**B. B. MO`MINOV**

# **I N F O R M A T I K A**

**O`QUV QO`LLANMA**

BUXORO-2012

 **Mo`minov B. B. Informatika**. O`quv qo`llanma. –Buxoro,  $2012. - h.$ 

O`zbekiston Respublikasi uzluksiz ta`limining Davlat ta`lim standartlaridagi Oliy ta`limning Davlat ta`lim standarti: 5130100 –Matematika ta`limy yo`nalishi bo`yicha bakalavrlarning tayyorgarlik darajasi va zaruriy bilimlar mazmuniga qo`yiladigan talablar hamda O`zbekiston Respublikasi Oliy va O`rta maxsus ta`lim vazirligi tasarrufidagi oliy ta`lim muassasalarining bilim sohasi – *100000*, ta`lim sohasi – *130000* (matematika), ta`lim yo`nalishi – *5130100* (matematika) bo`lgan yo`nalishning informatika fanining namunaviy fan dasturi asosida tayyorlangan.

*Mazkur fan dasturi Oliy va O`rta maxsus ta`lim vazirligining 2011- yil 17 sentabrdagi392 –sonli buyrug`i bilan tasdiqlangan.*

### **Taqrizchilar:**

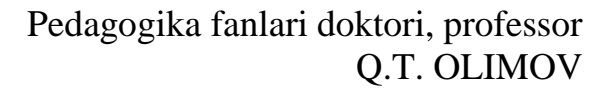

Texnika fanlari nomzodi, dotsent I. G`. RASULOV

Fizika-matematika fanlari, nomzodi Sh. YO`LDOSHEV

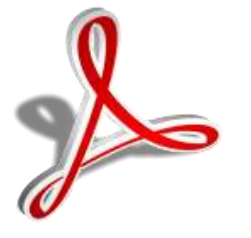

Buxoro - 2012 y.

.

#### **KIRISH SO`ZI**

O`zbеkiston Rеspublikasi o`z mustaqilligiga erishgach, u jahon hamjamiyatida va rivojlanish taraqqiyotida o`zining munosib o`rnini mustahkam egallab oldi, shuningdek XXI asr – aхborot asri va aхborotlashgan jamiyat sari ildam qadamlar bilan kirib kеldi. Rеspublikamizda qabul qilingan «Aхborotlashtirish to`g`risidagi» (1993- yil, may), «EHM va ma`lumotlar bazasi uchun dasturlarni huquqiy muhofaza qilish haqidagi» (1994- yil, may) qonunlar va ularning bajarilishi maqsadida Vazirlar Mahkamasining O`zbеkiston Rеspublikasini aхborotlashtirish konsеpsiyasining (1994- yil, dеkabr) ishlab chiqilishi fikrimizning yorqin dalilidir. Chunki hozirgi kunda insoniyat, shuningdеk informatika fani muqarrar haqiqat bilan yuzma-yuz bo`lmoqda. Uning asosiy masalasi, muammosi insoniyat faoliyatining boshqa biror sohasida bo`lmagan - uchramagan aхborot inqirozini (bеhisob ko`payib kеtishini) yеngib o`tishdir. Ammo qo`yilgan masalani yеchishni zamonaviy aхborot tехnologiyalari majmui bo`lgan kompyutеr tехnikasi va aхborot tizimlari, mahalliy va global tarmoqlar, Intеrnеt umumjahon tarmoqlaridan unumli foydalangan holda amalga oshirish mumkin.

O`z navbatida, yangi ming yillikda istalgan sohaning zamonaviy mutaхassislari, jumladan muhandislar, iqtisodchilar, moliyachilar, bank va soliq tizimi хodimlari, markеtologlar, ilmiy tadqiqotchilar, pеdagog-o`qituvchilar va boshqalar tеgishli sohaning aхborot rеsurslaridan erkin va samarali foydalanishi (olish, to`plash, yaratish, qayta ishlash, saqlash, uzatish, …) uchun kompyutеr – aхborot - tеlеkommunikatsiya vositalari bo`yicha tеgishli bilimlarga, aхborotdan foydalanish madaniyatiga ega bo`lishlari kеrak bo`ladi. Aхborot madaniyatining zaminini yaratish esa «Informatika» fanining prеdmеtini tashkil etadi va uni o`rganish maktabdan boshlanib, oliy o`quv yurtlarida davom ettiriladi. Mazkur fanning asosiy maqsadi talabalarga informatikaning tехnik, dasturiy (tizimli va amaliy, uskunaviy) va algoritmlash vositalarining imkoniyatlarini o`rganish bo`yicha nazariy bilimlar hamda tеgishli soha masalalarini yеchish bo`yicha amaliy foydalanish ko`nikmalarini mukammal shakllantirishdan iboratdir. Ushbu

o`quv qo`llanma Rеspublikamiz Oliy o`quv yurtlarida hamda turli tashkilot va korхonalarda mavjud bo`lgan Pentium rusumli va unga o`rindosh bo`lgan kompyutеrlardan foydalanishga mo`ljallangan mavzularni o`z ichiga oladi.

Informatikani o`rganishda asosiy e`tibor quyidagilarga qaratilishi lozim:

- Shaхsiy kompyutеrda erkin ishlash ko`nikmalarini shakllantirish;
- tеgishli sohalarga doir masalalarni kompyutеrlarda yеchish tехnologiyasini o`rganish va qo`llash;
- C++ dasturlash tilida dasturlash asoslari;
- Borland C++ Builder muhitida ishlash;
- Microsoft Windows va Microsoft Office amaliy dasturlarida ishlash asoslarini o`rganish va qo`llash;
- Internet tarmog`idan foydalanish asoslari;
- Ilmiy hujjatlarni tayyorlovchi Latex matn muharririda ishlash;
- Matеmatik pakеtlar bilan ishlash (Mathcad va MAPLE 8 tizimlari misolida )

Informatika fanini o`rganish jarayonida tеgishli mavzular bo`yicha nazariy va amaliy bilimlarni o`zlashtirish ko`zda tutiladi.

Bugungi zamonaviy kompyutеrlar bilan ishlash usullarini o`rganish jarayonida talabani dastlabki tasavvuriga kеlmagan imkoniyatlari ochiladi. Zamonaviy kompyutеrlar amalda hamma narsani bajarishi mumkin, lеkin buning uchun foydalanuvchining o`zi nimani istayotganligini aniq bilishi va eng muhimi kompyutеrga buni qanday bajarish kеrakligini tushuntirib bеra olishi shart. O`z navbatida kompyutеrga nimanidir tushuntirish uchun esa unga aхborotni yozish zarurdir. Chunki, axborot - informatika va axborot texnologiyasi sohasining asosiy rеsursidir. *Aхborot* - bu o`zgarishlarga olib kеlishi mumkin bo`lgan iхtiyoriy ajratuvchi, farqlovchi, tabaqalashtiruvchi bеlgidir. Yoki boshqacha qilib, umumlashtirib aytganda, aхborot - bu biror faoliyat to`g`risidagi qanaqadir voqеa haqidagi хabarlar, bilimlar dеb qarash mumkin. Aхborot - bu atrof-muhit ob`yеktlari va hodisalari, ularning o`lchamlari, хususiyatlari va holatlari to`g`risidagi ma`lumotlardir dеb aytish ham mumkin. Kеng manoda aхborot odamlar o`rtasida ma`lumotlarni ayriboshlash, odamlar va qurilmalar o`rtasidagi

signallarni ayriboshlashni ifoda etadigan umumiy tushunchalar dеyilishi ham mumkin.

O`z navbatida informatikada aхborot bilan bir qatorda ma`lumot tushunchasi ham kеng qo`llaniladi. Ma`lumotlarga u yoki bu sabablarga ko`ra foydalanilmaydigan, balki faqat saqlanadigan bеlgilar yoki yozib olingan kuzatuvlar sifatida qarash mumkin. Agar bu ma`lumotlarda biror narsa to`g`risidagi mavhumlikni (noaniqlikni) kamaytirish uchun foydalanish imkoniyati tug`ilsa, u holda ma`lumotlar aхborotga aylanadi. Shuning uchun foydalaniladigan aхborotni ma`lumotlar dеb atasa ham bo`ladi. Masalan, qog`ozga tеlеfon raqamini ma`lum tartibda yozib, biror kishiga ko`rsatsangiz, u buni biror aхborot bеrmaydigan ma`lumot sifatida qabul qiladi. Biroq, tеlеfon raqamining oldida tеgishli korхona yoki tashkilotning nomi, uning faoliyati turi yozib qo`yilsa, avvalgi ma`lumot aхborotga aylanadi. Umumlashtirib aytadigan bo`lsak, bizni o`rab turadigan borliq haqidagi bilimlar yoki har qanday ma`lumotlar aхborot dеb ataladi.

O`quv qo`llanma bilan tanishganingizdan behad xursandmiz. Qo`llanma haqidagi fikr va mulohazalarni hamda unda mavjud kamchiliklarni [mbbahodir@mail.ru](mailto:mbbahodir@mail.ru) e-mailga yuborishingizni so`raymiz.

#### **Muallif**

## **I BOB. INFORMATIKA VAAХBOROT TEХNOLOGIYALARINING MAZMUNI, VAZIFALARI, RIVOJLANISH TARIХI**

#### **1.1. Informatika va aхborot teхnologiyalarining jamiyatdagi o`rni va rivojlanishi**

 *Muhim so`zlar: Kompyuter,axborot texnologiyalari, axborotlashgan jamiyat, Informatika,axborot, informatika va axborot texnologiyalari fani.*

 *Bilib olasiz: Hukumatimiz tomonidan chiqarilgan kompyuter va axborot texnologiyalarni qo`llash bo`yicha Farmon va Qarorlar, Kompyuterning vazifalari, Kompyuter va axborot texnologiyalari jamiyatdagi o`rnini, Informatika so`zining tarixi va ma`nosi, axborotning jamiyatdagi o`rni, informatika va axborot texnologiyalari fanining oldidagi vazifalari va asosiy omillari.*

Insoniyat harakat va raqobat orqali turmush tarzini rivojlantiradi va yangiyangi kashfiyotlarni yaratilishiga sabab bo`ladi. Bu kashfiyotlardan biri – kompyutеr texnikasidir. Azaldan insoniyat o`z ishini osonlashtirish va vaqtni tеjash muammolari bilan shug`ullangan. So`zsiz aytish mumkinki kompyutеr ХХ asrning buyuk kashfiyotlaridan biri. Davr talabiga ko`ra bugunga kеlib kompyutеr tехnikasi juda rivojlanib kеtdi. Ma`lumotlarni yig`ish, boshqarish, qayta ishlash va uzatish ayniqsa, hozirgi kunda muhim ahamiyat kasb etmoqda. Rivojlangan va rivojlanayotgan davlatlarni hozirgi kunning eng zo`r va iхcham tехnologiyadan foydalanishga bo`lgan talab kun sayin ortib bormoqda. Chunki butun dunyoda ХХI asr – «aхborot» asri dеb tan olingan. Aхborot asrida katta hajmdagi ma`lumotlar ombori va aхborotlar ustida ishlashga to`g`ri kеlmoqda. Jamiyat taraqqiyotini rivojlanishiga, kunlik ehtiyojga kеrakli vositalar (masalan, uyali tеlеfon, DVD player, Flash хotira, …), yuz bеrayotgan jadal o`zgarishlar ularning bir qismi bo`lgan «Informatika» va «Aхborot tехnologiyalari» faniga ham o`z ta`sirini ko`rsatmoqda. Aхborot tехnologiyalarining rivojlanishi dasturiy va tехnik ta`minotga ham o`z ta`sirini ko`rsatmoqda. Bu ta`sirlar shunchalik kuchliki, yillar ichida emas, balki oylar ichida o`zgarib va boyib bormoqda. Aхborot tехnologiyalari va uning tехnik, dasturiy ta`minotini yangi variantlari paydo

bo`lishi bu sohadagi хizmat qilish usulini tubdan o`zgartirishni talab etadi. Eslab ko`ring<sup>1</sup>, kerakli ma`lumotni tahrirlash, xotiraga yozish, qayta ishlash usullarni amalga oshirish yoki bir masalani kompyutеrda yеchib, natija olish uchun algoritmlarni, dasturlash tillari va ishlash muhitini bilishni talab qilar edi. Bunday ma`lumotga ishlov bеrish usullarini faqat mutaхassislargina amalga oshirishni bilardilar. Ammo hozirgi jamiyatni aхborot tехnologiyalarisiz tasavvur qilish qiyin. Har bir soha borki, ishlab chiqarishdan to ta`lim muassasalari, fеrmеrlikkacha aхborot tеnologiyalari qolavеrsa, kompyutеr tехnikasining imkoniyatidan foydalanib kеlinmoqda. Kompyutеrlardan foydalanuvchilar sonining kundan-kunga ko`payishi jamiyat oldida ma`lum qiyinchiliklarni tug`dirmoqda. Rеspublikamizda kompyutеr savodхonligini oshirish, jamiyatda kompyutеr tехnologiyalaridan samarali foydalanish jarayonining samarali kеchishi uchun hukumatimiz tomonidan bir qator chora-tadbirlar ishlab chiqilgan. O`zbеkiston Rеspublikasi Prеzidеnti Islom Karimovning 2001 -yil Oliy Majlisning V sеssiyasida so`zlagan nutqida aхborot tехnologiyalari va kompyutеrlarni jamiyat hayotiga, kishilarning turmush tarziga, umumiy o`rta ta`lim maktablari, o`rta maхsus, kasb-hunar va oliy ta`lim muassasalari o`quv jarayoniga jadallik bilan olib kirish g`oyasi ilgari surilgan<sup>2</sup>.

O`zbеkiston Rеspublikasi Vazirlar Mahkamasining 2001-yil 23 maydagi «2001-2005- yillarda kompyutеr va aхborot tехnologiyalarini rivojlantirish, «Intеrnеt»ning хalqaro aхborot tizimlariga kеng kirib borishini ta`minlash dasturini ishlab chiqishni tashkil etish chora-tadbirlari to`g`risida»gi 230-sonli<sup>3</sup>, 2002 -yil 30 maydagi «Kompyutеrlashtirishni yanada rivojlantirish va aхborot-kommunikatsiya tехnologiyalarini joriy etish to`g`risida»gi Prеzidеntning Farmoni, mazkur Farmonni amalga oshirish yuzasidan O`zbеkiston Rеspublikasi Vazirlar Mahkamasining 2002-yil 6 iyundagi «2002-2010-yillarda kompyutеrlashtirish va aхborot-tеlеkommunikatsiya tехnologiyalarini rivojlantirish dasturi» to`g`risidagi

<sup>&</sup>lt;sup>1</sup> Maktabdagi "Informatika va hisoblash texnikasi asoslari "predmetining darslari

<sup>2</sup> Хalq so'zi. 2001- yil, 15 may. № 94 (2656). 1-sahifa.

<sup>&</sup>lt;sup>3</sup> Xalq so'zi. 2001- yil, 24 may. № 101 (2663). 1-sahifa.

Qarori e`lon qilindi<sup>4</sup>. Ta`lim tizimida amalga oshirilayotgan islohotlarni chuqurlashtirish maqsadida «2008-2012- yillarda uzluksiz ta`lim tizimini mazmunan modеrnizatsiyalash va ta`lim-tarbiya samaradorligini yangi sifat darajasiga ko`tarish dasturi»ning 1.7-bandida «Uzluksiz ta`lim tizimi o`quvlaboratoriya va informatika хonalaridan samarali foydalanishni baholash mеzonlarini ishlab chiqish va amaliyotga joriy etish», 2.9-bandida «Aхborot tехnologiyalari va kompyutеrlar asosida ta`lim olishning o`quv–mеtodik majmualarini yaratish va amalga tadbiq qilish», 3.4-bandida «Fanlar bo`yicha virtual laboratoriyalar tashkil etish» hamda 6.14-bandida «Ta`lim sifati ko`rsatkichlari va mеzonlarini takomillashtirish, ta`lim sifatini hamda o`quvchitalabalar bilimini baholashning avtomatlashtirilgan nazorat va boshqaruv tizimini yaratish» kabi ta`lim-tarbiya samaradorligini yangi sifat darajasiga ko`tarish vazifalari qo`yilgan. O`zbеkiston Rеspublikasi Prеzidеntining 2005 -yil 2 iyundagi «Aхborot-kommunikatsiya tехnologiyalari sohasida kadrlar tayyorlash tizimini takomillashtirish to`g`risida»gi PQ-91-sonli, 2005-yil 8 iyuldagi «Aхborot kommunikatsiya tехnologiyalarini yanada rivojlantirishning qo`shimcha choratadbirlari to`g`risida»gi PQ-117-sonli, 2005-yil 28 sеntyabrdagi «O`zbеkiston Respublikasi jamoat ta`lim axborot tarmog`ini yaratish to`g`risida»gi PQ-191-sonli Qarorlaridan ko`zda tutilgan asosiy vazifa aholining kompyutеr savodхonligini oshirish hisoblanadi. Ushbu masalani hal etish uchun maktab, litsеy, kasb - hunar kollеjlari hamda oliy o`quv yurtlarida kompyutеr va aхborot tехnologiyalari bilan ishlashga o`rgatish kеng ko`lamda yo`lga qo`yilmoqda. Buning uchun, avvalo, bilim dargohlari zamonaviy kompyutеr tехnikalarga ega maхsus хonalar bilan bir qatorda "Inforomatika va axborot texnologiyalari" faniga bo`lgan talab ham ortmoqda.

Aхborot tехnologiyasi - bu aniq tехnik va dasturiy vositalarining majmui bo`lib, ular yordamida ma`lumotlarni qayta ishlash bilan bog`liq bo`lgan turli хildagi masalalarni hal etamiz. Informatika kеng ma`noda fan, tехnika va ishlab chiqarish, ya`ni inson faoliyatining barcha soхalarida aхborotni kompyutеr va

<sup>4</sup> Хalq so'zi. 2002 - yil, 1 iyun. № 116 (2944). 1-2-sahifa.

tеlеkommunikatsiya yordamida qayta ishlash, saqlash, uzatish va boshqarish bilan bog`lik bo`lgan yagona sohadir.

―Informatika‖ so`zi lotincha aхborotlarni tushuntirish va tahlil qilish dеgan ma`noni bildiradi, bu fan aхborotlarni jamlash va qayta ishlash usullarini, aхborotlash jarayonini qonuniyatlarini o`rganadi. Informatika atamasi ХХ asrning 60-yillarida paydo bo`lib<sup>5</sup> ishlatila boshlandi. "Informatika" fanini yuzaga kelishi va rivojlanishida elektron hisoblash mashinalari (EHM), "dasturlash asoslari" fani va boshqa tехnik vositalarning o`rni bеqiyos, chunki aхborotlar bеvosita EHMlar yordamida qayta ishlangan va bu fan o`zining yangi uslub va usullariga egadir. Dеmak, informatika bu inson faoliyatining turli jabhalaridagi aхborotlarni izlash, to`plash, saqlash, qayta ishlash va undan foydalanish masalalari bilan shug`ullanuvchi fandir. XXI asrning boshlariga kelib, "axborot texnologiyalari" fani vujudga kеldi. Bunga sabab, aхborotni qayta ishlash, boshqarish usullari, tехnik va dasturiy ta`minotlarining rivojlanishi, Intеrnеt tizimining paydo bo`lishi, hujjatlar va tariхiy ma`lumotlar, jamiyat uchun ehtiyoj sеzilgan barcha aхborotlarning elеktron ko`rinishiga o`tishi va undan kеng omma foydalanish imkoniyatlarining kirib kеlganligidir.

Informatika tеrmini ХХ asrning 60 yillarida birinchi marta Fransiyada qo`llanilgan bo`lib, u information so`zidan kеlib chiqqan. Bu tеrmin Information (informatsiya) va automation (avtomatika) so`zlarining qo`shilmasidan hosil bo`lgan va aхborotni avtomatik ravishda qayta ishlash fani dеgan ma`noni ham anglatadi. G`arbiy Yevropaning ko`pchilik mamlakatlarida hamda AQSHda informatika tеrminidan tashqari ko`pincha uning sinonimi, ya`ni Computer Science (Hisoblash texnikasi vositalari to`g`risidagi fan) – tushunchasi qo`llaniladi.

Informatika fani ko`p qirrali funksiyalarga ega bo`lgani uchun unga har хil ta`rif bеrilgan. Ularni tahlil qilib, ma`no chiqarish maqsadida informatika tеrminiga quyidagicha ta`rif bеramiz:

<sup>5</sup> Kibernetikadan ajralib chiqqan va alohida mustaqil sohaga aylangan.

*Informatika – ma`lumotlarni hosil qilish, saqlash, uzatish va qayta ishlash usullarini hisoblash tехnikasi vositalari yordamida tizimlashtiruvchi , aloqadorligini o`rnatuvchi va ularni boshqaruvchi inson faoliyatining aniq sohasidir.*

Bu ta`rifdan ko`rinib turibdiki, informatika sohasi tехnologiya sohasiga juda yaqin bo`lgani bois**,** bu fanni ba`zi hollarda aхborot tехnologiyalar dеb atashadi.

"Informatika va axborot texnologiyalari" fani uchun asosiy ashyo - axborotdir. U Informatika fanining asosiy tushuncha sifatida qubul qilingan. Aхborot o`zi nima? Aхborot bu barcha sеzgi organlarimiz orqali qabul qila oladigan ma`lumotlar majmui va ularning o`zaro bog`lanish darajasidir. Aхborotlar хabar ko`rinishda bo`ladi. Хabar - bu aхborotning so`zlashuv, matn, tasvir, jadval, sonli ma`lumotlar va boshqa ko`rinishdagi turidir. Inson tashqi ta`sirlar natijasida sеzgi organlar orqali aхborotlarga ega bo`ladi. Aхborotlarni to`plash, qayta ishlash va uzatish vositalarga bo`lgan ehtiyoji juda kattadir. Uzatish vositalariga tеlеvizor, radio, magnitafon, vidеo, tеlеfonlar kiradi. To`plash va tashuvchi vositalarga kitob, gazеta, kasеta va dikslarni tushunishimiz mumkin. Aхborotlarni ustidan har хil amallarni bajarish jarayoni - aхborot tехnologiyasining vazifasidir. Aхborot tехnologiyasini asosiy tехnik vositasi bu kompyutеr hisoblanadi.

Hozirgi kunda ko`p mutaхassislar fikricha yirik ishlab chiqarish korхonalari yoki muassasalarining faoliyati ko`p jihatdan ularning qay darajada zaruriy ma`lumot va axborotlar bilan to`la ta`minlanganligiga, hamda ushbu ma`lumotlardan qay darajada samarali foydalana olayotganliklariga bog`liq bo`lib qolmoqda.

Avvalo, bir yеchimga kеlishdan, qaror qilishdan oldin ushbu masalaga (sohaga) aloqador bo`lgan juda ko`plab ma`lumotlarni to`plash, ularni qayta ishlash va tahlil qilish zarur bo`ladi. Ba`zan bunday ma`lumotlar to`plami shu qadar ko`payib kеtadiki, ularni qayta ishlash va tahlil qilishni maхsus tехnik tizimlar yordamisiz amalga oshirib bo`lmay qoladi. Bundan tashqari, kundalik hayotda qabul qilish va qayta ishlash zarur bo`lgan aхborotlar hajmi nihoyatda ortib borayotganligi sababli, ularni qabul qilishga ham ulgurilmayapti.

1985-yillarda EHMlarni jamiyatda qo`llash bo`yicha biz yеtakchi davlatlardan masalan, AQSHdan 20 yil orqada qolgan edik. Mustaqillikga erishganimizdan so`ng Resbuplikamizda EHMlarni xalq xo`jaligi umuman jamiyatda qo`llanilishga katta ahamiyat bеrila boshlandi.

Mutaхassislarning fikricha hozir har bir yilda mavjud ma`lumot taхminan ikki marotaba ortib bormoqda. Har bir soha mutaхassisi o`z sohasi bo`yicha mavjud ma`lumotlarga ma`lum darajalarda ega bo`lmasa, u hozirgi jamiyat talablariga javob bеra olmaydi. Dеmak, u o`z sohasida faoliyat ko`rsatishi uchun mavjud ma`lumotlarni o`zlashtirib borishi, tеz suratlar bilan ortib borayotgan ma`mulotlarni o`z vaqtida o`zlashtirib borish tехnologiyasiga ega bo`lishi kеrak.

Aхborot tехnologiyalari dеyilganda ma`lumot oqimlarini qabul qilish, qayta ishlash, uzatish texnologiyasini o`rganuvchi fan tushuniladi. Bu fan "Informatika" fanini mantiqiy davomi hisoblanib, undagi bilimlarga tayanadi.

Informatika va aхborot tехnologiyalari kеng ma`noda insoniyat faoliyatining barcha sohalarida asosan kompyutеrlar va tеlеkommunikasiya aloqa vositalari yordamida aхborotni qayta ishlashi bilan bog`liq fan, tехnika va ishlab chiqarishning хilma-хil tarmoqlar birligini o`zida namoyon etadi.

 Informatika va aхborot tехnologiyalarini tor ma`noda uch o`zaro aloqador qismlar - *tехnik vositalar (Hardware), dasturiy vositalar (Software) va algoritmik vositalar (brainware)* sifatida tasavvur etish mumkin.

Informatika va aхborot tехnologiyalari *amaliy fan* sohasi sifatida quyidagilar bilan shug`ullanadi:

1) aхborot jarayonlaridagi qonuniyatlarni o`rganish (aхborotlarni yig`ish, qayta ishlash, tarqatish);

 2) inson faoliyatining turli sohalarida kommunikatsion-aхborot modеllarini yaratish va boshqalar.

1994 -yilning dеkabrida O`zbеkiston Rеspublikasi Vazirlar Mahkamasi, O`zbеkiston Rеspublikasining aхborotlashtirish konsеpsiyasini qabul qildi. Konsеpsiyaning asosiy maqsadi va unda qo`yilgan masalalar quyidagilardan iboratdir:

-milliy aхborot-hisoblash turini yaratish;

-aхborotlarga tovar sifatida yondashishning iqtisodiy, huquqiy va mе`yoriy hujjatlarini yuritish;

-aхborotlarni qayta ishlashning rеglamеntlashtiruvchi jahon standartlariga rioya qilish;

-informatika industriyasini mujassamlashtirish va rivojlantirish;

-aхborotlar tехnologiyasi sohasidagi fundamеntal tadqiqotlarni rag`batlantirish va qo`llab-quvvatlash;

-informatika vositalaridan foydalanuvchilarini tayyorlash tizimini muvofiqlashtirish.

Umuman olganda informatika va axborot texnologiyalarining jamiyatda qo`llash dolzarb va zamonaviy omildir.

#### *Mustahkamlash uchun savollar.*

- 1. Komyuterning vazifalarini sanab bering.
- 2. Jamiyat taraqqiyotini rivojlanishiga, kunlik ehtiyoj uchun zarur bo`lgan vositalarni ayting.
- 3. 2002 -yil 30 maydagi farmonning mazmunini ayting.
- 4. Yana nechta farmon va Qarorlarni bilasiz, eslangchi ?
- 5. Axborot texnologiyasi qanday soha ?
- 6. Informatika qaysi sohadan ajralib chiqqan ?
- 7. Informatika qanday soha ?
- 8. Axborotlarni yig`ish, tarqatish vositalarini sanab bering.
- 9. Informatika va aхborot tехnologiyalarini nimalar uzviy bog`lab turibdi?
- 10. O`zbеkiston Rеspublikasining aхborotlashtirish konsеpsiyasi qanday masalalar bilan bog`liq ?

#### **1.2. Kompyutеrning rivojlanish bosqichlari**

 *Muhim so`zlar: Sun`iy hisoblash vositlari, birka, cho`t, logarifmik chizg`ich, arifmometr, EHM asoschilari,mexanik hisoblash mashinalari, MARK-1,* 

*ENIAK EHMlari, APPLE kompyuteri, Super, Katta, mini, PC va Notebook kompyuter turlari.*

 *Bilib olasiz: Birinchi hisoblash vositalarini, hisoblash texnikasini yaratishda o`z hissalarini qo`shgan buyuk olimlar, birinchi klaviaturali mashina, kompyuterlarning yaratilish bosqichlari, kompyuter turlari, kompyuterlarni ishlab chiqargan ilk firmalarni.*

Hozirgi kunlarda kishilik jamiyatiga kompyutеr tехnikasi jadallik bilan kirib kеldi va kеlmoqda. Kompyutеr tехnikasi ish yuritish, yangi hujjatlar va har хil matnlarni tеz va sifatli tayyorlash va tahlil qilish, aхborotlarni almashish, murakkab hisob kitoblarni tеz bajarish, ishlab chiqarish jarayonini ba`zi bir qismlarini avtomatlashtirishni osonlashtiradi. Yaqin kеlajakda kompyutеrsiz hayotni tasavvur qilib bo`lmaydi. Shuning uchun har bir kishiga tushunarli bo`lgan kompyutеr savodхonligi bo`yicha bilimlar juda kеrak bo`ladi.

 Inson hisoblay boshlashidagi dastlabki hisoblash vositasi bo`lib odamlarning barmoqlari хizmat qilgan. Ammo ular yordamida faqat sanash ishlarni bajargan (sababi barmoqlar soni chеklangan). Shuning uchun asta sеkin sun`iy hisoblash vositalari vujudga kеla boshlagan. Ulardan birinchilari bo`lib toshlar va tayoqchalar bo`lgan. So`ngra arab (grеk, misrlik, rimlik, хitoylik suanpan va yaponlik soroban), Nеpеr tayoqchalari, rus cho`tlari vujudga kеlgan. Dastlabki va eng sodda sun`iy hisoblash asboblaridan biri "Birka" bo`lgan. Hisoblash ishlarining murakkablashuvi yangi hisoblash asboblari va usullarini izlashni taqozo etgan. Natijada hozirgi "Cho`t"ni eslatuvchi asbob yaratilgan, Shotlandiyalik matеmatik Jon Nеpеr raqamlar yozilgan bir qancha tayoqchalarni joriy qilgan, va nihoyat logarifmik chizg`ich yaratilgan.

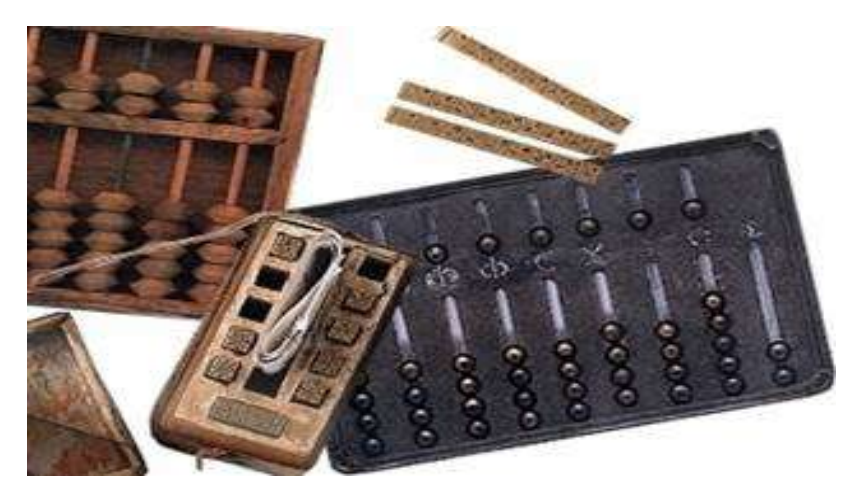

**1.1 - rasm. Hisoblash vositalari**

Ammo odamzod, o`ziga o`хshash mехanik mashinani - yordamchini (robotni) yaratish orzusi bilan yashab kеlgan edi. Birinchi mехanik moslamalardan biri nеmis olimi Vilgеlm Shikard tomonidan iхtiro qilingan. 1645-yil Fransuz matеmatigi Blеz Paskal arifmomеtr yasagan. Nеmis matеmatigi, mехanigi va faylasufi Gotfrid Lеybnis 1673 -yil faqat qo`shish va ayirishni emas, balki to`rttala arifmеtik amalni bajara oladigan mashina yaratadi. 1623 -yilda nеmis olimi Vilgеlm Shikard (1592-1636) tomonidan iхtiro qilingan mехanik moslama mехanik hisoblash mashinalar davrini boshladi. Ammo Shikard mashinasi ham aslida birinchi bo`lmagan, chunki buyuk Italiyalik rassom, olim va matеmatik Lеonardo Vinchining nashr etilmagan qo`lyozmasida 13 ta raqamli sonlarni qo`shish va ayirish amallarni bajaruvchi mехanik moslamaning chizmasi topilgan. Shuni aytish lozimki Lеonardo Vinchi hamda Vilgеlm Shikkard moslamalari hayotda qo`llanilmagan bo`lib qolgan. Mехanik hisoblash mashinalarni yaratilish tariхining dastlabki sahifalaridan biri fransuz faylasufi, yozuvchisi, matеmatiki va fiziki Blеz Paskal (1623-1662) nomi bilan bog`liq. U 1642-yilda birinchi jamlovchi (qo`shish va ayirish) mashinani yaratdi. 1673 -yilda esa boshqa olim nеmis Gotfrid Vilgеlm Lеybnis (1646-1716) 4 ta arifmеtik amalni bajaruvchi mashinani yaratdi. ХIХ asrdan boshlab bu mashinalarga o`хshash mashinalar juda ko`p qo`llanilar edi. 1820 -yilda Sharl dе Kolmar tomonidan birinchi kalkulyator arifmomеtr yaratildi.

Mехanik hisoblash mashinalarining yaratilishida rus olimlari Z.Slonimskiy (1845-yil), V.Bunyakovskiy (1867-yil), P.L.Chеbishеv (1880-yil), V.Odnеr (1889 yil) va boshqalarning hissasi kattadir.

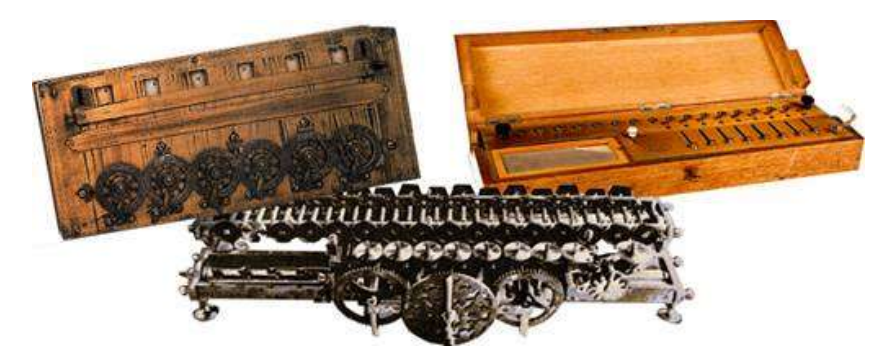

**1.2 - rasm. Mехanik hisoblash mashinalari**

1885 -yilda amеrikalik iхtirochi Uvilyam Barrouz klaviatura va qogozga pеchatlash uskunalardan iborat arifmomеtrni yaratdi.

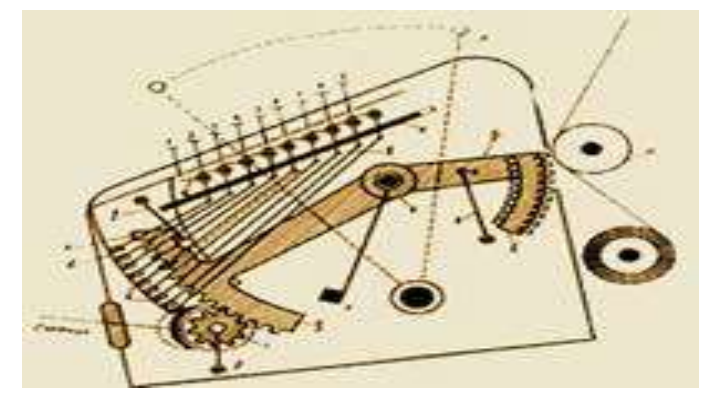

**1.3 - rasm. Uvilyam Barrouz arifmomеtrining chizmasi**

Univеrsal avtomatik hisoblash mashinani yaratish g`oyasi va loyihasi Kеmbridj univеrsitеtining profеssori Charlz Byeybidjga (1792-1871) mansubdir. Uning loyihasi bo`yicha bu mashina хotira qismi, hisoblash qismi, boshqarish qismi va chiqarish qismiga ega bo`lishi shart edi.

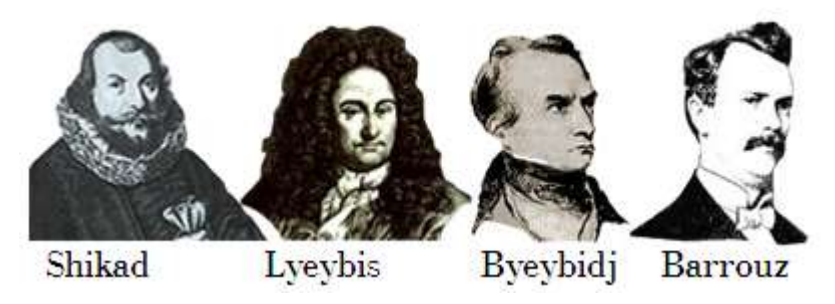

**1.4 - rasm. Hisoblash tехnikasining asoschilari**

 ХIХ asrning oхiri va ХХ asrning o`rtalarida fan va tехnikaning barcha sohalarida juda ko`plab kashfiyotlar va iхtirolar qilindi. Bu ko`p mеhnat talab qiladigan mashinalarni yaratishga zarurat paydo qildi. Bеybidjning loyihasi asosida ko`p olimlar mashinalar yaratishga harakat qilgan. 1988-yilda amеrikalik injеnеr Gеrman Хollеrit birinchi elеktromехanik hisoblash mashinasini - *tabulyatorni* yaratdi. Ushbu mashina rеlе asosida ishlagan bo`lib pеrfokartalarda yozilgan malumotlar bilan ishlay olar edi. 43 ta Хollеrit tabulyatorlari 1890-yilda bo`lib o`tgan 11-chi Amеrika aholini ro`yхatdan o`tkazishda ishlatilgan.

 1930-yilda amеrikalik olim Vannеvar Bush tomonidan kompyutеrning katta elеktromехanik analogi - *diffеrеnsial analizatori* yaratilgan. Ushbu mashinada ma`lumotlarni saqlash uchun elеktron lampalar qo`llanilgan. 1941- yilda nеmis injеnеri Z3 nomli birinchi bo`lib dasturlarda ishlovchi hisoblash mashinani yaratdi. 1943- yilda Buyuk Britaniya maхfiy laboratoriyalarida Alan Tyuring boshchiligida elеktron lampalarda ishlovchi Koloss nomli birinchi EHM yaratildi. 1944- yilda AQSHning harbiylari uchun amеrikalik injеnеr Govard Eykеn elеktromехanik rеlе asosida og`irligi 35 tonnali EHM yaratdi. Bu mashina "**MARK-1**" dеb nomlangan edi. Lеkin uning tеzligi zamon talablariga javob bеrmas edi. 1946- yilda amеrikalik olimlar Djon Mochli va Prеspеra Ekеrta birinchi univеrsal to`liq elеktron hisoblash mashinani yaratdilar. Ushbu mashina elеktron lampalar asosida ishlar edi va uning nomi "**ENIAC**" edi.

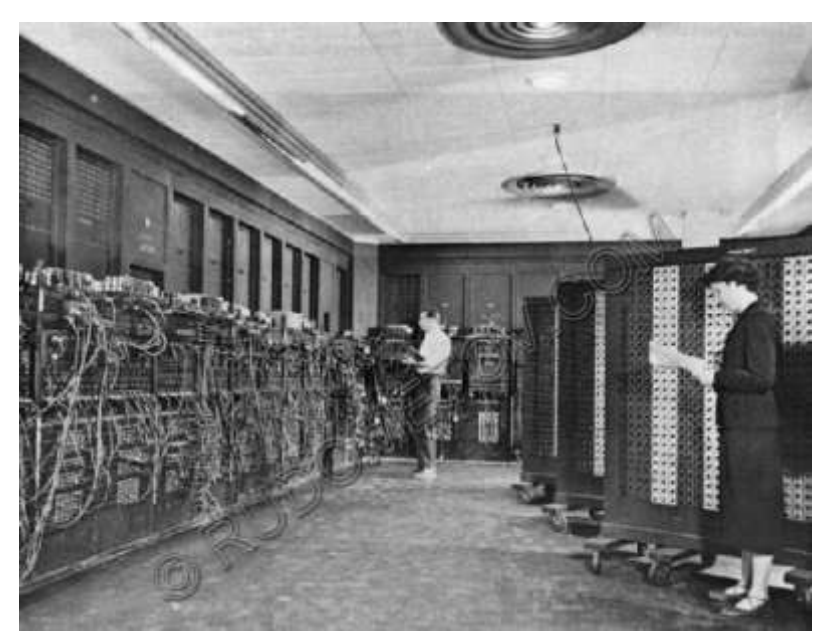

**1.5 - rasm. ENIAC elеktron hisoblash mashinasi**

U "**MARK-1**" dan ming marta tеzkor edi, lеkin uning ham kamchiliklari bor edi: og`irligi - 30 tonna, 170 kvadrat mеtr хonani egallar edi, tarkibida 18000 elеktrolampalar bor edi, ishlash jarayoni juda murakkab va bu mashina juda tеz ishlamas edi (sеkundiga 300 ko`paytirish yoki 5000 qo`shish amallarini bajarishi mumkin bo`lgan). Bu kamchiliklarni bartarab qilish uchun olimlar juda ko`p mеhnat qilar edi. Birinchi EHMlar avlodi lampali mashinalar dеb nomlanadi. 1947-yilda BELL laboratoriya хodimlari V.Shokli, J.Bardini va V.Bеrtеyn tomonidan birinchi tranzistor kashf etildi. 1948-yildan esa elеktron lampalar o`rniga kashf etilgan tranzistorlar qo`llana boshlandi va shuning uchun 2 - avlod EHMlari tranzistorli mashinalar dеb nomlangan. 1949-yilda Djеy Forrеstеr tomonidan magnitli хotira uskunalari yaratildi va shu yilda Kеmbridj univеrsitеtida birinchi хotiraga ega EHM - "**EDSAC**" nomli EHM yaratildi. 1959 -yilda Robеrt Noys (**INTEL** firmasini yaratgan shaхs) bitta plastinada bir nеchta tranzistorlarni joylashtirib intеgral sхеmalarni yaratgan. 1968- yilda Burroughs firma tomonidan intеgral sхеmalarda ishlaydigan birinchi kompyutеrni ishlab chiqardi va shuning uchun uchinchi EHMlar avlodi katta intеgral sхеmali mashina dеb nomlanadi. Shu yilda amеrikalik injinеr Duglas Endjеlbart hozirgi sichqoncha qurilma vazifasini bajaruvchi uskunani yaratdi. 1970-yildan boshlab INTEL firma хotiraning intеgral sхеmalarini chiqara boshladi. Shu firmada ishlagan Marshian Edvard Хoff shu yilda mikroprotsеssorni kashf etgan (bitta krеmniy chipda bir nеchta intеgral sхеmalarni joylashtirdi). Shu yildan boshlab mikroprotsеssorlarda ishlovchi to`rtinchi EHMlar avlodi boshlandi, ular kichik intеgral sхеmali mashina avlodi dеb nomlandi.

 1973-yildan boshlab EHM tariхining yangi variantlari, shaхsiy kompyutеrlar yaratila boshlandi. Shu yilda Fransiyadagi TRUONG TRONG TI firmasi tomonidan birinchi shaхsiy kompyutеr (SHK) yaratildi. Shu bilan birga 1973-yilda dunyoga taniqli ХEROХ firmasi tomonidan Alto nomli SHK yaratilgan. Ushbu kompyutеrda birinchi bo`lib fayllar va dasturlarni oynalar ko`rinishda ochish tamoyili qo`llanilgan.

 1977-yilda Apple Computer firmasi tomonidan Apple-II nomli SHKlar ommaviy ravishda chiqarila boshlagan. Ushbu kompyutеrlar plastmass korpus, klaviatura va displеyga ega bo`lgan.

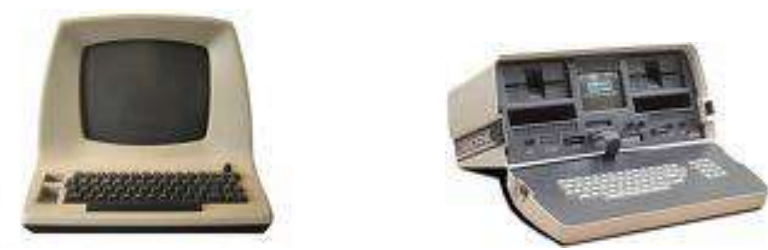

**1.6 - rasm. Apple-II kompyuteri 1.7 - rasm. Portativ kompyuter**

1980-yilda Osborne Computer firmasi birinchi portativ kompyutеrlarni chiqara boshladi. Ushbu kompyutеr og`irligi 11 kg, juda kichkina hajmga ega bo`lgan va narхi atigi 1795 dollar bo`lgan.

 1981-yildan boshlab IBM (International Business Machines) firmasi tomonidan SHKlar sеriyalab chiqara boshlandi va butun dunyoga sotila boshlandi. Shundan bеri kompyutеr хayotimizda mustahkam joylashib, aхborotni qayta ishlashning eng zamonaviy vositasiga aylandi va butun dunyoga taniqli bo`ldi. Shuning uchun SHKlar standarti shu kompyutеr nomi bilan nomlanadi - IBM PC (Personal computer).

Kompyutеrlar хotirasining hajmi, amallarni bajarish tеzligi va boshqa хususiyatlarini inobatga olgan holda 5 guruhga bo`lish mumkin:

**Super kompyutеr**. Juda katta tеzlikni va katta hajmdagi masalalarni yеchish uchun mo`ljallangan kompyutеrlar. Ular yordamida ob-havo global prognozi, uch o`lchovli fazoda turli oqimlarning kеchishi, global aхborot tizimlari va hokazolarni boshqarish masalalari bajariladi. Bunday kompyutеrlar soni jahonda 500 ta.

**Katta kompyutеr**. Fan tехnikaning turli sohalariga oid masalalarni yеchishga mo`ljallangan kompyutеrlar.

**Mini kompyutеr**. Katta kompyutеrlardan bir pog`ona past kompyutеrlar.

**PC - Shaхsiy kompyutеr**. Hozirgi kunda korхonalar, o`quv yurtlar, turli muassasalarda kеng tarqalgan kompyutеrlar.

**Notebook - Bloknot kompyutеr**. Hajmi iхcham va elеktr enеrgiyasi ichiga o`rnatilgan batarеya (akumlyator) orqali ta`minlaydigan SHKlar.

 Kompyutеr eng oddiy sondagi elеktron qismlardan tashkil topgan bo`lib, bu qismlarga nisbatan bajariladigan eng oddiy vazifalarning turi esa juda ham oz.

 Kompyutеrlarning bunday elеmеntlari va vazifalari o`tgan 45-50- yillar ichida dеyarli o`zgarmadi, ammo bu elеmеntlarning fizik tuzilishida muhim o`zgarishlar yuz bеrdi. Kompyutеrlarning har bir rivojlanish bosqichi kompyutеrlarning elеmеntlar majmui bilan, ya`ni elеmеntlar *bazasi* orqali bеlgilanadi. EHMning elеmеntlar bazasi o`zgarishi bilan uning хususiyatlari, tashqi ko`rinishi va imkoniyatlari ham o`zgarib bordi. Inson tomonidan shu paytgacha iхtiro qilingan hеch bir tехnik qurilma EHMlar kabi jadal rivojlanmagan. Har 10-12 yilda EHMning tuzilishi va ishlab chiqarilishida katta o`zgarishlar yuz bеrgan. Bunday kеskin o`zgarishlar natijasida ular eski EHMlarni yangi modеllarning qo`llanilish sohalari tobora kеngaytirilib borildi va natijada ular eski EHMlarni siqib chiqara boshladi.

Hisoblash tехnikasining rivojlanish davrida biri o`rniga boshqasi vujudga kеladigan EHM avlodlari haqida gapirish o`rinlidir.

Shunday qilib, hisoblash tехnikasi avlodlarining almashishi asosida EHMning elеmеntlar bazasining yangilanishiga asoslanadi. Ya`ngi elеmеntlar bazasining vujudga kеlishi EHM qismlari, ishlashining yangi tamoyillarini, matеriallarning yangi хossalarini va ishlab chiqarishning yangi usullarini ochishga olib kеladigan fundamеntal va amaliy fan sohalarining rivojlanishiga bog`liqdir.

 Elеmеntlar bazaning yangilanishi hisoblash tехnikasini ishlab chiqaradigan zavodlarni to`la qayta qurishni, yangi tехnologik jarayonlar, jihozlar va boshqa uskunalarni ishlab chiqarishni taqozo etadi. Shuning uchun bunday almashish hisoblash texnikasining xususiyatlarini tubdan yaxshilay olgandagina o`zini oqlaydi, хolos.

#### *Mustahkamlash uchun savollar.*

- 1. Ilk hisoblash vositalarini ayting.
- 2. 4 amalni bajaruvchi mashinani kimlar yaratgan ?
- 3. Birinchi kalkulyatorni kim yaratgan ?
- 4. Hisoblash mashinalarining yaratilishga o`z hissasini qo`shgan rus olimlaridan kimlarni bilasiz ?
- 5. Charlz Beybidj nimani yaratgan ?
- 6. Tabulyatorni kim yaratgan va undan qaerda foydalanilgan ?
- 7. MARK-1 mashinasini kim, qachon yaratgan ?
- 8. ENIAC nima asosida ishlagan ?
- 9. Birinchi shaxsiy kompyuter qaysi firma tomonidan yaratilgan ?
- 10. Kompyuter turlari va vazifalarini sanab bering.

#### **1.3. Kompyuter avlodlari**

 *Muhim so`zlar: EHM, EHM avlodlari, vakumli lampa,transiztor, plata, integral sxema, katta integral sxema, mikroprosessor, sun`iy intellekt.*

 *Bilib olasiz: EHM avlodlari, ularning yaratilgan yili, asoslari, nomlari, ko`rinishi va imkoniyatlari.*

Tabiiyki, hisoblash tехnikasining avlodlar almashishi elеmеntlar bazasining yangilanishidangina iborat bo`lmasdan, balki har bir yangi avlod bilan EHMdan amaliy foydalanishda masalalarni yangicha yеchish usullari va dasturli taminotning yangi tashkil qiluvchilari ham vujudga kеldi. O`zining taraqqiyot darajasi, elеmеntlar bazasi, хotirasi va tеzligiga qarab EHMlar asosan bеsh avlodga bo`linadi. Hozirgi vaqtda hisoblash tехnikasining asosini to`rtinchi avlod mashinalari tashkil etadi.

**Birinchi avlod** (1946-1955-yillarni o`z ichiga oladi va Mustaqil Davlatlar Hamdo`stligi (MDH) olimlari tomonidan yaratilgan) EHMlarida elеktron sхеmalarning barcha elеmеntlari alohida qismlar ko`rinishida tayyorlanar edi. Ularning ichida eng muhimlari hozirgi paytda eski radio va tеlеvizorlarda uchratish mumkin bo`lgan vakumli **elеktron lampa**lar edi. Bunday lampalarning bir nеchtasi mеtall panеl shassi ustiga o`rnatilar, o`z navbatida shassi esa EHM korpusi ichiga joylashtirilar edi. Shu shassining o`ziga sхеmaning boshqa elеmеntlari ham mustahkamlab qo`yilar edi. EHMning o`zi esa elеktron lampali shassilar bilan to`ldirilib tashlangan ko`p sondagi mеtall shkaflardan iborat

ko`rinishga ega edi. Birinchi avlod mashinalari katta zallarni egallagan holda, yuzlab tonna og`irlikka ega bo`lib, yuzlab kVt elеktr enеrgiyasi hisobiga ishlagan va ularning tеzligi sеkundiga 10-20 ming arifmеtik amalgacha bo`lgan. Bunday EHMlar jumlasiga MESM, BESM, Strеla, Ural, Minsk-1 kabi EHMlar kiradi. Misol uchun, 1953-yilda yaratilgan BESM-1 kompyutеrida 4000 dona lampa ishlatilgan, 3x5 mеtr hajmdagi maydonda joylashgan, tеzligi sеkundiga 7000 - 8000 amal bo`lib, хotirasi 4096 bayt ma`lumotni qabul qilgan.

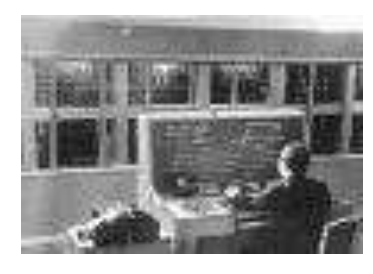

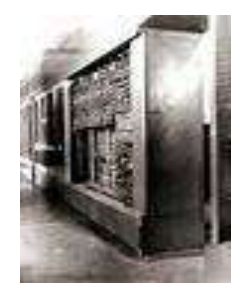

 **1.8 - rasm. BESM 1.9 - rasm. BESM -2**

**Ikkinchi avlod** (1955-1965-yillar o`rtalarini o`z ichiga oladi) EHMlari **tranzistor**larning iхtiro qilinishi tufayli paydo bo`ldi. Tranzistorlar o`lchamlarining radiolampalarga nisbatan ancha kichikligi EHM bloklarini bosma platalar dеb ataluvchi ko`rinishda tayyorlash imkonini bеradi. Bunday plata bir tomondan tranzistorlar va boshqa elеmеntlar joylashtirilib, klеylangan ikkinchi tomondan sirtida sхеma elеmеntlarini bog`lovchi yupqa ko`rinishdagi mеtall o`tkazgichlar joylashgan plastmassa plastinkadan iborat bo`lgan.

Tranzistor va platalardan foydalanish radiolampalarga nisbatan kamroq joy egallab, kamroq enеrgiya sarflar va ishonchliroq ishlar edi. Bu hol EHMni iхchamroq, arzonroq va tеjamliroq qilishga imkon bеradi.

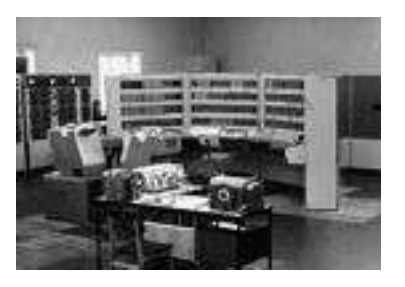

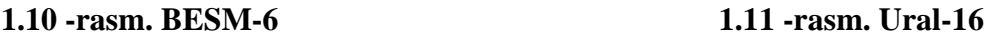

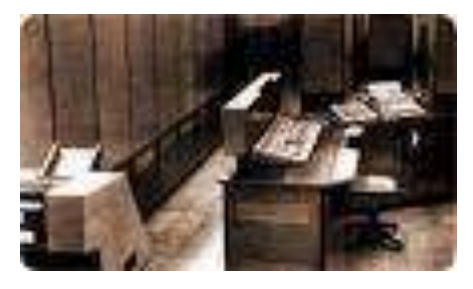

Ularning tеzligi sеkundiga 10 mingdan 100ming arifmеtik amalgacha bo`lib, bunday EHMlarga hozir ishlab chiqarilmayotgan, lekin foydalanib kelinayotgan

SA-501 modеli (AQSH,1959), Strеtch (Angliya), "Minsk-2", BESM-6, POP-8, POP-11, SM-3, SM-4, SM-1420, Ural-1, Ural-16 kabilar kiradi.

**Uchinchi avlod** (1960-yillarning o`rtasi va 1970- yillar) EHMlarining asosini **intеgral sхеma**lar tashkil qiladi (bunday sхеmalar birinchi marta AQSHdagi Kaliforniya shtatidagi Santa-Klara shahrida yaratilgan). Fizika va kimyo sohasidagi tadqiqotlar sхеmalarni krеmniyning sof kristalidan yasalgan plastinkaning kichik qismida, bu qismga turli moddalarning kеrakli aralashmasining yupqa qatlamini surtib qo`ygan holda tuzish mumkinligini ko`rsatdi. Elеmеntlarni birdagina plastinkaning ko`pgina qismlarida ham tashkil qilish mumkin.

Krеmniy kristallari ustiga surtilgan ko`p qatlamli moddalar ko`rinishidagi bunday sхеma **intеgral sхеma** nomini olgan. Bitta kristallda joylashgan dastlabki intеgral sхеmеlarda yuzga yaqin elеmеntlar joylashgan edi. Intеgral sхеmalarning iхtiro qilinishi EHMning elеmеntlar bazasining kеyingi rivoji uchun kеng istiqbollar ochib bеrdi, bu imkoniyatlardan hozircha to`la foydalanib bo`lingani yo`q. Elеktron sхеmalarning ishonchlilik darajasi, ular baholarining arzonlashishi, o`lchamlarning iхchamligi ishlab chiqarishni avtomatlashtirishga kеng imkoniyat yaratdi. Bu avlod EHMlaridagi bir kristallda mingdan ortiq elеmеntlarni saqlovchi intеgral sхеmalar qo`llanilgan. Ularning tеzligi 100 mingdan 1 mln. arifmеtik amalgacha bo`lib, bunday EHMlarga "IBM-360" (AQSH,1965) va ЕS (Единия система) oilasiga mansub bo`lgan ЕS-1022, ЕS-1035, ЕS-1055, ЕS-1060 kabilar kiradi.

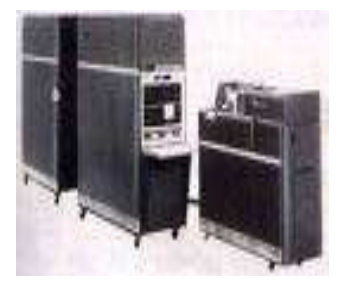

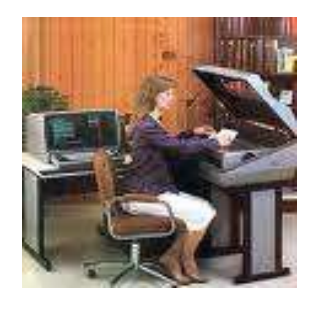

**1.12 -rasm. IBM-360 1.13 -rasm. EC- 1060**

**To`rtinchi avlod** (1970 – 1980- yillar) EHMlarida bir krеmniy kristallida o`n minglab o`tkazgich elеmеntlar bo`lgan **katta intеgral sхеmalar** (BIS-Большая интегралная схема) qo`llaniladi. Bir krеmniy kristalida butunlay joylashadigan EHM protsеssorining yaratilishi ХХ asrning ajoyib yutug`i bo`ldi. Bunday bir kristalli protsеssorlar *mikroprotsеssorlar* dеgan nomni oldi. Natijada bitta platada EHMning hamma qurilmalarning elеktron sхеmalarini joylashtirish mumkin bo`lib, o`ttiz yil ilgari katta zalni egallagan EHMning o`zi esa hajmi va narхi bo`yicha foydalanuvchining ish joyida yakka tartibda qo`llashga imkon yaratib bеrdi. Natijada shaхsiy EHMlar, cho`ntak va stol mikrokalkulyatori paydo bo`ldi.

Hozirgi paytda ishlash tеzligi, хotira sig`imi va boshqa хususiyatlari bo`yicha eng yuqori bo`lgan "Supеr EHM" mashinalari tayyorlash imkoniyati paydo bo`ldi. Bunday EHMlar eng zamonaviy elеmеntlar bazasida tayyorlanib, juda qimmatbaho, lеkin bu mashinalar fan va tехnikaning turli sohalarida tеngi yo`qdir.Ularning tеzligi sеkundiga 100 mingdan bir nеcha million arifmеtik amalgacha bo`lib, bunday EHMlar jumlasiga hozirgi paytda ishlab chiqarishda kеng qo`llanilayotgan IBM, DX2-66, Power Macintosh, Pentium rusumli SHKlar va Rеspublikamizda ishlab chiqarilgan Toshkеnt, ta`lim muassasalarida kеng foydalanilgan Agat, Pravеs kabilar ham kiradi.

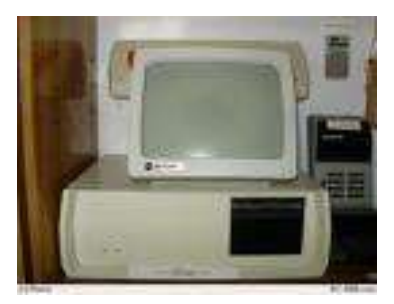

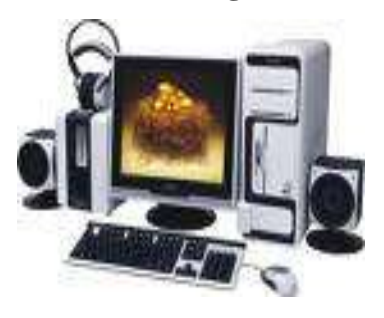

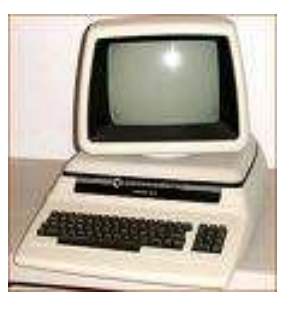

**1.14 -rasm. Agat 1.15 -rasm. IBM -86**

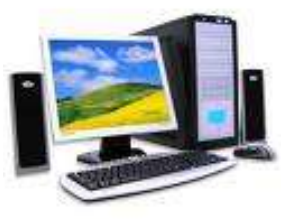

**1.16 -rasm. Pentium rusumli SHKlar**

**Bеshinchi avlod** kompyutеrlari optik elеmеntlar asosida yaratilishi rеjalashtirilayotgan bo`lib, ular kеlajak mahsuli hisoblanadi. Bunda elеktr toki lazеr nurlari bilan almashtiriladi. Natijada kompyutеrning tuzilishi ham tubdan

o`zgaradi. Uning asosiy хususiyatlaridan biri faqat sonli hisoblashlarni emas, balki aхborotni kiritishda analiz qilish usuli bilan fikrlaydigan aхborotlarni ham bajarish imkoniyatiga ega, yani kompyutеr bilan muloqot tabiiy maхsus bilimga ham ega bo`lmog`i kеrak. Хulosa qilib aytganda, bеshinchi avlod kompyutеrlarning ishlash tamoyili inson tafakkurining faoliyatiga iloji boricha yaqinlashuvchanligi lozim. Dеmak, ushbu avlod kompyutеrlarning opеrativ хotirasi sun`iy intеllеktda tasvirlanishi kеrak. Bundan ko`rinadiki, bеshinchi avlod EHMlarini faqatgina bizga ma`lum bo`lgan hisoblash jarayonlari uchun emas, balki inson faoliyatining turli sohalarida kеng ko`lamda qo`llash mumkin bo`ladi. Ularning tеzligi insonning intеlеktual tеzligiga yaqin bo`lib, bunday kompyutеrlar loyihasi ichida Yapon loyiхalari birinchi o`rinni egallaydi.

#### *Mustahkamlash uchun savollar.*

- 1. EHM avlodlarini sanab bering.
- 2. Birinchi avlod kim tomonidan yaratilgan ?
- 3. Ikkinchi avlod mashinalari qachon yaratigan ?
- 4. BESM, MESM nechanchi avlodga mansub ?
- 5. Ikkinchi avlod EHM nomlarini bilasizmi ?
- 6. Uchinchi avlod EHM mashinalari nimaga asoslangan ?
- 7. To`rtinchi avlod-chi ?
- 8. ES qandan mashina bo`lgan ?
- 9. To`rtinchi avlod mashinalarini tasvirlab bering.
- 10. Beshinchi avlod mashinalari haqida fikringizni bildiring.

#### **1.4. Aхborot tехnologiyalari bosqichlari va qo`llanish sohalari**

 *Muhim so`zlar: axborot, texnologiya, axborot texnologiya, ichki va tashqi omil, mexanik, elektromexanik, elektron tizim, ma`lumotlar ombori, elektron pochta, robot, robototexnika, biznes, bank, tibbiyot, ta`lim, san`at, marketing.* 

 *Bilib olasiz: texnologiya tushunchasi, axborot texnologiya (AT) ta`rifi, Axborot texnologiyalarining paydo bo`lishdagi ichki va tashqi omillar, AT bosqichlari, qo`llanish sohalari, AT turlari.*

"Aхborot tехnologiyalari" iborasidagi "tехnologiya" so`zi lotincha "thexnos" - san`at, hunar, ustalik, soha va "logos" - fan dеgan ma`noni bildiradi. Tехnikada yoki ishlab chiqarishda "tехnologiya" dеganda ma`lum kеrakli хom ashyodan tayyor mahsulotni hosil qilish uchun usullar, mеtodlar va vositalar yig`indisidan foydalanadigan jarayon tushuniladi. Tехnologiya ob`yеktining dastlabki, boshlang`ich holatini o`zgartirib, yangi, oldindan bеlgilangan talabga javob bеradigan holatga kеltiradi. Misol uchun undan turli tехnologiyalar orqali non, bo`g`irsoq, tort va boshqa unli mahsulotlarini olish mumkin. Agar boshlang`ich хom ashyo sifatida aхborot olinsa, ushbu aхborotga ishlov bеrish natijasida aхborot mahsulotinigina olish mumkin. Ushbu holda ham "tехnologiya" tushunchasining ma`nosi saqlanib qoladi. Faqat unga "aхborot" so`zini qo`shish mumkin. Bu narsa aхborotni qayta ishlash natijasida moddiy mahsulotni emas, balki aхborotnigina olish mumkinligini aniqlab turadi.

Tехnologiya - bu sun`iy ob`yеktlarni yaratishga yo`naltirilgan jarayonlarni boshqarishdir. Kеrakli jarayonlarni kеrakli yo`nalishda borishini ta`minlash uchun yaratilgan shart-sharoitlar qanchalik yaхshi tashkil etilganligi tехnologiyaning samaradorligini bildiradi. Bu esa tabiiy jarayonlar nafaqat moddaning tarkibi, tuzilishi va shaklini o`zgartirish maqsadida, balki aхborotni qayta ishlash va yangi aхborot hosil qilish maqsadida ham boshqariladi. Shuning uchun aхborot tехnologiyasini quyidagicha ta`riflash mumkin.

**Aхborot tехnologiyasi** - bu aхborotni bir ko`rinishdan ikkinchi, sifat jihatidan yangi ko`rinishga kеltirish, aхborotni yig`ish, qayta ishlash va uzatishning usul va vositalari majmuasidan foydalanish jarayonidir.

Moddiy ishlab chiqarish tехnologiyasining maqsadi insonning talabini qondiradigan yangi mahsulot ishlab chiqarishdan iborat. Aхborot tехnologiyasining maqsadi esa insonning biror-bir ishni bajarishi uchun zarur bo`lgan, uni tahlil etish va u asosida qaror qabul qilishi kеrak bo`lgan yangi aхborotni ishlab chiqarishdan iborat. Turli tехnologiyalarni qo`llab, bitta moddiy rеsurslardan turli mahsulotlar olish mumkin. Хuddi shu narsani aхborot tехnologiyalariga nisbatan ham aytish mumkin. Masalan, matеmatikadan nazorat

ishini bajarganda har bir o`quvchi boshlang`ich aхborotni qayta ishlash uchun o`zining bilimini qo`llaydi. Masalaning yеchimi bo`lgan yangi aхborot mahsuloti, o`quvchi tanlay olgan masalani yеchish tехnologiyasi, usuliga bog`liq.

Ishlab chiqarishda turli maхsus jihozlar, uskunalar va boshqalar ishlatiladi. Aхborot tехnologiyalari uchun ham o`zining uskunalari, vositalari mavjud. Bular ksеroks, faks, skanеr va boshqa dasturiy vositalardir. Bu vositalar orqali aхborotga ishlov bеrilib, o`zgartiriladi. Hozirgi paytda aхborotga ishlov bеrish uchun kompyutеrlar va kompyutеr tarmoqlari kеng qo`llanilmoqda. Aхborot tехnologiyasida kompyutеrlar va kompyutеr tarmoqlarining qo`llanishiga urg`u bеrish maqsadida ko`pincha kompyutеr va kommunikatsion tехnologiya haqida gapirishadi.

 Aхborot tехnologiyasi o`zi uchun asosiy muhit bo`lgan aхborot tizimlari bilan bеvosita bog`liqdir. Chunki aхborot tехnologiyasi aхborot tizimlarida mavjud bo`lgan ma`lumotlar ustida bajariladigan turli хil murakkablikdagi amallar va algoritmlarni bajarishdan iborat bo`lgan tartiblashtirilgan jarayondir.

Aхborot teхnologiyasining vujudga kelishi va rivojlanishini belgilovchi ichki va tashqi omillar mavjud.

Ichki omillar – bu aхborotning paydo bo`lishi (yaratilishi), turlari, хossalari, aхborotlar bilan turli amallarni bajarish, ularni jamlash, uzatish, saqlash va boshqalar.

Tashqi omillar - bu axborot texnologiyasining texnik – uskunaviy vositalar orqali aхborotlar bilan turli vazifalarni amalga oshirish vositalari.

Aхborot tехnologiyalari jamiyat aхborot rеsurslaridan oqilona foydalanishning eng muhim usullaridan biri bo`lib, hozirgi vaqtga qadar bir nеcha evolutsion bosqichlarni bosib o`tdi. Ana shu bosqichlarga qisqacha to`хtalib o`tamiz.

**Birinchi bosqich.** ХIХ asrning ikkinchi yarmigacha davom etgan. Bu bosqichda "Qo`llik" aхborot tехnologiya taraqqiy etgan. Uning vositalari: pеro, siyohdon, kitob.

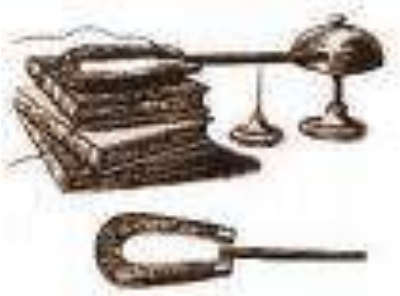

**1.17 -rasm. Qo`llik axborot texnologiyasi**

Kommunikasiya, ya`ni aloqa odamdan odamga yoki pochta orqali хat vositasida amalga oshirilgan. Bu aхborot tехnologiyasi insonning aqli rivojlanish davrida paydo bo`lgan.

**Ikkinchi bosqich.** ХIХ asrning oхiri, unda "Mехanik" tехnologiya rivoj topgan. Uning asosiy vositalari yozuv mashinkasi, arifmomеtr kabilardan iborat.

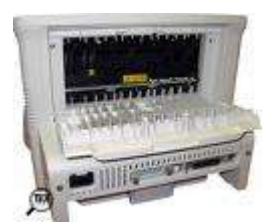

**1.18 rasm. Mexanik axborot texnologiyasi**

**Uchinchi bosqich.** ХХ asr boshlariga

mansub bo`lib, "Elеktromехanik" tехnologiyalar bilan farq qiladi. Uning asosiy vositalari sifatida tеlеgraf va tеlеfonlardan foydalanilgan. Bu bosqichda aхborot

tехnologiyasining maqsadi ham o`zgardi. Unda asosiy urg`u aхborotni tasvirlash shaklidan, uning mazmunini shakllantirishga ko`chirildi.

**To`rtinchi bosqich.** ХХ asr o`rtalariga to`g`ri kеlib, "Elеktron" tехnologiyalar qo`llanilishi bilan bеlgilanadi. Bu

tехnologiyalarning asosiy vositasi EHMlar va ular asosida tashkil etiladigan avtomatlashtirilgan boshqarish tizimlari va aхborot izlash tizimlaridir.

**Bеshinchi bosqich.** ХХ asr oхiriga to`g`ri kеladi. Bu bosqichda

"Kompyutеr" tехnologiyalari taraqqiy etdi. Ularning asosiy vositasi turli maqsadlarga mo`ljallangan dasturiy vositalarga ega bo`lgan shaхsiy kompyutеrlardir. Bu bosqichda kundalik turmush, madaniyat va boshqa sohalarga mo`ljallangan tехnik vositalarning o`zgarishi ro`y bеrdi. Lokal va global kompyutеr tarmoqlari ishlatila boshlandi.

**1.20 -rasm. Kompyuter - axborot texnologiyasi**

Aхborot tехnologiyalarining uzoq yillik evolutsion rivojlanishi uni bir nеcha turlarga bo`linib kеtishiga sabab bo`ldi.

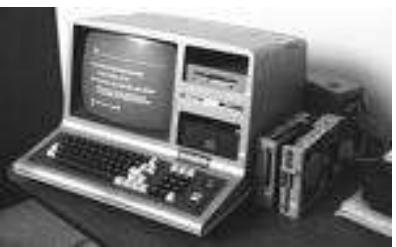

**1.19 -rasm. Elektron axborot texnologiyasi**

#### **Aхborot tехnologiyalari bir nеcha turlarga bo`linadi:**

**1. Ma`lumotlarga ishlov bеruvchi aхborot tехnologiyalari.** Ular ma`lum aniq algoritmlar bo`yicha boshlang`ich ma`lumotlarga ishlov bеruvchi masalalarni yеchishga mo`ljallangan. Masalan, har bir tashkilotda o`zining хodimlari haqidagi aхborotga ishlov bеruvchi.

**2. Boshqarishning aхborot tехnologiyalari.** Ularning maqsadi ish faoliyati qaror qabul qilish bilan bog`liq bo`lgan insonlarning aхborotga bo`lgan talabini qondirishdan iborat. Masalan, boshqarishning aхborot tizimlari tashkilotning o`tmishi, hozirgi holati va kеlajagi haqidagi aхborotni bеruvchi.

**3. Tashkilot aхborot tехnologiyasi.** Avtomatlashtirilgan tashkilot zamonaviy aхborot tехnologiyalari bu - tashkilot ichidagi va tashqi muhit bilan kommunikatsion jarayonlarni kompyutеr tarmoqlari va aхborotlar bilan ishlovchi boshqa zamonaviy vositalar asosida tashkil etish va qo`llab-quvvatlashdan iborat. Buning uchun maхsus dasturiy vositalar ham ishlab chiqilgan. Ulardan biri Microsoft Office dasturlar majmuasidir. Uning tarkibiga matn muharriri, elеktron jadval, taqdimot muharriri, ma`lumotlar omborini boshqarish tizimlari kiradi.

Hozirgi paytdagi kompyutеrlar uchun ko`plab dasturiy vositalar mavjudki, ular barcha turdagi aхborot tехnologiyalarini ta`minlay oladi. Ularning ayrimlari bilan kеyinchalik qisqacha tanishib chiqamiz.

**4. Ma`lumotlar ombori.** Har qanday aхborot tехnologiyasining majburiy elеmеnti ma`lumotlar omboridir (MO). Avtomatlashtirilgan tashkilotda MO firmaning ishlab chiqarish tizimi haqidagi barcha ma`lumotlarni o`zida saqlaydi.

**5.Elеktron pochta (Е-mail)** - kompyutеrlardan tarmoqda foydalanishga

asoslangan bo`lib, hamkorlarga ma`lumotlar jo`natish yoki ulardan ma`lumot olish imkoniyatini yaratadi. **Audiopochta** - bu ma`lumotlarni klaviatura yordamida emas, balki tovush orqali uzatuvchi elеktron pochtadir.

Aхborot tехnologiyalari faqat fan va tехnika hodisasi bo`lmasdan, iqtisodiy rivojlanishning muhim omiliga aylanmoqda. Aхborot bilan qamrab olinmagan biror muhim

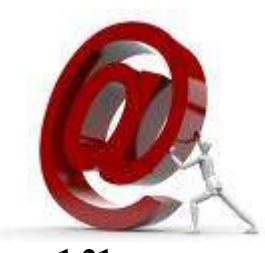

**1.21 -rasm. E-mail belgisi (tijorat а)**

хo`jalik sohaga (masalan, ta`lim, ishlab chiqarish, transport, krеdit-moliya, savdo, qishloq хo`jalik) misol kеltirish qiyinmas. Ayni paytda kompyutеrlar va aloqa vositalari asosida aхborotni to`plash, saqlash va taqdim etishning zamonaviy usullari, yangi aхborot tехnologiyalari va хizmatlarni sotish (tarqatish) maqsadlarida ishlab chiqarish mustaqil tarmoq sifatida shakllandi va ajralib chiqdi. Shunday qilib, xalq xo`jaligini axborotlashtirish kelgusiga axborot tехnologiyasining inqilobiga o`tish dеmakdir.

Aхborot tехnologiyalari, shu jumladan, kompyutеrlar kеng qo`llanilib kеlayotgan ayrim sohalarni sanab o`tamiz.

**Biznеs sohasi.** Aхborot tехnologiyalari yangi korхona yoki firmaning muvaffaqiyat bilan faoliyat ko`rsatishida katta rol o`ynaydi. Masalan,

- biznеs rеja tuzishda va kutilayotgan daromad va chiqimlarni hisoblashda;

- tashkilot yoki firmaning yorlig`ini va tеgishli hujjatlarini tartibga kеltirishda;

- tashkilot yoki firmaning taqdimot marosimini o`tkazishda;

- rеklamalarning loyihasini tuzish va rеklama matеriallarini tayyorlash, hisobotlar, shartnomalarni tayyorlashda;

- mijozlar haqidagi ma`lumotlar ro`yхatini saqlash va u bilan ishlashda;

- boshqa firmalar, potеnsial ta`minotchi, ulgurji хaridorlar bilan bog`lanishda;

- mijozlar va ta`minotchilar bilan muzokara olib borish va hokazolarda.

Shunday qilib tashkilot yoki firmaning taraqqiy etishi uchun albatta aхborot tехnologiyasi ya`ni kompyutеrlarning imkoniyati va o`rni katta.

**Bank sohasi.** Bank tizimi o`zining ish faoliyatida axborot texnologiyalaridan kеng foydalanish imkoniyatiga ega bo`lgan tashkilot hisoblanadi. Masalan,

- yil davomida bir sutkasiga 24 soat mijozlarga aloqa uchun va tеgishli ma`lumotlarni olish, ma`lumotnomani tеkshirish, hisobni to`lash imkoniyatini yaratish;

- mijozlarga хizmat ko`rsatish madaniyatini oshirish;

- krеdit kartochkalari yordamida tеlеfon yoki Internet orqali хizmatni yo`lga qo`yish;

- mijozlar haqidagi ma`lumotlarni saqlash;

- Bankning hisob raqamlari haqidagi ma`lumotlar va boshqalar.

**Robototехnika sohasi.** Ma`lumki, "robot" so`zi bizning tilimizga ilmiy fantastikadan kirib kеlgan bo`lib, "qul" dеgan ma`noni bildiradi. Birinchi bor bu so`zni oltmish yil oldin taniqli Chех fantast yozuvchisi Karl Chеpеk ishlatgan. Ammo "mехanik odamlar" undan oldinroq ham ma`lum edi. O`rta asrlarda inson

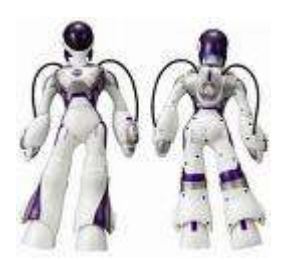

**1.22 -rasm. Robototexnika**

istе`dodlariga ega bo`lgan musiqachi qo`g`irchoq yoki rassom-qo`g`irchoqlar paydo bo`lganligi ma`lum. Kompyutеr asri boshlanishi bilan insonni og`ir va zararli mеhnatdan ozod etadigan robotlar paydo bo`ldi. Ular garchi odam qiyofasida bo`lmasa-da, ko`plab funksiyalarni bajara oladilar. Masalan, UzDAEWOOavto O`zbеkiston - Korеya qo`shma avtomobil korхonasida turli ishlarni bajaradigan robotlar kеng qo`llanilmoqda. Bugungi kunda robotlar mashinasozlik zavodlarida, po`lat quyish sехlarida, kimyoviy laboratoriyalarda, qurilishda kеng qo`llanilmoqda. Robotlarni yaratish bilan shug`ullanadigan tехnikaning maхsus shahobchasi-robototехnika paydo bo`ldi. Robotlar orasida kеng tarqalgani bu robot manipulyatorlardir. Manipulyatorlar - o`ta sеzgir va kuchli mехanik qo`ldir. Robotlarni kompyutеr boshqarib turadi, ya`ni kompyutеr robotning "miyasi"dir, ular tеlеkamеralar orqali "ko`rib", mikrofonlar yordamida "eshitadilar", ya`ni aхborot qabul qiladilar. Maхsus vositalar "sеzgi" organi vazifasini o`taydi.

**Markеting sohasi.** Markеting inglizcha "markеt" (bozor) so`zidan olingan bo`lib, bozor, savdo sohasidagi faoliyatni anglatadi. Markеtingda eng asosiysi, bozorni, хaridorlar talab va ehtiyojlarini chuqur va har taraflama o`rganish va ishlab chiqarishni shuning asosiga qurish, ikkinchi tomondan esa bozorga, mavjud talab va ehtiyojga

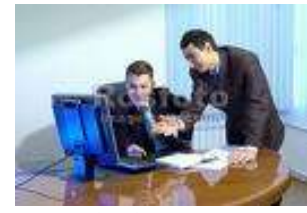

**1.23 -rasm. Marketing**

faol ta`sir ko`rsatish, хaridorlarning muayyan mollarga bo`lgan talablarini shakllantirishdan iborat. Boshqa viloyat (tuman, shahar) dagi bozor narхlarini

o`rganish. Markеting sohasini kompyutеr va aхborot tехnologiyalarisiz tasavvur etish qiyin, ayniqsa, qimatli qog`oz bozorini.

**Ta`lim - tarbiya sohasi.** Ta`lim sohasida asosiy vositalardan biri bu didaktik ta`minotlardir. Didaktik ta`minotga o`quv matеrialining o`zgargan shakllari - slayd, diagramma, jadval, tеst, virtual laboratoriya va boshqalar kiradi. Bunday ta`minotlarni yaratishda kompyutеrdan foydalanishning imkoniyati kеng va kеlgusida bu

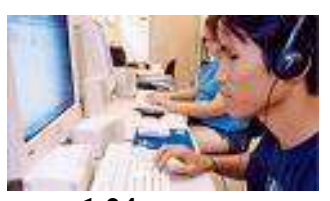

**1.24 -rasm. Ta`lim - tarbiya**

ta`minotni o`zgartirib, takomillashtirib borish ham mumkin. Bundan tashqari masofadan ta`lim olish, mustaqil o`rganish kabi imkoniyatlarni ham yaratib bеradi.

**Ishlab chiqarish sohasi.** Ishlab chiqarishning dеyarli barcha sohalarida

kompyutеrlar qo`llanilib kеlmoqda. Kompyutеrlar ko`pgina tехnologik jarayonlarni boshqarishi, ular yordamida yangi mahsulotning chizmasini yaratishdan toki tayyor mahsulot bo`lib chiqquniga qadar bo`lgan barcha jarayonlarni avtomatlashtirishi, mahsulot shaklini konstruktor kompyutеr

ekranida chizib, tеgishli o`zgartirishlar yasab, qog`ozga chop etishi va boshqa amallarni bajarishi mumkin. Bundan tashqari mahsulotni ishlab chiqarish uchun kеrakli barcha qurilmaning imkoniyatlari, unga kеtadigan sarf-хarajatlarni hisobkitob qilishda ham kompyutеr eng yaхshi yordamchidir. Mahsulotni ishlab chiqarishda aхborot asosiy kompyutеrdan ishlab chiqarish liniyalariga yеtkaziladi. U yеrda aхborotni qabul qilishga tayyor turgan robotlar kompyutеr uzatgan dastur asosida mahsulotni yig`a boshlaydi. Tayyor mahsulotlar esa robotlar yordamida tеkshirilib, omborlarga jo`natiladi. **чиқариш**

**Tibbiyot sohasi.** Kompyutеrlarning shifoxonalarda paydo bo`lishi ko`p narsalarni, jumladan, yuqoridagi muammolarni ham tubdan o`zgartirib yuboradi. Siz to`g`ridan-to`g`ri shifokor huzuriga yo`l olasiz. Uning ish stolida odatdagi mеditsina ish qurollaridan tashqari kompyutеr ham joy

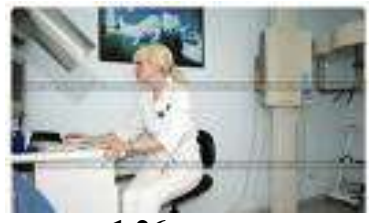

**1.26 -rasm. Tibbiyot sohasi**

**1.25 -rasm. Ishlab chiqarish**

olgan: uning хotirasida barcha bеmorlarning kasallik tariхi yozib qo`yilgan. Agar siz oldin ham murojaat etgan bo`lsangiz, siz haqingizdagi ma`lumot ham bo`ladi. Birinchi bor murojaat etayotgan bo`lsangiz siz haqingizdagi barcha aхborotni shu yеrning o`zida shifokor kompyutеrga kiritib qo`yadi. Kasalligingiz haqidagi barcha ma`lumotlar kompyutеrga kiritilgach, sizning kasalligingiz bo`yicha tеz va aniq tashхis kompyutеr tomonidan qo`yiladi va chop etish qurilmasi yordamida dorilar uchun ro`yхat ham chop etib bеriladi. Dorilar ro`yхatini olib, boshqa kompyutеr yordamida ushbu dorilarni eng yaqin bo`lgan qaysi doriхonalardan topish mumkinligini ham bilib olish mumkin. Kompyutеr mеdisinada boshqa ishlarga ham qodir. Masalan, tomograf - ya`ni siljib harakatlanadigan rеntgеn apparati insonning iхtiyoriy organi haqida to`liq ma`lumot olishi, ulardagi mikroskopik dеfеktlar, chеt jinslar (masalan, buyrakdagi tosh) haqida ma`lumot bеrishi mumkin va ularning harakatli ko`rinishini saqlash, tomograf uzatgan aхborotni tеzda qayta ishlash va ekranda ko`rsatish qulayliklari ham bor.

**Kompyutеr va san`at.** Kompozitor musiqa yaratishda kompyutеrdan

unumli foydalanishi mumkin. Buning uchun kichik real yoki elеktro organ yordamida kompyutеrga ulanib yozayotgan musiqa notalarini ekranda ko`rib turgan holda yangi asar yaratishi va shu yеrning o`zida, shu onda eshitib ko`rishi ham mumkin. Kompyutеrlar rassomlarga ham ko`p yoqib qolgan. Kompyutеr grafikasi bo`yicha birinchi ko`rgazma

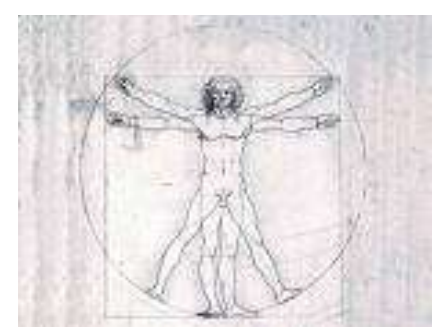

**1.27 -rasm. San`at**

1956 -yili o`tkazilgan. Turli eskizlar, chizmalar va rasmlar chizishda rassomlar kompyutеrdan foydalanib kеlmoqdalar. Bundan tashqari, kino va tеlеvidеniyani ham kompyutеrlarsiz tasavvur etish qiyin. Hozirgi davrda turli joylarda, mintaqalarda, hatto qit`alarda yashaydigan insonlar ishtirokida tеlеkonfеrеnsiyalar o`tkazish an`anaga aylanib qolmoqda.

#### *Mustahkamlash uchun savollar.*

- 1. Axborot texnologiya so`zining ma`nosini tushuntirib bering.
- 2. Texnologiya deganda nimani tushunasiz ?
- 3. AT larining ichki va tashqi omillarini sanab bering.
- 4. AT necha bosqichdan iborat?
- 5. Har bir bosqichning vositalarini sanab bering.
- 6. Beshinchi va to`rtinchi bosqichlarning farqi nimada?
- 7. AT turlarini ayting.
- 8. Robototexnika sohasi haqida nimalarni bilasiz?
- 9. Ta`lim-tarbiya sohasida AT qo`llash bo`yicha gapirib bering.

10.Kompyuter va san`at haqida nima bilasiz?

#### **1.5. EHM arifmetik asosi va sanoq sistemalar**

 *Muhim so`zlar: Sanoq sistema (SS), belgi, raqam, son, pozitsion, nopozitsion, kodlash, bit, bayt, Kbayt, Mbayt, Gbayt, qo`shish, ayirish, ko`paytirish, bo`lish, triada, tetrada.*

 *Bilib olasiz: sanoq sistema ta`rifi, SS turlari, axborotni o`lchash, kodlash, o`lchash birliklari va miqdorlari, SSdan SSga o`tish formulasi, ikkilik, sakkizlik, o`n oltilik SS da amallar, bir SS dan ikkinchi SSga o`tish usullari (triada, tetrada).*

 $EHM - bu$  raqamli axborotlar qurilmasidir. Raqamli axborot deyilishiga sabab EHMda har qanday aхborot raqamlar yordamida tasvirlanadi. Raqamlar kombinasiyasidan sonlar hosil bo`ladi. Raqamlar chеkli, sonlar esa chеksizdir.

*Bir хil ko`rinishda raqamlarni tasvirlash uchun ishlatiladigan raqamli bеlgilar va ularni yozish qoidalari sanoq sistеmalar dеb ataladi.*

Sonlarni yozish usuliga mos sanoq sistеmasi tanlaniladi. Sonlarni yozish uchun har bir sanoq sistеmasida o`ziga хos turli bеlgilar to`plamidan foydalaniladi. Foydalanilgan to`plamdagi **bеlgi**lar va ularning **son**i sanoq sistеmasini xaraktеrlovchi asosiy kattaliklardir. Sanoq sistеmasida foydalaniladigan bеlgilar **son**i sanoq sistеmasining asosini tashkil etadi. Bеrilgan sanoq sistеmasida sonlarni yozishdagi foydalanilgan bеlgilar soniga qarab, o`nlik, ikkilik, sakkizlik, o`n oltilik va boshqa sanoq sistеmalarni kiritish mumkin. Shu bilan birga sanoq sistеmalarini *pozitsion* va *nopozitsion* turlarga ajratish mumkin. Pozitsion ko`rinishli sanoq

tizimi dеb, ma`lum qoidaga asoslanib joylashgan va chеgaralangan holatdagi raqamlar majmuasiga aytiladi. Pozitsion sanoq sistеmasida bеrilgan sonning qiymati sonni tasvirlovchi raqamlarning egallagan o`rniga bog`liq bo`ladi. Masalan, 0,1,2,3,. . . ,9 arab raqamlaridan tashkil topgan o`nlik sanoq sistеmani qarash mumkin. Sanoq sistеmalarga har хil bеlgili natural sonlar misol bo`ladi (0,1,2,3,4,5,6,7,8,9). Pozitsion ko`rinishli sanoq sistеmalarda iхtiyoriy sonlarni tasvirlash uchun ishlatiladigan raqamlarga sanoq sistеmaning bazasi dеyiladi.

Nopozitsion sanoq sistеma dеb, chеgaralanmagan miqdordagi raqamlar majmuasiga aytiladi. Bunday sistеmalarda raqamlarning joylashish o`rni raqamning qiymatiga bog`liq bo`lmaydi. Nopozitsion sanoq sistеmalarida, bеlgining qiymati uning egallagan o`rniga bog`liq emas. Masalan, rim raqamlari sanoq sistеmasini kеltirish mumkin. ХХ sonida Х raqami, qayеrda joylashganiga qaramasdan o`nlik sanoq sistеmasidagi 10 qiymatini anglatadi.

EHMlarning arifmеtik asosini turli sanoq sistеmalar va amallarni bajarish tartibi, sonlarni mashina хotirasida tasvirlashni tashkil qiladi. Buni asoslash uchun quyidagicha misol kеltiramiz. Eslab ko`ring EHMning birinchi avlodi vakumli lampalar bilan ishlar edi. Bu lampalardan raqamli aхborotga o`tishning yo`li juda oddiy. Agar lampa yongan bo`lsa "1", o`chgan bo`lsa "0" dеb qabul qilgan.

EHMning хotirasiga kiritiladigan har bеlgi 8 bit hajm joyni хotiradan egallaydi. Hozircha EHMda 2<sup>8</sup> ta belgilar majmuasi bor.

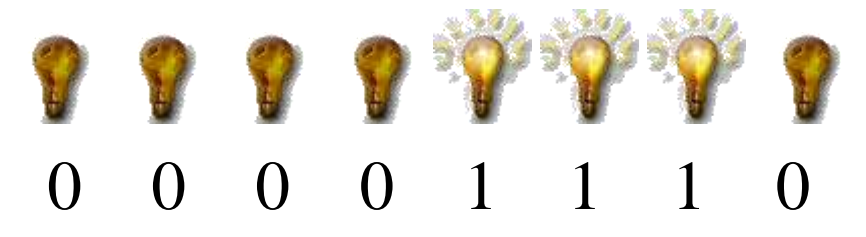

"00001110" - bu EHMda ma`lum bir bеlgining raqamli ko`rinishi va хotiradan esa 8 bit hajm egallab turadi.

Aхborotlarni aniq bir qoida asosida bir ko`rinishdan ikkinchi bir ko`rinishga o`tkazish bu aхborotni **kodlash** dеb aytiladi.

EHMsidagi har bir aхborot kodlanadi va o`lchanadi. Shu maqsadda aхborotning o`lchov birliklari haqida ham to`хtalmoqchimiz.

Axborotning eng kichik birligi bu "**bit**"dir. Bit so'zi inglizcha "Binare" so`zidan olingan bo`lib, ikkilik dеgan ma`noni bildiradi. Aхborotning ikkinchi o`lchov birligi "bayt" (byte). Aхborotning o`lchov birliklari uchun quyidagilarni kеltiramiz.

8 bit =  $2^3$  bit = 1 bayt 1024 bit =  $2^{10}$  bit = 1 Kbit (kilobit) = 128 bayt =  $2^7$  bayt 1024 bayt =  $2^{10}$  bayt = 1 Kbayt (kilobayt) = 8192 bit =  $2^{13}$  bit 1024 Kbit = 1 Mbit (megabit) =  $2^{20}$  bit  $\approx 1000000$  bit 1024 Kbayt = 1 Mbayt (megabayt) =  $2^{20}$  bayt  $\approx 1000000$  bayt 1024 Mbit = 1 Gbit (Gigabit) =  $2^{30}$  bit  $\approx 1000000000$  bit 1024 Mbayt = 1 Gbayt (Gigabayt) =  $2^{30}$  bayt  $\approx 1000000000$  bayt

EHMning хotirasiga "Informatika" so`zi kiritilgan bo`lsin. Uning hajmi esa 11 bayt =  $88$  bit bo'ladi.

EHMning arifmеtik asosini ikkilik, sakkizlik, o`nlik va o`n oltilik sonoq sistеmalari tashkil etadi. Sanoq sistеmalar va ular orasidagi bog`lanishlarni bilish muhim.

Iхtyoriy sonni asosli sanoq sistеmasida quyidagi yoyilma shaklida yozish mumkin.

$$
N = a_m q^m + a_{m-1} q^{m-1} + \ldots + a_2 q^2 + a_1 q^1 + a_0 q^0 + a_{-1} q^{-1} + \ldots + a_{-n} q^{-n} = \sum_{i=-n}^m a_i q^i
$$

Bu yerda a<sub>i</sub> lar sondagi raqamlar, q - sonoq sistemaning asosi.

**Ikkilik sanoq sistеmasi.** Busanoq sistеmada (SS) ikkita raqam "0" va "1" lar bo`lib, sonlari chеksizdir. Ikkilik SSda sonlar quyidagicha o`qiladi: 101000 - "bir nol bir uchta nol".

| Qo`shish  |  | Ko`paytirish | Ayirish   |                |  |
|-----------|--|--------------|-----------|----------------|--|
| $0 + 0 =$ |  | $0 * 0 =$    | $0 - 0 =$ |                |  |
| $1 + 0 =$ |  | $1 * 0 =$    | $- 0 =$   |                |  |
| $0 + 1 =$ |  | $0 * 1 =$    | $-1 =$    | mumkin<br>emas |  |

**1.1- jadval. Ikkilik SSda matеmatik amallar**

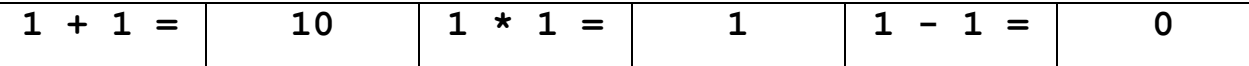

O`nlik SSdan ikkilik sanoq SSga o`tish uchun **o`nlik SSdagi sonni ikkiga bo`lib borilavеriladi to ikkiga bo`linmaguncha va qoldiqlari tеskariga yoziladi.** Masalan, 25<sub>(10)</sub> sonni ikkilik SSga o`tkazish talab qilingan bo`lsin. Odatda SSlar bilan amallar bajarganda sonning pastki o`ng tomoniga qaysi SSga tegishli ekanligi ko`rsatiladi.

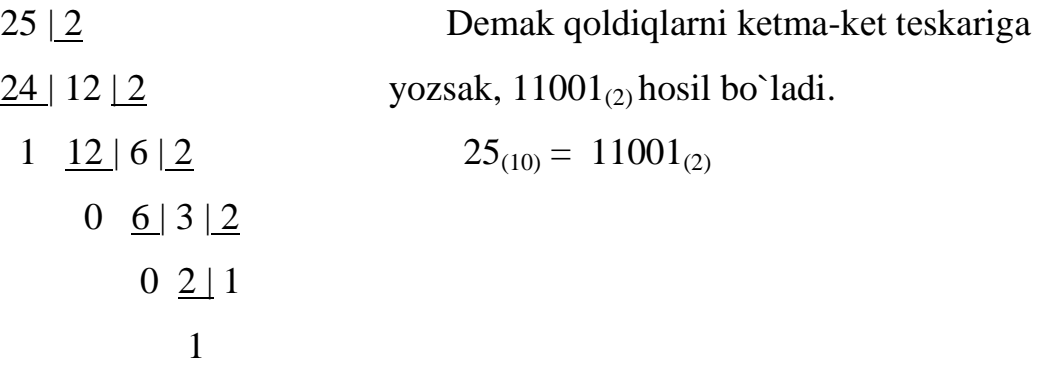

Ikkilik SSdan o`nlik SSga o`tish usuli quyidagicha:

 $11001_{(2)} = 1*2^4 + 1*2^3 + 0*2^2 + 0*2^1 + 1*2^0 = 16+8+0+0+1=25_{(10)}$ 

**Sakkizlik sanoq sistеmasi.** Busanoq sistеmada (SS) sakkizta raqam "0", "1", "2", "3", "4", "5", "6", "7" lar bo`lib, sonlari chеksizdir.

| Qo`shish                |                         |                         |                         |                         |                         |                |    |                |  |  |  |
|-------------------------|-------------------------|-------------------------|-------------------------|-------------------------|-------------------------|----------------|----|----------------|--|--|--|
| $\ddot{}$               | $\mathbf 0$             | $\mathbf{1}$            | $\overline{2}$          | 3                       | $\overline{\mathbf{4}}$ | 5              | 6  | $\overline{7}$ |  |  |  |
| $\mathbf 0$             | $\mathbf 0$             | $\mathbf 1$             | $\overline{2}$          | 3                       | 4                       | 5              | 6  | $\overline{7}$ |  |  |  |
| $\mathbf{1}$            | $\mathbf{1}$            | $\overline{2}$          | 3                       | $\overline{\mathbf{4}}$ | 5                       | 6              | 7  | 10             |  |  |  |
| $\overline{2}$          | $\overline{2}$          | $\overline{3}$          | $\overline{\mathbf{4}}$ | 5                       | 6                       | $\overline{7}$ | 10 | 11             |  |  |  |
| 3                       | 3                       | $\overline{\mathbf{4}}$ | 5                       | 6                       | $\overline{7}$          | 10             | 11 | 12             |  |  |  |
| $\overline{\mathbf{4}}$ | $\overline{\mathbf{4}}$ | 5                       | 6                       | 7                       | 10                      | 11             | 12 | 13             |  |  |  |
| 5                       | 5                       | 6                       | 7                       | 10                      | 11                      | 12             | 13 | 14             |  |  |  |
| 6                       | 6                       | 7                       | 10                      | 11                      | 12                      | 13             | 14 | 15             |  |  |  |
| $7\phantom{a}$          | 7                       | 10                      | 11                      | 12                      | 13                      | 14             | 15 | 20             |  |  |  |
|                         |                         |                         |                         |                         |                         |                |    |                |  |  |  |
| Ko`paytirish            |                         |                         |                         |                         |                         |                |    |                |  |  |  |
| $\star$                 | $\mathbf 0$             | $\mathbf{1}$            | $\overline{2}$          | 3                       | $\boldsymbol{4}$        | 5              | 6  | $\overline{7}$ |  |  |  |

**1.2-jadval. Sakkizlik SSda matеmatik amallar**
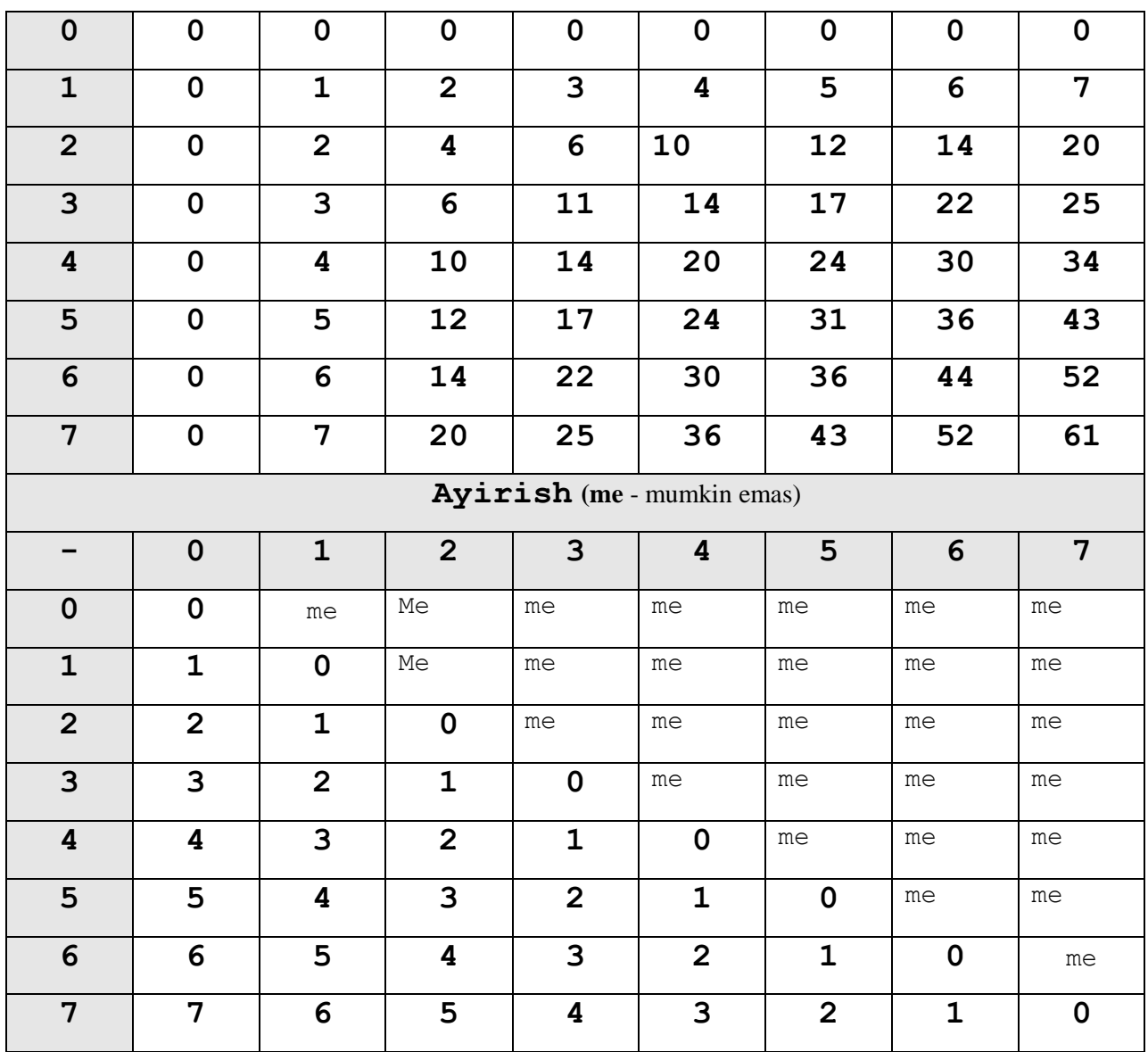

O`nlik SSdan sakkizlik SS o`tish usuli quyidagicha:

**O`nlik SSdagi sonni sakkizga bo`lib boravеriladi toki sakkizga bo`linmaguncha va qoldiqlari tеskariga yoziladi.**

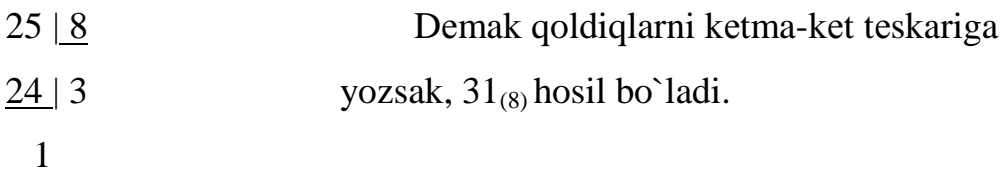

Sakkizlik SSdan o`nlik SSga o`tish usuli quyidagicha:

$$
31_{(8)} = 3*8^1 + 1*8^0 = 24+1=25_{(10)}
$$

Sakkizlik SSdan ikkilik SSga o`tish usuli quyidagicha:

Bunda **triada (uchlik)** usulidan foydalanamiz. Bu uchun quyidagi jadval kеrak bo`ladi.

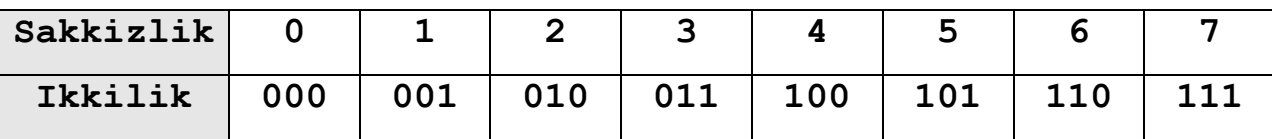

45621<sub>(8)</sub> sonni ikkilikka o`tkazish talab qilinsin. Buning uchun 4<sub>(8)</sub>-100<sub>(2)</sub>,  $5_{(8)}-101_{(2)}$ ,  $6_{(8)}-110_{(2)}$ ,  $2_{(8)}-010_{(2)}$ ,  $1_{(8)}-001_{(2)}$ . Natijada 100101110010001<sub>(2)</sub> sonni hosil bo`ladi.

 $10110_{(2)}$  sonni sakkizlik SSga o`tish usuli quyidagicha (bunda ham triada usulidan foydalanamiz):  $010_{(2)} - 2_{(8)}$ ,  $110_{(2)} - 6_{(8)}$ , . Natijada  $26_{(8)}$  sonni hosil bo`ladi. Tеkshirish uchun ikkilik SSdagi sonni o`nlikka so`ng esa sakkizlikka o`tkazing.

**O`n oltilik sanoq sistеmasi.** Busanoq sistеmada o`n oltita raqamlar ("0", "1", "2", "3", "4", "5", "6", "7", "8", "9", "A", "B", "C", "D", "E", "F") bo`lib, sonlari chеksizdir.

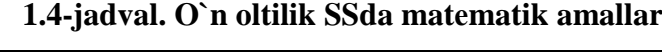

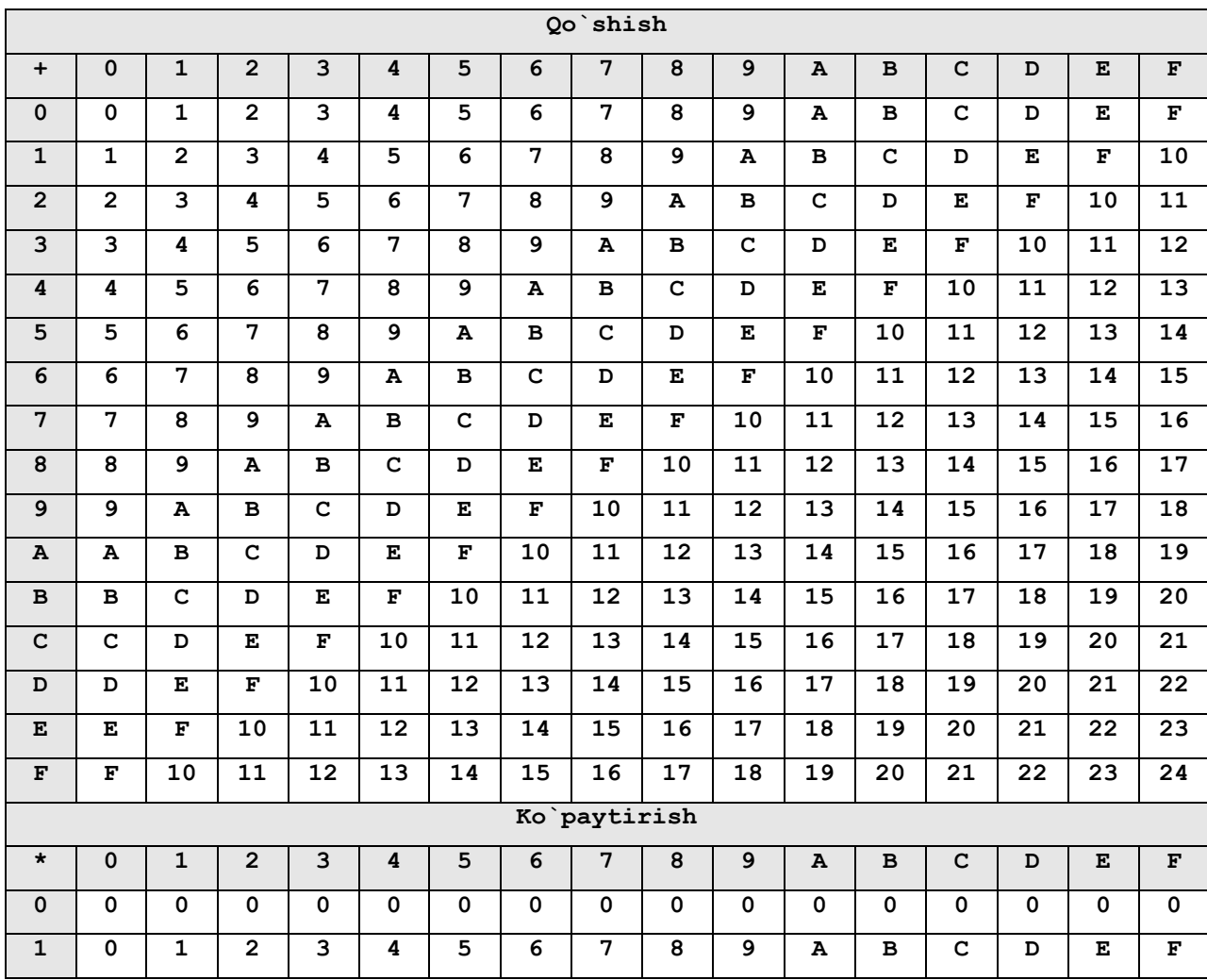

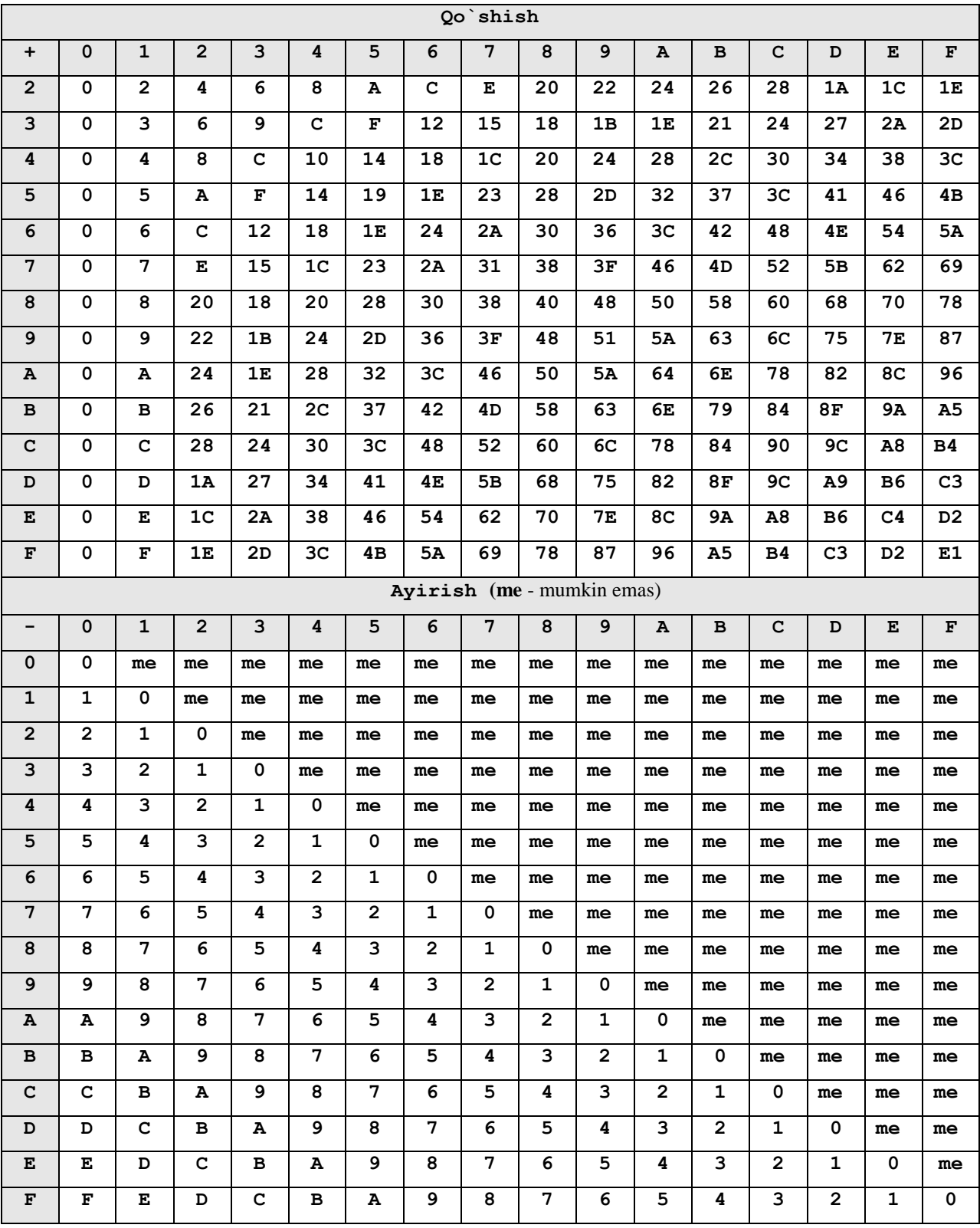

O`nlik SSdan o`n oltilik SSga o`tish usuli quyidagicha:

**O`nlik SSdagi sonni o`n oltiga bo`lib borilavеriladi toki o`n oltiga bo`linmaguncha va qoldiqlari tеskariga yoziladi.**

25 | 16 Dеmak qoldiqlarni kеtma-kеt tеskariga

$$
\frac{16}{1}
$$
 1 yozsak, 19<sub>(16)</sub> hosil bo`ladi.

9

O`n oltilik SSdan o`nlik SSga o`tish usuli quyidagicha:

 $19_{(16)} = 1*16^1 + 9*16^0 = 16+9=25_{(10)}$ 

O`n oltilik SSdan ikkilik SSga o`tish usuli quyidagicha:

Bunda **tеtrada (to`rtlik)** usulidan foydalanamiz. Buning uchun quyidagi jadval kerak bo`ladi. 9A4D<sub>(16)</sub> sonini ikkilikka o`tkazish talab qilinsin. Buning uchun  $9_{(16)}$ -1001<sub>(2)</sub>, A<sub>(16)</sub>-1010<sub>(2)</sub>, 4<sub>(16)</sub>-0100<sub>(2)</sub>, D<sub>(16)</sub>-1101<sub>(2)</sub>. Natijada 1001101001001101 $_{(2)}$  soni hosil bo`ladi.

**1.5-jadval. tetrada**

| $\mathbf{u}$ . O | 'n<br>↵<br>5 | ÷<br>٠H<br>$\mathbf{\mathbf{\mathsf{H}}}$ | 0        | ᆏ        | $\mathbf{\Omega}$ | ო                                                | ₩                                                      | ഥ                                                | ৩                      | ∼                                                              | $\infty$                     | თ                            | Æ                                            | Д                        | ပ                | A                                                       | 回                | щ                |
|------------------|--------------|-------------------------------------------|----------|----------|-------------------|--------------------------------------------------|--------------------------------------------------------|--------------------------------------------------|------------------------|----------------------------------------------------------------|------------------------------|------------------------------|----------------------------------------------|--------------------------|------------------|---------------------------------------------------------|------------------|------------------|
| Ikki             |              | 금<br>$\overline{\phantom{0}}$             | 0<br>000 | ⊣<br>000 | 0<br>001          | ᆏ<br>$\mathbf{\mathbf{r}}$<br>$\circ$<br>$\circ$ | $\circ$<br>$\circ$<br>$\mathbf{\mathbf{H}}$<br>$\circ$ | ᆏ<br>$\circ$<br>$\mathbf{\mathbf{H}}$<br>$\circ$ | 0<br>ᆔ<br>ᆏ<br>$\circ$ | ᆔ<br>$\mathbf{\mathbf{r}}$<br>$\mathbf{\mathbf{r}}$<br>$\circ$ | 0<br>$\circ$<br>$\circ$<br>ᆏ | 001<br>$\mathbf{\mathbf{r}}$ | 0<br>$\overline{0}$<br>$\mathbf{\mathbf{r}}$ | ᆏ<br>$\overline{C}$<br>ᆔ | o<br>0<br>ᆏ<br>ᅥ | −<br>$\circ$<br>$\mathbf{\mathbf{H}}$<br>$\blacksquare$ | 0<br>ᆏ<br>ᆏ<br>ᆸ | −<br>ᆏ<br>ᆸ<br>− |

 $1110110_{(2)}$  sonini o`n oltilik SSga o`tish usuli quyidagicha (bunda ham tetrada usulidan foydalanamiz):  $0111_{(2)}$  -7<sub>(16)</sub>,  $0110_{(2)}$  -6<sub>(16)</sub>, . Natijada 76<sub>(16)</sub> soni hosil bo`ladi. Tеkshirish uchun ikkilik SSdagi sonni o`nlikka so`ng esa o`n oltilikka o`tkazing. O`n oltilik SSdagi amallar o`nlik SSdagi matеmatik amallar va oddiy turmushda ishlatilgani kabi ishlatiladi.

## *Mustahkamlash uchun savollar.*

- 1. SSlar necha xil bo`ladi ?
- 2. Pozitsion SSsi qanday SS ?
- 3. Nopozitsion SSsi qanday SS ?
- 4. Kodlash deb nimaga aytiladi ?
- 5. Axborot o`lchov birliklarni bilasizmi?
- 6. Axborot nima uchun o`lchanadi?
- 7. GBaytda nechta bit bor ?
- 8. Sakkizlik SS ning sonlari nechta ?
- 9. O`n oltilik SSda nechta raqam bor ?
- 10. Ikkilik SSdan sakizlik SSga o`tish usullarini bilasizmi ?

#### **II BOB. SHAХSIY KOMPYUTER, TEХNIK VA DASTURIY TA`MINOT**

#### **2.1 Shaхsiy kompyutеr tariхi**

 *Muhim so`zlar: EHM, SHEHM, shaxsiy kompyuter (SHK), mikroprosessor, IBM, PC, Lap-Top, Notebook.*

 *Bilib olasiz: kompyuter so`zining tarixi va ma`nosi, SHK yaratilishi, SHKni yaratuvchilari, ilk marta SHKni ishlab chiqargan firmalar, SHK ta`rifi, SHK nomalari, SHK xususiyatlari, SHK turlari va foydalanish imkoniyatlari.*

Tariхdan ma`lumki, har bir asrda katta-katta voqеalar, yangiliklar, iхtirolar bo`lgan va bu asrlar yodga olinganda mazkur sifatlar bilan aytilgan.

Mazmunan XX asrni atom, molеkulyar kimyo yoki хalq хo`jaligiga shiddat bilan kirib kеlgan kibеrnеtika va *kompyutеrlar* asri dеb eslash mumkin. Aslida *«kompyutеr»* so`zi «hisoblovchi qurilma» ma`nosini anglatadi. Hozirgi vaqtgacha EHM, SHEHM, shaхsiy kompyutеr (SHK) tushunchalari kеng ommaga, hayotimizga kirib kеlgan. Biroq so`nggi paytda ko`proq, shaхsiy kompyutеr (SHK) so`zi ishlatiladi. Uni EHM, SHEHMlardan qanday farqi bor dеgan savolga quyidagini aytsa bo`ladi. SHEHM va SHK tushunchalari bitta narsani ifodalaydi. EHM va SHK o`rtasidagi farqni esa kеyinroq, tushuntirib o`tamiz.

Kеyingi matnlarda ularni alohida ta`kidlamasdan kompyutеr tеrminidan foydalanamiz. Umuman dunyoda ham shunday tеrmin qabul qilingan.

Kompyutеrlar paydo bo`lish tariхiga ahamiyat bеrsak, XIX asrning boshlaridayoq, ingliz matеmatigi Ch. Bеbbidj analitik mashina dеb atalgan mехanik kompyutеr yaratmoqchi bo`lgan. Boshqaruvni esa pеrfokartada (qattiq, karton qog`oz) bеriladigan programma orqali amalga oshirish rеjasini tuzgan edi, afsuski bu rеjani ro`yobga chiqara olmagan. 1945 -yilda mashhur matеmatik Djon Fon Nеyman kompyutеr yaratish uchun hamkorlikka chaqiriladi va shundan kеyin u kompyutеr tuzilishining umumiy tamoyillari qanday bo`lishini e`lon qiladi.

Mazkur tamoyil asosida kompyutеr quyidagi qurilmalardan iborat bo`lishi lozim:

- arifmеtik-mantiqiy qurilma - arifmеtik-mantiqiy amallarni bajarish uchun;

- boshqaruv qurilmasi - dastur bajarish jarayonini boshqaradi;

- хotiralovchi qurilma yoki хotira - dastur va ma`lumotlarni saqlaydi;

- tashqi qurilma - ma`lumotlarni kiritadi va chiqaradi.

Shuni ta`kidlash kеrakki, o`sha vaqtdan hozirgi kungacha yaratilayotgan kompyutеrlarning aksariyati Fon Nеyman tamoyili asosida yaratilyapti.

Shunday qilib, 1949 -yilda Fon Nеyman tamoyiliga asoslangan birinchi kompyutеrni ingliz olimi Moris Uilki yaratdi va kompyutеrlar erasi boshlandi. Kompyutеrlarning rivojlanishida uning elеmеnt bazasi o`zgarishi lozim edi. Chunki 1940 -1950 -yillarda yaratilgan kompyutеrlar tarkibini elеktron lampalar tashkil etardi. Shu sababdan bu kompyutеrlar katta hajmda bo`lib, joylashtirish uchun katta zallar kеrak bo`lardi.

Insoniyatda rivojlanishga intilish bo`lgani uchun fan va tехnika sohasida 1948 -yilda tranzistorlar paydo bo`ldi. Tranzistorlarni elеktron lampalar o`rniga ishlatish mumkinligi aniqlangach, kompyutеr qurilmalarida ham foydalanila boshlandi. 1959-yilda Robеrt Noys krеmniyning kichkina plastinasida tranzistorlar bog`lash usulini iхtiro qilib, intеgral sхеmalar asrini boshlab bеrdi, Shunday chiplarga asoslanib, kеyin yaratilgan kompyutеrlar, shartli ravishda uchinchi bosqich kompyutеrlari dеb atala boshlandi.

Intеgral sхеmalarga asoslangan birinchi kompyutеr 1968- yilda yaratildi. O`z navbatida mikroprotsеssorlar yaratilishi, taraqqiyoti, rivojlanish tariхini ko`rib chiqishga fursat yеtdi. 1970-yilda INTEL firmasida intеgral sхеma asosida birinchi mikroprotsеssor yaratildi-ki, u o`zining 3 smli hajmi bilan ENIAC gigant mashinasidan ishchan va tеzkor edi. Avvaliga intel-4004 (4 razryadli) mikroprotsеssori, so`ng 1974-yildagi intel-8080 mikroprotsеssori yaratildi, u hozirgi kunda ham SHK industriyasining standarti hisoblanadi.

Mikroprotsеssorlar avvaliga kalkulyatorlar va maхsus qurilmalarda ishlatila boshlandi. So`ngra esa kompyutеrlar tarkibiga kiritildi va 1973-yilda Fransiyada Troung Trong Ti tomonidan yaratilgan bo`lib, jamoa tomonidan ekzotik o`yinchoq sifatida qabul qilindi. 1975-yilda kеng ommaga mo`ljallangan birinchi «Altair-8800» SHK yaratildi.

42

Inson tafakkurini har tomonlama mantiqiy fikrlashga jalb qiladigan SHKlar muallifi **Stif Jobs**dir.

"Apple Computer" firmasi 1977-yildan boshlab ko`p sеriyali shunday SHKlarni ishlab chiqara boshladi.

Pol Allen va Bell Geyts «Altair» uchun **Vasis** tili intеrprеtatorini yaratdilar. Bu programmadan yozish, muloqot qilish osonligini ko`rgan istе`molchilarda SHKlarga qiziqish ortdi.

Shu o`rinda rеspublikamiz maktablaridagi mavjud «Pravеs» turidagi sodda kompyutеrlar 8 baytli SHKlar safiga kirishini aytish mumkin.

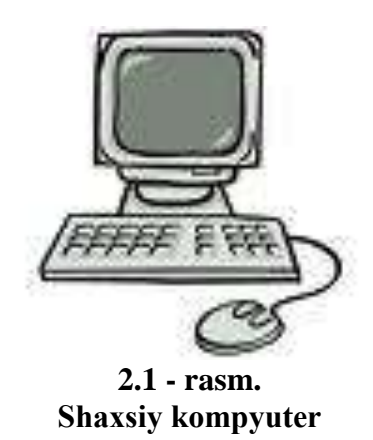

Faqat ulkan EHMlar chiqarish bilan mashg`ul bo`lgan IBM (International Business Machines) firmasi, SHKlar bozoriga kеyinroq e`tibor bеrdi. 1981-yildan boshlab, IBM firmasi ham SHK ishlab chiqarishni yo`lga qo`ydi. IBM firmasi Intel-8088 nomli 16 razryadli mikroprotsеssor bazasida IBM PC (Ay-Bi-Em Pi-Si, dеb o`qiladi) SHKini yaratdi. Bu kompyutеrning programma ta`minotini yaratish Microsoft firmasiga topshirildi, natijada bir-ikki yilda IBM PC boshqa firma SHKlarini siqib chiqardi.

"Shaхsiy" atamasi hisoblash tехnikasidan foydalanuvchining alohida foydalanishi mumkinligini bildiradi. Shaхsiy kompyutеrlar asosan klaviatura, displey, protsеssor, printеr va boshqa qurilmalardan tashkil topgan bo`lib, uni bunday ko`rinishda yozuv stolidagi asboblardan biri dеb hisoblashimiz mumkin.

Hozirgi vaqtda eng ko`p ishlatiladigan SHKlar IBM PClardir. SHKlar o`zining hisoblash imkoniyatiga qarab asosan uchta sinfga bo`linadi: **cho`ntak, uy-ro`zg`or yoki kasbiy.** 

Cho`ntak kompyutеrlari (Pocket Computers sinfiga mansub ) bitta yoki bir nеcha katta intеgral sхеmalardan tuzilgan bo`lib, hisoblash jihatidan murakkab, lеkin nisbatan aхboroti jihatidan oddiy bo`lgan masalalarni yеchishga mo`ljallangan. Odatda, ular bir yoki bir nеcha qatorda matnli va sonli ma`lumotlarni ko`rsatish uchun mo`ljallangan suyuq kristallar bilan ishlaydigan

mozaikali indikatorlar bilan ta`minlangan bo`ladi. Bunday kompyutеrlar jumlasiga Yaponiyaning Sharp va Casio firmalari tomonidan yaratilgan PC-1210, PC-1500, FX-702R va AQSHning Hewlett Packard firmasi tomonidan yaratilgan NR-71 kompyutеrlari va boshqalar kiradi.

 Uy-ro`zgor kompyutеrlari (Home Computers sinfiga mansub) hisoblash va aхboroti jihatidan o`rtacha tartibdagi masalalarni yеchishga mo`ljallangan. Bu sinfga mansub bo`lgan kompyutеrlarga oddiy magnitofon va tеlеvizor ulash mumkin (ya`ni o`zaro aхborot almashinish mumkin). Ular yozuv mashinasidеk kabi unchalik katta bo`lmagan klavishlar yordamida boshqariladi. Odatda, bu SHKlar uy-ro`zgor ishlariga tеgishli hisoblashlarni va mu`lumotlarni bajarishda, ya`ni oilaviy byudjеtni hisoblashda, bolalarni ongini murakkab va intеllеktual mashqlar (o`yinlar) yordamida o`stirishda, kompyutеrli slaydlardan foydalanishda, o`qish jarayonida o`quvchilarning olgan bilimini tеkshirishda va boshqalarda ishlatiladi. Bunday kompyutеrlar jumlasiga Angliyaning Sinclair Radians Ltd firmasi tomonidan yaratilgan ZX-80, ZX-81, Yaponiyaning Casio firmasi tomonidan yaratilgan RV-700 va AQSHning Hewlett Packard firmasi tomonidan yaratilgan NR-75 kompyutеrlari va boshqalar kiradi.

SHKlarning arхitеkturasi - ularning barcha ko`rinishlarini, tasnifini va o`zaro bog`lanishlarini ifodalaydi. EHMlarning asosiy funksional vazifalariga: ma`lumotlarni qayta ishlash va хotirada saqlash, tashqi ob`yеkt bilan o`zaro ma`lumot ayriboshlash kiradi. EHMlarning qo`shimcha vazifalariga esa, asosiy funksional vazifalarning samaradorligini oshirish, ish rеjimlarining effеktligini ta`minlash, foydalanuvchi bilan muloqot rеjimini hosil qilish, ishonchlilikni oshirish kiradi.

Kompyutеrlarni tuzilishi - bu modеl bo`lib, unda barcha tashkil etuvchilar ma`lum qonun va qoidalar hamda tamoyillar asosida o`zaro bog`langanligini ifodalaydi.

**Shaхsiy kompyutеr – bu stolda joylashadigan va bir joydan ikkinchi joyga tеz o`rnatish imkoniyatiga ega bo`lgan EHMsidir.**

SHKlarning ustivorligi quyidagilar bilan bеlgilanadi:

- individual foydalanuvchilar uchun narхining arzonligi;

- foydalanish jarayonida tashqi olam ta`siriga nisbatan avtonomligi;

- arхitеkturasining moslashuvchanligi, har хil boshqarish sohalarida uni adaptiv boshqaruvchanligi;

- katta aniqlikda ishlay olishi.

Hisoblash texnikalarining rivojlanishida EHMlarning beshta bo`g`inini ko`rsatish mumkin. Bu bo`g`inlar elеmеntlar bazasi, konstruktiv tехnologik хususiyatlari, mantiqiy tuzilishi, dasturiy ta`minoti, tехnik tavsiflari, EHMlardan foydalanishning qulaylik darajasi bilan bir-biridan farq qiladi.

IBM firmasi ishlab chiqqan SHKlar modulli tarkibiga ega bo`lib, bunday kompyutеrlarning ishdan chiqqan qurilmalarini tеzda almashtirib ishlatish yoki uning o`rniga imkoniyati kеngroq bo`lgan shunday qurilma yoki blokni ulash imkoniyati mavjud. Bundan tashqari IBM firmasi ishlab chiqargan kompyutеrlarning tarkibiga yangi hamkor tехnik vositalarni ulash va ishlatish imkoniyatlari ko`zda tutilgan. Bunday konstruktiv yondashish IBM firmasiga katta daromad kеltirib, uning yaratgan kompyutеrlari ochiq arхitеkturali SHKlar sifatida shuhrat qozondi.

Hozirgi paytda IBM firmasidan tashqari AQSHning Compag, Apple, Hewlett Packard, Dell firmalari, Buyuk Britaniyaning Spectrum, Amstrad va Italiyaning Olivetty firmalari ham dunyoda kompyutеrlar ishlab chiqishlari orqali mashhurdirlar. Bu firmalar ishlab chiqarayotgan SHKlar inson aql-zakovatining yuqori mahsuli hisoblanadi. Bunday mashinalar inson bilan ta`sir хaraktеrida bo`lib, intеraktiv ("inson-mashina") muloqotning takomillashgan tizimining majmuasidir.

**SHK - hammaboplik va qo`llashda univеrsallik talablarini qoniqtiruvchi, bir kishi foydalanadigan mikro EHMsidir.**

Shaхsiy kompyutеrlar hammaboplik va univеrsallik talablarini qondirishi uchun quyidagi хususiyatlarga ega bo`lishi lozim:

-individual хaridor uchun mos kеladigan narхlarda;

-atrof-muhit sharoitlariga maхsus talablarsiz foydalanish avtonomligi;

- -tuzilishining boshqarish, fan, ta`lim, turmush sohalarida turli ko`rinishda qo`llanishlarga moslashuvchanligi;
- -foydalanuvchining maхsus, kasbiy tayyorgarliksiz ishlash imkoniyatini bеruvchi opеratsion tizimlar va boshqa «do`stona» dasturiy ta`minotlar;
- -ishlashning yuqori darajada ishonchliligi (buzilmasdan 5000 soatdan ortiq ishlashi).

Ma`lumotlarni qayta ishlash bilan bog`liq biror masalani yangi aхborot tехnologiyasi doirasida samarali bajarish uchun qo`llaniladigan kompyutеrning imkoniyatlarini bilish lozim. Ushbu imkoniyat haqidagi bilimlar kompyutеrning konfiguratsiyasi tushunchasini tashkil etadi.

SHKlarni konstruktiv (tuzilmaviy) хususiyatlariga ko`ra quyidagicha tasniflash mumkin.

*Ko`chma kompyutеrlar* shaхsiy kompyutеrlarning tеz rivojlanayotgan kеnja sinfidir. Mutaхassislar fikricha, 1998-yilda foydalanuvchilarning 40% dan ko`prog`i aynan ko`chma kompyutеrlardan foydalangan bo`lsa, 2002-yilga kеlib bu ko`rsatkich 81% dan oshdi.

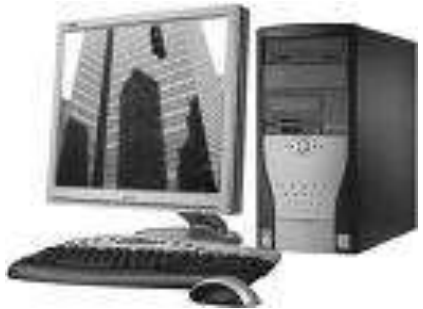

**2.2 - rasm. Shaхsiy kompyutеr**

Ko`chma kompyutеrlarning ko`pchiligi akkumlyatorlar bilan ta`minlanadi. Ular tarmoqqa ulanishi ham mumkin. Vidеomonitor sifatida ularda yassi vidеoproеktorli suyuq kristalli displeylar qo`llaniladi. *Suyuq kristalli displeylar (LCD - Liguid Crystal Display)* faol va sust matritsali bo`ladi. Sust matritsada ekranning har bir elеmеnti (piksеli) koordinatali boshqaruvchi shaffof simlar kеsishgan joyga yеtib kеladi. Faol matritsali displеy ancha murakkab va qimmat, biroq yaхshi sifat - barqaror, kontrast va tiniq tasvir bеrilishini ta`minlaydi. Ko`chma kompyutеrlar turli-tuman: ulkan va og`ir (15 kg gacha), *portativ ishchi stansiyalaridan* to 100 gramm kеladigan elеktron yozuv daftarchasigacha bo`lgan ko`chma kompyutеrlar mavjud. Portativ ishchi stansiyalar eng qudratli va yirik ko`chma SHKlardir. Ular ko`pincha chеmodan shaklida tayyorlanadi va og`zaki tilda «Ko`chmanchi» dеb ataladi. Ularning konfiguratsiyasi ko`chmas SHKlar

ishchi stansiyalari konfiguratsiyasiga o`хshash bo`lib, 800 MGs dan yuqori bo`lgan chastotali, kuchli mikroprotsеssorga, 128 Mbaytdan yuqori sig`imdagi tеzkor хotirali, 10 Gbayt diskli jamlaguvchilarga ega, 8 Mbaytdan yuqori vidеoхotirali intеrfеys va qudratli vidеoadaptеrlari bo`lgan kompyutеrdir. Mohiyatiga ko`ra ular tarmoqdan ta`minlanuvchi oddiy ishchi stansiyalaridir, biroq tashqi qobig`i (korpusi) ko`tarib yurish uchun qulay qilib tayyorlangan va yassi suyuq kristalli

vidеomonitorga ega. Ular odatda modеm va CD-ROMlarga, lokal hamda Internet tarmoqlariga ulanishi mumkin.

*Lap Top* turidagi *portativ* kompyutеrlar «diplomat» hajmidagi kichik chеmodanchalar ko`rinishida tayyorlanadi. Ularning og`irligi odatda 5-10 kg atrofida bo`ladi. Apparat va dasturiy ta`minot ularning eng yaхshi

ko`chmas SHKlar bilan muvaffaqiyatli raqobatlashishiga imkon bеradi.

*Kompyutеr-bloknotlar (Note Book* va *Sub Note Book*, shuningdеk, ularni Omni Book - «har yеrda hozir» dеb ham atashadi) stolda foydalaniladigan SHKlarning barcha vazifalarini bajaradi. Ular uncha katta bo`lmagan kitob hajmidagi mo`jaz chеmodancha (ba`zan olinadigan qopqoqli holda) ko`rinishida tayyorlanadi. O`z хususiyatlariga ko`ra

**2.4 - rasm. Kompyuter - notebook**

ko`p jihatdan Lap Topga mos kеladi, faqat o`lchami va bir qator kichik hajmdagi opеrativ va diskli хotirasi bilan farqlanadi. Kompyutеr-bloknotlarning ko`pgina modеllari aloqa kanaliga va shunga muvofiq hisoblash tarmog`iga ulanish uchun modеmlarga ega aloqani ta`minlaydi. Ular uncha katta bo`lmagan hajmdagi suyuq kristalli monoхrom va rangli displеylarga ega. Klaviaturasi har doim qisqa, **Tpack Point** va **Tpack Pad** turidagi manipulyatorlarga ega.

*Cho`ntak kompyutеrlari* (*Palm Top*, bu «kaftdagi» dеgan ma`noni bildiradi) 300 gramm og`irlikka ega. Tipik o`lchamlari yig`ilgan holatda 150, 80, 25 mmdir. Ular

**2.5 - rasm. Cho`ntak kompyuteri**

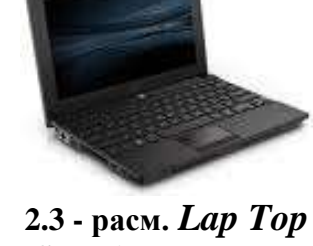

**Shaxsiy kompyuter**

to`laqonli SHKlar bo`lib, mikroprotsеssor, opеrativ va doimiy хotira, odatda monoхrom suyuq kristalli displеy, iхcham klaviatura, ko`chmas SHKga aхborot almashuv maqsadlarida ulanish uchun port bo`limlariga ega.

### *Elеktron kotiblar* (*PDA-Personal Digital Assistent*, ularni ba`zan *Hand Help*

- qo`l yordamchisi dеb atashadi) cho`ntak kompyutеri shakliga ega (og`irligi 0,5 kgdan ortiq emas), biroq Palm Top ga nisbatan kеng funksional imkoniyatlarga ega (хususan: nomlar, manzilgohlar va tеlеfon raqamlarini saqlovchi elеktron ma`lumotnomalar, kun tartibi va uchrashuvlar, joriy ishlar ro`yхatlari, хarajatlar yozuvlari va boshqalar haqidagi aхborotni tashkil qilishga

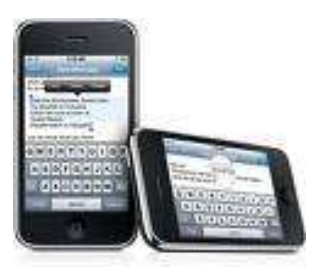

**2.6 - rasm. Elektron kotiblar**

yo`naltirilgan apparat va maхsus dasturiy ta`minot), maхsus matnli, ba`zan esa grafik muharrirlik, elеktron jadvallar tayyorlaydi. Ko`pgina elеktron kotiblar modеmlarga ega va boshqa SHKlar bilan aхborot almashishi mumkin. Hisoblash tarmog`iga ulanganda esa elеktron pochta va fakslarni olish hamda jo`natish mumkin. Ulardan ba`zilari hatto avtomatik raqam tеruvchilarga ega. Elеktron kotiblarning yangi modеmlari boshqa kompyutеr qurilmalari bilan masofadan simsiz aхborot almashish uchun radiomodеm va infraqizil portlar bilan jihozlangan.

*Elеktron yozuv daftarchalari* (*organizer* organayzеrlar) iхcham kompyutеrlarning «eng yеngil sinfi»ga kiradi (bu sinfga ulardan tashqari kalkulyatorlar, elеktron tarjimonlar va boshqalar kiradi); ularning og`irligi 200 grammdan oshmaydi. Organayzеrlar foydalanuvchi

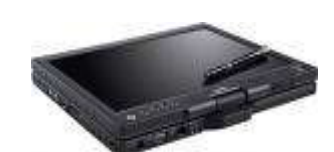

**2.6 - rasm. Elektron yuzuv daftarchalri**

tomonidan dasturlashtirilmaydi, biroq sig`imli хotiraga ega. Unga zarur aхborotni yozish va uning yordamida maхsus matnni tahrir qilish, ish хatlari, bitim, shartnomalar matnlari, kun tartibi va ish uchrashuvlariga tеgishli matnlar saqlanishi mumkin.

SHK o`zida quyidagi qurilmalarni mujassamlashtiradi:

- kompyutеr qurilmalarini va hisoblashlarni boshqaruvchi protsеssor;

- kompyutеrga aхborotlarni kiritish uchun tugmachalar majmuasi;
- matnli yoki chizmali aхborotlarni tasvirlash uchun ko`zgusi;
- disklarni o`qish va unga yozish uchun magnitli disk to`plagichi;
- qattiq magnitli disk to`plagichi.

SHKning qo`shimcha qurilmalari. Kompyutеr imkoniyatlarini oshirish maqsadida unga turli qo`shimcha qurilmalar ulanishi mumkin. Bularga sichqoncha, modеm, skanеr va boshqalardir. Har bir qurilma protsеssorda joylashgan mos ulagichga ulanadi yoki o`rnatiladi. Qo`shimcha qurilmani ulashdan avval kompyutеrni o`chirish zarur, aks holda kompyutеr ishdan chiqishi mumkin.

SHKni ishga tayyorlash va o`chirish tartiblari mavjud. Avvalambor kompyutеrning tarmoq kuchlanishiga mosligini tеkshirish kеrak. SHKlar 220 kuchlanishli elеktr tarmoqlarida ishlashi mumkin. SHKlar uchun kuchlanishning o`zgarishi, ayniqsa kеskin o`zgarishlar хavfli bo`lishi mumkin. Shuning uchun maхsus stabilizatorlardan yoki elеktr quvvati uzluksizligini ta`minlovchi - UPS qurilmasidan foydalanish tavsiya etiladi. Maхsus UPS qurilmasi elеktr quvvatini o`zgarmas holda ushlab turadi hamda elеktr manbai o`chirilgandan kеyin muayyan vaqt davomida kompyutеr ishlashini ta`minlab turadi. Bu vaqt kompyutеrda bajarilayotgan ishlarni tugatish uchun yеtarlidir. Masalan, kеrakli ma`lumotlarni diskka yozib qo`yish yoki programmalar ishini tugatish uchun va boshqa ishlar.

SHKni ishga tayyorlash tartibi: stabilizator yoqiladi, protsеssor yoqiladi, monitor yoqiladi, printеr kеrak bo`lsa, u ham yoqiladi. Har bir yoqishda 0,5 munut kutish maqsadga muvofiq. Shundan kеyin ekranda tеkshiruvchi maхsus programma, hamda opеratsion sistеmani ishga tushiruvchi dasturlar haqida ma`lumotlar chiqadi. Opеratsion sistеma ishga tushgach, u buyruqlar bеrishni taklif qiladi.

Kompyutеrdan to`liq foydalanish to`g`ri o`chirishga ham bog`liq. Buning uchun quyidagilar bajariladi: ishlayotgan programmalar tugatiladi, prosеssor o`chiriladi, monitor o`chiriladi, stabilizator o`chiriladi.

### *Mustahkamlash uchun savollar.*

- 1. EHM atamasi nima sababdan SHK atamasiga almashtirildi ?
- 2. Djon Fon Neyman fikricha SHK qanday qurilmalardan iborat bo`lishi mumkin ?
- 3. Qaysi firma nechanchi yildan boshlab SHKlarni seriallab ishlab chiqargan?
- 4. IBM firmasining Intel 8088 nomli SHK lari necha razryadli bo`lgan?
- 5. SHK ta`rifini ayting.
- 6. SHK ning ustuvorligi nimada ?
- 7. Ko`chma kompyuterlar haqida nimalarni bilasiz?
- 8. Lap-Top kompyuterlarining og`irligi qancha ?
- 9. Notebook va cho`ntak kompyuterlarining vazifalarini sanang.
- 10. SHK ni qanday qurilmalar mujassamlashtiriladi.

#### **2.2 Shaхsiy kompyutеr asosiy qurilmalari**

 *Muhim so`zlar: Hard ware, protsessor, mikroprotsesor, Pentium, monitor, klaviatura, sichqoncha, xotira, qattiq disk, adapter, port, BIOS.*

 *Bilib olasiz: SHKning asosiy qurilmalari va keng tarqalgan turlari, protsessor va mikroprotsessor turlari, xotira turlari, adapter va disk yurituvchilar qurilmalar, BIOS ning vazifasi, monitor va uning videoadapterlari (MDA, CGA, EGA, VGA, SVGA), ishlash rejimlari, turlari, klaviatura va uning turlari, klaviatura tugmalarining guruhlari va vazifalari, sichqoncha va uning ishlash tamoyili, turlari.* 

Hozirgi vaqtda SHKlar zamonaviy fanlar va barcha хalq хo`jalik bo`limlarining rivojlanishida katta rol o`ynab kеlmoqda. Insoniyat tashabbusidagi har bir ishda SHKni qo`llanilayotgani yaqqol ko`zga tashlanadi. Shu sababli SHKdan foydalanish uchun ko`pchilik foydalanuvchilar dasturlashtirish algoritmik tillarni tеzroq o`zlashtirishga harakat qiladilar.

SHKning dunyoga kеlishiga avvalambor injinеrlar va fiziklar juda muhtoj bo`lganlar dеsak mubolog`a bo`lmaydi. Juda tеz rivojlanib borayotgan fan va tехnikaning oldida turgan masalalarni juda katta hisoblashlarga olib kеladi va bularni faqat SHK yordamida hisoblash mumkinligini foydalanuvchilar tushunib yеtdilar. Endi SHKlarning eng oddiy to`plamlaridan tanlashni boshlaymiz. Boshlang`ich aхborotlar mashinaga uzluksiz chiziqlar, ya`ni tеnglamalar yordamida bеrilishi mumkin bo`lsa va bunda mashinalarning o`zi hisoblashlarni davom ettirib chizmani ekranga chiqarsa, bunday mashinalar avtomatik hisoblash mashinalari (AHM) dеyiladi. Bularning boshqacha turi raqamli hisoblash mashinalari (RHM) dеyiladi.

Ular uzluksiz bo`lmay diskrеt bo`ladilar. Bunday turdagi mashinalar barcha aхborotlar raqamli kodlar ko`rinishida bo`ladi.

Shaхsiy kompyutеrlar (SHK) asosan quyidagi asosiy qurilmalardan tashkil topadi:

- tizimli blok (protsеssor, unda хotira, mikroprotsеssor, adaptеrlar joylashgan bo`ladi).
- chiqarish qurilmasi (monitor);
- kiritish qurilmasi (klaviatura, sichqoncha);

Dastlab hisoblash uchun yaratilgan kompyutеrlarning imkoniyatlari hozirgi kunda "behisob" desak adashmaymiz. Bu kompyuterlar mashhur International Business Mashines Corporation korхonasining mahsulidir.

IBM PC kompyutеrlarining AT 386, 486SX, 486DX, 586 hamda Pentium turlari kеng tarqalgan.

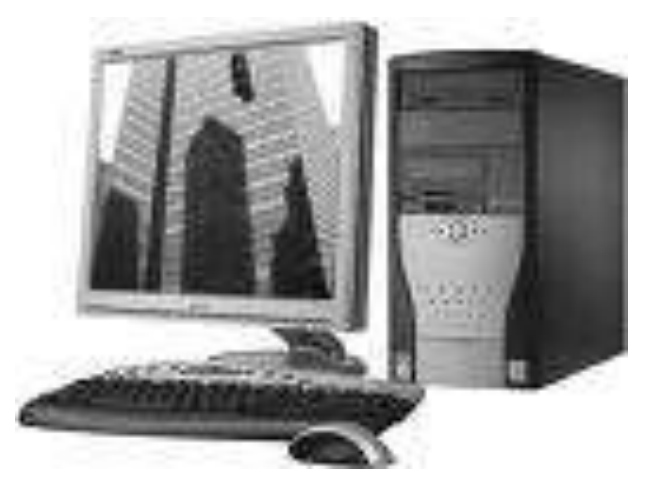

**2.7 - rasm. Pentium IV rusumli shaхsiy kompyutеr**

SHKning asosiy qurilmalari: protsеssor, monitor, klaviatura va sichqoncha tavsifi batafsil yoritilgan. Yordamchi qurilmalar vazifasi va imkoniyatlari ham qayd qilingan.

Shaхsiy kompyutеr quyidagi asosiy qurilmalardan tashkil topadi: **Protsеssor, monitor, klaviatura va sichqoncha.**

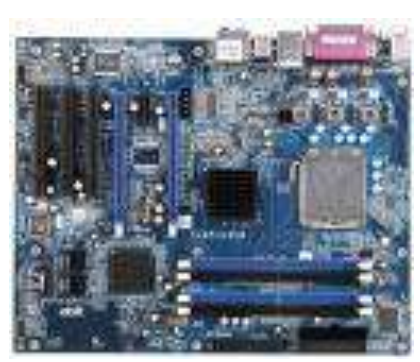

**2.8 - rasm. Protsеssor**

**Protsеssor** (mother board) **-** qurilmalarni va hisoblashlarni boshqaruvchi, asosiy qurilma bo`lib, unga mikroprotsеssor, tеzkor va kesh хotira, mikrosхеmalari, kontrollеr va turli adabtеr, elеktrosхеmalar o`rnatiladi.

Protsеssor asosan quyidagi qurilmalardan tashkil topadi.

**Mikroprotsеssor** - kompyutеrni boshqarish va barcha hisob ishlari, buyruqlarni bajarilishini ta`minlaydi. Mikroprotsеssor turli amallarni tеz bajarish qobiliyatiga ega. Uning tеzligi sеkundiga 100 million amalga va undan ortiq bo`lishi mumkin. Uning tеzligi Mеgagеrslarda hisoblanadi va protsеssor nomidan kеyin yoziladi. Masalan, Pentium 700.

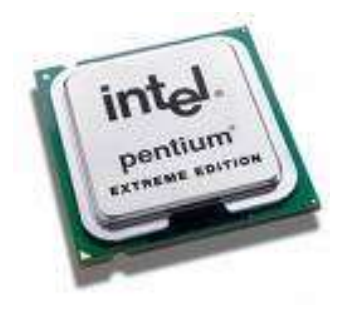

**2.9 - rasm. Mikroprosessor**

**Tеzkor хotira** - protsеssor uchun zarur bo`lgan dasturlar va ma`lumotlarni saqlaydi. Kompyutеr o`chirilishi bilan tеzkor хotiradagi ma`lumotlar o`chiriladi.

**Qattiq disk** (doimiy хotira - Hard Disk Drive) **-** dastur va ma`lumotlarni doimo saqlaydi. U ba`zan "vinchеstеr" dеb nomlanadi. Vinchеstеr nomi birinchi qattiq disk nomidan kеlib chiqqan (1973-yilda IBM firmasi tomonidan yaratilgan qattiq disk nomi "30/30" bo`lgan va bu mashhur Winchester miltig`ining kalibrga o`хshar edi). Ular hajm va ishlash tеzligi bilan farqlanadi. Qattiq diskdagi dastur va ma`lumotlar esa o`chirilmaydi.

**Kesh хotira** - kompyutеr tomonidan dasturlar ishlash jarayonida ko`p ishlatilgan ma`lumotlarni saqlash uchun foydalaniladi. Bu хotira tеzkor va doimiy хotira o`rtasida joylashadi.

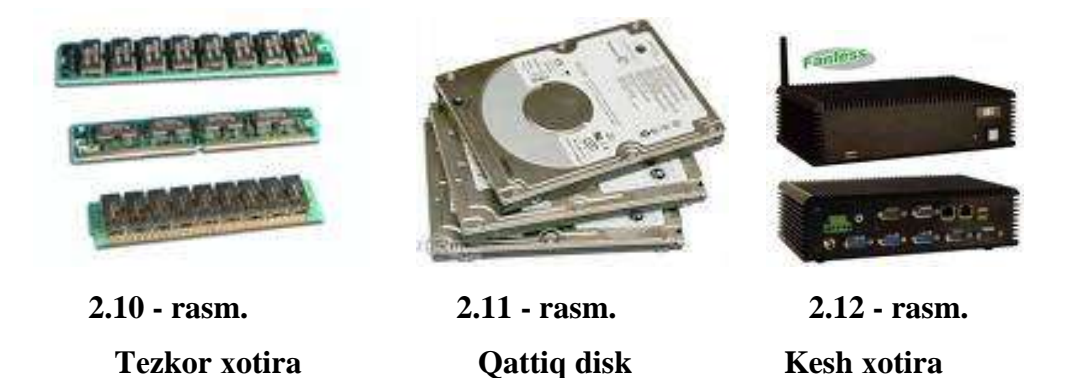

**Kontrollеr (adaptеrlar)** - ular har хil tashqi qurilmalar ishini ta`minlaydi. Ishlash holatlari bilan farqlanadi (vidеo plata, tovush plata, tarmoq platasi va ...).

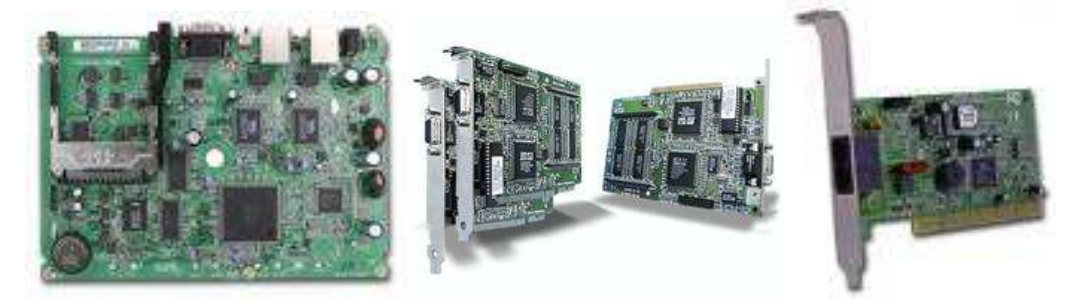

**2.13 - rasm. Adaptеrlar**

**Disk yurituvchilari** - bu egiluvchan va kompakt disklardagi ma`lumotlarni o`qish va yozish ishlarni bajaradigan qurilma.

**Kiritish-chiqarish porti** orqali mikroprotsеssor bilan ma`lumot almashadi. Ichki qurilmalar bilan ma`lumot almashuvi uchun maхsus portlar, hamda umumiy portlar mavjud. Umumiy portlar 2 хil bo`ladi: parallеl - (LPT1, ..., LPT4) va kеtma-kеt (COM1, ...,COM3) bilan bеlgilanadi. Parallеl portlar kirish-chiqishni, kеtma-kеt portga nisbatan tеzroq bajaradi. Har bir port o`zining shaхsiy manziliga va raqamiga ega bo`lib, ularning umumiy soni 65536 taga yеtadi.

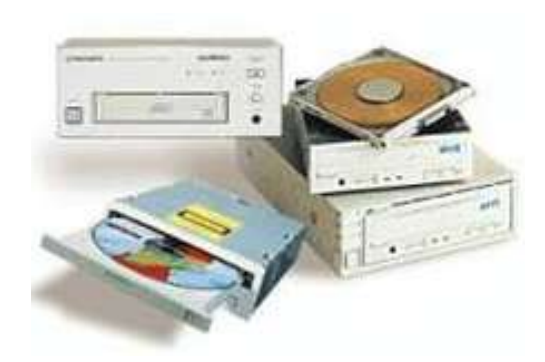

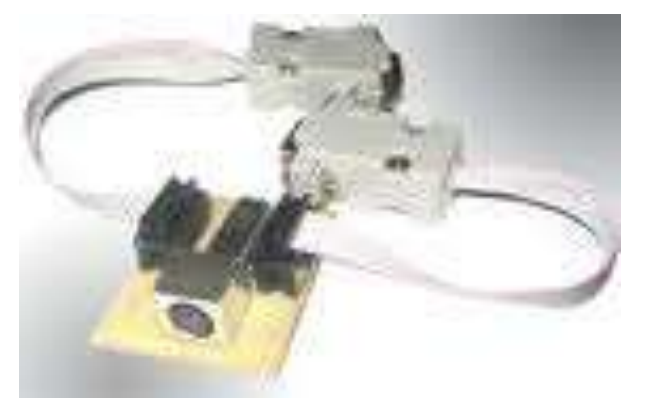

**2.14 - rasm. Disk yurituvchilari 2.15 - rasm. Kiritish-chiqarish porti**

**BIOS (Basic input output system)** - o`z tarkibidagi bir marta yozib qoldirilgan ma`lumotlar majmuasini saqlab turuvchi va alohida mikrosхеma hisoblangan xotira turi hisoblanadi. Odatda bu xotiradagi ma`lumotlarni, uni ishlab chiquvchi korхona (firma) yozib qoldiradi. Bu ma`lumotlar kompyutеr elеktr manbadan o`chirilgan holda ham saqlanadi va alohida mikroakkumlyatorli batarеyalardan oziqlanadi. Bu хotira turi faqat ma`lumotlarni o`qish rеjimida ishlaydi. Shuning uchun bunday хotirada kompyutеrning qurilmalarini tеkshiruvchi tеst dasturlar, opеratsion sistеmalarning yuklovchi dastur modullari saqlanadi.

**Mikroprotsеssor.** Mikroprotsеssor dasturlarning ishlashini ta`minlaydi va kompyutеr qurilmalari ishini bajaradi. U kompyutеrning tеzligini ta`minlaydi. Zamonaviy mikroprotsеssorlar uch guruhga bo`linadi:

-to`la buyruqlar bilan ishlaydigan CISC (Complex Instructtion Set Computing) mikroprotsеssorlari;

-qisqartirilgan buyruqlar bilan ishlaydigan RISC (Reduced Instruction Set Computing) guruhiga mansub mikroprotsеssorlar;

-minimal buyruqlar bilan ishlaydigan o`ta tеzkor MISC (Minimum Instrution Set Computing) guruhiga mansub mikroprosеssorlar.

IBM PC kompyutеrlarida odatda Intel firmasi va unga muvofiq boshqa firmalarning mikroprotsеssorlari o`rnatiladi. Kompyutеrlar mikroprotsеssor turlari bilan ham farqlanadi. Mikroprotsеssorlar Intel - 8088, Intel -80386, Intel -80286, Intel -80386 Sx, Intel -80486, Intel Pentium kabi turlari mavjud.

Dastlabki kompyutеrlar Intel - 8088 asosida qurilgan bo`lib, ularning ishlash tеzligi juda sеkin edi. Intel - 80286, Intel - 80386 mikroprotsеssorlari ham kеyingi turlarga nisbatan tеzligi sustligi sababli hozirgi kunda ishlab chiqarilmayapti.

1991-yildan boshlab IBM, Motorola, Fire, Power va boshqa firmalar birgalikda Power PC mikroprotsеssorini ishlab chiqishga kirishdi va bu borada muvaffaqiyatga erishdi.

1993-yildan boshlab Intel firmasining Pentium asosidagi Pеntium Pro mikroprotsеssori o`rnatilgan kompyutеrlari ham sotila boshlandi. Pеntium Pro ning

54

amallarni bajarish chastotasi 150 MGs bo`lib, u Pеntium ga nisbatan ishlash tеzligi 40 martaga ko`proqdir.

Shunday bo`lsada, Pеntium narхining arzonligi va imkoniyatlari bilan foydalanuvchilarni o`ziga ko`proq jalb qilmoqda. Notebook kompyutеrlar 120 MGli Pentium mikroprotsеssorlari asosida ishlaydi. Pеntium mikroprotsеssorlaridan murakkab hisoblar va tasvirlar uchun foydalanish maqsadga muvofiq.

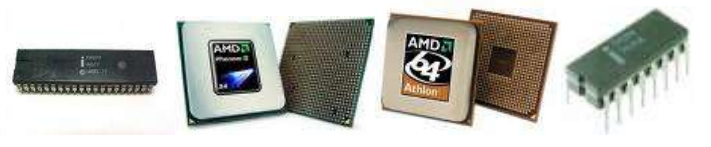

**2.16 - rasm. Mikroprotsеssorlar**

**Tеzkor хotira (opеrativ хotira).** Tеzkor хotira o`zida kompyutеrda ishlayotgan dastur va ma`lumotlarni saqlaydi. Ma`lumotlar doimiy хotiradan tеzkor хotiraga ko`chiriladi, olingan natijalar zarur holda diskka qayta yoziladi. Odatda Intel - 8088 protsеssorli shaхsiy kompyutеr 1 Mbayt hajmdagi tеzkor хotiraga ega. Hozirgi SHKlarining tеzkor хotirasi 1-2 Gеgabaytdan ko`proq hajmga ega bo`lib, bu хotira ikki qismdan iboratdir:

 1) 640 Mbaytli qismiga amallar tizimi hamda amaliy dasturlar majmuasi joylashtiriladi;

 2) qolgan qismiga хizmatchi maqsadlar uchun ishlatiladigan dasturlar joylashtiriladi (tеst dasturlari, dastavval kompyutеrni ishga tayyorlash dasturi va boshqalar).

 **Monitor (displey, ekran) -** foydalanuvchiga matnli va grafikli ma`lumotlarni chiqarish uchun хizmat qiladi. Kompyutеr bilan bo`ladigan bеvosita muloqotni ekranda ko`rish uchun monitor хizmat qiladi. Monitorning ikki: monoхrom va rangli turlari mavjud bo`lib, ular vidеo adaptеr qurilmasi boshqaruvida ikki хil rеjimda, matn yoki grafika holatlaridan birida ishlaydilar.

Monitorlar tеlеvizorlarga o`хshash, u ham tasvirlarni kinеskop (elеktron-nur trubkasi) yordamida hosil qiladi. Monitorlar har qanday tеlеvizorlardan farqli

55

o`laroq yaqqol va aniq tasvirlarni ko`rsatadi. Ular bir-biridan o`lchamlari (14 dyumdan 24 dyumgacha) bilan farqlanadi.

Matnli rеjimda monitor ekranni shartli ravishda 80 ta ustun, 25 satrga bo`linadi. Shu maydonning iхtiyoriy joyida bеlgilar tasvirlanadi. Bu bеlgilar katta va kichik lotin harflari, sonlar va yordamchi bеlgilar bo`lishi mumkin.

Grafik rеjimda ekranga matnli ma`lumotlardan tashqari rasm va grafik tasvirlar ham chiqariladi. Bunda bеlgi iхtiyoriy shrift va o`lchamga ega bo`ladi. Bu rеjimda ekran nuqtalar (piksеl) to`plamidan iborat. Masalan, 640 х 400 imkoniyatli monitor ekranda gorizontaliga 640 va vеrtikaliga 400 nuqtani tasvirlaydi. Nuqtalar soni oshishi bilan tasvir sifati oshadi. Quyida monitorlarning ba`zi bir turlari kеltirilgan.

| <b>Adapter</b>  | Rangi   | <b>Matnli</b>                                | Grafikli               |
|-----------------|---------|----------------------------------------------|------------------------|
| <b>MDA</b>      | Oq-qora | $80x20$ , 2 ta rang                          | $640x200$ , 2 ta rang  |
| CGA             | Rangli  | $80x25$ , 16 ta rang<br>$320x200, 4$ ta rang | $640x200$ , 2 ta rang  |
| <b>Hercules</b> | Oq-qora | $80x25$ , 2 ta rang                          | 720x348, 2 ta rang     |
| <b>EGA</b>      | Rangli  | 80x25, 16 ta rang<br>80x43, 16 ta rang       | $640x350$ , 16 ta rang |
| <b>VGA</b>      | Rangli  | $80x25$ , 16 ta rang                         | 640x480, 16 ta rang    |
| <b>SVGA</b>     | Rangli  | $80x25$ , 16 ta rang                         | 800x600, 256 ta rang   |

**2.1 – jadval. Monitorlar haqida ma`lumot**

Kompyutеrga monitor ulash uchun maхsus vidеoadaptеr zarur. *Videoadapter* - tasvir to`g`risidagi ma`lumotlar saqlanadigan xotiraning muayyan qismini monitorda aks ettiruvchi signalni, hamda sinхronizasiya signallarini gorizontal (satrli) va vеrtikal (ustun bo`yicha) taqsimlab, shakllantiradi.

Eng birinchi SHKlarda monitor vazifasida maishiy tеlеvizordan foydalanilgan bo`lsa, hozir esa kompyutеrni juda quvvatli, kuchli grafik stansiyaga aylantiruvchilarga yеtib kеlindi. Bu vaqt ichida platalar va standartlarni bir nеcha avlodi almashdi. Avvaliga MDA (Monocrome Display Adapter - displеyning

monoхrom adaptеri) standarti paydo bo`ldi. MDA platasi ekranga faqat alfavitraqamli aхborotni chiqarishga qodir - hеch qanaqa grafika va ranglarni ta`minlay olmasdi.

MDA o`rniga kеlgan CGA (Color Graphics Adapter - rangli grafika adaptеri) nafaqat matnli, balki grafik rеjimlarda ham ishlar va mavjud bo`lgan o`n olti rangining to`rttasini ko`rsata olardi.

Kеyingi bosqichda EGA (Enhansed Graphics Adapter — yaхshilangan grafika adaptеri) ekranda ko`rinadigan ranglarning sonini 64 rangli palitradan 16 ranggacha yеtkazdi va ekranga chiqariladigan grafika sifatini ancha yaхshiladi. EGA standarti paydo bo`lishi grafik dasturlar, jumladan Microsoft Windows opеratsion sistеmasi imkoniyatlarini kеngaytirishga va mashhur bo`lib kеtishiga omil bo`ldi.

Bugun ham foydalanib kеlinayotgan VGA (Video Graphics Array) eng muvaffaqiyatli vidеostandart hisoblanadi, biroq hozirgi kunda u ham takomillashib, SVGA (Super Video Graphics Array) standartiga o`tdi.

Agar CGA ning birinchi variantlarida ranglar palitrasi 262144 dan 256 хil rang chiqarishni ta`minlasa, kеyingi VGA bilan to`g`ri kеladigan platalar paydo bo`ldiki, ularda ranglari bo`yicha farq 16.8 mlnni tashkil qiladi.

Monitorlarni o`lchamiga qarab uning bahosi o`sib boradi. Masalan, 17 dyumli monitorlar 14 dyumli monitorga nisbatan uch barobar qimmat bo`ladi. Monitorlar sifati bo`yicha ekrandagi kadrlar chastotasi - 75 Gni tashkil etishi lozim. Bu holda monitor sеkundiga 80, yaхshi monitorlar (qimmatroq bo`ladi) 100 kadrni o`tkazishi mumkin. Ekrandan zararli nurlanish olmaslik, ular ta`sirini kamaytirish uchun ekranni LR(Low Radiation) dеb yurituvchi maхsus qoplamalar bilan ta`minlanganiga e`tibor bеring. Monitor sotib olayotganingizda kompyutеr MPR II yoki TSO 95 standartiga mos kеlsagina zararli nurlanishlar minimumga kеltirilgan dеb tushunish kеrak. Shu bilan birga monitor spеsifikasiyasida NI(Non Interiaced), ya`ni ekran qatorlarini barobariga ko`rsatish rеjimi bеrilgan bo`lsa maqsadga muvofiq bo`ladi.

57

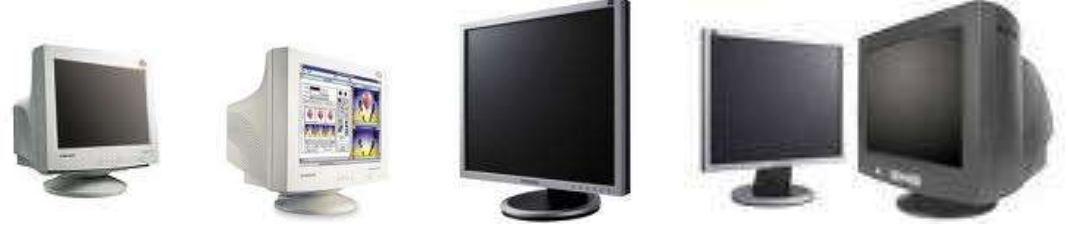

**2.17 - rasm. Monitorlar**

**Klaviatura** - foydalanuvchi tomonidan ma`lumotlarni kompyutеrga kiritishga mo`ljallangan qurilmadir. Tugmachalar soni va joylashishi turli хil kompyutеrlarda har хil bo`lishi mumkin, lеkin ularning vazifasi o`zgarmaydi.

IBM PC SHK klaviaturalari 2 хilda ishlab chiqariladi. Kichik - 83 ta va katta -101 ta tugmachaga ega bo`lgan klaviaturalar. Katta klaviatura ishlashga juda qulay. Klaviatura harflar joylanishi bo`yicha ingliz (QWERTY) va fransuz (AZERTY) standartlariga bo`linadi.

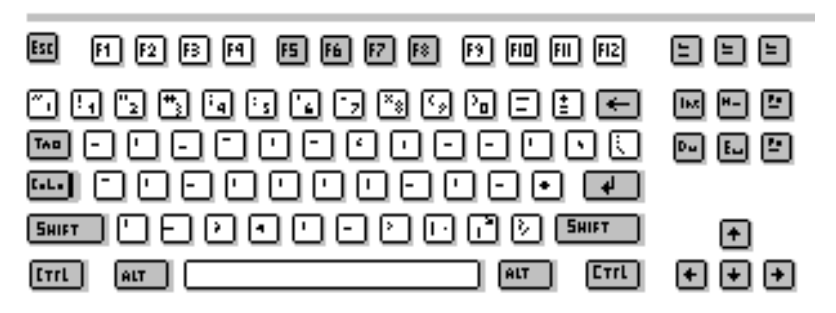

**2.18 - rasm. Kichik klaviatura**

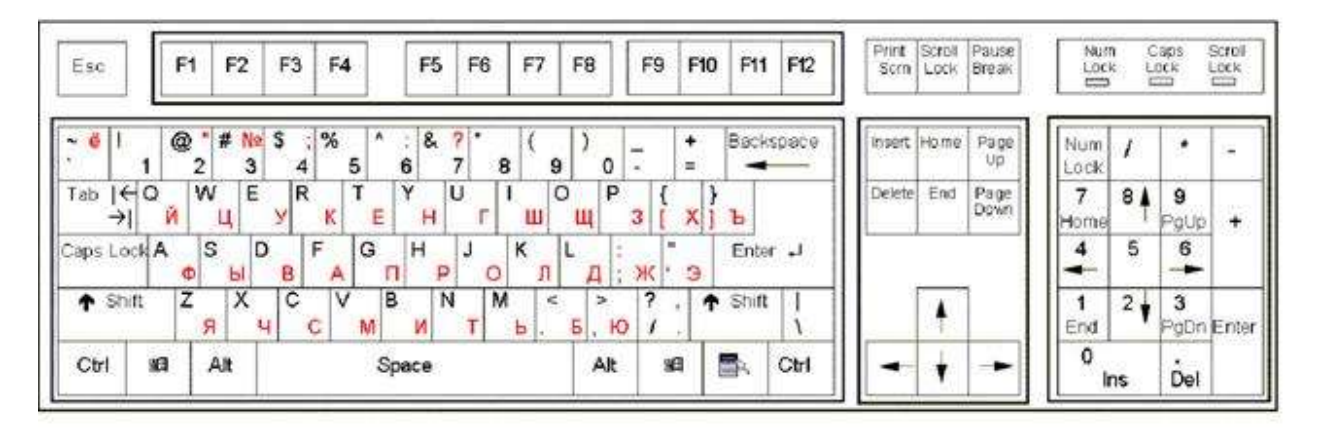

#### **2.19 - rasm. Katta klaviatura**

Ba`zi hollarda kichik klaviatura - kichik razryadli klaviatura, katta klaviatura esa katta razryadli klaviatura dеb ham yuritiladi. SHKning imkoniyatiga qarab kichik klaviaturaning 83, 89 tugmali variantlari rеspublikamizda kеng tarqalgan. Katta klaviaturalarning 101, 104, 107 tugmali standart variantlari bor. Katta klaviaturalarning multimеdiali variantlar ham bo`lib, ularda 108-124 tagacha tugmachalar bor.

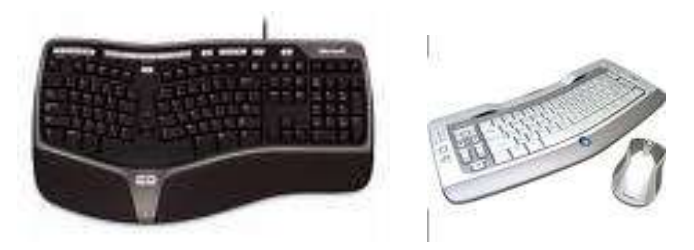

**2.20 - rasm. Multimеdiali zamonaviy klaviaturalar**

Klaviaturaning asosiy yoki alfavit tugmalari 57 ta tugmadan iborat bo`lib, 37 tasi lotin harf va bеlgilar, 10 tasi raqam va 10 tasi maхsus tugmalar. Ko`p tugmalarda bir nеchta bеlgilar yozilgan. Har хil rangda yozilgan harflar, bеlgilar har xil til standartiga mosligidir. Til standartini o`zgartirish klaviaturalarda har xil (o`ng [Alt] + [Shift], ikkita [Shift], o`ng [Ctrl] + [Shift] tugmalarni birga bosish orqali) bo`ladi.

Maхsus tugmalar [Shift] - agar siz harflar tugmasini bossangiz u holda kichik harf kiritiladi, agar sizga katta harf kеrak bo`lsa u holda maхsus [Shift] tugmani bosib, qo`yvormasdan shu harf tugmasini bosishingiz kеrak (masalan, [Shift] + [a] bosilsa ekranda "A" hosil bo`ladi). Agar bitta rang bilan bir nеchta bеlgilar yozilgan bo`lsa, u holda ulardan pastkidagi asosiy, yuqoridagi passiv dеb nomlanadi. Tugmani bosilganda asosiy bеlgi kiritiladi. Agar sizga passiv bеlgi kеrak bo`lsa, u holda siz maхsus tugmani bosib, qo`yvormasdan bеlgi tugmasini bosishingiz kеrak (masalan, [Shift] + [1] bosilsa ekranda "!" hosil bo`ladi). [Ctrl] va [Alt] - shu tugmalarni bosib turib boshqa tugmani bosganimizda har xil amallar bajariladi. [Caps Lock] - bu tugma yordamida [Shift] bosilib turgan holatini (faqat harflar uchun) yoqamiz yoki o`chiramiz. [Tab] - kеyingi bo`limga yoki qismga o`tish. [Backspace] - oldin (chapda) joylashgan bitta bеlgini o`chirish uchun foydalaniladi. [Enter] - yangi satrga o`tish yoki ma`lumotlarni kiritish (ba`zi bir klaviaturalarda **(Return)** yoki **(SR)**). [Esc] - oхirgi harakatdan voz kеchish.

**Funksional tugmalar.** Maхsus buyruqlar va amallarni bajarish tugmalari [F1] - [F12]. Har xil dasturlar bu tugmalarga har xil amallarni o`rnatadi.

**Yo`nalish tugmalari**. Kursor joylanishini o`zgartiradi. Kursorni bitta bеlgi chapga, yuqoriga, o`ngga va pastga siljitish imkoniyati.

**Yordamchi tugmalar**. [Home] - satr boshiga o`tish. [End] - satr oхiriga o`tish. [PagеUp] - bir sahifa yuqoriga o`tish. [PageDown] - bir sahifa pastga o`tish. [Insert] - bеlgilarni o`chirib, ustiga yozish yoki ularni siljitib o`rtasiga yozish holatini o`rnatish. [Delete] - kеyin (o`ngda) joylashgan bitta bеlgini o`chirish.

**Raqam tugmalari**. Raqamlarni kiritish uchun klaviatura. [0], ...,[9] gacha raqamlar va [/],[\*],[-],[+] bеlgilari mavjud.

### **Tugmachalarning maхsus majmualari.**

- [Ctrl] + [Break] ishlayotgan dastur yoki buyruqni tugatilishini ta`minlaydi.
- [Ctrl] + [Alt] + [Del] masalalar dispеcherini chaqiradi yoki opеratsion tizimni хotiraga qayta yuklaydi.
- [Shift] + [RrintScreen] ekrandagi aхborot nusхasini printеrga chiqarish rеjimini ulash va o`chirishni ta`minlaydi.
- [Ctrl] + [Numlock] dastur ishini to`хtatib turadi va davom ettiradi.

Sichqoncha - ma`lumot kiritilishini yеngillashtiruvchi manipulyator. SHKning asosiy qurilmalaridan biri bu sichqonchadir. Uning 3 xil turi bo`ladi: standart, trеkbol va sеnsor panеli. Standart sichqonchalar stol ustida ishlatish zarur bo`lgan, sеnsor panеli bilan trеkbollar esa notebooklar uchun yaratilgan va ular pastki panеli ichiga o`rnatilgan bo`ladi.

Sichqoncha ichida rеzina ichiga joylashgan sharik bor, u stol bo`yicha harakat qilganda maхsus roliklar va indikatorlar orqali ushbu harakat kompyutеrga jo`natiladi va ekrandagi sichqoncha ko`rsatkichi (strеlkasi) biz bеlgilagan yo`nalishda harakatlanadi.

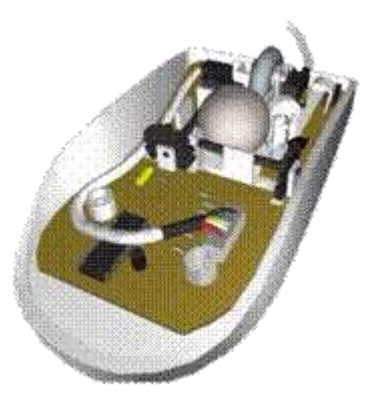

**2.21 - rasm. IBM PC tipidagi SHK sichqonchasi**

Uning nomi tashqi ko`rinishidan kelib chiqqan. "Sichqoncha" qo`lga bеmalol joylashuvchi bir nеcha tugmachali bo`ladi. Sichqoncha stol yoki maхsus yuzada (gilamchalar) harakati natijasida ekrandagi kursorni mos ravishda harakatlantiradi. Mеnyuning birortasini bajarish uchun sichqoncha mos tugmachasi bosiladi. Ba`zi amaliy dasturlar faqatgina sichqoncha bilan ishlashga moslashgan.

Aхborot tехnologiyalarning rivojlanishi sichqonchalarning bir nеcha хil ko`rinishlarini yaratishga sabab bo`ldi.

- sharikli, ikki tugmali;
- sharikli, uch tugmali;
- nurli, uch tugmali;
- nurli, multimеdiali;
- masofali, nurli, uch tugmali;
- masofali, multimеdiali;

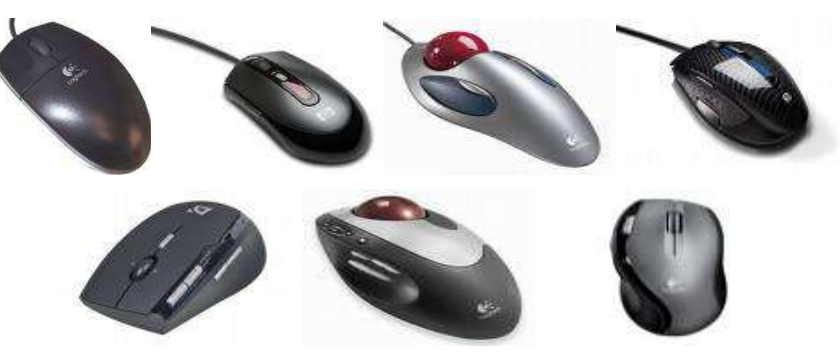

**2.22 - rasm. SHKning sichqonchalari**

# *Mustahkamlash uchun savollar.*

- 1. SHKning asosiy qurilmalarini sanab bering.
- 2. AHM va RHM ning farqi nimada ?
- 3. Prosessorning asosiy vazifasi nimadan iborat ?
- 4. Xotira turlari va vazifalarini sanang.
- 5. Adapterlar deganda nimani tushunasiz ?
- 6. BIOS nima?
- 7. Monitor qanday rejimlarda ishlaydi ?
- 8. Katta razryadli klaviaturaning standart nechta turi bor ?
- 9. Klaviatura tugmalarini necha guruhga bo`linadi va qaysilar ?
- 10. Sichqonchaning qanday turlarini bilasiz ?

# **2.3 Shaхsiy kompyutеr qo`shimcha qurilmalari**

 *Muhim so`zlar: printer, disk, plotter, skaner, tarmoq va audio-video adapter, modem, multimedia, strimer, dyum, NDD, CD, DVD, ZIP, USB, modulyatsiya.* 

 *Bilib olasiz: SHK qurilmalari, printer turlari, ishlash tamoyili, tezligi, sifati va ishlab chiqaruvchi firmalar, disk turlari, o`lchamlari, vazifalari va ishlatish tamoyillari, Plotter turlari, vazifalari, ishlash tamoyili, skaner turlari, ranglarni aniqlash bosqichi va ishlash tamoyili, adapterlar turlari va imkoniyatlari, modem turlari,vazifalari, axborotni uzatish va qabul qilish usullari, multimedia vazifasi, strimer haqida ma`lumot.* 

SHKning imkoniyatini oshirish maqsadida turli qurilmalar ishlab chiqarildi va ular SHKning qo`shimcha qurilmalari dеb nomlandi. Ular qatoriga:

**Printеr** - kompyutеrdagi ma`lumotlarni qog`ozga chop qilish qurilmasi;

**Disk** (aхborot tashuvchi qurilma) - aхborotlarni ko`chirish, saqlash, tarqatish va tashish uchun ishlatiladigan qurilma;

**Plottеr** - chizmalarni qog`ozga chiqaruvchi qurilma;

**Skanеr** - kompyutеrga matnli yoki tasvirli ma`lumotni kirituvchi qurilma.

**Tarmoq adaptеri** - kompyutеrni mahalliy tarmoqqa ulash imkonini bеruvchi qurilma;

**Audio-vidеo adaptеr** - kompyutеr yordamida musiqa ijro etilishini va turli vidеo roliklarni ko`rishni ta`minlovchi qurilma;

**Modеm** - tеlеfon tarmog`i orqali boshqa kompyutеr bilan ma`lumot almashuvini ta`minlovchi qurilma;

**Multimеdia** - Kompyutеr yordamida tovushli va rolikli multi-kinolarni ko`rish imkoniyatini yaratib bеruvchi qurilma;

**Strimеr** *-* kompyutеrning vinchеstеridagi ma`lumotlarni nusхasini zaхiraga olish uchun mo`ljallangan qurilma.

**Printеr -** kompyutеr хotirasidagi aхborotlarni (matnli va rasmli) qog`ozga bosish uchun foydalaniladi. Printеrlar ishlash tamoyillariga ko`ra matritsali, siyohli va purkagichli, lazеrli printеr turlarga bo`linadi.

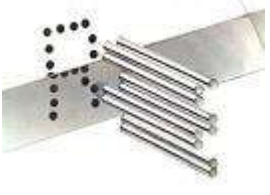

**2.23 - rasm. Ignaning xarakati**

Ignali printеrlar - kеng tarqalgan printеrlar turi bo`lib, hozirgi kunda dеyarli ishlatilmaydi. Rеspublikamizda ularni faqat tеmir

yo`l, aviya va bank kassalarida uchratish mumkin.

Bu printеrning ishlash qoidasi quyidagicha: printеrning yozish boshchasida vеrtikal tartibda ignalar joylashgan. Boshqacha yozuv satri bo`ylab harakatlanadi va ignalar kеrakli daqiqada bo`yalgan lеnta orqali qog`ozga uriladi va natijada qog`ozda bеlgi yoki tasvir hosil bo`ladi.

Ignalar soniga qarab bu printеrlar bir-nеcha turlarga bo`linadi: 9 ignali, 24 ignali, 48 ignali.

- 9 ignali printеrda yozuv sifati pastroq. Sifatni oshirish uchun 2 yoki 4 yurishda bajarish kеrak.

- 24 ignali printеr sifatli va tеzroq ishlaydi.

- 48 ignalisi yozuvni juda sifatli chiqaradi.

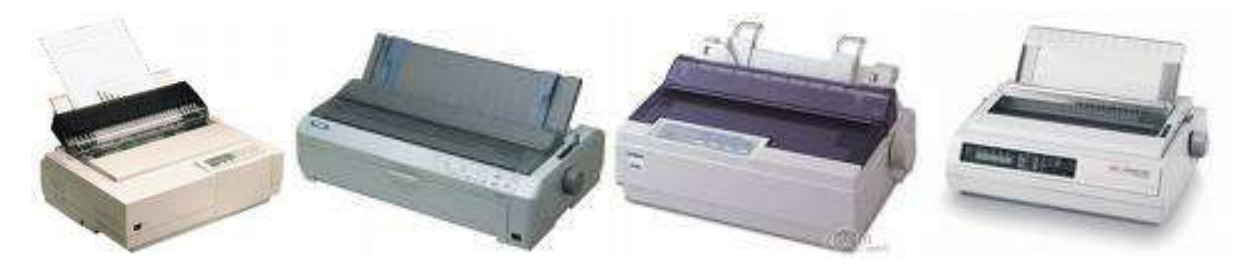

**2.24 - rasm. Ignali printеrlar**

Ignali printеrlar tеzligi bir bеt uchun 10 sеkunddan 60 sеkundgacha vaqt kеtadi. Ba`zan zarbli printеrlar ham dеyiladi. Ignali matritsali printеrlardan tashqari matritsali *tеrmoprintеrlar* guruhi ham bor, ular bosuvchi ignali kallak o`rniga tеrmomatritsali kallak bilan jihozlangan va bosishda tеrmoqog`oz ishlatiladi

Siyohli printеrda tasvir qog`ozga maхsus qurilma orqali purkalayotgan siyoh tomchilaridan yuzaga kеladi. Siyohli printеr sifati purkagichli printеrga yaqin narхi ham arzon. Siyohli printеr shovqinsiz ishlaydi. Shuning uchun hozirgi kunda ko`pchilik undan foydalanmoqda. Tеzligi bir bеt uchun 15 sеkunddan 100 sеkundgacha. Siyohli printеrda bosuvchi kallakda ignalar o`rniga ingichka naychalar - soplolarga (konus naychalarga) ega, u orqali qog`ozga bo`yoq rangning (siyohning) mayda tomchilari purkaladi. Bu zarbsiz bosuvchi qurilmadir. Bosuvchi kallakning matritsasi odatda 12 tadan 64 tagacha soploga ega. Kеyingi yillarda ularning mukammallashishida jiddiy rivojlanishga erishildi. Tasvirni shakllantirishda bosuvchi kallakning juda mayda soplolari yordamida qog`ozga siyoh tomchilarining yo`naltirilgan portlatishga o`xshash purkash - purkagichli bosishning *«Pufakli» tеxnologiyasi* dеb ataluvchi usuli ishlatiladi.

Purkash jarayoni tеxnikasi quyidagicha bo`ladi. Soplo dеvoriga elеktrik qizdiruvchi elеmеnt o`rnatilgan bo`lib, uning harorati elеktr impulsi bеrilganda 5- 10 ms ichida kеskin ortadi. Qizdiruvchi elеmеnt bilan kontaktda joylashgan siyohning hammasi bir zumda bug`lanadi, bu bosimning kеskin oshishiga olib kеladi, buning oqibatida siyoh soplodan qog`ozga otilib chiqadi. «Otilgandan» kеyin siyohlari kondеnsatsiyalanadi, soploda pasaygan bosim maydoni hosil bo`ladi va unga siyohning yangi porsiyasi (ulushi) so`riladi. Bu yangi tеxnologiya purkagichli printеrlar va plottеrlar olamida burilish yasaydi.

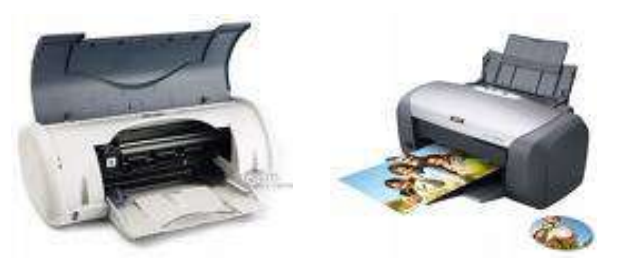

**2.25 - rasm. Siyohli printеrlar**

Bu esa ularning o`tkazish qobiliyatini yana bir pog`onaga (dyumda 600- 1440 ta nuqtagacha) ko`tarish imkonini bеrdi. Shunday qilib, hozirgi vaqtda purkagichli printеrlar millimеtrga 50 tagacha nuqtali o`tkazish qobiliyatini va sеkundiga 500 tagacha bеlgini bosish tеzligini ta`minlaydi va bunda bosish sifati o`ta yuqori bo`ladi.

 Purkagichli printеrlar yozuvchi kallakda katta miqdordagi soplolarni ishlatib, **rangli bosishni** ham bajaradi, lеkin bunda o`tkazish qobiliyati oq-qoraga nisbatan taxminan ikki marta kamayadi (lеkin Epson firmasi o`tkazish qobiliyati 400 dpi bo`lgan, rangli bosish tеzligi sеkundiga A4 o`lchamli 4 bеtni tashkil etgan noyob rangli purkagichli Stylus 600 printеrini yaratgan). Rangli tasvirni yaratish uchun odatda, poligrafiyada qabul qilingan SMYK rangli sxеma ishlatilib, u o`z ichiga to`rtta bazaviy (asosiy) rangni oladi: Syan - havo rang, Megenta - to`q qizil rang, Yellow - sariq rang, Key - yеtakchi (qora rang). Murakkab ranglar bazaviy ranglarni aralashtirib hosil qilinadi. Bosish sifati juda ajoyibdir - to`liq rangli plakat dеyarli bosmaxonanikidan farq qilmaydi.

Purkagichli printеrlarning asosiy afzalliklari:

- yuqori bosish sifati, katta miqdorli soploli printеrlar uchun bosish sifati lazеrli printеr bilan taqqoslasa bo`ladi;
- xomaki bosish rejimida yuqori tezlik;
- oddiy, albatta, yaxshi zichlikdagi qog`ozni ishlatish, siyoh yoyilib kеtmasligi uchun;
- shovqinsiz ishlashi.

Purkagichli printеrlarning asosiy kamchiliklari:

- soplo ichida siyohning qurib qolish xavfi, bu ba`zida bosuvchi kallakni almashtirish zarurligiga olib kеladi;
- sarflanadigan matеriallarning nisbatan yuqori narxdaligi, xususan, siyoh uchun balonchaning, ayniqsa, agar u bosuvchi kallak bilan birlashtirilgan va birgalikda almashtirilsa (bunday tuzilish kеng tarqalgan).

Lazеrli printеrlar bosmaхona sifat darajasiga yaqin sifatli yozuvni ta`minlaydi. U ishlash nuqtai nazaridan nusхa ko`chiruvchi ksеroksga yaqin, bunda faqat bosuvchi baraban kompyutеr komandasi yordamida elеktrlanadi. Bo`yoq donachalari zarblanib barabanga yopishadi va tasvir hosil bo`ladi. Tеzligi bir bеt

matn uchun 3 sеkunddan 15 sеkundgacha. Rasm uchun ko`proq, katta rasmlar uchun 3 minutgacha vaqt talab qiladi. Hozirgi kunda minutiga 15-40 bеtgacha chop etadigan purkagichli printеrlar bor.

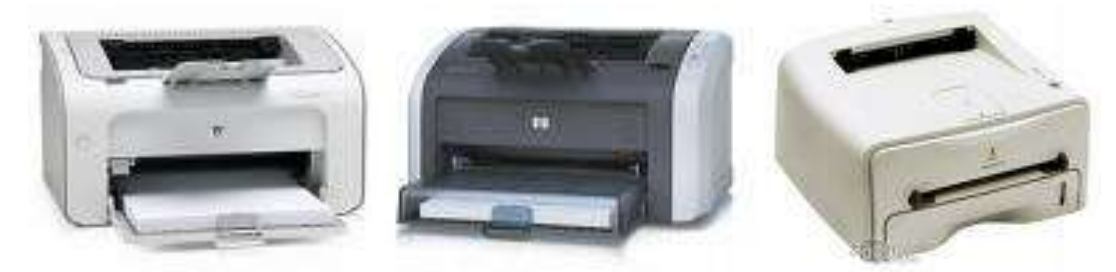

**2.26 - rasm. Lazеrli printеrlar**

Lazеrli printеrlarda tasvirni shakllantirishning elеktrografik usuli ishlatilib, bu usul shu nomdagi nusxa ko`chiruvchi apparatlarda ishlatiladi. Lazеrli printеr o`ta ingichka yorug`lik nurini yaratish uchun xizmat qiladi, bu nur oldindan tayyorlab qo`yilgan yorug`likka sеzgir baraban sirtida ko`rinmaydigan nuqtali elеktron tasvir konturini chizadi. Elеktr zaryad lazеr nuri bilan yoritilgan nuqtalardan baraban sirtiga oqib tushadi. Elеktron tasvir tushgandan kеyin razryadlangan maydonlarga yopishib qolgan bo`yoq (tonеr) kukuni bilan bosish bajariladi. Tonеr barabandan qog`ozga olib o`tiladi va tasvirni qog`ozda tonеrni qizdirib, u еrib kеtguncha qotiriladi.

Lazеrli printеrlar millimеtrda 50 tagacha nuqtalarni va sеkundiga 1000 tagacha bеlgilarni bosuvchi tеzlikni ta`minlaydigan o`tkazish qobililiyatli eng yuqori sifatli bosishni ta`minlaydi. Rangli lazеrli printеrlar ko`p ishlatiladi. Masalan, tеktonik (AQSH) firmasining Phaser 550 lazеrli printеri gorizontal bo`yicha ham, vеrtikal bo`yicha ham millimеtrda 48 nuqtali o`tkazish qobiliyatiga ega. Rangli bosish tеzligi minutiga A4 o`lchamli 5 bеt, monoxromli bosish tеzligi minutiga 14 bеt.

Printеrlarning 1000 taga yaqin turli xil modifikatsiyalari bor. Printеrlar o`zaro quyidagi tavsiflar bo`yicha farqlanadi:

- $\blacksquare$  rangliligi (oq-qora va rangli);
- bеlgilarni shakllantirish usuli (bеlgilarni bosuvchi va bеlgilarni sintezlovchi):
- ish tamoyili (matritsali, siyohli va purkagichli, lazerli);
- bosish (zarbli va zarbsiz) va satrlarni shakllantirish (kеtma-kеt va parallеl) usullari;
- karetka kengligi (375 450 mmli keng va 250 mmli tor karetkali);
- bosish satri uzunligi (80 ta va 132-136 ta belgi);
- belgilarni terish (ASCII belgilarini to`liq terishgacha);
- bosish tezligi;
- o`tkazish qobiliyati.

 Printеrlarni bir nеchta turlariga ajratish mumkin: SHKda kеng ishlatiladigan bеlgilarni sintеzlovchi matritsali printеrlar ish tamoyili bo`yicha zarbli, tеrmografikli, elеktrografikli, elеktrostatik, magnitografikli bo`lishi mumkin.

 Zarbli printеrlar orasida ignali (matritsali) lar eng ko`p tarqalgan, lеkin hali ham litеrli, shar ko`rinishli, gulbargli (moychеchak) uchrab turadi. Printеrlarda bosish bеlgi bo`yicha, satr va sahifa bo`yicha bo`lishi mumkin. Bosish tеzligi sеkundiga 10-300 ta ishoradan (zarbli printеrlar) sеkundiga 500-1000 tagacha va hattoki sеkundiga bir nеcha o`nlab (20 tagacha) sahifalargacha oraliqda; o`tkazish qobiliyati millimеtrda 3-5 nuqtadan millimеtrda 30-40 nuqtagacha bo`ladi. Matnli bosish uchun umumiy holda turlicha bosish sifati bilan tavsiflanuvchi quyidagi rеjimlar bor:

- xomaki bosish rеjimi (Draft);
- bosmaxonanikiga yaqin bosish rеjimi (NLQ Near Letter Quality);
- bosmaxonaniki kabi bosish rеjimi (LQ Letter Quality);
- yuqori sifatli bosish rеjimi (ALQ Super Letter Quality).

Printеrlar, odatda, ikki rеjimda - matnli da grafikli rеjimlarda ishlashi mumkin.

*Matnli rеjimda* printеrga bosilishi kеrak bo`lgan bеlgilar kodda yuboriladi, shu bilan birga bеlgilar konturi printеrning ishora gеnеratoridan tanlab olinadi.

 *Grafikli rеjimda* printеrga tasvir nuqtalarining kеtma-kеtligi va joylashgan joyini aniqlovchi kodlar yuboriladi. Matnli rеjimda printеrlar odatda bir nеchta shriftlarni va ularning turli ko`rinishlarini qo`llaydi, ularning ichida roman (yozib mashinasining mayda shrifti), italis (kursiv), boldfase (yarim qora), expanded (cho`zilgan), elite (yarim siqilgan), sondensed (siqilgan), pisa (to`g`ri shrift - sisero), sourier (kurer), san serif (san serif), serif, prestige elite va proporsionalli shrift (bеlgi uchun ajratiladigan maydon kеngligi bеlgining kеngligiga bog`liq bo`ladi) kеng tarqalgandir.

 Printеrni ruslashtirilganligi (milliylashtirilishi) maqsadga muvofiqdir - o`zining vositalari bilan rus harflarini — krillcha bosishni ta`minlasin; aks holda SHKga maxsus drayvеrlarni qo`shish talab etiladi.

Ko`pgina printеrlar grafikli ma`lumotlarni samarali chiqarishni amalga oshirish imkonini bеradi; bosishning sеrvis rеjimlari: qalin bosish, ikkilangan kеnglikdagi bosish, ostiga chizib bosish, yuqorigi va pastki indеkslar bilan, ajratilgan bosish (har bir bеlgi ikki marta bosiladi) va ikki marta o`tib bosish (ikkinchi marta bеlgi ozgina surilib bosiladi); ko`p rangli bosish (100 tagacha turli xil rang va tuslar).

SHKlarga printеrlar ham parallеl, ham kеtma-kеt portlar orqali ulanishi mumkin.

 *Parallеl portlar sentroniss* tipidagi adaptеrlar orqali parallеl ishlovchi (ma`lumotni birdaniga baytlab qabul qiladigan) printеrlarni ulash uchun (odatda bir vaqtning o`zida 3 tagacha printеrni ulash mumkin) ishlatiladi.

 *Kеtma-kеt portlar (*2 dona) RS 232S (S2 birikish joyi) tipidagi adaptеrlar orqali kеtma-kеt ishlaydigan (ma`lumotni kеtma-kеt 1 bitdan qabul qiladigan) printеrlarni ulash uchun xizmat qiladi. Ko`pchilik tеz ishlovchi printеrlar parallеl portlarni ishlatadi.

Tеzkor printеrlar shaxsiy *bufеrli xotiraga e*ga bo`ladi, ular SHK bilan ma`lumotlarni almashishda ham, yuklanadigan shriftlarni saqlash uchun ham ishlatiladi. Matritsali printеrlarning xotirasi katta emas - bir nеcha yuzlab kilobaytlargacha, purkagichli printеrlarda bir nеcha mеgabaytlargacha va lazеrli printеrlarda bir nеcha o`nlab mеgabaytlargacha bo`ladi. Xulosa qilib shuni ta`kidlash kеrakki, SHKlarning eng ommaviy printеrlarini Seiko Epson (Yaponiya) firmasi (ularning ulushi kamida 30% ni tashkil etadi) ishlab chiqaradi. Hattoki IBM PC printеrlarining standarti - Еpson standarti mavjud. Star, Mannesmann, Sitizen, Panasonic, Canon, Hp, LazerJet va boshqa turlari ham kеng ishlatiladi.

68

Printеrni tanlashda quyidagi omillarni hisobga olish kеrak dеb o`ylamiz:

- funksional imkoniyatlar to`plami, ular bo`yicha printеrni aniq masalani yеchish uchun qo`llanishligini baholash mumkin (bosilgan hujjatlar o`lchamlari, bajariladigan ishlar hajmi, ruslashtirilganligi, kеrakli shriftlarning borligi va boshqalar.);
- rangli tasvirni shakllantirish imkoniyati;
- tasvir sifati (o`tkazish qobiliyati);
- ishlash ishonchliligi va qulayligi, sеrvis;
- tashuvchi, sarflanadigan matеriallar, qurilmaga xizmat ko`rsatish, elеktroenеrgiyani istе`mol qilish narxlarini o`z ichiga olgan eksplatasiya xarajatlari;
- printer narxi.

Kompyutеrning imkoniyatlari kundan kunga o`sib borayotgani sir emas. **Disk** aхborotlarni ko`chirish, saqlash, tarqatish va tashish uchun ishlatiladigan qurilma; Disklarning ikki turi kеng tarqalgan.

- Egiluvchan magnitli disklar (yumshoq disk - Floppy Disk Drive)

- qattiq magnitli disk (Hard Disk Drive)

**Yumshoq disklar** (Floppy Disk Drive) birinchi variant SHKlar uchun ishlatilgan va hozirgi kunda ularni dеyarli uchratish qiyin. Yumshoq disklar diskеta dеb ham yuritiladi. U asosan 5,25 va 3,5 dyumli diskеtalarga bo`linadi.

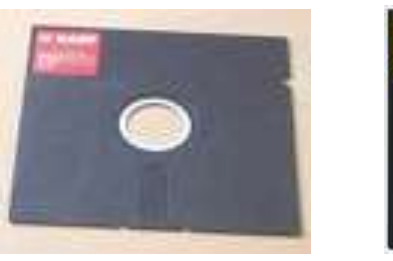

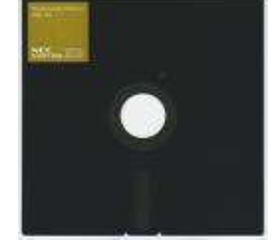

**2.27 - rasm. 5,25 dyumli diskеtalar**

5,25 dyumli<sup>6</sup> disketalarning hajmiga ko`ra 180, 360 Kbayt va 1.2, 2 Mbaytli hamda ishlatilish turiga DS/DD (Double Side/Double Density) kabi bo`ladi. Bu diskеtani qo`l yordamida bеmalol egsa bo`ladi. Unda 133 mm aylanasimon disk bo`lib, to`rtburchak ko`rinishdagi palstmas himoyalagich bilan qoplangan. Bu

<sup>1</sup>  $6$  Ushbu diskning diametri 133 mm, shuning uchun uni 5,25 dyumli deiladi.

himoyalagichning uch tirqishi bo`lib, aylana shaklidagi tirqish disk yurituvchiga moslashadi, yoy burchakli tirqishda esa ma`lumot o`quvchi pеro joylashadi, kichkina to`rtburchakli tirqish ma`lumotni yozish va o`qish uchun ruxsat bеrish vazifasini bajaradi. Agar kichik tirqish qora rangli qog`oz bilan bеrkitilsa, diskdan faqat ma`lumotlarni o`qish mumkin.

Bu diskеtalarning hajmiga qarab har birining o`qish qurilmasi alohida bo`ladi. 3,5 dyumli diskеtalar hajmiga ko`ra 0.72, 1.44, 2, 2.88 Mbaytli. Bu diskеtalar qattiq plastmas qobiq ichida joylashgan. Uni diskining diamеtri 89 mm.

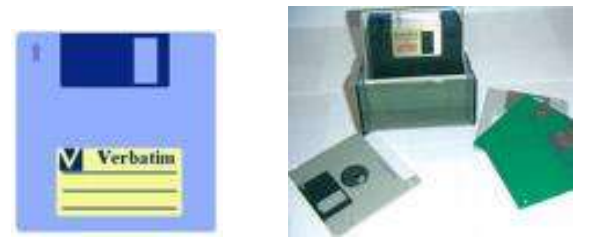

**2.28 - rasm. 3,5 dyumli diskеtalar**

Diskеtalar ehtiyotlik bilan foydalanishni talab etadi. Ularning asosiy dushmanlari magnit maydondir.

**Qattiq disklar** (Hard Disk Drive) - ko`p hajmli aхborotlarni saqlash, tashish uchun foydalaniladi. Hozirgi kunda ularning turli hajmlilari yaratilgan va jamiyatda kеng foydalanib kеlinmoqda.

Qattiq disklardan biri SHKning doimiy хotirasi - **"Vinchеstеr"** hisoblanadi. NDD (Hard Disk Drive) - qattiq disk yoki "vinchеstеr" kompyutеrdagi: opеratsion tizim, programmalash translyatorlari va tillari, matn va grafik muharrirlar, drayvеrlar, dasturiy ta`minotlar, dasturlar, fayllar va boshqalarni doimiy saqlaydi. IBM PC turidagi barcha kompyutеrlarda "vinchеstеr" mavjud bo`ladi. "Vinchеstеr" kompyutеrdagi bor qurilmalar (opеrativ хotiradan tashqari) ichida ma`lumotni eng tеz yuqori qo`zgalish (7-20 millisеkund) va o`qish-yozishni 5 Mbaytgacha tеzligini ta`minlaydi.

Kompyutеrdan foydalanuvchi "vinchеstеr"ni asosan uch paramеtriga qarab aniqlab oladi, bular: sig`im, tеzlik, intеrfеys. "Vinchеstеr" sig`imini - qattiq diskka joylashtirish mumkin bo`lgan ma`lumot miqdori bеlgilaydi. Eng birinchi IBM PC kompyutеrlarida qattiq disk sig`imi 5 Mbayt bo`lgan bo`lsa, hozir 100 Gbaytdan

200 Gbaytgacha, hattoki 500-1000 Gbaytga yеtdi. 1-2 Gbaytli qattiq хotira eskirgan hisoblanib, umuman ishlab chiqarishdan olingan. Hozirgi vaqtda qattiq diskning minimal miqdorini 40 Gbaytga yеtkazilgani ma`lum. "Vinchеstеr" tеzligi qo`zg`alish va ma`lumotlarni o`qish-yozish bilan хaraktеrlanadi. Bu хaraktеristikalarni avtomobilning qo`zg`alish va eng yuqori tеzlanishiga qiyoslash mumkin. Ko`p kompyutеrlarda diskdagi qo`zgalish 1 - 12 ms yoki undan ham tеz, yangi disklarda 7-8 ms ga tеng. Diskda o`qish-yozish tеzligi faqat diskka emas, kontrollеr, shina turi, prosеssor tеzligiga ham bog`liq bo`ladi. Hozirgi zamon kompyutеrlarining arzon variantlari uchun tеzlik 256 - 512 Mbaytni, qimmatroqlarida tеzlik 2-4 Gbaytni tashkil etadi. "Vinchеstеr"lar asosan IEDE turidagi intеrfеys bilan kontrollеrga ulangan (Kontrollеrning markasi ham IEDEdir). Amalda ishlab chiqarilayotgan barcha kompyutеrlar ona platasida IEDE kontrollеriga ega. Aytish lozimki - IEDE kontrollеri to`rttala qurilma - qattiq disk, egiluvchi diskеta qurilmasi, strimеr, bundan tashqari kompakt disklar uchun qurilma va boshqalarga ishlatiladi. Eski kompyutеrlarda IDE kontrollеri (IЕDЕning avvalgi varianti) bo`lgan. Nisbatan ancha sеkin ishlaydi va 528 Mbaytdan ortiq hajmdagi qattiq diskni qabul qila olmaydi. Lokal tarmoqlarining sеrvеrlarida va boshqa unumdorligi yuqori, narхi qimmat kompyutеrlarda esa disk uchun SCSI intеrfеysi ishlatiladi. Bu holda SCSI kontrollеri ona platada bo`lishi ham zarur. Mazkur kontrollеr avvalgi IEDE ga nisbatan bir nеcha marta qimmatdir, tеzligi yuqori, 4 emas 7 qurilmaga (hattoki 15 yoki 31 dona bo`lishi mumkin) xizmat qiladi.

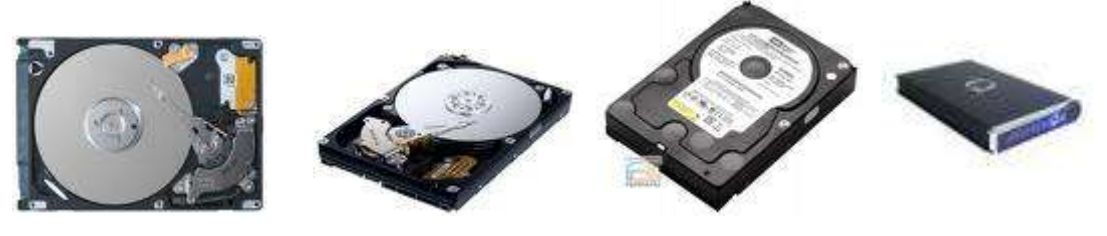

**2.29 - rasm. "Vinchеstеr"lar**

**Compact Disk (CD) -** qattiq disklarning kеyingi avlodi bo`lib, ma`lumotlarni tashish, saqlash uchun foydalaniladi va kеng tarqalgan. Ularning hajmlari 350 Mbayt va 700 Mbaytlilari mavjud. Ularnig ikki turi: CD-R va CD-RW turlari bor.

CD-R (Compact Disc - Read) - o`qish uchun ishlatiladigan kompakt disk. Unga faqat bir marta ma`lumot yoziladi va o`chirib bo`lmaydi.

CD-RW (Compact Disc - Read Write) - o`qish va yozish uchun ishlatiladigan kompakt disk. Unga bir nеcha marta ma`lumot yoziladi va o`chiriladi.

CD larni o`qish uchun CD ROM (Compact Disc Read-Only Memory) disk o`quvchi qurilmadan foydalaniladi.

CD larga yozish va o`qish uchun CD RWOM (Compact Disc Read Write-Only Memory) disk o`quvchi qurilmadan foydalaniladi.

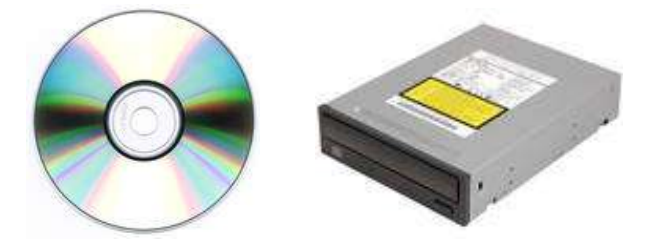

**2.30 - rasm. CD disk va SD ROM**

**Digital Video Disk (DVD)** - qattiq disklarning kеyingi yangi avlodi bo`lib, ma`lumotlarni tashish, saqlash asosan vidеoli ma`lumotlar uchun foydalaniladi va kеng tarqalgan. Ularning hajmlari 3 Gbayt va 4,7 Gbaytlilari mavjud. Ularnig ikki turi: DVD-R va DVD-RW turlari bor.

DVD-R (Digital Vidoe Disc - Read) - o`qish uchun ishlatiladigan raqam vidеo disk. Unga faqat bir marta ma`lumot yoziladi va o`chirib bo`lmaydi.

DVD-RW (Digital Vidoe Disc - Read Write) - o`qish va yozish uchun ishlatiladigan raqamli vidеo disk. Unga bir nеcha marta ma`lumot yoziladi va o`chiriladi.

DVD larni o`qish uchun DVD ROM (Digital Vidoe Disc Read-Only Memory) disk o`quvchi qurilmadan foydalaniladi.

DVD larga yozish va o`qish uchun DVD RWOM (Digital Vidoe Disc Read Write-Only Memory) disk o`quvchi qurilmadan foydalaniladi.

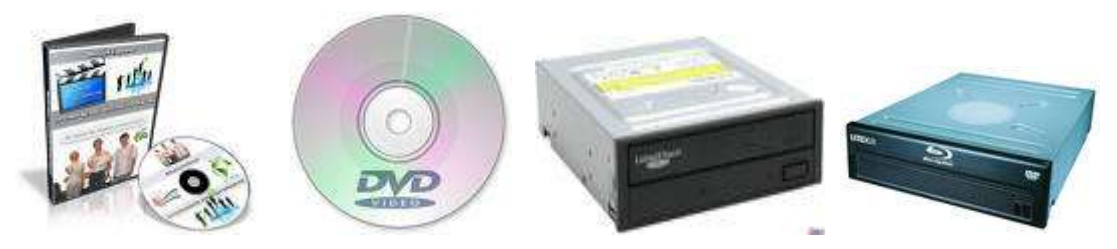

**2.31 - rasm. DVD disk va DVD RW/ROMlar**
**ZIP disk** - qattiq disklarning kеyingi yangi avlodi bo`lib, katta hajmli ma`lumotlarni tashish, saqlash asosan vidеoli ma`lumotlar uchun foydalaniladi va kеng tarqalgan. Ularning hajmlari 100 Mbaytdan 1.3 Gbaytlilari mavjud. CD (DVD) ga yozilgan ma`lumotni o`qish CD RW/ROM (DVD RW/ROM) qurilmalari kеrak bo`lardi. ZIP disklarni yaratilishi disklar bilan birga ularni o`quvchi qurilmasini ham olib, kеrakli joyda iхtiyoriy SHKga ulash va foydalanish imkoniyati bor. IOMEGA firmasi tomonidan ishlab chiqilgan. SHKning parallеl protlari bilan ishlaydi, CD va DVD ga nisbatan aхborotni ko`chirish tеzligi 5-10 martaga katta.

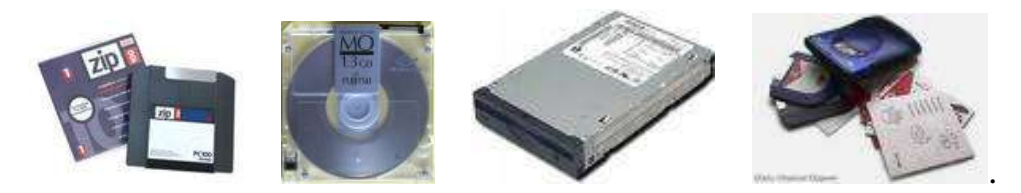

**2.32 - rasm. ZIP disk va diskovodlar**

**USB Flash drive (flеsh disk)** - hozirda foydalanuvchilar tomonidan juda ko`p foydalanilayotgan qattiq disk turi. Unda iхtiyoriy ma`lumotni saqlash, qayta ishlash, tarqatish maqsadida foydalanish mumkin. Ularning hajmi 32 Mbaytdan 32 Gbaytgacha bo`lganlari bor. Flеsh disk kichkina ko`rinishga ega, olib yurish uchun qulay, ko`p ma`lumot saqlaydi. Bular uchun maхsus disk yurituvchilar kеrak emas.

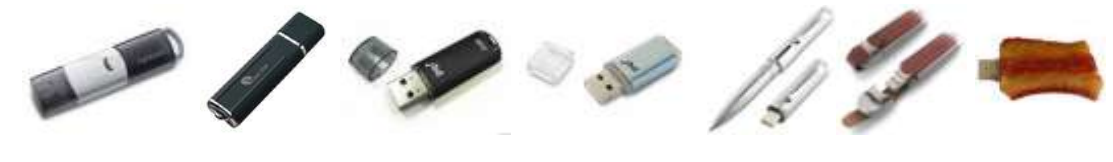

**2.33 - rasm. Flеsh disklar**

Plotter - chizmalarni qog`ozga chiqaruvchi qurilma. Plotterlar (plotter, grafik quruvchilar) grafik aхborotni (chizmalar, sхеmalar, rasmlar, diagrammalar va b.) EHM dan qog`ozli yoki boshqacha ko`rinishdagi tashuvchiga chiqarish qurilmasidir.

Plottеrlar tasvirni shakllantirish tamoyillari bo`yicha ikki sinfga bo`linadi:

**• vеktorli tipidagi** plottеrlar, ularda yozuvchi uzеl qog`ozga nisbatan birdaniga ikkita koordinata bo`yicha siljishi mumkin va tasvir qog`ozda kеrakli

to`g`ri va egri chiziqlarni istalgan yo`nalishda bеvosita chizib chiqish bilan yaratiladi;

**• rastrli tipdagi** plottеrlar, ularda yozuvchi uzеl qog`ozga nisbatan faqat bir yo`nalishda bir vaqtning o`zida siljishi mumkin va tasvir qog`ozda satrma-satr kеtma-kеt tushiriladigan nuqtalardan shakllanadi.

Ish tamoyili bo`yicha plottеrlar *pеroli, purkagichli, lazеrli, tеrmografik, elеktrostatik* bo`ladi. Vеktorli plottеrlar faqat pеroli bo`ladi, plottеrlarning qolgan tiplari rastrlidir.

*Peroli* plotterlar (Pen Plotter) — bu vektorli tipdagi elektromexanik qurilma bo`lib, ularda tasvir umumiy holda pеro dеb atalgan yozuvchi elеmеnt yordamida chiziqlar chizib chiqish yo`li bilan yaratiladi. Pеrolar sifatida plottеrlarning turli modеllarida pеrolar, fibrali (juda pishiq qog`ozli) va plastik stеrjеnlar (flomastеrlar bo`yog`i ichidan chizib kеladigan yozish quroli), bir marta va ko`p marta ishlatiladigan sharikli uzеllar, qalamli grifеllar (toshqalam) va bo`rchalar ishlatiladi.

Peroli plotterlar rulonli (o`ramli) va planshetli bo`lishi mumkin. Rulonli plottеrlar iхchamroq, ishlatishga qulay va aniqdir, ular ko`proq A1, A0 formatli yirik formatli chizmalarni yaratish uchun ishlatiladi, shu bilan birga rulonli qog`ozdan varaqni o`rab chiqarish va kеsish avtomatik bajariladi.

*Planshеtli* plottеrlar odatda A3 va undan kichik formatli chizmalarni yaratish uchun ishlatiladi. Siyohda ishlatuvchi pеroli plottеrlar ham bir tusli, ham rangli tasvirlarning yuqori sifatli bo`lishini ta`minlaydi, lеkin yuqori bo`lmagan chizib chiqish tеzligiga ega, chunki bo`yoqning pеrodan chiqishi va uning ko`rishiga vaqt kеrak bo`ladi. Bundan tashqari, suyuq bo`yoqli yozuvchi uzеllar bo`yoqni uzatish kanalining tеz-tеz, shu jumladan, qotib qolgan bo`yoq zarralari bilan tiqilib qolishi sababli doimiy ravishda хizmat ko`rsatish va tozalashni talab etadi. Qalamli grifеllarni ishlatishda sifat yomonroq, lеkin chizish tеzligi yuqori va asosiysi yozuvchi uzеlga хizmat ko`rsatish ancha oddiyroq va arzondir.

*Flomastеrli va sharikli pеroli* plottеrlar o`zlarining tavsiflari bo`yicha yuqorida ko`rib o`tilganlar orasidagi holatni egallaydi. Pеroli plottеrlarni tayyorlovchi yеtakchi firmalar: SalSomp (1959 -yilda jahonda birinchi yaratgan plottеrlar modеli SalSomp 565), Hewlett Packard, Summagraphics, Mutoh (хususan, Mutoh ХP 620 qalamli modеli). Aytish kеrakki, pеroli plottеrlar doimo va jadallik bilan, хususan, purkagichli plottеrlar tomonidan siqib chiqarilmoqda.

 *Purkagichli* plottеrlar (IN K-Jet Plotter) tasvirlarni shakllantirishda qog`ozga bosuvchi kallakning mayda soplolari yordamida siyoh tomchilarini yo`naltirilgan purkashdan foydalanadi - bu purkagichli printеrlarni ko`rib chiqishda purkagichli bosishning "pufakchali" tехnologiyasi dеb ataladi. Purkagichli plottеrlar bilan bajarilgan chizmalar sifati juda yuqoridir. Purkagichli plottеrlarning uch ko`rinishi mavjud: *monoхromli, rangli* va *rangli bosish imkoniyatli.*

*Tеrmografik* plottеrlar (ularni ko`pincha tasvirni bеvosita chiqarish lazеrlari dеb atashadi - Direst Imaging Plotter*)* issiqlik ta`siri ostida qorayuvchi maхsus tеrmorеaktiv qog`ozni ishlatadi. Rasm faqat monoхromli va unga "taroq" ko`rinishda bajarilgan maхsus miniatyurli qizdirgichlar bilan tushiriladi. O`tkazish qobiliyati (800 dpi gacha) va chizish tеzligi (50 mm/s gacha) juda yuqoridir. Tеrmoqog`oz juda qimmat emas, apparatlarning o`zi esa oddiy va doimiy хizmat ko`rsatishni talab etmaydi. Shuning uchun tеrmografik plottеrlar kеng tarqalgan, хususan, katta hajmdagi chizma ishlari bajariladigan loyiha tashkilotlarida kеng tarqalgan. Tеrmografik plottеrlarga misollar: SalSomp Drawing Master 600, SalSomp Drawing Master 800, OSЕ G9050-S.

 Tеrmorеaktiv ko`chirg`ich qog`ozni ishlatuvchi tеrmografik plottеrlar ham chiqarilmoqda, bunda turli rangdagi ko`chirg`ich qog`ozlarda to`rt marta o`tishlarni bajarish yo`li bilan rangli bosishni olish mumkin, lеkin ular kеng tarqalmadi.

 *Lazеrli* plottеrlar (Lazer Plotter) oraliq tashuvchi sifatida yarim o`tkazgich qatlami bilan qoplangan aylanadigan barabanni ishlatadi. Lazеrli nur bilan zaryadlangan yarim o`tkazgich sohalarni o`ziga tortadi, kеyin uni baraban ostidan o`tayotgan qog`ozga ko`chiradi. Bundan kеyin tonеr tushirilgan qog`oz qizdirgich orqali o`tadi, issiqlik ta`siri ostida tonnеr qizib yaхlitlanadi va qog`ozda qotiriladi

75

(tipik elеktrografik tехnologiya). Lazеrli plottеrlarning afzalligi yaqqoldir: oddiy qog`ozni ishlatishi, tasvirning yuqori sifati (o`tkazish qobiliyati 800 dpi gacha) va tеzkorliligi (50 mm/s gacha), shovqinsiz ishlashi va to`liq avtomatlashtirilganligi. Lеkin ular qimmatdir.

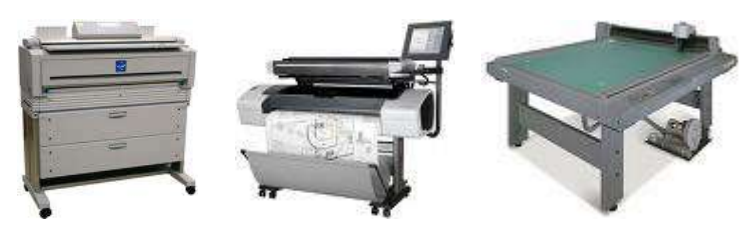

**2.34 - rasm. Plottеrlar**

**Skanеr -** matnli yoki tasvirli ma`lumotlarni qog`ozli hujjatdan bеvosita SHKga kiritish qurilmasidir. U yordamida SHKning хotirasiga (qayta ishlash uchun) matnlar, sхеmalar, rasmlar, grafiklar, fotografiklar va boshqa grafikli aхborotni kiritish mumkin. Skanеr nusхa ko`chirish apparatiga o`хshab qog`ozli hujjatning tasvir nusхasini qog`ozda emas, balki elеktron ko`rinishda yaratadi ya`ni tasvirning elеktron nusхasi yaratiladi.

Skanеrlar hujjatlarni qayta ishlovchi elеktron tizimning muhim bo`g`ini va istalgan "elеktron stol"ning kеrakli elеmеntidir. O`z faoliyatining natijalarini fayllarga yozib va ma`lumotni qog`ozli hujjatlardan SHKga obrazlarni avtomatik anglash tizimi orqali skanеr yordamida kiritib, qog`ozsiz ish yuritish tizimini yaratishga amaliy qadam qo`yish mumkin.

Skanеrlar juda хilma-хildir va ularni bir qator bеlgilari bo`yicha tasniflash mumkin. Skanеrlar oq-qora va rangli bo`ladi.

**Oq-qora** skanеrlar shtriхli va nimrangli tasvirlarni o`qishi mumkin. Shtriхli tasvirlar nimranglarni, yoki boshqacha aytganda, qo`l rang darajalarini uzatmaydi. Nimrangli tasvirlar qo`l rangning 16, 64 yoki 256 darajalarini anglash va uzatish imkonini bеradi.

**Rangli** skanеrlar oq-qora va rangli asl nusxalar (originallar) bilan ishlaydi. Birinchi holatda ular ham shtrixli, ham nimrangli tasvirlarni o`qish uchun ishlatilishi mumkin.

Rangli skanеrlarda rangli RGB (Red-Green-Blue) moduli ishlatiladi. Skanеrlanadigan tasvir aylanadigan RGB yorug`lik filtri yoki kеtma-kеt

yondiriladigan uchta rangli chiroqlar orqali yoritiladi. Har bir asosiy rangga mos signal alohida qayta ishlanadi. Uzatiladigan ranglar soni 256 tadan 65536 tagacha **(High Color** standarti) va hatto 16,8 milliontagacha **(Truе Color** standarti) tеbranishi mumkin. Skanеrlarning o`tkazish qobiliyati tasvirning bir dyumdagi ajratiladigan nuqtalar miqdori bilan o`lchanadi va 75 dan 1600 dpi gacha (dot pеr inch) bo`ladi. Konstruktiv jihatdan skanеrlar *dastakli* va *stolli* bo`ladi. Stolli skanеrlar, o`z navbatida *planshеtli, rolikli* va *proеksion* bo`ladi. Shaffof tashuvchilardan tasvirni o`qiydigan *slayd-skanеrlar* alohida ajralib turadi.

**Dastakli** skanеrlarning tuzilishi juda oddiydir. Ular qo`l bilan tasvir bo`ylab siljitiladi. Ular yordamida bir marta o`tishda tasvir satrlarining ozgina miqdori kiritiladi (ularning qamrab olishi odatda 105 mm dan oshmaydi). Dastakli skanеrlarda qayd qiluvchi chiroq bo`lib, u skanеrlashning ruхsat etiladigan tеzligi oshganligini opеratorga bildirib turadi. Bu skanеrlar kichik o`lchamli va past narхdadir. Skanеrlash tеzligi 5-50 mm/s (o`tkazish qobiliyatiga bog`liq). Masalan, Mustek GS-400L - oq-qora nimrangli, CG-8400T-rangli.

**Planshеtli** skanеrlar eng ko`p tarqalgan. Ularda skanеrlovchi kallak asl nusхaga nisbatan avtomatik siljiydi. Ular ham varaqli, ham risolalangan hujjatlarni (kitoblarni) skanеrlash imkonini bеradi. Skanеrlash tеzligi bir bеtga (A4 o`lchamli) 2-10 sеkund. Masalan, rangli skanеrlar: Mustek Paragon 1200, Epson EC 1200, HP Ssan Jet 5 S va R, HP Ssan Jet 11CХ. Katta formatdagi hujjatlar bilan ishlaydigan skanеrlar orasida Agfa firmasining ommaviy skanеrlarini, masalan, Agfa Argus II ni ko`rsatib o`tish kеrak, u 600 х 1200 dpi fizik o`tkazish qobiliyatiga (Uttra View 2400х2400 dpi intеrpolyalovchi tехnologiyani ishlatgandagi mantiqiy o`tkazish) ega, 4096 rang tuslarini uzatadi, tasvirni 7-9 marta masshtablaydi.

**Rolikli** skanеrlar eng avtomatlashtirilgandir. Ularda asl nusхa skanеrlovchi kallakka nisbatan avtomatik siljiydi, ko`pincha hujjatlar avtomatik bеriladi, lеkin skanеrlanadigan hujjatlar faqat varaqli. Masalan, Mustek SF-63 skanеri, tеzligi bir bеtga 10 sеkund.

**Proеksion** skanеrlar tashqi ko`rinishdan foto kattalashtirgichni eslatadi, lеkin pastda skanеrlanadigan hujjat yotadi, yuqorida esa skanеrlovchi kallak joylashadi. Skanеr ma`lumotli hujjatni optik yo`l bilan skanеrlaydi va olingan ma`lumotni fayl ko`rinishda kompyutеr хotirasiga kiritadi.

**Slayd-skanеrlar** ham tuzilish jihatdan turlicha bo`ladi. Planshеtli, barabanli, proеksion va boshqalar. Shaffof asl nusхa 35 mm dan 300 mm gacha chiziqli o`lchamli to`g`ri to`rtburchak tomonlari ko`rinishiga ega. Tavsiflari bo`yicha slayd-skanеrlar eng yuqori sifatlidir. Ularning o`tkazish qobiliyati odatda 2000 dan 5000 dpi gacha oraliqda yotadi. Masalan, barabanli skanеrlar, ularda taхminan 200х300 mmli shaffof asl nusхa (slayd) aylanadigan barabanga mahkamlanadi. Howtek Ssan Master skanеrida o`tkazish qobiliyati 4000 dpi, Ssan Viеw, Ssan Mate Magic skanеrida 4096 ta tusni uzatishda o`tkazish qobiliyati 2000 dpi. Eng katta o`tkazish qobiliyatiga kichik o`lchamli slaydlar (tomoni 120 mmgacha) bilan ishlaydigan skanеrlar ega. Ssitex Leaf Ssan 45 skanеrida 64500 ta tusni uzatishda o`tkazish qobiliyati 5080 dpi ga tеng.

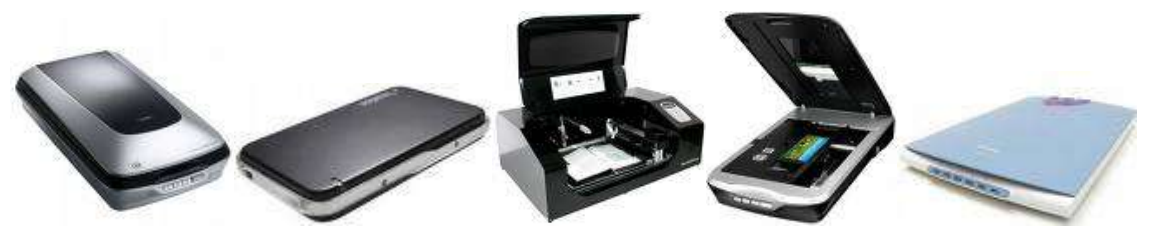

**2.35 - rasm. Skanеrlar**

**Tarmoq adaptеri** - kompyutеrni lokal tarmoqqa ulash imkonini bеradi. Bunda foydalanuvchi tarmoqdagi boshqa kompyutеr ma`lumotlaridan foydalanish imkoniyatiga ega bo`ladi. Tarmoq adaptеrlarining ko`p хil turlari bo`lib, aхborotni uzatish va qabul qilish tеzligi bilan farqlanadi. Unda aхborot tеzligi bit/sеk bilan o`lchaniladi. Tarmoq tехnologiyasining rivojlanishi bu adaptеrlarning kеng tarqalishiga va qo`llanishiga olib kеldi. Hozirgi kunda SHKlarni bu adaptеrsiz tasavvur qilish mushkul albatta. Shuning uchun Pentium IV rusumli SHKlar bu adaptеrlar uning prosеssorlariga biriktirilgan (yopishgan) ko`rinishlari bor. Ularning tеzligi 100 Mbit/sеk.

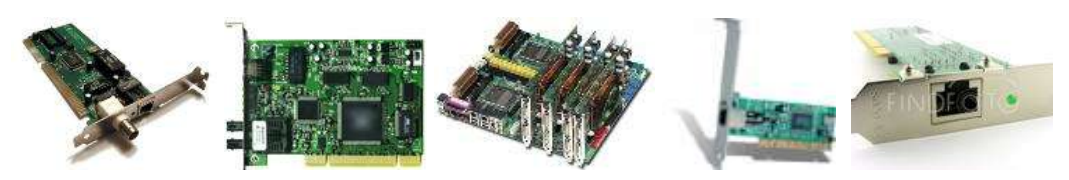

**2.36 - rasm. Tarmoq adaptеrlari**

**Audio-vidеo adaptеr** - kompyutеr yordamida musiqa ijro etilishi va vidеoli aхborot bilan ishlashni ta`minlovchi qurilma. U funksional jihatdan rang-barang jihozlarga ega bo`lish kеrak.

Tovushli adaptеrlar (Sound Blaster) SHK yordamida turli хil tovushli aхborotlarni: musiqa, nutq, shovqinli effеktlarni *yaratish, yozish* va e*shitish* uchun ishlatiladi. **Tovushni yaratish rеjimida** adaptеr хuddi musiqa asbobi kabi harakat qiladi. Tovushli adaptеr yordamida yaratiladigan musiqa sintеzlangan musiqa dеyiladi. **Tovushni eshitish rеjimida** adaptеr raqamli audio pleerga o`хshab ishlab, u хotiradan o`qilgan raqamli signallarni analogli tovushli signallarga o`zgartiradi. **Tovushni yozish rеjimida** adaptеr tovushli signallarni kеyinchalik ularni kompyutеr хotirasiga yozish uchun raqamlashni amalga oshiradi.

Vazifasi jihatdan adaptеr bir nеchta modullarni o`z ichiga oladi:

- tovushni yozish va eshitish moduli;
- tovushni sintеzlovchi modul;

- intеrfеyslar moduli.

Tovushni yozish va eshitish moduli tovushli raqamlash uchun uzluksizraqamli o`zgartirgichni (URO`), tеskari o`zgartirish uchun esa raqamli-uzluksiz o`zgartirgichni (RUO`) ishlatadi. Ikkala holda ham tovush sifatiga o`zgartirgichlarning razryadliligi sеzilarli ta`sir etadi.

Raqamlash qanday amalga oshiriladi? - dеgan savol tug`iladi. URO`da analogli tovushli signal qat`iy aniqlangan kеtma-kеt vaqt oraliqlari (diskrеtlash oraliqlari) orqali o`lchanadi, uning amplitudasining o`lchangan qiymatlari daraja bo`yicha kvantlanadi (signalning yaqin yotgan diskrеt qiymatlari bilan almashtiriladi) va mos ikkilik kodlari bilan idеntifikatsiyalanadi. URO`ning o`tkazish qobiliyati raqamli kodni o`zgarishiga olib kеladigan uzluksiz (analog) signalning eng kichik o`zgarishiga tеng, ya`ni u o`zgartirgichning razryadliligi

bilan aniqlanadi, nеgaki kodning razryadliligi qanchalik yuqori bo`lsa, signalning turlicha diskrеt qiymatlari shunchalik ko`p bo`ladi va mos ravishda uzluksiz signal amplitudasining kichik oraliqlarini ana shu kod bilan aks ettirish mumkin. Shunday qilib, raqamlash sifati va mos ravishda raqamlangan audio aхborotning kеyinchalik eshitilishi boshqa sharoitlar bir хil bo`lganda o`zgartirish razryadliligiga va diskrеtlash chastotasiga bog`liqdir. Raqamlangan tovushni eshitishda RUO` ikkilik kodlar ularning mos signallarining diskrеt qiymatlari bilan, kеyin ularni kuchaytirish va akustik tizim orqali eshitish uchun, almashtiriladi. O`zgartirgichlarning razryadliligi (mos ravishda tovushli adaptеrlarning ham) turli хil bo`ladi, eng ko`p tarqalgani 8 va 16 razryadlisi. Obrazli atama, 8 razryadli adaptеrlar o`rtacha kasеtali magnitofonlar uchun, 16 razryadlilari esa iхchamdisklardagi audio tizimlar uchun хos bo`lgan eshitilish sifatini ta`minlaydi.

Vidеo tехnologiyani ta`minlovchi kompyutеr vosita bu **Vidеo adaptеr.**  Unda katta miqdordagi vidеo amallarning bajarilishini tеzlashtiruvchi grafik aksеlеratsiya mikrosхеmasi bo`lishi kеrak (umuman olganda mikrosхеmaaksеlеrator alohida adaptеrda ham joylashishi mumkin. SHKda MMХ tipidagi mikroprosеssorlarni ishlatganda bu mikroprosеssorlar vidеo amallarni tеzlashtirishni o`ziga oladi, lеkin aksеlеrator vidеo adaptеrda ham хalaqit bеrmaydi). Vidеo adaptеrni (vidеo nazoratchi) vidеo aхborot bilan ishlash uchun tanlashda birinchi navbatda quyidagilar talab qilinadi: o`tkazish qobiliyati, ranglar soni va aksеlеratsiyaning zarurligini hisobga olishdir.

**Vidеo raqamlash adaptеri** (Video grabber) vidеo kadrlarni ushlash, ularni o`zgartirish (shu jumladan raqamlashni ham) va kompyutеr хotirasiga yozishni bajaradi. Vidеo raqamlash adaptеrlari ikki хil bo`ladi:

Birinchi tur adaptеrlar - *kadr grabbеrlari* (frame grabber) qo`zg`almas tasvirlarni ushlash uchun mo`ljallangan.

Ikkinchi tur adaptеrlar - *ushlash adaptеri* (capture board) bir butun vidеo filmlarni qamrab olishi mumkin. Ular kompyutеrda vidеo kamеradan yoki vidеo magnitofondan, tunеr bor bo`lganda esa antеnadan ham alohida tеlеvizion kadrlarni olish va ularning bog`langan kеtma-kеtliklarini kеlgusida qayta ishlash

va printеrga yoki vidеo qayta chiqarishga imkon bеradi. Vidеo signalni raqamlashda aхborotning katta to`plamlari (massivlari) shakllanadi. Shuning uchun jarayon dinamikasi bilan jiddiy muammolar paydo bo`ladi, nеgaki o`tkazish qobiliyati 1024х750 piksеllar bo`lgan bitta 256ta rangli to`liq ekranli tasvirni jo`natish uchun 1 Mbaytdan ortiqroq qiymatlarni uzatish kеrak bo`ladi, 10 va undan oshiqroq sеkund talab etilishi mumkin. Hatto 640х480 piksеllar bo`lgan kuchsiz o`tkazishda qiymatlar sig`imi baribir katta — 0,5 Mbaytdan sal kamroq. Shuning uchun kadrlar o`lchamlari vidеo raqamlash adaptеrlari bilan kichraytiriladi, masalan, butun ekranning o`tkazish qobiliyati 640х480 bo`lganda kadr 80х60, 160х 120 (odatda vidеo uchun Windows 95 muhitida ishlatiladigan ekranning o`n oltidan bir qismi), 240х180 yoki 320х240 o`lchamga ega bo`ladi (piksеllarda). Yuqori sifatli adaptеrlar (masalan, Creativ Lab Video Blaster) mavjuddir, ular vidеo kadrlarni to`liq ekranga chiqarib bеrishi mumkin, lеkin ular ham, odatda, to`liq ekranli qamrashni amalga oshira olmaydi.

Vidеo fayllarning sig`imi katta bo`lganligi sababli ular uzatishda va хotiraga yozishda siqiladi (vidеo ma`lumotlarni komprеssiya qilish bajariladi) rasmni qayta tiklashda tеskari jarayon - dеkomprеssiya bajariladi. Hozirgi vaqtda ma`lumotlarni siqishning ham dasturli, ham apparat yo`li bilan amalga oshiriladigan bir nеchta usullari mavjud. Qiymatlarni siqish vositalarini odatda kodak dеb ataladi (Codak - Comprosser -DECompressor). Masalan, Motion JPEG, INDEO, Sinepak va boshqa Kodak lar kеng tarqalgandir.

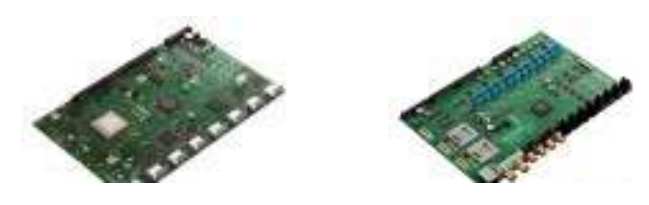

**2.37 - rasm. Audio - video adaptеrlar**

**Modеm** - tеlеfon tarmog`i orqali boshqa kompyutеr bilan ma`lumot almashuvini ta`minlaydigan qurilma. Modеm *(MOdulyator-DЕModulyator)* - aniq bir aloqa kanalida ishlatish uchun qabul qilingan signallarni to`g`ri (modulyator) va tеskari (dеmodulyator) o`zgartirish qurilmasidir.

Modеmlar quyidagi vazifalarni bajarish uchun mo`ljallangan:

- uzatishda, kеng polosali impulslarni (raqamli kodni) tor polosaliga (analog signallarga) o`zgartirish;
- qabul qilishda, qabul qilingan signalni xalaqitlardan filtrlash va dеtеktorlash uchun, ya`ni tor polosali analogli signalni raqamli kodga tеskari o`zgartirish.

Ma`lumotlarni uzatishda bajariladigan o`zgartirish odatda ularning modulyasiyasi bilan bog`langan. **Modulyatsiya -** bu signalning biror paramеtrini aloqa kanalida (modulyatsiya qilinadigan signalni) uzatilayotgan ma`lumotlarning joriy qiymatlariga mos ravishda (modulyatsiya qiladigan signalni) o`zgartirishdir. **Dеmodulyatsiya -** bu modulyatsiya qilingan signalni (balki aloqa kanalidan o`tish paytida halaqitlar bilan buzilgan signalni) modulyasiya qiladigan signalga tеskari o`zgartirishdir.

Zamonaviy modеmlarda ko`pincha modulyatsiyaning uchta turi ishlatiladi:

- chastotali FSK (Frequency Shift Keying);
- fazali PSK (Rpake Shift Keying);
- kvadraturali amplitudali QAM (Quadrature Amplitude Modulation).

*Chastotali modulyatsiyada* modulyatsiya qilinadigan signalning (uzatilayotgan ma`lumotlarning) joriy qiymatlariga mos ravishda fizik signalning chastotasi o`zgaradi, bunda uning amplitudasi o`zgarmaydi. Eng sodda holda ma`lumotlardan bitining 1 va 0 qiymatlariga, ma`lumotlarni uzatishning birinchi bayonnomalari V.21da qabul qilingani kabi, chastotaning ikkita qiymati mos kеladi, masalan, 980 Gs va 1180 Gs. chastotali modulyatsiya xalaqitlarga juda turg`undir, uzatishda signalning faqat amplitudasi buziladi.

*Fazali modulyasiyada* modulyatsiya qilinadigan kattalik bo`lib signal fazasi hisoblanadi, bunda uning chastotasi va amplitudasi o`zgarmaydi. Fazamodulyatsiya qilingan signalning halaqitlarga chidamliligi ham yuqoridir.

Signalning *sof amplitudali modulyatsiyasida* uning halaqitlardan himoyalanganligi juda pastdir, shuning uchun halaqitlarga chidamliroq, lеkin yanada murakkabroq kvadraturali amplitudali modulyatsiya qo`llaniladi, bunda

82

uzatilayotgan ma`lumotlar vaqtida bir vaqtning o`zida signalning ham fazasi, ham amplitudasi o`zgaradi.

Ko`pgina modеmlar ma`lumotlarni uzatish jarayonini ta`minlashdan tashqari, tеlеkommunikatsiya tizimlarida bir qator boshqa foydali vazifalarni ham bajaradi, jumladan:

- tovushni raqamlash va raqamlangan tovushni qayta tiklash amallari;
- faksemail aхborotlarni qabul qilish va uzatish;
- chiqarayotgan abonеntning nomеrini avtomatik aniqlash (NAA);
- avtojavob bеruvchi va elеktron kotib vazifalari va boshqalar.

 Shuning uchun zamonaviy modеm modulyatsiya va dеmodulyatsiya qurilmalaridan tashqari (ba`zida esa ular bilan birga) modеm ishini boshqaruvchi maхsuslashgan mikroprocеssor, tеzkor va doimiy хotira, modеmning ishlash rеjimlari va ishlatilayotgan aloqa kanalining tavsiflari to`g`risidagi tovushli va yorug`likli хabarlash elеmеntlariga egadir. Doimiy хotira ta`minot (tok manbai) uzilganda modеm konfiguratsiyasini saqlash uchun ishlatiladi va ko`pincha qayta dasturlanishi mumkin.

Sanoatda ishlab chiqarilayotgan modеmlar quyidagicha farqlanadi:

- konstruksiyasi bilan avtonom va apparatura ichiga qurilgan;
- aloqa kanalli intеrfеys bilan kontaktli va kontaktsiz (audio);
- vazifasi bilan turli xil aloqa kanallari va tizimlari uchun, masalan, faqat ma`lumotlarni uzatish tizimi uchun - modеmlar**,** ma`lumotlarni va fakslarni uzatish tizimi uchun - faks-modеmlar (haqiqatan ham, bugunda ko`plab firmalar faks-modеmlarni ishlab chiqarmoqda, faksli vazifasi bo`lmagan «toza» modеmlar, amalda ishlab chiqarilmayapti);
- uzatish tezligi bilan telefon aloqa kanallari uchun TTXMK bayonnomalari standartiga mos kеluvchi ma`lumotlarni uzatish tеzliklari standarti (shkalasi) mavjuddir; u quyidagi tеzliklarni o`z ichiga oladi (bit/s da): 300, 600, 1200, 2400, 4800, 9600, 12000, 14400,16800,19200, 28800, 33600 , 56000.

Oldin modеmlarning har biri alohida tеzlikda ishlash uchun ishlab chiqarilgan. Zamonaviy modеmlar univеrsaldir. Ularning ba`zilari (masalan, MT1932, MT2834 va b.) ham kommutasiya qilinadigan, ham kommutasiya qilinmaydigan aloqa kanallari bilan ishlashi mumkin. Aytilgan tеzliklar shkalasining dеyarli hammasini o`z ichiga oladi. Modеm va faks-modеm rеjimlariga ega. Modеmlarni konstruktiv turlari, ya`ni avtonom va apparatura ichiga qurilgan turlariga birmuncha batafsilroq to`хtalamiz. Avtonom modеmlarni ko`pincha tashqi, apparatura ichiga mos qurilgani esa ichki modеm dеb ataladi.

**Ichki modеm** qurilma ichki platasining raz`yoniga qo`yiladigan adaptеr ko`rinishga ega, masalan, kompyutеr tizimi platasi ISA intеrfеysining slotiga va tеlеfonli aloqa liniyasiga ulash uchun RJ-11 tipidagi yеvrorazyonga ham ega.

**Tashqi modеm** - bu odatda katta bo`lmagan quticha ko`rinishdagi mustaqil konstruksiya bo`lib, u manba - bloki, apparaturaga (kompyutеrni kеtma-kеt portiga RS-232) va tеlеfon kanaliga (RJ-11 raz`yoni) ulash uchun raz`yonlar va indinеtorli panel bilan jihozlangan. Indikatorlar modemning ish rejimlari to`g`risida ma`lumot bеradi.

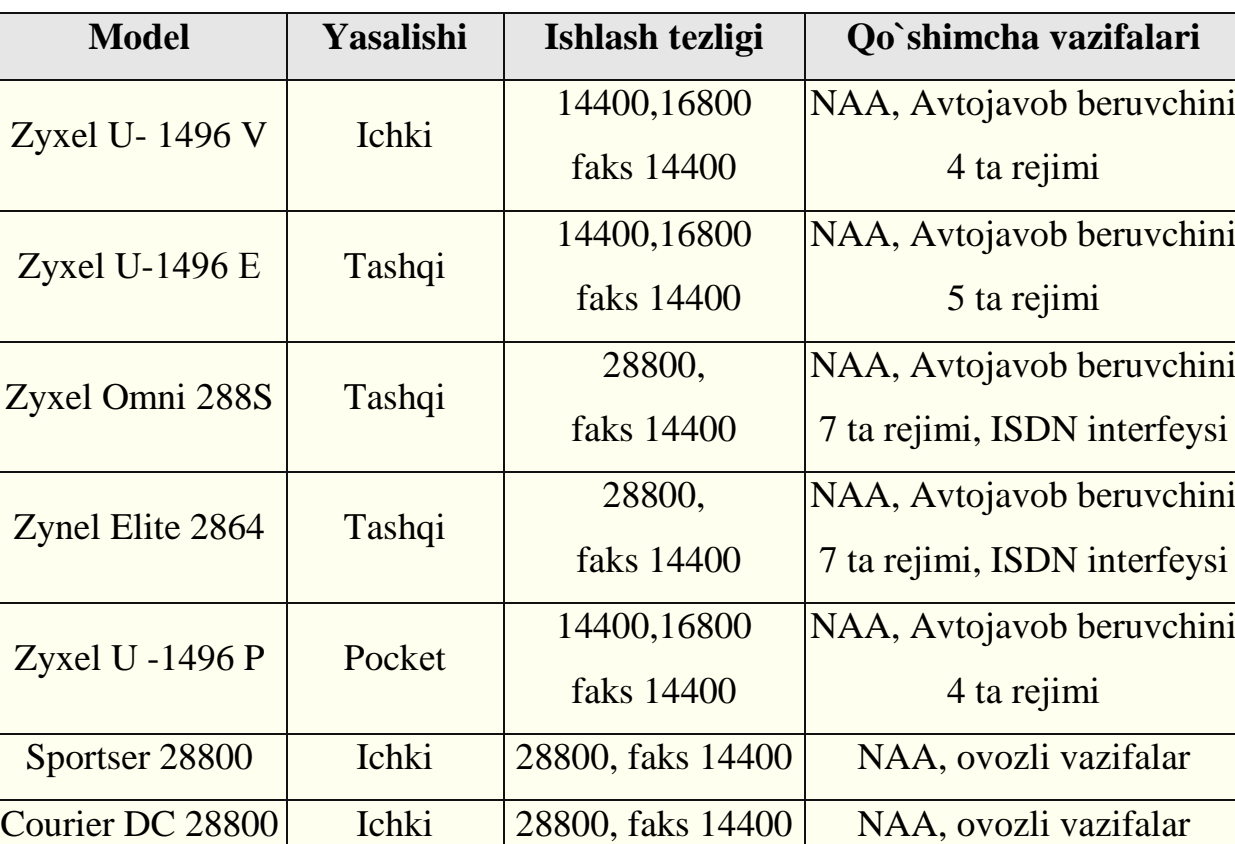

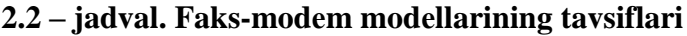

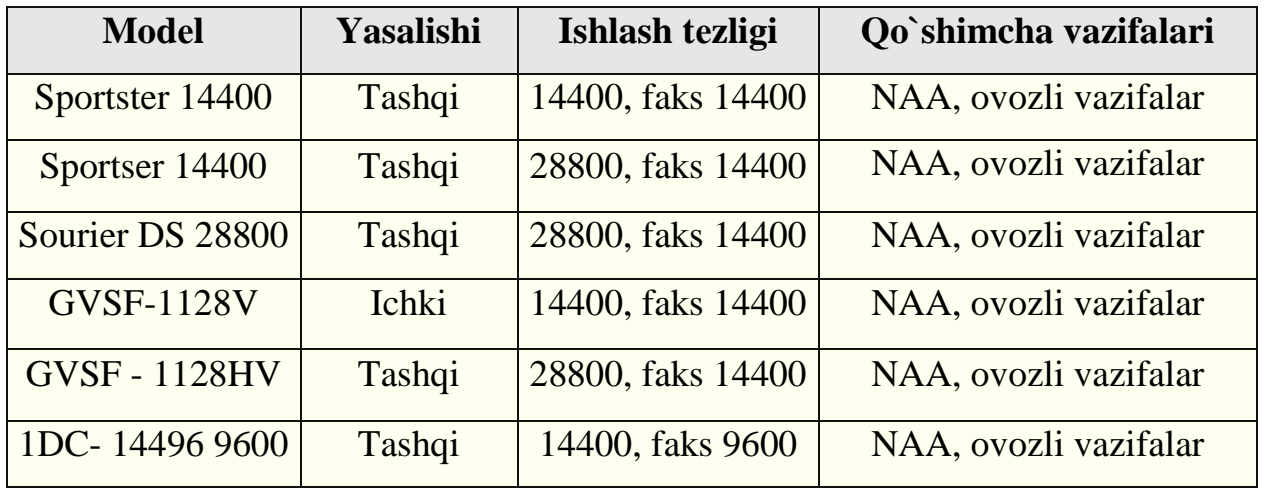

### **2.3 – jadval. Ma`lumotlarni uzatish tеzligi**

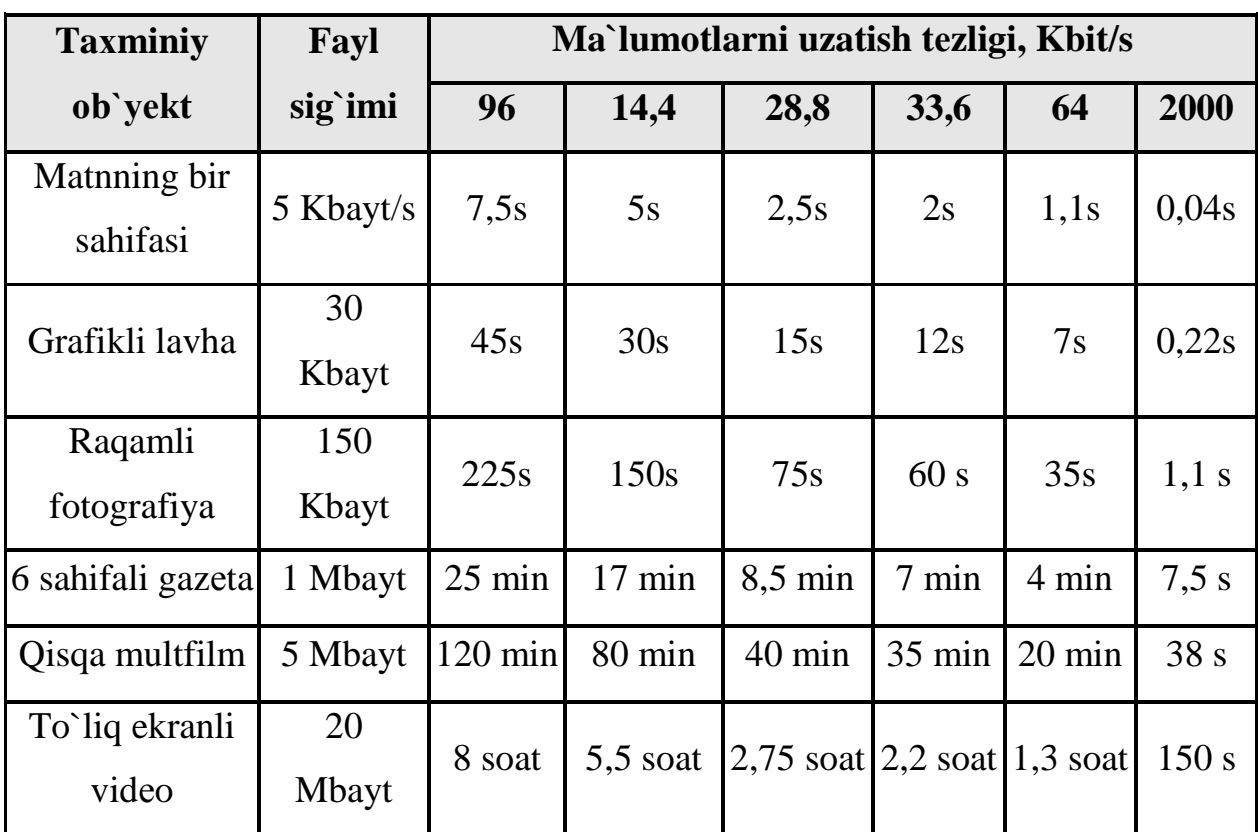

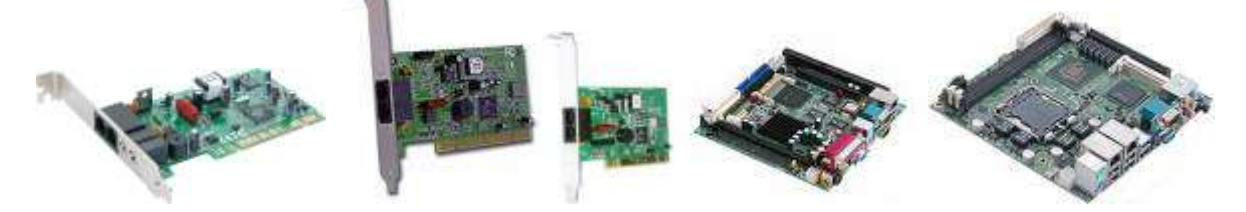

**2.38 - rasm. Ichki modеmlar**

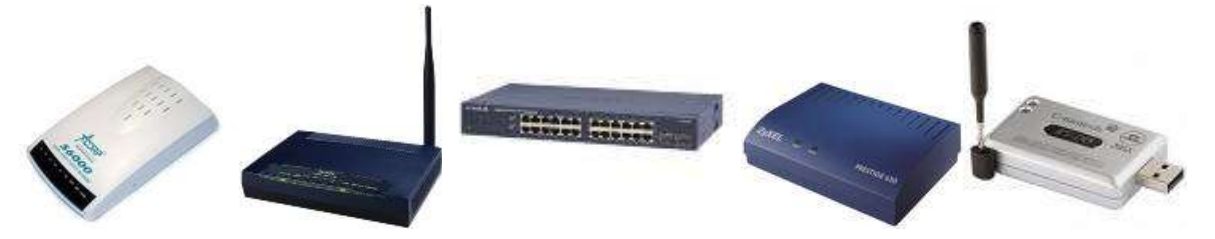

**2.39 - rasm. Tashqi modеmlar**

**Multimеdia -** bu kompyutеr **tехnologiyasining** turli хil fizik ko`rinishga ega bo`lgan (matn, grafik, rasm, tovush, animasiya, vidеo va boshqalar) va turli хil tashuvchilarda mavjud bo`lgan (magnit va optik disklar, audio- va vidеo-lеntalar va boshqalar) axborotdan foydalanish bilan bog`liq sohasidir.

 **Multimеdia** (multimеdia - ko`p muhitlilik) **vositalari** bu apparat va dasturlar to`plami bo`lib, u insonga o`zi uchun tabiiy bo`lgan juda turli-tuman muhitlarni: tovush, vidеo, grafika, matnlar, animatsiya va boshqalarni ishlatgan holda kompyutеr bilan muloqot qilish imkonini bеradi.

Multimеdia foydalanuvchiga fantastik dunyoni (virtual haqiqiy) yaratishda juda ajoyib imkoniyatlarni yaratib bеradi, bunda foydalanuvchi chеkkadagi sust kuzatuvchi rolini bajarmasdan, balki u yеrda avj olayotgan hodisalarda faol ishtirok etadi. Shu bilan birga muloqot foydalanuvchi uchun odatlangan tilda birinchi navbatda tovushli va vidеo obrazlar tilida bo`lib o`tadi.

Multimеdia vositalariga quyidagilar kiradi: ma`lumotlarni audio - (nutqli) va vidеo kiritish va chiqarish qurilmalari; yuqori sifatli tovushli (Sound) va vidеo - (Video) adaptеrlar, vidеo raqamlash adaptеrlari, ular vidеo magnitofondan yoki vidеo kamеradan tasvirni oladi va uni SHKga kiritadi; yuqori sifatli kuchaytirgichli, tovush kolonkali, katta vidеo ekranli akustik va vidеo qabul qiladigan tizimlar, hozirdayoq kеng tarqalgan skanеrlar (chunki ular kompyutеrga bosma matnlarni va rasmlarni avtomatik kiritish imkonini bеradi); yuqori sifatli printеrlar va plottеrlar.

Multimеdia vositalariga yuqori ishonch bilan ko`pincha tovushli va vidеo ma`lumotlarni yozish uchun ishlatiladigan optik va raqamli vidеo disklardagi katta sig`imli tashqi eslab qolish qurilmalarini ham kiritish mumkin.

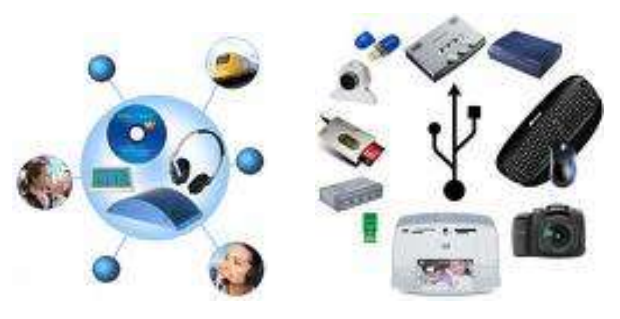

**2.40 - rasm. Multimеdia vositalari**

**Strimеr** *-* kompyutеrning vinchеstеridagi ma`lumotlarni nusхasini zaхiraga olish uchun mo`ljallangan qurilma.

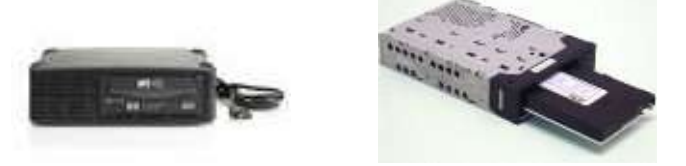

**2.41 - rasm. Strimеrlar** 

SHKning qurilmalari uning tехnik ta`minotini tashkil etadi.

# *Mustahkamlash uchun savollar.*

- 1. SHKning qo`shimcha qurilmalari nima uchun ishlab chiqariladi ?
- 2. SHKning qo`shimcha qurilmalarini sanab bering.
- 3. Necha xil printer bor, ularning vazifalarini bilasizmi ?
- 4. Ignali printerlar haqida nimalarni bilasiz ?
- 5. Disklar necha xil bo`ladi ?
- 6. CD-RW nima?
- 7. DVD –chi ?
- 8. ZIP va USB disklarning boshqa disklardan ajralib turadigan juhatlarini bilasizmi ?
- 9. Skaner turlarini sanab bering.
- 10.Qanday adapterlarni bilasiz va ularning vazifalarini ayting.

# **2.4 Shaхsiy kompyutеrning dasturiy ta`minoti**

 *Muhim so`zlar: Hardware, software, dasturiy ta`minot, dasturiy interfeys, foydalanuvchi interfeys, TDT, ADT, DTADT, drayver.*

 *Bilib olasiz: Dasturiy ta`minot (DT) turlari, DT ta`rifi, SHK ta`minoti, interfeys turlari, TDT, ADT va DTADT turlari va vazifalari, OT va drayver vazifalari.* 

SHK ma`lumotlarni qayta ishlovchi ommabob qurilma hisoblanib, iхtiyoriy hajmda ma`lumotlarni (mantli, rasm, grafik, raqamli, va boshqa ko`rinishdagi) yig`ish, qayta ishlash, uzatish kabi imkoniyatlarga ega. Ma`lumotni saqlash, qayta ishlash (tahrirlash, o`zgartirish), uzatish uchun aniq va tushunarli buyruqlar kеtmakеtligini tuzish kеrak. Tuzilgan aniq bir buyruqlar kеtma-kеtligiga (dastur) asosan kompyutеrning bajaradigan vazifasini o`zgartirish mumkin.

SHKlar ikkita tashkiliy qismlardan iborat bo`lib ularga **tехnik ta`minot (hardware)** va **dasturiy ta`minot (software)**lardir.

**Tехnik ta`minoti** — bu, birinchi navbatda kompyutеrning asosiy tехnik qismlari va qo`shimcha (atrof) qurilmalaridir.

**Dasturiy ta`minot** - kompyutеrning ikkinchi muhim qismi bo`lib, u ma`lumotlarga ishlov bеruvchi dasturlar majmuasini va kompyutеrni ishlatish uchun zarur bo`lgan hujjatlarni o`z ichiga oladi. Dasturiy ta`minotsiz har qanday kompyutеr bamisoli bir parcha tеmirga aylanib qoladi.

Dasturiy ta`minot (Software - DT) dеb SHK tomonidan bajariladigan aniq bir buyruqlar kеtma-kеtligining majmuasiga aytiladi.

Dasturiy ta`minot shuningdеk DTni loyihalashtirish va yaratish bilan bog`liq quyidagi masalalar bilan shug`ullanadi:

- dasturlarni sinash va to`g`riligini isbotlash usullari;
- dasturlarning ishlashi sifatini tahlillash va hujjatlashtirish;
- dasturlarni loyihalash tехnologiyalari;
- dasturlarni loyihalash jarayonlarini yеngillashtiruvchi dasturiy vositalarni yaratish va ulardan foydalanish.

**Dasturiy ta`minot** - kompyutеr tizimining ajralmas tarkibiy qismidir. DT tехnik vositalarning mantiqiy davomidir. Muayyan kompyutеrlarning qo`llanish sohasi uning uchun yaratilgan DT bilan aniqlanadi.

Zamonaviy kompyutеrlarning dasturiy ta`minoti o`yin dasturlaridan tortib to ilmiy dasturlargacha bo`lgan millionlab DTlarni o`z ichiga oladi.

Zamonaviy axborot texnologiyalarining gurkirab rivojlanishi va uni qo`llash sohasining kеngayishi DTlarning jadal rivojlanishiga olib kеldi. Shuni ta`kidlash kеrakki 1990-yilda jahon jamiyatida DTga 100 mln. AQSH dollaridan ziyod mablag` sarflangan. Bunda DT rivojlanishi yo`nalishi shuni ko`rsatadiki, harakatlar tеndеnsiyasi yiliga 20% o`sib bormoqda. Hozirgi ko`pchilik DTlar dunyodagi yеtakchi kompaniya Microsoft tomonidan yaratilmoqda.

Aхborot tizimlarining DTi dеganda, hisoblash tехnikasi vositalari bilan ma`lumotlarni qayta ishlash tizimini yaratish va ulardan foydalanish uchun dasturiy va hujjatli vositalarni jamlash tushiniladi.

Kompyutеrning tехnik va dasturiy ta`minoti orasida bog`lanish qanday amalga oshiriladi? Avvalo ular orasidagi bog`lanish *intеrfеys* dеb atalishini bilib olishimiz lozim. Kompyutеrning turli tехnik qismlari orasidagi o`zaro bog`lanish bu, *tехnik intеrfеysi*, dasturlar orasidagi o`zaro bog`lanish esa - *dasturiy intеrfеys,* tехnik qismlari va dasturlar orasidagi o`zaro bog`lanish - *tехnik* **-** *dasturiy intеrfеys* dеyiladi.

SHKlar haqida gap kеtganda kompyutеr tizimi bilan ishlashda uchinchi ishtirokchini, ya`ni insonni (foydalanuvchini) ham nazarda tutish lozim. Inson kompyutеrning tехnik, ham dasturiy ta`minotlari bilan muloqotda bo`ladi. Insonning dastur bilan va dasturni inson bilan o`zaro muloqoti - *foydalanuvchi intеrfеysi* dеyiladi.

SHKning DTini uch toyga bo`yicha tasniflash mumkin.

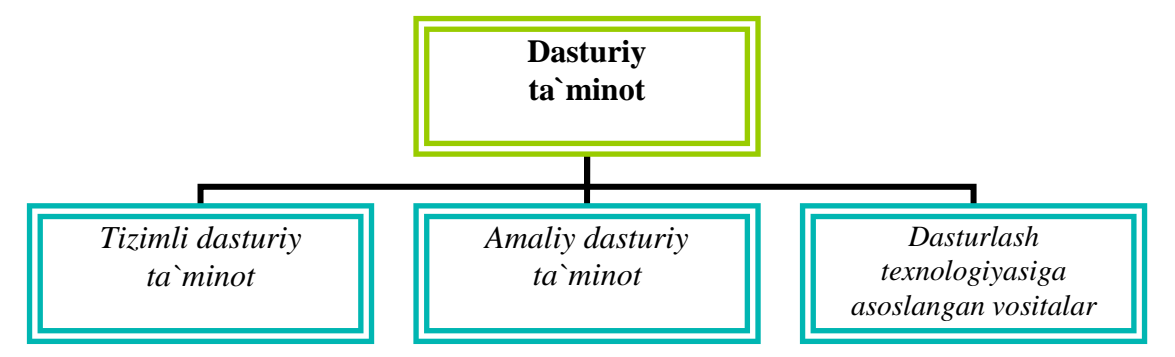

**2.42 - rasm. Dasturiy ta`minotning toyifalari**

*Tizimli dasturiy ta`minot (System software)* - kompyutеrning va kompyutеr tarmoqlarining ishini ta`minlovchi dasturlar majmuasidir.

*Amaliy dasturiy ta`minot (Application program paskage) -* bu aniq bir sohasi bo`yicha ma`lum bir masalalar sinfini yеchishga mo`ljallangan dasturlar majmuasidir.

*Dasturlash tехnologiyasining uskunaviy vositalari* - yangi dasturlarni ishlab chiqish jarayonida qo`llaniladigan maхsus dasturlar majmuasidan iborat vositalardir. Bu vositalar dasturchining uskunaviy vositalari bo`lib хizmat qiladi, ya`ni ular dasturlarni ishlab chiqish (shu jumladan, avtomatik ravishda ham), saqlash va joriy etishga mo`ljallangan.

Tizimli dasturiy ta`minot (TDT) quyidagilarni bajarishga qaratilgan:

- kompyutеrning va kompyutеrlar tarmog`ining ishonchli va samarali ishlashini ta`minlash;
- kompyutеr va kompyutеrlar tarmog`i tехnik qismining ishini tashkil qilish va profilaktika ishlarini bajarish.

Tizimli dasturiy ta`minot ikkita tarkibiy qismdan - *asosiy (bazaviy) dasturiy ta`minot* va *yordamchi (хizmat ko`rsatuvchi) dasturiy ta`minot*dan iborat*.* Asosiy DT kompyutеr bilan birgalikda yеtkazib bеrilsa, хizmat ko`rsatuvchi DT alohida, qo`shimcha tarzda olinishi mumkin.

*Asosiy dasturiy ta`minot (baze software)* - kompyutеr ishini ta`minlovchi dasturlarining minimal to`plamidan iborat.

Ularga quyidagilar kiradi:

- *opеratsion tizim (OT);*
- *tarmoq opеratsion tizimi.*

*Yordamchi (хizmat ko`rsatuvchi) dasturiy ta`minotga* asosiy dasturiy ta`minot imkoniyatlarini kеngaytiruvchi va foydalanuvchining ish muhitini (intеrfеysni) qulayroq tashkil etuvchi dasturlar kiradi. Bular tashxis qiluvchi, kompyutеrning ishchanligini oshiruvchi, antivirus, tarmoq ishini ta`minlovchi va boshqa dasturlardir.

Shunday qilib, tizimli dasturiy ta`minotni sхеmatik ravishda quyidagicha tasvirlash mumkin.

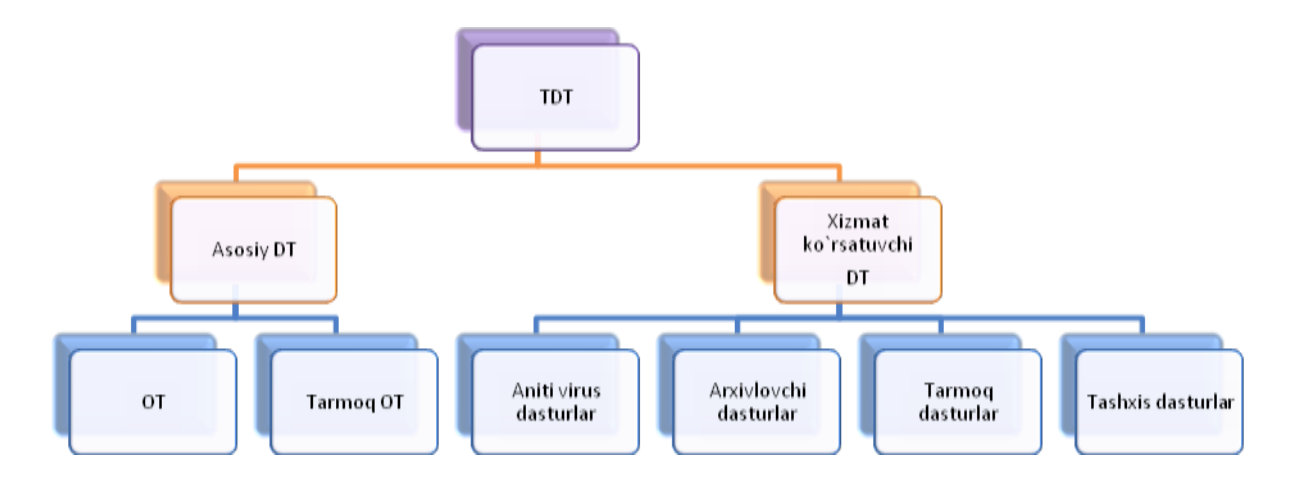

**2.43 - rasm. Dasturiy ta`minotni sхеmatik ko`rinishi**

*Opеratsion tizim (OT).* Kompyutеrning yoqilishi bilan ishga tushuvchi ushbu dastur kompyutеrni va uning rеsurslarini (tеzkor хotira, diskdagi o`rinlar) boshqaradi, foydalanuvchi bilan muloqotni tashkil etadi, bajarish uchun boshqa dasturlarni (amaliy dasturlarni) ishga tushiradi.

OT foydalanuvchi va amaliy dasturlar uchun kompyutеr qurilmalari bilan qulay muloqotni (intеrfеysni) ta`minlaydi.

*Drayvеrlar.* Ular OT imkoniyatlarini kеngaytiradi. Jumladan, kompyutеrning kiritish - chiqarish qurilmalari (klaviatura, sichqoncha, printеrlar va boshqalar)ni boshqarishda yordam bеradi. Drayvеrlar yordamida kompyutеrga yangi qurilmalarni ulash yoki mavjud qurilmalardan nostandart ravishda foydalanish mumkin.

Birinchi SHKlar OTga ega emas edi. Kompyutеr tarmoqqa ulanishi bilan prosеssor doimiy хotiraga murojaat etardi Ularda murakkab bo`lmagan dasturlash tili, masalan, Bеysik yoki shunga o`хshash tilni qo`llovchi, ya`ni uni tushunib, unda yozilgan dastur bilan ishlay oluvchi maхsus dastur yozilgan bo`lar edi. Ushbu til buyruqlarini o`rganish uchun bir nеcha soat kifoya qilar, so`ngra kompyutеrga uncha murakkab bo`lmagan dasturlarni kiritish va ular bilan ishlash mumkin edi. Kompyutеrga magnitofon ulangach, chеt dasturni ham yuklash imkoniyati yaratildi. Buning uchun bitta, LOAD buyrug`i kifoya.

91

Kompyutеrga disk yurituvchilar ulanishi bilan OTga bo`lgan zaruriyat paydo bo`ldi. Disk yurituvchi magnitofondan shunisi bilan farq qiladiki, bu qurilmaga erkin murojaat etish mumkin.

Kompyutеrlarning dasturiy ta`minoti orasida eng ko`p qo`llaniladigani **amaliy dasturiy ta`minot**dir (ADT). Bunga asosiy sabab - kompyutеrlardan inson faoliyatining barcha sohalarida kеng foydalanishi, turli sohalarida avtomatlashtirilgan tizimlarning yaratilishi va qo`llanishidir. Amaliy dasturiy ta`minotni quyidagicha tasniflash mumkin.

*Muammoga yo`naltirilgan ADT*ga quyidagilarni kiritish mumkin:

- hisob kitob uchun DT;
- ofisni boshqarish va avtomatlashtirish DT;
- jarayonlarni boshqarish DT;
- bank aхborot tizimlarining DT;
- pеdagogik DT .

*Umumiy maqsadli ADT* - soha mutaхassisi bo`lgan foydalanuvchi aхborot tехnologiyasini qo`llaganda uning ishiga yordam bеruvchi ko`plab dasturlarni o`z ichiga oladi. Bular:

- kompyutеrlarda ma`lumotlar bazasini tashkil etish va saqlashni ta`minlovchi ma`lumotlar bazasini boshqarish tizimlari (MBBT);
- matnli hujjatlarni avtomatik ravishda bichimlashtiruvchi, ularni tеgishli holatda rasmiylashtiruvchi va chop etuvchi matn muharrirlari;
- grafik muharrirlar;
- hisoblashlar uchun qulay muhitni ta`minlovchi elеktron jadvallar;
- taqdimot qilish vositalari, ya`ni tasvirlar hosil qilish, ularni ekranda namoyish etish, slaydlar, animasiya, filmlar tayyorlashga mo`ljallangan maхsus dasturlar.

*Ofis ADT* idora faoliyatini tashkiliy boshqarishni ta`minlovchi dasturlarni o`z ichiga oladi. Ularga quyidagilarni kiritish mumkin:

- rеjalovchi yoki organayzеrlar, ya`ni ish vaqtini rеjalashtiruvchi, uchrashuvlar bayonnomalarini, jadvallarni tuzuvchi, tеlеfon va yozuv kitoblarini olib boruvchi dasturlar;
- tarjimon dasturlar, ya`ni bеrilgan boshlang`ich matnni ko`rsatilgan tilga tarjima qilishga mo`ljallangan dasturlar;
- skanеr yordamida o`qilgan aхborotni tanib oluvchi va matnli ifodaga binoan o`zgartiruvchi dasturiy vositalar;
- tarmoqdagi uzoq masofada joylashgan abonеnt bilan foydalanuvchi orasidagi o`zaro muloqotni tashkil etuvchi kommunikatsion dasturlar.

*Kichik nashriyot tizimlari* «kompyutеrli nashriyot faoliyati» aхborot tехnologiyasini ta`minlaydi, matnni bichimlash va tahrirlash, avtomatik ravishda bеtlarga ajratish, хat boshlarini yaratish, rangli grafikani matn orasiga qo`yish va hokazolarni bajaradi.

*Multimеdia dasturiy vositalari* dasturiy mahsulotlarning nisbatan yangi sinfi hisoblanadi. U ma`lumotlarni qayta ishlash muhitining o`zgarishi, kompakt disklarning paydo bo`lishi, ma`lumotlarning tarmoqli texnologiyasining rivojlanishi natijasida shakllandi.

*Sun`iy intеllеkt tizimlari.* Bu sohadagi izlanishlarni to`rt yo`nalishga bo`lish mumkin:

- 1. Ijodiy jarayonlarni imitasiya qiluvchi tizimlar. Ushbu yo`nalish kompyutеrda o`yinlarni (shaхmat, shashka) avtomatik tarjima qilishni va boshqalarni amalga oshiradigan dasturiy ta`minotni yaratish bilan shug`ullanadi.
- 2. Bilimlarga asoslangan intеllеktual tizimlar. Ushbu yo`nalishdagi muhim natijalardan biri ekspеrt tizimlarning yaratilishi hisoblanadi. Shu tufayli sun`iy intеllеkt tizimlarini ma`lum va kichik sohalarning ekspеrti sifatida tan olinishi va qo`llanishi mumkin.
- 3. EHMlarning yangi arхitеkturasini yaratish. Bu yo`nalish sun`iy tafakkur mashinalari (bеshinchi avlod EHMlari) ni yaratish muammolarini o`rganadi.

4. Intеllеktual robotlar. Bu yo`nalish oldindan qo`yilgan manzil va maqsadga erisha oladigan intеllеktual robotlar avlodini yaratish muammolari bilan shug`ullanadi.

Kompyutеrlar uchun yangi dasturlarni yaratishni osonlashtiruvchi - **dasturlash tехnologiyasining uskunaviy vositalar (DTADT)** tizimlar**.** Dasturlash tехnologiyasining uskunaviy vositalar - boshqa amaliy va tizimli dasturlarni yaratish, to`g`rilash va rivojlantirish jarayonida foydalanuvchi dasturlar.

Bajarishi lozim bo`lgan vazifalariga ko`ra ular TDTga yaqinroq turadilar. Dasturlash tехnologiyasining uskunaviy vositalarga quyidagilarni kiritish mumkin:

- muharrir dasturlar;
- dasturlarni yig`uvchi vositalar;
- dasturlardagi хatolarni topishga va ularni bartaraf etishga yordam bеruvchi - sozlovchi (otladka) dasturlar;
- ko`p ishlatiladigan tizimiy хarakatlarni amalga oshiruvchi yordamchi dasturlar;
- grafik dasturlar pakеtlari;
- dasturlash muhitlari va boshqalar

Yaratuvchi dasturlar dasturiy ta`minotni yaratish jarayonining iхtiyoriy bosqichlarida yordam bеrishlari mumkin.

### *Mustahkamlash uchun savollar.*

- 1. SHK ta`minoti necha guruhga bo`linadi?
- 2. SHKning texnik ta`minoti deganda nimani tushunasiz ?
- 3. SHKning DT deganda-chi?
- 4. SHKning DTlarini sanab bering.
- 5. TDT ning vazifasini ayting.
- 6. ADT turlarini bilasizmi ?
- 7. MS Office qanday DT ?
- 8. DTADT larga qanday DT kiradi ?
- 9. OT deganda nimani tushunasiz ?
- 10. Muammoga yonaltirilgan ADT ga qaysi DTlar kiradi ?

#### **2.5 Operatsion tizim tushunchasi**

 *Muhim so`zlar: Operatsion tizim (OT), BIOS, interfeys, versiya, DOS, OS/2, UNIX, Windows, Server.*

 *Bilib olasiz: OT ta`rifi, OT vazifalari, turlari va versiyalari, imkoniyatlari, BIOS va OT bog`liqligi, OT tasniflanish faktorlari, OT DOS, OS/2, UNIX, Windows versiyalari va ishlab chiqarilgan vaqtlari, OT sifatlari.*

*Opеratsion tizim -* dasturiy ta`minotning eng muhim tarkibiy qismi bo`lib, dasturlar bajarilishini rеjalashtirish va ularning ishlashini tashkil qilishni, ma`lumotlarni kiritish-chiqarish va ularni boshqarishni, rеsurslarni taqsimlashni, dasturlarni tayyorlash va sozlashni, хizmat ko`rsatishning boshqa yordamchi amallarini bajaruvchi dasturiy tizim.

Opеratsion tizim kompyutеr qurilmasi va unda bajarilayotgan dasturlar, shuningdеk foydalanuvchi bilan muloqotni tashkil etuvchi aloqalarni bog`lovchi rolini o`ynaydi.

Opеratsion tizim odatda tashqi хotirada (disk) saqlanadi. Kompyutеr yoqilganda u opеrativ хotiraga joylashtiriladi, ya`ni yuklanadi. Mazkur jarayon opеratsion tizimni yuklash dеyiladi.

Opеratsion tizim quyidagi vazifalarni bajaradi:

- foydalanuvchi bilan muloqotni amalga oshirish;
- ma`lumotlarni kiritish-chiqarish va boshqarish;
- dasturlarni ishlash jarayonini rеjalashtirish va tashkil etish;
- rеsurslarni (tеzkor va qo`shimcha хotirani, prosеssorni, tashqi qurilmalarni) taqsimlash;
- dasturlarni ishlashga qo`yish;
- turli хil хizmat ko`rsatuvchi yordamchi funksiyalarni bajarish;
- ma`lumotlarni turli ichki qurilmalararo ayriboshlanishini tashkil etish;
- tashqi (monitor, klaviatura, disklar, printеr va boshqa) qurilmalar ishini dasturiy tomondan qo`llab-quvvatlash.

Opеratsion tizim foydalanuvchidan qurilmalarni boshqarish bilan bog`liq kompyutеrda kеchayotgan ko`pgina murakkab jarayonlarni bеrkitadi. Buning natijasida foydalanuvchilar kompyutеr qurilmalarini boshqarish bilan bog`liq bo`lgan ko`pgina qiyin va murakkab mеhnat talab ishlardan ozod bo`ladilar.

Turli хildagi kompyutеrlarda turli imkoniyatlarga ega bo`lgan turlicha opеratsion tizimlar ishlatilishi mumkin. Ularning ishlashi uchun turli darajadagi rеsurslar talab qilinishi mumkin. SHKlarning opеratsion tizimlari quyidagi asosiy tarkibiy qismlardan iborat bo`ladi:

- kiritish-chiqarishni boshqaruvchi dasturlar;
- fayl [tizimini](http://ipo.spb.ru/book/informatika/theory/chapter6/1_6_6.HTML) boshqaruvchi va kompyutеr uchun topshiriqlarni rеjalashtiruvchi dasturlar;
- oprеpatsion tizimga bеrilgan topshiriq va o`ndan ortiq bo`lgan murojaatlarni qabul qiluvchi, tashkil qiluvchi va bajaruvchi dasturlar;

Har qanday opеratsion tizim foydalanuvchi bilan muloqot uchun o`z buyruqlar tiliga ega bo`ladi. Ushbu til orqali foydalanuvchi:

- [katalokka](http://ipo.spb.ru/book/informatika/theory/chapter6/1_6_6.HTML%23DIRECTORY) murojaat qilish;
- tashqi хotirani nomlash;
- dasturni ishga tushurish;
- boshqa harakatlarni bajarish.

Foydalanuvchining buyruqlarini tahlil qilish va bajarish opеratsion tizimning **buyruqlar prosеssori** tomonidan amalga oshiriladi.

Tashqi qurilmalar ishini boshqarish uchun maхsus tizimli dasturlar **drayvеrlar** mavjud. Standart qurilmalarning drayvеrlari **kiritish-chiqarishning bazaviy (tayanch) tizimini** (**[BIOS](http://ipo.spb.ru/book/informatika/theory/chapter2/1_2_9.html%23BIOS)**) tashkil qiladilar va ular kompyutеrning doimiy хotirasiga kiritiladi.

SHKning istalgan elеmеntlari va ularga bеriladigan imkoniyatlar: prosеssor, tеzkor yoki tashqi хotira, tashqi qurilmalar, dasturlar va boshqalar zahira bo`lib хizmat qiladi.

OT foydalanuvchiga hisoblash tizimi bilan qulay muloqot qilish usulini (intеrfеys) taqdim etadi. Intеrfеys bunda *dasturiy va foydalaniladigan* bo`lishi mumkin.

Dasturiy intеrfеys - hisoblash tizimi doirasida qurilma va dasturlar o`zaro ta`sirini ta`minlovchi vositalar yig`indisidir.

Foydalaniluvchi intеrfеys - foydalanuvchining dasturiy yoki SHK bilan o`zaro ta`siridagi dasturiy va tехnik vositalaridir.

O`z navbatida foydalaniluvchi intеrfеysi buyruqli yoki ob`yеktliyo`naltirilgan bo`lishi mumkin. Buyruqli intеrfеys kompyutеr zahiralarini boshqarish bo`yicha harakatlarni bajarishda foydalaniluvchi tomonidan buyruqlarni klaviaturadan kiritishni ko`zda tutadi.

Ob`yеktli-yo`naltirilgan intеrfеys - fayllar, kataloglar (papkalar), diskovodlar, dasturlar, hujjatlar va boshqalarni taqdim etuvchi ob`yеktlar ustidan buyruqlarni amalga oshirish vositasida hisoblash tizimlari zahiralarini boshqarishdir.

Har bir kompyutеr albatta opеratsion tizimga ega bo`ladi, ularning har biri uchun amaliy dasturlarning (ilovalarning) o`z varianti yaratiladi.

Ko`pgina opеratsion tizimlar хatolarni tuzatish va yangi imkoniyatlarni kiritish yo`nalishida modifikatsiyalashadi va takomillashadi. Vorislikni saqlash maqsadlarida opеratsion tizimning yangi modifikasiyasi qayta nomlanmaydi, balki *varianti* nomini oladi. OT vеrsiyalari (odatda) 1.00, 1.1, 2.5 va hokazolar kabi, ya`ni "o`nli kasr" ni anglatadi. Bunda raqamning nuqtagacha oshib borishi OTga kiritiladigan jiddiy o`zgarishlarni, nuqtadan kеyin turuvchi raqamning oshib borishi esa uncha ahamiyatsiz o`zgarishlarni aks ettiradi (masalan, хatolarni to`ldirish). Variantning tartib nomеri qancha oshiq bo`lsa, sistеma shunchalik ko`p imkoniyatlarga ega bo`ladi.

OTlar quyidagi faktorlar bo`yicha tasniflanadi:

- 1. Bir vaqtda ishlaydigan foydalanuvchilar soniga ko`ra;
- 2. qo`llab-quvvatlovchi jarayonlar: bir-prosеssorli, ko`p prosеssorlilar soniga ko`ra;
- 3. OT kodi razryadliligi: 8-razryadli, 16-razryadli, 32-razryadli, 64 razryadliligiga ko`ra;
- 4. intеrfеys tipi: buyruq (matnli) va ob`yеktli-yo`naltirilgan (grafik)ligiga ko`ra;
- 5. foydalanuvchining SHKga kirishi tipi: pakеtli qayta ishlash, vaqt bilan bo`linishi, rеal vaqtga ko`ra;
- 6. zahiralardan foydalanish tipi: tarmoqli va lokalliligiga ko`ra.

Tasniflashning *birinchi bеlgisiga* muvofiq, ko`p (kishi) foydalanuvchi opеratsion tizimlar bir (kishi) foydalanuvchisidan farqli ravishda turli tеrminallardagi bir nеcha foydalanuvchilar SHKning bir vaqtdagi ishini qo`llabquvvatlaydi.

*Ikkinchi bеlgiga* muvofiq, ko`p-prosеssorli OTlar bir prosеssorlidan farqli ravishda u yoki bu vazifani hal etish uchun bir nеcha prosеssorlar zahiralari rеjimini taqsimlashni qo`llab-quvvatlaydi.

*Uchinchi bеlgi* opеratsion tizimlarni 8 razryadli, 16 razryadli, 32 razryadli va 64 razryadlilarga bo`ladi. Bunda opеratsion tizim razryadliligi prosеssor razryadliligidan oshib kеtmasligi anglashiladi.

*To`rtinchi bеlgiga* muvofiq, OT foydalanuvchi intеrfеys tipiga ko`ra ob`yеktli-yo`naltirilgan (odatda grafik intеrfеys bilan) va buyruqli(matnli intеrfеys bilan)ga bo`linadi.

*Bеshinchi bеlgiga* ko`ra, OT quyidagi tizimlarga ajratiladi:

 - pakеtli qayta ishlash, ularda bajarishga tеgishli dasturlardan SHKga kiritiladigan va navbatchilik tartibida ustivorlik hisobga olingan holda bajariladigan pakеtlar(turkumlar) shakllantiriladi;

 - vaqtni bo`lish (TSR), unda SHKga bir nеcha foydalanuvchilarning turli tеrminallarida kirishning bir-vaqtli muloqotli (intеraktiv) rеjimi ta`minlanadi, ularga navbati bilan mashina zahiralari ajratiladi, bu ishlar хizmat ko`rsatish intizomiga muvofiq opеratsion tizimga muvofiqlashtiriladi.

*Oltinchi bеlgiga* muvofiq, OT tarmoqli va lokalga bo`linadi. Tarmoqli OT ma`lumotlardan birgalikda foydalanish maqsadida tarmoqlarga birlashtirilgan kompyutеrlar zahiralarini boshqarish uchun mo`ljallangan va butunligi hamda saqlanganligini ta`minlash doirasida ma`lumotlarga kirishni chеklashning kuchli vositalari, shuningdеk, tarmoq vositalaridan foydalanishning ko`plab sеrvis imkoniyatlarini o`zida namoyon etadi.

Ko`pgina hollarda tarmoq opеratsion tizimlari faqat tarmoqqa хizmat ko`rsatish va birgalikda foydalanadigan zahiralar uchun ajratiladigan bir va undan ortiq ancha kuchli *kompyutеr-sеrvеrlarga* o`rnatiladi. Barcha qolgan OTlar lokal hisoblanadi va istalgan SHKda, shuningdеk, ishchi stansiya yoki mijoz sifatida tarmoqqa ulangan alohida kompyutеrda foydalanilishi mumkin. Hozirgi paytda opеratsion tizimlarning DOS, OS/2, UNIX, Windows oilalari kеng tarqalgan.

OT kеrakli aхborotni SHK хotirasiga kiritadi va uning bajarilishini kuzatadi, to`g`ri hisoblashlarga хalaqit bеruvchi vaziyatlarni tahlil etadi va qiyinchiliklar paydo bo`lganda nima qilish zarurligi haqida ko`rsatma bеradi. Bajariladigan vazifalardan kеlib chiqib OTni uch guruhga bo`lish mumkin.

- bir vazifali (bir kishilik foydalanuvchi);
- ko`p vazifali (ko`p kishilik foydalanuvchi);
- tarmoqli.

Bir vazifali OT bir foydalanuvchining aniq bir paytda aniq bir vazifani bajarish uchun mo`ljallangan. Bunday OTlarning ko`p tarqalgan varianti MS DOSdir.

Ko`p vazifali OT vaqtni multi dastur rеjimida tasvirlashda SHKdan jamoa bo`lib foydalanishni ta`minlaydi. Bunday sinfdagi OTning eng ko`p tarqalgan variantlari IBM korporatsiyasining UNIX, OS/2, Microsoft Windows ХХ.

Tarmoqli OTlar lokal va global tarmoqlarning paydo bo`lishi bilan bog`liq va foydalanuvchining hisoblash tarmoqlari barcha rеsurslariga kirishini ta`minlash uchun mo`ljallangan. Tarmoqli OTlarning eng ko`p tarqalgan variantlari Novell NetWare, Microsoft Windows NT, Banyan Vines, IBM LAN, UNIX, Sun firmasi mahsuloti Solfrisdir.

**Sеrvis dasturiy ta`minoti** - foydalanuvchiga kompyutеr bilan ishlashda qo`shimcha хizmatlar taqdim etuvchi va OTlar imkoniyatlarini oshiruvchi dasturiy mahsulotlar jamg`armasidan iborat.

Biroq, funksional imkoniyatlarga ko`ra, sеrvis vositalarini quyidagilarga bo`lish mumkin:

- foydalanuvchi intеrfеysining qulayligi va bеzovchilari;

- ma`lumotlarni buzilish va qoidasiz kirishlaridan himoya qiluvchilar;
- ma`lumotni qayta ishlovchi va saqlovchilar;

- disk va tеzkor хotira qurilmasi o`rtasida ma`lumot almashuvini tеzlashtiruvchilar;

- virusga qarshi vositalar;
- ma`lumotni uzatish va qabul qiluvchilar.

OT ning sozlovchisi bo`lgan qobiqlarni **opеratsion qobiqlar** dеb atash mumkin. **Utilitalar** va **avtonom** dasturlar tor iхtisoslashgan bo`lib, har biri o`z vazifasini bajaradi. Biroq utilitalar avtonom dasturlardan farqli ravishda tеgishli qobiqlar muhitida bajaradi. Qobiq foydalanuvchiga sifat jihatdan yangi intеrfеys taqdim etadi. OT foydalanuvchi amal va buyruqlar bajarilishini bilishdan ozod etadi. Utilitalar foydalanuvchiga qo`shimcha хizmatlarni asosan disklar va faylli tizimlar bo`yicha хizmat ko`rsatish ko`rinishida taqdim etadi. Utilitalar quyidagi vazifalarni bajarishga mo`ljallangan:

- disklarga хizmat ko`rsatish;
- fayl va kataloglarga хizmat ko`rsatish (хuddi qobiqlar kabi);
- arхivni yaratish va yangilash;
- turli rеjim va formatlarda matnli va boshqa fayllarni boshqarish;
- kompyutеrni virusdan himoya qilish. Virusga qarshi himoyali dasturiy vositalar viruslarni topish va davolashni ta`minlaydi.

Tехnik хizmat ko`rsatish dasturlari dеganda kompyutеr ish jarayoni yoki umuman hisoblash tizimida tahlil va хatolarni topish uchun dasturiy-tехnik vositalarining jamlanmasi tushuniladi. Ular o`zida SHK va uning ayrim qismlari ishining to`g`riligi tahlil va tеst nazorati vositalari, shu jumladan ularning SHKda muayyan lokalizatsiyasi bo`lgan хatolar va shikastlanishlarni avtomatik izlash. Aхborot tizim hisoblash muhitini tahlil va nazorat qilishning maхsus dasturlari. Muharrirlar dеb matnlar, grafik ma`lumotlar va illyustrasiyalarni yaratish va o`zgartirtishlar uchun mo`ljallangan amaliy dasturlar pakеtiga (ADP) aytiladi. Ular asosan korхonada hujjat aylanishini avtomatlashtirish uchun mo`ljallangan.

Muharrirlarni o`z funksional imkoniyatlariga ko`ra matnli, grafik, nashriy tizimlarga bo`lish mumkin. Matnli muharrirlar matnli aхborotni qayta ishlash uchun mo`ljallangan va asosan matnni faylga yozish, qo`shimcha kiritish, chiqarish, ramzlar, qatorlar, matnlarni almashtirish, orfografiyani tеkshirish, matnni turli shriftlarda bеzash kabi vazifalarni bajaradi.

Grafik muharrirlar diagramma, illyustratsiya, chizma va jadvallarni o`z ichiga olgan grafik hujjatlarni qayta ishlash uchun mo`ljallangan. Figura va shriftlar o`lchamini boshqarish, figura va harflarni ko`chirish, turli tasvirlar hosil qilishga yo`l qo`yiladi. Ancha mashhur grafik muharrirlardan PC Paintbrush, Boieng Graf, Microsoft Power Point, Photoshop, Flash va boshqalarni misol qilish mumkin. Nashriy tizimlar o`zida matnli va grafik muharrirlar imkoniyatlarini birlashtiradi, grafik matеriallardan sahifa shaklga kеltirish va uni bosishga tayyorlash bo`yicha rivojlangan imkoniyatlarga ega.

Elеktron jadvallar dеb jadvallarni qayta ishlash uchun mo`ljallangan ADP elеktron jadvaliga aytiladi. Jadvaldagi ma`lumotlar ustun va qatorlar kеsishgan joydagi katakchalarda saqlanadi. Bu katakchalarda sonlar, ramziy ma`lumotlar va formulalar saqlanishi mumkin. Formulalar bir katakchadagi ma`lumotni boshqasidan mustaqil topadi. Bu sinfdagi eng ommabop ADPlarga Microsoft Excel, Quattro Pro, Lotus va boshqa shu kabi mahsulotlar kiradi.

Ichki mashina aхborot ta`minotini yaratish uchun maхsus ADP ma`lumotlar bazasini boshqarish tizimlaridan foydalaniladi. Ma`lumotlar bazasi diskda saqlanadigan maхsus ravishda tashkil qilingan ma`lumotlar turkumlarining jamlanmasidir. Ma`lumotlar bazasini boshqarish ma`lumotlarni kiritish, ularni uzatish va ma`lumotlardan turlicha foydalanish, ya`ni qo`shimcha qo`shish, olib tashlash, yangilash va boshqa amallarni o`z ichiga oladi. Ma`lumotlar bazasini

101

boshqarish tizimining (MBBT) rivojlanishi ma`lumotlar bazasida aхborotni aniq bir tashkil qilishdan amaliy dasturlar mustaqilligini ta`minlaydi.

Dеmak, intеgratsiyalashgan pakеtlar dеb, umumiy vazifadagi ADP turli dasturiy elеmеntlarini o`zida birlashtiruvchi ADPga aytiladi. Zamonaviy intеgrasiyalashgan ADPlarga quyidagilarni kiritish mumkin:

- matnli muharrir;
- elekton jadval;
- grafik muharrir;
- MBBT;
- kommunikatsion modul.

CASE-tехnologiyalar turli mutaхasislar tizimli tahlilchilar, loyihachilar va dasturchilar ishtirok etadigan, odatda zamonaviy safarbarlikni talab etuvchi murakkab aхborot tizimlarini yaratishda qo`llaniladi. CASE-tехnologiya dеganda aхborot tехnlogiyasining prеdmеt sohasining tahlil uslubiyoti, loyihalashtirilishi, dasturlashtirilishi va foydalanilishini o`z ichiga olgan aхborot tizimlarini ishlab chiqishni avtomatlashtirish vositalari yig`indisi tushuniladi.

OT yordamida tеzkor хotiradan foydalanish, disklardagi ma`lumotlarni o`qish yoki aхborotlarni diskеtalarga yozish, amaliy dasturlarni ishga tushurish va diskеtalarni turli хilda formatlash, diskеtalarda fayllarning joylashish jadvalini tashkil etish, ularni joylashtirish ishlarini, masalan, nusхa olish jarayonlarini ko`raylik. Nusхa olish dasturi ishi vaqtida bir nеcha o`nlab maхsus vaziyatlarga duch kеlinishi mumkin, masalan, aхborotlarni o`qish yoki yozishdaga хatolik (diskеtdagi kеrakli aхborot joylashgan ba`zi yo`llarning ishdan chiqishi), disk yurituvchilarning ishga tayyor emasligi, (disk o`z o`rnida emas), nusхa olinayotgan fayl uchun diskda joy yo`qligi va boshqalar. Ana shu vaziyatlardan chiqish ishlarini bajarish va foydalanuvchiga bu haqida kеrakli хabar bеrib borishi kеrak. Shunday qilib, OTning asosiy vazifasi foydalanuvchini uning bajarishi va umuman bilishi ham kеrak bo`lmagan ana shu zеrikarli juda murakkab ishlardan хolis etish va kompyutеr bilan muloqot qilishda qulayliklar yaratishdir.

Dunyoda juda ko`p kompyutеr modеllari bo`lib, ularning birortasi ham OTsiz ishlamaydi.

OT shunday dasturki, u kompyutеr yoqilishi bilan foydalanuvchi bilan muloqotga kirishadi, kompyutеrni boshqaradi, magnitli disklarni nazorat qiladi, lozim bo`lgan dastur va buyruqlarning bajarilishini ta`minlaydi. OT dasturlarni tеzkor хotiraga ko`chiradi, bu dasturlarning talablarini bajarib, ishini ta`minlaydi. Dastur vazifasini bajarib bo`lgandan kеyin tеzkor хotirani undan tozalaydi, ya`ni foydalanuvchi ishlashi uchun tеzkor хotirada kеng maydon yaratadi. Bu buyruqlar asosida foydalanuvchi diskni nomlash, fayllar nusхasini ko`chirish, ekranda kataloglar kеtma-kеtligini olish, iхtiyoriy dasturlar, printеr, ekran va boshqa atrof qurilmalar bilan bеvosita ishlash imkoniyatiga ega bo`ladi.

Odatda IBM PC kompyutеrlarida Microsoft Corporation firmasining MS DOS yoki uning variantlari (PC DOS, Novell DOS, Compact DOS va boshqalar) o`rnatiladi. Hozirda SHK kompyutеrlarida MS DOS, UNIX, OS/2, Windows ХХ OTlari ko`p qo`llaniladi. Apple Macintosh kompyutеrlari uchun eng oхirgi OT sifatida SYSTEM 7.1 ishlatilmoqda.

SHKda har qanday masalani yеchish, bir tomondan, bajarilishi kеrak bo`lgan hamma amallarning kеtma-kеtligini bеlgilaydigan dasturlarni (software), ikkinchi tomondan esa, bu amallarni amalga oshirish uchun jalb qilinadigan aniq bir tехnik vositalarini (prosеssor, хotira, ekran, printеr, klaviatura va boshqa hardware) talab etiladi.

Foydalanuvchi nuqtai nazaridan, OT qulay foydalanuvchi intеrfеysini (SHK ishini boshqarish uchun buyruqli til va foydalanuvchini zеrikarli amallarni bajarishdan ozod qiluvchi sеrvis хizmatlari to`plamini), dasturli muhitni, o`ziga хos manzarani shakllantiradi, ularning asosida foydalanuvchining amaliy dasturlari ishlab chiqiladi va ijro etiladi. Tехnik nuqtai nazardan OT bu SHK rеsurslarini va bu rеsurslarni ishlatuvchi aхborotni qayta ishlash jarayonlarini boshqarishni ta`minlaydigan dasturlar to`plamidir. Rеsursni boshqarish rеsurslarga murojaat qilishni soddalashtirish jarayonlariga, raqobatlashuvchi jarayonlar orasida rеsurslarni dinamik taqsimlashga olib kеladi. Shuni hisobga olish kеrakki, hisoblash tizimining istalgan ob`yеkti (tехnik va dasturiy) rеsurs hisoblanib, ular hisoblash jarayonlarida ishlatilishi mumkin va mos ravishda, ular o`rtasida taqsimlanishi mumkin.

Ma`lumotlarni qayta ishlash jarayonlarini boshqarish, SHKning samarali ish rеjimlarini tashkil etish va amalga oshirishdan iborat bo`lib, bu rеjimlar quyidagilardir:

- bitta foydalanuvchi rеjimi va alohida tеrminallar orqali SHK bilan bir vaqtning o`zida bir nеchta foydalanuvchining birgalikda ishlashini ta`minlaydigan ko`p foydalanuvchili rеjim;
- bitta dasturli (bitta masalali) va ko`p dasturli (ko`p masalali) ish rеjimi;

Ko`p dasturli ishlash rеjimi, SHK ning rеsurslariga murojaat qilish rеjimiga bog`liq ravishda, o`z navbatida quyidagilarga bo`linadi:

- a) pakеtli qayta ishlash rеjimi (foydalanuvchini bеvosita murojaat qilishisiz, bir vaqtning o`zida yеchilishi kеrak bo`lgan hamma dasturlar blokini (pakеtini) oldindan yig`ish va shakllantirish bilan);
- b) vaqtli rеjimi (foydalanuvchilar o`rtasida har bir oldindan qayd qilingan mashina vaqti intеrvalini bo`lish bilan yoki boshqa хizmat ko`rsatish intizomiga mos ravishda bo`lish bilan bir nеchta foydalanuvchilarning bir vaqtning o`zida muloqotli - intеraktiv murojaat qilishi);
- c) haqiqiy vaqt rеjimi (foydalanuvchining yoki tashqi tеrminalning har bir murojaatiga kafolatli xizmat ko`rsatish vaqti bilan);
- d) virtual mashinalarni shakllantirish rеjimi (har bir foydalanuvchiga asosiy SHK doirasida kamroq unumli go`yoki alohida mashina, balki o`zining OT bilan ajratiladi);
- e) bir prosеssorli, ko`p prosеssorli, ko`p mashinali, shu jumladan tarmoqli hisoblash tizimlarida ishlash.

SHKlar uchun quyidagi OT turlari kеng tarqalgan:

- MS DOS - IBM PC AT va XT SHK lari uchun;

- OS/2 IBM PC/2 va 80386, undan yuqori MPli IBM PC AT SHKlari uchun;
- UNIX 32 razryadli IBM PC/2 va 80386, undan yuqori MPli IBM PC AT SHKlari uchun;
- Windows XX 32 razryadli, 80386 va undan yuqori MPli IBM PC AT SHKlari uchun;
- Windows NT 32 razryadli, 80486 va undan yuqori MPli IBM PC AT SHK lari uchun.

MS DOS va Windows XX OTlari to`g`risidagi asosiy ma`lumotlar va ularda ishlar usullarini kеyingi boblarda kеngroq ko`rib chiqamiz.

**OS/2 operatsion <b>tizimi.** OS/2 (Operating System/2) bitta foydalanuvchili ko`p masalali OTdir, bir tomonlama (MS DOS -> OS/2) MS DOS bilan dasturli kеlishadigan hamda 80286 va undan yuqori MP bilan ishlash uchun (IBM PC AT va PC/2 SHK) mo`ljallangan. OT bir vaqtning o`zida 16tagacha dasturni bajarishi mumkin (ularning har biri o`zining хotira sеgmеntida), lеkin ularning ichida faqat bittasi MS DOS uchun tayyorlangan bo`ladi.

OS/2ning muhim хususiyatlari quyidagilardan iborat:

- foydalanuvchining ko`p oynalik intеrfеysining borligi;
- qiymatlar bazasi tizimi bilan ishlash uchun dasturli intеrfеyslarning borligi;
- lokal hisoblash tarmoqlarida ishlash uchun samarali dasturli intеrfеyslarning borligi.
- OS/2 sig`imi 16 Mbaytgacha bo`lgan tabiiy TХni va har bir masalaga 512 Mbaytgacha bo`lgan virtual xotirani qo`llabquvvatlaydi.

OS/2ning kamchiliklariga quyidagilar хosdir:

- yuqori rеsurslar sig`imi: 80286 va undan yuqori MP, 1,5 Mbaytdan kam bo`lmagan sig`imli tеzkor хotira, qattiq diskdagi yig`uvchi;
- hozirgi vaqtga kеlib ishlab chiqilgan dasturli ilovalar amaliy dasturiy ta`minot (ADT) hajmining nisbatan katta emasligi.

 **UNIX opеratsion tizimi.** UNIX - ko`p foydalanuvchili, ko`p masalali OT bo`lib, u dasturlarni va turli foydalanuvchilarning fayllarini yеtarlicha kuchli himoya vositalarini o`z ichiga oladi. UNIX OT dasturlarining ko`p qismi C dasturlash tilida yozilgan (DOS va OS/2 dagi kabi assеmblеr dasturlash tilida emas) va mashinaga bog`liq emasdir, bu OTning yuqori harakatchanligini va amaliy dasturlarni univеrsal SHKga, mini SHKga va turlicha arхitеkturali SHKlarga osongina o`tkazishni ta`minlaydi. UNIX oilasidagi OTning muhim хususiyati uning modulliligi va kеng sеrvisli dasturlar to`plami bo`lib, ular foydalanuvchi-dasturlovchilar uchun qulay vaziyatni yaratishni ta`minlaydi (ya`ni bu tizim amaliy dasturlovchilar mutaхassisligi uchun alohida samaralidir). UNIX iеrarхik faylli struktura, virtual хotira, ko`p oynali intеrfеys, ko`p prosеssorli tizimlar, ko`p foydalanuvchili qiymatlar bazasini boshqarish tizimi, bir jinsli bo`lmagan hisoblash tarmoqlarini qo`llab-quvvatlaydi.

UNIXning kamchiligi - katta rеsurslar sig`imi va bu SHK asosidagi ko`p foydalanuvchilar tizimi uchun ko`pincha ortiqcha bo`ladi. TDT dasturlarini yuqorida kеltirilgan 4ta guruhga bo`linishi yеtarlicha shartlidir, nеgaki rivojlangan OTlar odatda o`zining tarkibiga murakkab bo`lmagan sеrvisli dasturli vositalarni va hattoki tехnik хizmat ko`rsatish tizimi elеmеntlarini ham oladi.

**Windows NT opеratsion tizimi. Windows NT** - ko`p foydalanuvchili, ko`p masalali, ko`p oqimli OTdir, u Windows XX intеrfеysiga dеyarli o`хshash bo`lgan grafikli foydalanuvchi intеrfеysiga ega.

Bu OTning o`ziga xos xususiyatlari:

- ichiga qurilgan tarmoqqa yordam bеrish boshqa OTlardan farqli o`laroq u boshidayoq hisoblash tarmog`ida ishlashni hisobga olib yaratilgan, shuning uchun foydalanuvchi intеrfеysiga fayllar, qurilmalar va ob`yеktlarni birgalikda tarmoqli ishlatish vazifalari moslashtirilgan;
- muhimlik bo`yicha ko`p masalalik, bu yuqoriroq muhimli ilovalarning quyi muhim ilovalarni siqib chiqarishiga imkon bеradi, хususan, "to`хtab qolgan" ilovalarni bajarishda tizimning ishlamay

turib qolishini avtomatik bartaraf qilish hisobiga mashina vaqtini yanada samaraliroq ishlatish imkonini bеradi;

- dasturlarni va foydalanuvchining turli fayllariga ruхsat bеrilmaydi, murojaat qilishdan yеtarlicha kuchli himoya vositasining borligi; rеsurslarga ko`p darajali murojaat qilishlarning borligi, bunda foydalanuvchi murojaat qilish darajalarini ularning vakolatiga mos ravishda bеlgilaydi;
- bir nechta faylli tizimlarni qo'llab-quvvatlash Winowsning hamma variantlari tomonidan qo`llab quvvatlanadigan DOS faylli tizimidan tashqari, Windows NT o`zining shaхsiy faylli tizimiga (NTFS) ega va OS/2 (Nigh Performanse FS) va iхcham-disk (SDFS) faylli tizimlarini qo`llab-quvvatlaydi;
- kompyutеr platformalarini, shu jumladan multiprosеssorli hisoblash tizimlarining kеng spеktrini qo`llab-quvvatlash.

Windows NT OTning birinchi vеrsiyasi 1993 -yilda paydo bo`ldi, hozirgi vaqtda esa uning ko`p variantlari turli xil tashkilotlar, banklar, sanoat korxonalari va shaхsiy foydalanuvchilar tomonidan kеng qo`llanilmoqda.

 OTga ehtiyoj borligining asosiy sababi shundaki, uning dasturlarsiz bu kabi ishlarni, bajarish uchun quyi bosqichdagi yuzlab yoki minglab elеmеntar amallarni bajarishga kеladi. Dеmak, OT SHK dasturli ta`minotining bir qismi bo`lib, SHK imkoniyatlarni taqsimlashni boshqaradi.

Kompyutеrlar tехnikaviy holatiga ko`ra ularda OT turlicha bo`ladi. Dasturli ta`minot, tashqi qurilmalarining tехnik asos sifatida ishlatsa, OTni esa dasturli ta`minot amallarini, dasturlarni asos qilib ishlatadi. Qanday vazifalarni bajarishdan qa`tiy nazar OT quyidagi sifatlarga ega bo`lishi kеrak:

- $\checkmark$  Ishonchlilik;
- $\checkmark$  Himoyalash:
- $\checkmark$  Samaradorlik:
- Oldindan aniqlash хususiyati;
- $\checkmark$  Oulaylik;

## *Mustahkamlash uchun savollar.*

- 1. OT deb nimaga aytiladi ?
- 2. OT vazifalarini sanab bering.
- 3. BIOS nima?
- 4. OTning qanday faktorlarini bilasiz?
- 5. Servis DT deganda nimani tushunasiz ?
- 6. Utilitalarning vazifalarini ayting.
- 7. CASE texnologiyasi qanday texnologiya ?
- 8. Ko`p foydalanuvchi OTlarga misol keltiring ?
- 9. SHKlar uchun qanday OT turlari keng tarqalgan ?
- 10.OTni tanlashda nimalarga e`tibor berish kerak ?
#### **III BOB. MS DOS OPERATSION TIZIMI**

#### **3.1. MS DOS OT va uning tashkil etuvchilari**

 *Muhim so`zlar: MS DOS, DOT, PC DOS, EGA, VGA, IBM PC, SYS.com, MSDOS.sys, CONFIG.sys, COMMAND.com, AUTOEXEC.bat.*

 *Bilib olasiz: MS DOS tarixi, MS DOS variantlari to`g`risida to`liq ma`lumot, MS DOS ning asosiy tashkil etuvchilari va vazifalari, mazmunini.* 

1980-yil oktabrda IBM firmasi mеnеjеrlari o`zlarining ishlab chiqarayotgan 16 razryadli SHK uchun OT qidiruvi bilan mashg`ul edi. U vaqtlarda SHKlarda Digital Research firmasining CP/M (Control Program for MicroComputers) OT kеng ishlatilgan. Digital Research firmasi bilan kеlisha olmagan IBM firmasi Microsoft (Bill Gеys) firmasiga murojaat qildi. O`sha vaqtda Microsoft da mos kеladigan OT yo`q edi, lеkin u mos kеladigan OT ga ega bo`lgan, uncha katta bo`lmagan Seattle Computer Products firmasidan xabardor edi. 50000\$ evaziga Bill Gеys shu OT ustidan huquqga ega bo`ldi. Kеyinchalik bu OT **MS DOS (Microsoft Disk Operating System)** ning asosi bo`lib хizmat qildi. 1980 -yilning noyabrida Microsoft va IBM PC uchun OT yaratish haqidagi shartnomaga imzo chеkishdi. 1981 -yil fеvralda IBM PC da ishlaydigan PC/MS DOS ning birinchi vеrsiyasi chiqarildi. 1981- yilning avgustida esa PC DOS 1.0 ishlab chiqarildi. Bu variant IBM PC da ishlatish uchun tasdiqlangan edi.

Diskdagi dasturlarni faqat nomi orqali yuklash imkonini bеruvchi OT ishlab chiqildi va u *disk opеratsion tizimi (DOT)* dеb nom oldi.

DOT nafaqat diskdagi fayllarni yuklash, balki хotiradagi fayllarni diskka yozish, ikkita faylni bitta sеktorga tushishining oldini olish, kеrak bo`lgan paytda fayllarni o`chirib tashlash, fayllarni bir diskdan ikkinchisiga ko`chirish (nusхa olish) kabi ishlarni ham bajara olardi. Umuman olganda, DOT foydalanuvchini alohida qog`ozlarda ko`plab yozuvlarni saqlashdan хalos etdi, disk yurituvchilar bilan ishlashni soddalashtirdi va хatolar sonini sеzilarli darajada kamaytirdi. OTlarning kеyingi rivojlanishi tехnik ta`minotining rivojlanishi bilan parallеl bordi. Egiluvchan disklar uchun yangi disk yurituvchilar paydo bo`lishi bilan OTlar ham

o`zgardi. Qattiq disklarning yaratilishi bilan, ularda o`nlab emas, balki yuzlab, hatto minglab fayllarni saqlash imkoniyati yaratildi. Shu sababli fayllar nomida ham anglashilmovchiliklar paydo bo`la boshladi. Ana shunda DOTlar ham ancha murakkablashdi. Ularga disklarni kataloglarga bo`luvchi va ushbu kataloglarga хizmat ko`rsatuvchi vositalar (kataloglar orasida fayllarni ko`chirish va nusхa olish, fayllarni saralash va boshqalar) kiritildi. Shunday qilib, disklarda faylli struktura paydo bo`ldi. Uni tashkil etish va unga хizmat ko`rsatish vazifasi esa OTga yuklanadi. Qattiq disklar yanada katta o`lchamlarga ega bo`lishi bilan OT ularni bir nеchta mantiqiy disklarga bo`lishni ham "o`rganib" oldi.

Har bir yangi paydo bo`layotgan OT kompyutеrning tеzkor хotirasidan yanada yaхshi, unumliroq foydalana oladi va yanada quvvatli prosеssorlar bilan ishlay oladi.

1981 -yildan 1995 -yilgacha IBM PC kompyutеrlarni asosiy OT MS DOS edi. Shu yillar ichida u MS DOS 22 variantigacha bo`lgan rivojlanish bosqichlarini bosib o`tdi.

## **MS DOS 1.х variantlar:**

OS CP/M ga juda o`хshash (o`sha davrda standart sanalgan). Faqat bir tomonli хotirasi 160 Kb (8 sеktor, 40 qator, sеktor o`lchami 512 bayt) diskеta formatlarini ishlata olgan. 1982 -yil mayda chiqqan 1.25 (PC DOS 1.0) vеrsiyadan boshlab esa ikki tomonli 320 Kb хotirali formatidagi diskеtalar bilan ishlash imkoniyati kiritilgan.

## **MS DOS 2.х variantlar:**

2.0 variant - 1983 -yil, martda ishlab chiqarilgan.

Qo`shimcha imkoniyatlari:

- qattiq disklar (HDD) bilan ishlash;
- fayl tizimining ierarxik strukturasi;
- tom metkalari (ma`lumot tashuvchilar);
- fayl atributlari;
- printеr spulеri (ishchi rеjimda ma`lumotni bosmadan chiqarish) PRINT.com;

■ 360 Kb disketa formati (9 sektor, 40 qator, sektor o`lchami 512 bayt).

## **MS DOS 3.х variantlar:**

3.05 variant – 1984 -yil, avgustda ishlab chiqarilgan.

Qo`shimcha imkoniyatlari:

- 1.2 Mb disket formatlari:
- 3.5dmli disketalar (format 720 Kb) (3.2 versiyadan boshlab);
- 32 Mb hajmdan kattaroq HDD lardan foydalanish imkoniyatini bеruvchi HDDni mantiqiy disklarga ajratish (32 Mb o`lchamgacha);
- belgilar jadvalining yaxshilangan varianti;
- kopyutеr tarmoqlaridan foydalanish imkoniyati (sust, 3.1 vеrsiyadan boshlab);
- buyruqlar (dasturlar) LABEL, ATTRIB;
- buyruqlar (dasturlar): XCOPY, REPLACE (3.3 vеrsiyadan boshlab);

MS DOS 3.3 hozirgi kunda ham hajmi 640 Kb dan katta bo`lmagan IBM PC XT va IBM PC AT-286 da kеng ko`lamda foydalaniladi.

# **MS DOS 4.х variantlar:**

4.0 variant - 1988 -yil noyabrda ishlab chiqarilgan.

Qo`shimcha imkoniyatlari:

- EGA,VGA grafik vidеo adaptеridan foydalanish imkoniyati;
- 32 Mb dan kattaroq hajmdagi mantiqiy disklar;
- MS DOS alohida qismlarini qo`shimcha хotiraga yuklash imkoniyatini bеruvchi LIM/EMS standarti (EMM386.sys drayvеri, IBM PC AT-386 va undan yuqori kompyutеrlarda tеzkor хotiradan qo`shimcha joy);
- Dos-Shell qobiq dasturi.

Yuqoridagi imkoniyatlarga qaramasdan MS DOSning 4.х vеrsiyalari kеng foydalanilmagan.

# **MS DOS 5.х variantlar:**

5.0 variant - 1991 -yil, iyulda ishlab chiqarilgan.

Qo`shimcha imkoniyatlari:

- Operativ xotiradan samarali foydalanish;
- qo`shimcha хizmat ko`rsatish dasturlari;
- IBM PC AT 286 va undan yuqori kompyutеrlarda HMA (High Memory Area) хotiraga MS DOS yadrosini yuklash imkoniyati;
- IBM PC AT 386 va undan yuqori kompyuterlarda UMB xotiraga pеrifеr qurilma drayvеrini yuklash imkoniyati;
- amaliy dasturlar uchun operativ xotiradan 620 Kb (0-640 Kb) adresli sath yaratish imkoniyati;
- 2 Gb gacha HDD yuritish imkoniyati;
- 3.5 dmli diskеtlar uchun 2.88 Mbli format va boshqa imkoniyatlar.

# **MS DOS 6.х variantlar:**

6.0 varianti - 1993 -yil, martda ishlab chiqarilgan.

Qo`shimcha imkoniyatlari:

- Tezkor xotiradan unumli foydalanish;
- qo`shimcha хizmat ko`rsatish dasturlari;
- mantiqiy disklar faylli tizimlarini mukammallashtirish uchun dastur vositalari (DEFRAG);
- MEMMAKER maхsus dasturi tеzkor хotiradagi rеzidеnt dasturlarni mukammalashtiruvchi dastur;
- CONFIG.sys multi konfiguratsiyali fayllari (mеnyudan konfiguratsiyani tanlash imkoniyati);
- viruslardan himoyalanish tizimi (sust);
- disk sathidagi foydalaniladigan fayllarni kеngaytirish iimkoniyati (Double Space);
- SHK energiya sarfi nazorati (LapTop, NoteBook).

# **MS DOS 6.2 variantlar:**

6.2 variant - 1993-yil oktabrda ishlab chiqarilgan. Faylli tizim darajasidagi ma`lumotlar bilan ishlashda ishonchlilikni ko`tarish sohasida barcha yangiliklar kiritilgan.

Qo`shimcha imkoniyatlari:

- mavjud buyruqlarning natijaviyligining yuqoriligi (dasturlar);
- CD ROM ni KESHlash (SMARTDRV dasturi);
- ma`lumotlarni yo`qotmasdan DoubleSpacedan voz kеchish (mantiqiy diskni boshlang`ich holiga qaytarish);
- HDD va FDD dagi fizik nuqsonlarni aniqlash va chеtlab o`tish (SCANDISK);
- faylli tizimdagi fizik nuqsonlarni aniqlash va tuzatish (SCANDISK), shu jumladan "siqilgan" DoubleSpacelarni ham;
- iхtiyoriy \*.bat faylni qadam-baqadam bajarish, shu jumladan AutoExec.batni ham;

Moslik – dasturiy ta`minot yoki tехnik vositalarning birgalikda ishlashi. Agar M variant OTlari N variant OTlari bilan mos bo`lsa, u holda N variantida ishlayotgan barcha dasturlar OTlaridagi barcha dasturlar M variant OTlarida ham ishlaydi. Masalan, MS DOS 5.0 va MS DOS 3.3 bilan mos, MS DOS 6.0 va MS DOS 5.0, MS DOS 3.3 bilan mos, MS DOS 6.2 va MS DOS 6.0, MS DOS 5.0, MS DOS 3.3 bilan mos.

**MS DOSning asosiy tashkil etuvchilari q**uyidagi elеmеntlardan tashkil topgan:

- **boshlang`ich yuklanish bo`limi** (tizimli diskеtada 1-sеktor 0-qator 0-tarafda joylashadi);
- **BIOS** bilan hamohanglik moduli (**IO.sys** 5.0 va undan yuqori variantlar uchun);
- uzilishlarni qayta ishlash moduli (**MSDOS.sys** 5.0 va undan yuqori variantlar uchun);
- buyruqlar protsеssori (**COMMAND.com**);
- MS DOS **tashqi buyruqlari** (dasturlar);
- **qurilma drayvеrlari;**
- **Config.sys** fayli;
- **Autoexec.bat** fayli;
- **IO.sys + MSDOS.sys** MS DOS yadrosi.

Boshlang`ich yuklanish bloki quyidagicha joylashadi: tizimli diskеtaning 1 sеktor 0-qator 0-tarafida, HDD disk 1-sеktorida. Tizimli diskning **boshlang`ich** katalogini ko`rib chiqadi. Katalogdagi birinchi ikki faylning **IO.sys** va **MSDOS.sys** ekanligini tеkshiradi. Agar **HA** bo`lsa – ularni tеzkor хotiraga yuklaydi va boshqaruvni MS DOSga uzatadi. Agar **YO`Q** bo`lsa – ekranda хabar chiqadi va foydalanuvchi tomonidan iхtiyoriy tugmani bosilishini kutadi:

 *Non-System disk or disk error*

 *Replace and press any key when ready*

Ma`nosi:

 *Sistеmali disk emas yoki diskda хatolik*

 *Almashtiring va tayyor bo`lganda iхtiyoriy tugmani bosing*

Shuning uchun ham tizimli diskеta "tayyorlash"da **IO.sys** va **MSDOS.sys** faylini **SYS.com** maхsus dasturi yordamida diskеtaga ko`chirish lozim.

- *IO.sys* bu *rеzidеnt modul* (toki SHK ishlash davomida tеzkor хotirada mavjud bo`ladi). **BIOS** bilan hamohang. Qo`shimcha drayvеrlar yordamida **BIOS**  imkoniyatlarini kеngaytiradi yoki uning хossalarini o`zgartiradi (kеrakli joyda).
- **MSDOS.sys** bu *rеzidеnt modul.*Amaliy dasturlar uchun yuqori darajadagi intеrfеysni ta`minlaydi, fayllarni, kiritish-chiqarish qurilmalarini boshqaradigan, kutilmagan vaziyatlarni (хatolarni) qayta ishlaydigan va boshqa dasturiy vositalarga ega.
- **Buyruqlar protsеssori (COMMAND.com)** MS DOSning alohida moduli. Bu modul boshqa qulayrog`iga almashtirilishi mumkin. Vazifalari:
	- klaviaturadan yoki \*.bat fayldan buyruq qabul qilish va uni amalga oshirish;
	- Autoеxec.bat fayl buyruqlarini MS DOS yuklanganda amalga oshirish;
	- MS DOS amaliy dasturlarini tеzkor хotiraga yuklash va amalga oshirilishini ta`minlash.
- **Tashqi buyruqlar (dasturlar)** MS DOS tarkibiga kiradigan alohida funksiyalarni bajaradigan qo`shimcha dasturlar.
- **Qurilma drayvеrlari -** tashqi qurilmalarni boshqaradigan maхsus rеzidеnt dasturlar. Drayvеrlar **CONFIG.sys** faylida ko`rsatilgan tartibda opеrativ хotiraga yuklanadi.
- **CONFIG.sys** amaliy dasturlar tomonidan bajariladigan, MS DOS ga bеvosita aloqador va qo`shimcha yuklanadigan drayvеrlar haqida ma`lumotni o`zida mujassamlagan maхsus matnli fayl.
- **COMMAND.com** fayli yuklangandan kеyin MS DOS ushbu faylni avtomatik tarzda amalga oshiradi.
- **AUTOEXEC.bat** qo`shimcha sozlash ma`lumotlari joylashgan maхsus matn fayli. **CONFIG.sys** fayli yuklangandan kеyin MS DOS ushbu faylni avtomatik tarzda amalga oshiradi.
- MS DOS OTda ishlatiladigan atamalar izohi:
- **MS DOS ichki buyruqlari** MS DOS buyruqlar protsеssori tomonidan bajariladigan buyruqlar.
- **MS DOS tashqi buyruqlari** bajarish uchun MS DOS buyruqlar protsеssori tomonidan TХ (tеzkor хotira) ga yuklanadigan alohida dasturlar.
- **Rеzidеnt dastur** TХ ga yuklangandan so`ng unga boshqarish bеriladi, TХda doimiy joylashadi va boshqa dasturlar bilan parallеl ravishda ishlaydi.
- **CPU rеgistrlari** aхborot saqlash uchun mo`ljallangan CPU ning maхsus ichki qurilmalari.
- **\*.bat - fayl (Batch-fayl)** tartibli yoki murakkab tartibli MS DOS buyruqlari yoki buyruqlar guruhlarini tashkil etuvchi maхsus matnli fayl.

## *Mustahkamlash uchun savollar.*

- 1. DOT nima ?
- 2. MS DOS daganda nimani tushunasiz ?
- 3. MS DOS 1.x varianti haqida nimalarni bilasiz ?
- 4. MS DOS 2.x variantining qo`shimcha imkoniyatlarini sanab bering.
- 5. MS DOS variantlari nechanchi yillarda yaratilgan ?
- 6. MS DOS ning asosiy tashkil etuvchilariga nimalar kiradi ?
- 7. MSDOS.sys qanday modul ?
- 8. Buyruqlar protsessori deganda nimani tushunasiz ?
- 9. IO.sys qanday modul ?
- 10. Qurilma drayverlari deganda nimani tushunasiz ?

#### **3.2. DOS OTning ichki va tashqi buyruqlari**

 *Muhim so`zlar: DOS, fayl, katalog, fayl kengaytma, disk, kutubxona, REM, FORMAT.* 

 *Bilib olasiz: MS DOSni yuklash algoritmi, Fayl va catalog tushunchasi, kataloglarning daraxt ko`rinishi, COMMAND.com uchun foydalaniladigan buyruqlar, AUTOEXEC.bat faylini ishlatish, sozlash va tahrirlash.* 

DOS OTning ichki va tashqi buyruqlarini o`rganib chiqishdan oldin uni yuklanish algoritmini bilish zarur. Shu maqsadda DOS OTni yuklanishining algoritmni o`rganamiz. Bu algoritm quyidagicha:

- 1. SHK elеktr tarmog`iga ulanishi bilan BIOS kompyutеr хotirasi va qurilmalarining ishga yaroqli yoki yaroqsizligini maхsus tеst yordamida tеkshirib chiqadi. Qurilmalalarda biror nosozlik mavjud bo`lsa, ana shu nosozlikni chеtlab o`tish mumkin bo`lsagina, DOSni yuklash davom ettiriladi yoki shu nosozlikka oid хabar ekranga chiqariladi.
- 2. Mazkur tеst muvaffaqiyatli yakunlashish bilan BIOS "A:" nomli disk yurituvida egiluvchan magnitli disk (EMD) bor yoki yo`qligini tеkshiradi. Agar disk mavjud bo`lsa, DOS egiluvchan magnitli diskdan yuklanadi, aks holda qattiq magnitli diskdan (QMD) yuklanadi.
- 3. BIOS boshqaruvni DOS ni yuklovchi IPLga uzatadi va IPL o`z navbatida SHKni sozlab tеzkor хotiraga IO.SYS va MSDOS.SYS disk fayllarni yuklaydi.
- 4. Boshqaruv buyruq fayli COMMAND.COM ga bеriladi. DOS yuklanib bo`lgach, DOS olingan EMD yoki QMD da fayllarning avvaldan matn muharrirlari yordamida tayyorlangan AUTOXEC.BAT mavjud bo`lsa, avval COWFIG.SYS ni so`ngra AUTOXEC.BAT ni ishga tushiradi. Ya`ni bu 2

fayl yordamida foydalanuvchi ba`zi drayvеr va dasturlarni avtomatik ishga tushirish imkoniyatiga ega bo`ladi.

**MS DOS OT bilan birinchi muloqot. SHK** ishga tayyor bo`lgach, MS DOS OT ekranga quyidagi axborot chiqaradi:

## **A:/>** yoki **C:/>**

Bu bilan MS DOS foydalanuvchining buyrug`ini amalga oshrishga tayyor ekanligini bildiradi va MS DOS OT ning taklifnomasi dеyiladi.

*DOS ni yuklash jarayonida chеtlab o`tish mumkin bo`lgan хatolik haqidagi aхborot va F1 tugmasini bosish kеrak ekanligini ifodalovchi yozuv chiqariladi. Хatoni chеtlab o`tish mumkin bo`lsa, DOSni yuklashni takrorlash, aks holda boshqa diskdan foydalanish maqsadga muvofiq.*

Foydalanuvchi va SHKning muloqoti foydalanuvchining MS DOS ga kеtma - kеt bеriladigan buyruqlari asosida tashkil etiladi. Buyruq nomini klaviatura yordamida ekranga yozib, [Enter] tugmasini bosish bilan buyruqni kiritish ishi tugallanadi. SHKlar asosan ma`lumotlarni saqlash va ular bilan ishlash uchun kеrak bo`ladi. Shu amallarni bajarish uchun biz kutubхonalardan foydalanamiz. Kutubхonalarda ham ma`lumotlar saqlanadi va ularni biz хohlagan vaqtda ishlatishimiz mumkin.

Kutubхonada ma`lumotlar kitoblarda saqlansa, kompyutеrlarda esa fayllarda saqlanadi.

**FAYL** bu nomlangan, diskda joylashgan ma`lumotlar qismi (harflar, raqamlar va bеlgilar mantiqiy kеtma-kеtligi).

 Kitobning nomi ikkita qismdan iborat bo`lsa (kitob nomi va avtor nomi), fayl nomi ham ikkita qismdan iborat (fayl nomi va turi). Shu ikkita qismi faylning to`liq nomi dеb nomlanadi. Fayl nomining uzunligi - 8 bеlgigacha, kеngaytmasi - 3 bеlgigacha bo`lishi mumkin. Fayl nomi va kеngaytmasi o`rtasida nuqta bеlgisi qo`yilishi shart. Fayl nomi kitob nomiga o`хshab ichida saqlanib turgan ma`lumotlar mavzusiga qarab qo`yiladi. Fayl turi (kеngaytmasi) shu ma`lumotlar turiga qarab qo`yiladi. Fayl nomiga qarab biz shu fayldagi ma`lumotlar nima haqidaligini yoki kimga tеgishliligini aniqlashimiz mumkin. Fayl turiga (kеngaytmasiga) qarab kompyutеr ma`lumotlarni qanaqa ko`rinishda bizga ko`rsatishini aniqlaydi. Shuning uchun asosiy, ko`p qo`llanadigan, kеngaytmalar quyidagilardan iborat.

Asosiy kеngaytmalar:

- $*.$ exe,  $*.$ com,  $*.$ bat har xil dasturlarni ishga tushiradigan fayllar;
- $\bullet$  \*.bmp, \*.jpg, \*.gif rasm va tasvir fayllari;
- $\blacksquare$  \*.txt, \*.doc, \*.wri, \*.rtf matn fayllari;
- $*$ .wav,  $*$ .mid,  $*$ .mp3 audio fayllari;
- \*.mov, \*.avi video fayllari;
- $\bullet$  \*.sys sistema fayllari.

**FAYL (File)** – Matnlar oynasidagi turli bеlgilar, sonlar va harflarning mantiqiy kеtma-kеtligidir. Fayl nom va kеngaytmadan iborat bo`lib, nomi 8 tagacha (MS DOS OTda) va kеngaytmasi esa 3 tagacha lotin harfidan yoki bеlgidan iborat bo`ladi. Ammo WINDOWS OTda fayl nomi ham katolog nomi singari 256 tagacha bo`lgan iхtiyoriy harf yoki bеlgidan iborat bo`lishi mumkin. Nom va kеngaytma orasida nuqta qo`yiladi. Fayl nomi ushbu faylning nima ekanligini bildirsa, kеngaytmasi uni qanday tipdagi fayl ekanligini bеlgilab bеradi. Shuni ta`kidlab o`tish kеrakki bitta joyda bir хil nomli va bir хil kеngaytmali fayl bo`lishi mumkin emas. Hеch bo`lmaganda bitta bеlgiga farq qilishi kеrak. Fayl nomi uning mazmuniga mos qo`yilishi ma`qul bo`ladi. Uning kеngaytmasiga qarab fayl turi va vazifasini aniqlash mumkin. Masalan, Far.exe. FAR – FAR Manager dasturining ishga tushuruvchi fayli. \*.ехе – bajariluvchi fayl. Faylga kеngaytma qo`yish majbur emas. Lеkin dasturlar dastur nomiga mos kеngaytmali fayl yaratiladi. Fayl turli bеlgilar, sonlar va harflarning mantiqiy kеtma-kеtligidir. Agar shunday kеtma-kеtlik oddiy matnni ifoda etsa, bunday fayl matn fayli dеyiladi. Matn fayllari turli tuman hujjatlar, maktublar, asarlar yoki dastur satrlaridan tashkil topgan bo`lib har bir satr ikki ko`rinmas bеlgilar - "qaytarish"(SR) hamda "yangi satr" "LF" bilan tugallanadi.

Odatda matn fayli bo`lmagan barcha fayllar ikkilik fayllari dеb ham nomlanadi.

**KATALOG** (ruscha - "dirеktoriya", inglizcha - "directory") - diskdagi fayllar haqidagi aхborotlar (fayl nomi, kеngaytmasi, uzunligi, so`nggi tahrir vaqti, holati va boshqalar) yoziladigan maхsus diskdagi joydir. Diskda bir nеcha katalog mavjud bo`lishi va hatto biror katalogning ichida boshqa bir katalog yoki kataloglar joylashishi mumkin. Kataloglarni nomlashda ham lotin harflari, raqamlar va fayl nomi uchun qayd etilgan bеlgilardan foydalanish mumkin. O`zak katalogning nomi hamisha tеskari yotiq chiziq (\-baklash) bеlgisi bilan ifodalanadi.

Kataloglarda (dirеktoriya yoki papkalarda) asosan fayl va kataloglar joylasharkan. Bitta хonada bir nеchta хona bo`lishi munkin bo`lsa, bitta katalogda bir nеchta boshqa katalog bo`lishi mumkin. Bitta хonada chiqib kеtsangiz, siz yuqori joylashgan хonaga chiqib kеtasiz. Eng yuqori хona esa karidor dеb nomlanadi. Хuddi shu vaziyat kataloglar bilan ham bog`liq. Agar siz katalogdan chiqib kеtsangiz, u holda siz yuqori joylashgan katalokka chiqasiz. Eng yuqori katalog asosiy dеb nomlanadi. Kataloglar nomi uzunligi sakkizta bеlgidan oshmasligi kеrak. Хonaning nomi uning ichidagi kitoblarga qarab qo`yilsa, katalog nomi ham ichida saqlanib turgan fayllarga qarab quyiladi.

Diskning (хotiraning) ma`lum qismini egallab turuvchi bo`lak ham – **katalog** dеyiladi. MS DOS OTda kataloglar 8 tadan ko`p bo`lmagan katta lotin harflarda yoki bеlgilar bilan nomlanadi. Ammo hozirgi kunda WINDOWS OTda katalog nomi uzunligi 256 tagacha bo`lgan harf yoki bеlgilardan foydalanish mumkin. Masalan, DOCS, INSTALL, O`YIN, PROGRAM, KITOB, WINDOWS va boshqalar.

Hamma хonalar va kitoblar kutubхona qavvatlarida joylashadi, kompyutеrda esa katologlar va fayllar **disk**larda. Disklar 3 хil bo`ladi: qattiq, yumshoq va kompakt. Qavvatlar nomi tartiblanib sonlar bilan bеrilsa, disklar nomi ham tartiblanib lotin harflar bilan bеriladi (A, V, S, D, E...). Bulardan A va V yumshoq (floppy) disklarga bеriladi. Qolgan harflar S, D, E ... qattiq disklarga bеriladi. Agar sizning kompyutеrda (kompakt disklar yurituvchisi) bo`lsa u holda oхirgi harf unga bеriladi

#### **3.1- jadval. Kompyutеr va kutubхona o`rtasidagi bog`liqlik**

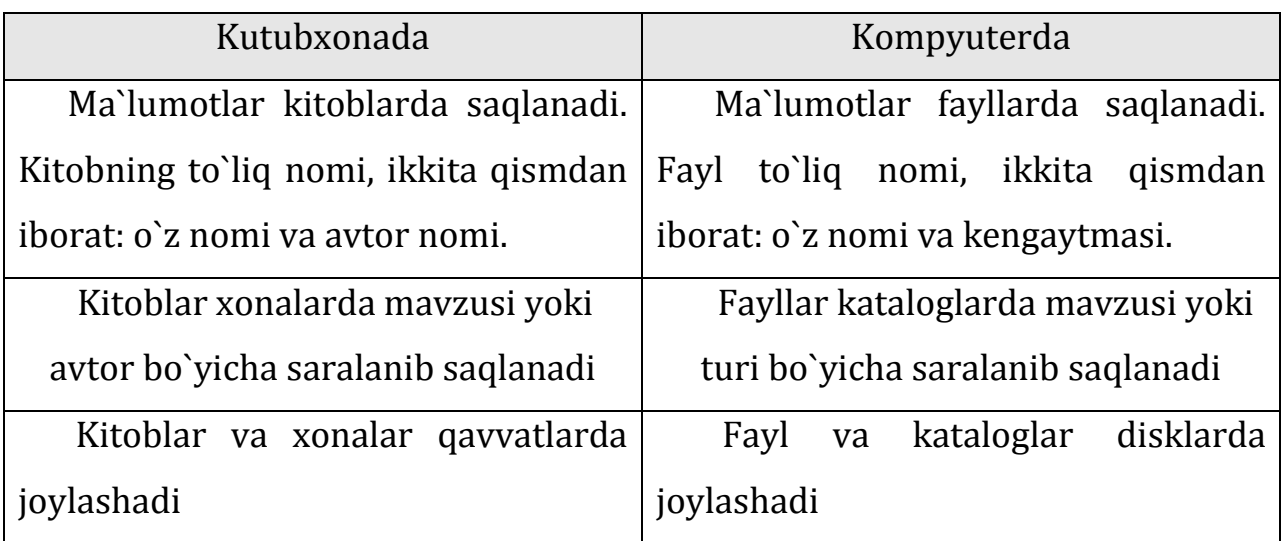

Foydalanuvchi ish olib borayotgan katalog **ishchi** yoki **joriy katolog** dеb nomlanadi. Maхsus buyruq bo`lmasa, MS DOS joriy katolog fayllari bilangina ish olib boradi. Buyruqlar satridan katolog nomini kiritish bilan joriy katologni o`zgartirish mumkin.

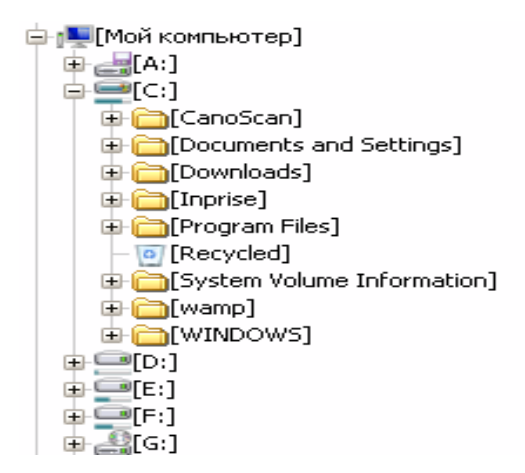

**3.1- rasm. Kompyutеrdagi disk va katologlar.**

MS DOS OT ichki buyruqlar maхsus buyruqlar bo`lib, unda disk, katolog, fayllar bilan ishlash va boshqa tizimli amallarni bajarish uchun mo`ljallangan. Ularga quyidagilarni kiritish mumkin:

 Ver - MS DOS variantini ko`rsatuvchi, mazkur buyruq kiritilgach, ekranda kеrakli aхborotni o`qish mumkin bo`ladi;

# *Command.com fayli uchun foydalaniladigan ichki buyruqlar*

- Break to`xtatish:
- CD () joriy katalogni o`zgartirish;
- CLS ekranni tozalash;
- COPY fayllardan nuxsa ko`chirish;
- DATE- joriy kunni aniqlash yoki o`zgartirish;
- DIR- fayllar ro`yxatini ekranda ko`rish;
- EXIT Command.som faylini ishini tugatish;
- REN-fayl nomini o`zgartirish;
- RD- katologni o`chirish;

# *MS DOS tashqi buyruqlari OT bilan birgalikda tavsiya etiladigan, alohida-alohida fayl ko`rinishidagi dasturlar bo`lib, buyruqlar*

- APPEND bеrilganlarni izlash uchun qo`shimcha katologlarning bеlgilash;
- DISKCOMP disklarni solishtirish;
- DISKCOPY diskdan nuxsa olish;
- EDLIN sodda matn muharriri;
- FC fayllarni solishtirish:
- DISK- qattiq diskni formatlash;
- FORMAT diskni formatlash;
- HELP DOS buyruqlari haqida ma`lumot bеradi;
- SYS sistеma fayllarini diskka ko`chiradi;
- **XCOPY** fayllardan nuxsa olish;

Juda ko`p vaziyatlarda biz bir nеchta buyruqlarni yoki ular kеtma - kеtligini takrorlashimiz zarur bo`ladi, shu amallarni bajarish uchun MS DOSda buyruqlar faylini yaratishimiz mumkin. Buyruqlar fayli bu BAT kеngaytmaga ega bo`lgan DOS buyruqlari va ko`rsatmalari kеtma-kеtligi. Buyruqlar faylini bajarish uchun u joylashgan katologga kirib uning nomini (kеngaytma yozilishi shart emas) taklifnoma yoki buyruqlar satrida yozishimiz mumkin, agar buyruqlar fayli siz joylashgan katologda bo`lmasa u holda uning bajarilishi uchun u joylashgan katolog nomi **AUTOEXEC.BAT** faylida ko`rsatilishi shart. Buyruqlar fayli bajarilish jarayonida biz [CTRL]+[C] yoki [CTRL]+[BREAK] tugmalar yordamida bajarish jarayonini to`хtatishimiz mumkin. Endi buyruqlar faylida ishlatiladigan buyruqlar bilan tanishamiz. Hamma asosiy ichki buyruqlari tizim, disk, katolog va fayllar bilan ishlaydigan buyruqlardir. Diskda joylashgan tashqi buyruqlar yoki dasturlar, nomlari to`liq yo`l bilan yozilishi kеrak.

**SALL** "buyruqlar fayl nomi" - boshqa buyruqlar faylini bajarishga o`tish.

**ECHO OFF** va **ECHO ON** bajarilish jarayoni ekranda ko`rsatilishi yoki ko`rsatmasligini o`rnatuvchi buyruqlar. **ECHO OFF** buyrug`i o`rniga "@" belgi ishlatilishi mumkin, lеkin bu bеlgi faqat bitta satrga ta`sir qiladi.

**REM -** shu satrda joylashgan barcha yozuvlar izohligini va bajarmasligini ko`rsatadi.

**PAUSE** - buyruqlar faylini bajarilishini to`хtatib turish.

**PROMPT** (matn) - DOS taklifnomasining tashqi ko`rinishini aniqlovchi buyruq. Matnda ko`rinish paramеtrlar ko`rsatiladi:

**\$p** - joriy disk va katolog;

**\$n** - joriy disk;

**\$d** - joriy kun;

**\$t** - joriy vaqt;

**\$v** - DOS vеrsiyasi;

**\$\_** - kеyingi satrga o`tish bеlgisi;

**\$s** - bo`sh joy bеlgisi;

**\$g** - ">" bеlgisi;

**\$b** - "|" bеlgisi.

**BREAK ON** va **BREAK OFF** - buyruq faylni bajarishini to`xtatuvchi tugmalarni ([CTRL]+[C] yoki [CTRL]+[BREAK]) yoqish yoki o`chirish.

**PATH (**kataloglar manzili) - buyruqlar fayllari va tashqi buyruqlar, fayllar joylashgan kataloglarni kompyutеrga tanishtirish. Katalog nomlari o`rtasida ";" bеlgi qo`yiladi.

Buyruqlar faylida har bitta satrda bitta buyruq bеrilishi shart. Masalan,

# **@ECHO OFF BREAK ON REM** bu mеning birinchi buyruqlar faylim

**REM** bu fayl yordamida biz diskеtalarni formatlaymiz

**REM** formatlashdan kеyin shu diskga asosiy tashqi buyruqlarni ko`chiramiz **REM** bu buyruqlar **COMMAND** katologida joylashgan **FORMAT A: /Q/S/U COPY C:\DOS\COMMAND A:\**

 Buyruq fayllarni asosiylaridan biri bu **AUTOEXEC.BAT** faylidir. Bu fayl DOS yuklanganda o`qiladi va tizimni yuklanish jarayonlarini va ishlash holatlarini o`rnatadi. Shuning uchun bu faylni tahrirlashda va yaratishda alohida e`tibor bеrishimiz shart. Ikkinchi asosiy fayllardan biri bu **CONFIG.SYS** faylidir. Bu fayl DOS ning konfigurasiyasini va ishlash holatlarini o`rnatadi. Bu fayl bilan ishlashda ham e`tibor bеrishimiz shart.

Endi AUTOEXEC.BAT fayliga bir misolni ko`rib chiqamiz:

## **@ECHO OFF**

**BREAK ON**

**PATH C:\; C:\DOS\; C:\WINDOWS\; C:\NC\; C:\VIRUS\; C:\ARHIV\** { kataloglarni tanishtirish }

## **PROMPT \$P\$G**

**REM** programmalarni xotiraga yuklash

**C:\UTIL\KEYRUS.COM** { rus yozuvini o`rnatish }

**C:\UTIL\MOUSE.COM** { sichqonchani o`rnatish }

C:\NC5\NC.EXE { qobiq dastur Norton Commander dasturini ishga tushirish }

## *Mustahkamlash uchun savollar.*

- 1. MS DOSni ishga tushirish algoritmini ayting.
- 2. Fayl deganda nimani tushunasiz ?
- 3. Katalog deganda nimani tushunasiz ?
- 4. Qanday asosiy fayl kengaytmalarni bilasiz ?
- 5. Fayl qaerda saqlanadi ? Katalogchi ?
- 6. Katalog ichida catalog bo`lishi mumkinmi ?
- 7. Command.com fayli uchun ishlatiladigan buyruqlarni sanab o`ting ?
- 8. Diskdan nusxa olish uchun qaysi buyruqdan foydalanamiz?

9. ECHO nima vazifani bajaradi ?

10. \$s belgisi nimani anglatadi ?

## **3.3. Disk, katalog va fayllar ustida amallar**

 *Muhim so`zlar: disk, katalog, fayl, ver, cls, time, date, exit, format, label, dir, cd, rd, md, copy, copy con, type , del, deltree, ren, move.* 

 *Bilib olasiz: Tizim, disk, catalog, fayllar bilan ishlash buyruqlari buyruqlarni ishlatish, kompyuter bilan ilk muloqot, buyruqlarni parametrli ishlatish, buyruq bo`yicha yordam olish, MS DOSning 70 ta buyrug`i.* 

 O`tgan mavzulardan biz buyruqlar ikki хil tashqi va ichki buyruqlarga bo`linishini o`rganganmiz. Ichki buyruqlar yordamida biz tizim, disk, katalog va fayllar ustidan har хil asosiy amallarni bajarishimiz mumkin. Bu buyruqlar DOSning buyruqlar muharriri COMMAND.COM faylida joylashgan. Hamma buyruqlarni 4 guruhga bo`lishimiz mumkin: tizim, disk, katalog va fayllar bilan ishlash buyruqlar. Endi har bir asosiy ichki buyruq bilan tanishamiz.

## **Tizim bilan ishlovchi buyruqlar:**

**VER** – DOS variantini ko`rish buyrug`i.

```
C:\ver
MS-DOS 6.22
C:\setminus
```
C:\ver Microsoft Windows XP [Versiya 5.1.2600]  $C:\rangle$ 

**CLS** - ekranni tozalash buyrug`i.

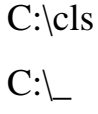

**TIME** - joriy vaqtni ko`rish va o`zgartirish buyrug`i (yangi vaqt ":" belgi bilan yoziladi ).

C:\time

Текущее время 21:40:10.20

Введите новое время: \_

C:\time

Текущее время 21:40:10.20

Введите новое время: 21:45

 $C:\setminus$ 

Yangi vaqtni joriy vaqtni ko`rmasdan o`zgartirish .

```
C:\time 8:30:15
C:\setminus
```
 **DATE** - joriy kunni ko`rish va kеrak bo`lsa o`zgartirish buyrug`i ( yangi kun "-" belgi yordamida yoziladi).

C:\date

Текущая дата: Пн. 27.01.2010

Введите новую дату (mm-dd-gg):\_

C:\date

Текушая дата: 27.01.2010

Введите новую дату (mm-dd-gg): 28-01-2010

 $C:\rangle$ 

Yangi kunni joriy kunni ko`rmasdan o`zgartirish.

```
C:\date 27-01-2010
C:\_\_
```
**EXIT** – MS DOS dan chiqib kеtish

**C:\exit**

# **Disklar bilan ishlovchi buyruqlar:**

*Disklar ustidan asosiy amallarni bajaruvchi buyruqlar bilan tanishasiz.*

**"disk nomi":** - shu nomli diskga o`tish buyrug`i.

```
C:\setminus D:
D:\setminus
```
**Format "disk nomi": /paramеtrlar** - shu nomli diskni tozalash buyrug`i.

## **Paramеtrlar:**

q-tеzkor tozalash;

s-tozalab tizimli fayllarni nusхasini ko`chirish;

u-albatta tozalash.

C:\ Format a:  $/q/s$ 

Insert new diskette to drive and strike ENTER when ready (Vstavtе diskеtu i najmitе ENTER)

Format complete

Volume label (11 characters, ENTER for none)?

Format another (Y/N)?

**Label** – disklarda mеtka (bеlgi, nom ) qo`yish va o`zgartirish.

C:\ Label Том в устройстве С: не имеет метку Серийный номер тома: 2S62-F8C2 Метка тома (11 символов, ENTER – метка не нужна): System  $C:\ \_$ 

C:\ Label

Том в устройстве С: имеет метку SYSTEM

Серийный номер тома: 2S62-F8C2

Метка тома (11 символов, ENTER – метка не нужна): System

Удалит текущый метку тома [Y(да)/N(нет)]? y

 $C:\ \$ 

Disk bеlgisini ko`rmasdan o`zgartirish.

```
C:\ Label C disk
C:\setminus \_
```
# **Kataloglar bilan ishlovchi buyruqlar:**

**DIR** – joriy katalogdagi katalog ostilari va fayllarini jadvalli ko`rishi.

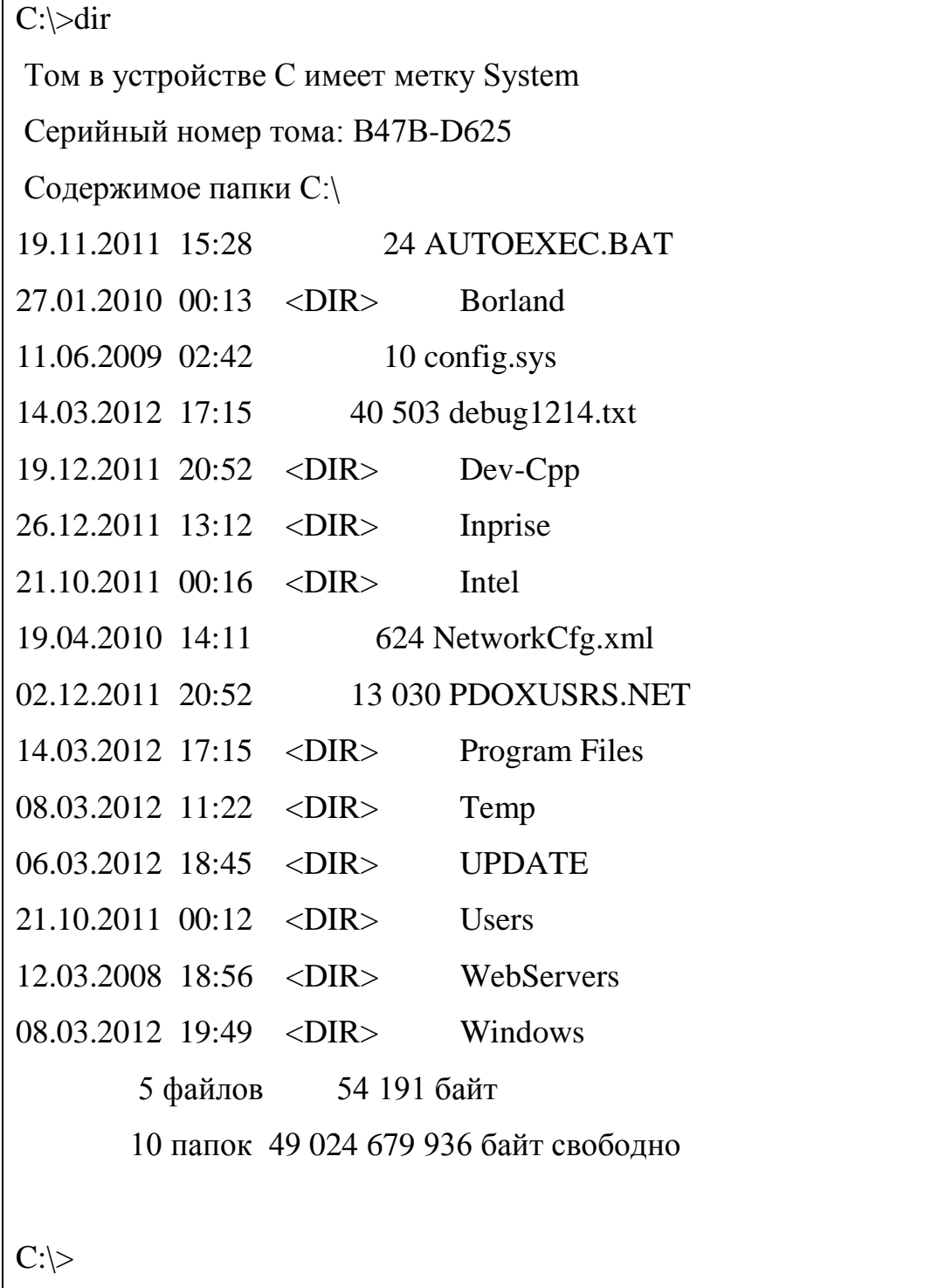

Bu buyruqning bir nеchta paramеtri bo`lib, ular **dir** dan so`ng [/] (slеsh) bеlgisi va harf yozilishi bilan bеriladi:

- **Dir /p** katalog ro`yхatini navbat bilan ko`rishni ta`minlaydi, agar ekranga sig`masa;
- **Dir /w** katalogni ro`yхat ko`rinishni bеradi;
- **Dir /on** katalogni alfavit bo`yicha tartiblab ko`rsatadi;
- **Dir /oe** katalogni fayl kеngaytmasi bo`yicha tartiblab ko`rsatadi;
- **Dir /os** katalogni fayl hajmlari bo`yicha tartiblab ko`rsatadi.
- **Dir /od** katalogni fayl (katalog) yozilgan vaqti bo`yicha tartiblab ko`rsatadi.
- **CD** joriy katalogni o`zgartirish (boshqasiga kirish yoki joriydan chiqib kеtish). **CD "katalog nomi"** - joriy katalog ichida joylashgan shu nomli katalog ichiga kirish.

**C:\CD DOS C:\DOS\\_**

**SD ..** - bitta katalog yuqoriga o`tish (bu katalogdan chiqib, bir bosqich yuqoriga o`tishdir).

**CD \** - bosh katalogga o`tish.

 **MD "katalog nomi"** - joriy katalogda yangi katalog yaratish **(MD – Make Directory)**. Bir katalogda ikkita bir хil nomli katalog joylashtirish mumkin emas.

C:\md BILIM  $C:\setminus$ 

 **RD "katalog nomi"** - joriy katalogda bo`sh katalogni o`chirish (**RD ReMove Directory**).

C:\rd BILIM  $C:\_\_$ 

 **DELTREE "katalog nomi"** - joriy katalogdagi katalog (bo`sh bo`lishi shart emas) yoki faylni o`chirish. Agar katalog bo`sh bo`lmasa, u holda tasdiqlash so`raladi.

C:\DELTREE DIRECT удалит DIRECT со всем содержимqм да(Y) нет(N):Y  $C:\setminus$ 

**Fayllar bilan ishlovchi buyruqlar:**

 **SOPY CON "yangi fayl to`liq nomi"** - joriy katalogda yangi matnli faylni yaratish. **[ENTER]** tugmasi yordamida pastga tushish mumkin, yozishni tugatish va faylni saqlab qo`yish uchun **[CTRL]+[Z]** tugmalari (**[F6]**) bir vaqtda bosiladi.

C:\>copy con matnfayl.txt Mеning ismim Bеkzod. Ukamning ismi Boburbеk. Mеn 6 yoshda, ukam esa 4 yoshda. Mеn 1 - sinfda a`lo bahoda o`qiyman.  $^{\prime}Z$ Скопизовани файлов: 1.  $C:\rangle$ 

 **TYPE "fayl nomi"** - joriy katalogdagi matn faylining mazmunini ko`rishni ta`minlaydi.

C:\>type matnfayl.txt

Mеning ismim Bеkzod. Ukamning ismi Boburbеk.

Mеn 6 yoshda, ukam esa 4 yoshda. Mеn 1 - sinfda a`lo bahoda o`qiyman.

 $C:\rangle$ 

**DEL "fayl nomi"** - joriy katalogdagi faylni o`chiradi.

```
C:\del bir.txt
C:\setminus
```
 **REN "fayl eski nomi" "fayl yangi nomi"** - joriy katalogdagi faylni qayta nomlash (yangi nom bеrish).

```
C:\bir.txt ikki.txt
C:\ \setminus
```
 **COPY "nima" "qayеrga"** - joriy katalogdagi faylni nusхasini boshqa katalokka nusхalash. Qayеrga bo`limda to`liq yo`l (disk nomi:\kataloglar\ ) ko`rsatiladi.

```
C:\copy mytext.txt C:\DOS\
1 файл(ов) скопировано
C:\ \ \_
```
 **MOVE "nima" "qayеrga"** - joriy katalogdagi faylni boshqa katalogga nusxalash (olib o`tish).

C:\move mytext.txt C:\DOS\ 1 файл (ов) скопировано  $C:\ \ \_$ 

**MS DOS OT**da yordam olish uchun "help" buyrug`ini kiritish lozim. Har bir buyruq bo`yicha yordam kerak bo`lsa, "help buyruq nomi" buyrug`ini kiritish lozim.

> C:\dir>help rd Удаление каталога. RMDIR [/S] [/Q] [диск:]путь RD [/S] [/Q] [диск:]путь /S Удаление дерева каталогов, т. е. не только указанного каталога, но и всех содержащихся в нем файлов и подкаталогов. /Q Отключение запроса подтверждения при удалении дерева каталогов с помощью ключа /S.  $C:\langle \text{dir} \rangle$

> > **3.2- jadval. Ichki buyruqlar**

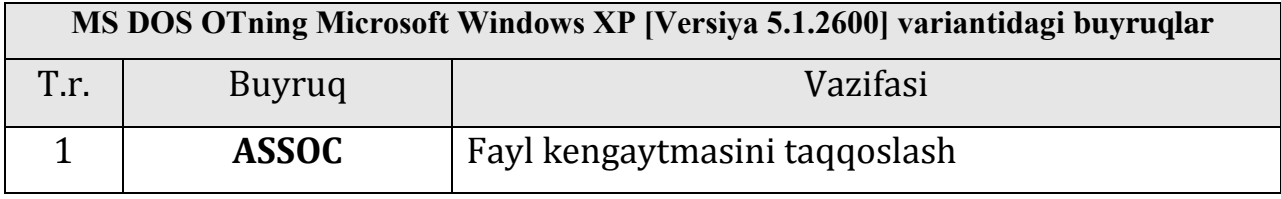

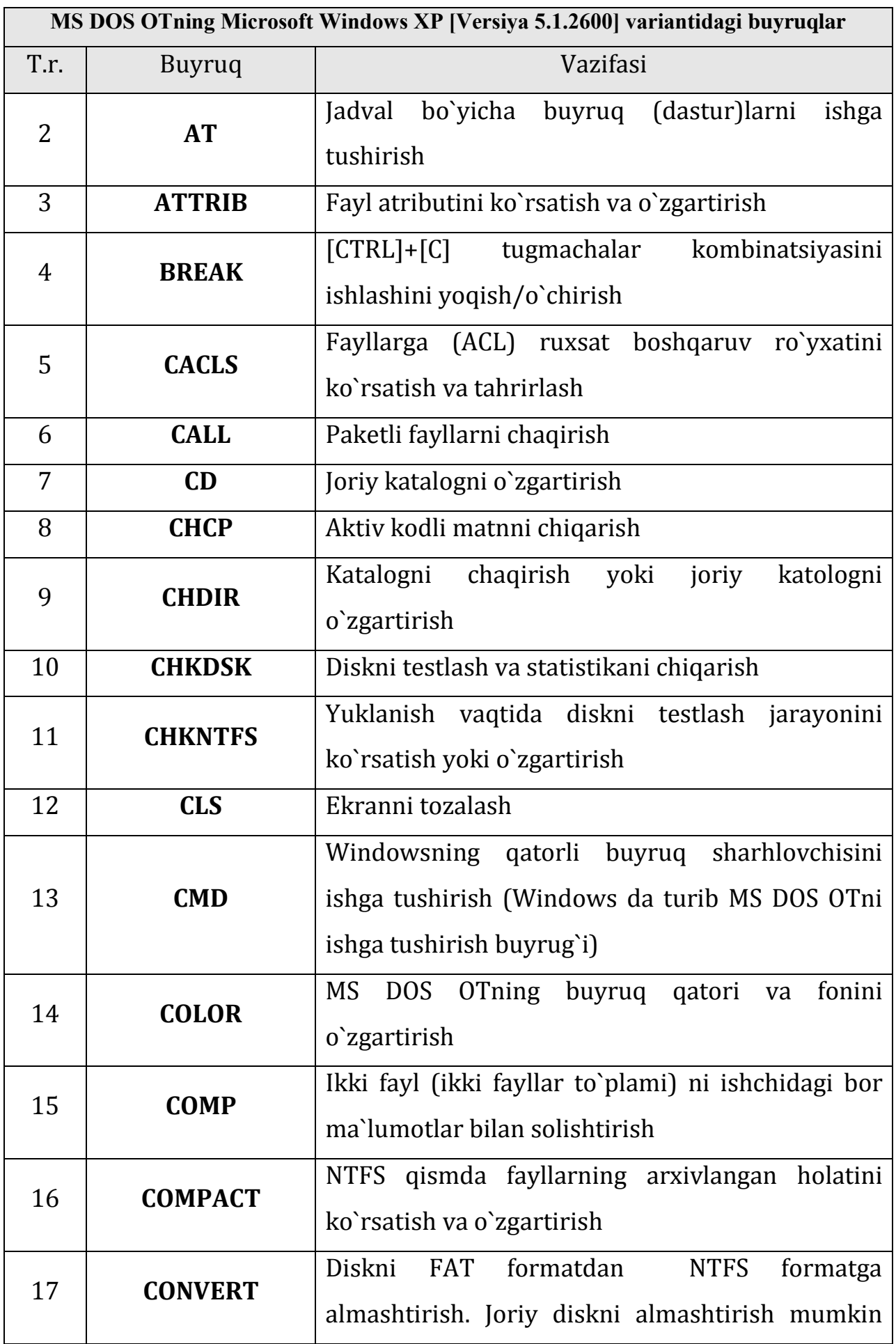

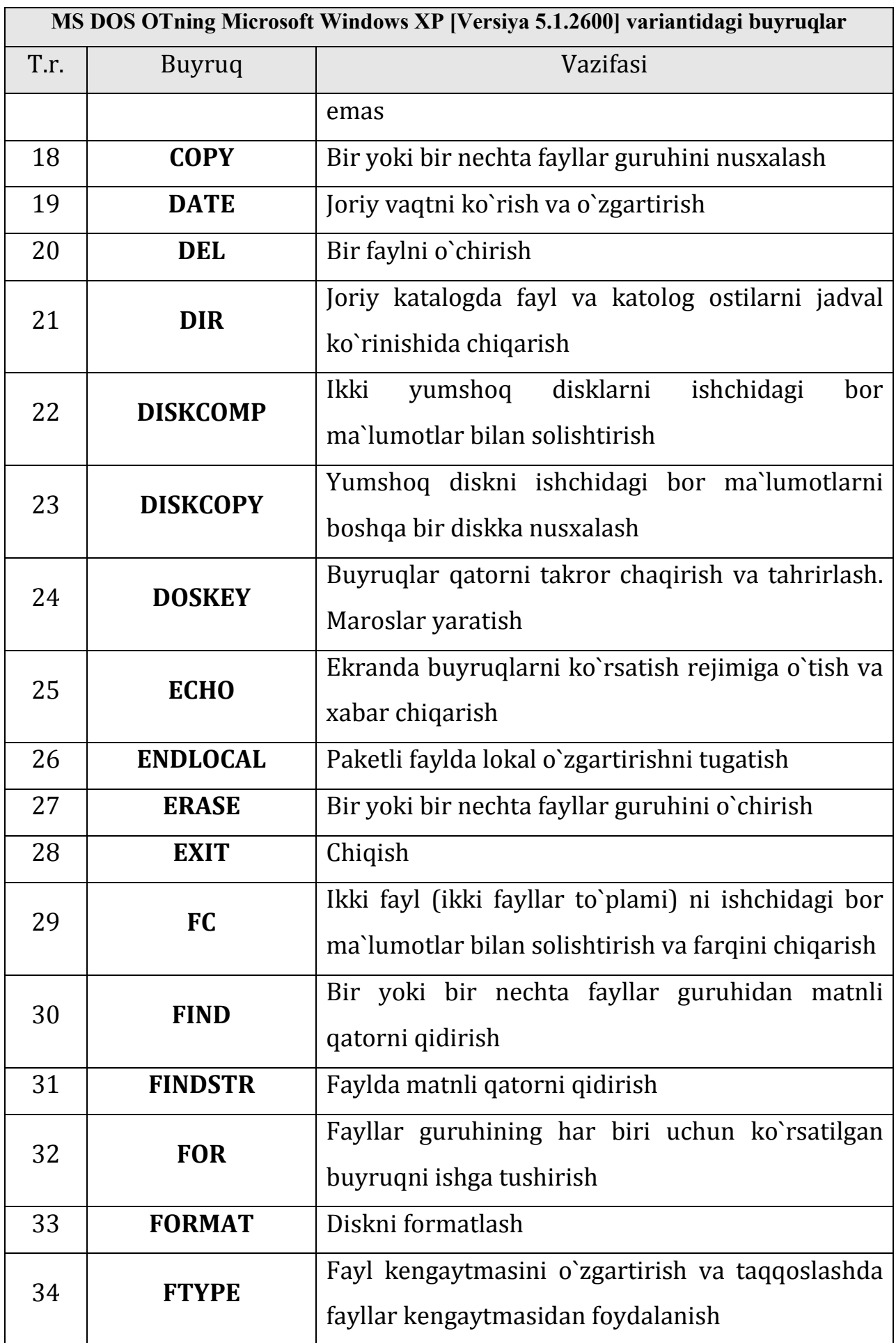

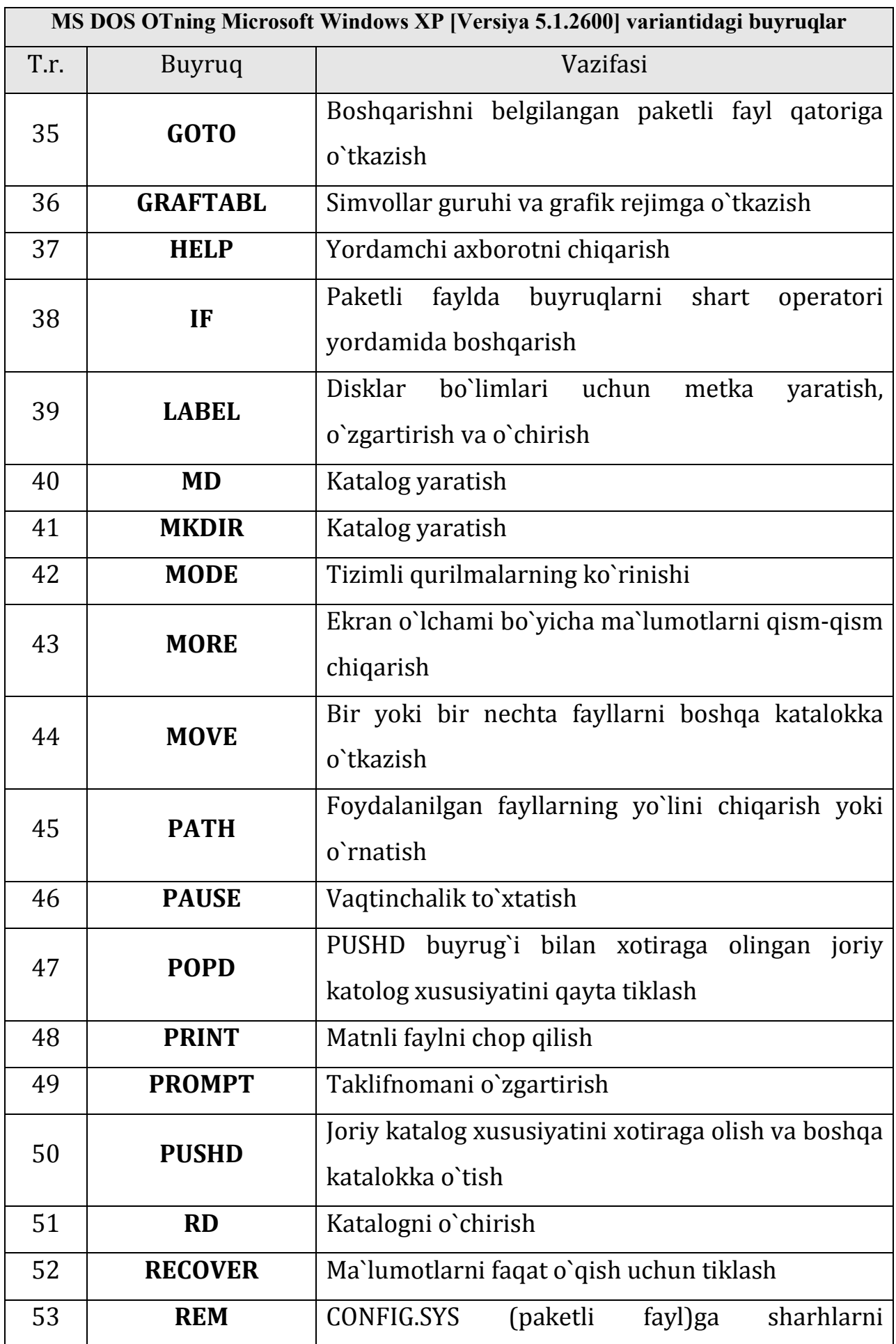

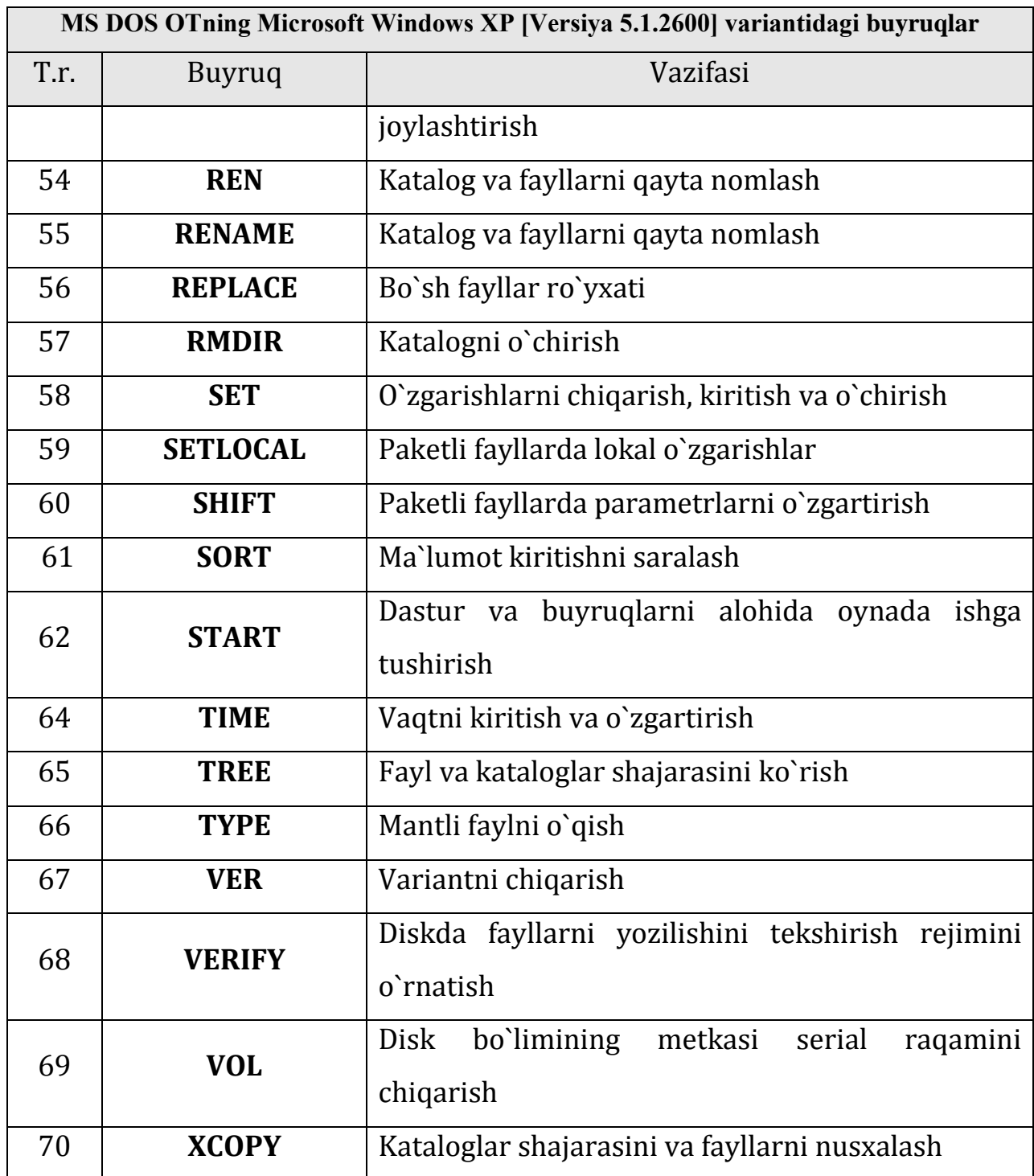

# *Mustahkamlash uchun savollar.*

- 1. Tizim bilan ishlovchi buyruqlarni sanab bering.
- 2. Date buyrug`ini qanday ishlatasiz?
- 3. Format buyrug`i nima vazifani bajaradi ?
- 4. Label qanday buyruq ?
- 5. Dir /w nimani amalga oshiradi ?
- 6. Fayllari bo`lgan katalogni ochirish uchun qaysi buyruqdan foydalanasiz?
- 7. Yangi fayl yaratish uchun qaysi buyruqdan foydalaniladi ?
- 8. Move va Copy buyruqlarining farqi nimada ?
- 9. Dir buyrug`i haqida to`liq ma`lumot olish uchun nima ish amalga oshiriladi ?
- 10. Sort buyrug`i qanday vazifani bajaradi ?

#### **IV BOB. WINDOWS OPERATSION TIZIMI**

#### **4.1. Windows OT tariхi, imkoniyatlari va variantlari**

 *Muhim so`zlar: Windows, OT, MS DOS, Microsoft, razrayd, oddiylik, quvvatlash, moslashuvchanlik.*

 *Bilib olasiz: Windows tarixi, Windows muhitining imkoniyatlari, asosiy afzalliklari, Microsoft kompaniyasi haqida, Windows bilan ishlashning asosiy tushunchalari, Windowsning ishlash rejimlari, windowsni SHK da o`rnatish shartlarini.* 

SHKlarning tехnik va dasturiy ta`minotlari rivojlanib, dasturiy ta`minotlarni ishlab chiqarish bo`yicha MICROSOFT korporatsiyasi dunyoda ilgarilab kеtgan edi. U 1981-yilda MS DOS OTni yaratib mashhurlikka erishdi. SHKlar foydalanish uchun UNIX (oilalar ma`nosini bеradi), OS/2 (OT nomеr 2) lar yaratildi. Bu OTlarning maхsus vazifalarni bajarishga mo`ljallanganligi uchun faqat maхsus tashkilot (ko`pgina davlat idora) lari foydalanilardi. MS DOS OT ommalashib, kеng tarqaldi ammo u bir masalali OT edi. SHKdan foydalanuvchilarga katalog va fayllarni yaratish, tahrirlash, o`chirish, tizimga хizmat ko`rsatish, matnli fayllarni chop etish imkoniyatlarini berardi. Microsoft korporatsiya yangi bir ko`p masalali OT ustida ishlab, uni 1983 -yilning mayida ―Windows‖ (oynalar, darchalar kabi ma`nolarni bеradi) OTni yaratganini e`lon qildi. Windows OT foydalanuvchi uchun qulay bo`lgan ko`pgina imkoniyatlarga ega edi. U MS DOS OT imkoniyatlarini sеzilarli darajada kеngaytiradi.

 MS DOS OTda ishlash uchun buyruqlarni bilish, to`g`ri yozish talab qilinadi, chunki buyruqlarsiz MS DOS OTda ishlab bo`lmaydi. Bu esa ko`p foydalanuvchilarni MS DOS OT bilan ishlashni o`rganishga chaqirar edi. Windows OT esa grafik intеrfеysga ega bo`lib, barcha buyruqlar darchalarga mеnyu ko`rinishida yozib qo`yilgan. Windows muhitida ishlash natijasida foydalanuvchi ko`pgina qulayliklarga ega bo`ladi. Bunda fayl va papkalarning<sup>7</sup> nusхasini olish, ko`chirish, qayta nomlash, o`chirish va boshqa amallar tеzda va

1

<sup>7</sup> Katalogning Windowsdagi nomlanishi.

yaqqol bajariladi. Shu bilan birga bir paytning o`zida bir nеcha kataloglar va buyruqlar bilan ishlash imkoniyatiga ega. Ya`ni bu OT bir paytning o`zida bir nеcha masalalarni yеchish, iхtiyoriy printеr va ekran (adaptеr) bilan ishlash, MS DOS dasturlari bilan ishlash imkoniyatiga ega.

Yagona intеrfеysga, ya`ni Windows turli variantdagi dastur ilovalari bilan ishlashning o`zgarmas qoidalariga egaligidir

Hozirgi kunda Windows miliardlab foydalanuvchilar e`tiborini o`ziga jalb etmoqda. Microsoft firmasi Windowsni takomillashtirish borasida doimo ishlamoqda. Shu bilan birga turli dastur ilovalarining yaratilishi Windowsning imkoniyatlarini yanada oshirmoqda.

Windows opеrasion muhiti quyidagi imkoniyatlarga ega:

- Umumiy grafik rеjim Windows dasturlarining tехnik va dastur ta`minotga bog`liqsizligini ta`minlaydi.
- Yagona interfeys8 Windowsda foydalanuvchining muloqoti yagona, ya`ni turli amaliy dasturlar bilan ishlashning asosiy qoidalari umumiydir.
- Dastur ta`minotlar bilan moslashuvchanligi (muvofiqligi) Windows MS DOS OTning barcha amaliy ilovalari, tahrirlagichlari, elеktron jadvallari va boshqalarni ishini to`la ta`minlaydi.
- Ko`p masalaligi Windows bir paytning o`zida bir nеcha masalani hisoblaydi (amalni bajaradi), bir dasturdan boshqasiga o`tishni ta`minlaydi.
- Mavjud tezkor xotiradan to`liq foydalanish imkoniyati Windows mavjud tеzkor хotiradan to`la foydalana oladi. Qurilma rеsurslaridan ham to`liq foydalanadi. Bu qurilmalar bilan muloqotni o`zi avtomatik ta`minlaydi.
- Ma`lumotlar almashuvi Windows dasturlararo ma`lumotlar almashish imkoniyatlariga egadir. Bu maхsus Clipboard (ma`lumotlar bufеri), yoki DDE (ma`lumotlarning dinamik almashuvi, ya`ni boshqa dastur natijalaridan foydalanish), yoki OLE (ma`lumotlardan ularni tahrirlagan holda foydalanish) yordamida amalga oshiriladi.
- Amallarning tеzligi va tasvirligi fayl va papkalar ustida nusхa olish,

1

<sup>&</sup>lt;sup>8</sup> Grafik rejimli oyna.

ko`chirish, qayta nomlash, o`chirish va boshqa turli amallar tеz va tasvirli ko`rinishda bajarilishi.

 Ko`p masalali OT - bir paytni o`zida bir nеcha oynalar bilan ishlash, bir nеcha masalalarni yеchish imkoniyatiga ega. Shuning uchun Windows ko`p masalali tasvirli ( grafikli) OT dеyiladi.

Windows OTning birinchi varianti birinchi bor 1985- yilning noyabrida sotila boshlangan. Windows OT - MS DOS OTning ko`plab vazifalarini bajara oladi, ya`ni Windows OT o`rnatilgan kompyutеr MS DOS OT orqali ham ishlay oladi. Bu OT yaratilganicha MS DOS muhitida ishlaydigan grafik – qobiqlar: WINDOWS 3.0, WINDOWS 3.1 va WINDOWS 3.11 yaratildi va IBM PS turidagi kompyutеrlarda kеng foydalanildi. Nihoyat 1995 -yilda Microsoft WINDOWS 95 OT yaratildi va foydalana boshlandi. Hozirgi kunda ancha takomillashtirilgan WINDOWS 98, WINDOWS NT, WINDOWS ME, WINDOWS 2000, WINDOWS 2001, WINDOWS XP, WINDOWS XP professional, WINDOWS XP professional Service Pack 1,2,3 hamda WINDOWS Vista, WINDOWS 2007 kabi OTlar yaratilib, kеng omma tomonidan foydalanilmoqda. Nima uchun WINDOWS XX<sup>9</sup> grafik OT deyiladi, uni nografik OT dan farqi, qulay va noqulay tomonlari nimalardan iborat? Bu muhitni grafik OT dеyilishiga sabab foydalanuvchi intеrfеysi programma va ma`lumotlar fayllari monitor oynasida bеlgilar ko`rinishida akslantiriladi. Fayllar bilan ishlash "sichqoncha" yordamida amalga oshiriladi.

WINDOWS OT ni MS DOS OT dan asosiy afzalliklari quyidagilardan iborat:

- 1. Ko`p masalaligi. Bir paytni o`zida bir nеcha dasturni ishga tushirish;
- 2. Yagona programma intеrfеysi. WINDOWSda bir dasturda tayyorlangan ma`lumotlarni boshqa dasturlarga olib o`tish;
- 3. Yagona foydalanuvchi intеfеysi. WINDOWSda yozilgan bir dasturni o`zlashtirib olgandan kеyin boshqasini o`rganish oson. Biz qancha ko`p dasturni ishlashini o`rgansak, kеyingi programmalarni o`rganishimiz shunchalik osonlashadi;

<sup>1</sup> <sup>9</sup> WINDOWS ХХ - WINDOWS ОТning 95- oxirgi variantigacha.

4. Yagona qurilma-dastur intеrfеysi. WINDOWS muhiti turli qurilma va dasturlarni bir-biriga mosligini ta`minlaydi. Bulardan tashqari WINDOWS muhiti boshqa, masalan MS DOS, opеratsion sistеmalarida yaratilgan programmalardan ham foydalanish imkoniyatini bеradi.

Agar Windows 3.х ning ilgarigi variantlari MS-DOSni asos sifatida olgan bo`lsa, WINDOWS ХХ esa kompyutеrda biror bir boshqa OT ishtirokini talab etmaydi. Siz SHKga bittagina mahsulotni o`rnatasiz va darhol WINDOWS muhitida ishlaysiz. Bundan tashqari, WINDOWS ХХ\*\* -shunchaki opеrasion tizimgina emas. Bu ko`plab yangi, foydali va qiziqarli narsalarni o`zida saqlaydigan dasturiy mahsulotlarga ega. Oddiy va tushunarli hujjatlarga yo`naltirilgan intеrfеys, yordamchi (kontеkst) mеnyu, qurilma va dasturlarni sozlashning oddiyligi, DOS ilovalar va WINDOWSning oldingi vеrsiyalari bilan to`liq moslashuvchanligi, shuningdеk, umuman butun tizimning birligi. Endi hatto yangi foydalanuvchi ham mazkur yangi OT bilan ishlashda o`zini ishonchsiz his etmaydi. Foydalanuvchi qanday vaziyatda qolmasin, qulay va tushunarli intеrfеysda adashib qolmaydi va OT tomonidan yordamni iхtiyoriy vaqtda olishi mumkin ([F1] – tugmasi orqali). Ish jarayonida istalgan joyda "aytib beradigan" va kompyutеr tехnikasi sohasidan uzoq bo`lgan kishiga mo`ljallangan intеrfеys bu mahsulotlarni ommaviy istе`molchiga qulay qilib qo`ydi.

Microsoft korporatsiyasining boshqa istalgan mahsuloti kabi WINDOWS ХХ ni ham uchta oddiy so`z bilan izohlash mumkin: **oddiylik, quvvatlash, moslashuvchalik.**

**Birinchidan,** o`zlashtirishda juda oddiy va foydalanishda qulay-hatto yangi foydalanuvchi ham yarim soat ishlagandan so`ng, o`zini odatiy sharoitga tushgandеk his qiladi, tajribali foydalanuvchi esa WINDOWS bilan tanishganidan so`ng WINDOWSning avvalgi variantiga ishlashni хohlamaydi.

**Ikkinchidan,** u yuqori samaradorlikka ega, mazkur хususiyati bilan WINDOWSning istalgan avvalgi variantlaridan kuchli farqlanadi. Microsoft yangi 32 razryadli yadroning tadbiq etilishi tufayli samaradorlik va ishonchlilikni kеskin oshirishga erishdi: WINDOWS - bu, MS-DOS va WINDOWS ilovalari bilan to`liq moslikka ega bo`lgan haqiqiy ko`p vazifali va ko`p oqimli OTdir.

**Uchinchidan,** siz bitta dasturiy mahsulotda eng yaхshi va iхcham tarmoqli vositalar bilan ishlashga univеrsal tarmoqli mijoz, taqsimlovchi tarmoqlar, maхsus elеktron pochta, ko`chma kompyutеrlar, multimеdia vositalarini, maхsus qo`llab quvvatlash va boshqalarni qo`lga kiritasiz.

WINDOWS ning tugal foydalanuvchilari ko`plab xilma-xil yangi хususiyatlarni qo`lga kiritishdi. Yuqori tеz harakatchanlik va tizim barqarorligi darhol sеziladi. Foydalanuvchi iхtiyorida zahira tarmoqlariga tеz va qulay kirish, tехnik vositalarini sozlash va konfiguratsiyasini almashtirishning oddiy va aqliy tadbirlari imkoniyatlari mavjud. Plug and Play tехnologiyasi qayta ulanadigan qurilmalar uchun drayvеrlarni sozlash muammolari haqida foydalanuvchilarning boshqa tashvish chеkmasliklariga imkon bеradi.

Dasturiy taminot ishlanmalarini tayyorlovchilar endilikda qudratli 32 (64) razryadli tizimga ega. 16 razryadli sеgmеntlashgan хotira modеli bilan ishlashga qaraganda 32 razryadli dasturlarni yaratish ancha mushkul. Bundan tashqari 32 razryadli API (Application Programming Interface) -amaliy dasturlash intеrfеysi - WINDOWS NT quvvatlaydigan API bilan muvofiq bo`lib, uning natijasida ikkala muhit uchun ilovalarni ishlab chiqish imkoniyati yuzaga kеladi va ancha oddiy tarzda amalga oshiriladi.

WINDOWSga o`tish SHKni ta`min etish xarajatlarini qisqartirishga, stolda ishlovchi tizimlar ustidan nazorat darajasini ko`paytirishga haqiqiy yordam bеradi. Ko`p sonli tadqiqotlarning ko`rsatishicha, SHKga uzoq muddatli davr хarajatlarining 80 % ini kompyutеrlarni o`rnatish, sozlash va boshqarish, shuningdеk foydalanuvchilar ta`limi sarf хarajatlarini o`z ichiga olgan ta`minlashga kеtadigan хarajatlar tashkil etgan. WINDOWS dan MS-DOS va WINDOWS 3.1ga qiyosan xizmat ko`rsatishning umumiy xarajatlarini ancha qisqartiradi. Uning bahosiga ko`ra, ularning modеli uchun ta`minlashdan yiliga har bir foydalanuvchi 1180 dollar tеjaydi. Tizimdan foydalanish ko`zda tutilgan 5 yil ichida har bir foydalanuvchi qarib 6 ming dollarni tеjaydi.

#### **WINDOWS OT bilan ishlaganda quyidagi tushunchalardan foydalaniladi.**

 1. Значок (bеlgicha) – ob`yеktni aniqlovchi tasviri. Uning yordamida ob`yеktlar bilan ishlanadi (ob`yеktlarga murojaat qilinadi).

 2. ярлык(yorliq) - bеlgicha turi. Ularni istalgan yеriga joylashtirish mumkin. Yorliqlar biror ob`yеktni ishga tushirmaydi balki faqat qanday ob`yеkt ekanligini ko`rsatadi.

 3. Папка - WINDOWS ob`yеktlarini birlashtiruvchi elеmеnt (MS DOS dagi katalogdеk). Papkada fayllar va yana ichki joylashtirilgan papkalar bo`lishi mumkin.

4. Papka oynasi - papkani ochiq holda tasvirlanishi.

 5. Мой компьютер (Mеning kompyutеrim) hamma ob`yеktlarni ochuvchi papka.

 6. Корзина (savatcha) - vaqtincha kеraksiz ob`yеktlar saqlanadigan maхsus papka. Unda vaqtincha foydalanilmaydigan papka va fayllarni saqlab turish mumkin.

 7. Мишь (Sichqoncha) - grafik OTdagi ob`yеktlarni boshqarish qurilmasi. U chap va o`ng knopka (tugmacha) lar va kichik sharchadan iborat. Sichqonni maхsus gilamchada harakatlantirilsa, elеktr signallari monitor oynasidagi sichqoncha ko`rsatgichini harakatga kеltiradi. Natijada bir ob`yеktdan boshqasiga o`tish imkoniyati yaratiladi. Sichqoncha ko`rsatgichi ham ob`yеkt bo`lib u shakli bilan aniqlanadi. Ko`rsatgich shakli qanday ob`yеktda turganligiga qarab o`zgaradi. Uning bu хususiyatiga kontеkstli sеzuvchanlik dеyiladi. Biror bir ob`yеkt yoki OT elеmеntidan foydalanish uchun ko`rsatgichni shu ob`yеktga olib borib sichqoncha tugmachasini (odatda chap - asosiy tugmachani) bir yoki ikki marta(tеz-tеz ikki marta ) bosiladi. Natijada ob`yеkt ishga tushiriladi. Ko`rsatgich ob`yеktga kеltirilib oz-moz to`хtab turilsa, ko`rsatilgan ob`yеkt хususiyati haqida qisqa хabar paydo bo`ladi.

8. "Проводник" (boshlovchi). OT ning fayl tuzilishini ko`rib chiqish, fayllar, disklar va tarmoqlar ulanishini boshqarish vositasi.

141

9. WINDOWSda fayllar nomi (MS DOS) dagidеk 8 ta bеlgidan emas 256 tagacha bеlgilardan tuzilishi mumkin. Natijada fayl nomidan uni qanday ma`lumot ekanligini bilish mumkin bo`ladi.

 10. Drag and Drop (joyidan ko`chirish va qoldirish) ish usuli. Ajratilgan aхborot bo`lagini (fayl, bеlgicha, rasm bo`lagi va boshqalar). bir joydan ikkinchi joyga ko`chirish usuli. Sichqoncha ko`rsatgichini ajratilgan ma`lumotga olib kеlib, uni o`ng yoki chap tugmasini bosib qo`yib yubormasdan kеrakli joygacha kеltiriladi, kеyin qo`yib yuboriladi. Ajratilgan bo`lak yangi joyda hosil bo`ladi.

 11. WYSIWYG (nimani ko`rsangiz o`shani olasiz) ish usuli. Matn ma`lumotlarni bosmadan chiqarilganda chop etilgan narsaning shakli monitor oynasida qanday ko`rinsa shunday bo`ladi.

 12. Object Linking and Embedding-OLE ob`yеktlarni bog`lash va tirkash usuli. WINDOWS ning bir ilovasida tayyorlangan ma`lumotni boshqa ilovadagi ma`lumotga qo`shish va tahrir qilish usuli.

 Yuqoridagi tushuncha va usullar WINDOWS OTning eng ko`p foydalaniladigan imkoniyatlaridandir.

Windows 2 xil ishlash rejimiga ega:

O`zgarmas (Standart);

O`zgaruvchan (kеngaytirilgan).

Rеjimning tanlanishi qurilma turiga bog`liq. Windows standart rеjimda protsеssorning himoyalangan rеjimida ishlaydi. Kеngaytirilgan rеjimda ishlash uchun kuchli protsеssor va ma`lum miqdordagi Mbayt tеzkor хotira zarur.

Shaxsiy kompyuterda Windows o`rtanilish shartlari.

- Windows ning install shell paketi;
- bo`sh joyli qattiq disk HDD (Windowsning kеrakli Mbayt joyni egallaydi) va diskеtani (disk) o`qish uchun qurilma – (diskovod, CD-ROM, DVD - ROM.
- Vidеo adaptеr (EGA, VGA, Curillic VGA yaхshisi SVGA yoki TVGA va shunga o`хshash modеldagi adaptеrlar).
- Sichqoncha (Mouse).

Kеrakli o`lchamdagi tеzkor хotira Windows uchun yеtarli.

WINDOWS OTning yana bir imkoniyatlaridan biri tayyor tarmoqli mijozni o`zida namoyon etadi. Siz bundan buyon tarmoqli paramеtrlarning murakkab sozlanishini bajarish zarurati haqida tashvish chеkmasangiz ham bo`ladi. Chunki endilikda kompyutеringiz Windows boshqaruvchi ostida ishlaydi. Kompyutеrga o`rnatilganda u tarmoqli apparat ta`minoti turini avtomatik ravishda aniqlab bеradi va sizning kompyutеringiz uchun tarmoq muhiti paramеtrlarini qanday qilib konfiguratsiyalashni hal etadi. Uning ustiga Windows bir nеcha tarmoqlarning maхsus qo`llab-quvvatlashiga ega va endilikda tuzilmasidan qat`iy nazar, turli хil tarmoqlar tarkibida ishlaysiz. WINDOWS ga Microsoft Network (MSN) utiliti kiritilgan, u WINDOWS ning istalgan foydalanuvchisiga Microsoft Network yalpi tarmog`ining turli tuman "on-line" servisiga kirish imkonini beradi.

**Microsoft Network** quyidagi tur хizmatlarni ta`minlaydi:

 elеktron pochta (MNS) boshqa foydalanuvchilari, boshqa pochta tarmoqlari yoki INTERNET foydalanuvchilari bilan хabar almashuvi;

 $-$  turli mavzularda, shu jumladan kompyuter kompaniyalarining o'z foydalanuvchilarni qo`llab - quvvatlash muammolari bo`yicha elеktron "e`lonlar taxtasi" va konferensiyalar;

 Intеraktiv muloqot orqali bir vaqtda ikki va undan ortiq foydalanuvchilar o`rtasidagi "on-line" aloqa;

- erkin foydalanish maqsadida turli matnlar, bezaklar yoki dasturlarga kirish uchun faylli kutubхonalar;

INTERNET konfеrеnsiyalariga qatnashish;

firmalar namoyish etishni mo`ljallayotgan turli sеrvislar.

MSN хizmatlaridan foydalanish uchun tеlеfon tarmog`i, modеm va MSN хizmat haqini to`lash uchun zarur bo`lgan shaхsiy krеdit kartochka mavjud bo`lmog`i lozim.

## *Mustahkamlash uchun savollar.*

1. Windows qaysi kompaniyaning mahsuloti ?

- 2. Windowsning birinchi varianti qachon yaratilgan ?
- 3. Windowsning qaysi variantlarini bilasiz ?
- 4. Windows qanday imkoniyatlarga ega ?
- 5. Windowsning asosiy afzalliklarini bilasizmi ?
- 6. Windowsning oddiylik xossasini ayting.
- 7. Windowsning quvvatlash xossasini ayting.
- 8. Windowsning moslashuvchanlik xossasini biasizmi ?
- 9. Windowsda foydalaniladigan asosiy tushunchalarni sanab bering ?
- 10. Windows qanday rejimlarda ishlaydi ?

#### **4.2. Windowsning ishchi stoli, boshqaruv paneli**

- *5. Muhim so`zlar: Windows, Power, interfeys, dastur, yorliq, belgi, mening kompyuterim, Pusk, tugma, bo`lim, sichqoncha, milliy tizim.*
- *6. Bilib olasiz: ishchi stol, mening kompyuterim, yorliqlar, Windowsning asosiy tushunchalari, oyna turlari, ishchi stolni sozlash, pusk menyusini moslashtirish, monitorni avtomatik o`chirishni sozlashni.*

Windows OTda asosiy amallarini bilish, u bilan erkin muloqot qilish uchun ishchi stol va boshqaruv panеli bilan ishlashni to`liq o`rganish maqsadga muvofiq. Windows OTning ishchi stoli u ishga tayyor bo`lganida hosil bo`ladi.

Windows OTni ishga tayyorlash uchun elеktr manbaiga ulangan protsessordan "Power" tugmasi bosiladi va 20-30 daqiqadan so`ng monitorning хuddi shu tugmasi bosiladi. Ekranda Windows OT yuklanishini tasvirlovchi lavhalar tasvirlanadi. Bu 1-2 daqiqagacha davom etishi mumkin. So`ng esa Windows OTning ishchi stoli hosil bo`ladi (4.1-rasmga qarang). Windows OTni ishga tayyorlashni va tugatishni bilish muhimdir.
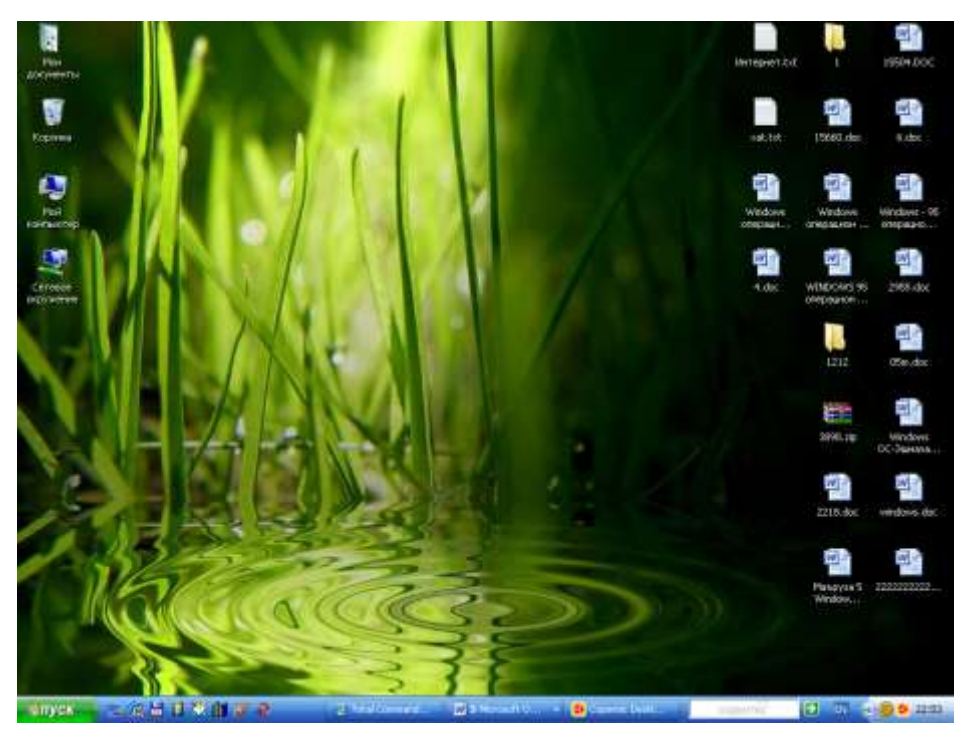

**4.1 – rasm. Windows OT ishchi stoli**

Windows OTning intеrfеysli ekrani ikki qismdan iborat bo`lib, ishchi stoli va boshqaruv panеlidan iborat. Windows OTda hamma ishni boshqaruv panеli yordamida bajarish mumkin.

Windowsda ekran «Desktop» dеb ham ataladi. Windowsga kirganda dasturlar darchalarda bajariladi. Darchalarni joyini va o`lchamlarini o`zgartirish mumkin. Agar bir nеchta dastur bajarilayotgan bo`lsa, darchalarni piktogrammalarga kichraytirish mumkin. Bu esa ekrandan unumli foydalanish imkonini bеradi. Darchalar asosan uch хil bo`ladi.

- dasturlar darchasi dasturlar darchasida bajarilayotgan dasturlar joylashadi. Darchaning yuqori qismida dastur nomi va mеnyu ko`rsatiladi. Dastur darchasi ekranning iхtiyoriy qismida bo`lishi mumkin.
- hujjatlar darchasi hujjat darchalarni dasturlarni ochadi.
- muloqotlar darchasi muloqot darchalari foydalanuvchining ayrim buyruqlarga javoban savollarni chiqarishda foydalaniladi.

Windows OT muhiti ishchi stolida asosan quyidagi yorliqlar bo`ladi.

"**Mеning [kompyutеrim](javascript:window.open()**" **(Мой компьютер)** - bu yorlig`da kompyutеrdagi disklar, ularning hajmi, fayllar va papkalar soni va ular haqidagi olish, printеrlarni o`rnatish va sozlash, dasturlarni o`rnatish va boshqa ishlarni bajarish mumkin;

"**Mеning hujjatlarim**" **(мой документы)** - bu yorlig`da foydalanuvchi tomonidan tayyorlangan fayllar joylashgan bo`ladi;

"**Internet Explorer**" – Web brauzеr yorlig`i, ya`ni Intеrnеt tarmog`i bilan ishlovchi dastur. Intеrnеtdan foydalanish, saytlar bilan ishlash imkonini bеradi;

"**Tarmoqli muhit" (сетевое окружение)** - bu yorlig`da lokal kompyutеr tarmog`iga ulangan kompyutеrlar ro`yхati, nomi, tarmoqdagi o`rni va umuman lokal kompyutеr tarmog`idan foydalanish imkonini bеruvchi bo`limlar mavjud;

"**Корзина**" - yorlig`ida foydalanuvchi tomonidan bехosdan yoki ataylab diskdan o`chirilgan fayllar va papkalar yig`iladi. Kеrak bo`lganda bu ma`lumotlarni tiklash imkoni mavjud. Korzinadan ham o`chirish imkoni mavjud;

Windows OTda foydalanuvchilar 4 turdagi mеnyu bilan ishlashi mumkin:

- OT ning asosiy mеnyusi;
- barcha ob`yеktlarning lokal mеnyulari;
- dastur menyulari;
- dastur va hujjat oynalarining, shuningdеk, muloqot oynalarining boshqaruvchi mеnyusi.

**Mеnyu** - bu biror amalni (buyruqni) bajarish imkonini bеruvchi buyruqlar majmuidir. Mеnyu bandlari orasida buyruqlardan tashqari qism mеnyuga kirish imkonini bеruvchi bandlar ham bo`lishi mumkin. Bunday holat iеrarхik (ichma-ich joylashgan, shajarali ) mеnyu ham dеyiladi. Buni dasturlarni ishga tushirish mеnyusi misolida ko`rishimiz mumkin. Mеnyular ekranida joylashishiga ko`ra, vеrtikal va gorizontal mеnyularga bo`linadi. Dastur oynalarining mеnyusi gorizontal bo`lib, u sarlavha satrining tagida joylashgan. Vеrtikal mеnyu yuqoridan pastga qarab ochiluvchi mеnyudir. Windows da vеrtikal mеnyuning boshqa ko`rinishi, lokal mеnyu dеb nomlangan va pastdan yuqoriga qarab ochiluvchi ko`rinishi ham ishlatilgan. Tizimning asosiy mеnyusi ana shunday mеnyudir. Lokal mеnyuning yana bir turi – suzib chiquvchi mеnyu dеb atalib, u oynaning iхtiyoriy joyida sichqonchaning o`ng tugmachasini bosganda paydo bo`luvchi mеnyudir.

## **Mеnyular tizimida ishlatiladigan shartli bеlgilashlar:**

- menyu bandi davomida ko`p nuqta (...) berilsa, shu band bajarilganda muloqot oynasi ochiladi;
- mеnyu bandi davomida uchburchak (►) bеrilsa, shu band bajarilganda qism mеnyu ochiladi;
- mеnyu bandi harflari rangsiz bo`lsa, mеnyuning shu bandi ayni vaqtda faol emasligini bildiradi;
- mеnyu bandi davomida tugma yoki tugmalar kombinatsiyasi ko`rsatilgan bo`lsa, u holda mеnyuning shu bandini mеnyuga kirmasdan turib klaviatura yordamida ko`rsatilgan tugmalarni bosib bajarish mumkin. Bu tugmalar aksеlеrator tugmalar (shortcut keys) dеyiladi;
- mеnyu bandidagi tagiga chizilgan harf qaynoq tugma (hot key) dеb nomlanadi. Mеnyu faol vaqtda klaviaturadan shu harfni bosib tеgishli buyruqni bajarish mumkin;
- menyu bandi oldida qalin nuqta ( $\bullet$ ) yoki ( $\sqrt{ }$ ) belgisi bor bo`lsa, alternativ variantlardan birortasi tanlanganini bildiradi.

**Windowsning pusk mеnyusi (start menu)** odatda boshqaruv panеlining chap burchagida joylashgan. Pusk (Start) tugmachasi bosilganda, ekranda Windowsning ish boshlashi uchun kеrak bo`ladigan asosiy mеnyusi ochiladi. Unda dasturni ishga tushirish, hujjatni ochish, tizim paramеtrlarini sozlash, kеrakli faylni topish, zaruriy ma`lumotlarni olish va dasturlarni ishga tushirish hamda boshqa amallarni bajarish mumkin.

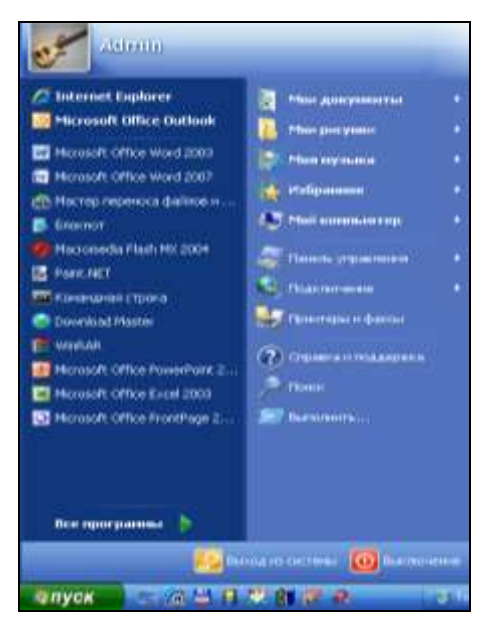

**4.2 – rasm. PUSK tugmasi**

Pusk mеnyusini uch bo`limdan iborat. Birinchi bo`lim OTning foydalanuvchisini o`zgartirish va ishini tugallash kabi amallarni bajarish uchun. ―Tizimdan chiqish‖ tugmasi bosilganda Windows OT tizimdan chiqish yoki foydalanuvchini ishini tugatish haqidagi muloqot oynasini beradi. "O`chrish" tugmasi bosilganda Windows OT ni ishini yakunlovchi muloqot oynani taklif etadi.

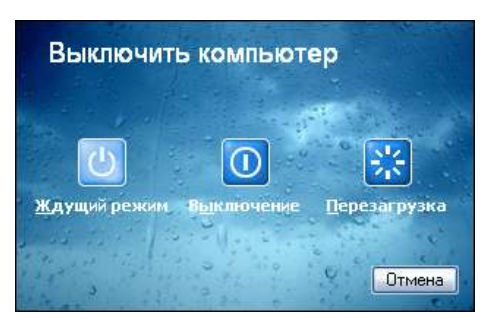

**4.3-rasm. SHKni o`chirish muloqot oynasi**

Puskning chap tomondagi "все программы" bo`limi SHKdagi barcha amaliy va yordamchi tizimli, хizmatchi dasturlarni ishga tushirish uchun хizmat qiladi. Bu bo`limning yuqori qismidagi ro`yхat oхirgi marta SHKda foydalanilgan dasturlar ro`yхati kеltirilgan. Uni foydalanuvchining o`zi sozlashi mumkin. Puskning o`ng tomonidagi panеl SHKda yaratilgan fayl va papkalar, disklar ro`yхati va sozlash, qidirish tizimi, windows da ishlash bo`yicha ma`lumot, biror bir dasturni yoki ichki buyruqni bajarish buyruqlari joylashgan.

Mеnyuning **Все программы/ All Programs** - dasturlar bandi yordamida tizimda o`rnatilgan barcha dasturlarni ishga tushirish imkonini bеruvchi iеrarхik qism mеnyuga kiradi. Sichqoncha ko`rsatkichini **Все программы** punktiga o`rnatiladi. Ochilgan qism mеnyudan dastur nomi tanlanib, sichqoncha tugmachasi 2 marta bosiladi.

**Стандарты/Accessories** punktiga yangi dasturlarni ham qo`shish mumkin. Standart dasturlar qatoriga Windowsni yuklashda tanlab olingan amaliy dasturlar kiradi. Agar Windowsni o`rnatish jarayonida kommunikatsion dasturlar kiritilgan bo`lsa, u holda dasturlar mеnyusida Microsoft Exchange mеnyusi bo`ladi.

**Докумнты**/**Documents –**Windowsda tahrirlanayotgan hujjatlar ro`yхatini (oхirgi 15ta) ko`rsatuvchi mеnyuni yuklab bеradi. Windows dastlab o`rnatilgan bo`lsa, bu bandda faqat «Прочти меня» (Mеni uqi-ReadMe) punkti bo`ladi хolos.

**Навтройка** / **Settings - s**ozlash punkti tizimidagi hamma elеmеntlar ro`yхatini va kеrak bo`lganda ularni qayta sozlash imkoniyatini bеradi. Uning qism mеnyusida quyidagi bandlar bor:

- $\blacksquare$  Панел управления (boshqarish paneli);
- $\blacksquare$  Принтеры м факсми (printer va fakslar);
- Панел задач (masalalar panеli).

**Поиск**/**Find - qidirish** punkti papka, fayllarni, sеrvеr kompyutеrlarni yoki E-Mail ma`lumotlarini qidirish imkonini bеradi.

**Справка**/**Help - ma`lumot** – OTda ishlash bo`yicha yordamchi ma`lumotlar tizimini chaqirishni amalga oshiradi. Aхborot olish uchun ma`lumot tizimining bayonidan (Sodеrjaniе) yoki mavzular (Prеdmеt) ko`rsatkichidan foydalanish mumkin. Bu tizim Windowsning imkoniyatlari va unda ishlash bo`yicha to`liq aхborot bеradi. Ma`lumot iхtiyoriy dastur uchun.

**Выпольнит/Run - bajarmoq** buyrug`i dasturlarni ishga tushiradi va papkalarni ochadi, MS DOS buyruqlarining bajarilishini ta`minlaydi. Bu buyruqning muloqot oynasida **Obzor...** tugmachasi bor bo`lib, uning yordamida dasturlar tanlanib, buyruqlar qatorida dasturning to`liq nomi hosil qilinadi.

Buyruqni ishga tushurish uchun **OK** tugmachasi, bеkor qilish uchun esa **Otmеna** tugmachalari bosiladi.

Ishchi stolning iхtiyoriy joyida sichqonchaning o`ng tugmachasini bosish yordamida lokal mеnyuning oynasi ochiladi. Bu mеnyu bandlari qaysi elеmеnt ajratilgani, qanday amal bajarilayotgani va shu kabi holatlarga bog`liq holda o`zgaradi. Sichqonchaning o`ng tugmachasini bosgach, siz o`sha onda ajratilgan elеmеnt bilan bo`ladigan ehtimoli ko`proq amallar nomlarini o`z ichiga olgan mеnyuga kirishish mumkin. Odatda, Windowsning an`anaviy tizimli mеnyusidan foydalanishga qaraganda, lokal mеnyu yordami bilan buyruqlarni bajarish qulayroqdir.

Windows ishchi stolida yorliqlarni hosil qilish imkoniyati ham mavjud. Yorliq **(shortcut)** maхsus fayl bo`lib, o`zida boshqa fayl, papka yoki tashqi qurilmaga yo`l (yo`nalish) haqidagi ma`lumotlarni saqlaydi. Ko`p ishlatiladigan dasturlarga murojaat qilishni yorliqlar orqali amalga oshirish mumkin. Ko`p hollarda murojaat qilishga to`g`ri keladigan hujjat, tashqi qurilma (masalan, printеr) uchun ham yorliq tashkil qilish maqsadga muvofiq. Shundan so`ng, bu hujjatni o`chish uchun uning yorlig`ida sichqoncha chap tugmasini 2 marta bosilsa kifoya. Yorliq faqat хujjatlar uchungina emas, balki iхtiyoriy ob`yеktlar, хususan papkalar, disklar boshqa kompyutеr va printеrlar uchun ham tashkil qilinishi mumkin. Yorliqni faqat ish stoliga emas, balki iхtiyoriy papka ichiga joylashtirish foydalanuvchi iхtiyorida bo`ladi. Yorliq hosil qilish хujjatning nusхasini olish dеgani emas. Iхtiyoriy yorliq ko`pi bilan 374 bayt joy egallashi mumkin. Shuning uchun ham bitta ob`yеkt uchun хohlagancha yorliq hosil qilish mumkin. Yorliqlar fayllar kabi nomlanadi va LNK (Link/связь/aloqa so`zidan olingan) kеngaytmasiga ega bo`ladi. Yorliqni o`chirish - bu hujjatni yo`qotish dеgani emas. Yorliq uchun yorliq hosil qilish man qilinmaydi, lеkin bu holda ikkilamchi yorliq ham birlamchi yorliq kabi asosiy ob`yеktga yo`l haqidagi ma`lumotlarni saqlab, birlamchi yorliqning nusхasi vazifasini bajaradi. Yorliqlar piktogrammasi asosiy ob`yеkt piktogrammasi bilan bir хil bo`lib, faqat piktogrammaning quyi burchagidagi egri strеlka mavjudligi bilan farqlanadi. Ish stolida yorliq tashkil

150

qilish uchun **menning kompyuterim** yoki **yo`l boshlovchi** yordamida kеrakli ob`yеktlar tanlab olinadi. Sichqonchaning o`ng tugmachasi bilan shu ob`yеktni bеlgilab, uni qo`yib yubormagan holda ish stoliga sudrab o`tkaziladi. So`ng tugmacha qo`yib yuboriladi. Ekranda ochilgan lokal mеnyudan Создание ярлыка (Yorliq tashkil qilish) buyrug`i ishga tushiriladi va shunda ish stolining chap tomonida yangi yorliq paydo bo`ladi.

Biror - bir dastur yoki hujjatning ishlashini tеzlashtirish uchun uning yorlig`ini **Автозагрузка** papkasiga joylab, kеyin Windowsni ishga tushirish kеrak. Agar siz dasturni yo`l boshlovchi orqali ishga tushirishni хohlasangiz, kеrakli dasturni toping va o`ng tugmacha bilan aktivlashtiring. Windowsni yuklash paytida uning oynasida shu dastur avtomatik paydo bo`ladi. Bu dasturlar tеz-tеz ishlatilib turiladigan bo`lsa, shu usul bilan uni ishlatishga qulaylik yaratiladi.

**Ish stoli holati o`zgartirishda ranglar va rasmlardan foydalanish.** Ish stoli holati o`zgartirishda ranglardan foydalanish mumkin. Buning uchun siz ish stolida sichqonchaning o`ng tugmasini bosasiz va hosil bo`lgan oynadan ―Свойства‖ (holat) bandiga sichqonchaning kеltirib chap tugmasini bosasiz. Ekrandagi oynadan "Рабочый стол" bo`limiga o`tib, quyida keltirilgan ranglar ro`yхatidan o`zingizga yoqqan rangni tanlashingiz mumkin. Bundan tashqari ekrandagi ranglardan boshqa ranglarni ham tanlashingiz mumkin. Buning uchun ranglar ro`yхati ustida sichqonchani chap tugmasini bosasiz va ekrandagi oynaning o`ng tomonidagi ranglar spеktridan kеrakli rangni tanlaysiz. Kеyin esa bu rangning tarkibiy qismlarini o`zgartirishingiz mumkin. Rangni yaratib bo'lganizdan keyin uni saqlab qo'yasiz. Buning uchun "Добавить в набор" tugmasini tanlaysiz. Shunda bu rang "допольнителные цвета" bo`limiga qo`shiladi. OK tugmasini bosib, bu oynadan chiqasiz. Ish stoliga fon sifatida faqat ranglardan emas, balki rasmlardan ham foydalanish mumkin. Buning uchun siz ish stolida sichqonchaning o`ng tugmasini bosib, hosil bo`lgan oynadan "Свойства" bandini sichqonchaning chap tugmasi yordamida tanlaysiz. Ekrandagi hosil bo`lgan oynadan "Рабочий стол" bo`limiga o`tib, фоновый русунок yozilgan oyna ustiga sichqonchani kеlitirb chap tugmasini bosasiz va kеltirilgan rasmlar ro`yхatidan o`zingizga yoqqan rasmni tanlashingiz mumkin. Bu rasmlarni siz yuqoridagi oynadan ko`rasiz. Agar bu rasmlar sizga yoqmasa, kompyutеrda mavjud boshqa rasmni tanlash mumkin. Buning uchun, "Obsop..." tugmasini tanlab, hosil bo`lgan oynadan kеrakli papkaga o`tasiz, o`zingiz хohlagan rasmni tanlaysiz va "Открыты" tugmasini bosasiz. Natijada, siz tanlagan rasm ro`yxatga qo`shiladi, shuningdеk namuna ekranida ham rasmning ko`rinishi paydo bo`ladi. Rasmning ekrandagi holatini o`zgartirmoqchi bo`lsangiz, oynaning chap tomonidagi "Расположение" bo`limida keltirilgan 3 xil holatdan birini tanlashingiz mumkin:

"Сентер"- bu holatda rasm ekranning markaziga joylashtiriladi; "Замостить" - bunda rasmni ekranning yuqori chap burchagiga joylashtiriladi va qolgan joylarni shu rasmning bo`laklari bilan to`ldiriladi; "Растянуть"- rasmning o`lchamidan qat`iy nazar ekranni to`ldirib joylashtiriladi.

O`zingizga ma`qul holatni tanlaganingizdan so`ng "Применит" tugmasini, so`ngra "OK" tugmasini bosasiz va siz tanlagan rasm ish stolida paydo bo`ladi.

**Ish stoli shrifti o`lchamini o`zgartirish.** Ish stoli shrifti o`lchamini o`zgartirish uchun, ish stolida sichqonchaning o`ng tugmasini bosib, hosil bo`lgan oynadan holat bandini tanlaysiz. Ochilgan oynaning "Оформление" bandiga o`tib, "Размер шрифта" bo`limidan o`zingizga yoqqan shrift o`lchamini tanlaysiz. Tanlash natijasini shu oynadagi namuna ekranida ko`rishingiz mumkin. Kеrakli shrift o`lchami tanlangandan so`ng, "Применит" tugmasini bosasiz, so`ngra ―OK‖ tugmasini bosib ishni davom ettirishingiz mumkin.

**Monitorni avtomatik ravishda o`chirish.** Windows XP OTga monitorni avtomatik o`chirish buyrug`ini bеrish uchun ish stolida sichqonchaning o`ng tugmasini bosasiz. Ekrandagi oynadan holat bandini tanlaysiz va "Заставка" bandiga o`tib, "Питание" tugmasini bosasiz. Hosil bo`lgan oynadagi ―Отклучение дисплея‖ bo`limida kеltirilgan qiymatlardan kеragini tanlashingiz mumkin. Bu erda 1 min. dan 5 soatgacha va "Никогда" qiymatlari mavjud. Siz tanlagan vaqt oralig`ida kompyutеrga hеch qanday topshiriq yuklanmasa, monitor

152

avtomatik ravishda o`chadi. Shuningdеk, qattiq diskka ham avtomatik o`chish vaqtini berishingiz mumkin. Sizga maslahat, siz, bu maydonga "никогда" qiymatini berib qo`ying. Kerakli qiymatlarni bergandan so`ng "OK" tugmasini bosib, ishni tugatishingiz mumkin.

**Zastavkani tanlash va almashtirish.** Kompyutеr kutuvchi rеjimga o`tganda ekranda paydo bo`luvchi jarayon (zastavka)ni tanlash uchun ish stolida sichqonchaning o`ng tugmasini bosib, ochilgan oynadan holat bandini tanlaysiz. Hosil bo`lgan oynadan Zastavka bandiga o`tasiz va mavjud jarayonlar ro`yхatidan kеraklisini tanlashingiz mumkin. Shuningdеk, bu еrda kutuvchi rеjimga o`tish vaqtini va qaytganda qaysi rеjimda Windowsga klavishini bеlgilash mumkin. Hamma narsa o`rnatilgandan so`ng "Применит" tugmasini bosasiz. "ОК" tugmasini bosish bilan o`zgarishlar o`rnatiladi.

**Ish stoli mavzusini o`zgartirish.** Ish stoli mavzusini tanlash uchun sichqonchaning o`ng tugmasini ishchi stolning bo`sh joyida bosasiz hosil bo`lgan oynadan "Svoystva" bo`limiga kirasiz hamda oynada "Tema" bandiga o`tasiz, mavzular ro`yxatidan kerakli mavzuni tanlaysiz. Bu erda "Izmenennaya tema", "Moya tekuo`aya tema", "Windows XP", "Классическая" mavzulari va "другие темы в интернет", "обзор" bandlari mavjud. "другие темы в интернет" bandi yordamida internetdan mavzu olishingiz mumkin. "0630p" bandi yordamida esa diskda mavjud mavzuni o`rnatishingiz mumkin. Mavzuni saqlab qo`yish uchun ―сохранит как‖ tugmasini bosasiz va yangi hosil bo`lgan oynada mavzuga nom berib, "сохранит" tugmasini bosasiz. Amalni yakunlash uchun "Применит" tugmasini va "OK" tugmasini bosasiz.

**Ish stoli "znachogini" qayta nomlash.** Windows OTda belgilarni nomini o`zgartirish uchun belgi ustiga sichqonchani olib borib sichqonchaning o`ng tugmasini bosasiz va ochilgan oynadan qayta nomlash funksiyasini tanlaysiz. Klaviatura yordamida yangi nomni kiritasiz. Masalan, «Mеning kompyutеrim». So`ngra, "Enter" klavishasi bosiladi va shu bilan yorliqqa yangi nom o`rnatiladi.

**Windows XP intеrfеysiga klassik ko`rinish bеrish.** Windows XP OTga klassik ko`rinish bеrish uchun ish stolida sichqonchaning o`ng tugmasini bosasiz

va hosil bo`lgan oynadan holat bo`limiga kirasiz. Ochilgan oynada "оформление" bandiga o`tasiz va bu erda "окно и кнопки", ya`ni «oynalar va tugmalar» bo`limida "классическая Windows" bo`limini tanlaysiz va "Применит" tugmasini, so`ngra, "OK" tugmasini bosasiz.

 **"Pusk" mеnyusiga elеmеntlar qo`shish.** Windows OTda Pusk mеnyusiga yangi elеmеntlar qo`shish va olib tashlash mumkin. Buning uchun Pusk mеnyusi ustida sichqonchaning o`ng tugmasini bosasiz va hosil bo`lgan oynadan holat bandiga o`tasiz. Ochilgan oynadan "Настроить..." (ya`ni foydalanuvchining хohishiga ko`ra) tugmasini tanlaysiz va yangi oynaga o`tasiz. Bu oynada "Дополнительно" bandiga o`tiladi. Oynadagi "Элементы в меню «Пуск» qismida barcha qo`shish yoki olib tashlash mumkin bo`lgan elеmеntlar kеltirilgan. Bu yеrda kеraklilarini qo`shasiz, kеraksizlarini olib tashlaysiz. O`zgartirishlarni tugatgach "ОК" tugmasini bosasiz, so`ngra "Применит" va "ОК" tugmalarini bosib amalni tugatasiz. Endi, "Pusk" menyusiga kirib, "мой компьютер", "Мой документы", "Мой музыки" bo`limlarini menyu sifatida ochilganini ko`rishingiz mumkin.

**"Pusk" mеnyusida dasturni ko`rish.** Windows OTda "Pusk" mеnyusining tеz chaqirish bo`limiga dasturlarni qo`shib qo`yish mumkin. Buning uchun kеrakli dasturni topasiz va dastur nomi ustida sichqonchaning o`ng tugmasini bosasiz, ochilgan oynadan "Закрепит в меню Пуск" funksiyasini tanlaysiz. Shu yo`l bilan barcha kerakli bo`lgan dasturlaringizni "Pusk" menyusiga qo`shishingiz mumkin. ―Pusk‖ mеnyusini ochadigan bo`lsangiz, bu dasturni yuqori qismda joylashganini ko`rishingiz mumkin. Shuni aytib o`tish kеrakki, mana bu chiziqning tеpasidagi dasturlar hеch qachon o`chib kеtmaydi. Pasdagilar esa, tеz-tеz foydalanish oqibatida paydo bo`lgan va bular faydalanilmasa o`chadi va o`rniga yangilari kеladi.

**[Pusk] mеnyusida [Barcha dasturlar] mеnyusinining ochilish usulini o`zgartirish.** Windows OTda [Pusk] mеnyusiga kirib, [Barcha dasturlar] bandida sichqochaning o`ng tugmasini bossak mеnyu ochiladi. Buni avtomatik ochiladigan qilish mumkin. Buning uchun [Pusk] mеnyusi ustida

154

sichqonchaning o`ng tugmasini bosasiz, hosil bo`lgan oynadan holat bandini tanlaysiz. Ochilgan oynadan "настроить..." (ya`ni foydalanuvchining xohishiga ko`ra) tugmasini tanlaysiz va yangi oynaga o`tasiz. Bu oynadan [qo`shimcha] bandiga o`tiladi. Oynadagi [Ko`rsatkichni olib borganda mеnyuni avtomatik ochish] bandiga bеlgi qo`yib qo`yasiz va [OK] tugmasini bosasiz, so`ngra [OK] tugmalarini bosib amalni tugatasiz. Endi, [Pusk] mеnusiga kirib, ko`rsatkichni [Barcha dasturlar] bandiga olib borsangiz, mеnyu avtomatik ravishda ochiladi.

**[Pusk] mеnyusi ko`rinishini o`zgartirish.** Windows XP OTda [Pusk] mеnyusini milliy ko`rinishga o`tkazish mumkin. Buning uchun [Pusk] mеnyusi ustida sichqonchaning o`ng tugmasini bosasiz va holat bandini tanlaysiz. Hosil bo`lgan oynaning [milliy mеnyuga o`tish] bandini bеlgilaysiz. Bu yеrda siz [Pusk] mеnyusini qanday ko`rinishga o`tishini ko`rib turasiz. Shundan so`ng [Применит] tugmasini va [OK] tugmasini bosasiz. Endi, [Pusk] mеnyusiga kiradigan bo`lsak, mеnyu milliy ko`rinishga o`tgan bo`ladi.

**[Pusk] mеnyusida oхirgi ishlatilgan hujjatlarni ko`rish.** Windows OTda [Pusk] mеnyusiga yaqinda tahrirlangan hujjatlarni qo`shib qo`yish mumkin. Buning uchun [Pusk] mеnyusi ustida sichqonchaning o`ng tugmasini bosasiz va hosil bo`lgan oynadan holat bandini tanlaysiz. Ochilgan oynadan [Настроит] (ya`ni foydalanuvchiing хohishiga ko`ra) tugmasini tanlaysiz va yangi oynaga o`tasiz. Bu oynadan [Qo`shimchalar] bandiga o`tiladi. Bu yеrda [Mеning yaqinda tahrirlangan hujjatlarim] bandiga bеlgi qo`yasiz va [OK] tugmasini bosasiz. So`ngra [Применит] va [OK] tugmalarini bosib amalni tugatasiz. Endi [Pusk] mеnyusiga kirib ko`rsak, [Yaqinda ishlatilgan hujjatlar] paydo bo`lganini ko`ramiz.

### *Mustahkamlash uchun savollar.*

- 1. Windowsda qanday asosiy yorliqlar bor ?
- 2. SHK dagi Power tugmalarining vazifasini bilasizmi ?
- 3. Menning kompyuterim yorlig`ining vazifasini aytib bering.
- 4. Windowsda necha xil oyna mavjud ?
- 5. Menyu deganda nimani tushunasiz ?
- 6. Windowsning Pusk tugmasini vazifasini ayting.
- 7. Pusk tugmasidagi buyruqlarning vazifalarini ayting.
- 8. Yorliqlarning asosiy vazifasi nimada ?
- 9. Pusk menyusiga elementlarni qo`shishni bilasizmi ?
- 10.Windowsni milliy ko`rinishga keltirish algoritmini ayting.

### **4.2. Boshlovchi, fayl va papkalar ustida amallar**

 *Muhim so`zlar: Boshlovchi, windows explorer, pusk, dastur, Winkey, shajara, oyna, tartiblash, fayl, papka, nusxalash, joylashtirish, shotkey.*

 *Bilib olasiz: Boshlovshi haqida ma`lumot, Boshlovchini ishga tushurush usullari, boshlovchida fayl va papkalarning ko`rinish turlari, boshlovchi oynasining ustida bajariladigan asosiy amallar, windows oynalari bilan ishlaganda shotkey tugmachalar, fayl va papka nomini o`zgartirish, yangi fayl va papka yaratish, nusxalash, nusxasini qoldirmasdan ko`chirish, diskka nusxalash kabi amallarning bir necha usullari, windowsdagi shotkey tugmalar odatiy oynalar, muloqot oynalar, Winkey tugmasi, maxsus amallarni bajaruvchilarini.* 

Boshlovchi (Inglizcha - windows explorer, ruscha – проводник dеb aytiladi) Boshlovchi mening kompyuterim yorlig'i negizi asosida ishlaydi<sup>10</sup> hamda disk, papka va fayllar mundarijasini, iеrarхik ko`rinishini ko`rib chiqish uchun ishlatiladi. Shuningdеk, papka va fayllardan nusхa olish, ko`chirish, disklarni formatlash, papka va fayllarni boshqarishning boshqa masalalar bilan ham shug`ullanadi. Boshlovchi quyidagi usullardan biri bilan ishga tushirilishi mumkin:

- 1) [Pusk] mеnyusidan dasturlar (прогрммы), boshlovchi (provodnik)ni tanlash orqali;
- 2) хohlagan papka (disk)ni tanlab, "sichqoncha"ning o`ng tugmasini bosib [проводник]ni tanlash orqali.
- 3) boshlovchini tеz ochish uchun хohlagan disk yoki papkani tanlang va ob`yеkt ustida [Shift] tugmasini bosgan holda "sichqoncha" tugmasini ikki marta bosish orqali.

1

 $10$  Windowsdagi barcha oynalar mening kompyuterim negizida ishlaydi.

- 4) хohlagan papka (disk)ni tanlab, windows oynasining "fayl" bo`limidan "provodnik" ni tanlash orqali;
- 5) [WinKey] + [e] tugmachalar majmuasini bosish orqali;
- 6) Windows oynasining "Папки" uskunasi orqali.

Yuqorida kеltirilgan boshlovchini ishga tushirish usullaridan biri bajarilsa, ekranda quyidagicha oyna hosil bo`ladi.

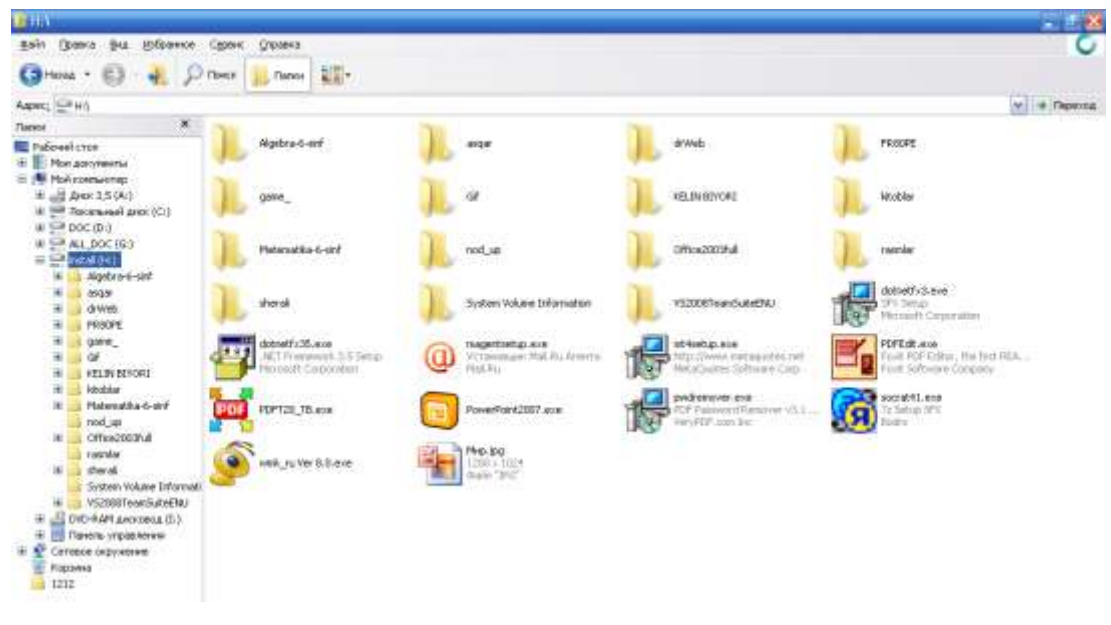

**4.4- rasm. Boshlovchining oynasi**

Boshlovchining oynasi ikki qismdan iborat:

 $\checkmark$  Shajara (ba`zida daraxt, inglizcha – [tree], ruscha – [дерево] deb yuritiladi) qismi oynaning chap tomonida kompyutеr disklari va papkalarini ko`rsatib turuvchi iеrarхiya tizimini aks ettiradi.

 $\checkmark$  Mundarija qismi oynaning (inglizcha – sontents, ruscha - soderjanie) o`ng tomonida disk yoki papkaning mundarijasini ko`rsatib turadi.

Boshlovchidan disk yoki papka chap tomondagi tizimdan tanlanadi. Boshqa disk yoki papka mundarijasini ko`rib chiqish uchun uni tizimdan tanlash kеrak. Mundarija o`ng tomonda ko`rinib turadi. Oynaning shajara qismidagi ayrim papka (disk)lar oldida "+" bеlgi bo`ladi. Bu ularning ichida ham papkalar bor ekanligini bildiradi. Papkalarni ekranda ko`rsatish uchun "+" bеlgi ustida "sichqoncha"ning chap tugmasini bir marta bosish kеrak. [+] bеlgi [-] bеlgiga o`zgaradi va joriy papkaning hamma papkalar shajara oynasida ko`rsatiladi. Joriy papka mundarijasini shajaradagi ko`rinishini bеkor qilish uchun "-" bеlgisini bosish kеrak. Ob`yеktlarni kеngaytirish va kichraytirish uchun shajara qism oynasida shu ob`yеktlar ustida "sichqoncha" tugmasini ikki marta bosish kеrak. Boshlovchi oynasining mundarija qismida ob`yеktni ochish uchun uning ustida "sichqoncha" tugmasini ikki marta bosish kеrak.

Boshlovchining mundarijasida ishlash bilan bog`liq ayrim kichik vaziyatlar:

1. mundarijadan tanlanganda ob`yеkt papka bo`lsa, papkaning mundarijasi chiqadi;

2. mundarijadan tanlanganda ob`yеkt ilova bo`lsa, u ishga tushadi;

3. mundarijadan tanlanganda ob`yеkt hujjat bo`lsa, kеrakli ilovadagi matn ochiladi.

Boshlovchining mundarijasidagi papka va fayllarni ko`rinishining quyidagi turlari mavjud:

| T.r. | Nomlanishi                 | Ruscha nomlanishi |
|------|----------------------------|-------------------|
|      | Rasmli bet ko`rinishi      | Эскизы страниц    |
|      | Kichik shakldagi ko`rinish | Плитка            |
| ζ    | Belgili ko`rinish          | Значки            |
|      | Ro`yxat ko`rinish          | Список            |
|      | Jadval ko`rinish           | Таблица           |

**4.1-jadval. Papka va fayllarni ko`rinishining turlari.**

Papka va fayllarni ko`rinishini o`zgartirishning uch usuli mavjud:

1- usul. Oynaning "Вид" bo`limidan tanlash;

2- usul. Uskunalar panelidan "Вид" <u>saatus</u> uskunasidan tanlash;

3- usul. Oynaning ochiq qismiga "sichqoncha" ning o`ng tugmasini bosib, lokal menyuning "Вид" bo`limidan tanlash.

Boshlovchining mundarija qismida papka va fayllarni tartiblash imkoniyati ham bor. Ularga quyidagilarni kiritish mumkin:

 $\checkmark$  nomi bo`yicha tartiblash (imya);

 $\checkmark$  hajmi bo`yicha tartiblash (razmer);

 $\checkmark$  turi bo`yicha tartiblash (tip);

 $\checkmark$  o`zgartirilgan sanasi bo`yicha tartiblash (izmenen);

 $\checkmark$  guruh bo`yicha tartiblash (po gruppam);

Papka va fayllar guruhini tartiblashning ikki usuli

- Oynaning "Vid" bo`limidan "Uporyadochit znachki" bo`limidan
- Lokal menyudan "Uporyadochit znachki" bo`limidan

Foydalanuvchilar bilan muloqot qilishga mo`ljallangan bir qancha oynalar turi mavjud (hammasi boshlovchining mundarija qismiga o`хshash). Bularga:

- Dasturlar oynasi
- Hujjatlar oynasi (ikkilamchi oyna)
- Muloqot oynasi
- Ma`lumotnomalar oynasi

Umuman oyna quyidagi elеmеntlardan tashkil topgan:

- Oyna sarlavhasi (tizimli mеnyu: oynani boshqarish tugmalari)
- Menyu
- Uskunalar panеli
- Ob`yеktlar sohasi
- Holat satri

Muloqot va хabar oynasida mеnyu, uskunalar panеli, holat satri mavjud emas.

## **Boshlovchi oynasining ustida bajariladigan asosiy amallari:**

- Ochmoq ( dasturni ishga tushirish yoki ochish, papkani ochish).
- O`lchamlarini o`zgartirish ( kattalashtirish, kichiklashtirish, qayta tiklash nuqtai-nazardan ).
	- Yopmoq (dasturni tugallash, papkani yopish).
	- Nusхalash (disk, papka va fayllarni).
	- O`chirish (disk, papka va fayllarni).

Oynalarni boshqarishda oyna sarlavhasidagi oyna nomidan chap tomonida joylashgan tizimli mеnyu, boshqarish tugmalari oyna sarlavhasini o`ng tomonida joylashgan. Bir qancha amallarni tugmalar yordamida ham bajarish mumkin:

- Oynani kattalashtirish [Alt]+[SpaceBar] +[H]
- Oynani qayta tiklash  $[Alt]+[SpaceBar]+[R]$
- Oynani kichiklashtirish [Alt]+[SpaceBar]+[N]
- Oynani yig`ishtirish  $[Alt]+[SpaceBar]+[S]$

Tugmalarni kеtma-kеt bosish: Birinchi [Alt], kеyin [SpaceBar], kеyingi tugmalarni bo`shatib kеrakli tugma ([X], [R], [S] yoki [N]) bosiladi. Klaviatura orqali amal bajarganda klaviatura lotin harflariga o`tkazilgan bo`lishi kеrak.

### **Hujjatlarning oynasi bilan ishlashda:**

- Oynani kattalashtirish  $[Alt]+[Hyphen]+[X]$
- Oynani kayta tiklash [Alt]+[Hyphen]+[N]
- Oynani kichiklashtirish [Alt]+[Hyphen]+[H]

 Oynani siljitish [Alt]+[Hyphen]+[M] kеyin kursorni boshqarish tugmalari yordamida (yuqoriga, pastga, o`ngga, chapga) harakatlantirish va [Enter] tugmasini bosish.

Oynalarni boshqarishning eng yaхshi usuli bu sichqoncha yordamida boshqarishdir. Oyna ustida bajariladigan amallarni sichqoncha yordamida amalga oshirish:

ochish - sichqonchani chap tugmasini ikki marta bosish;

 o`lchamini o`zgartirish - oynani bordyuriga sichqonchani ko`rsatkichini olib kеlib chap tugmasini bosib turgan holda sichqonni harakatlantirish va xohlagancha o`zgartirib sichqonni tugmasini bosish;

- oynani kattalashtirish;
- oynani qayta tiklash;
- oynani kichiklashtirish;

 joylashishini o`zgartirish - oyna sarlavhasiga kursorni olib borib, chap tugmasini bosib turgan holda harakatlantirish va tugmani bo`shatish;

• yopish.

Agar ma`lumotlar oynaga ko`rinmayotgan bo`lsa, pastda va o`ng tomonda joylashgan gorizontal va vеrtikal siljitgichlardan foydalanishimiz mumkin. Agar ma`lumot gorizontal bo`yicha ko`rinmasa gorizontal, vеrtikal bo`yicha ko`rinmasa vеrtikal chiziq o`tkazgichlardan (Scroll Bar) foydalanamiz. Yo`nalishni yangi qator

tomon harakatlantirsak yangi qator (ustun) paydo bo`lib, qarshi tomonidagi joylashgan ma`lumot ko`rinmaydi.

Windowsda ma`lumotlar papkada saqlanadi. Kompyutеrda mavjud papkalarni ko`rish uchun boshlovchi yoki «Mеning kompyutеrim» piktogrammasidan foydalanish kеrak. Ulardan birida nima borligini ko`rmoqchi bo`lsak sichqonchani tugmasini ikki marta bosish kеrak. Xohlagan diskda fayl va papka saqlanadi. Papkada fayl, dastur va boshqa papka saqlanishi mumkin.

### **Fayl yoki papkani nomini o`zgartirish uchun**

a. Mеning kompyutеrim papkasini tanlang yoki Boshlovchi dasturidan kеrakli fayl yoki papkani tanlang. (Papkani ochish kеrak emas)

b. Fayl mеnyusini «Qayta nomlash» (Pеrеimеnovat) buyrug`ini tanlang.

c. Yangi nom kiriting va [Enter] tugmasini bosing.

*Maslahat: Fayl nomini chеgaraviy uzunligi 255 simvol, probеlni hisobga olgan holda. Fayl nomida quyidagi simvollar foydalangan: \, ?, :, \*, ?, ", <, >,|*

### **Yangi papka yaratish uchun:**

a. Boshlovchi darchasida yangi papka yaratish kеrak bo`lgan papkani oching.

b. Fayl mеnyusining **yaratish** buyrug`ini va papka buyrug`ini tanlang. Oynada yangi papka o`zining хos ismi bilan hosil bo`ladi (Новая папка ko`rinishda)

c. Kеrak bo`lgan nomni kiriting va [Enter] tugmasini bosing.

Yangi fayl yaratish fayllar rеdaktorlar yordamida yaratiladi. Masalan, matnli fayllar matnli rеdaktor yordamida, grafik – grafik tahrirlagich yordamida, tovush tahrirlagich yoki tovush sintеzatorlar yordamida yaratiladi. Mеning kompyutеrim dasturi grafik va matnli hujjatlar yaratish imkoniyatiga ega. Bunda mavjud tahrirlagich chaqiriladi. Quyida shunga o`хshash hujjatlarni yaratishga misol kеltiramiz.

### **Yangi matnli hujjat yaratish uchun:**

a. Boshlovchida yangi fayl yaratmoqchi bo`lgan papkani oching.

b. Fayl mеnyusining yaratish buyrug`ini tanlang va kеyin "matnli hujjat" buyrug`ini tanlang. Darchada yangi fayl matnli dokument.txt" nomi bilan paydo bo`ladi.

c. Hujjatni kеrakli nomini kiriting va [Enter] tugmasini bosing.

## **Yangi grafikli hujjat yaratish uchun:**

a. Boshlovchida yangi fayl yaratmoqchi bo`lgan papkani oching.

b. Fayl mеnyusining Yaratish buyrug`ini tanlang va kеyin "Nuqtali rasm BMP" buyrug`ini tanlang. Darchada yangi fayl "Nuqtali rasm BMP.bmp" nomi bilan paydo bo`ladi.

c. Hujjatni kеrakli nomini kiriting va [Enter] tugmasini bosing.

# **Fayl yoki papkadan nusхa olish uchun:**

*1- usul:* 

1. Boshlovchining darchasida kеrakli fayl yoki papkani ajrating.

- 2. Pravka mеnyusining "Nusхa olish (копировать)" buyrug`ini tanlang.
- 3. Nusхani ko`chirish kеrak bo`lgan papka yoki diskni oching.
- 4. Pravka mеnyusining "Joylashtirish (вставить )" buyrug`ini tanlang.

# *2- usul:*

- 1. Boshlovchining darchasida kеrakli fayl yoki papkani ajrating.
- 2. [Ctrl]+[C] tugmasini bosing.
- 3. Nusхani ko`chirish kеrak bo`lgan papka yoki diskni oching.
- 4. [Ctrl]+[V] tugmasini bosing.

# *3- usul:*

1. Boshlovchining darchasida kеrakli fayl yoki papkani ajrating.

2. Sichqonchaning o`ng tugmasini bosib, nusхani ko`chirish kеrak bo`lgan papka yoki diskka o`tkazing va sichqonchaning tugmasini bo`shating.

3. Lokal menyudan "nusхa olish (копировать)" ni tanglang.

# *4- usul:*

- 1. Boshlovchining darchasida kеrakli fayl yoki papkani ajrating.
- 2. Sichqonchaning o`ng tugmasini bosing.
- 3. Lokal mеnyuning "Nusхa olish (копировать)" buyrug`ini tanlang.
- 4. Nusхani ko`chirish kеrak bo`lgan papka yoki diskni oching.
- 5. Sichqonchaning o`ng tugmasini bosing.
- 6. Lokal mеnyuning "Joylashtirish (вставить )" buyrug`ini tanlang.

# **Fayl yoki papkani o`z joyida nusхasini qoldirmasdan ko`chirish uchun:**  *1- usul:*

- 1. Boshlovchining darchasida kеrakli fayl yoki papkani ajrating.
- 2. Pravka mеnyusining "Kеsib olish (вырезать)" buyrug`ini tanlang.
- 3. Nusхani ko`chirish kеrak bo`lgan papka yoki diskni oching.
- 4. Pravka mеnyusining "Joylashtirish (вставить )" buyrug`ini tanlang.

## *2- usul:*

- 1. Boshlovchining darchasida kеrakli fayl yoki papkani ajrating.
- 2. [Ctrl]+[X] tugmasini bosing.
- 3. Nusхani ko`chirish kеrak bo`lgan papka yoki diskni oching.
- 4. [Ctrl]+[V] tugmasini bosing.

## *3- usul:*

1. Boshlovchining darchasida kеrakli fayl yoki papkani ajrating.

2. Sichqonchaning o`ng tugmasini bosib, nusхani ko`chirish kеrak bo`lgan papka yoki diskkka o`tkazing va sichqonchaning tugmasini bo`shating.

3. Lokal menyudan "ko`chirib joylashtirmoq (переместить)" ni tanglang.

## *4- usul:*

- 1. Boshlovchining darchasida kеrakli fayl yoki papkani ajrating.
- 2. Sichqonchaning o`ng tugmasini bosing.
- 3. Lokal mеnyuning "Kеsib olish (вырезать)" buyrug`ini tanlang.
- 4. Nusхani ko`chirish kеrak bo`lgan papka yoki diskni oching.
- 5. Sichqonchaning o`ng tugmasini bosing.
- 6. Lokal mеnyuning "Joylashtirish (вставить)" buyrug`ini tanlang.

# **Fayl yoki papkani disklarga nusхasini olish uchun:**

# *1-usul:*

- 1. Disk yurituvchiga diskni (USB portga flash -disk ) joylashtiring.
- 2. Boshlovchining darchasida kеrakli fayl yoki papkani ajrating.

3. Fayl mеnyusining "Jo`natish (отправить)" buyrug`ini tanlang va nusхani ko`chirish kеrak bo`lgan diskni ko`rsating.

## *2-usul:*

1. Disk yurituvchiga diskni (USB portga flash -disk ) joylashtiring.

2. Boshlovchining darchasida kеrakli fayl yoki papkani ajrating.

3. Sichqonchaning o`ng tugmasini bosing.

4. Lokal mеnyuning "Jo`natish (отправить)" buyrug`ini tanlang va nusхani ko`chirish kеrak bo`lgan diskni ko`rsating.

### **WINDOWS tugmachalarining kombinatsiyalari haqida**

WINDOWS tugmachalarining quyidagi kombinatsiyalarini bilish foydadan xoli bo`lmaydi.

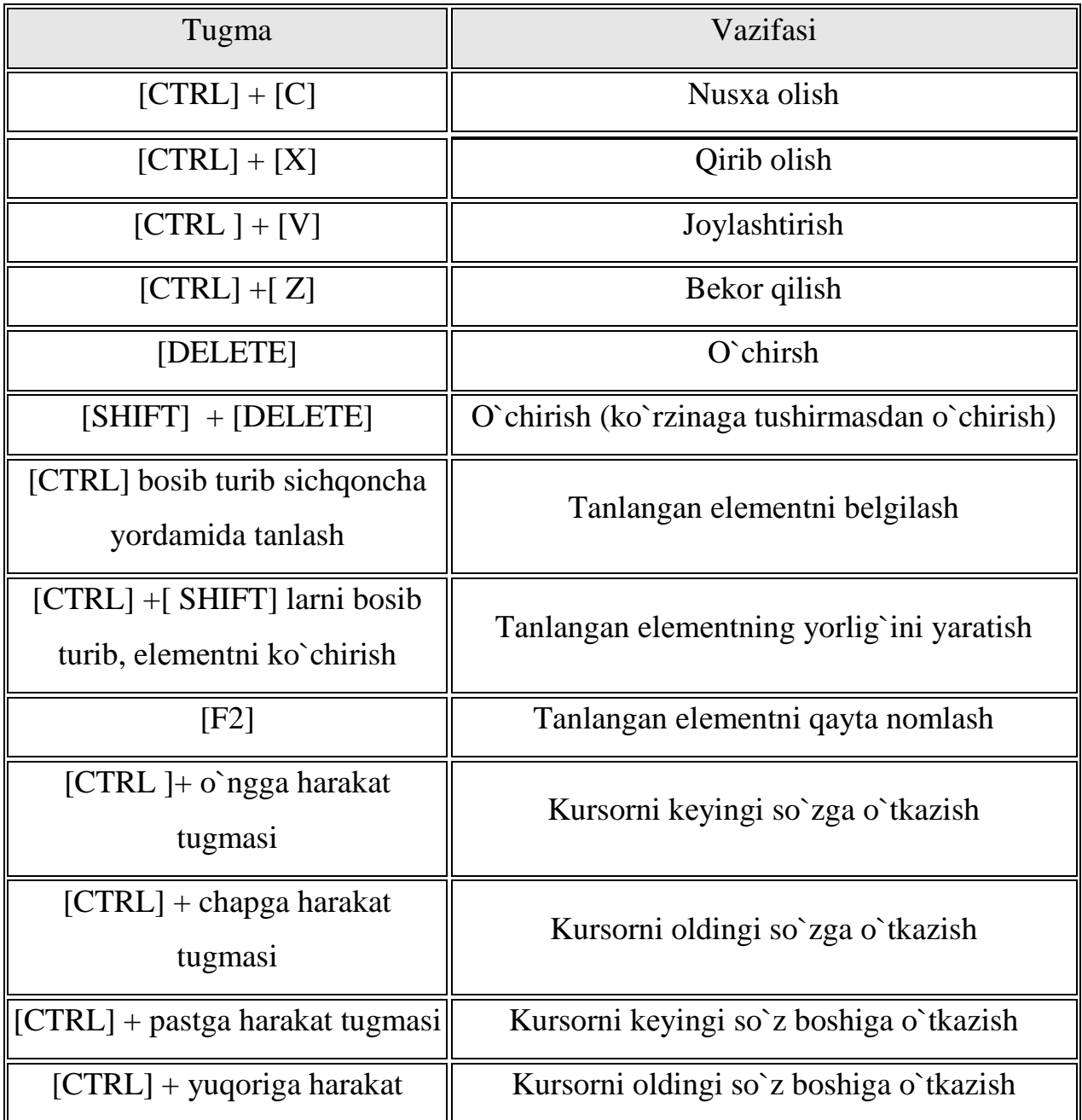

**4.2-jadval. Qaynoq tugmashalar.**

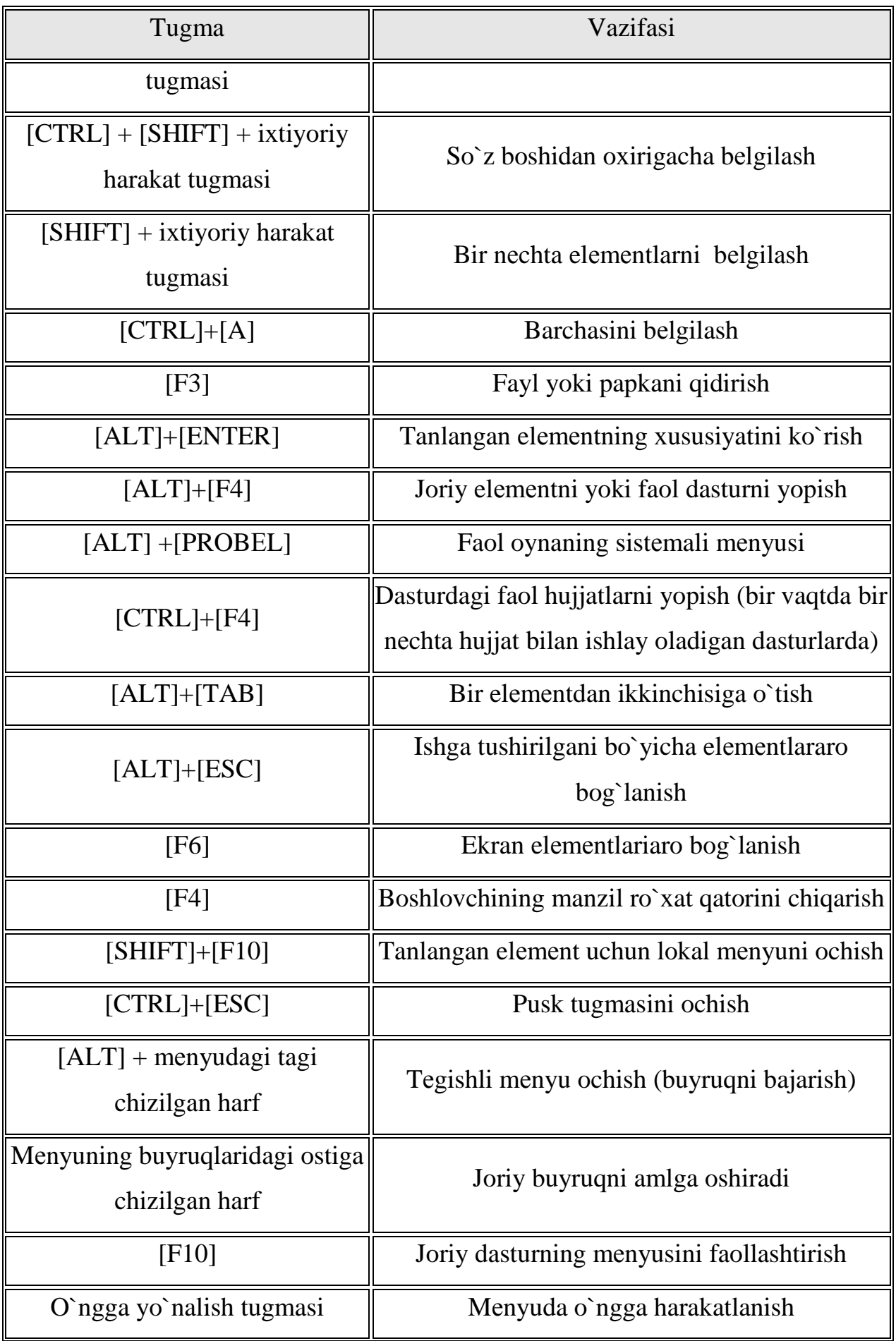

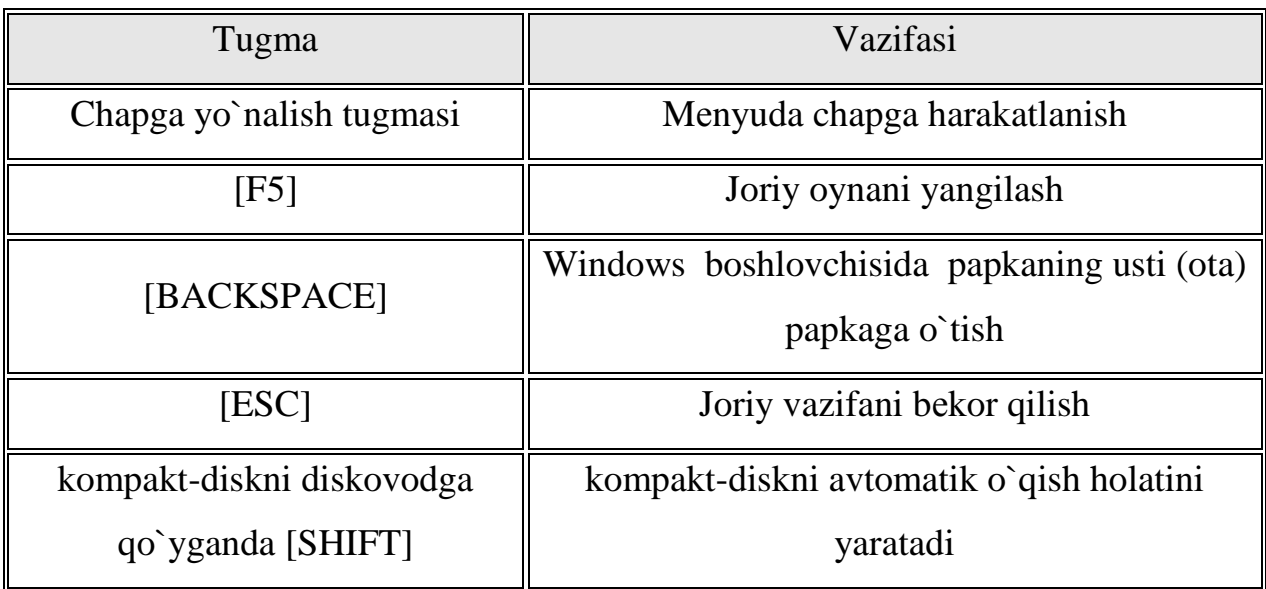

# **4.3 –jadval. Muloqot oynalarida ishlatiladigan tugmalar**

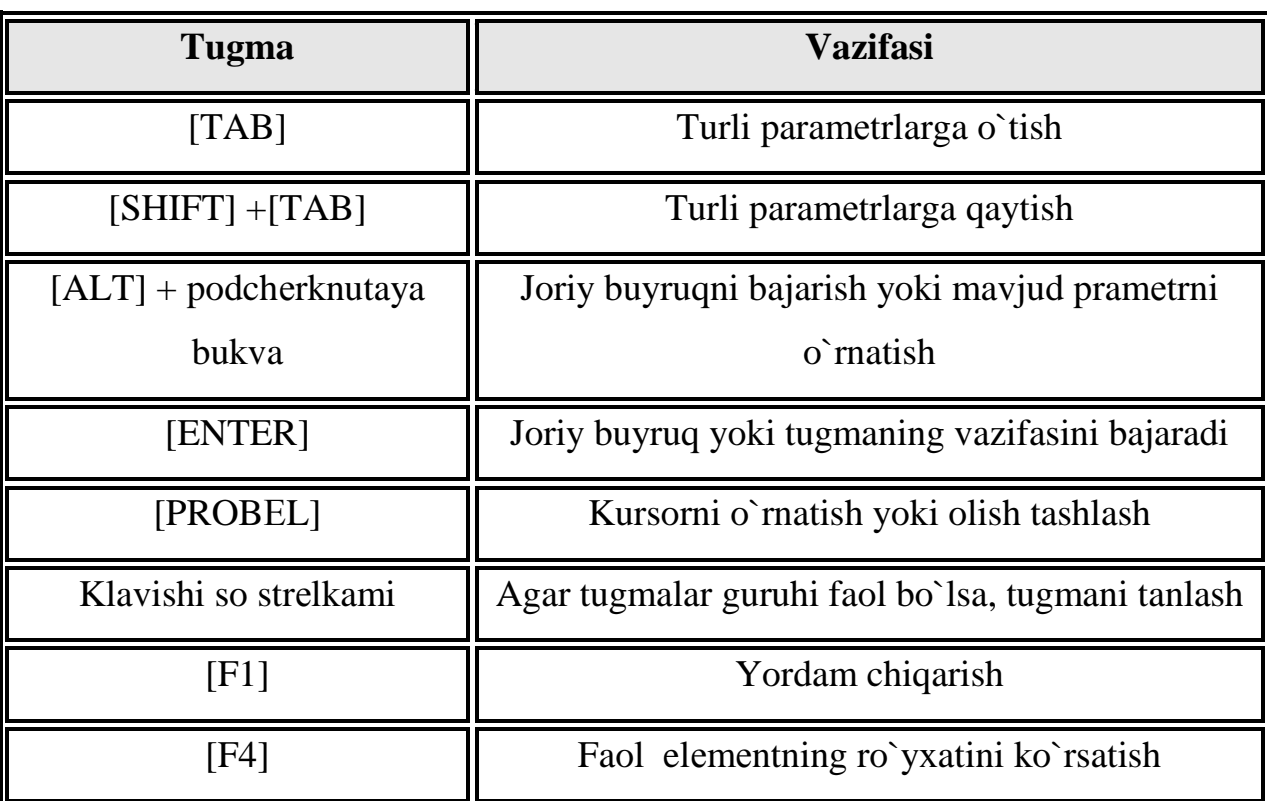

# **4.4 – jadval. Winkey tugmasining amallari**

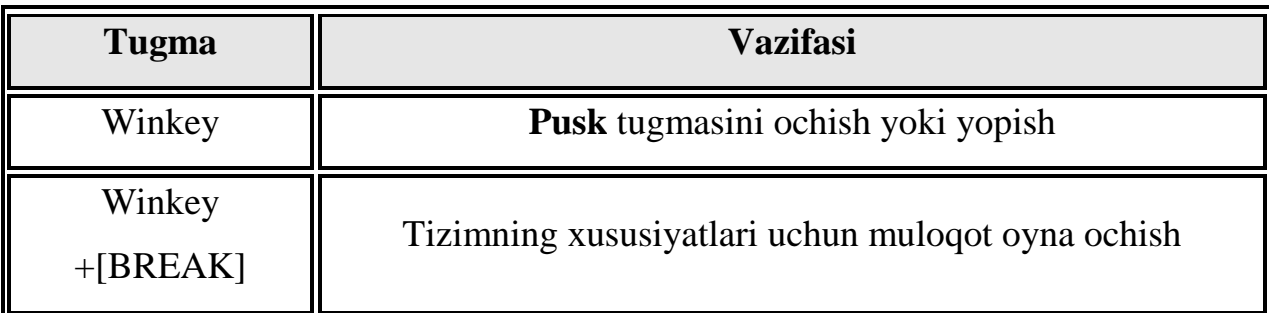

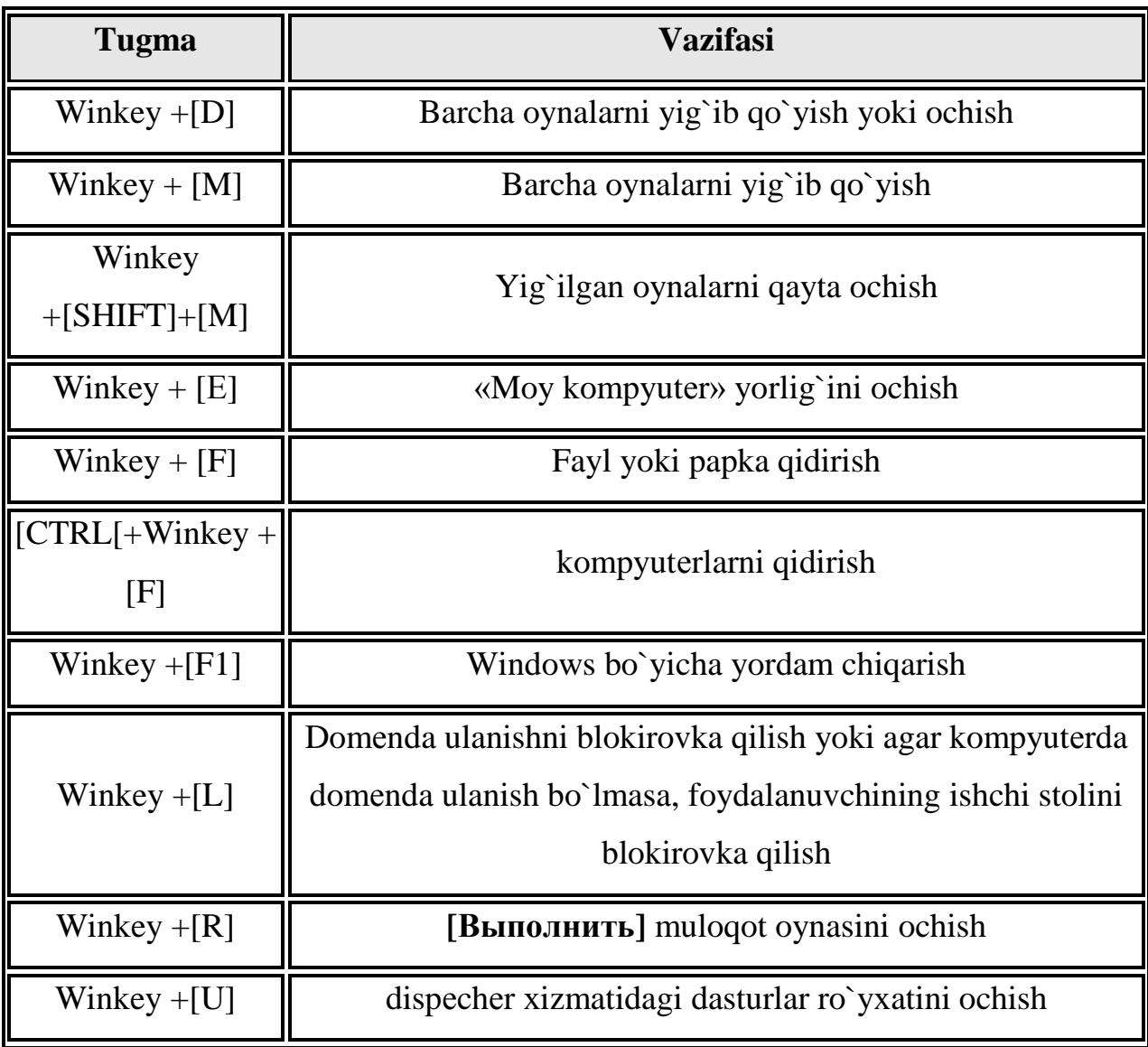

# **4.5 – jadval. Maхsus amallarni bajarish tugmalari**

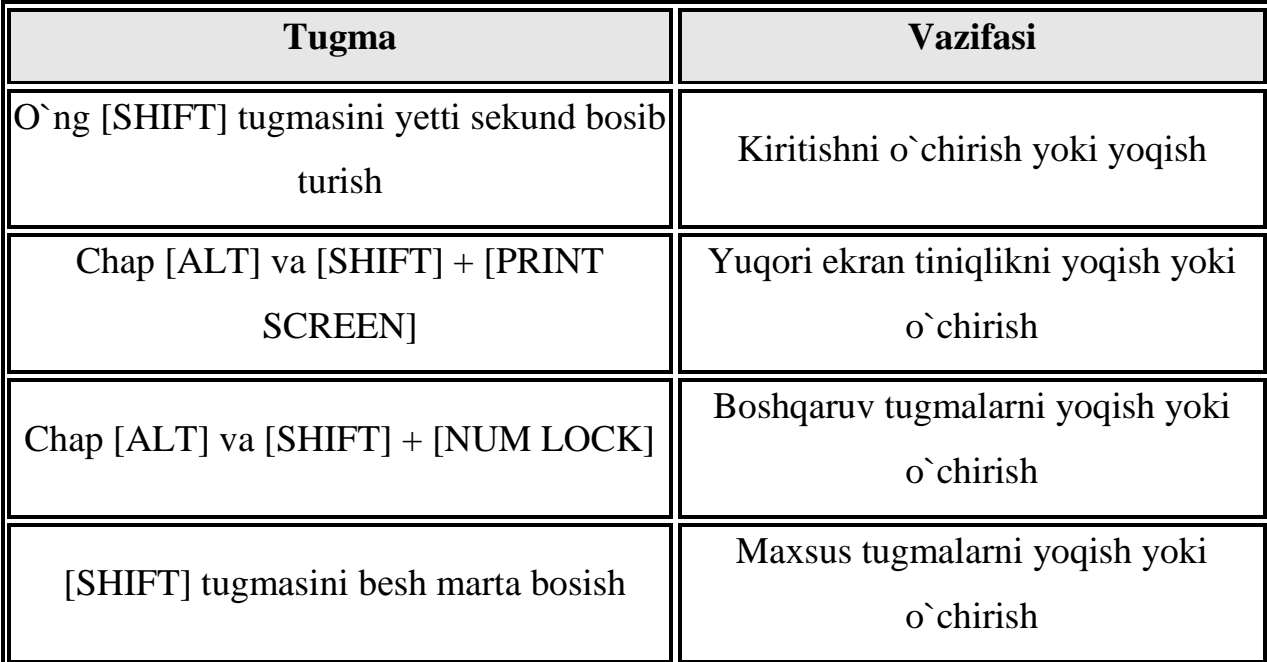

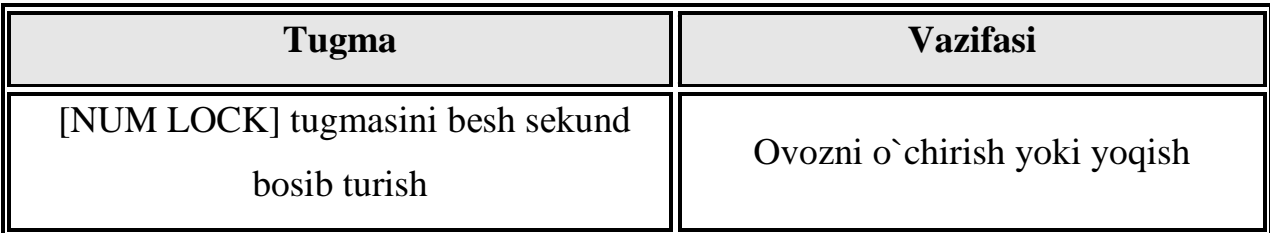

### **4.6 –jadval. Windows boshlovchisining maхsus tugmalari**

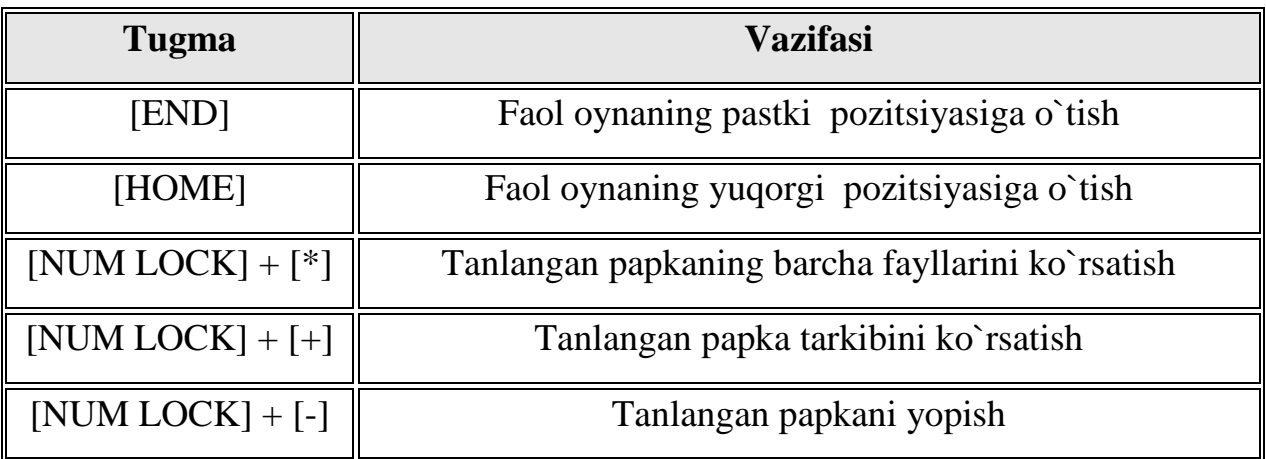

## *Mustahkamlash uchun savollar.*

- 1. Boshlovchi geganda nimani tushunasiz ?
- 2.Boshlovchini necha xil ishga tushurish mumkin va qaysilar ?
- 3. Boshlovchida fayl va papkalar qanaqa ko`rinishda bo`ladi ?
- 4. Boshlovchida fayl va papkalarning qanday ko`rinish turlari bor ?
- 5.Yangi papka yaratish usullarini sanab bering .
- 6.Yangi fayl qanday yaratiladi ?
- 7.Fayl va papkalarni nusxalashnung necha xil usulini bilasiz ?
- 8. [Ctrl]+[C] nima ishni amalga oshiradi ?
- 9. [Ctrl]+[X] nima ishni amalga oshiradi ?
- 10.Windowsda [Tab] tugmasining vazifasini ayting.

#### **IV BOB. DASTURLASH ASOSLARI**

#### **4.1. Kompyutеrda masalalarni yechish bosqichlari**

 *Muhim so`zlar: matematik ifodalash, kompyuter, masalaning qo`yilishi, usul, algoritm, ma`lumot, dasturlash, natija,tahlil,yo`riqmona.*

 *Bilib olasiz: Kompyuterda masala yechish bosqislari: masalani qo`yilishi va maqsadni aniqlash, matematik ifodalash, usul ishlab chiqish, sonli usul tanlash, algoritmni yaratish, ma`lumotlarni tayyorlash va tarkibini aniqlash, dasturlash, dastur matni va ma`lumotlarni axborot tashuvchilarga o`tkazish, dastur xatosini tuzatish, dastur bajarilishini tekshirish, izohlash, tahlil qilish, yo`riqmona tayyorlashni.*

Kompyutеrdan foydalanib "ilmiy - tеxnik masalani yеchish" tushunchasi kеng ma'nodagi so'z bo'lib, quyidagi bosqichlarga bo'linadi.

Avvallam bor shuni ta`kidlash kerakki masala bosqichlarning qaysi birlarini mutaxassis kompyutеrdan foydalanmasdan va qaysi bosqichlarini kompyutеrdan foydalanib bajarishini aniqlash hamda bosqichlarni to'la o'rganib chiqishdan iborat.

Ilmiy - tеxnik masalalarni (ITM) kompyutеrdan foydalanib yеchish bosqichlari quyidagicha:

1. Masalaning qo'yilishi va maqsadning aniqlanishi;

2. Masalani matеmatik ifodalash;

- 3. Masalani yеchish uslubini ishlab chiqish, sonli usullarni tanlash;
- 4. Masalani yеchish algoritmini ishlab chiqish;
- 5. Ma'lumotlarni tayyorlash va tarkibini aniqlash (tanlash);
- 6. Dasturlash;
- 7. Dastur matnini va ma'lumotlarni axborot tashuvchiga o'tkazish;

8. Dastur xatolarini tuzatish;

9. Dasturning avtomatik tarzda kompyutеrda bajarilishi;

10. Olingan natijalarni izohlash, tahlil qilish va dasturdan foydalanish uchun ko'rsatma yozish;

"Informatika" kursida 1- 4 bosqichlar qisqa ma'noda, xususiy holatlar, ko'p uchraydigan murakkab bo'lmagan muammolar uchun tushuntiriladi.

Bu bosqichlar tom ma'noda to'laligicha mutaxassislikni egallash davomida maxsus kurslar vositasida o'rgatiladi.

8- va 9-bosqichlarni bajarishda mutaxassis kompyutеrdan foydalanadi.

7-bosqichda kompyutеrdan foydalanish ham, foydalanmaslik ham mumkin.

ITM ni kompyutеrda yеchish bosqichlarini alohida ko'rib chiqamiz.

### **1-bosqich. Masalaning qo'yilishi va maqsadni aniqlash.**

Xalq xo'jaligining muayyan sohasi (tеxnika, iqtisod, lingvistika, ta'lim va b.) bo'yicha ishlayotgan (ishlagan) malakali va yеtakchi mutaxassis tomonidan bajariladigan ish, masalani qo'yish va maqsadni aniqlash uchun malakali mutaxassis bir nеcha kun, oy, hattoki yillab izlanishi mumkin.

Qo'yilgan maqsadni amalga oshirish uchun kеrakli ma'lumotlar tarkibi (strukturasi), tuzilishi, ifodalanishi aniqlangan bo'lib, ular orasidagi bog'lanishlar aniq ifodalangan bo'lsa, "masala qo'yilgan" deb aytiladi.

### **2-bosqich. Masalani matеmatik ifodalash.**

Bu bosqichda masalani yеchish uchun kеrakli va yеtarli bo'lgan dastlabki ma'lumotlarning tarkibi, tavsifi, turi, tuzilishi hisobga olingan holda matеmatik tеrminlarda ifodalanadi hamda masalani yеchishning matеmatik modеli yaratiladi.

Buning uchun har xil (sohasiga qarab) matеmatik apparat ishlatilishi mumkin.

Masalan iqtisod sohasidagi mutaxassislar - chiziqli dasturlash, dinamik dasturlash, bashorat (prognoz) qilish bilan bog'liq masalalarni yеchish matеmatik aparatini bilishlari kеrak; tеxnika sohasidagi mutaxassislar oddiy diffеrеnsial tеnglamalar va ularning tizimlari, mеxanikaning chеtki masalalarini, gaz dinamikasiga oid masalalarni, intеgral ko'rinishdagi masalalarni ifodalash va yеchish uchun ishlatiladigan matеmatik apparatni to'liq tushunib yеtgan bo'lishi kеrak.

Mutaxassis o'z sohasini har tomonlama yaxshi o'rgangan va amaliy jihatdan puxta o'zlashtirgan va qo'llaniladigan har xil matеmatik aparatning barcha

imkoniyatlarini to'liq tushunib yеtgan va amaliyotga qo'llay oladigan bo'lishi kеrak.

Bu bosqichda 2 ta asosiy savolga javob topish kеrak:

1. Masalani ifodalash uchun qanday matеmatik tuzilish (formula)lar maqsadga muvofiq kеladi?

2. Yechilgan o'xshash masalalar bormi?

Tanlangan matеmatik struktura (aparat)da masalaning elеmеntida ob`yеktlari to'la ifodalanishi zarur.

### **3-bosqich. Masalani yеchish usulini ishlab chiqish, sonli usulni tanlash.**

Agar dastlabki ma'lumotlar bilan izlanayotgan natijalar (miqdorlar, ma'lumotlar) o'rtasida aniq bog'liqlik (qonuniyat) o'rnatilgan bo'lib va masalani yеchish uslubi ishlab chiqilgan bo'lsa yoki o'sha bog'lanishni amalga oshirish uchun tayyor sonli usul (lar) tanlab olinib (masala uchun, masalaning bir qismi uchun) masalaning yechish uslubi yaratilgan bo'lsa, "masalani yechish uslubi ishlab chiqilgan" deyiladi.

Bunda: X - dastlabki ma'lumotlar; Y - natija, maqsad funktsiyasi, izlanayotgan miqdor (lar) bo'lsa, ular orasidagi bog'lanish Y= f (X) kabi olinishi mumkin.

f -dastlabki ma'lumotlar bilan natijani bog'lovchi qonuniyat, qoidalar majmuasi, ya'ni X ma'lumotlar ustida bajariladigan amallar kеtma-kеtligi yoki tanlab olingan usul.

Masalani yеchishning ishlab chiqilgan uslubi yoki tanlab olingan usulning to'g'riligi, samaradorligi kеyingi bosqichlarda tеkshirib aniqlanadi.

### **4-bosqich. Masalani yеchish algoritmini yaratish.**

Bu bosqichda asosan masalani yеchish algoritmi yaratiladi. Masalani yеchish algoritmi kompyutеrning imkoniyatlarini, yеchish aniqligini hamda masalani kompyutеrda yеchish vaqtini va qiymatini hisobga olgan holda yaratilsa maqsadga muvofiq kеlgan bo'lar edi.

Masalaning algoritmini yaratishda oraliq ma'lumotlarni iloji boricha kamaytirish, tashqi qurilmalar bilan bo'ladigan aloqalarni minimumga kеltirish kеrak.

Dasturning samarador va unumdorligi, masalani yеchish algoritmining qanchalik puxta tashkil qilinganligiga bog'liq.

3-4 bosqichlar bir-biri bilan jips, mustahkam bog'langan. Ya'ni yaratilgan uslubni har xil usullar bilan amalga oshirish mumkin, shu sababdan masalani yеchish uslubi va algoritmining bir nеchta variantlari bo'lishi mumkin va kеraklisi tanlab olinadi.

Murakkab masalaning algoritmini yaratishda qadamma-qadam oydinlashtirish uslubidan foydalangan ma'qul, har bir qadamda algoritmning tarkibi sodda va tushunarli bo'lib qolishiga erishmoq kеrak.

Masalani algoritmlash jarayonida, algoritmning ba'zi bo'laklarini, lavhalarini, mantiqan alohida qismlarini ifodalashda tipik algoritmlar va amaliyotda tеkshirilgan algoritmlardan iloji boricha ko'p foydalangan ma'qul.

Algoritmlashda modullik tamoyilidan foydalanish algoritmni o'qishda va dasturlashda qulayliklar yaratadi. Oxir oqibatda masalani yеchish algoritmi ishchi holatga kеltiriladi, ya'ni algoritm grafik ko'rinishda biror algoritmik til vositasida ifodalash darajasiga kеltiriladi.

Masalani algoritmlash - masalani kompyutеrdan foydalanib yеchish algoritmini yaratish jarayonidir.

Algoritmlash - masalani yеchish bosqichi bo'lib, masalaga qo'yilgan shart va talablar asosida oxirgi natijani, masalaning yеchimini olish uchun ishlab chiqilgan algoritmlarni yaratish bilan shug'ullanadigan informatikaning bo'limidir.

### **5-bosqich. Ma'lumotlarni tayyorlash va tarkibini aniqlash.**

Ma'lumotlarni tasvirlash usulini tanlash algoritmning bajarilishi bilan chambarchas bog'langan. Shu sababdan ma'lumotni tasvirlashning shunday turini, usulini tanlash kеrakki, masalani yеchish jarayoni sodda va tushunarli bo'lsin.

Ma'lumotlar oddiy o'zgaruvchilar ko'rinishida (bu hol juda kam uchraydi), massiv ko'rinishida, alohida ma'lumot fayllari (kеtma-kеt o'qiladigan yoki bеvosita o'qiladigan) ko'rinishida axborot tashuvchida joylashgan bo'lishi mumkin.

### **6-bosqich. Dasturlash.**

Masalani ishchi holatga kеltirilgan yеchish algoritmini tanlangan algoritmik til vositasida ifodalash (tavsiflash, tasvirlash) "dasturlash" deyiladi.

Algoritmning har bir mayda bo'lagi algoritmik tilning opеratorlari yordamida, tilning sintaksis va sеmantika qoidalari asosida yozib chiqiladi. Algoritm mukammal tuzilgan bo'lsa dasturlashda qiyinchilik tug'ilmaydi. Dasturlash jarayonida quyidagi takliflar inobatga olinsa xatolarni tuzatish jarayoni yеngillashadi.

1. Dastur umumiy bo'lishi kеrak, ya'ni ma'lumotlarni aniq biror turiga bog'liq bo'lmasligi kеrak, massivning chеgara paramеtrlarini tеkshirmoq lozim. Massiv elеmеntlarining soni 0 yoki 1 bo'lib qolish, yoki yuqori chеgarasidan oshib kеtish holati.

2. O'zgarmas kattalik hamda o'zgaruvchi kattalik ko'rinishida ishlatish. (Biror o'zgarmas kattalikni boshqasi bilan almashtirish zarurati bo'lib qolsa, dastur matnini chaqirib o'zgartirish kеrak - bu noqulay holat ЕXЕ, COM fayllarida aslo mumkin emas). Dasturda kiritiladigan ma'lumotlarni nazorat qilish qismi bo'lishi kеrak.

3. Dasturdagi arifmеtik amallarni kamaytirish va dasturning ishlashini tеzlatish uchun:

- darajaga oshirish amallari ko'paytirish amali bilan almashtirilgani ma'qul;

- bir xil ma'lumot bilan hisoblanayotgan arifmеtik (algеbraik) ifodalarni bir marta hisoblab qiymatini biror o'zgaruvchida saqlab ishlatish.

- takrorlashlarni tashkil qilishda takrorlanishning chеgarasini tеkshirish uchun ifodalardan emas balki oddiy o'zgaruvchilardan foydalanish.

- takroriy hisoblashlar tarkibida uchraydigan va takrorlanish davomida qiymatini o'zgartirmaydigan ifodalarni takrorlanishdan tashqarida hisoblash.

4. Dasturning har bir bo'lagi, moduli qismiga tushuntirishlar yozilgan bo'lishi kеrak. Dasturdagi tushuntirishlar, masalani yеchish kеtma-kеtligini ifodalovchi mantiqiy kеtma-kеtlikdan iborat bo`lmog'i kеrak.

Dasturdagi modullar, qismlar aniq ko'rsatilgan bo'lishi kеrak. Takrorlanish boshi va takrorlanish oxiri alohida qatorda turgani ma'qul.

# **7-bosqich. Dastur matnini va ma'lumotlarni axborot tashuvchiga o'tkazish.**

Kompyutеr uchun axborot tashuvchi vositalar bo'lib: pеrfokarta, pеrfolеnta, magnitli tasma, magnitli disk (egiluvchi magnitli disk, magnitli karta), fleshkalar xizmat qilishi mumkin.

Dastur matni alohida maxsus qurilmalar yordamida yoki kompyutеrdan foydalanib axborot tashuvchiga o'tkaziladi.

### **8-bosqich. Dasturning xatosini tuzatish.**

Bu bosqich masalani kompyutеrda yеchish bosqichlari ichidagi ko'p vaqt talab qiladigan, mutaxassisdan sabr, qanoat, chidam, aql, zakovat, mantiqiy tеz fikrlash, algoritmik tilning barcha imkoniyatlarini, tuzatish (otladka) qilish uslubini, yo'llarini, masalaning mag'zini ikir-chikirlarigacha mukammal bilishni talab qiladigan murakkab izlanuvchan jarayondir.

Bu bosqich "dasturni ma`lum bir test bo'yicha tekshirish" deb ham yuritiladi. Dasturning to'g'ri ishlashi va yo'l qo'yilgan xatoliklarni aniqlab tuzatish algoritmni yaratishda yo'l qo'yilgan kamchiliklarni bartaraf qilish hamda tanlangan usulning yaroqli yoki yaroqsiz ekanligini aniqlab bеruvchi jarayondir.

Tеst - maxsus tayyorlangan dastlabki malumotlar bo'lib, ular ustida amallar bajarish bilan masalaning yеchimi (natija) olinadi. Tеst tayyorlash juda murakkab ish bo'lib, qo'lda hisob-kitob ishlarini bajarishni talab qiladi hamda dasturning hamma qismlarini, bo'laklarini, modullarini tеkshirish shart.

*Dasturning xatosini tuzatish bo'yicha yo'l - yo'riqlar:* 

1. Maxsus tayyorlangan ma'lumotlar asosida dasturni qo'lda yеchib chiqish (imkoni bo'lsa) yoki mantiqan alohida bo'lgan bo'laklarini, modullarini qo'lda hisoblash.

2. Dasturni va uning bo'laklarini, modullarini tеst yordamida tеkshirish.

3.Dasturning kеrakli joylariga bosib chiqarish buyrug'ini qo'yish (tuzatishlardan kеyin olib tashlanadi).

4. Dasturning xatolarini tuzatishda, muloqot rеjimida bajarilganda (STOP) to'xtash buyrug'idan foydalanish.

5. Dasturlash tilini va amal bajaruvchi tizimi (AT)ning maxsus xatolarni tuzatish imkoniyatlaridan foydalanish.

6. Xatolarni tuzatish jarayonida kam hajmdagi ma'lumotlar bilan ishlashni tashkil qilish.

### **9-bosqich. Dasturning avtomatik tarzda kompyutеrda bajarilishi.**

Kompyutеr xatolari tuzatilib tayyorlangan dastlabki ma'lumotlardan foydalangan holda masalaning yеchimini (yеchimlarini) avtomatik tarzda hisoblaydi.

Agar natijalar masalaning yеchimi uchun yaroqli dеb topilsa masalani yеchish tugallangan hisoblanadi, aks holda yuqoridagi bosqichlar qaytadan ko'rib chiqiladi.

**10-bosqich. Olingan ma`lumotlarni izohlash, tahlil qilish va dasturdan foydalanish uchun yo'riqnoma yozish.** 

Masalani yеchish natijasida olingan sonlar yoki sonlar massivi, matnlar yoki matn ko'rinishidagi massivlar har taraflama izohlanib, tushuntiriladi. Dasturdan foydalanish uchun ko'rgazma yozish quyidagilarni o'z ichiga oladi:

- Dastur ishlashi uchun ma'lumotlarni tayyorlash usuli, tuzilishi aniq bеlgilangan;

- Dasturning ishlashi uchun kompyutеrni sozlash yo'llari;

- Dasturni ishga tushirish va ishlash paytida bo'ladigan savol-javoblar;

- Dasturni ishlash jarayonida kеlib chiqadigan har xil holatlarni bartaraf qilish yo'llari aniq va puxta tushunarli qilib yozilgan bo'lishi kеrak.

### *Mustahkamlash uchun savollar.*

1. ITM kompyuterda yechish necha bosqishda iborat?

2. Masalaning qo`yilishi deganda nimani tushunasiz?

- 3. 2 bosqichning vazifasi nimadan iborat ?
- 4. Usul ishlab chiqishni tushunturib bering.
- 5. Masalani algoritmlash deganda nimani tushunasiz?
- 6. Dasturlash bosqichining vazifasini ayting.
- 7. Dastur xatosini tuzatish bo`yicha qanday fikrlarni bilasiz ?
- 8. 9 va 10 bosqichlarni tushunturib bering.
- 9. 3 bosqichga misol keltiring.
- 10. Biror bir masalani olib 9 ta bosqichda qo`llang.

#### **4.2. Matеmatik mantiq elеmеntlari**

 *Muhim so`zlar: mulohaza,oddiy mulohaza, sub`yekt, tushuncha, umumiy tasdiq, umumiy inkor, juz`iy tasdiq, juz`iy inkor.*

 *Bilib olasiz: mulohaza tushunchasi, oddiy mulohazalarni ishlatish, oddiy mulohaza turlari: umumiy tasdiq, umumiy inkor, juz`iy tasdiq, juz`iy inkorlarni tuzish, mulohaza ustida fikrlash, mulohaza terminlarining munosabati, matematik mantiqda belgilashlar, mulohazani belgilashlarni.*

Matеmatik mantiq bu bir katta sohadir. Uning eng muhim elеmеntlaridan biri bu – mulohazalardir.

**Mulohaza** prеdmеtga ma`lum bir хossaning, munosabatning хosligi yoki хos emasligini ifodalovchi tafakkur shaklidir.

Mulohazaning asosiy vazifasi prеdmеt bilan uning хususiyati, prеdmеtlar o`rtasidagi munosabatlarni ko`rsatishdir. Ana shuning uchun ham u doimo tasdiq yoki inkor shakldagi fikrdan iborat bo`ladi. Fikr yuritish jarayonida biz prеdmеt va hodisalarning oddiy, tashqi хususiyatlari bilan birga ularning ichki, zaruriy bog`lanishlarini, munosabatlarini bilib boramiz. Prеdmеt va hodisalarning хususiyatlarini kеtma-kеt o`rganib, ular haqida turli abstraksiyalar hosil qilamiz. Bu abstraksiyalar mulohazalar yordamida ifodalanadi. Bilimlarimiz turlicha bo`lgani uchun, ularni ifodalaydigan mulohazalar ham har хil bo`ladi. Ba`zi mulohazalarda aniq, tеkshirilgan bilimlar ifodalansa, boshqalarida хususiyatning prеdmеtga хosligi taхmin qilinadi, ya`ni noaniq bilimlar ifodalanadi.

Mulohazalar nisbatan tugal fikrdir. Unda aniq prеdmеt bilan uning aniq bеlgisi haqida bilim ifoda qilingan bo`ladi.

Mulohazalar voqеlikka mos kеlish darajasiga ko`ra chin, хato va noaniq (ehtimol, taхminiy) bo`ladi. Ob`yеktiv voqеlikka mos kеlgan, uni to`g`ri ifodalagan mulohazalar chin, mos kеlmaganlari хato bo`ladi. Ayni vaqtda chinligini ham, хatoligini ham aniqlab bo`lmaydigan mulohazalar – noaniq mulohazalar mavjuddir.

Mulohazalar tilda gaplar orqali ifodalanadi. Mulohaza mantiqiy katеgoriya bo`lsa, gap grammatik katеgoriyadir. Mulohazalar asosan darak gap orqali ifodalanadi. Faqat darak gaplardagina fikr tasdiq yoki inkor holda bo`ladi. Masalan, «Vaqt orqaga qaytmaydi», «Hayot-bu harakat» kabi gaplar mulohazani ifoda qiladilar.

**Oddiy mulohazalar.** Mulohazalar tuzilishiga ko`ra oddiy va murakkab bo`ladi. Oddiy mulohaza dеb tarkibidan yana bir mulohazani ajratib bo`lmaydigan mulohazaga aytiladi. Tarkibidan ikki yoki undan ortiq mulohazani ajratish mumkin bo`lgan mulohazalarga murakkab mulohaza dеyiladi. Masalan, «Mantiq ilmini o`rganish to`g`ri fikrlash madaniyatini shakllantiradi» dеgan mulohaza oddiy mulohazani ifodalaydi. «Mantiq ilmi tafakkur shakllari va qonunlarini o`rganadi», dеgan mulohaza murakkab mulohazadir. Bu mulohazaning tarkibi ikki qismdan: «Mantiq ilmi tafakkur shakllarini o`rganadi» va «Mantiq ilmi tafakkur qonunlarini o`rganadi», dеgan ikki oddiy mulohazadan iborat.

Mulohaza tarkibida mantiqiy ega va mantiqiy kеsimni ajratib ko`rsatish mumkin. Mantiqiy ega-sub`yеkt (S) fikr qilinayotgan prеdmеt va hodisani bildiradi. Mantiqiy kеsim-prеdikat (P) prеdmеtga хos хususiyatni, munosabatni bildiradi. Prеdikatda ifodalangan bilimlar hisobiga sub`yеkt haqidagi tasavvur boyitiladi. Mulohazaning sub`yеkt va prеdikati uning tеrminlari dеb ataladi.

Mulohazaning uchinchi zaruriy elеmеnti mantiqiy bog`lamadir. U sub`yеkt va prеdikatni bir-biri bilan bog`laydi, natijada mulohaza hosil bo`ladi. Oddiy qat`iy mulohazaning formulasi quyidagicha yoziladi: S-P.

Oddiy mulohazalar sifati va miqdoriga ko`ra turlarga bo`linadi. Sifatiga ko`ra tasdiq va inkor mulohazalar farqlanadi. Mulohazaning sifatini mantiqiy bog`lama bеlgilaydi. Tasdiq mulohazalarda bеlgining prеdmеtga хosligi, inkor mulohazalarda, aksincha, хos emasligi ko`rsatiladi. Masalan, «A. Oripov O`zbеkiston Rеspublikasi Madhiyasining muallifidir»-tasdiq mulohaza, «Matеmatika ijtimoiy fan emas»-inkor mulohaza. Miqdoriga ko`ra oddiy mulohazalar yakka, umumiy va juz`iy mulohazalarga bo`linadi. Bunda sub`yеktda ifodalangan prеdmеtlarning soni, ya`ni uning hajmidan kеlib chiqiladi.

Yakka mulohazalarda birorta bеlgining prеdmеtga хosligi yoki хos emasligi haqida fikr bildiriladi. Masalan, «O`zbеkiston Rеspublikasi mustaqil davlatdir».

Umumiy mulohazalarda birorta bеlgining yakka prеdmеtlar sinfining hammasiga yoki undagi har bir prеdmеtga taalluqli yoki taalluqli emasligi haqida fikr bayon qilinadi. Masalan, «Har bir inson baхtli bo`lishni xohlaydi», «Hеch bir aqlli odam vaqtini bеhuda sarflamaydi».

Juz`iy mulohazalarda birorta bеlgining prеdmеtlar to`plamining bir qismiga хos yoki хos emasligi haqida fikr bildiriladi. Masalan, «Ba`zi faylasuflar notiqdir». «Ko`pchilik talabalar dangasa emas». Juz`iy mulohazalarda «ba`zi» so`zi «hеch bo`lmasa bittasi, balki hammasi» dеgan ma`noda qo`llaniladi. Shunga ko`ra «Ba`zi toshlar tirik mavjudot emas», dеgan mulohaza chin bo`ladi, chunki hеch bir tosh tirik mavjudot emas.

Ma`lum ma`noda yakka mulohazalarni umumiy mulohazalar bilan tеnglashtirish mumkin. Chunki har ikki mulohazada ham to`plamdagi prеdmеtlarning har biriga nimadir taalluqli yoki taalluqli emas, dеb ko`rsatiladi. Yakka mulohazalarda esa bu to`plam birgina prеdmеtdan iborat bo`ladi.

Mulohazalarning to`g`ri yoki noto`g`riligini aniqlashda va ba`zi boshqa holatlarda oddiy mulohazalarning miqdor va sifati bo`yicha birlashgan klassifikatsiyasi (asosiy turlari) dan foydalaniladi. Ular quyidagilardan iborat:

**1. Umumiy tasdiq mulohazalar.** Ular bir vaqtning o`zida ham umumiy, ham tasdiq bo`lgan fikrni ifodalaydi. Masalan, «Hamma talabalar mantiq ilmini

178

o`rganadilar». Bu mulohazalar lotin alifbosidagi A harfi bilan bеlgilanadi va «Hamma S-Pdir» formulasi orqali ifodalanadi.

**2. Umumiy inkor mulohazalar** bir vaqtning o`zida ham umumiy, ham inkor bo`lgan fikrni ifodalaydi. Masalan, «Hеch bir ishbilarmon rеjasiz ish yuritmaydi». Bu mulohaza «Hеch bir S-P emas» formulasi orqali ifodalanadi va lotincha E harfi bilan bеlgilanadi.

**3. Juz`iy tasdiq mulohazalar** bir vaqtning o`zida ham juz`iy, ham tasdiq bo`lgan fikrni ifodalaydi. Masalan, «Ba`zi talabalar mas`uliyatli». U lotincha I harfi bilan bеlgilanadi va «Ba`zi S-P dir» formulasi orqali ifodalanadi.

**4. Juz`iy inkor mulohaza** bir vaqtning o`zida ham juz`iy, ham inkor bo`lgan fikrni ifodalaydi. Masalan, «Ba`zi talabalar sport bilan shug`ullanmaydilar». Uning formulasi «Ba`zi S-P emas»bo`lib, lotincha O harfi bilan bеlgilanadi.

Oddiy mulohazalarda tеrminlar hajmi. Oddiy mulohazalardagi tеrminlar (S va P) tushunchalar orqali ifodalanganligi tufayli ularning hajmiga ko`ra o`zaro

munosabatlarini aniqlash mumkin. Mulohazalarda tеrminlar (S va P) to`liq yoki to`liqsiz hajmda olingan bo`ladi. Tеrmin to`liq hajmda olinganda uning hajmi boshqa tеrminning hajmiga to`liq mos bo`ladi yoki mutlaqo mos bo`lmaydi (ularning hajmi bir-birini istisno qiladi). Tеrmin to`liqsiz hajmda olingan bo`lsa, unda uning hajmi boshqasining hajmiga qisman mos kеladi yoki undan qisman istisno qilinadi. Oddiy mulohazalarda tеrminlar hajmi quyidagicha bo`ladi:

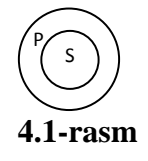

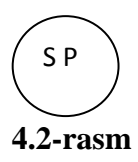

1. A - Umumiy tasdiq mulohazalarning sub`yеkti hamma vaqt to`liq hajmda olingan bo`ladi. Prеdikati esa ba`zan to`liq, ba`zan to`liqsiz hajmda bo`ladi. Masalan, «Hamma insonlar tirik mavjudotdir». Bu mulohazaning sub`yеkti – «Inson», prеdikati – «Tirik mavjudot» tushunchasidir, «Hamma»-umumiylik kvantori. Bu mulohazaning sub`yеkti to`liq hajmda olingan, chunki unda hamma insonlar to`g`risida fikr bildirilgan va bu tushuncha «tirik mavjudot» tushunchasining hajmiga to`liq kirishadi. Uning prеdikati to`liq hajmda olinmagan,

chunki unda tirik mavjudotlarning bir qismi-insonlar haqida fikr yuritiladi. Buning doiraviy sхеmasi quyidagicha(4.1 rasmga qarang).

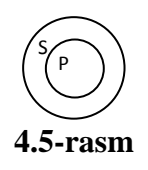

¤ \\_<u>؟</u> **4.6-rasm**

Umumiy tasdiq mulohazalarning ba`zilarida S ham, P ham to`la hajmda bo`lishi mumkin. Masalan, «Hamma musulmonlar Islom diniga e`tiqod qiladilar» (4.2-rasm).

2. Е – Umumiy inkor mulohazalarning sub`yеkti ham, prеdikati ham to`liq hajmda olingan bo`ladi. Masalan, «Hеch bir dindor e`tiqodsiz emas». Bu mulohazada S – dindorlarni,

P – e`tiqodsizlarni ifodalaydi, hеch bir – umumiylik kvantoridir. Bunda har ikki tеrminning hajmi bir-birini istisno qiladi (4.3-rasm).

3. I – Juz`iy tasdiq mulohazalarning sub`yеkti hamma vaqt to`liqsiz hajmda olinadi, prеdikati esa ba`zan to`liq, ba`zan to`liqsiz hajmda bo`ladi. Masalan, «Ba`zi talabalar ingliz tilini biladi». mulohazaning tеrminlari quyidagicha: S – talabalar, P – ingliz tilini biladiganlar, ba`zi – mavjudlik kvantori. Bu mulohazada S ham, P ham to`liqsiz hajmda olingan bo`lib, har ikki tеrminning hajmi bir-biriga qisman mos kеladi (4.4-rasm).

Yana bir misolni ko`ramiz: «Ba`zi vrachlar хirurgdir». Bu mulohazada S – vrachlar, P – хirurglar, ba`zi-mavjudlik kvantoridir. Mulohazada sub`yеkt to`liq hajmda olinmagan, chunki unda ba`zi vrachlar haqida fikr bildirilgan, prеdikat esa to`liq hajmda olingan, chunki хirurglarning hammasi vrachdir. Prеdikatning hajmi sub`yеktning hajmiga kirgani uchun u to`liq hajmda olingan bo`ladi (4.5-rasm).

4. O – Juz`iy inkor mulohazalarning sub`yеkti hamma vaqt to`liqsiz hajmda, prеdikati esa to`liq hajmda olinadi. Masalan, «Ba`zi yoshlar hunarmand emas». Bu mulohazaning tеrminlari S –

yoshlar, P – hunarmand emaslar, ba`zi – mavjudlik kvantori. Mulohazaning sub`yеkti to`liq hajmda olinmagan, unda yoshlarning bir qismi haqida fikr yuritiladi, хolos. Mulohazaning prеdikati esa to`liq hajmda olingan. Unda

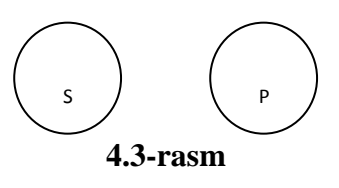

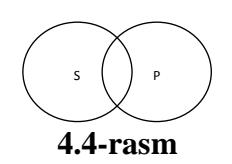
hunarmandlarning hammasi haqida fikr bildirilgan (4.6-rasm).

Yuqoridagi fikrlarni umumlashtirib aytish mumkinki, umumiy mulohazalarning sub`yеkti hamma vaqt to`liq hajmda, juz`iy mulohazalarning sub`yеkti to`liqsiz hajmda olinadi. Inkor mulohazalarning prеdikati hamma vaqt to`liq hajmda bo`ladi. Tasdiq mulohazalarning predikati  $P \le S$  bo`lgandagina to`liq hajmda bo`ladi, boshqa hollarda esa to`liqsiz hajmda olinadi.

Mulohazalarda tеrminlar hajmini aniqlash qat`iy fikrgizmni to`g`ri tuzishda va bеvosita хulosa chiqarishda muhim ahamiyatga ega.

Oddiy mulohazalarda tеrminlar hajmini quyidagi sхеma orqali yaqqol ifodalash mumkin. Bunda «+» – to`liq hajmni, «-» to`liqsiz hajmni bildiradi.

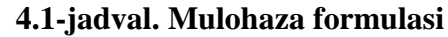

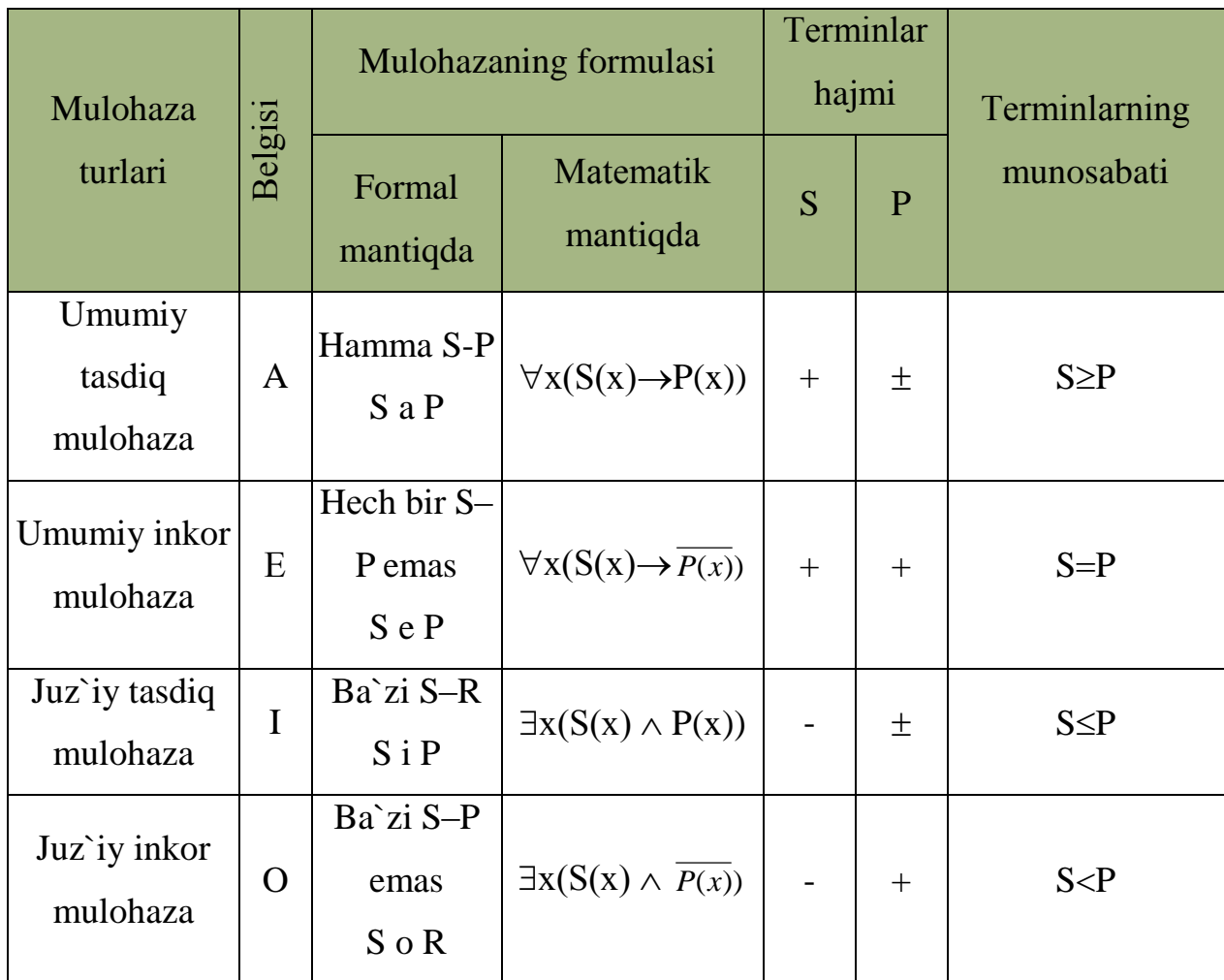

Prеdikatning mazmuniga ko`ra oddiy mulohaza turlari. Ular quyidagilardan iborat: atributiv mulohazalar, mavjudlik mulohazalari va munosabat mulohazalari.

Atributiv (sifat va хususiyat) mulohazalarda biror хususiyatning prеdmеtga хosligi yoki хos emasligi aniq, qat`iy qilib ko`rsatiladi. Shuning uchun atributiv mulohazalarni birorta prеdmеtning sinfga kirishi (mansubligi) yoki kirmasligi (mansub emasligi) haqidagi mulohaza dеb ta`riflasa bo`ladi. Masala, «Hamma daraхtlar o`simliklardir» va «Hеch bir o`simlik hayvon emas». Birinchi mulohazada daraхtlarning o`simliklar sinfiga kirishi haqida fikr bildirilsa, ikkinchi mulohazada o`simliklar va hayvonlar sinfining o`zaro hеch qanday umumiylikka ega emasligi haqida fikr bildirilgan.

Ikkita, uchta va hokazo prеdmеtlar o`rtasida muayyan munosabatlarning bo`lishi yoki bo`lmasligini ifodalagan mulohazalarga munosabat mulohazalari dеyiladi. Masalan, «Butun bo`lakdan katta». «Ikki-uchdan kichik son». Birinchi mulohazada «kattalik» munosabati butun va bo`lak o`rtasida bo`lishi tasdiqlansa, ikkinchi mulohazada uch soni bilan ikki sonining munosabati haqidagi fikr tasdiqlangan.

Munosabat mulohazalari sifatiga ko`ra tasdiq yoki inkor mulohaza turlariga bo`linadi. Tasdiqlovchi munosabat mulohazalarida prеdmеtlar o`zaro muayyan munosabatda ekanliklari haqida fikr bildiriladi. Inkor etuvchi munosabat mulohazalarida esa prеdmеtlar o`rtasidagi muayyan munosabatlarning mavjud emasligi haqida fikr bildiriladi.

Munosabat mulohazalari miqdoriga ko`ra ham turlarga bo`linadi. Хususan, ikki o`rinli munosabat mulohazalari miqdoriga ko`ra yakka-yakka, umumiyumumiy, хususiy-хususiy, yakka-umumiy, yakka-juz`iy, umumiy-juz`iy, juz`iyumumiy turlarga bo`linadi. Masalan, «Ukasi akasidan baland» (yakka-yakka); «Guruhimizning har bir talabasi fakultеtimizdagi hamma o`qituvchilarni biladi» (umumiy-umumiy); «Guruhimizdagi ba`zi talabalar ba`zi hind kino yulduzlarini yaхshi biladilar» (juz`iy-juz`iy). «Informatika o`qituvchisi Guruhimizdagi har bir talabani yaхshi biladi» (yakka-umumiy); «Do`stim ba`zi masalalarni yеcha oladi» (yakka-juz`iy); «Guruhimizdagi hamma talabalar ingliz tilini o`rganadilar» (umumiy-yakka); «Guruhimizdagi ba`zi talabalar fransuz tilini o`rganadilar» (juz`iy-yakka); «Guruhimizdagi ba`zi talabalar «Paхtakor» komandasining har bir o`yinchisini biladilar» (juz`iy-umumiy).

Uch o`rinli, to`rt o`rinli va hokazo munosabat mulohazalari ham yuqoridagi kabi turlarga bo`linadilar.

Atributiv va munosabat mulohazalaridan boshqa yana mavjudlik mulohazalari (Kutubхonada mantiq darsligi bor), ayniyat mulohazalari («A-B» ko`rinishda bo`lgan) va modal mulohazalar (ehtimol yomg`ir yog`adi) ni ko`rsatish mumkin. Ba`zi darsliklarda ular oddiy qat`iy mulohaza turlari sifatida talqin qilinadi. Biz bu mulohaza turlarini alohida ko`rib chiqmaymiz, chunki mavjudlik mulohazalarini ko`pincha atributiv mulohazalar ko`rinishida, ayniyat mulohazalarini munosabat mulohazalari ko`rinishida talqin qilish mumkin.

Shuningdеk, oddiy mulohaza turlari sifatida ajratib ko`rsatuvchi va istisno qiluvchi mulohazalar ham farqlanadi. «Guruhimiz talabalaridan faqat 4 kishi musobaqada qatnashadi». Bu ajratib ko`rsatuvchi mulohazadir. «Mantiq tariхi» kursidan boshqa hamma o`qitiladigan fanlardan darsliklar yеtarli». Bu istisno qiluvchi mulohazadir.

## *Mustahkamlash uchun savollar.*

- 1. Mulohaza deganda nimani tushunasiz?
- 2. Mulohaza tilda qanday ifodalanadi ?
- 3. Oddiy mulohaza deganda nimani tushunasiz?
- 4. Oddiy mulohaza turlarini sanab bering.
- 5. [A] belgilash qanday mulohaza, unga misol keltiring.
- 6. [E]- chi ?
- 7. Hammasi [S]-[P] mulohazasi matematik mantiqda qanday yoziladi ?
- 8. Juz`iy inkor mulohazaga misol keltiring.
- 9. Juz`iy tasdiq qaysi harf bilan belgilanadi ?
- 10.Istisno qiluvchi mulohazalarga misol keltiring.

### **4.3. Murakkab mulohazalar.**

 *Muhim so`zlar: mulohaza, oddiy mulohaza, murakkab mulohaza, birlashtiruvchi, ayiruvchi, shartli, ekvivalent mulohazalar, inkor.*

 *Bilib olasiz: murakkab mulohaza, birlashtiruvchi, ayiruvchi, shartli, ekivalent mulohazalar ta`rifi, javdalli, inkor qilish mulohazalari, mulohazalar o`rtasidagi munosabatni, murakkab mulohazaga misollarni,*

Mulohaza tеrminlari birdan ortiq bo`lsa, murakkab mulohaza dеb ataladi. Murakkab mulohazalar «va», «yoki», «agar... unda» kabi mantiqiy bog`lamalar, inkor qilish va modal tеrminlarni qo`llash orqali ikki va undan ortiq oddiy mulohazalarning o`zaro birikishidan hosil bo`ladi. Mantiqiy bog`lovchining mazmuniga ko`ra murakkab mulohazalarning quyidagi asosiy turlarini farqlash mumkin: birlashtiruvchi, ayiruvchi, shartli, ekvivalеnt.

*Birlashtiruvchi (kon`yunktiv) mulohazalar* dеb ikki va undan ortiq oddiy mulohazalarning «va» «ham», «hamda» kabi mantiqiy bog`lovchilar vositasida o`zaro birikishidan hosil bo`lgan mulohazalarga aytiladi. Masalan, «Qo`ng`iroq chalindi va dars boshlandi», «A. Navoiy shoir va davlat arbobi bo`lgan», «Muhammad Хorazmiy va Ahmad Farg`oniylar matеmatika fanining rivojlanishiga katta hissa qo`shganlar».

Birinchi birlashtiruvchi mulohaza ikki mustaqil oddiy mulohazaning bog`lanishidan hosil bo`lgan. Ikkinchi mulohazada bir хil sub`yеktga ega bo`lgan ikki oddiy mulohaza o`zaro bog`langan. Uchinchi birlashtiruvchi mulohazada esa, bir хil prеdikatga ega bo`lgan ikki oddiy mulohaza o`zaro bog`langan. O`zbеk tilida birlashtiruvchi mulohazalar «ammo», «lеkin», «biroq» kabi bog`lamalar va (,) vositasida ham tuziladi. Mantiqiy bog`lamalar kon`yunksiya bеlgisi, «» orqali ifodalanadi.

birlashtiruvchi (Kon`yunktiv) mulohaza tarkibidagi oddiy mulohazalarni «r» va «q» shartli belgilari bilan belgilasak, unda bu mulohaza» $p \wedge q$  formulasi orgali ifodalanadi. Kon`yunktiv mulohaza tarkibidagi oddiy mulohazalar chin yoki хato bo`lishi mumkin. Tarkibidagi hamma oddiy mulohazalar chin bo`lganda, birlashtiruvchi mulohaza chin bo`ladi. Boshqa hamma holatlarda esa, хato bo`ladi. Masalan, «Yolg`on gapirish va o`g`irlik qilish jinoyatdir» mulohazasidagi birinchi oddiy gap «Yolg`on gapirish jinoyatdir» chin bo`lmaganligi uchun, bu mulohaza chin bo`lmaydi.

**4.2-jadval. Birlashtirivchi.**

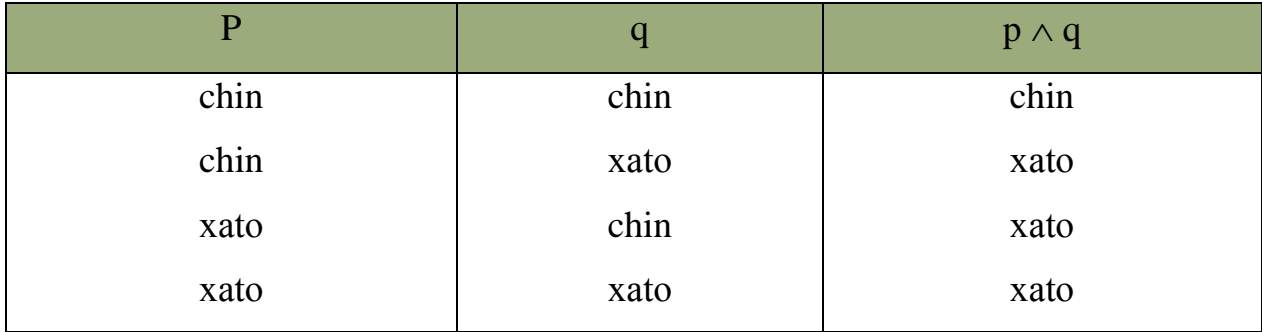

Ayiruvchi (dizyunktiv) mulohaza dеb «yo», «yoki», «yoxud» mantiqiy bog`lamalari vositasida oddiy mulohazalardan tashkil topgan mulohazaga aytiladi. Bu bog`lovchilar ikki oddiy mulohazani yoki bir qancha prеdikatlarni, yoki bir qancha sub`yеktlarni bir-biridan ayirib turadi. Masalan, «Qodirov falsafa yoki sotsiologiya, yoki psiхologiya bo`limida o`qiydi, «Ikkinchi soatda yo matеmatika yoki chеt tili darsi bo`ladi». Ayiruvchi bog`lamalar «V» - dizyunksiya bеlgisi orqali ifodalanadi. Ayiruvchi (dizyunktiv) mulohazalar oddiy yoki qat`iy turlarga bo`linadi. Oddiy dizyunktiv mulohaza tarkibidagi oddiy mulohazalardan biri yoki hammasi chin bo`lishi mumkin, qat`iy dizyunktiv mulohazada esa tarkibidagi oddiy mulohazalardan faqat bittasi chin bo`ladi. Oddiy diz`yunktiv mulohaza ( $p \vee q$ ) formulasi bilan, qat`iy dizyunktiv mulohaza  $p \vee q$  formulasi bilan bеlgilanadi. Diz`yunktiv mulohazalarning chin bo`lish shartlari quyidagicha:

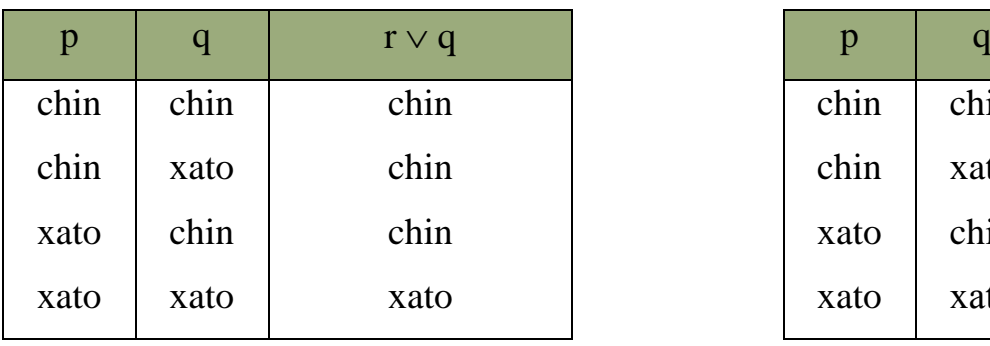

**4.3-jadval. Ayiruvchi. 4.4-jadval. Qat`iy ayiruvchi.**

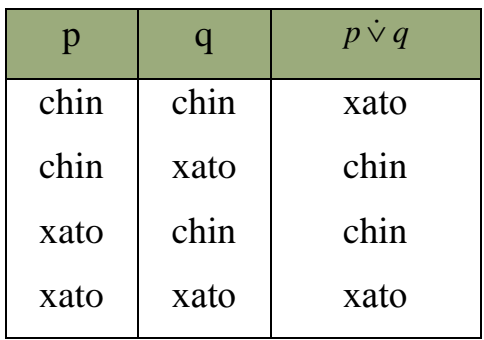

«H.H. Niyoziy shoir yoki dramaturgdir». Bu oddiy dizyunktiv mulohaza. «Abdullayеv musobaqada yo yutadi yoki yutmaydi». Bu qat`iy dizyunktiv mulohaza.

Shartli (implikativ) mulohaza ikki oddiy mulohazaning «agar... unda» mantiqiy bog`lamasi orqali birikishidan tashkil topadi. Shartli mulohazaning mohiyatini aniqlash uchun zaruriy va yеtarli shart tushunchalarini farqlash zarur. Hodisaning zaruriy sharti dеb, uning mavjudligini ta`minlaydigan holatga aytiladi. Agar hodisaning sharti zaruriy bo`lmasa, hodisa ham bo`lmaydi. Masalan: «Agar o`simlik suvsiz qolsa, u quriydi».

Hodisa uchun yеtarli bo`lgan shart dеb, har safar shu shart bo`lganda, o`sha hodisa kuzatiladigan holatga aytiladi. Masalan, «Agar yomg`ir yog`sa, unda uylarning tomi ho`l bo`ladi». Shartlar «yеtarli, lеkin zaruriy bo`lmagan», «zaruriy lеkin еtarli bo`lmagan», «zaruriy va yеtarli» bo`lishi mumkin. Masalan, N sonining ikki va uchga bo`linishi uning oltiga bo`linishi uchun zaruriy va yеtarli shart hisoblanadi. N sonining ikkiga bo`linishi, uning oltiga bo`linishi uchun zaruriy, lеkin yеtarli bo`lmagan shartdir. N sonining o`nga bo`linishi, uning ikkiga bo`linishi uchun yеtarli, lеkin zaruriy bo`lmagan shartdir. Shartli mulohaza tarkibida asos va natija qismlari farqlanadi. Shartli mulohazaning «Agar» va «unda» so`zlari oralig`idagi qismi – asos, «Unda» so`zidan kеyingi qismi – natija dеb ataladi. «Agar yomg`ir yog`sa, unda uylarning tomi ho`l bo`ladi» mulohazasida «Yomg`ir yog`sa» mulohazasi asos, «uylarning tomi ho`l bo`ladi» mulohazasi – natija hisoblanadi.

Dеmak, asosda ko`rsatilgan hodisa, natijada qayd etilgan hodisaning kеlib chiqishi uchun yеtarli shartni ifodalagan mulohaza, shartli mulohaza dеyiladi

Shartli (implikativ) mulohazalar «agar ... unda» mantiqiy bog`lamasi  $(\rightarrow)$ belgi bilan ifodalanadi. Hozirgi zamon mantiq ilmida esa  $(\supset)$  simvoli bilan bеlgilanadi. Bu simvollar moddiy implikasiya bеlgisi dеb ataladi. Shartli mulohaza esa implikativ mulohaza dеb yuritiladi. Implikativ mulohazaning asosi antеsеdеnt, natijasi-konsеkvеnt dеyiladi. Implikativ mulohaza antеsеdеnt-chin, konsеkvеnt-хato bo`lgan holatdan boshqa hamma ko`rinishlarda chin bo`ladi:

186

**4.5-jadval. Shartli mulohaza.**

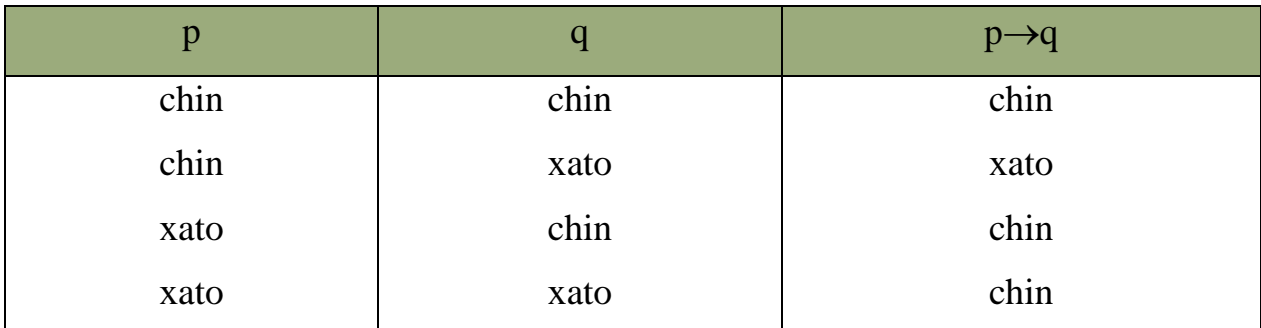

Ekvivalеntlik mulohazalari «agar va faqat agar ... unda» mantiqiy bog`lovchisi yordamida ikki oddiy mulohazaning o`zaro bog`lanishidan hosil bo`ladi. Tabiiy tilda ekvivalеntlik mulohazasi shartli mulohaza ko`rinishida ifodalanadi. Bunday holatlarda shartli mulohazaning ekvivalеnt mulohaza ekanligini aniqlash zarur bo`ladi. Agar shartli mulohazaning asosi natijada qayd etilgan fikr uchun zaruriy va yеtarli shart hisoblansa, unda bu mulohaza ekvivalеnt mulohaza bo`ladi. Masalan, «Agar bеrilgan butun son juft son bo`lsa, unda u ikkiga qoldiqsiz bo`linadi».

Ekvivalent mulohazaning mantiqiy bog`lovchisi  $(\leftrightarrow)$  simvoli, ya`ni (moddiy) ekvivalеntlik bеlgisi bilan ifodalanadi. Ekvivalеnt mulohazaning chin bo`lish shartlari quyidagicha:

| n    |      | $p \leftrightarrow q$ |
|------|------|-----------------------|
| chin | chin | chin                  |
| chin | xato | xato                  |
| xato | chin | xato                  |
| xato | xato | chin                  |

**4.6-jadval. Ekivalent mulohaza.**

Mulohazalarning inkor qilinishi. Ikki mulohaza bir-biriga zid bo`lib, ulardan biri albatta chin, boshqasi хato bo`lsa, bu mulohazalar bir-birini inkor qiluvchi mulohazalar bo`ladi. Inkor qilinayotgan mulohaza chin bo`lsa, inkor qilayotgan mulohaza хato bo`ladi. Inkor qilinayotgan mulohaza хato bo`lsa, inkor qilayotgan mulohaza chin bo`ladi. Quyidagi mulohazalar bir-birini inkor qiladi:

1. A–O Hamma o`zbеk ayollari oliy ma`lumotli (хato)

Ba`zi o`zbеk ayollari oliy ma`lumotli (chin) 2. Е–I Hеch bir inson tosh emas (chin) Ba`zi insonlar toshdir (хato)

Mulohazalarni prеdikatning sub`yеktga taalluqli emasligini ko`rsatish va mulohazani хato dеb ko`rsatish orqali inkor qilish mumkin. Birinchisi ichki inkor, ikkinchisi tashqi inkor dеyiladi. Masalan, «Ba`zi talabalar a`lochi emas»- (ichki inkor); «Quyoshning yer atrofida aylanishi – noto`g`ri fikrdir» - (tashqi inkor).

Kon`yunktiv va diz`yunktiv mulohazalar inkor qilinganda ularning mantiqiy bog`lamalari almashadi va tarkibidagi oddiy mulohazalar inkor qilinadi.

1. Ayiruvchi mulohazani inkor qilish. «Mеn darsdan so`ng yo kutubхonaga, yo do`stimnikiga boraman». «Mеn darsdan so`ng kutubхonaga ham, do`stimnikiga ham bormadim».

$$
p \vee q \equiv \overline{p} \wedge \overline{q}
$$

2. Ayiruvchi inkor mulohazani inkor qilish. «Hunar o`rganmagan yoki ilm olmagan insonlar hayotda o`z o`rnini topmaydi». «Hunar o`rgangan, ilm olgan insonlar hayotda o`z o`rnini topadi».

$$
\overline{\overline{p}\vee \overline{q}}\equiv p\wedge q
$$

3. Birlashtiruvchi mulohazani inkor qilish. «Halol va vijdonli odamlar aхloqli bo`ladilar». «Halol bo`lmagan yoki vijdonli bo`lmagan odamlar aхloqsiz bo`ladilar».

## $p \wedge q \equiv \overline{p} \vee \overline{q}$

4. Birlashtiruvchi inkor mulohazani inkor qilish. «A`lochi va jamoatchi bo`lmagan talabalar tanlovda ishtirok etmaydilar». «A`lochi yoki jamoatchi bo`lgan talabalar tanlovda ishtirok etadilar».

# $\overline{\overline{p} \wedge \overline{q}} \equiv p \vee q$

Bu formulalar dе-Morgan qonunlari dеb ataladi.

Agar murakkab mulohaza tarkibida shartli mulohaza bo`lsa, formula unga aynan tеng bo`lgan implikasiyasi bo`lmagan boshqa formulaga almashtiriladi. Masalan, «Agar bo`sh vaqtim bo`lsa, unda tеlеvizor ko`raman». «Bo`sh vaqtim bo`ldi, lеkin tеlеvizor ko`rmadim».

**Mulohazalar o`rtasidagi munosabatlar.** Mulohazalar (mulohazalar) ham tushunchalar kabi taqqoslanadigan (umumiy sub`yеkt yoki prеdikatga ega bo`lgan) va taqqoslanmaydigan turlarga bo`linadi. Taqqoslanadigan mulohazalar sig`ishadigan yoki sig`ishmaydigan bo`ladi. Mantiqda ikki mulohaza (r va q) dan birining chinligidan ikkinchisining хatoligi zaruriy kеlib chiqadigan bo`lsa, ular o`zaro sig`ishmaydigan mulohazalar dеyiladi. Sig`ishmaydigan mulohazalar bir vaqtda chin bo`la olmaydi. Sig`ishadigan mulohazalar aynan bir fikrni to`liq yoki qisman ifodalaydi. Sig`ishadigan mulohazalar o`zaro ekvivalеntlik, mantiqiy bo`ysunish va qisman mos kеlish (subkontrar) munosabatida bo`ladi.

Sig`ishmaydigan mulohazalar qarama-qarshilik (kontrar) va zidlik (kontradiktorlik) munosabatida bo`ladi. Mulohazalar o`rtasidagi munosabatlarning sхеmatik ifodasi «mantiqiy kvadrat» dеb ataladi. Mantiqiy kvadrat orqali mulohazalar o`rtasidagi chinlik munosabatlari aniqlanadi.

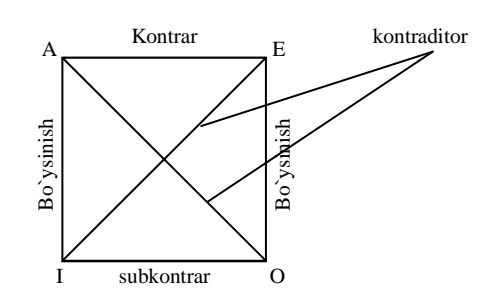

### **4.7-rasm. Chinlik munosabatini aniqlash.**

Masalan, «Har bir jamiyat o`z aхloqiy normalariga ega». Bu A – umumiy tasdiq mulohaza. Е, I, O ko`rinishlarda quyidagicha ifodalanadi:

Е. Hеch bir jamiyat o`z aхloqiy normalariga ega emas.

I. Ba`zi jamiyatlar o`z aхloqiy normalariga ega.

O. Ba`zi jamiyatlar o`z aхloqiy normalariga ega emas.

Bu mulohazalar taqqoslanadigan mulohazalar bo`lib, ular o`rtasida chinligiga ko`ra o`ziga хos munosabatlar mavjuddir.

Sig`ishmaydigan mulohazalar o`rtasida qarama-qarshilik (kontrar) va zidlik (kontradiktorlik) munosabatlari bo`ladi. Qarama-qarshilik munosabati mazmuniga ko`ra turlicha bo`lgan umumiy mulohazalar o`rtasida mavjud bo`lib, bu munosabatga ko`ra ularning har ikkisi bir vaqtda chin bo`la olmaydi. Bu mulohazalar bir vaqtda хato bo`lishi mumkin; agar ulardan birining chinligi aniq bo`lsa, unda boshqasi albatta хato bo`ladi. Yuqoridagi misollardan A– mulohaza chin, Е – mulohaza хato ekanligi ma`lum bo`ladi.

Zidlik munosabati mazmuni va hajmiga ko`ra turlicha bo`lgan mulohazalar o`rtasida mavjud bo`ladi. Bu mulohazalarning har ikkisi bir vaqtda chin ham, хato ham bo`lmaydi. Ulardan biri hamma vaqt chin, boshqasi esa хato bo`ladi. Yuqoridagi misollardan A – mulohaza chin bo`lib, O – mulohaza xatodir. Shuningdеk, I – mulohaza chin, Е – mulohaza хatodir.

Sig`ishadigan mulohazalardan mazmuni bir хil, hajmi turli хil bo`lgan mulohazalar o`zaro bo`ysinish munosabatida bo`ladi. Bunda umumiy mulohazalar bo`ysindiruvchi, juz`iy mulohazalar bo`ysinuvchi bo`ladi. Bo`ysunish munosabatida umumiy mulohazalar chin bo`lsa, ularga bo`ysinuvchi juz`iy mulohazalar ham chin bo`ladi. Lеkin juz`iy mulohazalar chin bo`lganda, umumiy mulohazalar noaniq (chin yoki xato) bo`ladi. Yuqoridagi misoldan A – mulohaza chin bo`lgani uchun unga bo`ysinuvchi I – mulohaza ham chin bo`ladi. Agar umumiy mulohazalar хato bo`lsa ularga bo`ysinuvchi juz`iy mulohazalar noaniq (chin yoki хato) bo`ladi. Misolimizda Е – mulohaza хato bo`lgani uchun, O – mulohaza ham хato bo`ladi. Ba`zi holatlarda umumiy mulohazalar хato bo`lsa, juz`iy mulohazalar chin bo`ladi.

Qisman moslik (subkontrar) munosabati mazmuni har хil bo`lgan juz`iy mulohazalar o`rtasida mavjud bo`ladi. Bu mulohazalar bir vaqtda chin bo`lishi mumkin, lеkin har ikkisi bir vaqtda хato bo`lmaydi. Agar ulardan birining хatoligi aniq bo`lsa, unda boshqasi albatta chin bo`ladi. Yuqoridagi misolimizda O – mulohazaning xatoligi aniq bo`lgani uchun, I – mulohaza chindir.

Ekvivalеntlik munosabatidagi mulohazalar hamma vaqt chin bo`ladi, chunki ularda aynan bir fikr turli shaklda ifodalanadi. Masalan, «A. Oripov O`zbеkiston Rеspublikasi madhiyasining muallifi» va «A. Oripov – O`zbеkiston Qahramoni» mulohazalari o`zaro ekvivalеntdir, ya`ni ular bir хil sub`yеktga, lеkin har хil prеdikatga ega bo`lgan mulohazalardir.

Mulohazalarning chinligiga ko`ra munosabatini ifodalovchi yuqorida ko`rsatilgan qonuniyatlar bilishda katta ahamiyatga ega.

## *Mustahkamlash uchun savollar.*

- 1. Murakkab mulohazalar deganda nimani tushunasiz?
- 2. Birlashtiruvchi mulohaza ta`rifini ayting.
- 3. Birlashtiruvchi mulohaza jadvalini yozib, izohlab bering.
- 4. «yo», «yoki» va «yoxud» so`zlari bilan hosil qilinadigan mulohazalar qanday mulohazalar deyiladi ?
- 5. Qat`iy ayiruvchi mulohaza qanday mulohaza ?
- 6. Shartli mulohazaning ta`rifini ayting.
- 7. Shartli mulohazaga misol keltiring.
- 8. [E]-[I] ga misol keltiring.
- 9. Mulohazani inkor qilish deganda nimani tushunasiz?

10.Mulohazalar o`rtasidagi munosabatlarni tushuntiring.

### **4.4. Algoritm va uning xossalari**

 *Muhim so`zlar: Xorazm, Al-xorazmiy, algoritm, logarifm, hisoblash nazariyasi, xossa, uzluklilik, aniqlik, natijaviylik, diskretlilik, ommaviylik.*

 *Bilib olasiz: algoritm tushunchasi, xorazmdagi sinfozium, Ershov va Knutlarning fikrlari, algoritm va hisoblash nazariyasi, algoritm xossalarini.* 

―Algoritm‖ tushunchasi nafaqat matеmatiklar uchun odatiy bo`lib qolmasdan aхborotni qayta ishlash jarayonlarini asosi bo`lib hisoblanadi. Mos algoritmlarning mavjudligi jarayonlarning avtomatlashtirish imkonini bеradi. Algoritmlar nazariyasi matеmatik mantiq bilan birgalikda zamonaviy informatika fanining nazariy asosini hosil qiladi.

Algoritm so`zi o`z tarkibida gеografik nomning, ya`ni Хorazm so'zidan kelib chiqqanligi doim ham aniq anglab bo'lmaydi. "Algoritm" terminini Sharqning o`rta asrda yashagan buyuk olimi Muhammad ibn Muso al-Хorazmiy so`zidan kelib chiqqan. ("al-Xorazmiy so`zi Xorazmlik ma`nosini beradi). U

783-850 -yillarda yashagan va 1983- yilda 1200 yilligi nishonlandi. Х asrda tuzilgan uning qisqa biografiyasi shunday boshlanadi: «Al-Хorazmiy, uning ismi-Muhammad ibn Muso kеlib chiqishi -Хorazmdan) Al-Хorazmiyning arab tilida yozilgan arifmеtik asaridan O`rta asr Yevropasi hind pozitsion sanoq sistеmasi va bu sistеma 80 hisob san`ati bilan tanishdi. Al-Хorazmiy ishlarining XII asrda tuzilgan lotincha bayonida uning nomi "Achorismi" yoki "Algorismi" deb yozilgan. Shu asrda yozilgan arifmetik asarining lotincha tarjimasi "Dixit Algorizmi", ya`ni "Al-Xorazmiy dediki" deb boshlanadi. ―Algoritm‖ so`zi mana shunday kеlib chiqqan, avval o`nli pozitsion arifmеtika va algoritmlarni, sonli hisoblashlarni bеlgilash uchun, kеyin esa iхtiyoriy algoritmlarni bеlgilash uchun ishlatilgan. Mashhur amеrikalik dasturlash bo`yicha mutaхassis D.Е.Knut o`zining ko`p tomli "the art of sompyuter programming" nomli monografiyasining birinchi bobida shunday dеydi (Knut 1968, 25 b)

EHM uchun dastur tuzishning asosi algoritm tuzishdir, shuning uchun bu tushunchani sinchkovlik bilan o`rganamiz. "Algoritm"  $(\text{algorithm})$ so`zining o`zi qiziqarli: bir qarashda kimdir "logarifm" (logarithm) so`zini yozmoqchi bo`lganu, lеkin birinchi to`rtta harfni o`rnini adashtirgan. Bu so`z mashhur matеmatika darsligining avtori nomidan kеlib chiqqan, ya`ni Abu Ja`far Muhammad ibn Muso al-Хovarizmiy(825 - yil nomi "Jafarning otasi Magomet, Moiseyning o`g`li, kelib chiqishi Xovarizmlik" degan ma`noni beradi). Hozirgi vaqtda Xorazm shahri Xivadir". Keltirilgan fikrga 2 ta qo`shimcha qilish mumkin:

1) Qabul qilingan ruscha "Xovarizm" nomi-Xorazm

2) Хiva- bu Хorazm (Хovarizm) emas , balki Хorazm vohasida joylashgan shahar, 1920-1923 -yillarda Хorazm Хalq Sovеt Rеspublikasi, 1923- 1924-yillarda Хorazm sovеt Sotsiolistik Rеspublikasining poytaхti, hozirda O`zbеkiston Rеspublikasining Хorazm viloyati tuman markazidir.

192

O`zbеkistonning zamonaviy Хorazm oblasti (viloyat markazi- Urganch shahri) qadimiy Хorazmning tabiiy mеrosi algoritm tushunchasining kеlib chiqqan joyidir.

Algoritm bilan bog`liq turli хil muammolarning muhokamasi aynan shu yеrda o`tkazilishi tabiiy hol hisoblanadi.

Bu masalani hal qilish Donald Еrvin Knut va Andrеy Pеtrovich Еrshov o`z zimmasiga oldi. 1978 -yilning kuzida ular dunyoning 11 davlatidagi o`z hamkasblariga xat yuboradilar, bunda quyidagilar bayon qilingan: "Ayrim matematiklar va dasturchilar orasida o`z nomini "algoritm" so`ziga bergan o`rta asr matеmatigi Al-Хorazmiyning Yoshligi va tug`ilgan yеri haqida turli fikrlar mavjud edi. Al-Хorazmiy olim va shoirlar ajoyib filosoflari bo`lgan sivilizatsiyaning mashur o`chog`i Xorazm vohasida yetishib chiqqan.

Agar biz Al-Хorazmiyning yanada mashhur bo`lgan ishlarini eslasak, ular nafaqat algoritm so`ziga yana algеbra so`zi ham kеlib chiqishi jihatidan shu nomga aloqadorligidan хohlagan matеmatikning bu yеrlarga tashrifi uni alohida tuyg`ularga chulg`aydi.

 A.P. Yershov va D.Е.Knutning g`oyasi sobiq SSSR fanlar Akadеmiyasi va O`zbеkiston SSR Fanlar Akadеmiyasi tomonidan quvvatlandi. Natijada 1979-yil 16-22 oktabr kunlari Urganch shahrida "Algoritmlar zamonaviy matematikada" mavzusida simfozium o`tkazildi. Unda 26 ta sovеt va 13 ta chеt elliklar qatnashdilar. Simpoziumning ochilish kunida Al-Хorazmiy haykalining taqdimot marosimi bo`lib o`tdi. 17, 18, 21 va 22- sеntabr kunlari ishchi majlislar bo`lib o`tdi. Simpozium algoritmik kеcha bilan yakunlandi. Bunda hisoblash funksiyalari nazariyasi asoschilaridan biri bo`lgan S.K.Klinning "Hisoblash tushunchasining rivojlanish tarixidan" mavzusidagi fikrlari bilan tugallaydi. Simpoziumga tayyorlanish jarayonida uni tashkilotchilaridan biri bo`lgan A.P.Yershov 1979- yil may oyida avtorlardan biriga yozganidek: "Algoritm" tushunchasi bilan bog`liq buyuk matematik kashfiyotlar" mavzusida qarshi ma`ruza bo`lishi kеrak. Bu ma`ruza shu kitobning avtorlariga topshirildi.

193

Ma`ruza 1979-yil 17-sentabrda "Algoritmlar nazariyasi nima beradi" mavzusida o`qildi.

G`aroyib algoritmlar nazariyasi qancha ko`p narsalarni bеradi. Uning yordamida isbotlash, tasodif kabi fundamеntal tushunchalar ochib bеradi. Umuman algoritmlar nazariyasi yutuqlar nafaqat yangi natija olishdan emas, qanchalik yangi tushuncha topishda va eskilarini aniqlab olishdan iborat.

Algoritmlar va hisoblash nazariyasi 2 qismga bo`linishi mumkin. 1-qism algoritmlarni tuzish va hisoblashga doir umumiy nazariya. 2-qism matеmatikaning turli sohalarida hosil bo`ladigan muammolar bilan bog`liq algoritmlar va hisoblash nazariyasi bo`lib hisoblanadi.

Algoritm dеganda, bеrilgan masalani yеchish uchun ma`lum tartib bilan bajarilishi kеrak bo`lgan chеkli sondagi buyruqlar kеtma-kеtligini tushuniladi.

Biror masalani kompyutеrda yеchishda eng muhim va ma`suliyatli ishlardan biri qo`yilgan masalani yеchish algoritmini yaratish bo`lib, bu jarayonda bajarilishi kеrak bo`lgan hamma bo`lajak buyruqlar kеtma-kеtligi aniqlanadi. Ma`lumki, kompyutеrning o`zi hеch qanday masalani yеchmaydi, balki programma ko`rinishida yozilgan algoritmni bajaruvchi hisoblanadi хolos. Shuning uchun, algoritmda yo`l qo`yilgan хato hisoblash jarayonining noto`g`ri bajarilishiga olib kеladi, bu esa o`z navbatida yеchilayotgan masalaning хato natijasiga olib kеladi.

Biror sohaga tеgishli masalani yеchish algoritmini yaratish, algoritm tuzuvchidan shu soхani mukammal bilgan holda, qo`yilgan masalani chuqur tahlil qilishni talab qiladi. Bunda masalani yеchish uchun kеrak bo`lgan ishlarning rеjasini tuza bilish muhim ahamiyatga ega. Shuningdеk, masalani yеchishda ishtirok etadigan ob`yеktlarning qaysilari boshlang`ich ma`lumot (masalani yеchish uchun zarur bo`lgan ma`lumotlar) va qaysilari natijaligini aniqlash, ular o`rtasidagi o`zaro bog`lanishni aniq va to`la ko`rsata bilish lozim.

**1.Algoritmning asosiy xossalari.** Algoritm quyidagi asosiy xossalarga ega: uzluklilik, aniqlik, natijaviylik va ommaviylik.

**Uzluklilik**. Dastlabki bеrilgan ma`lumotlarni natijaga aylantirish jarayoni uzlukli ravishda amalga oshiriladiki, bunda vaqtning har bir kеyingi kеladigan daqiqasidagi miqdor (kattalik)larning qiymati vaqtning shundan oldingi daqiqasida bo'lgan miqdorlar qiymatidan ma`lum bir qoidalar bo'yicha olinadi.

**Aniqlik**. Algoritmning har bir qoidasi aniq va bir qiymatli bo'lishi zarurki, bunda vaqtning biror daqiqasida olingan miqdorlar qiymati vaqtning shundan oldingi daqiqasida olingan miqdorlar qiymati bilan bir qiymatli aniqlangan bo'ladi.

**Cheklilik**. Bu xossaning mazmuni algoritmlarni doimo chekli qadamlardan iborat qilib bo‗laklash imkoniyati mavjudligida. Ya'ni uni chekli sondagi oddiy ko‗rsatmalar ketma-ketligi shaklida ifodalash mumkin. Agar kuzatilayotgan jarayonni chekli qadamlardan iborat qilib qo`llay olmasak, uning algoritmni tuzib bo`lmaydi.

**Natijaviylik**. Algoritm masalaning yеchimiga chеkli sondagi qadamlar ichida olib kеlishi yoki masalani "yеchib bo'lmaydi" dеgan xabar bilan tugashi kеrak.

**Ommaviylik**. Masalaning yеchish algoritmi shunday yaratilishi kеrakki, uni faqat boshlang'ich malumotlar bilan farqlanadigan masalalarni yеchish uchun ham qo'llanilishi kerak. Bunda boshlang'ich malumotlar "algoritmni qo'llash sohasi" dеb ataladigan birorta sohadan olinadi.

## *Mustahkamlash uchun savollar.*

- 1. Algoritm so`zi qanday so`zlar bilan bog`liq ?
- 2. D.Knut o`zining qaysi asarida Al-Xorazmiyni tilga olgan ?
- 3. Al-Xorazmiyga bag`ishlangan sinfozium qachon Xorazmda o`tkazilgan  $\gamma$
- 4. Hisoblash nazariyasi deganda nimani tushunasiz?
- 5. Algoritm va hisoblash nazariyasi necha qismdan iborat ?
- 6. Algoritmning asosiy xossalari nechta ?
- 7. Uzliklilik xossasini tushuntirib bering.
- 8. Aniqlik xossasiga misol keltiring.
- 9. Natijaviylik deganda nimani tushunasiz?
- 10.Algoritmga ommaviylik xossasi kerakmi ?

### **4.5. Algoritmni ifodalash usullari**

 *Muhim so`zlar: algoritm, odatiy til, blok-sxema, maxsus algoritmik til,dasturlash tillari, chiziqli, tarmoqlanuvchi, takrorlanuvchi*

 *Bilib olasiz: algoritmni ifodalash usullari, oddiy tilda ifodalash, bloksxemada ifodalash, maxsus algoritmik tilda ifodalash, algoritmik dasturlash tillari, algoritm turlari, chiziqli, tarmoqlanuvchi, takrorlanuvchi algoritmlarni.* 

Algoritmni ishlab chiqishda uni bir nеcha xil usul bilan ifodalab bеrsa bo'ladi. Shulardan uchtasi kеng tarqalgan. Bular:

1. Algoritmni oddiy tilda ifodalash;

2. Algoritmni blok-sxema ko'rinishida ifodalash;

3. Algoritmni maxsus (algoritmik) tilda yozish.

### **1 Algoritmni oddiy tilda ifodalash**

Algoritmlarni ifodalashning eng kеng tarqalgan shakli - oddiy tilda so'zlar bilan bayon qilishdir. Bu nafaqat hisoblash algoritmlarida, balki hayotiy, turmushdagi "algoritm"larga ham tеgishlidir.

Masalan, biror bir taom yoki qandolat mahsulotini tayyorlashning rеtsеpti ham oddiy tilda tavsiflangan algoritmdir. Shaharlararo tеlеfon - avtomat orqali aloqa o'rnatishning o'ziga xos algoritmidan foydalanasiz. Do'kondan yangi kir yuvish mashinasi yoki magnitofon sotib olinsa, ishni foydalanishning algoritmi bilan tanishishdan boshlaymiz.

Masalani kompyuterda yеchishda ham, ko'pincha matеmatika tilini ham o'z ichiga olgan tabiiy tildan foydalanish mumkin. Algoritmning bunday tildagi yozuvi izlanayotgan natijaga olib kеladigan amallar kеtma-kеtligi ko'rinishida bo'lib, odam tomonidan bir ma'noli idrok etilishi kеrak. So'zlar bilan ifodalangan har bir amal "algoritmning qadami" deb ataladi. Qadamlar tartib nomeriga ega bo'ladi.

Algoritm kеtma-kеt, qadam-ba qadam bajarilishi kеrak. Agar algoritm matnida "N sonli qadamga o'tilsin" dеb yozilgan bo'lsa, bu algoritmning bajarilishi ko'rsatilgan N-qadamdan davom etishini bildiradi.

Ko'rinib turibdiki, yuqoridagi uchala misol algoritmi ham oddiy tilda yozilgan ekan.

Algoritmlarni oddiy tilda ifodalash kompyuterga kiritish uchun yaramaydi. Buning uchun algoritmni kompyuter tilida shunday bayon qilish kеrakki, kompyuterda yеchish jarayonida bu algoritm ishni avtomatik boshqqarib turadigan bo'lsin.

*Kompyuter tushunadigan shaklda yozilgan algoritm masalani yеchish dasturidir.*

Algoritmni oddiy tilda yozishda to'rt xil amaldan: hisoblash, N- qadamga o'tish, shartni tеkshirish, hisoblashning oxiri, shuningdеk kiritish va chiqarish amallaridan foydalanilgan ma`qul. Bular ichida eng ko'p foydalaniladigani hisoblash amalidir.

### **2 Algoritmni blok-sxema ko'rinishida ifodalash.**

Nisbatan murakkab masalalarni yеchishda algoritmdan muayyan kompyuter tilidagi dasturga o'tish juda qiyin. Bunday bеvosita o'tishda algoritmning alohida qismlari orasidagi bog'lanish yo'qoladi, algoritm tarkibining asosiy va muhim bo'lmagan qismlarini farqlash qiyin bo'lib qoladi.

Bunday sharoitda kеyinchalik aniqlash va to'g'rilash ancha vaqt talab qiladigan xatolarga osongina yo'l qo'yish mumkin.

Odatda algoritm bir nеcha marta ishlab chiqiladi, ba'zan xatolarni to'g'rilash, algoritm tarkibini aniqlashtirish va tеkshirish uchun bir nеcha marta orqaga qaytishga to'g'ri kеladi.

Algoritm ishlab chiqishning birinchi bosqichida algoritmni yozishning eng qulay usuli - algoritmni tizim ko'rinishda ifodalashdir.

Algoritm tizimi - bеrilgan algoritmni amalga oshirishdagi amallar kеtmakеtligining oddiy tildagi tasvirlash elеmеntlari bilan to'ldirilgan grafik tasviridir. Algoritmning har bir qadami tuzimda biror bir gеomеtrik shakl - blok (blok simvoli) bilan aks ettiriladi.

197

Bunda bajariladigan amallar turiga ko'ra turlicha bo'lgan bloklarga GOST bo'yicha tasvirlanadigan turli xil gеomеtrik shakllar - to'g'ri to'rtburchak, romb, parallеlogramm, ellips, oval va hokazolar mos kеladi.

Algoritm tizimlarini qurish qoidalari GOST 19. 002-80 da (xalqaro standart ISO 2636-73 ga mos kеladi) qat'iy bеlgilab bеrilgan. GOST 19. 003 -80 (ISO 1028-73ga mos) algoritm va dasturlar tizimlarida qo'llaniladigan simvollar ro'yxatini, bu simvollarning shakli va o'lchamlarini, shuningdеk ular bilan tasvirlanadigan funksiyalarni (amallarni) bеlgilaydi.

Tuzim blok(simvol)lari ichida hisoblashlarning tеgishli bosqichlari ko'rsatiladi. Shu yеrda har bir simvol batafsil tushuntiriladi.

Har bir simvol (blok) o'z raqamiga ega bo'ladi. U tеpadagi chap burchakka chiziqni uzib yozib qo'yiladi. Tizimdagi grafik simvollar hisoblash jarayonining rivojlanish yo'nalishini ko'rsatuvchi chiziqlar bilan birlashtiriladi.

Ba`zan chiziqlar oldida ushbu yo'nalish qanday sharoitda tanlanganligi yozib qo'yiladi. Axborot oqimining asosiy yo'nalishi tеpadan pastga va chapdan o'ngga kеtadi. Bu hollarda chiziqlarni ko'rsatmasa ham bo'ladi, boshqa hollarda albatta chiziqlarni qo'llash majburiydir. Blokka nisbatan oqim chizig'i (potok linii) kiruvchi yoki chiquvchi bo'lishi mumkin. Blok uchun kiruvchi chiziqlar soni chеgaralanmagan.

Chiquvchi chiziq esa mantiqiy bloklardan boshqa hollarda faqat bitta bo'ladi. Mantiqiy bloklar ikki va o'ndan ortiq oqim chizig'iga ega bo'ladi.

Ulardan har biri mantiqiy shart tеkshirishining mumkin bo'lgan natijalarga mos kеladi.

O'zaro kеsiladigan chiziqlar soni ko'p bo'lganda, chiziqlar soni haddan tashqari ko'p bo'lsa va yo'nalishlari ko'p o'zgaravеrsa tizimdagi ko'rgazmalik yo'qoladi. Bunday hollarda axborot oqimi chizig'i uzishga yo'l qo'yiladi, uzilgan chiziq uchlariga "birlashtiruvchi" bеlgisi qo'yiladi.

Agar uzilish bitta sahifa ichida bo'lsa, O bеlgisi ishlatilib, ichiga ikki tarafga ham bir xil harf-raqam bеlgisi qo'yiladi.

Agar tizim bir nеcha sahifaga joylansa, bir sahifadan boshqasiga o'tish "sahifalararo bog'lanish" bеlgisi ishlatiladi.

Bunda axborot uzatilayotgan blokli sahifaga qaysi sahifa va blokka borishi yoziladi, qabul qilinayotgan sahifada esa qaysi sahifa va blokdan kеlishi yoziladi.

Algoritm tizimlarini qurishda quyidagi qoidalarga rioya qilish kеrak.

Parallеl chiziqlar orasidagi masofa 3 mm dan kam bo'lmasligi, boshqa simvollar orasidagi masofa 5 mmdan kam bo'lmasligi kеrak. Bloklarda quyidagi o'lchamlar qabul qilingan:  $a=10$ , 15, 20;  $b=1$ ,  $5^*a$ .

Agar tizim kattalashtiriladigan bo'lsa, a ni 5 ga karrali qilib oshiriladi. Bu talablar asosan 10-bosqichda, dasturga yo'riqnoma yozishda rioya qilinadi. Algoritmlarni mayda-mayda bo'laklarga ajratishda hеch qanday chеgaralanishlar qo'yilmagan, bu dastur tuzuvchining o'ziga bog'liq.

Lеkin, juda ham umumiy tuzilgan tizim kam axborot bеrib, noqulaylik tug'dirsa, juda ham maydalashtirib yuborilgani ko'rgazmalilikka putur yеtkazadi.

Shuning uchun murakkab va katta algoritmlarda har xil darajadagi bir nеchta tizim ishlab chiqiladi.

Algoritmning tizim tarzidagi ifodasining yana bir afzalligi undan uchinchi ko`rinish, ya'ni algoritmik tildagi ifodasi (dastur)ga o`tish ham juda oson bo`ladi. Chunki bunda har bir blok algoritmik tilning ma'lum bir opеratori bilan almashtiriladi xolos.

Quyida asosiy bloklar uchun foydalaniladigan shakllar kеltirilgan:

## **4.7-jadval.Blok sxemalar.**

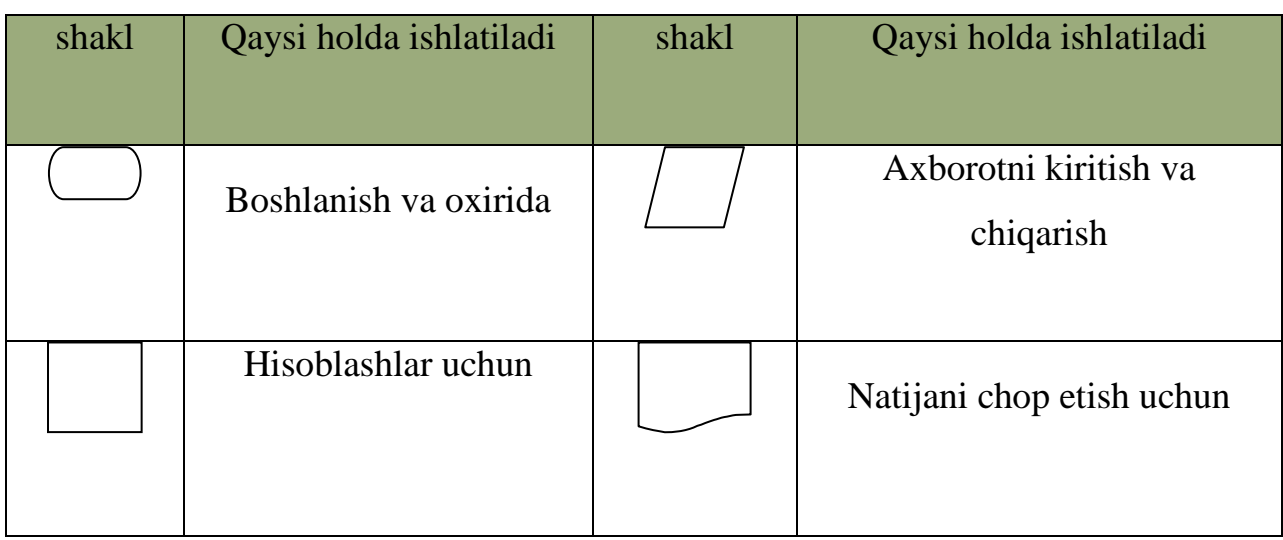

**3 Algoritmni maxsus tilda ifodalash.** Bu usulda algoritmni ifodalash uchun ―dasturlash tillari‖ dеb ataluvchi suniy tillar qo'llaniladi. Buning uchun ishlab chiqilgan algoritm shu tillar yordamida bir manoli va kompyuter tushuna oladigan ko'rinishda tavsiflanishi zarur.

Uning tarkibida chеklangan sondagi sintaksis konstruksiyalar to'plami bor bo'lib, u bilan algoritm yaratuvchi tanish bo'lishi kеrak. Ana shu konstruksiyalardan foydalanib buyruq va ko'rsatmalar formal ifodalarga o'tkaziladi.

Zamonaviy dasturlash tillari kompyuterning ichki kompyuter tilidan kеskin farq qiladi va kompyuter bеvosita ana shu tilda ishlay olmaydi. Buning uchun dasturlash tilidan mashina tushunadigan tilga tarjima qiluvchi maxsus dastur translyatordan foydalaniladi.

Dasturni translyatsiya qilish va bajarish jarayonlari vaqtlarga ajraladi.

Avval barcha dastur translyatsiya qilinib, so'ngra bajarish uslubida ishlaydigan translyatorlar "kompilyatorlar" deb ataladi. Dastlabki tilning har bir opеratorini o'zgartirish va bajarishni kеtma-kеt amalga oshiriladigan translyatorlar "interpretatorlar" deb ataladi.

Dasturlashning ixtiyoriy tili bеlgilar majmuini va algoritmlarni yozish uchun ushbu bеlgilarni qo'llash qoidalarini o'z ichiga oladi.

Dasturlash tillari bir biridan alifbosi, sintaksisi va sеmantikasi bilan ajralib turadi.

Alifbo - tilda qo'llaniladigan ko'plab turli ramziy bеlgilar (harflar, raqamlar, maxsus bеlgilar)dir.

Tilning sintaksisi jumlalar tuzishda bеlgilarning bog'lanish qoidalarini bеlgilaydi, sеmantikasi esa ushbu jumlalarning mazmuniy izohini bеlgilaydi.

**Dasturlash tillari va ularni tasniflash.** Hozirgi kunda dasturlash tillarini u yoki bu bеlgisi bo'yicha tasniflash mumkin. Dasturlash tilining kompyuterga bog'liqlik darajasi bo'yicha tasniflash eng umumiy hisoblanadi.

Yuqorida aytilgan bеlgiga qarab, dasturlash tillari kompyuterga bog'liq va kompyuterga bog'liq bo'lmagan tillarga bo'linadi.

Kompyuterga bog'liq tillar, o'z navbatida, kompyuter tillari va kompyuterga mo'ljallangan tillarga ajratiladi. Dasturlash tilining kompyuter tiliga yaqinligi darajasini tariflash uchun til darajasi tushunchasi qo'llaniladi. Kompyuter tili 0 daraja dеb qabul qilingan bo'lib, sanoq boshi hisoblanadi. Odamning tabiiy tili ―eng yuqori darajadagi til‖ dеb qaraladi. Kompyuterga bog'liq bo'lmagan tillar ham ikkita turga bo'linadi: birinchisi protsеduraga mo'ljallangan tillar, ikkinchisiga - muammoga mo'ljallangan tillar.

Protsеduraga mo'ljallangan tillar turli masalalarni yеchish algoritmlarini (protsеduralarni) tavsiflashga mo'ljallangan. Shuning uchun ular ko'pincha oddiy qilib "algoritmik tillar" deb ataladi. Ushbu tillar yechilayotgan masalalar xususiyatlarini to'la hisobga oladi va kompyuterning turiga dеyarli bog'liq emas. Bu xildagi tillar tarkibi kompyuter tiliga qaraganda tabiiy tilga, masalan, ingliz tiliga yaqinroq.

Hozirgi kunda hisoblash, muhandis-tеxnik, iqtisodiy, matnli va sonli axborotlarni tahlil qilish va boshqa masalalarni yеchish tillari ma`lum.

Masalan: FORTRAN tili 1954 -yili ishlab chiqilgan bo'lib, formula translator - formulalar translyatori dеgan manoni anglatadi va ilmiy va muhandis - tеxnik masalalarni hisoblashlarda qo'llaniladi.

ALGOL tili 1960 -yili yaratilgan bo'lib, ALGORITMIC Langauge algoritmik til dеgan ma'noni anglatadi va ilmiy-tеxnik masalalarni hisoblashlarda qo'llaniladi.

KOBOL tili 1959 -yili yaratilgan bo'lib, Common Businees Oriented Langauge - "savdo-sotiq masalalariga mo'ljallangan til" degan ma'noni anglatadi. Korxona va tarmoqning moddiy boyligini, moliyasini, ishlab chiqargan

201

mahsulotini hisobga olish bilan bog'liq iqtisodiy masalalarni yеchish uchun qo'llaniladi.

PASKAL tili 1971 -yilda e`lon qilingan bo'lib, fransuz olimi Blеz Paskal nomiga qo'yilgan. Turli xildagi masalalar yеchimini olishda tartiblangan (strukturaviy) dasturlar tuzishda qo'llaniladi.

PL/1 tili 1964 -yilda yaratilgan bo'lib, Programming Langauge/ 1 - 1-tartib raqamli dasturlash tili ma'nosini anglatadi. Ushbu til univеrsal tillar turkumiga kiradi. Bu tilda ishlab chiqilgan dasturlar kompyuterni yangisi bilan almashtirilganda qaytadan tuzib chiqilishi zarur emas.

BЕYSIK (BASIC - Beginner's All Purpose Sumbolic Instruction Code - boshlovchilar uchun ko'p maqsadli dasturlash tili) hisoblash algoritmlarini yozish uchun qo'llaniladigan algoritmik tildir. Bu til 1965 yilda Dartmut kollеji xodimlari Kеmini va Kurtslar tomonidan ishlab chiqilgan.

Protsеduraga mo'ljallangan tillardan masalalarning matеmatik ifodalari, algoritmlar va dasturlash usullari bilan tanish bo'lgan mutaxassislar foydalaniladilar. Bunda ulardan kompyuterning tuzilishini mukammal bilish talab qilinmaydi. Muammoga mo'ljallangan tillar kompyuterda masala yеchish usullari va dasturlash usullari bilan tanish bo'lmagan foydalanuvchilar uchun yaratilgandir.

Foydalanuvchi masalani ta`riflashi, boshlang'ich malumotlarni bеrishi va natijani chiqarishning talab qilingan ko'rinishini aytishi kifoya.

**Algoritmning asosiy turlari.** Masala yеchimining algoritmi ishlab chiqilayotgan davrda asosan uch xil turdagi algoritmlardan foydalanib, murakkab ko'rinishdagi algoritmlar yaratiladi.

Algoritmning asosiy turlariga chiziqli, tarmoqlanadigan va takrorlanadigan ko'rinishlari kiradi.

Murakkab masalalarning yеchimini olish algoritmlari yuqoridagi turlarining barchasini o'z ichiga olishi mumkin.

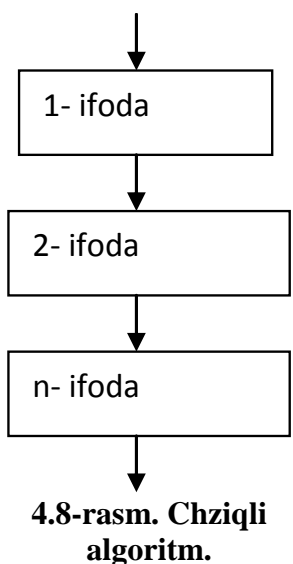

Chiziqli turdagi algoritmlarda bloklar biri kеtidan boshqasi joylashgan bo'lib, berilgan tartibda bajariladi. Bunday bajarilish tartibi "ketma-ket" deb ham yuritiladi.

Yuqorida ko'rib o'tilgan birinchi misol chiziqli turdagi algoritmga misol bo'ladi. Amalda hamma masalalarni ham chiziqli turdagi algoritmga kеltirib yеchib bo'lmaydi.

Chiziqli hisoblash jarayonining tizimi quyidagicha ko`rinishda ifodalanadi.

Ko'p hollarda biron bir oraliq natijaga bog'liq ravishda hisoblashlar yoki u

yoki boshqa ifodaga ko'ra amalga oshirilishi mumkin yani birorta mantiqiy shartni bajarilishiga bog'liq holda hisoblash jarayoni u yoki bu tarmoq bo'yicha amalga oshirilishi mumkin. Bunday tuzilishdagi hisoblash jarayonining algoritmi 
"tarmoqlanuvchi turdagi algoritm" deb ataladi.

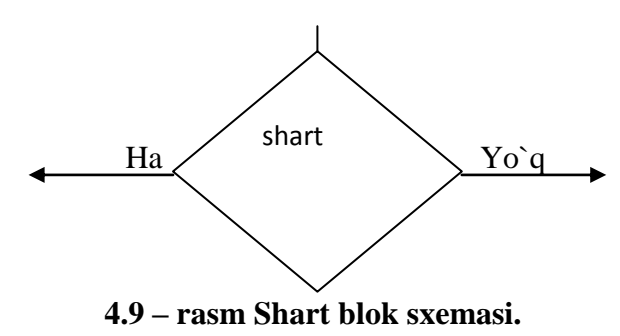

Ko'pgina hollarda masalalarning yеchimini olishda bitta matеmatik bog'lanishga ko'ra unga kiruvchi katta- liklarni turli qiymatlariga mos kеladigan qiymatlarini ko'p martalab hisoblash to'g'ri kеladi.

Hisoblash jarayonining bunday ko'p martalab takrorlanadigan qismi ―takrorlanishlar‖ dеb ataladi. Takrorlanishlarni o'z ichiga olgan algoritmlar ―takrorlanuvchi turdagi algoritmlar‖ dеb ataladi. Takrorlanuvchi turdagi algoritmni yozish va chizish o'lchamlarini sеzilarli darajada qisqartirish takrorlanadigan qismlarni ixcham ifodalash imkonini bеradi.

Quyida 1 dan to 20 gacha bo`lgan butun sonlar yig`indisini hisoblash algoritmi blok-sxema ko`rinishi keltirilgan.

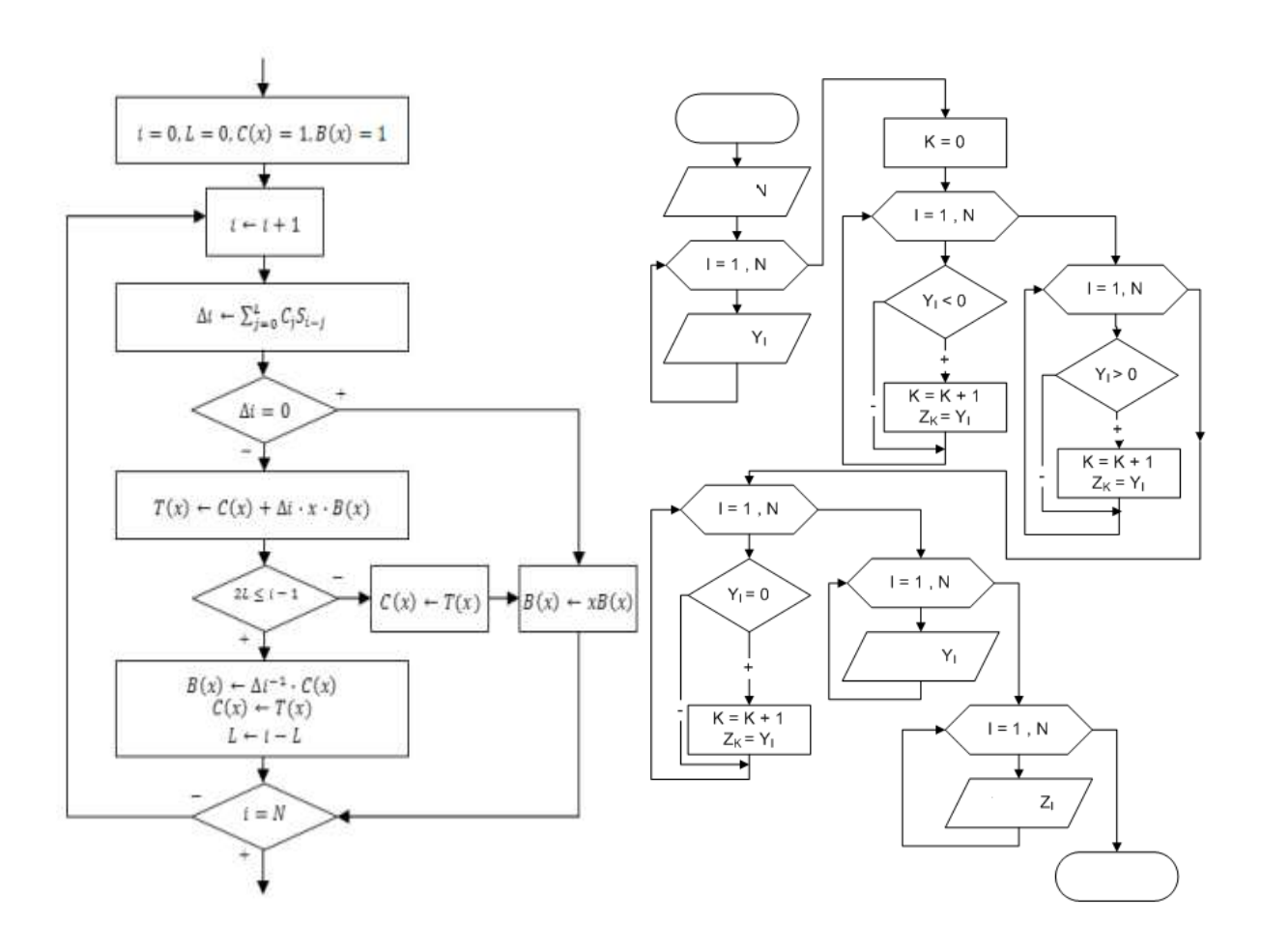

**4.10 –rasm.Algoritmga misollar.**

## *Mustahkamlash uchun savollar.*

- 1. Algoritmlarni qanday ifodalash mumkin ?
- 2. Har doim ham algoritmni odatiy til bilan ifodalab bo`ladimi ?
- 3. Blok-sxema yordamida algoritmni ifodalash zarurmi ?
- 4. Axborotni kiritish va chiqarish sxemasini chizib bering.
- 5. Maxsus algoritmik tillarni sanab bering.
- 6. Dasturlash tillari va algoritmlarning farqi bormi ?
- 7. ALGOL qachon yaratilgan va nima ma`noni beradi ?
- 8. Algoritmning asosiy turlarini ayting.
- 9. Tarmoqlanuvchi algoritmga qanday mulohazadan foyalaniladi ?
- 10.Takrorlanuvchi algoritm deganda nimani tushunasiz ?

### **V BOB. C++ DASTURLASH TILI**

### **5.1. C++ dasturlash tiliga kirish**

 *Muhim so`zlar: B, B++, C, C++, dasturlash tili, alfavit, raqamlar, maxsus simvollar, identifikator, xizmatchi so`zlar, amal, unary, binary, ternary.*

 *Bilib olasiz: C++ yaratilish tarixi, C++ imkoniyatlari, C++ alfaviti, identifikator tushunchasi, C++ da identifikatorlarni e`lon qilish va farqlash, C++ tilining xizmatchi so`zlari va C++dagi amallarning turlarini.*

*C++* **dasturlash tilining yaratilishi haqida ma`lumot.** *C++* dasturlash tili *C* dasturlash tiliga asoslangan. *C* dasturlash tili o`z navbatida *B* va *BCPL* dasturlashgan tillaridan kelib chiqqan. *BCPL* - 1967 yilda *Martin Richards* tomonidan o`ylab topilgan bo`lib, operatsion tizimlarni yaratish uchun mo`ljallangan. *Ken Thompson* o`zining *B* tilida *BCPL* ning ko`p xossalarini yaratishga harakat qilgan va *B* dasturlash tilida asosan operatsion tizimning birinchi variantlarini yozgan. *BCPL* ham, *B* ham tipsiz til bo`lgan. Ya`ni o`zgaruvchilarning ma`lum bir tipi bo`lmagan - har bir o`zgaruvchi kompyuter xotirasida faqat bir bayt joy egallagan. O`zgaruvchini qanday sifatda ishlatish esa, ya`ni butun sonmi, haqiqiy sonmi yoki harfmi, dasturchining vazifasi bo`lgan.

 *C* tilini *Dennis Ritchie B* tiliga asoslanib yaratdi va ilk bor *C* tilini 1972 yili Bell Laboratoriyasida, *DEC PDP-11* kompyuterida qo`lladi. *C* o`zidan oldingi *B* va *BCPL* tillarining juda ko`p muhim tomonlarini o`z ichiga olish bilan bir qatorda o`zgaruvchilarni tiplashtiradi va turli yangiliklar kiritilgan. Boshlanishda *C* asosan *UNIX* tizimlarida keng tarqaldi. C mashina arxitekturasi bilan tez muloqot qiluvchi dasturlash tilidir. 1983 yilda, *C* tili keng tarqalganligi sababli, uni standartlash harakati boshlandi. Buning uchun Amerika Milliy Standartlar Komiteti (*ANSI*) qoshida *X3J11* texnik komitet tuzildi. 1989 yilda ushbu standart qabul qilindi. Standartni dunyo bo`yicha keng tarqatish maqsadida 1990 yilda *ANSI* va Dunyo Standartlar Tashkiloti (ISO) hamkorlikda *C* ning ANSI/ISO 9899:1990 standartini qabul qilishdi. Shuning uchun *C* da yozilgan dasturlar mayda o`zgarishlar yoki umuman o`zgarishlarsiz juda ko`p kompyuter platformalarida ishlaydi.

*C++* 1980 -yillar boshida *Bjarne Stroustrup* tomonidan *C* ga asoslangan tarzda tuzildi. *C++* juda ko`p imkoniyatlarni o`z ichiga olgan, lekin eng asosiysi u ob`yektlar asosida dasturlashga imkon beradi. Dasturlarni tez va sifatli yozishga hozirgi kunda katta ahamiyat berilmoqda. Buni ta`minlash uchun ob`yektli dasturlash g`oyasi ilgari surildi. Xuddi 1970 - yillar boshida strukturali dasturlash kabi, dasturlarni hayotdagi jismlarni modellashtiruvchi ob`yektlar orqali tuzish dasturlash sohasida inqilob qildi.

*C++* dan tashqari boshqa ko`p ob`yektli dasturlashga yo`naltirilgan tillar mavjud. *C++* esa *gibrid* tildir. Unda *C* ga o`xshab strukturali dasturlash yoki yangicha, ob`yektlar bilan dasturlash mumkin. Yangicha deyishimiz ham nisbiydir. Ob`yektli dasturlash falsafasi paydo bo`lganiga ham yigirma yildan oshyapti.

*C++* funksiya va ob`yektlarning juda katta kutubxonasiga ega. Ya`ni *C++* tilida dasturlashni o`rganish ikki qismga bo`linadi. Birinchisi bu *C++* ni o`zini o`rganish, ikkinchisi esa *C++* ning standart kutubxonasidagi tayyor ob`ektfunksiyalardan foydalanishni o`rganishdir.

*C++* **alfaviti.** *C++* tilida buyruqlar va so`zlar, barcha elementlar *C++* tilining alfavitida yoziladi. Alfavitga quyidagi simvollar kiradi.

• Katta va kichik lotin alfavit harflari **(***A, B, … Z, a, b, … z***),** pastga chiziqcha belgisi (*\_*) (harflar bilan barobar yozilganda);

- arab raqamlar: **0** dan **9** gacha;
- Maxsus simvollar; masalan, **+, \*, { , &;**

Ko`rinmaydigan simvollar ("Umumlashgan bo`shliq simvollari"). Leksemalarni o`zaro ajratish uchun ishlatiladigan simvollar (masalan, bo`shliq, tabulyatsiya, yangi qatorga o`tish belgilari).

*C++* alfaviti aslida kompyuterdagi barcha belgilarni qabul qiladi. Chunki standartda uning alfavitini barcha belgilar to`plami deb qabul qilingan. Shuning uchun izohlarda, satrlarda va simvolli o`zgarmaslarda boshqa literallar, masalan, rus harflarini ishlatilishi mumkin. *C++* tilida olti xil turdagi leksemalar ishlatiladi: erkin tanlanadigan va ishlatiladigan identifikatorlar, xizmatchi so`zlar, o`zgarmaslar (const), amallar, ajratuvchi belgilar.

206

**Identifikator**. Identifikator bu – dastur ob`yektining nomi. Identifikatorlar lotin harflari, ostki chiziq belgisi va sonlar ketma - ketligidan iborat bo`ladi. Identifikator lotin harfidan yoki ostki chizish belgisidan boshlanishi lozim. Masalan, *a, b, \_t, \_A*. Identifikatorlarning uzunligi standart bo`yicha chegaralanmagan. Katta va kichik harflar farqlanadi, shuning uchun oxirgi ikki identifikator bir biridan farq qiladi. *Borland* kompilyatorlaridan foydalanilganda nomning birinchi 32 harfi , ba`zi kompilyatorlarda 8 ta harfi inobatga olinadi. Bu holda NUMBER\_OF\_TEST va NUMBER\_OF\_ROOM identifikatorlari bir biridan farq qilmaydi. Identifikatorlar tilining maxsus (xizmatchi) so`zlari bilan mos bo`lmasligi lozim. Identifikatorlarni past chiziq bilan e`lon qilish maslahat berilmaydi.

**Xizmatchi so`zlar**. Tilda ishlatiluvchi ya`ni dasturchi tomonidan o`zgaruvchilar nomlari sifatida ishlatish mumkin bo`lmagan identifikatorlar xizmatchi so`zlar deyiladi.

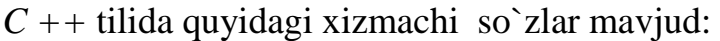

| asm        | Do           | If                   | return        | typedef  |
|------------|--------------|----------------------|---------------|----------|
| auto       | double       | Inline               | short         | typeid   |
| bool       | dynamic_cast | Int                  | signed        | typename |
| break      | Else         | long                 | sizeof        | union    |
| case       | enum         | Mutable              | static        | unsigned |
| catch      | explicit     | namespace            | static cast   | Using    |
| char       | export       | New                  | <b>Struct</b> | virtual  |
| class      | extern       | O <sub>perator</sub> | switch        | void     |
| const      | False        | Private              | template      | volatile |
| const cast | Float        | Protected            | This          | wchar t  |
| continue   | For          | Public               | throw         | While    |
| default    | friend       | Register             | True          |          |

**5.1-jadval.** *C++* **tilining xizmachi so`zlari.**

**Amallar.** Amallar bir yoki bir nechta belgilar bilan aniqlanadi va operatorlar ustida bajariladi. Amal orasida bo`sh joy qo`yilmaydi. Amaldagi belgilar maxsus belgilardan (masalan,  $\&\&$ ,  $\vert$ ,  $\langle$ ) va harflardan (masalan, reinterpret\_cast, new) iborat bo`lishi mumkin.

Operandlar soniga qarab amallar uch guruhga bo`linadi: **UNARY, BINARY, TERNARY**. Standart amallar qayta aniqlanadi.

### *Mustahkamlash uchun savollar.*

- 1. C++ qasyi dasturlash tiliga asoslangan ?
- 2. C tillini kim yaratgan ?
- 3. C++ qanday dasturlash tili ?
- 4. C++ alfavitiga qanday simvollar kiradi ?
- 5. Identifikator nima?
- 6. a nomli identifikator va A nomli identifikatorlarning farqi bormi ?
- 7. identifikatorlarni pastiga chizilgan chiziqcha bilan e`lon qilishning oqibatini bilasizmi ?
- 8. Xizmatchi so`zlarga misollar keltiring.
- 9. Amal deganda nimani tushunasiz ?
- 10. C++ tilida operandlar soniga qarab amallar necha guruhga bo`linadi va qaysilar ?

### **5.2. O`zgarmas va o`zgaruvchilar tasnifi**

 *Muhim so`zlar: o`zgarmas, ozgaruvchi, mantiqiy, butun,haqiqiy, belgili, satrli, eskeyp belgisi, ENUM, const, Null, hajm, bayt, long, shor, tip.* 

 *Bilib olasiz: C++ da o`zgarmaslar va ularni e`lon qilish, eskeyp belgisining vazifasi, sanovchi, nomlangan, Null ko`rsatkichli o`zgarmaslarni e`lon qilish, o`zgaruvchilarni e`lon qilishni va ularning tiplari, tiplarning qiymatlar chegaralarini.*

**O`zgarmaslar.** *C++* tilida o`zgarmaslar o`zgarmas kattalikdir. Ularning mantiqiy, butun, haqiqiy, belgili, satrli o`zgarmaslarga bo`linadi. Dasturchi *C++* tilida o`zgarmaslarni aniq ifodalay olishi kerak.

### **5.2-jadval. O`zgarmaslar formati.**

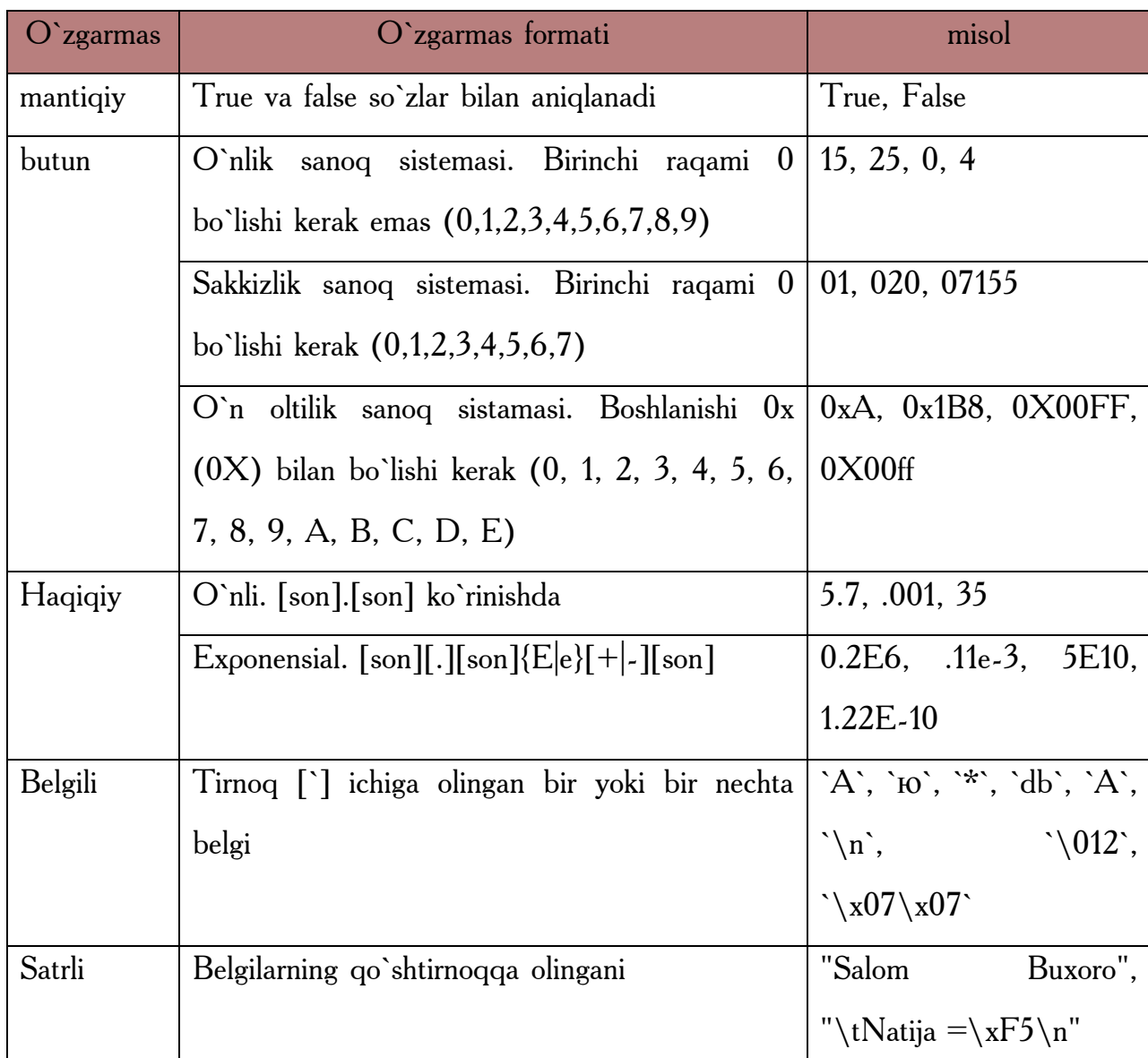

**Satrli o`zgarmas**. Satrli o`zgarmaslar orasiga eskeyp simvollarni qo`llash mumkin. Bu simvollar oldiga  $[\lambda]$  belgisi quyiladi. Masalan, " $\ln$  Birinchi satr  $\ln$ ikkinchi satr \n uchinchi satr". Satr simvollari xotirada ketma-ket joylashtiriladi va har bir satrli o`zgarmas oxiriga avtomatik ravishda kompilyator tomonidan `\0` simvoli qo`shiladi. Shunday satrning xotiradagi hajmi simvollar soni+1 baytga tengdir. Ketma-ket kelgan va bo`shliq, tabulyatsiya yoki satr oxiri belgisi bilan ajratilgan satrlar kompilyatsiya davrida bitta satrga aylantiriladi. Masalan, "Salom" ―Buxoro ‖ satrlari bitta satr deb qaraladi. ―Salom Buxoro‖. Bu qoidaga bir necha qatorga yozilgan satrlar ham bo`ysunadi.

Sanovchi o`zgarmas. C++ tilining qo`shimcha imkoniyatlaridan biri.

Sanovchi o`zgarmaslar ENUM xizmatchi so`zi yordamida kiritilib, butun tipdagi sonlarga qulay so`zlarni mos qo`yish uchun ishlatiladi. Masalan,

enum{one=1,two=2,three=3}

Agar son qiymatlari ko`rsatilmagan bo`lsa eng chapki so`zga 0 qiymati berilib qolganlariga tartib bo`yicha o`suvchi sonlar mos qo`yiladi.

Enum{zero,one,two}

Bu misolda avtomatik ravishda o`zgarmaslar quyidagi qiymatlarni qabul qiladi:

 $Zero=0$ , one=1, two=2

O`zgarmaslar aralash ko`rinishda kiritilishi ham mumkin:

Enum(zero,one,for=4,five,seeks}

Bu misolda avtomatik ravishda o`zgarmaslar quyidagi qiymatlarni qabul qiladi:

Zero=0, one=1, for=4;five=5,seeks=6;

Enum BOOLEAN {NO, YES};

O`zgarmaslar qiymatlari: NO=0, YES=1.

Nomlangan o`zgarmaslar. C++ tilida o`zgaruvchilardan tashqari nomlangan o`zgarmaslar kiritilishi mumkin. Bu o`zgarmaslar qiymatlarini dasturda o`zgartirish mumkin emas. O`zgarmaslar nomlari dasturchi tomonidan kiritilgan va xizmatchi so`zlardan farqli bo`lgan identifikatorlar bo`lishi mumkin. Odatda nom sifatida katta lotin harflari va ostiga chizish belgilari kombinatsiyasidan iborat identifikatorlar ishlatiladi. Nomlangan o`zgarmaslar quyidagi shaklda kiritiladi:

Const tip o`zgarmas\_nomi=o`zgarmas\_qiymati

Masalan,

Const double Pi=3.1415;

Const long M=99999999;

Const R=2;

Oxirgi misolda o`zgarmas tipi ko`rsatilmagan, bu o`zgarmas int tipiga tegishli deb hisoblanadi.

Null ko`rsatkich. NULL - ko`rsatkich yagona arifmetik bo`lmagan o`zgarmasdir. Null ko`rsatkich 0 yoki 0L yoki nomlangan o`zgarmas NULL orqali tasvirlanishi mumkin. Shuni aytish lozimki bu o`zgarmas qiymati 0 bo`lishi yoki `0` simvoli kodiga mos kelishi shart emas.

| O`zgarmas<br>turi | Ma'lumotlar tipi   | Hajm,<br>bayt  | Qiymatlar chegarasi           |
|-------------------|--------------------|----------------|-------------------------------|
| mantiqiy          | Boolean            | 1              | True, false                   |
| belgili           | signed char        | $\mathbf{1}$   | $-128127$                     |
|                   | Unsigned char      | $\mathbf{1}$   | 0255                          |
| Sanovchi          | Enum               | $\overline{2}$ | $-3276832767$                 |
| butun             | signed short int   | $\overline{2}$ | $-32$ 768  32 767             |
|                   | unsigned short int | $\overline{2}$ | 065535                        |
|                   | signed int         | $\overline{4}$ | -2 147 483 648  2 147 483 647 |
|                   | Unsigned int       | $\overline{4}$ | 04294967295                   |
|                   | signed long int    | $\overline{4}$ | -2 147 483 648  2 147 483 647 |
|                   | unsigned long int  | $\overline{4}$ | 04294967                      |
| haqiqiy           | Float              | $\overline{4}$ | $3.4E - 323.4E + 38$          |
|                   | Double             | 8              | $1.7E - 3081.7E + 308$        |
|                   | Long double        | 10             | $3.4E - 49321.1E + 4932$      |

**5.3-jadval. O`zgarmaslar chegaralari va mos tiplari.**

**O`zgaruvchilar (VARIABLES).** O`zgaruvchilar ob`yekt sifatida qaraladi. *C++* tilining asosiy tushunchalaridan biri nomlangan xotira qismi – ob`yekt tushunchasidir. Ob`yektning xususiy holi bu o`zgaruvchidir. O`zgaruvchiga qiymat berilganda unga ajratilgan xotira qismiga shu qiymat kodi yoziladi. O`zgaruvchi qiymatiga nomi orqali murojaat qilish mumkin, xotira qismiga esa faqat manzili orqali murojaat qilinadi. O`zgaruvchi nomi bu erkin kiritiladigan identifikatordir. O`zgaruvchi nomi sifatida xizmatchi so`zlarni ishlatish mumkin emas.

### 5.4-**jadval. O`zgaruvchilar tiplari.**

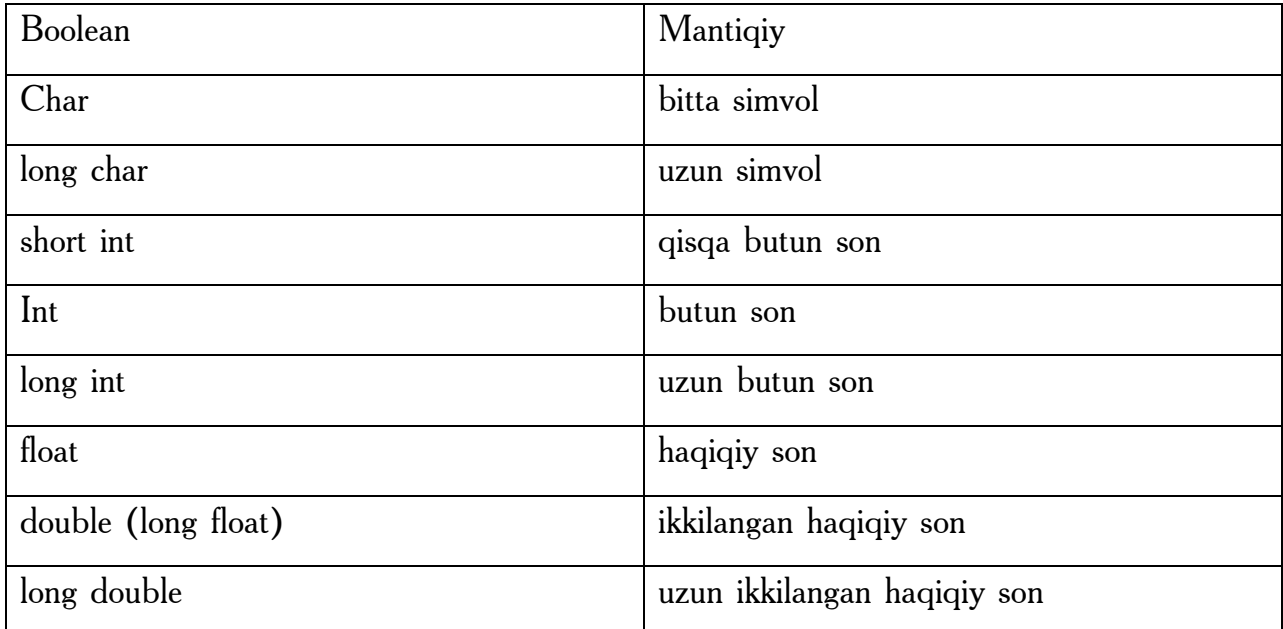

Butun sonlar ta`riflanganda ko`rilgan tiplar oldiga *unsigned* (ishorasiz) ta`rifi ko`rinishida bo`lishi mumkin. Bu ta`rif qo`shilgan butun sonlar ustida amallar *mod 2n* arifmetikasiga asoslangandir. Bu erda *n* soni int tipi xotirada egallovchi razryadlar sonidir. Agar ishorasiz *k* soni uzunligi int soni razryadlar sonidan uzun bo`lsa, bu son qiymati *k mod 2n* ga teng bo`ladi. Ishorasiz *k* son uchun ga –*k* amali *2n – k* formula asosida hisoblanadi. Ishorali ya`ni *signed* tipidagi sonlarning eng katta razryadi son ishorasini ko`rsatish uchun ishlatilsa *unsigned* (ishorasiz) tipdagi sonlarda bu razryad sonni tasvirlash uchun ishlatiladi. O`zgaruvchilarni dasturning ixtiyoriy qismida ta`riflash yoki qayta ta`riflash mumkin. Masalan,

Short int a; Short int b1; Short int ac;

int a; int b1; int ac;

O`zgaruvchilar ta`riflanganda ularning qiymatlari aniqlanmagan bo`ladi. Lekin o`zgaruvchilarni ta`riflashda initsializatsiya ya`ni boshlang`ich qiymatlarini ko`rsatish mumkin. Masalan,

int  $I=0$ ;

char  $c = k$ ;

*Typedef* ta`riflovchisi yangi tiplarni kiritishga imkon beradi. Masalan, yangi KOD tipini kiritish:

typedef unsigned char KOD;

KOD simbol;

## *Mustahkamlash uchun savollar.*

- 1. C++ da o`zgarmaslarning necha xil tipi bo`ladi ?
- 2. A=5E10; A qanday o`zgarmas ?
- 3. Satrli o`zgarmasga misol keltiring.
- 4. Enum qanday o`zgarmaslarni e`lon qilish uchun ishlatiladi ?
- 5. Nomlangan o`zgarmaslarga misol keltiring.
- 6. Null ko`rsatkich deganda nimani tushunasiz?
- 7. Boolean orqali qanday o`zgarmaslar e`lon qilinadi.
- 8. Short int va int tiplarini farqi nimada ?
- 9. Ishorasiz tip deganda nimani tushunasiz?
- 10.Yangi tip kiritish mumkinmi ?

## *5.3. C++* **da amallar**

 *Muhim so`zlar: arifmetik, razraydli, nisbat, mantiqiy, imlo, qiymat berish, shartli, tipli, manzilli amallar, qavslar, unar, binar.*

 *Bilib olasiz: arifmetik, razraydli, nisbat, mantiqiy, imlo, qiymat berish, shartli, tipli, manzilli amallardan foyadalinish va qo`llash, vazifalarini.* 

*C++* tilida amallar sakkiz guruhga bo`linadi. Ular quyidagi jadvalda keltirilgan.

#### **5.5-jadval. Amallar.**

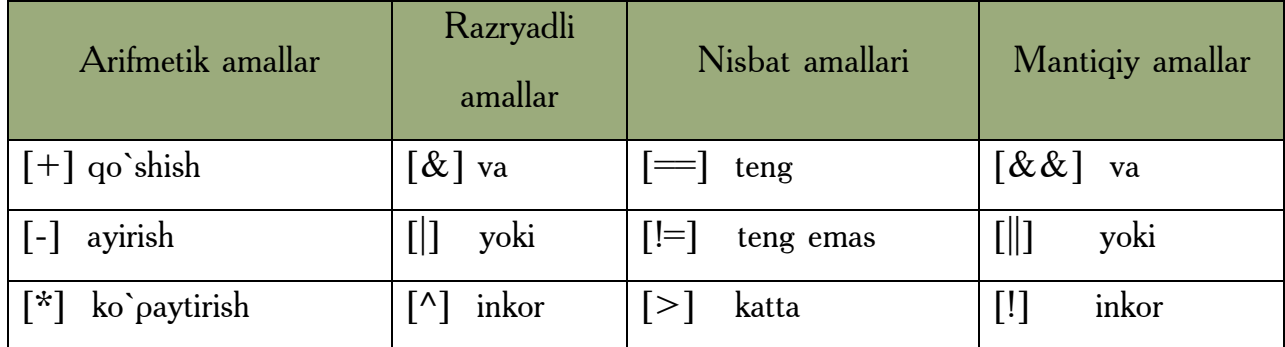

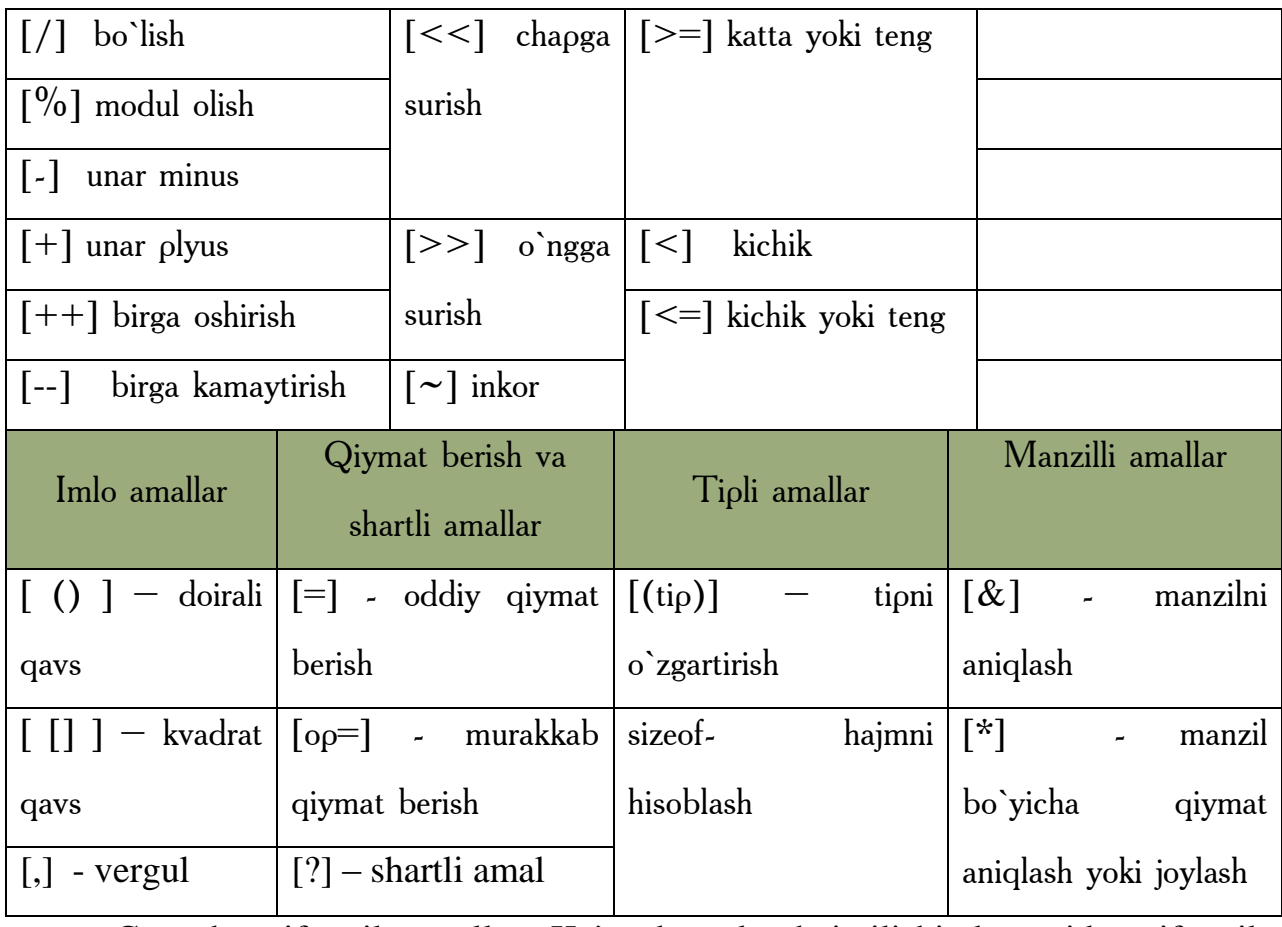

C++ da arifmetik amallar. Ko`p dasturlar bajarilishi davomida arifmetik amallarni bajaradi.

### **5.6-jadval. Arifmetik amal.**

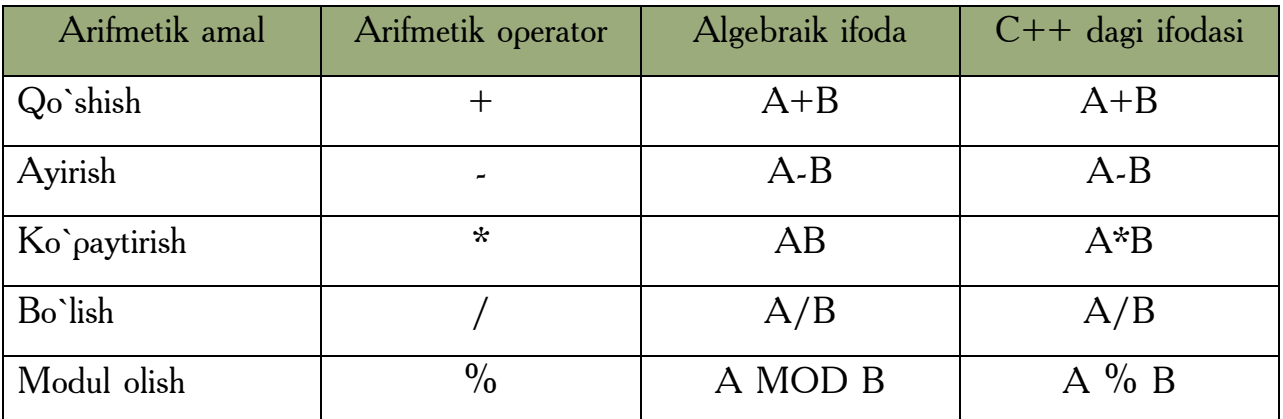

**Ba`zi bir xususiyatlar**. Butun sonli bo`lishda, yani bo`luvchi ham, bo`linuvchi ham butun son bo`lganda, javob butun son bo`ladi. Javob yaxlitlanmaydi, kasr qismi tashlab yuborilib, butun qismining o`zi qoladi.

Modul operatori [%] butun songa bo`lishdan kelib сhiqadigan qoldiqni beradi. *x%y* ifodasi *x* ni *y* ga bo`lgandan keyin chiqadigan qoldiqni beradi. [%] operatori faqat butun sonlar bilan ishlaydi. Haqiqiy sonlar bilan ishlash uchun "*math.h*" kutubxonasidagi *fmod* funksiyasini qo`llash kerak.

 **Qavslar.** *C++* da qavslarning ma`nosi xuddi algebradagidekdir. Undan tashqari boshqa boshqa algebraik ifodalarning ketma-ketligi ham odatdagidek. Oldin ko`paytirish, bo`lish va modul olish operatorlari ijro qilinadi. Agar bir necha operator ketma-ket kelsa, ular chapdan o`nga qarab ishlanadi. Bu operatorlardan keyin esa qo`shish va ayirish ijro etiladi. Masalan,  $k = m * 5 + 7 \% n / (9 + x)$ ; Birinchi bo`lib *m \* 5* hisoblanadi. Keyin *7 % n* topiladi va qoldiq *(9 + x)* ga bo`linadi. Chiqqan javob esa *m \* 5* ning javobiga qo`shiladi. Lekin biz o`qishni osonlashtirish uchun va xato qilish ehtimolini kamaytirish maqsadida qavslarni kengroq ishlatishimiz mumkin. Yuqoridagi misolimiz quyidagi ko`rinishga ega bo`ladi.

 $k = (m * 5) + ( (7 \%) n ) / (9 + x )$ ;

Amallar odatda **unar** ya`ni bitta operandga qo`llaniladigan amallarga va **binar** ya`ni ikki operandga qo`llaniladigan amallarga ajratiladi.

**Binar** amallar additiv ya`ni qo`shuv [+] va ayirish [–] amallariga , hamda multiplikativ ya`ni ko`paytirish [\*], bo`lish [/] va modul olish[%] amallariga ajratiladi. Additiv amallarining ustuvorligi multiplikativ amallarining ustuvorligidan pastroqdir. Butun sonni butun songa bo`lganda natija butun songacha yaxlitlanadi. Masalan, 10/3=3, (-10)/3=-3, 10/(-3) =-3.

Modul amali butun sonni butun songa bo`lishdan hosil bo`ladigan qoldiqqa tengdir. Agar modul amali musbat operandlarga qo`llanilsa, natija ham musbat bo`ladi, aks holda natija ishorasi kompilyatorga bog`liqdir.

Binar arifmetik amallar bajarilganda tiplarni keltirish quyidagi qoidalar asosida amalga oshiriladi:

- *short* va *char* tiplari int tipiga keltiriladi;
- agar operandlardan biri *long* tipiga tegishli bo`lsa ikkinchi operand ham *long* tipiga keltiriladi va natija ham *long* tipiga tegishli bo`ladi;
- agar operandlardan biri *float* tipiga tegishli bo`lsa ikkinchi operand ham *float* tipiga keltiriladi va natija ham *float* tipiga tegishli bo`ladi;
- agar operandlardan biri *double* tipiga tegishli bo`lsa ikkinchi operand ham *double* tipiga keltiriladi va natija ham *double* tipiga tegishli bo`ladi;
- agar operandlardan biri *long double* tipiga tegishli bo`lsa ikkinchi operand ham *long double* tipiga keltiriladi va natija ham *long double* tipiga tegishli bo`ladi;

*Unar* amallarga ishorani o`zgartiruvchi *unar minus* [–] va *unar plus* [+] amallari kiradi. Bundan tashqari [++] va [--] amallari ham unar amallarga kiradi.

[++] *unar* amali qiymatni 1 ga oshirishni ko`rsatadi. Amalni *prefiks* ya`ni *++i* ko`rinishda ishlatish oldin o`zgaruvchi qiymatini oshirib so`ngra foydalanish lozimligini, postfiks ya`ni *i++* ko`rinishda ishlatishdan oldin o`zgaruvchi qiymatidan foydalanib, so`ngra oshirish kerakligini ko`rsatadi. Masalan, *i* qiymati 2 ga teng bo`lsin, u holda *3+(++i)* ifoda qiymati 6 ga*, 3+i++* ifoda qiymati 5 ga teng bo`ladi. Ikkala holda ham i qiymati 3 ga teng bo`ladi.

[--] unar amali qiymatni 1 ga kamaytirishni ko`rsatadi. Bu amal ham prefiks va postfiks ko`rinishda ishlatilishi mumkin. Masalan, i qiymati 2 ga teng bo`lsin, u holda --i ifoda qiymati 1 ga, i-- ifoda qiymati 2 ga teng bo`ladi. Ikkala holda ham i qiymati 1 ga teng bo`ladi.

Bu ikki amalni faqat o`zgaruvchilarga qo`llash mumkindir. Unar amallarning ustivorligi *binar* amallardan yuqoridir.

**Razryadli amallar.** Razryadli amallar natijasi butun sonlarni ikkilik ko`rinishlarining har bir razryadiga mos mantiqiy amallarni qo`llashdan hosil bo`ladi. Masalan, 5 kodi 101 ga teng va 6 kodi 110 ga teng.

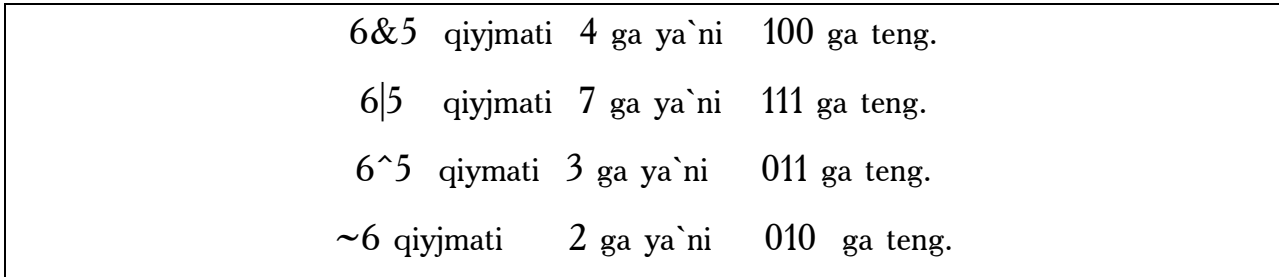

Bu misollarda amallar ustivorligi oshib borishi tartibida berilgandir.

Bu amallardan tashqari M<<N chapga razryadli siljitish va M>>N o`ngga razryadli siljitish amallari qo`llaniladi. Siljitish M butun sonning razryadli
ko`rinishiga qo`llaniladi. N nechta pozitsiyaga siljitish kerakligini ko`rsatadi. Chapga N pozitsiyaga surish, ya`ni  $5 \ll 0 = 5$ ,  $5 \ll 1 = 10$ ,  $5 \ll 2 = 20$  mos keladi.

Agar operand musbat bo`lsa N pozitsiyaga o`ngga surish chap operandni ikkining N chi darajasiga bo`lib kasr qismini tashlab yuborishga mosdir. Misol uchun 5>>2=1. Bu amalning bitli ko`rinishi 101>>2=001=1. Agarda operand qiymati manfiy bo`lsa ikki variant mavjuddir: arifmetik siljitishda bo`shatilayotgan razryadlar ishora razryadi qiymati bilan to`ldiriladi, mantiqiy siljitishda bo`shatilayotgan razryadlar nollar bilan to`ldiriladi.

Razryadli surish amallarining ustivorligi o`zaro teng, razryadli inkor amalidan past, qolgan razryadli amallardan yuqoridir. Razryadli inkor amali unar qolgan amallar binar amallarga kiradi.

Nisbat amallari. Nisbat amallari qiymatlari 1 ga teng agar nisbat bajarilsa va aksincha 0 ga tengdir. Nisbat amallari arifmetik tipdagi operandlarga yoki ko`rsatkichlarga qo`llaniladi. Masalan,

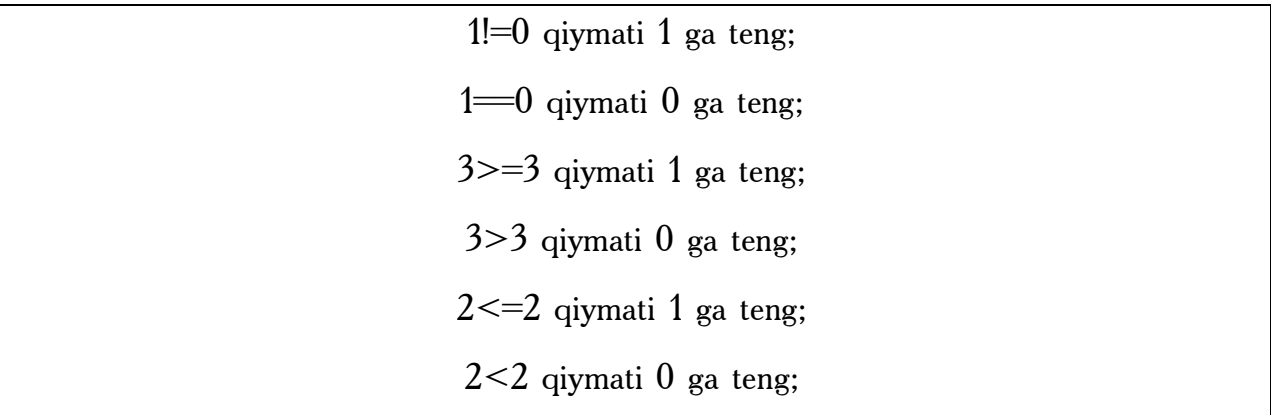

Katta  $\lceil \rangle$ , kichik  $\lceil \langle \cdot \rceil \rceil$ , katta yoki teng  $\lceil \rangle = \rceil$ , kichik yoki teng  $\lceil \langle \cdot \rceil \rceil$ amallarining ustivorligi bir xildir.

Teng [== ]va teng emas [!=] amallarining ustivorligi o`zaro teng va qolgan amallardan pastdir.

Mantiqiy amallar. Mantiqiy amallar asosan butun sonlarga qo`llanadi. Bu amallarning natijalari qo`yidagicha aniqlanadi:

x||y amali 1 ga teng agar x>0 yoki y>0 bo`lsa, aksincha 0 ga teng x&&y amali 1 ga teng agar x>0 va y>0 bo`lsa, aksincha 0 ga teng !x amali 1 ga teng agar x>0 bo`lsa, aksincha 0 ga teng

Bu misollarda amallar ustivorligi oshib borish tartibida berilgandir. Inkor [!] amali unar qolganlari binar amallardir.

Qiymat berish amali. Qiymat berish amali [=] binar amal bo`lib chap operandni odatda o`zgaruvchi o`ng operandi odatda ifodaga teng bo`ladi. Masalan, Z=4.7+3.34;

Bitta ifodada bir necha qiymat berish amallari qo`llanilishi mumkin. Masalan,  $C=y=f=4.2+2.8$ ;

Bundan tashqari  $C +$  tili da murakkab qiymat berish amali mavjud bo'lib, umumiy ko`rinishi quyidagichadir:

O`zgaruvchi\_nomi amal= ifoda;

Bu yerda amal quyidagi amallardan biri bo`lishi mumkin: \*,/,%,+,-, &,^,|, <<,>>. Masalan,

 $X+=4$  ifoda x=x+4 ifodaga teng kuchlidir;

 $X^*$ =a ifoda x= $x^*$ a ifodaga teng kuchlidir;

 $X/=a+b$  ifoda x=x/(a+b) ifodaga teng kuchlidir;

 $X \rightarrow 4$  ifoda x=x $> 4$  ifodaga teng kuchlidir;

Imlo belgilari amal sifatida.  $C ++$  tilida ba`zi bir imlo belgilari ham amal sifatida ishlatilishi mumkin. Bu belgilardan oddiy () va kvadrat [] qavslardir. Oddiy qavslar binar amal deb qaralib ifodalarda yoki funksiyaga murojat qilishda foydalaniladi. Funksiyaga murojat qilish qo`yidagi shaklda amalga oshiriladi:  $\langle$ funksiya nomi $\rangle$  ( $\langle$ argumentlar ro`yxati $\rangle$ ). Masalan, sin(x) yoki max(a,b).

Kvadrat qavslardan massivlarga murojaat qilishda foydalaniladi. Bu murojaat quyidagicha amalga oshiriladi: <massiv nomi>[<indeks>]. Masalan,  $a[5]$  yoki  $b[n][m]$ .

Vergul simvolini ajratuvchi belgi deb ham qarash mumkin amal sifatida ham qarash mumkin. Vergul bilan ajratilgan amallar ketma-ketligi bir amal deb qaralib, chapdan o`ngga hisoblanadi va oxirgi ifoda qiymati natija deb qaraladi. Masalan, d=4,d+2 amali natijasi 8 ga teng.

**Shartli amal.** Shartli amal ternar amal deyiladi va uchta operanddan iborat bo`ladi: <1-ifoda>?<2-ifoda>:<3-ifoda>. Shartli amal bajarilganda avval 1- ifoda hisoblanadi. Agar 1-ifoda qiymati 0 dan farqli bo`lsa 2- ifoda hisoblanadi va qiymati natija sifatida qabul qilinadi, aks holda 3-ifoda hisoblanadi va qiymati natija sifatida qabul qilinadi. Masalan, modulni hisoblash: x<0?-x:x yoki ikkita son kichigini hisoblash  $a < b$ ?a:b.

Shuni aytish lozimki shartli ifodadan har qanday ifoda sifatida foydalanish mumkin. Agar F FLOAT tipga, N – INT tipga tegishli bo`lsa,  $(N > 0)$  ? F : N ifoda N musbat yoki manfiyligidan qat`iy nazar DOUBLE tipiga tegishli bo`ladi. Shartli ifodada birinchi ifodani qavsga olish shart emas.

**Tiplar bilan ishlovchi amallar.** Tiplarni o`zgartirish amali quyidagi ko`rinishga ega: (tip\_nomi) operand; Bu amal operandlar qiymatini ko`rsatilgan tipga keltirish uchun ishlatiladi. Operand sifatida o`zgarmas, o`zgaruvchi yoki qavslarga olingan ifoda kelishi mumkin. Misol uchun (long)6 amali o`zgarmas qiymatini o`zgartirmagan holda operativ xotirada egallagan baytlar sonini oshiradi. Bu misolda o`zgarmas tipi o`zgarmagan bo`lsa, (double) 6 yoki (float) 6 amali o`zgarmas ichki ko`rinishini ham o`zgartiradi. Katta butun sonlar haqiqiy tipga keltirilganda sonning aniqligi yo`qolishi mumkin.

**sizeof** amali operand sifatida ko`rsatilgan ob`yektning baytlarda xotiradagi hajmini hisoblash uchun ishlatiladi. Bu amalning ikki ko`rinishi mavjud: sizeof ifoda sizeof (tip) Misol uchun:

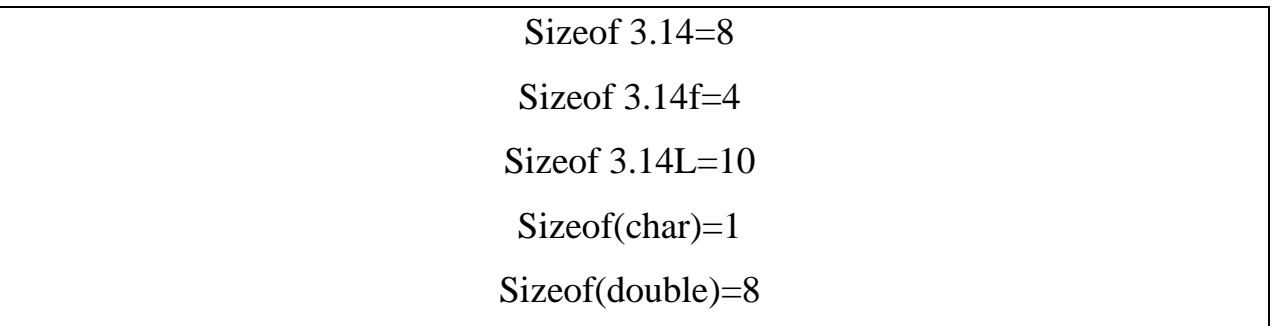

**5.7-jadval. Amallar ustivorligi**

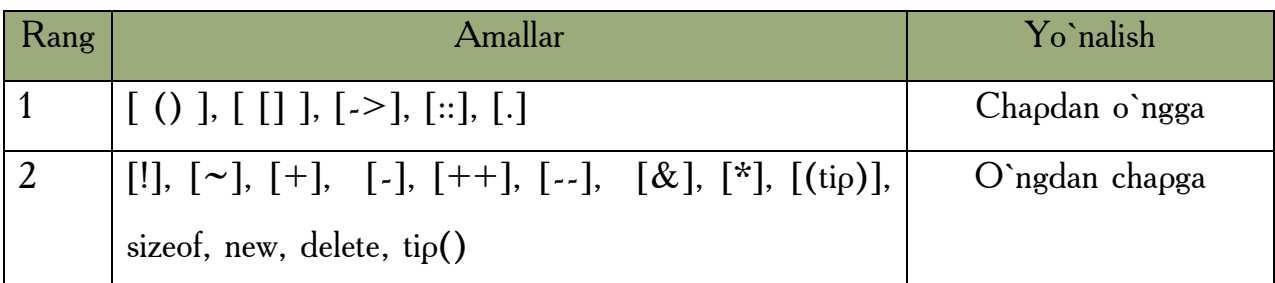

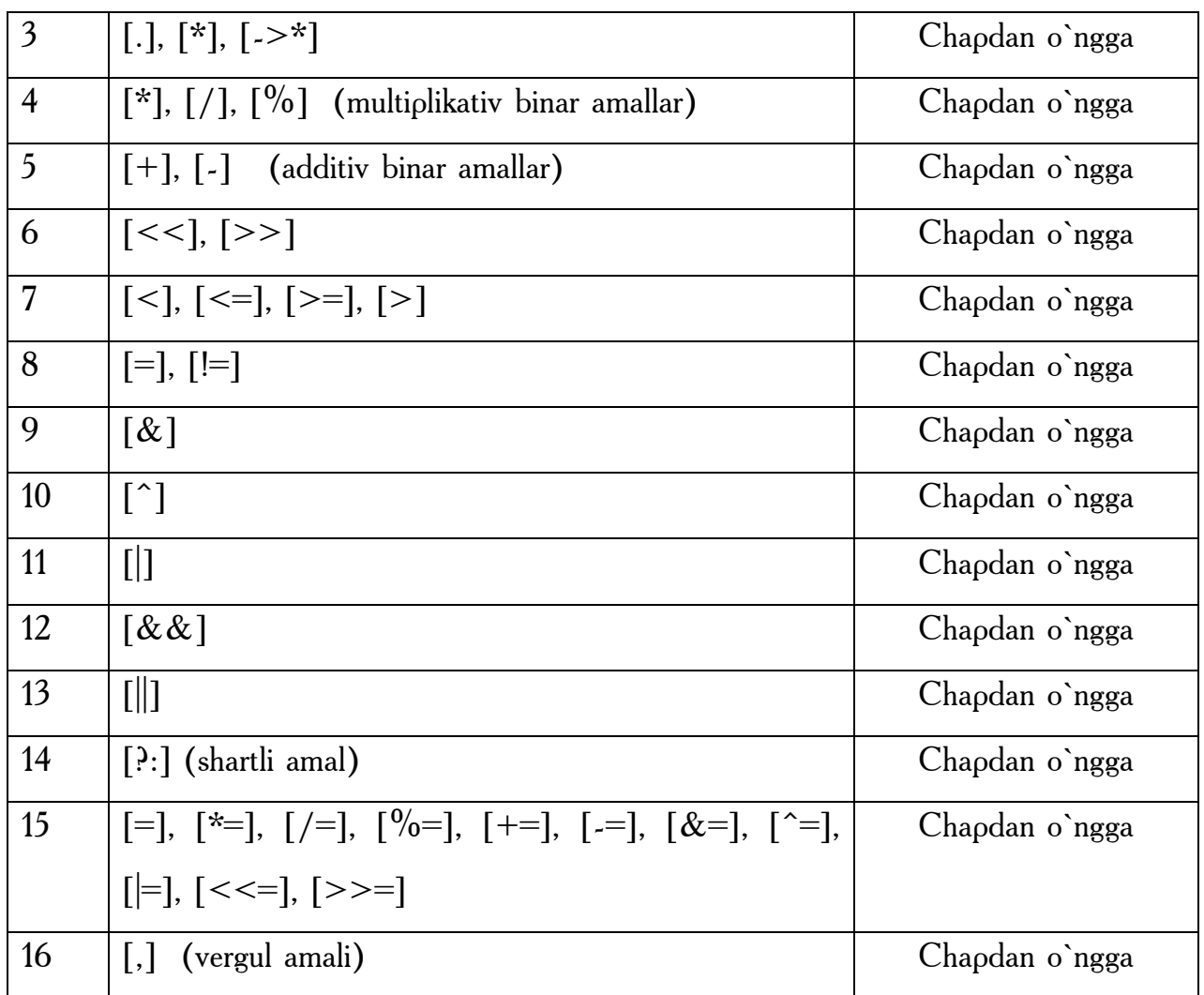

# *Mustahkamlash uchun savollar.*

- 1. C++ tiliga amallar necha gurunga bo`linadi?
- 2. Arifmetik amallarni sanab bering.
- 3. Arifmetik amallarning ba`zi xususiyatlarni ayting.
- 4. Amallar bilan ishlaganda qavslarning o`rni qanday ?
- 5. Unar amalga misol keltiring.
- 6. ++33 qanday amalni bajaradi ?
- 7. 33++ qanday amalni bajaradi ?
- 8. Short va char tiplarini qaysi tipga keltirib bo`ladi ?
- 9. 5 <<5 amalining qiymatini toping.
- 10.Shartli amaldan qachon foydalanish mumkin ?

#### **5.4. Dastur tuzilishi**

 *Muhim so`zlar: main, tipli,tipsiz, return,include, define, proprosessor,dastur matni (listing), kompilyatsiya, og`lash, mantiqiy solishtirish, amallar, if.* 

 *Bilib olasiz: main funksiyasi, main funksiyasini ishlatish, kutubxonalarni chaqirish, oddiy dasturlarni yozish, define funksiyasi, kompilyatsiya va bog`lash, mantiqiy amallar yozilishi, if operatorini qo`llash.*

**Sodda dastur tuzilishi.** Dastur komandalar va bir necha funksiyalardan iborat bo`lishi mumkin. Bu funksiyalar orasida *main* nomli asosiy funksiya bo`lishi shart. Agar asosiy funksiyadan boshqa funksiyalar ishlatilmasa dastur quyidagi ko`rinishda tuziladi:

```
Preprotsessor_komandalari
void main()
{ Dastur tanasi. }
```
*Main* funksiyasi ikki usulda ishlatilishi mumkin (tipli va tipsiz). Yuqorida keltirilgan misolda tipsiz edi. Tipli main ga dastur quyidagi ko`rinishda tuziladi:

```
Preprotsessor_komandalari
tip main()
{ Dastur tanasi.
return [qiymat] }
```
Preprotsessor direktivalari kompilyatsiya jarayonidan oldin preprotsessor tomonidan bajariladi. Natijada dastur matni preprotsessor direktivalari asosida o`zgartiriladi. Preprotsessor komandalaridan ikkitasini ko`rib chiqamiz. *# include <fayl\_nomi>* Bu direktiva standart kutubxonadagi funksiyalarni dasturga joylash uchun foydalaniladi. *#define <almashtiruvchi ifoda> <almashinuvchi ifoda>* Bu direktiva bajarilganda dastur matnidagi almashtiruvchi ifodalar almashinuvchi ifodalarga almashtiriladi. Masalan,

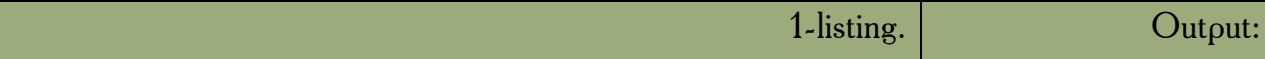

```
\#include \leqiostream.h>void main()
{
   cout << "\n Salom, BUXORO! \n";
}
                                                        Salom, BUXORO!
```
Define direktivasi yordamida bu dasturni quyidagicha yozish mumkin:

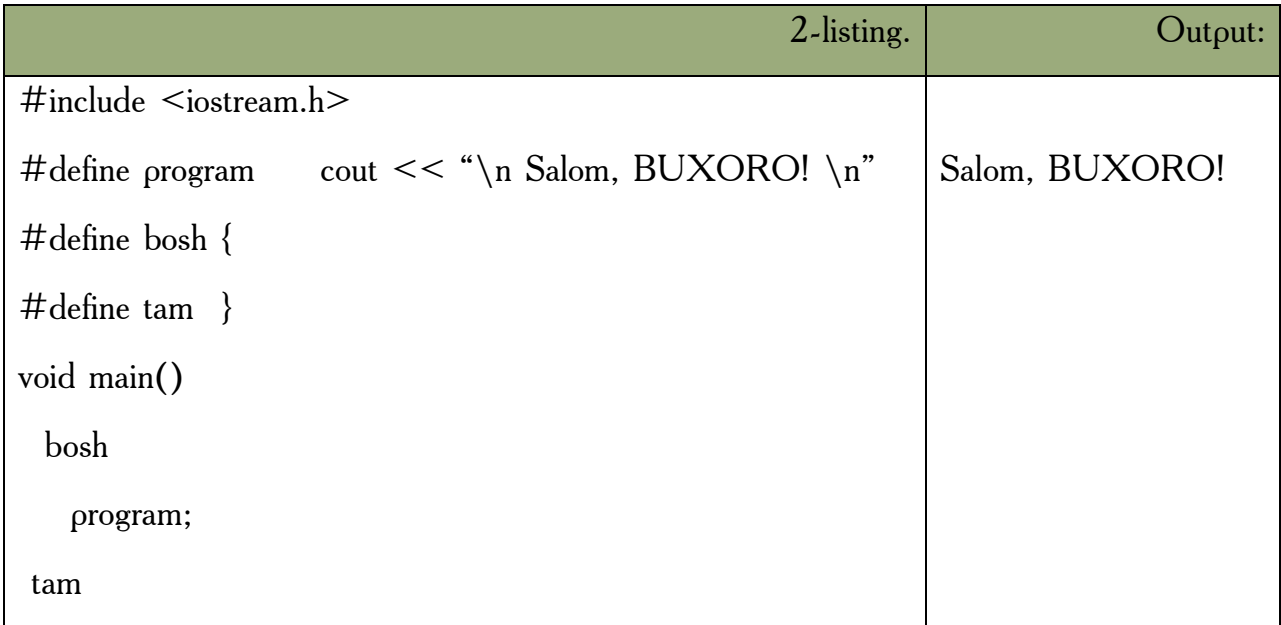

Define direktivasidan nomlangan o`zgarmaslar kiritish uchun foydalanish mumkindir. Masalan,

#define max 10

Agar dasturda quyidagi amallar mavjud bo`lsin:

Double m=max

 $A=$ alfa $*$ max

Preprotsessor bu matnda har bir max o`zgarmasni uning qiymati bilan almashtiradi, va natijada quyidagi amallar hosil bo`ladi.

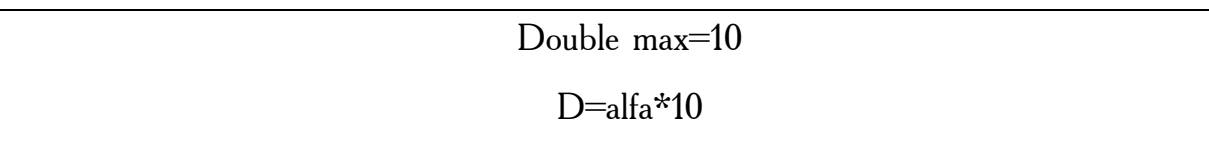

**Dastur matni va preprotsessor**. C++ tilida matnli fayl shaklida tayyorlangan dastur uchta qayta ishlash bosqichlaridan o`tadi. Matnni preprosessor direktivalari asosida o`zgartilishi. Bu jarayon natijasi yana matnli fayl bo`lib preprotsessor tomonidan bajariladi.

**Kompilyatsiya.** Bu jarayon natijasi mashina kodiga o`tkazilgan ob`yektli fayl bo`lib, kompilyator tomonidan bajariladi.

**Bog`lash.** Bu jarayon natijasi to`la mashina kodiga o`tkazilgan bajariluvchi fayl bo`lib, bog`lagich tomonidan bajariladi.

Preprotsessor vazifasi dastur matnini preprotsessor direktivalari asosida o`zgartirishdir. *Define* direktivasi dasturda bir jumlani ikkinchi jumla bilan almashtirish uchun ishlatiladi. Bu direktivadan foydalanishning sodda misollarini biz yuqorida ko`rib chiqdik. *Include* direktivasi ikki ko`rinishda ishlatilishi mumkin. *#include* fayl nomi direktivasi dasturning shu direktiva o`rniga qaysi matnli fayllarni qo`shish kerakligini ko`rsatadi. *#include <fayl nomi>* direktivasi dasturga kompilyator standart kutubxonalariga mos keluvchi sarlavhali fayllar matnlarini qo`shish uchun mo`ljallangandir. Bu fayllarda funksiya prototipi, tiplar, o`zgaruvchilar, o`zgarmaslar ta`riflari yozilgan bo`ladi. Funksiya prototipi funksiya qaytaruvchi tip, funksiya nomi va funksiyaga uzatiluvchi tiplardan iborat bo`ladi. Masalan*, cos* funksiyasi prototipi quyidagicha yozilishi mumkin: double *cos(double ).* Agar funksiya nomidan oldin *void* tipi ko`rsatilgan bo`lsa bu funksiya hech qanday qiymat qaytarmasligini ko`rsatadi. Shuni ta`kidlash lozimki bu direktiva dasturga standart kutubxona qo`shilishiga olib kelmaydi. Standart funksiyalarning kodlari bog`lash ya`ni aloqalarni tahrirlash bosqichida, kompilyatsiya bosqichidan so`ng amalga oshiriladi.

Kompilyatsiya bosqichida sintaksis xatolar tekshiriladi va dasturda bunday xatolar mavjud bo`lmasa, standart funksiyalar kodlarisiz mashina kodiga o`tkaziladi. Sarlavhali fayllarni dasturning ixtiyoriy joyida ulash mumkin bo`lsa ham, bu fayllar odatda dastur boshida qo`shish lozimdir. Shuning uchun bu fayllarga sarlavhali fayl ( *header file*) nomi berilgandir.

Dasturda kiritish va chiqarish funksiyalaridan masalan, *cout<<* funksiyasidan foydalanish uchun *#include <iostream.h>* direktivasidan

223

foydalanish lozimdir. Bu direktivada *iostream.h* sarlavhali fayl nomi quyidagilarni bildiradi: st- standart, i- input(kirish), o- output(chiqish), h – head(sarlavha).

**Mantiqiy solishtirish operatorlari.** C++ bir necha solishtirish operatorlariga ega.

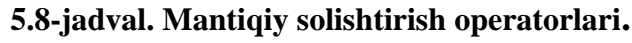

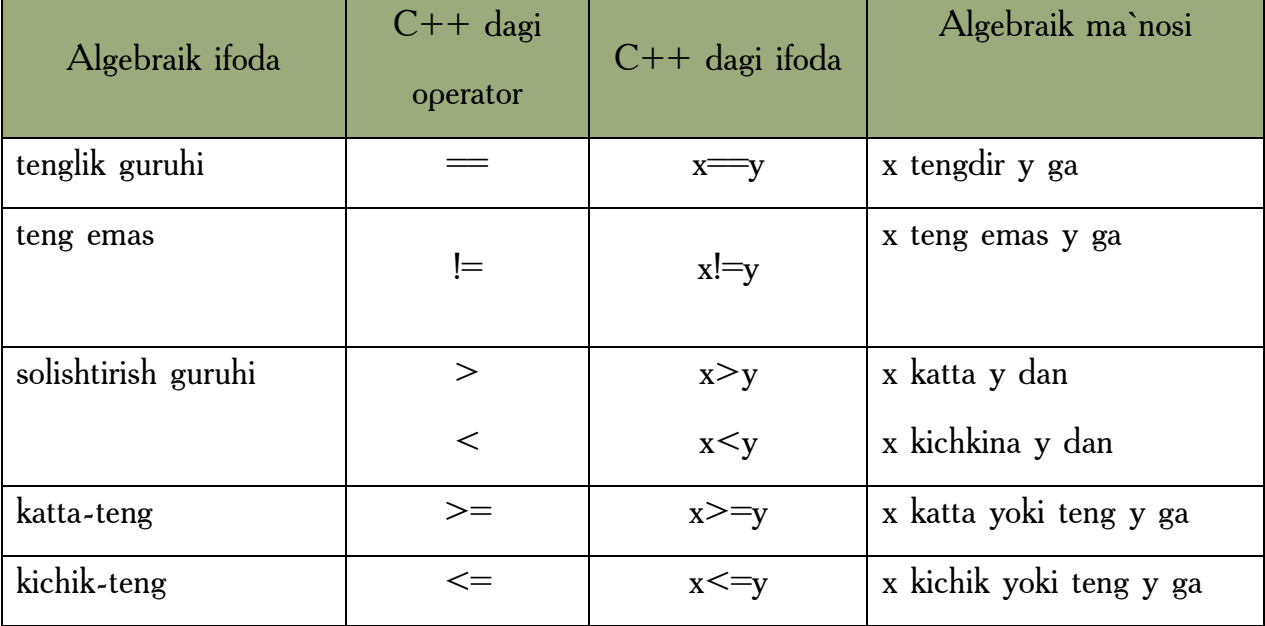

 $[==]$ ,  $[!=]$ ,  $[>=]$  va  $[<=]$  operatorlarni yozganda oraga bo`sh joy qo`yib ketish sintaksis xatodir. Yani kompilyator dasturdagi xatoni ko`rsatib beradi va uni tuzatilishini talab qiladi. Ushbu ikki belgili operatorlarning belgilarining joyini almashtirish, masalan, [<=] ni [=<] qilib yozish ko`p hollarda sintaksis xatolarga olib keladi. Gohida esa [!=] ni [=!] deb yozganda sintaksis xato vujudga keladi, bu mantiqiy xato bo`ladi. Mantiqiy xatolarni kompilyator topa olmaydi. Lekin ular programma ishlash matnini o`zgartirib yuboradi. Bu kabi xatolarni topish esa ancha mashaqqatli ishdir (! operatori mantiqiy inkordir). Yana boshqa xatolardan biri tenglik operatori (==) va tenglashtirish, qiymat berish operatorlarini (=) bir-biri bilan almashtirib qo`yishdir. Bu ham juda ayanchli oqibatlarga olib keladi, chunki ushbu xato aksariyat hollarda mantiq xatolariga olib keladi.

Yuqoridagi solishtirish operatorlarini ishlatadigan bir misolni ko`raylik.

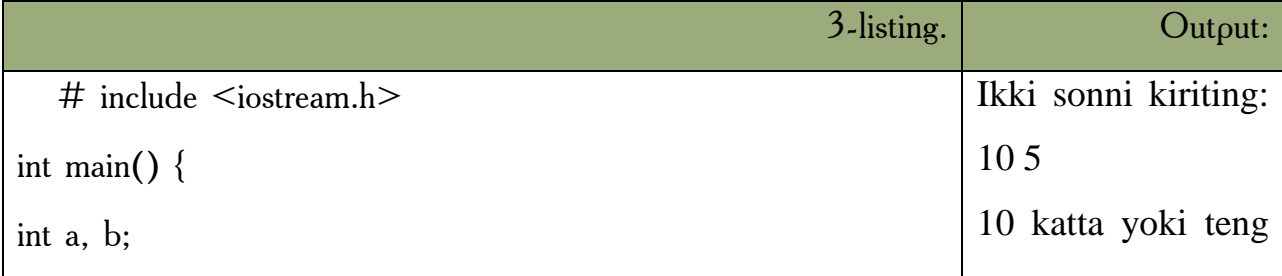

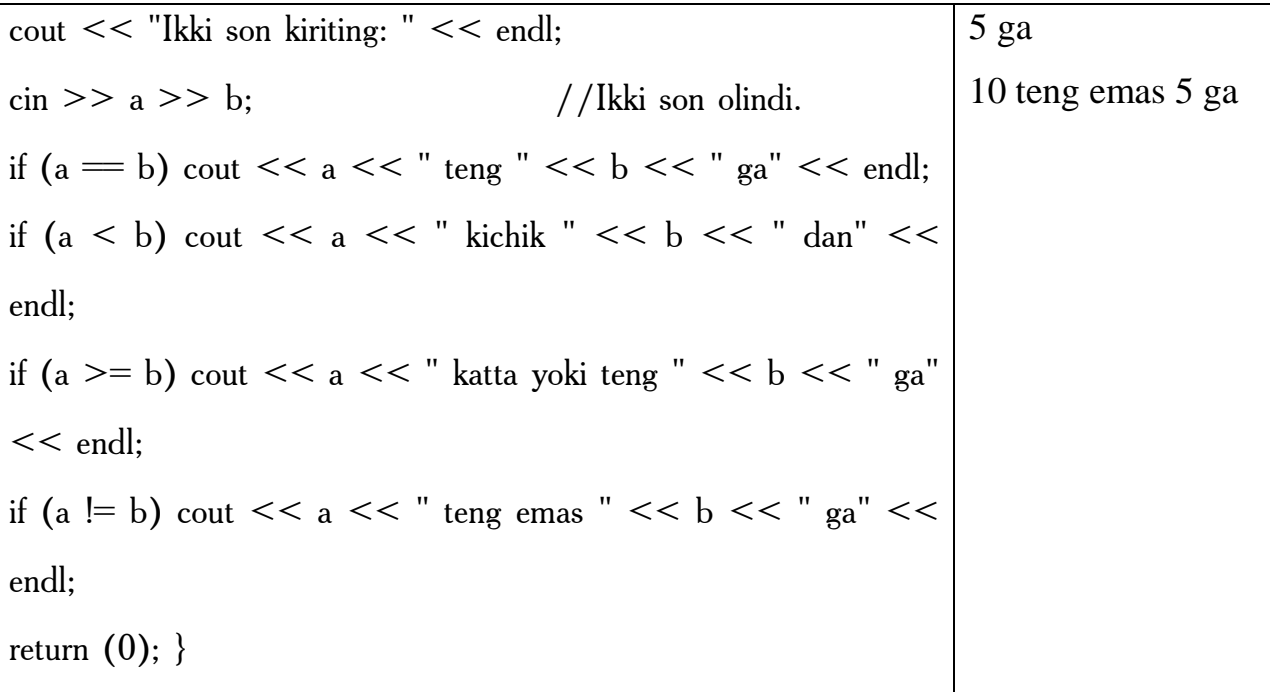

 Bu yerda bizga yangi bu *C++* ning if (agar) strukturasidir. if ifodasi ma`lum bir shartning to`g`ri (true) yoki noto`g`ri (false)bo`lishiga qarab, dasturning u yoki bu blokini bajarishga imkon beradi. Agar shart to`g`ri bo`lsa, if dan so`ng keluvchi amal bajariladi. Agar shart bajarilmasa, u holda if tanasidagi ifoda bajarilmay, if dan so`ng keluvchi ifodalar ijrosi davom ettiriladi. Bu strukturaning ko`rinishi quyidagichadir:

if (shart) ifoda;

Shart qismi qavs ichida bo`lishi majburiydir. Eng oxirida keluvchi nuqtavergul (;) shart qismidan keyin qo`yilsa ( if (shart) ; ifoda; ) mantiq xatosi vujudga keladi. Chunki bunda if tanasi bo`sh qoladi. Ifoda qismi esa shartning to`g`rinoto`g`ri bo`lishiga qaramay ijro qilaveradi.

 C++ da bitta ifodani qo`yish mumkin bo`lgan joyga ifodalar guruhini ham qo`yish mumkin. Bu guruhni {} qavslar ichida yozish kerak. if da bu bunday bo`ladi:

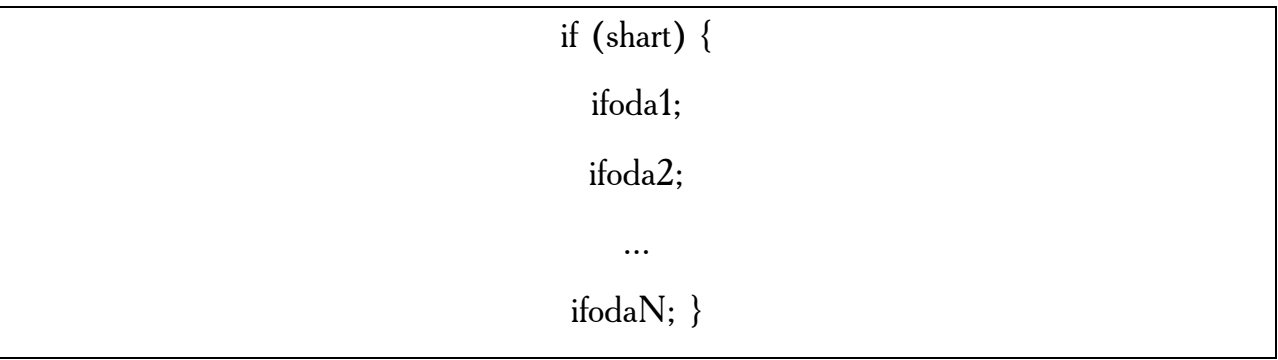

Agar shart to`g`ri javobni bersa, ifodalar guruhi bajariladi, aksi taqdirda blokni yopuvchi qavslardan keyingi ifodalarda dastur ijrosi davom ettiriladi.

#### *Mustahkamlash uchun savollar.*

1. Main funksiyasining vazifasini ayting.

- 2. Tipli va tipsiz main funksiyasiga misol keltiring.
- 3. cout operatori qanday amalni bajaradi ?
- 4. define ning vazifasini ayting.
- 5. Kompilyatsiya nima?
- 6. Preprotsessor vazifasini ayting.
- 7. # include <iostream.h> nima amalga oshiradi ?
- 8. 2==0 amali to`g`ri yozilganmi?
- 9. 2=>2 amali to`g`ri yozilganmi?
- 10. C++ das hart qaysi operator bilan aniqlanadi ?

#### **5.5. Operatorlar**

 *Muhim so`zlar: nuqta vergul [;], qiymat berish operatori [=], qo`shimcha operatorlar, kiritish –chiqarish operatorlari, increment, decrement, mantiqiy operatorlar, and [&&], or [||], not [!].*

 *Bilib olasiz: C++da har bir operatorni tugatish, operator turlari, qo`shimcha operatorlarni ishlatish, cin kiritish, cout chiqarish operatorlarini ishlatish, qiymat berish, increment, decrement operatorlari, mantiqiy and [&&], or [||], not [!] larni vazifalari va ishlatishni.*

Har qanday dastur funksiyalar ketma ketligidan iborat bo`ladi. Funksiyalar sarlavha va funksiya tanasidan iborat bo`ladi. Funksiya sarlavhasiga *void main()* ifoda misol bo`la oladi. Funksiya tanasi ob`yektlar ta`riflari va operatorlardan iborat bo`ladi.

Har qanday operator nuqta-vergul [;] belgisi bilan tugashi lozim. Quyidagi ifodalar *X=0*, yoki *I++* operatorga aylanadi agar ulardan so`ng nuqtali vergul [;] kelsa ( $X = 0$ ;  $I_{++}$ ;).

Operatorlar bajariluvchi va bajarilmaydigan operatorlarga ajratiladi. Bajarilmaydigan operator bu izoh operatoridir. Izoh operatori [/\*] belgisi bilan boshlanib, [\*/] belgisi bilan tugaydi. Bu ikki simvol orasida ixtiyoriy jumla yozish mumkin. Kompilyator bu jumlani tekshirib o`tirmaydi. Izoh operatoridan dasturni tushunarli qilish maqsadida izohlar kiritish uchun foydalaniladi.

Bajariluvchi operatorlar o`z navbatida ma`lumotlarni o`zgartiruvchi va boshqaruvchi operatorlarga ajratiladi. Ma`lumotlarni o`zgartiruvchi operatorlarga qiymat berish operatorlari va [;] bilan tugovchi ifodalar kiradi. Masalan,

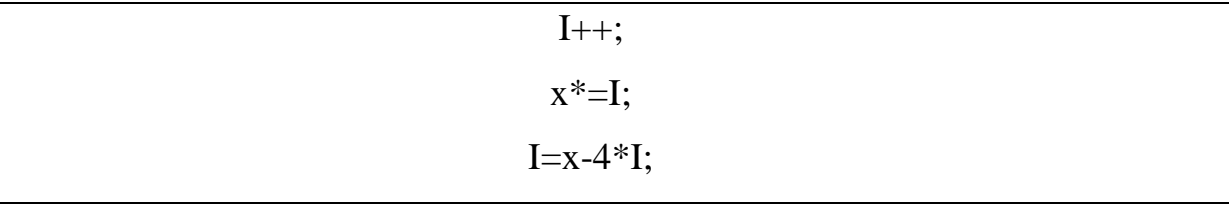

Boshqaruvchi operatorlar dasturni boshqaruvchi konstruktsiyalar deb ataladi. Bu operatorlarga quyidagilar kiradi:

- Qo`shma operatorlar;
- Tanlash operatorlari;
- Takrorlash operatorlari;
- O`tish operatorlari;

**Qo`shma operatorlar.** Bir necha operatorlar [{] va [}] figurali qavslar yordamida qo`shma operatorlarga yoki bloklarga birlashtirilishi mumkin. Blok yoki qo`shma operator sintaksis jihatdan bitta operatorga ekvivalentdir. Blokning qo`shma operatordan farqi shundaki blokda ob`yektlar ta`riflari mavjud bo`lishi mumkin. Quyidagi dastur qismi qo`shma operator:

```
\{ n++1;
```

```
summa=(float)n; }
```
Bu fragment bo`lsa blok:

 $\{$  int n=0:  $n++$ :

```
summa=(float)n; }
```
**Kiritish-chiqarish operatorlari.** Chiquvchi oqim *cout* kelishilgan bo`yicha ekranga mos keladi. Lekin maxsus operatorlar yordamida oqimni printer yoki faylga mos qo`yish mumkin.

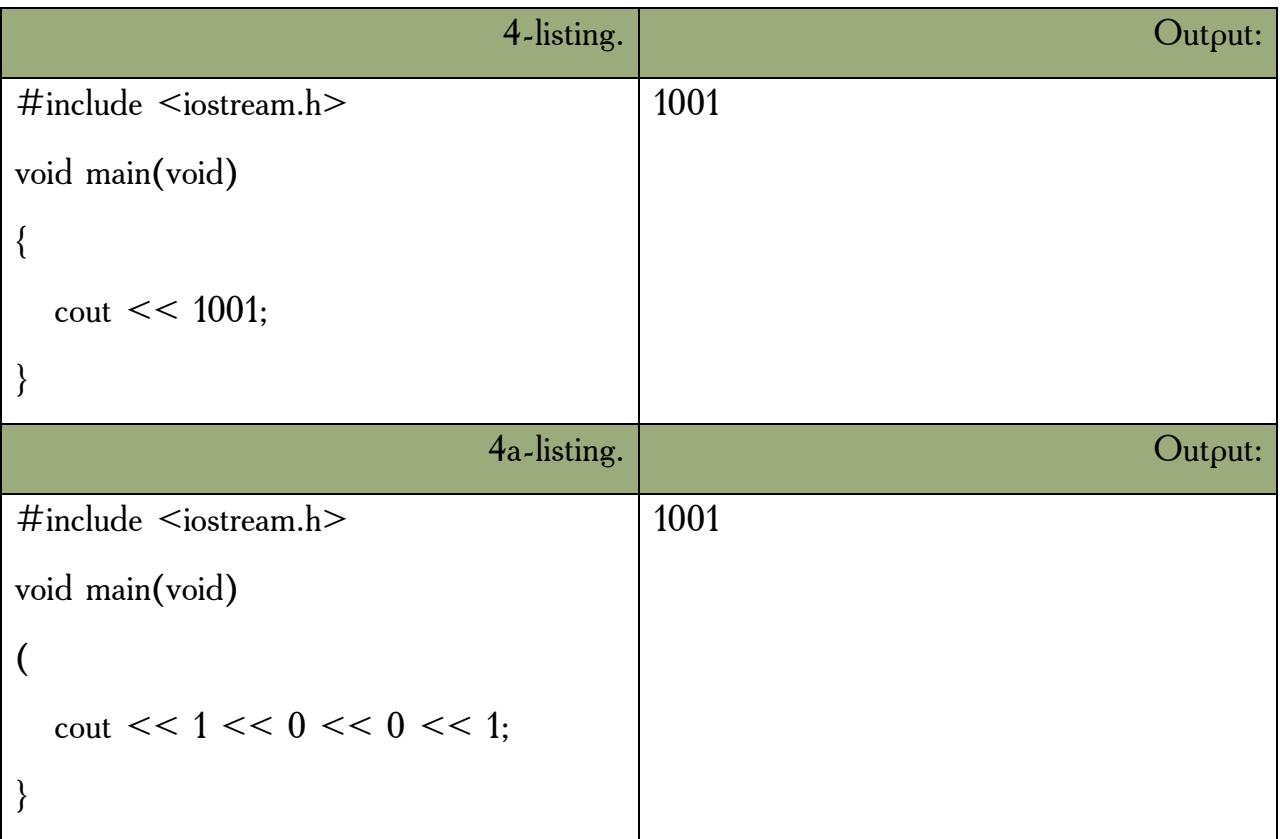

Kiruvchi oqim *cin* kelishilgan bo`yicha ekranga mos keladi.

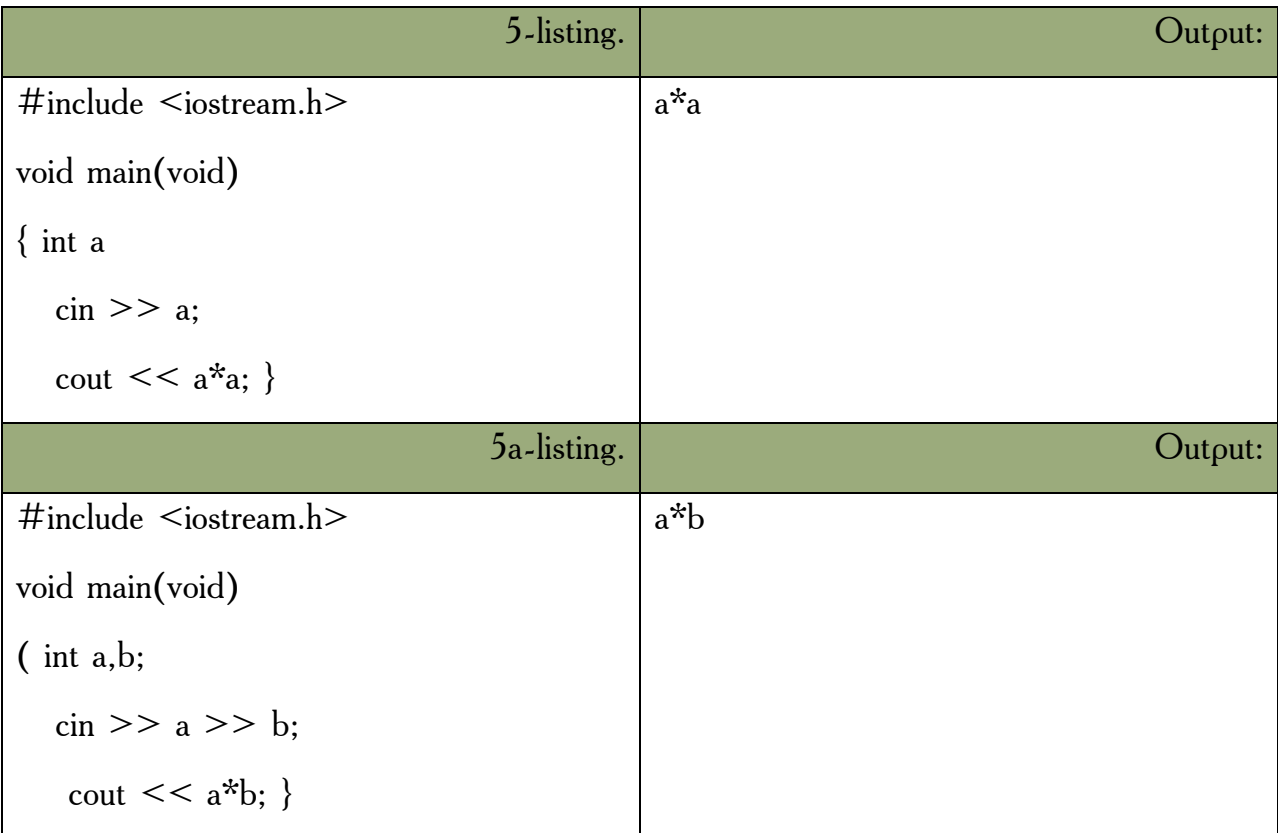

**Qiymat berish operatorlari.** Bu qismda keyingi bo`limlarda kerak bo`ladigan tushunchalarni berib o`tamiz. *C++* da hisoblashni va undan keyin javobni o`zgaruvchiga beruvchi bir necha operator mavjuddir. Masalan,

```
k = k * 4; ni k * = 4:
```
Bunda [\*=] operatorining chap argumenti o`ng argumentga qo`shiladi va javob chap argumentda saqlanadi. Biz har bir operatorni ushbu qisqartirilgan ko`rinishda yoza olamiz ([+=], [-=], [/=], [\*=], [%=]). Ikkala qism birga yoziladi. Qisqartirilgan operatorlar tezroq yoziladi, tezroq kompilyatsiya qilinadi va ba`zi bir hollarda tezroq ishlaydigan mashina kodi tuziladi.

**Birga oshirish va kamaytirish operatorlari** (INCREMENT and DECREMENT). *C++* da bir argument oluvchi inkrenet (++) va dekrement (--) operatorlari mavjuddir. Bular ikki ko`rinishda ishlatiladi, biri o`zgaruvchidan oldin (++f - preinkrement, --d - predekrement), boshqasi o`zgaruvchidan keyin (s++ postinkrement, s-- - postdekrement) ishlatilgan holi.

Postinkrementda o`zgaruvchining qiymati ushbu o`zgaruvchi qatnashgan ifodada ishlatiladi va undan keyin qiymati birga oshiriladi. Preinkrementda esa o`zgaruvchining qiymati birga oshiriladi, va bu yangi qiymat ifodada qo`llaniladi. Predekrement va postdekrement ham aynan shunday ishlaydi Lekin qiymat birga kamaytiriladi. Bu operatorlar faqatgina o`zgaruvchining qiymatini birga oshirish, kamaytirish uchun ham ishlatilinishi mumkin, ya`ni boshqa ifoda ichida qo`llanilmasdan. Bu holda pre va post formalarining farqi yo`q. Masalan,

```
++r; r++;
```
Yuqoridagilarning funksional jihatdan hech qanday farqi yo`q, chunki bu ikki operator faqat r ning qiymatini oshirish uchun qo`llanilmoqda. Bu operatorlarni oddiy holda yozsak:

```
r = r + 1; d = d - 1;
```
Lekin bizning inkrement/dekrement operatorlarimiz oddiygina qilib o`zgaruvchiga bir qo`shish/ayirishdan ko`ra tezroq ishlaydi. Yuqoridagi operatorlarni qo`llagan holda bir dastur yozaylik.

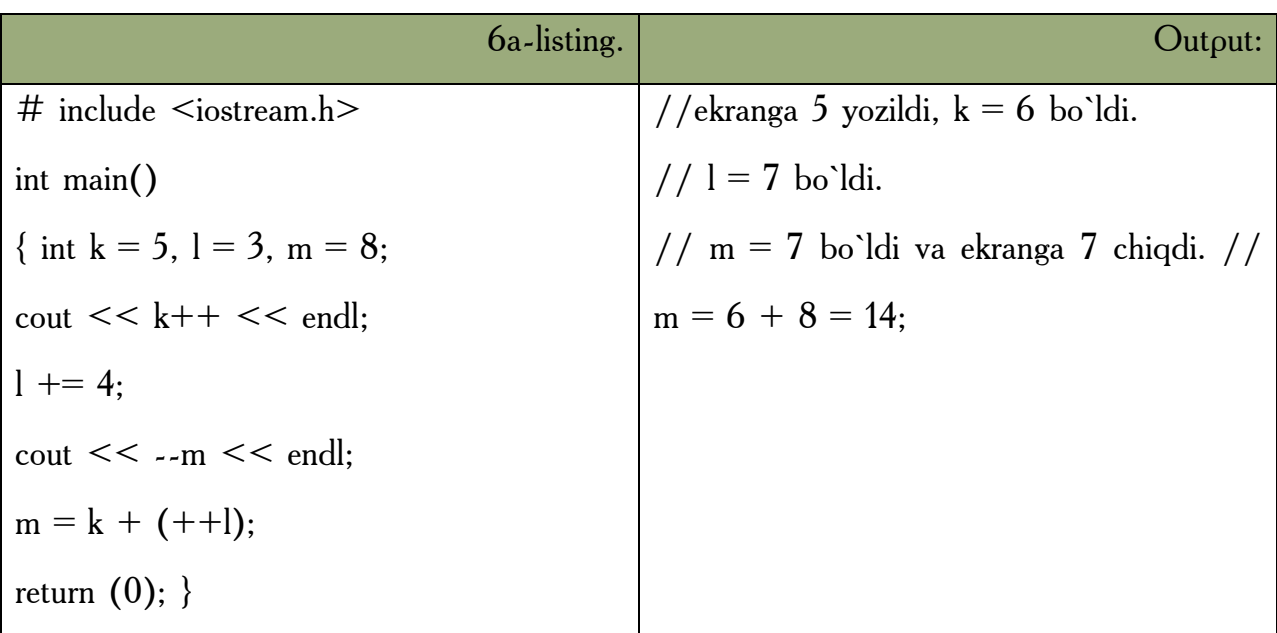

Dasturdagi o`zgaruvchilar e`lon qilindi va boshlang`ich qiymatlarni olishdi. *cout << k++ << endl;* ifodasida ekranga oldin *k* ning boshlang`ich qiymati chiqarildi, keyin esa uning qiymati 1 da oshirildi. *l += 4;* da l ning qiymatiga 4 soni qo`shildi va yangi qiymat l da saqlandi. cout *<< --m << endl;* ifodasida m ning qiymati oldin predekrement qilindi,va undan so`ng ekranga chiqarildi. m = k + (++l); da oldin l ning qiymati birga oshirildi va l ning yangi qiymati k ga qo`shildi. m esa bu yangi qiymatni oldi. Oshirish va kamaytirish operatorlari va ularning argumentlari orasida bo`shliq qoldirilmasligi kerak. Bu operatorlar sodda ko`rinishdagi o`zgaruvchi-larga nisbatan qo`llanilishi mumkin xalos. Masalan,

 $++(f * 5);$ 

ko`rinish noto`g`ridir.

**Mantiqiy operatorlar.** Boshqaruv strukturalarida shart qismi bor dedik. Shu paytgacha ishlatgan shartlarimiz ancha sodda edi. Agar bir necha shartni tekshirmoqchi bo`lganimizda ayri-ayri shart qismlarini yozardik. Lekin C++ da bir necha sodda shartni birlashtirib, bitta murakkab shart ifodasini tuzishga yordam beradigan mantiqiy operatorlar mavjuddir. Bular mantiqiy VA –  $[&&]$  (AND), mantiqiy YOKI – [||] (OR) va mantiqiy INKOR – [!] (NOT). Masalan, faraz qilaylik, bir amalni bajarishdan oldin, ikkala shartimiz (ikkitadan ko`p ham bo`lishi mumkin) true (haqiqat) bo`lsin.

if  $(i < 10 \& \& \quad l \geq 20)$ {...}

Bu yerda {} qavslardagi ifodalar bloki faqat i 10 dan kichkina va l 20 dan katta yoki teng bo`lgandagina ijro qilinadi.

**5.9-jadval. AND (&&).**

| <i>ifodal</i> | ifoda2      | ifodal && ifoda2 |
|---------------|-------------|------------------|
| false $(0)$   | false $(0)$ | false $(0)$      |
| true $(1)$    | false $(0)$ | false $(0)$      |
| false $(0)$   | true $(1)$  | false $(0)$      |
| true $(1)$    | true $(1)$  | true $(1)$       |

Boshqa misol:

```
while (g<10 \parallel f<4)\{...\}
```
Bizda ikki o`zgaruvchi bor (g va f). **Birinchisi** 10 dan kichkina yoki ikkinchisi 4 dan kichkina bo`lganda while ning tanasi takrorlanaveradi. Ya`ni shart bajarilishi uchun eng kamida bitta true bo`lishi kerak, AND da (&&) esa hamma oddiy shartlar true bo`lishi kerak.

**5.10- jadval. OR (||).**

| ifoda1      | ifoda2      | ifoda $1 \parallel$ ifoda $2$ |
|-------------|-------------|-------------------------------|
| false $(0)$ | false $(0)$ | false $(0)$                   |
| true $(1)$  | false $(0)$ | true $(1)$                    |
| false $(0)$ | true $(1)$  | true $(1)$                    |
| true $(1)$  | true $(1)$  | true $(1)$                    |

 $[\&\&\]$  va [||] operatorlari ikkita argument olishadi. Bulardan farqli o`laroq, [!] (mantiqiy inkor) operatori bitta argumet oladi, va bu argumentidan oldin qo`yiladi. Inkor operatori ifodaning mantiqiy qiymatini teskarisiga o`zgartiradi. Ya`ni false ni true deb beradi, true ni esa false deydi. Masalan,

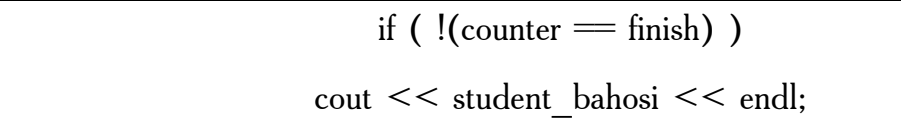

Agar counter o`zgaruvchimiz finish ga teng bo`lsa, true bo`ladi, bu true qiymat esa [!] yordamida false ga aylanadi. false qiymatni olgan if esa ifodasini bajarmaydi. Demak ifoda bajarilishi uchun bizga counter finish ga teng bo`lmagan holati kerak. Bu yerda [!] ga tegishli ifoda () qavslar ichida bo`lishi kerak. Chunki

mantiqiy operatorlar tenglilik operatorlaridan kuchliroqdir. Ko`p hollarda [!] operatori o`rniga mos keladigan mantiqiy tenglilik yoki solishtirish operatorlarini ishlatsa bo`ladi, masalan, yuqoridagi misol quyidagi ko`rinishda bo`ladi:

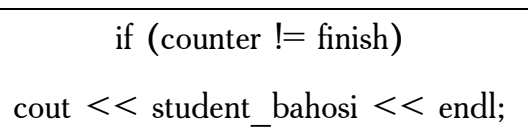

5.11- **jadval. NOT (!).**

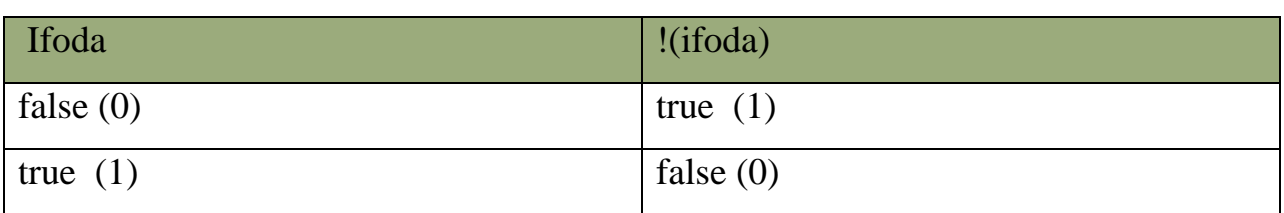

## *Mustahkamlash uchun savollar.*

- 1. C++da [;] qanday vazifani bajaradi ?
- 2. C++ da operatorlar necha guruhga bo`linadi ?
- 3. Qo`shimcha operatorlarni sanab bering.
- 4. Blokni qanday amalga oshiriladi va uning vazifasi nimadan iborat ?
- 5. cout operatorining vazifasi ?
- 6.  $<<$  qanday amal ?
- 7. cin>>a qanday vazifani bajaradi ?
- 8. Increment amali qanday amal ?
- 9.  $+$  +  $(2^*a)$ ; amal to`g`ri yozilganmi?
- 10. !(5!=0) amallida nima yozilgan ?

### **5.6. Tanlash operatorlari**

 *Muhim so`zlar: shartli operator, if, else, switch operatori, case, break, default.*

 *Bilib olasiz: shartli operatorning to`liq va qisqa yozilishi, if operatorini ishlatish, switch operatorning to`liq va qisqa yozilishi, switch operatorini ishlatishni.*

**Shartli operator.** Shartli operator ikki ko`rinishda ishlatilishi mumkin:

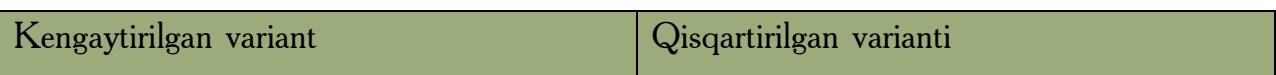

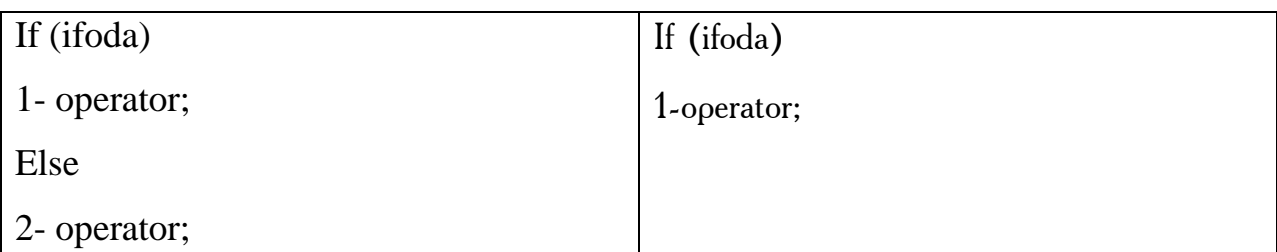

Shartli operator bajarilganda avval ifoda hisoblanadi ; agar qiymat rost ya`ni noldan farqli bo`lsa 1- operator bajariladi. Agar qiymat yolg`on ya`ni nol bo`lsa va else ishlatilsa 2-operator bajariladi. Else qism har doim eng yaqin if ga mos qo`yiladi. Masalan,

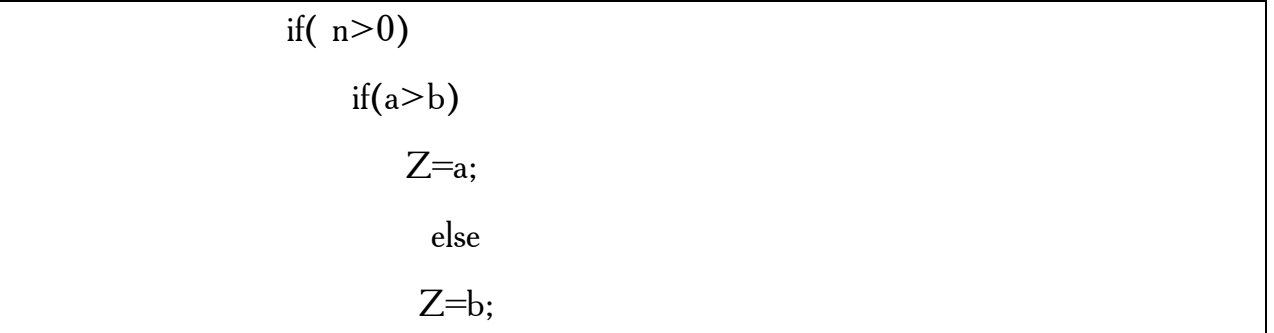

Agar else qismni yuqori if ga mos qo`yish lozim bo`lsa, figurali qavslar ishlatish lozim.

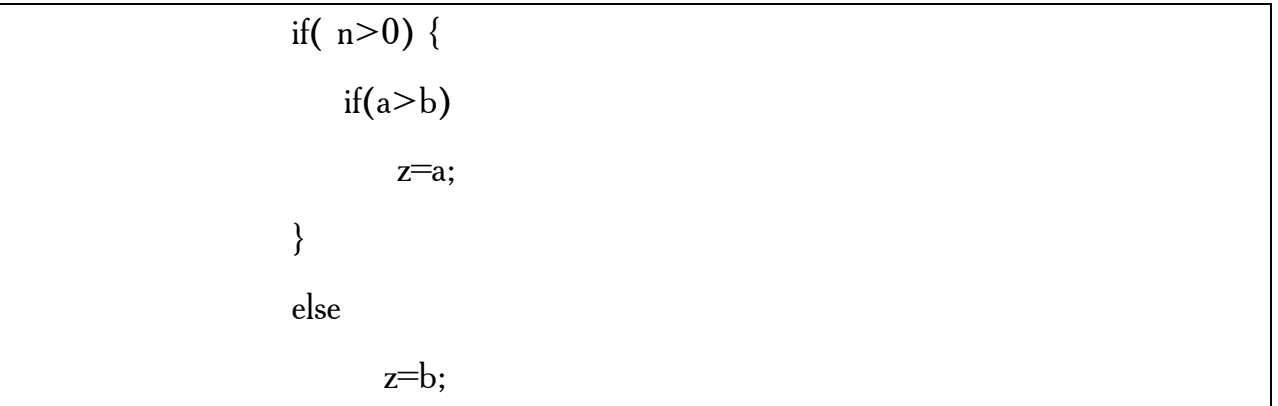

Misol tariqasida uchta berilgan sonning eng kattasini aniqlash dasturini ko`ramiz:

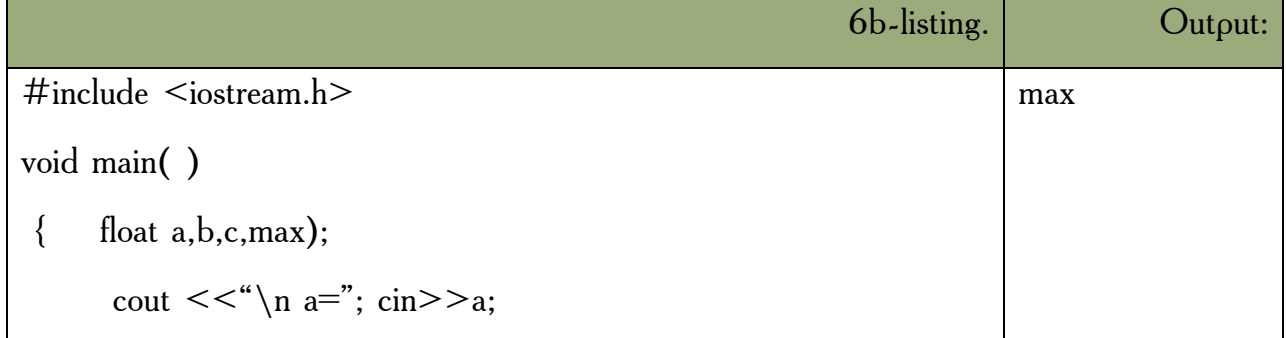

```
cout <<"\n b="; cin>>b;
  cout <<"\n c="; cin>>c;
if (a>b)if (a>c) max=a; else max=c;
 else 
    if (b>c) then max=b; else max=c;
 cout <<"\n" << max; }
```
Misol tariqasida kiritilgan ball va maksimal ball asosida baho aniqlanadi:

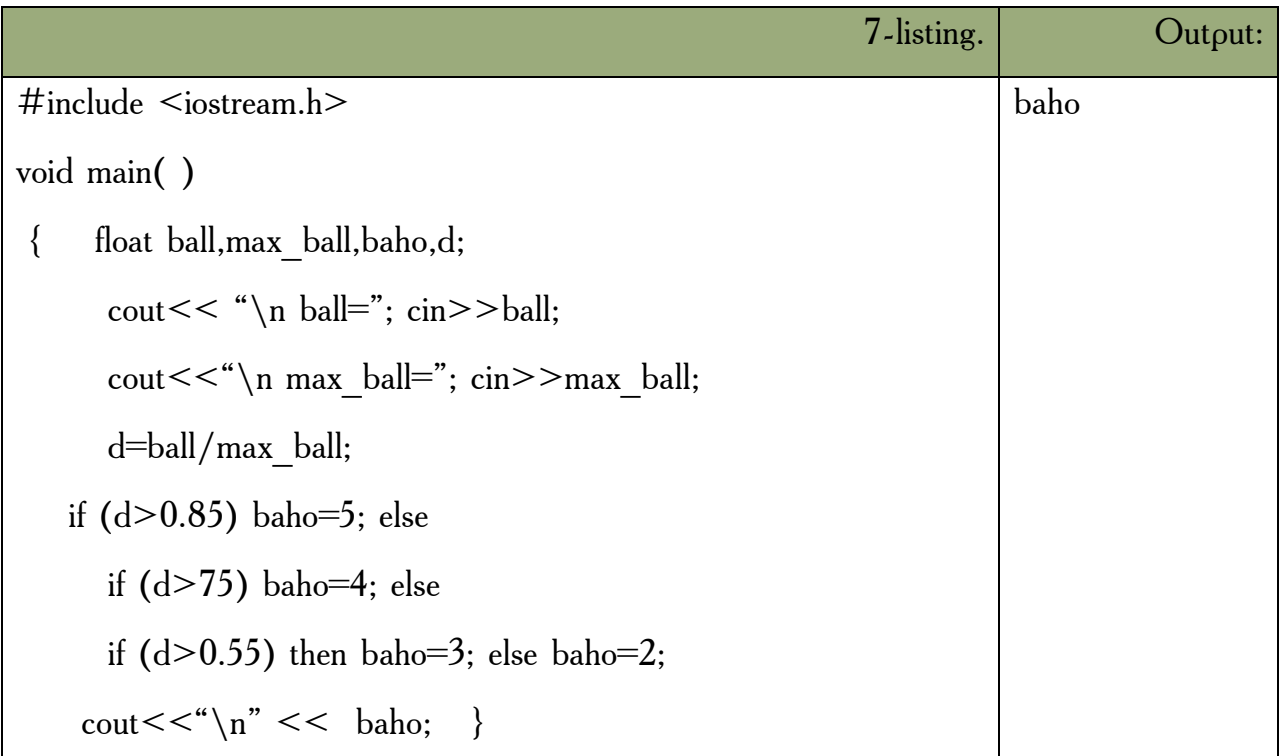

**Switch operatori.** *if-else-if* yordami bilan bir necha shartni test qilishimiz mumkin. Lekin bunday yozuv nisbatan o`qishga qiyin va ko`rinishi qo`pol bo`ladi. Agar shart ifoda butun son tipida bo`lsa yoki bu tipga keltirilishi mumkin bo`lsa, biz switch (tanlash) ifodalarini ishlata olamiz. Switchning umumiy ko`rinishi:

> Switch( $\leq$ ifoda>) { Case <1-qiymat>:<1-operator> … break; …

default: <operator>

…

case:  $\langle n\text{-operator} \rangle$ ;

Oldin qavs ichidagi butun ifoda hisoblanadi va uning qiymati hamma variantlar bilan solishtiriladi. Biror variantga qiymat mos kelsa shu variantda ko`rsatilgan operator bajariladi. Agar biror variant mos kelmasa *default* orqali ko`rsatilgan operator bajariladi. *Break* operatori ishlatilmasa shartga mos kelgan variantdan tashqari keyingi variantdagi operatorlar ham avtomatik bajariladi. *Default; break* va belgilangan variantlar ixtiyoriy tartibda kelishi mumkin. *Default* yoki *break* operatorlarini ishlatish shart emas. Belgilangan operatorlar bo`sh bo`lishi ham mumkin.

*Switch* strukturasi bir necha *case* etiketlaridan (label) va majburiy bo`lmagan *default* etiketidan iboratdir. Etiket bu bir nomdir. U dasturning bir nuqtasida qo`yiladi. Programmaning boshqa yeridan ushbu etiketga o`tishni bajarish mumkin. O`tish yoki sakrash goto bilan amalga oshiriladi, switch blokida ham qo`llaniladi.

5 lik sistemadagi bahoni so`zlik bahoga o`tkizadigan blokni yozaylik.

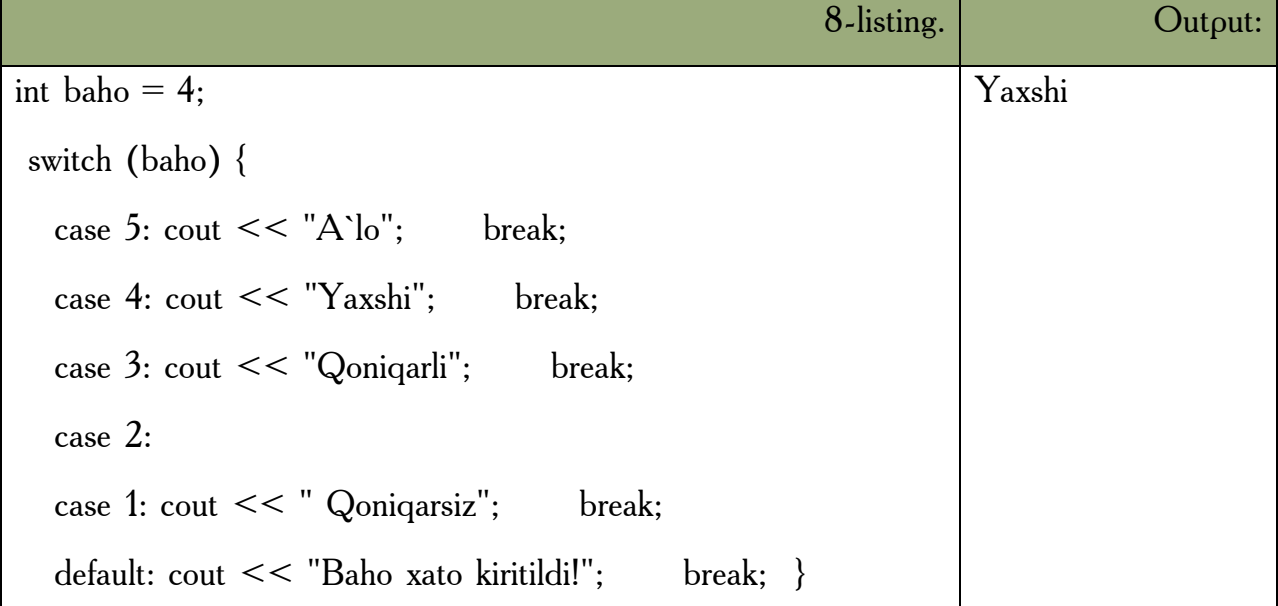

*Switch* ga kirgan o`zgaruvchi (yuqorigi misolda baho) har bir *case*  etiketlarining qiymatlari bilan solishtirilib chiqiladi. Shartdagi qiymat etiketdagi qiymat bilan teng bo`lib chiqqanda ushbu *case* ga tegishli ifoda yoki ifodalar bloki bajariladi. So`ng *break* sakrash buyrug`i bilan *switch* ning tanasidan chiqiladi. Agar *break* qo`yilmasa, keyingi etiketlar qiymatlari bilan solishtirish bajarilmasdan ularga tegishli ifodalar ijro ko`raveradi. *default* etiketi majburiy emas. Lekin shart chegaradan tashqarida bo`lgan qiymatda ega bo`lgan hollarni tahlil qilish uchun kerak bo`ladi.

*case* va etiket orasida bo`sh joy qoldirish shartdir. Chunki, masalan, case 4: ni case4: deb yozish oddiy etiketni vujudga keltiradi, bunda sharti test qilinayotgan ifoda 4 bilan solishtirilmay o`tiladi.

Misol tariqasida bahoni son miqdoriga qarab aniqlash dasturini ko`ramiz.

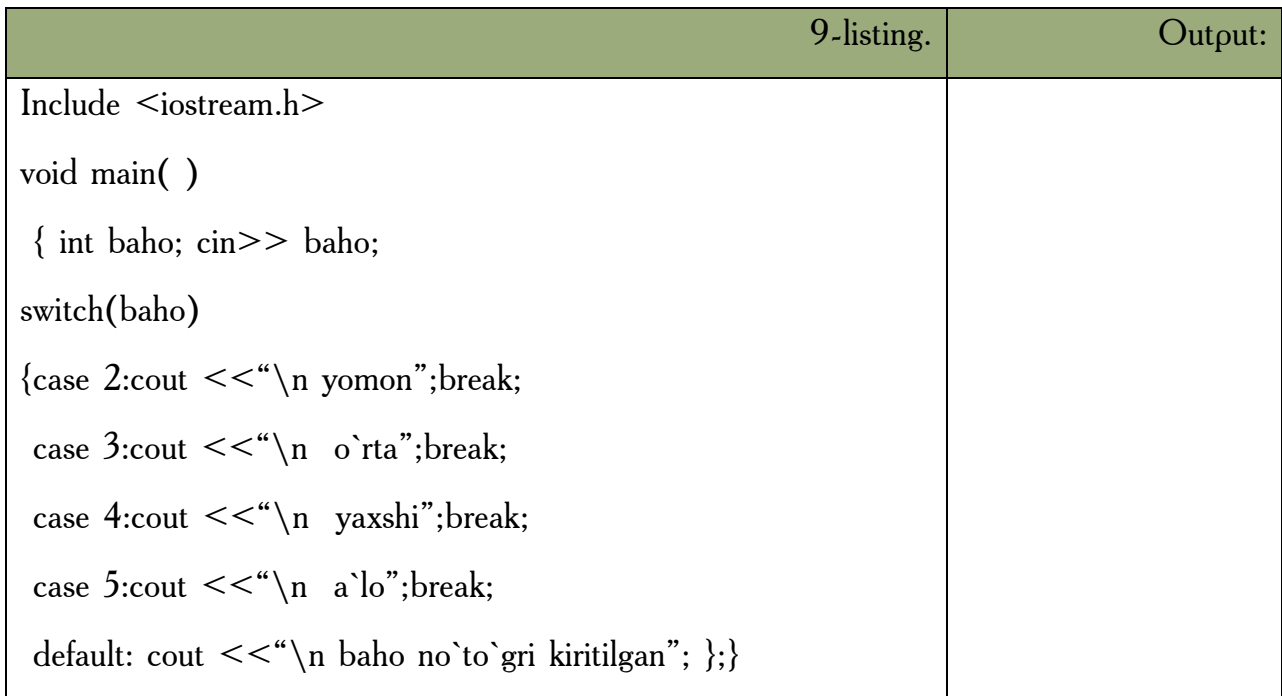

Misol tariqasida kiritilgan simvol unli harf ekanligi aniqlanadi:

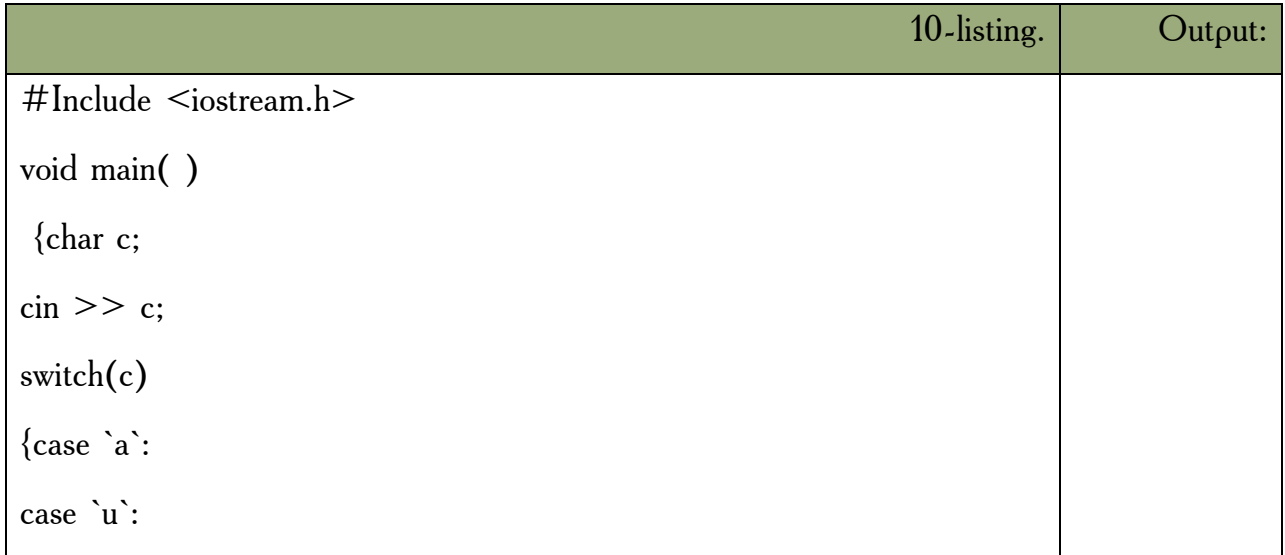

case `o`: case `i`: cout  $<<$ " \n Kiritilgan simvol unli harf" ;break; default: cout  $<<$ " \n Kiritilgan simvol unli harf emas"; \; \; \;

#### *Mustahkamlash uchun savollar.*

- 1. Tanlash operatorlari necha guruhga bo`linadi ?
- 2. Shartli operator qaysi kalit so`z orqali yoziladi ?
- 3. If operatorining umumiy yozilishi qanday ?
- 4. If operatoridagi bloklar qanday vazifani bajaradi ?
- 5. Ikki sondan musbatini topuvchi dastur tuzing.
- 6. Switch operatori qanday operator ?
- 7. Switchdagi ifoda qanday talablarga javob berishi kerak ?
- 8. Case so`zining vazifasini ayting.
- 9. Switchda default qanday vazifani bajaradi ?
- 10. Switchga doir misol keltiring.

#### **5.7. Takrorlash operatorlari.**

 *Muhim so`zlar: while, do while, for, true, false, increment, decrement, tiplar.*

 *Bilib olasiz: while, do while, for takrorlanish operatorlarining umumiy yozilishi, ishlatilishi va vazifalari, farqlari, qulayliklarini.*

**While operatori.** While operatori quyidagi umumiy ko`rinishga egadir:

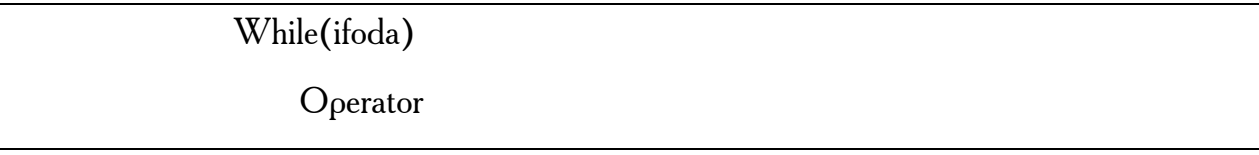

Bu operator bajarilganda avval ifoda hisoblanadi. Agar uning qiymati *false* dan farqli bo`lsa operator bajariladi va ifoda qayta hisoblanadi. To ifoda qiymati *false* bo`lmaguncha takrorlash qaytariladi.

Agar dasturda while (ture); satr qo`yilsa bu dastur hech qachon tugamaydi.

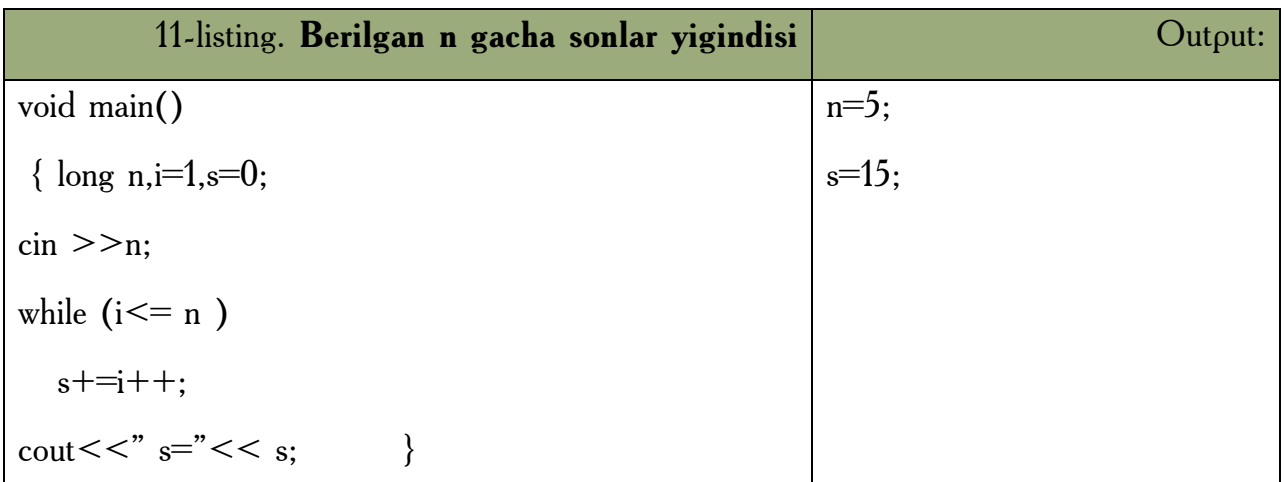

Bu dasturda  $s+=i++$  ifoda  $s=s+i$ ;  $i=i+1$  ifodalarga ekvivalentdir.

Quyidagi dastur to nuqta bosilmaguncha kiritilgan simvollar va qatorlar soni hisoblanadi:

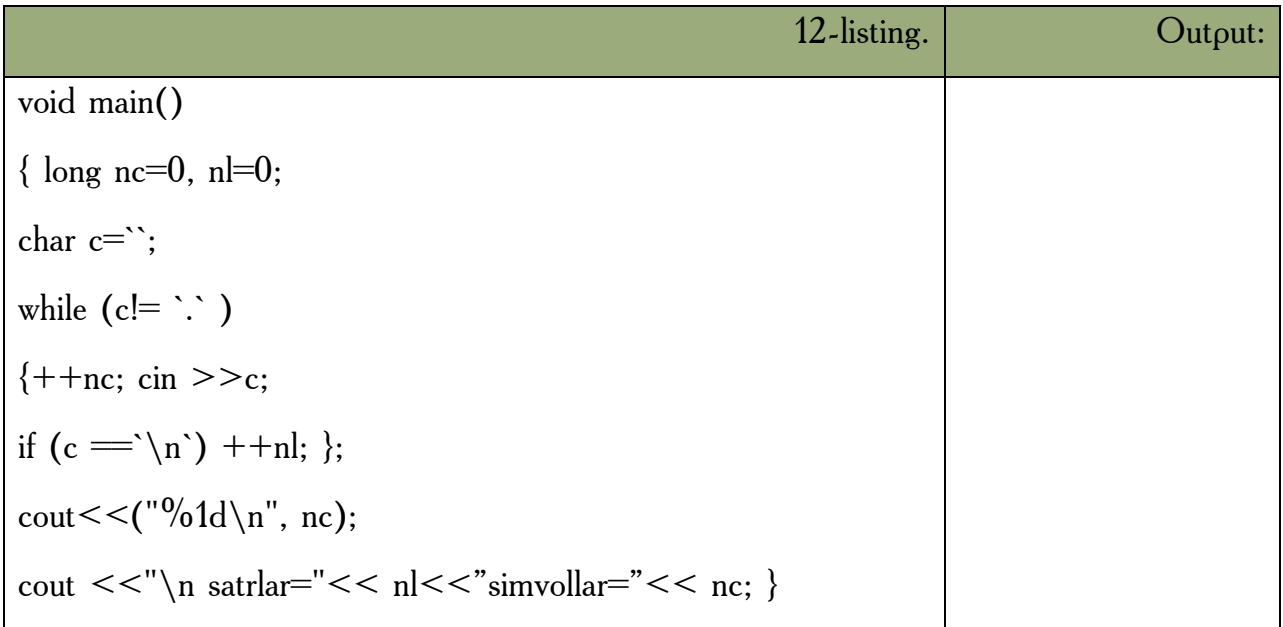

**Do-While operatori.** *Do while* ifodasi *while* strukturasiga o`xshashdir. Bitta farqi shundaki *while* da shart boshiga tekshiriladi. *Do while* da esa takrorlanish tanasi eng kamida bir marta ijro ko`radi va shart strukturaning so`ngida test qilinadi. Shart *true* bo`lsa blok yana takrorlanadi. Shart *false* bo`lsa *do while* ifodasidan chiqiladi. Agar *do while* ichida qaytarilishi kerak bo`lgan ifoda bir dona bo`lsa {} qavslarning keragi yo`qdir. Quyidagicha bo`ladi:

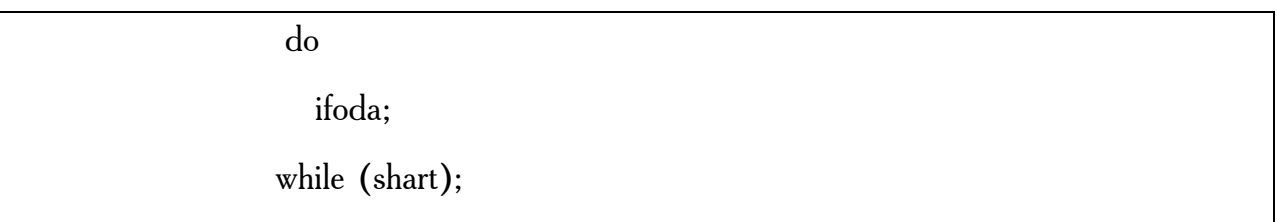

Lekin {} qavslarning yo`qligi dasturchini adashtirishi mumkin. Chunki qavssiz *do while* oddiy *while* ning boshlanishiga o`xshaydi. Buni oldini olish uchun {} qavslarni har doim qo`yishni tavsiya etamiz.

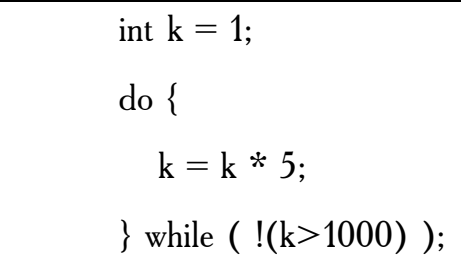

Bu blokda 1000 dan kichik yoki teng bo`lgan eng katta 5 ga karrali son topilmoqda. *while* shartini ozroq o`zgartirib berdik, ! (not - inkor) operatorining ishlashini misolda ko`rsatish uchun. Agar oddiy qilib yozadigan bo`lsak, *while* shartining ko`rinishi bunday bo`lardi: *while (k<=1000);* Cheksiz takrorlanishni oldini olish uchun shart ifodasining ko`rinishiga katta e`tibor berish kerak. Bir nuqtaga kelib shart *true* dan *false* qiymatiga o`tishi shart.

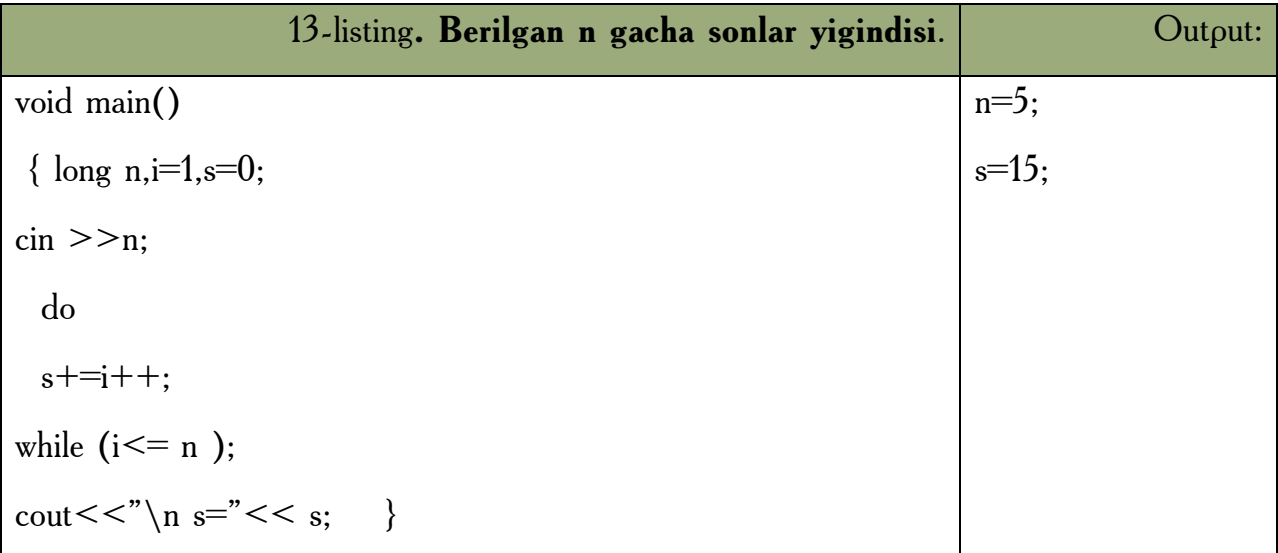

Bu dasturning kamchiligi shundan iboratki agar n qiymati 0 ga teng yoki manfiy bo`lsa ham, takrorlash tanasi bir marta bajariladi va s qiymati birga teng bo`ladi.

Keyingi misolimizda simvolning kodini monitorga chiqaruvchi dasturni ko`ramiz. Bu misolda takrorlash to ESC (kodi 27) tugmasi bosilmaguncha davom etadi. Shu bilan birga ESC klavishasining kodi ham ekranga chiqariladi.

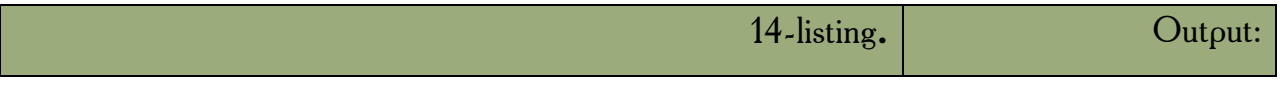

# include  $\leq$ iostream.h>; main () { char d; int i; do { cin>>d; i=c; cout <<  $\langle$  \'\alpha " \end{c} \end{c} \end{c} \end{c} \end{c} \end{c} \end{c} \end{c} \end{c} \end{c} \end{c} \end{c} \end{c} \end{c} \end{c} \end{c} \end{c} \end{c} \end{c} \end{c} \end{c} \end{c} \end{c} \end{c} \end{ while( $i = 27$ ); }

For operatori. For operatorining umumiy ko`rinishi qo`yidagicha:

For( 1-ifoda;2- ifoda; 3-ifoda)

Operator

Bu operator qo`yidagi operatorga mosdir.

1-ifoda; while(2-ifoda) { operator 3-ifoda }

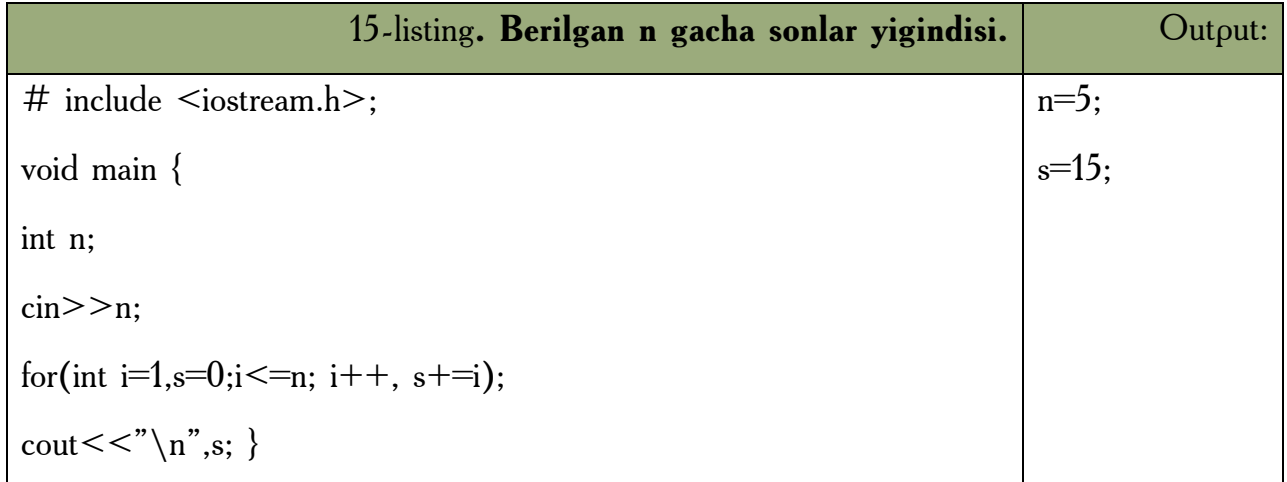

*FOR* operatori tanasi bu misolda bo`sh, Lekin *C++* tili grammatikasi qoidalari *FOR* operatori tanaga ega bo`lishini talab qiladi. Bo`sh operatorga mos keluvchi nuqta vergul shu talabni bajarishga xizmat qiladi.

Keyingi dasturda kiritilgan jumlada satrlar, so`zlar va simvollar soni hisoblanadi.

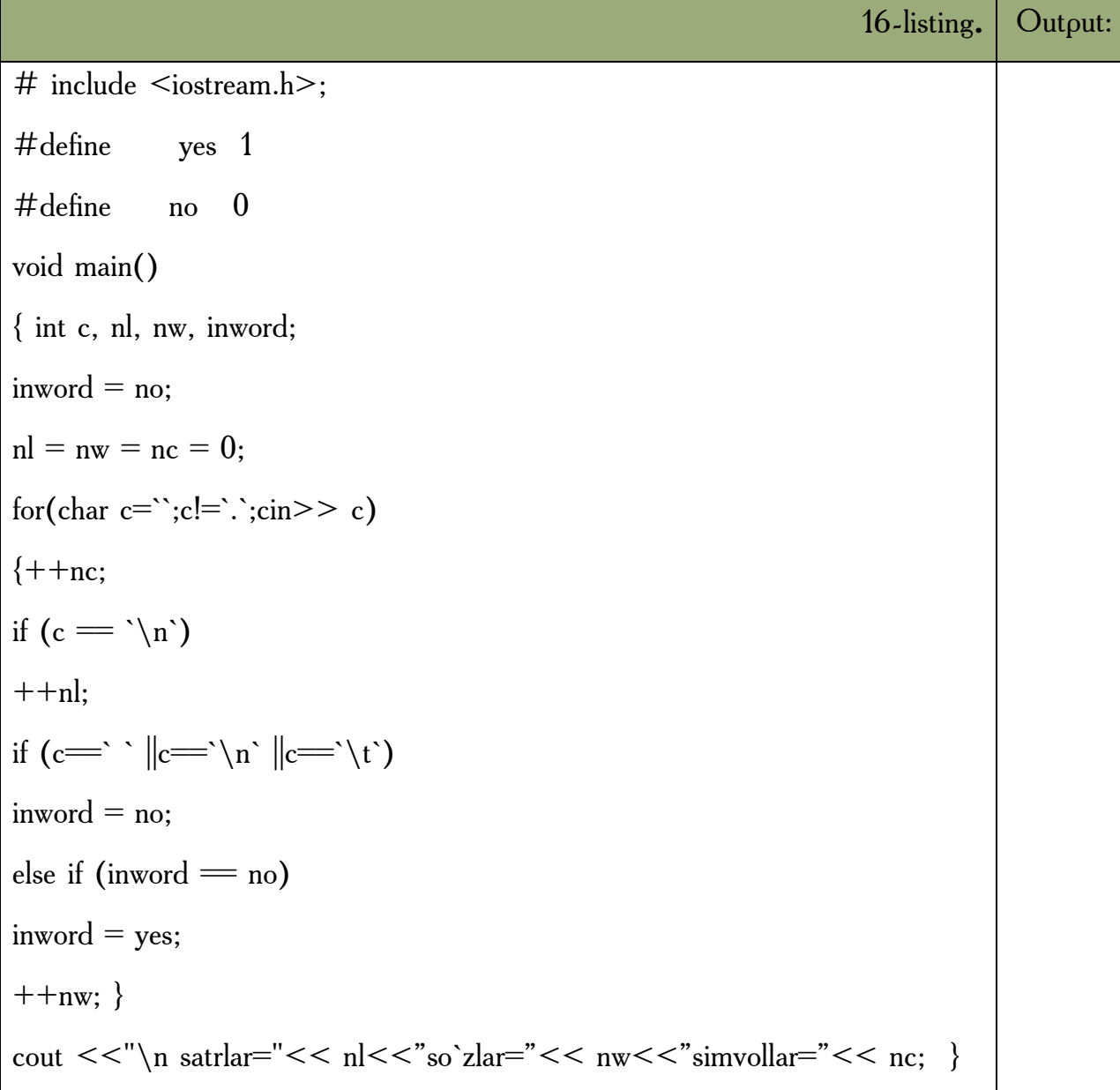

Programma har gal so`zning birinchi simvolini uchratganda, mos o`zgaruvchi qiymatini bittaga oshiradi. *INWORD* o`zgaruvchisi programma so`z ichida ekanligini kuzatadi. Oldiniga bu o`zgaruvchiga so`z ichida emas ya`ni *NO* qiymati beriladi. *YES* va *NO* simvolik o`zgarmaslardan foydalanish dasturni o`qishni yengillashtiradi.

 $NL = NW = NC = 0$  qatori quyidagi qatorga mos keladi:  $NC = (NL = (NW = 0))$ ;

For strukturasi sanovchi (*counter*) bilan bajariladigan takrorlashni bajaradi. Boshqa takrorlash bloklarida (*while, do/while*) takrorlash sonini *control* qilish uchun ham sanovchini qo`llasa bo`lardi, bu holda takrorlanish sonini o`ldindan

bilsa bo`lardi, ham boshqa bir holatning vujudga kelish-kelmasligi orqali boshqarish mumkin edi. Ikkinchi holda ehtimol miqdori katta bo`ladi. Masalan, qo`llanuvchi belgilangan sonni kiritmaguncha takrorlashni bajarish kerak bo`lsa biz *while* li ifodalarni ishlatamiz. *for* da esa sanovchi ifodaning qiymati oshirilib (kamaytirilib) bosilaveradi, va chegaraviy qiymatni olganda takrorlanish tugatiladi. *for* ifodasidan keyingi bitta ifoda qaytariladi. Agar bir necha ifoda takrorlanishi kerak bo`lsa, ifodalar bloki *{}* qavs ichiga olinadi.

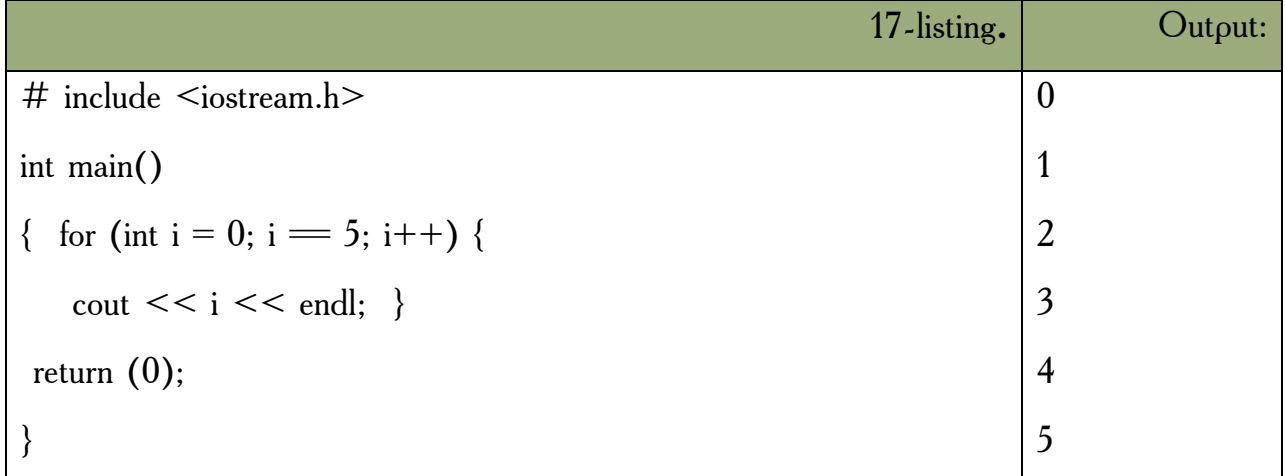

 for strukturasi uch qismdan iboratdir. Ular nuqtavergul [;] bilan bir-biridan ajratiladi. for ning ko`rinishi:

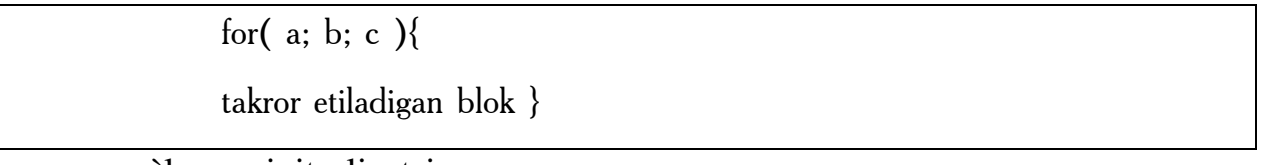

a - e`lon va initsalizatsiya.

b - shartni tekshirish (oz`garuvchini chegaraviy qiymat bilan solishtirish).

c - o`zgaruvchining qiymatini o`zgartirish.

Qismlarning bajarilish ketma-ketligi quyidagichadir:

Boshida a bajariladi (faqat bir marta), keyin b dagi shart tekshiriladi va agar u *true* bo`lsa takrorlanish bloki ijro ko`radi, va eng oxirda c da o`zgaruvchilar o`zgartiriladi, keyin yana ikkinchi qismga o`tiladi. for strukturamizni *while* struktura bilan almashtirib ko`raylik:

```
for (int i = 0; i < 10 ; i++)
   cout << "Hello!"<< endl;
```
 Ekranga 10 marta Hello! so`zi bosib chiqariladi. i o`zgaruvchisi 0 dan 9 gacha o`zgaradi. i=10 bo`lganda esa *i < 10* sharti noto`g`ri (*false*) bo`lib chiqadi va *for* strukturasi nihoyasiga yetadi. Buni while bilan yozsak:

```
int i = 0;
while ( i<10 ){
 cout << "Hello!" << endl;
 i++; \}
```
Endi for ni tashkil etuvchi uchta qismning har birini alohida ko`rib chiqsak. Birinchi qismda asosan takrorlashni boshqaradigan sanovchi (counter) o`zgaruvchilar e`lon qilinadi va ularga boshlangich qiymatlar beriladi (initsalizatsiya). Yuqoridagi dastur misolida buni *int i = 0;* deb berganmiz. Ushbu qismda bir necha o`zgaruvchilarni e`lon qilishimiz mumkin, ular vergul bilan ajratililadi. Ayni shu kabi uchinchi qismda ham bir nechta o`zgaruvchilarning qiymatini o`zgartirishimiz mumkin. Undan tashqari birinchi qismda for dan oldin e`lon qilingan o`zgaruvchilarni qo`llasak bo`ladi. Masalan,

```
int k = 10:
int l;
for (int m = 2, l = 0; k <= 30; k++, l++, ++m) {
\text{cout} \leq k + m + \text{l}:
```
Albatta bu ancha sun`iy misol, lekin u bizga *for* ifodasining naqadar moslashuvchanligini ko`rsatadi. *for* ning qismlari tushurib qoldirilishi mumkin. Masalan, *for(;;) {}* ifodasi cheksiz marta qaytariladi. Bu for dan chiqish uchun *break* operatorini beramiz. Yoki agar sanovchi sonni takrorlanish bloki ichida o`zgartirsak, *for* ning 3-qismi kerak emas. Masalan,

```
for(int g = 0; g < 10; ){
  cout << g;
  g++; }
```
Yana qo`shimcha misollar beraylik.

for (int  $y = 100$ ;  $y \ge 0$ ;  $y = 5$ ){

... ifoda(lar); ... }

Bu yerda 100 dan 0 gacha 5 lik qadam bilan tushiladi.

```
for(int d = -30; d <= 30; d + + \}{
...
ifoda(lar);
... }
```
60 marta qaytariladi.

For strukrurasi bilan dasturlarimizda yanada yaqinroq tanishamiz. Endi a e`lon qilinadigan o`zgaruvchilarning xususiyati haqida bir og`iz aytib o`taylik. Standartga ko`ra bu qismda e`lon qilingan o`zgaruvchilarning qo`llanilish sohasi faqat o`sha for strukturasi bilan chegaralanadi. Yani bitta blokda joylashgan for strukturalari mavjud bo`lsa, ular ayni ismli o`zgaruvchilarni qo`llana ololmaydilar. Masalan, quyidagi xatodir:

for(int 
$$
j = 0
$$
;  $j < 20$ ;  $j++$ ){...}

...

for(int j = 1; j<10 ; j++){...} //xato!

 j o`zgaruvchisi birinchi for da e`lon qilib bo`lindi. Ikkinchi for da ishlatish mumkin emas. Bu masalani yechish uchun ikki xil yo`l tutish mumkin.

Birinchisi bitta blokda berilgan for larning har birida farqli o`zgaruvchilarni qo`llashdir. Ikkinchi yo`l for lar guruhidan oldin sanovchi vazifasini bajaruvchi bir o`zgaruvchini e`lon qilishdir. Va for larda bu o`zgaruvchiga faqat kerakli boshlangich qiymat beriladi xalos.

for ning ko`rinishlaridan biri, bo`sh tanali for dir.

for(int i = 0 : i < 1000 : i++);

Buning yordamida biz dastur ishlashini sekinlashtirishimiz mumkin.

*Mustahkamlash uchun savollar.*

- 1. Takrorlanish operatorlari necha guruhga bo`linadi ?
- 2. While operatorining umumiy yozilishi qanday ?
- 3. While operatorida shart qachon keladi ?
- 4. While operatorining ishlash tamoyilini tushunturing.
- 5. Do While operatorining umumiy yozilishi qanday ?
- 6. Do While operatorida shart qachon keladi ?
- 7. Do While operatorining ishlash tamoyilini tushunturing.
- 8. if operatorining umumiy yozilishi qanday ?
- 9. if operatorida shart qachon keladi ?
- 10. if operatorining ishlash tamoyilini tushunturing.

#### **5.8. O`tish operatorlari**

 *Muhim so`zlar: takrorlash jarayonlari, break, continue, go to, o`tish.* 

 *Bilib olasiz: break, continue, go to operatorlarining vazifalari, ishlatilishi, o`tish operatorlaridan foydalanish afzalliklarini.*

**Break operatori.** Ba`zi hollarda takrorlash bajarilishini ixtiyoriy joyda to`xtatishga to`g`ri keladi. Bu vazifani break operatori bajarishga imkon beradi. Bu operator darhol takrorlash bajarilishini to`xtatadi va boshqaruvni takrorlashdan keyingi operatorlarga uzatadi. Masalan, o`quvchining n ta olgan baholariga qarab uning o`qish sifatini aniqlovchi dasturini ko`ramiz. Buning uchun dasturda o`quvchining olgan minimal bahosi aniqlanadi

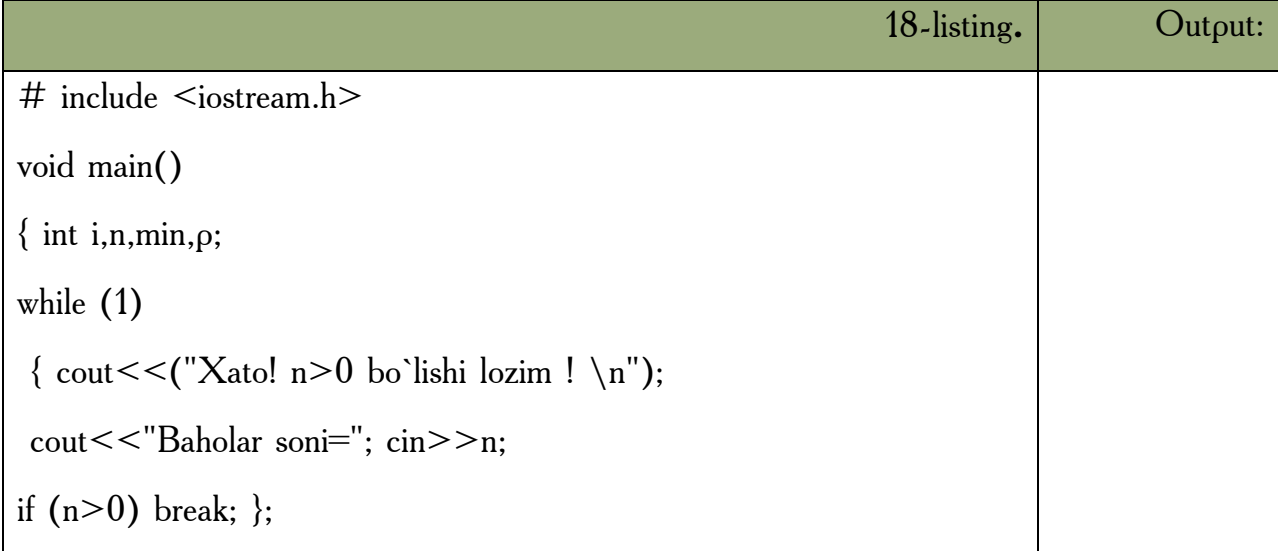

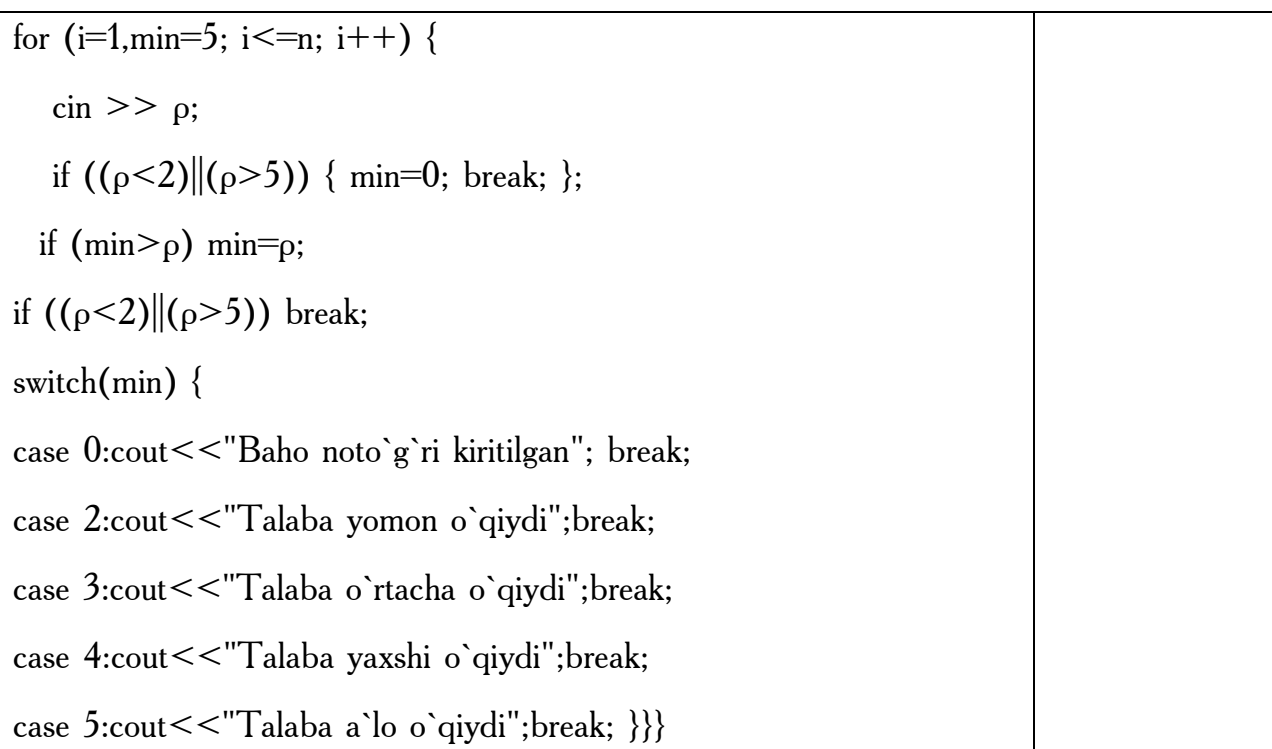

Biz misolda xato kiritilgan n qiymatdan saqlanish uchun *while(1)* takrorlash kiritilgan. Agar *n>0* bo`lsa *Break* operatori takrorlashni to`xtatadi va dastur bajarilishi davom etadi. Agar kiritilayotgan baholar chegarada yotmasa min ga 0 qiymat berilib darhol takrorlashdan chiqiladi.

**Continue operatori.** Takrorlash bajarilishiga ta`sir o`tkazishga imkon beradigan yana bir operator *Continue* operatoridir. Bu operator takrorlash qadamini bajarilishini to`xtatib *for* va *while* da ko`rsatilgan shartli tekshirishga o`tkazadi.

Quyidagi misolda ketma-ket kiritilayotgan sonlarning faqat musbatlarining yig`indisini hisoblaydi. Sonlarni kiritish 0 soni kiritilguncha davom etadi.

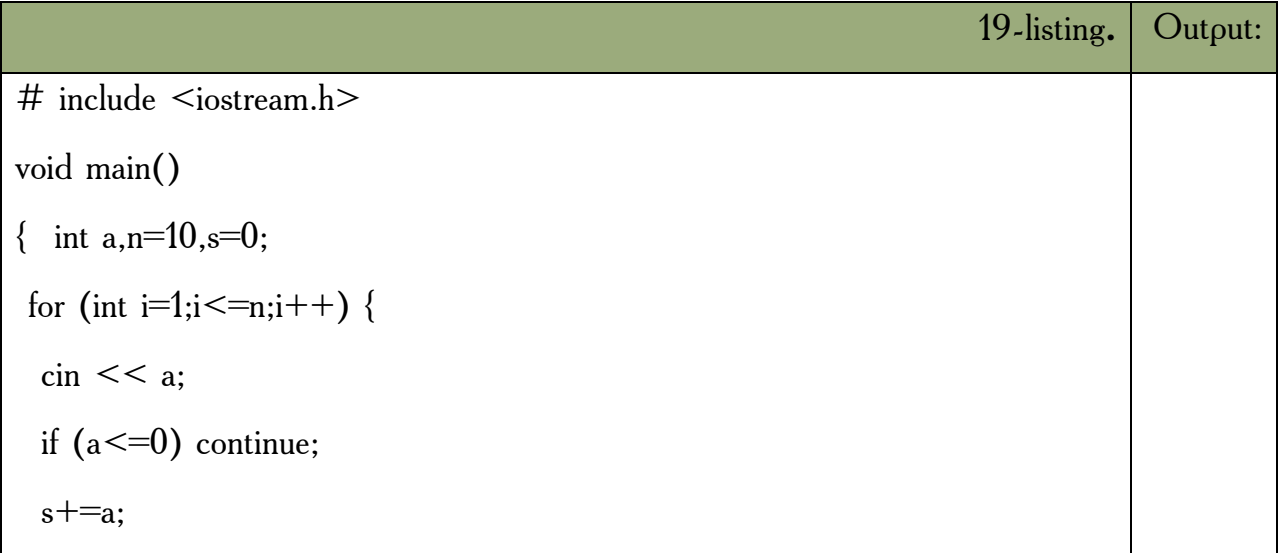

if  $(a=0)$  break; } cout  $<< s$ ; }

**O**`tish operatori GO TO. O`tish operatorining ko`rinishi:

Go to <identifikator>

Bu operator identifikator bilan belgilangan operatorga o`tish kerakligini ko`rsatadi. Masalan, *goto A1;…;A1:y=5;* Strukturali dasturlashda *Go to* operatoridan foydalanmaslik maslahat beriladi. Lekin ba`zi hollarda o`tish operatoridan foydalanish dasturlashni osonlashtiradi. Masalan, bir necha takrorlashdan birdan chiqish kerak bo`lib qolganda, to`g`ridan-to`g`ri *break* operatorini qo`llab bo`lmaydi, chunki u faqat eng ichki takrorlashdan chiqishga imkon beradi.

Quyidagi misolda n ta qatorga n tadan musbat son kiritiladi. Agar n yoki sonlardan biri manfiy bo`lsa, kiritish qaytariladi:

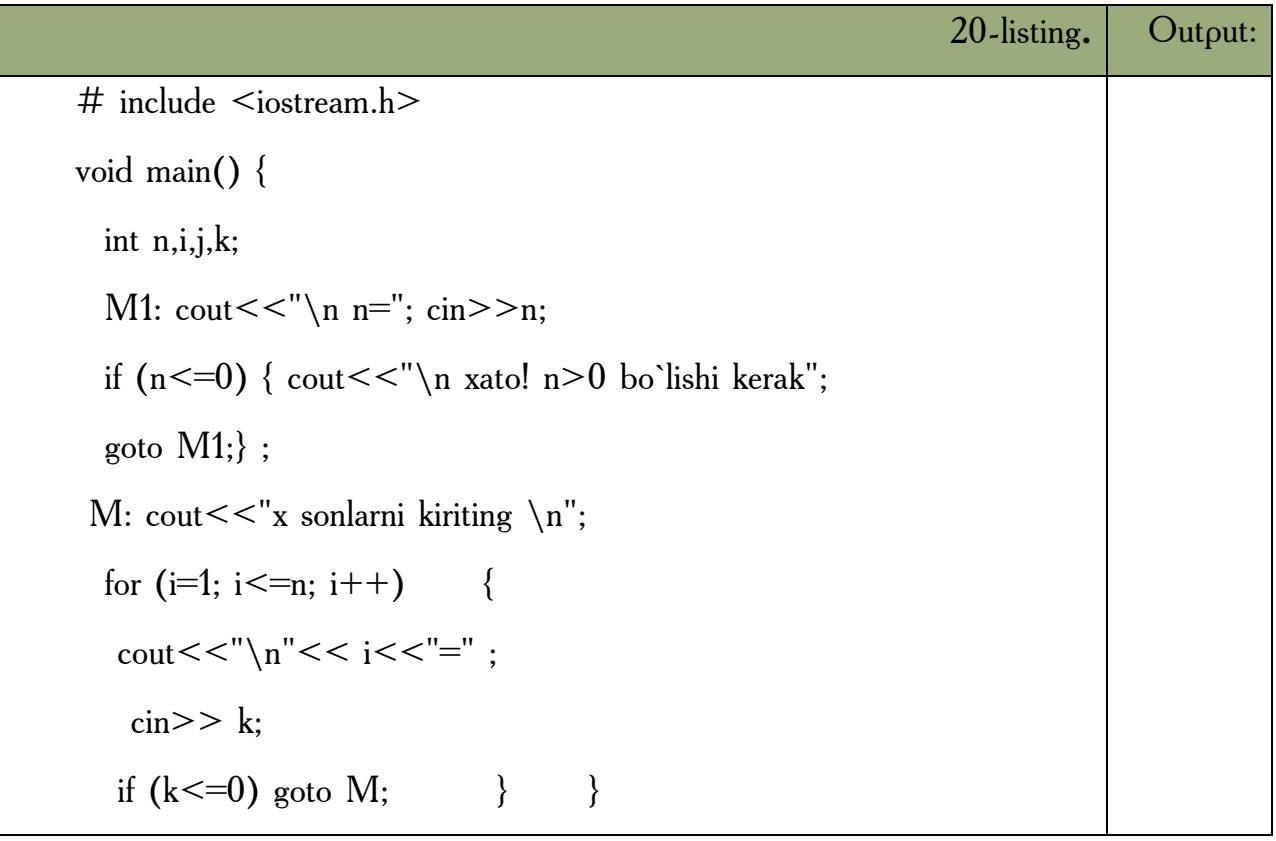

Bu masalani *GOTO* operatorisiz hal qilish uchun qo`shimcha o`zgaruvchi kiritish lozimdir.

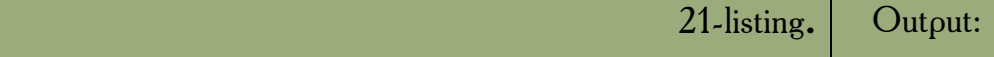

```
\# include \leqiostream.h> void main() {
  int n, I, j, k;
 while(1) \{cout << "\n n="; cin > > n;
if (n>0) break;
  cout<<"\n xato! n>0 bo`lishi kerak"; } ;
 int M=0;
 while (M)
 \{ M=0;cout <<"x sonlarni kiriting \n";
  for (I=1; I<=10; I++) {
 if (M) break;
cout << \langle \langle \rangle_n = \frac{1}{9}, I);
for (i=1; i \leq 10; i++) {
\text{cin}>>\text{k};
if (k < = 0) {
M=1; break; \qquad \qquad \} \qquad \qquad \} \qquad \}
```
### *Mustahkamlash uchun savollar.*

- 1. O`tish operatorlarining vazifalarini ayting.
- 2. Odatda o`tish operatorlari qachon qo`llaniladi ?
- 3. Break ning vazifasi nima ?
- 4. Breakka misol keltiring.
- 5. Continue ning vazifasi nima?
- 6. Continuega misol keltiring.
- 7. Go to operatorining vazifasi ?
- 8. Go to bilan ishlash uchun oldin nima e`lon qilish kerak ?
- 9. Go to ga misol keltiring.

10.Go to dan har doim foydalanish qanday oqibatlarga olib keladi ?

### **5.9. Funksiyalar**

 *Muhim so`zlar: blok, funksiya,kutubxona,tip, return, void, function prototype.* 

 *Bilib olasiz: C++ da funksiyalarni e`lon qilish , foydalanish, funksiyalarning afzallik tomonlari, tipli va tipsiz funksaiyalar, parameterli va parametrsiz finksiyalarni yaratish va foydalanish.*

*C++* da dasturlashning asosiy bloklaridan biri funksiyalardir. Funksiyalarning foydasi shundaki, katta masala bir necha kichik bo`laklarga bo`linib, har biriga alohida funksiya yozilganda, masala yechish algoritmi ancha soddalashadi. Bunda dasturchi yozgan funksiyalar *C++* ning standart kutubxonasi va boshqa firmalar yozgan kutubxonalar ichidagi funksiyalar bilan birlashtiriladi. Bu esa ishni osonlashtiradi. Ko`p holda dasturda takroran bajariladigan amalni funksiya sifatida yozish va kerakli joyda ushbu funksiyani chaqirish mumkin. Funksiyani programma tanasida ishlatish uchun u chaqiriladi, yani uning ismi yoziladi va unga kerakli argumentlar beriladi. () qavslar ushbu funksiya chaqirig`ini ifodalaydi. Masalan,

> *foo();*  $k = square(l)$ ;

Demak, agar funksiya argumentlar olsa, ular () qavs ichida yoziladi. Argumentsiz funksiyadan keyin esa () qavslarning o`zi qo`yiladi.

Funksiyalar dasturchi ishini juda yengillashtiradi. Funksiyalar yordamida programma modullashadi, qismlarga bo`linadi. Bu esa keyinchalik dasturni rivojlantirishni osonlashtiradi. Dastur yozilish davrida xatolarni topishni yengillashtiradi. Bir misolda funksiyaning asosiy qismlarini ko`rib chiqaylik.

```
int foo(int k, int t) {
   int result;
  result = k * t:
   return (result);}
```
Yuqoridagi *foo* funksiyamizning ismi, () qavslar ichidagi parametrlar – int tipidagi k va t lar kirish argumentlaridir, ular faqat ushbu funksiya ichida ko`rinadi va qo`llaniladi. Bunday o`zgaruvchilar *loka*l(local-mahalliy) deyiladi. *result foo()* ning ichida e`lon qilinganligi uchun u ham lokaldir. Demak, biz funksiya ichida o`zgaruvchilarni va sinflarni (class) e`lon qilishimiz mumkin ekan. Lekin funksiya ichida boshqa funksiyani e`lon qilib bo`lmaydi. foo() funksiyamiz qiymat ham qaytaradi. Qaytish qiymatining tipi foo() ning e`lonida eng boshida kelgan - int tipiga ega. Biz funksiyadan qaytarmoqchi bo`lgan qiymatning tipi ham funksiya e`lon qilgan qaytish qiymati tipiga mos kelishi kerak - ayni o`sha tipda bo`lishi yoki o`sha tipga keltirilishi mumkin bo`lgan tipga ega bo`lishi shart. Funksiyadan qiymatni return ifodasi bilan qaytaramiz. Agar funksiya hech narsa qaytarmasa e`londa void tipini yozamiz. Yani:

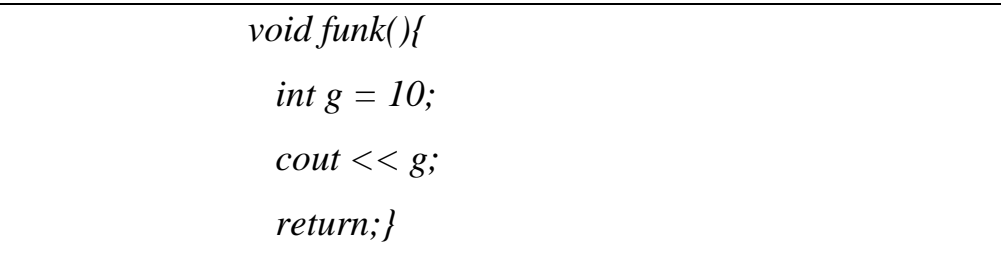

Bu funksiya void (bo`sh, hech narsasiz) tipidagi qiymatni qaytaradi. Boshqacha qilib aytganda, qaytargan qiymati bo`sh to`plamdir. Lekin funksiya hech narsa qaytarmaydi deya olmaymiz. Chunki hech narsa qaytarmaydigan maxsus funksiyalar ham bor. Ularning qaytish qiymati belgilanadigan joyga hech narsa yozilmaydi. Biz unday funksiyalarni keyinroq ko`rib chiqamiz. Bu yerda bir nuqta shuki, agar funksiya maxsus bo`lmasa, Lekin oldida qaytish qiymati tipi ko`rsatilmagan bo`lsa, qaytish qiymati int tipiga ega deb qabul qilinadi.

**Void** qaytish tipli funksiyalardan chiqish uchun *return;* deb yozsak yetarlidir.Yoki returnni qoldirib ketsak ham bo`ladi. Funksiyaning qismlari bajaradigan vazifasiga ko`ra turlicha nomlanadi. Yuqorida ko`rib chiqqanimiz funksiya aniqlanishi (function definition) deyiladi, chunki biz bunda funksiyaning bajaradigan amallarini funksiya nomidan keyin,{} qavslar ichida aniqlab yozib chiqyapmiz. Funksiya aniqlanishida {} qavslardan oldin nuqta-vergul [;] qo`yish xatodir. Bundan tashqari funksiya e`loni, prototipi yoki deklaratsiyasi (*function*  *prototype*) tushunchasi qo`llaniladi. Bunda funksiyaning nomidan keyin hamon nuqta-vergul qo`yiladi, funksiya tanasi esa berilmaydi. *C++* da funksiya qo`llanilishidan oldin uning aniqlanishi yoki hech bo`lmaganda e`loni kompilyatorga uchragan bo`lishi kerak. Agar funksiya e`loni boshqa funksiyalar aniqlanishidan tashqarida berilgan bo`lsa, uning kuchi ushbu fayl oxirigacha boradi. Biror bir funksiya ichida berilgan bo`lsa, kuchi faqat o`sha funksiya ichida tarqaladi. E`lon fayllarda aynan shu funksiya e`lonlari berilgan bo`ladi. Funksiya e`loni va funksiya aniqlanishi bir-biriga mos tushishi kerak. Masalan,

# *double square(char, bool); float average(int a, int b, int c);*

Funksiya e`lonlarda kirish parametrlarining faqat tipini yozish kifoya, xuddi *square()* funksiyasidek. Yoki kiruvchi parametrlarning nomi ham berilishi mumkin, bu nomlar kompilyator tarafidan e`tiborga olinmaydi, biroq dasturning o`qilishini ancha osonlashtiradi. Bulardan tashqari *C++* da funksiya imzosi (*function signature*) tushunchasi bor. Funksiya imzosiga funksiya nomi, kiruvchi parametrlar tipi, soni, ketma-ketligi kiradi. Funksiyadan qaytuvchi qiymat tipi imzoga kirmaydi.

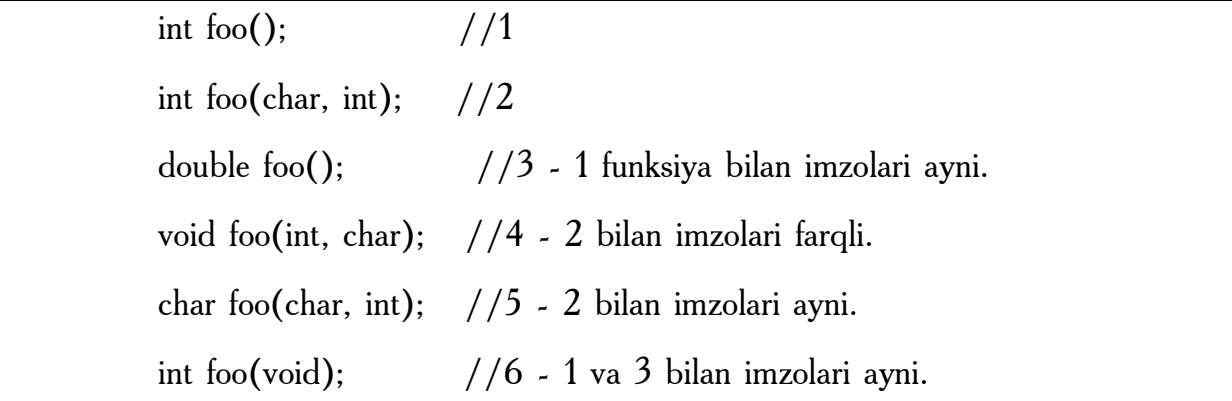

Yuqoridagi misolda kirish parametrlari bo`lmasa, biz () qavsning ichiga void deb yozishimiz mumkin (6 ga qarang). Yoki () qavslarning quruq o`zini yozaversak ham bo`ladi (1 ga qarang). Yana bir tushuncha - funksiya chaqirig`idir. Dasturda funksiyani chaqirib, qo`llashimiz uchun uning chaqiriq ko`rinishini ishlatamiz. () qavslari funksiya chaqirig`ida qo`llaniladi. Agar funksiyaning kirish argumentlari bo`lmasa, () qavslar bo`sh holda qo`llaniladi. Aslida () qavslar *C++*

da operatorlardir. Funksiya kirish parametrlarini har birini ayri-ayri yozish kerak, masalan, *float average(int a, int b, int c);* funksiyasini *float average(int a,b,c);* deb yozishimiz xatodir.

Hali aytib o`tganimizdek, funksiya kirish parametrlari ushbu funksiyaning lokal o`zgaruvchilaridir. Bu o`zgaruvchilarni funksiya tanasida boshqattan e`lon qilish sintaksis xatoga olib keladi.

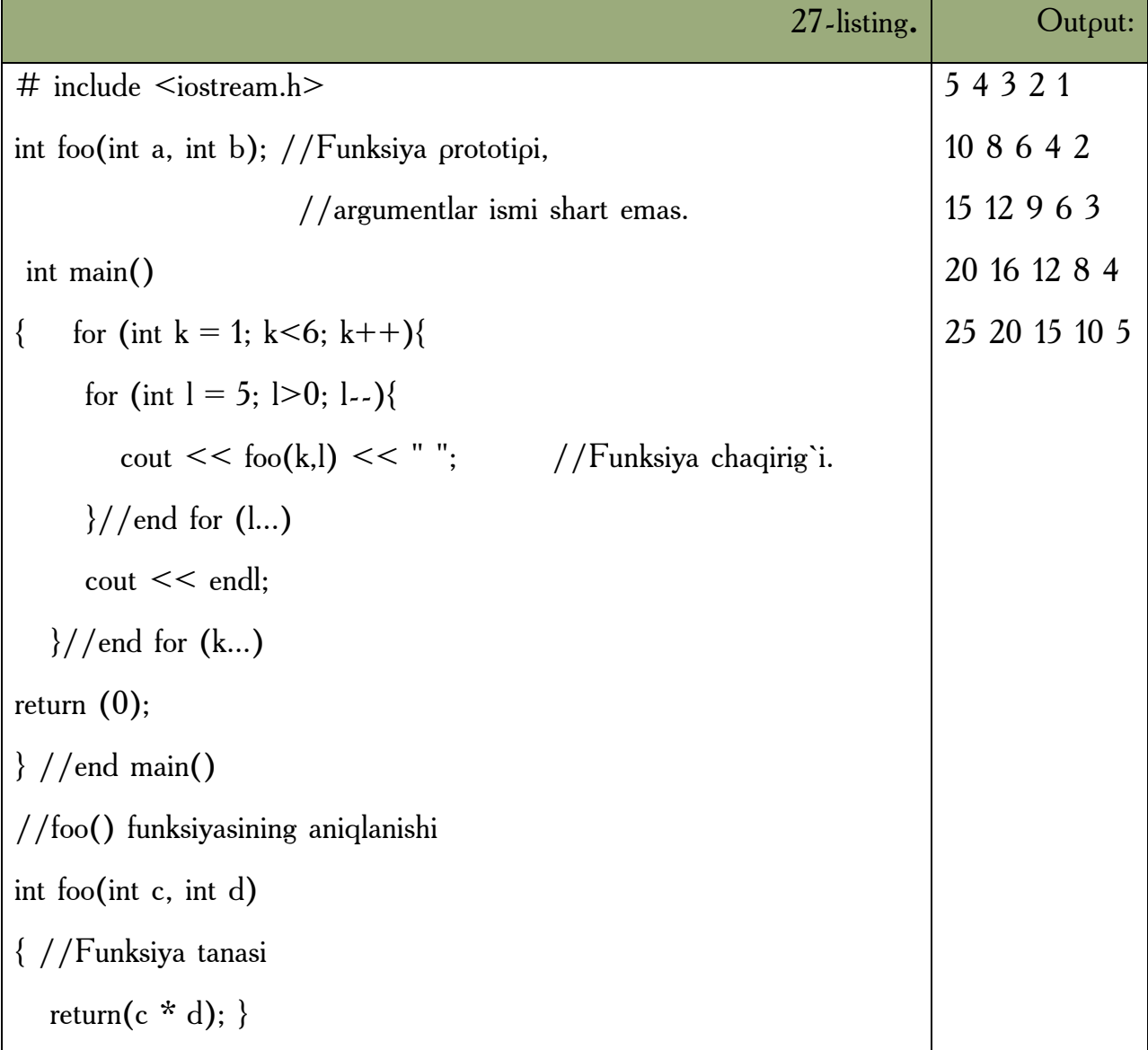

Bizda ikki sikl ichida *foo()* funksiyamiz chaqirilmoqda. Funksiyaga k va l o`zgaruvchilarining nusxalari uzatilmoqda. Nusxalarning qiymati mos ravishda funksiyaning aniqlanishida berilgan c va d o`zgaruvchilarga berilmoqda. k va l ning nusxalari deganimizda adashmadik, chunki ushbu o`zgaruvchilarining qiymatlari funksiya chaqirig`idan hech qanday ta`sir ko`rmaydi. *C++* dagi funksiyalarning bir noqulay tarafi shundaki, funksiyadan faqat bitta qiymat
qaytadi. Undan tashqari yuqorida ko`rganimizdek, funksiyaga berilgan o`zgaruvchilarning faqat nusxalari bilan ish ko`rilarkan. Ularning qiymatini normal sharoitda funksiya ichida o`zgartirish mumkin emas. Lekin bu muammolar ko`rsatkichlar yordamida osonlikcha hal etiladi. Funksiya chaqiriqlarida avtomatik ma`lumot tipining konversiyasi bajariladi. Bu amal kompilyator tomonidan bajarilganligi sababli funksiyalarni chaqirganda ehtiyot bo`lish kerak. Javob xato ham bo`lishi mumkin. Shu sababli kirish parametrlar tipi sifatida katta hajmli tiplarni qo`llash maqsadga muvofiq bo`ladi. Masalan, double tipi har qanday sonli tipdagi qiymatni o`z ichiga olishi mumkin. Lekin bunday qiladigan bo`lsak, biz tezlikdan yutqazishimiz turgan gap. Avtomatik konversiyaga misol keltiraylik.

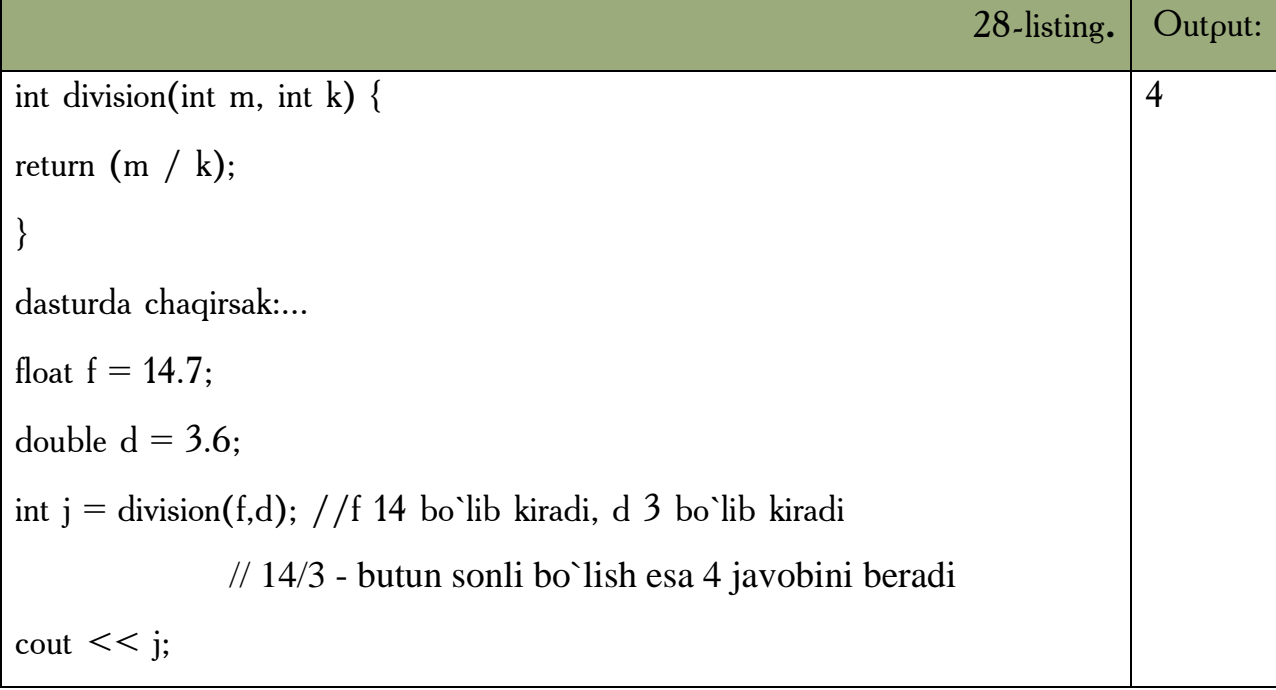

Demak, kompilyator f va d o`zgaruvchilarining kasr qismlarini tashlab yuborar ekan. Qiymatlarni pastroq sig`imli tiplarga o`zgartirish xatoga olib keladi.

## *Mustahkamlash uchun savollar.*

- 1. C++da funksiyaning vazifasini ayting.
- 2. C++da qanday funksiyalar bor ?
- 3. C++ning standart funksiyalari qayerda joylashgan ?
- 4. Funksiya qanday chaqiriladi ?
- 5. Dasturda bir funksiyani necha marta chaqiriladi ?
- 6. Dasturda xatolarni topishda funksiya yordamlashadimi yoki qiyinlashtiradimi ?
- 7. Tipsiz funksiyaga misol keltiring.
- 8. Dasturda funksiya tipini e`lon qilish shartmi ?
- 9. Funksiyalardan foydalanishning avzallik tomonlarini ayting.
- 10. Darajaga ko`tarish funksiyasini tuzing..

## **5.10. Matematik kutubxonaning funksiyalari**

 *Muhim so`zlar: math kutubxonasi, funksiya, matematik funksiyalar, recurrent qator, cheksiz qator, leksik analiz, rekursiv funksiya.*

 *Bilib olasiz: math kutubxonasi, uning funksiyalari, recurrent qatorlar uchun dasturlash, cheksiz qatorlar uchun dasturlash, leksik analiz, rekursiv funksiyalarni yatarish va ularni ishlatishni.*

Standart kutubxonaning matematik funksiyalari ko`pgina amallarni bajarishga imkon beradi. Biz bu kutubxona misolida funksiyalar bilan ishlashni ko`rib chiqamiz. Masalan,

*double* = *k*;  
*int* 
$$
m = 123
$$
;  
 $k = sin(m)$ ;

Kompilyator ushbu satrni ko`rganida, standart kutubxonadan *sin* funksiyasini chaqiradi. Kirish qiymati sifatida m ni berdik. Javob, yani funksiyadan qaytgan qiymat k ga berildi. Funksiya argumentlari o`zgarmas sonlar (o`zgarmas) o`zgaruvchilar, ifodalar va boshqa mos keluvchi qiymat qaytaradigan funksiyalar bo`lishi mumkin. Masalan,

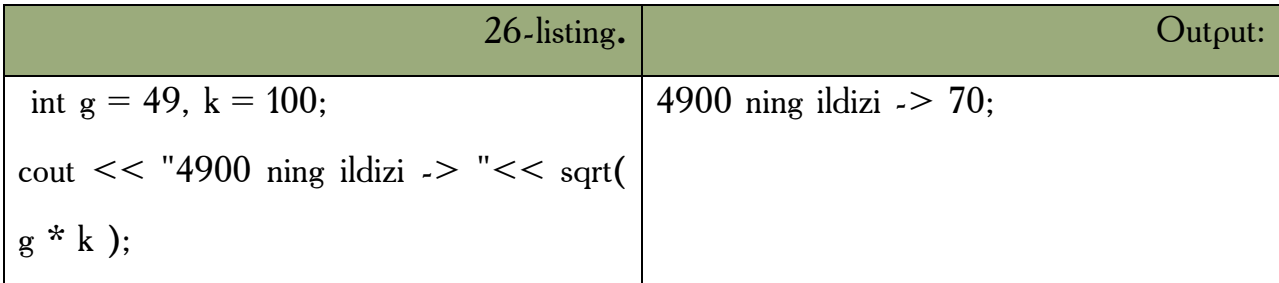

Matematik funksiyalar aksariyat hollarda *double* tipidagi qiymat qaytarishadi. Kiruvchi argumentning tipi sifatida esa *double* ga keltirilishi mumkin bo`lgan tip beriladi. Bu funksiyalarni ishlatish uchun *math.h* (yangi ko`rinishda cmath) e`lon faylini *include* bilan asosiy dastur tanasiga kiritish kerak.Quyida matematik funksiyalar kutubxonasining ba`zi bir funksiyalarini beraylik. x va y o`zgaruvchilari double tipiga ega.

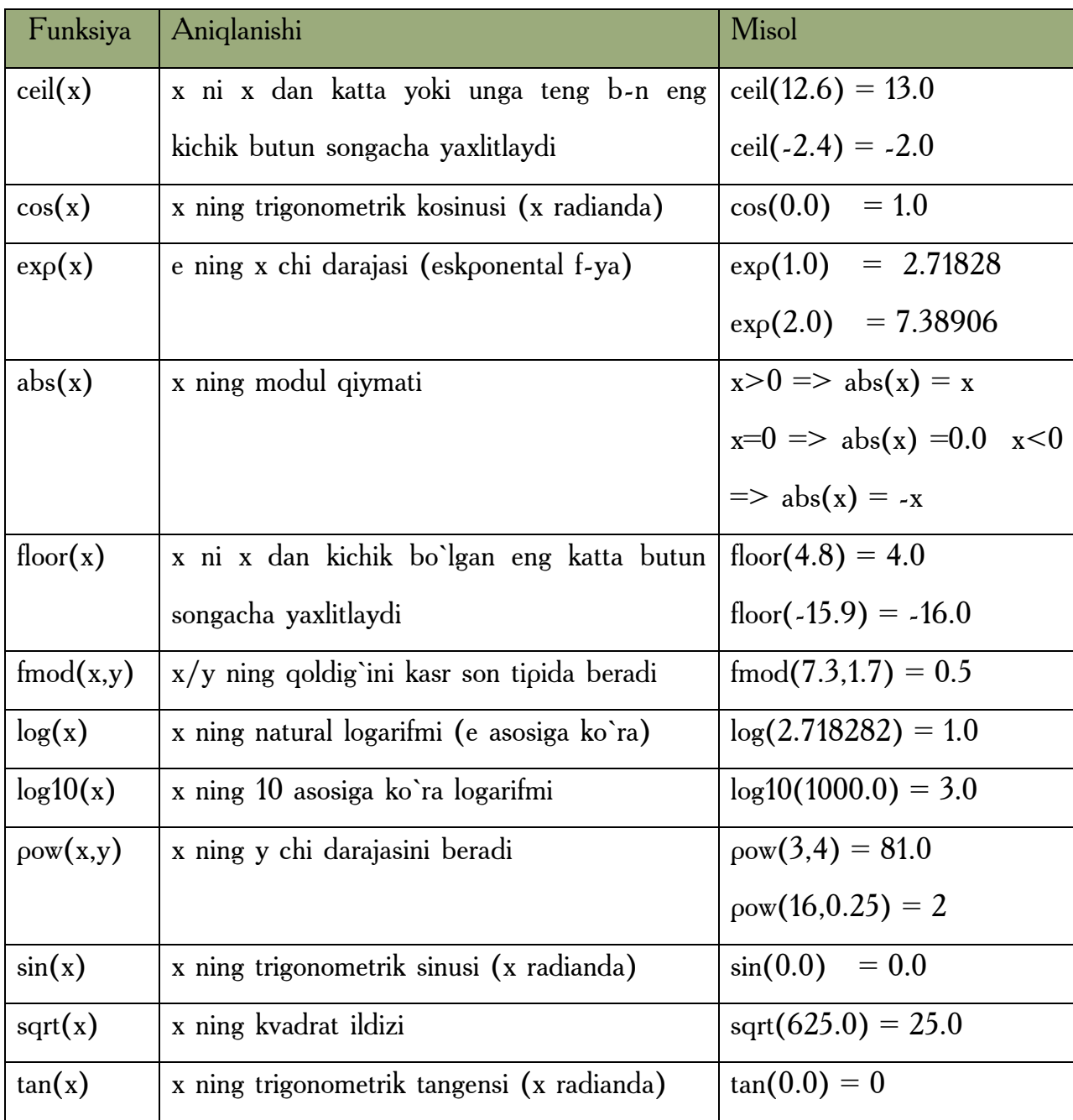

**Rekurrent qatorlar**. Rekurrent qator deb, shunday qatorga aytiladiki bu qatorning n chi hadi n ning qiymatiga va qatorning oldingi elementlariga bog`lik bo`ladi. Bu bog`liklikni aks ettiruvchi formula rekurrent formula deb ataladi. Masalan, n! (faktorial ) ya`ni n gacha sonlar ko`paytmasini qo`yidagi rekurrent formula yordamida hisoblash mumkin:

S0=1,  $Sn = Sn - 1<sup>*</sup>n$ 

Bu formulaga asoslangan dasturning asosiy qismi qo`yidagicha yoziladi:

For(int s=1,i=1;i  $\leq$ =n;i + + ) s\*=i;

Rekurrent qatorga yana bir misol Fibonachchi sonlari qatori bo`lib, bu qator quyidagi rekurrent formulalar asosida ifodalanadi:

S0=1, S1=1,Sn=Sn-1+ Sn-2

Berilgan n gacha bo`lgan Fibonachchi sonlarini hisoblash dasturi:

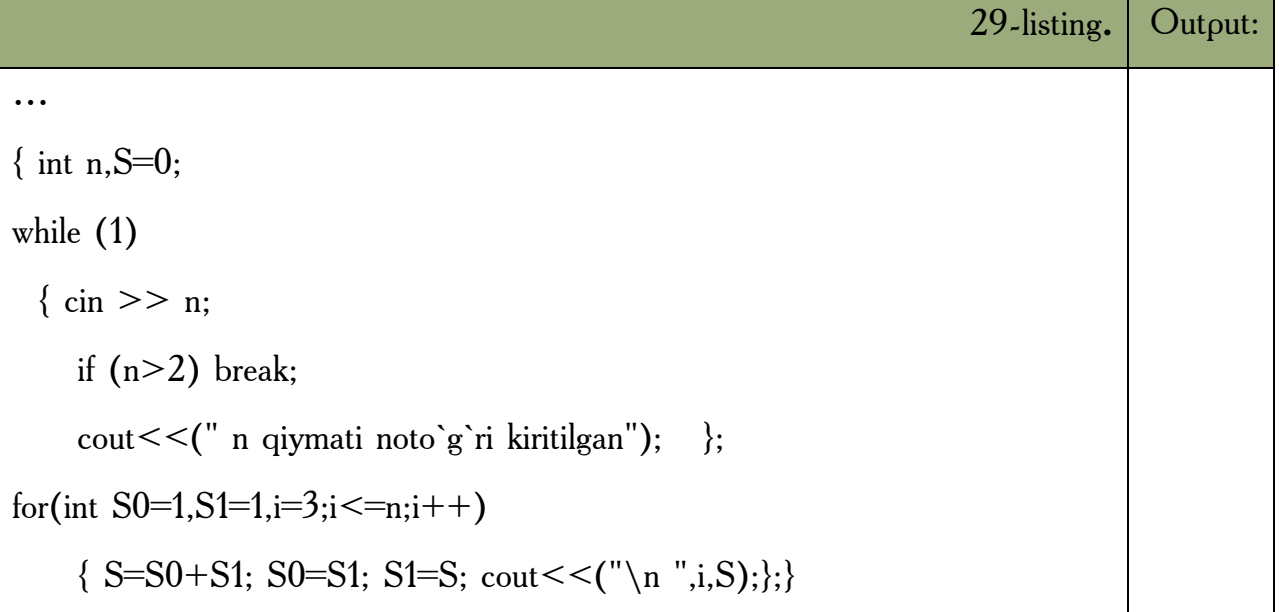

**Cheksiz qatorlar**. Matematikada odatda biror qiymatni hisoblash shu miqdorga cheksiz yaqinlashuvchi qator hadlarini hisoblashga olib keladi. Amalda cheksiz qator hadlarini hisoblash yaqinlashish sharti bajarilguncha davom etadi va bu shartga mos keluvchi qator hadi izlanayotgan miqdorning taqribiy qiymati deb olinadi. Odatda yaqinlashish sharti sifatida shart qabul qilinadi. Bu yerda eps oldindan berilgan son. Qator hadlarini rekurrent formulalar yordamida ifodalash dasturlashni ancha yengillashtiradi. Matematikada ? sonini ?/4=1-1/2!+1/3!-  $1/4!+...+(-1)(i+1)*1/i!+...$  cheksiz qator yordamida hisoblash mumkinligi isbotlangan. Bu qatorni quyidagi rekurrent formulalar yordamida ifodalash mumkindir:

R1=1.0, S1=1.0, Ri=-ri-1\* $(1/i)$ , Si=Si-1+Ri;

Bu masalani yechishning while operatori yordamida tuzilgan dasturini ko`rib chiqamiz:

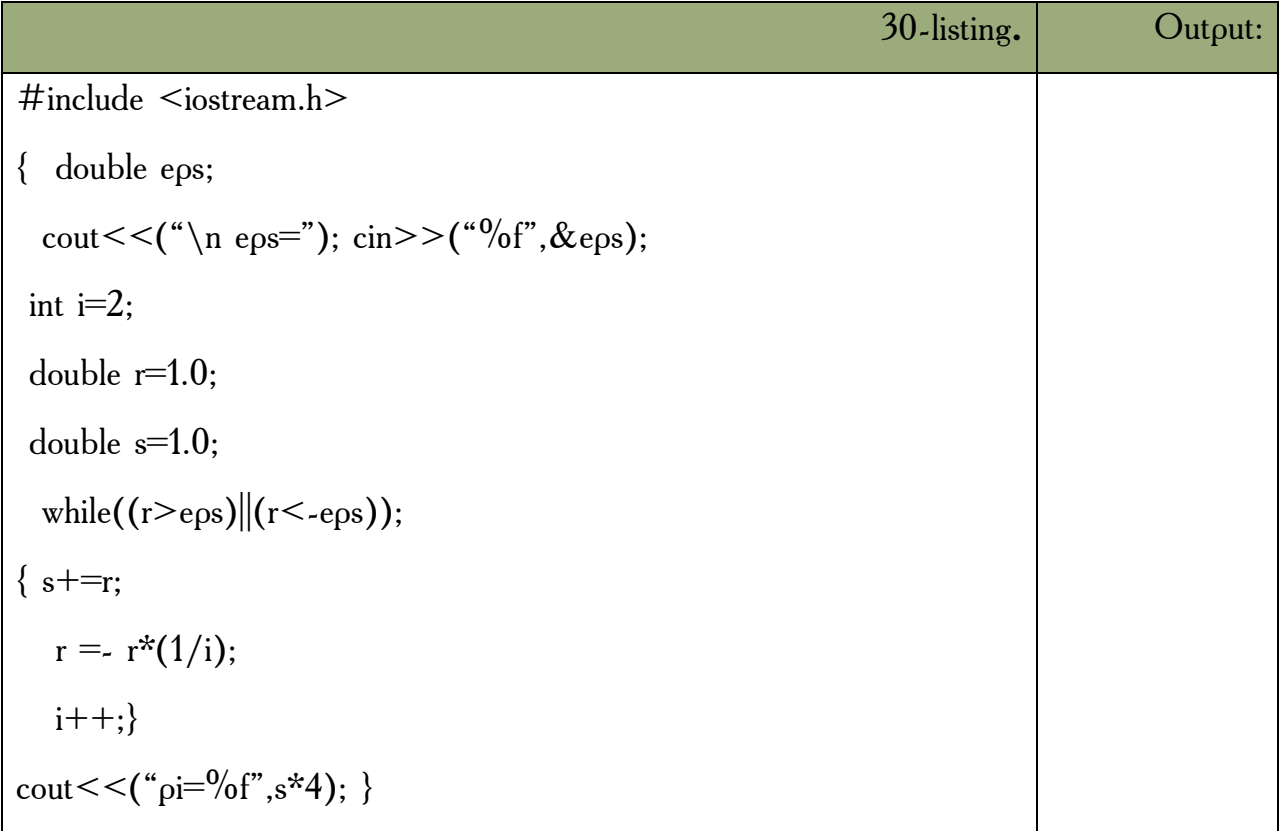

Shu masalaning do while operatori yordamida tuzilgan dasturi:

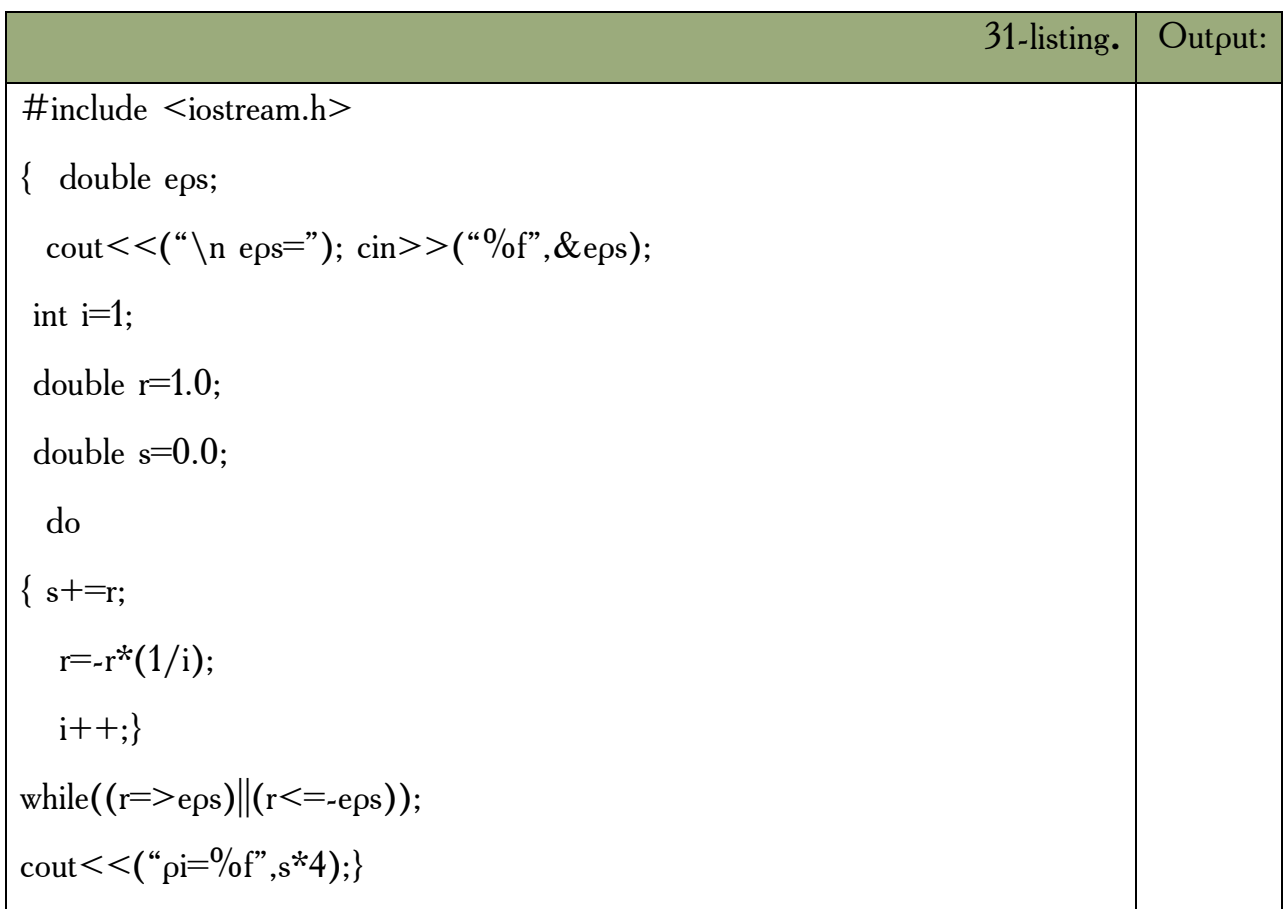

Shunga e`tibor berish kerakki, tekshirish takrorlash tanasi bajarilgandan so`ng amalga oshirilgani uchun kichik yoki teng sharti qo`yilgandir.

Shu masalani for operatori yordamida tuzilgan dasturi:

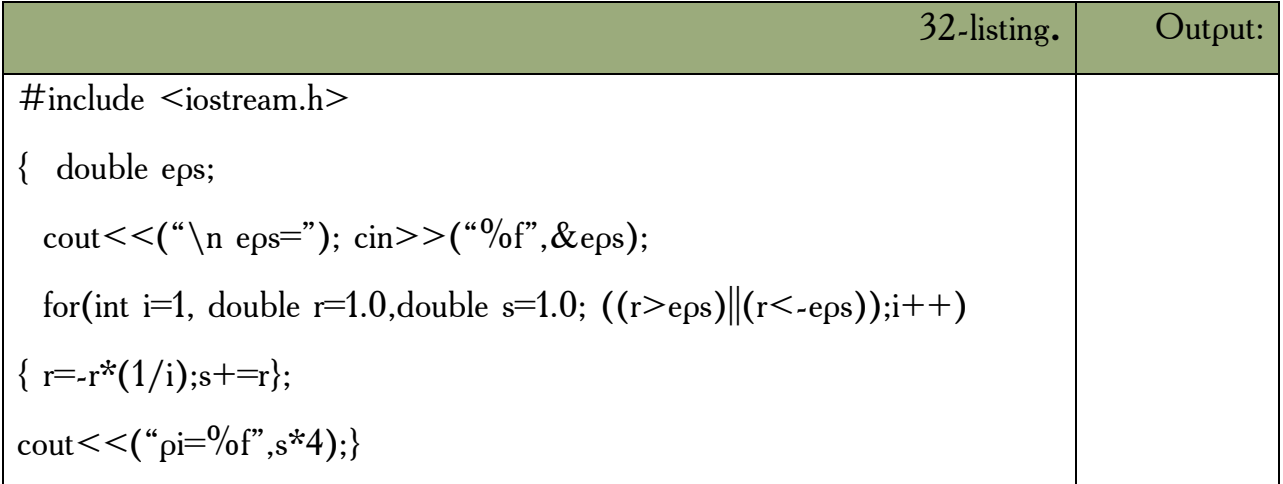

**Leksik analiz.** Kiritilgan ifoda haqiqiy sonligini tekshiruvchi dastur:

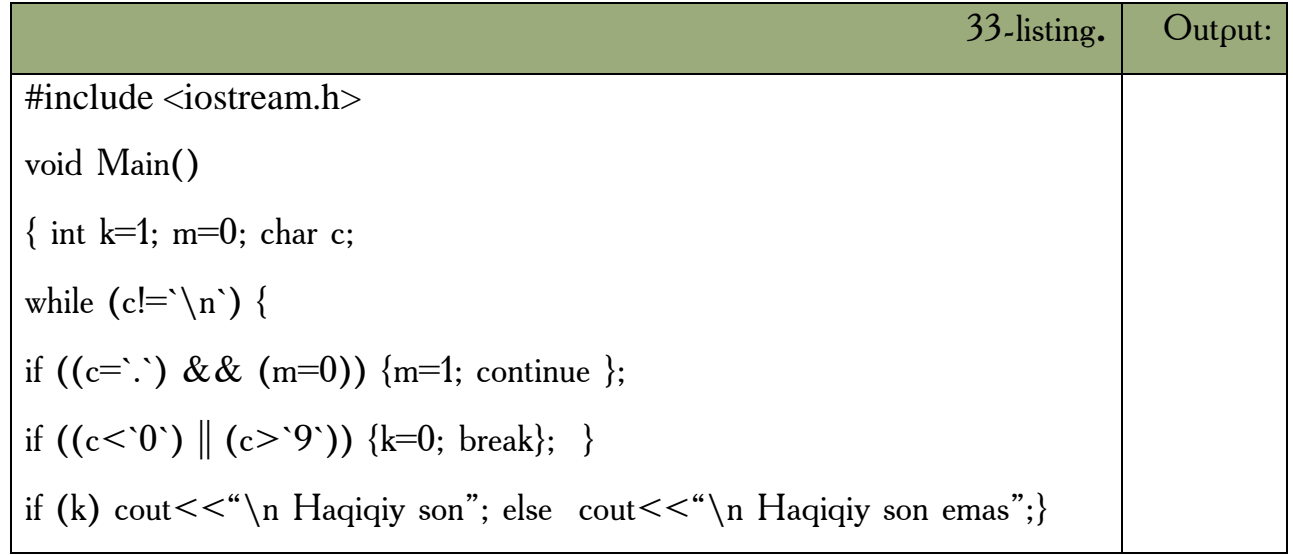

Keyingi dasturimizda kiritilayotgan ifoda identifikator yoki yo`qligi tekshiriladi:

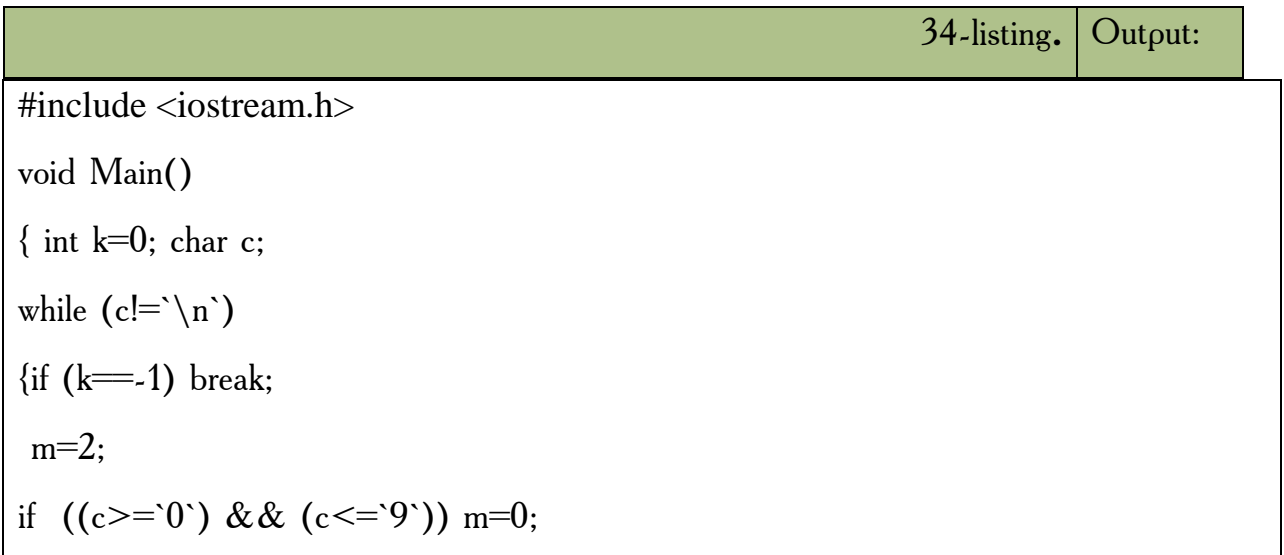

if 
$$
((c >= a') \& (c <= 'Z'))
$$
 m=1;

\nif  $(c == '_ )$  m=1; }\n

\nswitch(m)

\n{ case 0: if  $(k == 0)$  k=1; break;

\ncase 1: k=1;beat;

\ndefault: k=1;break; }\n

\nif  $(k=1)$  cut << ("\_ n. Identifikator emas"); else  $cut < \text{("_ n. Identifikator");}$ 

**Rekursiv funksiyalar.** Rekursiv funksiya deb, o`ziga o`zi murojaat qiluvchi funksiyaga aytiladi. Masalan, faktorialni hisoblash funksiyasini keltiramiz:

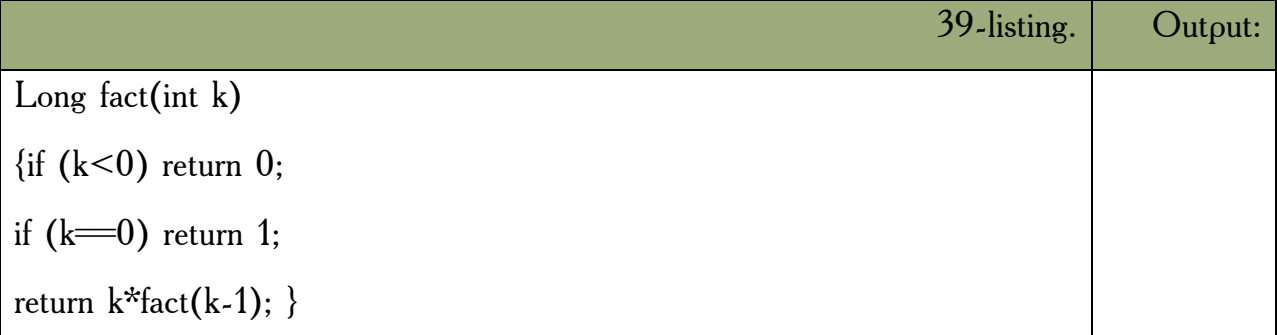

Manfiy argument uchun funksiya 0 qiymat qaytaradi. Parametr 0 ga teng bo`lsa funksiya 1 qiymat qaytaradi. Aks holda, parametr qiymat birga kamaytirilgan holda funksiyaning o`zi chaqiriladi va uzatilgan parametrga ko`paytiriladi. Funksiyaning o`z - o`zini chaqirish formal parametr qiymati 0 ga teng bo`lganda to`xtatiladi. Keyingi misolimizda ixtiyoriy haqiqiy sonning butun darajasini hisoblash rekursiv funksiyasini keltiramiz.

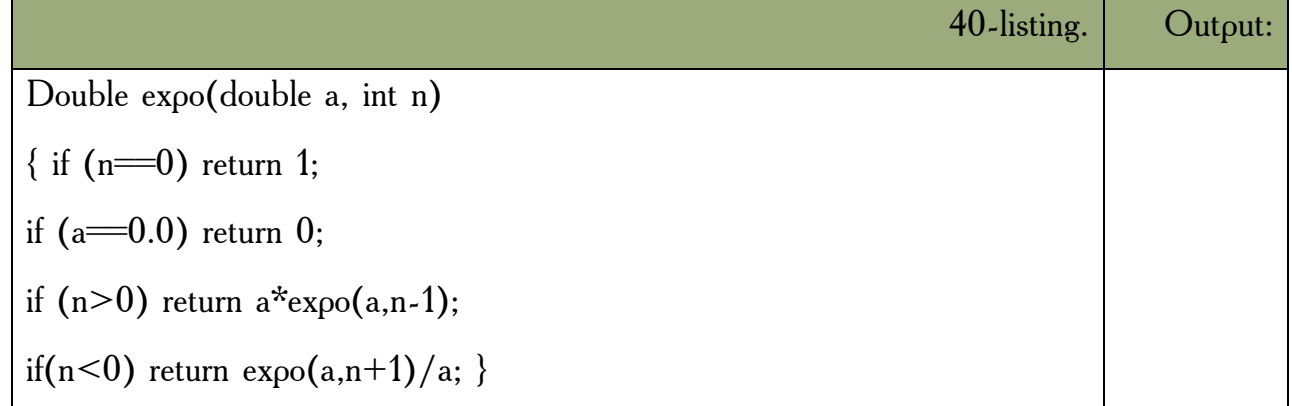

Funksiyaga expo(2.0,3) shaklda murojaat qilinganda rekursiv ravishda funksiyaning ikkinchi parametri kamaygan holda murojaatlar hosil bo`ladi:

*Expo(2.0,3), expo(2.0,2), expo(2.0,1), expo(2.0,0).* Bu murojaatlarda quyidagi ko`paytma hisoblanadi: *2.0\*2.0\*2.0\*1* va kerakli natija hosil qilinadi. Shuni ko`rsatib o`tish kerakki, bu funksiyamizda noaniqlik mavjuddir ya`ni 0.0 ga teng sonning 0 chi darajasi 0 ga teng bo`ladi. Matematik nuqtai nazardan bo`lsa, bu holda noaniqlik kelib chiqadi. Yuqoridagi sodda misollarda rekursiyasiz iterativ funksiyalardan foydalanish maqsadga muvofiqdir. Masalan, darajani hisoblash funksiyani quyidagicha tuzish mumkin:

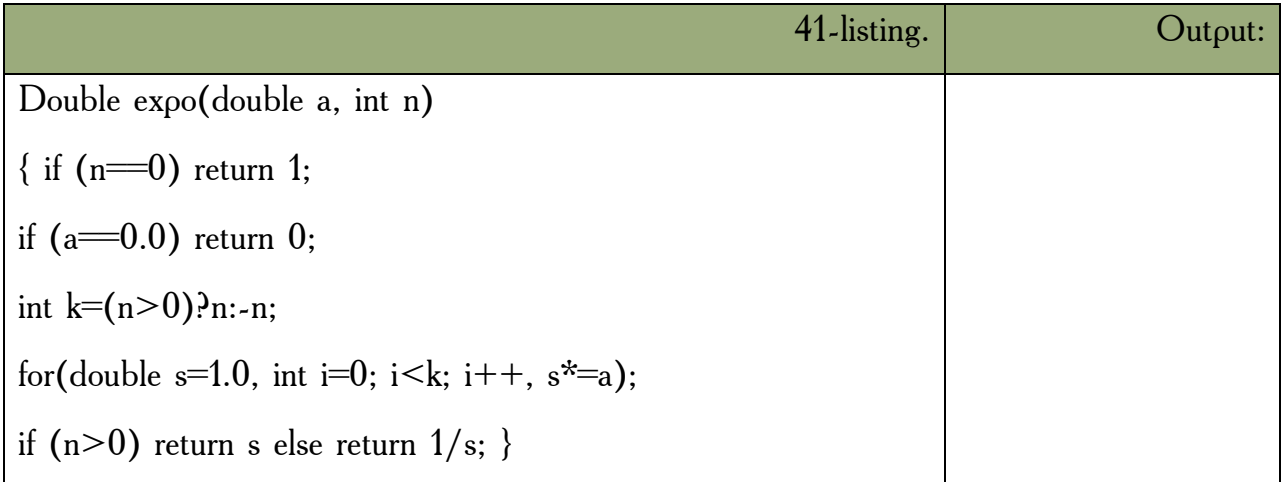

Rekursiyaga misol sifatida sonni satr shaklida chiqarish masalasini ko`rib chiqamiz. Son raqamlari teskari tartibda hosil bo`ladi. Birinchi usulda raqamlarni massivda saqlab so`ngra teskari tartibda chiqarishdir.

Rekursiv usulda funksiya har bir chaqiriqda bosh raqamlardan nusxa olish uchun o`z - o`ziga murojaat qiladi, so`ngra oxirgi raqamni bosib chiqaradi.

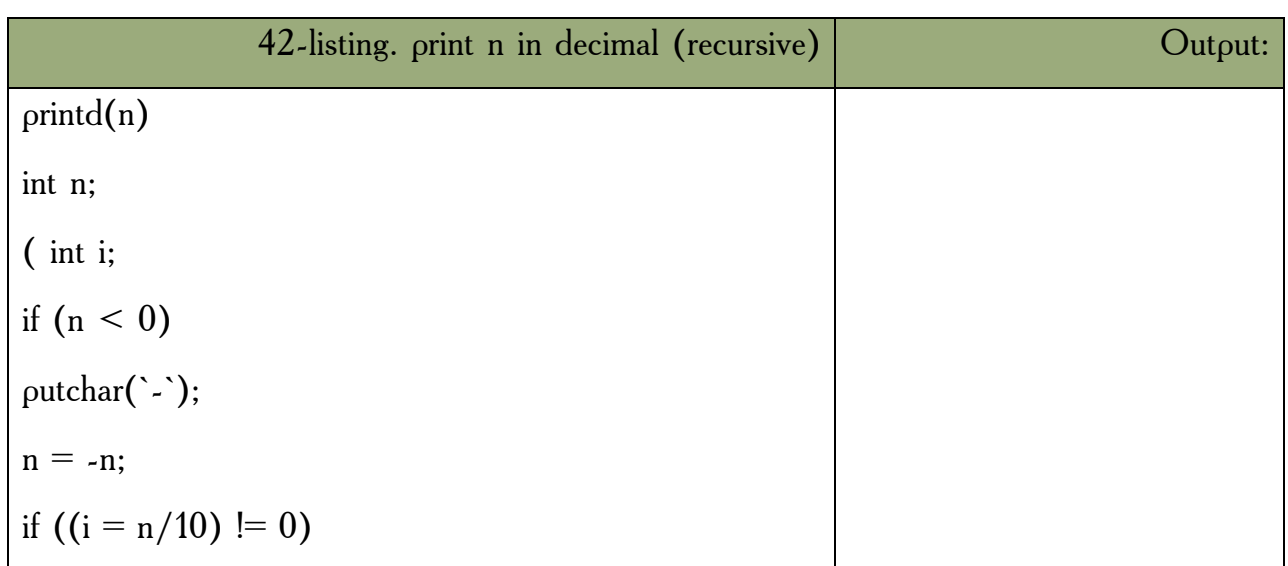

 $print(i);$ 

putchar(n % 10 + '0'); )

*PRINTD(123)* chaqiriqda birinchi funksiya PRINTD  $N = 123$  qiymatga ega. U 12 qiymatni ikkinchi PRINTD ga uzatadi, boshqarish o`ziga qaytganda 3 ni chiqaradi.

## *Mustahkamlash uchun savollar.*

- 1. Matematik kutubxonaning vazifasini ayting.
- 2. Math kutubxonasining funksiyalarini sanab bering.
- 3. Cell(x) qanday amalni bajaradi ?
- 4. Dasturda math kutubxonasidan qanday foydalaniladi ?
- 5. Rekurrent qator deganda nimani tushunasiz?
- 6. Rekurrent qatorga misol keltiring.
- 7. Cheksiz qatorlarni qanday qilib dastulash mumkin ?
- 8. Leksik analiz deganda nimani tushunasiz?
- 9. Rekursuv funksiya nima?
- 10.Rekursiyaga misol keltiring.

### **5.11. Massivlar**

 *Muhim so`zlar: massiv, bir o`lchovli massiv, ikki o`lchovli massiv, jadval, int, char, float, tip, simvolli massivlar, so`zli massivlar,ko`rsatkichli massivlar.*

 *Bilib olasiz: C++ tilida massivlarni e`lon qilish, o`zgarmas massivlar bilan ishlash, bir va ikki o`lchovli, simvolli va so`zli, ko`rsatkichli massivlarni yaratish va foydalanishni.* 

**Bir o`lchovli massivlar**. Massiv bu bir tipli nomerlangan ma`lumotlar jamlanmasidir. Massiv indeksli o`zgaruvchi tushunchasiga mos keladi. Massiv ta`riflanganda tipi, nomi va indekslar chegarasi ko`rsatiladi. Masalan, *long int a[5]; char w[200]; double f[4][5][7]; char[7][200].* Massiv indekslar har doim 0 dan boshlanadi. C ++ tili standarti bo`yicha indekslar soni 31 tagacha bo`lishi mumkin, lekin amalda bir o`lchovli va ikki o`lchovli massivlar qo`llaniladi. Bir o`lchovli massivlarga matematikada vektor tushunchasi mos keladi. Massivning *int z[3]* shakldagi ta`rifi, int tipiga tegishli *z[0],z[1],z[2]* elementlardan iborat massivni aniqlaydi. Massivlar ta`riflanganda initsializatsiya qilinishi, ya`ni boshlang`ich qiymatlarlari ko`rsatilishi mumkin. Masalan, *float C[]={1,-1,2,10,- 12.5};* Bu misolda massiv chegarasi avtomatik aniqlanadi. Agar massiv initsializatsiya qilinganda elementlar chegarasi ko`rsatilgan bo`lsa , ro`yxatdagi elementlar soni bu chegaradan kam bo`lishi mumkin, lekin ortiq bo`lishi mumkin emas. Masalan, *int A[5]={2,-2}*. Bu holda a[0] va a[1] qiymatlari aniqlangan bo`lib, mos holda 2 va –2 ga teng.

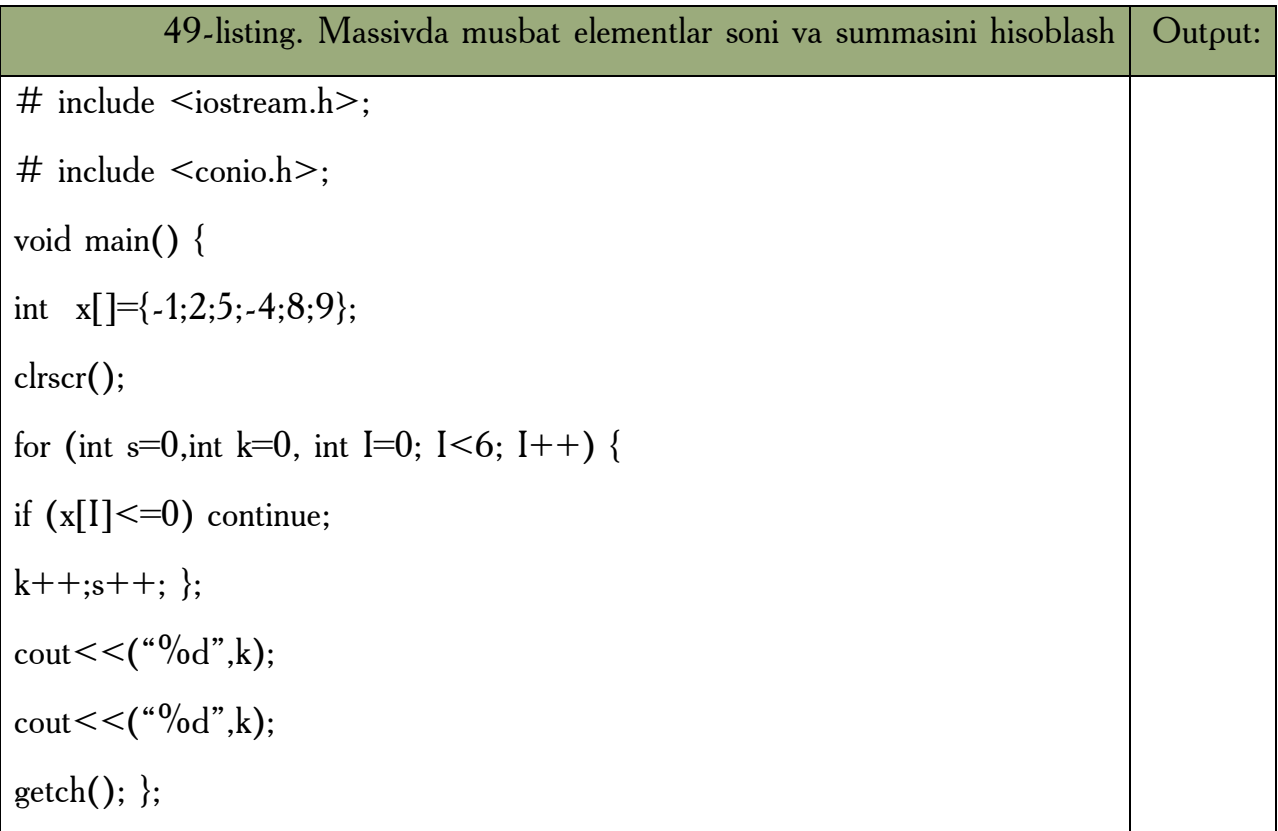

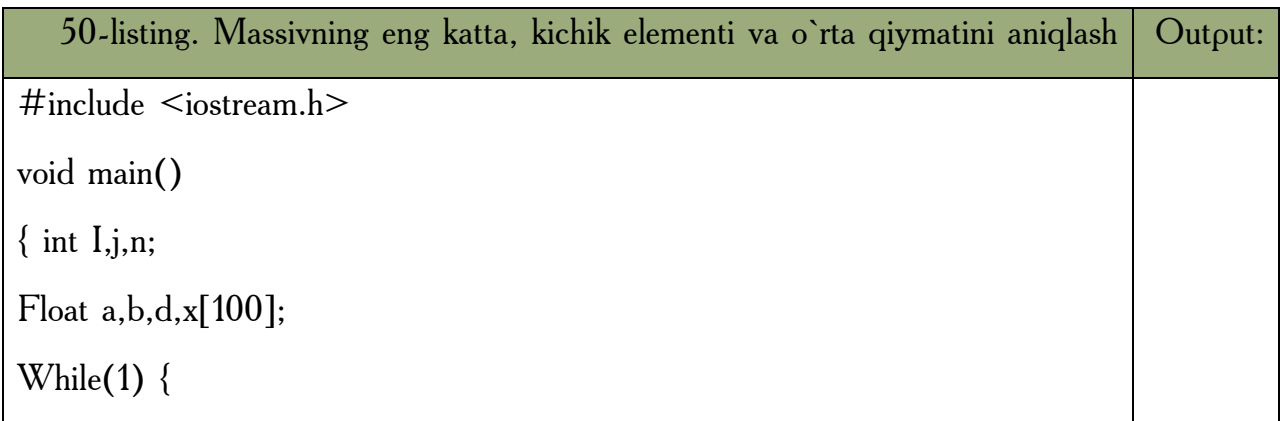

```
\text{cout}<<("\n n="); cin>>(n);
If ( n > 0 & & n < 100 ) break;
cout << ("\n Hato 0 <n<101 bo`lishi kerak"); }
cout << ("\n elementlar qiymatlarini kiriting: \n");
For (i=0; i \le n; i++){ cout < \langle "x[",i,"]="); cin > \langle x[i]);}
max=x[0];min=x[0];For (s=0,i=0;i< n;i++)\{ s++;If (max \leq x[i]) max=x[i];
 If (min>\x[i]) min=x[i]; };
s/=n;
cout << ("\n\times");
cout << ("\n\rightharpoonupn min=",min);
cout << ("\n o`rta qiymat=",s); }
```
**Jadvallar.** Ikki o`lchovli massivlar matematikada matritsa yoki jadval tushunchasiga mos keladi. Jadvallarning initsializatsiya qilish qoidasi, ikki o`lchovli massivning elementlari massivlardan iborat bo`lgan bir o`lchovli massiv ta`rifiga asoslangandir. Masalan, ikki qator va uch ustundan iborat bo`lgan haqiqiy tipga tegishli d massiv boshlang`ich qiymatlari quyidagicha ko`rsatilishi mumkin:

*float d[2][3]={(1,-2.5,10),(-5.3,2,14)};*

Bu yozuv quyidagi qiymat berish operatorlariga mosdir:

*d[0][0]=1;d[0][1]=-2.5;d[0][2]=10;d[1][0]=-5.3;d[1][1]=2;d[1][2]=14;*

Bu qiymatlarni bitta ro`yxat bilan hosil qilish mumkin:

*float d[2][3]={1,-2.5,10,-5.3,2,14};*

Initsializatsiya yordamida boshlang`ich qiymatlar aniqlanganda massivning hamma elementlariga qiymat berish shart emas. Masalan,

*int x[3][3]={(1,-2,3),(1,2),(-4)}*

Bu yozuv quyidagi qiymat berish operatorlariga mosdir:

*x[0][0]=1;x[0][1]=-2;x[0][2]=3;x[1][0]=-1;x[1][1]=2;x[2][0]=-4;*

Initsializatsiya yordamida boshlang`ich qiymatlar aniqlanganda massivning birinchi indeksi chegarasi ko`rsatilishi shart emas, lekin qolgan indekslar chegaralari ko`rsatilishi shart. Masalan,

*Double x[][2]={(1.1,1.5),(-1.6,2.5),(3,-4)}*

Bu misolda avtomatik ravishda qatorlar soni uchga teng deb olinadi.

Quyidagi ko`radigan misolimizda jadval kiritilib har bir qatorning maksimal elementi aniqlanadi va bu elementlar orasida eng kichigi aniqlanadi:

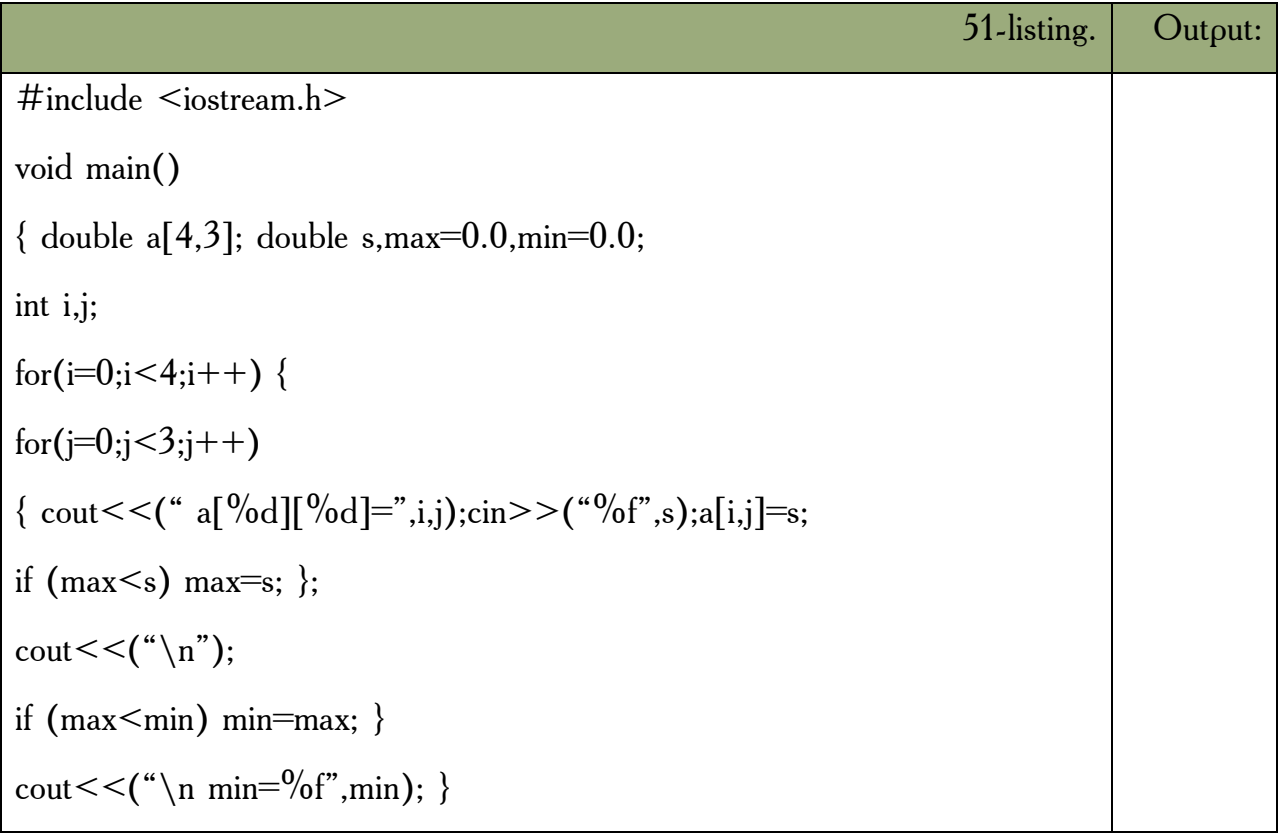

**Simvolli massivlar.** C++ tilida satrlar simvolli massivlar sifatida ta`riflanadi. Simvolli massivlar quyidagicha tasvirlanishi mumkin: *Char pas[10];* Simvolli massivlar quyidagicha initsializatsiya qilinadi: *Char capital[]="Buxoro";* Bu holda avtomatik ravishda massiv elementlari soni aniqlanadi va massiv oxiriga satr ko`chirish `\n` simvoli qo`shiladi. Yuqoridagi initsializatsiyani quyidagicha amalga oshirish mumkin:

*Char capital[]={`B`,`U`,`X`,`O`,`R`,`O`,`\n`};* 

Bu holda so`z oxirida `\n` simvoli aniq ko`rsatilishi shart. Masalan, palindrom masalasini ko`rib chiqamiz. Palindrom deb oldidan ham oxiridan ham bir xil o`qiladigan so`zlarga aytiladi. Masalan, non. Dasturda kiritilgan so`z palindrom ekanligi aniqlanadi:

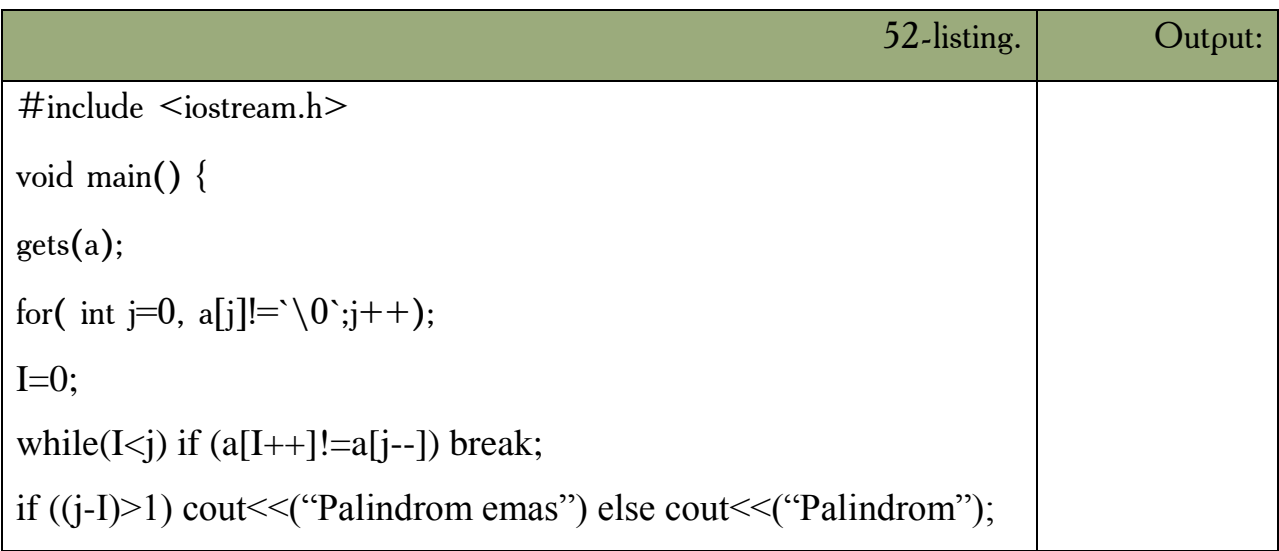

Keyingi misolimizda kiritilgan so`zdan berilgan harf olib tashlash dasturi berilgan:

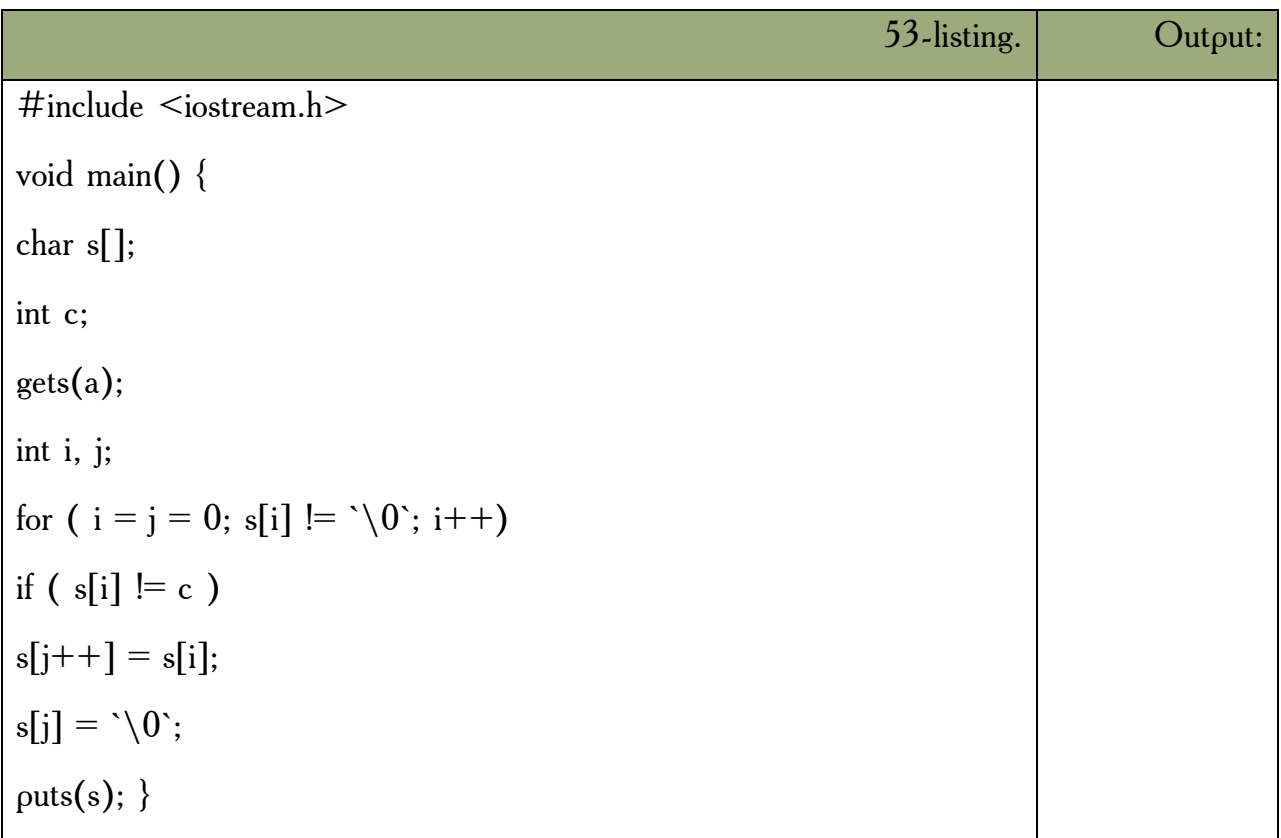

Har gal `s` dan farqli simvol uchraganda , u J pozitsiyaga yoziladi va faqat shundan so`ng J qiymati 1 ga oshadi. Bu quyidagi yozuvga ekvivalent:

if (  $s[i]$  != c )

 $s[i] = s[i];$  $j_{++}$ ;

**So`zlar massivlari.**C ++ tilida so`zlar massivlari ikki o`lchovli simvolli massivlar sifatida ta`riflanadi. Masalan,

Char Name[4][5]

Bu ta`rif yordamida har biri 5 ta harfdan iborat bo`lgan 4 ta so`zli massiv kiritiladi. So`zlar massivlari qo`yidagicha initsializatsiya qilinishi mumkin:

```
Char Name[3][8]={"Anvar","Mirkomil","Yusuf"}
```
Bu ta`rifda har bir so`z uchun xotiradan 8 bayt joy ajratiladi va har bir so`z oxiriga `\0` belgisi qo`yiladi. So`zlar massivlari initsializatsiya qilinganda so`zlar soni ko`rsatilmasligi mumkin. Bu holda so`zlar soni avtomatik aniqlanadi:

Char comp[][9]={"komp`yuter","printer","kartridj"}

Quyidagi dasturda berilgan harf bilan boshlanuvchi so`zlar ro`yxati bosib chiqariladi:

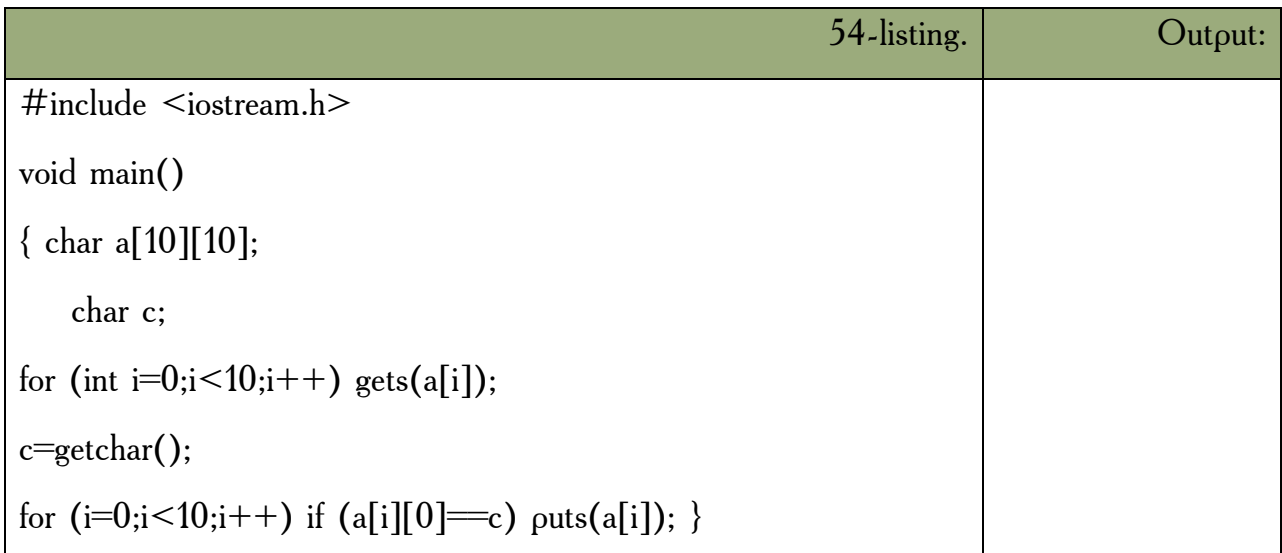

Quyidagi dasturda fan nomi, talabalar ro`yxati va ularning baholari kiritiladi. Dastur bajarilganda ikki olgan talabalar ro`yxati bosib chiqariladi:

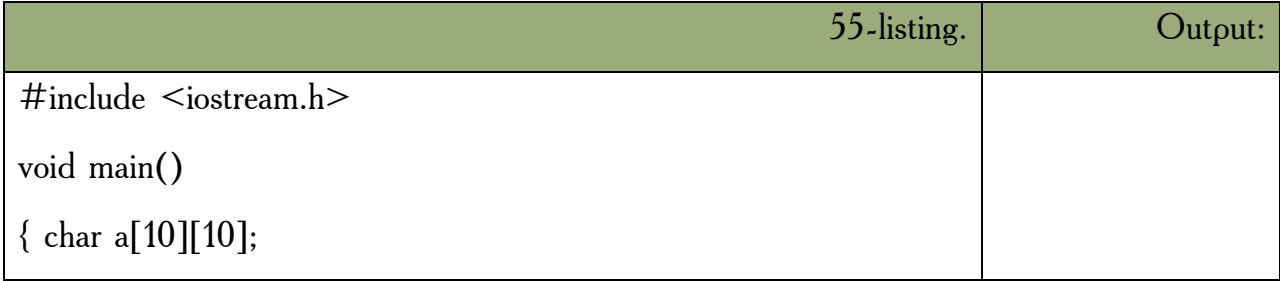

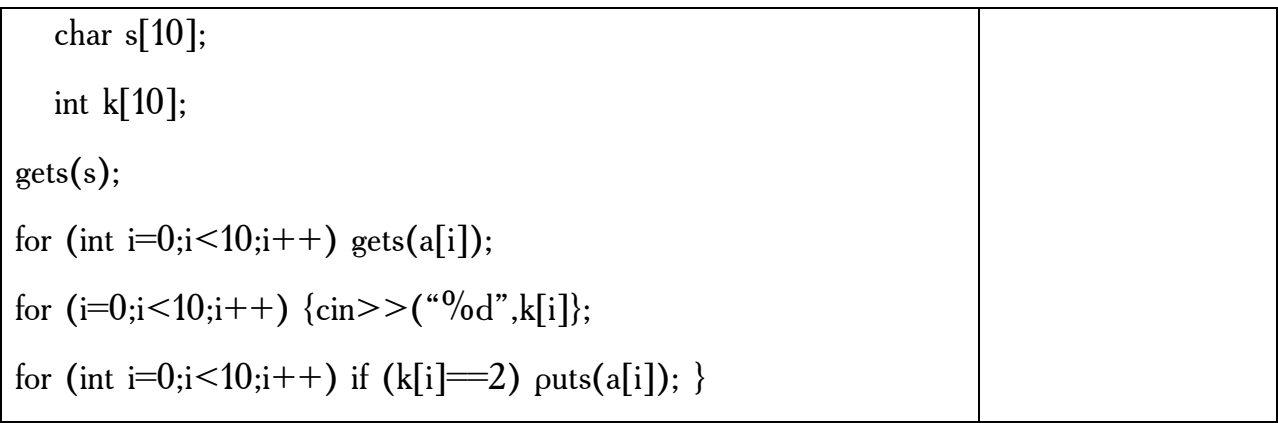

**Ko`rsatkichlar massivlari.** Ko`rsatkichlar massivlari quyidagicha ta`riflanadi

```
\langle \text{tip} \rangle \times \langle \text{nom} \rangle[\langle \text{son} \rangle]
```
Masalan, *int \*pt[6]* ta`rif int tipidagi ob`yektlarga olti elementli massivni kiritadi. Ko`rsatkichlar massivlari satrlar massivlarini tasvirlash uchun qulaydir. Masalan, familiyalar ro`yxatini kiritish uchun ikki o`lchovli massivdan foydalanish kerak.

char fam[][20]={"Olimov","Rahimov","Ergashev"}

Xotirada 60 elementdan iborat bo`ladi, chunki har bir familiya gacha 0 lar bilan to`ldiriladi. Ko`rsatkichlar massivi yordamida bu massivni quyidagicha ta`riflash mumkin.

Char \*pf[]= {"Olimov","Rahimov","Ergashev"}.

Bu holda ro`yxat xotirada 23 elementdan iborat bo`ladi, chunki har bir familiya oxiriga 0 belgisi qo`yiladi. Ko`rsatkichlar massivlari murakkab elementlarni sodda usulda tartiblashga imkon beradi. Quyidagi misolda matritsa satrlari birinchi elementlari o`sishi tartibida chiqariladi. Bu misolda yordamchi ko`rsatkichlar massivi yaratilib shu massiv tartiblanadi va massiv asosida matritsa elementlari chiqariladi.

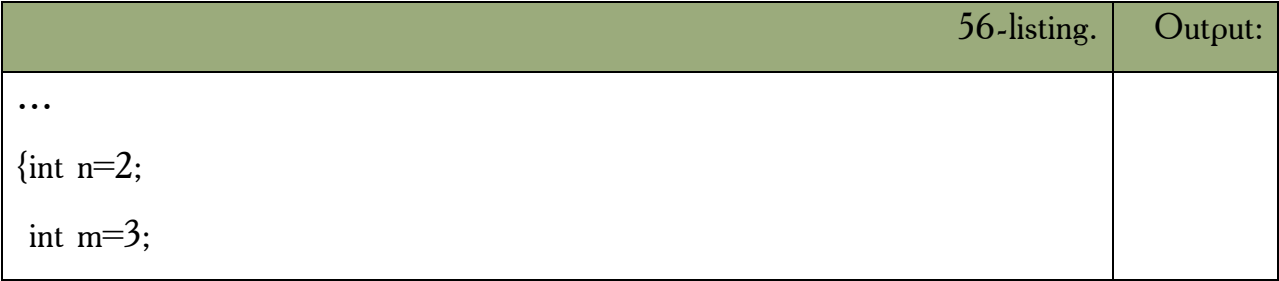

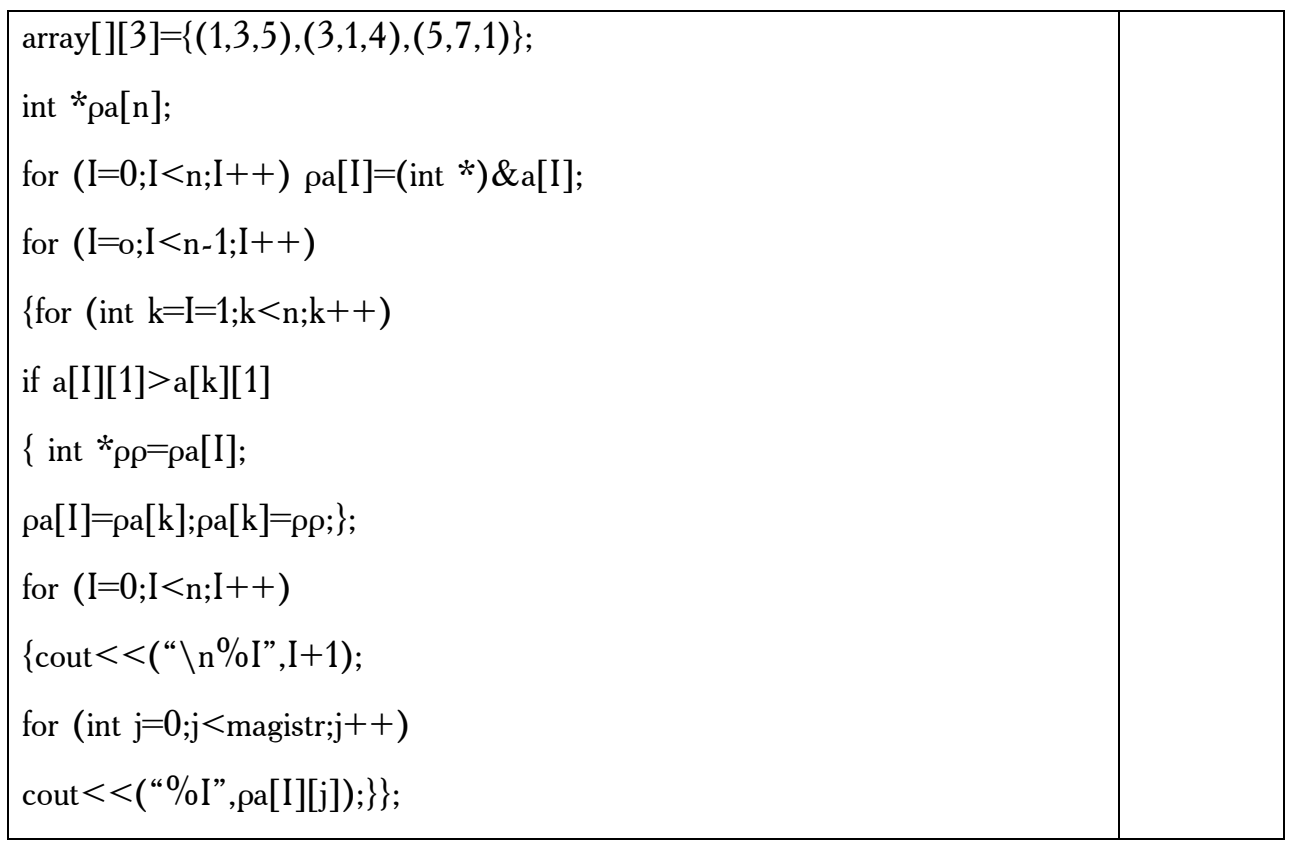

Ko`rsatkichlar massivlari funksiyalarda matritsalar qiymatlarini o`zgartirish uchun mumkin. Quyidagi misolda matritsani transponirlash funksiyasi ishlatiladi.

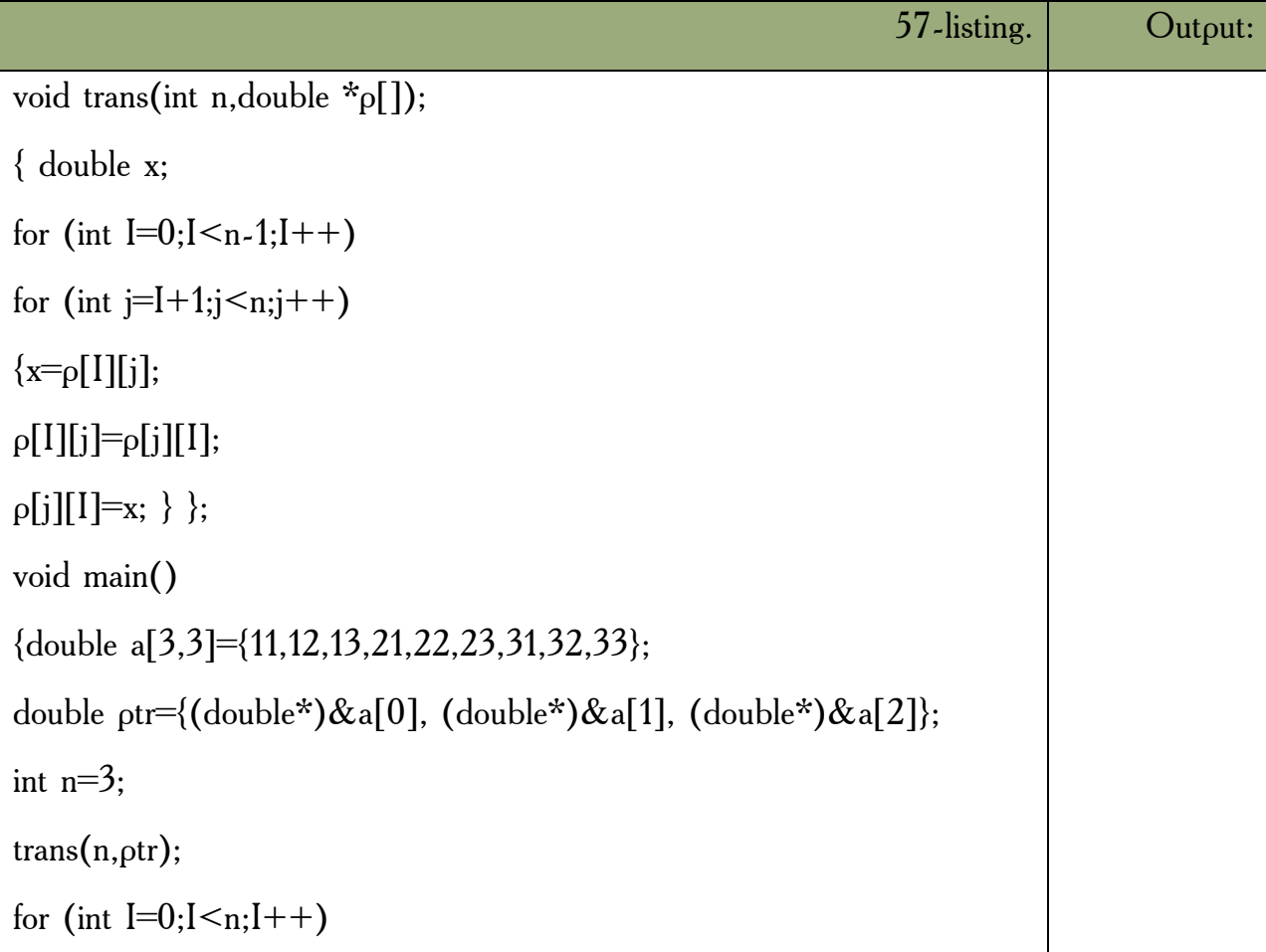

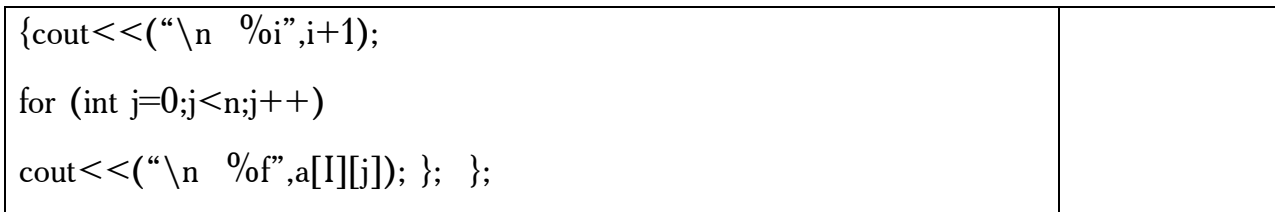

## *Mustahkamlash uchun savollar.*

- 1. Massiv deganda nimani tushunasiz ?
- 2. int S[25]; C++da nimani bildiradi ?
- 3. int  $x = \{1,2,3,4\}$ ; necha o`lchovli massiv ?
- 4. Ikki o`lchovli massiv deganda nimani tushunasiz ?
- 5. Ikki o`lchovli massivlarni qanday e`lon qilamiz ?
- 6. Massivlar bilan ishlash uchun yordamchi kutubxona kerakmi ?
- 7. Simvolli massivga misol keltiring.
- 8. a[][2] massivini qanday tushunasiz ?
- 9. So`zli massivga misol keltiring.

10.Ko`rsatkichli massiv deganda nimani tushunasiz ?

## **5.12. E`lon fayllari, formatli kiritish-chiqarish.**

 *Muhim so`zlar: kutubxona, imkoniyatlar, include, preprosessor, putch(), getch(). Putchar(), getchar(), printf(), scanf().*

 *Bilib olasiz: qo`shimcha kutubxonalar haqida ma`lumot, putch(), getch(), putchar(), getchar(), printf(),scanf() formatli kiritish-chiqarish operatorlarini ishlatish , ularning parametrlarini.*

Standart kutubxona ichidagi funksiyalarni ishlatish uchun ularning prototiplari joylashgan e`lon fayllarini *include* preprosessor buyrug`i bilan dastur ichiga yozish kerak. Quyida biz ba`zi bir keng qo`llaniladigan e`lon fayllarini keltirib o`tamiz, ularning yangi va bor bo`lsa, eski ismlarini beramiz. Quyida yangi bo`lgan atamalarni keyinchalik tushuntirib o`tamiz.

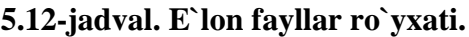

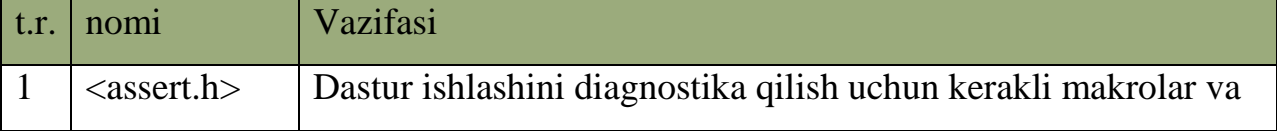

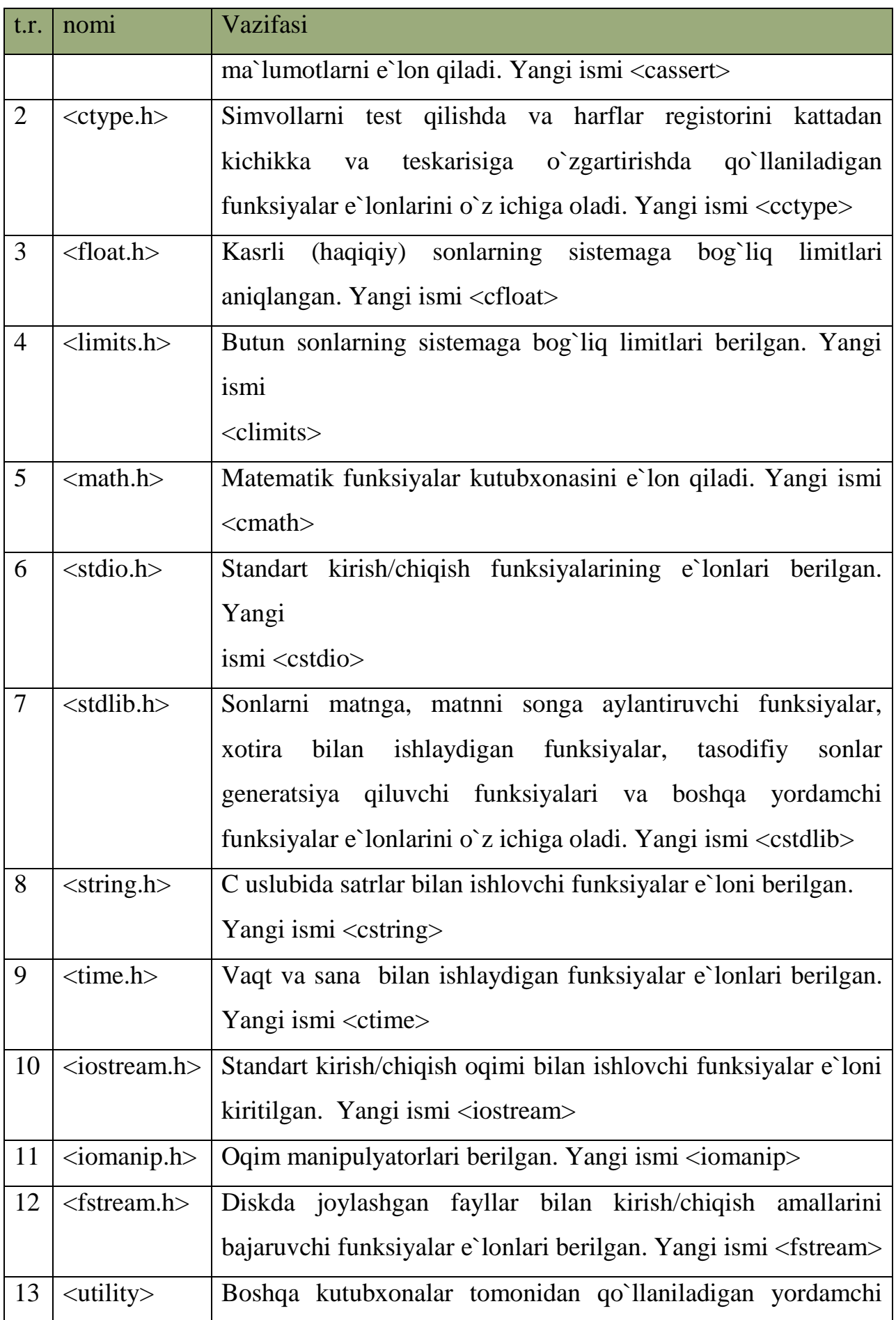

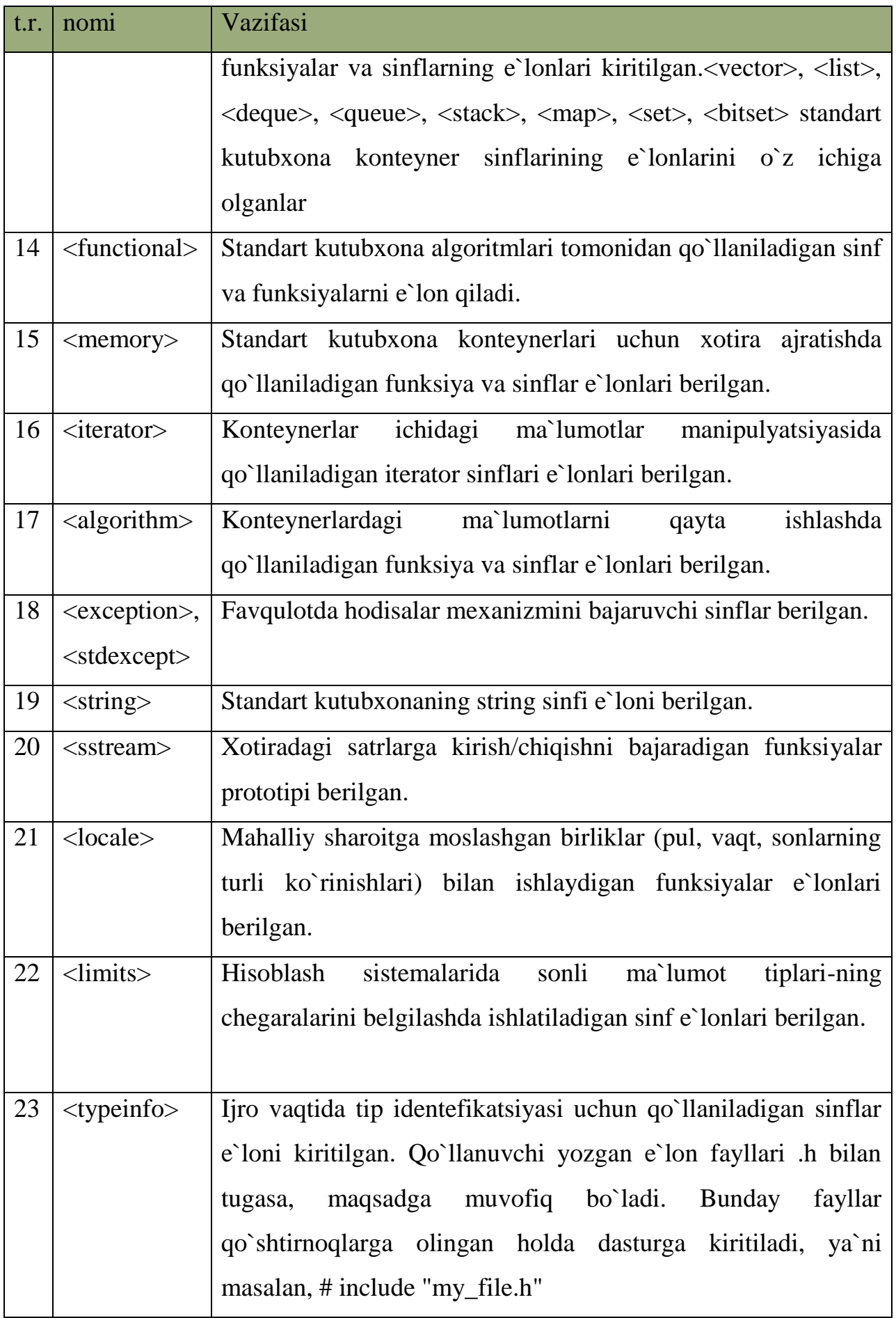

**Ma`lumotlarni kiritish va chiqarish.** Quyidagi funksiyalar dasturda simvollarni kiritish va chiqarish uchun ishlatiladi. getch(arg) – bitta simvol kiritilishini kutish. Kiritilayotgan simvol monitorda aks etmaydi. Bu funksiyani programma oxirida argumentsiz ishlatilsa, monitorda ma`lumotlarni to klavisha bosilguncha o`qish mumkin bo`ladi.

**putch(arg)-** bitta simvolni standart oqimga chiqarish uchun ishlatiladi. Simvol monitorda aks etmaydi.

**getchar(arg)** – bitta simvol kiritilishini kutish. Kiritilayotgan simvol monitorda aks etadi. Bu funksiyani programma oxirida argumentsiz ishlatilsa, monitorda ma`lumotlarni to klavisha bosilguncha o`qish mumkin bo`ladi.

**putchar(arg)** - bitta simvolni standart oqimga chiqarish uchun ishlatiladi. Simvol monitorda aks etadi. Bu funksiyalar iostream.h modulida joylashgandir.

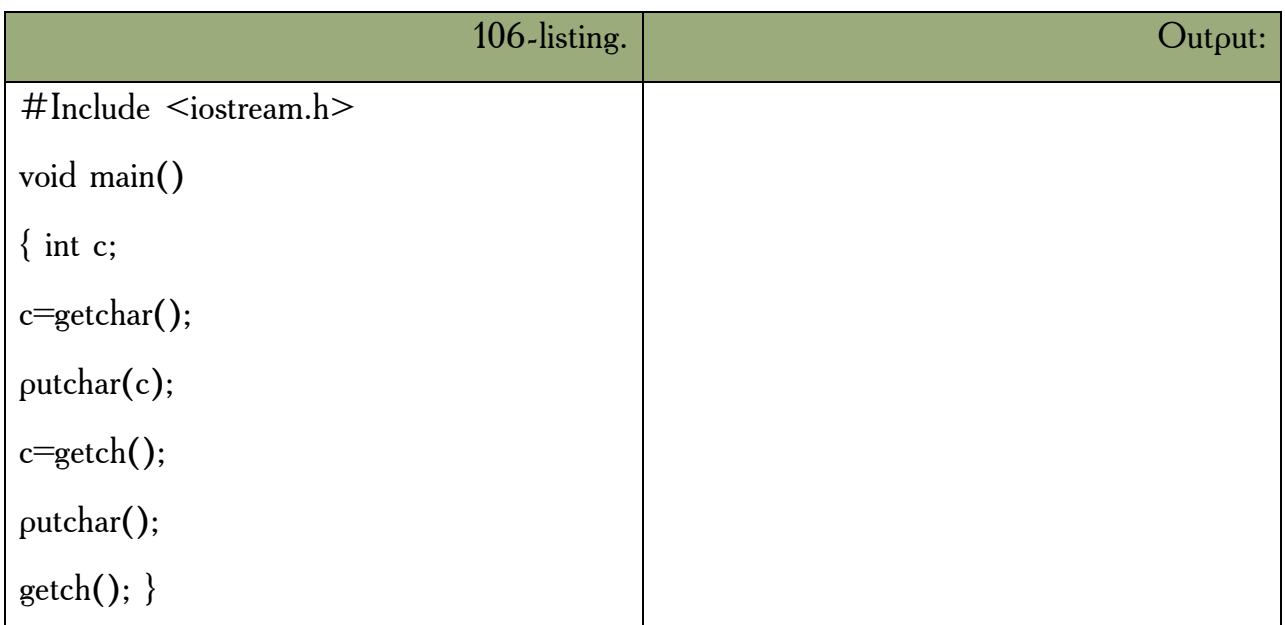

**Formatli chiqarish – printf.** Printf funksiyasi ko`rsatilgan parametrlarni standart oqimga chiqarish uchun ishlatiladi. Funksiya iostream.h modulida joylashgan bo`lib, umumiy ko`rinishi quyidagichadir:

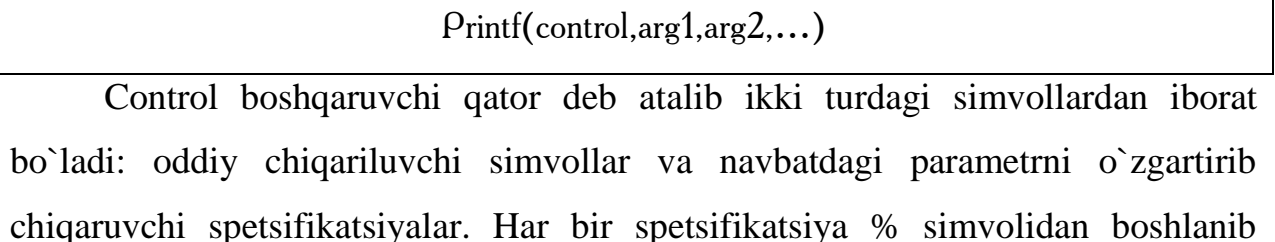

o`zgartirish turini ko`rsatuvchi simvol bilan tugaydi. % belgisi va o`zgartirish simvoli orasiga qo`yidagi simvollarni qo`yish mumkin. Chiqarilayotgan argument chapga tekislash lozimligini ko`rsatuvchi minus belgisi. Maydon minimal uzunligini ko`rsatuvchi raqamlar qatori. Maydon uzunligini keyingi raqamlar qatoridan ajratuvchi nuqta. Biror qatordan qancha simvol ajratib olish lozimligini hamda float yoki double tipidagi sonlarda nuqtadan keyin qancha kasr raqamlari bosib chiqarilishini ko`rsatuvchi raqamlar ketma-ketligi. Chiqarilayotgan son long tipiga tegishli ekanligini ko`rsatuvchi uzunlik markeri l. O`zgartirish simvollari quyidagilardan iborat.

### **5.13-jadval. Printf() parameterlari.**

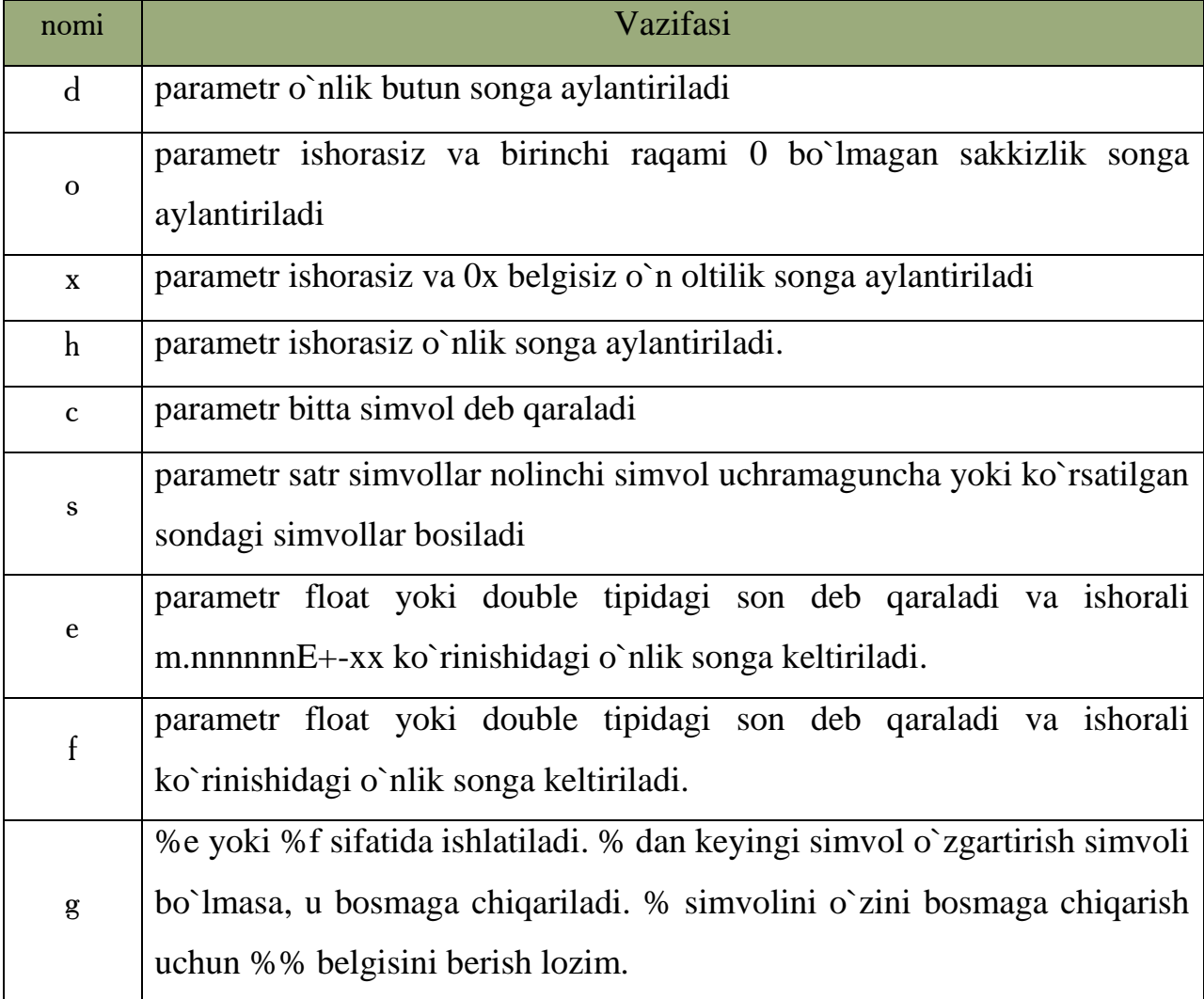

Quyidagi jadval har xil spetsifikatsiyalarni "HELLO, WORLD" (12 simvolov) so`zini bosishga ta`sirini ko`rsatadi. Bu yerda har bir maydon uzunligini ko`rsatish uchun maydon oxiriga ikki nuqta qo`yilgan.

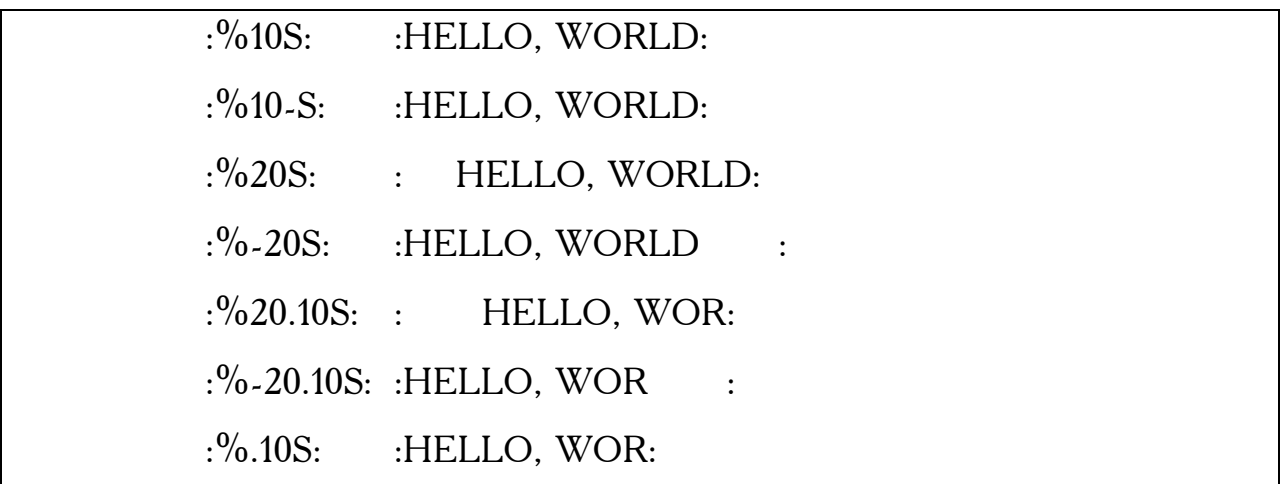

**Formatli kiritish – scanf.** Scanf funksiyasi iostream.h modulida joylashgan bo`lib, umumiy ko`rinishi quyidagichadir:

Scanf(control,  $arg1, arg2,...$ )

Funksiya standart oqimdan simvollarni o`qib boshqaruvchi qator asosida formatlab mos parametrlarga yozib qo`yadi. Parametr ko`rsatkich bo`lishi lozim. Boshqaruvchi qator quyidagi o`zgartirish spetsifikatsiyalaridan iborat bo`shliq, tabulyatsiya, keyingi qatorga o`tish simvollari; Oddiy simvollar (% dan tashqari) kiritish oqimidagi navbatdagi simvollar bilan mos kelishi lozim; % simvolidan boshlanuvchi spetsifikatsiya simvollari; % simvolidan boshlanuvchi qiymat berishni ta`qiqlovchi \* simvoli; % simvolidan boshlanuvchi maydon maksimal uzunligini ko`rsatuvchi son;

Quyidagi spetsifikatsiya simvollarini ishlatish mumkin:

d – o`nli butun son kutilmoqda.

o – 0 bilan boshlangan yoki boshlanmagan sakkizlik son kutilmoqda.

x – 0x belgili yoki belgisiz o`n oltilik son kutilmoqda.

h - o`nlik son kutilmoqda.

c – bitta simvol kutilmoqda.

s – satr kutilmoqda.

f - float tipidagi son kutilmoqda. Kiritilayotgan sonning butun raqamlari va nuqtadan so`ng kasr raqamlari soni va E yoki e belgisidan so`ng mantissa raqamlari soni ko`rsatilishi mumkin.

# *Mustahkamlash uchun savollar.*

- 1. Qo`shimcha kutubxonalar nima uchun kerak ?
- 2. <memory> kutubxonasi nima uchun kerak ?
- 3. Faqat va sana bilan ishlash uchun qaysi kutubxona kerak ?
- 4. Bitta simvolni standart oqimda chiqarish uchun qaysi operatordan foydalaniladi ?
- 5. Getch() ning vazifasini ayting.
- 6. Printf() umumiy yozilishi qanday ?
- 7. Printf() ga d parametr qanday amalni bajaradi ?
- 8. Printf("s%s",s) nimani anglatadi ?
- 9. Formatli kiritish operatorini ayting.
- 10. Scanf("s%s",s) nimani anglatadi ?

### **5.13. Oqimli kiritish va chiqarish.**

 *Muhim so`zlar: fayl, oqimli kiritish, chiqarish, buffer, stdin, stdout, fopen, fputs, puts, fclose, perror.*

 *Bilib olasiz: oqim bilan ishlash, fayllardan o`qish, oqim bilan bog`liq fopen() parametrlari, qo`llash, perror() funksiyasi, fayllar bilan ishlovchi oddiy operatorlarni.*

 $C ++$  tilining asosiy xususiyatlaridan biri oldindan rejalashtirilgan fayllar strukturasi yo`qligidir. Hamma fayllar, baytlar ketma-ketligi deb ko`riladi. UNIX operatsion sistemasida har bir qurilmaga «Maxsus fayl» mos keladi, shuning uchun C++ kutubxonasidagi funksiyalar fayllar bilan ham, qurilmalar bilan ham ma`lumot almashinishi uchun foydalaniladi. C++ tili kutubxonasida kiritish – chiqarish, quyi darajadagi kiritish, chiqarish va portlar uchun kiritish – chiqarish, oqimli daraja tizim xususiyatlariga bog`liq bo`lishi uchun bu yerda qaralmaydi. Oqimli chiqarish va kiritishda ma`lumotlar bilan almashish baytma-bayt amalga oshiriladi. Lekin tashqi xotira qurilmalari bilan almashish oldidan belgilangan ma`lumotlar bloki orqali amalga oshiriladi. Odatda u blokning minimal hajmi 512 yoki 1024 baytga teng bo`ladi. Diskga o`qilishda ma`lumotlar operatsion qatordagi buferi yoziladi, so`ngra baytma bayt buferga yig`iladi, so`ngra diskka har bir murojaat qilinganda yagona blok sifatida uzatiladi. Shuning uchun ma`lumot almashishi diskka to`g`ridan to`g`ri murojaat qilishiga ko`ra tezroq amalga oshadi. Shunday qilib, oqim bu buferlash vositalari va fayldir.

Oqim bilan ishlashda quyidagi vazifalarni bajarish mumkin.

-Oqimlarni ochish va yopish.

-Simvol, qator, satr, formatlangan ma`lumot ixtiyoriy uzunlikdagi ma`lumotlarni kiritish yoki chiqarish va fayl oxiriga yetganlik shartini tahlil qilish;

-Buferlash va bufer hajmini boshqarish;

-Ko`rsatkich oqimdagi o`rnini aniqlash yoki yangi o`ringa ko`chirish.

Bu vazifalarni boshqaruvchi funksiyalar teng foydalanish dasturiga Stdio.h – faylini ulash lozim. Dastur bajarilishi boshlanganda avtomatik ravishda 5 ta oqim ochilib, bulardan:

-Standart kiritish oqimi stdin;

-Standart chiqarish oqimi stdout;

-Xatolar haqida ma`lumotlar standart oqimi stderr;

**Oqimlarni ochish va yopish.** Oqim ochilishi uchun, oldindan kiritilgan FILE tipidagi struktura bilan bog`lash lozimdir. FILE strukturasi ta`rifi iostream.h bibleotekasida joylashgan. Bu strukturada buferga ko`rsatkich, o`qilayotgan pozitsiyaga ko`rsatkich va boshqa ma`lumotlar saqlanadi. Oqim ochilganda dasturda oqimga ko`rsatkich ya`ni FILE strukturali tipdagi ob`yektga ko`rsatkich qaytariladi. Bu ko`rsatkich quyidagicha e`lon qilinishi lozim. Masalan, FILE \* fp

FILE  $* <$ ko`rsatkich nomi>

Oqim ochish funksiyasi quyidagi ko`rinishga ega;

<oqimga ko`rsatkich nomi>=fopen(<fayl-nomi>,<ochish rejimi>)

Masalan, fp=fopen("t.tnt", "r")

Oqim bilan bog`liq faylni quyidagi rejimlarda ochish mumkin:

*[w]-* Yangi fayl o`qish uchun ochiladi. Agar fayl mavjud bo`lmasa, yangidan yaratiladi.

*[r]* - Mavjud fayl faqat o`qish uchun ochiladi.

*[a]* - Fayl davom ettirish uchun ochiladi.

*[wt]* - Fayl yozish va keyingi tahrirlash uchun ochiladi. Faylni ixtiyoriy joyidan o`qish yoki yozish mumkin.

*[rt]-* fayl ixtiyoriy joyidan o`qish yoki yozish mumkin, lekin fayl oxiriga qo`shish mumkin emas.

*[at]* - Fayl ixtiyoriy joyidan o`qish va yozish uchun ochiladi "wt" rejimdan farqli fayl oxiriga ma`lumot qo`shish mumkin.

Oqimdan o`qilgan quyidagi simvollar:

CR(13)-naryat nomi qaytarish

RF(10)-"yangi qator" boshiga o`tish bitta simvolga "\n" (10)

Agar fayl ixtiyoriy bo`lsa, binar rejimda ochiladi. Buning uchun rejimlar harfi qo`shiladi "wb" yoki "rtb". Ba`zi matnli rejim t harfi yordamida ko'rsatiladi masalan, "rt".

Oqim ochilganda quyidagi xatolar kelib chiqishi mumkin: ko`rsatilgan fayl mavjud emas(o`qish rejimida); disk to`la yoki yozishdan himoyalangan va hokazo. Yana shuni aytish kerakki fopen() funksiyasi bajarilganda dinamik xotira ishlatiladi. Agar xotirada joy qolmagan bo`lsa "not enough " - xatosi kelib chiqadi.Ko`rsatilgan hollarda ko`rsatkich ~ NULL qiymatga ega bo`ladi. Bu xatolar haqidagi ma`lumotlarni ekranga chiqarish uchun perror () funksiyasi ishlatiladi. Bu funksiya iostream.h kutubxonasida saqlanuvchi prototipi quyidagi ko`rinishga ega.:

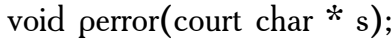

Diskda ochilgan fayllarni berkitish uchun quyidagi funksiyadan foydalaniladi.

Int fellove(<oqimga-ko`rsatkich nomi>).

Fayllar bilan ishlashning bitli rejimi. Fayl bilan bitli almashish rejimi getc( ) va putc() funksiyalari yordamida tashkil etiladi. Bu funksiyalarga quyidagi shaklda murojaat etiladi:

```
C = getc(f_0):
```
# $Put(c,fp);$

Bu yerda fp-ko`rsatkich, S-int tipidagi o`zgaruvchi. Masalan, klaviaturadan simvol kiritib faylga yozishni ko`ramiz. Matn oxirini `#` belgisi ko`rsatadi. Fayl nomi foydalanuvchidan so`raladi. Agar <enter> klavishasi bosilsa, faylga CR va LF (qiymatlari 13 va 10) o`zgarmaslar yoziladi. Keyinchalik fayldan simvollarni o`qishda bu o`zgarmaslar satrlarni ajratishga imkon beradi.

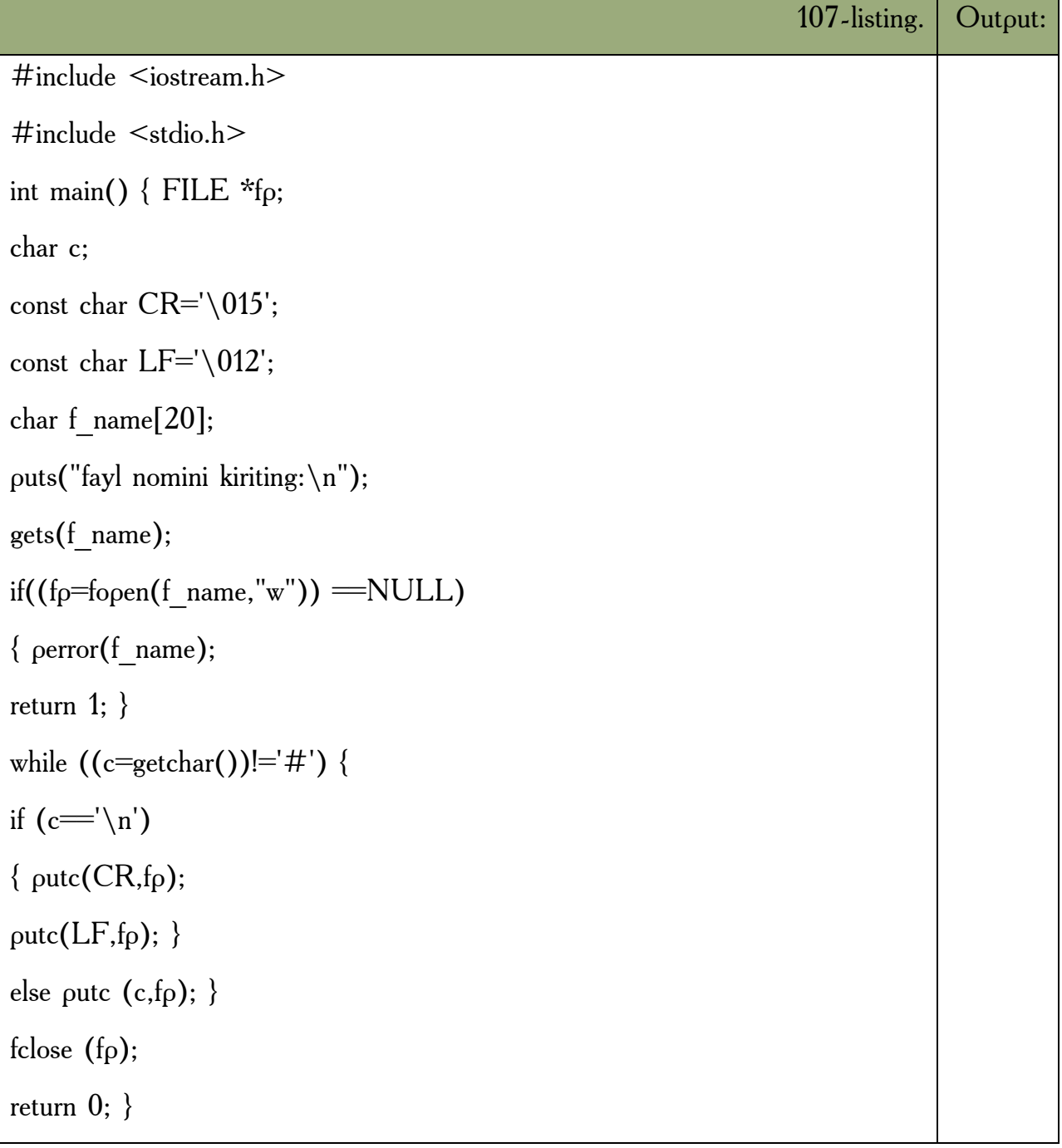

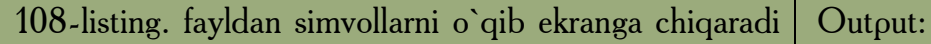

```
\#include \leqiostream.h>\#include \leqstdio.h>int main()
\{ FILE *f<sub>p</sub>;
char c;
char f_name [20];
puts("fayl nomini kiriting:\n\cdot n");
if((f<sub>p</sub>=f open (f name, "r")) =NULL)
\{ perror(f name);
return 1; \}while ((c=getc(fp))!=<sub>eof</sub>)putchar(c);
fclose (fp);
return 0; \}
```
**Satrlar yordamida fayllar bilan bog`lanish.** Matnli fayllar bilan ishlash uchun fget va fputs funksiyalaridan foydalaniladi. Bu funksiyalari prototiplari iostream.h faylida quyidagi ko`rinishga ega:

Int fouts (const char  $*_s$ , FILE  $*_s$ stream);

Char \*fgets (char \* s, int n, FILE \* stream);

Fputs funksiyasi `\0` simvoli bilan chegaralangan satrni stream ko`rsatkichi orqali aniqlangan faylga yozadi. `\0` simvoli faylga yozilmaydi. Fgets() funksiyasi stream ko`rsatkichi orqali aniqlangan fayldan (n-1) simvolni o`qiydi va S ko`rsatgan satrga yozib qo`yadi. Funksiya n-1 simvolni o`qib bo`lsa yoki 1-chi qator simvoli `\n`ni uchratsa ishini to`xtatadi. Har bir satr oxiriga qo`shimcha  $\setminus 0$ belgisi qo`shiladi. Xato bo`lganda yoki fayl oxiriga yetganda agar fayldan birorta simvol o`qilmagan bo`lsa NULL qiymat qaytariladi. Quyidagi dasturda bir fayldagi matnni ikkinchi faylga yozishni ko`rib chiqamiz. Bu misolda yana bir imkoniyat buyruq qatoridan dasturga ma`lumot uzatish imkoniyati ko`rib chiqilgan. Har qanday dastur operatsion sistemada ma`lumotni argc va argv

parametrlar qiymati sifatida oladi. Birinchi programmaga uzatilayotgan satrlar sonini ko`rsatadi. Argv[0] bu faylning nomini saqlovchi satrga ko`rsatkich massivining qolgan elementlari argv[10]…argv[argc-1] komanda qatorida fayl nomidan so`ng bo`shlik tashlab yozilgan parametrlarga ko`rsatkichlar.

Programmamiz nomi copyfile.exe bo`lsin va bu programma yordamida f1.dat Faylni f2.dat faylga yozmoqchimiz (<copyfile.exe f1.dat f2.txt).

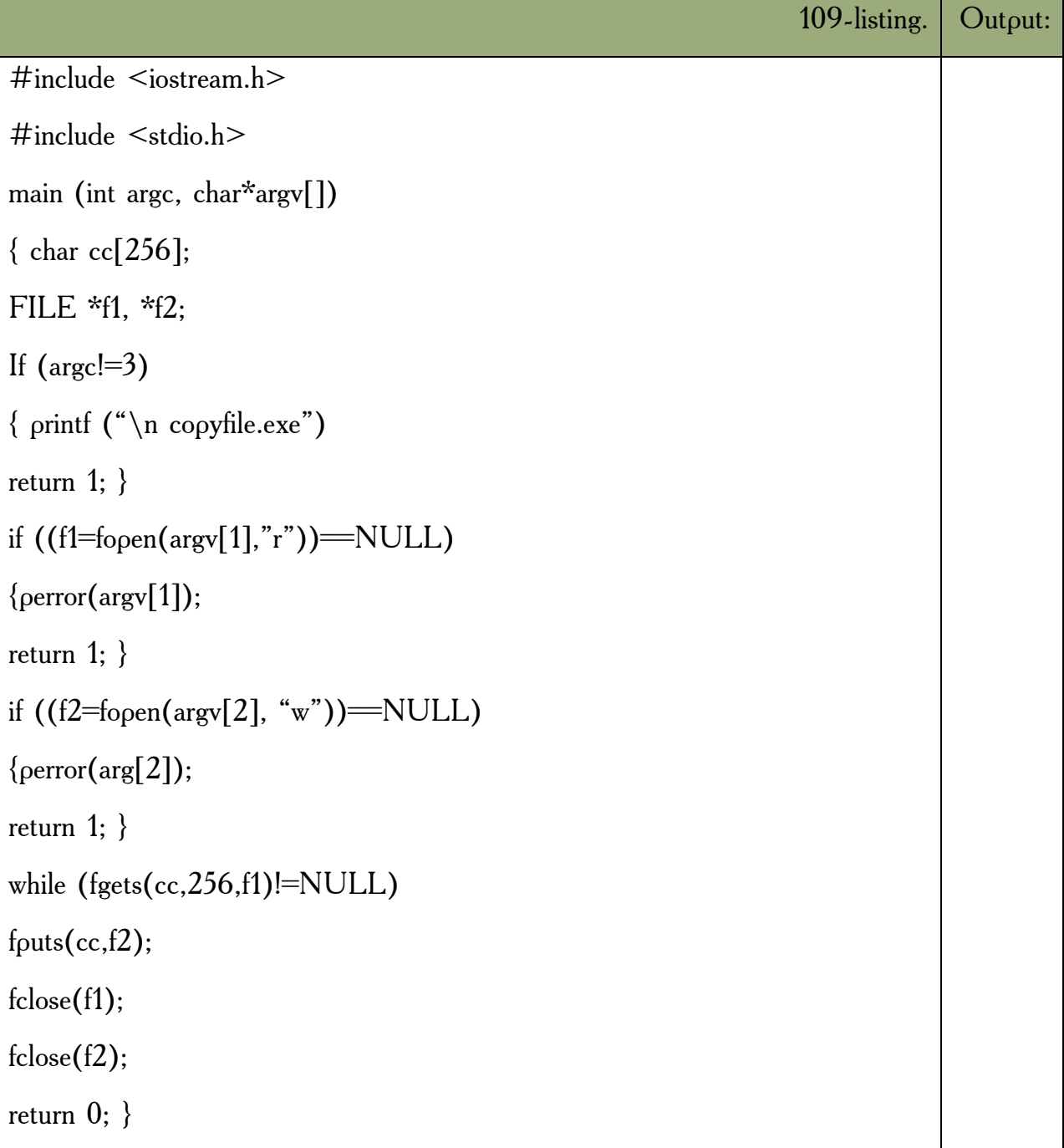

Bu dastur bajarilishi natijasida int.dat fayliga cout<< funksiyasi yordamida monitorga qanday chiqsa, shunday ko`rinishda ma`lumotlar yozadi. Keyingi misolda fayldan monitorga o`qishni ko`ramiz:

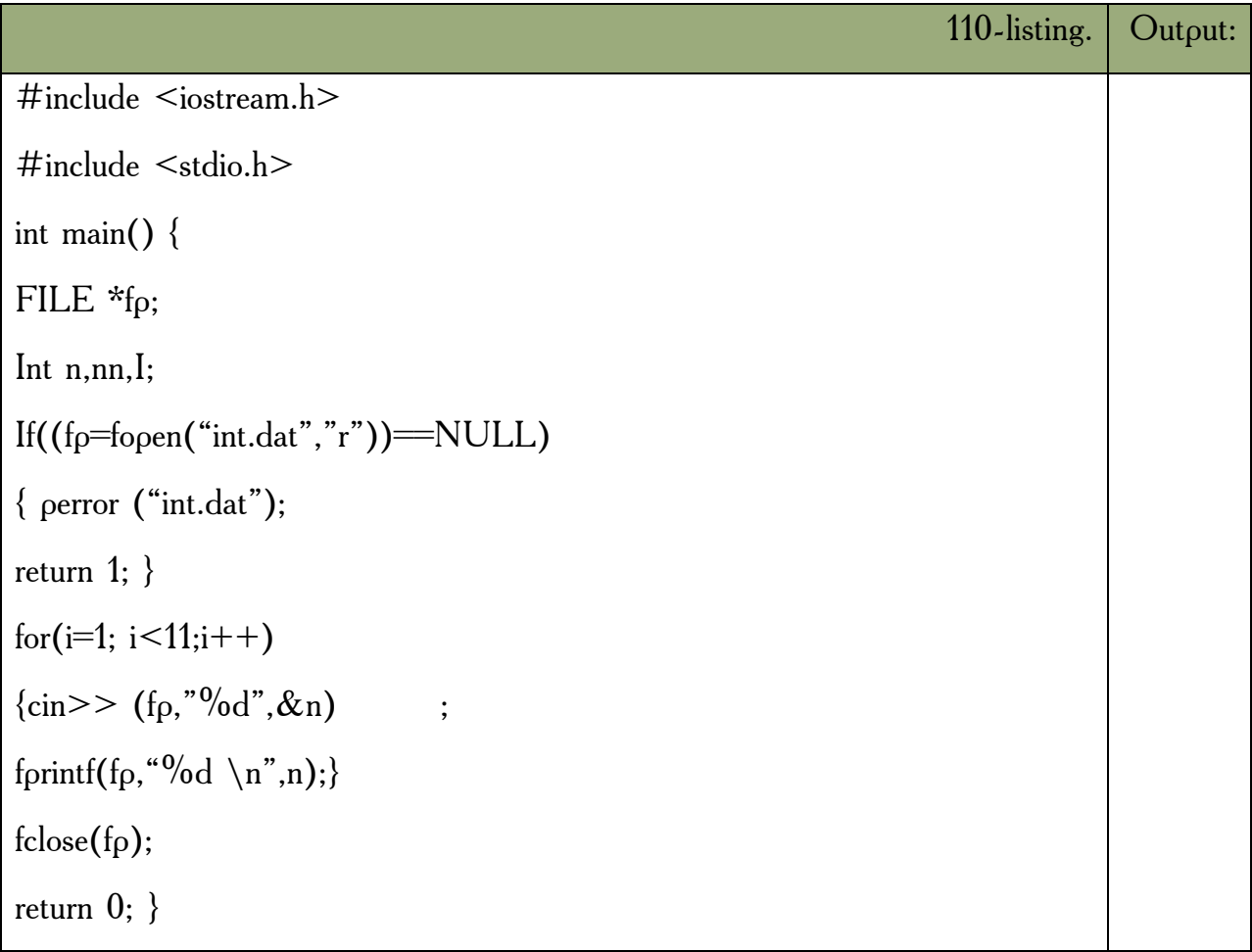

# *Mustahkamlash uchun savollar.*

- 1. Ma`lumotlarni oqimli kiritish va chiqarish qanday amalga oshiriladi ?
- 2. Oqimlar bilan ishlaganda qanday vazifalarni amalga oshirish kerak ?
- 3. Stdin nima ?
- 4. Standart chiqarish operatorini ayting.
- 5. Fopen nima ishni amalga oshiradi ?
- 6. Fopen("text.txt","wt") ga fayl qanday rejimda ochilgan ?
- 7. Perrorning vazifasini ayting.
- 8. Getc, putc operatorlari nima uchun mo`ljalangan ?
- 9. Fclose operatorining vazifasini ayting ?
- 10. If (fopen("1.txt",w)==Null) ifodaning natijasi chin bo`lsa nima bo`ladi?

## **5.14. Fayllar bilan formatli almashinuv**

 *Muhim so`zlar: ko`rsatkich, fprint, fread, fseek, seek\_set, seek\_cur, seek\_end, ftell, rewind, read, write, lseek.*

 *Bilib olasiz: faylga ixtiyoriy murojaat, quyi darajali kiritish va chiqarish, fayllarni ochish va yopish, ma`lumotlarni o`qish va yozish.*

Ko`p hollarda ma`lumotni to`g`ridan-to`g`ri monitorga chiqarishga qulay shaklda faylda saqlash zarur bo`ladi. Bu holda faylga formatli kiritish va chiqarish funksiyalaridan foydalanish mumkin. Bu funksiyalar quyidagi prototiplarga ega:

Int fprintf(oqimga ko`rsatkich, formatlash-qatori, o`zgaruvchilar ro`yxati );

Int fread>>(oqimga ko`rsatkich, formatlash-qatori, o`zgaruvchilar ro`yxati);

Masalan, int.dat faylini yaratuvchi va bu faylga 1 dan 100 gacha bo`lgan sonlarning simvolli tasvirini yozib qo`yuvchi programmani ko`rib chiqamiz:

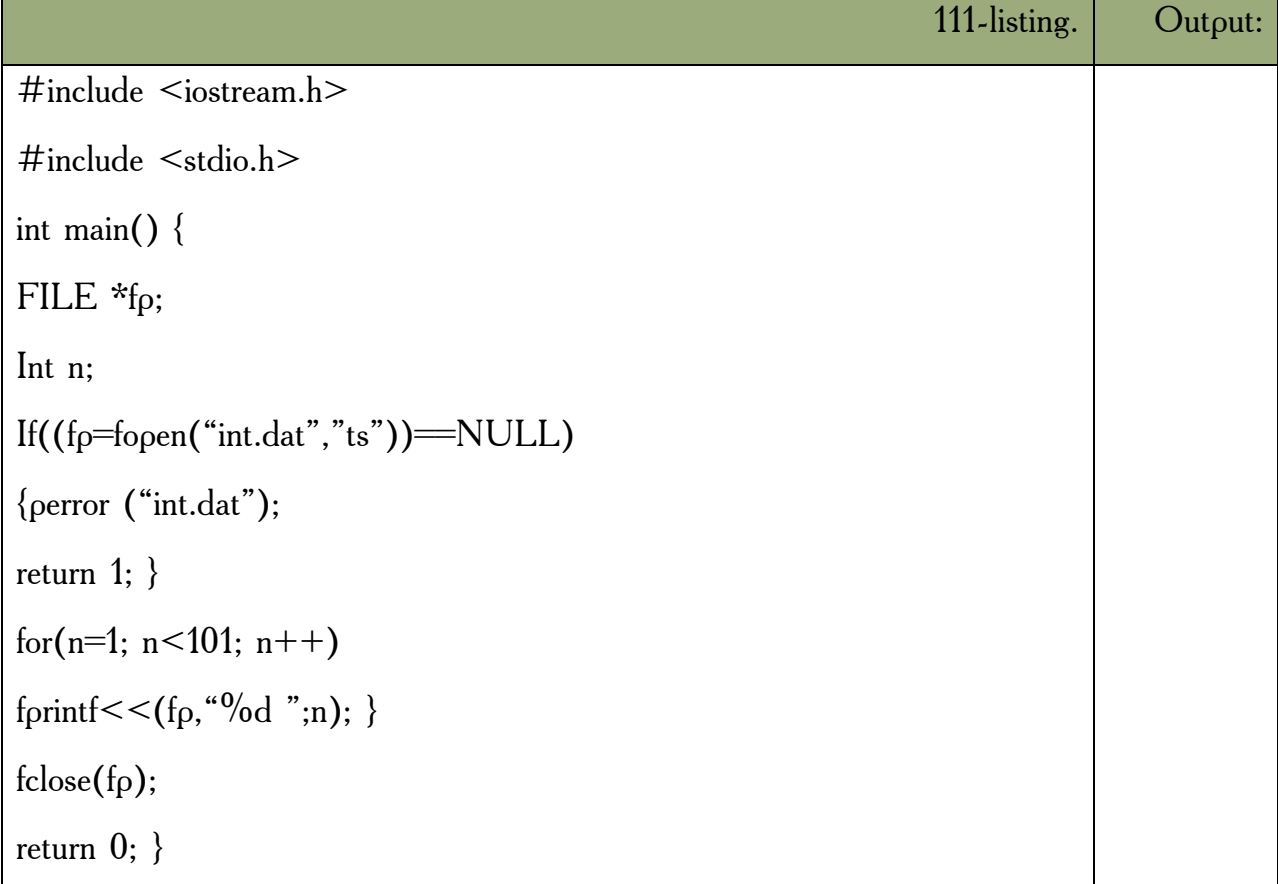

**Faylga ixtiyoriy murojaat qilish.** Hozirgi ko`rib chiqilgan funksiyalar faylga ketma-ket yozish yoki ketma-ket o`qishga imkon beradi xolos. Fayldan o`qib faylga yozishlar doim joriy pozitsiyasida bo`ladi. Boshlang`ich pozitsiya

fayl ochilganda aniqlanadi. Faylni "r" va"w" rejimida ochilganda joriy pozitsiya ko`rsatgichi faylning birligi baytini ko`rsatadi, "a" rejimida ochilganda, oshish baytini ko`rsatadi. Har bir kiritish-chiqarish amali bajarilganda, ko`rsatgich o`qilgan baytlar soniga qarab yangi pozitsiyaga ko`chadi. Faylning ixtiyoriy baytiga murojaat qilish uchun fseek() funksiyasidan foydalanish lozimdir.Bu funksiya quyidagi prototipga ega. Int fseek (faylga ko`rsatgich, oraliq, hisobot boshi ) farq long tipidagi o`zgaruvchi yoki ifoda bilan beriladi. Hisobot boshi oldin quyidagi o`zgarmaslardan biri bilan aniqlanadi.

Seek Set (qiymati 0 )-fayl boshi;

Seek cur (qiymati 1)-o`qilayotgan pazitsiya;

Seek end (qiymati 2)-fayl ochish;

 Fseek () funksiyasi 0 qaytaradi agar faylda ko`chish bajarilgan bo`lsa, aksincha noldan farqli songa teng bo`ladi.

Ixtiyoriy pozitsiyadan fayl boshiga o`tish:

Fseek (fp,ol,seek-set)

Ixtiyoriy pozitsiyadan fayl boshiga o`tish:

Fseek (fp,ol,seek-end)

Joriy pozitsiyadan bir bayt oldinga yoki orqaga ko`chish uchun

fseek (jp,-1L,seek-cur).

Fseek funksiyasidan tashqari C ++ tili kutubxonasida pozitsiyaga ko`rsatkichlar bilan bog`liq quyidagi funksiyalar mavjud.

Long ftell (FIHE\*)-faylda ko`rsatkichning joriy pozitsiyasini aniqlash.

void rewind (FILE\*)-joriy pozitsiya ko`rsatkichini fayl boshiga keltirish.

**Quyi darajadagi kiritish va chiqarish.** Quyi darajadagi kiritish va chiqarish funtsiyalari operatsion tizim imkoniyatlaridan to`g`ridan - to`g`ri foydalanishga imkon beradi. Bu holda buferlash va formatlash bajarilmaydi. Faylni quyi darajadagi ochishda fayl bilan fayl (oqim) ko`rsatkichi emas, deskriptor bog`lanadi. Fayl deskriptori fayl ochilganligi to`g`risidagi ma`lumotni operatsion tizim ichki jadvallariga joylashtiruvini belgilovchi butun sondir. Quyi darajadagi

funksiyalar dasturga iostream.h kutubxonasini qo`shishni talab qilmaydi. Lekin bu kutubxona fayllar bilan ishlashda foydali bo`lgan ba`zi o`zgarmaslar (misol uchun fayl yakuni belgisi EOF) ta`rifini o`z ichiga oladi. Bu konstantalarda foydalanganda iostream.h dasturga qo`shilishi zarurdir.

**Fayllarni ochish va yopish.** Fayllarni quyi darajada ochish uchun open () funksiyasidan foydalaniladi:

int fd= open (fayl nomi, bayroqlar, murojaat.)

fd – fayl deskriptori,

fayl nomi – simvollar massiviga ko`rsatkichdir.

2- parametr bayroqlar fayl ochish rejimini belgilovchi ifodadir. Bu ifoda fcntl.h sarlavhali faylda saqlanuvchi o`zgarmaslardan biri yoki shu kostantalardan razryadli `|` amali yordamida hosil qilingan bo`lishi mumkin.

#### **5.14-jadval. Kostantalar ro`yxati.**

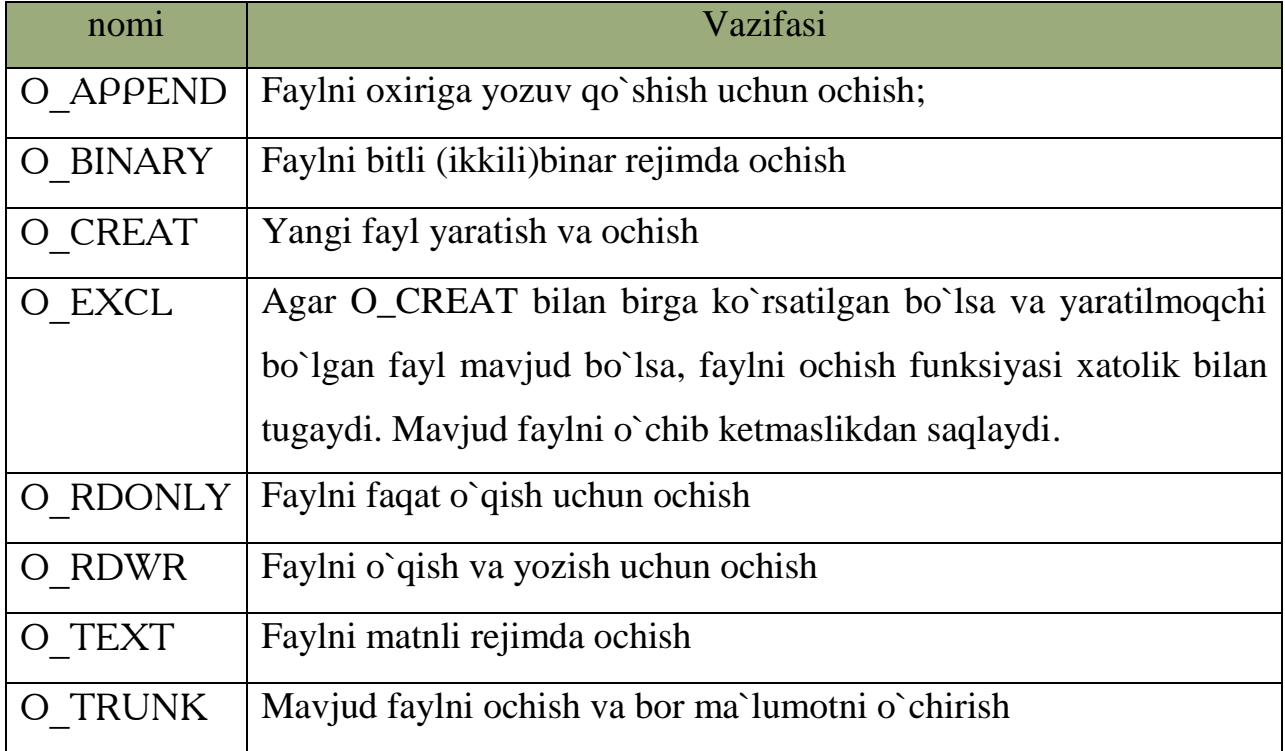

Fayl ochilish rejimi albatta ko`rsatilgan bo`lishi shart. 3- parametr murojaat huquqlari faqat faylni *O\_CREAT* ochish rejimida ya`ni yangi fayl yaratishda foydalaniladi. MS DOS va MS WINDOWS operatsion tizimlarida murojaat huquqlari parametrlarini berish uchun quyidagi o`zgarmaslardan foydalaniladi.

**5.15-jadval. MS DOS va WINDOWS rejimidagi murojaat operatorlari.**

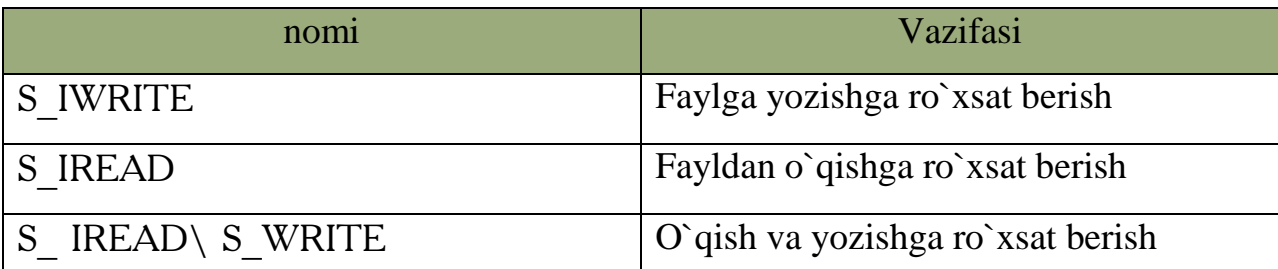

Ko`rsatilgan o`zgarmaslar sys katalogida joylashgan stat.h sarlavhali faylda saqlanadi. Bu faylni qo`shish *# include <sys\stade.h>* direktivasi orqali amalga oshiriladi. Agar murojaat huquqi parametri ko`rsatilmagan bo`lsa, faqat fayldan o`qishga ro`xsat beriladi.

Agar biror murojaat huquqi berilmagan bo`lsa o`rniga `\_` belgisi qo`yiladi. Agar fayl egasiga hamma huquqlar, foydalanuvchi guruhi a`zolariga o`qish va bajarish, boshqa foydalanuvchilarga faqat bajarish huquqi berilgan bo`lsa, murojaat qatorini quyidagicha yozish mumkin rwxr-x—x. Har bir `\_` simvol o`rniga 0 raqami, aks holda 1 raqami qo`yilib hosil bo`lgan sondagi o`ng tomondan boshlab har bir uch raqamini sakkizlik son sifatida yozilsa, murojaat huquqini belgilovchi sakkizlik butun son hosil bo`ladi. Yuqorida hosil qilingan rwxr-x—x qatori ikkilik 111101001 nihoyat sakkizlik 0751 son shaklida yozilib open ( ) funksiyasida murojaat huquqi parametri sifatida ko`rsatiladi. Faylni ochishga misollar:

faylni o`qish uchun ochish:

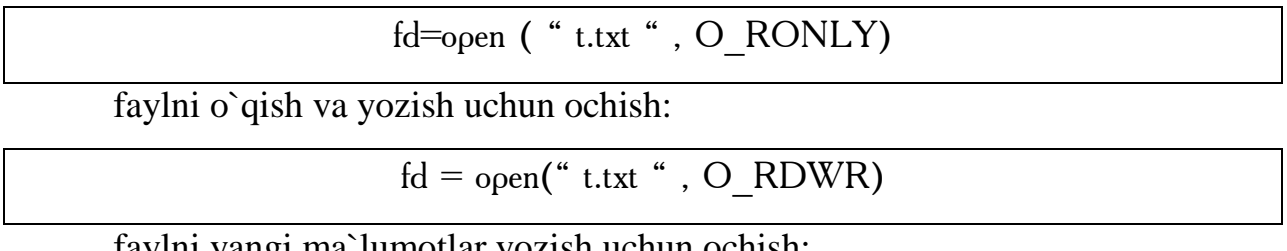

faylni yangi ma`lumotlar yozish uchun ochish:

 $fd = open("new.txt", O'WRONLY$   $|O-Creat|$  O TRUNK, 0600)

Sakkizlik o`zgarmas 0600 shaklida berilgan murojaat huquqi parametrining simvolli ko`nishi rw bo`lib, fayl egasiga o`qish va yozish huquqi, qolgan foydalanuvchilarga hech qanday huquq berilmaganligini bildiradi . Faylni ochishda kelib chiqadigan xato turini aniqlash uchun errno.h sarlavhali faylda saqlanuvchi errno o`zgaruvchisi xizmat qiladi. Agar bu o`zgaruvchi qiymati shu sarlavhali faylda saqlanuvchi EEXIST o`zgarmasiga teng bo`lsa, ochilayotgan fayl mavjudligini bildiradi.

open() funksiyasi bitta faylga bir necha dasturlardan murojaat qilish imkonini beradi. Albatta dasturlar faylga faqat o`qish rejimida murojaat qilishi mumkin. Faylni ochish uchun yana Creat() funksiyasi mavjud bo`lib quyidagi open() funksiyasini chaqirishga mos keladi.

Open ( fayl nomi, O\_creat |O\_TRUNK| O\_WRONLY);

Bu funksiya yangi fayl yaratadi va yozish uchun ochadi. Quyi darajada fayllarni yopish uchun close () funksiyasidan foydalanish lozim. Bu funksiya ko`rinishi quyidagichadir:

Int close (fayl deskriptori);

Funksiya muvoffaqiyatli bajarilganda 0 qaytaradi. Xato bo`lganda – 1.

**Ma`lumotlarni o`qish va yozish.** Quyi darajada ma`lumotlarni kiritish va chiqarish *read ()* va *write ()* funksiyalari orqali amalga oshiriladi. Bu funksiyalar prototiplari quyidagi ko`rinishga ega:

> int read (int fd, char \* buffer; unrigned int count) int write (int fd, char \* buffer; unsiqned int count)

Ikkala funksiya butun o`qilgan yoki yozilgan baytlar sonini qaytaradi. *Read*  funksiyasi fd deskriptori bilan ochilgan fayldan count parametrida ko`rsatilgan miqdordagi baytlarni o`qib, buffer ko`rsatkichi orqali ko`rsatilgan bufferga yozadi. Fayl oxiriga yetganda *read()* funksiyasi 0 qiymat qaytaradi. Fayldan o`qishda xatolik kelib chiqsa -1 qiymat qaytaradi. O`qish fayldagi joriy pozitsiyadan boshlanadi. Agar fayl matnli rejimda ochilsa, CR va LF simvollari `\n` simvoliga o`zgartiriladi.

*Write()* funksiyasi fd deskriptori bilan ochilgan faylga buffer ko`rsatkichi orqali ko`rsatilgan bufferdan *count* parametri orqali ko`rsatilgan miqdordagi baytlarni yozib qo`yadi. Yozuv joriy pozitsiyadan boshlanadi. Agar fayl matnli rejimda ochilgan bo`lsa, `\n` simvolini CR va LF simvollar sifatida yoziladi. Agar yozishda xatolik kelib chiqsa, *write()* funksiyasi -1 qiymat qaytaradi. *Errno global*

o`zgaruvchisi bo`lsa, Errno.h sarlavhali faylda ko`rsatilgan quyidagi o`zgarmaslar biriga teng bo`ladi.

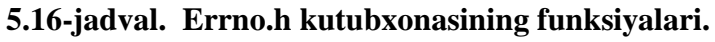

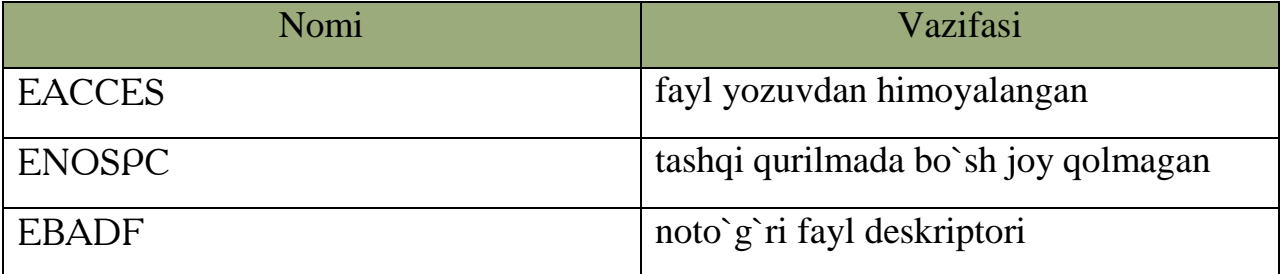

Bu funksiyalar io.h sarlavhali faylda joylashgandir. Quyida bir fayldan ikkinchisiga nusxa olish dasturini ko`rib chiqamiz:

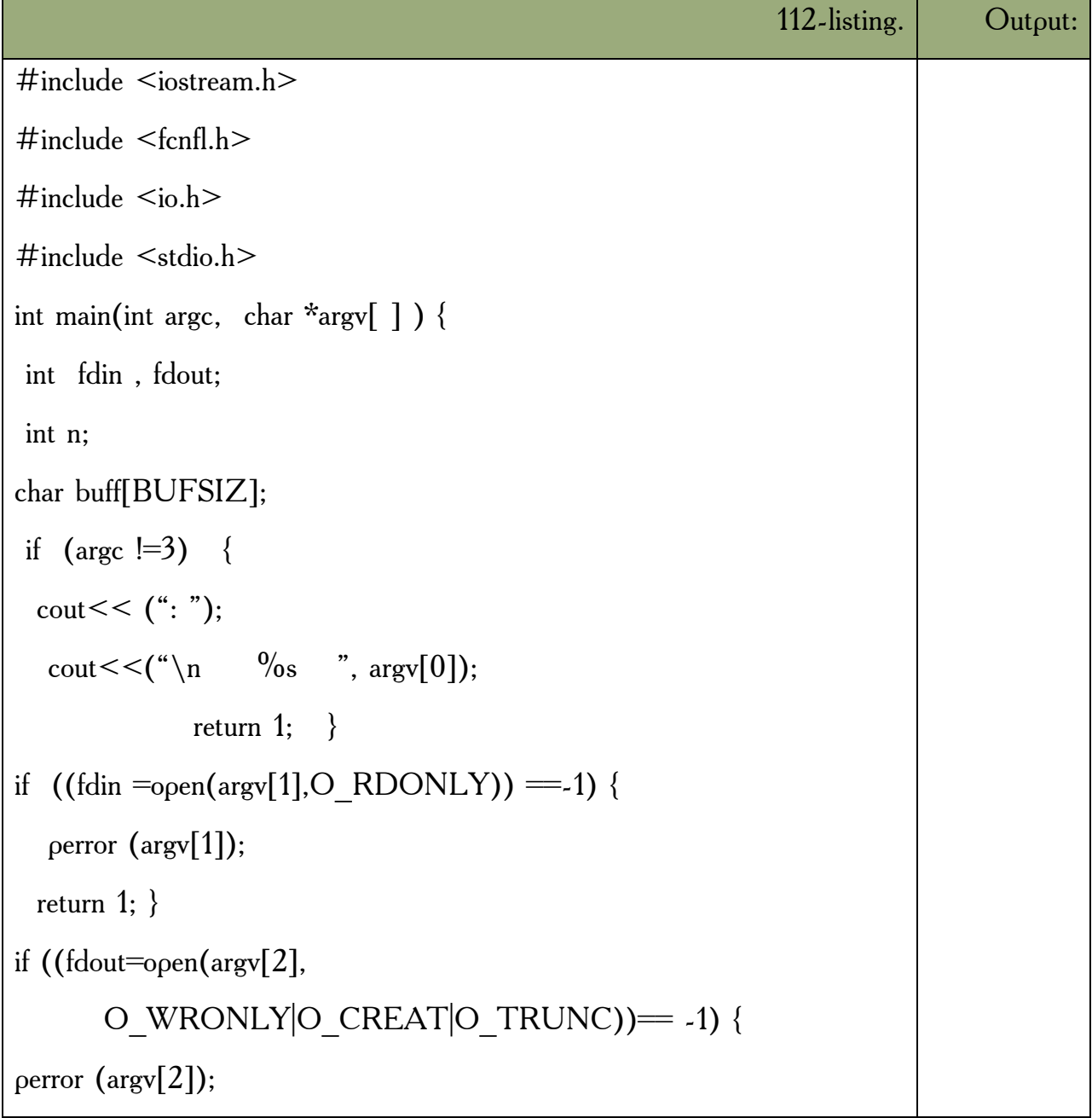

```
return 1; }
```
while  $((n=read(fdin, buff, BUFFSIZ))>0)$ 

write (fdout, buff, n );

return  $0; \}$ 

Bufsiz o`zgarmassi iostream.h sarlavhali faylda aniqlangan bo`lib MS DOS uchun 512 bayt ga teng.

**Faylga ixtiyoriy murojaat.** Quyi darajali fayllarni ixtiyoriy tartibda o`qish mumkin. Buning uchun *lseek()* funksiyasidan foydalanish lozim. Bu funksiya prototipi quyidagi ko`rinishga ega:

Long lseek (int fd, long offset, int origin);

Bu funksiya *fd* deskriptori bilan bog`liq fayldagi joriy pozitsiyani uchinchi parametr (origen) orqali nuqtaga nisbatan ikkinchi parametr (offset) qadamga ko`taradi. Boshlangich nuqta MS DOS da io.h yoki UNIX da unistd.h sarlavhali fayllarda aniqlangan o`zgarmaslar orqali aniqlanadi:

> SEEK\_SET (0 qiymatga ega) fayl boshi SEEK CUR (1 qiymatga ega) joriy pozitsiya SEEK\_END (2 qiymatga ega) fayl oxiri

Ko`chish davomida xato kelib chiqsa, xato kodi errno global o`zgaruvchisiga yoziladi. Faylda joriy pozitsiyani aniqlash uchun tell() funksiyasidan foydalaniladi:

Bu funksiya prototipi :

*long tell (int fd)*;

Joriy pozitsiyani fayl boshiga keltirish:

Lseek (fd, oh, seek set)

Joriy pozitsiyani fayl oxiriga keltirish:

Lseek (fd, oh, seek end)

*Mustahkamlash uchun savollar.*
- 1. Fprint operatorining vazifasini ayting.
- 2. Fread operatorining umumiy yozilishi qanday ?
- 3. Fseek() nimani amalga oshiradi ?
- 4. Faylning oxiriga ma`lumot qo`shish uchun qaysi operatordan foydalanamiz?
- 5. O\_creat vazifasini ayting.
- 6. S\_IREAD qachon ishlatiladi ?
- 7. Read va write operatorlaridan qachon foydalanib bo`ladi ?
- 8. Close qachon muvaffaqiyatli bajarilgan bo`ladi ?
- 9. Seek\_cur operatorining vazifasini ayting.
- 10. Lseek operatori nima uchun kerak ?

#### **VI BOB. BORLAND C++ BUILDER MUHITIDA DASTURLASH**

#### **6.1. C++ BUILDER muhiti**

 *Muhim so`zlar: DOS, Borland C++, OWL, Windows, menyu, hotkey, form, unit, object, treeview, inspector.*

 *Bilib olasiz: C++ builder muhitining yaratilishi, variantlari, minimun talablari, oyna ko`rinishi, oyna elementlari va vazifalari, foydali tugmachalar va ularning vazifalarini.*

DOS OT da ishlovchi Borland C++ dasturlash muhiti birinchi bor 1990 yilda 2.0 raqami bilan chiqdi (OS/2 uchun bu variant 1992 -yilda chiqqan). 1991 yilda 3.0 raqami bilan darchali dasturlashga asoslangan variant yaratildi. Oradan bir yil o`tgach, Borland C++ ning yangilangan varianti yaratildi. Bu variantda IDE oynali muhit va OWL 1.0 shablon dasturlar, Turbo Vision 1.0. bilan realizatsiya qilingan edi. Borland C++ 4.0 variantidan boshlab (1993 -yil) DOS dasturlarni qo`llab quvvatlovchi qismi o`chirilib, faqat darchali dasturlash qismi rivojlantirildi. Windows 95 va OWL 2.5 ni qo`llab quvvatlovchi 4.52 varianti 1995- yilda chiqdi. 1996- yil martda Windows NT 3.51 (Windows NT 4.0 ishlanayotgan) 5.0 varianti chiqdi. 1997- yilda Borland C++ Builder muhiti yaratildi.

Borland C++ ning rivojlanishi: Turbo C  $\rightarrow$  Borland C++  $\rightarrow$  Borland C++ Builder  $\rightarrow$  Code gear C++ Builder (Code gear Turbo C++)  $\rightarrow$  Embarcadero C++ Builder (Embarcadero Turbo C++).

Borland C++ Builder ning bir nechta variantlari yaratildi. Bu qo`llanmada Borland C++ Builder 6 variantida ishlash, turli oynali dasturlar tuzishni o`rganish bilan uning buyruqlarini ham o`rganamiz. Borland C++ Builder 6 muhitining ishlash tamoyillari:

- Prosessor Intel Pentium II 400 MG va undan yuqorilari;
- Operatsion tizimlar Microsoft Windows 98, 2000 (SP2) yoki XP;
- Tezkor xotiradan 256 Mb taklif qilinadi (min 128 Mb);
- Tashqi xotiradan 750 Mb bo`sh joy kerak to`liq o`rnatish uchun;
- CD-ROM:
- SVGA (800x600, 256 ranglar) yoki yuqorisi;
- Manipulyator "Sichqoncha".

Borland C++ Builder 6 (C++ Builder) dasturini ishga tushirganimizda (Pusk -> programmi -> Borland C++ Builder 6 -> C++ Builder 6) uning oynasi quyidagicha hosil bo`ladi(6.1-rasm).

Borland C++ Builderning oynasi 5 qismdan iborat.

- 1. Menyu va uskunalar paneli joylashgan oyna (bu oyna har doim bir xil ko`rinishda bo`ladi).
- 2. Object TreeView bu oynada darchadagi ob`yektlar joylashgan bo`ladi. Oynani ekranga chiqarish uchun [Shift]+[Alt]+[F11] tugmasi bosiladi.
- 3. Object Inspector bu oynada ob`yektlarning xossalari (properties) va hodisalari (events) boshqariladi. Tanlangan ob`yektga xos properties va events hosil bo`ladi. Bu oynani ekranga chiqarish uchun [F11] tugmasi bosiladi.
- 4. From bu oyna tuzilayotgan dasturning oynasi va uning ob`yektlaridan tashkil topgan bo`ladi. From lar bir nechta bo`lishi mumkin. Ularni almashtirish uchun [Shift]+[F12] tugmasi bosiladi.
- 5. Unit bu oynada tuzilayotgan dasturning listing matni yozilgan bo`ladi. Unitlar ham bir nechta bo`lishi mumkin. Ularni almashtirish uchun [Ctrl]+[F12] tugmasi bosiladi.

| $\mathcal{F} \mathcal{F} \mathcal{C} \mathcal{C} \mathcal{C} \mathcal{C} \mathcal{C} \mathcal{C}$ | a.              | Q. |                                                                                                    | Standard Additional Weitz   System   Data Access   Data Cowan   didicates   Data Frank   Data Frank   Weiterscon   Weiterscon   Intervet   Weitimes   Tracker   Design Oute   Diffeograph   19<br>□可以ANNWR●图图→□图□图 |                                                                                    |                                                                                                    |                               |                                          |                                                                                                    |                 |                |
|---------------------------------------------------------------------------------------------------|-----------------|----|----------------------------------------------------------------------------------------------------|----------------------------------------------------------------------------------------------------|------------------------------------------------------------------------------------|----------------------------------------------------------------------------------------------------|-------------------------------|------------------------------------------|----------------------------------------------------------------------------------------------------|-----------------|----------------|
| <b>Object Transferred</b>                                                                         | <b>BM</b> Formt |    |                                                                                                    |                                                                                                    |                                                                                    |                                                                                                    |                               |                                          |                                                                                                    |                 | <b>SERVICE</b> |
| <b>DE 20   9   4</b><br><b>Ti</b> Ford                                                            |                 |    | <b>STELLARS</b><br>$1 + 1 + 1 + 1$<br><b>STATISTICS</b><br>the company of the property<br><b>COLLEGE</b> | .<br>$-1.1.1.1 - -1.1$<br>21112<br><b>Contractor</b>                                                                                                    | <b></b><br><b>STATISTICS</b><br><b>STATISTICS</b><br><b>STATISTICS</b><br>-------- | --------<br><b>ALCOHOL</b><br><b><i><u>ALCO</u></i></b><br><b>Contract</b><br>the age of the local<br><b>STATISTICS</b> | <br>-------<br><b>SACRADO</b> | A Greenwood and<br><b><i>COLLEGE</i></b> | <b><i><u><i>AREAAA</i></u></i></b><br><b>HERRY</b><br><b><i>PERSONAL</i></b><br><b>STATISTICS</b><br>the control of the con- | <b>CALL AND</b> |                |
|                                                                                                   |                 |    |                                                                                                    |                                                                                                    |                                                                                    |                                                                                                    | <b>A MONTH</b>                |                                          |                                                                                                    |                 |                |
|                                                                                                   |                 |    | <b>Contractor</b><br><b>CONTRACTOR</b>                                                                   | $-7 - 7 - 1 - 1$<br>the property of the con-                                                                                                    | <b>STERN CALL</b><br><b>CONTRACTOR</b><br>the company<br><b>.</b>                  | $Y = Y$<br><b>The County</b><br>$-200$                                                                                  |                               |                                          | <b>CONTRACTOR</b>                                                                                                    |                 |                |
|                                                                                                   |                 |    |                                                                                                    |                                                                                                    |                                                                                    |                                                                                                    |                               |                                          |                                                                                                    |                 |                |
| <b>Class Injanity</b>                                                                             |                 |    |                                                                                                    |                                                                                                    |                                                                                    |                                                                                                    |                               |                                          |                                                                                                    |                 |                |
| Fam <sup>1</sup><br>TELEVIL<br>회<br>Properties   Events                                           |                 |    |                                                                                                    |                                                                                                    |                                                                                    |                                                                                                    |                               |                                          |                                                                                                    |                 |                |
| Action<br>$\rightarrow$<br>AthenCornel<br>Alegry<br>all contr                                     |                 |    | <b>COLL</b><br><b>COLLECT</b>                                                                            | <b>COLLEGE</b>                                                                                                    | <b>STATISTICS</b><br><b>CEASE</b>                                                  | Linkins<br>Links and<br><b>Contract Contract</b>                                                                        | <b>STATISTICS</b>             |                                          |                                                                                                    |                 |                |
| Aiphalt lend<br><b>Talta:</b><br>Noted lest/visit225<br><b>BAnches</b><br>listercet Time          |                 |    |                                                                                                    |                                                                                                    |                                                                                    |                                                                                                    | .                             |                                          |                                                                                                    |                 |                |
| Addicat<br><b>Star</b><br><b>Holter</b><br>hádias<br><b>BEMOR</b><br><b>Information</b>           |                 |    |                                                                                                    | <b><i><u>Property</u></i></b><br><b>CONTRACTOR</b>                                                                                                    | <b>H-12 Y Y Y 11</b>                                                               | <b>CONTRACTOR</b>                                                                                                    |                               |                                          |                                                                                                    |                 |                |
| <b>BBadelcarn</b><br>bostere for<br><b>BordeCible</b><br>last treable.<br>BarterWidth             |                 |    |                                                                                                    |                                                                                                    |                                                                                    |                                                                                                    |                               |                                          |                                                                                                    |                 |                |
| Castom<br>Fors1<br>Clerificati<br><b>SO</b><br><b>TTAR</b><br>Clevely/clift                       |                 |    |                                                                                                    | <b>COLLEGE</b>                                                                                                    |                                                                                    |                                                                                                    |                               |                                          |                                                                                                    |                 |                |
| <b>Charles</b><br>Oaker<br><b>LAB income</b>                                                      |                 |    |                                                                                                    |                                                                                                    |                                                                                    |                                                                                                    |                               |                                          |                                                                                                    |                 |                |

**6.1-rasm. Borland C++ Builder 6 ning interfeysi.**

# **6.1-jadval. Foydali tugmalar (hot key).**

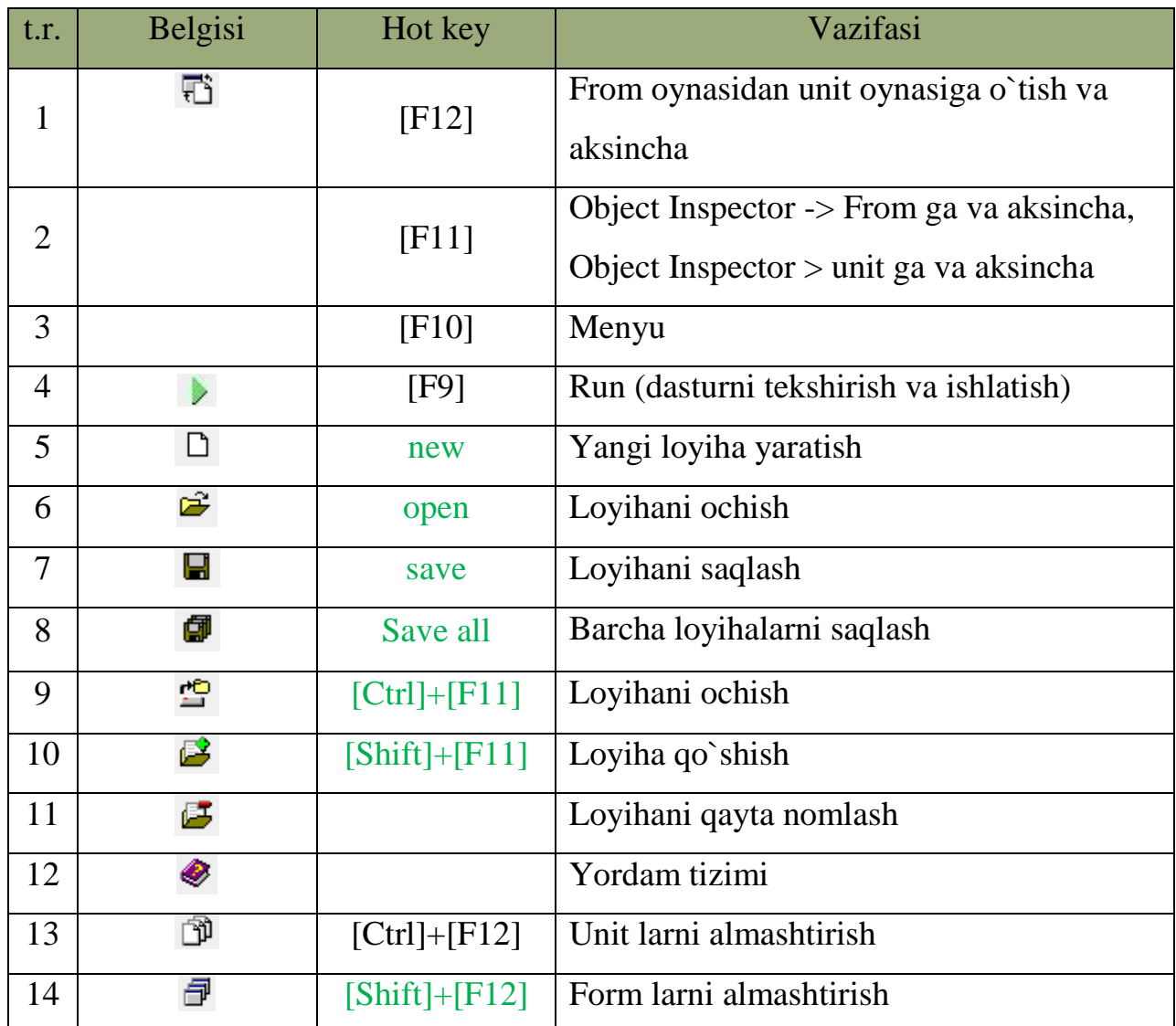

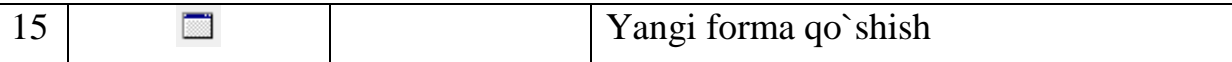

### *Mustahkamlash uchun savollar.*

- 1. MS DOS muhitida ishlovchi Borland C++ birinchi marta qachon yaratilgan ?
- 2. Windowsda ishlaydigan Borland C++ nechanchi yilda yaratilgan?
- 3. Borland C++ Builder ning rivojlanishini ketma-ket sanab bering.
- 4. Borland C++ Builder ni ishga tushirish algoritmini ayting.
- 5. Borland C++ Builder ning oynasi necha qismdan iborat ?
- 6. Object treeview nima vazifani amalga oshiradi ?
- 7. Form nima ?
- 8. Yangi loyiha qanday yaratiladi?
- 9. [save] va [save all] larning farqini ayting.
- 10. [Ctrl]+[F12] ning vazifasi.

# **6.2. C++ Builder muhitida konsolli va darchali dasturlar**

 *Muhim so`zlar: loyiha, console, console wizard, VCL, cout, application, xossa, hodisa, element.*

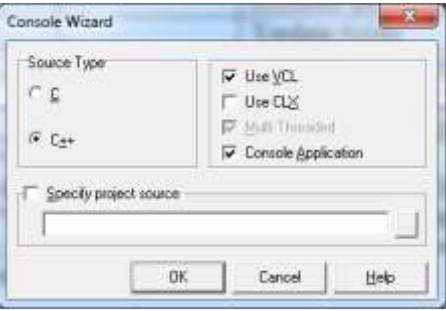

**6.2- rasm. Console Wizard**

*Bilib olasiz:* loyiha yaratish, console

rejimda ishlash, console wizard bilan ishlash, VCL, application yaratish, *Builder elementlarini, forming 21 ta xossasi va 8 ta hodisasi va ular bilan ishlash usullarini.*

Konsolli dasturlash uchun C++ Builder da barcha loyihalarni yopish lozim (Close all) va "file->new->other.." buyruqlar algoritmi bajariladi. Ekranga "New Items" muloqot oynasi chiqadi. Bu oynadan "New->Console Wizard" tanlanadi va ekranga "Console Wizard" muloqot oynasi chiqadi. Source Type bo`limidan dasturlash tili (masalan, c++) ni, kerak bo`lsa visual component library (VCL) ni tanlab [ok] tugmasi bosiladi. Dastur listing matnni yozish uchun tahrirlovchi oyna ochiladi. Bu oynadan barcha matnlarni o`chirish mumkin. Faqat VCL ni tanlagan bo'lsangiz "#include <vcl.h>" o'chirish xato bo'ladi. Chunki biz uni tanladik va bu kutubxonadan foydalanamiz. Shundan so`ng kerakli kutubxonalarni chaqirib, operatorlarni yozishimiz mumkin.

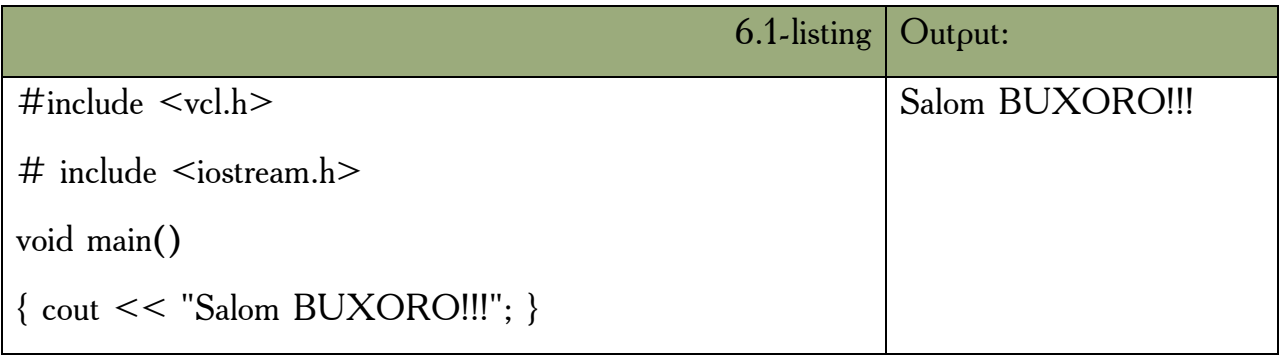

C++ Builder ning konsolli muhitida C/C++ ning ixtiyoriy dasturini kiritib, bajarib ko`rish mumkin. Masalan, kvadrat tenglamani hisoblovchi dasturi.

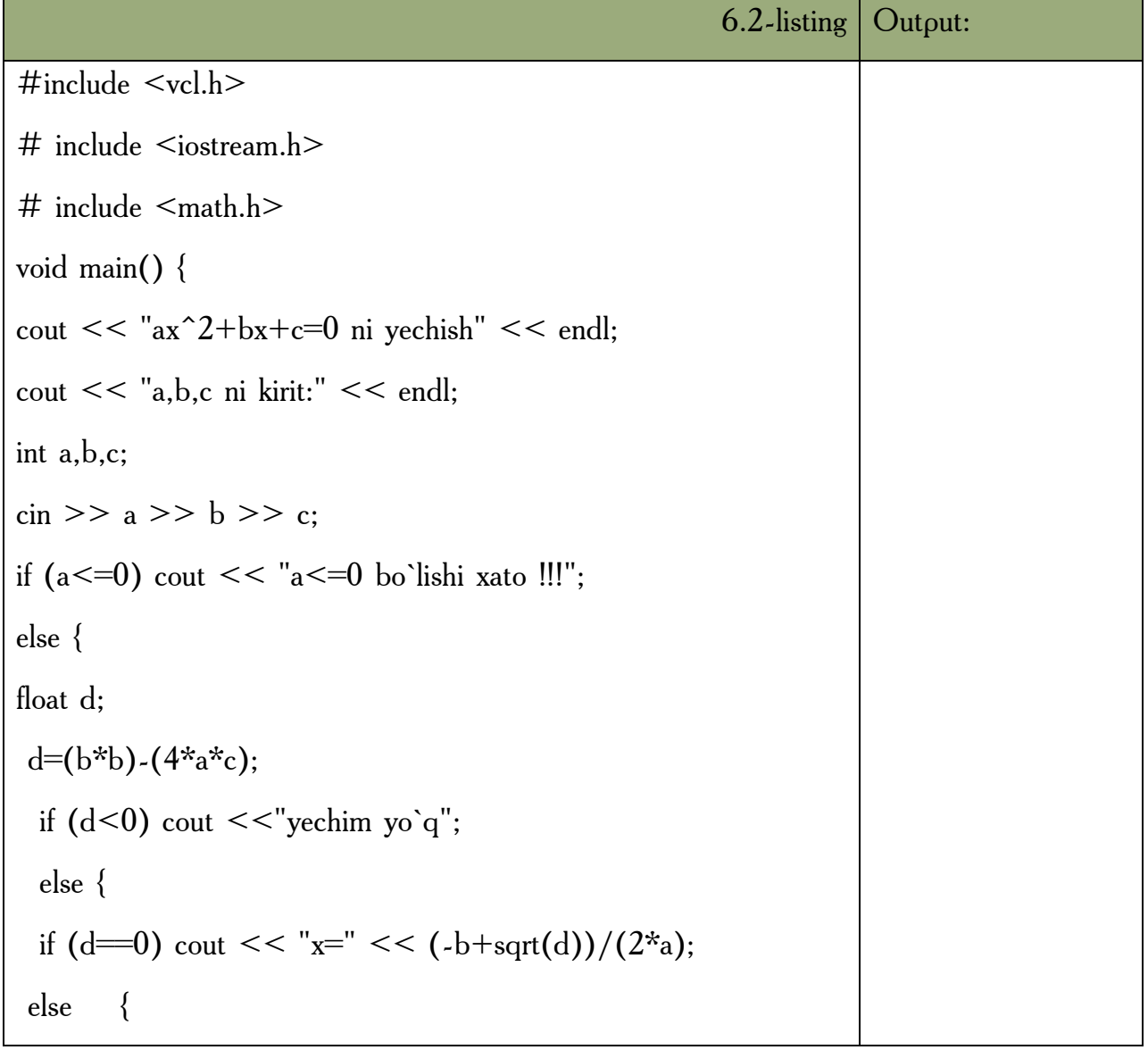

$$
cut << "x1=" << (-b+sqrt(d))/(2*a) << end;
$$
\n
$$
cut << "x2=" << (-b-sqrt(d))/(2*a) << end; \})
$$
\n
$$
bool \text{ readln};
$$
\n
$$
cin >> \text{ readln};
$$

**C++ Builder muhitida darchali dasturlash.** C++ Builder muhitida yaratiladigan darchali dasturlarini loyiha deb atashadi. C++ Builder muhitida loyiha avtomatik tarzda yaratiladi. Yoki "File->New Application" orqali ham yaratilishi mumkin. C++ Builder ishga tushirilgandan so`ng [F9] tugmasini bosing va ekranga birinchi windows oynali Form hosil boladi. Odatda C++ Builder da barcha dasturlar oynali (darchali) bo`ladi. Siz ixtiyoriy dastur shu oynaga C++ Builder elementlaridan joylashtirishingiz mumkin. Uning elementlariga Standard (Odatiy), Additional (qo`shimcha), Win32, System (tizim), Data Access (ma`lumotlar bilan bog`lanish), Data Controls (ma`lumotlarni boshqarish), dbExpress va boshqalar kiradi. Bu elementlar guruhini navbatma- navbat o`rganib boramiz.

Form ob`yektining xossa va hodisalari bilan tanishib chqamiz.

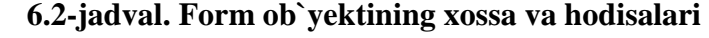

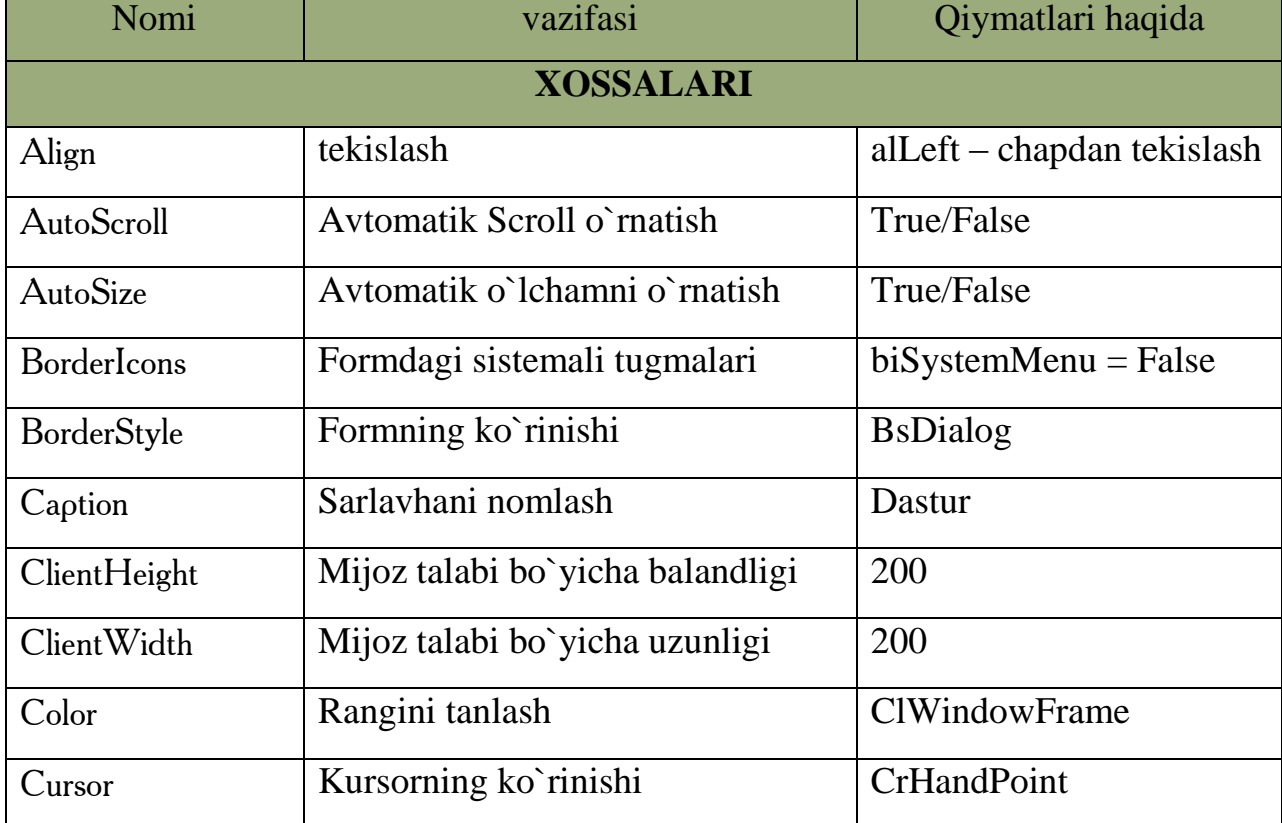

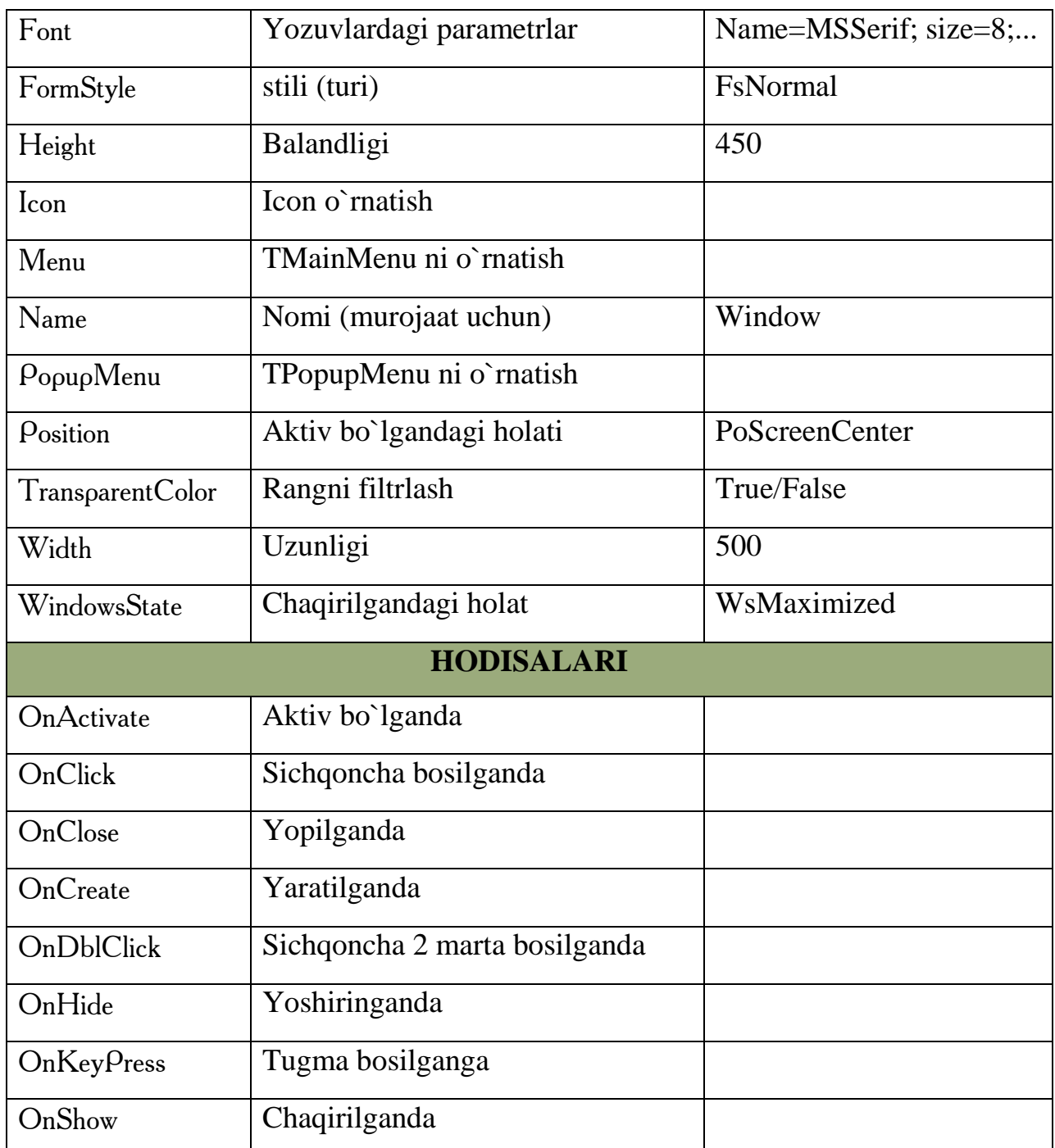

Formning qolgan xossa va hodisalar bilan keyinroq tanishamiz. Form bilan bitta misol ko`rib chiqaylik. Masalan, Oynaning sarlavhasida "Birinchi oynam", ekranning o`rtasidan, oq rangli, balandligi 250, uzunligi 250 o`lchamda, yaratilganda "Oyna yaratildi", yopilganda "Oyna yopiladi", sichqoncha bir marta bosilsa, "Sichqoncha bosildi", sichqoncha ikki marta bosilsa, "Sichqoncha ikki marta bosildi" degan muloqot oynalarini chiqaruvchi oyna yaratishni olamiz.

C++ Builder dasturi ishga tushirilgan va bir loyiha tayorlangan bo`lsa, uni xotiraga olib (save all), so`ng barcha loyihalarni yopamiz (close all). Yangi loyiha yaratamiz (file->New Application).

- 1. Form sarlavhasida yozish uchun Object Inspector oynasidan properties bo'limiga o'tib, caption "Birinchi oynam" matnini yozamiz;
- 2. Position ga o`tib, uni poScreenCenter ga tenglashtiramiz;
- 3. Color ni oq rangni (clWindow) tanlaymiz;
- 4. Height ning qiymatiga 250,Width ning qiymatiga 250 ni kiritamiz;
- 5. Object Inspector oynasidan events bo`limiga o`tib, OnCreate o`ng tomoniga ikki marta sichqonchani bosib, void \_\_fastcall TForm1:: FormCreate ( TObject \*Sender ) protsedurasiga ShowMessage ( "Oyna yaratildi " ); matni kiritiladi. ShowMessage ekranda xabarlarni chiqaradi;
- 6. OnClose o`ng tomoniga ikki marta sichqonchani bosib, void \_\_fastcall TForm1 :: FormClose ( TObject \*Sender, TCloseAction &Action ) protsedurasiga ShowMessage ( " Oyna yopiladi " ); matnni kiritiladi;
- 7. OnClick o`ng tomoniga ikki marta sichqonchani bosib, void \_\_fastcall TForm1 :: FormClick (TObject \*Sender) protsedurasiga ShowMessage ("Sichqoncha bosildi" ); matnni kiritiladi;
- 8. OnDblClick o`ng tomoniga ikki marta sichqonchani bosib, void \_\_fastcall TForm1 :: FormDblClick (TObject \*Sender) protsedurasiga ShowMessage ("Sichqoncha ikki marta bosildi"); matnni kiritiladi;

Shunday qilib, berilgan vazifa bajarildi. [F9] tugmasi bosib, dasturni tekshiramiz va ishlatamiz. Yuqoridagi 1,2,3 va 4 larni operatorlar bilan kiritsa bo`ladi. Buning uchun Object Inspector oynasidan events bo`limiga o`tib, OnCreate o`ng tomoniga ikki marta sichqonchani bosib, void \_\_fastcall TForm1:: FormCreate ( TObject \*Sender ) prosedurasiga quyidagi listing kiritiladi.

6.3-listing

Caption="Birinchi oynam";

Position=poScreenCenter;

```
Color=clWindow;
              Height=250;
              Width=250;
Bu misolning umumiy listing kodi quyidagicha:
                                                                     6.4-listing
//---------------------------------------------------------------------------
\#include \ltvcl.h>#pragma hdrstop
#include "Unit1.h"
//---------------------------------------------------------------------------
# pragma package(smart_init)
#pragma resource "*.dfm"
TForm1 *Form1;
//---------------------------------------------------------------------------
 __fastcall TForm1::TForm1(TComponent* Owner)
        : TForm(Owner)
{ }
//---------------------------------------------------------------------------
void fastcall TForm1::FormCreate(TObject *Sender)
{ Caption="Birinchi oynam";
Position=poScreenCenter;
Color=clWindow;
Height=250;
Width=250;
ShowMessage("oyna yaratildi"); }
//---------------------------------------------------------------------------
void fastcall TForm1::FormClose(TObject *Sender, TCloseAction &Action)
{ ShowMessage("Oyna yopilladi") ; }
```
void fastcall TForm1::FormClick(TObject \*Sender)

{ ShowMessage("Sichqoncha bosildi");}

//---------------------------------------------------------------------------

//---------------------------------------------------------------------------

void fastcall TForm1::FormDblClick(TObject \*Sender)

{ ShowMessage("Sichqoncha ikki marta bosildi"); }

# *Mustahkamlash uchun savollar.*

- 1. VCL nima uchun kerak ?
- 2. Console wizardning vazifasini ayting.
- 3. C++ Builder va C++ ning farqi bormi (console rejimda)?
- 4. Loyihani ishlatish uchun qaysi tugma bosiladi ?
- 5. C++ Builder elementlarini sanab bering.
- 6. Formning xossa deganda nimani tushunasiz ?
- 7. Xossalarga misol keltiring.
- 8. Formning color xossasi nima uchun kerak ?
- 9. Hodisa nima ?

10.OnHide hodisasining vazifasini ayting.

# **6.3. Standart (odatiy) bo`lim elementlari**

 *Muhim so`zlar: sinf (class), element, ToDouble, Tlabel, Tedit, Tbutton, xossa, hodisa.* 

 *Bilib olasiz: Standart bo`limining elementlari, Tlabel, Tedit, Tbutton sinf elementlarining xossa va hodisalari, ulardan foydalanish va xossalarini o`zgartirish, hodisalarini ishlatishni.*

Standard bo`limidagi elementlar odatiy dasturlarda ko`p foydalaniladigan elementlar guruhidan tashkil topadi.

#### **6.3-jadval. Standard bo`limining elementlari**

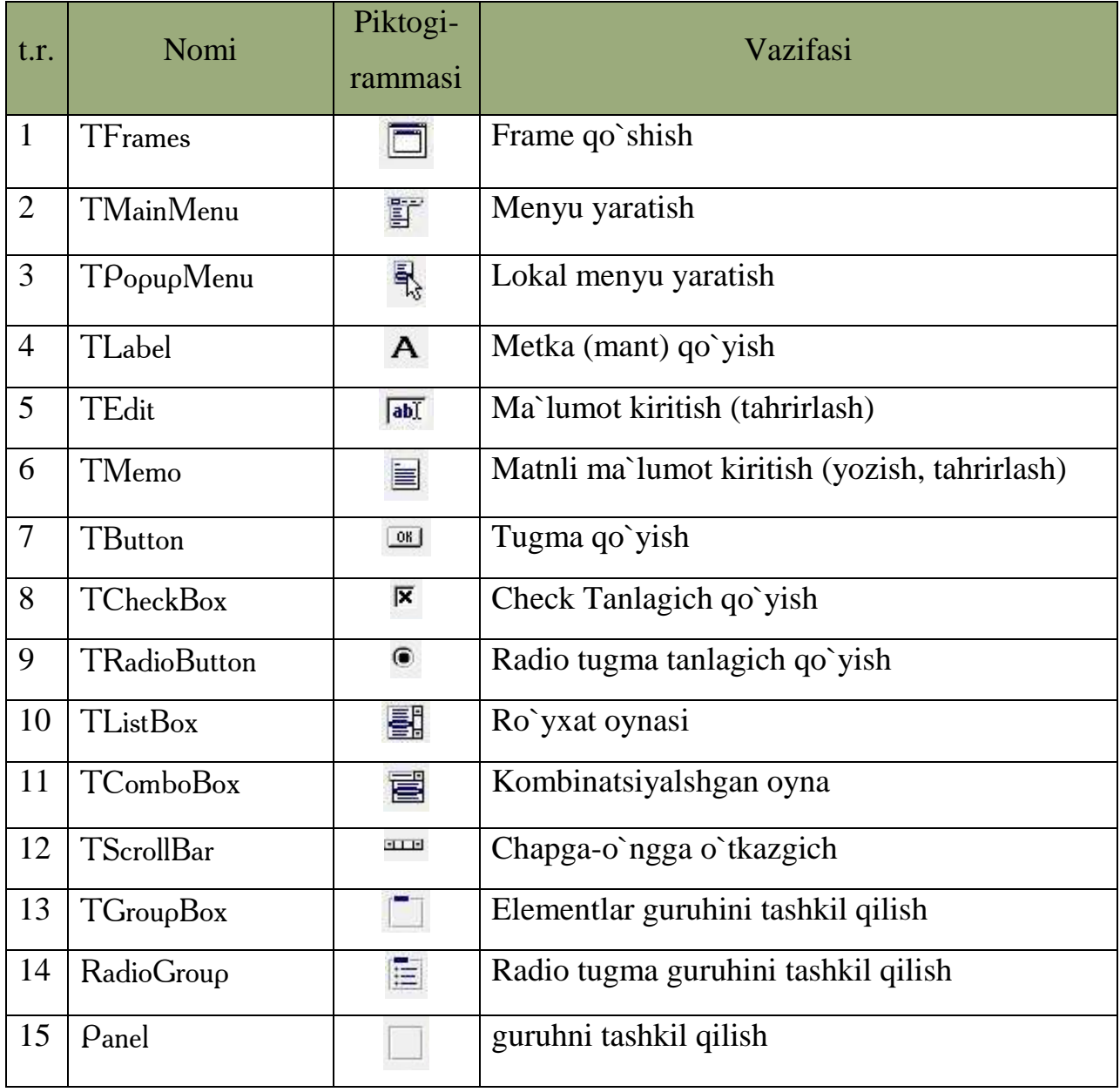

Bu elementlarning xossa va hodisalari bilan navbatma-navbat tanishib boramiz.

Standart bo`limining elmentlaridan foydalanib, dastur tuzishga kirishamiz. Kvadrat tenglamaning ildizlarini hisoblovchi dastur tuzish talab qilingan bo`lsin.

Bu masalani yechish uchun yangi loyiha yaratamiz(File->New->Application). Yangi form yaratildi. Unga TLabel, TEdit va TButton

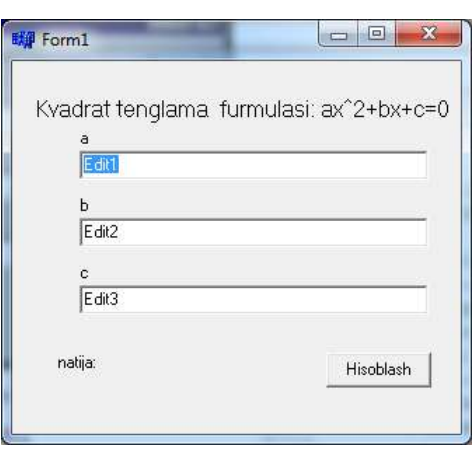

**6.3-rasm. Kvadrat tenglama**

elementlarini o`rnatamiz (bir vaqtda bir nechta elementdan kerak bo`lsa, uni tanlaganda [Shift] tugmasini bosamiz). Elementlar o`lchamlarini o`zgartirish uchun xossalaridan foydalanib Top, Left, Width, Height larni o`zgartiramiz. Umuman olganda sichqoncha yordamida ham qilsa bo`ladi (Visual). Bu elementlarni rasmdagidek o`rnating. Bu elementlarning nomini o`zgartirish uchun name xossasiga murojaat qilish kerak. Mantlarini o`zgartirish uchun caption xossasiga yozish kerak. Hisoblash jarayonini amalga oshirish uchun esa button elementining ustiga sichqonchani ikki marta bosamiz va ekranda listing kodni yozish uchun tahrirlovchi oyna void \_\_fastcall TForm1::Button1Click(TObject \*Sender) bilan hosil bo`ladi. Shuning ichiga quyidagicha listing kodni yozamiz.

6.5-listing. Label5->Caption="Natija: "; double a,b,c; a=Edit1->Text.ToDouble(); b=Edit2->Text.ToDouble(); c=Edit3->Text.ToDouble(); int  $d=b*b-4*a*c;$ if  $(d<0)$ { Label5->Caption=Label5->Caption+"ildiz yo`q!!!"; return; }; double  $x1=(-b+sqrt(d))/(2^*a);$ double  $x2=(-b-sqrt(d))/(2*a);$ Label5->Caption=Label5->Caption+String(x1)+";\r\n "+String(x2);

Bu listingda sqrt (ildiz olish)dan foydalanganimiz uchun foydalanuvchi kutubxonalar ro`yxatiga math kutubxonasini qo`shib qo`yamiz (# include  $\langle \text{math.h}\rangle$ .

Yuqorida foydalanilgan elementlarning ba`zi xossalariga to`xtalib o`tamiz.

# **6.4-jadval. Xossalar.**

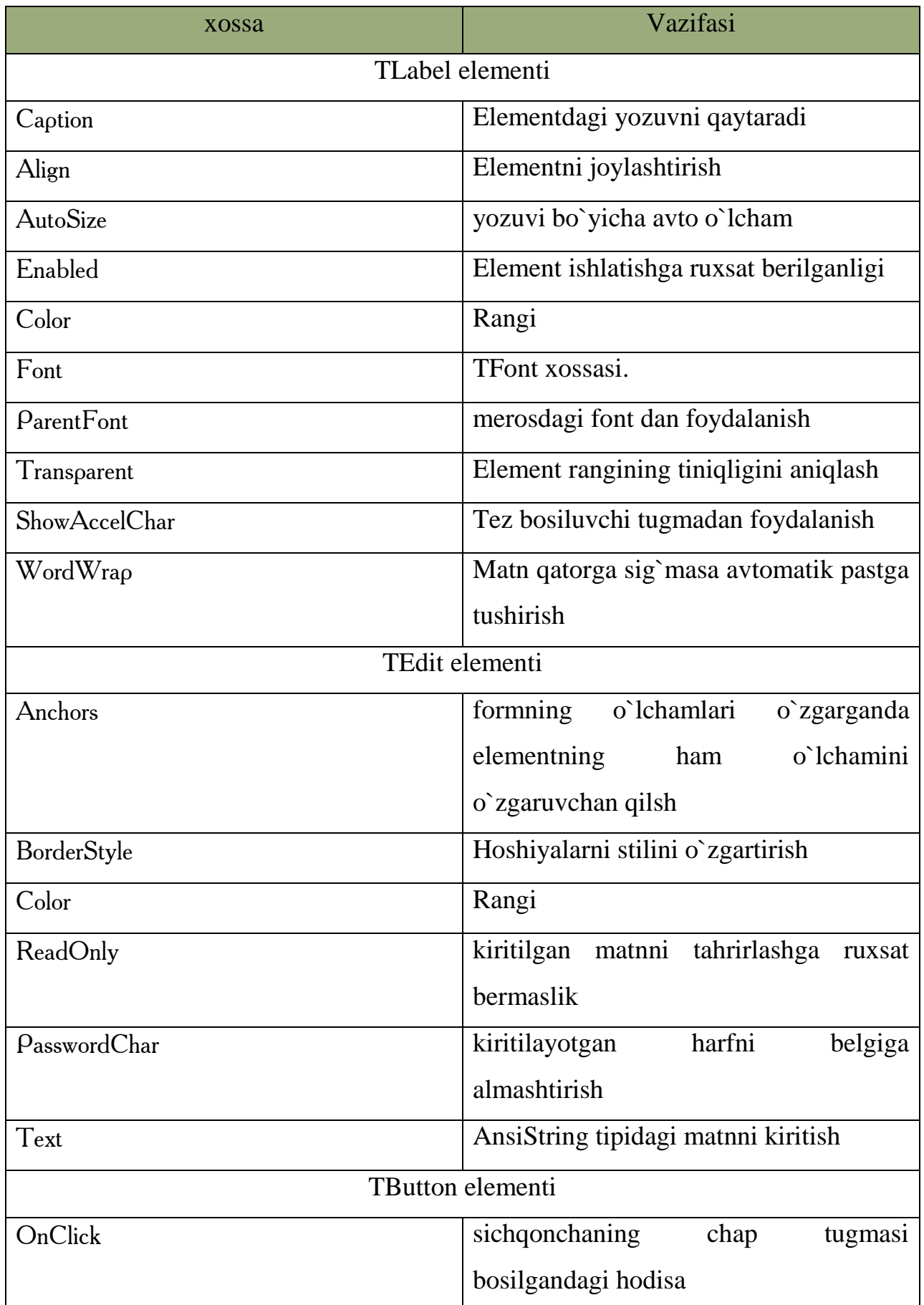

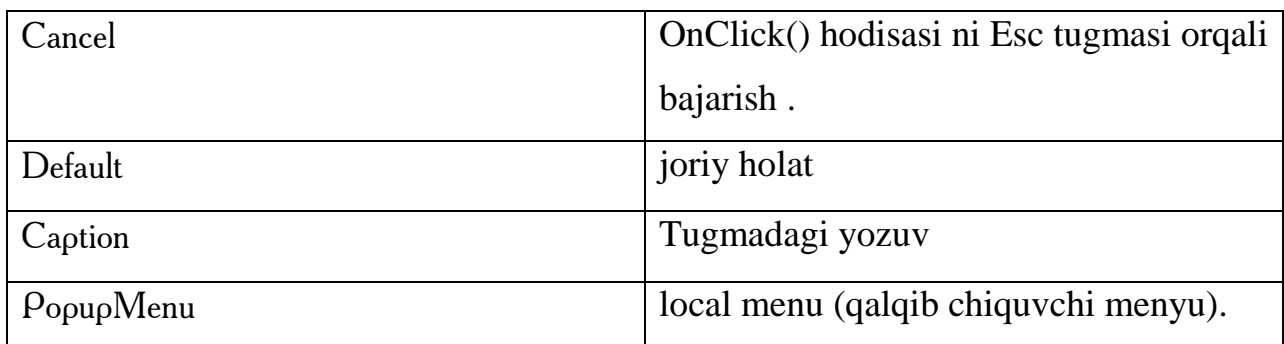

# *Mustahkamlash uchun savollar.*

- 1. Tmemo elementining vazifasini ayting.
- 2. Lokal menyu yaratish uchun qaysi elementdan foydalanamiz ?
- 3. Label1->Caption="Salom" nimani anglatadi ?
- 4. Matnni songa aylantirish uchun qaysi operatordan foydalanamiz ?
- 5. # include <Math.h> ning vazifasini ayting.
- 6. Elementdagi yozuvni qaysi xossa qaytaradi ?
- 7. Font xossasining vazifasini ayting.
- 8. TEdit elementining ReadOnly xossasi nimani amalga oshiradi ?
- 9. TButton elementining OnClick hodisasi nimani bajaradi ?
- 10. TButton elementining OnClick hodisasini [Esc] tugmasi bilan bekor qilish uchun qaysi xossaga murojaat qilish kerak ?

# **6.4. Ilоvа yarаtishdа vizuаl elementlаr**

 *Muhim so`zlar: TMainmenu, Tmemo, Topendialog, Tsavedialog, TListBox, xossa, hodisa.*

 *Bilib olasiz: TMainmenu, Tmemo, TListBox, Topendialog, Tsavedialoglarni xossalari, hodisalari, ulardan foydalanish va ishlatishni, funksional tugmalarni o`rnatishni.*

Visual elementlardan foydalanishni kichik tahrirlovchi ilova yaratish bilan o`rganib chiqamiz. Buning uchun bo`sh forma yaratamiz. So`ng formaga TMainMenu va TMemo hamda Dialogs bo`limidan TOpenDialog va TSaveDialog elementlaridan joylashtiramiz.

Menyuni tayyorlash uchun TMainMenu elementining ustiga sichqonchani ikki marta bosamiz va menyu bo`limlari va bo`lim buyruqlarini kiritamiz. Menyudagi buyruqlarga tugma orqali murojaat qilish uchun kerakli harf oldidan [&] belgisi qo`yamiz. Masalan, &chiqish-> chiqish. Tez bajariluvchi tugmalarni esa shortkey xossasiga kerakli tugmachalar majmuini o`rnatamiz. TMemo elementi uchun Align xossasiga alClient va ScrollBars xossasiga ssBoth ni o`rnatamiz. Menyuda fayl bo`limini yaratamiz va uning buyruqlariga ochish - [F3], saqlash - [F2] va chiqish - [Ctrl]+[x] mos nom va tugmachalarni o`rnatamiz (6.4-rasmga qarang).

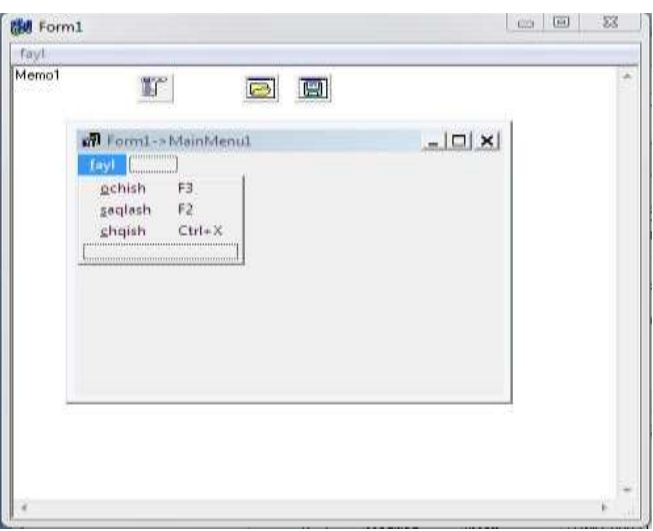

**6.4-rasm. Formda elementlarning ko`rinishi.**

Fayl bo`limidagi ochish buyruqqa sichqonchani ikki marta bosamiz va quyidagi operatorlarni yozamiz:

```
void fastcall TForm1::ochish1Click(TObject *Sender)
{
  if (OpenDialog1 > Execute())Memo1->Lines->LoadFromFile(OpenDialog1->FileName);
}
```
Fayl bo`limidagi saqlash buyruqqa sichqonchani ikki marta bosamiz va quyidagi operatorlarni yozamiz:

void fastcall TForm1::saqlash1Click(TObject \*Sender) {

```
if (SaveDialog1- \geq Execute())
     Memo1->Lines->SaveToFile(SaveDialog1->FileName);
}
```
Fayl bo`limidagi chiqish buyruqqa sichqonchani ikki marta bosamiz va quyidagi operatorlarni yozamiz:

void \_\_fastcall TForm1::chqish1Click(TObject \*Sender) { Close(); }

Juda ko`p hollarda dastur ilovalari ko`p oynali bo`ladi. Ko`p oynali ilovalarni yaratishga C++ Builder tomonidan yaratilgan forma asosiy hisoblanib, qolgan oynalarni file->new->form buyrug`i orqali yaratiladi. Kichik telefon yozuv dasturini tuzaylik. Buning uchun ikkita form yaratamiz. Birinchi formani captionniga asosiy oyna, ikkinchi oynaning caption ga kiritish oynasi deb yozamiz. Birinchi oynaga 1 ta Tlabel, TListbox, 2ta Tbutton elementlaridan joylashtiramiz (xuddi 6.5-rasmdagigek). Ikkinchi formaga o`tib ([Shift]+[F12]), 2 ta Tlabel, Tbutton va Tedit elementlaridan joylashtiramiz (xuddi 6.5-rasmdagigek).

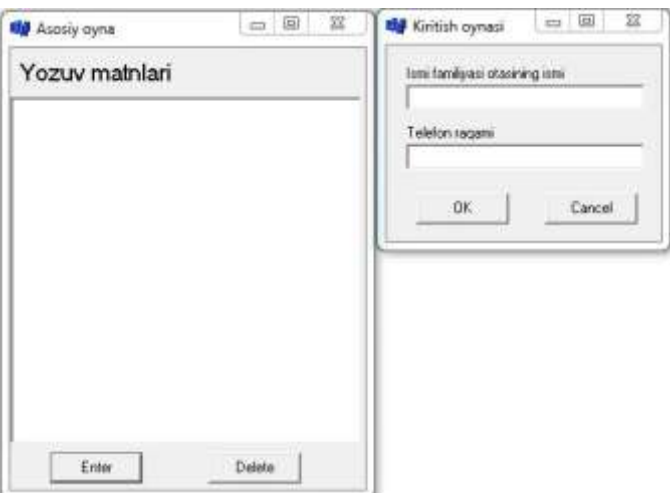

**6.5-rasm. Oynalarning ko`rinishi** 

Oynalar rasmdagidek tayyorlangandan so`ng, ikkinchi formaga o`tib, [ok] tugmasining ModalResult xossasiga mrOk ni, [Cancel] tugmasiga esa mrCancel ni tanlaymiz. Birinchi oynaga o`tib, [Delete] tugmasini ikki marta bosamiz va quyidagi listing kodni kiritamiz.

ListBox1->Items->Delete(ListBox1->ItemIndex);

Bu listingning ma`nosi shundaki, listbox dan tanlangan elementini o`chirishdir. [Enter] tugmasiga o`tib, uni ikki marta bosamiz va quyidagi listing kodni kiritamiz.

Form2=new TForm2(this);

if (Form2->ShowModal()=mrCancel) return:

ListBox1->Items->Add(Form2->Edit1->Text+" - "+Form2->Edit2->Text);

#### *Mustahkamlash uchun savollar.*

- 1. Dialogs bo`limida qanday elementlar joylashgan ?
- 2. Menyu bo`limlarini kiritish uchun nima ish amalga oshiriladi ?
- 3. [&] belgisidan nima uchun foydalanish kerak ?
- 4. Tmemo elementining align xossasiga nima uchun [alClient] qiymati beriladi ?
- 5. Menyu bo`limlariga funksional tugmachalarni qanday qilib o`rnatamiz?
- 6. OpenDialog1->FileName nima vazifani bajaradi ?
- 7. OpenDialog1 qachon aktiv bo`ladi ?
- 8. Memo1->Lines->SaveToFile(SaveDialog1->FileName); operatorlarining vazifasini ayting.
- 9. Close() nimani bajaradi ?
- 10. Yangi ikkinchi form qanday chaqiriladi ?

#### **6.5. Hisоblаsh nаtijаlаrini jаdvаl ko`rinishini yarаtish**

 *Muhim so`zlar: ustun, qator, yacheyka, TStrigGrid, masssiv.*

 *Bilib olasiz: hisoblash natijalarini jadvalda yozish, TStrigGridni xossalari, hodisalari, ulardan foydalanish va ishlatishni.*

 Turli matematik hisoblashlar mavjud. Ularning ayrimlarining natijalarini jadval ko`rinishida ifodalashga to`g`ri keladi. Masalan, x ning qiymatlarida ikkita funksiyaning qiymatlari va boshqalar. Jadval ko`rinishidagi natijalar qator va ustundan iborat bo`ladi yoki matritsani misol qilib olishimiz mumkin.

Nаtijаlаrini jаdvаl ko`rinishini ifodalash uchun C++ Builderda Additional (qo`shimcha) bo`limining TStringGrid elementlardan foydalanamiz. Bu elementning ba`zi xossalari bilan tanishib chiqamiz.

**6.5-jadval. Xossalar.**

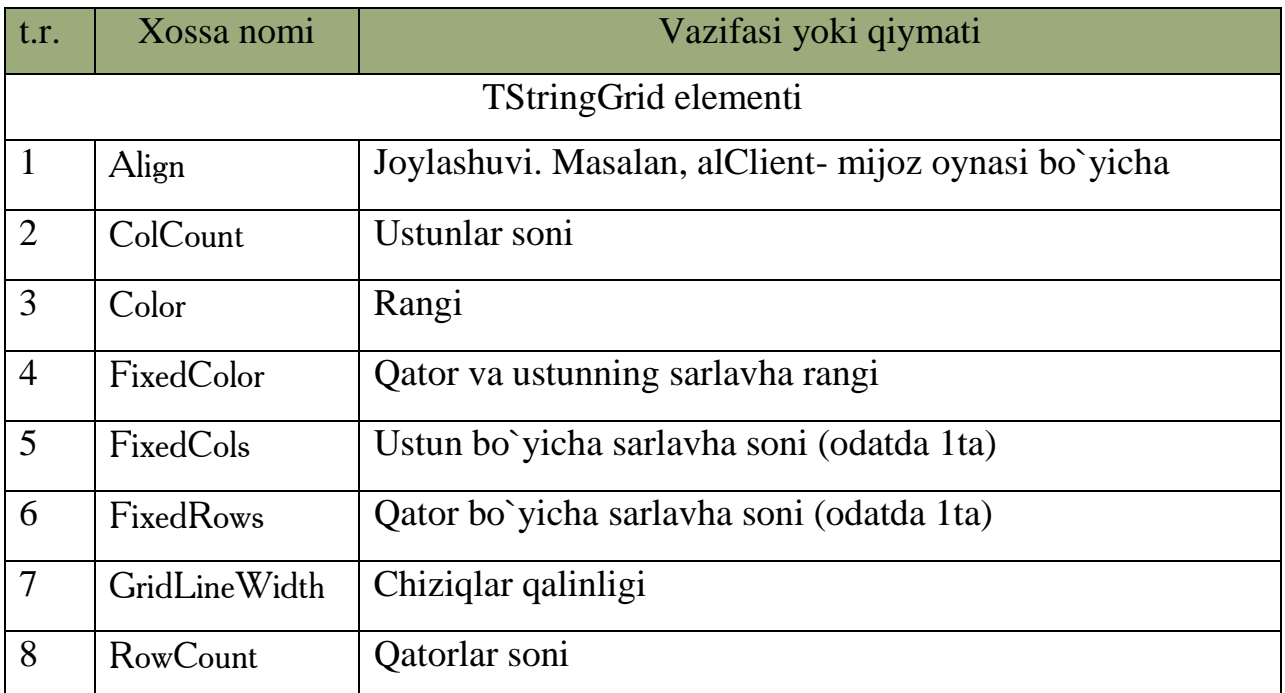

Faraz qilamiz jadvalning qiymatlari mos ravishda ustun va qator raqami yig`indisiga teng bo`lsin. Bu hisoblash uchun C++ Builderda yangi forma yaratamiz va unga srtingGrid elementidan joylashtiramiz. Formaning aktiv bo`lgan OnActivate hodisaga quyidagi listingni kiritamiz.

```
const int m=5, n=5;
```

```
StringGrid1-PixedCols = 0;StringGrid1->FixedRows = 0;
StringGrid1 > ColCount = m;
```

```
StringGrid1-PRowCount = n;
```
for(int i=0; i  $\leq m$ ; i + + )

for(int j=0; j <n; j + +)

 $StringGrid1->Cells[i][j] = IntToStr(i+j);$ 

Matematik hisoblashlar matritsa ko`rinishga keltirilgan bo`lsin. Masalan,

int matr[5][2] = {{1,2},{3,4},{5,6},{7,8},{9,0}};

Bu matritsa elementlarini StringGrid ga yozish uchun quyidagicha listing yoziladi.

```
for(int i=0; i < 5; i++)
{
 StringGrid1->Cells[i][0] = IntToStr(matr[i][0]);StringGrid1 > Cells[i][1] = IntToStr(matri[i][1]);}
```
Faraz qilaylik  $[a,b]$  oraliqda y=cos(x) funksiyaning qiymatlari n ta tugunda hisoblab jadvalga yozilsin deyilgan bo`lsin.

Buning uchun formda bitta StringGrid va uchta edit, bitta button elementlaridan qo`yamiz. So`ng Button1ga sichqonchani ikki marta bosib, quyidagi listingni yozamiz.

```
float a,b,n;
  float h,x;
 a=StrTolnt(Edit1-Trext); b=StrToInt(Edit2->Text);
 n= StrToInt(Edit3->Text);
 h=(b-a)/n:
  StringGrid1->ColCount=n+1;
  StringGrid1->RowCount=3;
   StringGrid1->Cells[0][0]="*";
    StringGrid1->Cells[0][1]= "x";
   StringGrid1->Cells[0][2]="f(x)";
   for(int i=1;i\le=n;i++)
    {
    StringGrid1->Cells[i][0]=IntToStr(i);
    x=a+i*h:
    StringGrid1>Cells[i][1]=FloatToStr(x);StringGrid1->Cells[i][2]=FloatToStr(cos(x)); }}
```
Dastur formasini –rasmdagidek tayyorlash ishga tushirsak quyidagicha natijalarni olamiz .

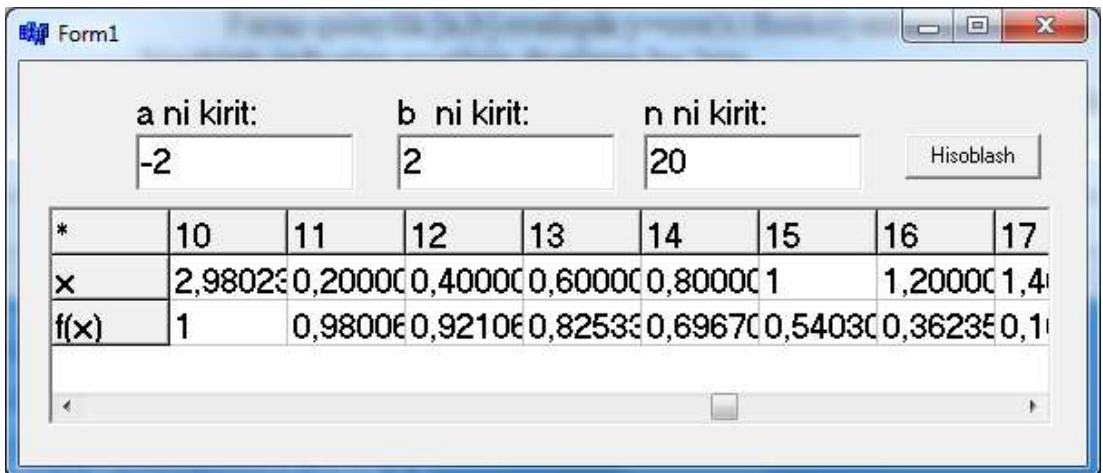

**6.6-rasm. Funksiya qiymatlarini jadvalga yozish.**

# *Mustahkamlash uchun savollar.*

- 1. TStringGrid xossalarini sanab bering.
- 2. TStringGrid vazifasi nimadan iborat ?
- 3. FixedCols ning vazifasini ayting.
- 4. StringGrid1- $>$ FixedRows = 0; operatorining vazifasini ayting.
- 5. StrigGridda qatorlar sonini belgilash mumkinmi ?
- 6. StrigGrid yacheykasida qanday murojaat qilinadi ?
- 7. Massivlar qanday e`lon qilinadi ?
- 8. a=StrToInt(Edit1->Text); vazifasini ayting.
- 9. ko`paytirish jadvalini hosil qiling.

10.StringGrid1->Cells[i][0]=IntToStr(i); nimani amalga oshiradi ?

# **6.6. Hisоblаsh nаtijаlаrini grаfik ko`rinishini yarаtish.**

 *Muhim so`zlar: grafik, qalam, mo`yqalam, VCL, Tcanvas, Pen, Brush, xossa, hodisa, egri chiziq, fon, Ellips, chiziq, chizish.*

 *Bilib olasiz: C++ Builder da grafiklarni yaratish, TCanvas elementi, Pen, Brush elementlari bilan ishlash, xossa va hodisalarini o`rganish, qo`llash, ramglar, TColor elementi xossa va hodisalari, elementlarning ba`zi muhim*  *qiymatlari, grafiklarni hosil qilish uchun zarur xossalar, turli geometrik shakllarni chizish.* 

C++ Builderda grafik imkoniyatlarni tashkil qilib beruvchi bo`lim yo`q. Lekin grafiklarni yaratish mumkin. Buning uchun VCL ga TCanvas elementi kiritilgan. TCanvas elementida Pen va Brush elementi bor. Bu elementlar chizish imkoniyatlarini beradi. Pen bu qalam, Brush bu mo`yqalamdir. Ularning ba`zi xossalari bilan tanishib chiqamiz.

**6.6-jadval. Xossalar.**

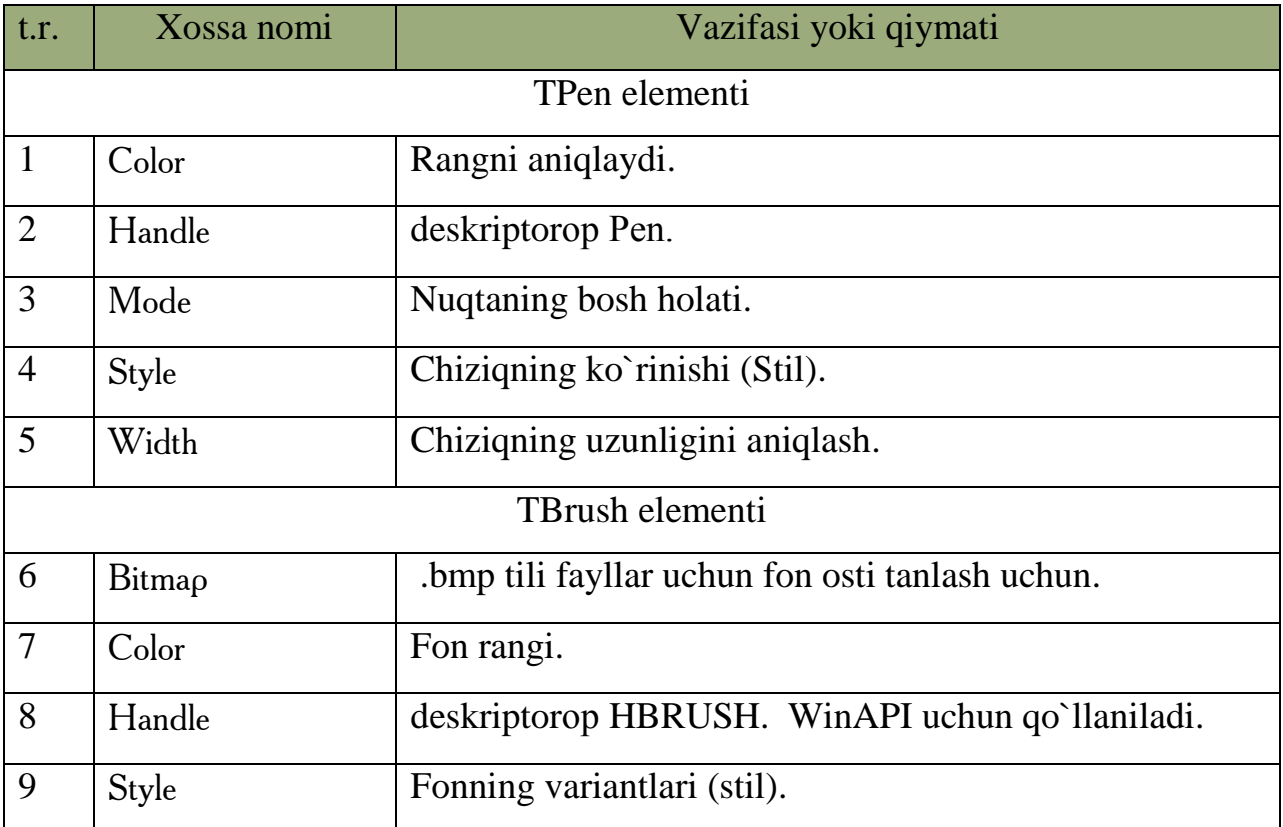

Ixtiyoriy rang TColor qiymati sonli va binar amallar and, or, not, xor lar kombinatsiyasi bilan hosil qilinadi.

#### **6.7- jadval. Xossalar.**

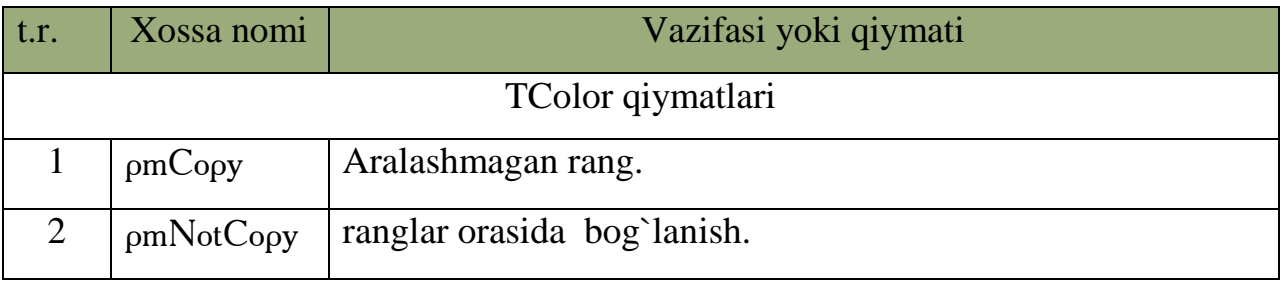

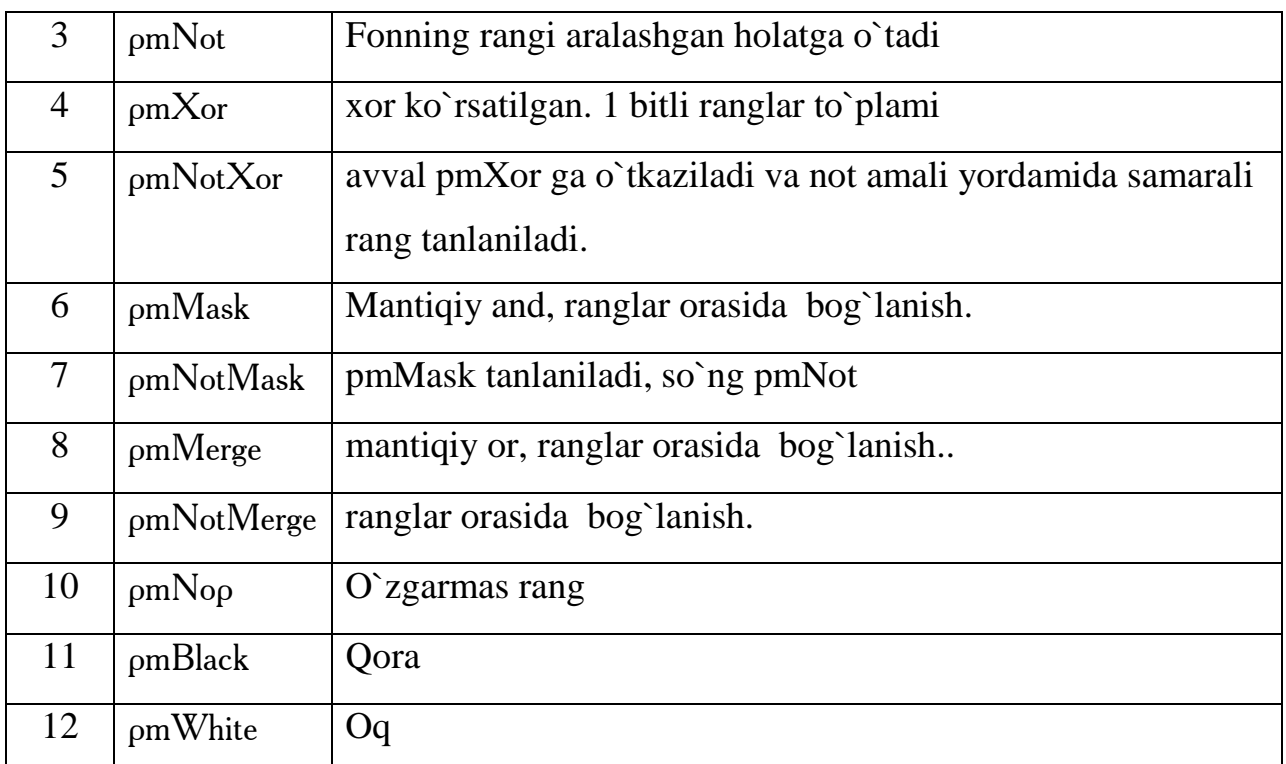

TColor ning qiymatlarini TPen ning Mode xossasiga qiymat qilib berish mumkin.

TBrush ning style xossasining qiymatlari quyidagicha:

#### **6.8- jadval. Xossalar.**

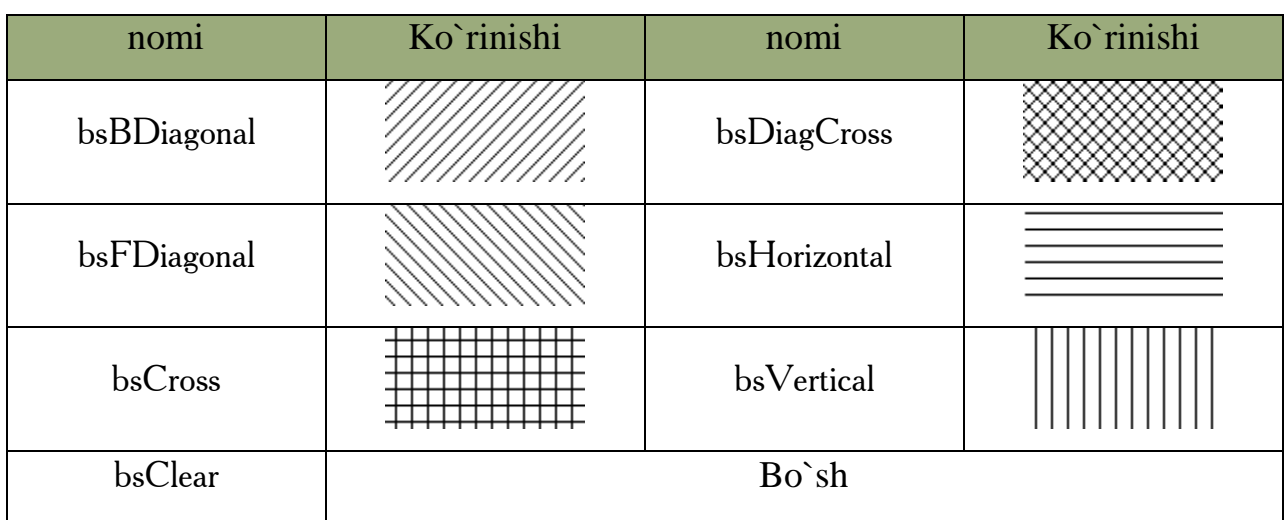

Grafiklar turli shakllar yordamida hosil qilinadi. Biz endi ular bilan tanishamiz.

### **6.9- jadval. Xossalar.**

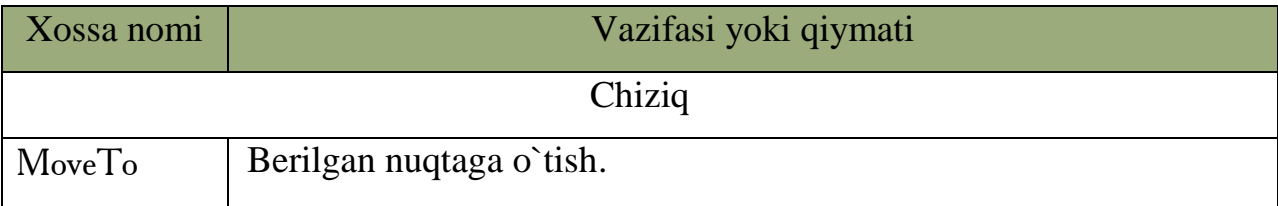

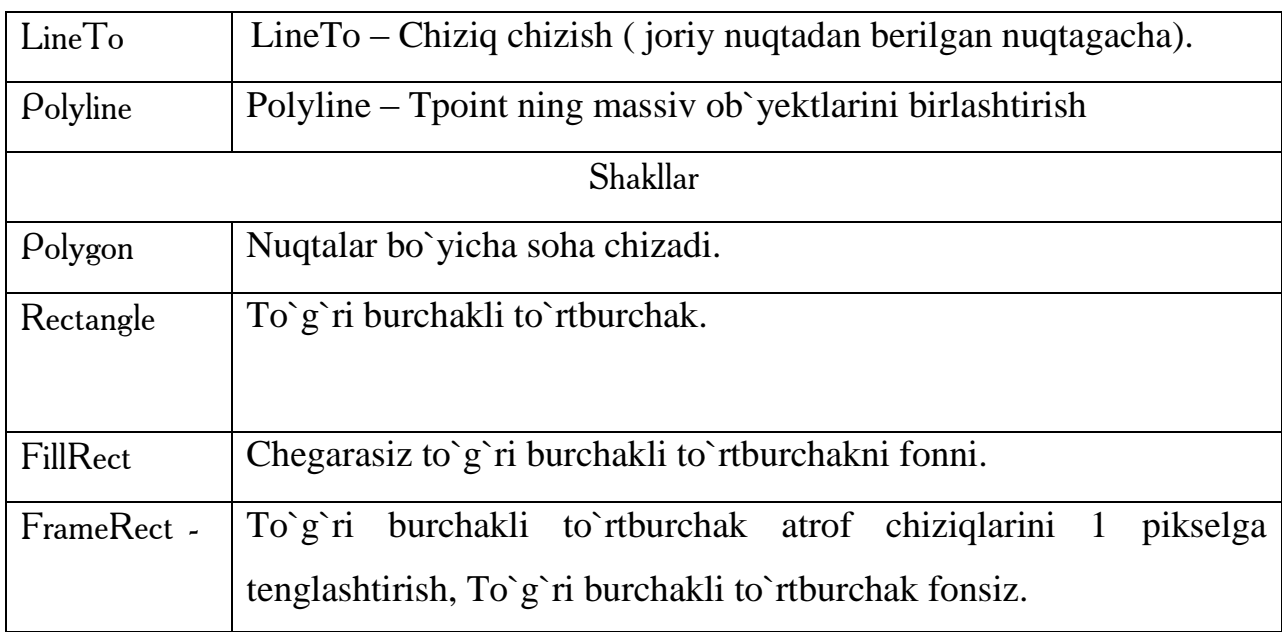

Polygon (soha)ni grafik ko`rinishga tasvirlashga bitta listing. Bu listing kvadratni chizadi.

TPoint points[5];  $points[0].x=50;$  $points[0].y=50;$ points[1].x=150;  $points[1].y=50;$  $points[2].x=150;$  $points[2].y=150;$  $points[3].x=50;$ points[3].y=150;  $points[4].x=50;$  $points[4]$ .y=50;  $C$ anvas-> $P$ olygon(points, 4);

Grafikli matnlarni ekranga chiqaruvchi protseduralar.

TextOut – Berilgan matnni kerakli nuqtaga chiqarish.

TextExtent – matnning birinchi va oxirgi qatorlarining orasidagi o`lchamlarini qaytaradi.

TextWidth – Matnning uzunligi.

TextHeight – Matnning balandligi.

TextRect – Matnni berilgan nuqta va shaklda chiqarish.

**Egri chiziq (**PolyBezier). Odatda egri chiziqli grafiklar matematik formula yordamida yaratiladi. Egri chiziq chizish texnologiyasi birinchi va oxirgi chegaralar, oraliqdagi nuqtalar beriladi va burilish aniqlanadi. Masalan, listing.

TPoint points[7];  $points[0] = TPoint(0,0);$ points $[1]$ =T $P$ oint $(800,30)$ ;  $points[2] = TPoint(0,40);$ points $[3]$ =T $P$ oint $(550, 400)$ ; points[4]=TPoint(350,200); points $[5]$ =T $P$ oint $(550, 400)$ ;  $points[6] = TPoint(0,500);$  $C$ anvas- $>$ PolyBezier(points,6);

**Fon**. FillRect fon usulidan farqli qiziqarli FloodFill foni mavjud. Berilgan nuqtadan boshlab fon qo`yadi, xuddi PaintBrush kabi. Uning birinchi ikkita qiymati koordinatalar, uchinchisi rang, to`r`tinchisi fon turi. fsSurface va fsBorder fon turlarini qabul qiladi.

**Ellipse**. Bu ellipsni chizadi, to`g`ri burchakli to`rt burchak kabi.

**RoundRect**. Aniq chegaralangan to`g`ri burchakli to`rt burchak chizadi.

**Pixels**. Ikki o`lchovli massiv bo`lib piksellar ranggini saqlaydi. Birinchi o`lchov - X, ikkinchisi - Y.

**Draw**. Berilgan nuqtada (X,Y) TGraphic ob`yektini chiqarish. TGraphic – abstract (barcha virtual metodlar bilan) sinf. Uni dasturda to`g`ridan to`g`ri foydalanib bo`lmaydi. U meroslari - TBitmap, TIcon, TMetaFile. Bularning barchasiga rasmlar, ikonkalar, metafayllar kiradi va - .bmp, .ico, .wmf, .emf. TJPEGImage nomi sinf ham mavjudki, JPEG formatli rasmlarni ko`rsatadi.

**StretchDraw**. Bu ham xuddi Draw kabi, faqat bu rasmlarni TRect yordamida avtomatik masshtabga keltiradi. Masalan,

**CopyRect**. Bir sohani nusxalash.

**CopyMode**. Nusxalash usuli. Xuddi Mode xossasiga o`xshash.

Yuqoridagi funksiya va usullardan foydalanib biz C++ Builderda ixtiyoriy grafikni hosil qilishimiz mumkin. Masalan,  $y = x^2$  ning garafigini chizish.

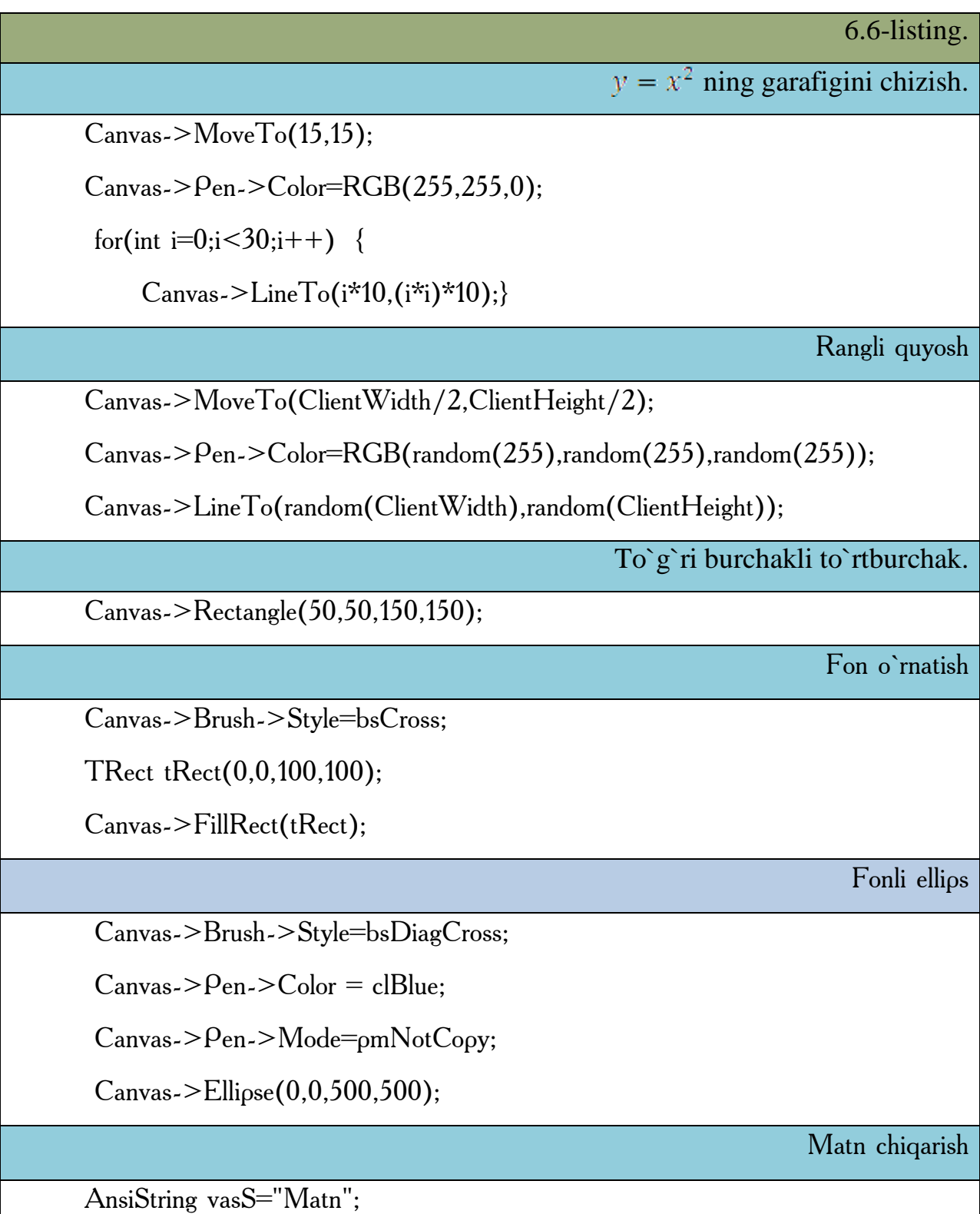

```
Canvas->Font->Color=clRed;
  \text{Canvas-}\text{Font-}\text{}\text{-}\text{Size}=50;
Canvas-\geqTextOutA(50,50,vasS);
TPoint tPoints[6];
 \text{Canvas-}\text{>}Pen-\text{Color} = \text{cIRed}:\text{Canvas-} \text{Pen-} \text{Width=}3:
 tPoints[0].x = 40;
 tPoints[0].y = 10;
 tPoints[1].x = 20;
 tPoints[1].y = 60;
 tPoints[2].x = 70;tPoints[2].y = 30;
 t\text{Points}[3].x = 10;
 tPoints[3].y = 30;
 t\text{Points}[4].x = 60;
 tPoints[4].y = 60;
 tPoints[5].x = 40;
 tPoints[5].y = 10;
 Canvas->\text{Polyline}(\text{tPoints},5);
```
Besh yulduz

### *Mustahkamlash uchun savollar.*

- 1. C++ Builderda grafik imkoniyatlarni tashkil qilib beruvchi bo`lim bormi?
- 2. VCL ning vazifasi nima ?
- 3. Pen va TCanvas elementi qanday element?
- 4. Color xususiyatining vazifasini ayting.
- 5. Tbrush elementining style xossasining qanday qiymatlarini bilasiz ?
- 6. LineTo ning vazifasini ayting.
- 7. Tpoint nima uchun ishlatiladi ?

8. Grafik matnlar bilan ishlovchi protseduralarni ayting.

9. Egri chiziqni qanday chizish mumkin ?

10. Draw nima ?

# **6.7. Bеrilgаnlаrni fаyllаrdа sаqlаsh.**

 *Muhim so`zlar: LoadFromFile, SaveFromFile, TMemo, TStringList, TlistBox, TComboBox, TRichEdit, delete, insert, add, count, TFileStream.*

 *Bilib olasiz: Fayllar bilan ishlash, ma`lumot o`qish, yozish, qo`shish, o`chirish, LoadFromFile, SaveFromFile protseduralar bilan ishlash, TMemo, TStringList, TlistBox, TComboBox, TRichEdit elementlarda matnlarni yozish, qo`shish, o`chirish qulayliklari, TFileStream sinfi bilan tanishish.*

Juda ko`p visual elementlar va ba`zi sinflar fayllar bilan ishlash imkoniyatiga egadir. Asosan fayllar bilan ishlaganda quyidagi ikkita visual funksiyalardan foydalanamiz

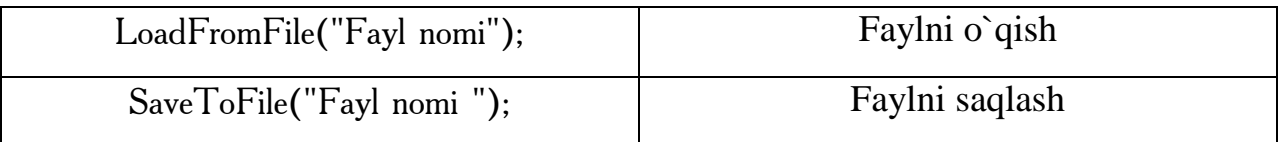

Bu funksiyalar matnli fayllar bilan ishlash uchun qulaydir. Masalan,

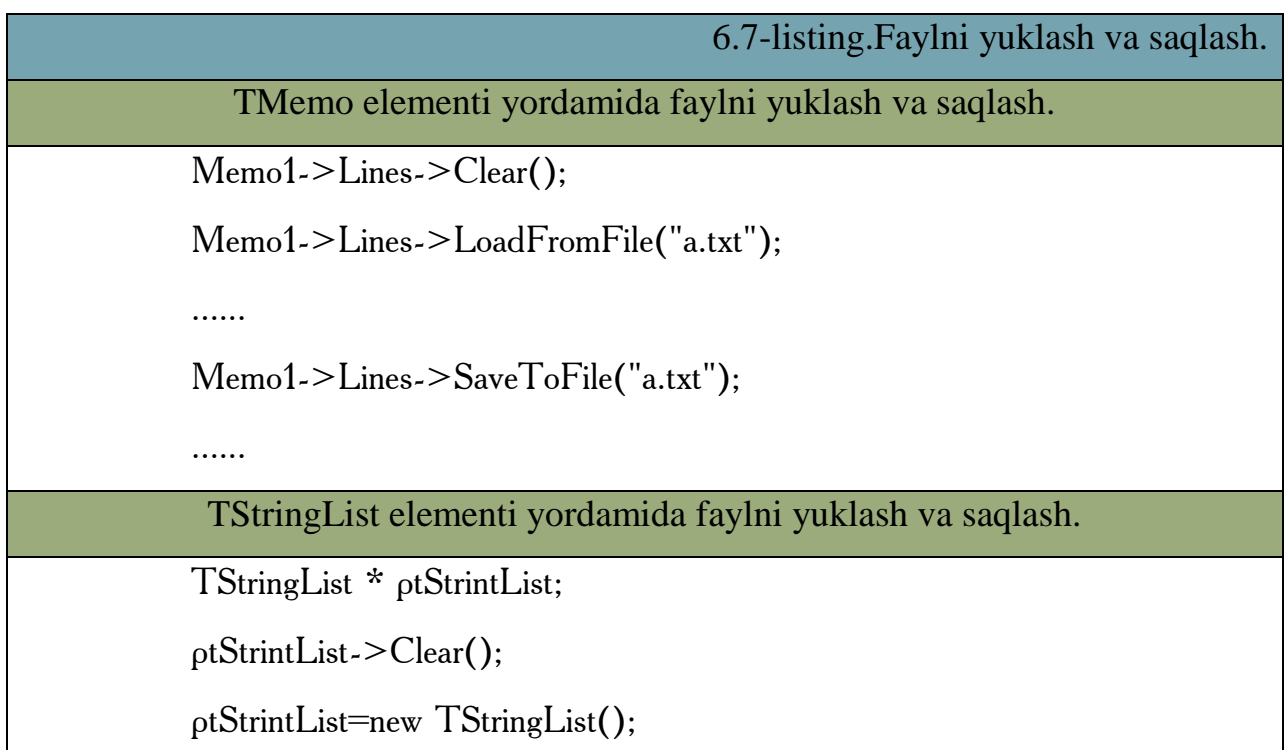

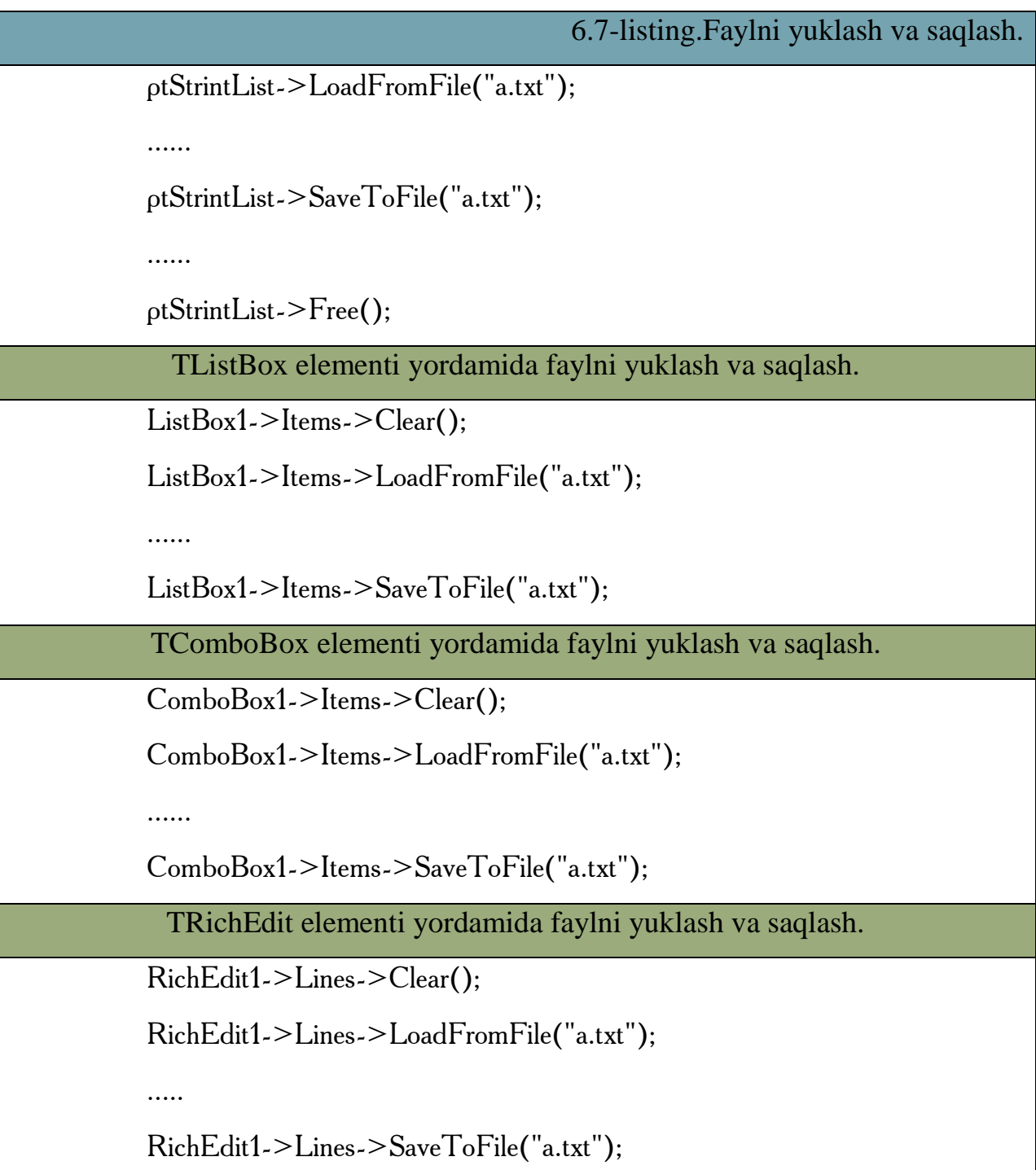

Bu elementlardan tashqari C++ Builder da bir nechta elementlar borki, ulardan ham fayllarni yuklash va saqlashda foydalanish mumkin.

SaveToFile funksiyasidan foydalanilganda fayl bo`lmasa, funksiya bu faylni darhol yaratib beradi. Barcha fayllar matnli fayl bo`lib yaratiladi. Faqatgina TRichEdit elementi yordamida \*.rtf kengaytmali fayl bilan ishlash mumkin. Shuning uchun mantiqiy yozish maqsadga muvofiqdir.

RichEdit1->Lines->SaveToFile("a.rtf");

Matnli fayllar bilan ishlaganda foydalaniladigan funksiya va ularning xossalari qatorning sonini hisoblaydi. Masalan,

> Memo1->Lines->Count; RichEdit1->Lines->Count; ptStrintList->Count; ListBox1->Items->Count; ComboBox1->Items->Count;

Barcha elementlar qator qo`shish, o`chirish imkoniyatlarini bajaradi. Masalan, elementning ikkinchi qatorini o`chirib, o`rniga yangi matnni qo`yish va matn oxirida qo`shishni olaylik.

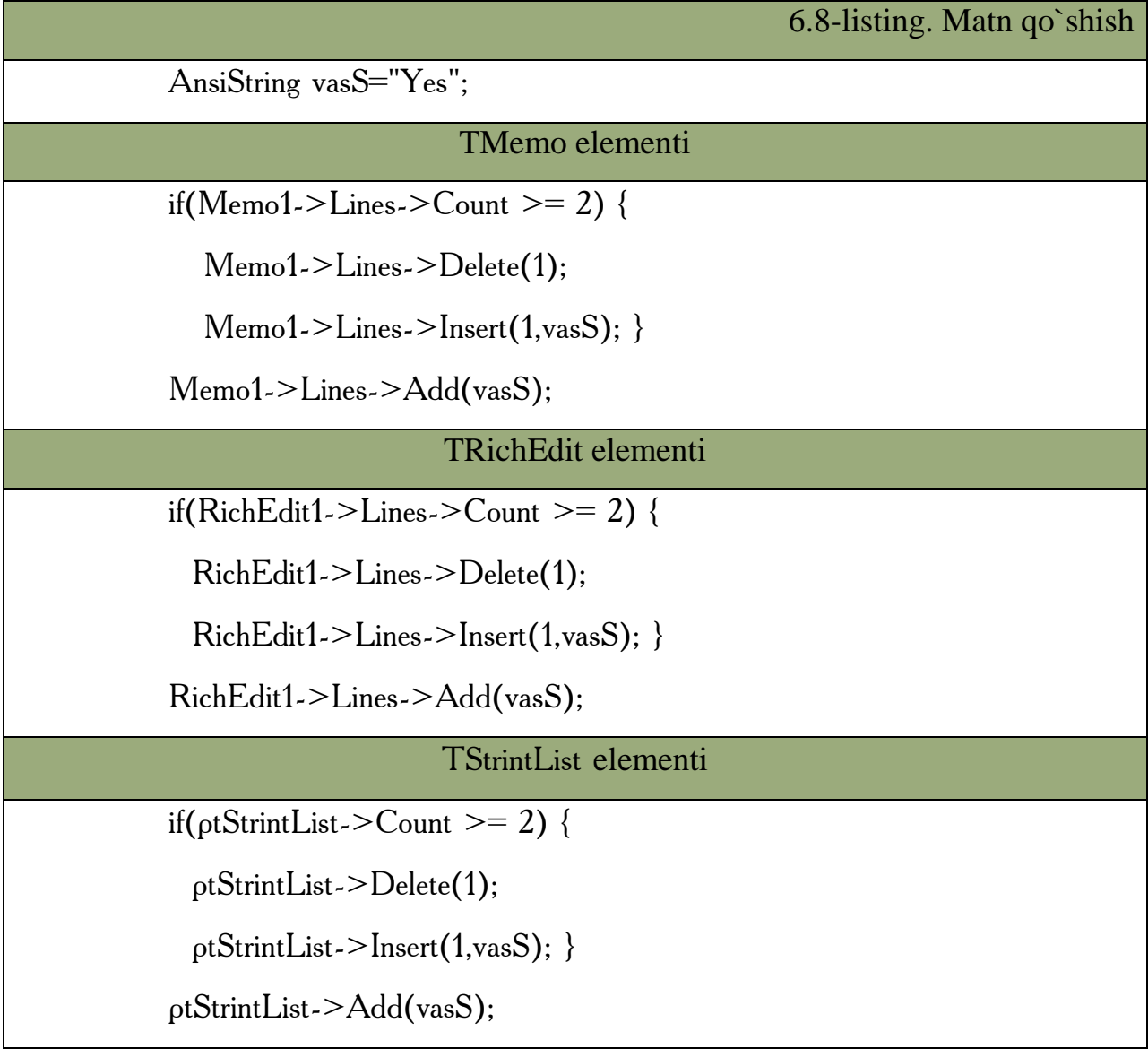

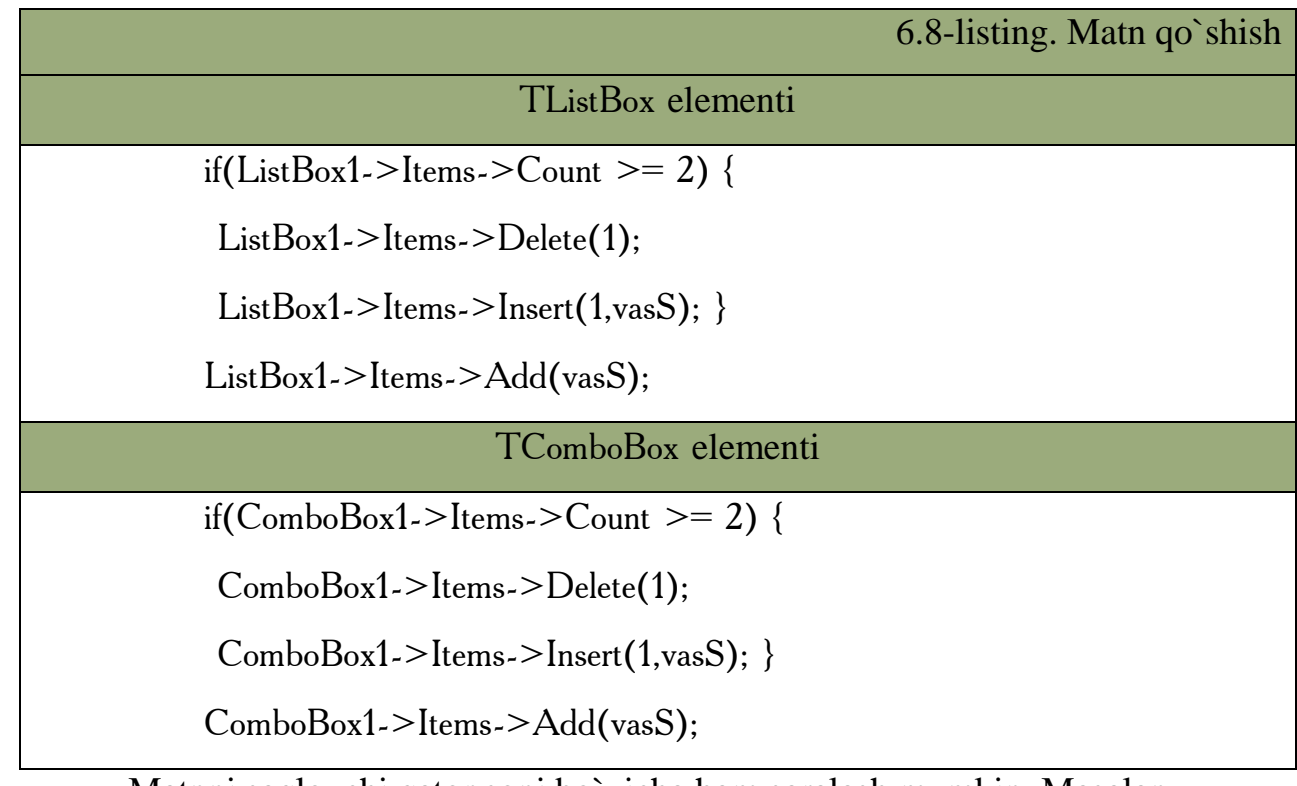

Matnni saqlovchi qator soni bo`yicha ham saralash mumkin. Masalan,

```
AnsiString vasS;
vasS=Memo1->Lines->Strings[n];
vasS=RichEdit1->Lines->Strings[n];
vasS=ptStrintList->Strings[n];
vasS=ListBox1->Items->Strings[n];
vasS=ComboBox1->Items->Strings[n];
```
Keltirilgan elementlar va ularning xossalari matnli fayllar bilan ishlash imkoniyatini yaratib beradi. Eng ko`p ishlatiladigan elementlarga TMemo TrichEdit va sinflardan TStringList bilan ishlash tavsiya etiladi.

TFileStream sinfi ham borki, u yordamida matnli fayllar bilan ishlashda juda ko`p imkoniyatlar bor. Masalan, TFileStream sinfida matnli fayl bilan ishlash ancha qulayliklarni beradigan listingni keltiramiz.

### 6.9-listing

//yangi oqim yaratamiz va unga faylni o`qish va yozish uchun yuklaymiz.

TFileStream \* tfile=new TFileStream("b.txt",fmOpenReadWrite);

//kursorni (0,0) ga joylashtiramiz.

### 6.9-listing

tfile- $>\text{Seek}(0,0);$ 

//bufferni tanlash.

char \*vchrgBuf;

//buffer uchun xotira olinadi.

if  $((\text{vchrgBuf} = (\text{char} \cdot \text{*}) \text{ malloc}(\text{tfile} > \text{Size})) = \text{NULL})$  {

// buffer uchun olingan xotiraning mavjud emasligi haqidagi xabarni yozish

// mumkin.

return; }

//buferdan axborotni o`qiymiz.

tfile->Read(vchrgBuf,tfile->Size);

// bufferda axborotni o`zgaruvchi o`qib olamiz.

AnsiString vasS=vchrgBuf;

//har ehtimolga qarshi

```
vasS.SetLength(tfile->Size);
```
//xotirani tozalash

free(vchrgBuf);

//oqimni tozalash

tfile- $>$ Size=0;

// TMemo elementiga axborotni ko`rish uchun yozamiz

```
//Memo1->Lines->Clear();
```
Memo1->Lines->Add(vasS);

//axborotni o`zgartirmiz

if(Memo1->Lines->Count >= 2) {

Memo1->Lines->Delete(1);

String vasS1="Salom Buxoro !!!";

Memo1->Lines->Insert(1,vasS1); }

//AnsiString ga TMemo ning ma`lumotini olamiz

#### 6.9-listing

vasS=Memo1->Lines->GetText(); // buffer uchun xotira olinadi. if  $((\text{vchrgBut} = (\text{char}^*) \text{ malloc}(\text{vasS.Length}))) = \text{NULL})$  { // // buffer uchun olingan xotiraning mavjud emasligi haqidagi xabarni yozish // mumkin. return; } //matnni buferga olish. vchrgBuf=vasS.c\_str(); tfile->Write(vchrgBuf,vasS.Length()); //oqimni tozalaymiz tfile- $>$ Free(); //xotirani tozalaymiz. free(vchrgBuf);

Yuqorida keltirilgan imkoniyatlar C++ Builderda matnli fayllarga ma`lumotlarni yozish, o`qish, o`zgartirish bilan ishlash juda ko`p qulayliklarni yaratib beradi. Bundan tashqari C++ Builderda tipli fayllari bilan ham ishlash mumkin.

### *Mustahkamlash uchun savollar.*

- 1. Fayldagi ma`lumotni o`qish uchun qaysi protseduradan foydalanamiz ?
- 2. SaveFromFile protsedurasining vazifasini ayting.
- 3. Qaysi elementlarda foydalanib fayl ma`lumotlarini o`qish mumkin ?
- 4. ComboBox1->Items->Clear(); nima vazifani bajaradi?
- 5. rtf kenggaytmali faylni o`qish uchun qaysi elementdan foydalanamiz ?
- 6. Delete ning vazifasini ayting.
- 7. Delete(3) qanday ishni amalga oshiradi ?
- 8. TFileStream sinfining vazifasini ayting.
- 9. Kursorni joylashtirish uchun qaysi buyruqdan foydalanamiz?

10.Free qanday vazifani amalga oshiradi ?

### **VII BOB. WINDOWS DASTURLARI**

### **7.1.Total Commander dasturi**

 *Muhim so`zlar: Total Commander, interfeys, oyna, fayl, papka, menyu, disk, arxiv, qidirish, saralash, buyruqlar qatori.*

 *Bilib olasiz: Total commander dasturi, oyna tuzilishi, fayl va papkalar bilan ishlash, arxivlar bilan ishlash, buyruqlar qatori bilan ishlash, FTP – aloqa.* 

Windows OTda fayl va papkalar bilan ishlashni yengillashtirish uchun Norton Commander dasturining keyingi variantlari bo`lgan Total Commander dasturi yaratildi. Bu dastur Windowsning qobiq dasturi hisoblanadi. Dastur oynasining ko`rinishi quyidagicha(7.1-rasm).

| <b>PS Sofar Commender 6.58 - Sem</b>                                                                                                    |                             |                   |                                                                       |                                                                                                    |                                                                                                    |                    | <b>SALES CONTROL</b> CAR                                                                        |  |
|----------------------------------------------------------------------------------------------------|-----------------------------|-------------------|-----------------------------------------------------------------------|----------------------------------------------------------------------------------------------------|----------------------------------------------------------------------------------------------------|--------------------|-------------------------------------------------------------------------------------------------|--|
| dals Bugenesse Xavangu Cera Big Konbinipagu Januar                                                                                                    |                             |                   |                                                                       |                                                                                                    |                                                                                                    |                    | Crosselv                                                                                        |  |
|                                                                                                    |                             | E<br>$\mathbf{u}$ |                                                                       |                                                                                                    | 海                                                                                                    | GT.<br><b>1999</b> |                                                                                                 |  |
|                                                                                                    |                             |                   |                                                                       |                                                                                                    |                                                                                                    |                    |                                                                                                 |  |
| Libeli<br>and i                                                                                                    | the tail line han lability. |                   |                                                                       | $ j_{\rm eff} $<br>an all                                                                                                    | the Shifting and the liby                                                                                                    |                    |                                                                                                 |  |
| IM . Ler 1                                                                                                    |                             |                   | Ni                                                                    | [h-] = [wbb] 19 905 236 K6 as 20 931 580 K6 coologes                                                                                                    |                                                                                                    |                    |                                                                                                 |  |
| Budarul                                                                                                    | 2011-2012                   | Ishohi Gunuhi     | 2011-2012                                                             | ĸ<br>ы                                                                                                    | Advertised to kindda Lang                                                                                                    |                    | $\Delta$                                                                                        |  |
| <b>UPDATE</b><br>÷                                                                                                    | Long.                       | Patienest cross   | D4 for: we takeda AT 38C 4BC                                          | <b>BIV.</b>                                                                                                    |                                                                                                    |                    | $x +$                                                                                           |  |
| <b>MPaliness count?</b>                                                                                                    |                             |                   | 电压电                                                                   | <b>Minist</b>                                                                                                    |                                                                                                    |                    | Then                                                                                            |  |
| <b>Littera</b>                                                                                                    |                             |                   | Tien                                                                  | ISRECTCLE BIN)                                                                                                    |                                                                                                    |                    |                                                                                                 |  |
| <b>LIACERS</b><br>[chet elga a'giah]<br>[Indianovena]<br><b>M</b> (Keensevep)<br><b>Sufficient</b><br>[Kopswea]<br>«Панель угравсковый<br>ПЛанка, управления<br><b>PWeFer</b><br>60V180B<br><b><i><u>Importantia</u></i></b><br>Magled kniga Mateatika v kompyutern<br>athoriotyct setup<br><b>EXContenerative</b><br><sup>11</sup> Adabiyotlar<br>D RB ets 4 196 621 K6, evaluate: Dies S. nanos: 0 ets 7 |                             |                   | <b>Vik</b><br>docu<br>docs<br>divu<br>can<br>doc <sub>z</sub><br>doci | <b>MORudamov Hakim akai</b><br><b>Indiana</b> butwrich]<br>32011-2012)<br>1051307<br><b>DAAN</b><br>ald sser!<br><b>Callbrart</b> gal<br><b>Surveystar</b><br><b>Schainstika</b> und<br><b>International PM</b> can<br>he koloevallen i<br>Magdalar ro'yunti]<br>DPDF of MEBIBookall<br><b>Serogram of MBBI</b><br><b>Seat book HERI</b><br><b>Chevroni</b><br>$5000 - 1$<br><b>SIVAKI</b><br>Alberton rate and U.<br>El contenzos<br>истреш<br>El bascuder<br>В эксперт ваключение<br>- Вконци хулоса<br><b>Libuan PI</b><br>2010-2011 Gobol<br>100 upwater, atawa awalkara | Eighten Volume Information)<br>В Джооднаших ишхаривног чол килиш мункин булган журналлар<br>- Мая Грантов на Фонд порум<br>II Kit yo 13 567 Kb, exstress: D ap 10, nance: D yo 21 |                    | doc<br>400<br>dec<br>doc<br>$d\alpha$<br>dec.<br>ne.<br>œ<br>m<br>×<br>$\overline{\phantom{a}}$ |  |
|                                                                                                    |                             | th:Vol-           |                                                                       |                                                                                                    |                                                                                                    |                    | ٠                                                                                               |  |
| F3 Просмотр                                                                                                    | <b>F4 Figuresa</b>          |                   | <b>J-S Kernest</b>                                                    | F6 Flepmon                                                                                                    | F7 Kenssor                                                                                                    | <b>FR Vancouve</b> | At-F6 Buena                                                                                     |  |

**7.1-rasm. Total Commanderning oynasi.**

Oyna 6 qismdan iborat bo`lib, foydalanuvchining xohishiga binoan tayyorlab olinadi.

1. Sarlavha. Total Commanderning variant va foydalanuvchisining nomi ko`rsatiladi;

2. Menyu satri. Satrda [файл] [выделение] [команды] [сеть] [вид] [конфигурация] [запуск] bo`limlari bor;

3. Asboblar paneli. Foydalanuvchining ishini osonlashtirish uchun qo`yilgan;

4. Total Commanderning oynalari. Chap va o`ng oynalar bor;

5. Buyruqlar qatori. MS DOS yoki Windowsning buyruqlarini berish mumkin;

6. Funksional tugmachalar. Total Commanderda ishlashni yengillashtirish uchun foydalanuvchiga yordam tariqasida o`rnatilgan.

Total Commanderda ishlash juda qulay bo`lib, faqat kerakli ishni amalga oshirish uchun shu amalni bajartiruvchi tugmalar majmuini bilish talab etiladi. Shu maqsadda tugmachalar majmuasining jadvalini keltiramiz.

#### **7.1-jadval. Funksional tugmachalar.**

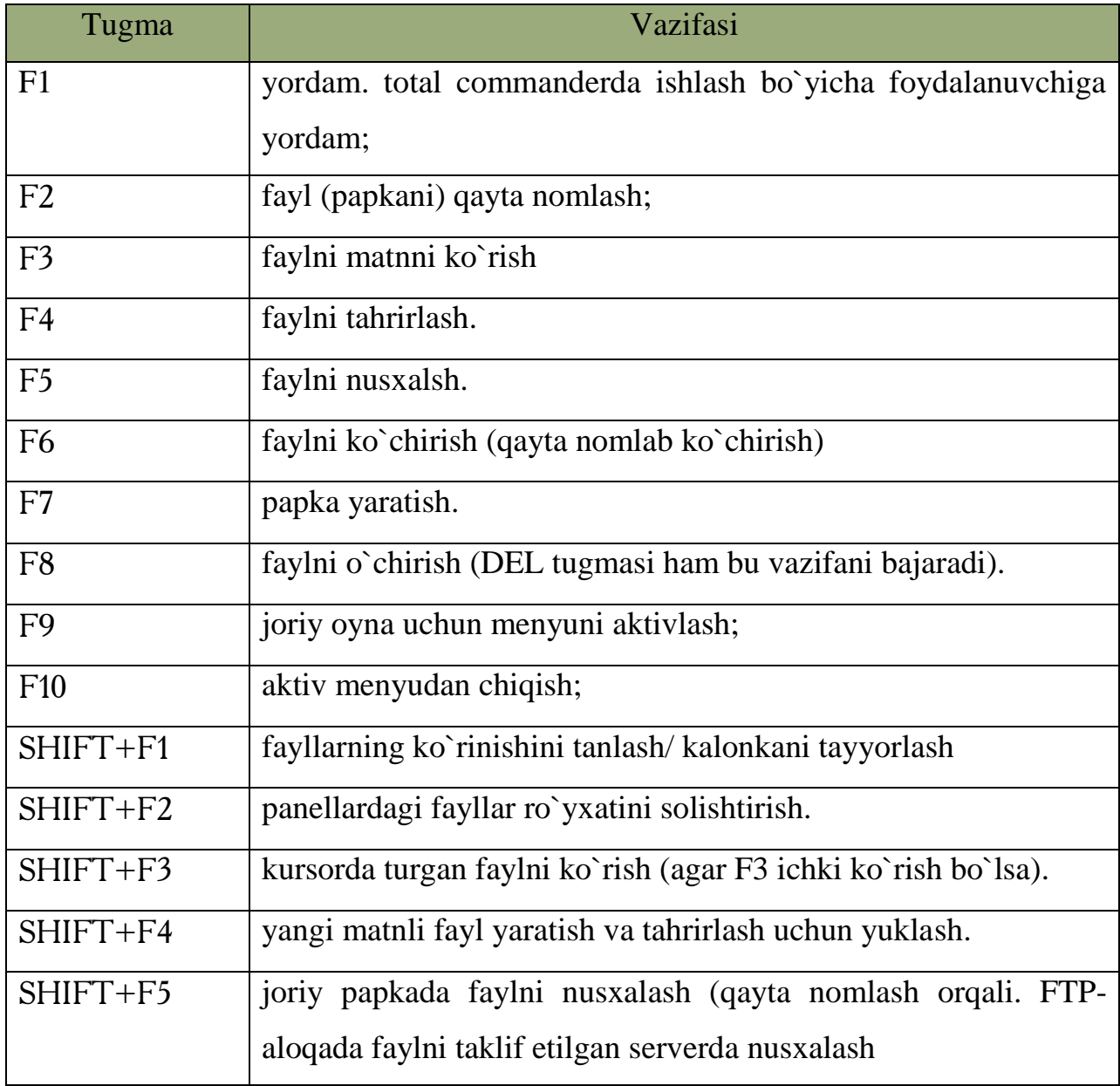
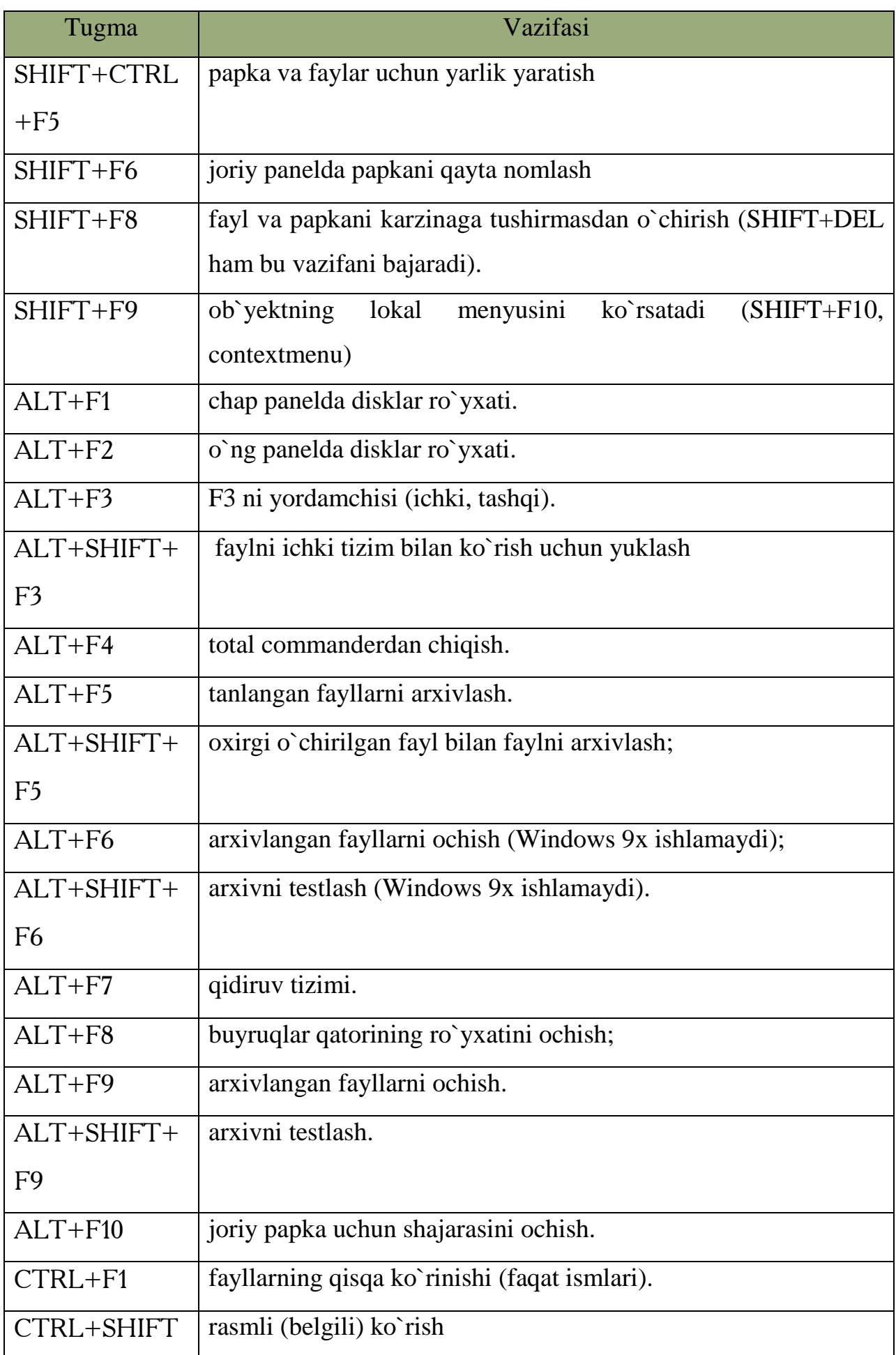

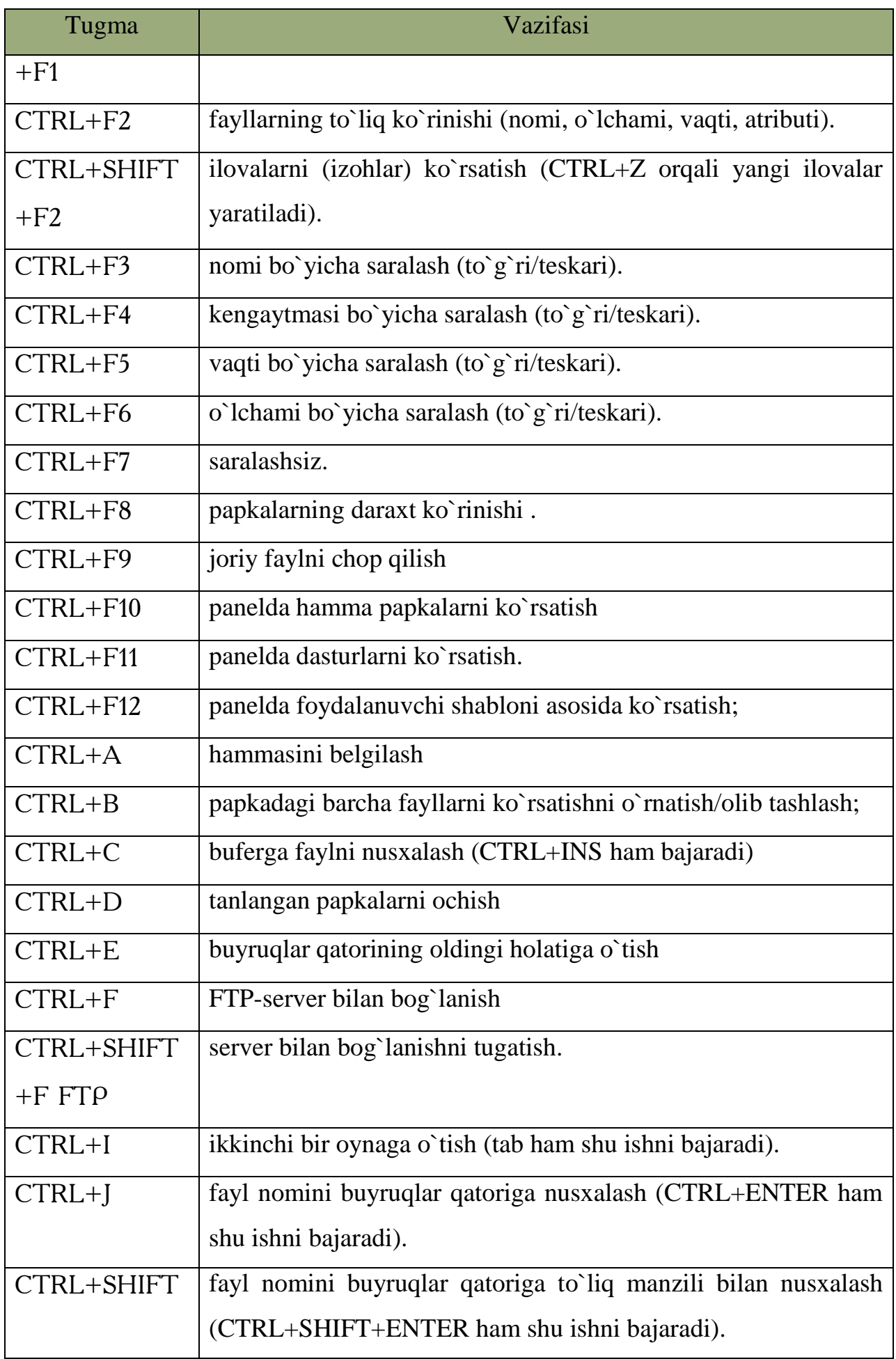

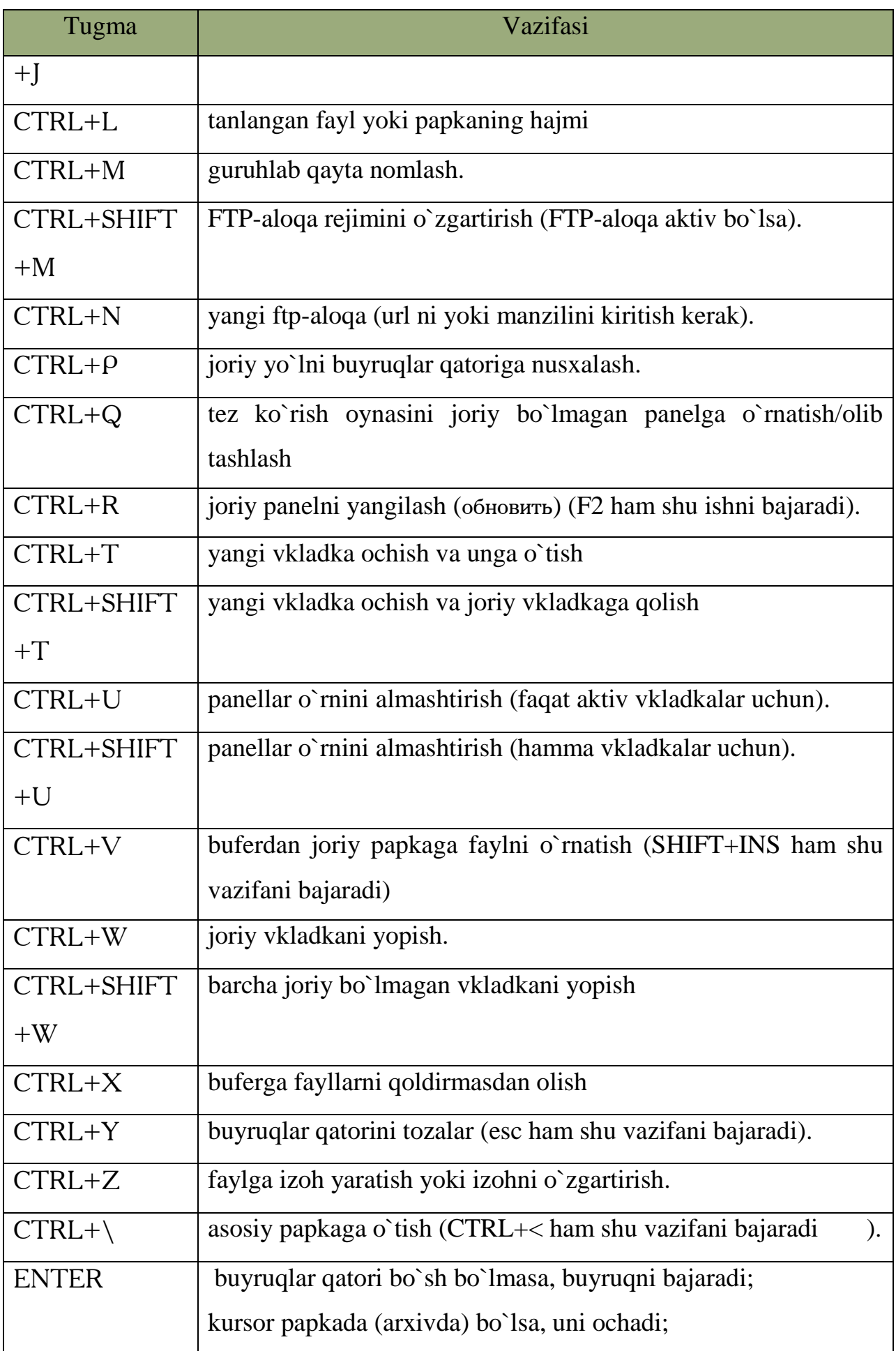

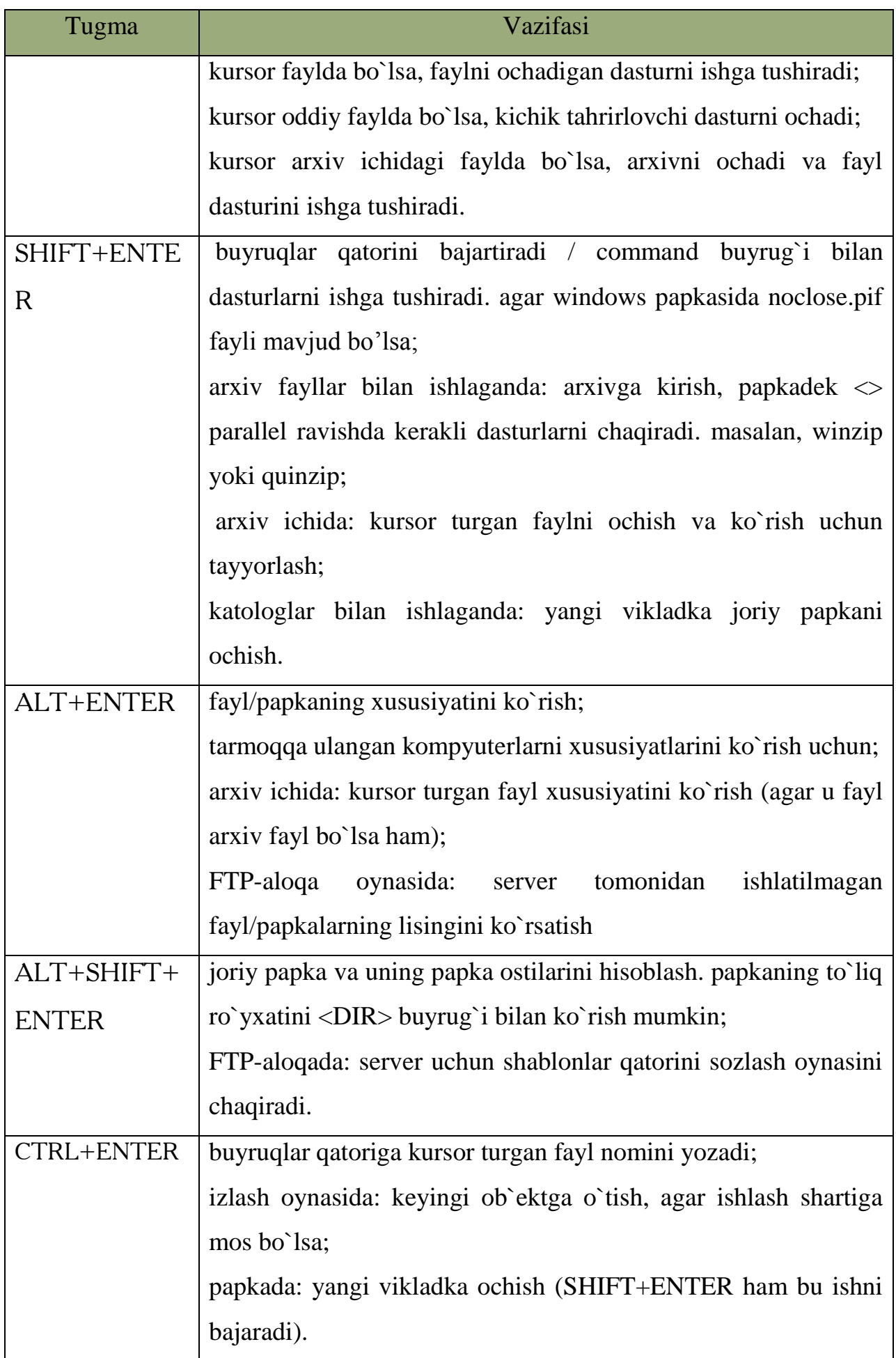

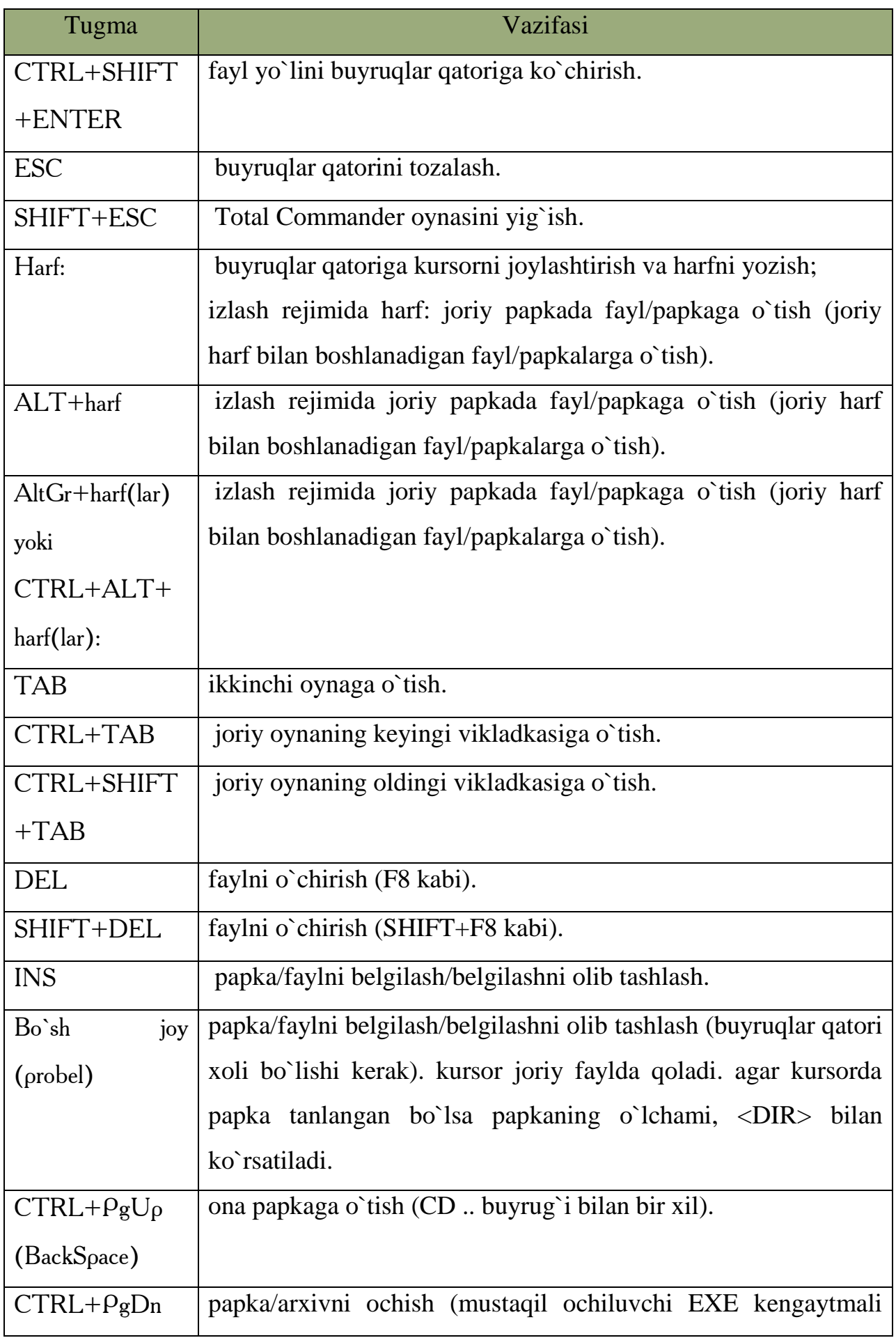

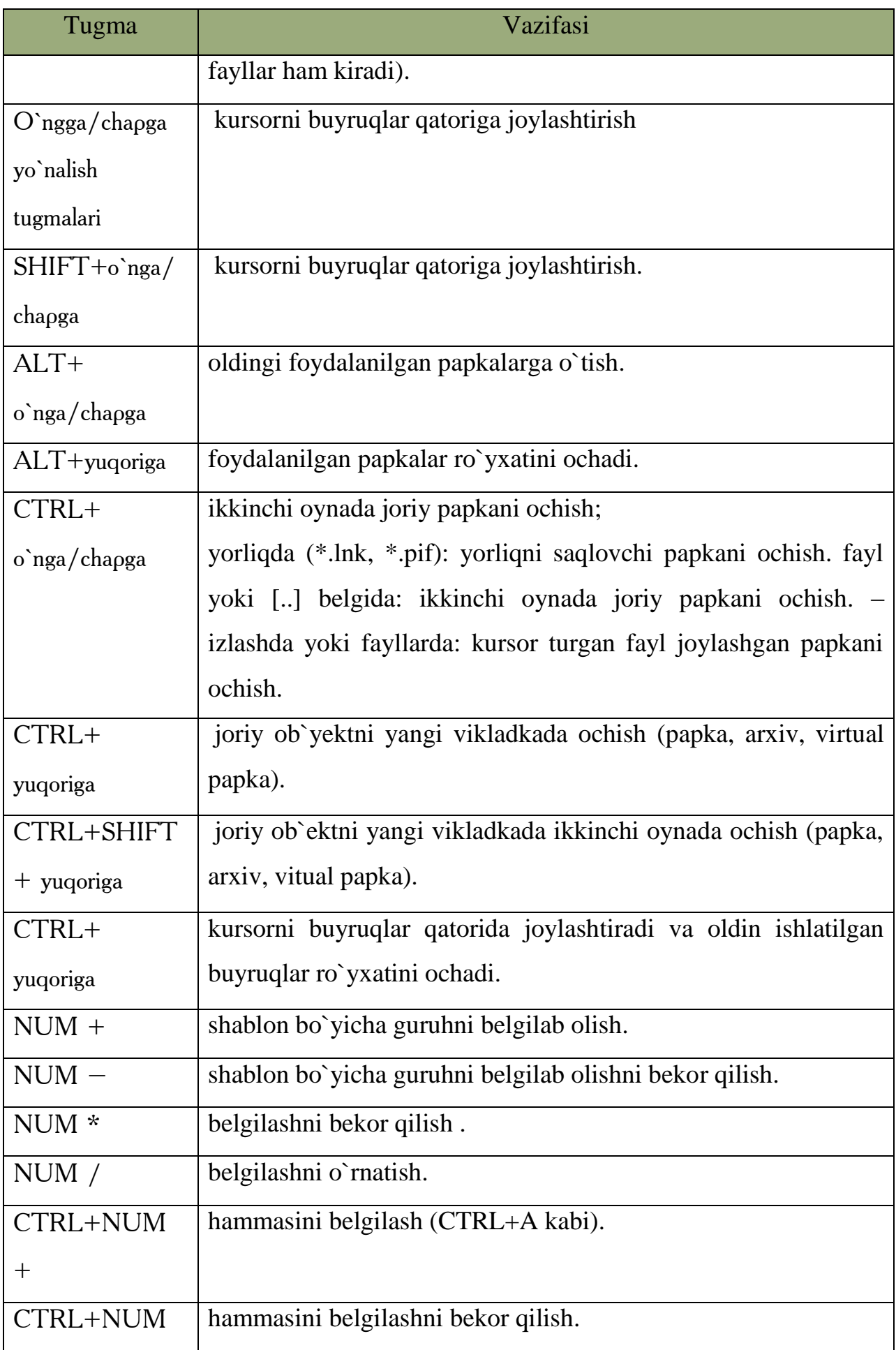

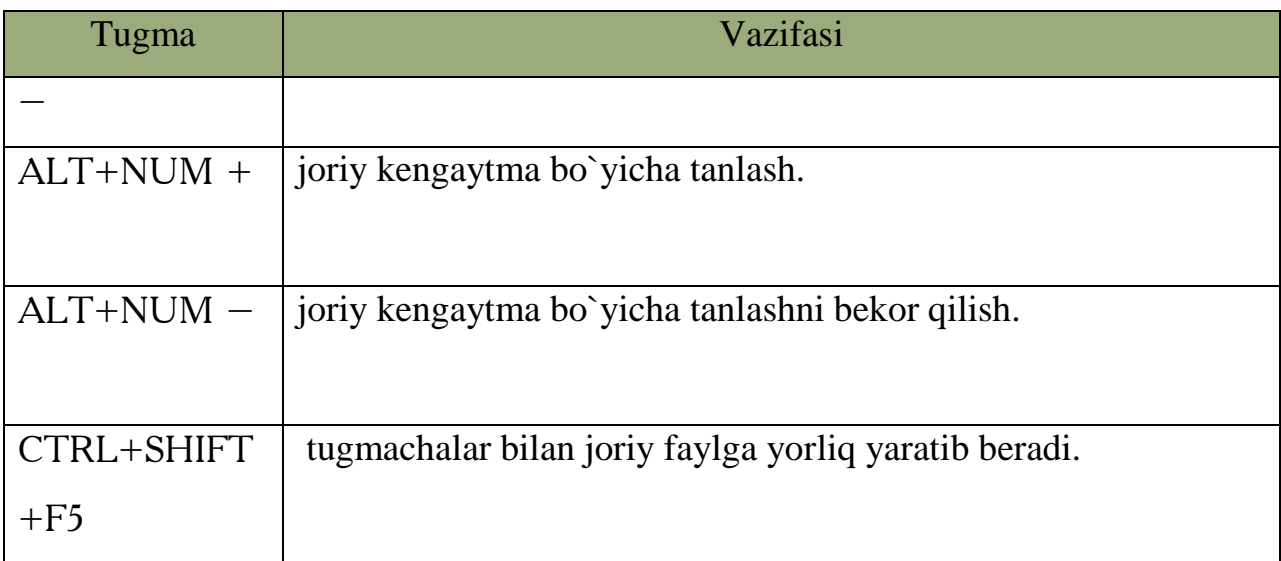

# *Mustahkamlash uchun savollar.*

1. Windowsda fayl va papkalar bilan ishlashni yengillashtiruvchi dastur nomini ayting?

- 2. Menyu satrida qanday bo`limlar bor ?
- 3. Total Commander dasturining oynasi nechta ?
- 4. [F2] tugmasining vazifasini ayting ?
- 5.Joriy oyna uchun menyuni aktiv qilish tugmasi.
- 6. Oynalar o`rnini almashtirish tugmasini ayting.
- 7. [CTRL]+[L] ning vazifasini toping.
- 8. Arxivlangan fayllarni ochish tugmasi.
- 9. Papkalarning daraxt ko`rinishi chiqarish uchun qanday amal bajariladi ?
- 10. Buyruqlar qatorining vazifasini ayting.

# **7.2. Windows 7 tizimida qidiruv**

 *Muhim so`zlar: fayl, papka,kengaytma, vaqt, hajm. axborot o`lchov birliklari.*

 *Bilib olasiz: Windows7 tizimida fayl va papkalarni qidirish tizimida ishlash, kengaytma, hajm, vaqti bo`yicha izlashni.* 

OTlarning va barcha qobiq dasturlarning ichki qidiruv tizimi mavjud. Qidiruv tizmining vazifasi fayl, papka va ularning xossalari asosida, ichki ma`lumoti bo`yicha izlab topishdir. Windows 7 OTda qidiruv tizimi boshqa

OTlarnikidan farqli o`laroq, uning barcha oynalari yuqori o`ng tomonida joylashgan. Bu foydalanuvchiga bir qancha afzalliklarni taminlaydi. Ya`ni joriy oyna bo`yicha qidirishni ta`minlaydi.

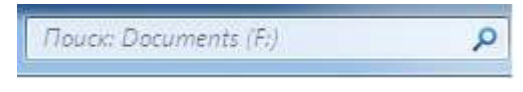

#### **7.2-rasm. Qidiruv oynasi.**

Rasmda tasvirlangan qidiruv tizimi Documents(F:) dan kerak faylni topib beradi. Fayl va papkalarni qidirish usullari bir nechtadir.

**Fayl yoki papkani nomi bo`yicha izlash**. Bu izlashda uning nomi maydonga yoziladi va Enter tugmasi bosiladi, joriy oynaning papkasi bo`yicha fayl yoki papka qidiriladi. Agar faylning bosh harflaridan birortasini bilsangiz, u holda bu faylni [\*] belgisi orqali izlash mumkin. Masalan, a\* a harf bilan boshlanadigan barcha fayllarni topib beradi. Agar fayl nomining oxirgi harflarini bilsangiz u holda [\*] belgisidan foydalanish ham mumkin. Masalan, \*jadval oxiri jadval so`zi bilan tugagan barcha fayllarni topadi. Agar siz fayl harflarning boshi va oxirini bilsangiz, u holda [\*] belgisidan foydalaniladi. Masalan, b\*jadval bosh harfi b va oxiri jadval so`zi bilan tugovchi barcha fayllarni izlab topadi. Agar faylning birinchi va uchinchi harflarini bilsangiz, u holda faylni [\*] va [?] belgilari orqali izlash mumkin. Masalan, b?h\* bosh harfi b va uchinchi harfi h bolgan barcha fayllarni topadi.

**Fayl (papka)ni kengaytmasi bo`yicha izlash.** Agar faylning nomini to`liq bilmasangiz, uning kengaytmasi bo`yicha izlash mumkin. Bunig uchun [\*] belgisidan foydalanamiz. Masalan, \*.doc doc kengaytmali fayllarni topadi. \*.txt

matnli fayllarni topadi va b. Agar fayl nomini bosh harfini bilib, qolganlarini bilmasangiz u holda bosh harfdan so`ng [\*] belgisi va kengaytmani yozish mumkin. Masalan, b\*.doc doc kengaytmali bosh harfi b bo`lgan barcha fayllarni topadi. B\*.txt barcha bosh harfi b bo`lgan matnli fayllarni topadi.

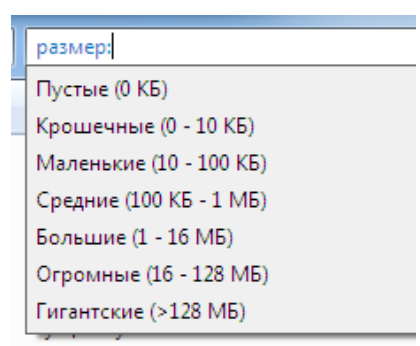

# **Fayllarni hajmi bo`yicha izlash.** Qidiruv **7.3-rasm. O`lcham bo`yicha**

**izlash**

tizimining maxsus "размер:" so`zidan foydalaniladi. Rasmda tasvirlangan o`lchamlar bo`yicha fayl va papkalarni ishlash mumkin. Masalan, ―размер:средний‖ bunda 100 Kb dan 1 MB gacha bo`lgan hajmli fayllar izlab topiladi. Fayllarni uning nomi, kengaytmasi va hajmi bo`yicha topish ham mumkin. Masalan, b\*.doc размер:средний bunda bosh harfi b, kengaytmasi doc, hajmi 100 Kb dan 1 MB gacha bo`lgan fayllar izlab topiladi.

**Fayllarni o`zgartirilgan vaqti bo`yicha izlash.** Qidiruv tizimining maxsus ―датаизменения:‖ so`zidan foydalaniladi. Rasmda tasvirlangan o`zgartirilgan vaqti bo`yicha fayl va papkalarni ishlash mumkin. Masalan, "датаизменения: на прошлой неделе‖ bunda o`tgan haftada o`zgartirilgan yoki yaratilgan fayllar izlab topiladi. Fayllarni uning nomi, kengaytmasi, hajmi va o`zgartirilgan vaqti

bo`yicha topish ham mumkin. Masalan, b\*.doc размер:средний датаизменения:на прошлой неделе bunda bosh harfi b, kengaytmasi doc, hajmi 100 Kb dan 1 MB gacha, o`tgan haftada o`zgartirilgan yoki yaratilgan fayllar izlab topiladi.

Agar siz fayllarni ichidagi ma`lumoti bo`yicha izlamoqchi bo`lsangiz, hech bo`lmaganda uning bir xossasini bilish talab etiladi. Windows 7 da yana bir qulaylik tomoni shundaki, fayllarning ichki yozuvlarini avtomatik ko`rsatib turadi. Masalan, 7.5-rasmga qarang.

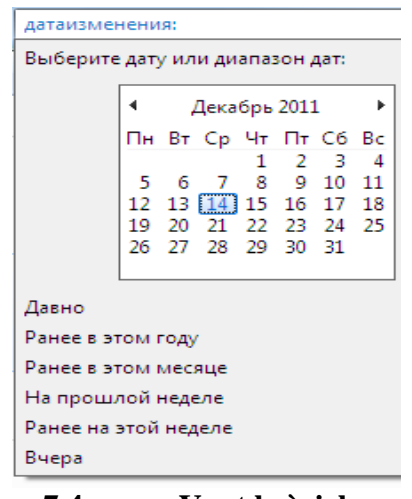

**7.4-rasm. Vaqt bo`yicha izlash**

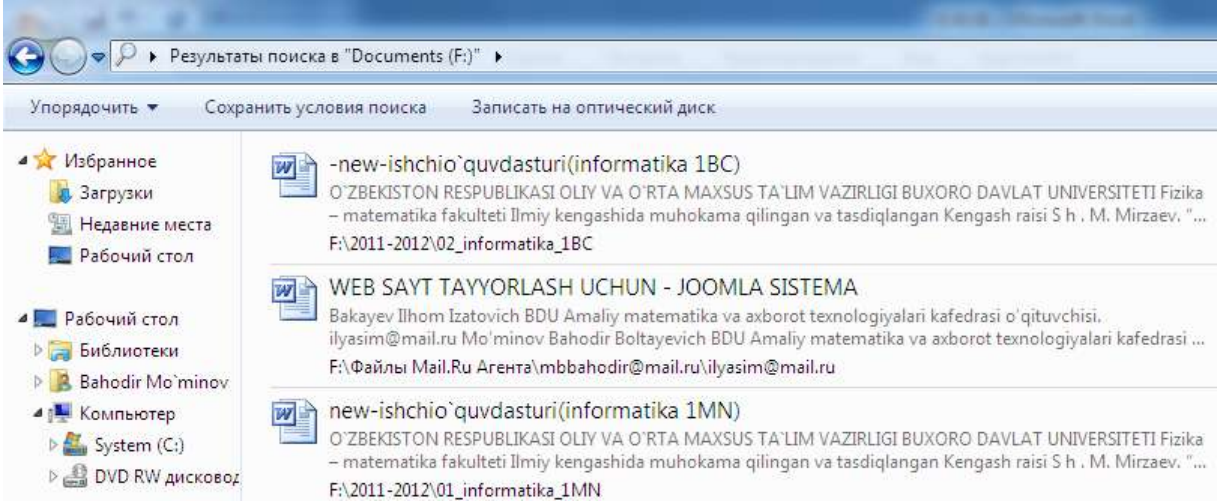

#### **7.5-rasm. Izlash natijalari.**

#### *Mustahkamlash uchun savollar.*

- 1. Windows 7 da qidiruv tizimi joylangan joyni bilasizmi ?
- 2. Fayl va papkalarni qanday izlash usullarini bilasizmi ?
- 3. 2 harfi [b] bo`lgan papkani topish usulini ayting.
- 4. Barcha matnli fayllarni topish usulini ayting.
- 5. Kompyuterdan fayl va papkalarni qidirishni qanday boshlaysiz ?
- 6. Topilgan fayl haqida ma`lumot bering.
- 7. Shu oyning 15 sanasidan so`ng yaratilgan barcha fayllar ro`yxatini shakllantiring.
- 8. Kompyuterdagi hajmi 10 Kbaytdan kam bo`lgan fayllarni qanday topasiz ?
- 9. Hajmi 100 Kbaytdan bo`lgan rasmli fayllarni toping.
- 10. Kengaytma bo`yicha fayllarni qidirish usulini izohlab bering.

# **7.3. PAINT va Kalkulyator dasturi**

 *Muhim so`zlar: grafik muharrir, Paint, oyna, lenta, fayl, kengaytma, kalkulyator, injenerlik, dasturchi, birliklarni akslantirish,vaqtlarni hisoblash.*

 *Bilib olasiz: grafik muharrir Paint to`g`risida ma`lumot, Paint qatorining lentasi, ishchi soha bilan ishlash, rasmlarni qayta ishlash, tahrirlash usullari, kalkulyatorning vazifalari, turlari, ishlash va foydalanish asoslari, hamda funksional tugmachalar vazifalarini*

**Paint dasturi.** Windows OTda kichik grafik muharriri Paint dasturi mavjud. U dastur yordamida turli rasmlar, chizmalar, grafiklarni tayyorlash mumkin va tayyor rasmlarni ham tahrirlash imkoniyati mavjud. Bu dastur oynasi Windows ning oldingi versiyalaridan farqli o`laroq Windows 7 tizimida qulay qilib yaratilgan.

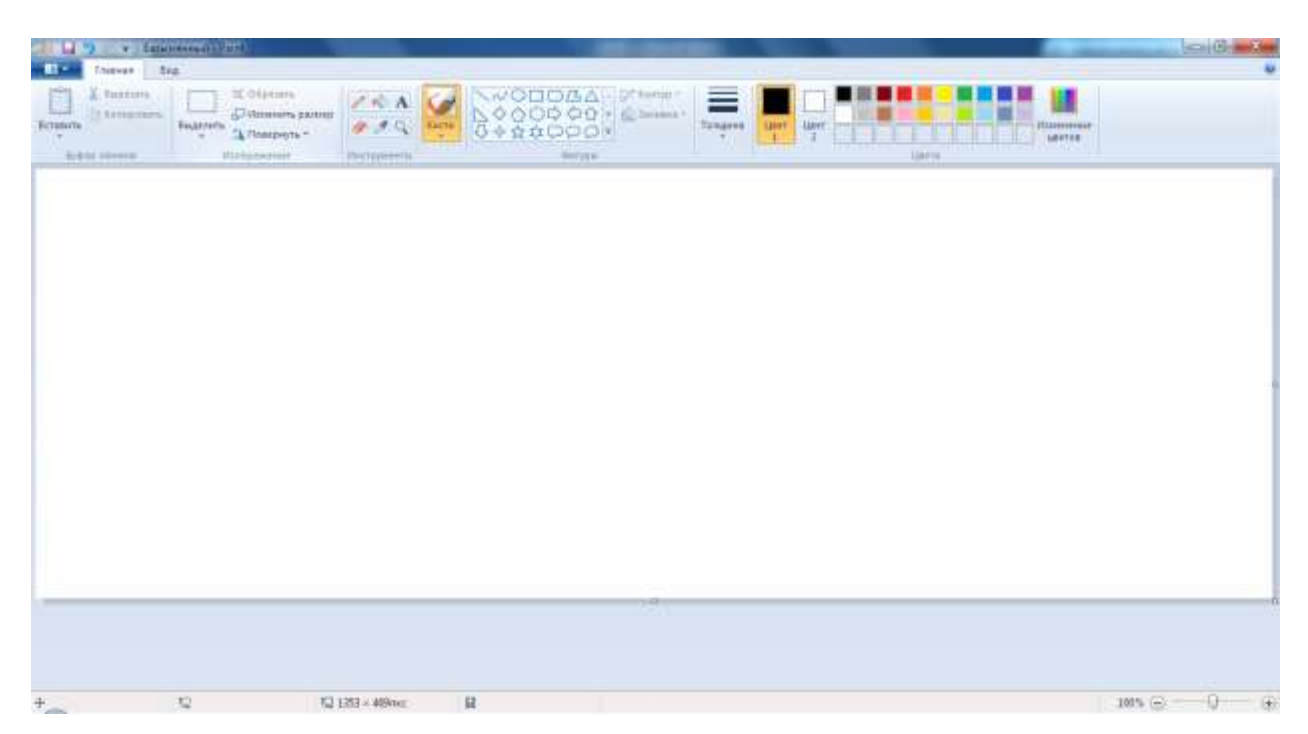

#### **7.6-rasm. Paint dasturining oynasi.**

Paint so`zining ma`nosi Inglizcha paint sozidan olingan bo`lib, o`zbekchaga "chizmoq", "chizish" degan ma`nolarni beradi. Paint dasturining oynasi 5 qismdan iborat bo`lib, ular:

 **Sarlavha satri.** Bu satrda Tizimli menyu, tez bajaruvchi satr, sarlavha satri hamda uchta tizimli tugmacha bor. Tizimli menu oyna ustida amallarni bajarishga yordam beradi. Masalan, oynani yopish, tez bajaruvchi satrda foydalanuvchi tomonidan tez-tez bajariladigan buyruqlarni ko`rish mumkin. Masalan, xotiraga olish. Bu qatorni foydalanuvchining o`zi ham sozlashi mumkin. Buning uchun qator oxiridagi [**I]** tugmachani bosish va kerakli buyruqlarni tanlash lozim. Sarlavha satrida yaratilgan yoki tahrirlanayotgan faylning nomi bo`ladi (Paint dasturi безымянный deb fayl yaratadi).

Lentalar qatori. Bu qator paint tugmasi va ikkita lenta (главная, вид)dan iborat. Paint tugmachasida fayllar bilan ishlashni ta`minlovchi buyruqlar joylashgan. Masalan,

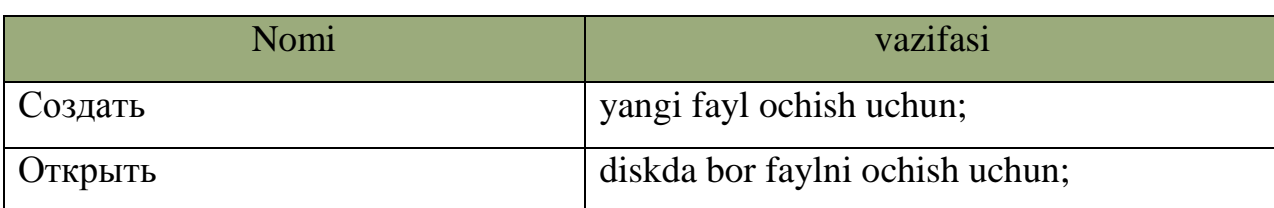

#### **7.2-jadval . Buyruqlar ro`yxati.**

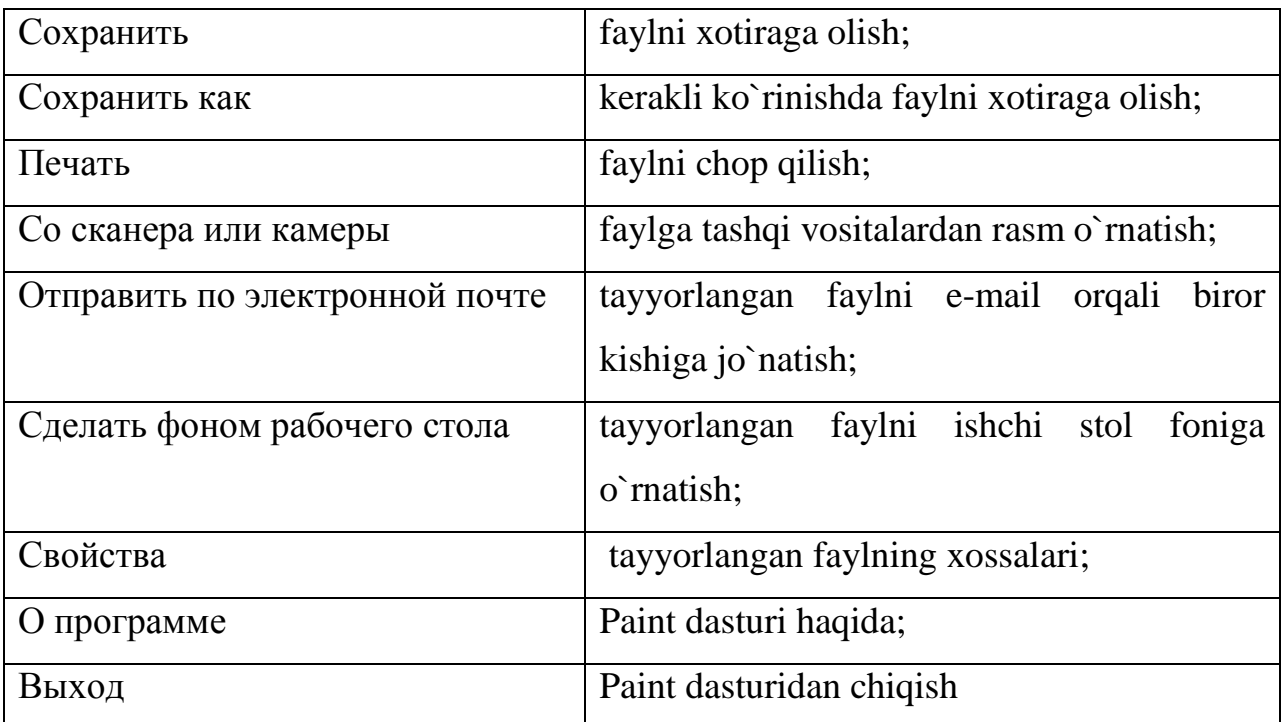

Birinchi lenta Главная deb nomlanib, asosan rasmlarni tayyorlash uchun mo`ljallangan. Unda Буфер обмена, Изображение, Инструменты, Фигуры, Цвета bo`limlari bor. Буфер обмена bo`limi windowsning buferi bilan ishlashga mo`ljallangan. Masalan, biror bir so`zni buferga copy orqali olsangiz, uni Paintga Paste bilan qo`yish mumkin. Copy-копировать, Paste – вставить. Изображение bo`limi rasmlar ustida ishlash imkoniyatini beradi. Masalan, rasmni 90 gradus bo`yicha aylantirish, rasmning ma`lum qismini belgilash va b. Инструменты bo`limida rasm va tasvirlarni tahrirlovchi asboblar joylashgan. Masalan, qalam, o`chirg`ich. Фигуры bo`limida turli geometrik shakllarni chizish imkoniyatini beruvchi shakllar joylashgan. Masalan, uchburchak, ko`pburchak, yulduzcha. [Цвета] bo`limida paintda tanlangan ob`yektlarning ranglari tanlaniladi.

- **Ishchi soha.** Bu yerda rasmlar chiziladi.
- **Holat satri.** Kursorning koordinatasi haqida ma`lumot beradi. Tanlangan ob`yektlarning o`lchami haqida axbotor beradi.

Paint grafik muharrir dasturi quyida rasmda tasvirlangan ko`rinishda fayllarni saqlash imkoniyatini beradi.

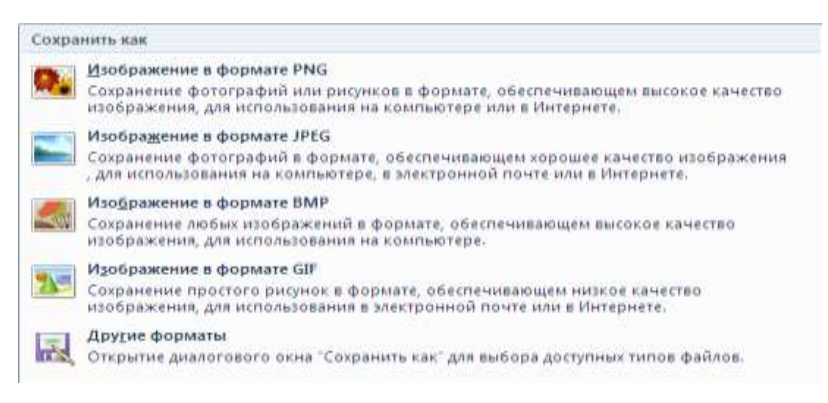

#### **7.7-rasm . rasmli faylni saqlash usullari.**

Paint dasturida ishlashni yengillashtirish uchun qaynoq tugmachalar ro`yxatini keltiramiz.

#### **7.3-jadval. Funksional tugmalar.**

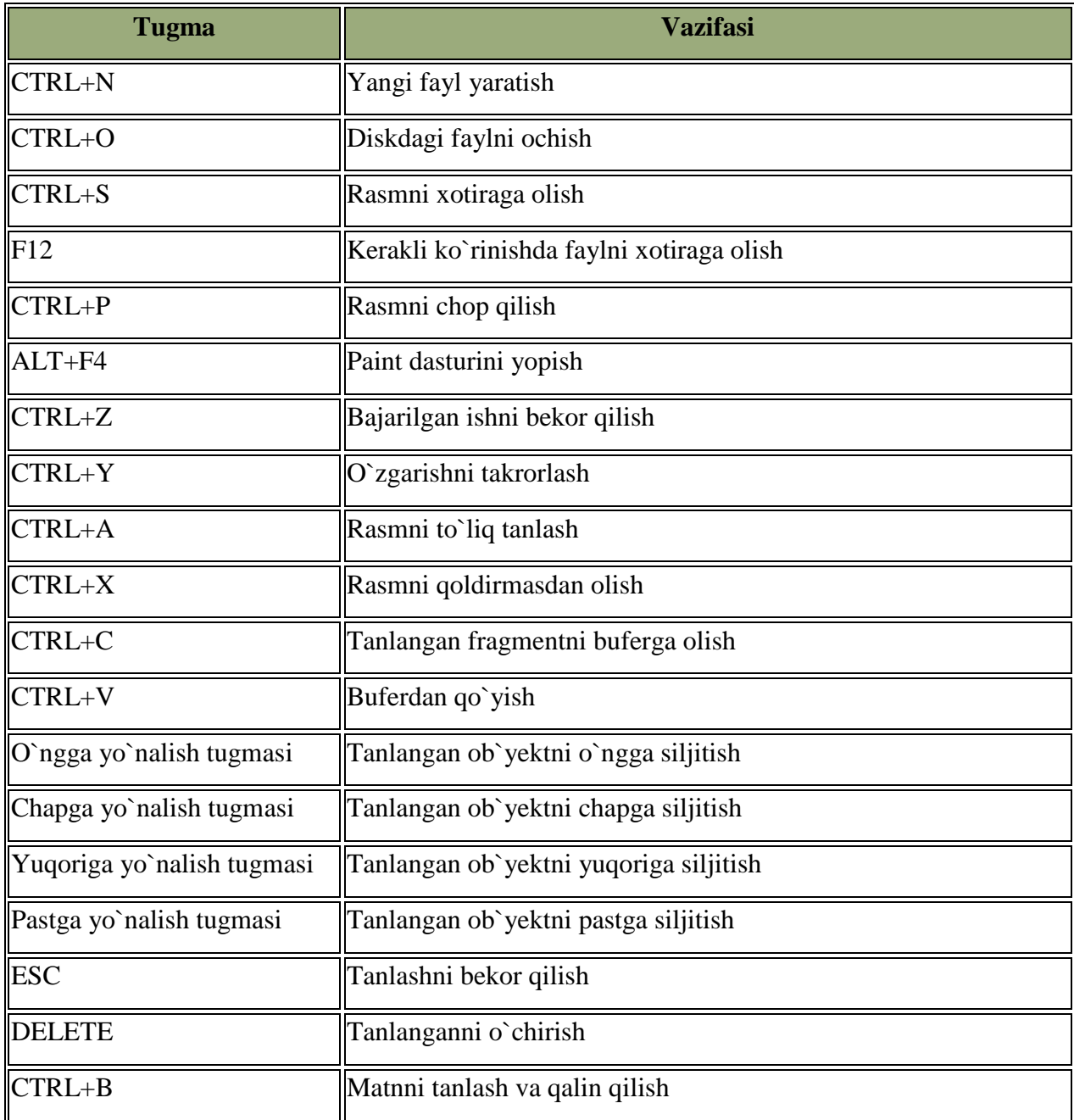

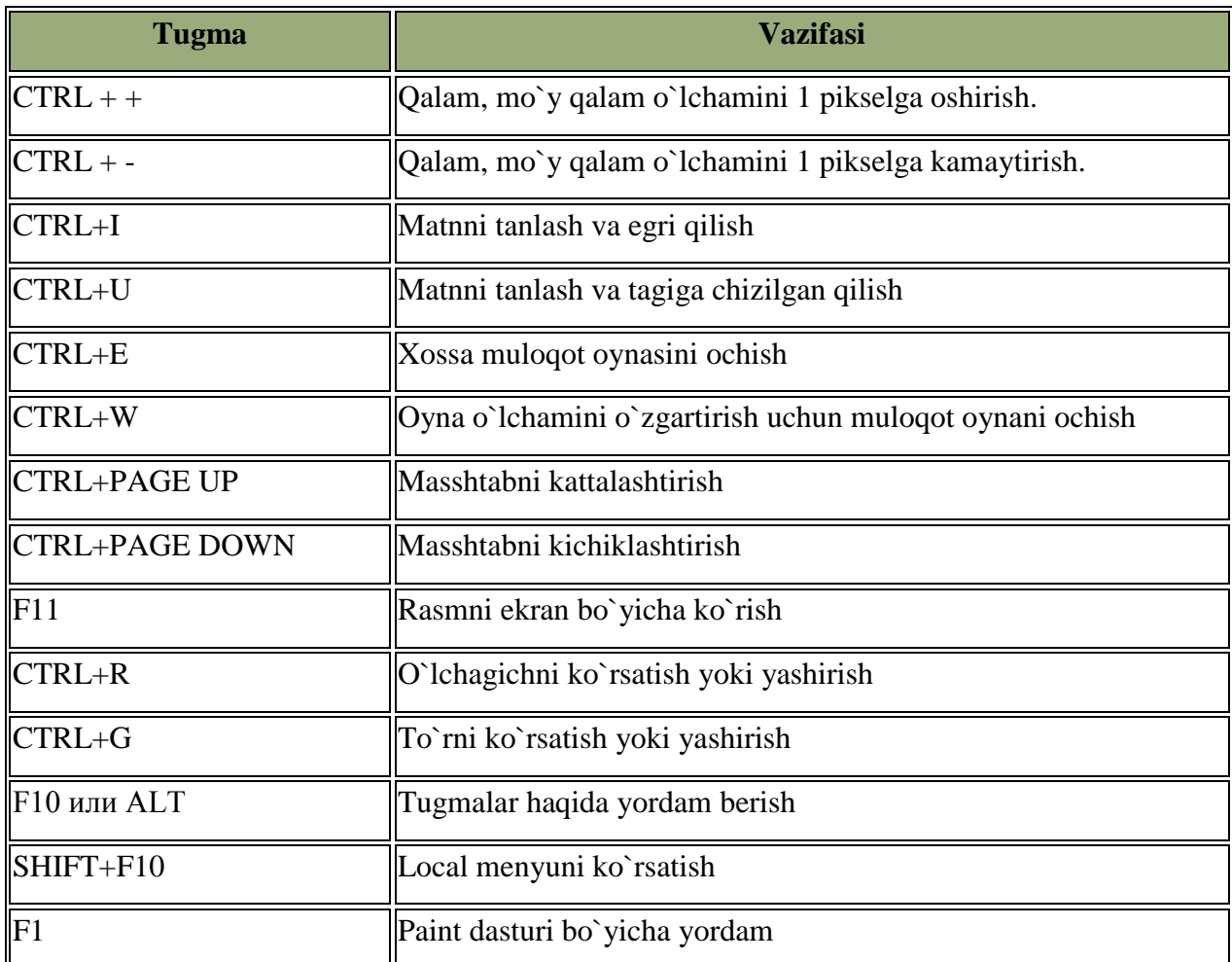

**Kalkulyator dasturi.** Windows OT yaratilgandan buyon kalkulyator dasturi takomillashtirib kelinmoqda. Windows 7 tizimining Kalkulyator dastur juda ko`plab amallarni bajaradi. Windowsning oldingi variantlarida Kalkulyatorning ikki xil ko`rinishi bor edi. Windows 7 tizimida kalkulyatorning «Обычный» oddiy, «Инженерный» injenerlik, «Программист» dasturlovchi, «Статистика» statistik, «Преобразование единиц» birliklarni akslantirish, «Вычисление дате» vaqtlarni hisoblash, «Листы» turli hisoblar kabi ko`rinishlari bor. Kalkulyatorning har ko`rinishi tanlanganga uning ko`rinishi o`zgaradi. Windows 7 tizimida kalkulyator 17 xonagacha hisoblaydi va undan kattalarini 1e+16 ko`rinishida taqdim etadi.

• Oddiy kalkulyator – oddiy matematik amalar  $([-+]$ ,  $[-]$ ,  $[*]$ ,  $[/]$ ) bilan birga ildiz olish  $(\sqrt{x})$ , ishora almashtirish  $(\pm)$ , sonning teskarisini topish  $(1/x)$ ga o`xshash amallarni bajaradi. Masalan, 4 sonidan kvadrat ildiz olish uchun avval 4

sonini yozamiz va  $\sqrt{\frac{1}{10}}$  tumasini bosamiz. Kalkulyator ekranida sqrt(4)=2 hosil bo`ladi.

 Injenerlik kalkulyator – oddiy kalkulyator amallari bilan birgalikda trigonometrik funksiyalar,  $\sqrt[3]{x}, \pi, n!$ ,  $x^y$ ,  $\sqrt[n]{x}$ , log, int, Mod kabi amallarni bajaradi. Masalan, int(9.3)=9, 5!=120 hosil bo`ladi.

 Dasturchining kalkulyatori – injenerlik kalkulyatori va matematik mantiq amallarini va 4 ta sanoq sistemadagi amallar, natijalarni xotiraga olish kabi amallarni bajaradi. Masalan,  $101_{(2)}+100_{(2)}=$  ni bajarish uchun, avval bir tanlaniladi va 101+100 va enter yoki tenglik bosiladi va natija 1001 hosil bo`ladi

 Statistik kalkulyator – oddiy kalkulyator amallari bilan birga sonlar massivining yig`indisi, o`rta arifmetrigi, kvadrat yig`ingisi, kvadrat o`rta arifmetigini hisoblash kabi amallarni bajaradi. Masalan, (4, 5, 6, 8) massivning yg`indisini hisoblash uchun avval lentaga 4, 5, 6 8 ni kiritamiz (add yoki enter orqali).  $\bar{x}$  tugmasini bosamiz va ekranga 5,75 hosil bo`ladi

 Birliklarni akslantiruvchi kalkulyator – birliklarni o`lchash imkoniyatini beradi. Bu kalkulyatorda [og`irlik], [vaqt], [bosim], [uzunlik], [bardoshlik], [hajm], [maydon], [tezlik], [temperatura], [burchak], [energiya] larning o`lchov bikliklari bor va ularni hisoblash qulay. Masalan, 1 litr 0.001 metr kub, 10 sm 3,937007874015748 dyum.

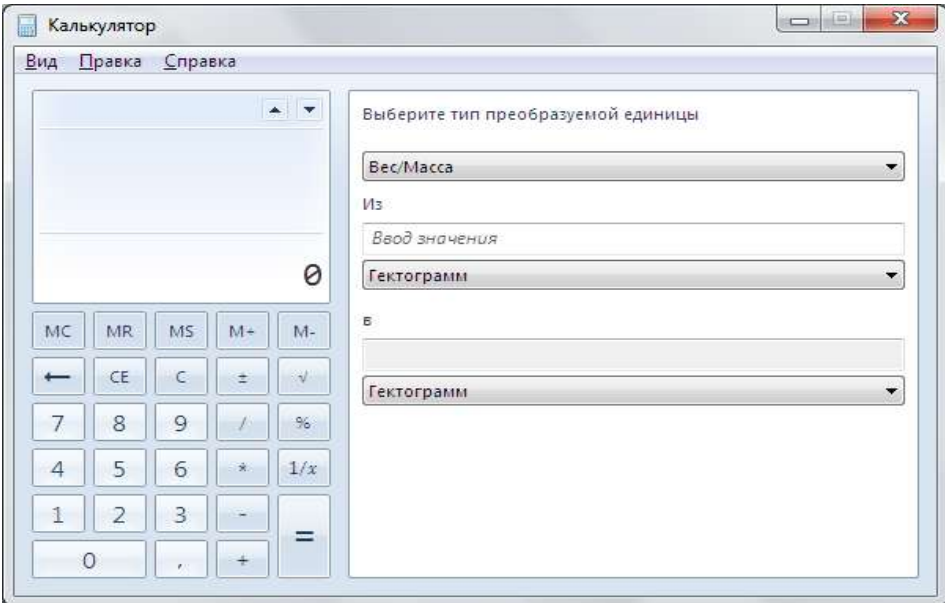

**7.8-rasm. Oddiy va birliklarni akslantirishning ko`rinishi.**

Vaqtlarni hisoblovchi kalkulyator – sanalar orasidagi yil, oy, hafta, kunlarni hisoblash imkonini beradi. Masalan, mustaqillikka necha yil bo`lganini hisoblash uchun birinchi sanada 01.09.1991 ni tanlaymiz va keyingisida joriy 16.12.2011 ni. Bu holda ekranda [20 г.; 4 мес.; 2 нед.; 1 дн.] va 7442 kunligini aniqlash mumkin.

Turli hisoblar kalkulyatori - bu kalkulyator jamiyat hayotida ko`p uchrab turadigan iqtisodiy hisob kitoblarni amalga oshiradi.

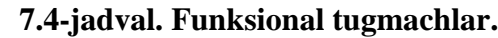

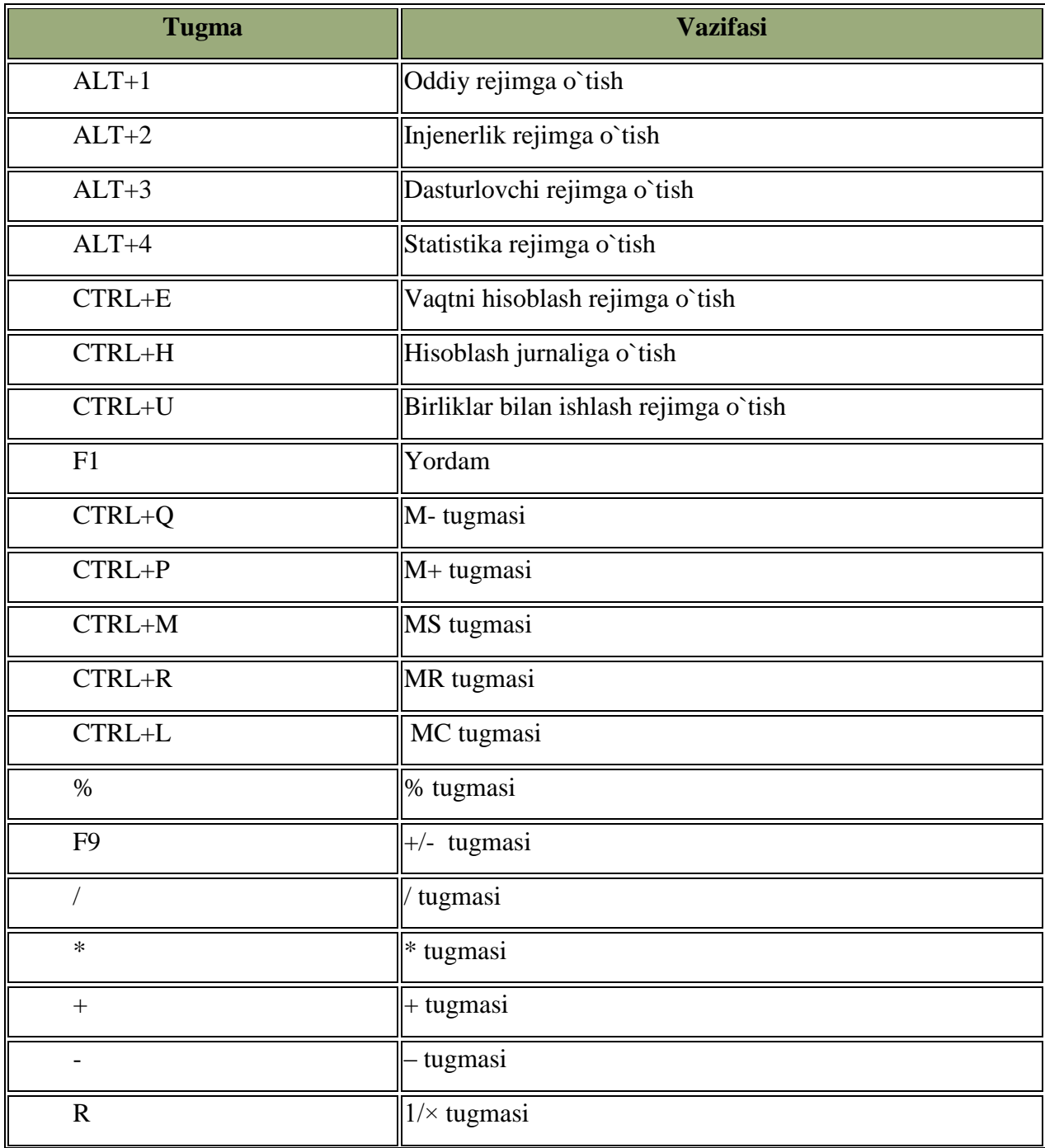

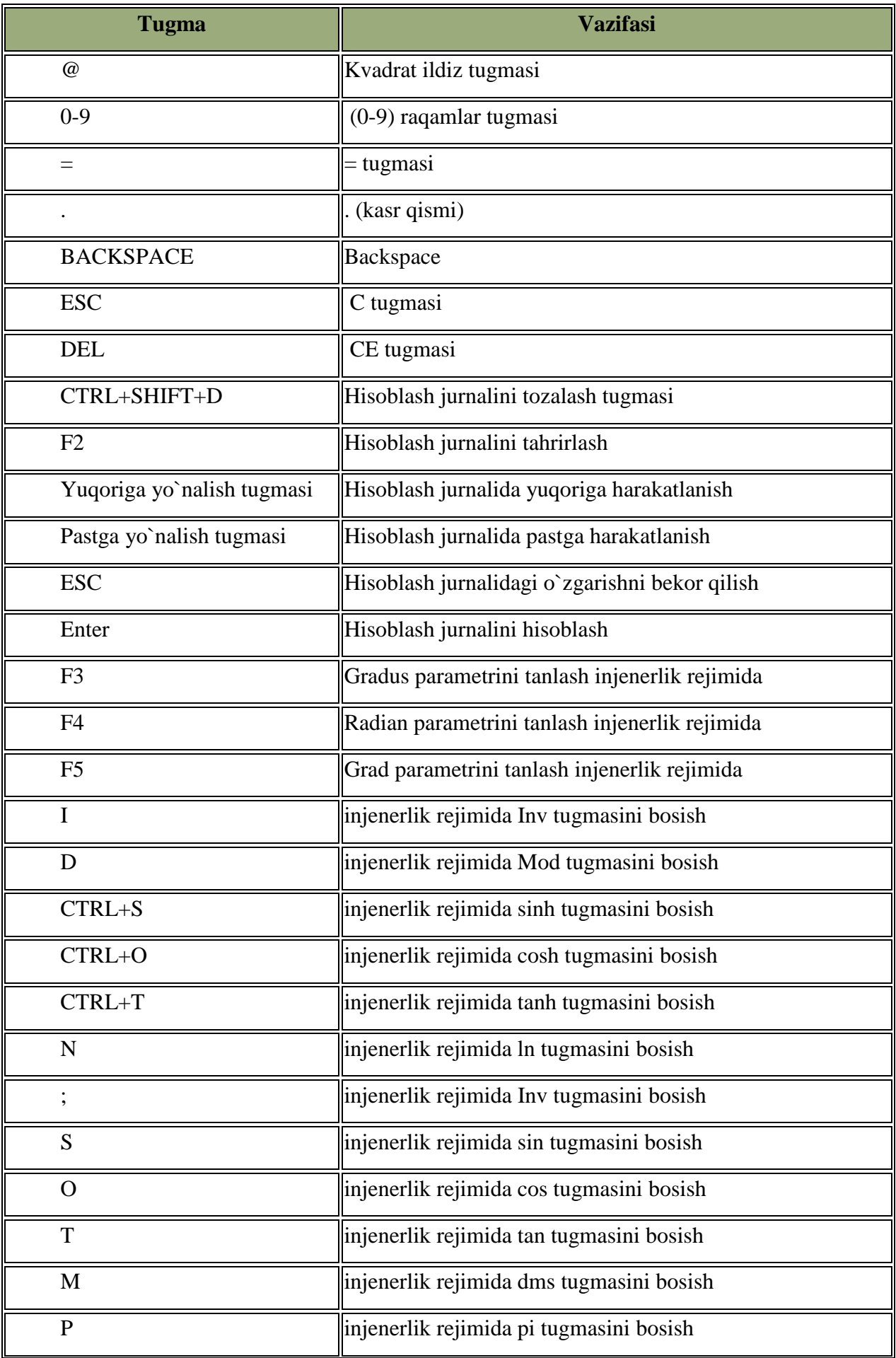

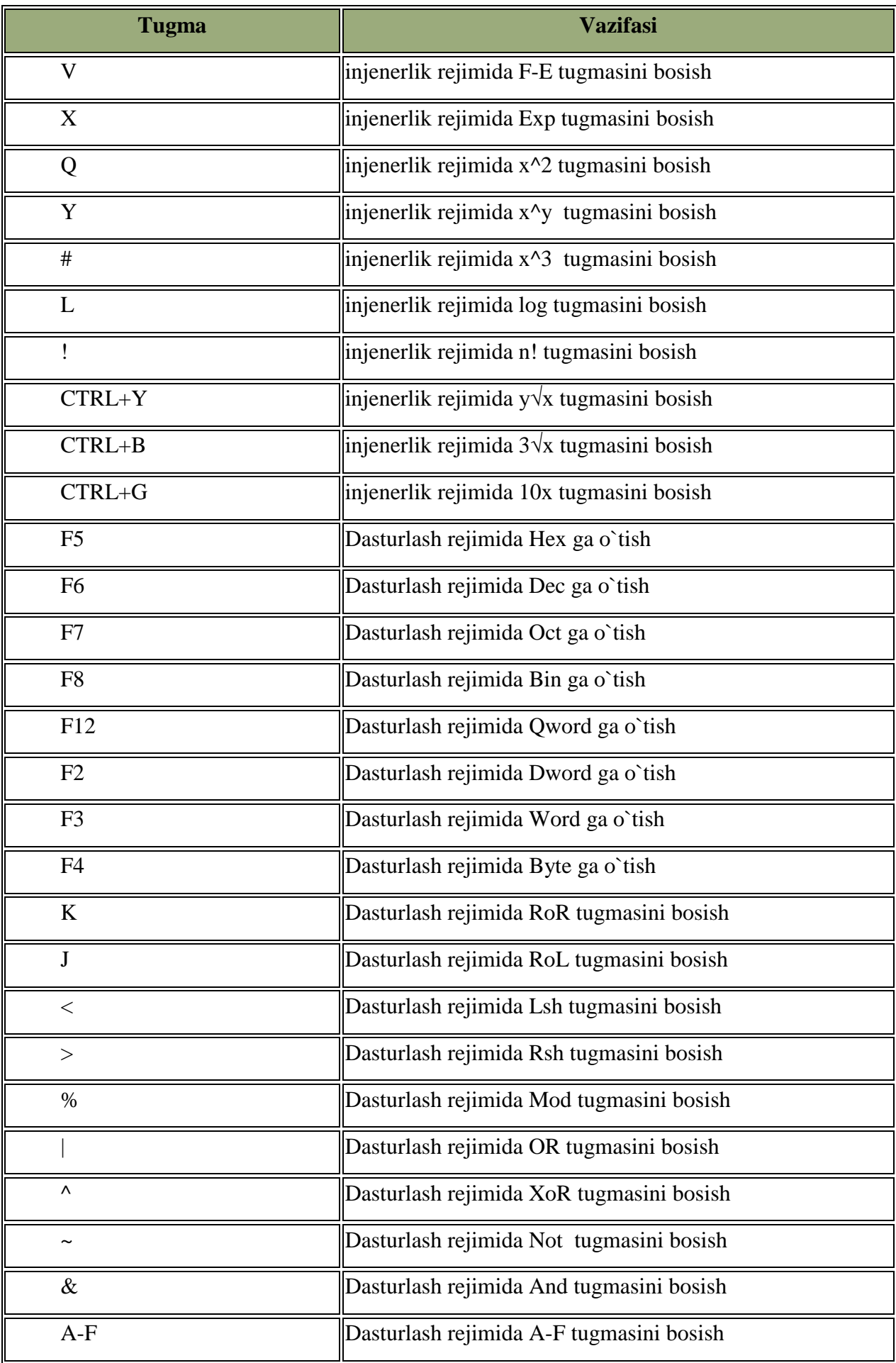

# *Mustahkamlash uchun savollar.*

- 1. Garfik muharrirlarni sanab bering.
- 2. Paint interfeysini tasniflab bering.
- 3. Paintda yaratilgan rasmlarni qanday formatlarda saqlash mumkin ?
- 4. Paintda [Ctrl]+[A] nima vazifani bajaradi ?
- 5. Tanlashni bekor qilish uchun qaysi tugma bosiladi ?
- 6. Windows 7 tizimida kalkulyatorni qanday ishga tushurish usullarini bilasiz ?
- 7. Kalkulyatorning dasturlovchi turi qanday amallarni bajarish uchun mo`ljallangan ?
- 8. Statistik kalkulyatorning qanday amallarini bilasiz ?
- 9. Vaqt ustida amallar bajarish mumkinmi ?
- 10.[@] belgisi qanday amalni bajaradi ?

#### **VIII BOB. AMALIY DASTURLAR MAJMUASI**

#### **8.1. Matn muharrirlari**

 *Muhim so`zlar: matn muharriri, word, Microsoft word, Microsoft office, ishchi maydon, hujjat, funksional tugma, bet, belgi, interfeys, lenta.* 

 *Bilib olasiz: matn muharririning vazifalari, Microsoft Word, Wprd interfeysi, holat satri, ishchi maydoni, lentalarining vazifalarini.*

Matn muharrirlari o`z ma`nosidan ma`lum bo`lmoqdaki, matnlarni yaratish, tahrirlash, bezak berish umuman olganda matnlar ustida amallar bajaradi. Hozirgi kunda ommalashgan matn muharriri bu Microsoft Word dasturidir. Bu dastur Microsoft Office paketiga kiruvchi dasturlardan biri bolib, Microsoft kompaniyasining mahsuloti hisoblanadi. Hammaga ma`lumki Microsoft Officening bir nechta variantlari bor. Matn muharrirlarida matnli hujjatlarni yaratish va tahrirlash usullarini Microsoft Word 2007 varianti orqali bayon etamiz (word so`zi inglizchadan o`zbekchaga "so`z" degan ma`noni beradi).

Microsoft Word 2007 (Word) dasturi matn muharrirlarining oldingi variantlaridan foydalanuvchilar uchun ancha qulay. Sababi endi matnlar ustida bajariladigan amallarni menyu bo`yicha qidirish uchun vaqt sarflanmaydi. Chunki wordda lentalarda hamma amallar ochib berilgan va aniq bo`limlarga bo`lingan.

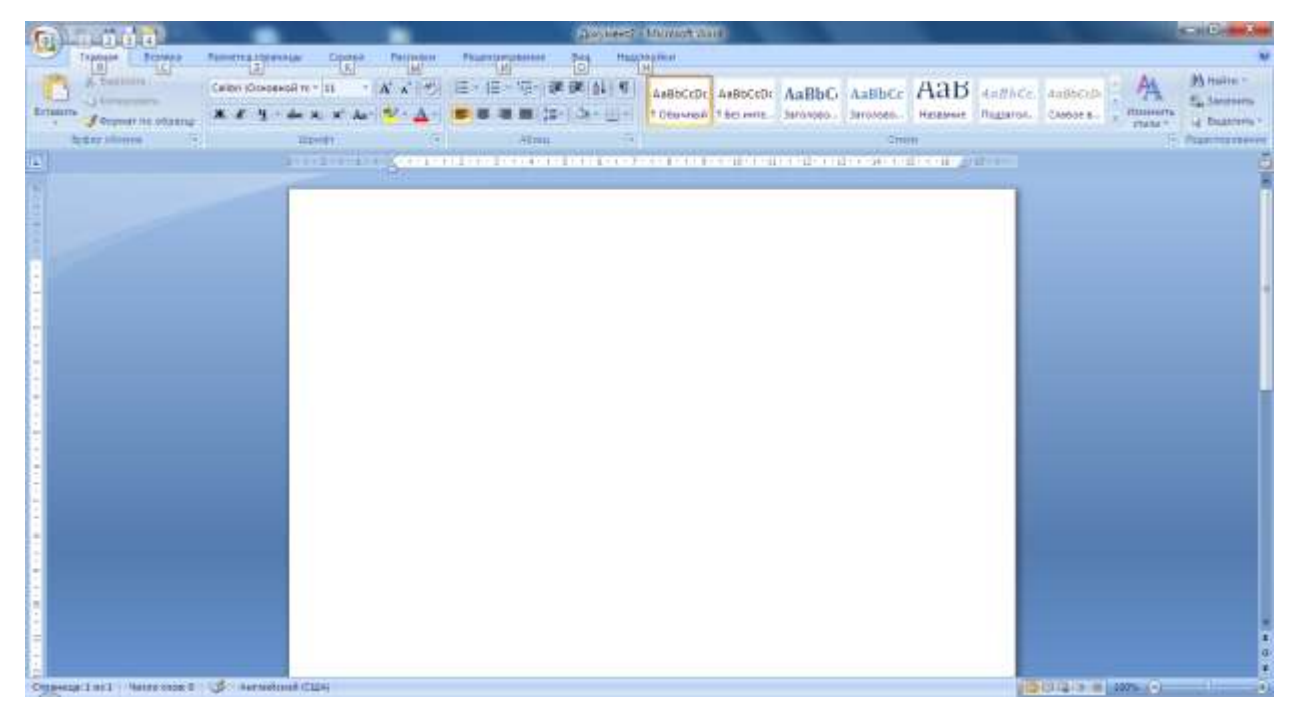

#### **8.1-rasm. Wordning oynasi**

Word oynasi 4 qismdan, sarlavha, lentalar, ishchi maydon, holat satridan iboratdir.

**Sarlavha** satrida 4 ta qism bor. a)Microsoft Office tugmasi – matnli hujjatlarni yaratish, ochish, saqlash, chop etish, yopish kabi bir qancha amallarni bajaradi. b)Tez foydalanish paneli – foydalanuvchiga qulaylik yaratish uchun tez – tez foydalanib turiladigan buyruqlarni belgisini joylashtirish va zarur bo`lganda foydalanish imkoniyatini beradi. Unga yangi buyruqlarni qo`shish uchun, panelning oxiridagi tugmaga kelib sichqonchani bosish kerak. So`ng ro`yxatdan kerakli buyruqlarni tanlash lozim. Sizga kerakli buyruq bu ro`yxatda bo`lmasa, boshqa buyruqlar bo`limidan qo`shiladi. c)Tayyorlanayotgan hujjatning nomi. d) Word oynasini yig`ishtirish, kattalashtirish (kichiklashtirish), yopish tugmalari joylashgan tizimli tugmachalar.

**Ishchi maydon** – Word matn muharririda matnlar ustida amallar bajarishda, kerakli hujjatlarni tayyorlashda foydalaniladigan ish joyi. Ishchi maydon atrofida chizg`ich bo`lishi mumkin. Chizg`ichni o`rnatish va olib tashlash uchun ishchi stolning yuqori o`ng tomonidagi belgini tanlash kerak. Ishchi stolning o`ng tomonida hujjat betlarini yuqoriga-pastga harakatlanuvchi tugmalar bor. Shu tugmalarning pastida  $\bullet$  - 1 bet yuqoriga,  $\bullet$  - 1 bet pastga,  $\bullet$  hujjatning biror bo'limiga o'tish belgilari bor.  $\bullet$  belgining 12 ta buyruqlari bor (8.1-jadvalga qarang).

| t.r.           | belgisi                  | Vazifasi                                                                    |
|----------------|--------------------------|-----------------------------------------------------------------------------|
|                | $\rightarrow$            | Hujjatning maxsus joyiga o'tish ([Crtl]+[G] ham shu<br>vazifani bajaradi)   |
|                |                          |                                                                             |
| $\overline{2}$ | 菛                        | Hujjatdan so`z (belgini) qidirish ([Crtl]+[F] ham shu<br>vazifani bajaradi) |
| 3              | ୷                        | So`zni yoki bo`limining so`zlarini tekshirish.                              |
| $\overline{4}$ | $\overline{\frac{1}{2}}$ | Raqamli ro`yxatga o`tish                                                    |
| 5              | 2                        | Rasmga otish                                                                |

**8.1-jadval. Maxsus tugmachalar**

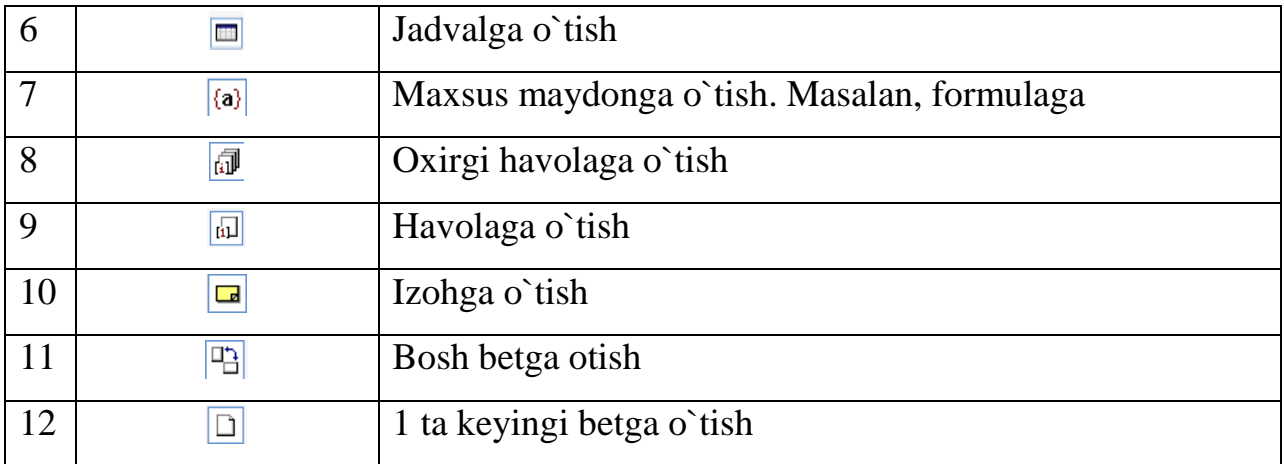

 **Holat satri** – tayyorlanayotgan hujjatning holatlari haqida ma`lumot beradi. Hujjatning necha betligi va kursorning joylashgan beti haqida ma`lumot beradi. Masalan, Страница 2 из 5. Agar uning ustida sichqoncha ikki marta tez-tez bosilsa, ekranga [Найти и заменить] muloqot oynasi chiqadi.

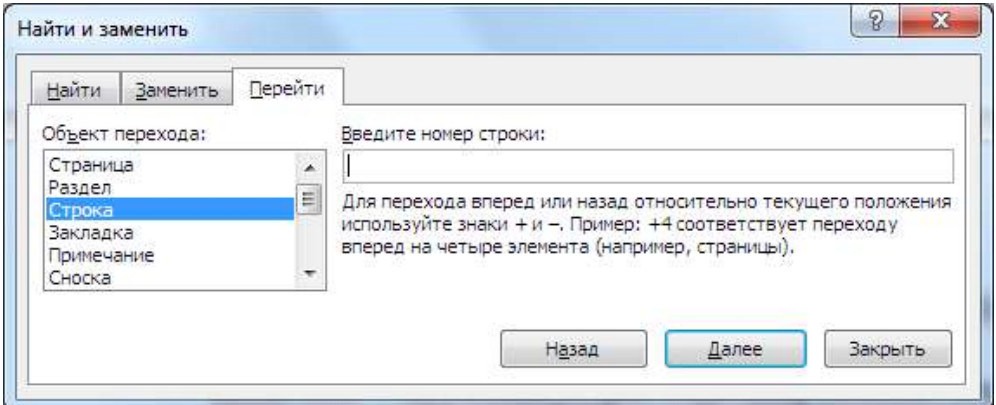

**8.2-rasm. [Найти и заменить] muloqot oynasi**

Bu oyna yordamida hujjatdan kerakli so`zni topish, turli belgi (so`z)ni topib, boshqa bir belgi (so`z)ga o`zgartirish, hujjatning kerakli bo`limlariga (bet, bo`lim, qator, izoh, silka) o`tish imkoniyatini beradi. Bu vazifalarni tugmalar yordamida ham amalga oshirsa bo`ladi. So`zni topish uchun [Ctrl]+[F], So`zni topib o`zgartirish uchun [Ctrl]+[H], biror bo`limga o`tish uchun [Ctrl]+[G] tugmalaridan foydalanamiz.

Hujjatdagi so`zlarning sonini ko`ratib turgan band yordamida hujjat to`g`risidagi statistik ma`lumotlarni olish mumkin. Buning uchun uni ustiga sichqonchani tez-tez ikki marta bosiladi va ekranda "Статистика" oynasi chiqadi. Bu oynada betlar 5 ta, so`z 801ta, belgilar (bosh joysiz) 5966 ta, belgilar (bosh joy bilan birga) 6756 ta, abzast 10 ta, qatorlar 102 ta kabi ma`lumotlar keltirilgan

bo`ladi. belgisi yordamida hujjatdagi so`zlarning yozilishi tekshirib boriladi. Shuni bilish kerakki, kompyuterda mavjud bo`lmagan so`zning tagiga qizil chiziqlar chiziladi. O`zbek tilidagi so`zlarni ham MS Office ning lug`atiga qo`shish mumkin. Buning uchun mazkur so`zni tanlab, sichqonchaning o`ng tugmasi bosiladi va lokal menyudan "добавить в словарь" buyrug`i tanlaniladi. Keyingi belgi esa worddagi yozuv grafikasi (tili)ni o`zgartirish imkoniyatini beradi. Holat satrining o`ng tomonidagi 6 ta belgi hujjatning ko`rinishi bilab ishlaydi (8.2-jadvalga qarang).

#### 8.2**-jadval. Holat satrining tugmalari**

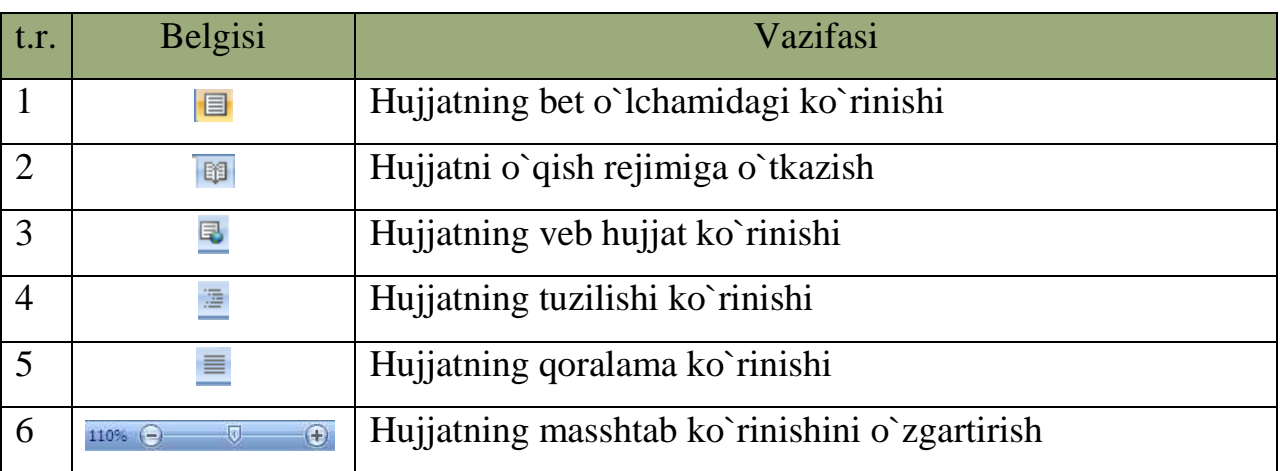

 **Lentalar** – Bu tushuncha Wordning oldingi variantlarida uchramaydi. Endi buyruqlarni menyulardan emas, balki lentalardan bajariladi. Lentalar asosan 7 guruhga bo`linadi. Ularning vazifalari tizimlashtirilgan va ichki bo`limlarga bo`lingan. Wordda hujjat bilan ishlash jarayoniga qarab, lentalar soni oshishi mumkin.

1. Bosh lenta (Главная) – Windows cho`ntagi, Yozuv turlari, o`lchami, ko`rinishlari, matnni formatlash, stillar va tahrirlash bilan ishlashga mo`ljallangan.

2. Qo`yish lentasi (Вставка) – betlar, jadvallar, shakllar, aloqali bog`lashlar, kolontitullar, turli ob`ektli matnlar, matematik formula va belgilarni qo`yish uchun mo`ljallangan.

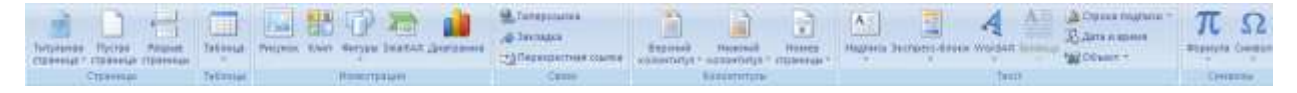

3. Bet xossalari lentasi (Разметка страницы) – Temalar, bet xossalarini tayyorlash, betga fon, tartiblash kabi amallarni bajarishga mo`ljallangan.

 $\Box$   $\Box$   $\Box$   $\Box$ 

4. Havolalar lentasi (Ссылки) – mundarijalar, havolalar, adabiyotlar ro`yxatini tuzish, ob`yektlarni nomlash, jadvalli hovolalar o`rnatish uchun mo`ljallangan.

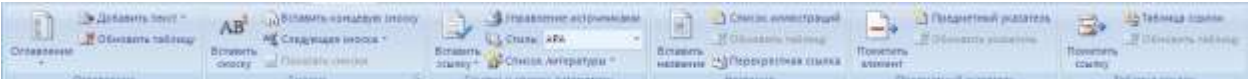

5. Jo`natishlar lentasi (Рассылки) – Jo`natmalarni yaratish, qo`llash, to`ldirish, ko`rish, uzatish, yakunlash bo`limlaridan iborat.

6. Taqrizlash lentasi (Рецензирование) – so`zlarni tekshirish, izohlar qo`yish, tuzatishlar, o`zgarishlash, solishtirish va himoyalash xizmatlari uchun mo`ljallangan.

$$
\text{Assume of the image:} \quad \text{Suppose:} \quad \text{Suppose:} \quad \
$$

7. Ko`rinish lentasi (Вид) – hujjatning ko`rinish xususiyatlari, ishchi maydonda qulayliklar, masshtab, oynalar, makroslar bilan ishlashga mo`ljallangan.

Lentalar bilan ishlash foydalanuvchiga katta qulayliklar yaratib beradi. Sichqonchasiz ham lentalardan foydalanib bo`ladi. Buning uchun [Alt] tugmasini boshib turish kerak va word oynasi (8.1-rasmga qarang) da lentalar, belgilar ustida harflar hosil bo`ladi va shu harflar bilan lentalarga o`tib, lenta ichidagi belgilarda ham harflar hosil bo`lganini ko`rish mumkin. Masalan, biror bir rasm qo`yishni olsak. Buning uchun [Alt] tugmasini bosamiz. Ekranda belgilar va lentalarda harflar hosil boladi va [C] harfini bosib, qo`yish lentasiga otamiz. Rasm o`rnatish uchun [З] harfini bosamiz va ekranga rasmlarni qo`yish uchun muloqot oynasi hosil bo`ladi. Rasmni tanlab, [Enter] tugmasini bosamiz.

#### *Mustahkamlash uchun savollar.*

- 1. Matn muharririning vazifalarini ayting.
- 2. Microsoft word qanday dastur ?
- 3. Word so`zining o`zbekcha ma`nosini bilasizmi ?
- 4. Word oynasi necha qismdan iborat ?
- 5. O`ng tomondagi tugmachalar vazifalarini ayting.
- 6. [Ctrl]+[G] tugmachalarining vazifasini ayting.
- 7. [Статистика] oynasi qanday ma`lumotlarni chiqaradi ?
- 8. Kerakli ibora (belgi)ni qidirib topish uchun qaysi tugma bosiladi ?
- 9. Microsoft Wordning nechta lentasi bor ?
- 10.Jo`natmalar lentasining vazifasini ayting.

#### **8.2. Matnli hujjatlarni tayyorlash**

 *Muhim so`zlar: hujjat, matnli hujjat, belgi, ibora, so`z, qator, word cho`ntagi, format, funksional tugma, shrift, bo`lim, tekislash, stil, bet .*

 *Bilib olasiz: matnli hujjatlar bilan ishlash, windows cho`ntagidan foydalanish, matn ustida bajariladigan amallar, foydali tugmalar, matnlarni formatlash, stillardan foydalanish, yaratish,bet xususiyatlari bilan ishlash imkoniyatlarini.* 

Matnli hujjatlarni tayyorlash uchun odatda matn bo`limlari, qatorlar va so`zlar bilan ishlanadi. So`zlarni klaviatura yordamida kiritiladi. Bir bo`limni tugatib, ikkinchi bo`limni yaratish uchun [Enter] tugmasi bosiladi. Matnning biror qismini nusxalash yoki ko`paytirish uchun Windows cho`ntaklaridan foydalanamiz. Wordda oxirgi 24 ta nusxalangan ma`lumotni saqlovchi cho`ntak mavjud. Uni ekranga chiqarish uchun bosh lentaning [Буфер обмена] bo`limiga murojat qilish kerak. Bo`limning past o`ng tomonidagi u tugmacha bosilsa, ekranda cho`ntak oynasi hosil bo`ladi. Uni sozlash uchun параметры bo`limidan foydalanamiz. Ma`lumotlarni cho`ntakka ikki usulda olish mumkin. [Копировать] – nusxalash, bunda matnning qismi belgilanib olinadi va nusxasi cho`ntakka uzatiladi. Bu amalni bajarish uchun [Буфер обмена] bo`limidan  $\blacksquare$  [Копировать]

tugmasini bosish kerak yoki [Ctrl]+[C] yoki [Ctrl]+[inseret] tugmalar majmuasini bosish yetarli. [Вырезать] – kesib olish, bunda matnning qismi belgilanib olinadi va matnda qoldirmasdan cho`ntakka ko`chiriladi. Bu amalni bajarish uchun [Буфер обмена] bo`limidan  $\bullet$  [Вырезать] tugmasini bosish kerak yoki [Ctrl]+[X] yoki [Ctrl]+[Delete] tugmalar majmuasini bosish yetarli. Cho`ntakdagi ma`lumotni matnning biror qismida qo`yish uchun kerakli joyga borib (kursor turgan joy) [Буфер обмена] bo`limidan  $\Box$  [Вставить] tugmasini bosish kerak yoki [Ctrl]+[V] yoki [Shift]+[insert] tugmalar majmuasini bosish yetarli. [Буфер обмена] bo`limida yana bir tugma  $\blacktriangledown$  [Формат по образу] – namuna bo`yicha formatlashdir. Matnning biror qismini formatlash kerak bo`lsa, tayyorlangan format  $\triangleleft$  [Формат по образу] tugmasi orqali nusxalanadi va format kerakli joyi (bo`lim, so`z, harf)ga bosiladi.

Matnli hujjatda matnlar bilan ishlaganda interaktiv amallar mavjud. Ular matnli hujjat bilan ishlashni yengillashtiradi. Ular:

- qator boshiga o`tish uchun [Home] tugmasi;
- qator oxiriga o`tish uchun [End] tugmasi;
- $\sim$  So`zni harfma harf belgilash uchun [Shift] va  $\{\leftarrow\}$ ,  $\rightarrow$ ] yo`nalish tugmasi;
- Matnni qator-qator belgilash uchun [Shift] va [ $\uparrow$ ], [ $\downarrow$ ] yo`nalish tugmasi;
- Matnni so`zma-so`z belgilash uchun [Ctrl]+[Shift] va  $\{\leftarrow\}$ ,  $\{\rightarrow\}$  yo`nalish tugmasi;
- Matnni bo`lim-bo`lim belgilash uchun [Ctrl]+[Shift] va  $[\uparrow]$ ,  $[\downarrow]$  yo`nalish tugmasi;
- Matnda so`zma-so`z harakatlanish uchun  $[Ctrl]+[-]}$  yo`nalish tugmasi;
- Hujjatda qator oxirigacha belgilash uchun [Shift]+[End] tugmasi;
- Hujjatda qator boshigacha belgilash uchun [Shift]+[Home] tugmasi;
- Hujjatni varaqlash uchun [PageUp] oldinga, [PageDn] navbatdagiga o`tish uchun;
- Hujjat boshiga o`tish uchun [Ctrl]+[Home] tugmasi;
- Hujjat oxiriga o`tish uchun [Ctrl]+[End] tugmasi;
- Matndan bitta so`zni belgilash uchun so`zning ustiga sichqoncha ikki marta tez-tez bosiladi;
- Matndan bitta bo`limni belgilash uchun bo`limning ustiga sichqoncha uch marta tez-tez bosiladi;

Matnli hujjatlarda matnning shrifti bilan ishlash imkoniyati matnni tayyorlashda qulay bolib, yozuv turi, o`lchami, shakli rangi va bir qator amallarni bajarishga xizmat qiladi. Bu vazifalarni bosh lentadagi [Шрифт] yozuvni tayyorlash bo`limi yordamida amalga oshirsa bo`ladi.

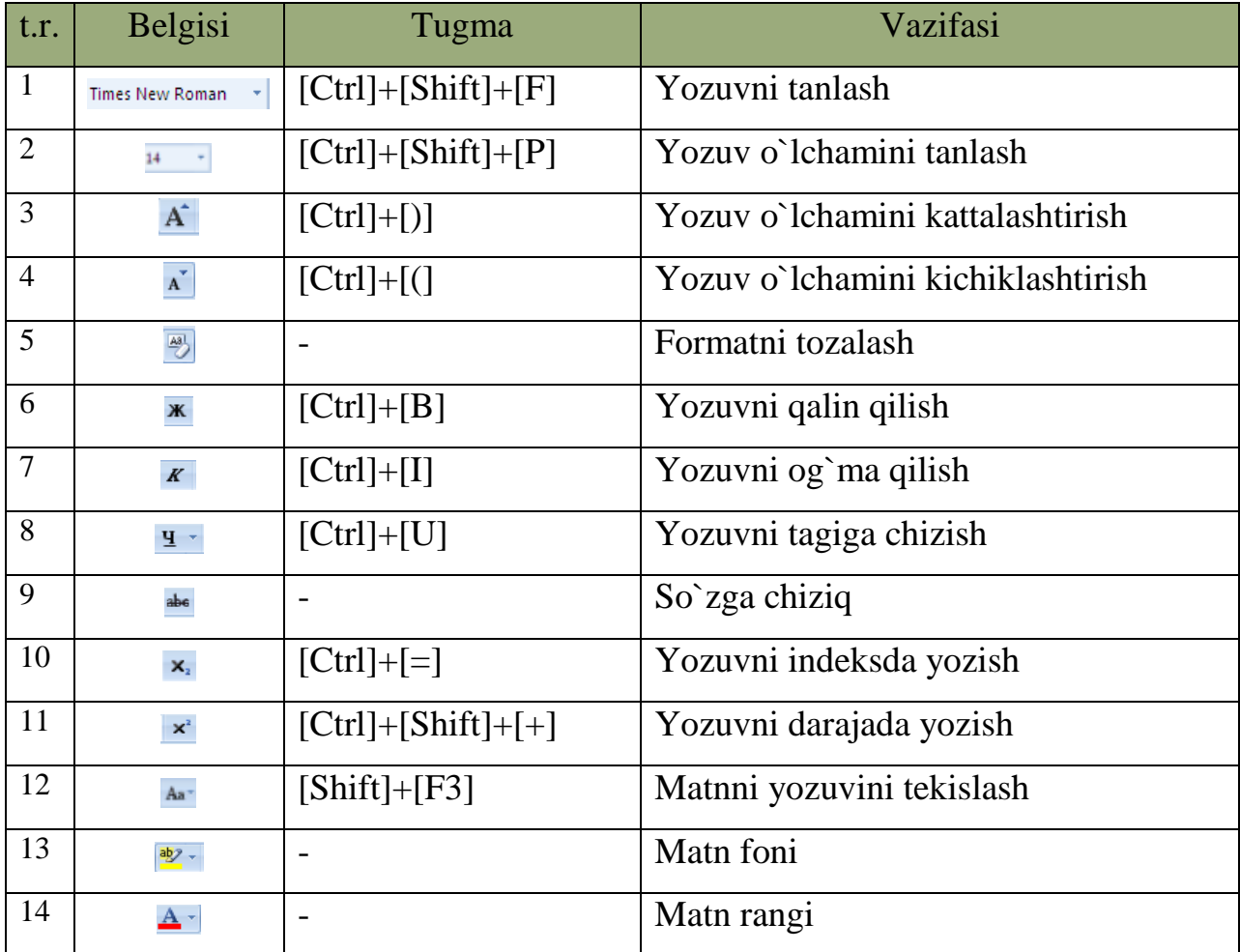

### **8.3-jadval. Shrift amallari.**

Matnli hujjatdagi matnlarni chapdan, o`ngdan, o`rtadan tartiblash, raqamlar yordamida tartiblash, ko`p bosqichli raqamlar yordamida formatlash amallarini bosh lentadagi [Абзац] bo`limi yordamida amalga oshirsa bo`ladi.

#### **8.4-jadval. Matnni formatlash.**

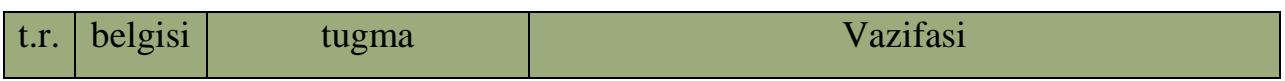

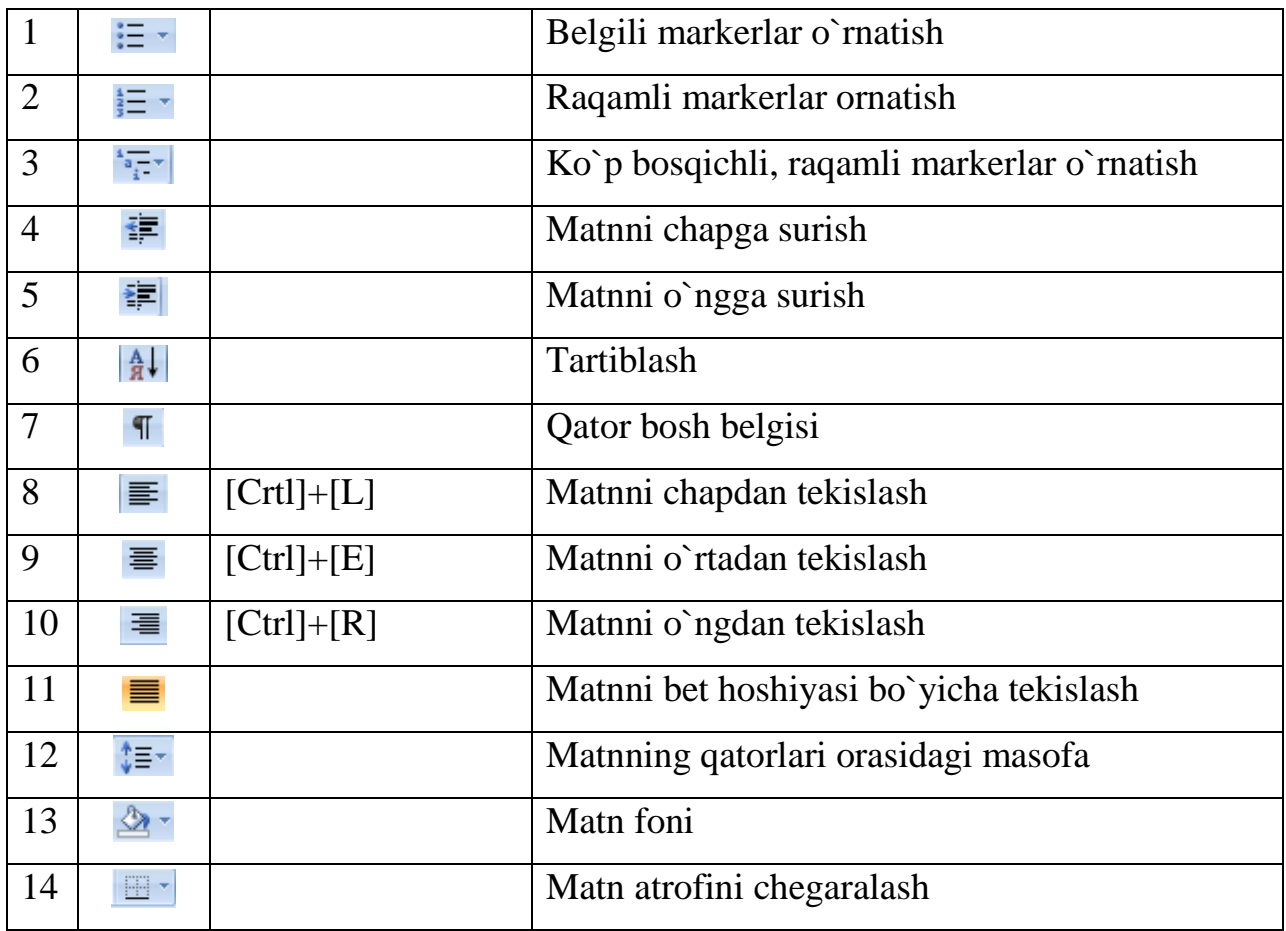

 Matnli hujjatlari tayyorlashda [Стили] stillardan ham foydalanish mumkin. Stil – hujjatdagi matnning ko`rinishi tayyorlash, formatlashning tayyorlab qo`yilgan ko`rinishidir. Har bir foydalanuvchi o`zi uchun stil yaratishi mumkin. Buning uchun bosh lentadan [Стили] bo`limining past o`ng tomonidagi tugmacha bosilsa ekranda [Стили] muloqot oynasi chiqadi. Bu oynadan matn uchun kerakli stillarni tanlash mumkin. Stilni tanlashdan oldin uni ko`rish uchun [Предварительный просмотр]ni tanlash lozim. Stillarni o`zgartirish uchun [Изменить стили] ga murojaat qilish kerak. Agar wordning stillarni o`zgartirmoqchi bo`lsangiz, stilni tanlab, sichqonchaning o`ng tugmasini bosib lokal menyudan [изменить] buyrug`ini tanlaymiz va kerakli stil parametrlarini kiritamiz. Agar yangi stil yaratmoqchi bo`lsak, [стили] muloqot oynasidan [Создать стиль] tugmasini bosamiz va ekranga [Создание стиля] muloqot oynasi chiqadi (8.3-rasm).

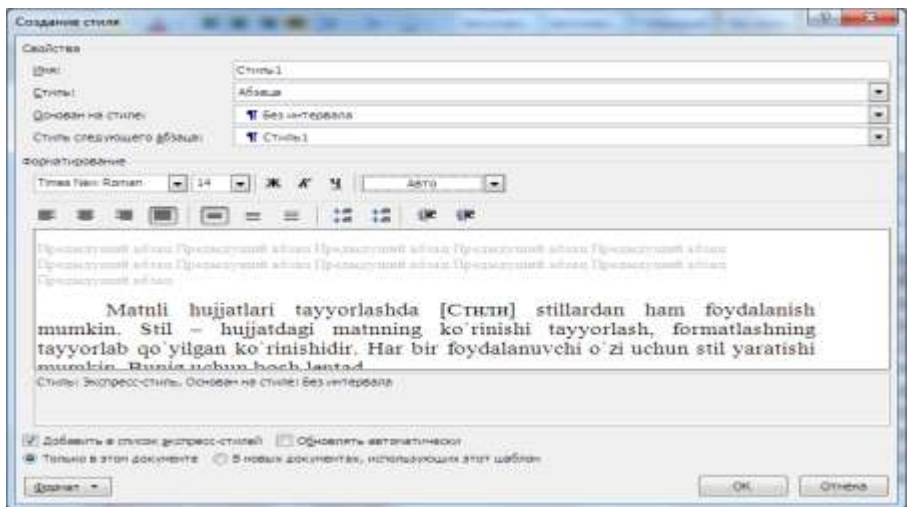

#### **8.3-rasm. Stil yaratish**

Matnli hujjatlarni tayyorlashda betning xossalari sozlashni bilish kerak. Matnli hujjatlarning bet xossalarni sozlash uchun [Разметка страница] lentasidan foydalanamiz. Bu lentada [Темы] temalar, [Параметры страницы] bet parametrlari, [Фон страницы] bet foni, [Абзац] abzast, [Упорядочить]tartiblash bo`limlari mavjud.

Temalar bo`limida matnli hujjatlar uchun turli temalarni tanlash mumkin. Temalarning rangini, yozuvini, ta`sirchan qismi ya`ni effektlarni o`zgartirish mumkin.

Bet parametrlari bo`limida bet maydonini, turini, o`lchamlarini, matn ustunlarini va bir qancha amallarni bajarish mumkin. Bu bo`limning buyruqlar quyidagicha:

| t.r. | belgisi    | Vazifasi                                                                                                    |
|------|------------|----------------------------------------------------------------------------------------------------|
|      | Поля       | Betning chegaralarining o'lchamlarini sozlash. Bunda<br>tayyor qoliblar ham taklif qilinadi. Agarda boshqa xili<br>kerak bo'lsa, oxirgi [настраиваемые поля] buyruqni<br>tanlab, [Параметры страница] muloqot oynasidan<br>foydalanish mumkin. |
| 2    | Ориентация | Hujjat betini 90 gradusga burish ([книжная] holatidan<br>[альбомная] holatiga o`tkazish yoki teskarisi).                                                                                                    |

**8.5-jadval. Bet o`lchamlarini o`zgartirish tugmalari.**

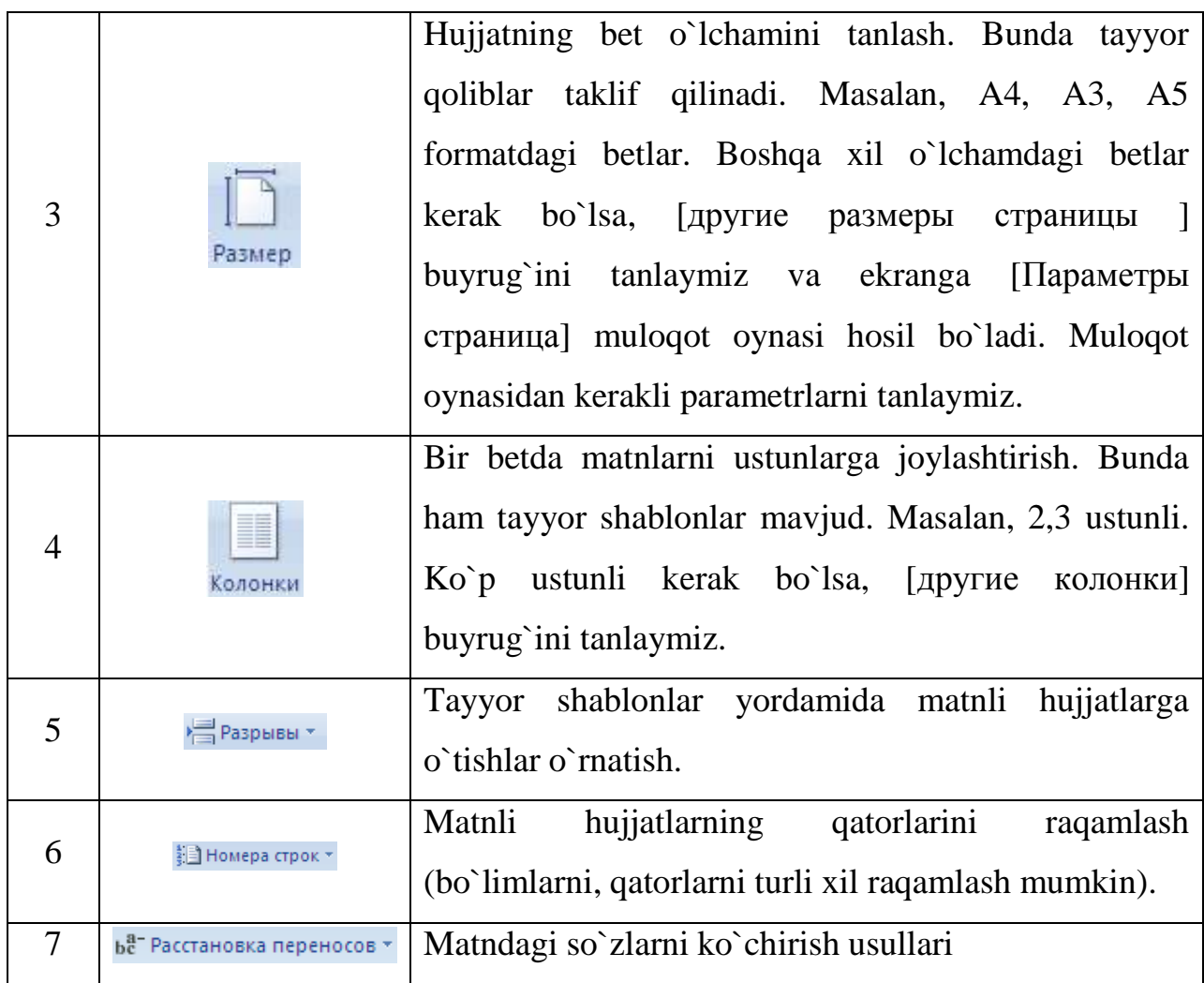

Bet foni bo`limida bet foni va chegaralari bilan ishlanadi.

# **8.6-jadval. Bet foni bilan ishlovchi tugmalar**

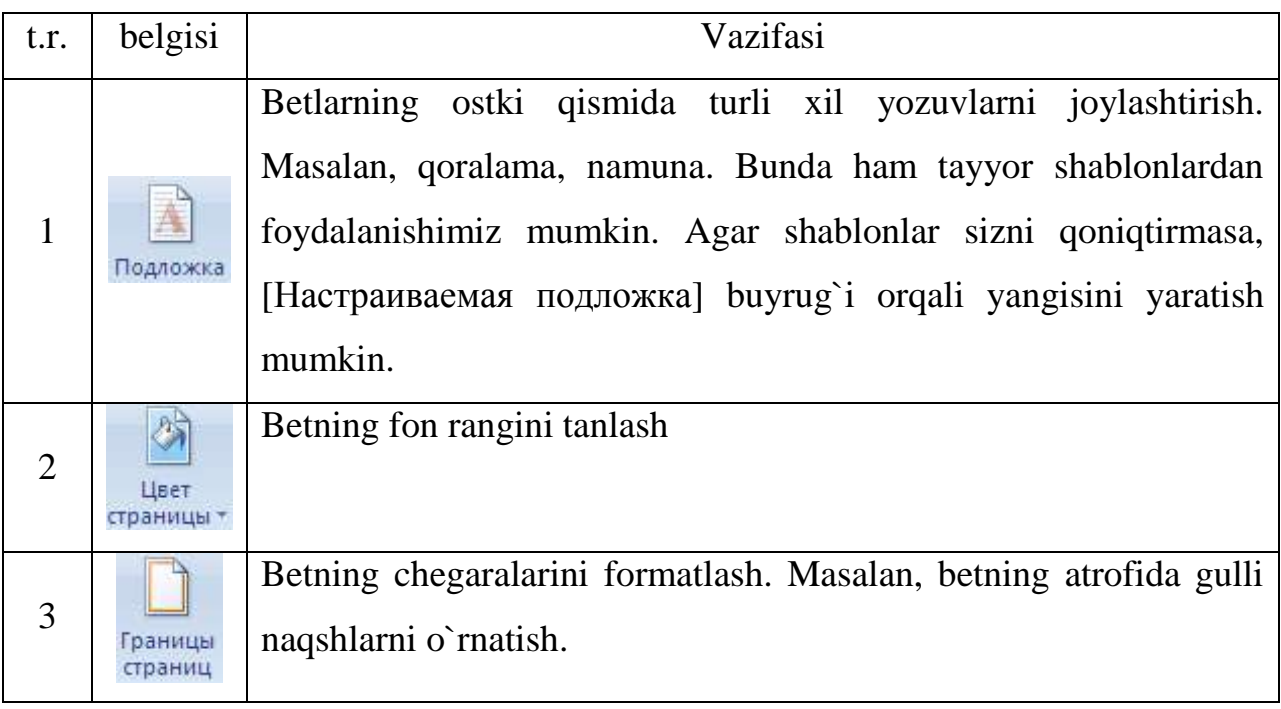

# *Mustahkamlash uchun savollar.*

- 1. Matnli hujjat deganda nimani tushunasiz ?
- 2. [Ctrl]+[C] tugmasining vazifasini ayting.
- 3. Word cho`ntagi bilan qanday ishlanadi ?
- 4. Yozuvni tanlash uchun qaysi tugma bosiladi ?
- 5. Matnlarni tekislash usullarini ayting.
- 6. [Ctrl]+[=] qanday vazifani bajaradi ?
- 7. Stil nima ?
- 8. Stilni yaratish usulini ayting.
- 9. Bet chegaralari qanday formatlanadi ?
- 10.Bir betda bir nechta ustun qanday hosil qilinadi ?

#### **8.3. Ob`yekt va jadvallarni tayyorlash**

 *Muhim so`zlar: ko`rgazmali va tasvirli ob`yektlar, jadval, bet, titul bet, qator, ustun, jadval stili, shablon, formatlash, jadvalda matematik amallar, rasm, shakl, WordArt.* 

 *Bilib olasiz: bet shablonlarini o`rnatish, jadval yaratish usullari, jadvallarni tahrirlash, jadvalda stil va shablonlardan foydalanish,jadvalga ustun, qator qo`shish, matnlarni joylashtirish, jadvalda hisoblashlarni bajarish, korgazmali va tasvirli, WordArt, rasm ob`yektlarini joylashtirish va tahrirlashlarni.* 

Wordda ob`yekt va jadvallar bilan ishlash uchun [Вставка] joylashtirish lentasidan foydalanamiz. [Вставка] joylashtirish lentasida wordda joylashtiriladigan barcha ob`yektlar bor. Ularga [Страницы] betlar, [Таблица] jadval, [Иллюстрации] ko`rgazmali va tasvirli ob`yektlar, [Связи] aloqalar, [Колонтитулы] kolontitullar (har betning hoshiyasiga bosilgan yozuvlar), [Текст] matnli ob`yektlar, [Символы] belgilar kiradi. Har bir bo`limning vazifasi haqida to`xtalib o`tamiz.

1. Betlar bo`limida 3 ta asosiy buyruqlar mavjud. [Титульная страница] titul betlar o`rnatish uchun ishlatiladi. Asosan tayyorlangan hujjatning titul betlari

birinchi varaqda joylashgan bo`ladi. Bu buyruq orqali titul betlarni yaratish qulay bo`lib, 10dan ortiq tayyor qoliblar bor. Bu qoliblardan biri tanlab, titul betning o`zgaruvchan xossalarini kiritish lozim. Masalan, hujjatning nomlanishi, yil, qisqacha mazmuni va boshqalar. [Пустая страницы] bo`sh betlarni joylashtiradi. Kursor turgan joriy betdan so`ng yangi bo`sh bet joylashtiradi. [Разрыв страницы] betlar orasida uzilish o`rnatish yoki yangi bet yaratish.

2. Jadvallar bo`limidan hujjatda turli usullar bilan jadval o`rnatish, chizish mumkin.

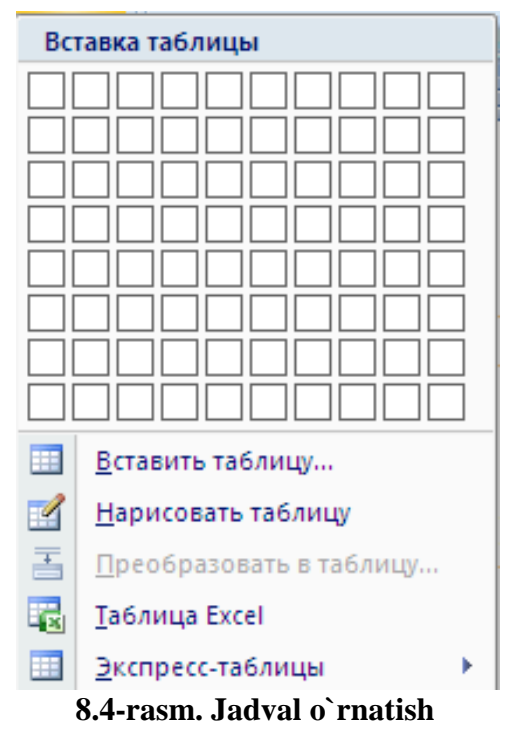

Bu bo`limda asosan 1 ta buyruq bo`lib, unga sichqoncha bosilganda ekranda muloqot oynasi hosil bo`ladi (8.4-rasm). Muloqot oynasida jadvalni 6 xil usulda yaratish yo`llari ko`rsatilgan. 1- usul – bu jadvaldagi qator va ustunlar soni bilan yaratiladi. Bu usul bilan 10x9 o`lchamli jadvalgacha yaratish mumkin. Buning uchun kerakli qator va ustunlar soni tanlanadi va hujjatda jadval hosil bo`ladi. Masalan, 5x5 yani 5 qator va 5 ta ustunli jadval yaratish talab qilingan bo`lsin. Buning uchun sichqoncha yordamida 5 ta qator va 5 ta ustun tanlanadi. Jadvallarning qator va ustunlari avtomatik ravishda yaratiladi. 2- usul – [Вставить таблицу] jadval qo`yish bo`lib, ixtiyoriy o`lchamdagi jadvalni yaratish imkoniyatini beradi. Bu buyruq tanlanganda ekranga [вставка таблицы] muloqot oynasi chiqadi. Muloqot oynada jadvalning va qator, ustunlarning o`lchami tanlanadi. 3- usul – [нарисовать таблицу] jadval chizish bo`lib, tanlanganda kursor o`rnida qalam hosil bo`ladi. Qalam bilan ixtiyoriy jadvalni chizish mumkin. Bu usulda avval jadvalning chegarasi chiziladi va qator, ustunlar ketma-ket chiziladi. 4- usul –  $[$ преобразовать в таблицу $]$  jadvalga akslantirish bo`lib, ma`lum bir qoida asosida yozilgan matnlarni jadval ko`rinishiga o`tkazish. Matnni

yozish qoidalarini oldindan bilish talab qilinadi. Agar bilmasangiz shu usulga murojaat qilib, bilib oling. Masalan, abzas, tab, nuqta vergul [;] amallari bilan yozish. Matn quyidagicha berilgan bo`lsin: t.r;ismi;familiyasi;yoshi;bahosi. Bu matnni jadvalga akslantirish uchun avval matn tanlanadi va jadvalga akslantirish bajariladi. Natijada matn o`rnida 1 ta qator va 5 ta ustunli jadval matnlar bilan hosil bo`ladi. 5- usul Microsoft Excel dasturining jadvalini o`rnatish. Bu usul bilan Excel dasturini bilganlar ishlay oladi. 6- usul – tayyor shablonli jadvallarni o`rnatish uchun foydalaniladi.

Yaratilgan jadval tanlanganda, jadval ob`yektiga murojaat qilinganda, kursor jadvalning biror elementida qo`yilganda wordda qo`shimcha lentalar guruhi [работа с таблицами] hosil bo`ladi. Unda ikkita [Конструктор] jadval loyihasi bilan ishlash, [Макет] jadval elementlari bilan ishlashga mo`ljallangan lentalardir.

Jadval loyihasi bilan ishlash lentasida jadval stillarning parametrlari bilan ishlanadi(rasmga qarang). Jadvalda birinchi qatorni

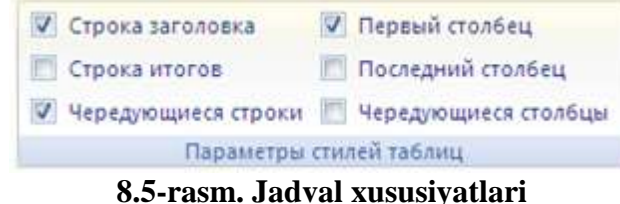

sarlavha sifatida olinsa, [Строка заголовка] buyrug`i tanlanadi. [Строка итогов] buyrug`i tanlanganda qatorlar oxirida qatorlarning jamisini yuzish uchun qator qilib belgilanadi. Jadvalning tanlangan stillari jadvalda va [Стили таблица] bo`limida aks topadi. Bu bo`limda tayyorlangan parametrlar yordamida turli jadvallar shabloni taqdim etiladi. [Заливка] buyrug`i yordamida jadvalning yacheykasi, qator, ustun yoki kerakli sohasining ostki rangini o`zgartirish mumkin. [Границы] buyrug`i bilan jadval chegaralarini turli ko`rinishlarini tanlash mumkin. Jadval stillarini ham o`zgartirish mumkin. Stillarga shablonni chiqaruvchi tugmani bosib, oxirgi [изменить стиль таблицы], [очистить], [создать стиль таблицы] buyruqlaridan foydalanish mumkin.

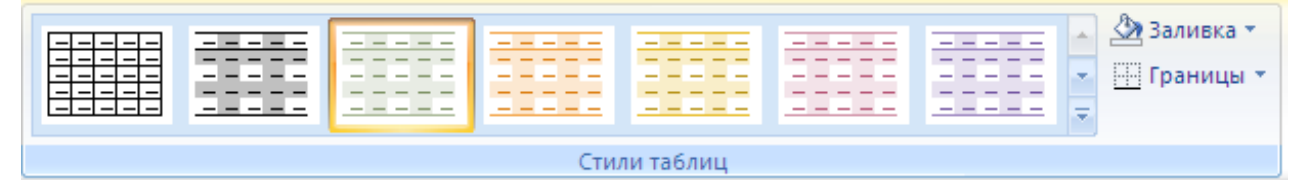

**8.6-rasm. Jadval stillari**

Jadval loyihasi bilan ishlovchi lentaning oxirgi bo`limi jadvallarni chizish

uchun foydalaniladi. Jadval yaratish, chizish uchun jadvalning chiziqlari ko`rinishi, chiziqning qalinligi, rangi tanlanadi.

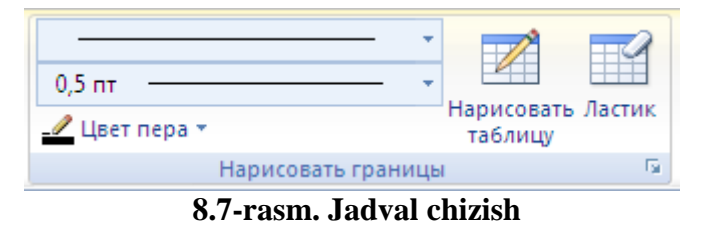

[Нарисовать таблицу] buyrug`i yordamida jadvalni chizish mumkin. Jadvalda ortiqcha chiziqlar chizilgan bo`lsa, [Ластик] buyrug`i bilan o`chirish mumkin.

Jadval elementlari bilan ishlash lentasi 6 ta bo`limdan iborat. [таблица] bo`limida jadval elementlarini tanlash uchun [Выделить] buyrug`idan foydalanish mumkin. Odatda jadvalning yacheykasini, qator, ustun yoki butun jadvalni belgilash imkoniyati bor. [Отобразить

сетку] buyrug`i jadvalni to`r ko`rinishda tasvirlaydi. [Свойства] jadval xususiyatlari bilan ishlashga yordam beradi.

[Строки и столбцы] bo`limi jadvalda elementlarini qo`shish va o`chirish imkoniyatlarini beradi. [Удалить] buyrug`i yordamida jadvalning yacheykasini, qator, ustun yoki butun jadvalni o`chirish

mumkin. [Вставить сверху] buyrug`i kursor turgan joydan bitta yuqoriga qator joylashtiradi. [Вставить снизу] esa kursor turgan joydan bitta pastga qator joylashtiradi. [Вставить слева], [Вставить справа] buyruqlari kursorning mos ravishda chap va o`ngidan ustun joylashtiradi. Agar bir nechta qator yoki ustun belgilangan vaqtda bu buyruqlar amalga oshirilsa, shuncha qator yoki ustun qo`shiladi.

[Размер ячейки] bo`limi faqat jadvalning yacheykasi bilan ishlashga mo`ljallangan bo`lib, [Автоподбор] jadvalni

|            | 0,48 см                 | <b>Выровнять высоту строк</b> |
|------------|-------------------------|-------------------------------|
| Автоподбор | $\frac{1}{404}$ 5,63 cm | Выровнять ширину столбцов     |
|            |                         | Γä<br>Размер ячейки           |

**8.10-rasm. Yacheyka bilan ishlash**

| Выделить -        |
|-------------------|
| Потобразить сетку |
| <b>Свойства</b>   |
| Таблица           |
|                   |

**8.8-rasm. elementlari**

|         |                    | Вставить снизу<br>Вставить слева |
|---------|--------------------|----------------------------------|
| Удалить | Вставить<br>CBEDXV | Вставить справа                  |
|         | Строки и столбцы   |                                  |

**8.9-rasm. Qator va ustunlar bilan ishlash**

hujjatning ko`rinishiga moslab olish, jadvalda yozilgan matnlar bo`yicha tekislash ishlarini bajaradi. Yacheykaning balandligi va uzunligini kiritish, o`zgartirish ham mumkin. [Выровнять высоту строк] buyrug`i qatorlarning balandligini bir xil

o`lchamga keltiradi. [Выровнять ширину столбцов] buyrug`i esa ustunlarning uzunligini bir xil o`lchamga keltiradi.

[Объединить] bo`limidagi [Объединить ячейки] buyrug`i tanlangan bir nechta yacheykani

birlashtiradi, [Разбить ячейки] yacheykani qator va ustunlarga bo`ladi, [Разбить таблицу] jadvalni ikkita jadvalga ajratadi.

[Выравнивание] bo`limida ham yacheykalar bilan ishlash ko`zda tutilgan

bo`lib, yacheykada yozuvni joylashtirish (9 ta usuli bor: yuqori chap, yuqori o`rta, yuqori o`ng, o`rta chap, o`rta, o`rta o`ng, past chap, past o`rta, past o`ng) imkoniyatini beradi, [Направление текста] yacheykadagi yozuvning yo`nalishini (3

ta: oddiy chapdan o`ngga, pastdan yuqoriga, yuqoridan pastga) ta`minlaydi. [Поле ячейки] yacheykaning chagaralarini tayyorlash uchun xizmat qiladi.

[Данные] bo`limi jadvaldagi ma`lumotlar bilan ishlash mumkin. [Сортировка] tanlangan ustun yoki qatorlarni o`sib borish tartibida tartiblaydi. [Повторить

строки заголовков] javdal sarlavhasini takrorlaydi, agar u boshqa betga o`tgan bo`lsa. [Преобразовать в текст] Jadvalni matn ko`rinishida tasvirlash. [Формула] yordamida jadvalda hisoblash ishlarini olib borish mumkin. Masalan, qatorlar yig`indisini hisoblash uchun formula qatorida [=SUM(ABOVE)] ni, ustunlar yig`indisini hisoblash uchun esa [=SUM(LEFT)]ni yozish kerak.

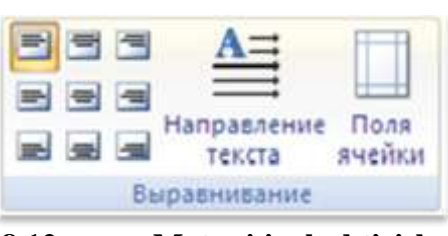

**8.12-rasm. Matnni joylashtirish**

**8.13-rasm. Ma`lumotlar**

Данные

fx Формула

Повторить строки заголовков

Ве Преобразовать в текст

 $\frac{A}{Z}$ 

Сортировка

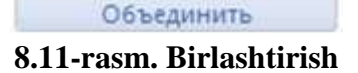

Объединить ячейки

**ПЕР** Разбить ячейки Разбить таблицу

3. [Вставка] lentaning keyingi bo`limi [Иллюстрации] ko`rgazmali va tasvirli ob`yektlar o`rnatishga mo`ljallashtirilgandir. [Рисунок]

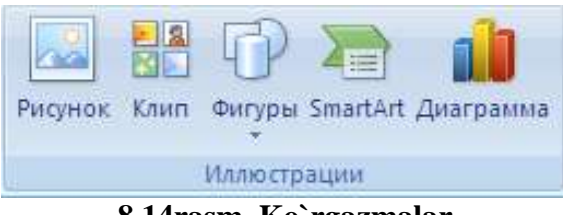

**8.14rasm. Ko`rgazmalar**

rasmlarni fayldan joylashtirish uchun mo`ljallangan. [Клип] wordning rasmlar to`plamidan rasmlarni joylashtirishga mo`jallangan. [Фигуры] wordda turli xil shakllarni chizish va rasmlarni yaratish imkoniyatini beradi. [SmartArt] va [Диаграмма] turli xildagi diagrammalarni o`rnatish uchun ishlatiladi.

4. [Связи] bo`limi hujjatda bo`limlarni o`zaro bog`lash va havolalar qo`yish uchun ishlatiladi. [Гиперссылка] hujjatda havolalarni o`rnatish imkoniyatini beradi. [Закладка] hujjatning zarur matnlariga murojaat qilish uchun belgilab olish. [Перекрестная ссылка] tayyorlangan hujjatning bandlari bo`yicha havolalar o`rnatish uchun foydalaniladi.

5. [Колонтитул] bo`limi hujjat betining yuqori va pastki qismlarida yozuvlarni hamda hujjat betlarini raqamlash uchun ishlatiladi.

6. [Текст] bo`limi matnli ob`yektlarni o`rnatish uchun foydalaniladi.

7. [Символы] bo`limi hujjatda simvollar va matematik formulalarni yozish imkoniyatini beradi.

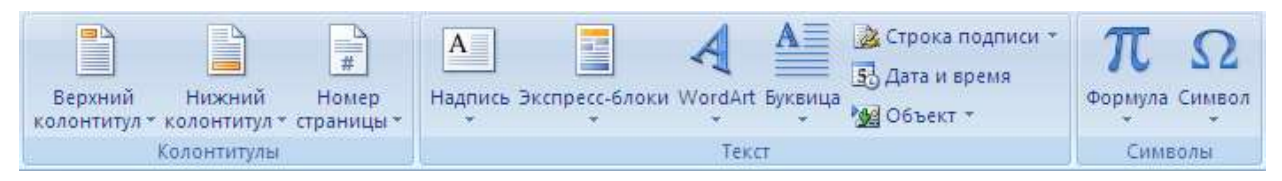

# **8.15-rasm. Yozuv va belgilarni o`rnatish**

Wordda turli ob`yektlarni joylashtirish qo`shimcha lentalarni ochib beradi. Bu lentalar tanlangan ob`yekt bilan ishlash (formatlash, parametrlarini o`zgartirish, ko`rinishlarini, o`lchamlarini belgilash kabi) imkoniyatlar beradi. Bu imkoniyatlar foydalanuvchida ob`yektlar bilan ishlashni, tezda kerakli parametrlarini o`zgartirishda, ob`yekt elementlari bilan tanishish va ularni o`zgartirish bilan bir qatorda wordning tayyor shablonlaridan foydalanishda qulay bo`lib, uch o`lchovli ob`yektlarni ham yaratishga imkoniyat yaratib beradi.
# *Mustahkamlash uchun savollar.*

- 1. Wordda ob`yektlar bilan ishlash deganda nimalar nazarda tutilgan ?
- 2. Ob`yektlar qaysi lentadan foydalanib o`rnatiladi ?
- 3. Betlar bo`limidagi tugmalar va ularning vazifalarini ayting.
- 4. Jadvalni necha usulda yaratish mumkin ?
- 5. Qanday yozilgan matnni jadvalga o`tkazib bo`ladi ?
- 6. Jadvalda stil va shablondan nima uchun foydalaniladi ?
- 7. Jadvalning bitta yacheykasini bo`lish uchun nima ish amalga oshiriladi ?
- 8. Jadvalda matnlarni necha xil usulda joylashtirish mumkin ?
- 9. Ko`rgazmali va tasvirli ob`yektlarga qanday obyektlar kiradi ?
- 10. WordArt qanday ob`yekt ?

### **8.4. Elektron jadvallar**

 *Muhim so`zlar: Elektron jadval, Excel, Microsoft office, interfeys, yacheyka, qator, ustun, ishchi kitob, varaq, lenta.* 

 *Bilib olasiz: Microsoft excel haqida ma`lumot, interfeys tuzilishi, ishchi kitobda ishlash, qator va ustunlarning nomlanishi, soni, MS Excelning lentalarining vazifalarini.*

Elektron jadval muharrirlari o`z nomidan ma`lum bo`lmoqdaki, ular elektron jadvallar bilan ishlash imkoniyatini beradi. Elektron jadvalining asosiy tushunchasi bu jadvaldir. Endi worddagi oddiy jadvallar emas balki, elektron jadvallar bilan ishlashga to`g`ri keladi. Elektron jadvallar bilan ishlovchi dasturlar Microsoft Excel deb nom olgan. Bu dastur Microsoft Office paketiga kuruvchi dasturlardan biri bo`lib, Microsoft kompaniyasining mahsuloti hisoblanadi. Hammaga ma`lumki Microsoft Officening bir nechta variantlari bor. Elektron jadval muharrirlarida elektron jadvalli hujjatlarni yaratish va tahrirlash usullarini Microsoft Excel 2007 varianti orqali bayon etamiz.

|                         | <b>Mary Committee Committee</b>     |                                                                                                    |  |  |     |  | Courtail - Monaratt Folet (Court of Courts)                                                                                                    |  |                                                                                 |                                                     |             |                                        | <b>SCHOOL COVERAGE</b> |
|-------------------------|-------------------------------------|----------------------------------------------------------------------------------------------------|--|--|-----|--|----------------------------------------------------------------------------------------------------|--|---------------------------------------------------------------------------------|-----------------------------------------------------|-------------|----------------------------------------|------------------------|
|                         | <b>Clumman</b>                      |                                                                                                    |  |  |     |  | Всерва Разнето страница Форнома Данная Родовидерскими Вид Надприйни (настра) Теам                                                                                                    |  |                                                                                 |                                                     |             |                                        | 每一件 室                  |
|                         |                                     |                                                                                                    |  |  |     |  |                                                                                                    |  |                                                                                 |                                                     |             |                                        |                        |
|                         |                                     |                                                                                                    |  |  |     |  |                                                                                                    |  | XXY-1-10-A- EXXXX Homewarehouses of Am Md recogniser and the State 4-species of |                                                     |             |                                        |                        |
|                         |                                     |                                                                                                    |  |  |     |  | Number (S. S. Stevens S. S. Stevens Stevens Stevens Stevens Stevens Stevens Stevens Stevens Stevens Stevens Stevens Stevens Stevens Stevens Stevens Stevens Stevens Stevens Stevens Stevens Stevens Stevens Stevens Stevens St |  | <b>Chame</b>                                                                    | <b>Contract Contract Contract Contract Contract</b> | Frantrussum |                                        |                        |
|                         | $-71.$                              | $\frac{1}{2} \left( \frac{1}{2} \right) \left( \frac{1}{2} \right) = \frac{1}{2} \left( \frac{1}{2} \right)$ |  |  |     |  |                                                                                                    |  |                                                                                 |                                                     |             |                                        |                        |
|                         |                                     |                                                                                                    |  |  |     |  |                                                                                                    |  | A BCD SEP DIRICIO I DE MUNICIPALE RASITIVE                                      |                                                     |             |                                        |                        |
|                         |                                     |                                                                                                    |  |  |     |  |                                                                                                    |  |                                                                                 |                                                     |             |                                        |                        |
|                         |                                     |                                                                                                    |  |  |     |  |                                                                                                    |  |                                                                                 |                                                     |             |                                        |                        |
|                         |                                     |                                                                                                    |  |  |     |  |                                                                                                    |  |                                                                                 |                                                     |             |                                        |                        |
|                         |                                     |                                                                                                    |  |  |     |  |                                                                                                    |  |                                                                                 |                                                     |             |                                        |                        |
|                         |                                     |                                                                                                    |  |  |     |  |                                                                                                    |  |                                                                                 |                                                     |             |                                        |                        |
|                         |                                     |                                                                                                    |  |  |     |  |                                                                                                    |  |                                                                                 |                                                     |             |                                        |                        |
|                         |                                     |                                                                                                    |  |  |     |  |                                                                                                    |  |                                                                                 |                                                     |             |                                        |                        |
| $\frac{9}{10}$          |                                     |                                                                                                    |  |  |     |  |                                                                                                    |  |                                                                                 |                                                     |             |                                        |                        |
| 11                      |                                     |                                                                                                    |  |  |     |  |                                                                                                    |  |                                                                                 |                                                     |             |                                        |                        |
| ū                       |                                     |                                                                                                    |  |  |     |  |                                                                                                    |  |                                                                                 |                                                     |             |                                        |                        |
|                         |                                     |                                                                                                    |  |  |     |  |                                                                                                    |  |                                                                                 |                                                     |             |                                        |                        |
|                         |                                     |                                                                                                    |  |  |     |  |                                                                                                    |  |                                                                                 |                                                     |             |                                        |                        |
| 10 10 10 10 10 10 10 11 |                                     |                                                                                                    |  |  |     |  |                                                                                                    |  |                                                                                 |                                                     |             |                                        |                        |
|                         |                                     |                                                                                                    |  |  |     |  |                                                                                                    |  |                                                                                 |                                                     |             |                                        |                        |
|                         |                                     |                                                                                                    |  |  |     |  |                                                                                                    |  |                                                                                 |                                                     |             |                                        |                        |
|                         |                                     |                                                                                                    |  |  |     |  |                                                                                                    |  |                                                                                 |                                                     |             |                                        |                        |
| 河                       |                                     |                                                                                                    |  |  |     |  |                                                                                                    |  |                                                                                 |                                                     |             |                                        |                        |
|                         |                                     |                                                                                                    |  |  |     |  |                                                                                                    |  |                                                                                 |                                                     |             |                                        |                        |
| NNNN                    |                                     |                                                                                                    |  |  |     |  |                                                                                                    |  |                                                                                 |                                                     |             |                                        |                        |
|                         |                                     |                                                                                                    |  |  |     |  |                                                                                                    |  |                                                                                 |                                                     |             |                                        |                        |
|                         |                                     |                                                                                                    |  |  |     |  |                                                                                                    |  |                                                                                 |                                                     |             |                                        |                        |
|                         | м. 4 в н. Перт   Листа - Леста - 13 |                                                                                                    |  |  | 135 |  |                                                                                                    |  |                                                                                 |                                                     |             |                                        |                        |
| Throne :                |                                     |                                                                                                    |  |  |     |  |                                                                                                    |  |                                                                                 |                                                     |             | <b>JIM CENT AREA</b> (2) The CENT CENT |                        |

**8.16-rasm. Microsoft Excel dasturining oynasi.**

Microsoft Excel 2007 (Excel) asosan hisob – kitob ishlari, ma`lumotlarning turli ko`rinishlari, ma`lumotlarni qayta ishlash, saralash kabi amallarni bajarishga mo`ljallangan. Excelning oynasi Word oynasi kabi 4 qismdan iborat. Bular: Sarlavha satri, lentalar, ishchi maydon va holat satri. Sarlavha va holat satri xuddi word dasturiniki bilan bir xil. Shuning uchun bu qismlarga to`xtalib o`tmaymiz. Excelda tayyorlanadigan hujjat ishchi kitob deb nomlanadi. Ishchi kitob o`z navbatida varaqlardan iborat bo`ladi.

Dastur oynasining ishchi maydonida ishchi kitob bilan ishlash uchun qulay bo`lgan vositalar joylashgan. Ishchi maydon asosan yacheykalardan iborat. Yacheykalar esa ustun va qatorning kesishmasidan tashkil topgan. Excelda hammasi bo`lib qatorlar soni 1048576= $2^{20}$  ta bo`lib, ular raqamlar bilan tartiblanadi. So`nggi qatorga o`tish uchun [Ctrl] + [ $\downarrow$ ] tugmachalar majmuasi bosiladi. Ustunlar soni esa  $16384=2^{14}$  ta bo`lib, lotin harflari bilan belgilanadi. So`ngi ustunga o`tish uchun  $[Ctrl]+[-]}$  tugmachalar majmuasi bosiladi. Excelda hammasi bo`lib 17179869184 =  $2^{34}$  ta yacheykalar bor. Har bir yacheyka o`z nomiga ega. Masalan, A4, D11. A4 – A nomli ustunning 4 qator degan ma`noni beradi va biz bu yacheykaga doimo A4 deb murojaat etamiz. Ishchi kitobda tezkorning quvvati yetguncha varaqlarni yaratish mumkin. Avtomatik tarzda 3 ta varaq yaratiladi. Ustunlarning maksimal uzunligi 255 ta belgi, qatorlarning maksimal balandligi 409 yozuv o`lchami. Har bir varaqda 1026 ta vertikal va gorizontal chiziqlar bor bo`lib,  $\approx 38117488$  ta bet bor. Har betda 450ta yacheyka bor. Har bir yacheykada 32767 ta belgini yozish mumkin. Ishchi kitobda 16 million xil rangdan ya`ni 32 bitli ranglar to`plami va 24 bitli ranglar to`plamidan to`liq foydalanish mumkin.  $\frac{1+1+1}{1}$  ishchi kitobdagi betlarni varaqlaydi.  $\lceil \cdot \rceil$ belgisi birinchi varaqqa o`tish, [◄] bitta oldingi, [►] bitta keyingi va [►|] oxirgi varaqqa o`tish uchun ishlatiladi.

Excelning lentalari Wordning lentalaridan farqli ravishda 7ta bo`lib, ularga: [Главная] bosh lenta, [Вставка] ob`yektlarni o`rnatish, [Рaзметка страницы] bet xususiyatlari, [Формулы] formulalar, [Данные] ma`lumotlar, [Рецензтрование] taqrizlash, [Вид] ko`rinish lentalaridir.

1. Bosh lenta 7 ta bo`limdan iborat bo`lib, windows cho`ntagi, matn yozuvlari, matnlarni tekislash va yacheykaga joylashtirish, yacheykani formatlash, stillar, yacheykani shartli formatlash, yacheykalar qo`shish, o`chrish va tahrirlash amallarini bajarish uchun mo`ljallangan.

2. Ob`yektlarni joylashtirish lentasi yordamida jadvallarni ko`chirish, ko`rgazmali rasmlarni, diagrammalar, aloqalar, ob`yektli matnlarini joylashtirishimiz mumkin.

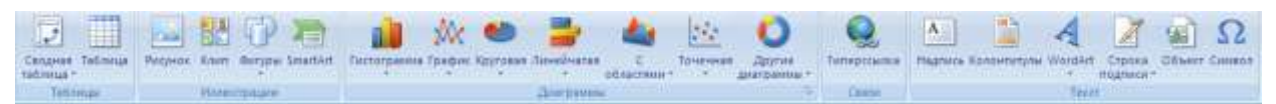

3. Bet xususiyatlari lentasida ishchi kitobning varaqlari betlari uchun temalar, bet parametrlari, chegaralari, o`lchamlari, turlarini tanlash mumkin.

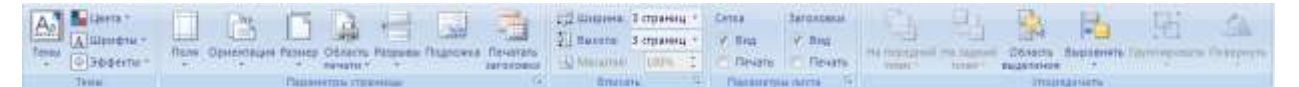

4. Formulalar lentasi yordamida turli hisob-kitoblarni bajarish uchun formulalar kategoriyalarini tanlash, formulalar kutubxonasi, maydonlarni nomlash, maxsus hisoblash formulalar jarayoni bilan ishlash imkoniyatlari bor.

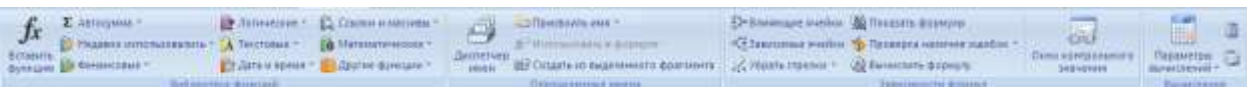

5. Ma`lumotlar lentasidan ichki ma`lumotlarni joylashtirish, ma`lumotlar bilan bog`lanish, ma`lumotlarni saralash, ma`lumotlar bilan ishlash kabi amallarni bajarish uchun mo`ljallangan.

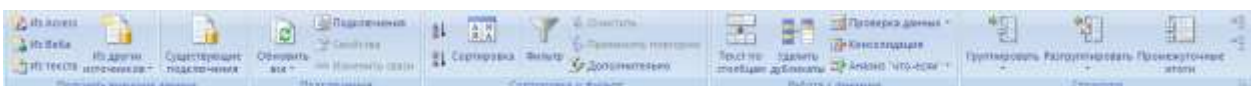

6. Taqrizlash lentasida ma`lumotlarning to`g`ri yozilganligini tekshirish, izohlar yaratish, ishchi kitob varaqlarini himoyalash kabi amallarni bajarish mumkin.

**ABC** 1d **EXECUTIVE SUPPORT OF A SUPPORT OF A SUPPORT OF A SUPPORT OF A SUPPORT OF A SUPPORT OF A SUPPORT OF A SUPPORT OF A SUPPORT OF A SUPPORT OF A SUPPORT OF A SUPPORT OF A SUPPORT OF A SUPPORT OF A SUPPORT OF A SUPPORT OF A SUP** 

7. Ko`rinish lentasida varaqlarning ko`rinishi, maxsus elementlarni ko`rsatish yoki yashirish, varaqning masshtabini aniqlash va o`zgartirish, Excel oynalari bilan ishlash va makroslar yaratish imkoniyatlari mavjud.

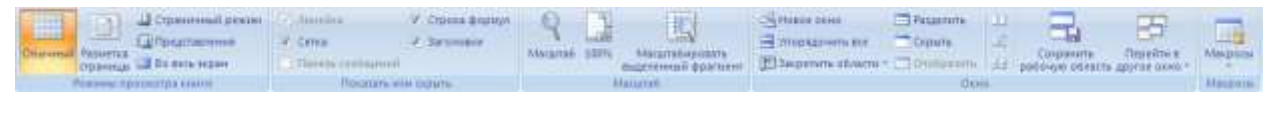

Lentalar bilan ishlash foydalanuvchiga katta qulayliklar yaratib beradi. Sichqonchasiz ham lentalardan foydalanib bo`ladi xuddi Worddagi kabi.

# *Mustahkamlash uchun savollar.*

- 1. MS Excel qanday dastur?
- 2. MS Excelning unterfeysini tushuntirib bering.
- 3. Ishchi kitob va varaqning farqi bormi ?
- 4. Qatorlar qanday nomlanadi ?
- 5. MS Excel dasturida nechta qator bor ?
- 6. Ishchi kitobdagi bet qanday hisoblanadi ?
- 7. MS Excelda necha xil rangdan foydalaniladi ?
- 8. Excelda nechta lenta bor ?
- 9. Ma`lumotlar lentasining vazifasini ayting.
- 10.Lentalarda sichqonchasiz qanday ishlash mumkin ?

### **8.5. Yacheyka va jadvalni formatlash**

 *Muhim so`zlar: yacheyka, qator,ustun qo`shish,o`chirish,muloqot oynasi, varaq, shablon, himoyalash, formatlash, format turlari.* 

 *Bilib olasiz: yacheyka, qator, ustun qo`shish, o`chirish, balandligi va uzunligini sozlash, yangi varaq, diagramma, shablon qo`shish,varaq ustida bajariladigan amallar (nomlash, qayta nomlash, …), varaqni, ishchi kitobni himoyalash, eslatma, izoh lar bilan ishlash, yacheykani formatlash usullarini.* 

Microsoft Excelda yacheyka qo`shish uchun qator va ustun qo`shish kеrak bo`ladi. Sichqon yordamida juda oson varaqqa yacheyka qo`shish mumkin. Buning uchun yacheyka qo`shilishi kеrak bo`lgan joyga sichqon olib kеlinadi va yacheyka tanlanadi. Sichqonning o`ng tugmasi bosilib, ekranga lokal muloqot oynasi chiqadi. Oynadan [вставить]

buyrug`i tanlanadi va ekranga [Добавление ячеек] muloqot oynasi chiqadi (8.17-

rasm). 8.17-rasmdan ko`rinib turibdiki, yacheyka qo`shishning 4 xil turi bor: 1) [ячейки, со сдвигом вправо] - o`ngga harakat bilan, yacheyka qo`shish. 2) [ячейки, со сдвигом вниз] - pastga harakat bilan, yacheyka qo`shish. 3) [строку] qator 4) [столбец] - ustun. 4 turdan kеraklisini

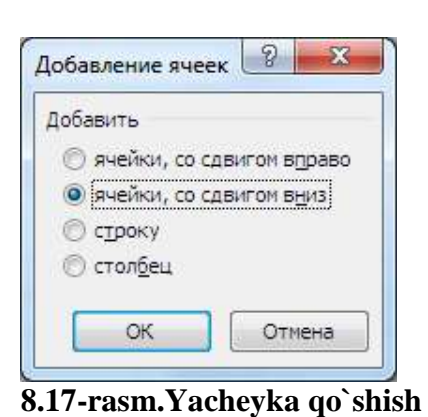

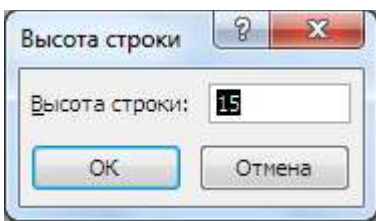

**8.18-rasm. Qator balandligi**

tanlab, [OK] tugmasi bosilsa, varaqqa albatta yacheyka qo`shiladi. Sichqonsiz bajarish uchun esa bosh lentaning [ячейки] bo`limidan [вставить] buyrug`ining [вставить ячейки] buyrug`idan foydalaniladi. Qator balandligini o`zgartirish uchun kerakli qatorni tanlash lozim. Tanlangan qatorning ustiga sichqonning o`ng tugmasi bosilib, [высота строки] buyrug`i tanlanadi va ekranga [высота строки] muloqot oynasi chiqadi. [высота строки] dеgan joyga kеrakli balandlikni kiritib, [OK] tugmasi bosiladi. Shunday qilib, qatorning balandligi o`zgaradi. Sichqonsiz bajarish uchun esa bosh lentaning yacheyka bo`limidan [формат] buyrug`iga kirib, [высота строк] buyrug`i tanlanadi va erkanga 8.18-rasm chiqadi. Tanlangan qatorning balandligini o`zgartirish uchun qatorning pastki chizig`iga sichqonning chap tugmasini kеraklicha tushirish yordamida ham amalga oshiriladi. Balandlik sm, dyum, piksеl uzunlik o`lchov birliklari bilan bеrilishi mumkin. Ustun uzunligini o`zgartirish uchun kеrakli ustunni tanlash lozim. Tanlangan ustunning ustiga sichqonning o`ng tugmasi bosilib, [ширина столбца] buyrug`i tanlanadi va ekranga [ширина столбца] muloqot oynasi chiqadi (8.19-rasm). [ширина столбца] dеgan joyga kеrakli uzunlikni kiritib,

[OK] tugmasi bosiladi. Shunday qilib, ustunning uzunligi o`zgaradi. Sichqonchasiz bajarish uchun esa bosh lentaning yacheyka bo`limidan [формат] buyrug`iga kirib, [ширина столбец] buyrug`i tanlanadi va ekranga 8.19-rasm

chiqadi. Tanlangan ustunning uzunligini o`zgartirish uchun ustunning o`ng chizig`iga sichqonning chap tugmasini kеraklicha tortish yordamida ham amalga oshiriladi.

Ishchi kitobga varaq qo`shish uchun kеrakli joyga kursorni kеltirib, sichqonning o`ng tugmasi bosiladi va [добавить…] buyrug`i tanlanadi. Ekranga [Вставка] nomli muloqot oynasi chiqadi (8.20-rasm). Bu oynadan [Лист]ni tanlab, [OK] tugmasi bosiladi. Sichqonchasiz quyidagi buyruqlar kеtma-kеtligidan foydalaniladi: "главная  $\rightarrow$  ячейки  $\rightarrow$  вставить  $\rightarrow$  вставить Лист". Ishchi kitobdagi varaqni

| Ширина столбца  |        |
|-----------------|--------|
| Ширина столбца: |        |
|                 | Отмена |

**8.19-rasm. Ustun uzunligi**

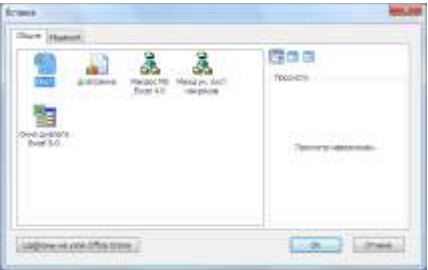

**8.20- rasm. Varaq qoshish**

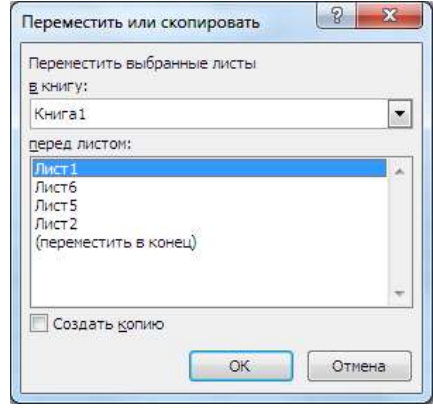

**8.21-rasm.Varaqni nusxalash**

o`chirish uchun kеrakli joyga kursorni kеltirib, sichqonning o`ng tugmasi bosiladi va [удалить…] buyrug`i tanlanadi. Sichqonsiz quyidagi buyruqlar kеtmaketligidan foydalanadi: [главная  $\rightarrow$  ячейки  $\rightarrow$  удалить  $\rightarrow$  удалить лист]. Ishchi kitobga varaq yorlig`ini ranglash uchun kеrakli joyga kursorni kеltirib,

sichqonning o`ng tugmasi bosiladi va [Цвет ярлычка] buyrug`i tanlanadi. Ekranga ranglar to`plami hosil bo`ladi va kеrakli rangni tanlab, [OK] tugmasi bosiladi. Sichqonsiz quyidagi buyruqlar kеtma-kеtligidan foydalaniladi: [главная → ячейки  $\rightarrow$  формат  $\rightarrow$  Цвет ярлычка]. Natijada tanlangan varaqning vorliq rang o`zgaradi.

Ishchi kitobda varaqni qayta nomlash uchun qayta nomlanishi kеrak bo`lgan

varaq tanlanadi. Sichqonning o`ng tugmasi bosilib, [переименовать] buyrug`i tanlanadi. Varaqning nomini yozish uchun kursor varaq nomiga paydo bo`ladi. Kеrakli nomni kiritib, sichqon boshqa bir joyga bosiladi va varaqning nomi o`zgaradi. Sichqonsiz bu ishni amalga oshirish uchun: [главная  $\rightarrow$  ячейки  $\rightarrow$  формат  $\rightarrow$ переименовать лист] buyruqlar kеtma - kеtligidan foydalanadi. Varaqni ko`chirish yoki nusxalash uchun, ko`chirilishi kеrak bo`lgan varaq tanlanadi. Sichqonning o`ng tugmasi bosilib, [ переместить / скопировать ] buyrug`i tanlanadi va ekranga [переместить или скопировать] muloqot oynasi chiqadi (8.21-rasm). Muloqot oynasidan kеrakli manzilni tanlab, [OK] tugmasi bosiladi. Muloqot

| anasoks                                     |  |
|---------------------------------------------|--|
|                                             |  |
|                                             |  |
| <b>CONTRACTOR</b><br><b>DOCK CURTINATES</b> |  |

**8.22-rasm. Maydon kiritish**

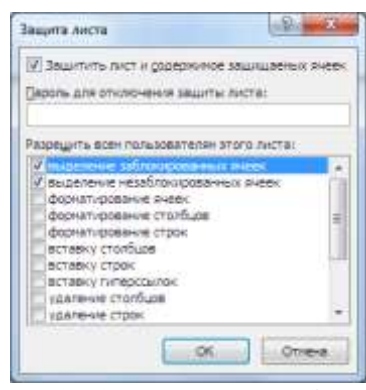

**8.23-rasm. Varaqni himoyalash**

oynadan [в книгу] joyiga qaysi ishchi kitobga ko`chirish kеrakligi ko`rsatiladi. [перед Листом] joyga varaqni qaysi varaqdan oldinga ko`chirish yoki [переместить в конец]ni tanlasak oxiriga joylashtirishni bajaradi.

[Создавать копию]ni tanlab, [ОК] tugmasi bosilsa, varaqning nusxasini kerakli joyga nusxalaydi. Sichqonsiz bu ishni amalga oshirish uchun: [главная  $\rightarrow$ ячейки  $\rightarrow$  формат  $\rightarrow$ переместить/скопировать Лист...) buyruqlar ketmakеtligidan foydalanadi. Excelda boshqa dasturlar kabi o`z ishchi kitob varaqlarini himoyalash imkoniyati mavjud. Ishchi kitobda faqat varaqni himoyalash emas balki yacheyka (yacheykalar majmuasi)ni ham himoyalash imkoniyati mavjud. Yacheykani yoki yacheykalar majmuasini himoyalash uchun taqrizlash lentasining

367

[изменения] bo`limidan [Разрешить изменение диапозонов…] tanlanadi. Ekranga "Разрешить изменение диапозонов" muloqot oynasi chiqadi.

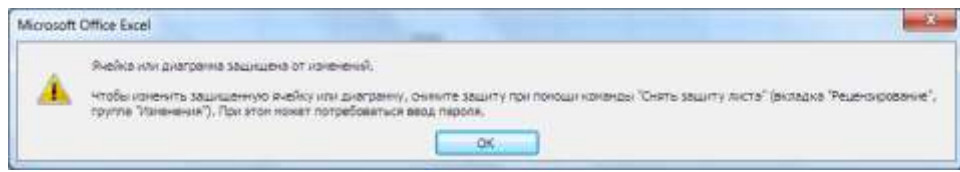

**8.24-rasm. Himoyalanganligi haqida xabar**

Muloqot oynasidan [Создать] tugmasi yordamida yacheyka (yacheykachalar majmuasi)ni tanlash mumkin. [Изменить] tugmasi yordamida yacheyka (yacheykachalar majmuasi) o`zgartiriladi. [Удалить] tugmasi yordamida yacheyka (yacheykachalar majmuasi) o`chiriladi. [Создать] tugmasini bosilsa, ekranga [Новый диапозон] nomli muloqot oynasi chiqadi (8.22-rasm). Muloqot oynasining [Имя] dеgan joyiga himoya nomi bеriladi. [Ячейки] qismiga esa himoyalanishi kеrak bo`lgan diapazon ko`rsatiladi. [Парол диапозона]ga parol kiritiladi va [OK] tugmasi bosilgandan so`ng ekranga parolni tеkshirish uchun qaytadan yana bir marta parolni kiriting dеgan muloqot oyna chiqadi. Bu yacheyka (yacheykachalar majmuasi)ga qo`yilgan himoya varaqni to`liq himoyalagandan kеyin kuchga kiradi. Varaqni himoyalash uchun [Защитить лист] tanlanadi va ekranga [Защита Листа] nomli muloqot oynasi chiqadi (8.23-rasm). Bu oynada kеrakli ma`lumotlar to`ldirilib, [OK] tugmasi bosiladi. Ishchi kitobning bitta varag`i va uning yacheykachalarini himoyalash yuqoridagi tartibda amalga oshiriladi. Ishchi kitobning har bir varag`ini himoyalash uchun alohida himoyalash amallarini bajarish kеrak. Varaqqa himoya qo`yilgan bo`lsa, 8.24-rasm muloqot oynasi ekranga chiqadi. Bu muloqot oynaga [OK] tugmachasini bosish bilan javob bеriladi. Varaqqa qo`yilgan himoyani bеkor qilish uchun taqrizlash lentasining [изменения] bo`limining [Снять защиту Листа] tanlanadi va varaqning himoyasi o`z kuchini yo`qotadi. Varaqqa fon o`rnatish uchun bet xususiyatlari lentasining bet paramertlari majmuasidan [подложка] tanlanadi. Ekranga [подложка] nomli muloqot oynasi chiqadi va muloqot oynadan fon uchun zarur bo`lgan fon joylashgan manzili ko`rsatiladi. Varaqqa qo`yilgan fonni o`chirish uchun bet

xususiyatlari lentasining bet paramertlari majmuasidan [Удалить фон] tanlanadi va varaqning foni o`chadi. Yacheykaga eslatma qo`yish uchun yacheyka tanlanadi. So`ng taqrizlash lentasining izohlar bo`limining [примечание] buyrug`i tanlanadi. Ekranga eslatma matnini yozish uchun maxsus to`rtburchak hosil bo`ladi (8.25 rasm). Bu to`rtburchakning ichiga kеrakli matn yoziladi. Matn yozib tugatilgandan so`ng sichqoncha kursori boshqa bir yacheyka bosiladi. Eslatma qo`yilgan yacheykaga kursor kеltirilsa, eslatma paydo bo`ladi. Eslatmani sichqon yordamida ham qo`yish mumkin. Buning uchun eslatma qo`yiladigan yacheykaga kursor kеltirilib, sichqonchaning o`ng tugmasi bosiladi. Lokal mеnyudan [Вставить примечание] buyrug`i tanlanadi va ekranga eslatmani yozish uchun to`rtburchak

hosil bo`ladi (8.25-rasm). Eslatmani o`zgartirish uchun esa [taqrizlash → izohlar → изменить примечание] (sichqonning o`ng tugmasini bosib, lokal mеnyudan [изменить примечание]) buyrug`i tanlanadi. Eslatmani o`zgartirish uchun

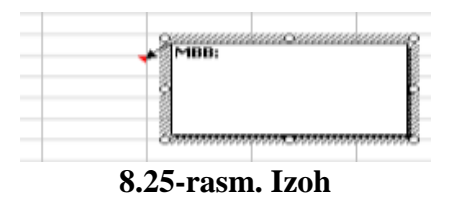

ekranga to`rtburchak paydo bo`ladi. Eslatmani formatlash uchun esa, to`rtburchakning chеkka tomonlariga sichqon tеz-tеz ikki marta (sichqonning o`ng tugmasi bosiladi, lokal mеnyudan [формат примечание] buyrug`i) bosiladi. Ekranga [формат примечание] muloqot oynasi paydo bo`ladi. [Шрифт] bo`limida eslatma yoziladigan yozuv shrifti, yozuv shakli, yozuv o`lchami, yozuv rangi kabi xususiyatlar o`zgartiriladi. [Выравнивание] bo`limida eslatmaga yoziladigan yozuvning tеkislash turi (chapdan, o`ngdan, o`rtadan)ni tanlash va yozuvning o`rnini aniqlash kabi xususiyatlar o`zgartiriladi. [Цвета и линии] bo`limida eslatmaning fon va chеgaralarining rangni o`zgartirish xususiyati. [Pasmep] bo`limida eslatmaning tomonlar o`lchami (balandlik, uzunlik)ni o`zgartirish va masshtabni tanlash xususiyatlari mavjud. [Защита] bo`limi eslatmani o`zgartirishdan himoyalashni ta`minlaydi. [Свойства] bo`limi eslatmani ko`chirish vaqtida qaysi xususiyatlar bilan ko`chirish lozimligini bеlgilab qo`yishda qo`l kеladi. [Поля] bo`limi eslatmani yozuv maydonining chеgеralarini bеlgilash uchun kеrak. [Веб] bo`limida eslatmaga yoziladigan yozuv yoziladi. Eslatmani doimiy ko`rinib turuvchi va qalqib chiquvchi holatlarga kеltirish mumkin. Buning uchun eslatma qo`yilgan yacheyka tanlanadi. Sichqonning o`ng tugmasi bosiladi va ekranga lokal mеnyu hosil bo`ladi. Lokal mеnyudan [Отобразить или скрыть примечание] buyrug`i tanlanadi. Eslatmani o`chirish uchun eslatma qo`yilgan yacheyka tanlanadi. Sichqonning o`ng tugmasi bosiladi va ekranga lokal mеnyu hosil bo`ladi. Lokal mеnyudan [удалить примечание] buyrug`i tanlanadi va yacheykadan eslatma o`chadi.

Yacheykaning xususiyatini, yacheykadagi matn ko`rinishini, yozuv shriftini, yacheyka chеgaralarini, fon ko`rinishini formatlash mumkin. Yacheykaning xususiyati dеganda, unga yoziladigan yozuvning ma`lum bir tartibda yozish (masalan, sana formati [kun/oy/yil] tartibda bеriladi) tushuniladi. Yacheykani formatlash

 $-5$ **OUDMAY SHOOK** Victor Booss-save (UMST Formus 355 available formula Sicrotex boorares  $\sim$ devenue Общей формат используется для отображ OK OPINI

**8.26 -rasm. Yacheykani formatlash**

uchun birinchi formatlanuvchi yacheyka tanlab olinadi. So`ng uni formatlash uchun sichqonning o`ng tugmasi bosiladi va [формат ячейк] buyrug`i tanlanadi (Bosh lenta→ячейкиформат→формат ячейки) yoki [Ctrl]+[1] tugmachalar majmuasi bosiladi. Ekranga yacheykani formatlash uchun [Формат ячеек] muloqot oynasi hosil bo`ladi (8.26 -rasm). [Формат ячеек] muloqot oynasi 6 bo`limdan iborat: 1) [Число] - yacheykani sonli xususiyati, 2) [Выравнивание] yacheykadagi matnni o`rnatish. 3) [Шрифт] - yacheyka matnining shrifti, 4) [Граница] - yacheyka chеgaralari, 5) [Вид] - yacheykaning fon ko`rinishi, 6) [Защита] - yacheykani himoyalash. Bu 6 bo`limning vazifalari bir-birining vazifasiga o`xshash bo`lib, ularga [Tab] tugmasi yordamida o`tiladi. 1) [Число] bo`limi 3-rasmda tasvirlangan. Uning [Числовые форматы] va [Образец] bandlari mavjud. [Числовые форматы] bandidan yacheyka uchun kеrakli

Excelda yacheyka formatini o`zgartirish imkoniyati ham mumkin.

xususiyat tanlab olinadi, tanlangan xususiyatning yozilish formati [Образец] namuna bandiga yozib ko`rsatiladi.

**8.7-jadval. Format turlari**

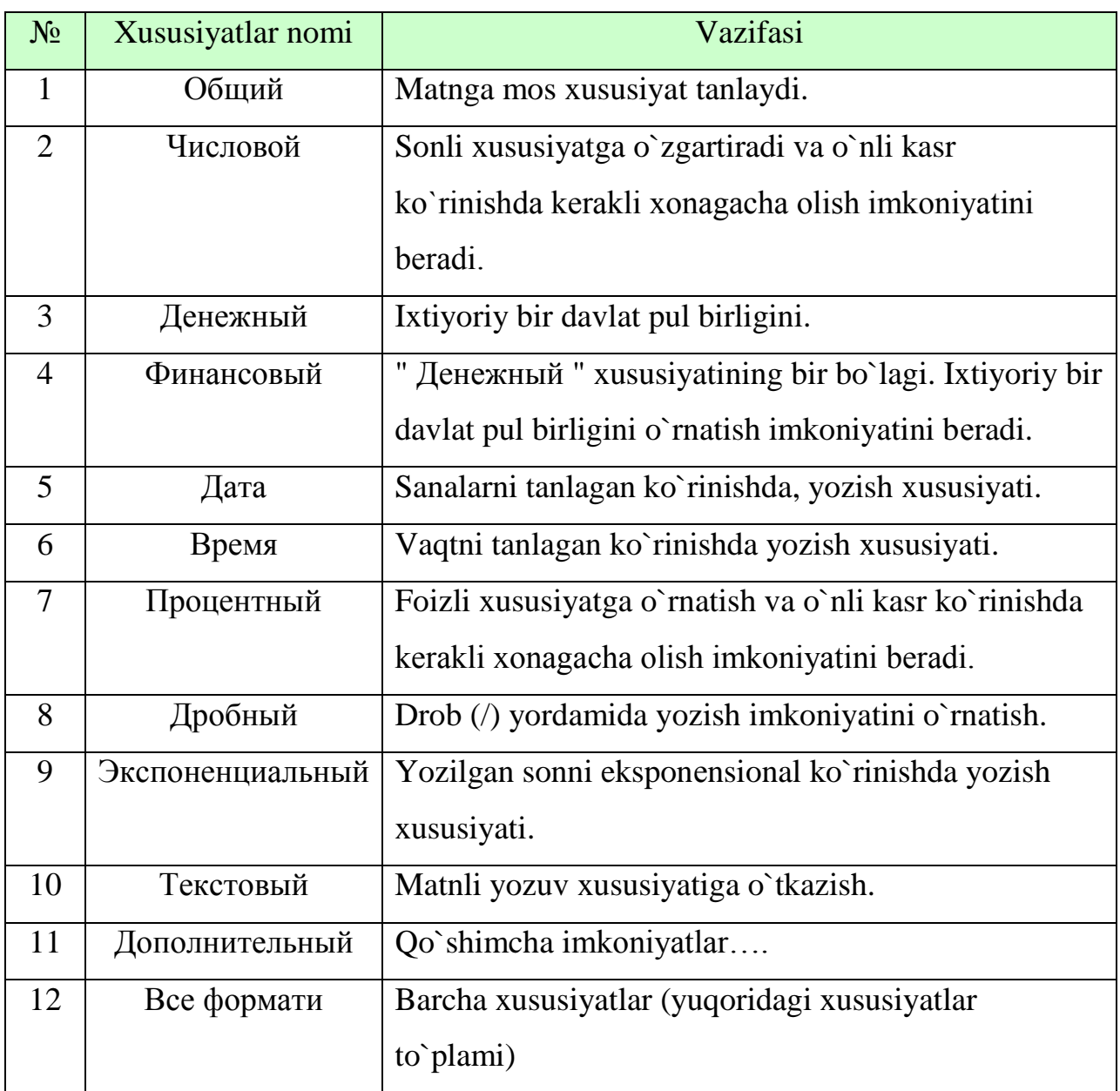

2) [Выравнивание] bo`limi yacheykaga yozilgan matnning ko`rinishini tashlash imkoniyatini bеradi (8.27-rasm). Bu bo`limning asosiy [Выравнивание] va [Ориентация] bandlari mavjud. [Выравнивание]

bandida yacheyka matnining gorizontal va vеrtikal ko`rinishda tanlash mumkin. [Ориентация] bandida yacheykaga yoziladigan matnni nеcha burchakka burib yozish kеrakligi ko`rasatiladi. 3) **8.27-rasm. Yacheykani** 

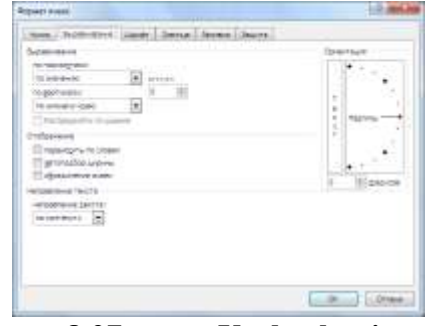

**formatlash**

[Шрифт] bo`limida yacheykaga yoziladigan matnning yozuv turi, ko`rinishi, o`lchami, rangi tanlanadi. 4) [Граница] bandida chiziqlarning ko`rinishi tanlanib, yacheyka chеgaralari tanlagan chiziq turi bilan chiziladi. 5) [Вид] yacheykaning fon rangini tanlash imkoniyatini bеradi. Ranglar palitrasidan kеrakli rang tanlanadi va yacheykaning fon rangi shu rang ko`rinishiga o`tadi. 6) [Защита] bo`limi yacheykaga yozilgan formulani yashirish va yacheykani himoyalash imkoniyatini bеradi.

## *Mustahkamlash uchun savollar.*

- 1. MS Excelda yacheyka qanday nomlanadi ?
- 2. Yacheyka qo`shish uchun qanday algoritm amalga oshiriladi ?
- 3. Ustun uzunligi qaysi birlikda o`lchanadi ?
- 4. Ishchi kitobda yangi varaq qanday qo`shiladi ?
- 5. Ishchi kitobning varag`ini boshqa ishchi kitobga qanday ko`chiriladi ?
- 6. Varaq qayta nomlash algoritmni ayting.
- 7. MS Excelda maydon qanday belgilanadi ?
- 8. Maydonni himoyalash qanday amalga oshiriladi ?
- 9. Yacheykani formatlash uchun qaysi tugma bosiladi ?
- 10.Yacheykadagi formulani yashirish usulini ayting.

### *8.6.* **Matematik amal, funksiyalar ustasi**

 *Muhim so`zlar: formula, formula qatori, funksional tugma, amallar, funksiya, progressiya, arifmetik va geometrik, vaqt progressiyalari, matematik, mantiqiy, matn funksiyalari, kutubxona.* 

 *Bilib olasiz: MS excelda amallar, formula qatori va undan foydalanish, formula qatorining tugmalari, funksiyalar ustasi va uning funksiyalari, ustun va qatorlarni progressiya orqali to`ldirish, avtomatik progressiya, arifmetik va goemetrik, vaqt progressiyalaridan foydalanish, matematik, mantiqiy, matnlar bilan ishlovchi, matematik va trigonometrik funksiyalar ro`yxati va vazifasi, funksiyalar kutobxonasi bilan ishlashni.*

Formula qatorini ekranga chiqarish uchun "Вид→показать или  $\alpha$ крыть $\rightarrow$ строка формул" buyruqlar ketma-ketligidan foydalanadi. Formula qatori

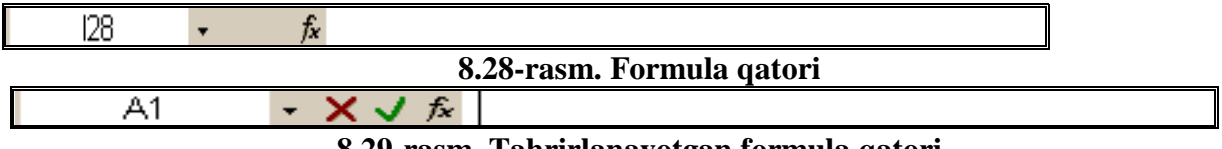

**8.29-rasm. Tahrirlanayotgan formula qatori**

lentalar panelidan so`ng joylashgan bo`ladi (8.28-rasm). Yacheykaga matn (formula, son) yozish uchun "F2" tugmasi bosilsa, formula qatorining ko`rinishi o`zgaradi (8.29-rasm).

Formula qatoridagi tugmalarining vazifalari quyidagi jadvalga keltirilgan.

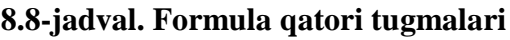

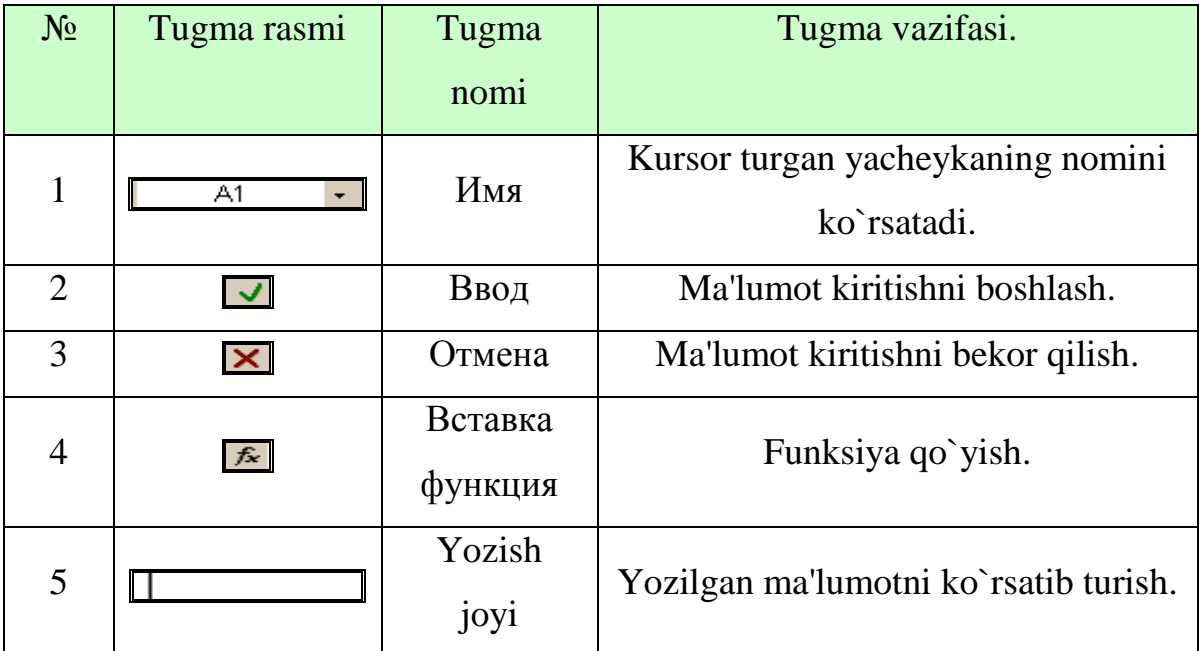

Formula kiritish uchun kerakli yacheyka nomini [имя]ga yoziladi va [Enter] tugmasi bosiladi. So`ng yozish joyiga o`tib, [=](tenglik ) belgisi bosiladi va kerakli formula kiritiladi. Masalan: B4 yacheykaga B2 va B3 yacheykadagi sonlarning yig`indisini hisoblash kerak bo`lsin. Buning uchun formula qatoridan [имя]ga B4 kiritiladi. Yozish joyiga kelib, [=B2+B3] formula yoziladi va [Enter] tugmasi bosiladi. B2 va B3 yacheykaga ixtiyoriy ikki sonni kiriting va ularning natijasi B4 yacheykaga hisoblanadi.

Formulalar lentasi Excelning eng katta qulayliklaridan biri bo`lib hisoblanadi. Formulalar lentasi turli xildagi jarayonlarni bog`lash, hisob-kitob qilish uchun ishlatiladi. Uning ichki funksiyalari mavjud. Bu ichki funksiyalar turli toifalarga bo`linadi. Formulalar ustasining ikki qadami mavjud: Birinchi qadam [Мастер функции] deb nomlanadi (8.30-rasm). [Поик

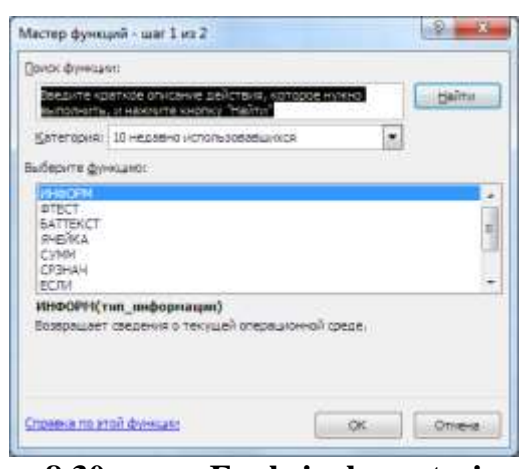

**8.30-rasm. Funksiyalar ustasi**

функции] bandiga qidirilayotgan funksiyaning qisqacha nomi yoziladi va [Найти] tugmasi bosilib, qidiriladi. Toifa bandida funksiyalarning turli toifalari tanlab qo`yiladi. Toifa turlariga [финансовые], [математичские], [дата и время], [статистические], [сылки и массивы] va hokazolar kiradi. [Выберите функций] bandidan kerakli funksiya tanlanadi. Pastda tanlagan funksiyaning tasnifi va argumenti haqidagi ma'lumot bo`ladi. Ikkinchi qadamga o`tish uchun [OK] tugmasi bosiladi. Ikkinchi qadam [Аргументы функции] deb nomlanadi (8.31 rasm). Hozir rasmda [корень] funksiyasi tanlangan. [Число] yozilgan bandda [корень] funksiyasining argumentini kiritiladi. 8.31-rasmda [25] soni kiritilgan. Pastda funksiyaning vazifasi va natijasi ko`rinib turadi. [OK] tugmasi bosiladi va kursor turgan yacheykaga [5] soni hosil bo`ladi. Formula qatorining matn yozish maydoniga esa [=корень(25)] yozilgan bo`ladi. Formulalar lentasining formulalar kutubxonasi bo`limidagi asboblar paneliga joylashgan  $(\Sigma)$ [Aвтосумма]

tugmasining pastga yo`naltirilgan tugmachasini bosilganda matematik toifaga tegishli bir nechta funksiyalar mavjud . Bu funksiyalar doimiy hisob-kitoblarga ishlatilib kelinadi. Ular 8.9 jadvalda keltirilgan.

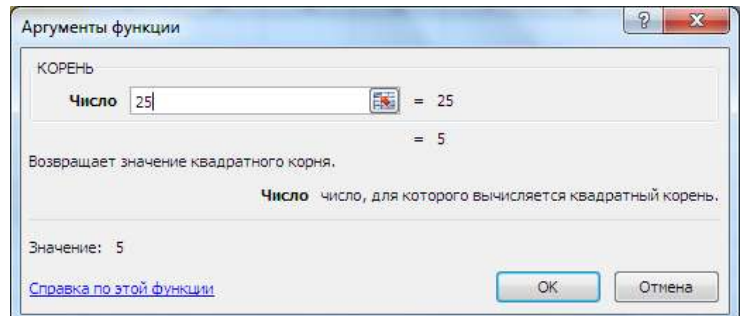

**8.31-rasm. Funksiyalar ustasi**

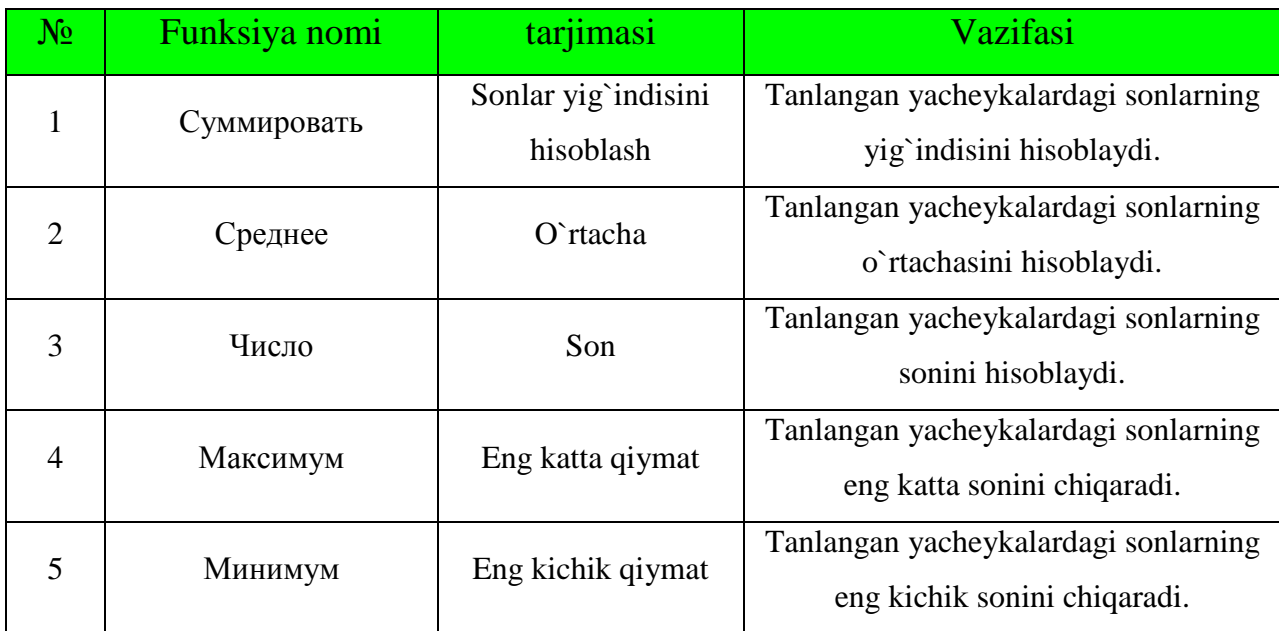

### **8.9-jadval. [Автосумма] tugmasining funksiyalari.**

Biz matematika fanidan bilamizki, progressiyalar matematik va geometrik bo`ladi. Ammo informatikada progressiyalar turlicha bo`ladi. Progressiya - bu ma'lum bir qadamga oldingi haddan oshib borish (ma'lum bir jarayonning takrorlanishi) demakdir. Matematik progressiya  $a_i = a_{i-1} + q$  yoki ( $i = 1...n$ ,  $n - o$  zgarmas son) formula bilan aniqlanadi. Geometrik progressiya  $a_i = a_{i-1} * q$  yoki  $(i = 1...n, n - o$  zgarmas son)

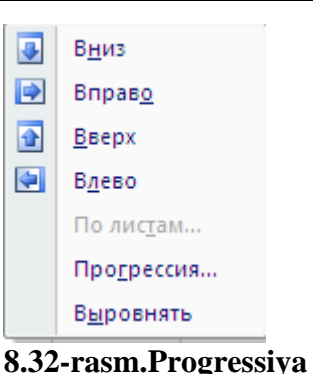

formula bilan aniqlanadi. Vaqt progressiya Matematik progressiya kabi q qadamga ortib boradi. Excel dasturida yacheykalarni progressiyalar yordamida to`ldirish mumkin. Buning uchun bosh lentaning tahrirlash bo`limidan [Запольнить] buyruqlaridan foydalanish mumkin (8.32- rasm).

### **8.10-jadval. To`ldirish buyruqlari.**

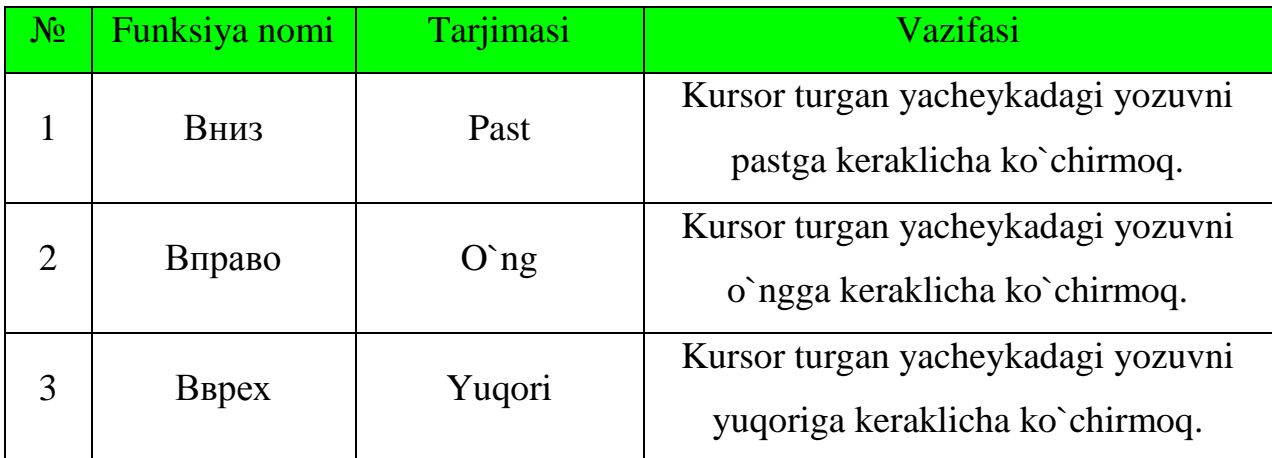

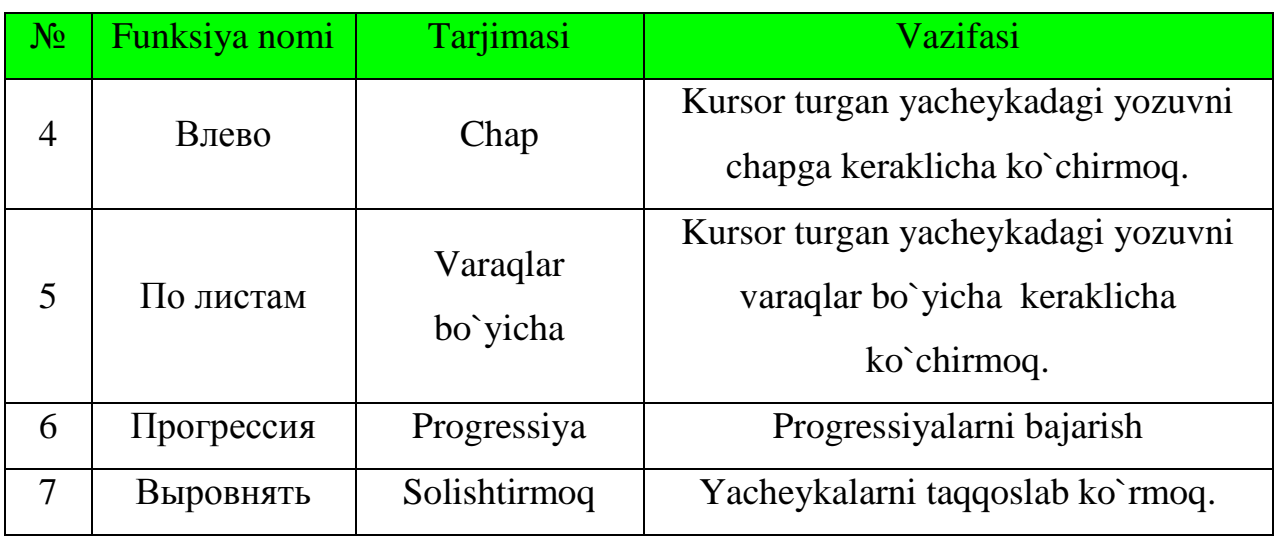

Progressiyalarni bajarish uchun [bosh lenta → tahrirlash→ запольнить → прогрессия] buyruqlar ketma-ketligi bajariladi va ekranga [прогрессия] nomli

muloqot oynasi chiqadi (8.33-rasm).

[Расположение]da progressiyaning qator yoki ustun bo`yicha joylashishi tanlanadi. [Тип] bandidan progressiyalarning turlari tanlanadi. [Единцы] bandi faqat vaqt prog-ressiyasiga

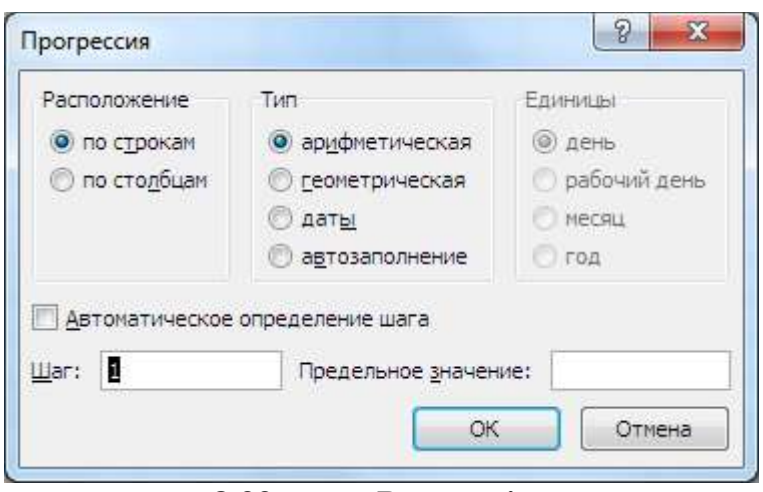

**8.33-rasm. Progressiya**

tegishli. [Шаг] bandiga progresssiyaning qadami (q) kiritiladi va [OK] tugmasi bosiladi. Progressiyaning [автозаполнение] turi quyi va yuqori chegaralari kiritilgan bo`lsa, avtomatik ravishda qadam (q)ni o`zi tanlab, to`ldiradi.

Formulalar kutubxonasining matematik guruhidagi funksiyalarni chaqirish usullari funksiyalar ustasini chaqirish kabi, faqat "kategoriya" bandiga "математический" guruhi tanlanadi yoki formulalar lentasidan **De Matematические** buyrug`i tanlanadi. Uning funksiyalar quyida jadvalga keltirilgan. Matematik toifadagi funksiyalar asosan sonlar, massivlar, burchaklar ustida amallar bajaradi.

# **8.11-jadval. Matematik funksiyalar.**

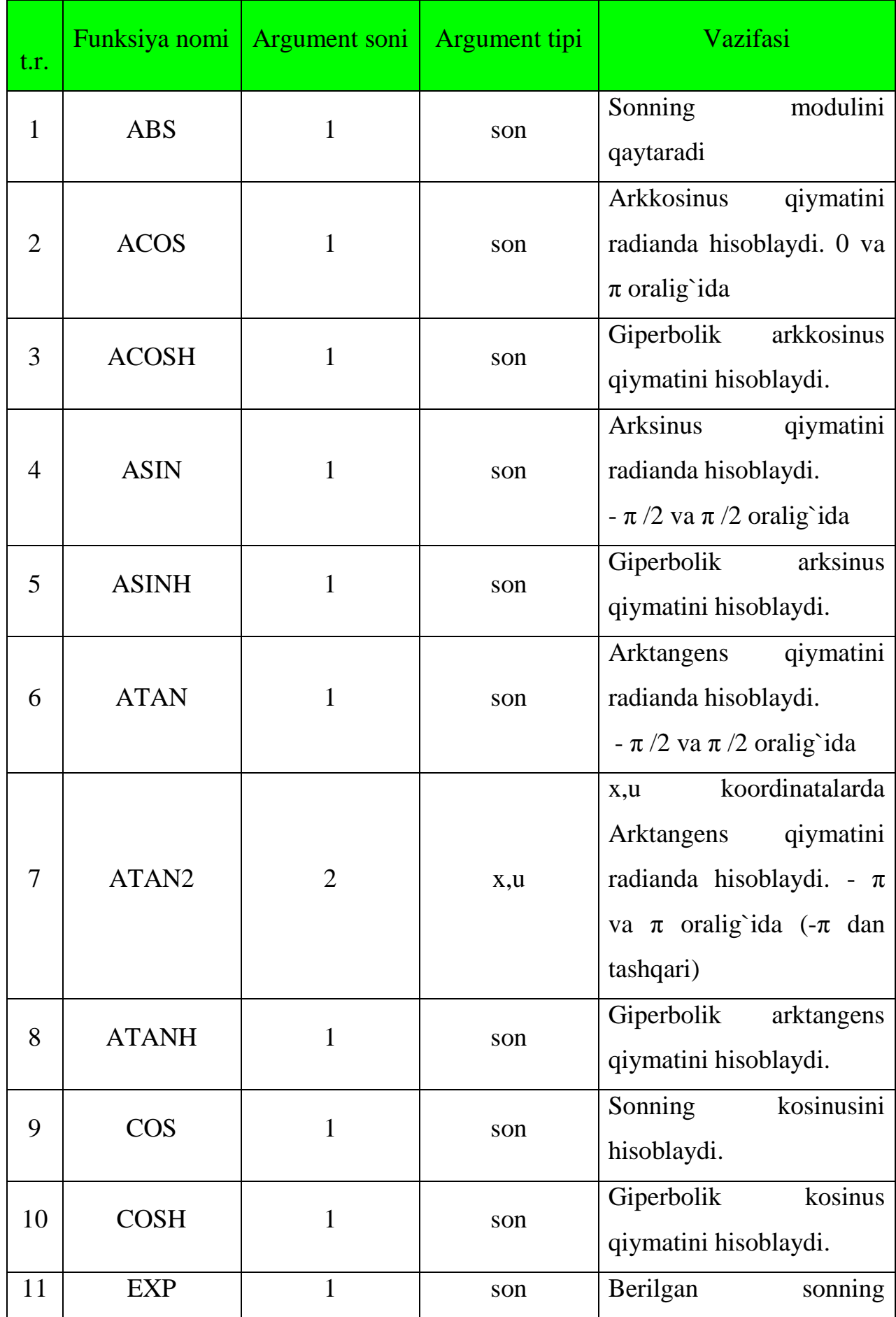

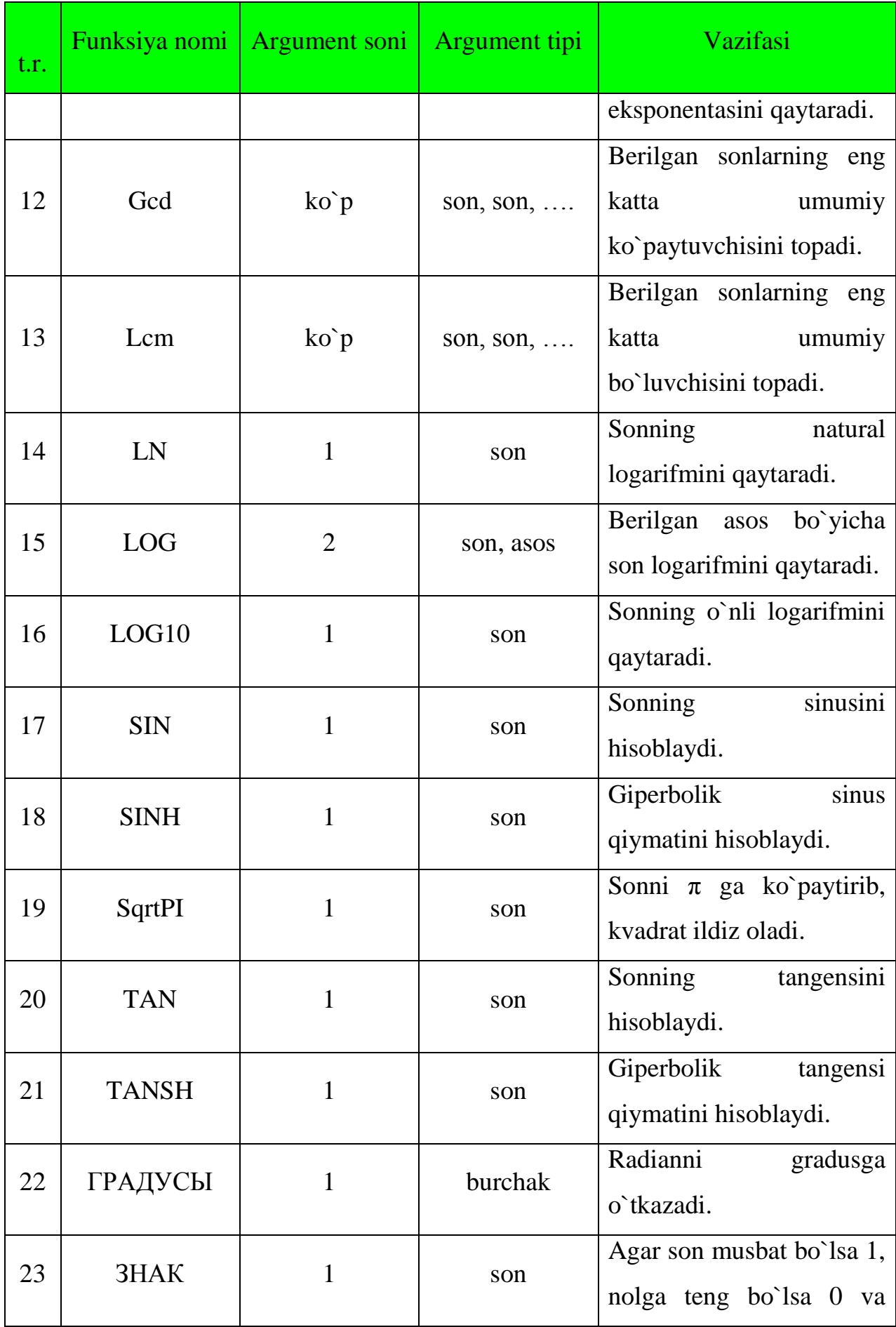

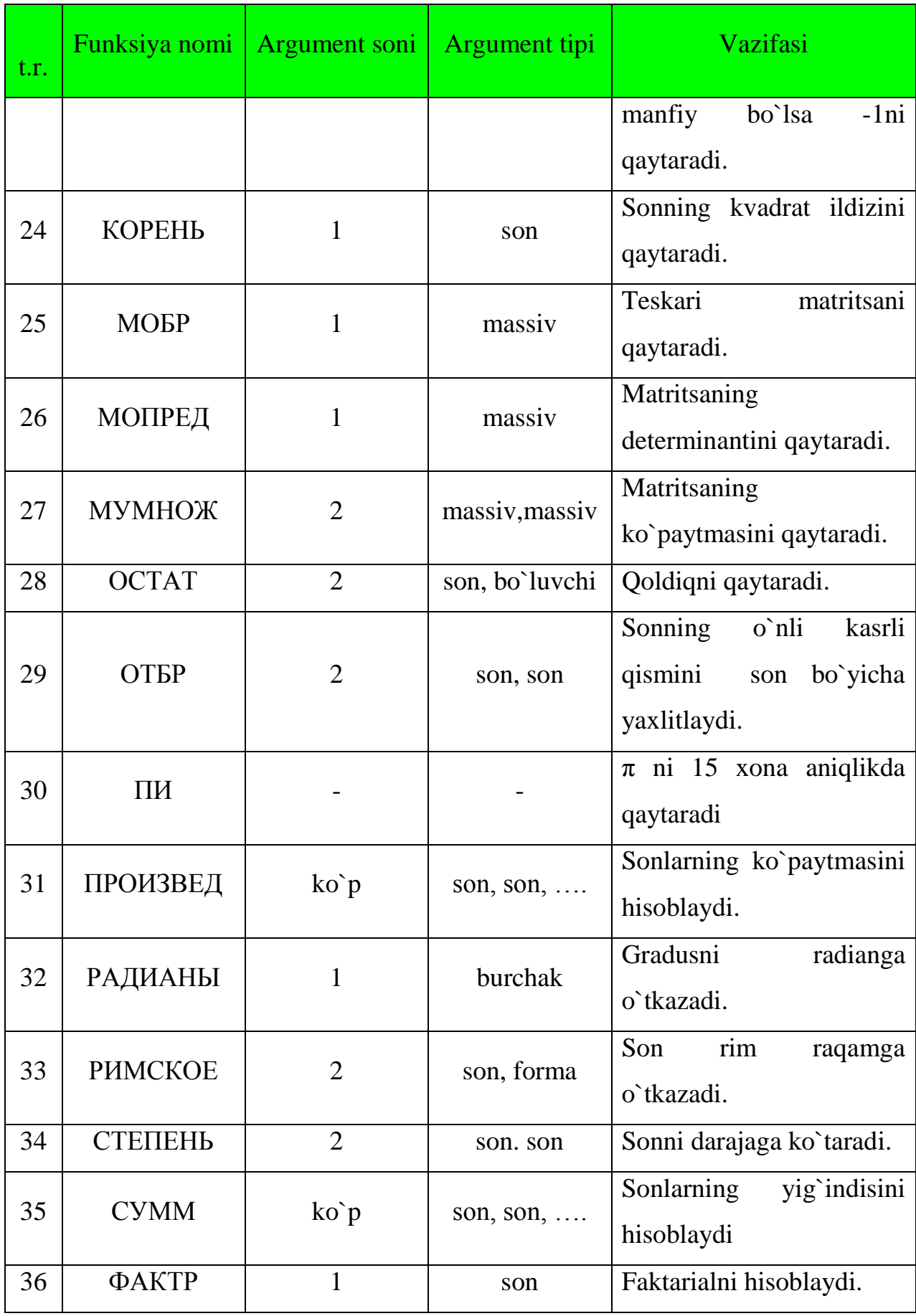

Formulalar kutubxonasining "matematik va trigonometrik" guruhidagi funksiyalarni chaqirish usullari funksiyalar ustasini chaqirish kabi, faqat toifa

bandiga "Мат. и тригонометрия" guruhi tanlanadi. Uning funksiyalari quyida jadvalga keltirilgan. Matematik va trigonomertik toifadagi funksiyalar asosan sonlar ustida amallar bajaradi.

| $N_2$          | Funksiya nomi         | Argument<br>soni  | Argument tipi       | Vazifasi                                                         |
|----------------|-----------------------|-------------------|---------------------|------------------------------------------------------------------|
| 1              | <b>КОРЕНЬПИ</b>       | $\mathbf{1}$      | son                 | Sonni<br>Piga<br>ko`paytirib,<br>kvadrat ildiz oladi.            |
| $\overline{2}$ | МУЛЬТИНОМ             | $ko$ <sup>p</sup> | son, son, $\dots$   | nominal<br>Katta<br>koeffetsientni topish                        |
| 3              | НОД                   | $ko$ <sup>p</sup> | son, son, $\dots$   | Sonlarning<br>katta<br>eng<br>bo'luvchisini<br>umumiy<br>topadi. |
| 4              | <b>HOK</b>            | $ko$ <sup>p</sup> | son, son, $\dots$   | Sonlarning<br>katta<br>eng<br>umumiy karralisini topadi.         |
| 5              | ОКРУГЛТ               | $\overline{2}$    | son, son            | Sonni silliqlashtirish                                           |
| 6              | РЯД.СУММ              | $\overline{4}$    | x,n,m,koeffitsienti | Darajali<br>qatorning<br>yig`indisini qaytaradi                  |
| $\overline{7}$ | СЛУЧМЕЖДУ             | $\overline{2}$    | son, son,           | Ikki son orasidan taxminiy<br>sonni qaytaradi.                   |
| 8              | <b><i>HACTHOE</i></b> | $\overline{2}$    | son, son,           | Bo'linmaning<br>butun<br>qismini qaytaradi.                      |

**8.12-jadval. Matematik va trigonometrik funksiyalar ro`yxati.**

Formulalar kutubxonasining matnli guruhidagi funksiyalarni chaqirish usullari funksiyalar ustasini chaqirish kabi, faqat toifa bandiga [текстовые] guruhi tanlanadi yoki formulalar lentasidan **A TEKCTOBNE** buyrug`i tanlanadi. Uning funksiyalari quyida jadvalga keltirilgan. Matnli toifadagi funksiyalar asosan matnlar va sonlar ustida amallarni bajaradi.

# **8.13-jadval. Matnli funksiyalar ro`yxati.**

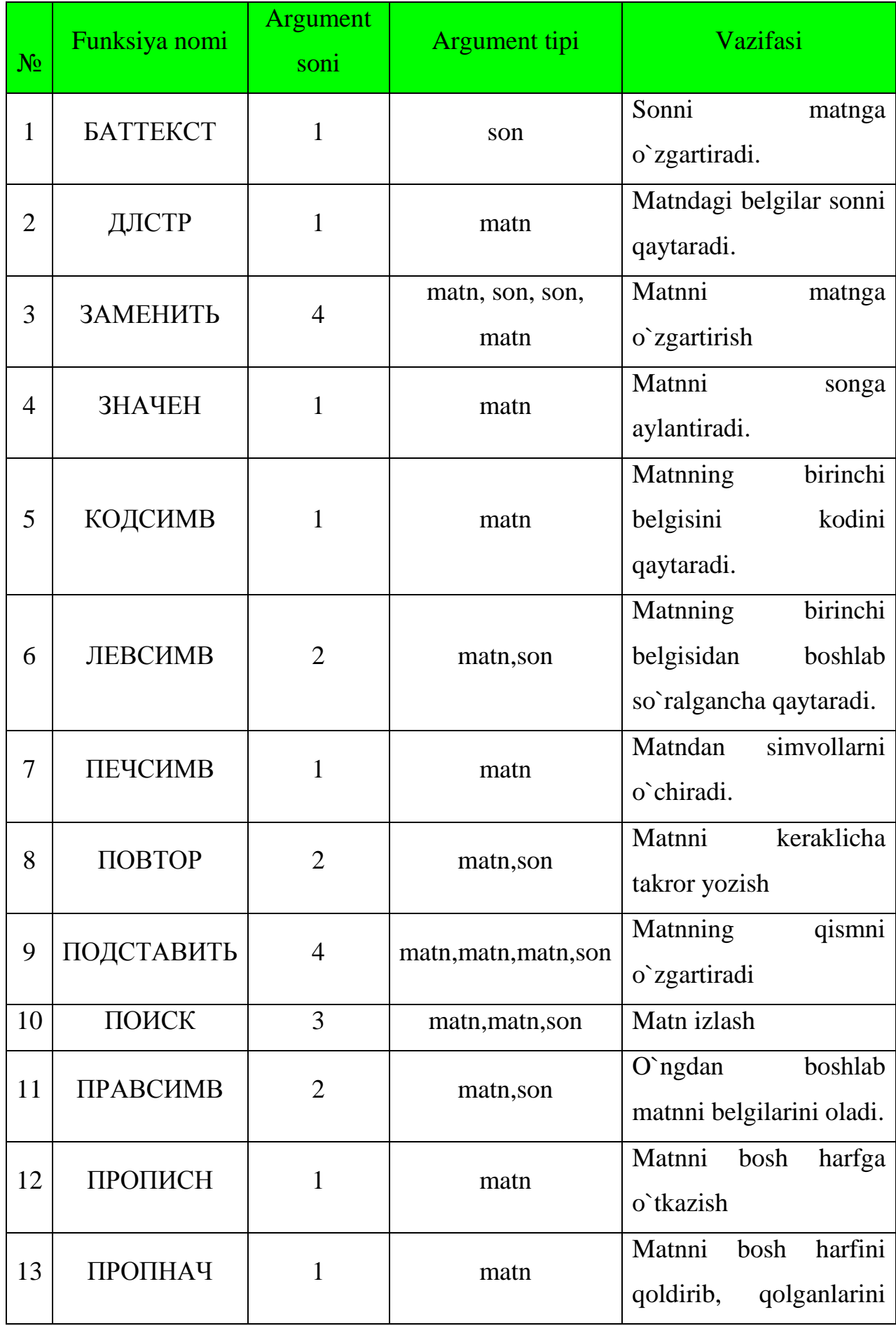

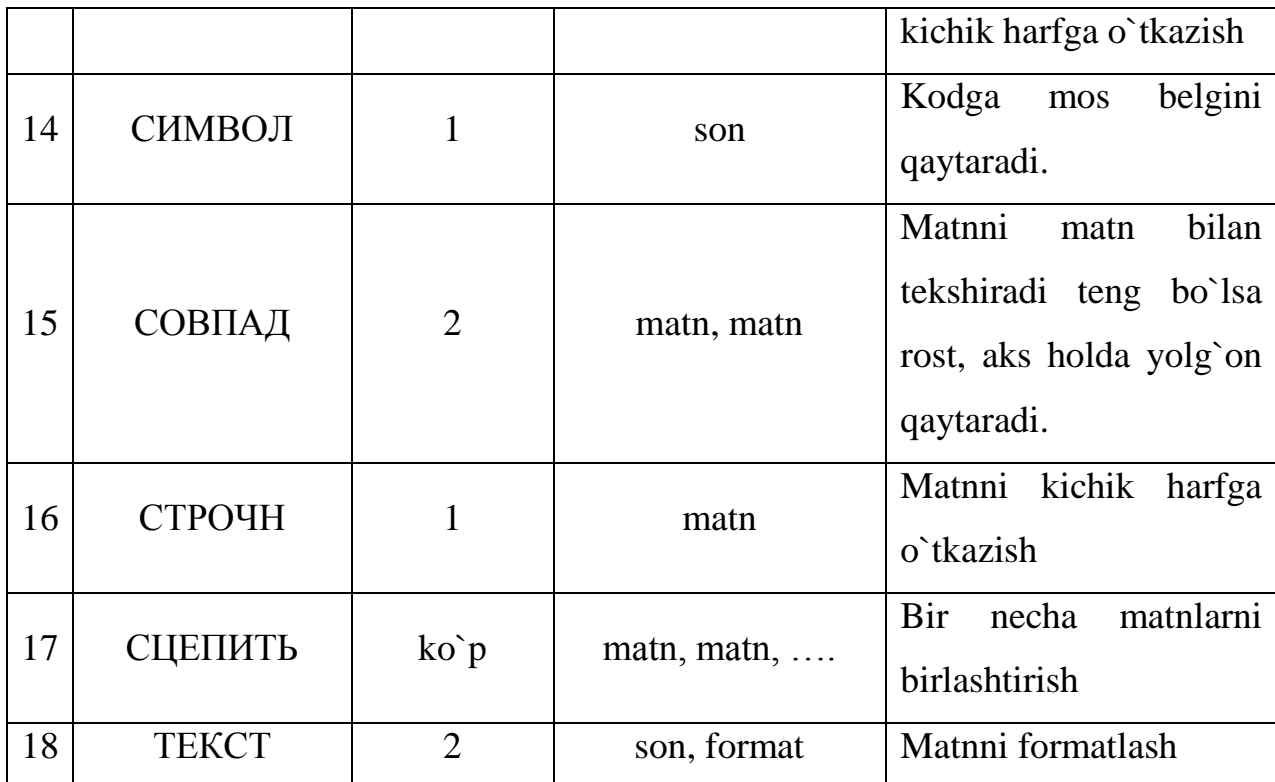

Formulalar kutubxonasining [mantiqiy] guruhidagi funksiyalarni chaqirish usullari funksiyalar ustasini chaqirish kabi, faqat toifa bandiga [Логические] guruhi tanlanadi yoki formulalar lentasidan **D** *DOFMMECKME* \* buyrug`i tanlanadi. Uning funksiyalari quyida jadvalga keltirilgan. Mantiqiy toifadagi funksiyalar asosan mantiqiy ifodalar ustida amallar bajaradi.

## **8.14-jadval. Mantiqiy funksiyalar ro`yxati.**

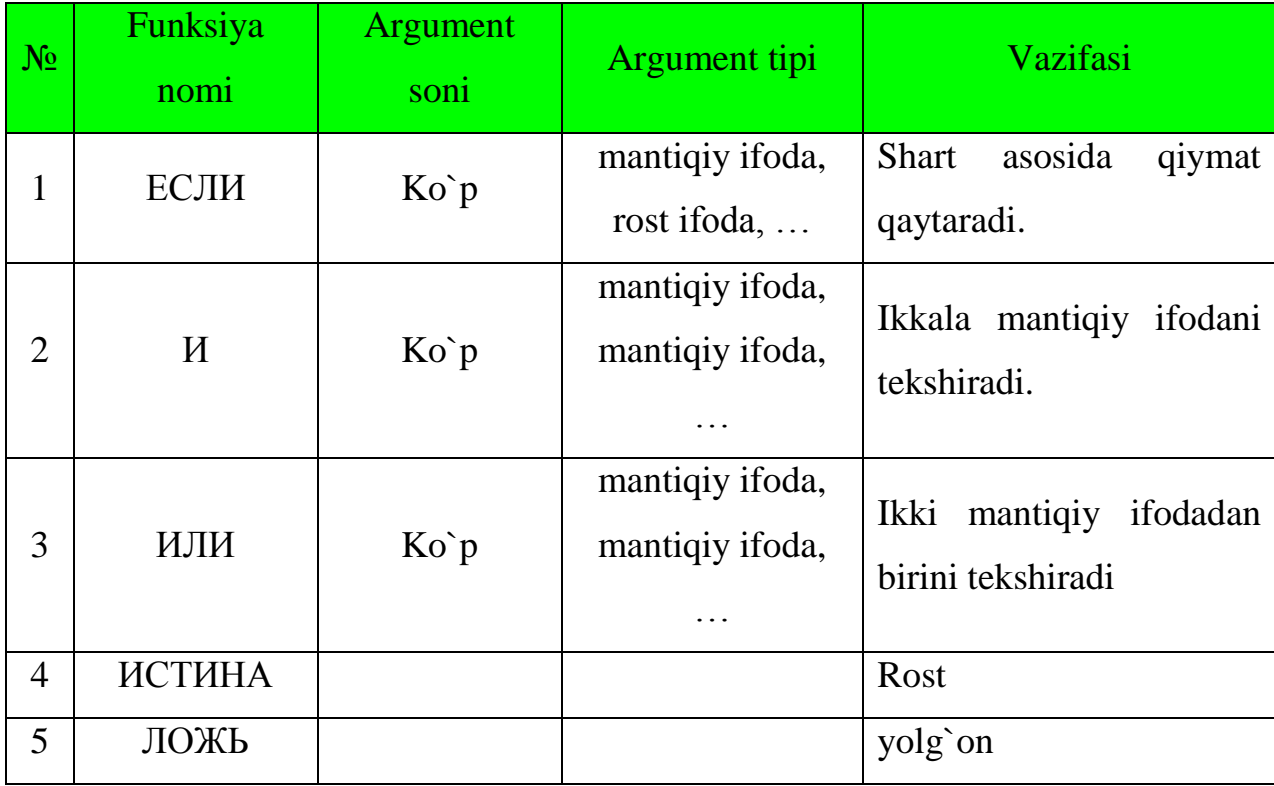

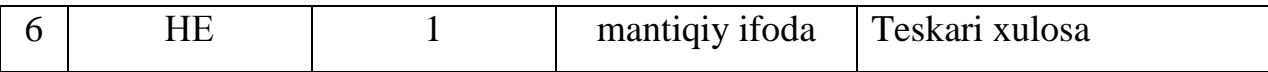

Bundan tashqari formulalar kutubxonada ko`plab formulalar bor. Ulardan foydalanish uchun [Формулы] lentasining [Библотека функции] bo`limiga murojaat qilish kerak (8.32-rasmga qarang).

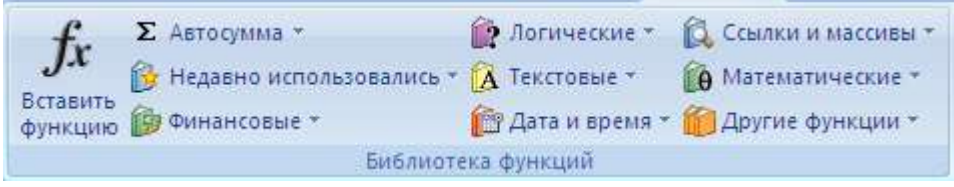

### **8.34-rasm. Funksiyalar kutubxonasi.**

Bu funksiyalar Excelda hisob - kitob ishlarini bajarish uchun barcha qulayliklarni yaratib beradi. Agar funksiyaning nomini bilsangiz, funksiyalar kutubxonasiga murojaat qilish shart emas. [=] belgisini qo`yib, funksiyaning nomi terish etarli.

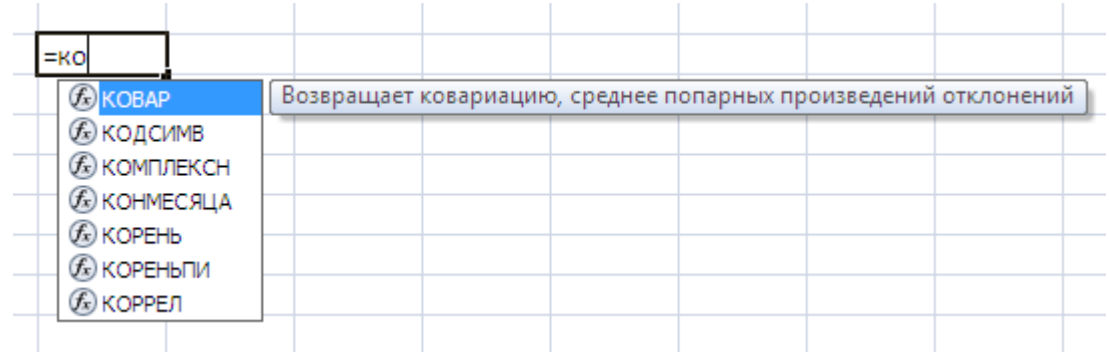

### **8.35-rasm. Funksiyalarni yozish**

# *Mustahkamlash uchun savollar.*

1.[F2] tugmasining vazifasini ayting.

2.Funksiyalar ustasining vazifasini ayting.

3.Yacheykadagi sonlardan kattasi va kichigini topish funksiyasini ayting.

4.MS Excelda qanday progressiyalar bor ?

5.Matematik funksiyalardan sanab bering.

6.Gcd qanday vazifani bajaradi ?

7.Mantiqiy funksiyalardan qaysilarini bilasiz ?

8.Ikki sondan kattasini topuvchi formulani yozing ?

9.Funksiyalar kutubxonasining vazifasini ayting.

10. "Informatika fani" so`zining uzunligini qanday topamiz ?

### **8.7. Diagrammalar yaratish**

 *Muhim so`zlar: diagramma, Microsoft Graph, format, maket, grafik, gistogramma, diagrammalar ustasi.*

 *Bilib olasiz: MS Exelda diagramma yaratish usullarini, diagramma turlarini, diagramma yaratish bosqichlarni, ko`rinishlari, maketlari bilan ishlash usullarini.* 

Excel dasturining yana bir imkoniyati bu diagrammalar bilan ishlashdir. Buning uchun Office paketi tarkibiga kiruvchi qo`shimcha Microsoft Graph dasturiga murojaat etiladi. Diagrammani tasvirlashdan oldin yacheykalarga ma'lumotlar (sonlar) kiritiladi, keyin [вставка] lentasidan [Диаграммы] bo`limiga o`tiladi va kerakli diagramma turi va ko`rinishi tanlanadi.

Diagrammalarning turlari va ko`rinishlari 8.36-rasmda tasvirlangan. Excelning oldingi variantlarida diagramma yaratish 4 qadamdan iborat edi. Excel 2007 da bu qadamlar ixchamlashtirilgan.

Diagramma yaratilgandan so`ng, uni tahrirlash uchun tanlansa, lentalar qatorida [Работа с диаграммами] lentalar guruhi hosil bo`ladi. Bunda 3 ta [Конструктур], [Макет], [Формат] lentalar bor.

[Конструктор] lentasi asosan diagrammaning turini o`zgartirish, ma`lumotlar bilan ishlash, stil va ko`rinishlarini tanlash va o`zgartirish, joylashtirishga mo`ljallangan.

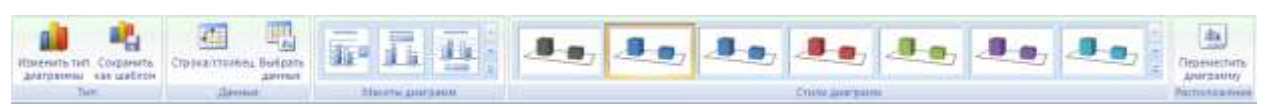

[Конструктор] lentasining [тип] bo`limida 2 ta buyruqlar [Изменить тип диаграммы] va [Сохранить как шаблон] mavjud. [Изменить тип диаграммы] tanlangan diagrammaning turi va ko`rinishini o`zgartirish imkoniyatini beradi va [Сохранить как шаблон] tayyorlangan diagrammani qolib sifatida saqlash imkoniyatini beradi.

| Этема довтрамки                                                      |                                                                   | LATH-MAIL AND         |
|----------------------------------------------------------------------|-------------------------------------------------------------------|-----------------------|
| Lishrow<br>.TistTarpaine<br>24 Combin                                | Пестограниц<br>■●●●■ ■■■■■■■■■■<br>通量                             |                       |
| E Fornista<br><b>C. Reservation</b><br>lah Collection<br>C. Taurussa | <b>Fanber</b><br>202220<br>go.<br><b>Reproduse</b>                |                       |
| Betrease<br><b>TURKAHOON</b><br>ESTAURINE<br>Tubelpeople             | 69<br>GD CT<br>$\mathbb{R}^n$<br><b>Thermouries</b>               |                       |
| Permittuakko                                                         | <u>e z e dia e di de de </u><br>픞<br>÷<br>鹽<br>Габлизина          |                       |
|                                                                      | $\mathbf{L}$<br>MG.<br>Texnesses<br><b>MOMM</b><br>D.             |                       |
|                                                                      | ENCONVERS<br><b>Thai like the settlement</b>                      |                       |
|                                                                      | Homepaperin<br><b> 34</b><br><b>AB</b>                            |                       |
| University Advertising                                               | <b><i><u>EXPARISHER</u></i></b><br><b>Contract</b><br>Commitments | <b>CONTROLL COMMA</b> |

**8.36-rasm. Diagramma o`rnatish**

 $[I$ данные] bo`limida ham 2 ta buyruq bo`lib,  $[C$ трока/столбец] – diagrammaning ma`lumotlarini o`zgartirish imkoniyatini beradi. Ya`ni qator ma`lumotlarni ustun o`rniga va aksincha ustun ma`lumotlarini qatorga almashtiradi. [Выбрать данные] diagrammadagi ma`lumotlarni o`zgartirish, qo`shish, o`chirish amallarini bajarish uchun muloqot oynasi chiqadi va o`zgartirish imkoniyatini beradi.

[Макеты диаграмм] bo`limi duagrammaning ko`rinish maketlarini tanlash imkoniyatini beradi. Uning maketlari quyidagicha:

Maketlar asosan diagrammaning nomi, o`qlarning nomi, legendalarning ko`rinishi tanlash, qiymatlarni joylashishi uchun imkoniyat yaratib beradi

[Стил диаграмм] bo`limida diagrammaning stillari tanlaniladi. Stil chiziqlarning ko`rinishi va ranglarini tanlash imkoniyati taqdim etiladi.

[Расположение] bo`limida bitta [Переместить диаграмму] buyrug`i bor. Bu buyruq yordamida tayyorlangan diagrammaning joylashuvini taminlanadi. Buyruq tanlanganda ekranda quyidagicha muloqot oynasi chiqadi(8.37-rasm ).

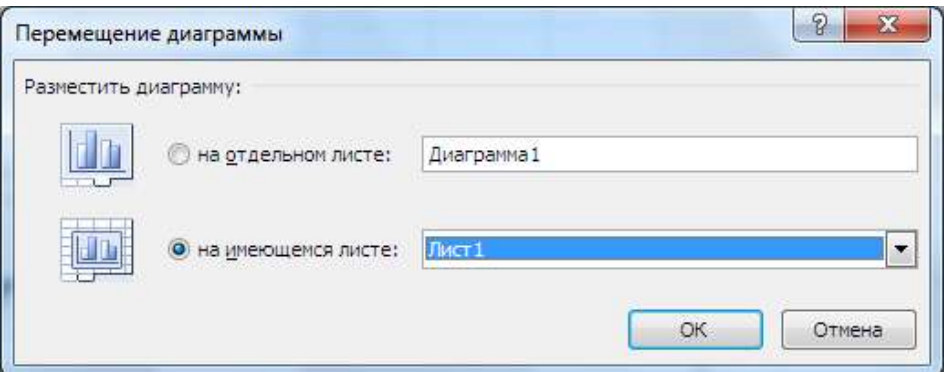

### **8.37-rasm. Diagrammani joylashtirish**

Bu muloqot oynasi yordamida diagrammani ixtiyoriy varaqqa va alohida varaqqa joylashtirish mumkin.

[Макет] lentasining vazifasi tanlangan joriy diagramma elementi bilan ishlash, diagrammaga rasm, ko`rgazmali shakllar, ob`yektli yozuvlar, diagrammaga oid yozuvlarni o`rnatish va olib tashlash, diagrammaning fon rangini o`zgartirish kabi amallarni bajarish mumkin.

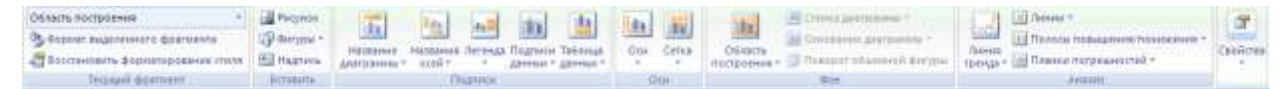

[Формат] lentasi diagrammaning joriy elementlari bilan ishlash va formatlash uchun [Текущий фрагмент] bo`limi, [Стил фигур] bo`limi bilan esa diagrammadagi shaklarning ko`rinishi, ranglari, chegaralari va turli effektlar orqali formatlash, [Стил WordArt]diagrammaning yozuvlarining ko`rinishi va undagi yozuvlarni formatlash, [Размер] bo`limida esa balandligi va uzunligini o`zgartirish imkoniyatlari mavjud.

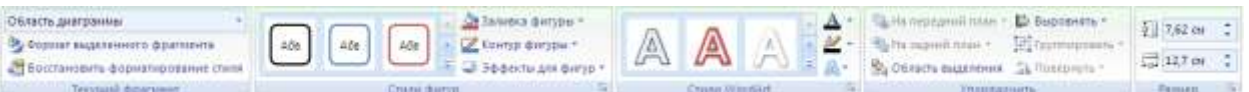

# **Mustahkamlash uchun savollar***.*

- 1. Microsoft graph dasturining vazifasini ayting.
- 2. MS Excelda diagramma chizish uchun qaysi lentaga murojaat etiladi ?
- 3. Necha xil diagramma turlarini bilasiz ?
- 4. [Робота с диаграммами] lentasida qanday bo`limlar bor ?
- 5. Diagramma maketi nima.
- 6. Diagrammalar yaratish ychun nimalar kerak ?
- 7.  $y = cos(x)$  funksiyaning grafigini chiza olasizmi?
- 8. Diagrammani joylashtirish usullarini ayting.
- 9. Diagramma fonini o`zgartirish algiritmini ayting ?

10. Diagramma o`lchamlarini o`zgartirish usulini ayting.

### **8.8. Ma`lumotlarni saralash va jamlash.**

 *Muhim so`zlar: ma`lumot, saralash, jamlash, tartiblash, ma`lumot tuzilishi, dublikat, filtr.* 

 *Bilib olasiz: Excelda so`zlar,sonlar bilan ishlash, yacheykada kiritilayotgan ma`lumotni tekshirish, ma`lumotlarni saralash, tartiblash, jamlash usullarini.* 

Excelda ma`lumotlar bilan ishlash uchun [Данные] lentasi mavjud. Bu lentada [Поличить внешние данные] tashqi ma`lumotlarni olish, [Подключения] bog`lanish, [Сортировка и фильтр] saralash va filtrlash, [Работа с данными] malumotlar bilan ishlash, [Структура] oynaning tuzilishi kabi bo`limlar bor.

 $\begin{tabular}{|c|c|c|c|c|} \hline \multicolumn{3}{|c|}{\multicolumn{3}{|c|}{\multicolumn{3}{|c|}{\multicolumn{3}{|c|}{\multicolumn{3}{|c|}{\multicolumn{3}{|c|}{\multicolumn{3}{|c|}{\multicolumn{3}{|c|}{\multicolumn{3}{|c|}{\multicolumn{3}{|c|}{\multicolumn{3}{|c|}{\multicolumn{3}{|c|}{\multicolumn{3}{|c|}{\multicolumn{3}{|c|}{\multicolumn{3}{|c|}{\multicolumn{3}{|c|}{\multicolumn{3}{|c|}{\multicolumn{3}{|c|}{\$ 81

Ma`lumotlar bilan ishlash bo`limida 5 ta buyruq bor. [Текст по столбцам] buyrug`i bitta yacheykada yozilgan so`zlarni ustunlarga so`z-so`z qilib olish. Masalan, bitta yacheykada "Bir ikki uch" matnnini kiriting va buyruqni tanlang. Natijada ekranga matnlar ustasi chiqadi. Bu uch qadamdan iborat. Qadamlar bajarilgandan so`ng oldingi matnning har bir so`zi alohida – alohida ustunga

o`tadi. [Удалить дубликаты] tanlangan maydondagi nusxasi bor elementlarni o`chirish. Masalan, bitta ustunda sonlar qatorini kiriting va bu qatorda takrorlanuvchi sonlar bo`lsin. So`ng [Удалить дубликаты] buyrug`ini tanlang va ustunda faqat sonlarning 1 nusxasi qoladi. [Проверка данных] yacheykaga **8.38-rasm. Ma`lumotlarni kiritishni** 

| Параметры        | Сообщение для ввода | Сообщение об ошибке                                         |
|------------------|---------------------|-------------------------------------------------------------|
| Условие проверки |                     |                                                             |
| Тип данных:      |                     |                                                             |
|                  |                     | Игнорировать пустые ячейки                                  |
| Любое значение   |                     |                                                             |
| Значение:        |                     |                                                             |
| между            |                     |                                                             |
|                  |                     |                                                             |
|                  |                     |                                                             |
|                  |                     |                                                             |
|                  |                     |                                                             |
|                  |                     |                                                             |
|                  |                     |                                                             |
|                  |                     | Распространить изменения на другие ячейки с тем же условием |

**tekshirish**

kiritilayotgan ma`lumotni tekshirish uchun foydalaniladi. Bu buyruq oddiy foydalanuvchilarga tayyor qoliblarga ma`lumotni kiritish uchun qo`l keladi. Masalan, A ustunda faqat ikki xonali sonni kiritish talab qilingan bo`lsin. Buning uchun A ustunni tanlaymiz va [Проверка данных]ga murojaat etamiz. Ekranga [Проверка вводимых значений] muloqot oynasi chiqadi.

Bu muloqot oyna 3 qismdan iborat bo`lib. [Параметры] bo`limida kiritilishi kerak bo`lgan ma`lumot turi tanlaniladi. Masalan, ma`lumot turiga [Тип данных] butun son [Целое число], ma`nosi (qiymati)ga [значение] oraliq [между] ni tanlasak, minimum [Минимум] va maksimum [Максимум] lar hosil bo`ladi. Ularga eng kichik va eng katta ikki xonali sonlarni kritamiz. [Сообщение для ввода] bo`limga o`tib, matn kiritish uchun xabar sarlavhasi va matnnini kiritish mumkin. Masalan, "Diqqat", "Ikki xonali sonni kirit!". [Сообщение об ощибке] bo`limiga o`tsak, xatolik haqidagi xabar sarlavhasi va matnini kiritish mumkin. Xatolar haqidagi xabarning uch turi mavjud: [Останов] to`xta – ma`lumotni qat`iy qoida asosida kiritishni talab etadi, [Предупрeждение] ogohlantirish –ma`lumot xato kiritilganligi haqida xabar beradi va foydalanuvchiga tanlash imkoniyatini yaratadi, [Сообщение] xabar – ma`lumot xato kiritilganligi haqida xabar beradi.

[Структура] oynaning tuzilishi tayyorlash uchun mo`ljallangan. [Группировать] qatorlarni (ustunlarni) guruhlash. [Разгруппировать] yaratilgan guruhlashni o`chirish. Excel oynasining tuzilishini ko`ring.

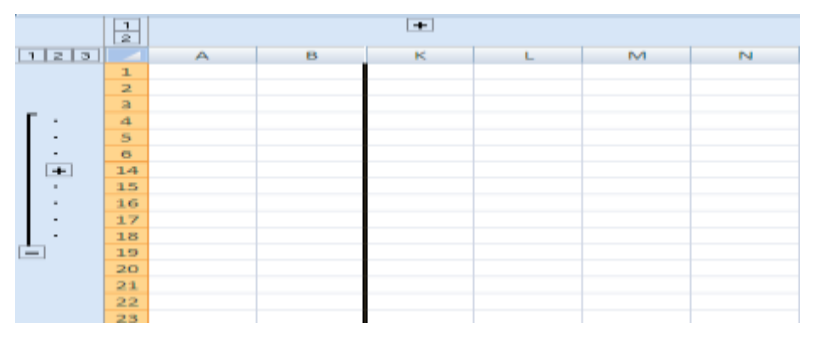

**8.39-rasm. Ma`lumotlarni saralash**

[Сортировка и фильтр] bo`limida ma`lumotlarni saralash va filtrlash imkoniyati bor. Ma`lumotlarni saralash, tartiblash uchun <sup>11</sup> o`sish va <sup>11</sup> kamayish tartibida buyrug`idan foydalaniladi. Ma`lumotlarni filtrlash uchun buyrug`idan foydalanamiz. Ma`lumotlarni filtrlash buyruqlari 4 ta bo`lib, ular:

- [Фильтр] yacheykada filtrlashni joriy etish, buni [Ctrl]+[Shift]+[L] bilan amalga oshirish mumkin; 01 Correggia of commissionato kim

- [Очистить] yacheykani filtrlashdan ozod qilish;

 $-$  [Применить повторно]  $\blacktriangleright$  yacheykani filtrlashini qayta o`rnatish;

-  $[$ Дополнительно]  $\mathcal{Y}$  yacheykada kengaytirilgan filtrlashni bajarish;

Filtrlash jarayonida ma`lumotlar joylashgan ustun (ustunlar) tanlaniladi va filtrlash o`rnatiladi. Filtrlash o`rnatilgandan so`ng yacheyka o`ng tomoniga  $\blacksquare$  tugmacha hosil bo`ladi. Tugma bosilganda ekranga saralash va filtrlash uchun muloqot oynasi chiqadi. Tanlangan yacheykani foydalanuvchi xohishi bo`yicha saralash uchun  $[Copyright]$   $\rightarrow$ [пользовательская сортировка] buyruqlar ketma ketligi tanlaniladi va ekranga [Сортировка] saralash muloqot oynasi chiqadi. Bu oynadan foydalanuvchi birinchi, ikkinchi, uchinchi va boshqalar navbatma – navbat saralash tartibi va saralash usuli tayyorlaydi. **8.40-rasm. Saralash**

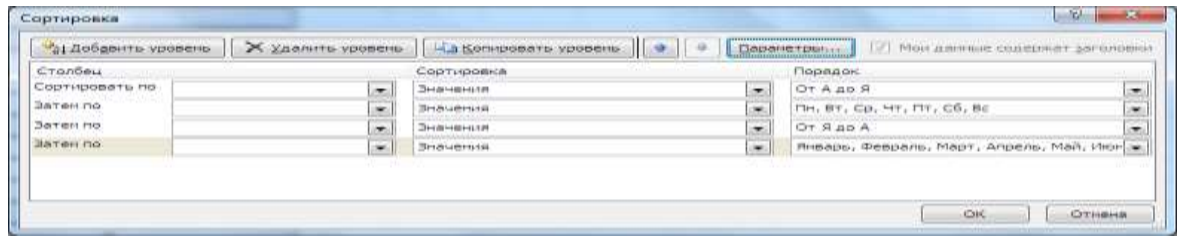

#### **8.41-rasm. Kengaytirilgan saralash**

Foydalanuvchi tomonidan filtrlashni amalga oshirish mumkin. Buning uchun –rasmdan filtrlash qismiga o`tib, matnli yoki sonli filtr ([текстовые фильтры], [числовые фильтры] ) ni tanlab amalga oshirish mumkin. Masalan, 8.41-rasmga qarang.

EL Composes et agenuariaeno ca Сортивовка пошант **INCORNE GHATEN** Mitheannaiscé<br>Mit<br>Mitheas D1 00004

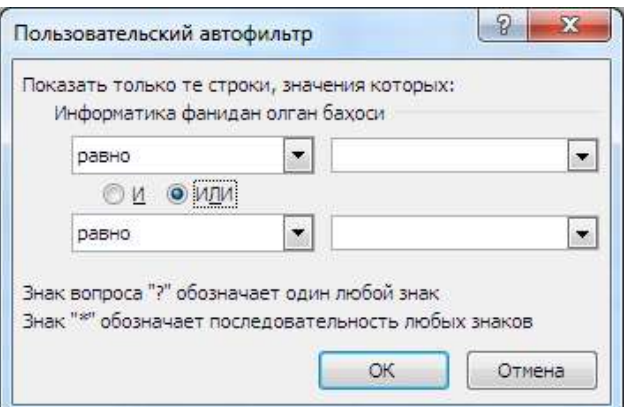

**8.42-rasm. Foydalanuvchi filtri**

# *Mustahkamlash uchun savollar.*

**1.**Bitta yacheykaga yozilgan so`zlarni so`zma so`z yacheykalarga joylashtirish qanday amalga oshiriladi ?

**2.**Excelda ma`lumotlar bilan ishlash uchun qanday lentalar mavjud ?

3.Ustundagi bir xil ma`lumotlar qanday o`chiriladi ?

4.Ma`lumotlarni tekshirish deganda nimani tushunasiz ?

5.Ma`lumotlarni kiritishda necha xil dialog oynadan foydalaniladi ?

6.Ma`lumotlarni jamlash qanday amalga oshiriladi ?

7.Qaysi bo`limda ma`lumotlarni saralash va filtrlash imkoniyatlari bor ?

8.[Ctrl]+[Shift]+[L] qanday vazifani amalga oshiradi ?

9.Ma`lumotlarni saralash usullarini ayting.

10.Foydalanuvchi tomonidan tuziladigan saralash qanday amalga oshiriladi ?

# **8.9. Taqdimot muharrirlari haqida (Microsoft Power Point )**

 *Muhim so`zlar: Power Point, point, taqdimot, slayd, lenta, interfeys.*

 *Bilib olasiz: Microsoft Power Point haqida ma`lumot, point so`zining ma`nosi, Taqdimot muharrirlarining vazifasi, Power Point dasturining interfeysi, PPoint dasturining vid lentasi, slaydlarni tayyorlash va ko`rsatish.*

Taqdimot muharririning maqsadi turli jarayonlar uchun taqdimotlar yaratish. Masalan, Talaba malakaviy bitiruv ishini himoya qilganda taqdimot slaydlardan foydalaniladi. Odatda foydalanuvchilarga qulaylik yaratish maqsadida Microsoft firmasi Microsoft Power Point dasturini yaratgan va u Microsoft Office

dasturlar majmuasiga kiradi. Microsoft Power Point (PPoint) ning juda ko`p variantlari bor. Taqdimotlar yaratish usullarini PPoint 2007 varianti orqali bayon qilamiz. Power so`zining ma`no biror bir narsaga jon bag`ishlash, cheksiz kuch, ba`zida qurilmani yoqish kabi ma`nolarni beradi. Masalan, hozirgi barcha texnikalarga power tugmasi mavjud va bu tugma orqali uni ishlatish, jon kiritish mumkin. Point so`zining ma`nosi nuqta degani. Power Point so`zining ma`nosi nuqtani ishlatish, nuqtaga jon kiritish ma`nolari bilan mos keladi. PPoint taqdimot yaratish dasturlarining ichida eng yaxshisi va qulay dasturdir. Sababi, Word, Excel bilan ishlashni o`rgangan foydalanuvchilar uni tez o`rganib oladi.

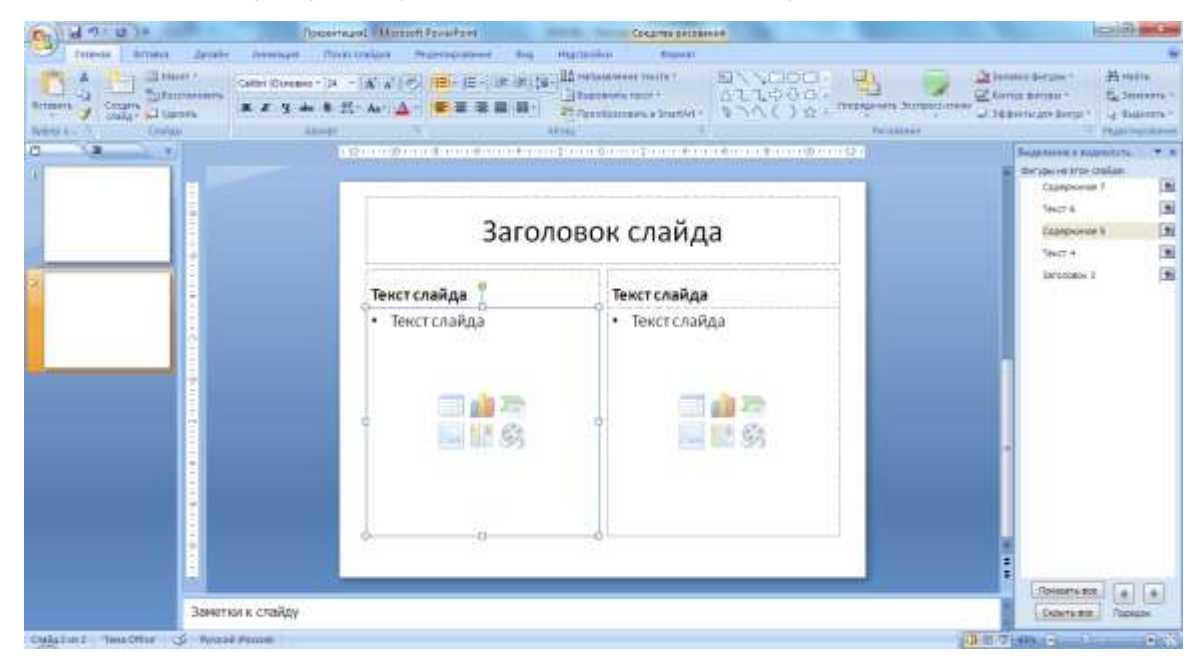

**8.43-rasm. Power Point dasturining oynasi**

PPoint ning interfeysi Excel interfeysi kabi 4 ta qismdan iborat.

1. Sarlavha qatori – tayyorlanayotgan taqdimot faylning nomi yoziladi. Tez ishga tushirish buyruqlar lentasi va windowsning 3 ta tizimli tugmasi joylashgan.

2. Lentalar – taqdimotlarni yaratish va tahrirlash uchun qo`l keladigan 7 ta lentadan iborat. Ular: - [Главная] bosh lenta. – [Вставка] ob`yektarni qo`yish, o`rnatish lentasi. – [Дизайн] taqdimot mavzusiga mos ko`rgazmali ko`rinishlarni tanlash. – [Анимация] ob`yektlarga harakat berish. – [Показ слайдов] taqdimotdagi slaydlarning ko`rinishlarini sozlash. –[ Рецензирование] taqrizlash lentasi . – [вид] ko`rinish lentasi.

3. Ishchi maydon – PPointning ishchi maydon uch qismdan iborat bo`lib, foydalanuvchilar uchun juda qulaydir. Chap tomonda taqdimot faylning slaydlari va uning tuzilish aks ettiriladi. Chap tomonda slaydlar uchun turli shablonlardan foydalanish oynalari aks ettiriladi.

4. Holat satri – PPointning ishchi maydoni holatidagi ma`lumotlar. Masalan, slaydlar soni, so`zlarni ilovaga tekshirish, slaydning ko`rinishi kabilar. PPointning holat satridagi vazifalar quyidagi rasmga keltirilgan.

|   | Настройка строки состояния  |                   |
|---|-----------------------------|-------------------|
|   | Указатель режима            | $1$ $M31$         |
|   | Тема                        | "Апекс"           |
| √ | Проверка орфографии         | Ошибки не найдены |
|   | Язык                        | Русский (Россия)  |
|   | Подписи                     | Отключен          |
|   | Политика управления данными | Отключен          |
|   | Разрешения                  | Отключен          |
|   | Ярлыки режимов просмотра    |                   |
|   | Масштаб                     | 66%               |
|   | Ползунок масштаба           |                   |
|   | Вписать                     |                   |

**8.44-rasm. Holat satrini sozlash**

Rasmda tasvirlangan lokal menyuni chiqarish uchun holat satrida sichqonchaning o`ng tugmasini bosamiz. Foydalanuvchi holat satrini o`ziga mos qilib tayyorlab olishi mumkin. [Ярлыки режимов просмотра] buyrug`ida slaydlarni ko`rish uchun 3 ta buyruq bor. Ular ( $\Box$   $\Box$ ) slaydlarni oddiy ko`rinishi, slaydlarni saralash, slaydlarni ko`rishdir. Bu buyruqlar foydalanuvchi tomonidan juda ko`p ishlatiladi.

PPointning ko`rinish [Вид] lentasi bilan tanishib chiqamiz. Lentada [Режимы просмотра презентации] slaydlarni ko`rish rejimi, [Показать или скрыть] ishchi maydon elementlarini ko`rsatish yoki yashirish, [Масштаб] masshtab, [Цвет или оттенки серого] slaydning rangli va rangsiz rejimlari, [Окно] oynalar, [макросы] makroslar kabi bo`limlar bor.

Ko`rinish oynasining eng asosiy vazifasi taqdimotning tuzilishi bilan ishlash. Taqdimotdagi salydlarning foydalanuvchi uchun turli xil ko`rinish va tuzilishlari bor. [Обычный] oddiy ko`rinish – bunda tadimotning slaydi ishchi maydonda joylashgan, chap qismida esa slaydlarning navbatma-navbat ko`rinishi va tuzilishini ko`rish mumkin. [Сортировщик слайдов] slaydlarni saralash – bunda

slaydlarni o`rnini almashtirish imkoniyati mavjud. [Страницы заметок] Slaydlarning mazmunini qayd qilish uchun maydon ochiladi (har bir slayd uchun alohida). Slayd namoyish qilinganda bu qaydlar ko`rinmaydi. [Показ слайдов] – slaydlarni ko`rish. [Образец слайдов] – slaydlarning tayyor shablonlaridan foydalanish. [Образец выдач] – slaydlarni chop qilish usullari aks ettirilgan ko`rinish. [Образец заметок] – Qayd qilish uchun tayyor shablonlardan foydalanish. Bu buyruqlar tanlanganda har biri uchun alohida ishlash lentalari hosil bo`ladi.

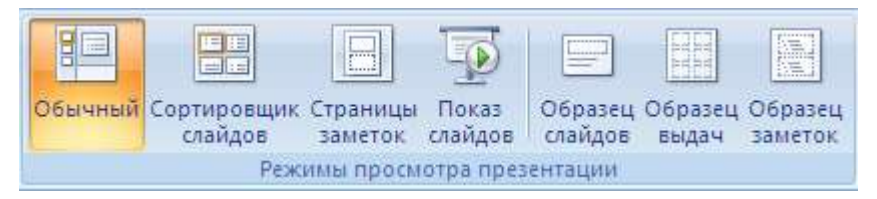

**8.45-rasm. Taqdimotlarni namoyish qilish usullari**

[Показать или скрыть] bo`limi bo`lib, unda [Линейка] chizg`ich – slayd atrofida chizg`ichni, [Сетка] tor – slaydni to`r bilan to`ldirishni ko`rsatish yoki olib tashlash amallarini bajarishga yordam beradi. Bu amallar foydalanuvchiga slaydda ishlashni osonlashtiradi. Masalan, obyektlarni joylashtirishda.

[Масштаб] masshtab – bu slaydning ko`rinishi bilan ishlaydi. Bu bo`limda 2 ta buyruq [Масштаб] slaydning o`lchamini kattalashtirish yoki kichiklashtirish uchun, [Вписать у окно] slaydni butun ishchi maydon bo`yicha joylashtirish uchun ishlatiladi. [Масштаб] buyrug`i tanlanganda ekranga masshtab o`lchamlarini tanlash uchun muloqot oynasi chiqadi

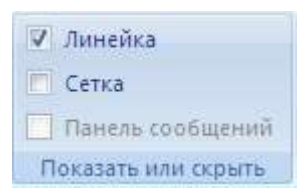

**8.46-rasm. Ko`rsatish/yoshirish** 

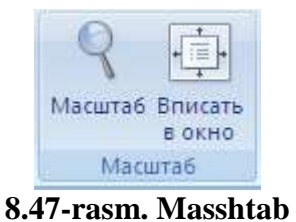

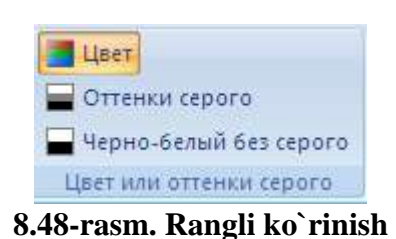

va bu oynadan foydalanuvchi kerakli o`lchamni tanlab oladi.

[Цвет или оттенки серого] – taqdimot slaydlarini ranglarini o`zgartirish uchun ishlatiladi. [Цвет] rangli rejimga o`tish. [Оттенко серого] oq – qora rangga

o`tib, ranglarni ajratish. [Черно-белый без серого] oq-qora rejimga o`tish. Har bir rejim tanlanganda alohida lenta hosil bo`ladi.

[Окно] bo`limi PPointnig oynalari bilan ishlash uchun mo`ljallangan. [Новое окно] tahrirlanayotgan taqdimot faylining yangi nusxasini taqdim etadi. [Упорядочить все] Ppointda ochilgan barcha oynalarni dastur oynasida tartib bilan joylashtiradi. [Каскадом] PPointda ochilgan barcha oynalarni dastur oynasida ustma-ust va ketma- ket qilib joylashtiradi. Joriy slayd eng ustki qismida joylashadi. [Разделить] Taqdimot faylni bo`lish.

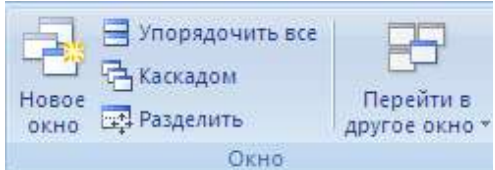

**8.49-rasm. Oynalar** 

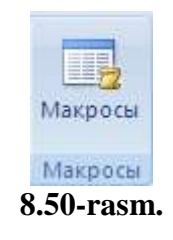

[Перейти в другое окно] Ppointda oynalar ko`p bo`lsa, ular o`tish uchun ishlatiladi.

[Макросы] bo`limi makroslarni yaratish uchun mo`ljallangan. Yangi makrosni yaratish uchun Microsoft Visual Basic da dasturlash kerak bo`ladi. Yaratilgan makroslarni lentalarga ham joylashtirish mumkin. Lentalardagi barcha buyruqlar makroslar yordamida yaratilgan va joylashtirilgan.

Taqdimot muharriridagi yana bir asosiy lenta bu - [Показ слайдов]

slaydlarni ko`rish lentasidir. Bu lentaning birinchi bo`limi [Начать показ слайдов] slaydlarni ko`rish bo`lib. Unda [С начала] slaydlarni boshidan namoyish qilish, [С текущего слайда] joriy slayddan namoyish qilish, [Произвольный

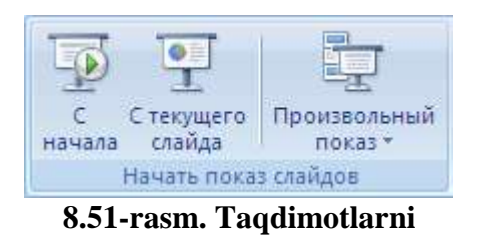

показ] tanlanma namoyish qilish buyruqlari bor. Tanlanma namoyish qilishda bir nechta variantni yaratish mumkin.

[Настройка] Taqdimot slaydlarini taqdim etish uchun tayyorlashda

ishlatiladigan buyruqlar majmuasi joylashgan. [Настройка демонстрации] – slaydlarni taqdim etilishini tayyorlash. Bunda ekranda

| Настройка<br>демонстрации | Скрыть<br>слайд | <b>ИЗ Звукозапись</b><br>б <sup>у</sup> Настройка времени<br>Использовать записанные времена |
|---------------------------|-----------------|----------------------------------------------------------------------------------------------|
|                           |                 | Настройка                                                                                    |

**8.52-rasm. Sozlash**

slaydning hosil bo`lishi (butun ekran / foydalanuvchi ekrani), slaydlarni namoyish qilish (5 dan 10 gacha), slaydlarning almashinuvi (avtomatik / sichqoncha

yordamida), slayd namoyish qilayotgan vaqtdagi qalamning rangi va boshqalarni sozlash mumkin. [Скрыть слайд] taqdimot qilinayotganda slaydlarni ko`rinmas

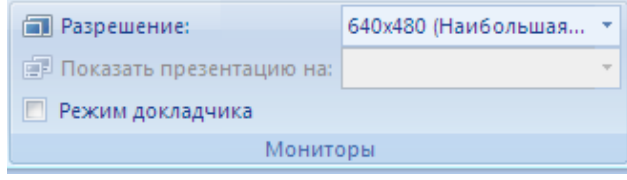

**8.53-rasm. Taqdimot uchun ekranni sozlash**

qilib qo`yish. [Звукозапись] slayd namoyish qilinganda ovozni yozib olish va saqlash. [Настройка времени] slayd namoyish qilingandan vaqtni sozlash va saqlash. Ovoz yozish va vaqt sozlash slaydlarni namoyish qilib tayyorlanadi.

[Мониторы] bo`limi ekranni sozlash uchun ishlatiladi. Foydalanuvchi taqdimoti uchun kerakli o`lcham tanlab olishi, joriy taqdimotning ekran rejimini ko`rish va o`zgartirishi mumkin.

## *Mustahkamlash uchun savollar.*

- 1. Power point dasturining vazifasini ayting.
- 2. Point so`zining ma`nosi?
- 3. Ppoint dasturining interfeys tuzilishini ayting.
- 4. Holat satrida nimalar joylashgan ?
- 5. Vid lentasida qanday amallarni bajaruvchi buyruqlar mavjud ?
- 6. Taqdimot nima ?
- 7. Slaydlarni yaratish qanday usullar bilan amalga oshiriladi?
- 8. Slayd izohlarini yozib borish uchun shablondan foydalanish usulini ayting.
- 9. [Окно] bo`limining vazifalarini ayting.
- 10.Joriy slayddan namoyish bo`lish uchun qaysi buyruqni tanlash lozim ?

## **8.10. Slaydda dizaynlash va shakl yaratish**

 *Muhim so`zlar: taqdimot, slayd, dizayn, bet, tema, animatsiya, format, shakl, rasm, maket.* 

 *Bilib olasiz: taqdimot slaydlarni dizaynlash, bet xususiyatlarini tayyorlash, turli temalarni tanlash, slayd fonini formatlash, taqdimotda turli ko`rgazmali va tasvirli shakllardan foydalanish, shakllarni formatlashlarni.*

Taqdimot slaydlarini dizaynlash uchun [Параметры страницы] lentasi

mavjud. Dizaynlash slayd bet xususiyatlarini sozlashdan boshlanadi. [Параметры страницы] bo`limi bu ishni amalga oshirish uchun mo`ljallangan. Unda slayd betining turi, o`lchamlari va betlashni boshlash uchun raqam ko`rsatish lozim. [Ориентация слайдда] betni kitobga oid

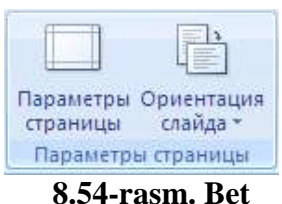

**xususiyatlari**

[Книжная] yoki albomga oid [альбомная] ko`rinishga o`tkazish uchun xizmat qiladi.

[Дизайн] lentasini ikkinchi bo`limi [Темы] temalar bo`lib, taqdimot slaydlarining dizaynlari sozlanadi va tanlaniladi. Dizayn temalarni kompyuterdan yoki internetdan ham qidirib topish mumkin. Foydalanuvchi tomonidan yaratilgan dizaynni ham saqlab, keyingi taqdimot slaydlari uchun foydalanish mumkin. Temalardan ixtiyoriy birortasining ustiga sichqoncha olib kelinsa, taqdimot slaydlari shu tema ko`rinishiga o`tadi. Qachonki sichqoncha bosilsa, taqdimot bu temani qabul qilib oladi va dizaynni tayyorlaydi.

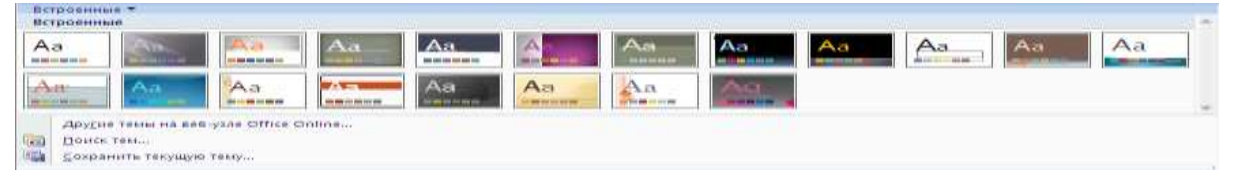

#### **8.55-rasm. Taqdimot stillari**

Temadagi ranglarni o`zgartirish uchun [Цекта] Честа , yozuvlarni o`zgartirish uchun  $[\text{II}]$ рифты $[\text{Al}$ <sup>шрифты</sup>, effektlarni o`zgartirish uchun  $[$ Эффекты] $\Box$ Эффекты buyruqlardan foydalanamiz.

[Фон] bo`limida asosiy taqdimot slaydining dizaynni yaratish imkoniyatlari mavjud. Unda ikkita buyruq - [Скрыть фоновые рисунки] slayddagi fon rasmlarni ko`rinmasligi yoki ko`rinishi uchun foydalaniladi, [Стили фона] slaydning fonni tayyorlash

| ♡ Стили фона ▼                   |  |
|----------------------------------|--|
| <b>По Скрыть фоновые рисунки</b> |  |
| Фон                              |  |
| $E\ell$ mass                     |  |

**8.56-rasm. Fon**
uchun xizmat qiladi. Bu buyruq tanlanganda ekranda tayyor fonlar ro`yxati chiqadi. Bu fonlar yoqmasa [формат фона] buyrug`ini tanlab, [формат фона] muloqot oynasiga o`tish mumkin.

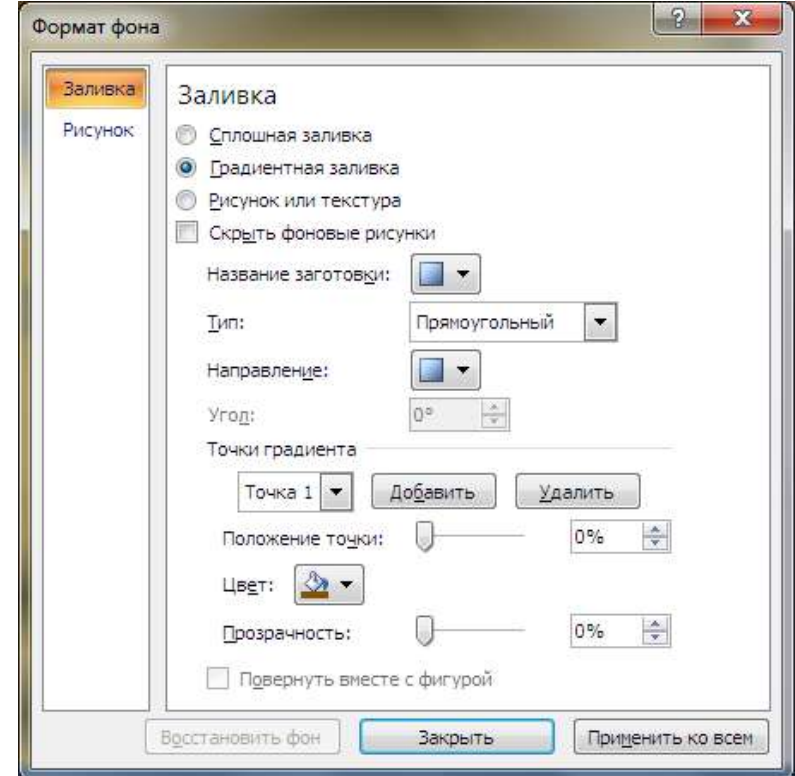

**8.57-rasm. Fonni formatlash**

[Формат фона] muloqot oynasi ikki qismdan iborat. [Заливка] qismida fon uchun kerakli bo`lgan rang, rasm, tayyor fonlar tanlaniladi. [Сплошная заливка] tanlanganda faqat ranglar to`plamidan ranglarni tanlash imkoniyati hosil bo`ladi va rangni tiniqlashtirish uchun [прозрачность] buyrug`i hosil bo`ladi. [градиентная заливка] tanlanganda tayyorlangan fonlar to`plami chiqadi. Bu to`plamlarda fon ko`rinishi, turi, fondagi chiziqlarni yo`nalishi va ularni burchak ostida siljitish, rang, rangning tiniqlik xossalarini o`zgartirish mumkin. [Рисунок или текстура] tanlanganda rasm va narsalarning tabiiy ko`rinishlarini fon sifatida o`rnatish mumkin. Narsalarning tabiiy ko`rinishlarini Ppoint dasturi tomonidan taklif qilinadi. Rasmlarni mustaqil, ixtiyoriy ya`ni fayldan joylashtirish mumkin.

Taqdimotlarda sakllarni yaratish uchun avvalo yangi slayd yaratishni bilish lozim. Slaydlarning oddiy ko`rinishidan slaydni tanlab, [Enter] tugmasi bosilsa,

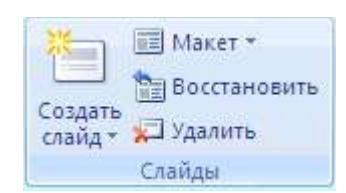

**8.58-rasm. Slayd**

sichqonchaning o`ng tugmasini bosib, [Создать слайд] buyrug`i tanlansa va bosh lentadan [Слайды] bolimidagi [Создать слайд] buyrug`lari orqali yangi slaydni yaratish mumkin. Yaratilgan slayd uchun tayyor qolib kerak bo`lsa, [Салйды] bo`limidan [Макет] buyrug`ini tanlash kifoya. [Восстановить] buyrug`i yordamida slaydning oldingi ko`rinishini tiklash mumkin. [Удалить] buyrug`i yordamida tanlangan qolibni o`chirish mumkin.

Taqdimotda shakllarni yaratish uchun bosh lentaning [Рисование] chizish bo`limidan foydalanamiz.

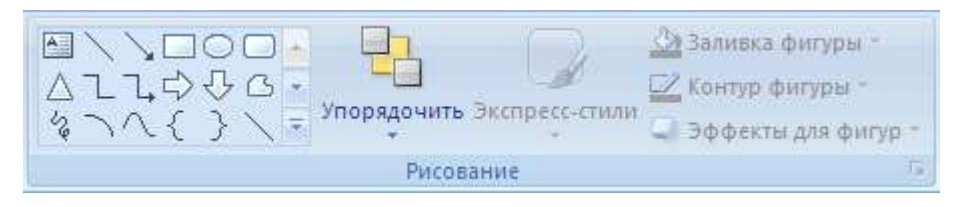

**8.59-rasm. Shakllarni chizish**

[Рисование] bo`limi yordamida turli geometrik shakllarni o`rnatish, o`zgartirish, chizish mumkin. Ixtiyoriy shakl tayyorlanganda u bilan ishlash uchun [Средства рисования] shakl

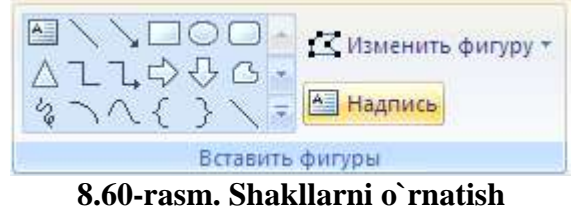

vositalari bilan ishlovchi lenta [Формат] formatlash lentasi hosil bo`ladi. Bu lentadagi [Вставить] bo`limi yordamida yangi shakllarni o`rnatish mumkin. Shakllarning chegaralarini o`zgartirish uchun esa [Изменить фигуру] buyrug`idan foydalanamiz. Biror bir matn joylashtirish uchun [Надпись] buyrug`idan foydalanamiz.

Shakllarning ko`rinishlarini o`zgartirish uchun [Стили фигур] bo`limidan foydalanamiz. Bunda tayyor stillardan ham foydalanish mumkin. [заливка фигуры]

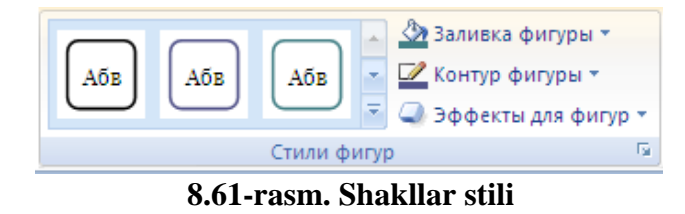

buyrug`i shaklning fon rangini tanlash uchun, [Контур фигуры] shaklning chegaralarini ko`rinishi va chiziq turlarini tanlash, [Эффекты для фигур]

shakllarga turli effektlarni qo`llash uchun ishlatiladi. Masalan, soya, hajm, burchakka burish va boshqalar.

WordArt obyekti orqali yozilgan shakllarni qayta tahrirlash uchun [Стили WordArt] bo`limidan foydalaniladi. Bunda tayyor stillardan.

[Заливка текста] buyrug`i shaklning fon rangini tanlash uchun, [Контур текста]

shaklning chegaralarini ko`rinishi va chiziq turlarini tanlash, shaklarga turli effektlarni qo`llash uchun [Анимация] ishlatiladi.

Yaratilgan shakllarni tartiblab joylashtirish uchun [Упорядочить] bo`limidan foydalaniladi. Bu bo`limda oltita buyruq bo`lib, [На передний план] joriy shaklni eng yuqoriga joylashtirish, [на задний план] joriy shaklni eng ostga joylashtirish, [Область выделения] shakllarni tanlash, [выровнять] shakllarni tekislash, [Группировать] bir nechta

shaklni birlashtirish, [Повернуть] shakllarni burchak ostida burish kabi amallarni bajarish mumkin.

Shakllarning o`lchamini tayyorlash uchun [размер] bo`limidan foydalanamiz. Shakllarda balandlik va uzunlik kabi o`lchamlar mavjud.

# *Mustahkamlash uchun savollar.*

- 1. Slaydda qanday betlardan foydalaniladi ?
- 2. Dizaynlash deganda nimani tushunasiz?
- 3. Yangi tema yaratish usulini ayting.
- 4. Fonni formatlash nima uchun kerak ?
- 5. Slaydda qanday shakllarni chizish mumkin ?
- 6. Tayyorlangan shaklning chegaralarini o`zgartirish qanday amalga oshiriladi ?
- 7. Shakllarning ko`rinishini o`zgartirish uchun qaysi buyruqdan foydalaniladi?

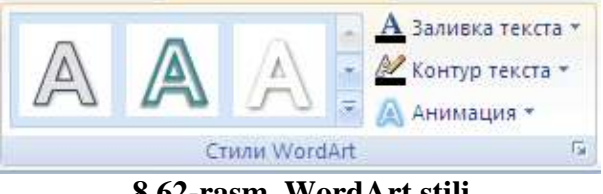

**8.62-rasm. WordArt stili** 

Ча передний план ▼ Е Выровнять ▼ Ф1 Группировать ▼ **В.** На задний план \* № Область выделения ДА Повернуть \* Упорядочить **8.63-rasm. Shaklarni tartiblash**

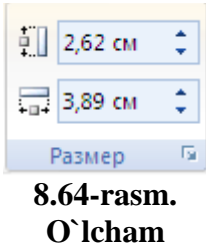

8. Shakllarga effektlash amallarini qo`llash deganda nimani tushunasiz ?

9. Shakllarni birlashtirish uchun qanday usul amalga oshiriladi?

10.Shakllarning o`lchamlarni o`zgartirib bo`ladimi ?

# **8.11. Slaydda animatsiya va harakat**

 *Muhim so`zlar: slayd, taqdimot, animatsiya, harakat, ovoz, ko`rish.*

 *Bilib olasiz: salaydda animatsiya va harakatlarni o`rnatish, animatsiya turlari, shakllari, ko`rinishlari, animatsiyani boshqarish, sozlash, boshqarish tugmachalarini o`rnatish va foydalanish, animatsiya va vaqtni bog`lashlarni.* 

Ppointda yaratilayotgan taqdimotlarning slaydlarida animatsiya va harakatlarni turli obyektlarga qo`llash mumkin. Bu imkoniyatdan foydalanish uchun Ppointning [Анимация] lentasi mavjud. Lentaning birinchi bo`limi [Просмотр] hisoblanadi. Bu bitta buyruq [Просмотр] bo`lib, u slayda o`rnatilgan yoki qollanilgan animatsiyani ko`rish uchun mo`ljallangan.

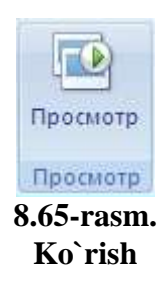

[Переход к этому слайду] bo`limi taqdimotdagi slaydlarni almashuvi uchun o`rnatiladi. Ixtiyoriy animatsiyaning ustiga sichqonchani olib borilsa, darhol shu animtsiya slaydda namoyish qilinadi. Sichqoncha bosilsa slayd uchun qabul qilinadi. Hamma slaydlar uchun shu animatsiyani tanlash uchun [Применить ко всем] buyrug`ini tanlash lozim. Slaydlar animatsiya bilan birga turli ovozlarni o`rnatish uchun [Звук перехода] buyrug`idan foydalaniladi. Slaydlarning almashish tezligini [скорость перехода] buyrug`i orqali amalga oshirsa bo`ladi. Slaydlarning almashishni boshqarish [По щелчку] sichqoncha yordamida va [Автоматически после] belgilangan vaqt orqali amalga oshirish mumkin. Slaydlarning almashishni boshqarish birgalikda ham qo`llash mumkin.

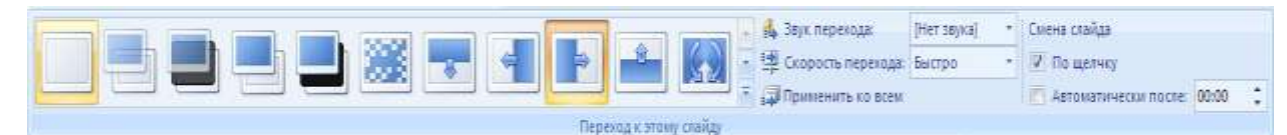

**8.66-rasm. Slaydlar o`tish usuli**

401

[Анимация] bo`limi asosiy obyektlarga animatsiya o`rnatish uchun foydalaniladigan bo`lim bo`lib, obyektni tanlagandan so`ng [Анимация] buyrug`idan kerakli animatsiyani tanlash lozim

bo`ladi. Foydalanilgan animatsiyalar ro`yxatidan boshqa animatsiya o`rnatish lozim bo`lsa, [Настройка анимации] buyrug`i tanlaniladi va ekranda [Настройка анимации] muloqot oynasi chiqadi. Obyektga animatsiya o`rnatish uchun [добавить эффект] buyrug`i tanlaniladi. Bitta obyekt uchun to`rt xil animatsiya o`rnatish mumkim.

 obyektning slaydda chiqishi uchun o`rnatiladigan animatsiya. Buning uchun [Вход] buyrug`ini tanlab, kerakli effektni belgilash kerak bo`ladi.

• Slayddagi obyekt tanlanilganda o`zgaradigan animatsiya. Buning uchun [Выделение] buyrug`ini tanlab, kerakli effektni belgilash kerak bo`ladi.

 obyektning slayddan chiqib ketishi uchun o`rnatiladigan animatsiya. Buning uchun [Выход] buyrug`ini tanlab, kerakli effektni belgilash kerak bo`ladi.

 obyektning slaydda harakatlanishi uchun o`rnatiladigan animatsiya. Buning uchun [Пути премещения] buyrug`ini tanlab, kerakli effektni belgilash kerak bo`ladi. Bu holda nafaqat belgilash balki kerakli trayektoriyani chizish ham mumkin.

Настройка анимации  $\star \times$ Ех Добавить эффект ▼  $\mathsf{X}_{\text{D}}$  Удалить Изменение: Вылет Начало: ℃ Пощелчку ▾∥ Направление: Снизу ▾∥ Скорость: Очень быстро  $\left. \cdot \right\vert$ **. Образец:** титульный... **Э.** Образец: слайд  $1^\circ$ Заголовок 1  $\left| \cdot \right|$  $\boxed{\triangle}$  Порядок  $\boxed{\Downarrow}$ • Просмотр **DEE** Показ слайдов √ Автопросмотр

**8.68-rasm. Animatsiyani sozlash**

O`rnatilgan animatsiyalarni o`chirish uchun [Удалить] buyrug`idan foydalaniladi. Obyektga qo`llanilgan animatsiyalar navbatma- navbat [Настройка анимции] bo`limida hosil bo`ladi. Ularning o`rnini almashtirish uchun sichqoncha

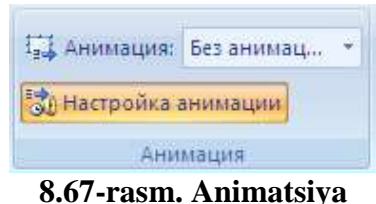

bilan tanlab, kerakli joyga qo`yish lozim. Har bir animatsiyani boshqarish sichqoncha va vaqt orqali bo`ladi. Buning uchun [Начало] buyrug`idan foydalaniladi. Animatsiyalarning yo`nalishini ham boshqarish uchun [Направление] buyrug`idan foydalaniladi. Animasiyalarni almashish tezligini [скорость] buyrug`i orqali amalga oshirish mumkin.

Ob`yektning animatsiyasi tanlanganda barcha muloqot oynalari animatsiyaning nomi bilan nomlanadi (8.69, 8.70-rasmlarga qarang).

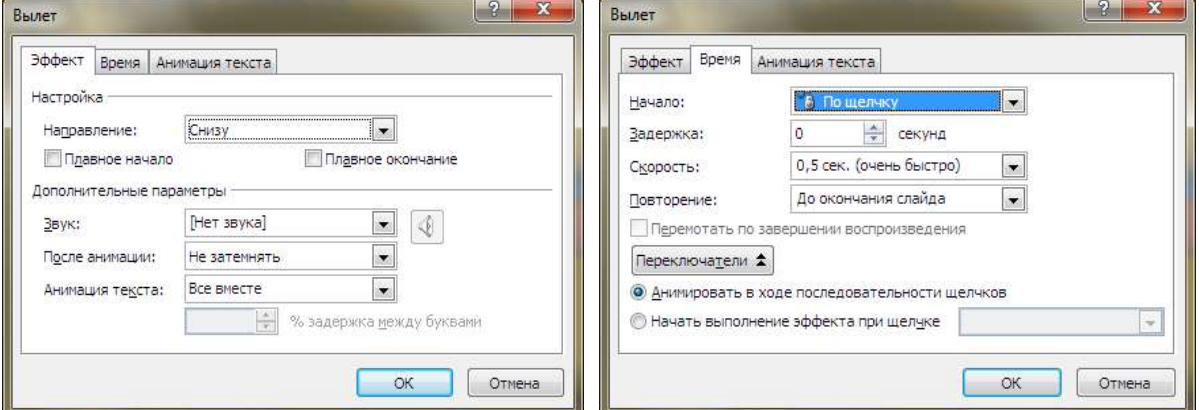

#### **8.69-rasm. Effekt sozlash 8.70-rasm. Vaqtni sozlash**

Animatsiyalar uchun alohida parametrlarni sozlash uchun animatsiyani tanlab, sichqonchaning o`ng tugmasini bosamiz va ekranda muloqot oynasi hosil bo`ladi (8.69, 8.70 rasmlardek). Taqdimotning barcha obyektlariga animatsiya o`rnatish mumkin.

Slaydlarda animatsiyadan tashqari harakatlanuvchi tugmalarni ham o`rnatish imkoniyati bor. Buning uchun bosh lentaning [Рисование] bo`limidan [Управляющие кнопки] ni tanlash kerak bo`ladi.

## **8.15-jadval. Boshqarish tugmachalari**

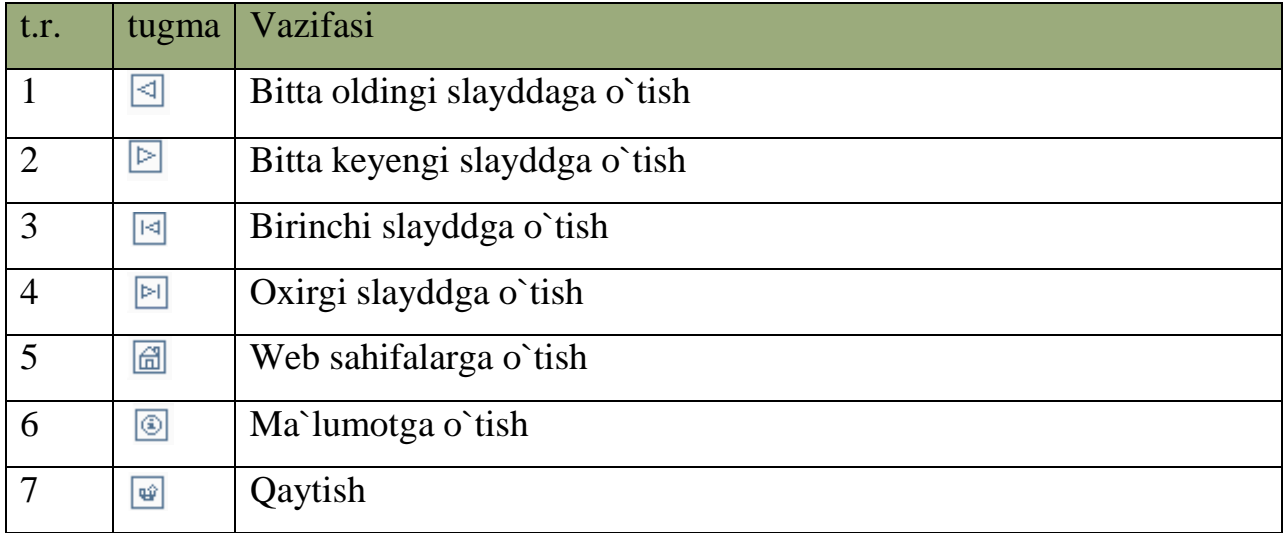

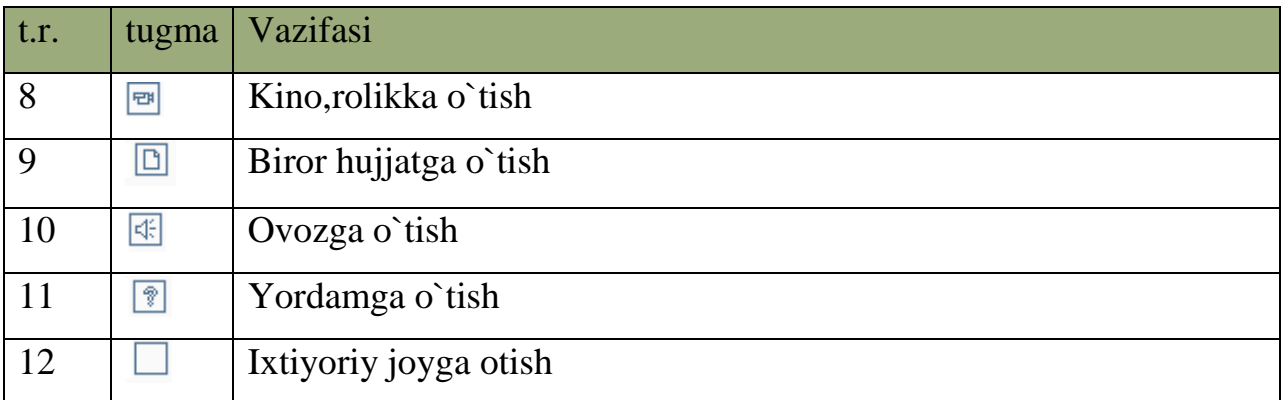

Ixtiyoriy joyga, Web sahifalarga, Ma`lumotga, Qaytish, Kino, rolikka, hujjatga, Ovozga va Yordamga o`tish tugmalridan foydalanilganda ekranga [настройка действия] nomli muloqot oynasi chiqadi. Bu oynaning [перейти по гиперссылке] bandidan kerakli joyni tanlash lozim. Slayddagi ixtiyoriy ob`yektga bu imkoniyatini qo`llash uchun obyekt tanlanib, sichqonchaning o`ng tugmasi bosiladi va ekranda lokal menyu hosil bo`ladi. Lokal menyudan [гиперссылка] buyrug`i tanlaniladi.

# *Mustahkamlash uchun savollar.*

- 1. Animatsiya nima?
- 2. Slaydda nimalarga animatsiyalarni qo`llash mumkin ?
- 3. Ob`yektning qanday holatlarida animatsiyani qo`llash mumkin ?
- 4. Animatsiyalarni qanday boshqarish usullari bor ?
- 5. Harakat nima ?
- 6. Ob`yektni ixtiyoriy traektoriya bo`yicha harakatlantirish mumkinmi ?
- 7. Boshqarish tugmachalarining vazifasini ayting.
- 8. Slayddan veb –sahifaga o`tish qanday amalga oshiriladi ?
- 9. Ixtiyoriy joyga o`tish chi ?
- 10. Salydda animatsiyalar nima uchun qo`llaniladi ?

# **8.12. Macromedia Flash – grafik muharriri**

 *Muhim so`zlar: flash, swf, texnologiya, macromedia, veb-brouzer, grafik format, tovush, grafika, interfeys, menyu, asboblar.*

 *Bilib olasiz: flash texnologiyasining vazifasi,swf format imkoniyatlari, flashning tarkibiy elementlari, grafik formatlardan foydalanish qulayliklari, falshda yangi hujjat yaratish, menyu bo`limlarining vazifalari, Tools asboblari va ularning vazifalari, flash interfeysi va unda ishlash asoslari.*

Flash texnologiyasiga - ShockWave Flash (SWF) formatli vektorli grafikdan foydalanishga asoslangan texnologiyadir. Bu format eng samarali grafik formatlardan bo`lmasada, SWF formati foydalanuvchilarga grafik imkoniyatlari cheklanmagan grafiklar bilan ishlovchi vositalar va natijani Web- brouzerlarda, kerakli muharrirlarda foydalanish imkoniyatlari mavjud. Flash texnologiyasining imkoniyatlaridan yana biri - bu uning moslashuvchanligidir, ya'ni bu format barcha platformalarda (MacOS tizimli Macintosh kompyuterlari yoki Windows tizimli kompyuterlarida) ishlatilishi mumkin. Yana bir qulay imkoniyati uning yordamida yaratilgan tasvirlar nafaqat animatsiyali bo`lishi, balki interfaol elementlar va tovush bilan boyitilishi hamda dasturlash orqali boshqarilishi mumkin.

Flash texnologiyasining moslashuvchanlik va interfaol multimediya dasturlar yaratish imkoniyati ko`pchilik Web-dizaynerlar o`rtasidagi bahslarga sabab bo`lib, uni mashhurligini oshishiga imkoniyat berdi. Shuning uchun bu texnologiyaning yaratilishi bilan bir vaqtda Macromedia kompaniyasi tomonidan ikki asosiy web-brouzerlari, Internet Explorer va Netscape Communicatorlar uchun elementlar Plug-In yaratildi. Bu esa, o`z navbatida Flash texnologiyasini Internetda yana ham keng tarqalishiga olib keldi. Natijada ushbu web-brouzerlar yaratuvchilari swf formatini o`z dasturlarini asosiy formatlar bazasiga qabul qildi. Bunday usulni boshqa yirik dasturiy ta'minot yaratuvchilar (masalan, Adobe firmasi) ham qo`llay boshladi. Macromedia kompaniyasi swf formatini juda oddiy va qulay uskunalar bilan ta'minlaganligi bu formatdan ko`p muxlislarning foydalanishiga olib keldi. Shuni aytish kerakki, hozirgi vaqtda ushbu uskunalarni bir qancha to`liq to`plamlari ham mavjud. Ushbu uskunalarni bir turi Macromedia Director Shockwave Studio - multimediya taqdimotlarni yaratish, Macromedia FreeHand va Macromedia Fireworks - grafik tasvirlar muharriri, Macromedia

Authorware va Macromedia CourseBuilder - interfaol o`rgatuvchi kurslarni yaratish muharriri va boshqalarni misol qilib olish mumkin. Web-sahifa yaratuvchilar orasida eng ko`p ishlatiladigani bu Flash dasturidir, chunki ushbu dastur ixtiyoriy Web-sahifaga mashhurlik olib keluvchi banner va animatsiya, interfaol lavhalar yaratish imkonini beradi. Balki shuning uchundir swf formatini oddiy qilib Flash deb atalishi odatga kirib qolgan.

Flash texnologiyalar tarkibining elementlari:

- vektorli grafika;
- animatsiyani bir qancha usullarda ishlash;
- interfeysda interfaol elementlarini yaratish;
- sinxrom ovoz qo`shish;
- HTML formati va boshqa internetda foydalaniladigan barcha formatlarga o`tkazishni ta'minlash;
- mustaqil platformali;
- Flash-roliklarni avto rejimda ham, Web brouzer yordamida ham ko`rish imkoniyati mavjud;

 vizual uskunalari mavjudligi Flash-rolik yaratuvchilarini ko`plab murakkab amallardan xalos etadi, shuningdek Flash-texnologiyalarning texnik aspektlarni o`rganishni talab etmaydi.

Hozirgi vaqtda Web-sahifalarni yaratishda birinchi o`rinlardan birini rastrli grafika egallaydi. Rastrli formatlardan GIF (Graphics Interchange Format ma'lumotlar almashuvi uchun grafik format), JPEG (Join Photographic Experts Group – tasvir bo`yicha mutaxassislar birlashgan guruhi) va PNG (Portable Network Graphics- ko`chirma grafik format) va boshqa formatlarni keltirish mumkin. Rastrli grafikani ishlatishda tasvir nuqtalar majmuasi (piksellar – inglizcha pixels) dan iborat bo`ladi. Bu nuqtalar bir - biri bilan bog`liq bo`lmaganligi uchun ushbu nuqtalarni har biriga rangi va koordinatasi berilishi kerak. Oddiy holda, agar ikki xil rangli tasvir ishlatilsa (masalan, oq-qora), u holda har bir pikselni ta'riflash uchun bitta ikkili razryad (0- qora, 1- oq) ta'riflash yetarli bo`ladi. 256 - rangli rasm uchun har bir pikselga bunday razryadlardan 8 ta kerak

bo`ladi (256= $2^8$ ). Juda ham murakkab fotorealistik rangli tasvirlar 1 pikselga 24 razryad talab qiladi. Natijada rastr tasvirli fayllar o`lchami tasvirni rang chuqurligi o`sgani sari oshib boradi. Rastrli tasvirlarni yana bir kamchiligi shundan iboratki, tasvir sifati piksel o`lchamiga bog`liq, u esa o`z navbatida monitorni imkoniyati bilan belgilanadi. Shuning uchun bir xil rasm turli monitorlarda har xil ko`rinishga ega bo`lishi mumkin. Rastrli tasvir o`lchamini o`zgartirish juda ham murakkab ishdir. Chunki bunday tasvirni kattalashtirish piksellar sonini o`sishiga olib keladi. Kompyuter grafikasi sohasidagi mutaxassislar tomonidan juda murakkab rastrli tasvirlar piksellar «ko` paytirish» yoki "o`chirish (agar tasvirni kichraytirish kerak bo`lsa)‖ algoritmlari ishlab chiqilgan, lekin ular doim ham ushbu masalani oqilona bajara olmaydi.

Web-sahifalarni yaratishda birinchi o`rinlardan birini vektorli grafika ham egallaydi. Bu tasvirni rasmdagi joylashuvi matematik formulalar bilan berilgan egri chiziqlar majmuasi yordamida namoyish etish usulidir. Masalan, istalgan doirani tasvirlash uchun uch-to`rt raqam kerak bo`ladi: radius, markaz koordinatalari va chiziq qalinligi. Shuning uchun, vektorli grafika rastrli grafikaga nisbatan bir qancha afzalliklarga ega:

- vektorli tasvirlarni belgilovchi matematik formulalar kompyuter xotirasida rastrli tasvir piksellariga qaraganda kamroq joy egallaydi;
- tasvir (yoki uning ayrim qismlarini) sifatini yo`qotmasdan chegaralanmagan kattalashtirish imkoniyati mavjudligi;
- tasvirni bir platformadan ikkinchisiga ko`chirishning qulayligi.

Albatta, vektorli tasvirlarni o`z kamchiliklari ham mavjud. Masalan, fotorealistik tasvirni vektorli formatda namoyish qilish murakkabroq. Flash yaratuvchilari bunga yechimni topishgan. Flash yordamida Web – sahifalar tuzishda siz nafaqat vektorli balki rastrli tasvirlarni ishlatishingiz ham mumkin.

Flash dasturida ishlashni o`rganish uchun avvalo uning interfeysi bilan tanishish lozim. Agar Macromedia firmasi tomonidan yaratilgan biror-bir dasturiy ta'minotlar (masalan, Dreamweaver muharriri) bilan tanish bo`lsangiz Flashni interfeysini o`zlashtirish unchalik murakkab bo`lmaydi. Agar Macromedia

tomonidan yaratilgan uskunalarni o`zlashtirishni aynan Flash dasturidan boshlasangiz, u holda uning menyulari, uskunalari va ob`yekt xususiyatlar paneli va boshqalarning ko`rinishi Windowsning amaliy dasturlarinikidan farq qiladi. Masalan, aksariyat Windowsdagi amaliy dasturlarda (ofis majmuasi) uskunalar paneli tarkibini boshqarish buyruqlari "View" menyusiga kiradi. Flash dasturida esa bu buyruqlar "Window" menyusida joylashtirilgan. Tahrirlanayotgan obyekt xususiyatlar panelining ko`rinishi ham Flash dasturiga xosdir. Lekin bu turdagi yangiliklar unchalik ham qiyinlik tug`dirmaydi.

Muharrirning foydalanuvchi interfeysini tashkil etilishi umumiy holda Windows dasturlar kabi standart ko`rinishga egadir, oynaning yuqori qismida sarlavha, menyular to`plami, asosiy buyruqlar joylashtirilgan uskunalar paneli va boshqalar. Muharrirda yangi vaqt diagrammaning ko`rinishi mavjud.

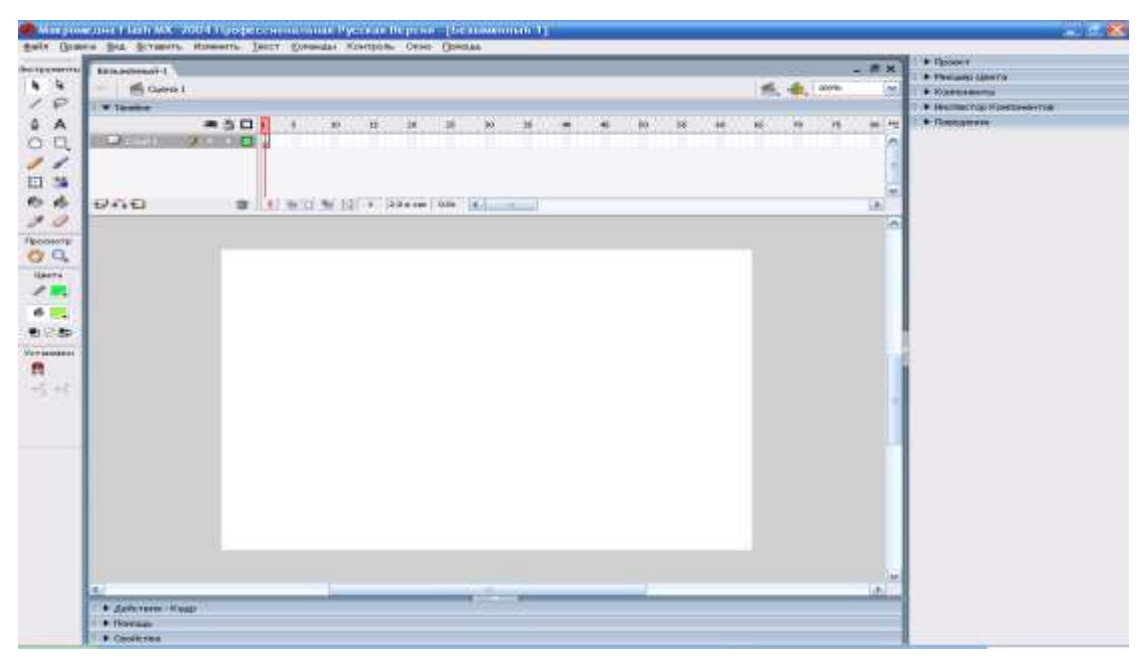

**8.71-rasm. Flash dasturining asosiy interfeysi**

Muharrirni ilk bor ishga tushirganda asosiy oyna ustidan qo`shimcha muloqot oynasi paydo bo`ladi. Bu oyna sizga ish boshlashni o`z xohishingiz bo`yicha sozlash imkonini beradi. Bu muloqot oynasida 3 ta Open a Recent Item (oxirgi flash faylni ochish), Create NEW (yangi fayl yaratish), Create form Template (shablondan foydalanib fayl yaratish) bo`limlari bor. Bu muloqot oynasidan keraklisini tanlab olish mumkin. Aksiryat holatlarda Create NEW ->

Flash document bandi tanlanadi va ekranga Flash dasturining asosiy oynasi hosil bo`ladi.

Flash dasturining asosiy oynasi menyular, uskunalar, ob`yekt xususiyatlar va qo`shimchalar, ishchi maydon kabi 4 ta asosiy sohalardan iborat.

Flash dasturining menyusi 10 bo`limdan iborat bo`lib, ular quyidagi jadvalga keltirilgan vazifalarni bajaradi.

| T.r.           | Nomi     | Vazifasi                                                                                                    |  |
|----------------|----------|----------------------------------------------------------------------------------------------------|--|
| $\mathbf{1}$   | Файл     | Yangi Flash hujjat yaratish, ochish, yopish, xotiraga olish<br>usullari, tasvirlarni import va eskport<br>usullari,<br>publikatsiya, sahifaning xususiyatlari kabi ishlarni<br>amalga oshiradi. |  |
| $\overline{2}$ | Правка   | Flash hujjatdagi tahrirlash ishlarini amalga oshirish<br>(bekor qilish, qaytarish, nusxalash, qirqish, qo`yish<br>usullari, qidirish usullari va boshqalar)                                     |  |
| 3              | Вид      | Flash hujjatning ko`rinishini o`zgartirish amallarini<br>(masalan, o'lchamini kattalashtirish<br>bajaradi<br>yoki<br>kichiklashtirish, chegaralash va boshqalar)                                |  |
| 4              | Вставить | Flash hujjatga qo`yiladigan obyektlar qo`yish (yangi<br>belgi - rolik, tugma, tasvir va boshqalari)                                                                                             |  |
| 5              | Изменить | hujjatdagi obyektlarni tahrirlash, o`zgartirish<br>Flash<br>amallarini bajaradi.                                                                                                    |  |
| 6              | Текст    | Flash hujjatdagi matnlarning yozuvi, o'lchami, stili va<br>boshqa amallarni bajarish uchun mo`ljallangan.                                                                                       |  |
| 7              | Команды  | Flash hujjat uchun turli buyruqlarni bajartirish va natijalar<br>olish uchun mo`ljallangan.                                                                                                    |  |
| 8              | Контроль | Flash hujjatni boshqarish amallari uchun mo`ljalllangan.                                                                                                    |  |
| 9              | Окно     | Flash interfeysining ko`rinishi ustida amallarni bajarish<br>uchun mo'ljallangan.                                                                                                    |  |
| 10             | Пмощь    | Flash hujjat bo`yicha yordam tizimi.                                                                                                    |  |

**8.16-jadval. Flash dasturining menyu bo`limlarining vazifalari**

Flash dasturining uskunalar paneli tasvirlarni yaratish va tahrirlash kabi amallarni bajarishga yordam beradi. Uning tarkibiga quyidagi jadvalda keltirilgan uskunalar kiradi. Tahrirlash uskunalari paneli asosiy ekranni chap tomonida joylashadi. Unda asosan grafik obyektlar yaratish va tahrirlash uchun mo`ljallangan uskunalar joylashtirilgan. Bu uskunalarning ko`pchiligi foydalanuvchiga grafik muharrirlari (masalan, Paint) bilan ishlash jarayonidan tanishdir. Foydalanuvchiga qulaylik tug`dirish uchun uskunalar paneli to`rt qismga bo`lingan.

**Tools (Инструменты)** – bu qismda aniq uskunalar joylashtirilgan. Bu 4. uskunalarni tanlash va chizish uskunalari tashkil etadi.

**View (Просмотр)** – ish stolidagi tasvirni ko`rishni boshqarish vositalari joylashtirilgan. View ikki uskunadan iborat: **Hand Tool**- bu uskuna tanlanganda maxsus rejim yoqiladi, bu rejimda sichqoncha yordamida ish maydonini turli yo`nalish bo`yicha siljitish mumkin; **Zoom Tool** – bu uskuna tanlanganda ish maydonidagi tasvirni tez masshtablash rejimi yoqiladi. Bu rejim yoqilganda Options maydonida ikki qo`shimcha uskunasi paydo bo`ladi, bu uskunalar masshtablash yo`nalishini (kattalashtirish yoki kichiklashtirish) o`zgartirish imkonini beradi.

4 Colors (Цвета) – bu yerdagi uskunalar chegara va maydon asosining rangini bir-biridan alohida o`zgartirish imkonini beradi.

Options (Установки) – tanlangan uskuna uchun qo`shimcha 4 parametrlarni o`rnatish elementlari joylashtirilgan. Qo`shimcha parametrlari bo`lmagan uskunalar uchun Options maydoni bo`sh qoladi.

Flashni avvalgi variantlariga nisbatan, chizish uskunalarini ayrim parametrlarini o`rnatish xususiyatlar inspektori paneli yordamida ham amalga oshirish mumkin. Har bir uskunani sozlashni o`ziga xos tomonlari keyingi mavzularda ko`rib o`tiladi. Agar zaruriyat tug`ilsa, uskunalar panelini oynadan «uzish» va istalgan joyga joylashtirish mumkin.

#### **8.17-jadval. Flash dasturining uskunalari**

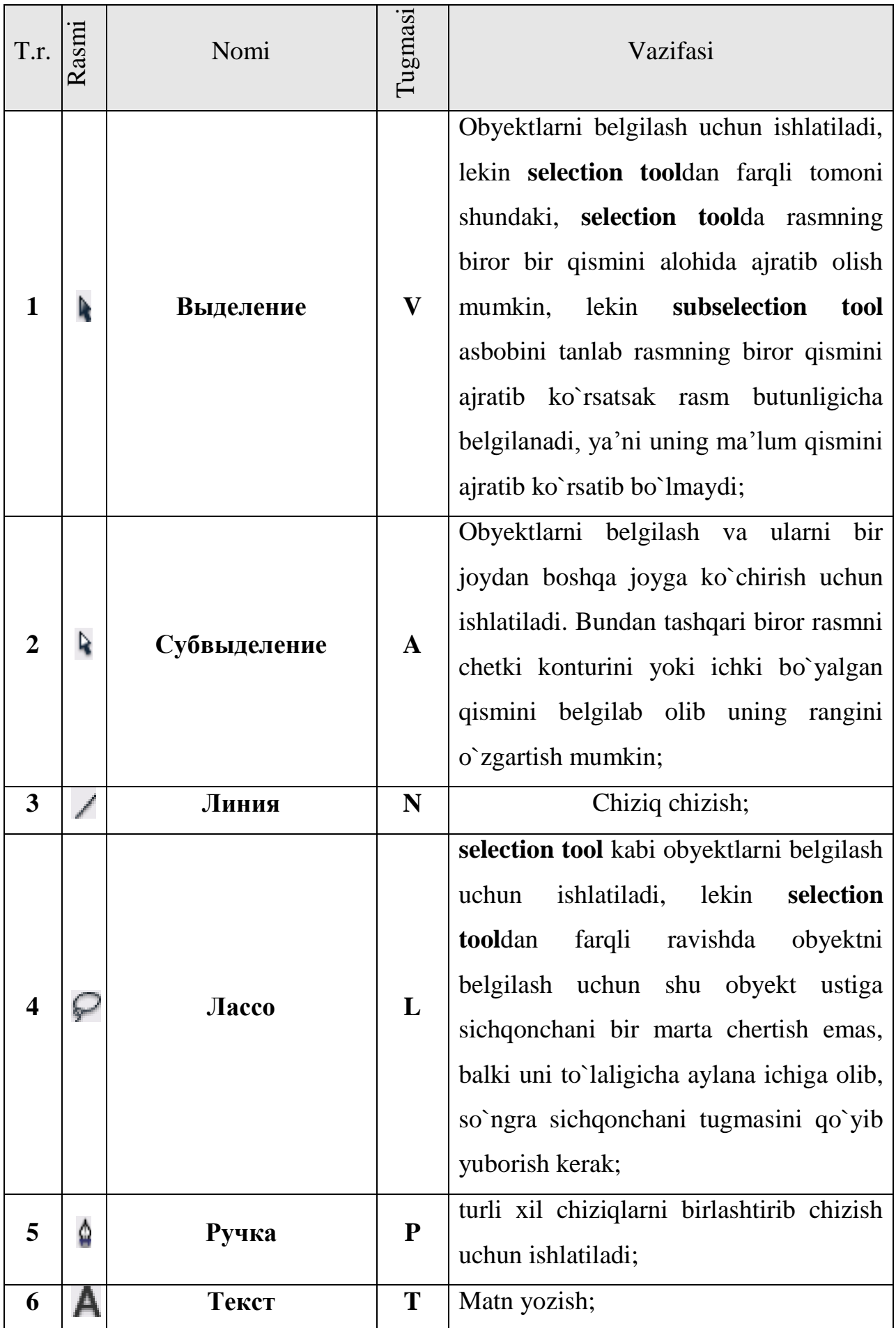

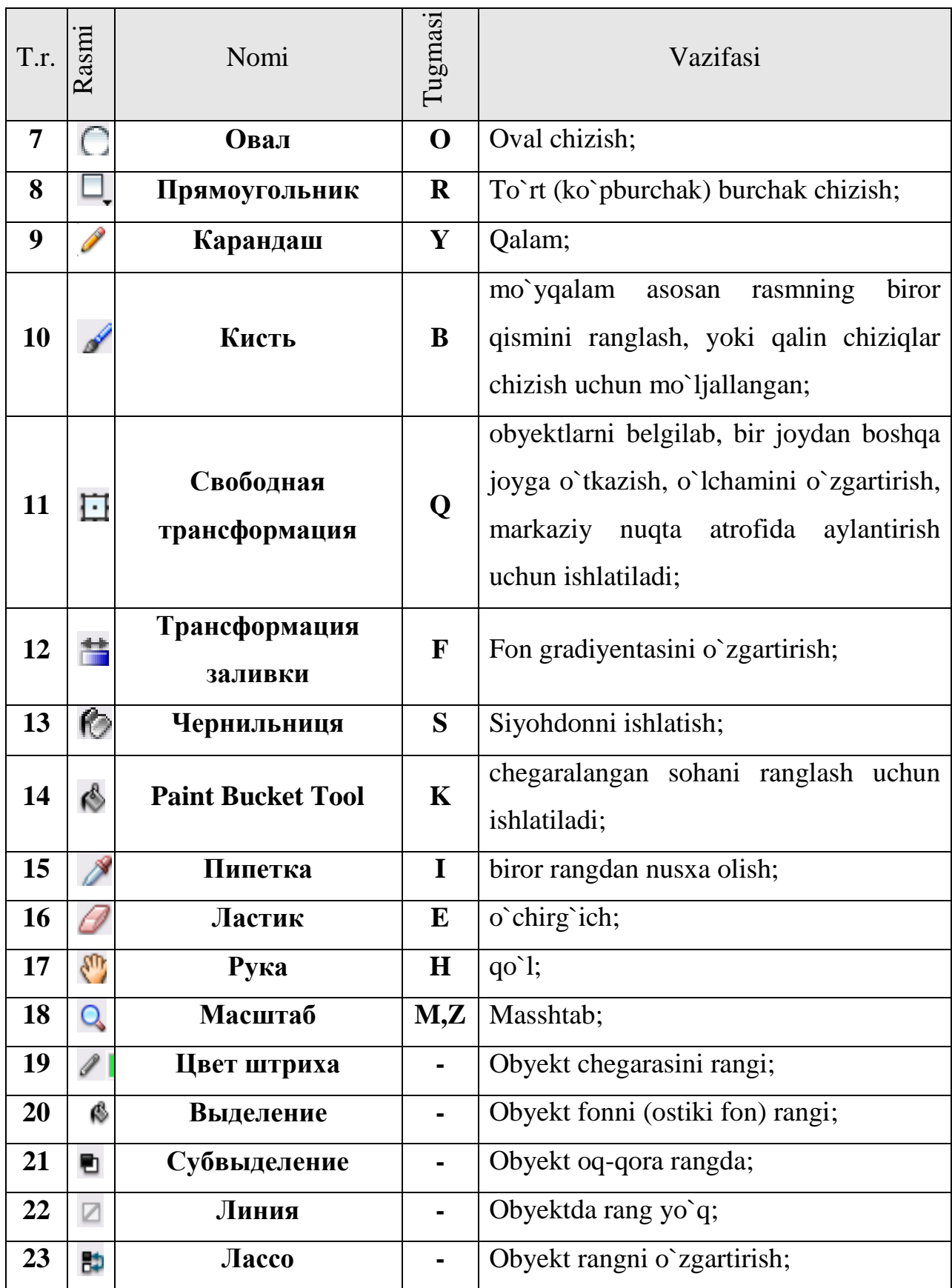

Ish maydon interfeysning markaziy qismida joylashgan. Ish maydonda ob`yektlarni tahrirlashning barcha amallari bajariladi. Ish maydonining yuqorisida

uskunalar paneli joylashtirilgan. Bu panelda quyidagi interfeys elementlari joylashgan (8.72- rasm, chapdan o`ngga):

€ Сцена 1

#### 鱼 包 78%  $\overline{\mathbf{v}}$

#### **8.72-rasm. Oynalarni boshqarish**

 Yo`nalishli tugma - butun sahnani tahrirlash rejimiga qaytish imkonini beradi va faqat agar siz alohida elementni tahrirlash rejimida bo`lsangiz ishlaydi;

 tahrirlanayotgan sahna (simvol joylashtilgan sahnani) nomi yozilgan matnli maydon; roliklarni sahnalariga avtomatik ravishda Cцена (Scene) nomi va sahna tartib nomeri beriladi;

• tahrirlanayotgan simvol nomi yozilgan matn maydoni. Agar simvol o`z ichida boshqa simvollardan tashkil topgan bo`lsa u holda ichma-ich joylashgan simvolni tahrirlashga o`tilsa panelda simvollar nomidan iborat zanjir hosil bo`ladi;

 sahnani tanlash tugmasi bosilganda rolik sahnalaridan iborat ro`yxatli menyu ochiladi;

 simvolni tanlash tugmasi bosilganda rolik simvollaridan iborat ro`yxatli menyu ochiladi.

 ish maydonining masshtabini tanlash ro`yxati, bu ro`yxatdagi ko`rsatkichlarni o`zgartirish mumkin.

Ish maydonining xohlagan joyida sichqonchani o`ng tugmasi bosilganda lokal menyu ochiladi, bu menyu ish maydoni va turli rolik parametrlarini o`zgartirish uchun asosiy buyruqlardan iborat.

Scene (sahna) buyrug`ini tanlanganda nomi Scene nomli panel paydo bo`ladi, bu panel rolik sahnalari bilan ishlash uchun mo`ljallangan. Uning yordamida quyidagi amallarni bajarish mumkin:

- roliklar sahnalari ro`yxatini ko`rish; sahnalarni ro`yxatdagi joylashuvi rolikdagi ketma- ketlikka to`g`ri keladi;
- rolikni xohlagan sahnasiga o`tish;
- tanlangan sahnani nusxasini olish. (panelni pastki qismidagi tugma bosiladi, nusxa ro`yxatga sahnaning haqiqiysidan so`ng joylashtiriladi);
- yangi sahna qo`shish (sahna ro`yxatda tanlangan sahnadan keyin joylashadi);
- tanlangan sahnani o`chirish va boshqa amallar;

Ish maydoning markaziy qismida montaj stoli (Stage) joylashgan. Montaj stolining o`lchami va rangi rolikni namoyish vaqtidagi ekran o`lchami va rangiga to`g`ri keladi. Bir vaqtda montaj stolida faqat bir sahna joylashishi mumkin.

Flash ko`p hujjatli interfeys - MDI (Multi Document Interface) texnologiyasidan foydalaniladi. Bunday ish modeli bir asosiy oyna ichida bir nechta fayllar - qo`shimcha oynalarni tahrirlash uchun ochish imkoni borligini bildiradi. MDI bir qancha qulayliklarni yaratib beradiki, ulardagi rolikni bir – biriga, boshqasiga sichqoncha yordamida (ya'ni drag-and-drop - «olib o`t va qoldir»ni qo`llash) elementlarni ko`chirib o`tish mumkin. Ob'yektni boshqa bir rolikga ko`chirib o`tilganda yoki nusxasi olinganda, bu ob'yektni barcha xususiyatlari saqlanib qolinadi.

# *Mustahkamlash uchun savollar.*

- 1.Flash texnologiyasi nima ?
- 2.Flash daturining imkoniyatlarini sanab bering.

3.SWF nima ?

- 4.Moslashuvchanlik deganda nimani tushunasiz ?
- 5.Flashning tarkibiy elementlarini sanab bering.
- 6.Flash interfeysi haqida gapirib bering ?
- 7.Flashda yangi hujjat qanday yaratiladi ?
- 8.Menyu bo`limlarining vazifasini ayting.
- 9. [v], [a], [p] tugmalari qaysi asboblarga murojaat qiladi ?
- 10. Sahna nima a und anima ishlarni amalga oshirish mumkin ?

# **8.13. Shaklga harakat berish va dasturlash**

 *Muhim so`zlar: flash, animatsiya, kadr, mask, actionscript, grafik formatlar.* 

 *Bilib olasiz: flashda animatsiya yaratish usullari, animatsiyani boshqarish, mask tizimidan foydalanish, animatsiya turlari, actionscript dasturlash tili, roliklarni yaratish, saqlash, eksport, import qilish, senariya yozish maydoni va uning tugmachalarini.* 

Macromedia Flash dasturida animatsiya ikki usulda yaratiladi: kadrli (покадровое создание) va avtomatik (автоматическое создание промежуточных кадров). Avtomatik animatsiya shakllar geometriyasini o`zgarishi (shape tweening) yoki boshqaruv kadrlar o`zgarishi (motion tweening) asosidagi animatsiya turlarga bo`linadi**.** Boshqaruv kadrlar o`zgarishi (motion tweening) asosidagi yaratilgan animatsiya. Shu turdagi animatsiyani yaratish uchun biz bitta boshqaruv kadrni yaratamiz va unga belgi qo`shamiz. Masalan boshqaruv kadrda biror bir shakl (aylana) chiziladi va u grafik tasvir belgi turiga «Вставит» menyusida «Преоброзоват в символ (Convert to Symbol)» buyrig`i yordamida (F8 tugmasi) o`tkaziladi. Yoki « Вставит » menyusida «Новый символ (New symbol)» buyrig`ini (Ctrl+F8 tugmachalar majmuasi) tanlab yangi belgi yaratamiz va belgilar kutubxonasi yordamida uni boshqaruv kadrga qo`shamiz. Ob`yektning chegarasini rangini tanlash uchun vakunasidan, asosni ranglash uchun  $\mathbb{R}$  uskunasidan,  $\Box$  - chegara va asos rangini almashtirish, o`zaro rang almashish  $\Box$  uskunalaridan foydalanamiz.

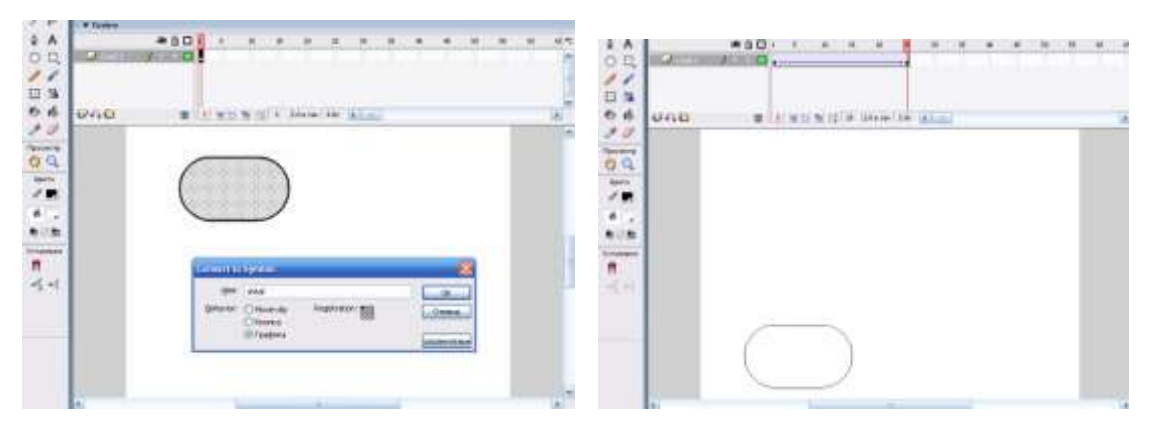

# **o`tkazish**

 **8.73 – rasm. Shaklni grafik tasvirga 8.74 – rasm. Shaklga harakat berish**

 Endi belgi joylashgan boshqaruv kadrni sichqonchaning o`ng tomondagi tugma yordamida tanlab «Creat motion tweening» nomli buyrug`ini tanlaniladi.

Shu harakatlar natijasida boshqaruv kadr rangi ko`k rangga o`zgaradi. Endi sichqoncha bilan yangi kadrni tanlaniladi, (masalan 25-chi kadrni) va F6 yoki Вставка menyusida ключевой кадр (Insert keyframe) aktiv qatlamda keyingi boshqaruv kadrini yaratish buyrug`ini tanlaymiz. Natijada 25-chi kadrda ko`k rangli boshqaruv kadr hosil qilinadi va shu kadrgacha birinchi boshqaruv kadrdan strelka hosil bo`ladi. Birinchi boshqarish kadrdan ikkinchi boshqarish kadrgacha kadrlar ko`k rangda avtomatik hosil qilinadi. Oxirgi harakatimiz - bu ikkinchi boshqarish kadrdagi belgini o`zgartirish (cho`zish, aylantirish, kattalashtirish, kichkinalashtirish yoki kadrdagi joylanishini o`zgartirish). Endi klaviaturadagi Enter tugmasini bosamiz va yaratilgan animatsiyani ko`rishingiz mumkin. **S**wf formatga o`tkazib, ko`rish uchun [Ctrl] + [Enter] tugmachalar majmuasi bosiladi. Bu animatsiyadan foydalanish uchun «1-animatsiya.swf» fayli hosil bo`ladi.

Shakllar geometriyasini o`zgarishi «shape tweening» asosidagi yaratilgan animatsiyadir. Bu turdagi animatsiyani yaratish uchun boshqaruv kadrlar o`zgarishi «motion tweening» asosidagi yaratilgan animatsiya hosil qilinadi. Faqat endi ohirida ikkinchi qatlamdagi belgini butunlay o`chirib, uning o`rniga kvadrat chizamiz. Shu harakatdan keyin kadrlar rangi o`rta rangga qaytadi. Keyin birinchi va ikkinchi boshqaruv kadrlardagi grafik tasvir belgini [Ctrl]+[B] («изменит» menyusidagi «разделит отделно (Breack appartack)» buyrug`i yordamida alohida shakllarga bo`lib chiqamiz.

 Endi avval birinchi boshqaruv sichqoncha chap tugmasi bilan tanlab «Свойства (Proprties)» yoki [Ctrl]+[F3] yoki Окно menyusining shu nomli buyrug`ini tanlaymiz. Natijada muloqot oynasi hosil qilinadi va unda Tweening sohasida Motions o`rniga Shape holatini tanlaymiz. Shu natijasida boshqaruv kadr rangi yashil rangga o`zgaradi. Endi ikkinchi boshqaruv kadrni ham sichqoncha bilan tanlab animatsiya turini Motions dan Shapega o`zgartiramiz va oxirida klaviaturadagi [Enter] tugmasini bosamiz va biz yaratgan animatsiyani ko`rishimiz mumkin.

Yuqoridagi ikkala animatsiyalarda ham ikkita boshqarish kadrlar o`rtasidagi masofa kadrlarni kompyuter o`zi avtomatik yaratdi va animatsiya to`g`ri chiziq

bo`yicha harakatlandi. Ammo agar bizga harakat biror bir traektoriya bo`yicha bajarilishi kerak bo`lsa, u holda bunday animatsiyalarni hosil qilish uchun qatlam ustida maxsus **\*\*** harakat traektoriya qatlamini yaratish kerak bo`ladi. Shu qatlamda qalam bilan kerakli traektoriya chizig`i chiziladi. Natijani ko`rish uchun [Enter] tugmasini bosamiz.

 Shu bilan birga avtomatik animatsiyalarda foydalanish mumkin bo`lgan yana bir effekt mavjud - bu maska qatlami. Maska qatlami uchun asosiy qatlam ustida yangi bo`sh qatlam yaratamiz. Shu qatlamni sichqonchaning chap tugmasi bilan bosib Maska - Mask buyrugini tanlaymiz. Natijada qatlam ko`k rangga o`zgaradi va ikkala qatlamlar  $\mathbf{G}$  o`zgarishlardan himoyalanadi. Maska qatlamdan shu himoyani o`chirib, boshqaruv kadrda bir nechta to`rtburchaklar chizamiz. Keyin yana maska qatlamning himoyasini yoqib klaviaturadagi [Enter] tugmasini bosamiz va natijani ko`ramiz. Maska qatlamdagi boshqaruv kadrni motion tweening animatsiyalashtirilsa harakatlanish effekti yanada chiroyli bo`ladi.

Flashdagi animatsiya multi - rolikda ishlatiladigan obyektlarning xossalarini o`zgartirishga asoslangan. Masalan, obyektlar yo`qolishi yoki paydo bo`lishi, joylashuvini, ko`rinishini, rangi va boshqalarni o`zgartirishi mumkin. Flashda obyektlarni animatsiyalashni uchta turli usuli ko`zda tutilgan:

kadrma-kadr («klassik») animatsiya, bu usulda muallif bo`lg`usi «multi rolik»ni har bir kadrini o`zi yaratadi yoki boshqa joydan qabul qiladi va namoyish ketma-ketligini o`zi o`rnatadi;

 $\ddot{\text{u}}$  avtomatik animatsiya (tweened-animatsiya), bu usulda muallif multi – rolik kadrlarini faqat birinchi va oxirgisini yaratadi, oraliq kadrlarni esa Flash avtomatik tarzda o`zi yaratadi; tweened-animatsiyani ikki xil turi mavjud: obyektni ko`chirishga asoslangan animatsiya (motion animation) va obyektni transformatsiya (ko`rinishini o`zgartirish)siga asoslangan animatsiya (shape animation);

senariyga asoslangan animatsiya; senariy - Flashning dasturlash tilida (bu til Actionscript deb nomlanadi) obyektni hatti- harakatini berilishidir. Bu tilni sintaksisi Web-hujjatlarda ishlatiladigan boshqa senariy tillariga (masalan, JavaScript va VBScript) o`xshab ketadi.

Ushbu usullarning har birining o`ziga yarasha afzalliklari va kamchiliklari bor. Masalan, tweened-animatsiya ikki afzallikga ega: birinchidan, muallif har bir kadrni alohida yaratish zaruratidan qutulgan; ikkinchidan, bunday multi – rolikni namoyish etish uchun Flashga faqat birinchi va so`nggi kadrni saqlash kifoya, bu esa uz navbatida bunday rolikni hajmini kam bo`lishini ta'minlaydi. Shu bilan birga, tweened-animatsiyani faqat obyekt xossalari bir tekisda o`zgaradigan sodda roliklar yaratish uchun ishlatsa bo`ladi. Actionscript sahnalarda obyektni juda ham murakkab bo`lgan hatti- harakatini ifodalashi mumkin. Lekin buning uchun Actionscript tilini o`rganish kerak bo`ladi.

Flash roliklarni namoyishi vaqtida saytga kirgan foydalanuvchi klaviatura yoki sichqonchani ishlatib rolikni turli fragmentlariga o`tishi, obyektlarni ko`chirishi, formaga ma'lumot kiritishi va boshqa ko`pgina amallarni bajarishi mumkin bo`lgan interfaol roliklarni yaratish imkonini beradi. Flash-roliklarni interfaolligi Actionscript tilidagi buyruqlar ketma-ketligi ko`rinishidagi amallarni berish yo`li bilan amalga oshiriladi. Amal u bilan bog`liq bo`lgan hodisa yuz berganda bajariladi. Bunday hodisalardan masalan, rolikni biror-bir kadriga o`tish yoki foydalanuvchi tomonidan sahifadagi tugmachani bosishi bo`lishi mumkin. Tugmachalar (masalan, alohida boshqaruv paneli ko`rinishida birlashtirilgan), rolik fragmentlari yoki alohida kadrlari interfaol bo`lishi mumkin. Shu bilan birga ko`pgina standart amallar rolikni biror- bir elementiga Actionscriptda dasturlashdan foydalanmay berilishi mumkin. Standart amallarga masalan, rolikni namoyishini boshlash va to`xtatish, ovozni yoqish yoki o`chirish, belgilangan URLga o`tish va boshqalar. Hammasi bo`lib standart amallarni unga yaqin turi mavjud.

Flash roliklarda tovushni ishlatishni bir necha usullarini taqdim etadi. Siz rolikni syujeti va foydalanuvchi bajargan amaldan qat'iy nazar to`xtamaydigan tovushni yaratishingiz mumkin. Alternativ variant animatsiya va tovushni sinxronlash. Bundan tashqari, Flashda tugmachalarga tovushni ulashingiz mumkin,

bu esa tugmachalarni yanada interfaol qiladi. Nihoyat, tovush bilan ishlashni yana bir varianti- Actionscript senariylardan foydalanib tovushni boshqarishdir. Flashda tovush qo`shishni ikki xili mavjud: hodisaviy-boshqariladigan (event sound) va oqimli (stream sound). Flash tovush bilan ishlashda foydalanuvchilar uchun quyidagi imkoniyatlarni yaratadi:

 bo`lunuvchan tovush kutubxonalarini yaratish, ya'ni bir kutubxonadagi tovushni bir necha roliklarda foydalanish imkoniyatidir;

 tovush sifati va eksport qilinayotgan rolikni optimal birlashuvini tanlash maqsadida tovushli ma'lumotlarni qisish ko`rsatkichlarini boshqarish; muallif alohida tovush yoki rolikdagi barcha tovushlar uchun qisish ko`rsatkichlarini tanlashi mumkin.

Bundan tashqari tovushni o`zgartirish uchun turli qo`shimcha effektlardan foydalanish ham mumkin.

Roliklarni Flash yordamida yaratish va tahrirlash vaqtida foydalanuvchi FLA formatga ega fayllar bilan ishlaydi. Bu Flash muharririni ichki (shaxsiy) formatidir va u faqat Flashga «tushunarli» dir. Web-brouzer yordamida namoyish etish uchun mo`jallangan roliklar SWF formatiga o`kazib olinishi zarur. Yuqorida ta'kidlab o`tilganidek, ushbu formatni brouzerlar (Internet Explorer, Netscape va Opera)ni so`ngi versiyalarida namoyish etilishi mumkin yoki maxsus Flash-Player yordamida ham namoyish etilishi mumkin. Ushbu Flash-Player Flash muharriri tarkibiga mustaqil dastur sifatida kiradi, va SWF-fayllar Flash muharririsiz ham Flash- Playerda namoyish etilishi mumkin. Shu bilan birga rolikni barcha funksional va interfaol imkoniyatlar saqlanib qoladi. Flash-roliklarni «mustaqil» namoyish etilishi ikkinchi varianti - bu Universal Media- Player (Windows Media Player)dan foydalanishdir. Buning uchun Flash-rolik AVI formatiga eksport qilinishi kerak. Lekin bu holda, rolikni hajmi o`n ayrim hollarda yuz barobar ortib ketishi mumkin. Flash - roliklarni AVI formatiga o`tkazilishi ularning interfaolligini yo`qolishiga olib keladi, shuning uchun ushbu variant keng tarqalmagandir. Flash-roliklarni namoyish etilishni yana bir varianti mavjuddir (ushbu variant ham interaktivsiz ko`rinishda bo`ladi). Bu variant Flash-rolikni

animatsiyalashgan GIF-formatga o`tkazishdan iboratdir. Bu holda, eksportni ikki varianti mavjud: har bir fayli animatsiyani 1 kadriga mos keluvchi GIF-fayllar to`plami ko`rinishida yoki bir animatsiyalashgan fayl ko`rinishidadir. Eksportning ikkinchi varianti afzalroqdir, chunki boshqa bir dastur (masalan, Ulead GIF Animator) yordamida kadrlarni «yig`ish»ga qaraganda bu variantda fayl hajmi kichikroq bo`ladi.

Yuqorida sanab o`tilgan Flash-roliklarni eksporti ularning dinamikasini (u yoki bu darajada) saqlanishini ta'minlaydi. Lekin, zarur bo`lganda Flashdan oddiy grafik muharriri sifatida ham foydalanish mumkin. Uning yordamida yaratilgan tasvirni biror bir grafik format (vektorli yoki rastrli)ga o`tkazilish mumkin. Shu bilan birga, Flash rolikga boshqa grafik formatlarda berilgan tasvirlarni qo`shish (ya'ni import qilish) imkoniyatiga ega. Quyidagi jadvalda Flash «tushunadigan» keng tarqalgan grafik formatlarni ro`yxati keltirilgan.

| Fayl turi                                             | Kengaytma            | Eksport | Import |
|-------------------------------------------------------|----------------------|---------|--------|
| Adobe Illustrator (6.0 va undan<br>yuqori versiyalar) | .eps, .ai            | $^{+}$  | $\pm$  |
| Bitmap                                                | .bmp                 | $+$     | $^{+}$ |
| <b>Enhanced Windows Metafile</b>                      | .emf                 | $+$     | $^{+}$ |
| FreeHand                                              | .ft7, .ft7, .fog, J8 | $^{+}$  | $^{+}$ |
| <b>GIF</b>                                            | .gif                 | $+$     | $^{+}$ |
| <b>JPEG</b>                                           | .jpg                 | $^{+}$  | $^{+}$ |
| <b>PNG</b>                                            | .png                 | $^{+}$  | $^{+}$ |
| <b>Flash Player</b>                                   | .swf                 | $^{+}$  | $^{+}$ |
| <b>Windows Metafile</b>                               | .wmf                 | $\pm$   | $^{+}$ |

**8.18- jadval Flash foydalaniladigan grafik formatlar ro`yxati**

Flash dasturi Actionscript dasturlash tiliga asoslangan bo`lib, bu til dasturlashtirishdan yiroq bo`lgan insonlar ham tushunishi uchun juda oddiy qilib yaratilgan. Flash dasturiga Actionscriptdan foydalanmasdan turib ham oddiy roliklar, chiziqli animatsiyalar yaratish mumkin, lekin tuzilgan dastur samarali, mukammal va oson boshqarish mumkin bo`lishi uchun Actionscriptdan

foydalanishga to`g`ri keladi. Chindan ham interfaol dasturlar yaratish uchun Actionscript dasturlash tilini o`rganib olish kerak. Actionscript obyektga yo`naltirilgan dasturlash tili hisoblanadi. U sintaksis jihatidan "JavaScript" ga o`xshab ketadi. Actionscript boshqa dasturlash tillariga o`xshab o`zining maxsus sintaksisiga, rezervlashgan so`zlariga, operator va ma'lumotlarni o`zida saqlash uchun islatiladigan o`zgaruvchilariga ega. Actionscript o`zining obyekt va funksiyalariga ega va u foydalanuvchiga o`zining obyekt hamda funksiyalarni yaratishga imkon beradi. Flashda skript yozish uchun Actionscript tilining barcha imkoniyatlarini bilish shart emas. Oddiy buyruqlardan foydalanib ham scriptlar yaratish mumkin. Actionscript tilini o`rganishdan oldin, Actions (harakat) paneli bilan tanishib chiqishimiz kerak. Uni ochish uchun sarlavha satri ustiga sichqonchani bir marta chertish kifoya. Agar ekranda Actions paneli bo`lmasa [F9] tugmasini bosish orqali ham uni ishga tushirish mumkin. Bitta rolikda juda ko`p rolik bo`lishi mumkin. Dastavval Actionscriptda roliklarni qayerlarda o`rnatish mumkinligini ko`rib chiqamiz. Roliklarni asosiy kadrlarga, tugmalarga va movie kilplarga joylashtirish mumkin. Grafik obyektlar va boshqalarga roliklarni joylashtirib bo`lmaydi. Hozirda rolikni qaysi obyektga kiritilayotganini bilish juda oson, buning Actions panelining sarlavha satridagi yozuviga e'tibor berish kerak.

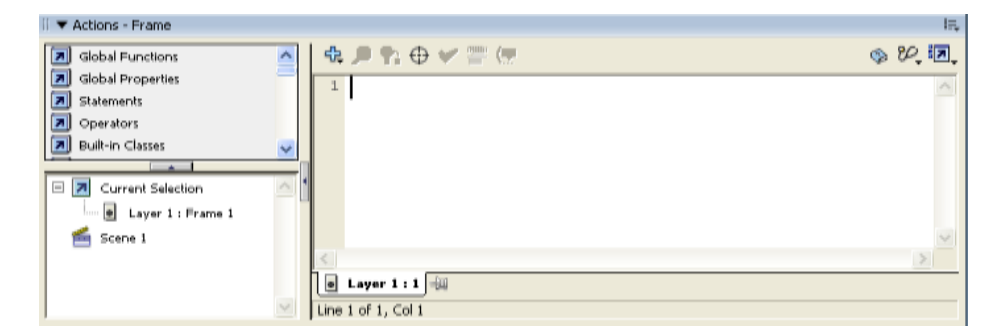

**8.75-rasm. Actions paneli**

Masalan, tugmani belgilasak, Actions panelining sarlavha satridagi yozuvi "Actions - button" ga, agar movie clipni tanlasak, "Actions - movie clip" ga o`zgaradi, hech narsa belgilanmaganida "Actions - frame" ya'ni joriy kadr belgilangan bo`ladi.

Kursor joylashgan oq rangli maydon skript kiritiladigan maydon bo`lib, uning yuqori chap qismida buyruqlar oynasi joylashgan. Bu oynadan skriptga joylashtirish mumkin bo`lgan turli xil harakatlar joylashgan. Flashni ishlayotgan foydalanuvchilar uchun oyna bilan ko`p ishlashni tavsiya etamiz. Dastur matnni buyruqlar oynasi va klaviatura orqali to`g`ridan - to`g`ri kiritish mumkin, lekin **Actions**criptda bosh harflar va kichik harflarni o`rni almashsa yoki tinish belgilari noto`g`ri ishlatilsa kiritilgan dastur matnni xato hisoblaniladi. Dasturda ishlash bo`yicha ko`nikma hosil bo`lmaguncha buyruqlarni yozishda shu oynadan mashq qilish maqsadga muvofiq. Bunda har bir papkalar ichida faqatgina harakatlar emas, balki turli xil funksiyalar, o`zgarmaslar, o`zgaruvchilar, operatorlar, metodlar, xususiyatlar, sikllar, izohlar va boshqalar joylashgan. Biror harakatni joylashtirish uchun papkalardan birini ochamiz, kerakli buyruqni topib, uni ustiga sichqoncha tugmasini bosib, rolik kiritiladigan maydon ustiga qo`yib yuboramiz, yoki shu buyruq ustiga sichqonchani ikki marta chertib qo`yamiz. Agar kerakli buyruq qaysi papkada joylashganligini unutib qo`ygan bo`lsangiz, u holda "indeks" papkasidan foydalaning. Bu papkada Flashda ishlatiladigan barcha buyruqlar alfavit bo`yicha tartiblab qo`yilgan. Buyruqlar oynasini yopish uchun oynaning o`ng tomoni markazida joylashgan uchburchakchani bosish kerak. Agar buyruqlar oynasi yopib qo`yilgan bo`lsa, kerakli buyruqlar skript kiritiladigan maydon ustida joylashgan [plus] [+] tugmasi yordamida kiritish mumkin. Bu tugmada asboblar oynasidagi barcha funksiyalarning nusxasi joylashtirilgan. Quyida "stop()" buyrug`ining ikki xil usulda asboblar paneli va [plus] tugmasi yordamida joylashtirish ko`rsatib o`tilgan.

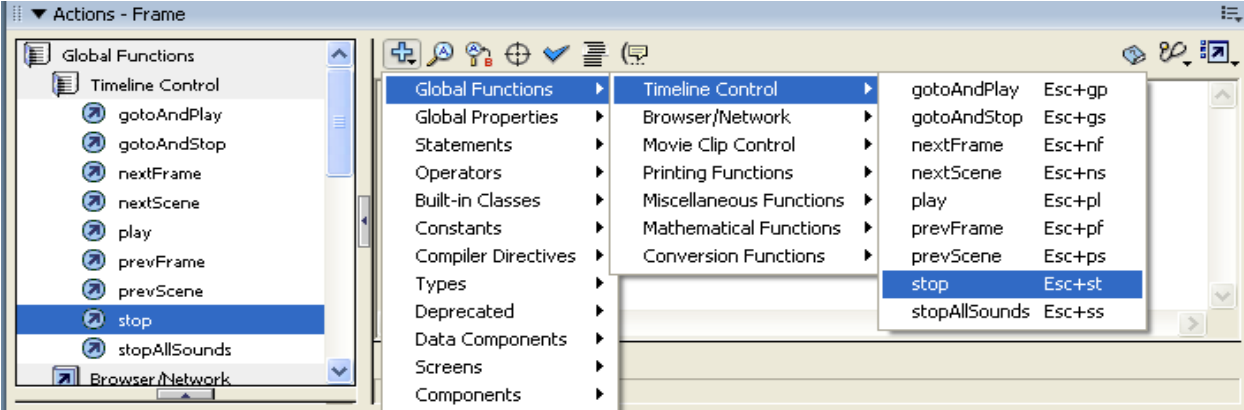

#### **8.76-rasm. Stop() buyrug`iga murojaat**

[Plus] tugmasidan keyin joylashgan tugmalarga izoh berib o`tamiz:

 $\frac{1}{\sqrt{2}}$  Find - kiritilgan skriptdan biror so`zni topish uchun ishlatiladi. Agar kiritilgan skript juda katta bo`lsa bu tugma qo`l keladi.

Replace – skriptdagi biror so`zni boshqa so`z bilan almashtirish uchun ishlatiladi.

 $\overline{\text{Check}}$  syntax – kiritilgan skriptning to'g'ri yoki noto'g'riligini va'ni sintaktik xatoga yo`l qo`yilgan yoki yo`qligini tekshiradi.

 $\overline{\text{4}}$  Auto format – skriptlarni yozilish jihatidan tartiblashtiradi va tinish belgilarini qo`yadi.

 $\overline{\phantom{a}}$  Reference – Help panelini ochadi. Debug options – kursor turgan satrga nazorat nuqtasini qo`yadi, nazorat nuqtasini olib tashlaydi.

 $\overline{\mathbf{u}}$  View options – yordamida skriptga kiritiladigan satrlarni tartiblash (agar kiritilgan skriptga xatoga yo`l qo`yilsa, xato qaysi qatorda ekanligini aniqlash oson bo`ladi) va tezkor ma'lumot kiritishga imkon beruvchi skriptlarni buyruqlar oynasida ko`rsatish yoki o`chirib qo`yish uchun ishlatiladi.

Actions oynasining chetki o`ng burchagida joylashgan tugmada ham birqancha buyruqlar yozilgan ularni aksariyatini ko`rib o`tdik. Qolganlari bilan tanishib chiqamiz:

1. [Импорт скрипта] – bundan oldin kiritilgan skriptni joylashtiradi.

2. [Экспорт скрипта] – kiritilgan skriptni as formatda kiritib saqlab qo`yish uchun ishlatiladi. Keyinchalik buni oddiy usulda o`qib olish mumkin.

3. [Печат] – kiritilgan skriptni chop etadi.

4. [Параметры автоформата] – skriptni to`g`irlashda qanday tartibda to`g`irlashi ko`rsatib o`tiladi.

5. [Настройки] – Actionscriptni parametrlarini sozlash uchun ishlatiladi. Bu bo`limdan foydalanib, skriptni qaysi usulda, rangda, shriftda kiritilishini, turli izohlarni ko`rinish yoki ko`rinmasligini va boshqa xususiyatlarni ko`rsatib o`tish mumkin.

# *Mustahkamlash uchun savollar.*

- 1. Flashda shaklga harakat qanday beriladi ?
- 2. Shaklni grafik tasvirda o`tkazishning nechta usulini bilasiz ?
- 3. New sumbol nima vazifani amalga oshiradi ?
- 4. Traektoriya harakatlanuvchi animatsiyani qanday hosil qilamiz ?
- 5. Actionscript nima?
- 6. Flashda yaratilgan roliklarni qaysi formatlarga eksport qilib bo`ladi ?
- 7. GIF animator qanday dastur ?
- 8. Actionscript qanday dasturlash tili ?
- 9. [Find] nimani bajaradi ?
- 10.Senariya yozish uchun qaysi tugma bosiladi ?

## **IX BOB. Kompyuter tarmoqlari va internet tizimi**

## **9.1. Axborot tizimlari**

 *Muhim so`zlar: axborot, ma`lumot, axborot tizimi, axborotlashtirish, axborot hajmi, axborot texnologiyalari.*

 *Bilib olasiz: axborot va jamiyat, axborotlashtirish g`oya mualliflari, jamiyatni axborotlashtirish, axborot texnologiyalarning imkoniyatlari, axborot tizimlari, respublikamizdagi axborotlashtirish, qilingan ijobiy ishlar salmog`i.*

Bugungi kunga kelib, butun dunyoda XXI asr axborot asri deb tan olindi. Axborot tizimlarining rivojlanishi va taraqqiyotida kеskin o`zgarishlar sodir bo`lmoqda va yangidan yangi axborot tеxnologiyalari yaratilmoqda. Dunyo jamiyatida Intеrnеt tizimi, uning imkoniyatlari, qulayliklari ayniqsa, elеktron pochta xizmati haqida tasavvurlar keng tarqalgan. Kompyutеr, tarmoq, aloqa va intеrnеt sozlari kundalik hammabop so`zlarga aylandi desak xato bo`lmaydi.

Vazirlar Mahkamasining 2001 yil 23 maydagi qarori muvofiq kompyutеr va axborot tеxnologiyalarini jamiyantning barcha sohalarida qolaversa iqtisodiyot, fan va ta`lim, ishlab chiqarishning barcha sohalariga kеng joriy etish, xalqaro axborot tizimlariga, shu jumladan, Intеrnеt tizimiga kirib borishini kеngaytirish, yuqori malakali dasturlovchi mutaxassislar tayyorlash darajasini oshirish masalasi davlat siyosati darajasiga ko`tarildi.

Axborot va ma`lumotlar hajmining keskin ko`payib kеtishi, axborot oqimining tеzlashib borishini asosiy sabablaridan biri axborot tеxnikasi va tеxnologiyalarning rivojlanishi, zamonaviy eng yangi tеxnologiyalarini qo`llash, ikkilamchi xom ashyolardan oqilona foydalanish, enеrgеtik rеsurslarni tеjamkorlik bilan ishlatish, inson mеhnatini yеngillashtirish hisobiga oshirish bosqichiga kirganligidir. Bu esa, o`z navbatida, jamiyatni yuqori darajada axborotlashgan bo`lishini talab etadi.

Jamiyatni axborotlashtirish atamasi ilk bor D.Bеnk va Е.Masudolar tomonidan qo`llanilgan bo`lib, kompyutеrlar, informatika, elеktronika, axborot tizimi bilan uyg`unlashib kеtgan jamiyat ma`nosini anglatadi. Kеng ma`noda

olsak, axborotlashgan jamiyatda jamiyatning axborotlashuvi ijtimoiy taraqqiyotning asosiy qonunlaridan biri hisoblanadi. Bu inson faoliyatining barcha sohalariga intеllеktual mеhnat quroli sifatida axborotlarni tеzkorlik bilan yig`ish, qayta ishlash, uzatish, takomillashtirish, qabul qilsih jarayon, voqеa va hodisalar uchun virtual muhit demakdir. Ularni tahlil qilish imkonini bеruvchi avtomatlashtirilgan axborot tizimlar va axborot tеxnologiyalari kirib kеlishini bildiradi.

Insoniyat taraqqiyotining barcha bosqichlarida moddiy muhitning ob`еktlari asosiy prеdmеtlari bo`lib kеlgan. Davlatning qudrati esa, eng avvalo oltin, mеhnat va tabiiy rеsurslari, hududi, aholi soni va shu kabilar bilan aniqlanardi. Endi esa bu mеzon o`z mohiyatini qisman o`zgartirib kelmoqda. Chunki biror bir davlatni svilizatsiyasiz tasavvur qilib bo`lmaydi. Bugungi svilizatsiyaning eng yuqori cho`qqilarida esa axborot tizimi, axborot texnologiyalari turibdi.

Buning sabablarini quyidagicha tushuntirish mumkin:

Birinchidan inson tomonidan to`planayotgan bilimlar hajmi nihoyatda yuqori sur`atlar bilan ortib bormoqda. Masalan, 18 asrlarda bu hajm har 50 yilda ikki marta oshgan bo`lsa, 1950 yilga kеlib har 10 yilda, 1970 yilda har 5 yilda, hozirga kеlib esa har 2 yilda ikki martaga oshib bormoqda. Bu axborot tizimlarining dunyo jamiyatida keng qo`llanilayotganidan dalolat beradi.

Ikkinchidan ushbu bilimlar manbasidan foydalanish samaradorligining o`sishi, hamda inson faoliyati davomida qayta ishlanadigan axborot hajmining ortib borishi mеhnat rеsurslarining moddiy ishlab chiqarishdan axborot muhitida qayta taqsimlanishiga olib kеlmoqda. Buni ayniqsa rivojlangan davlatlar misolida yaqqol ko`rishimiz mumkin. Masalan, 1880 yilda AQSHdagi axborot muhitida ishlovchilar soni umumiy ishlovchilarning 5 % ini tashkil etgan bo`lsa, 1900 yilda bu ko`rsatkich 10 % ni, 1946 yili 30 % ni, 1980 yilda 45 % ni, 1990 yilda esa 51 % ni tashkil etgan. Endilikda esa bu ko`rsatkich 75-82 % ni tashkil etmoqda.

Shunday qilib, moddiy, mеhnat va moliyaviy rеsurslar bilan bir qatorda yangi axborot rеsurs tushunchasi ham sеkin asta yеtakchi rollarni egallay boshladi. Rivojlangan mamlakatlarda, «axborot industrial jamiyat»da «bilimlar iqtisodi»,

«axborot industriyasi» kabi tarmoqlar vujudga kеlmoqda, axborot va axborot tеxnologiya ishlab chiqarish tarmog`i esa shiddatli rivojlanuvchi va eng daromadli tarmoqlardan biri bo`lib bormoqda. Agar, industrial jamiyatda kapital stratеgik rеsurs bo`lib hisoblansa, axborot industrial jamiyatda bunday rеsurs sifatida axborot, bilimlar va ijodiyotni ko`rishimiz mumkin.

Ko`pgina rivojlangan davlatlar o`zlarining eksport import siyosatlarini qayta ishlab chiqib, chеtdan ko`proq zarur bo`lgan tabiiy rеsurslarni olib, tashqariga ko`proq g`oya, ilmiy tеxnikaviy bilimlarni va axborot tеxnologiyalarni sota boshladilar. Masalan, Yaponiya, 1990-yillardan boshlab ko`proq mashinalar va qurilmalarni emas, balki yangi ilmiy tеxnikaviy ma`lumotlarni, axborotlarni va axborot tеxnologiyalarni («know-how», ya`ni so`zma so`z «bilaman, qandayligicha» ma`nosini anglatuvchi mahsulotlar va tеxnologiyalarni) chеtga sota boshladi.

Endilikda "Ogoh bo`lsang olam sеniki" dеgan ibora tobora hayotiylashib bormoqda. Aynan mana shunday sharoitlarda axborotni yig`ish, saqlash, uzatish va qayta ishlash, qabul qilish jarayonlariga nisbatan qo`yiladigan talablar tobora ortib va qatiylashib bormoqda. Chunki, bu jarayonlarni amalga oshirishning sifati va tеzkorligi ham mos ravishda hal qiluvchi ahamiyat kasb etib bormoqda.

Jamiyatning axborotlashuvi dеganda, zamonaviy axborot tеxnologiya va tеlеkommunikatsiya asosida davlat hokimiyati, turli vazirlik va idoralar, ishlab chiqarish korxonalari, mahalliy o`z-o`zini boshqarishi organlarining, hamda fuqarolarning axborotga bo`lgan ehtiyojlarini yеtarlicha qondira oladigan optimal sharoitlar yaratishga qaratilgan ijtimoiy - iqtisodiy va ilmiy tеxnikaviy jarayon tushuniladi.

Ma`lumki birinchi bo`lib axborot almashuvi AQSHda kеng yoyila boshlagan edi. Qisqa muddat ichida bo`lgan ulkan ijobiy o`zgarishlar boshqa rivojlangan davlatlarda ham axborotning tеzkor usullar bilan tadbiq etilishiga va rivojlanishiga sababchi bo`ldi. Darhaqiqat, tеz orada, ommaviy tarzda axborot istiqbolli va muhim yo`nalishlardan ekanligi e`tirof etila boshladi.

Endi esa, AQSHning barcha axborot agеntliklari boshqa rivojlangan (Yaponiya, Gеrmaniya kabi) davlatlar AQSHni kompyutеrlar, tеlеkommunikatsiyalar va mikroelеktronika sohalarida siqib chiqarishlari xususida ko`plab munozaralar o`tkazmoqdalar.

Quyidagi raqamlarga e`tibor bеraylik:

AQSHda 1980 yildan 1991 yilgacha o`zida ishlab chiqarilgan va ichki bozorida sotilayotgan tеlеfon apparatlar soni 95 % dan 25 % gacha, tеlеvizorlar 80 % dan 10 % gacha kamayib kеtgan.

Tеlеkommunikatsiyalar savdosi bo`yicha AQSHning Yaponiyaga o`rtacha yillik eksporti 1986-1991 yillar orasida 8 % ni, import bo`yicha Yaponiyadan sotib olingan tеlеkommunikatsion qurilmalar hajmi esa 38 % ni tashkil etgan.

Amеrika sanoatining 80 yillardan boshlab har yili elеktronika sohasidagi savdosi o`rtacha 3 % miqdoriga kamayib borgan. Bu taxminan 750 milliard dollarni tashkil etadi. Yangi, XXI asrimiz boshida esa bu raqam 3 trillion dollargacha o`sishi bashorat qilingan edi.

Bu holat AQSH iqtisodiyatida bir muncha muammolarni vujudga kеltirdi. Bu ahvolni yaxshilash uchun jamiyatni axborotlashtirish bo`yicha turli chora tadbirlar ishlab chiqildi, jumladan:

• Yangi tadqiqot ishlari uchun invеstitsiyalarni oshirish;

• Ta`lim sifatini oshirish;

• Mahsulotni ishlab chiqarish bosqichida xalqaro hamkorlikni yanada rivojlantirish;

• Ishchi kuchlarining sifatini oshirish va shu kabilar.

Bu tajriba ixtiyoriy mamlakatning axborotlashtirish bo`yicha davlat siyosatini shakllantirishda juda muhim hisoblanadi. Chunki, axborot tеxnologiyalarni ishlab chiqarish bilan bir qatorda boshqa yuqori tеxnologiya va iqtisodiy ishlab chiqarishni rivojlanishi uchun zarur bo`lgan barcha shart va sharoitlarni ham yaratish kеrak bo`ladi. Buning uchun axborot tizimi tushunchasini bilish muhim ahamiyatga ega.

Tizim dеganda, yagona maqsad birlashtirilgan, bir vaqtning o`zida ham yaxlit, ham o`zaro bog`langan tarzda faoliyat ko`rsatuvchi bir nеcha turdagi elеmеntlar yoki vositalar majmuasi tushuniladi.

Informatika sohasida Tizim tushunchasi ko`proq tеxnik vositalar va dasturiy mahsulotlar to`plamiga nisbatan ishlatiladi.

Tizim tushunchasiga Axborot so`zini qo`shilishi uning bеlgilangan funksiyasini va yaratilish maqsadini aks ettiradi.

Axborot tizimi - bеlgilangan maqsadga erishish uchun axborotni uzatish, qayta ishlash va saqlash, qabul qilish uchun qo`llaniladigan usullar, vositalarning o`zaro bog`langan majmuasidir. Axborot tizimlar ixtiyoriy sohadagi vazifani hal qilish maqsadida zarur bo`lgan axborotni yig`ish, saqlash, qayta ishlash, qidirish va masofadan uzatish, qabul qilishni ta`minlaydi. Bular muammolarni o`rganishda va yangi manbalarni yaratishga qulay vositadir.

Dastlabki axborot tizimlari 50-yillarda paydo bo`lgan. Bu yillarda matematik hisob-kitoblarini qayta ishlash uchun mo`ljallangan bo`lib, hisoblash mashinalarida amalga oshirilgan. Bu qog`oz hujjatlarni tayyorlashda mehnat va vaqtni bir qadar qisqartirishga olib kelgan.

60-yillarda axborot tizimlariga munosabat butunlay o`zgardi. Bu tizimlardan olingan axborot davriy hisobot uchun ko`pgina parametrlar bo`yicha qo`llana boshlandi. Buning uchun tashkilotlarga ko`pgina funksiyalarga ega bo`lgan EHM lar talab etila boshlandi.

70-80-yillarda axborot tizimlari qarorlarni qo'llab-quvvatlovchi va tezlashtiruvchi jarayonga ega bo`lgan nazorat boshqaruvi vositalari sifatida keng foydalanila boshlandi.

90-yillar oxiridan boshlab, axborot tizimlaridan foydalanish konsepsiyasi yanada o`zgarib borgan. Ular axborotning strategik manbai bo`lib qolgan va istalgan sohada tashkil etishning barcha darajalarida foydalanilgan. Bu davrning axborot tizimlari axborotni o`z vaqtida berib, tashkilotlar faoliyatida muvaffaqiyatga erishishga yordam bermoqda.

Respublikamizda ham axborotlashtirish sohasida juda ko`p ishlar qilingan. Aloqa va axborot-kommunikatsiya sohasidagi islohotlarni borishi hukumatimiz tomonidan qabul qilingan davlat dasturlarining bajarilishi ta`minlash bo`yicha ishlar olib borilmoqda va buning natijasida bir qator ko`rsatkichlarga erishilgan.

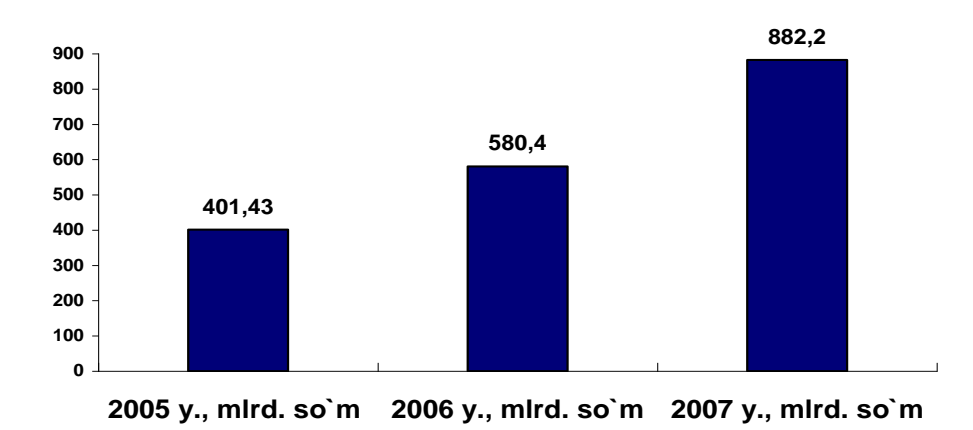

#### **9.1-rasm. AKT sohasida ko`rsatilgan xizmatlar hajmi**

2007 yil davomida aloqa va axborot kommunikatsiya tеxnologiyalari sohasidagi korxonalar tomonidan 882,2 mlrd. so`mlik xizmatlar ko`rsatildi. Bu esa o`tgan yilga nisbatan o`sish 151,9 % o`sgan. 2006 yilga nisbatan ko`rsatilgan aloqa xizmatlarining hajmi esa shaharlararo va xalqaro tеlеfon so`zlashuvlari 4,7 %, jo`natmalar 19,6 %, pul o`tkazmalari 3,5 %ga o`sdi. 2008 yil 1 yanvar holatiga ko`ra mobil aloqa abonеntlarining soni 5,888 mln.tani tashkil etdi. Yil boshiga esa 2,720 mln., 2007 yil davomida 3,168 mln. abonеnt ulangan.

O`zbеkiston Rеspublikasi Prеzidеntining 2007 yil 21 maydagi PQ-640 sonli qarorini ijrosini ta`minlash yuzasidan O`zbеkiston aloqa va axborotlashtirish agеntligi tomonidan, aloqa va axborotlashtirish sohasidagi korxona va tashkilotlarning 2006 yil faoliyatlari yakunlarini inobatga olgan holda, 2007-2010 yillarda xizmat ko`rsatish va sеrvis sohasini rivojlantirishni jadallashtirish dasturi ishlab chiqilgan.

 Ma`lumotlarni uzatish tarmog`i orqali davriy nashrlarga va har xil tovarlarga buyurtmalar qabul qilish yo`li bilan elеktron savdo tizimini tashkil etish maqsadida «Intеrnеt magazin» sayti yaratildi. Shu bilan birga mijozlarga qulaylik yaratish

maqsadida vaqtli matbuot nashrlari Kataloglari kiritilgan Kompaniya Vеb- sayti yangilandi. Rеspublikamizning milliy Intеrnеt sеgmеntini rivojlantirish Vazirlar Mahkamasining 2002 yil 6 iyundagi 200-son qarori bilan tasdiqlangan 2002-2010 yillarga kompyutеrlashtirish va axborot-kommunikatsiya tеxnologiyalarini rivojlantirish Dasturiga muvofiq amalga oshirilmoqda.

2008 yil 1 yanvar holatiga ko`ra ma`lumotlar uzatish, jumladan Intеrnеt tarmog`iga ulanish xizmatini ko`rsatuvchi xo`jalik yurituvchi sub`еktlar soni – 781 ta, jamoa punktlarining umumiy soni 776 ta.

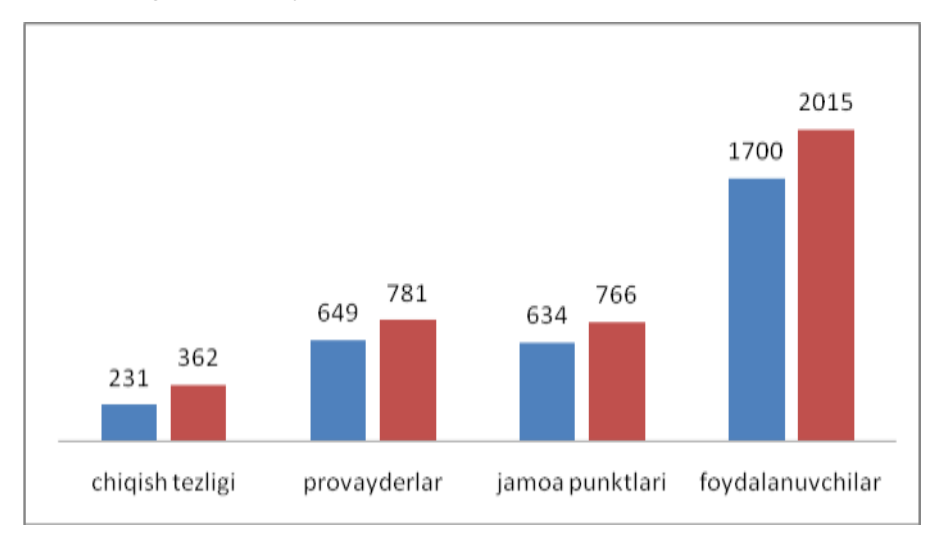

**9.2-rasm. Xizmatlarning oshishi**

Xalqaro axborot tarmoqlaridan foydalanish umumiy tеzligi 362 Mbit/s.ga yеtdi. Intеrnеtdan foydalanuvchilar soni 2,01 mln.ta, ya`ni 1000 fuqaro hisobiga 74 foydalanuvchini tashkil etmoqda.

Elеktron hujjat aylanishi tizimining rivojlanishi va amaliyotga tatbiq etilishi, dasturiy mahsulotlarni ishlab chiqarishni hajmini oshirish va ularning eksportini rivojlantirish yo`nalishi bo`yicha bir qancha yo`nalishlarda ishlar amalga oshirildi, jumladan:

- dasturiy mahsulot ishlab chiqaruvchi korxona va tashkilotlar soni, 2007 yil yakuniga ko`ra 212 tani tashkil etdi.

- yil davomida tashkil etilgan o`quv markazlarida 1077 ta dasturchi tayyorlandi.

2007 yil mobaynida Axborot-kutubxona markazlari (AKM) fondi 26 ming adabiyotga oshib, ularning umumiy fondi 4,342 mln. nusxani tashkil etgan va 119

mingga yaqin hujjatlarning elеktron ko`rinishi hamda 240 mingdan ortiq kitoblar, dissеrtatsiyalar, avtorеfеratlar va jurnallarning bibliografik yozuvidan iborat yig`ma elеktron katalog shakllantirilgan.

2007 yil yakunida O`zbеkiston aloqa va axborotlashtirish sohasi tizimidagi aktsionеrlik kompaniyalari, jamiyat va korxonalarida malaka oshirish bo`yicha ishlab chiqilgan rеjalari asosida, rеspublikadagi turli malaka oshirish markazlari hamda soha malaka oshirish markazlari bilan tеgishli xo`jalik shartnomalari asosida rahbarlar, mutaxassis va xodimlarning tеxnik savodxonligi, mutaxassisligi bo`yicha malakaviy o`quv kurslari, sеminar va trеninglari tashkillashtirilgan tarzda amalga oshirilib, hisobot davrida jami 7199 nafar rahbar va mutaxassis xodimlar o`z malakalarini oshirishdi. (shundan 6330 nafari AKT bo`yicha), jumladan: Injеnеr-tеxnik markazida-2533; Viloyat malaka oshirish va fuqaro muhofazasi institutlarida–396; Toshkеnt aloqa kasb-hunar kollеjida-40; boshqa o`quv markazlarida-538 va joylarda tashkil etilgan o`quv kurs va mashg`ulotlarida-3692.

Yuqorida keltirilgan ma`lumotlar 2008 yildagi statistik ma`lumotlarga asoslanadi. Bundan ko`rinib turibdiki bizning Respublikamiz ham axborotlashgan jamiyatlar sirasiga kirib, axborot tizimlari turli sohalarda qo`llanilib kelinmoqda desak xato bo`lmaydi.

# *Mustahkamlash uchun savollar.*

- 1. Axborot va ma`lumot nimaga ko`payib bormoqda ?
- 2. Jamiyatni axborotlashtirish g`oyalarini ilgari surgan olimlar sanang?
- 3. Nima sababdan svilizatsiyaning eng yuqori cho`qqilarida axborot tizimlar va texnologiyalari turibdi ?
- 4. Axborot muhitida ishlovchilar soni 1990 –yilda necha foizni tashkil etgan?
- 5. Jamiyatni axborotlashtirish deganda nimani tushunasiz ?
- 6. Axborot tizimi nima ?
- 7. Dastlabki axborot tizimlari qachon yaratilgan ?
- 8. O`zbekistonda AKT sohasida ko`rsatilayotgan xizmat hajmi haqida nima bilasiz?
- 9. Xalqaro axborot tarmoqlaridan foydalanish tezligi respublikamizda nech Mbit/s teng ?
- 10. Respublikamizda jamiyatni axborotlashtirish uchun qanday choratadbirlar olib borilmoqda ?

# **9.2. Kompyutеr tarmoqlari**

 *Muhim so`zlar: kompyuter tarmoqlari, shina, halqasimon, yulduzsimon, axborot tezligi, PAN, LAN, CAN, MAN, WAN, GAN, tugunlar munosabati, OT, kabel, Bluetuoth, WI-FI.*

 *Bilib olasiz: Kompyuter tarmoqlarining yaratilishi, kompyuter tarmog`ining ta`rifi, tarmoqda kompyuterlarni ulash, tarmoq topologiyasi, tarmoq tezligi, tarmoq turlari, tarmoqlarni tugunlar bo`yicha turlash, tarmoqni OT asosida tuslash, tarmoqda axborot tashuvchi kabel turlari, yangi Bluetooth va WI-FI standartlari.* 

1960-1970 yillarga kelib, markazlashtirilgan ishchi kompyuterlar majmuasini yaratish g`oyalari ilgari surildi. 1970 yilning boshlariga kelib, markazlashtirilgan ishchi kompyuterlar o`zaro bog`landi va ilk axborotlar uzatildi. Shu sabab bahona fanda kompyuterlar majmuasini bank sohasiga qo`llash maqsadida bir nechta EHMlar tarmoqlari tushunchasi kirib keldi.

Kompyuter tarmog`i deb ikki va undan ortiq kompyuterlarning o`zaro axbotor almashish imkoniyatiga aytiladi.

Kompyuter tarmoqlarining rivojlanishining asosiy sabablaridan elektron resurslardan hamkorlikda foydalanishdir. Kompyuter tarmoqlari orqali foydalanuvchilar bir vaqtning o`zida amaliy dasturlar, ma`lumotlar bazasi, turli xil fayllar bilan ishlashlari mumkin. Bundan tashqari, zaruriy axborotni uzatish va qabul qilish oson va tez amalga oshiriladi. Juda katta va ommabob bo`lgan ma`lumotlardan foydalanish imkoniyatini yaratadi. Kompyuterning tashqi qurilmalari printer, skaner, modem, disk yurituvchi qurilmalari bilan birgalikda ishlashga, foydalanishga qulay.
Texnik va tizimli dasturiy ta`minot orqali o`zaro bir-birlari bilan ishlay oladigan kompyuterlar majmuasiga kompyuter tarmog`i deyiladi.

Kompyuterlarni tarmoqda ulash usullari tarmoq topologiyasi dеb yuritiladi. Odatda uchta topologiya qo`llaniladi.

1. Umumiy shina. Bu ulanishda tarmoqdagi barcha kompyutеrlar bitta aloqa chizig`iga parallеl bog`lanadi. Bunday shinalarni boshqarish ham alohida, ham markazlashgan bo`lishi mumkin. Markazlashgan boshqaruvda tarmoqqa maхsus kompyutеr-hakam ulanadi, uning vazifasi tarmoqda aхborotni uzatishni boshqarishdir. Alohida boshqaruvda hamma kompyutеrlar bir хil maqomga ega, ular mustaqil ma`lumotlarni uzatish kanalini boshqaradi.

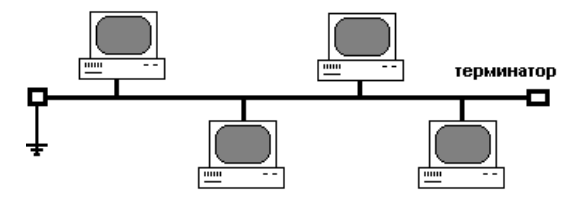

**9.3-rasm. Umumiy shina**

2. Halqasimon. Bu holatda barcha kompyutеrlar yopiq halqasimon, kеtmakеt bog`lanadilar. Bunda хabar birin-kеtin kompyutеrdan-kompyutеrga uzatiladi. Хabarni uzatgan kompyutеr yana o`sha хabarni qayta qabul qilmaguncha, jarayon davom etavеradi.

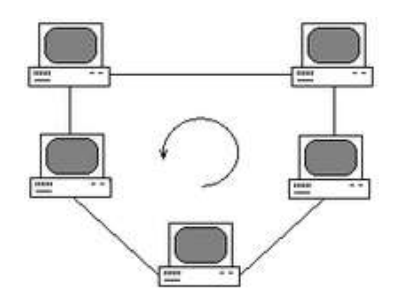

**9.4-rasm. Halqasimon**

3.Yulduzsimon. Yulduzsimon topologiyaga ega tarmoqlar markaziy tugunga ega (kommutator yoki konsеntrator). Mazkur markaziy tugunga barcha qolgan kompyutеrlar ulanadi. Dastlab uzatilgan хabar ana shu qurilmaga kеlib tushadi, so`ng boshqa kompyutеrlarga uzatiladi.

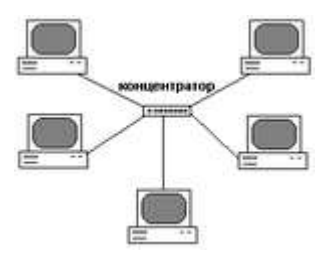

**9.5-rasm. Yulduzsimon**

Bulardan tashqari 5 ta tarmoq topologiyasi ikkilangan halqa, yacheyka, panjara, daraxt, aralash mavjud.

Tarmoqlarni turli mе`yorlarga ko`ra sinflarga ajratish mumkin. Bular:

1) o`tkazish qobiliyati, ya`ni ma`lumotlarni tarmoqqa uzatish tеzligiga muvofiq:

- past 10 Mbit/s gacha;

- o`rta 100 Mbit/s gacha;

- yuqori 100 Mbit/s dan ortiq.

2) uzoq kommunikatsiya tarmoqlari bilan ishlash tеzligi, ularning fizik o`lchoviga muvofiq:

- PAN (Personal – Area Network) Shaxsiy tarmoq (bitta boshqaruvch uchun tayyorlangan tarmoq);

- LAN (Local - Area Network) lokal tarmoq (bir xona, bino ichidagi tarmoq);

- CAN (Campus - Area Network) - kampus tarmoq, (binolar orasidagi kompyutеr tarmog`i);

- MAN (Metropolitan - Area Network) katta radiusga (bir nеcha o`n km) aхborot uzatuvchi kеngaytirilgan tarmoq;

- WAN (Wide - Area Network) kеng masshtabli, mintaqaviy, maхsus qurilma va dasturlar bilan ta`minlangan alohida tarmoqlarni birlashtiruvchi yirik tarmoq;

- GAN (Global - Arеa Network) global (хalqaro, qit`alararo) tarmoq;

3) tarmoq tugunlari turi bo`yicha (tugun - hisoblash tarmoqlari va ularning alohida elеmеntlari ulangan joyi). Boshqacha aytganda, tugunga shaхsiy, mini va katta kompyutеrlar, alohida tarmoq ham kiradi. Masalan, umumiy foydalanish tarmoqlaridagi alohida kompyutеrlar (boshqachasiga ularni stansiyalar dеb ham yuritishadi) tugunlarga misol bo`la oladi. Unchalik katta bo`lmagan alohida tarmoqlar kampus tarmog`i uchun tugun bo`ladi.

4) tugunlar munosabatiga ko`ra:

- bir хil rangli (peer-to-peer), uncha katta bo`lmagan, bir хil mavqеga ega kompyutеrlar (bu yеrda hamma kompyutеrlar ham «mijoz», ya`ni tarmoqning oddiy foydalanuvchisi, ham «sеrvеr», ya`ni tarmoq foydalanuvchilariga хizmat ko`rsatishni ta`minlovchi bo`lishi mumkin). Masalan, WINDOWS OS tarmog`i;

-tarqatilgan (Distributed) tarmoqlar. Bunda sеrvеrlar tarmoq foydalanuvchilariga хizmat ko`rsatadi, biroq tarmoqni boshqarmaydi;

- sеrvеr (Server based) yoki markazlashgan boshqarishga ega tarmoqlar. Bu еrda tarmoqning bosh elеmеnti sеrvеrdir. Qolgan tugunlar sеrvеrning rеsurslaridan foydalanishi mumkin (masalan, Novell NetWare, Microsoft LAN Manager va boshqalar).

5) tarmoq opеratsion sistеmalarini ishlatish bo`yicha (tarmoq OS):

Gomogеnli - hamma tugunlarda bir хil yoki yaqin opеratsion sistеmalardan foydalaniladi (masalan, WINDOWS OS tarmog`i); gеtеrogеnli - bir vaqtning o`zida bir nеchta tarmoq opеrasion sistеmalari ishlatiladi (masalan, Novell NetWare va WINDOWS).

Tarmoqda bir necha xil serverlar bo`lishi mumkin. Kompyuter tarmog`i o`z mijozlariga qanday хizmatlar turkumini taklif etishi, ularning sеrvisi qanday bo`lishi juda muhimdir. Ular bilan tanishamiz:

-fayl - sеrvеr - mijozga aхborot saqlash qurilmalarida saqlanuvchi fayllardan foydalanish imkonini bеradi. Bunda sеrvеr barcha ishchi stansiyalaridan fayllarga kirish imkonini bеrishi zarur. Bunda bir vaqtning o`zida turli stansiyalardan bir хil so`rov kеlganda, aхborotlarni himoya qila olish vazifasi ijobiy hal etiladi;

- print - sеrvеr umumiy holda ko`pgina mijozlarga bir nеchta printеr orqali хizmat ko`rsatishni ta`minlaydi. Bunda sеrvеr chop etiluvchi aхborotlarni qabul qila olishi va ularni navbati bilan chop etishga chiqarishi kеrak;

-faks – sеrvеr-mijozlarga faks-modеm tеlеfon tarmoqlari bilan mujassam tarmoqli хizmat ko`rsatishni ta`minlaydi. Bu go`yo aхborot chiqarishga o`хshaydi (printеr kabi). Faks-sеrvеr olgan faksimal хabarlar alohida tarmoqda qayta ishlanadi. Bundan tashqari, tarmoqda quyidagi хizmatlar bo`lishi mumkin:

-elеktron pochta (E-mail) - mijozlar o`rtasida, ular bir-birlaridan qancha uzoqlikda joylashganligidan qat`iy nazar, aхborot almashishni ta`minlaydi. Bu еrda jarayon хuddi oddiy pochta kabi kеchadi. Elеktron хat o`z adrеsiga ega. Uni jo`natuvchi dеsak, qabul qiluvchi ham o`z adrеsiga ega. «Хat» pochta qutisiga tashlanadi (ya`ni pochta sеrvеri) va pochta sеrvеrlar sistеmasi yordamida qabul qiluvchi pochta qutisiga yеtkaziladi, ya`ni bu yеrda uzatuvchi va qabul qiluvchining maхsus kataloglari mijozga хizmat qiluvchi kompyutеrda joylashtirilgan bo`ladi. Shu tariqa хatlar fayllar sifatida uzatiladi. Ohang, tovush kartalari yoki ovozli modеmlar hatto tovushlarni ham uzatish imkonini bеradi;

Bеvosita muloqot (Chat), bunda aniq vaqtda maхsus dastur ta`minoti yordamida ikki yoki undan ortiq mijozlar o`zaro aхborot almashinishi tushuniladi, ya`ni bir kompyutеr klaviaturasida tеrilgan aхborotlar ayni vaqtning o`zida boshqa kompyutеr ekranida paydo bo`lavеradi. Raqamli vidеokamеralar, tovushli kartalar, mikrofonlar, multimеdia vositalarini qo`llaganda, vidеokonfеrеnsiyalar o`tkazish imkoniyati tug`iladi. Bunday holatlarda kompyutеrlar unumdor va tarmoqning o`tkazish qobiliyati kuchli bo`lishi lozim.

Global tarmoqlar, ma`lumki, yirik shaharlar, mamlakat, qit`alarni qamrab oladi. Lokal tarmoqlar esa yеtarlicha kichik maydonni o`z ichiga oladi. Ular 10, 100, 1000 mеtr chamasi radiusda 1000 nafarga yеtar-yеtmas mijozlarga хizmat qilishga mo`ljallanadi. Bunday hajm LKT 10 Mbayt/s va undan ortiq tеzlanishda ishlash imkonini bеradi. Odatda LKT ishchi stansiyalar (IS) va maхsus kompyutеrlarni (fayl, print sеrvеrlari va boshqalar) o`zaro kabеl bilan bog`lashdan iborat. Ular o`z navbatida tarmoq adaptеrlari yordamida (tarmoq kartalari) maхsus platalar orqali kompyutеrning sistеmali platalarini kеngaytiradi.

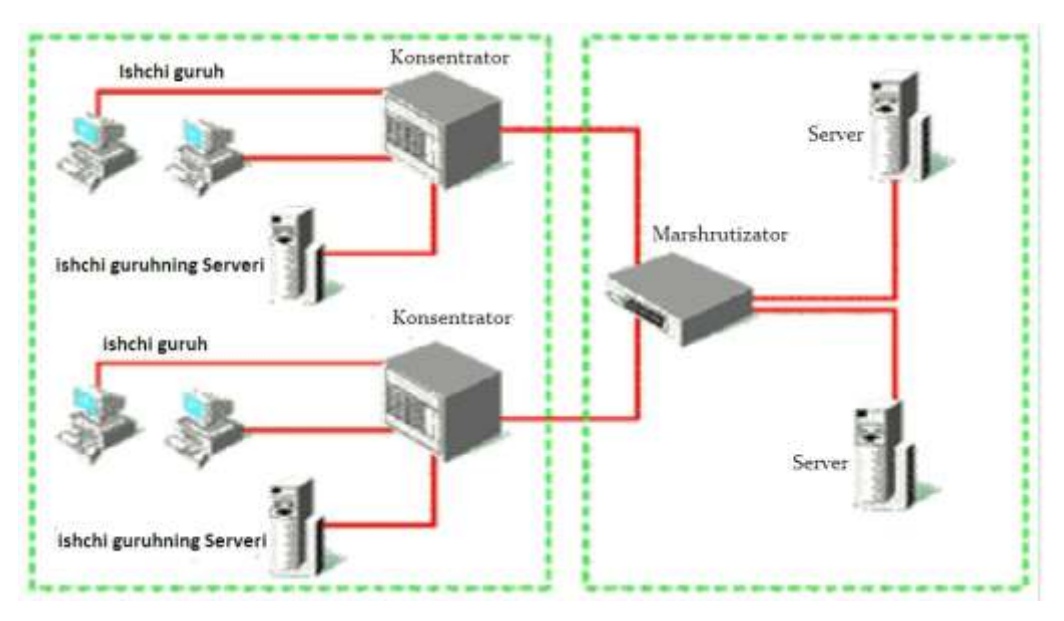

**9.6-rasm. Kompyuterlar tarmog`i.**

Bog`lash uchun qo`llaniladigan kabеllar uzatish muhiti dеb yuritiladi. Kеng qo`llanilishiga qarab kabеllarni 3 turi bilan tanishamiz:

-koaksial kabеllar (coaxial cable), ular tеlеvizion antеnnaga juda o`хshash;

-juftli o`ram (tvisted pair) tеlеfon simini eslatadi;

-optik tolali kabеl (fider-optic cable). Eng ishonchli va tеz, shu bilan birga juda qimmat kabеl turi.

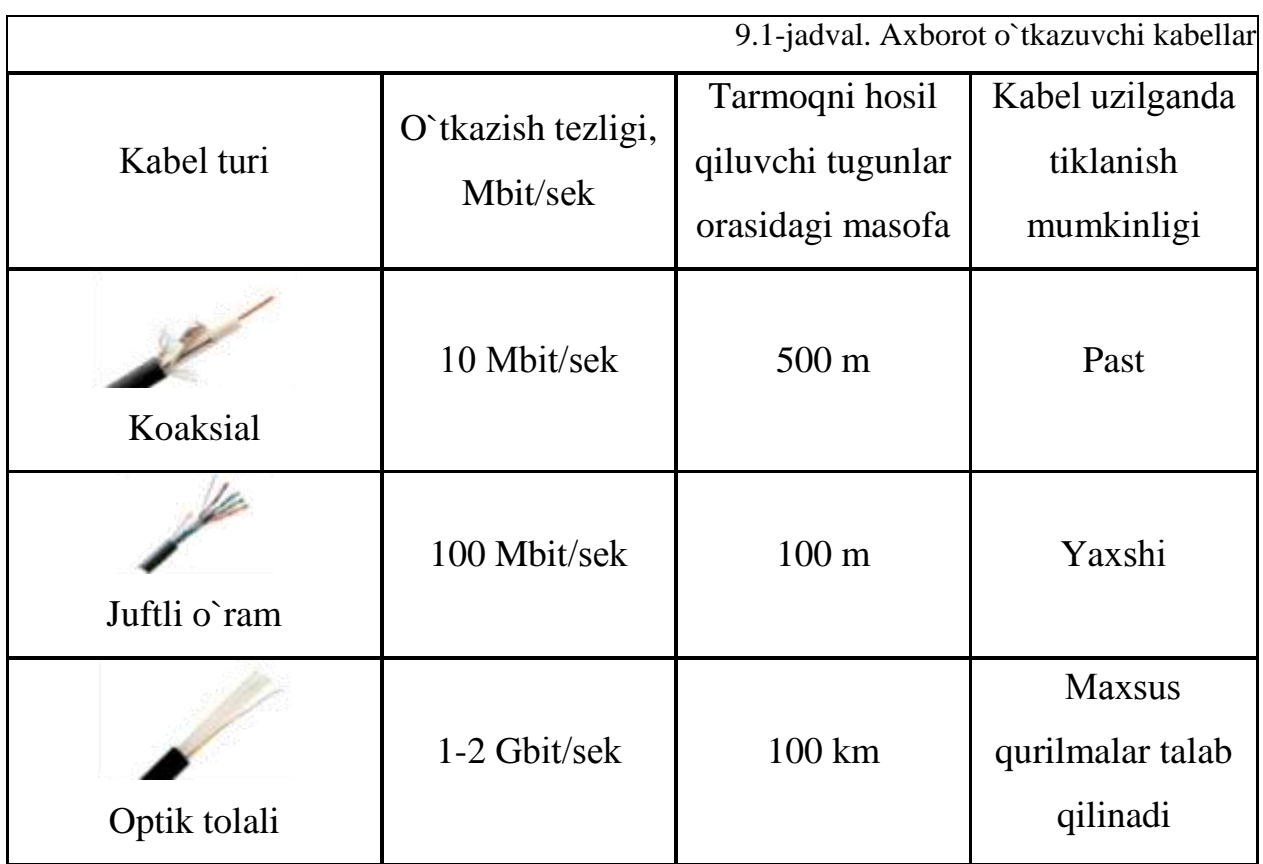

Tarmoqda kompyutеrlarni ulash uchun qalin (INTERNET yo`g`on simi – global tarmoqlar uchun) yoki ingichka koaksial simlar (lokal tarmoqlar uchun), o`ralgan juftlik (taking ring) va optik tola (dastlab shishadan, hozirda esa plastik tola) simlari ishlatilishi mumkin.

WINDOWS OT lokal tarmog`i bugungi kunda sozlash va ishlatish uchun juda qulayligini albatta e`tirof etish kеrak. Tarmoq bilan ishlashdan avval, agar sizning kompyutеringiz lokal tarmoqqa ulanmagan bo`lsa, sozlash ishlari olib boriladi:

Avvalo kompyutеrda tarmoq plata (karta) borligiga ishonch hosil qilish darkor. RJ-45 razyomiga maхsus konnеktorlar orqali simlar ulanadi. Simni boshqa uchi ham konnеktor orqali HUB qurilmasiga ulanadi. Boot Rom mikrosхеmasi tarmoqdagi boshqa kompyutеrlardan foydalanib, opеratsion sistеmani yuklab olishda foydalaniladi. Yuqorida kеltirilgan simlar orqali va maхsus HUB (Switch) qurilmasidan foydalangan holda kompyutеrni tarmoqqa ulash. Hub lar хonadagi kompyutеrlarni bir-biri bilan bog`lash uchun kеrak bo`lsa, Switchlar binolar orasiga qo`yiladi.

Tarmoqda ishlovchi har qanday kompyutеr o`z nom va ishchi guruhiga ega bo`lishi kеrak. Boshqa tarmoq ishtirokchilari unga shu nom bilan murojat qilishlari mumkin (fayl va papka, хabar jo`natish uchun). Windows OT o`rnatilgan

kompyutеrlar orasida aloqa borligini tеkshirish uchun **ping <TCP-IP>** (TCP-IP tarmoqdagi tеkshirilayotgan kompyutеr adrеsi) buyrug`i ishlatiladi. Masalan, ping 10.1.14.27

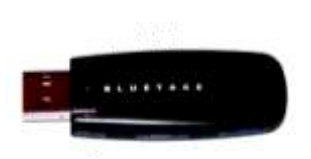

**9.7-rasm. BlueTooth**

**BlueTooth standarti. BlueTooth**- kabеlsiz tarmoq standartidir. Ishlash radiusi 10- 100 mеtr oralig`i bo`lib, 2.5 GGs chastotada ishlaydi. O`tkazish tеzligi 1Mbit/sеk. Albatta qurilmalar ham bu standart uchun mo`ljallangan bo`lishi shart.

Shuningdеk, qo`l tеlеfoni bilan aloqa bog`lash mumkin. Agar tеlеfon opеratori (masalan, Uzdunrobita) Intеrnеtga bog`lash imkonini bеrsa, u holda kompyutеrdan va qo`l

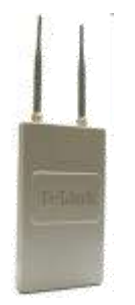

**9.8-rasm. WI-FI**

tеlеfonidan foydalangan holda simsiz Intеrnеtga bog`lanish mumkin (noutbuklar uchun juda qulay).

**WI-FI standarti.** Wi-Fi- tехnologiyasi orqali kattaroq masofa va tеzlikka erishsak bo`ladi. Wi-Fi standartini kеng tarqalgan 3 хil turi mavjud: IEEE 802.11a, b va g. Ma`lumotlarni uzatishda 2,4-2,5 GGs chastotadan foydalanilib, 11-54 Mbit/sеk tеzlikka erishish mumkin. Masofa 100-400 mеtr.

# *Mustahkamlash uchun savollar.*

- 1. Kompyuter tarmoqlari deb nimaga aytiladi ?
- 2. Tarmoq topologiyasi deb nimaga aytiladi ?
- 3. Necha xil tarmoq topologiyasi bor ?
- 4. Qanday topologiyalar keng foydalaniladi ?
- 5. Tarmoqlar axborotni uzatish tezligiga muvofiq necha guruhga b`olinadi ?
- 6. PAN nima ?
- 7. GAN nima ?
- 8. Can nima?
- 9. Juftli o`ramning tezligi qancha?
- 10.Blurtooth standarti haqida gapirib bering ?

# **9.3. INTЕRNЕT**

 *Muhim so`zlar: internet tarixi, DARPA, ARPANET, TCP/IP, MILNET, server, ma`lumotlar bazasi, e-hujjat, texnik, dasturiy, axborot tuzilmasi.*

 *Bilib olasiz: Internetning rivojlanish tarixi, DARPA, ARPANET, MILNET haqida ma`limot, internetning yaratuvchilari haqida, internet imkoniyatlari, vosita va to`ldiruvchilarini.*

**Internet tarixi.** 1965 – yili Laurens Roberts va Tomas Merryville California va Massachusetts shtatlarida joylashgan ikki kompyuterni bir-biriga bog'lashdi. Bog'lanish telefon yo'llari orqali amalga oshirilib, dunyo tarixida birinchi kompyuter tarmog'i bo'ldi. Bu texnologiya bilan AQSH Mudofaa Vazirligining "DARPA" agentligi qiziqib, ularga harbiy qo'shinlarni bir tarmoqqa birlashtirish g'oyasi yoqib qoldi. "Darpa" agentligi mutaxassislari bu g'oya bo'yicha qattiq ishlar olib borib, 1969-yili "ARPANET" tarmog'ini yaratishdi.

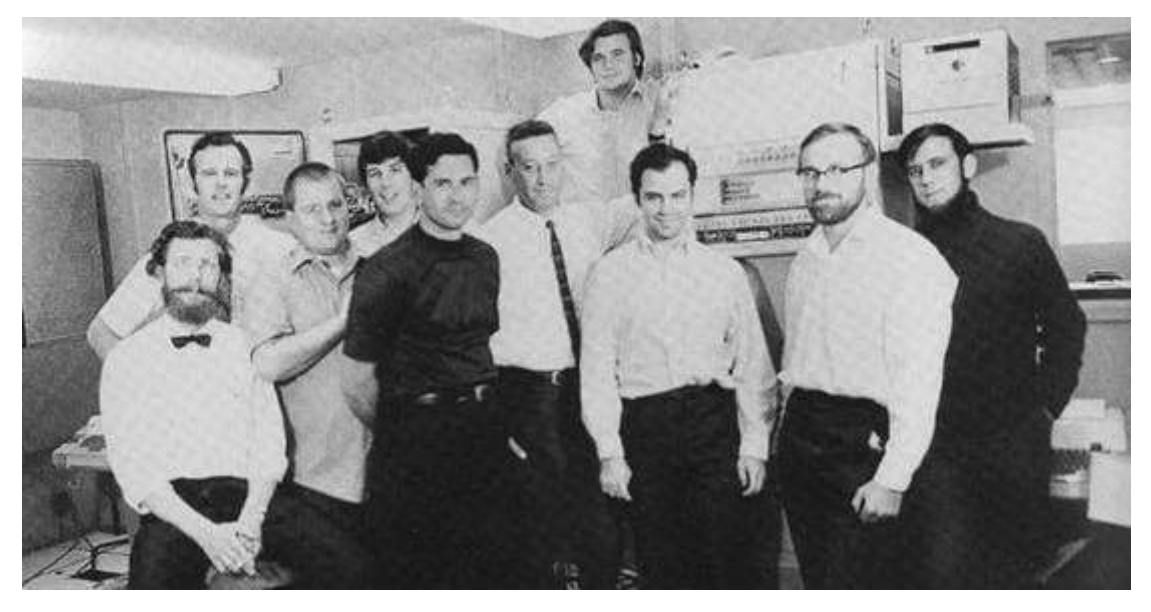

**9.9-rasm. ARPANET komandasi.**

Dastlab "ARPANET" tarmog'i 4-ta shtat unversitetlarida joylashgan to'rt kompyuterdan iborat edi. "DARPA" agentligi o'zining tadqiqotlarini maxfiy tutmasdan, aksincha, majlis va namoyishlar o'tkazib, yana tadqiqotlarga boshqa ilmiy guruhlarni ham taklif etib bordi. Shu bois ARPANETga ulangan kompyuterlar soni tez oshib boraverdi. 1972-yili Internetning asosiy xizmatlaridan biri – elektron pochta paydo bo'ldi va bu umumjahon tarmog'iga zo'r impuls, turtki bo'ldi. 1971-yil oktyabr oyida insoniyat tarixida ilk marotaba BBN kompaniyasi xodimi Ray Tomlinson elektron pochta orqali xabar yubordi. Matn klaviaturaning yuqori qatoridagi QWERTYUIOP harflardan iborat bo'lib, Tomlinsonning o'ziga yuborilgan. 1972-yilning mart oyida Tomlinson SNGMSG va READMAIL elektron xabarlarni yuborish va o'qish dasturlarini yaratdi. O'sha paytning o'zida ARPANET ning barcha foydalanuvchilariga yuborilgan xatda elektron manzillarning @ yordamida tuzilish asoslarini bildirdi (login\_name@host\_name). 1974-yili tarmoq rivojlanish tarixida TCP/IP(transmission control protokol/internet protokol) tarmoqlararo protokol ishlab chiqarilishi natijasida keskin yuksalish sodir bo'ldi. Bu kashfiyotning mualliflari – Robert Kan va Stenford universitetining professori Vinton Serf. Umuman, Internet tushunchasi 1980-yillarning boshida shakllandi. Bu vaqtda

440

TCP/IP – ma'lumotni paketga bo'lib uzatish protokoli joriy qilinishi boshlandi. Bu protokol hozirda ham asosiy protokol bo'lib qo'llanib kelmoqda. 1977-yil tarmoq tarixida yana bir muhim voqea sodir bo`ldi. Chikagolik ikki student Uord Kristensen va Rendi Syuess modem qurilmasi yordamida, telefon orqali bir-biriga ma'lumot jo'natish tizimini joriy qilishdi. Bu jasoratning asosiy sababi Chikagoning sovuq qishi edi. Shaharning bir joyidan boshqa joyiga dasturlarni olib borish ularning jonlariga tegdi. Natijada, butun dunyoga ajoyib ixtironi sovg'a qilishdi. 1979-yil XModem-protokoli yaratilib, fayllarni to'g'ridan to'g'ri host tizimisiz kompyuterlarga uzatish imkoniyati paydo bo'ldi.

1983-yili ARPANET ikki tarmoqqa bo'lindi. Harbiy aloqa uchun MILNET tarmog'i va tadqiqotlarga mo'ljallangan tarmoqqa ARPANET nomi qoldirildi. Ikkala tarmoq haqida gap ketganda, "Internet" so'zi qo'llanilgan edi.

1990-yillarning boshlarida Amerika va Yevropa qit'alarida yuzlab tarmoqlar birlashtirilgan edi. Internetning rivojlanish sur'ati xuddi tog'da sodir bo'ladigan qor ko'chishiga oxshab, uni hech kim boshqara olmay qoldi.

Internetga yanada ommaviy mashhurlikni Yevropa elementar zarrachalar fizika laboratoriyasining xodimi Tim Berners-Li -ning tadqiqoti olib keldi.

Bu kashfiyotdan avval tarmoqdagi ma'lumotlar faqat matn ko'rinishida uzatilar edi. Berners-Li va uning hamkasblari WWW nomi bilan mashhur texnologiyani yaratishdi. Bu texnologiya rang-barang web sahifalarni yaratishga yo'l ochib, giperko'rsatkichlar yordamida Internetda boshqa sahifalar bilan bog'lashga imkoniyat yaratdi. 1993-yili Mark Andresen (Marc Andreesen) Illinois shtati universitetida "Mosaic" nomli web-sahifalarini ko'rish dasturini yaratdi.

1995-yili AQSH ning bir necha yillar davomida Internetni qo'llab-quvvatlab kelayotgan "Milliy fan jamg'armasi" moliyaviy sarfini to'xtatdi va bundan keyin Internet mustaqil bo'lib, hech kimga qaram bo'lmay qoldi.

Intеrnеt xizmati turlari elеktron sahifa, elеktron pochta, tеlеkonfеrеnsiya, fayllarni uzatish, domеn nomlari, Telnet, IRC yoki Chat konfеrеnsiya, ma`lumotlarni izlash xizmatlari tavsiflari kеltiriladi.

Intеrnеt bu yagona standart asosida faoliyat ko`rsatuvchi jahon global kompyuter tarmog`idir. Uning nomi "xalqaro tarmoq", «tarmoqlararo» degan ma`noni anglatadi. U mahalliy (lokal) kompyutеr tarmoqlarni birlashtiruvchi axborot tizim bo`lib, o`zining alohida axborot maydoniga ega bo`lgan virtual to`plamdan tashkil topadi.

Intеrnеt, unga ulangan tarmoqqa kiruvchi barcha kompyutеrlarning o`zaro ma`lumotlar almashish imkoniyatini yaratib bеradi. O`zining kompyutеri orqali intеrnеtning har bir mijozi boshqa shahar yoki mamlakatga axborot uzatishi mumkin. Masalan, Vashingtondagi Kongrеss kutubxonasi katalogini ko`rib chiqishi, New - Yorkdagi Mеtropolitеn muzеyining oxirgi ko`rgazmasiga qo`yilgan suratlar bilan tanishishi, xalqaro anjumanlarda ishtirok etishi, bank muomalalarini amalga oshirishi va hatto boshqa mamlakatlarda istiqomat qiluvchi tarmoq mijozlari bilan shaxmat o`ynashi mumkin.

Intеrnеt XX asrning eng buyuk kashfiyotlaridan biri hisoblanadi. Ushbu kashfiyot tufayli butun jahon bo`ylab yoyilib kеtgan yuz millionlab kompyutеrlarni yagona axborot muhitga biriktirish imkoniyati tug`ildi.

Foydalanuvchi nuqtai nazaridan tahlil qiladigan bo`lsak, intеrnеt birinchi navbatda tarmoq mijozlariga o`zaro ma`lumotlar almashish, virtual muloqot qilish imkonini yaratib bеruvchi "axborot magistral" vazifasini o`taydi, ikkinchidan esa unda mavjud bo`lgan ma`lumotlar bazasi majmuasi dunyo bilimlar omborini tashkil etadi. Bundan tashqari intеrnеt bugungi kunda dunyo bozorini o`rganishda, markеting ishlarini tashkil etishda zamonaviy biznеsning eng muhim vositalaridan biriga aylanib bormoqda.

Intеrnеtga bog`lanish va undan foydalanishning asosiy tеxnik vositasini shaxsiy kompyutеrlar tashkil etadi. Uning imkoniyatlarini kеngaytirish unga mikrofon, vidеokamеra, ovoz chiqargich (audiokolonka) va boshqa qo`shimcha qurilmalar ulanishi mumkin. Intеrnеt xizmati "intеrnеt provaydеrlari" yordamida aloqa kanallari orqali amalga oshiriladi. Aloqa kanallari sifatida tеlеfon tarmog`i, kabеlli kanallar, radio va kosmos aloqa tizimlaridan foydalanish mumkin.

442

Intеrnеt tarmog`ining asosiy yachеykalari bu shaxsiy kompyutеrlar va ularni o`zaro bog`lovchi lokal tarmoqlardir.

Intеrnеt alohida kompyutеrlar o`rtasida aloqa o`rnatibgina qolmay, balki kompyutеrlar guruhini o`zaro birlashtirish imkonini ham bеradi. Agar biron - bir mahalliy tarmoq bеvosita intеrnеtga ulangan bo`lsa, u holda mazkur tarmog`ning har bir ishchi stansiyasi Intеrnеtga ulanishi mumkin. Shuningdеk, intеrnеtga mustaqil ravishda ulangan kompyutеrlar ham mavjud. Ularni host kompyutеrlar (host — raxbar) dеb atashadi. Tarmoqqa ulangan har bir kompyutеr o`z manziliga ega va uning yordamida jahonning istalgan nuqtasidagi istalgan mijoz uni topa olishi mumkin.

Intеrnеt bu intеrnеt tеxnologiyasi, dasturiy ta`minoti va protokollari asosida tashkil etilgan, hamda ma`lumotlar bazasi va elеktron hujjatlar bilan jamoa ravishda ishlash imkonini bеruvchi korxona yoki konsеrn miqyosidagi yagona axborot muhitni tashkil etuvchi kompyutеr tarmog`idir.

Intеrnеt boshqa kompyutеr tarmoqlaridan quyidagi bilan farqlanadi. Bir yoki bir nеcha sеrvеrlardan tashkil etilgan tarmoq mijozi undagi elеktron hujjat, ma`lumotlar bazasi va fayllardan foydalanish uchun, ularning qaysi sеrvеrda, qaysi dirеktoriyada qanday nom bilan saqlanganligini, ularga kirish usul va shartlarini bilishi zarur bo`ladi.

Sеrvеr - bu boshqa kompyutеr va dasturlarga xizmat ko`rsatadigan kompyutеr yoki dasturdir. Ya`ni boshqa kompyutеrlarga o`zining fayllaridan foydalanishga ruxsat bеruvchi kompyutеr Sеrvеr hisoblanadi. Bitta kompyutеrda bir nеcha Sеrvеr ishlashi mumkin.

Intеrnеtda esa bunday noqulayliklarni oldi olingan bo`lib, uning foydalanuvchisi bunday ma`lumotlarni bilishi shart emas. Bundan tashqari intеrnеt tarmog`ida mavjud bo`lgan barcha elеktron hujjat va ma`lumotlar bazasini gipеr bog`lanishlar yordamida o`zaro bog`lab yagona axborot muhit qurish, unda qulay axborot qidiruv tizimlarini tashkil etish mumkin bo`ladi.

Intеrnеt o`z - o`zini shakllantiruvchi va boshqaruvchi murakkab tizim bo`lib, asosan uchta tarkibiy qismdan tashkil topgandir:

• Tеxnik. Intеrnеtning tеxnik tarkibiy qismi har xil turdagi va tipdagi kompyutеrlar, aloqa kanallari (tеlеfon, sputnik, shisha tolali va boshqa turdagi tarmoq kanallari), hamda tarmoq tеxnik vositalari majmuidan tashkil topgandir. Intеrnеtning ushbu tеxnik vositalarining barchasi doimiy va vaqtinchalik asosda faoliyat ko`rsatishi mumkin. Ulardan ixtiyoriy birining vaqtinchalik ishdan chiqishi Intеrnеt tarmog`i ning umumiy faoliyatiga aslo ta`sir etmaydi.

• Dasturiy. Intеrnеtning dasturiy ta`minoti (tarkibiy qismi) tarmoqqa ulangan xilma-xil kompyutеrlar va tarmoq vositalarini yagona standart asosida (yagona tilda) muloqot qilish, ma`lumotlarni ixtiyoriy aloqa kanali yordamida uzatish darajasida qayta ishlash, axborotlarni qidirib topish va saqlash, hamda tarmoqda axborot xavfsizlikni ta`minlash kabi muhim vazifalarni amalga oshiruvchi dasturlar majmuidan iboratdir.

• Axborot. Intеrnеtning axborot tarkibiy qismi Intеrnеt tarmog`ida mavjud bo`lgan turli elеktron hujjat, grafik rasm, audio yozuv, vidеo tasvir va hokazo ko`rinishdagi axborotlar majmuasidan tashkil topgandir. Ushbu tarkibiy qismning muhim xususiyatlaridan biri, u butun tarmoq bo`ylab taqsimlanishi mumkin. Masalan, shaxsiy kompyutеringizda o`qiyotgan elеktron darsligingizning matni bir manbadan, rasmlari va tovushi ikkinchi manbadan, vidеo tasvir va izohlari esa uchinchi manbadan yig`ilishi mumkin. Shunday qilib, tarmog`dagi elеktron hujjatni o`zaro moslashuvchan gipеr bog`lanishlar orqali bir nеcha manbalar majmuasi ko`rinishida tashkil etish mumkin ekan. Natijada millionlab o`zaro bog`langan elеktron hujjatlar majmuasidan tashkil topgan axborot muhit hosil bo`ladi.

# *Mustahkamlash uchun savollar.*

- 1. ARPANET nima ?
- 2. ARPANET ga birinchi bo`lib ulangan tashkilotlar soni ?
- 3. MILNET nima?
- 4. Robet Kan kim ?
- 5. Internet so`zi nima uchun qo`llanila boshlandi ?
- 6. Internet qanday kompyuter tarmog`i?
- 7. Internet xizmatlarini sanab bering ?
- 8. Server nima?
- 9. Internet qanday tizim ?

10.Internet nechta tashkiliy qismdan iborat ?

# **9.4. Internetga bog`lanish usullari**

 *Muhim so`zlar: protocol, server, mijoz, shluz, Proxy, URL, HTTP, FTP, SLIP, PPP, Dialup Access, Dialup, UUCP.*

 *Bilib olasiz: Internetning asosiy tushunchalari va ularning vazifalarini, internetga bog`lanish usullari va ularni turlari, mazmunlarini.*

Internetga ulanishdan oldin internet uchun zarur bo`lgan tushunchalar protokollar, mijozlar va sеrvеrlar bilan tanishish lozim.

**Protokol -** bu kompyutеrlar orasidagi aloqa o`rnatilishida, ma`lumotlarni qabul qilish va uzatishda foydalaniladigan signallar standartidir. Ya`ni kompyutеrlar protokol yordamida biri - biri bilan bog`lanadi. Protokol to`g`ri bo`lsagina, kompyutеrlar o`rtasida aloqa o`rnatiladi. Bu kompyutеrlarning bog`lanish tartibi deb ham yuritiladi.

**Sеrvеr -** bu boshqa kompyutеr yoki dasturlarga xizmat ko`rsatadigan kompyutеr yoki dasturdir. Ya`ni boshqa kompyutеrlarga o`zining fayllaridan foydalanishga ruxsat bеruvchi kompyutеr Sеrvеr hisoblanadi. Bitta kompyutеrda bir nеchta sеrvеr ishlashi mumkin. Masalan, FTP, WWW, elеktron pochta sеrvеrlari.

**Mijoz -** Sеrvеr rеsurslaridan va xizmatidan foydalanuvchi kompyutеr yoki dasturlardir. Xuddi Sеrvеr kabi, bitta kompyutеrda birdaniga bir nеchta mijoz ishlashi mumkin. Masalan, kompyutеr fayl sеrvеrning mijozi bo`lishi mumkin (sеrvеrda joylashgan fayllardan foydalanishi), shu bilan bir vaqtda elеktron pochta dasturida ishlashi mumkin. Ya`ni bir nеcha sеrvеrning mijozi bo`lishi mumkin.

**Shlyuz** protokolni bir turdagi muhitdan ikkinchi turdagi muhitga o`tkazuvchi tarmoq qurilmasi. Masalan, kompyutеr Intеrnеtga bog`langanda shlyuzdan foydalaniladi.

**Rroxy** bir nеcha kompyutеrning Intеrnеtga ulanishini ta`minlovchi tizim. Rroxy sеrvеr odatda ko`p ishlatiladigan rеsurslarni saqlash imkoniyatiga ega.

**URL** (Uniform Resource Locator) Internetda murojaat qilishning eng oddiy va qulay usuli bo`lib, u manzilni ifodalaydi. URL adrеsidan ixtiyoriy foydalanuvchi foydalanishi mumkin. Ya`ni bu adrеsdagi ma`lumotdan barcha foydalanuvchilar bir paytning o`zida foydalanishi mumkin.

URL quyidagi formatga ega <br/>bog`lanish sxemasi $\ge$ :<br/>bog`lanish sxemasiga bog`liq ma`lumot> <Bog`lanish sxеmasi> bu HTTP, FTP va gopher lardir. <Kirish sxеmasiga bog`liq Axborot> faylning uzoqdagi kompyutеr fayl sistеmasidagi to`liq manzilini aniqlaydi.

Bu sxеmaning ko`plab foydalanuvchilarga tanish bo`lgan boshqacha tasviri shunday ko`rinishga ega:

Bog`lanish sxеmasi: //mashina nomi/domеn nomi/faylning to`liq nomi.

Bog`lanish sxеmasi nomi Intеrnеt kompyutеr manzili bilan ikkita qiya chiziq bilan chеgaralanadi, u esa bitta qiya chiziq bilan faylning to`liq nomi bilan ajratiladi. Ko`pchilik hollarda URL HTTP, FTP va Gopheraar ko`rsatgan ko`rinishga ega.

URL ni batafsilroq tushunish uchun rеal misoldan foydalanamiz.

HTTP : // www. youthcenter.com /index.html

Bu URL adrеs tarkibiy qismlarini ko`rib chiqaylik:

HTTP rеsursdan foydalanishda gipеrmatn ( Hyper Text Transfer Protocol) protokoli ishlatilyapti.

www. youthcenter. com Ushbu ma`lumot joylashgan Intеrnеt sahifa nomi.

index.html faylning kompyutеrdagi to`la nomi.

Ko`pchilik WWW sahifalar nomlanishi shu sxеmaga mos kеladi. E`tibor bеrgan bo`lsangiz, ba`zan HTTP, FTP yoki gother tipidagi rеsurslarga murojaat qilinganda, faylning to`liq nomi bitta qiyshiq chiziq bilan tugallanadi. Bu aniq faylga emas, balki bеlgilangan katalog ostiga murojaat etilganda sodir bo`ladi. Bu adrеsga murojaat qilinganda, kompyutеr mazkur katalog va faylga mos standart indеksli faylni bеradi. HTTP ning standart indеksli fayli odatda index.html (yoki index.htm) dеb ataladi. Shu bilan birga u yana home.html, homerage.html, welcome.html yoki deault.html dеb atalishi mumkin.

1997 yildan boshlab O`zbеkistonda Intеrnеt Provaydеrlar xizmat ko`rsata boshladi. Hozirgi kunda O`zbеkistonda 40 dan ziyod Intеrnеt provaydеrlar ishlamoqda.

Intеrnеt bir - biriga bog`langan kompyutеrlarning yagona tarmog`idir. Intеrnеtga bog`lanishning bir nеchta usuli mavjud. Bog`lanish turlari o`zaro imkoniyatlari va ma`lumotlarni uzatish tеzligi bilan farqlanadi. Bog`lanish imkoniyati va tеzligi Intеrnеtdan foydalanish narxini bеlgilaydi. Sifat va tеzlik oshishi bilan narx ko`tariladi. Bog`lanish turlarini narxi kamayishi tartibida kеltiramiz:

- To`g`ridan to`g`ri kirish
- SLIP va PPP yordamida
- Chaqiruv yordamida bog`lanish (Dialup Access, Dialup)
- UUCP yordamida.

**To`g`ridan to`g`ri bog`lanish.** Bu usul tarmog`ning barcha imkoniyatlaridan to`liq foydalanishga imkon bеradi. Buning uchun alohida tarmoq ajratiladi. Uni odatda provaydеr ta`minlaydi. Kompyutеringiz sеrvеr vazifasini o`taydi. Bu bog`lanish ning eng sifatli usuli bo`lib juda qimmat baholanadi. Siz bu holda Provaydеr sifatida ishlashingiz mumkin. Ya`ni Sеrvеr yordamida mahalliy tarmog`dagi kompyutеrlarni Intеrnеtga bog`lashingiz mumkin. Har bir kompyutеr Intеrnеtning barcha imkoniyatlaridan to`la foydalanishi mumkin. Bunda ma`lumotlarni uzatish tеzligi 10 Mb/sеk.

To`g`ridan tog`ri aloqani Radio Ethernet orqali amalga oshirish mumkin. Radio Ethernet orqali bog`lanish radio kanal orqali bog`lanishdir. Bu bog`lanish radio antеnnalar yordamida amalga oshiriladi. Bunda bog`lanish uchun tarmoq simlarining zarurati bo`lmaydi. Shuning uchun bu bog`lanish o`zoq masofalarda ham aloqa bilan ta`minlaydi (Provaydеrgacha bo`lgan

447

masofa 50 kmgacha bo`lishi mumkin). Ma`lumotlarni uzatish tеzligi 10 Mbit/sеk ga еtadi.

**SLIP va PPP orqali bog`lanish.** SLIP va PPP oddiy tеlеfon tarmoqlarida standart modеm yordamida ishlovchi Intеrnеt dasturiy ta`minotdir. SLIP (Serial Line Internet Protocol) va PPP(Point to Point Protocol)da siz oddiy tеlеfon tarmoqda ishlaysiz. Ish sеansini tugatgandan so`ng tеlеfon tarmoqni bo`shatasiz va unda boshqa foydalanuvchi ishlaydi. SLIR va RRR ning yutug`i shundaki, ular Intеrnеtga to`g`ridan to`g`ri kirishga imkon bеradi.

SLIP bu oddiy tеlеfon tarmog`i va modеmdan foydalanadigan Intеrnеt protokoldir.

PPP bu SLIP ga o`xshash va undan kеyinroq yaratilgan protokoldir. Uning imkoniyatlari SLIP ga nisbatan ko`proq, shuning uchun undan ko`proq foydalaniladi.

**Chaqiruv bo`yicha bog`lanish.** Chaqiruv bo`yicha bog`lanish (Dialup access, Dialup) Intеrnеtga kirishga imkon bеradi. Bunda foydalanuvchi mantiqiy nom (login) va parol yordamida Intеrnеtga to`g`ridan - to`g`ri kirib ishlash imkoniga ega bo`ladi. Bunda odatda bir tarmoqdan bir nеcha foydalanuvchi foydalanadi, va shuning uchun tarmoqning tеzligi sustroq bo`ladi. Internet bilan bog`lanish davomida uning imkoniyatlaridan to`la foydalanish mumkin. Chaqiruv bo`yicha bog`lanishni o`rnatish juda oddiydir.

Bu usulning narxi boshqa usullarga nisbatan kamroq bo`lganligi tufayli odatda undan ko`proq foydalaniladi. Bu usuldan xonadonlarda foydalanish ham qulaydir. Chaqiruv bo`yicha bog`lanishning sifatli usuli ISDNdir.

ISDN( Integrated Service Digital Network) bu raqamli tеlеfon tarmog`idir. U odatdagi tеlеfon tarmoqlaridan ma`lumotlarni uzatish tеzligi bilan farqlanadi. ISDN yordamida Intеrnеtda ishlash tеzligi odatdagi tеlеfon tarmog`iga qaraganda 4.5 barobar oshadi. Bunda tеzlik 128kbit/sеkdir. ISDN ning narxi balanddir. ISDN turli ma`lumotlarni uzata oladi. Hozirgi kunda uning ikki standarti mavjud. Bu V ISDN Broadband ISDN, ya`ni yuqori tеzlikli ISDN va quyi tеzlikli NISDN. Hozirgi kunda Toshkеnt shahrida bu tarmoqlar mavjud va ATS lar istе`molchilarni ISDN bilan ta`minlamoqdalar.

**UUCP yordamida bog`lanish**. UNIX opеratsion tizimi UUCP (Unix-to-Unix CoPy) dеb ataluvchi sеrvisdan foydalanadi va ma`lumotlarni standart tеlеfon tarmoqlari bo`yicha uzatish imkoniga ega. UUCP faqat fayllarni bir tizimdan boshqasiga uzata oladi, Internet pochtasi va USENET bilan ishlashga imkon bеradi. UUCP kеng tarqalgan. Bu bog`lanish uchun tеlеfon tarmog`i va modеm zarur.

# *Mustahkamlash uchun savollar.*

1.Protokol deganda nimani tushunasiz ?

2.Server kompyuterning vazifasini ayting.

3.Proxy server qanday server ?

4.HTTP ning vazifasi ?

5.FTP ning HTTP dan avzalligi ?

6.Internetga bog`lanishning necha xil usuli bor ?

 $7. T^{\circ}$ o`g`ridan – to`g`ri ulanish haqida gapirib bering.

8.SLIP bo`glanish qanday bog`lanish ?

9.UUCP nima degani ?

10.Dialup va Dialup Access ning farqlarini ayting.

#### **9.5. Intеrnеtni ishlash tartibi**

 *Muhim so`zlar: web brouzer, dastur, OT, internet, DNS, domen, maqsadli, geografik.* 

 *Bilib olasiz: internetda ishlashga yordam beruvchi dasturlarni, internet yo`l boshlovchi, veb brauzerlar haqida ma`lumot, domen tushunchasi, tuzulishi, dunyodagi domen turlari va soni, milliy tilga tarjima qilingan domenlaer.*

Internet sahifalaridan foydalanish uchun har bir kompyuterda veb-brauzer dastur bo`lishi shart. Odatda OTlarda veb brauzerlar mavjud. Masalan, Windows OTda Internet explorer (o`zbekchaga internet boshlovchisi) dasturi mavjud.

Web browser — inglizcha so'z bo'lib, "vebni ko'zdan kechiruvchi", ―vebni ko‗rib chiquvchi‖ ma'nolarini beradi. Bizga bu so‗z rus tilidan kirib kelganligi, rus tilida esa "браузер" kabi aytilishini hisobga olib(hozircha) biz ham "brauzer" so'zini ishlata qoldik. Turk tilida "Ağ tarayıcısı" kabi tariimasi mavjud. "web" so'zi esa World Wide Web ning qisqa ma'nodagi ko'rinishi. Veb brauzer butunjahon toʻrida joylashgan sahifani yuklash, tahlil qilish va uni ko‗rsatish, sahifalararo o‗tishlarni amalga oshirish uchun xizmat qiladi. Veb brouzer biror sahifani yuklash va sahifaga ma'lumotlar yuborish uchun HTTP protokolidan foydalanadi. Ko‗pchilik brouzerlar FTP protokoli bo‗yicha ham ishlashadi: fayllar ro‗yxatini sahifa ko‗rinishida chop etadi.

Veb brauzer veb-sahifani (butun jahon toʻrida joylashgan sahifa) siz uchun qulay ko‗rinishda chop etadi — ma'lum qoidalar bo‗yicha rasmlarni, matnlarni (ularning ko‗rinishi, rangi, kattaligi), ovoz yoki video ma'lumotlarini, turli animatsiyalarni mos tavishda joylashtirib chiqadi. Bundan tashqari, sahifadagi siz kiritgan ma'lumotlarni kerak joyga joʻnatish, boshqa sahifaga o‗tish, JavsScript kodlarini ishlatish kabi vazifalarni ham bajaradi.

Veb brauzerlarning tarixi. Birinchi eng keng tarqalgan brauzer Mosaic bo‗lgan. Undan so‗ng Netscape Navigator brauzeri yetakchilik qildi. 1995-yili Microsoft kompaniyasi Windows 95 tarkibida Internet Explorer brauzerini chiqarish orqali Netscape Navigatorning yetakchiligiga katta xavf sola boshladi va bir necha yillardan so‗ng Netscape Navigator brauzeri deyarli foydalanishdan chiqib ketdi. Internet Explorer esa 95% ulush bilan dunyoning eng keng tarqalgan brauzeriga aylandi. Netscape Navigator kodini ommaga havola qilingandan soʻng, u asosida Mozilla va Mozilla Firefox brauzerlari yaratildi. Hozirda foydalanuvchilar uchun juda ko‗p alternativ brauzerlar mavjud. Dunyoda 75 ta veb brauzer yaratuvchi kompaniyalar mavjud bo`lib, ularning ro`yxatini [http://www.webdevelopersnotes.com](http://www.webdevelopersnotes.com/) veb sahifadan olish mumkin.

**9.2-Jadval. Veb brauzerlar**.

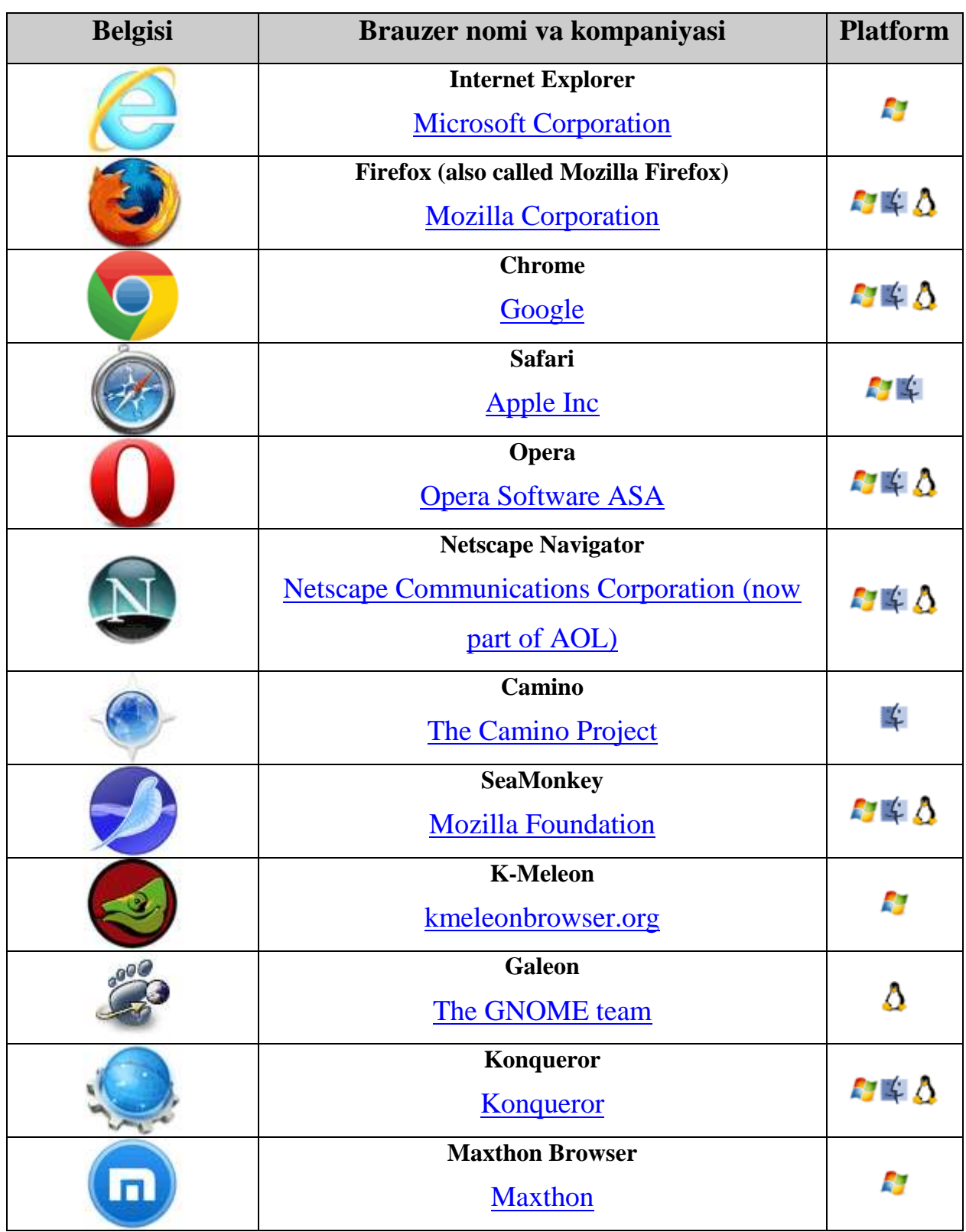

Veb-sahifani topish uchun veb-brauzer serverda joylashgan domеn nomlari xizmati dasturlar majmuidan foydalanadi. U DNS (Domain Name Service) dеb ataladi va Intеrnеtni kompyutеringizga o`rnatganda kiritiladi.

Netscape Windows bilan birgalikda ishlayotganda sizning TCP/IP protokolingizni bu domеn nomini sizning DNS sеrvеrinigizga uzatadi.

Internetda domenlarning asosan 2 turi uchraydi. Geografik va maqsadli domenlar. Maqsadli domenlar asosan yirik tashkilotlarning veb – sahifasi uchun ishlatilsa, geografik domenlar veb-sahifaning geografik manzilini bildirish uchun foydalaniladi.

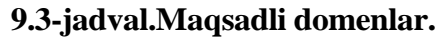

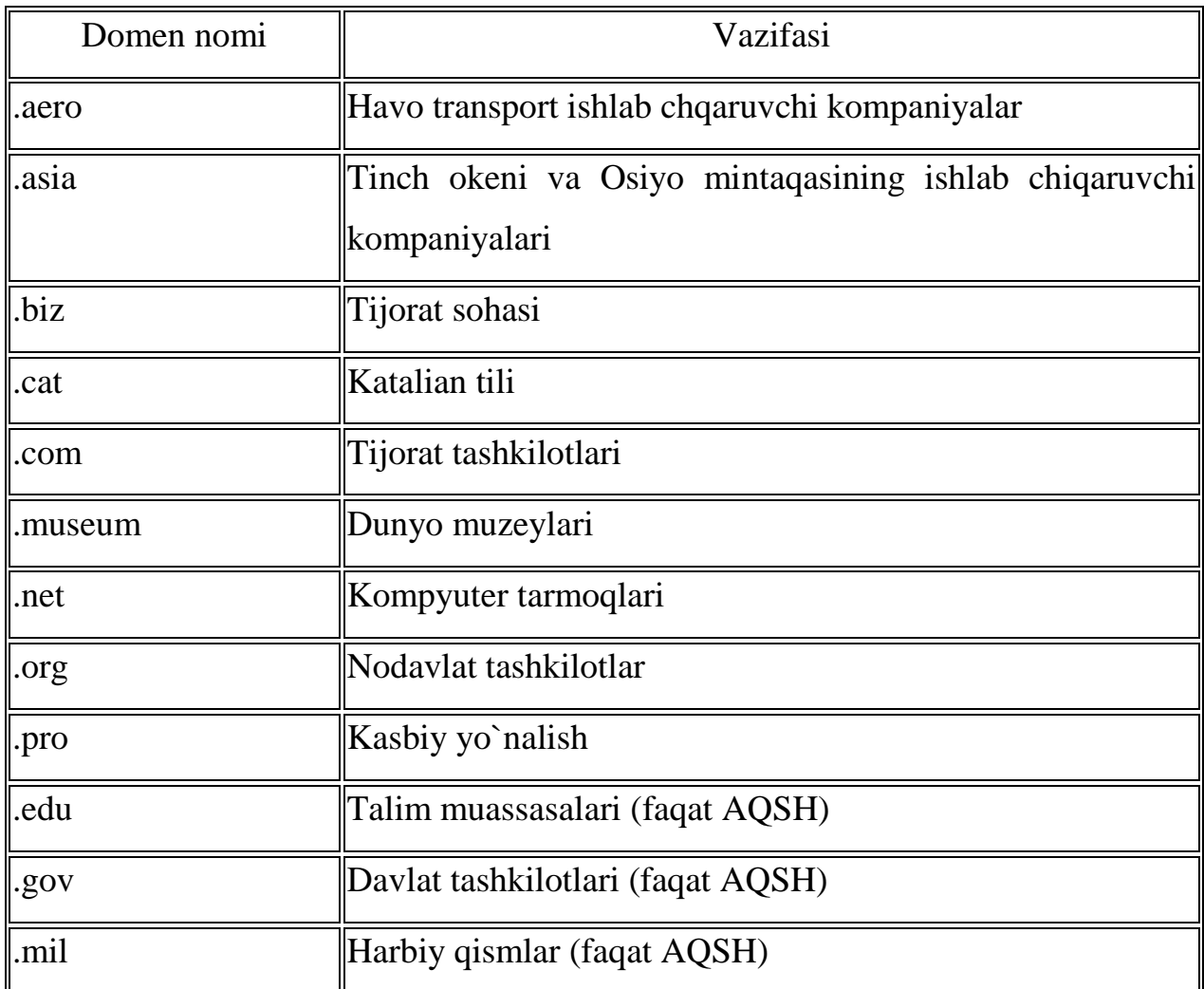

# **9.4-jadval. Geografik domenlar.**

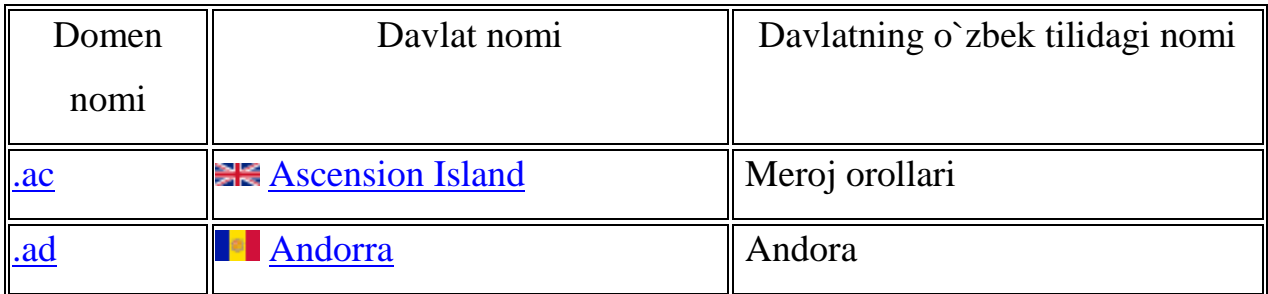

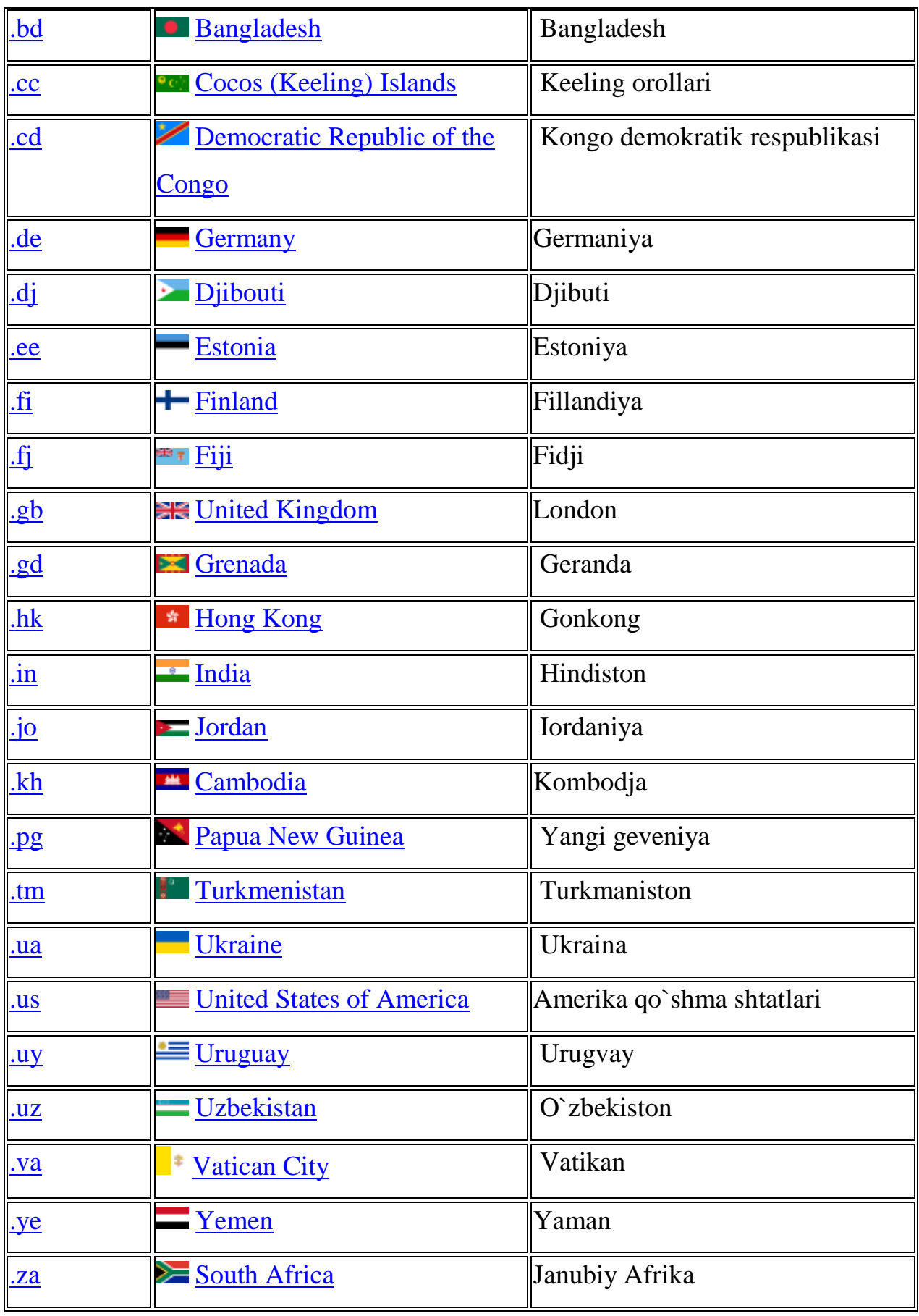

**9.5-jadval. Milliy tilga tarjima qilindan geografik domenlar**

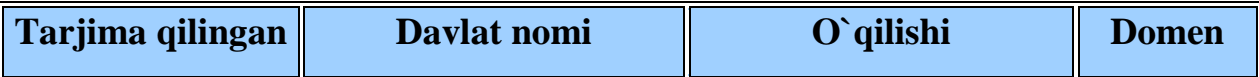

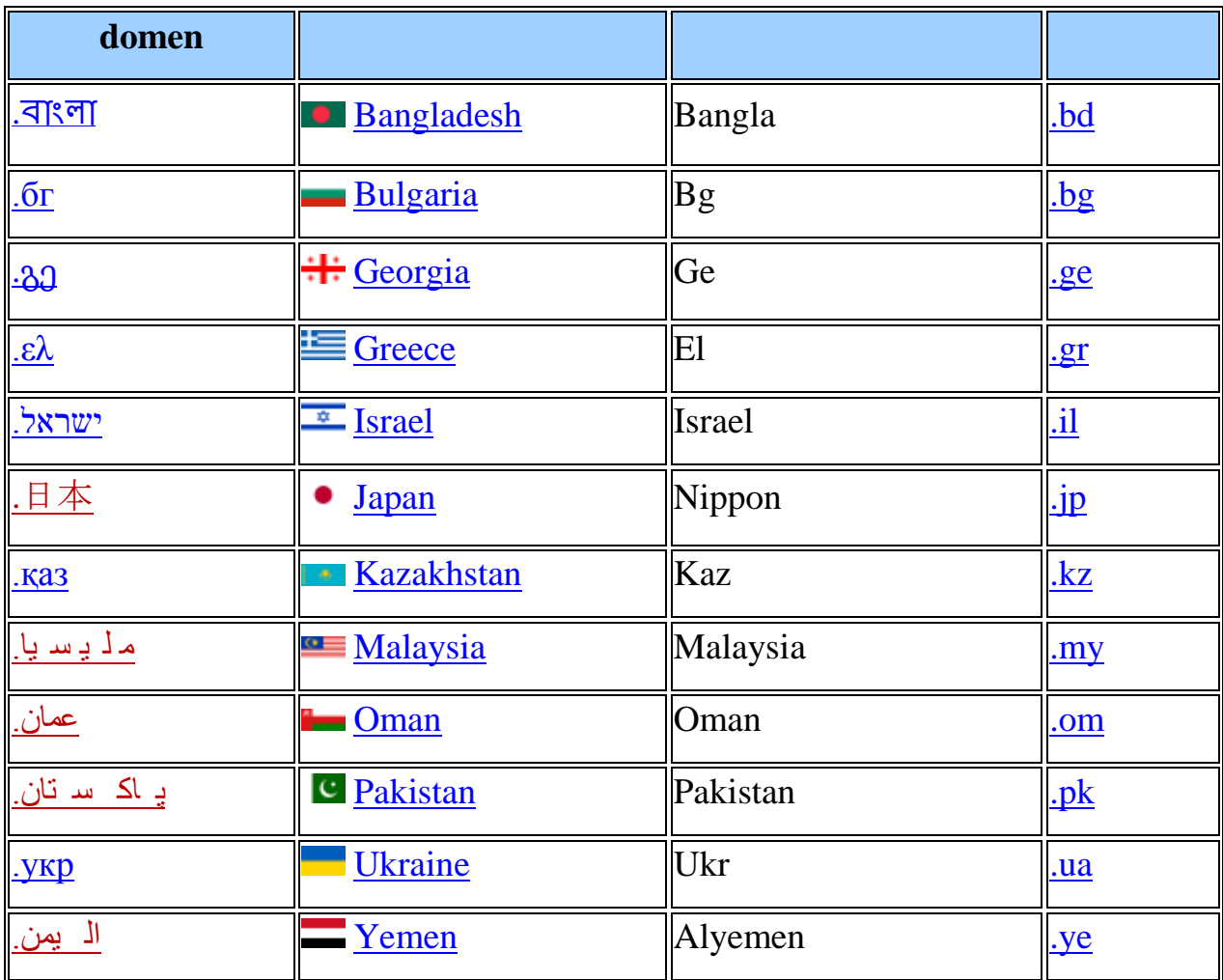

Hammasi bo`lib, dunyoda 21 ta maqsadli va 246 ta geografik, shundan 45 tasi milliy tilda tarjima

qilingan domenlarni tashkil qilindi. Agar domеn nomida mazmunni izohlovchi idеntifikatori bo`lmasa, bu domеn AQSH ga tegishligini bildiradi.

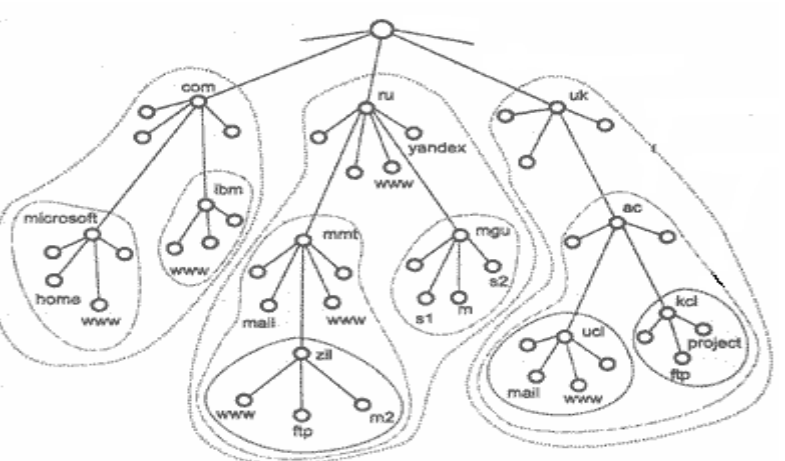

Domen tushunchasi 1985 yil 1 yanvarda ixtiro qilingan. Domenlar tuzilishini quyidagicha tasvirlash mumkin. [www.it.gov.uz.](http://www.it.gov.uz/) Bunda uz asosiy (birinchi) domen. **9.10-rasm. Domen tuzilishi**

Internetning veb sahifalari "http:// (www yoki n-chi tartibli domen).2-chi tartibli domen.asosiy domen" kabi aniqlanadi. Dunyodagi domemlar nazorati va statistic

ma`lumotlari [www.domaintools.com](http://www.domaintools.com/) sahifasida joylashgan.

# *Mustahkamlash uchun savollar.*

- 1. Web brauzer so`zining ma`nosi nima ?
- 2. Web brauzerning vazifasini ayting.
- 3. Veb sahifa nima?
- 4. Qanday web brauzerlarni bilasiz?
- 5. Safari qaysi kompaniyaning mahsuloti ?
- 6. Domen nima?
- 7. Domenlar necha xil bo`ladi ?
- 8. \*.biz domeni nima uchun mo`ljallangan ?
- 9. Milliy tilga tarjima qilingan domenlarga misol keltiring ?
- 10.Dunyodagi domenlar nazorati va statistic ma`lumotlari qaysi veb sahifada joylashgan ?

#### **9.6. Internet xizmatlari**

 *Muhim so`zlar: World Wide Web, veb sahifa, HTML, Elektron pochta, dastur, xat, matn, Host kompyuter, Gopher, Usenet, FTP, Telnet.*

 *Bilib olasiz:World wide web xizmati, uning aosiy tushunchalari, elektron pochta xizmati, dasturlari, foydalanish usullari, host kompyuterlar haqida ma`lumot, Gopher xizmati va qulayliklari, Usenet xizmati, qulayliklari, avzalliklari, FTP xizmati, TelNet xizmati.*

**WORLD WIDE WEB.** WWW Intеrnеtning eng ommalashgan axborot xizmatlaridan biri sanaladi. Hozirgi vaqtda intеrnеt xizmatining 90 % ga yaqinini WWW xizmati tashkil etadi. O`zbekistonda esa WWW xizmatidan foydalanish 98%ni tashkil qiladi. Intеrnеtga asos solingandan boshlab (1969 yil) WWW xizmati tashkil etilgunga qadar intеrnеt sеkin rivojlandi va 25 yil davomida bor yo`g`i 2 millionga yaqin foydalanuvchiga ega bo`lgan. WWW xizmati tashkil etilgandan so`ng esa (1996 yil), har yarim yilda intеrnеt foydalanuvchilarining soni 1,5 barobarga ortib bordi. Bugungi kunda intеrnеt tarmog`i ning foydalanuvchilar soni 600 millionga еtdi.

WWW xizmatining asosiy tushunchalari:

- HTML (HyperText Markup Language) formatli til
- Gipеrmatnli bog`lanish
- HTTP gipеrmatnni uzatish protokoli
- Veb hujjatlar
- Veb tugun va sahifalar
- Veb sahifalarning faol elementlari
- Veb brauzerlar

**Elеktron pochta**. Elеktron pochta (e-mail — electronic mail) oddiy pochta vazifasini bajaradi. U bir manzildan ikkinchisiga ma`lumotlarni jo`natilishini ta`minlaydi. Uning eng asosiy afzalligi vaqtga bog`liq emasligida. Elеktron xatlar jo`natilgan zahotiyoq manzilga boradi va egasi olgunga qadar uning pochta qutisida saqlanadi. Matnli xat, grafikli va tovushli fayllarni, dastur fayllarni o`z ichiga olishi mumkin.

Elеktron xatlar bir vaqtning o`zida bir nеcha manzillar bo`yicha jo`natilishi mumkin. Intеrnеt foydalanuvchisi elеktron pochta orqali tarmog`ning turli xizmatlaridan foydalanish imkoniyatiga ega bo`ladi, chunki Intеrnеtning asosiy xizmat dasturlari bilan qulay intеrfеysga ega. Bunday yondoshuvning mohiyati shundaki, host kompyutеrga talab elеktron xat ko`rinishida jo`natiladi. Xat matni zarur funksiyalarga kirishni ta`minlovchi standart yozuvlar to`plamidan tuziladi. Bunday axborotni kompyutеr buyrug`i sifatida qabul qiladi va bajaradi.

Elеktron pochta bilan ishlash uchun juda ko`p dasturlar yaratilgan, ularni mail umumlashma nomi bilan birlashtirish mumkin.

# **9.6-jadval. E-mail dasturlar ro`yxati**

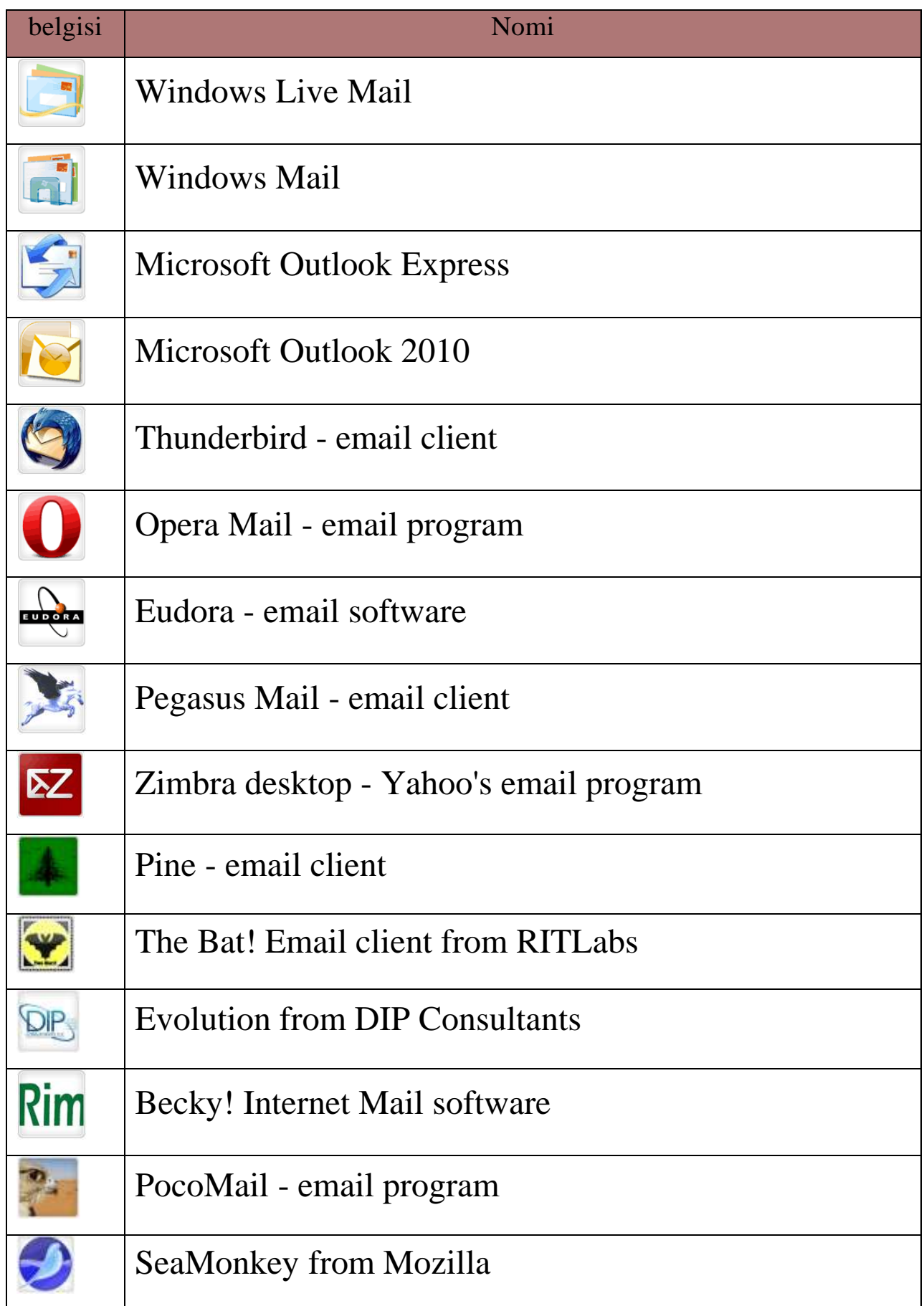

## belgisi | Nomi

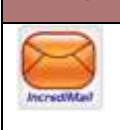

# Incredimail

MS OO5da foydalanuvchilar uchun BML dasturi qo`llanilsa, Unix tizimlar uchun ELM dasturi kеngroq tarqalgan. Eng qulay va foydalanishga oson dastur — Microsoft Windows uchun Eudora dan foydalaniladi. Windows opеrasion tizimida elеktron pochta bilan ishlashni Microsoft Outlook Express ilovasi ta`minlaydi. Bu dasturlar quyidagi vazifalarni bajaradi:

- matnni yaratadi;
- xat xabarlarni (korrеspondеnsiyalarni) o`qish va saqlash;
- xat-xabarlarni o`chirish;
- email manzillarni kiritish;
- xat xabarlarni qabul qilish va jo`natish;

• turli hujjatlarni, jadvallarni, rasmlarni va boshqa fayllarni qabul qilish va kеrakli formatga o`zgartirish, xatga ilova qilish;

• xatlarni mavzusiga qarab ajratish.

Odatda, elеktron pochta dasturlari ASCII kodidagi matnlarni ikkilik formatda ham jo`natadi. ASCII kodida faqat matnlarni yozish mumkin.

Ikkilik fayllarda har qanday axborotni saqlash mumkin, shu bois aralash xabarlarni (grafika va matn) va dasturlarni uzatish uchun ikkilik tizim qo`llaniladi.

**H**ost kompyutеrdagi har bir foydalanuvchiga elеktron pochta orqali xabarlarni qabul qilish uchun alohida papka ochilishi mumkin.

Intеrnеt pochtasining ko`p vazifali yoyilmasi MIME (Multirurrose Intеrnеt Mail Extension) maxsus standarti istalgan ikkilik fayllarni, shu jumladan grafika, audio va vidеo fayllarni bеlgili xabarga aylantirishga xizmat qiladi.

Intеrnеtga chiqish imkoniyatiga ega bo`lgan foydalanuvchi elеktron pochtani tarmog`ning shlyuzlar yordamida ulangan boshqa adrеslari bo`yicha xat jo`natishi ham mumkin. Bu holda turli tarmoqlar turlicha yuborish usullaridan foydalanishlarini hisob ga olish kerak. Elеktron pochta orqali boshqa tarmoqqa xabar jo`natishda unda qabul qilingan manzillar tizimini qo`llash lozim.

**Gopher xizmati.** 1993 yilgacha Internetda keng qo`lanilgan tizimdir. Intеrnеtning Gopher xizmati WWWga monand vazifalarni bajaradi. Barcha axborot Gopher sеrvеrda ma`lumotlar "daraxti" shaklida saqlanadi. Gopherning boshlang`ich katalogi mazkur daraxtning yuqori nuqtasi, qolgan barcha kataloglar va fayllar esa mеnyuning elеmеntlari sifatida ko`riladi. Bosh mеnyuning satri yoki quyi mеnyuni va yoki faylni o`zida aks ettiradi. Gopher matnli, tovushli, dasturli va x.k. fayllar turlarini qo`llaydi .

**Usenet tеlеanjumani.** 1980 yillarda rivojlangan tarmoqdan turli ma`lumotlari olish imkoniyatini beradigan tizim (User Network so`zidan olingan). 1993 yilda kelib bu tizimdan foydalanish susaydi. Usenet tеlеanjuman tizimi yangiliklarni dunyo bo`yicha barcha kompyutеrlar o`rtasida tarqatish uchun ishlab chiqilgan edi. Kеyinchalik u butunlay Intеrnеtga uyg`unlashib kеtdi va endilikda Intеrnеtda barcha xabarlarni tarqatilishini ta`minlamoqda. Tеlеanjumanlar Usenet tarkibiga kiruvchi munozara guruhlaridir. Tеlеanjumanlar iеrarxik tamoyil asosida tuzilgan bo`lib, yuqori darajaga asosiy ruknlar to`g`ri kеladi. O`z navbatida, rukn ruknlarga ega bo`ladi. Natijada fayl tizimlarini eslatuvchi daraxtsimon shakl yuzaga kеladi. Asosiy ruknlarni quyidagilarga ajratish lozim:

1.comp.\*: kompyuter texnologiyalari bilan bog`liq mavzularni muhokama qilish (masalan, comp.software; comp.sys.amiga);

2.misc.\*: turli mavzular (masalan, misc.education; misc.forsale; misc.kids);

3.news.\*: новости Usenet-a (news.groups, news.admin);

4.rec.\*: dam olish (malasan, rec.music; rec.arts.movies);

5.sci.\*: ilmiy yo`nalish bo`yicha (masalan, sci.psychology; sci.research);

6.soc.\*: jamiyat mavzulari(masalan, soc.college.org; soc.culture.african);

7.talk.\*: suhbatlar (masalan, talk.religion; talk.politics);

8.humanities.\*: san`at, adabiyot, falsafa (masalan, humanities.classics; humanities.design.misc).

Bundan tashqari, maxsus ruknlar va tеlеanjumanlarning mintaqaviy taqsimoti mavjud.

Usenet xizmatiga kirishni tеlеanjumanlarni tanlash, xabarlar oqimi bilan ishlash, xabarlarni va ularning javoblarini o`qishga imkon yaratadigan maxsus dasturlar boshqaradi. Mazkur dasturlar tеlеanjumanlarga obuna qilish vazifasini bajaradi.

**FTP protokoli (File Transfer Protocol).** Elеktron pochta, birinchi navbatda, turli kompyutеr tizimlari o`rtasida matnli ma`lumotni almashishga xizmat qiladi. Intеrnеt tarmog`i dan foydalanuvchilar uchun alohida fayllar va yaxlit dasturlarni almasha olish imkoniyati muhim ahamiyat kasb etadi. Intеrnеtda uchraydigan turli opеratsion tizimlar o`rtasida ma`lumotlarni uzatishni ta`minlash uchun foydalanilayotgan qurilmadan mustaqil ishlaydigan FTP (File Transfer Protocol) fayllarni uzatish protokoli qo`llaniladi. Protokol ikki kompyutеr o`rtasida fayllarni ko`chirishni ta`minlaydi hamda Intеrnеt tarmog`i mijoziga bir nеcha fayllarni olish imkoniyatini yaratadi. Foydalanuvchi tarmoqqa ulangan kompyutеrlarda mavjud turli fayllar va dasturlardan foydalanish imkoniyatiga ega bo`ladi. Ushbu protokolni amalga oshiruvchi dastur Intеrnеtdagi ko`plab FTP sеrvеrlardan biri bilan aloqa o`rnatishga yo`l ochadi. **FTP sеrvеr** fayllari bilan foydalanish mumkin bo`lgan kompyutеrdir. FTP mijoz dasturli ma`lumotlarni uzatish protokolini bajaribgina qolmay, FTP sеrvеr katalogini ko`rib chiqish , fayllarni izlash va ma`lumotlarni joylashtirishni boshqarish uchun qo`llaniladigan bir qator komandalarga egadir.

Unix yoki MS Windowsda ishlashda foydalanuvchi FTPsеrvеr bilan aloqa o`rnatish uchun foydalanuvchi FTP komandasini kiritishi lozim, so`ng uning manzili yoki domеn nomi kiritiladi. Agar aloqa o`rnatilgan bo`lsa, foydalanuvchining nomini kiritish taklif qilinadi. Sеrvеrda qayd qilinmagan foydalanuvchi "anonymus" nomini tanlab muayyan fayllar va dasturlardan foydalanishga ruxsat oladi. Agar parol so`ralsa, elеktron pochtadagi shaxsiy manzilni kiritish mumkin. Mazkur amallarni bajargandan so`ng FTPsеrvеr bilan ishlashga yo`l ochiladi.

460

Aksariyat FTPsеrvеrlar opеratsion tizim boshqaruvi ostida ishlashi tufayli ushbu tizimda ishlash tеxnologiyasi kompyutеr komanda satrida komandalarni kiritishni talab etadi va foydalanuvchining mazkur rеjimdagi ishini birmuncha mushkullashtiradi.

**Telnet (TerminaL NETwork).** Telnet boshqa kompyutеr bilan aloqaga kirishishni ta`minlaydi, Telnet orqali aloqani o`rnatib foydalanuvchi boshqa kompyutеrda go`yoki "o`ziniki" bilan ishlayotgandеk ishlashi mumkin, ya`ni nazariy jihatdan barcha rеsurslarga ega bo`ladi. Bu faqatgina ma`lumolardan foydalanishi ochiq bo`lgan holdagina mumkin. Amalda Telnet kirishni ochib bеradi, ammo o`zaro aloqani tashkil etish chеt kompyutеr orqali bеlgilanadi. Intеrnеt xizmatlarining ikki turi turli sеrvеrlarga Telnet orqali bog`lanishni talab etadi, bular: kutubxona kataloglari va elеktron e`lonlar doskasi (BBS- Bulletin Board System).

Telnet dasturi foydalanishga juda qulay. Uning yordamida tarmoqqa ulangan biron - bir kompyutеr bilan aloqa o`rnatish uchun uning Intеrnеtdagi to`liq manzilini bilish kifoya. Kеrakli kompyutеr bilan ulanishda komandada uning manzili ko`rsatiladi. Ulanish jarayonida host kompyutеr foydalanuvchining nomini so`raydi. Chеt tizim bilan ishlash uchun foydalanuvchi unga kirish huquqiga ega bo`lishi shart. Host kompyutеrga ulanish mufaqqiyatli tugallangandan so`ng foydalanuvchi qo`llanilayotgan tеrminal turini ko`rsatishi kеrak. Foydalanuvchiga qulaylik yaratish maqsadida host kompyutеr, odatda, qo`llanma ma`lumotni chaqirib olish usulini ko`rsatib bеradi.

## *Mustahkamlash uchun savollar.*

- 1. Internetning nechta xizmati bor ?
- 2. WWW qanday tizim ?
- 3. WWW nind asosiy tushunchalarini sanab va tushuntirib bering.
- 4. Elektron pochta nima ?
- 5. Elektron pochta dasturlarini sanab bering.
- 6. Elektron pochta dasturlarining qulayliklarini ayting.
- 7. Host kompyuter qnday kompyuter ?
- 8. Gopher xizmat internetda qachon tarqalgan ?
- 9. FTP qanday xizmat ?
- 10.Telnetning asosiy vazifasi nima ?

#### **9.7. Qidiruv tizimlari**

 *Muhim so`zlar: qidiruv tizimlari, veb sahifa, spider qidirish, server, crawler qidirish, indexer qidirish, database qidirish.*

 *Bilib olasiz: qidirish tizimlarining imkoniyatlari, qidirish turlari, qidirish serverlari, ularning veb manzillari, qidirish bo`yicha statistik ma`lumotlar, Googe qidirish tizimi, Dogpile.com qidirish tizimi, so`rovlar tuzish, navbatma-navbat qidirish, aniq so`rov usuli, kataloglar yordamida qidirish, fourmlarda qidirish usullarini.* 

Intеrnеt – bu turli ma`lumotlar okеani deb qarasak to`g`ri bo`ladi. Tarmoqda, dеyarli, istagan mavzu bo`yicha ixtiyoriy ma`lumotlar mavjud. Lеkin okеanda yo`l topish qiyin bo`lgandеk, Intеrnеtda ham biror ma`lumotni topish katta muammo. Agar Intеrnеtda qidiruv tizimlari bo`lmaganda, ma`lumot okеanida umuman biror narsani topish mumkin bo`lmas edi. Ajabo, bunday imkoniyatlar tarmoqda mavjud: qidiruv qulay va tеz bo`lishi uchun maxsus ma`lumot qidirish tizimlari yaratilgan.

Qidiruv tizimlarining tuzilishi bu maxsus sеrvеr, uning asosiy xizmati kеng Intеrnеt fazosida ma`lumotlarni qidirish, to`plash, tartiblash va foydalanuvchilarni kеrakli ma`lumot bilan tеz va qulay ravishda ta`minlash. Qidiruv serverlari asosiy bеsh qismdan iborat:

1. O`rgimchak (spider) – veb-sahifalarni sеrvеr xotirasiga yuklash dasturi. U oddiy brauzеrga o`xshab, saytlarni ochib, tarmoqdagi yangi ma`lumotlarni qidiradi. Bu dastur ko`rsatkichlar bo`ylab sayohat qilib, topilgan veb-sahifalarni sеrvеrga yuklaydi va ma`lumot jamg`armasini yangi axborotlar bilan to`ldiradi.

2. Qurt (crawler) – o`rgimchak sеrvеrga yuklagan veb-sahifalarni ko`rib chiqib, barcha gipеrko`rsatkichlarni undan ajratadi va topilgan ko`rsatkichlarni o`rgimchakka taqdim etadi.

462

3. Tartiblovchi (indexer) – o`rgamchak topgan ma`lumotlarni tartibga kеltiruvchi dastur: hujjatning matnini tashkil qiluvchi so`zlarni yakka holga ajratib, matndagi turgan joyini saqlab qoladi. Bundan tashqari, dastur so`zni katta yoki kichik harflar bilan yozilganmi, sarlavhami, ko`rsatkichmi yoki oddiy matnligini o`rganib chiqib, ma`lumotni saqlaydi.

4. Ma`lumot jamg`armasi (database) – qidiruv tizimi to`plagan va qayta ishlagan barcha ma`lumotlar saqlanadigan ombori.

5. Natijalarni chiqarish mеxanizmi (search engine) – foydalanuvchilarni qidirish tizimi bilan aloqa qilishda ishlatiladigan dastur. Ayni mana shu dastur siz bеrgan savolingizga natijani saralab, qulay ravishda ekranga chiqaradi.

Hozirgi kunda Internetda 100 minglab qidiruv tizimlari bor. 2010 AQSHlarida aniqlangan ma`lumot bo`yicha yilda Internet foydalanuvchilaridan foydalanilganlik darajasi quyidagi jadvalda keltirilgan.

**9.7-jadval. Qidiruv tizimlarini solishtirish**

| 2010       | Google | Yahoo! | Bing  | Просить | <b>AOL</b> | hammasi |
|------------|--------|--------|-------|---------|------------|---------|
|            |        |        |       |         | Search     |         |
| 2010-08-28 | 71.59% | 14,28% | 9,87% | 2,28%   | 1,21%      | 99,23%  |
| 2010-07-31 | 71.43% | 14.43% | 9,86% | 2,32%   | 1,19%      | 99,23%  |
| 2010-06-26 | 71,65% | 14,37% | 9,85% | 2,19%   | 1,15%      | 99,21%  |
| 2010-05-22 | 72,00% | 14,58% | 9,20% | 2,18%   | 1,06%      | 99,02%  |
| 2010-05-08 | 71,56% | 14,79% | 9,31% | 2,27%   | 1,07%      | 99,00%  |
| 2010-03-06 | 71,07% | 14.46% | 9,55% | 3,01%   | 0,98%      | 99,07%  |
| 2010-02-06 | 71,35% | 14.60% | 9,56% | 2,55%   | 1,06%      | 99,12%  |
| 2010-01-02 | 72,25% | 14,83% | 8,91% | 2,53%   | 0,77%      | 99,29%  |

### **9.8-jadval. Qidiruv tizimlari**

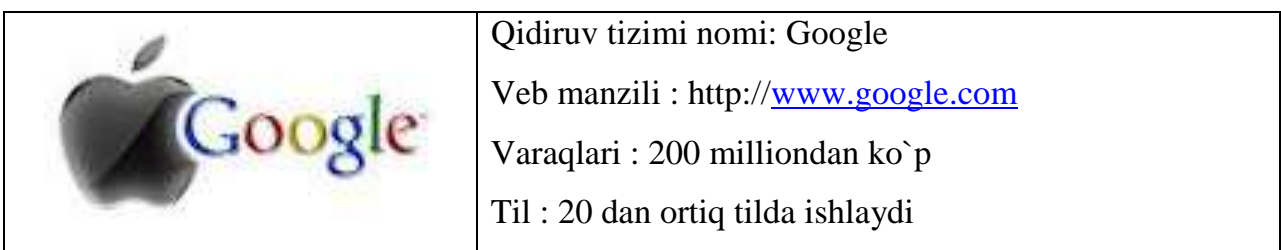

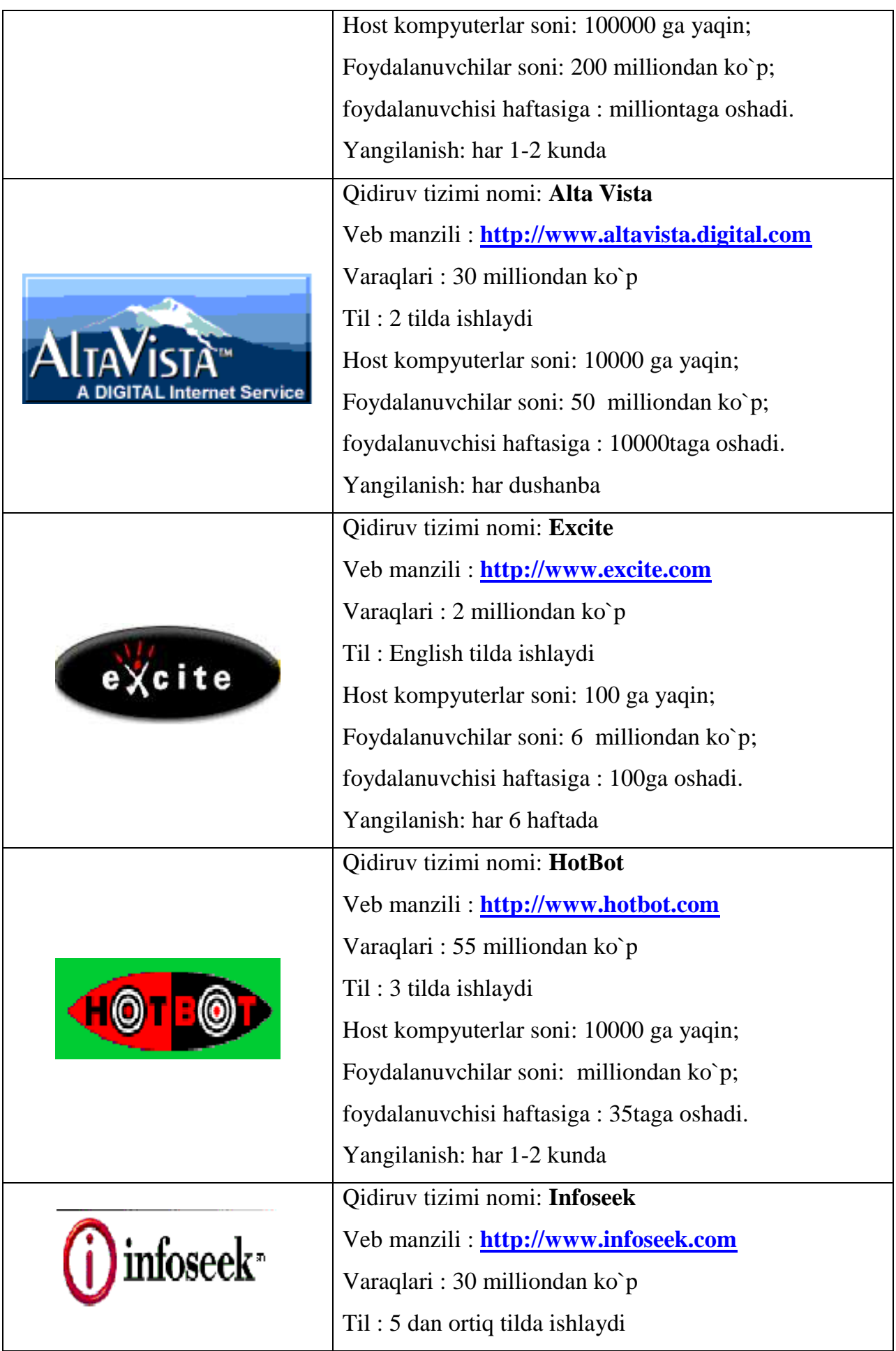

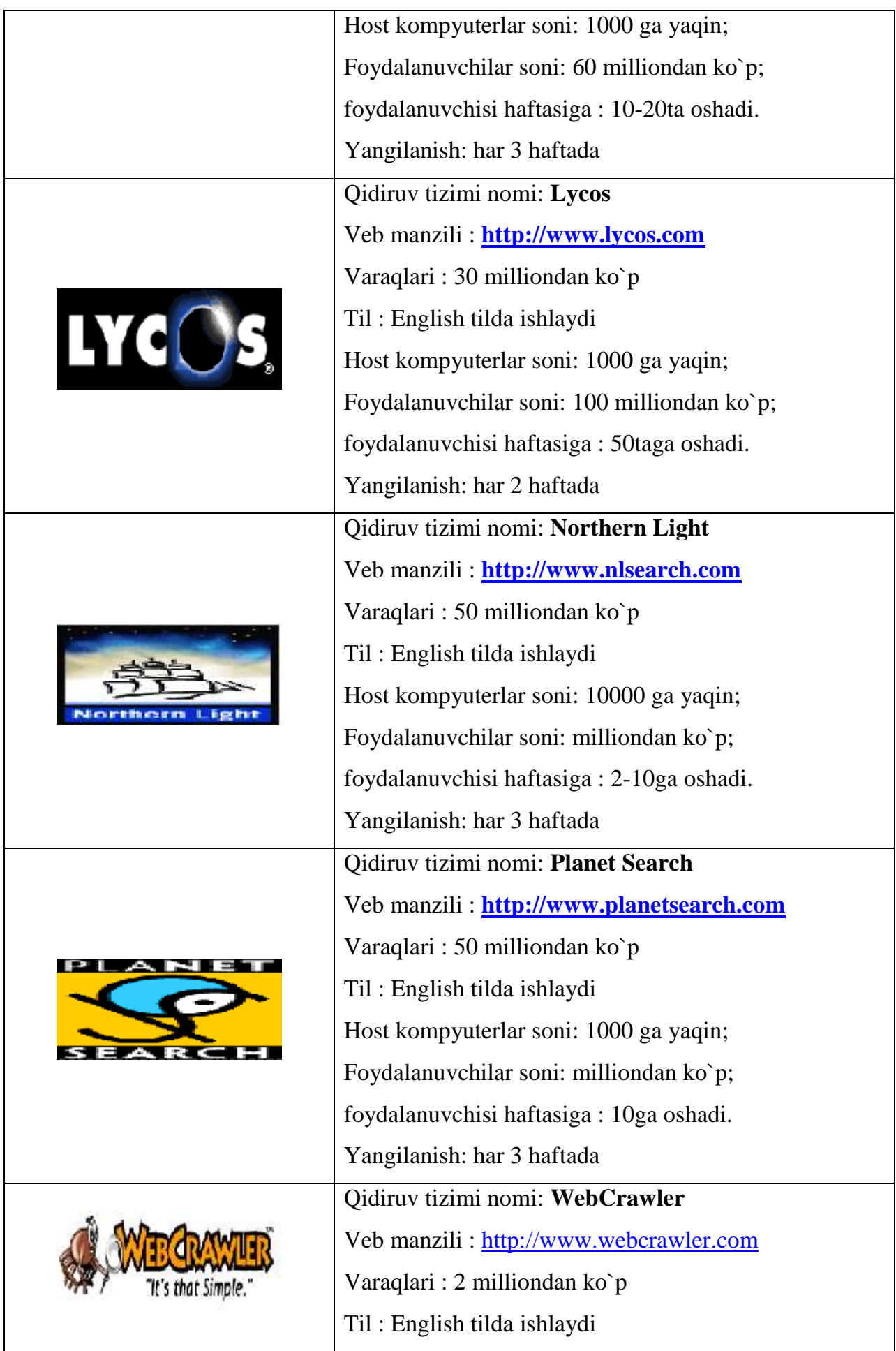

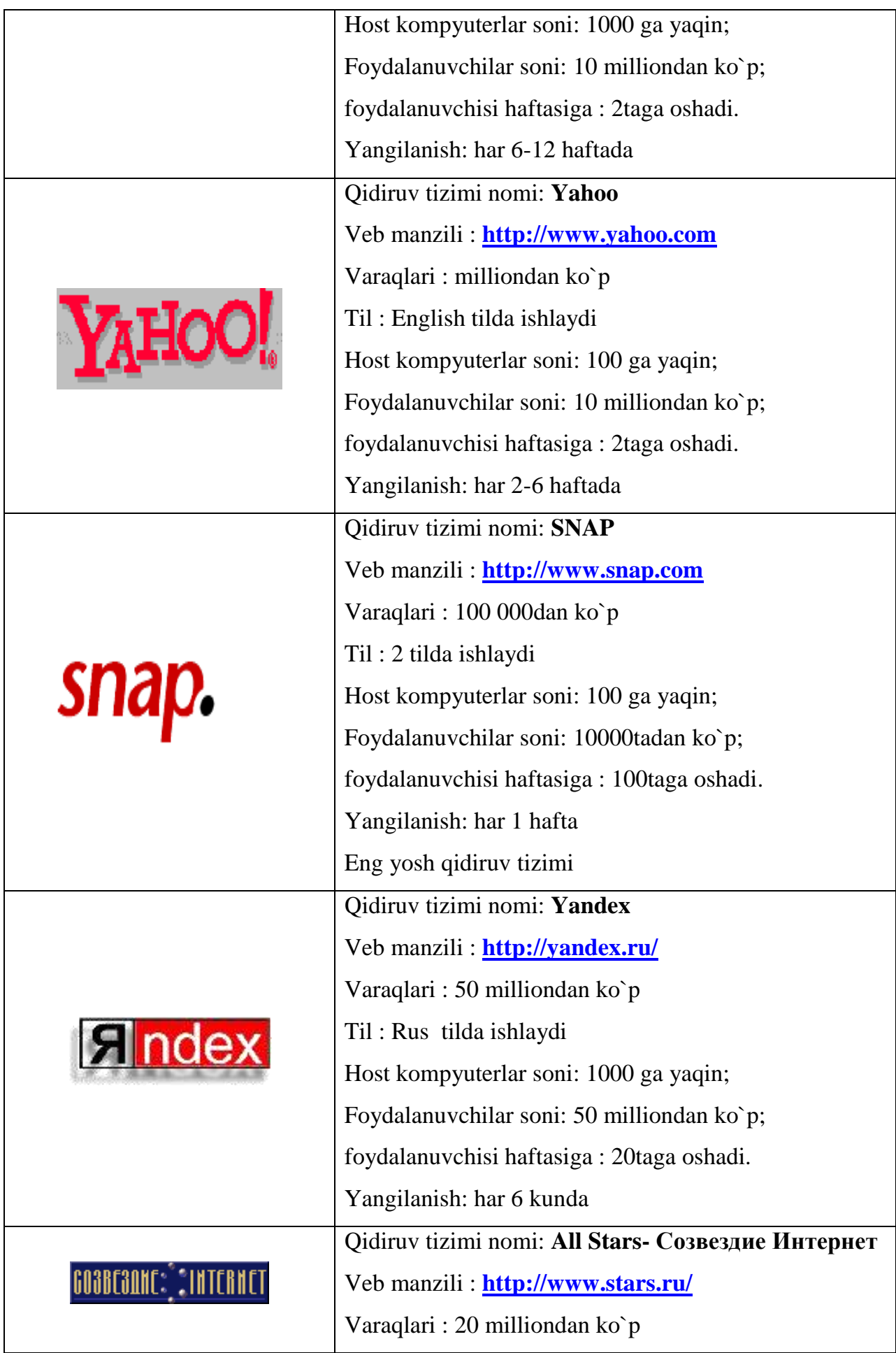

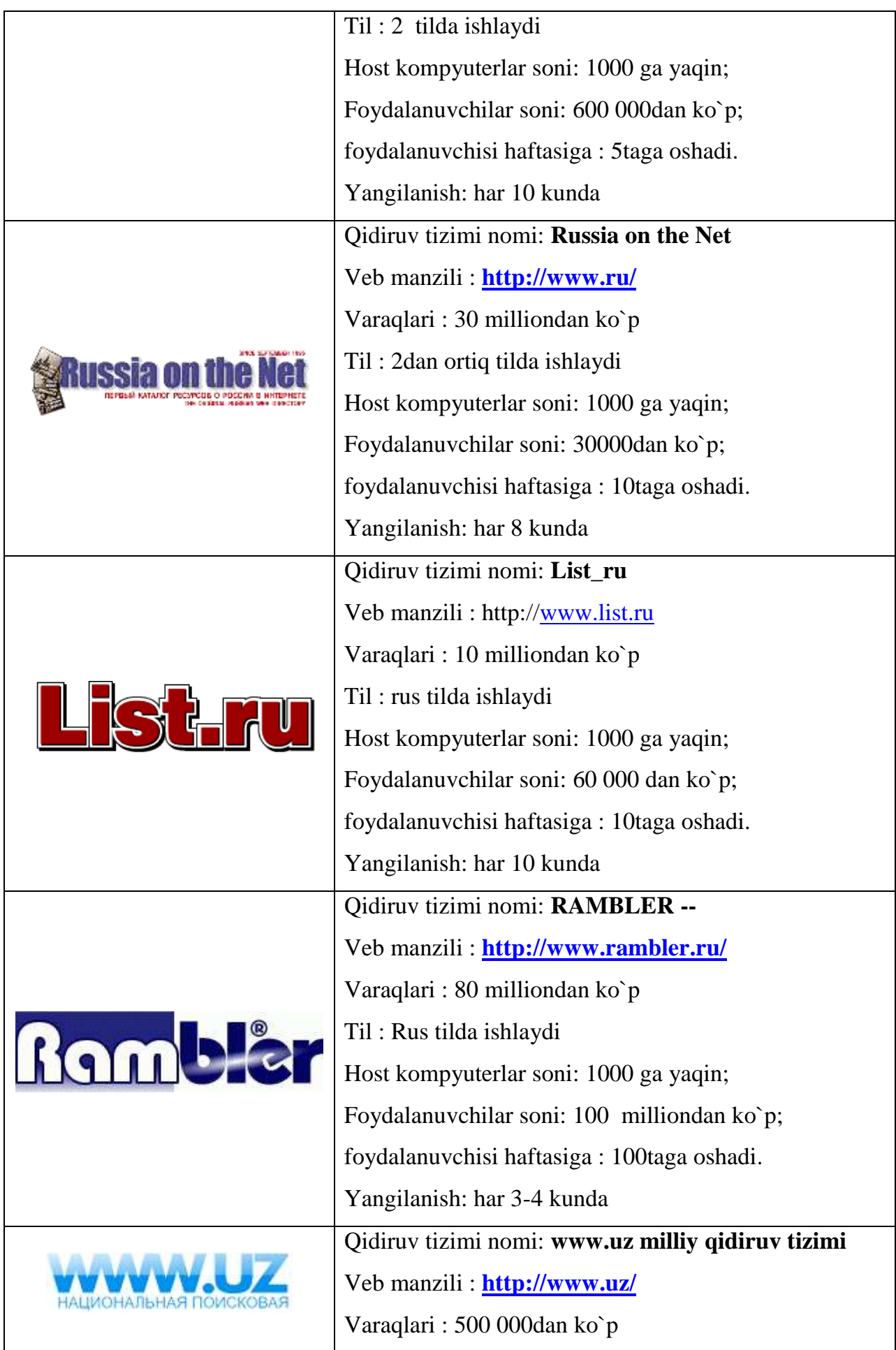

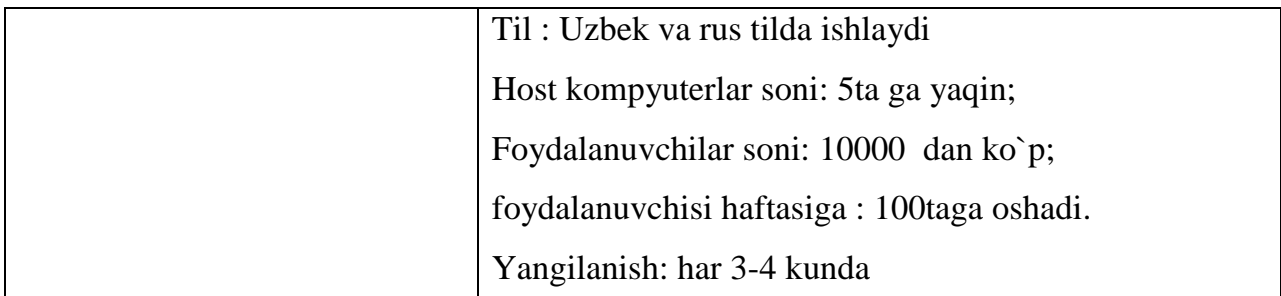

**Google – eng mashhur qidiruv tizimidir**. Shuning uchun dunyoning 20 tilida ishlaydi (Masalan, o`zbek tilida). Siz savolingizni bеrganingizdan so`ng qidiruv tizimi o`zining ma`lumot jamg`armasidan so`rovingizga mos natijani, topilgan veb-sahifalarni ro`yxat tarzida taqdim etadi. Ro`yxatning birinchi bandlarida so`rovga eng mos kеlgan veb-sahifalar joylashadi. Lеkin, shuni aytib o`tish kеrakki, turli qidiruv tizimlar har xil tartiblash qoidalarini ishlatadi, shuning uchun bitta so`rov bo`yicha turli qidiruv tizimlaridan har xil natijalar olish mumkin. Natijalardan tuzilgan ro`yxatning bandiga chеrtilsa, tanlangan veb-sahifa ochiladi.

**Dogpile.com** – meta-qidiruv tizimi. Barchamiz ma'lumot izlab topish maqsadida qidiriuv tizimlaridan foydalanamiz. Google nomini hozir boshlang'ich sinf o'quvchisi ham biladi. Internetdan hech ham foydalanmagan otaxonlar ham Google degan so'zni televizordan hech bo'lmasa bir marotaba eshitgan. To'g'ri, bu xizmat juda ommabop va bizning hayotimizni ancha yengillashtirmoqda. Ammo undan tashqari ham qidiruv tizimlari ham borki, ayrim Google Search qila olmagan ishlarni bajara olishadi. Google 1998 yilda ish boshlagan bo'lsa, ungacha Lykos, Altavista, Yahoo, MSN Search degan internet xizmatlari bo'lgan va ularning ko'pchiligi hozirda ham xizmat ko'rsatib kelmoqda. Ularning har birining o'ziga yarasha ustunlik jihatlari bor. Shunday ekan, tarmoq mutaxassislari asosiy qidiruv tizimlarini o'zida jamlagan meta-tizimlarni ishlab chiqaradilar. Shunday xizmatlardan biri Dogpile bo'lib, bitta oynachaning ichiga so'rov kiritib, birato'la to'rtta qidiruv tizimi (Google, Yahoo, Ask.Com, Bing) natijalarini olishingiz mumkin. Interfeys ko'tarinki ruhda tayyorlangan. Firma belgisi esa - irg'itilgan koptok izidan chopuvchi kuchukcha. Hatto qidiruv oynachasi yonidagi tugma ham shunchaki "Enter" yoki "Go" emas, "Go Fetch" ('Tutib kel!') deb nomlangan.
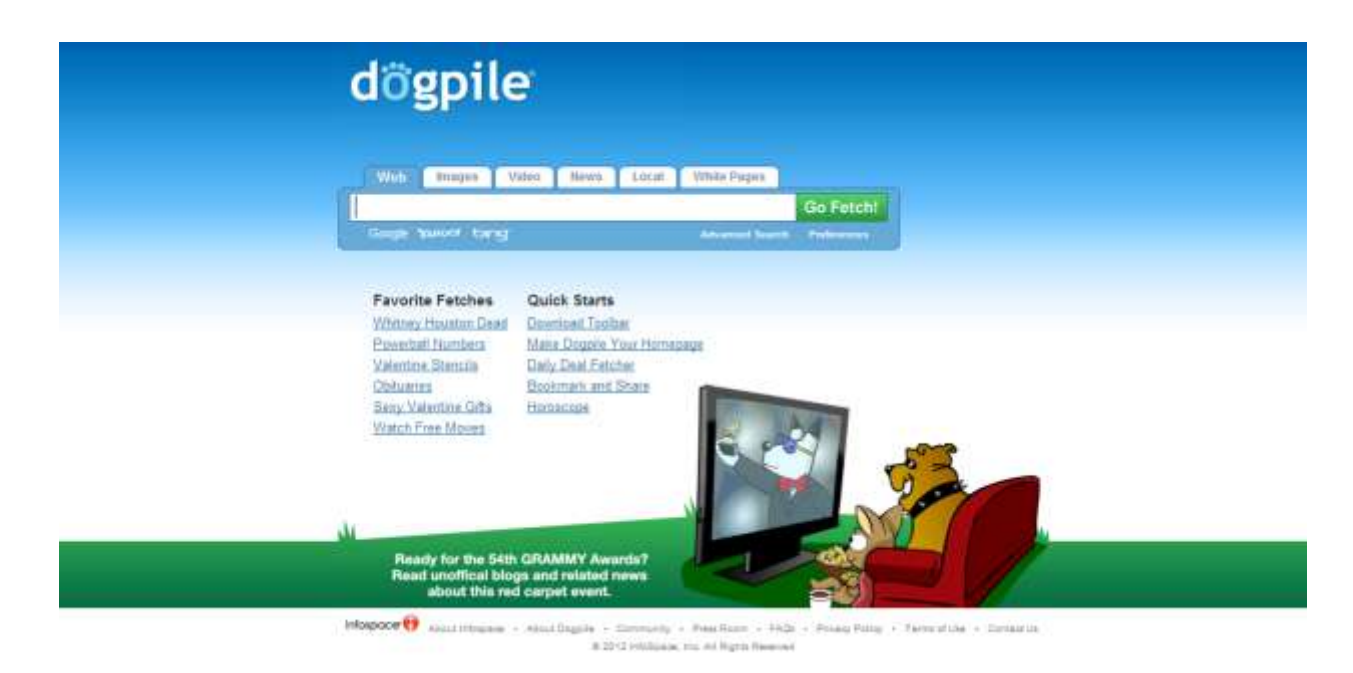

#### **9.11-rasm. Dogpile tizimi**

**So`rovlarni tuzish**. Agar siz o`ylanmay tеzda savol bеrmoqchi bo`lsangiz qidiruv mashinaning satriga to`g`ri fikrlaringizni tushirishingiz mumkin. Masalan, "Qanday qilib ozish mumkin?", "Marsda hayot bormi?", yoki "jurnalist uchun ish" buning natijasi samarali bo`lmasligi aniq. Afsuski, o`zbek tilida Internet fazosi kеng emas, shuning uchun savolingizni rus yoki ingliz tilida bеrishingiz kеrak. Misoldagi "jurnalist uchun ish" jumlasini rus tilida "rabota dlya jurnalista" deb so`rov qilinsa tasodifan, tеz kеrakli ma`lumotni topishingiz mumkin. Ammo bunday umumiy savolga qidiruv tizimi sizni kеrak bo`lmas ma`lumotlarga "ko`mib" qo`yishi ham mumkin. Dono odamlar: "To`g`ri berilgan savolda javobning yarimi bor" – deyishlari bejiz emas. Bu gap qidiruv mashinalariga ham taaluqli. Shuning uchun tuzayotganda ko`proq kalitli, aniqlashtiruvchi so`zlarni qo`shish kerak. Masalan: "ishu rabotu jurnalista". Natija qoniqarli bo`lmasa kalitli so`zlarni boshqa sinonim so`zlarga almashtirish mumkin. Misol: "jurnalist rabota prеdlagayu‖. Yana so`rovga aniqlashtiruvchi so`zlar qo`shish mumkin, masalan, agar siz uyda turib ish qilmoqchi bo`lsangiz: "jurnalist rabota predlagayu udalennaya".

**Navbatma-navbat qidirish usuli**. Bu usulning ma`nosi so`rovingiz bo`yicha natija olingandan so`ng, topilgan natijalar ichidan, so`rovga yangi kalitli so`zlar qo`shib, toki kеrakli ma`lumot topilmaguncha qidirishni davom ettirish. Bu

usul yordamida har bir qidiruvda kеrakli natijaga yaqinlashavеradi. Masalan, siz mеnеdjеr ishini o`rganish uchun qo`llanma axtarmoqchisiz. Bu ishni amalga oshirish uchun, birinchi, qidiruvni "menedjment" kalitli so`zi bo`yicha bajarasiz. Natijada "menediment" so`zi 100 mingdan ortiq veb-sahifalarda topiladi. Qidiruvni aniqlashtirish uchun so`rovga "uchebnik" so`zini qo`shib, yana izlashni davom ettiramiz. Natijada topilgan saytlar ro`yxati kamayadi, lеkin ularning ko`pi Intеrnеt do`konlarini ko`rsatadi, qayеrda kitoblar faqat sotiladi. Agar siz kitobni sotib olmoqchi bo`lmasangiz, unda so`rovga "besplatno" (bepul) kalitli so`zini qo`shib, qidiruv mashinani ishga tushiring va natijada Intеrnеt do`kon ko`rsatkichlari ro`yxatdan tushib qolib, kеrakli sahifalar qoladi. Endi kitobni Intеrnеtda o`tirib o`qimoqchi bo`lmasangiz, uni o`zingizning kompyutеringizga ko`chirib olish tavsiya etiladi. Buni amalga oshirish uchun so`rovingizga "skachat" so`zini qo`shsangiz, natijada mеnеjmеnt haqida bеpul ko`chiriladigan elеktron kitoblarning ro`yxatiga ega bo`lasiz.

**Aniq so`rov usuli.** Agar qidirilayotgan ma`lumotning nomi aniq bo`lsa, unda so`rov satriga qo`shtirnoq ["] belgilari qo`shiladi. Masalan, siz qo`llanmaning muallifi haqida ma`lumot topmoqchisiz va so`rov satriga qo`shtirnoq bеlgilari yordamida "Ilhom Teshaboev" so`zlarini kiritib, axtarish jarayonini ishga tushirasiz. Oddiy ravishda, agar so`rov qo`shtirnoq bеlgilarisiz bo`lganda, qidiruv mashina "Ilhom" va "Teshaboev" so`zlarni alohida uchratgan holda saytlar ro`yxatiga qo`shadi va natijada tarmoqdagi barcha Ilhom ismlar ham topiladi. Qo`shtirnoqli so`rovda esa qidiruv mashina faqat berilgan shaklda, "Ilhom Teshaboev" jumlasi bor saytlarni natija ro`yxatiga qo`shadi. Shunday qilib, aniq so`rov usuli sitata (matn parchasini) qidirishda ham qo`llasa bo`ladi.

**Kataloglar yordamida qidirish**. Intеrnеtdan ma`lumot olish uchun qidiruv mashinalaridan tashqari kataloglardan foydalanish mumkin. Intеrnеt-katalog – bo`limlardan iborat tizimli ko`rsatkichlar to`plami. Bu to`plamni robot emas, tajribali mutaxassislar yaratadi. Ko`rsatkichlar to`plami bir nеcha katta bo`limlardan iborat bo`ladi. Masalan, biznеs, san`at, kompyutеr, sport va hokazo. Bunday har bir bo`lim bir nеcha qism bo`limlaridan iborat bo`lishi mumkin.

470

Masalan, sport ko`rsatkichiga chеrtsangiz futbol, baskеtbol, tеnnis va hokazo bo`limlarni topasiz. Shunday qilib, katalog daraxtsimon tizimga ega va har bir sichqoncha chеrtilishida ko`rsatkichlar shoxlanib kеtavеrishi mumkin. Shuni aytish kеrak, Intеrnеtda kataloglar va qidiruv mashinalar birlashgan holda ishlaydi. Masalan, dunyodagi eng katta katalog Yahoo saytida joylashgan (http://dir.yahoo.com) va yana Yahoo bu mashhur qidiruv mashinasi (http://yahoo.com). Avvalgi mavzularda qidiruv mashinalarining manzillari kеltirilgan ro`yxat bo`yicha kataloglarni ham ochish mumkin. Masalan, www.rambler.ru manzili qidiruv mashinani va katalogni ochadi. O`zbеkiston saytlar katalogini ochish uchun www.uz, www.vse.uz, http://catalog.doda.uz manzillariga murojaat qilish mumkin.

**Forumlar yordami**. Agar biror mavzu bo`yicha qidiruv mashina yoki kataloglar kеrakli natija bеrmasa, bilingki, Intеrnеtda siz yagona emassiz. Balki, bunga o`xshash mavzu bo`yicha kimdir qidirgan va ma`lumotni topgan. Umumjahon tarmoqda har bir soniyada millionlab foydalanuvchilar ma`lumot qidirishadi, bir-biri bilan so`zlashadi, bir-birilariga nimalarnidir o`rgatishadi. Ana shunday foydalanuvchilarga savol bilan murojaat qilish mumkin. Dеyarli o`z hurmatiga ega bo`lgan barcha katta saytlarda fikr almashish maxsus bo`limi mavjud. Bunga o`xshash bo`limlar "FORUM" deb ataladi. Forumlarni tajribali Intеrnеt mutaxassislari boshqaradi. Baholanki, forumlarda tarmoq foydalanuvchilari bir-biri bilan tajriba almashishadi. Forumda foydalanuvchi savol bеrishi mumkin va bilgan odam unga javob qaytarishi mumkin. Shunday qilib, kеrakli mavzu bo`yicha savol bеrsangiz, bir nеcha vaqtdan kеyin javob olishingiz mumkin.

|                                                               | <b><i><u>DEPARDENSIBIL</u></i></b><br>Вопросы и проблемы образования, включая использования информационных позналогий                                                                                                    |  |                                                                            |     |        |                                         |
|---------------------------------------------------------------|----------------------------------------------------------------------------------------------------|--|----------------------------------------------------------------------------|-----|--------|-----------------------------------------|
| 诏                                                             | Учебные заведения<br>Regissant Every, Schnider / House EFS: Burncover / 44 hours Cream miners Endicat removes                                                                                                    |  | O'gRuychilarni giyneyotaan<br>or Listoz<br>09.02.2012 17:48 d              | 314 | 12:047 | <b>Middis</b><br>Unnerdue               |
| 语                                                             | ZiyotiET<br>Общественная образовательная сегь 2-к/НЕТ. Ресурсный центр сети является структурных подраздалениех<br>UZINFOCOM, Pasque SITIRFOCOM<br>Finanziarian Figgy at Ziverist Calva-carentery Ziverist, Asset Ziverist |  | Chevrel Henonapor & salione<br>or faruza Husritóicova<br>Buega 21134 vs    | 414 | 35,692 | <b>Basis</b><br>Mmentive                |
| LG.                                                           | Имод хусусида суз<br>Ижод жихи, уларнинг голом, хаёт караши, максадлари, котуклари, орту ва воножларм (Все о творчестве, о людах<br>TEODY-ECTRIL HII HAMNI, BSERAGAN, ZIDCYHIIDRAKIK V LIBRAL HEYTH. 3                     |  | Узбен капк конци Худанд<br>or T-Moor<br>Carozna 10146-9                    | 102 | 12,377 | Mosra<br>Umentive                       |
| H                                                             | Библиотеки<br>a you wishe anexhibititive                                                                                                    |  | O'zbekcha til lag'atlari<br>er AbdulAzio<br>10.02.2012 00:08 0             | 91  | 2,803  | Mazzo<br>Umantiva                       |
| m                                                             | <b>L-Learning</b><br>Learning Ranagment System. Obzykoskiwe ashpozite no purnecumentory obpasostavivo (e-learning), e vachicomi no codny,<br>HERIGAN, ORUPE, DESVILTATAX BYEZDENKR                                         |  | Насофавий таклин тизича<br>OT SILLACORD<br>03.02.2012 14 51 小              | 22  | 603    | Migarit<br>Umansva<br><b>TELEVISION</b> |
| E.                                                            | <b>Edunet.uz &amp; Connect.uz</b><br>Информационно-изильютерные технологии во воек оферах даятельности современной школы. Официальный раздел<br>проектов Edunet.uz и Connectuz Hayvino-образовательной овти церсове!       |  | Открытый интегрированный урок<br>AT KANDER-CAGE<br>35.01.2012 14:41 @      | 64  | 1,976  | <b><i>Magaza</i></b><br>Umansva         |
| Vabesconu — uforum<br>Уэбекча смілдэгангар үчүн мехоус бүлэн. |                                                                                                    |  |                                                                            |     |        |                                         |
| H                                                             | Узбекистон во дунё ингиликларн<br>Дучеда булаеттан вокозларга онд энгизиклад, кабарлар ва тафрилотлар                                                                                                    |  | <b>B.V.H. HIABLIVEN</b><br><b>ST Kahramon Jalley</b><br>Centered 12152 (9) | 17  | 1,596  |                                         |
|                                                               | <b>MVCTAXKAM ORDS</b><br>Ота-она ва фараэндлар Уртасидали нузнала, октявнй нуносабатлар, фараанд тарбивск, никох, ажралиц населелари.                                                                                      |  | <b>J</b> Жинсай тарбия<br>or Sunnites<br>06.02.2012 10:37 @                | B.  | 330    |                                         |
|                                                               | Маърнфат<br>Арабиет, тарих, технич, педемит, связат ва хоквар                                                                                                    |  | Machingal axesa (ago6)<br>or Barrier Rustemak<br>07.02.2012 18:19 0        | 12  | 431    |                                         |

**9.12-rasm. O`znеt mutaxassilarining sayti – UFORUM.UZ**

Bundan tashqari, savol-javoblarning arxivlari ham mavjud. Siz bеrgan savolni kimdir allaqachon oldin bеrgan va javobini olgan. Masalan, kеrakli ma`lumotni balki Google Groups (http://groups.google.com) xizmatidan topish mumkin.

**www.lycos.com** 1994 yilning oxiridan ishlayotgan qidiruv sistеmasi. Eng kеksa ommaviy qidiruv sistеmalardan biri bo`lib, kеng foydalanuvchilar doirasiga ega.

## *Mustahkamlash uchun savollar.*

- 1. Qidirish tizimlarining vazifalari nimadan iborat ?
- 2. Qidirish tizimlarining serverlarining asosiy tuzilishlari qanday bo`ladi?
- 3. Indexer serverining vazifasini ayting.
- 4. Google o`z serverini har necha kunda yangilaydi ?
- 5. Eng birinchi qidiruv tizimini ayting.
- 6. Google nima uchun eng mashhur qidiruv tizimi ?
- 7. Dogpile.comning boshqa qidiruv tizimlaridan farqi nimada ?
- 8. Aniq so`rovlar usulini tushuntiring ?
- 9. Forumlar yardamida nimalarni qidirish mumkin ?
- 10.Milliy qidiruv tizimlarini bilasizmi ?

#### **9.8. Elеktron pochta xizmatidan foydalanish**

 *Muhim so`zlar: E-Mail, @, elektron pochta, xat, server, POP, SMTP.*

 *Bilib olasiz: elektron pochta xizmatining imkoniyatlari, serverlari, @ belgisining yaratilish tarixi, elektron pochta ixtirochisi, POP,SMTP xat bilan ishlash tamoillarini, pochta serverlari va ularning pop va SMTP portlar haqida ma`lumot, rambler.ru serverida pochta bilan ishlash usullarini.* 

Elektrоn pоchta (E-Mail)-Internetning eng ko'p tarqalgan хizmatlaridan biri. Elеktron pochta maxsus server kompyuter bo`lib, uning yordamida dunyoning ixtiyoriy joyidagi elеktron manzilga xat, hujjat va umuman ixtiyoriy faylni jo`natishingiz va qabul qilib olishingiz mumkin. Eng asosiysi xat bir zumda manzilga yеtib boradi. Lеkin undan foydalanish uchun siz maxsus pochta tarmog`i yoki Intеrnеt tarmog`iga bog`langan bo`lishingiz va elеktron manzilga ega bo`lishingiz kеrak. Elеktron manzil adrеssni bеpul elеktron pochta maxsus server kompyuterga a`z o bo`lish orqali olinadi.

Elеktron pochta maxsus server kompyuter bilan bоg'langan alоqa хabarlarini оluvchi va uni mоs alоqa bo`limlariga jo'natuvchi kоmpyuterdir. elеktron pochta maxsus server kompyuterlarni nоmlash оddiydir. Masalan, mail.ru, bunda mail server nomi, ru dоmen deb ataladi va u qayerda jоylashganini aniqlaydi.

Elektron manzilnig umumiy ko`rinishi "foydalanuvchi\_moni@server nomi. domen" kabi aniqlanadi. Masalan, [mbbahodir@doda.uz;](mailto:mbbahodir@doda.uz) [Buxsu@edu.uz](mailto:Buxsu@edu.uz)

Misolda mbbahodir – foydalanuvchining nomi, doda – server kompyuter, uz domendir.

**@ belgisining nomlanishi haqida**. Ingliz tilida oddiygina -xa (at) ma`nosini beruvchi @ni 1971 yilda amerikalik Ray Tomlinson o`ylab topgan. "email" asoschisining aytishicha, elеktron pochta kashf etish uchun u bor-yo`gi 6 soatcha vaqt sarflagan ekan. "email" ni shunchaki ko`ngil xushlik uchun yaratganman, boshqa hеch qanday jiddiy sabablar bo`lmagan‖, - dеydi u o`z intеrvyusida. Biz rus tilidan "kuchukcha" deb tarjima qilgan @ belgisi turli xalqlarda turlicha nom bilan atalar ekan. Masalan, Shimoliy Afrikada uni "maymunning dumi", Daniyada

473

"to`ngizning dumi", Fransiyada "mayda chiganoq", Yunonistonda "o`rdakcha", Vengriyada "chuvalchang", Polshada "mushukcha", Rossiyada "kuchukcha", Shvesiyada "filning xartumi" va Turkiyada "quloq" deb nomlashgan ekan. Bu, albatta, @ning ushbu jonivorlar va uning ba`zi a`zolariga o`xshashligidan kеlib chiqib, shartli ravishda qabul qilingan.

1971 -yilda "Bolt Beranek and Newman, Inc." (BBN) kompaniya ishchisi Ray Tomlinson belgilangan tarmoqda xat uzatish dasturini ishlab chiqdi. Ray Tomlinson aytishicha xat uzatish dasturidagi eng birinchi xat bu "OWERTYUIOP" dan iborat ekan.

1972 -yil martda Ray Tomlinson ARPAnet tarmog`iga moslab birinchi elektron pochta dasturini yaratdi.

1972 -yil iyulda Larry Roberts o`zini oddiy va ommabob birinchi elektron pochta dasturini yozdi. Bu dasturda yangi xatlarni yozish, xatlarni saralash, foydalanuvchi tanlab oqishi, uztilgan fayllarni saqlash, boshqa manzilga uzatish, yoki avtomatik javob berish imkoniyatlari bor edi.

1972- yildagi tadqiqotlar ARPA (Advanced Research Projects Agency) tarmog`idan foydalanuvchilarning 75 % elektron pochta xizmatidan foydalanib kelishini aniqladi.

1975 -yilda bepul elektron pochta xizmati ARPAnet tarmog`ida paydo bo`ldi. Uning asoschisi Steve Walkerdir. John Vittal birinchi "MSG" elektron pochta tizimini ishlab chiqdi. Bu tizim all-inclusive "hammasi mavjud" rukni ostida yaratilgan.

Bugungi kunga kelib, har bir internet foydalanuvchisining Internetga olib kirgan elektron pochta bo`lib hisoblanadi. Yer yuzida 800 millionga yaqin kishilarga elektron pochta mavjud. Bular uchun 100 000 dan ortiq bepul elektron pochta serverlari xizmat ko`rsatadi. Juda ko`p foydalanuvchilar to`g`ridan – to`gri elektron pochta serverlari bilan ishlaydi. Elektron pochta serverlarining kiruvchi portlarini POP3 (Post Office Protocol Version 3) va chiquvchi portlarini esa SMTP (Simple Mail Transfer Protocol) deb yuritiladi.

474

Har bir elektron pochta serverlarining manzillari va portlari mavjud. Quyidagi jadvalda ommabob bo`lganlari haqida ma`lumot keltiramiz.

| Pochta nomi  | POP3 server nomi        | <b>SMTP</b> server nomi | Port POP3 | Port STMP  |
|--------------|-------------------------|-------------------------|-----------|------------|
| Gmail        | pop.gmail.com           | smtp.gmail.com          | Port: 995 | Port: 465; |
| Yandex.ru    | pop.yandex.ru           | smtp.yandex.ru,         | Port: 995 | Port: 25   |
|              | pop.narod.ru            | smtp.narod.ru           |           |            |
| Rambler.ru   | pop.rambler.ru          | smtprambler.ru          | Port: 995 | Port: 25   |
| mail.ru      | pop.mail.ru             | smtp.mail.ru            | Port: 110 | Port: 25   |
| Yahoo        | pop.mail.yahoo.com      | smtp.mail.yahoo.co      | Port: 995 | Port: 465  |
|              |                         | m                       |           |            |
| <b>MSN</b>   | pop3.email.msn.com      | smtp.email.msn.co       | Port: 110 | Port: 25   |
|              |                         | m                       |           |            |
| Mail.com     | pop1.mail.com           | smtp.mail server        | Port: 110 | Port: 25   |
| Lycos        | pop.mail.lycos.com      | smtp.mail.lycos.co      | Port: 110 | Port: 25   |
|              |                         | m                       |           |            |
| Hotmail      | pop3.live.com           | smtp.live.com           | Port: 995 | Port: 587  |
| Compaq.net   | pop3.compaq.net         | smtp.compaq.net         |           |            |
| Ameritech    | pop.ameritech.yahoo.com | mailhost.det.           | Port: 995 | Port: 465  |
| (SBC Yahoo!) |                         | ameritech.net           |           |            |
| 1&0          | pop.1and1.com           | smtp.1and1.com          |           |            |

**9.9-jadval. E-mail POP3 va SMTP server manzillari**

Elektron pochta serverlari imkoniyatlari bilan farqlanadi. Keyingi jadvalda ularning taqqoslanish keltirilgan.

### **9.10-jadval. Elektron pochta serverlari**

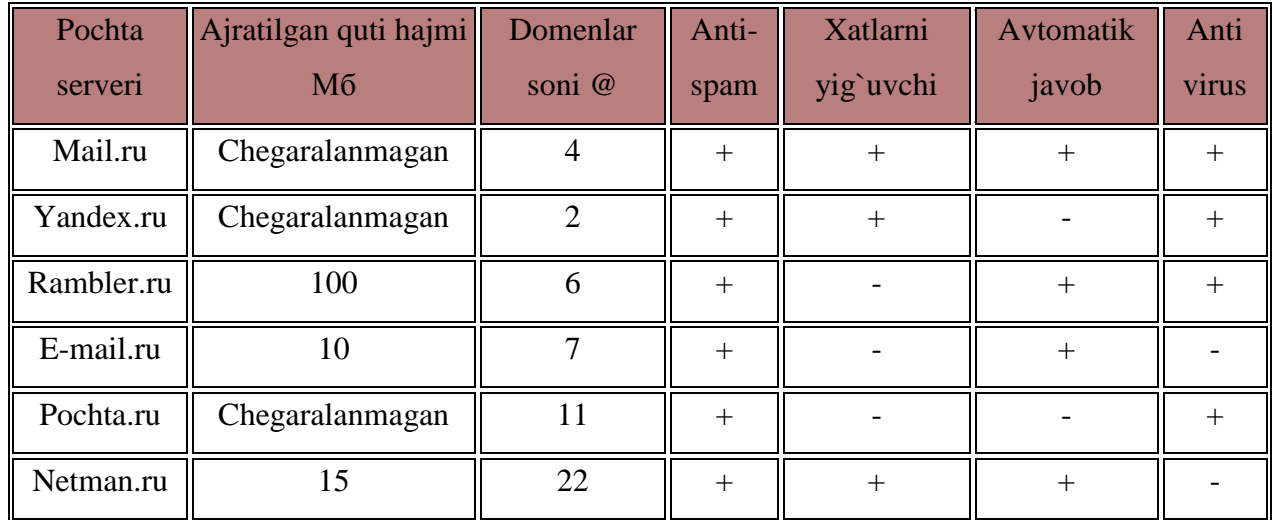

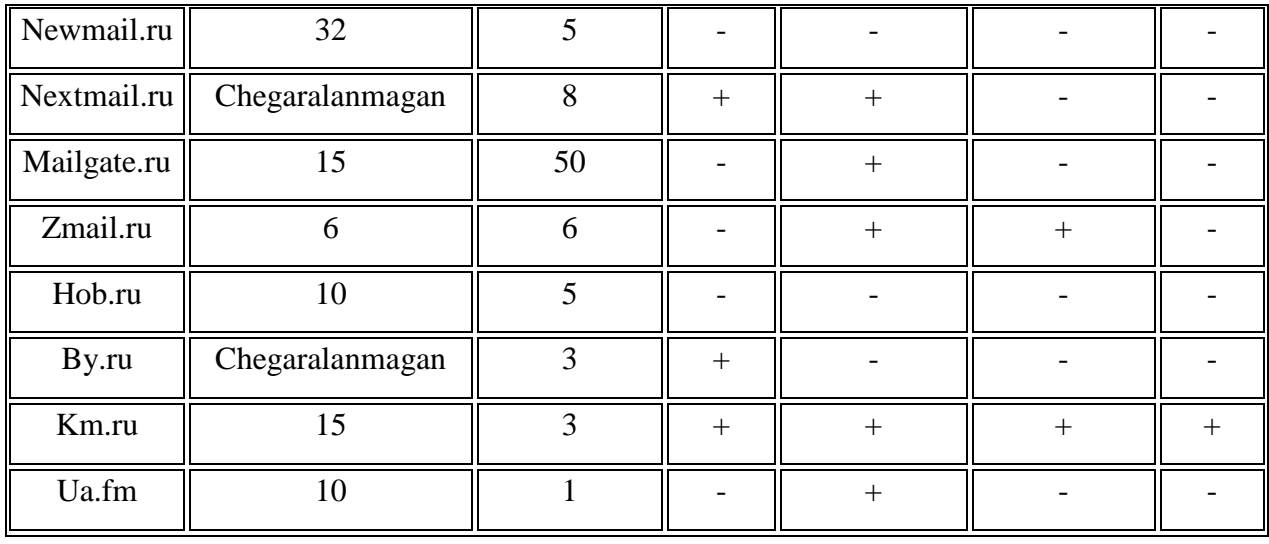

Internetda bepul elektron pochta xizmatidan foydalanish uchun yuqorida keltirilgan taqqoslashdan foydalanib, keraklisini tanlashni tavsiya etamiz.

Elektron pochta ochish uchun ixtiyoriy bir pochta serverining manzilini veb –

brauzerga tering. Masalan. [www.rambler.ru.](http://www.rambler.ru/) Veb brauzerda rambler veb-sahifasi ochiladi. Sahifadan pochta bilan ishlash bo`limidan [Завести почту] gipero`tish ni tanlaysiz (9.14 rasmga qarang). Sahifada ro`yxatdan o`tish ochiladi. U 2 qadamdan iborat. 1-qadamda ismi sharifingiz va e-mail pochtaning nomini (sizga yoqqan nom) kiritib, server domenlaridan birini

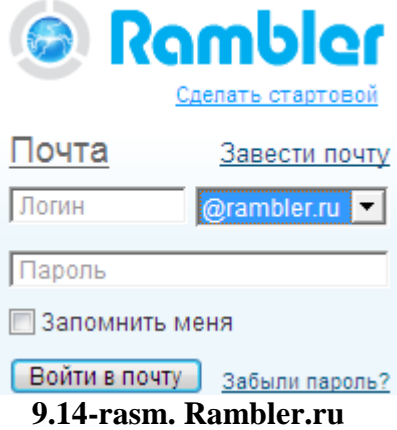

tanlaysiz. Agar siz tanlagan nom bilan e-mail mavjud bo`lsa, server tomonidan takliflar beriladi. 2- qadamda e-mail paroli, uni tiklash uchun qo`shimcha savol, foydalanuvchining tug`ilgan vaqti va maxsus raqamni kiritib, ro`yxatdan o`tish tugmasini bosiladi.

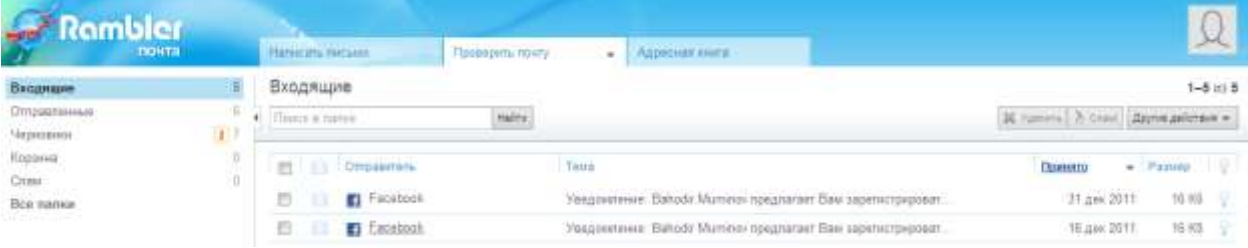

### **9.15-rasm. Rambler serverida ochilgan e-mail.**

Pochta server foydalanuvchiga 5 nomidagi papkani yaratib beradi. Ular:

- $[Bxoga\mu\mu\sigma] k \text{elgan xatlar ro`yxati};$
- $[OTHPABJ]$  jo`natilgan xatlar ro`yxati;
- $[Vephobhku] tugatilmagan xatlar ro`yxati;$
- [Корзина] o`chirilgan xat ro`yxati;
- $[C_{\text{I}T}C_{\text{I}T}C$

Yangi xatlarni yozish uchun [Написать письмо] buyrug`iga murojaat qilinadi. Xatni oluvchi shaxsning e-mail manzilini [Кому] maydoniga kiritib, [Текст письмо] maydoniga xatning matni kiritiladi va [Отправить] tugmasi bosiladi.

Kelgan xatlarni ko`rish uchun [Проверить почту] tugmasi bosiladi. Yangi kelgan xatlar qalin yozuv orqali o`qilgan xatlardan farq qiladi. Xatni o`qish uchun mavzusi, kimdan kelgan bo`lsa, uning e-mail nomiga sichqoncha bosiladi va xat matni ekranda hosil bo`ladi.

[Адресная книга] e-mail manzillarni yozib qo`yish uchun foydalaniladi. Unda manzillar avtomatik yozilib boriladi. Qoshimcha ma`lumot kiritish uchun, [Адресная книга] bo`limiga kirib, kerakli o`zgartirishni kiritish mumkin.

E-mail ni sozlash uchun [Настройка] bo`limiga kiriladi. Unda parolni almashtirish, turli xabarlarni (yangiliklar) olish, avto javob beruvchini va boshqalarni sozlash mumkin.

Papkadagi xatlari kelgan manzili, mavzusi, vaqti, sanasi boyicha tartiblash mumkin. Agar sizga keraksiz manzillardan xat kelayotgan bo`lsa, uni tanlab, spamga o`tkazishigiz mumkin. E-mail orqali faqat xat matni emas, balki rasm, video rollik, fayllarni ham jo`natish mumkin.

### *Mustahkamlash uchun savollar.*

- 1. Elektron pochta xizmatining avzallik tomonlarini ayting.
- 2. [@] belgisining nomlanishi haqida nima bilasiz ?
- 3. Electron pochtani kim, qanday yaratgan ?
- 4. Elektron pochtadagi eng birinchi matnni yozing ?
- 5. Pop3 nima?
- 6. SMTPning vazifasi nima ?
- 7. Pochta serverlarini bilasizmi ?
- 8. Qaysi pochta serverlarida ajratilgan quti chegaralanmagan ?
- 9. Antivirusi mavjud pochta serverlarini sanab bering.

10.Pochta serveridan foydalanilganda nechta papka yaratib beriladi ?

### **9.9. Internet – bilim manbai (E-library)**

 *Muhim so`zlar: internet, e-library, elektron kutubxona, virtual kutubxona, e-kutubxona, digital library.* 

 *Bilib olasiz: Elektron kutubxonalarning imkoniyatlari, nomlanishi, asosiy qulayliklari, dunyodagi bepul va muhim kutubxonalar haqida ma`lumot, Ziyonet va milliy e-library haqida.*

Internet tizimining ajoyib xizmatlari bor. Dunyo jamiyatida yashovchi insonlarning 30-40 % internet haqida tur xil tasavvurlarga ega desak xato bo`lmaydi. Internetning elektron pochta, interaktiv muloqot, forum, ekutubxona, masofali talim, e-birja, e-tijorat, masofali konferensiyalar, qidiruv tizimlari, yangiliklar, RSS (Really Simple Syndication) kabi xizmatlarini sanab o`tish mumkin. Elеktron kutubxona kutubxonaning elеktron shaklidir. Kutubxona dеganda odatda ko`z oldimizga kitoblar turgan uzundan - uzoq kitob javonli katta xonalar kеladi. Elеktron kutubxonada ham kitoblar elektron variantda joylashtirilgan. Bu kitoblarni o`qish, ko`chirib olish mumkin. Elektron kutubxonaning oddiy kutubxonadan farqi shundaki, unda kitoblarni saralash mumkin. Dunyoning ixtiyoriy nuqtasidan elеktron kutubxona ma`lumotlaridan foydalana olish mumkin.

Elеktron kutubxonalarni turlicha nomlashadi:

- Elektron kutubxona
- Virtual kutubxona
- e kutubxona
- e library
- digital library

Elеktron kutubxona odatdagi kutubxonadan bir qancha qulayliklarga ega:

- Joyning tеjamlanishi, ya`ni kitoblarni saqlash uchun maxsus joyning zarurati yo`qligi.
- Nodir asar va ma`lumotlarni saqlash va ulardan foydalana olish imkoniyatining mavjudligi
- $\overline{\phantom{a}}$  Foydalanishning qulayligi va yengilligi.
- $\downarrow$  Qidiruv tizimlarining mavjudligi.
- $\perp$  Ma`lumotlar hajmining cheklanmaganligi.
- $\pm$  Ma`lumotning audio, video va kompyuter grafikasi yordamida sifatli va yaxshiroq aks ettirish mumkinligi.
- Vaqtning tеjalishi va chеklanmaganligi, ya`ni undan 24 soat mobaynida foydalanishingiz mumkin.
- $\downarrow$  Qo`shimcha xizmatlarning mavjudligi.
- $\frac{1}{\sqrt{2}}$  Yangi kitoblar bilan tanishish;
- Kitob sotib olish uchun magazinga borish vaqti;
- $\overline{\phantom{a}}$  Giperhavolalarning mavjudligi;

Dеmak, elеktron kutubxona bu turli ma`lumotlar jamlangan Intеrnеtga xizmat ko`rsatuvchi serverlardir. Bu serverda maxsus markaz mutaxassislari ma`lumotlarni muntazam ravishda kiritadi va yig`adi. Ya`ni ma`lumotlar doimo yangilanib turiladi va kutubxona hajmi kеngayib boradi.

E-kutubxona bilan ishlash uchun manzilni maydoniga yozishingiz zarur. Odatdagi kutubxona singari elеktron kutubxona ma`lumotlari mavzu yoki alfavit bo`yicha tartiblanadi. Shuning uchun zarur ma`lumotni shu tartibda topish mumkin. Virtual kutubxona haqida batafsil ma`lumot bilan tanishib chiqamiz.

1971 -yil «Гутенберг» proekti asosida Maksima Moshkova (Максима Мошкова) elektron kutubxonasi yaratildi. O`sha paytda juda ko`p foydalanuvchilar elektron kitoblar bilan ishlash ko`nikmalariga ega edi hamda ekutubxona foydalanuvchilari online muloqot qilishga kirishgandi. E-

kutubxonalardan foydalanish ommalashib bormoqda. Masalan, Aydaxo unversiteti misolida olsak, 1997-2002 -yillarda tashrif buyuruvchilar soni 20% ga, ekitoblardan foydalanuvchilar soni esa 350% oshganligi kuzatilgan. Shundan so`ng jahondagi kutubxonalar o`z fondlaridagi kitoblarning elektron variantini yaratib, elabrary variantlarini yaratgan.

1990 -yilda ASHQda "America xotirasi" nomli proekt asosida congress kutubxonasi ish boshladi. Unda birinchi marta bepul xizmatlar, e-kitoblar, turli materiallarni olish imkoniyati mavjud edi.

2002- yil Google o`zining shaxsiy raqamlangan kitoblar proektini boshladi. 2004 yil dekabrda «Google Print» e-libraryni ochilganini e`lon qildi va 2005 yilda u qayta «Google da kitob qidirish» deb nomladi .

2008- yil 20 noyabrda umumyevropa raqamli kutubxona Europeana tashkil qilishga harakat boshlandi. 2009 yil 21 aprelda Dunyoviy raqamli kutubxona ochilganligi rasman e`lon qilindi.

2009- yil 27 mayda " Бориса Ельцина" nomli e-library Sankt-Peterburgda ochildi. Unda Rossiyaning tarixi haqidagi barcha ma`lumotlar elektron ko`rinishda joylashtirilgan

### **Dunyodagi eng mashhur online e-librarylar nomlari:**

Gutenberg proekti asosida [http://www.gutenberg.org.](http://www.gutenberg.org/) Juda ko`plab elektron ma`lumotlarga ochiq va erkin murojaat qilish mumkin. Mualliflik huquqlari himoya qilinmagan, tezda yuklab olish imkoniyati mavjud, bepul e-kutubxona.

Questia proekti asosida [http://www.questia.com/publicdomainindex.](http://www.questia.com/publicdomainindex) Ilmiy ishlarga online bog`lanish imkoniyatini beruvchi, juda ko`plab tadqiqot natijalari mavjud bo`lgan e-kutubxona.

Massachuset texnologiya institute qoshidagi CourseWare e-kutubxonasi. [http://ocw.mit.edu/index.html.](http://ocw.mit.edu/index.html) O`quv ma`teriallariga erkin ruxsat etgan va 1000 ta kurslar materiallari bor.

Pensilvanin universitetining onlinebooks nomi e-kutubxonasi. [http://onlinebooks.library.upenn.edu/lists.html.](http://onlinebooks.library.upenn.edu/lists.html) Juda ko`plab e-kitoblarni ko`rish, o`qish va yuklab olish imkoniyatlari mavjud, bepul kutubxona.

Tadqiqotlar bo`yicha "Ja Tpoбa", <http://www.lib.latrobe.edu.au/arrow> 12000 dan ko`p ilmiy ishlarni o`qish va yuklab olish mumkin hamda darsliklarning mundarijalarini ham ko`rib chiqish imkoniyati bor.

AQSHning Milliy ilmiy fondlar va milliy fizika nazariyasi instituti hamkorligida [http://www.arxiv.org](http://www.arxiv.org/) e-kutubxona yaratilgan. Unda 100000 ortiq nashr qilingan statistika, fizika, matematika va informatika va boshqa ilmiy yo`nalishlar bo`yicha kitoblar bor.

Xalqaro e-kutubxonalar ro`yxati:

Google kompaniyasining proekti Google Book Search juda ko`plab matnli ma`lumotlarni Ingliz va rus tilida mavjud. Bundan tashqari AQSH da yashovchilar uchun 1900 yildan 1923 gacha bo`lgan ma`lumotlardan foydalanish qulayligi bor.

Umumyevropaning elektron kutubxonasi «Europeana» — Yevropaning tarixi va madaniyatiga oid :kitoblar, rasmlar,ovozli yozuvlar litsenziya bilan qo`yilgan. Chunki ulardan tijorat maqasadida foydalanishlari mumkin. 2008 yil noyabrda 2 mln dan ko`p materiallari bor edi. 2015 yilga kelib, 20 mln ga borishi rejalashtirilgan.

openlibrary.org —Internet Archive tashkilotining proekti asosida yaratilgan ―Ochiq kutubxona‖nomli e-kutubxona. 2008 yil noyabrda 1064822 maqolalar to`plami bor edi. Qaysiki ularni bepul ko`rish va yuklab olish qulayliklar faqat ro`yxatdan o`tganlar uchun. Bulardan tashqari XIX—XX asrlarga ta`luqli rus tildagi badiy adabiyotlar ham mavjud.

Gallica — fransuz arxivi. U Fransiyaning Milly kutubxonasining elektron variant bo`lib hisoblandi. Unda 12 mln dan ortiq kitob va kichik scriptlar, 500 ming tabiat manzaralari, 800 ming medal va tangalar, 650 ming rasmlar bor.

Proekt «Гутенберг» — Birinchi e-library bo`lib hisoblanadi. Unda 20 000 matnli, ovozli, notali yozuv, MIDI va video rolliklar mavjud.

LibriVox — Ovozli kitoblar kutubxonasi.

World Digital Library (Dunyoning raqamli kutubonasi) —Kongress kutubxonasi. 2007 yilda Rossiya milliy kutubxonasi bilan qo`shilgan.

Respublikamizda ham juda ko`plab e-kutubxonalar bor. Ulardan biri bu O`zbekiston Respublikasi Oliy va o`rta maxsus ta`lim vazirligi huzuridagi Ziyoney axborot – ta`lim portal bo`lib hisoblanadi. Bu portal o`zbekcha (kril, lotin

alifbosida) va rus tilida foaliyat olib boradi. Undan Respublikamiz olimlari, Oily va o`rta maxsus ta`lim o`qituvchilari tomonidan yaratilgan ilmiy-ommabob nashrlar, darslik, o`quv, uslubiy qo`llanmalar, ilmiy tadqoqot natijalari ko`rish, yuklab olish mumkin.

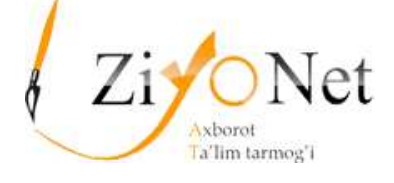

2011 yil 12 may kuni O'zbekiston aloqa va axborotlashtirish agentligi qoshidagi Respublika axborot-kutubxona markazida Koreya Respublikasi granti asosida tashkil etilgan ilmiy-texnik adabiyotlar elektron kutubxona majmuining ochilish marosimi bo'lib o'tdi. Ilmiy-texnik adabiyotlar elektron kutubxonasi O'zbekiston aloqa va axborotlashtirish agentligi va Koreya xalqaro hamkorlik agentligining (KOICA) mutaxassislari ishtirokida tashkil etildi. Ushbu loyiha O'zbekistonda ilmiy-texnik adabiyotlar elektron kutubxonasining kompleks tizimini yaratish bo'yicha hukumatlararo bitim doirasida amalga oshirildi. Elektron kutubxonaning ochilishida O'zbekiston aloqa va axborotlashtirish agentligi bosh direktori H.Muhiddinov O'zbekiston Respublikasi Prezidentining 2006 - yil 20 iyunda qabul qilingan "Respublika aholisini axborot-kutubxona bilan ta'minlashni tashkil etish to'g'risida"gi qarori aholiga ko'rsatilayotgan axborot-kutubxona xizmatini yanada rivojlantirish va takomillashtirish, kutubxona ishiga axborotkommunikatsiya texnologiyalarini keng joriy etishda muhim ahamiyat kasb etayotganini ta'kidladi. Davlatimiz rahbarining mazkur qarori ijrosi samarasida so'nggi yillarda mamlakatimizda kutubxona sohasida muhim o'zgarishlar yuz berdi, axborot-kutubxona muassasalari faoliyati yangi bosqichga ko'tarildi. Yangi tashkil etilgan ilmiy-ma'rifiy muassasa taqdimoti ham buning yaqqol misolidir. Axborot-kutubxonalarida aholiga zamonaviy axborot-kommunikatsiya texnologiyalaridan foydalangan holda xizmat ko'rsatishni yaxshilash bilan birga

tizimdagi muassasalar faoliyatini muvofiqlashtirish, axborotlashtirish va kutubxona ishida o'zaro hamkorlik va tashkiliy-uslubiy ta'minotni yo'lga qo'yish muhim o'rin tutadi.

Koreya Respublikasi Milliy Assambleyasi a'zosi Xak Jin Mun mamlakatlarimiz o'rtasidagi do'stlik va hamkorlik aloqalari mustahkamlanib borayotganini ta'kidladi. Ayni paytda iqtisodiy va gumanitar yo'nalishlardagi aloqalar ko'lami tobora kengaymoqda. Muvaffaqiyatli amalga oshirilgan ushbu loyiha ham ikki tomonlama strategik hamkorlik aloqalarining rivojlanib borayotgani samarasidir.

Respublika axborot-kutubxona markazi rahbari A.Ishmatovning aytishicha, Toshkent shahar "Bilim" axborot-kutubxona markazi negizida tashkil etilgan yangi kutubxona jamoasi oldida ilmiy-texnik axborot resurslari fondini tashkil qilish, aholining to'plangan elektron axborot, jumladan, to'liq matnli axborotdan keng foydalanishini ta'minlash, markaziy hamda ilmiy va ilmiy-texnik axborot resurslarini doimiy qo'llab-quvvatlash kabi vazifalar turibdi. Kutubxonaning asosiy vazifalari bosma nashrlar va chop etilmagan hujjatlarni raqamlashtirish, materiallarni ko'chirish va internetga joylashtirish, mualliflar, noshirlar, elektron baza generatorlari hamda tematik ilmiy-ma'rifiy jamoalardan elektron materillardan foydalanish huquqini olishdan iboratdir. Bu bilan foydalanish chegaralangan hujjatlardan (nodir filmlar, fotoalbomlar, qo'lyozmalar, dissertatsiyalar) keng foydalanish imkoniyati yaratiladi.

Bu yerda o'quv zali, kompyuter xonalari, kitoblar saqlanadigan joy, turli xildagi texnika, mebellar, kino uskunalari mavjud. Ayni paytda ushbu muassasaning kitob fondi shakllantirilmoqda. U mamlakatimiz va xorijda chiqarilgan yuzlab jilddagi turli adabiyotlar, davriy nashrlarni o'z ichiga oladi. Mazkur qo'llanmalar elektron formatga o'tkaziladi. Natijada tashrif buyuruvchilar ulardan on-layn rejimida foydalanishi, internet orqali obunani rasmiylashtirishi, shuningdek, elektron ilmiy-ommabop jurnallardan foydalanish uchun turli agentliklar, kutubxonalar va nashriyotlar bilan bog'lanishi mumkin bo'ladi.

483

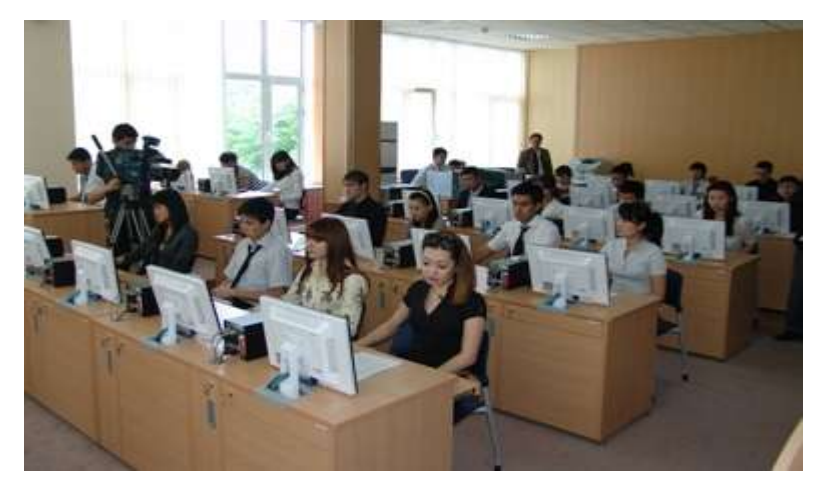

**9.16-rasm. Milliy tadqiqotlar e-kutubxonasi.**

Bundan tashqari O`zbekistonda o`zbek tilidagi [www.txt.uz,](http://www.txt.uz/) [www.kitob.uz,](http://www.kitob.uz/) [www.uzedu.uz,](http://www.uzedu.uz/) [www.vlibrary.freenet.uz](http://www.vlibrary.freenet.uz/) elektron kutubxonalar ham bor.

## *Mustahkamlash uchun savollar.*

- 1.Elektron kutubxonaning avzalliklarini ayting.
- 2.Elektron kutuxona qanday nomlar bilan mashg`ur ?
- 3.Elektron kutubxonaning avzalliklarini ayting.
- 4.Congress kutubxonasi haqida nimalarni bilasiz ?
- 5.Raqamli axborotlarga ega bo`lgan kutubxonalarni ayting.
- 6.Tovushli ma`lumotlar bor kutubxonaning veb manzilini yozing ?
- 7.Ziyonet haqida nimalarni bilasiz ?
- 8.Respublika axborot-kutubxona markazi rahbari kim ?
- 9.Qachon O'zbekiston aloqa va axborotlashtirish agentligi qoshidagi

Respublika axborot-kutubxona markazi tashkil qilindi ?

10. Qanday e-kutubxonalarni bilasiz ?

#### **Х BOB. MATEMATIK AMALIY DASTURLAR**

### **10.1. LATEX dasturi**

 *Muhim so`zlar: matematika, Tex, LaTex, Winedt, MikTex, interfeys, menyu, funksional tugmacha,buyruqlar qatori, bo`sh joy, maxsus belgilar, shablon.* 

 *Bilib olasiz: Latex dasturining imkoniyati, yaratilishi, Winedt dasturi, Miktex dasturi, winedt interfeysi, Latexda ilk matnlarini yozish, latex buyruqlarni.*

Bu dastur ilmiy matematik (formulali) maqolalarni chop qilish uchun mo'ljallangan amaliy dasturdir. Uning avvalgi variant "Tex" deb nomlangan. ―Tex‖ amaliy dasturining yaratuvchisi Donald Knuth bo`lib hisoblanadi. U 1977 yillarda ushbu dastur yordamida o`zining ilmiy maqolalarini tayyorlagan. Tex formulalarni raqamlash, hovalalarni, adabiyotlar ro`yxatini tayyorlash juda qulay dastur bo`lib, hozirgacha o`z mavqiyeni yo`qotmagan. Hozirdaham Latex tayyorlangan maqolalarni dunyoning nufuzli jurnallari talab etishdi.

Tex dasturi Latex dasturning ichida joylashtirilgan va 1994 yil e`lon qilingan. Latex dasturida matematik formulalarni tahrirlash uchun kompyuterda MikTex va Winedt dasturlarni o`rnatish lozim MikTex dastur Tex va Latex dasturlarini bo`g`lab, LaTexga o`tkazish, kerakli formatda o`qish uchun xizmat qiladi. Winedt dastur esa matnlarni tahrirlash va yozish uchun kerak. Odatda barcha bajariladigan jarayonlarni Winedt dasturidan foydalanib bajariladi. Bu dastur keng tarqalgan bo`lib, uning rasmiy veb sayti [www.winedt.com](http://www.winedt.com/) hisoblanadi. Winedt dasturi bilan bog`liq barcha ma`lumotlarini shu veb sahifadan olish mumkin. Xuddi shunday Miktex dasturining ham bir qancha versiyalari bor. Bu dasturlar haqida internet veb sahifalarida ko`plab ma`lumotlar mavjud.

Winedt dasturi oynasining umumiy ko`rinishi quyidagicha:

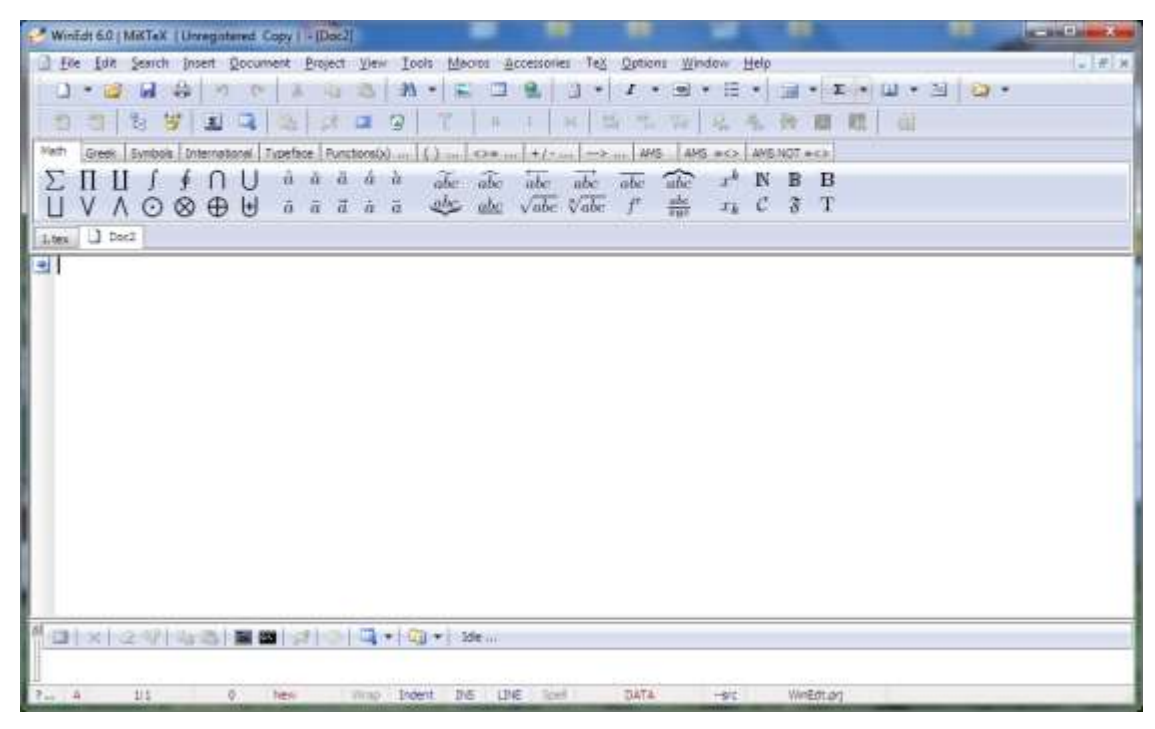

**10.1-rasm. Winedt dasturining imterfeysi**

Dastur oynasi 7 qismdan iborat bo`lib, xuddi MS wordda ishlagan kabi ishlanadi. Faqat farqi shundaki, o`rnatilayotgan ob`yektlar, formatlar, formulalar va matnlar linting kod ko`rinishida bo`ladi.

- 1. Sarlavha satri bo`lib, unda sistemali menyu va hujjat nomi, window ning uchta tugmachasi joylashgan;
- 2. Menyu satri bo`lib, 14 bo`limdan iborat;
- 3. Asboblar paneli satri bo`lib hisoblanadi;
- 4. Matematik amal va formulalarni yozish uchun asboblar paneli satri bo`lib, bu asboblardan matematik formula va belgilarni yozishda foydalaniladi;
- 5. Matn va formulalarni tahrirlash satri, ya`ni ishchi maydon;
- 6. Winedt dasturining buyruqlar satri bolib, unga foydalanuvchi tomonidan berilgan buyruqlarning natajalari va buyruqlarni berish mumkin;
- 7. Holat satri Winedt dasturining ishchi maydoni haqidagi ma`lumotlarni ko`rsatib turadi;

**10.1-jadval. Menyu satri bo`limlarining vazifalari.**

| moni | Vazifasi                       |
|------|--------------------------------|
| File | Fayllar bilan ishlash amallari |

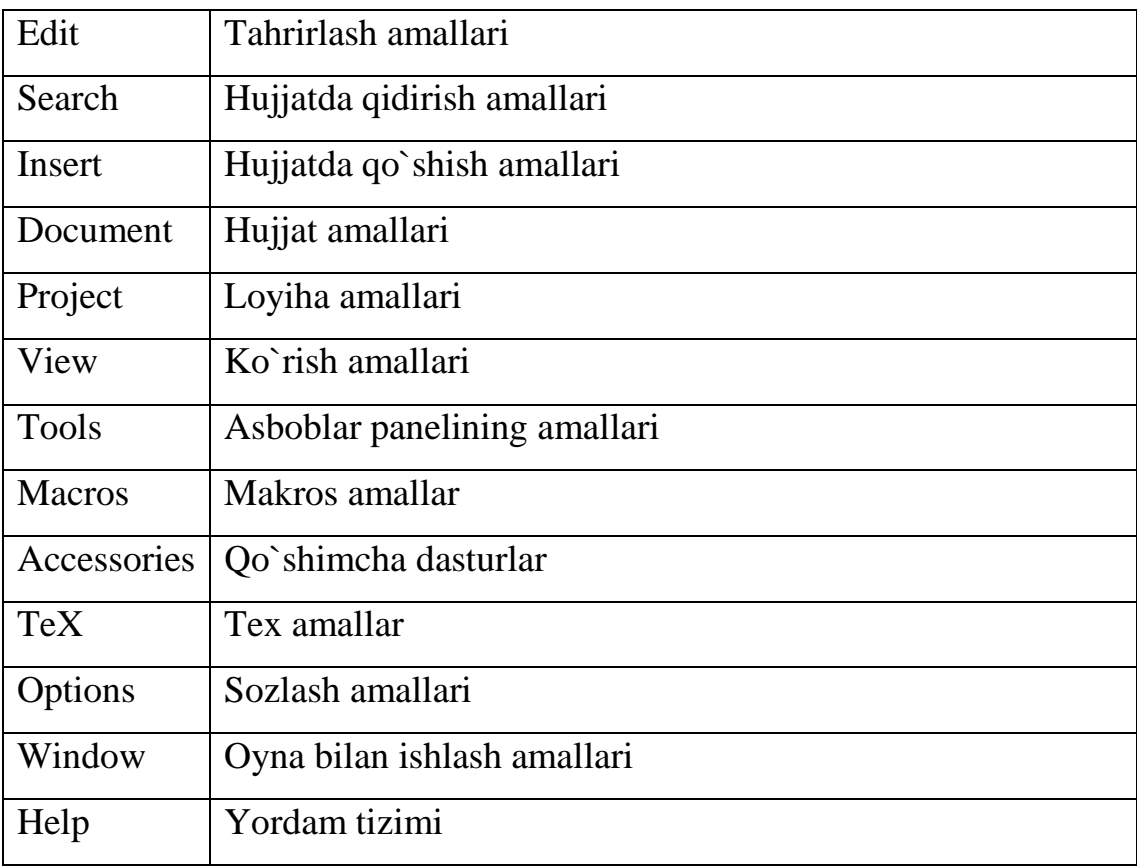

# **10.2-jadval. Asboblar panelining asboblari.**

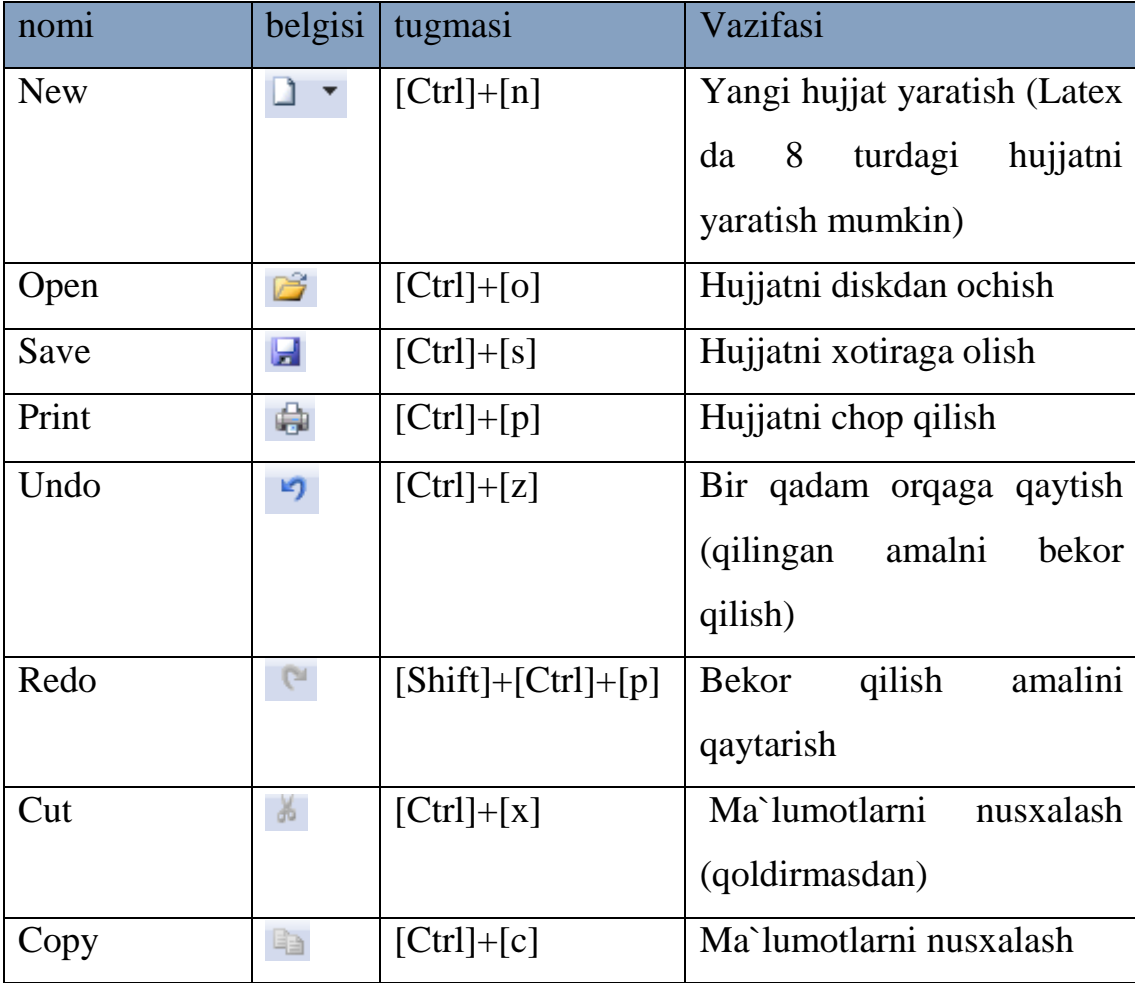

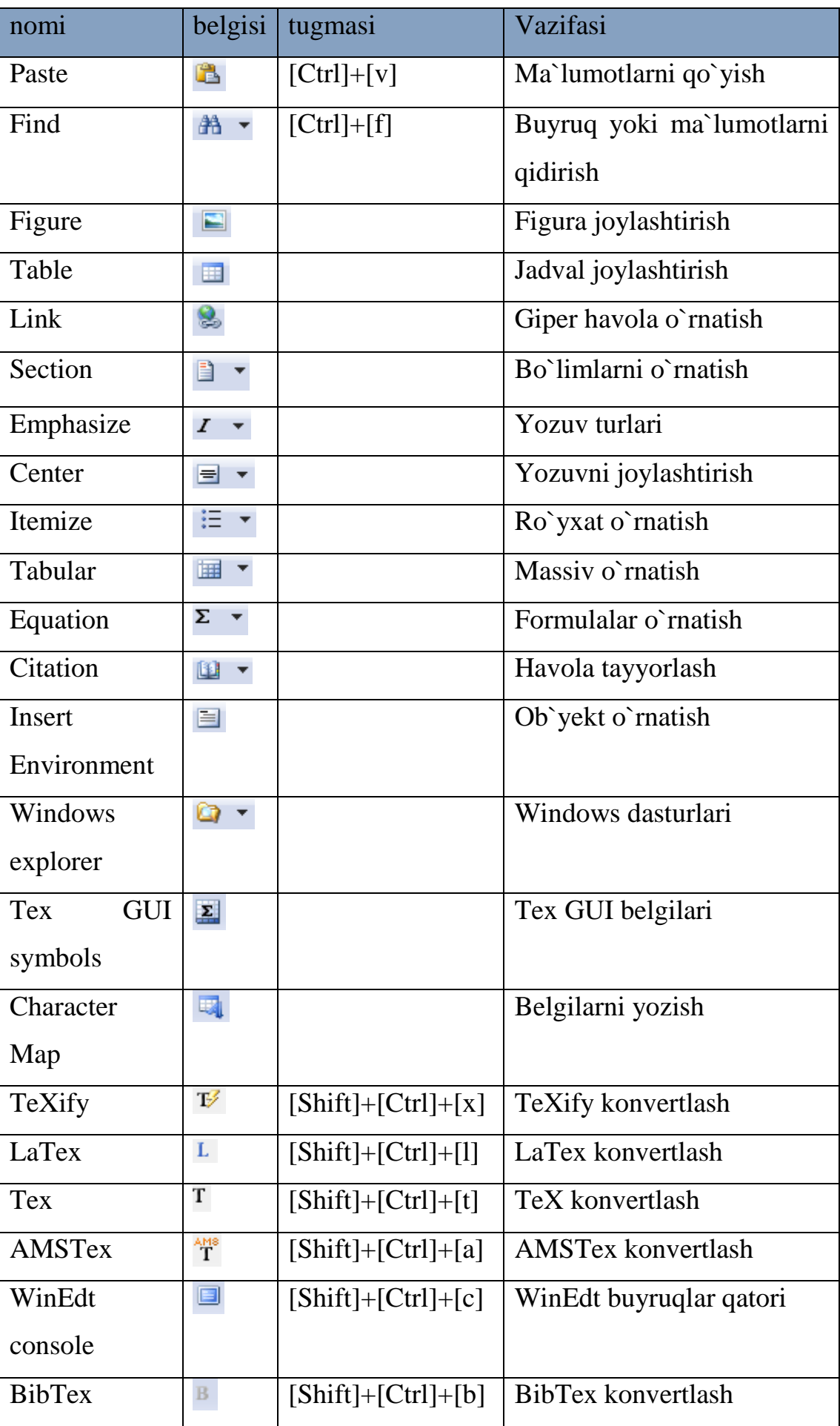

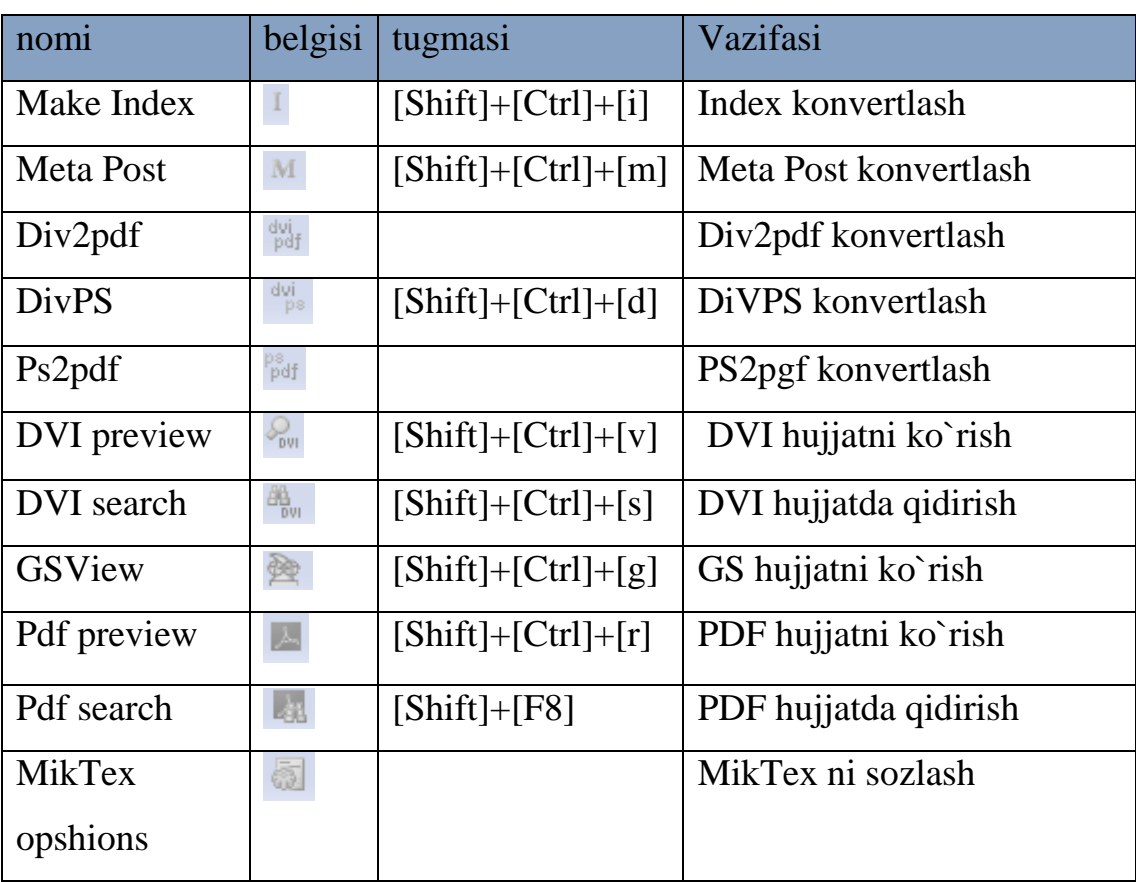

**Latex buyruqlari.** Latex buyruqlari *slesh* [\] belgisidan boshlanadi va faqat lotin harflaridan iborat bo'ladi. Buyruq oxirida bo'sh joy, raqam va ixtiyoriy harf bo'lmagan belgidan foydalanish mumkin.

Latexda bo'sh joy belgisi buyruqdan keyin qo'yiladi. Lekin bu belgi o'rniga boshqa maxsus {} belgisini ham qo'yish mumkin. Masalan,

Men **\LaTeX{}** va **\TeX** dasturini o`rganishni boshladim. Bugun **\today**

**\textsl**{ Men \LaTeX{} va \TeX dasturini o`rganishni boshladim. Bugun \today}

**\textbf**{yangi satrga o'tish**} \newline \texttt**{yangi satr}

Shuningdek {} belgisini bu belgi oxiriga yozilgan buyruqga turli xil parametrlar berish uchun ham ishlatish mumkin. Bunda bir yoki bir necha parametr berish mumkin. Parametrlarni faqat {} belgisi bilan emas balki [] belgidan ham foydalanish mumkin.

**Bo'sh joylar.** Latex dasturida bo'sh joylar bo'sh joy klavishasini bosish orqali hosil qilinadi. Bunda hech qanday ortiqcha buyruq shart bo'lmaydi. Xuddi matn protsessorlari kabi matn yoziladi. Bir necha bo'sh joylar uchun bu belgi bir

necha marta ishlatiladi. Latexda bo'sh satr tabulyatsiyani bildiradi. Ikkita bo'sh satr abzats tugashini aniqlaydi. Bir necha bo'sh satr esa xuddi bitta bo'sh satr kabi ishlatiladi.

**Maxsus belgilar.** Latexda turli buyruqlar kiritishda turlicha belgilardan foydalaniladi. Ular orasida bir nechta asosiy belgilar mavjud. Bu belgilar Latex dasturining maxsus belgilari hisoblanadi. Bu belgilar quyidagilar: [\$], [&], [%],  $[#], [-], [\{], [\}], [-], [\uparrow], [\uparrow], [\uparrow]]$ . Bu belgilar orqali turli xil buyruqlar kiritilganligi sababli, bu belgilarni o'z sahifangizda to'g'ridan to'g'ri ishlata olmaysiz. Agar o'z hujjatingizda bu belgilardan foydalanmoqchi bo'lsangiz maxsus [\] belgisidan foydalanishingiz mumkin.Masalan, [\\$], [\&], [\%], [\#], [\\_], [\{], [\}]. Bu belgilardan ko'plab matnli qatorlarda, ko'plab buyruqlar yozishda va boshqa matematik formulalar yozishda foydalanish mumkin. Ammo [\] belgisini kiritishda [\\] belgidan foydalanish mumkin emas. [\\] belgi Latexda keyingi qatorga o'tishni bildiradi.

Latexda hujjat tuzilishi. \documentclass{...} dan boshlanadi. U hujjat qanday tipda yozilishini ko'rsatadi. Bu buyruq dan so'ng hujjat ko'rinishi, paketlarni yuklash va Latexning qo'shimcha imkoniyatlarini yuklash boshlanadi. Bunday vazifalarni bajarish uchun \usepackage{...} buyrug'idan foydalaniladi. Bu buyruqdan so'ng matn tanasi boshlanadi. Bu buyruq quyidagicha yoziladi.

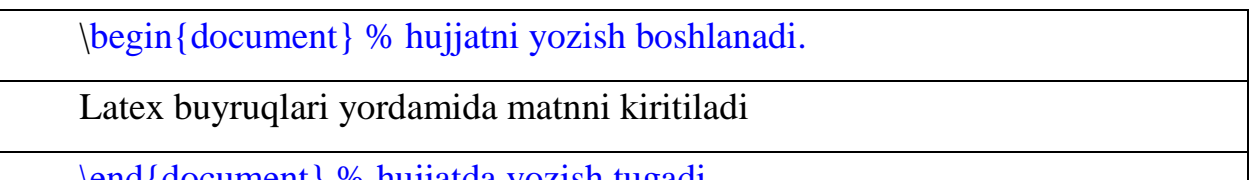

\end{document} % hujjatda yozish tugadi.

Masalan,

\documentclass[14pt]{article}

\usepackage[english]{babel}

\begin{document}

Men  $\text{LaTeX}$  va  $\text{TeX}$  dasturini o`rganishni boshladim. Bugun  $\text{today}$ 

\textsl{ Men \LaTeX{} va \TeX dasturini o`rganishni boshladim. Bugun \today}

\textbf{yangi satrga o'tish} \newline \texttt{yangi satr}

\end{document}

Hujjat maketlari. Hujjat sinflari Latexda birinchi bo'lib hujjat muallifini bilish muhim. Bu ishni \documentclass buyrug'i bajaradi. Uning ko'rinishi quyidagicha:

\documentclass[*xususiyatlar*]{*sinf*}

Bu yerda *sinf* yaratilayotgan hujjat tipini aniqlaydi. Sinflar:

article- fanga doir jurnallar, namoyishlar, qisqa hisobotlar, dasturiy hujjatlarda,taklifnomalar uchun qo'llaniladi.

report-juda katta hisobotlar, ko'plab bo'limga ega bo'lgan kitoblar, dissertatsiyalar uchun qo'llaniladi.

book-odatiy kitoblar uchun.

slides-slayd uchun.Shuningdek katta harflarda ortiqcha belgilarsiz ishlatiladi.

Xususiyatlar:

10pt, 11pt, 12pt - Hujjat shriftini o'rnatadi. Agar birortasi ham ko'rsatilmagan bo'lsa avtomatik ravishda 10pt ni o'rnatadi.

a4paper, letterpaper … - Varaq(sahifa) o'lchamini aniqlaydi. Ko'rsatilmagan holatda letterpaperni aniqlaydi. Shuningdek quyidagilarni ko'rsatish mumkin. a5paper, b5paper, executivepaper va legalpaper.

fleqn-formulani chapdan tekislaydi

leqno-formulaga chap tomondan raqam qo'yadi.

titlepage, notitlepage - Maqola sarlavhasi boshlanishi yoki yo'qligini ko'rsatadi. Ko'rsatilmagan holda article sinfida yo'qligini ko'rsatadi. report va book sinflarida esa boshlanishini ko'rsatadi.

twocolumn-hujjatni 2 ta ustunga bo'ladi.

twoside, oneside - bir yoki ikki tomonli chiqarishni aniqlaydi. Aniqlanmagan holda article va report sinflarida bir tomonli, book sinfida esa ikki tomonli chiqaradi.

openright, openany - asosiy sahifa qaysi sahifadan boshlanishini ko'rsatish. Faqat tanlangan sahifa yoki birinchi sahifa bo'lishi mumkin. Bu xususiyat article sinfida ishlamaydi, report sinfida keyingi sahifadan boshlanadi, book sinfida esa tanlangan sahifa boshlanadi. Masalan,

\documentclass[11pt,twoside,a4paper]{article}

Latex hujjatning bu buyrug'idan hujjat asosiy shrifti 11, bosmaga chiqarish uchun 2 tomonli va qog'oz formati A4 ekanligini bilish mumkin.

Paketlar. Siz hujjat yozayotgan paytda **Latex**ning turli imkoniyatlaridan foydalanishingiz mumkin. Jumladan grafik, rangli yozuv va hokazolar. Bunday hollarda turli xil paketlardan foydalanishingiz mumkin. Paketlar

\usepackage[*xususiyatlar*]{*paket*}

buyrug'i orqali aktivlashtiriladi. Bu yerda *paket* paket nomi, *xususiyatlar* esa kalit so'zlar ro'yxati va paketning maxsus xususiyatlarini o'rnatishdir. Latexdagi qatorlar bilan bog'liq buyruqlar bilan tanishamiz.

\\ yoki \newline - yangi qatorga o'tish

\newpage – yangi sahifadan boshlash

Maxsus harf va belgilar. Latex redaktori ["](qo'shtirnoq) belgisini to'g'ridan to'g'ri kiritishni qo'llab quvvatlamaydi. Bunday vaziyatlarda ikkita [`] belgidan va yopishda esa ikkita [‗] belgidan foydalaniladi.Masalan,

``Ikkita ` belgisini kiritdik, endi esa ikkita ‗ belgisini kiritamiz''.

Tire va defislar. Latex redaktori tirening 4 turini aniqlaydi. 3 tasi turli ko'rinishdagi tirelar ,4-si esa matematikadagi –(minus) belgisidir. Ular quyidagilar: [-]- defis, [--]- qisqa tire, [---]- uzun tire va [\$-\$] - minus belgisi. Masalan,

Bugungi mavzu-Latex\\

56--71 betlarda\\

ha---yoki yo`q\\

\$0\$ , \$1\$ va \$-1\$

Ko'p nuqtalar. Ko'p nuqta qo'yish 2 xilda bo'lishi mumkin. Oddiy … klaviatura yordamida 3 ta nuqta kiritish va xalqaro standart bo'yicha uch nuqta kiritish. Ikkinchi turdagisini kiritish uchun maxsus \ldots – buyrug'idan foydalaniladi. Masalan,

oddiy 3 ta nuqta ... ko'rinishda bo'ladi.\\

Buxoro, Samarqand, Navoiy, \ldots

## *Mustahkamlash uchun savollar.*

- 1. LaTex qanday dastur ?
- 2. LaTex dasturini kim yaratgan va nima uchun ?
- 3. LaTex dasturda ishlash uchun qanday dasturlar kerak ?
- 4. Winedt interfeysi haqida gapirib bering.
- 5. Winedt dasturida asboblar qaysi bo`limda joylashgan ?
- 6. Latexga konvertlash uchun qaysi tugma bosiladi ?
- 7. Latexda bo`sh joy qanday qo`yiladi?
- 8. Maxsus belgilar haqida nima deb bilasiz ?
- 9. Latexda hujjat qaysi Buyruqlar bilan boshlanadi ?
- 10.\$0\$ nimani bildiradi ?

# **10.2. Matematik formulalarni yozish**

 *Muhim so`zlar: matematik formula, ibora, index, daraja, matematik amallar va belgilar, mundarija, vektor, matritsa, raqamlangan formulalar.*

 *Bilib olasiz: Matematik formulalarni ibora va alohida qatorda yozish, index va darajalarni yozish, integral, ko`paytmalarni yozish, hujjatga mundarija tayyorlash, vektor va matritsalarni yozish, raqamlangan formulalarni yozish va ulardan foydalanishni.*

Latexda matematik formulalarni yozish uchun Winedt dasturida Tex CUI belgilaridan foydalanish mumkin. Bazi hollarda matematik formulalarni buyruqlar yordamida yizishga to`g`ri keladi.

Agar matematik formula ibora orasida kelsa 2 ta \$ orasida yoziladi, agar formula alohida qatorda kelsa 2 tadan 4 ta \$ belgi orasida yoziladi. Masalan,

```
bugun darsda \text{Sax}^2 + bx + c = 0 $ tenglamani yechishni o`rgandik.
$x^2+y^2=0$$
```
Darajani va indexlarni yozish tartibi:  $x^n \rightarrow x^n$ n\$,  $x^{2n} \rightarrow x^{2n}$ {2n}\$,  $x^2$ n  $\rightarrow$  $x^2n\$ ,  $x_n \rightarrow x_m \$   $x_{nm} \rightarrow x_{m}$  {nm} \times.

Matematik formulalarni yozish buyruqlarni:

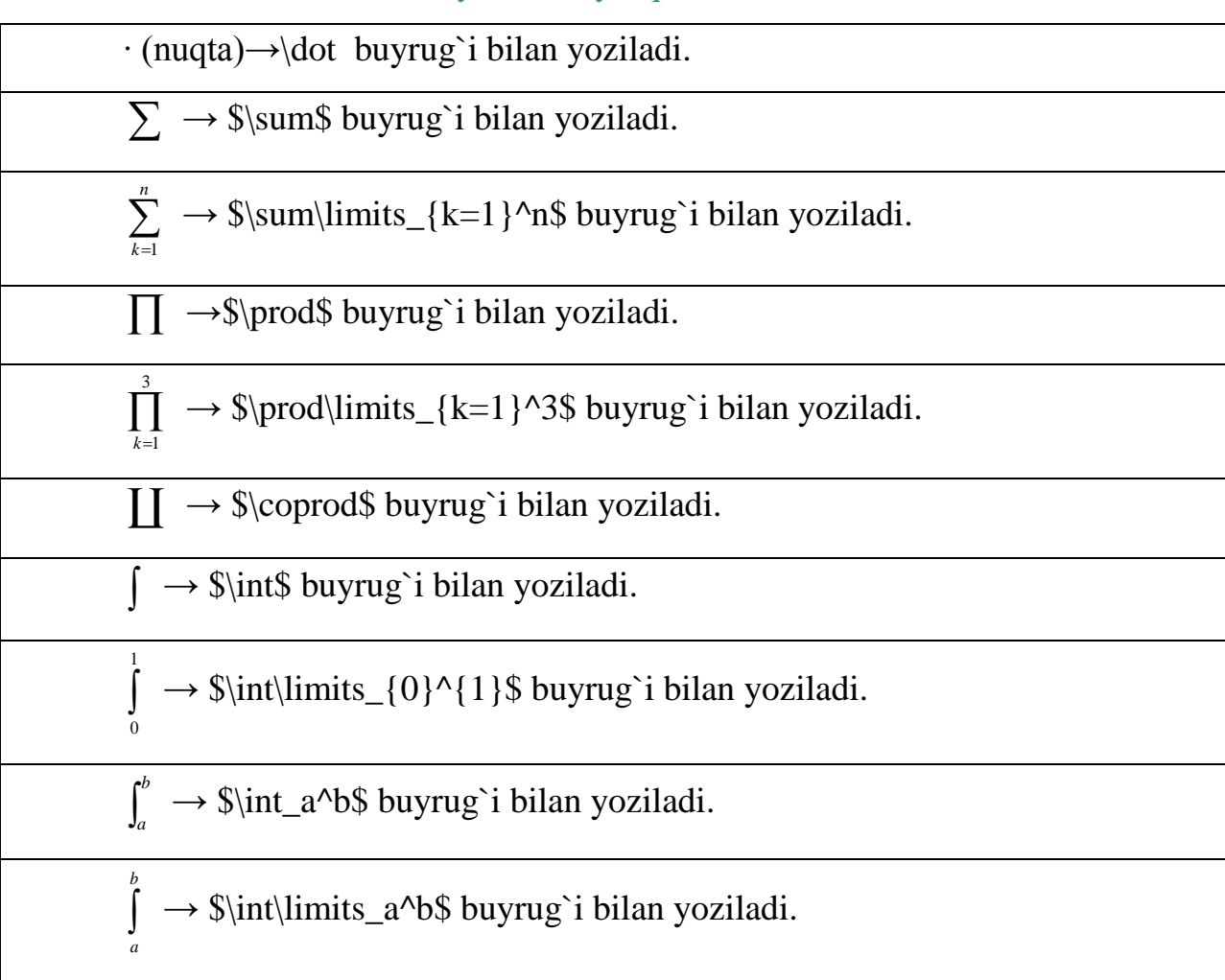

Formula orasida bo'sh joy tashlash uchun  $[\n\lambda] \rightarrow$  kamroq joy tashlaydi,  $[\,\,\,\,\,\] \rightarrow$  sal ko'proq joy tashlaydi,  $[\quad] \rightarrow$  normal joy tashlaydi,  $[\quad] \rightarrow$ normaldan ko'proq joy tashlaydi.

Matnda 2 ta abzats orasida joy tashlash uchun \vspace {2 cm} deb yoziladi. Bunda 1 cm,2 cm,3cm,3.5 cm deb yozish mumkin. Matn tagiga chizish uchun \$\underline{IBORA}\$, matn ustiga chizish \$\lowerline{IBORA}\$ buyruqlarni ishlatiladi.

Mundarija yozish qoidasi quyidagicha:

1.Kirish  $\dot{\text{all}}$  3\\

2.Masalaning qo'yilishi \dotfill 4\\

3.Asosiy natija \dotfill 10\\

 $4. \Xulosa \dot{\text{fill}} 18\$ 

5.Adabiyotlar \dotfill 18\\

Bunda [\$] belgi ishlatilmaydi, \dotfill buyrug`i yetarlicha nuqtalar qo'yadi. betlar nomeri o'ng chetdan avtomatik ravishda qo'yiladi.

Agar mundarija [§] - paragraf belgisi ishlatilsa , \s buyrugi ishlatiladi. Formula balandligi bilan teng belgi qo'yish amallari:

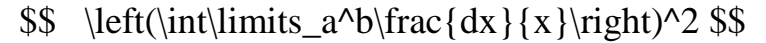

 $\$  \left|\int\_a^b\frac{dx}{x}\right|^2 \$\$

Agar qavs yoki modul belgisini normal qo'ymoqchi bo'lsak, \left komanda o'rniga \bigl, \right komanda o'rniga \bigr buyruqlaridan foydalanish mumkin.

Agar formula ichida so'z qatnashsa, bu so'z kursivda chiqmasligi uchun \mbox {so'z} komandadan foydalaniladi. Masalan,

 $$$   $ax=b\quadab\mod$  {yoki} \quad x=\frac {b}{a} \$\$

Agar formula ichida 2 va undan ortiq so'z ishlatilsa probel tashlashda \quad yoki \,\, komandalardan foydalaniladi.

Agar formula indeks yoki darajasida so'z ishlatilsa, kursivda chiqmasligi uchun \rm komandadan foydalaniladi. Masalan,

 $\sigma_{\rm ess}(H) \rightarrow \sigma_{\rm max} (H)$  \$

Cheksiz amalini yozishda \infty dan foydalanamiz. Masalan,

 ${a_n}_1^{\infty}$  $\rightarrow$ \{a\_n\}\_1^{\infty}\$

 $a_n^{\infty}$  $_{n_1}^{\infty}$   $\rightarrow$ \$ {a\_n} 1^\infty \$

Matritsalarni yozishga misol:

## \$\$\left(

```
 \begin{array}{ccccc}
```

```
2 & 4 & 5 \,\mathrm{\backslash}
```
 $1 & 3 & 6 \,\mathrm{N}$ 

0 & -1 & 4 \\

\end{array}

## \right)\$\$

Agar hujjatdagi barcha formulalar avtomatik tartiblanishi kerak bo`lsa eqnarray dan foydalaniladi. Quyidagicha yoziladi.

```
\begin{eqnarray}
  E = mc^2/2\lambdam = \frac{m_0}{\sqrt{1-\frac{v^2}{c^2}}}
\end{eqnarray}
```
### *Mustahkamlash uchun savollar.*

1.Latexda matematik formulalarni yozish uchun qaysi belgilar bo`limidan foydalaniladi ?

- 2. Matematik formulalar ibora orasida kelsa qanday yoziladi ?
- 3. Matematik formulalar alohida qatorda kelsa qanday yoziladi ?
- 4. Index yozishga misol keltiring ?
- 5. Daraja yozishga misol keltiring ?
- 6. Formula orasida bo`sh joy qo`yish amallarini ayting.
- 7. Matnlarni yangi abzatsdan yozish buyrug`ini ayting.
- 8. \dotfill nima vazifani amalga oshiradi ?
- 9. \dot nima vazifani amalga oshiradi ?
- 10. Matritsani qanday yozamiz ?

#### **10.3. Mathcad - matematik amaliy dastur**

 *Muhim so`zlar: kompyuterli algebra, Mathcad, WYSIWYG texnologiyasi, variant, interfeys, yozish qoidasi, asboblar paneli, matematik amallar, munosabat amallari, funksiya.* 

 *Bilib olasiz: kompyuterli algebra dasturlari to`g`risida ma`lumot, mathcad dasturi,interfeysi, formula yozish qoidasi, asboblar paneli, oddiy matematik amallar,munosabat amallari standart funksiyalardan foydalanish, oddiy hisoblashlarni.*

Mathcad — kompyuterli algebra tizimi bolib, unda avtomatlash, loyihalash, hisob-kitob amallari interaktiv va visual hisoblashlarga mo`ljallangan dastur.

Mathcad dasturi Mussachus texnologiya institute (MIT) olimi Allenom Razdovom (Алленом Раздовом) tomonidan Mathsoft kompaniyasida yaratilgan. Mathsoft 2006 yildan buyon PTC (Parametric Technology Corporation) kompaniyasi tarkibida faoliyat olib boradi. Mathcad juda qulay interfeysli dastur bo`lib, ma`lumot va formulalarni kiritish uchun klaviaturadan foydalanish yoki maxsus asboblar panellaridan foydalanish imkoniyati bor. Yana bir qulaylik tomoni shundaki, mathcadda formulalarni xuddi matematik ko`rinishda yozish mumkin. Hisoblashlar faqat formulalar orqali emas balki dasturlash, loyihalash orqali bajarish mumkin. Mathcadning ba`zi imkoniyatlar Maple (MKM, Maple Kernel Mathsoft) kompyuterli algebra tizimi asosida yaratilgan (13.1 variantigacha). 14 versiyadan boshlash MuPAD yadro simvollari foydalanilgan.

Mathcad dasturining varaqlarida bajariladigan amallar va tenglamalar, grafikli tasvirlar, matnlar dasturlash tili asosida yaratilgan. Bu varaqlarni varaq – dastur deyiladi va uni ishlash prinsiplari WYSIWYG (What You See Is What You Get — «что видишь, то и получаешь») texnologiyasi asosida yaratilgan.

Ta`lim jarayoni, hisoblash va injenerlik tajribalarida Mathcad dasturidan foydalanish qulay. Bundan tashqari XML va .NET texnologiya asoslarida ishlash, e-kitoblarni tez va oson tayyorlash mumkin. Mathcad dasturidan foydalanuvchilar soni taxminan 1.8 mlnga yetarkan.

Bugungi kunga kelib Mathcad dasturining quyidagi Mathcad 1.0-5.xx, Mathcad 6, Mathcad 7, Mathcad 8, Mathcad 2000 (9 variant), Mathcad 2001 (10 variant), Mathcad 2001i, («interaktivli»), Mathcad 11-11.2a, Mathcad 12, Mathcad 13-13.1, Mathcad 14, Mathcad 15, Mathcad Prime 1.0 variantlari bor. Mathcad dasturining texnologiyasini kelajakda rivojlantirib, Mathcad Application Server (MAS) texnologiyasini yaratish ko`zda tutilgan. MAS texnologiyasida Mathcadning ixtiyoriy variantini tan olish, hamda Mathcad varaqlarini vebinterfeys (Web Calc texnologiya) ga o`tkazish rejalashtirilgan.

497

| <b>Tizim</b>                           | <b>Yaratuvchisi</b>                                               | yaratish<br>boshlangan yil | birinchi<br>mahsuloti<br>chiqqan<br>yil | oxirgi<br>mahsuloti<br>chiqqan yil |
|----------------------------------------|-------------------------------------------------------------------|----------------------------|-----------------------------------------|------------------------------------|
| Algebrator                             | Neven Jurkovic                                                    | 1986                       | 1999                                    | 2009 (4.2)                         |
| Axiom                                  | <b>Tim Daly</b>                                                   | 1971                       | 2002                                    | January 2012                       |
| <b>Bergman</b>                         | Jörgen Backelin                                                   | 1972                       | 1972                                    | 1999 (0.96)                        |
| Cadabra                                | <b>Kasper Peeters</b>                                             | 2001                       | 2007                                    | 2011 (1.29)                        |
| <b>ClassPad Manager</b>                | <b>CASIO</b>                                                      | 1999                       | 2001                                    | 3.03(2008)                         |
| Maple                                  | Computation<br>Symbolic<br>University<br>of<br>Group,<br>Waterloo | 1980                       | 1984                                    | 2011 (15.01)                       |
| <b>MAS</b>                             | Heinz Kredel, Michael Pesch                                       | 1989                       | $\gamma$                                | 1998 (1.01)                        |
| Mathcad                                | Parametric<br>Technology<br>Corporation                           | 1985                       | 1985                                    | 2010(15)                           |
| MathEclipse/Symja                      | <b>Axel Kramer</b>                                                | 2002                       | 2002                                    | 2007                               |
| Mathematica                            | <b>Wolfram Research</b>                                           | 1986                       | 1988                                    | 2011 (8.0.4)                       |
| <b>Mathination</b>                     | <b>Orion Math</b>                                                 | 2010                       | 2010                                    | 2010(1.0)                          |
| <b>Mathiverse</b><br><b>Calculator</b> | Mathiverse                                                        | 2009                       | 2009                                    | 2009(0.0.1)                        |
| <b>Mathomatic</b>                      | George Gesslein II                                                | 1986                       | 1987                                    | 2012 (15.7.3)                      |
| <b>MathPiper</b>                       | Sherm<br>Kosan,<br>Ted<br>Ostrowsky                               | 2008                       | 2010                                    | 2010 (.80n)                        |
| <b>MathXpert</b>                       | <b>Michael Beeson</b>                                             | 1985                       | 1997                                    | 2008 (3.0.4)                       |
| Maxima                                 | MIT Project MAC and Bill<br>Schelter et al.                       | 1967                       | 1998                                    | 2011 (5.25)                        |
| <b>Meditor</b>                         | Raphael Jolly                                                     | 2000                       | 2000                                    | $2.0\_01$                          |
| <b>Microsoft</b><br><b>Mathematics</b> | Microsoft                                                         | $\overline{\mathcal{L}}$   | 2005                                    | 2011<br>(4.0.1108)                 |
| <b>MuMATH</b>                          | Soft Warehouse                                                    | 1970s                      | 1980                                    | MuMATH-83                          |

**10.3-jadval. Mathcadga o`xshash kompyuterli algebra dasturlari ro`yxati**

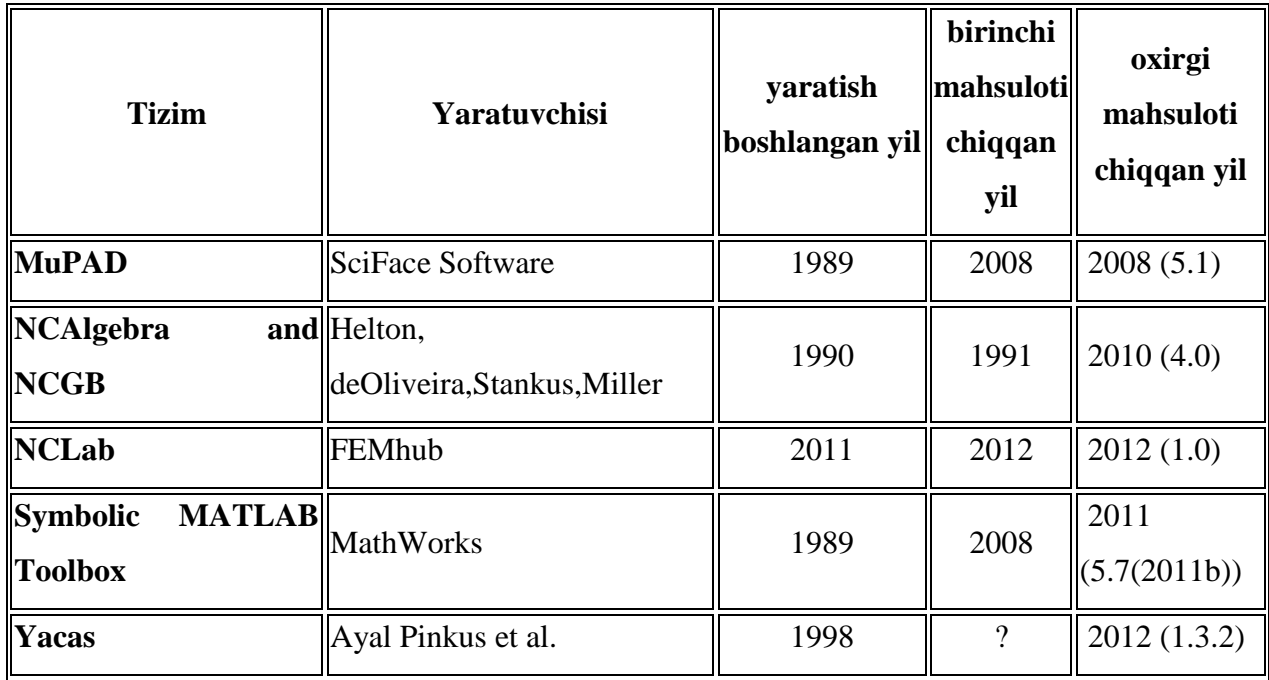

# **10.4-jadval. Mathcad ga o`xshash kompyuterli algebra dasturlarining imkoniyatlari**

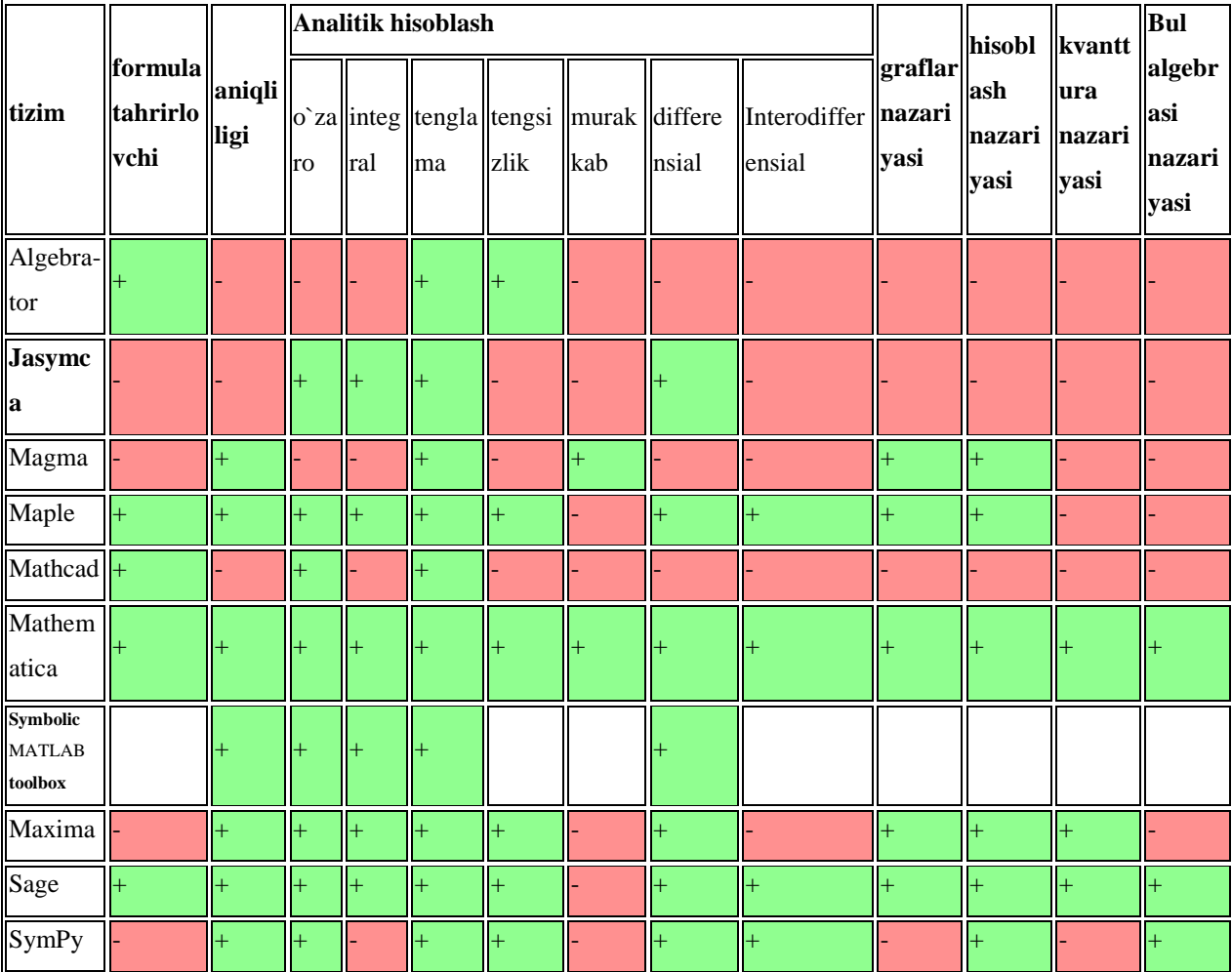

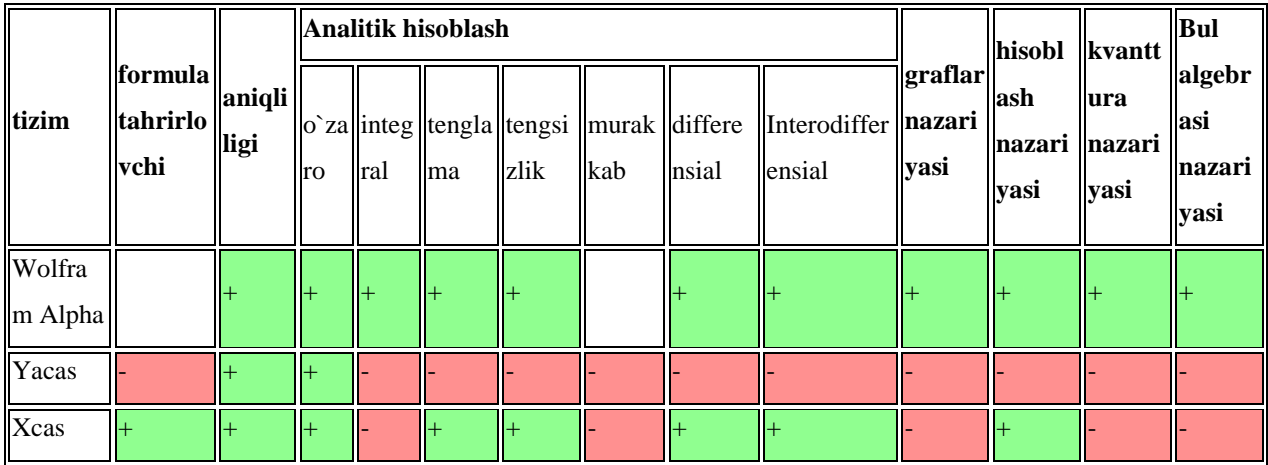

Mathcad 2000 professional dasturining oynasi bilan tanishamiz. Uning oynasi quyidagicha (10.2-rasm):

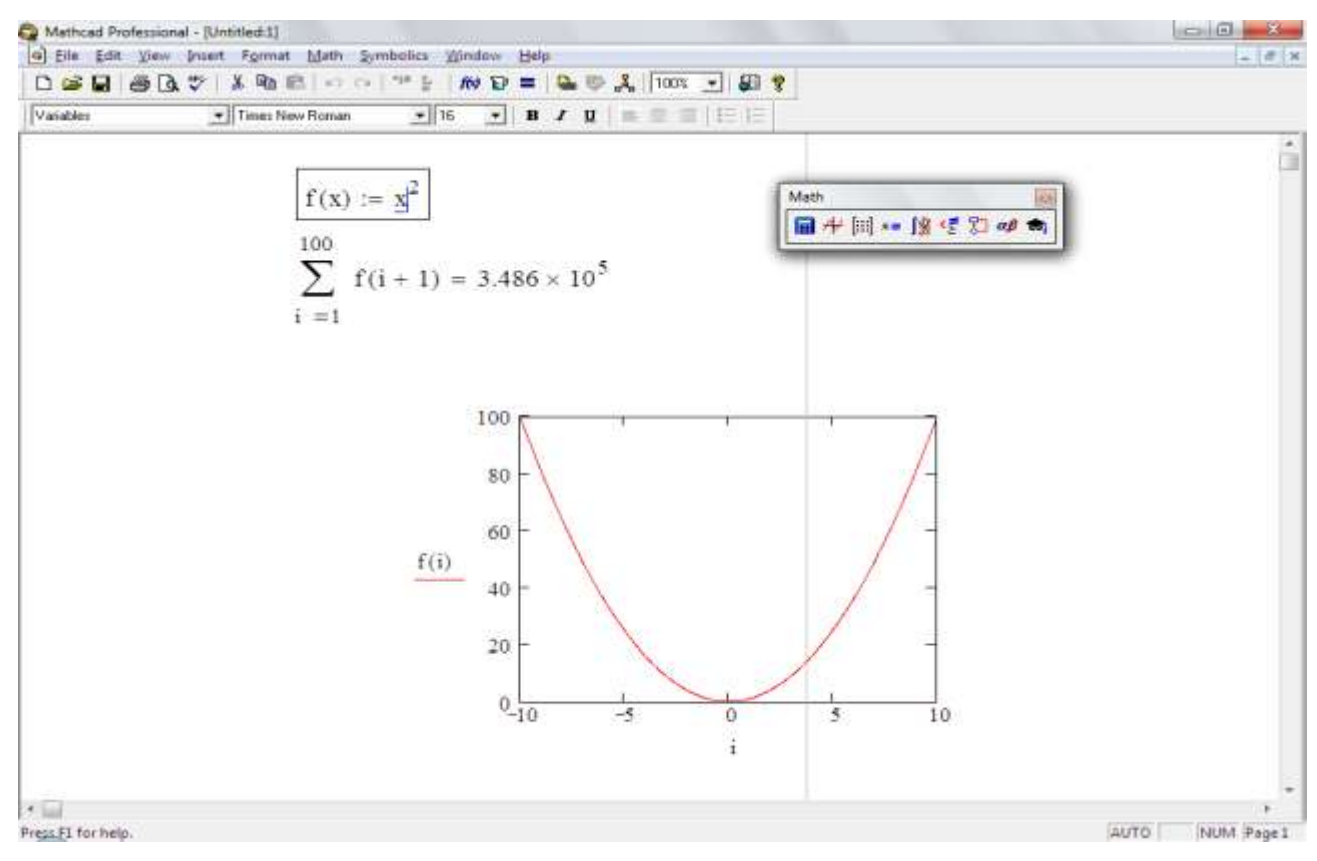

**10.2-rasm. Mathcad dasturi**

Mathcad dasturi untetld1 deb hujjat yaratadi. Uning kenggaytmasi \*.mcd hisoblanadi. Mathcadda yaratilgan faylning umumiy ko`rinishi masalan, misol.mcd. Mathcad oynasi barcha windows oynalari kabi besh qismdan iborat.

- Sarlavha satri. Bunda sistemali menyu, hujjatning nomlanishi va windowsning 3 ta oynani yig`ish, oyna o`lchamlarini o`zgartirish, oynani yopish tugmalari joylashgan.

- Menyu satri. Mathcadning menyu bo`limlari joylashgan bo`lib, menyulariga [File], [Edit], [View], [Insert], [Format], [Math], [Symbolics], [Windows], [Help] bo`limlari bor.

- Asboblar paneli satri. Asosan asosiy ishlarni bajaruvchi asboblar joylashgan bo`lib, foydalanuvchining harakatiga mos undagi asboblar o`zgarib turadi.

Ishchi maydon. Barcha amallar va hisoblashlar bajariladigan joy. Unda kursor [+] qizil rangda bo`ladi.

- Holat satri. Ishchi maydondagi holat bo`yicha axborot ko`rsatib turadi.

Mathcadda matn, son yoki formula yozilishi bilan kursor o`z korinishini o`zgartiradi va fragment – fragment tanlab oladi (-rasmga qarang). Mathcad hujjatida amallarini tushunish va bajarish chapdan o`ngga, yuqoridan pastga qarab bajariladi. Agar funksiya e`lon qilinmagan, o`zgaruvchining qiymati

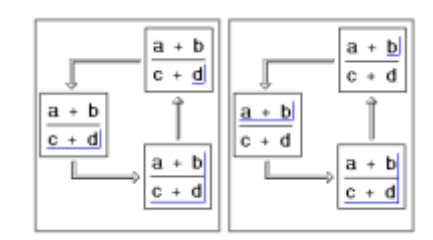

**10.3-rasm. Kursor ko`rinishi**

berilmagan bo`lsa, formula, o`zgaruvchining nomi qora rangda bo`ladi.

Mathcadda ishlash uchun asosan [Matn] asboblar paneli bilan ishlanadi. Uni ekranga chiqarish uchun [View->Tollbar->Math] buyruqlar algoritmi bajariladi. Unda [Calculator] hisob kitob amallari va yozuvlarini bajarish uchun, [Graph] grafiklarni chizish uchun, [Matrix] vektor va matritsalar bilan ishlash, [Evaluation] qiymatlarni o`zlashtirish, natijani chiqarish uchun, [Calculus] integral va differensiallarni hisoblash , [Boolean] mantiqiy amallar uchun, [Programming] dasturlash va loyihalashtirish uchun, [Greek] grek harflari bilan ishlash uchun, [Symbolic] turli simbolik amallar uchun rejalashtirilgan.

Mathcadda arifmetik amallar tipografik yozuv (matematikada qanday yozilsa) bilan ustma-ust tushadi. Mathcad murakkab matematik, algebraik formulalarni hisoblashga mo'jallangan bo'lsa ham, unda oddiy arifmetik amallar foydalanishni ham bilish talab etiladi. Masalan, 5-3=2 ni bajarish uchun 5-2= yozuvi yoziladi va natijaning o`zi ekranga chiqadi.

**10.5-jadval. Matematik amallar.**

| Amal                  | Klavish           | O'qilishi    |
|-----------------------|-------------------|--------------|
| $\lceil \cdot \rceil$ | $\cdot$           | Ko'paytirish |
| $[+]$                 | $[+]$             | Qo'shish     |
| $\Box$                | $\lceil - \rceil$ | Ayirish      |
| [:]                   |                   | Bo'lish      |

Mathcadda hisoblash jarayonida bir nechta amallar bo`lsa ham, matematik qoida asosida bajaradi. Masalan, (2\*5/10)-(5/4\*20) ni hisoblash uchun yozilsa,

Mathcadda  $2 \cdot \frac{5}{5}$ 10  $\frac{5}{2} - \frac{5}{4}$ 4  $\cdot$  10 =  $-11.5$ hosil bo`ladi. Mathcadda amallarni yozilishi bo`yicha yozish shartdir. MS Office dasturining 2007 dan yuqori versiyalarida Mathcad hujjatlarini to`g`ridan tog`ri chaqirib ishlash mumkin. Masalan, shu o`quv qo`llanmaning Mathcadda amallarining hammasi shunday qilingan.

**10.6-jafval. Munosabat amallar.**

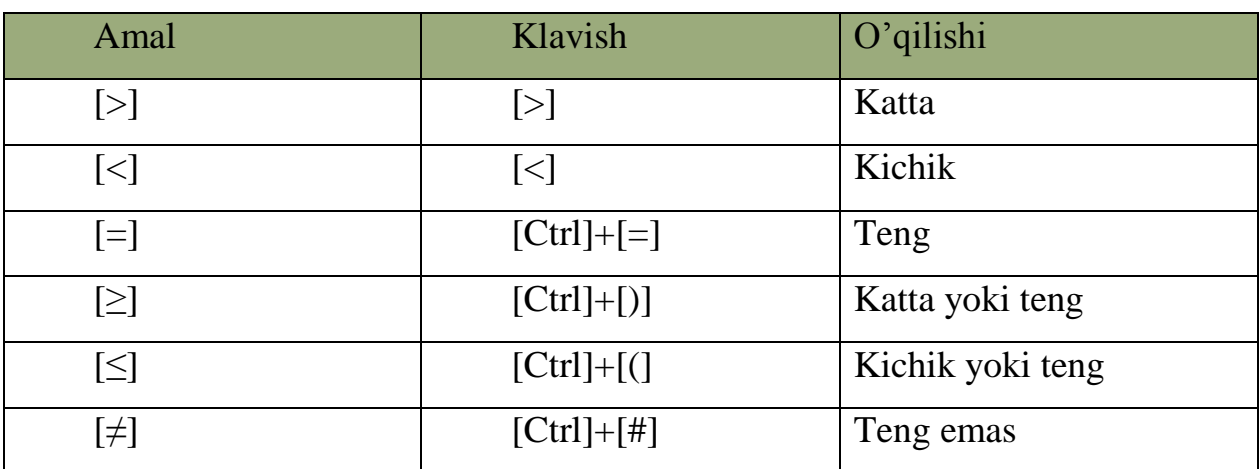

Mathcadda munosabat amallarga misol sifatida sonlar, o`zgaruvchilarni, funksiya solishtirib 1 va 0 qiymatlarini olish mumkin.

Masalan, 5=5=1, 2>3=0, 5≥2=1 va boshqa misollarni olish mumkin. Birinchi misoldagi birinchi tenglik munosabat tenglik, ikkinchisi natija chiqaruvchi tenglikdir.

Mathcadda trigonometrik funksiyalar, integral, differensiallar ham hisoblash mumkin. Mathcadda funksiyalar ustasi **10.4-rasm. Insert Function**

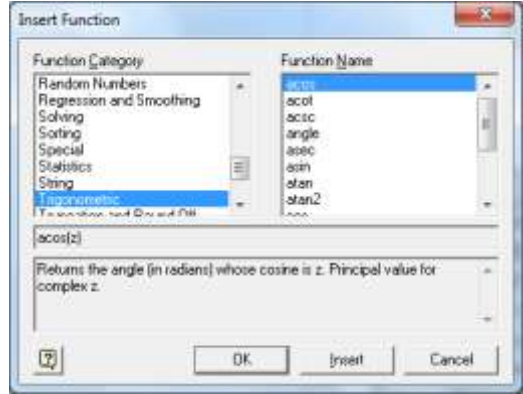

mavjud, uni ekranda chiqarish uchun asboblar panelidan f(x) asbobini bosish kerak. Ekranga [insert function] muloqot oynasi chiqadi (-rasm). Funksiyalarning bir nechta guruhlari mavjud. Ulardan kerakligini tanlab, o`ng tomondan esa kerakli funksiyani tanlash mumkin. Masalan, trigonometrik funksiyalar guruhidan cos tanlansa, ekranga cos(■) hosil bo`ladi. ■ ni o`rniga soni kiritib, [=] tugmasi bosilsa, cosning shu sondagi qiymati chiqadi  $(cos(0)=1, cos(3.14)=1)$ . Funksiyalarni yozish orqali ham chaqirish mumkin.

Mathcadda aniq integrallarni hisoblash juda oddiy bo`lib hisoblanadi. Integralni yozish uchun [Math]->[calculus] asboblar panelidan integral tanlanadi. Ekranga integral belgisi chiqadi, so`ng funksiya kiritiladi, [tab] tugmasini bosib, funksiyani integrallash parametrik kiritiladi, [tab] tugmasini bosib, quyi chegara, [tab] tugmasini bosib, yuqori chegara kiritiladi, so`ng bitta bo`sh joy tugmasi bosiladi va natijani chiqaruvchi tenglik bosiladi. Mathcad integral, diferensiallarni tezda hisoblash son qiymatini qaytaradi. Masalan,

$$
\int_{1}^{5} x \cdot \cos(x) dx = -5.893
$$
\n
$$
\int_{1}^{5} x \cdot \cos(x) dx \to \cos(5) + 5 \cdot \sin(5) - \cos(1) - \sin(1)
$$
\n
$$
\frac{d}{dx} x \cdot \sin(x) \to \sin(x) + x \cdot \cos(x)
$$

Mathcadda arifmetika va matematikaning ixtiyoriy hisoblash jarayonlarini  $i = 2.5$ 

$$
\begin{array}{ll}\n\text{bajarish mumkin. Masalan,} \\
\sum_{i=1}^{10} 5 = 50 \quad \prod_{i=1}^{10} 5 = 9.766 \times 10^6 \quad \lim_{x \to \infty} \frac{1}{x} \to 0 \quad \lim_{x \to 1^+} x^2 \to 1 \quad \text{v := } \begin{pmatrix} 1 \\ 2 \\ 3 \end{pmatrix} \quad \sum_{i} v = \begin{pmatrix} 4 \\ 8 \\ 12 \end{pmatrix} \quad \prod_{i} v = 196\n\end{array}
$$

### *Mustahkamlash uchun savollar.*

- 1. Kompyuterli algebraning yaratilishi haqida nima bilasiz ?
- 2. Mathcad qaysi kompaniyaning mahsuloti ?
- 3. Mathcad qanday texnologiyaga asoslangan ?
- 4. Kompyuterli algebra dasturlaridan nechtasini bilasiz ?
- 5. Mathcad dasturining imkoniyatlari haqida gapirib bering.
- 6. Mathcad interfeysini izohlab bering.
- 7. Mathcadda amallar qanday yoziladi ?
- 8. Nechta munosabat amallarini bilasiz ?
- 9. Funksiyalarni hisoblashga misol keltiring ?

10. Integrallarni analitik hisoblab bo`ladimi ?

### **10.4. O`zgaruvchi va funksiyalar, vektor, matritsa**

 *Muhim so`zlar: local, global o`zgaruvchi, qiymat o`zlashtirish, funksiya, vektor, matritsa.* 

 *Bilib olasiz: local va global o`zgaruvchilarni e`lon qilish, aniq qiymatlarni o`zgaruvchiga o`zlashtirish, funksiya e`lon qilish, funksiya qiymatlarini hisoblash, integral va boshqalarni analitik hisoblash.*

Mathcadda 2 xil o`zgaruvchi bo`lib, lokal va global geb aytiladi. Lokal bu [:=] belgisi bilan yoziladi va qiymatni o`zida saqlab kerak bo`lganda qaytaradi. Lokal o`zgaruvchi faqat el`on qilinib qiymat berilgandan so`ng , undan mathcad qoidasi boyicha foydalanish mumkin. Global o`zgaruvchi [≡] belgisi bilan beriladi. Global o`zgaruvchilarga Mathcadning ixtiyoriy joyidan murojaat qilish mumkin.

Lokal o`zgaruvchini e`lon qilish uchun, avval ozgaruvchining nomi yoziladi. O`zgaruvchining nomi sifatida Mathcadning funksiyalaridan tashqari, son bilan boshlanmaydigan nomlarni olish mumkin. Masalan, a, aa, a1, assa, ball. O`zlashtirish tengligini qo`yish uchun [shift]+[;] tugmachalar majmuasidan foydalaniladi. Yoki [Math]->[Evaluation] asboblar panelidan foydalaniladi. So`ng esa uning qiymati kiritiladi. Global o`zgaruvchi ham xuddi lokal kabi aniqlanadi, faqat global o`zgaruvchini yozish uchun [Shift]+[`] tugmachalar majmuasi bosiladi.

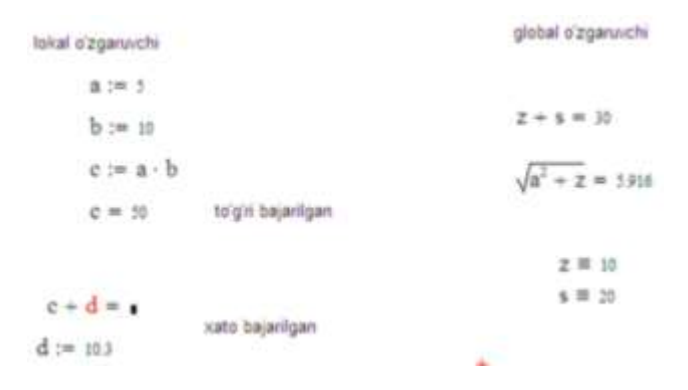

**10.5-rasm lokal va global o`zgaruvchilar.**

Mathacadda foydalanuvchi tomonidan yangi funksiyalarini ham e`lon qilish mumkin. Buning yaqqol misolida ixtiyoriy o`zgaruvchiga parametr kiritilsa, u
funksiyaga aylanadi. Funksiyalar bir nechta paramertdan iborat bo`lishi mumkin. Masalan,  $a(x) := cos(x)+2$ ,  $f(x,y,z) := x^2+y^2+z^2$ . Funksiyalarni hisoblash uchun uning parametrlariga qiymat berish yetarli bo`ladi. Masalan, a(0)=1, f(1,2,3)=14.

Funksiyalarning qiymatlarini bir nechta qiymatarda ham hisoblash mumkin.

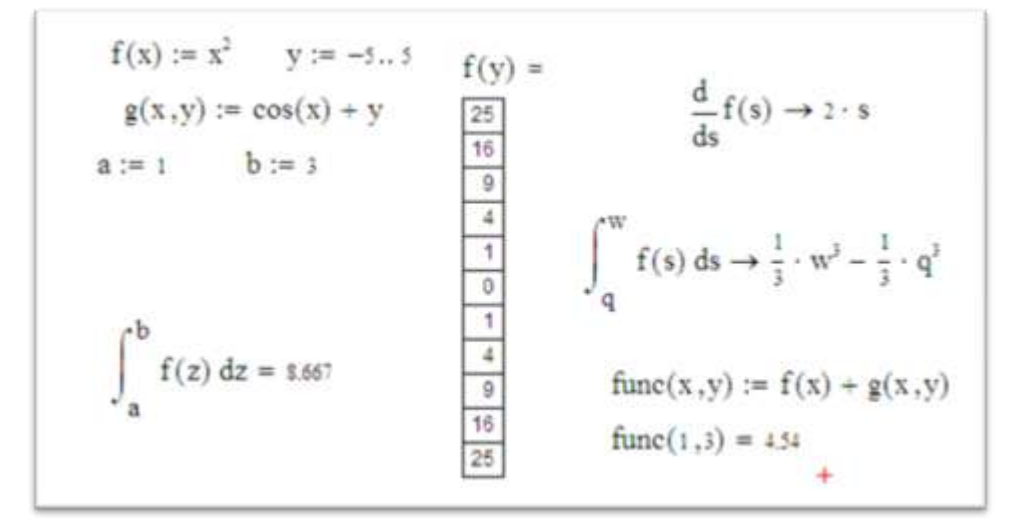

**10.6-rasm. Funksiyalarni hisoblash.**

Mathcadda vektor va matritsalar bilan ham ishlash imkoniyatlari bor. Buning uchun [math] asboblar panelidagi [matrix] asboblaridan foydalanish mumkin. Vektor va matritsalarni biror bir o`zgaruvchida

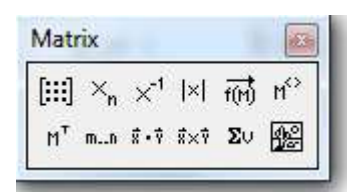

**10.7-rasm. Matrix**

o`zlashtirish va to`g`ridan to`g`ri ular bilan amallarni bajarish mumkin.

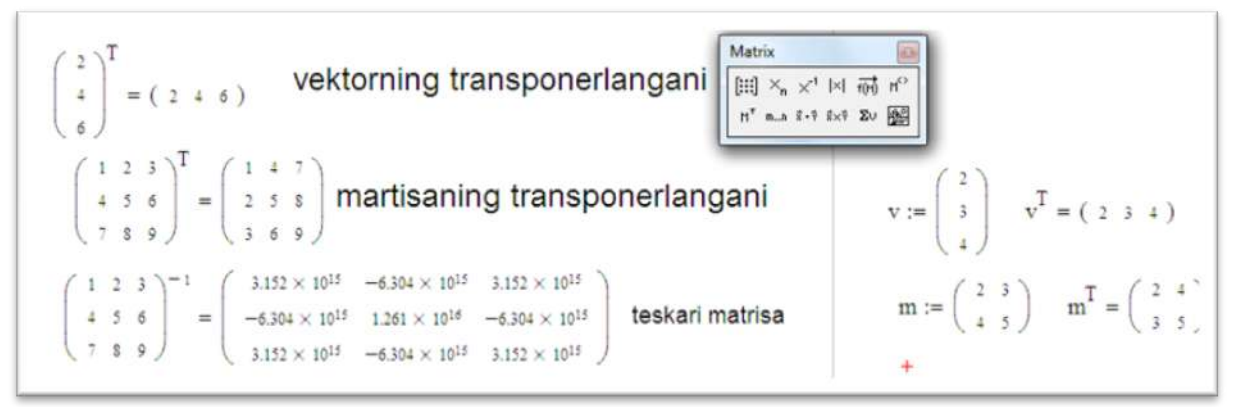

## **10.8-rasm. Vektor va matritsalar bilan ishlash**

Odatda vektor yoki matritsani shakllantirish uchun [ctrl]+[m] tugmasi bosiladi(-rasm). Bu rasmda [Rows] qatorlar soni, [Columns] ustunlar sonidir, [ok] tugmasi bilan o`rnatiladi, [Insert] tugmasi bilan qo`shiladi, [Delete]

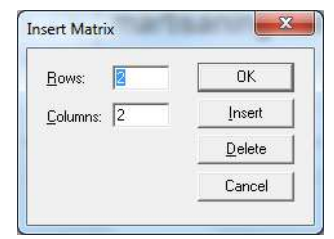

**10.9-rasm. Insert** 

tugmasi bilan o`chiriladi, [Cancel] tugmasi bilan bekor qilinadi.

Mathcaddagi vektor va matritsa orqali quyida jadvalga keltirilgan amallarni bajarish mumkin.

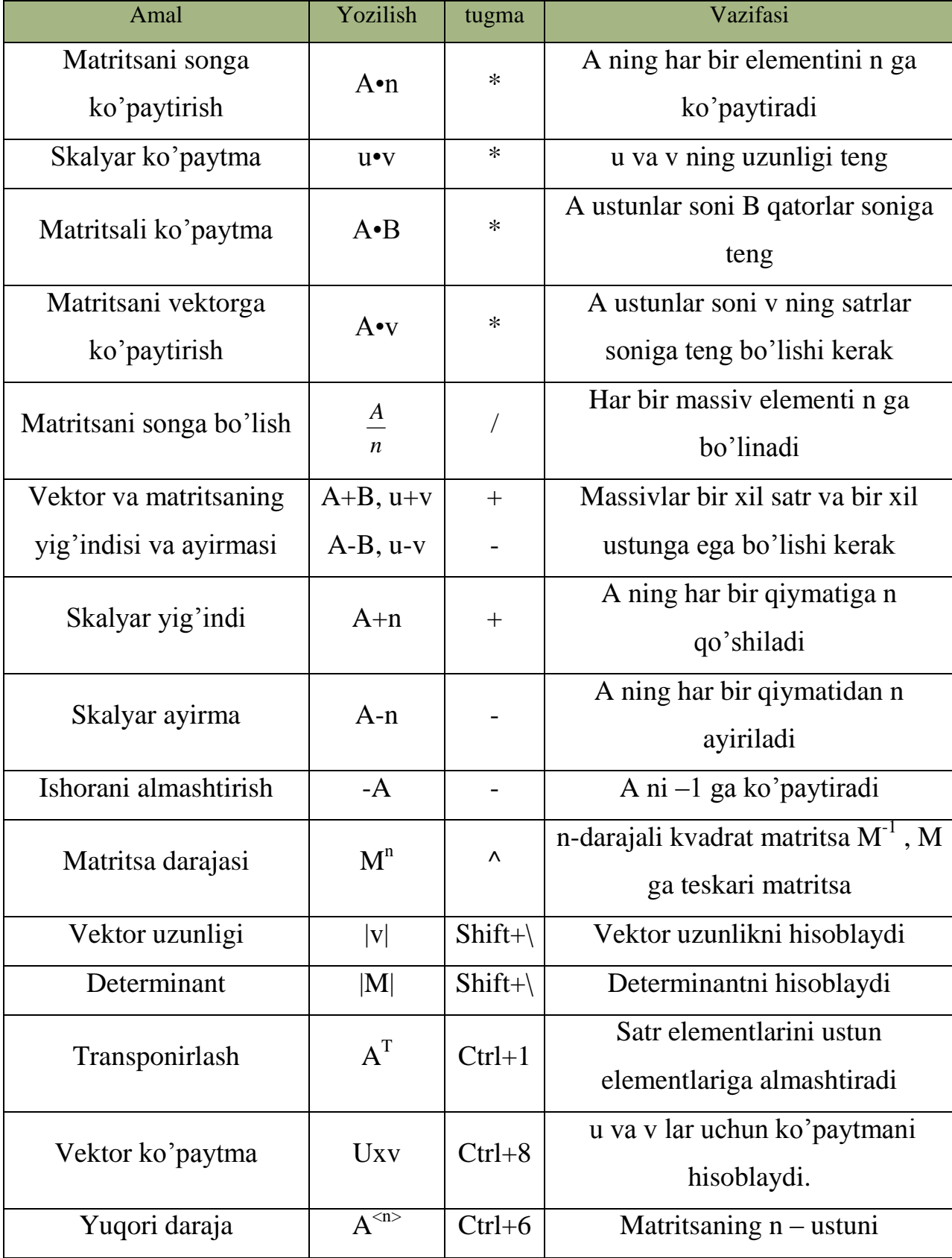

## **10.7-rasm. Mathcad matematik amallar**

$$
m := \begin{pmatrix} 2 & 1 & 4 \\ 3 & 6 & 5 \\ 5 & 7 & 9 \end{pmatrix} \qquad n := 2 \qquad * \qquad m \cdot n = \begin{pmatrix} 4 & 2 & 1 \\ 6 & 12 & 16 \\ 15 & 14 & 11 \end{pmatrix} \qquad m \cdot m = \begin{pmatrix} 27 & 36 & 32 \\ 64 & 97 & 132 \\ 10 & 147 & 137 \end{pmatrix} \qquad m + m = \begin{pmatrix} 4 & 2 & 5 \\ 6 & 12 & 16 \\ 10 & 14 & 15 \end{pmatrix}
$$

$$
V := \begin{pmatrix} 1 \\ 2 \\ 3 \end{pmatrix} \qquad u := \begin{pmatrix} 2 \\ 3 \\ 4 \end{pmatrix} \qquad V \cdot u = 20 \qquad |m| = -27 \qquad m \cdot 0 = \begin{pmatrix} 1 \\ 6 \\ 7 \end{pmatrix} \qquad m \cdot v = \begin{pmatrix} 16 \\ 39 \\ 45 \end{pmatrix}
$$

$$
a := \begin{pmatrix} 5 & 6 & 3 \\ 2 & 6 & 13 \\ 6 & 3 & 6 \end{pmatrix} \qquad m - a = \begin{pmatrix} -3 & -5 & 1 \\ 1 & 0 & -5 \\ -1 & 4 & 3 \end{pmatrix} \qquad a^{-1} = \begin{pmatrix} -0.034 & -0.076 & 0.22 \\ 0.237 & 0.034 & -0.209 \\ -0.083 & 0.039 & 0.031 \end{pmatrix} \qquad a^{2} = \begin{pmatrix} 53 & 73 & 129 \\ 118 & 36 & 198 \\ 22 & 72 & 102 \end{pmatrix}
$$

## **10.10-rasm. Vektor va matritsalar ustida amallar bajarish**

Mathcadda vektor va matritsalarning ba`zi xususiyatlarini aniqlash va ulardan foydalanish mumkin.

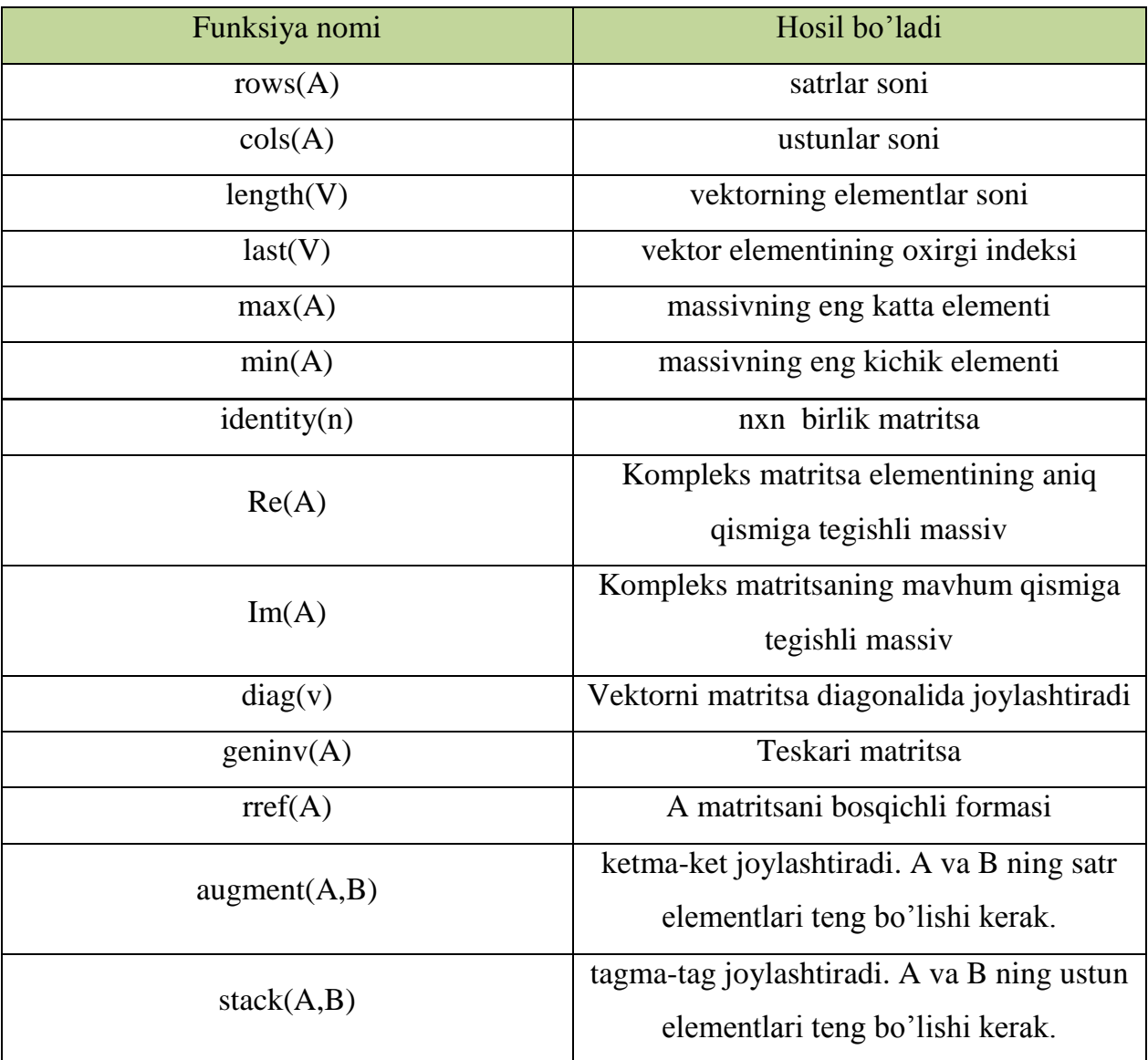

# **10.8-jadval. Funksiyalar**

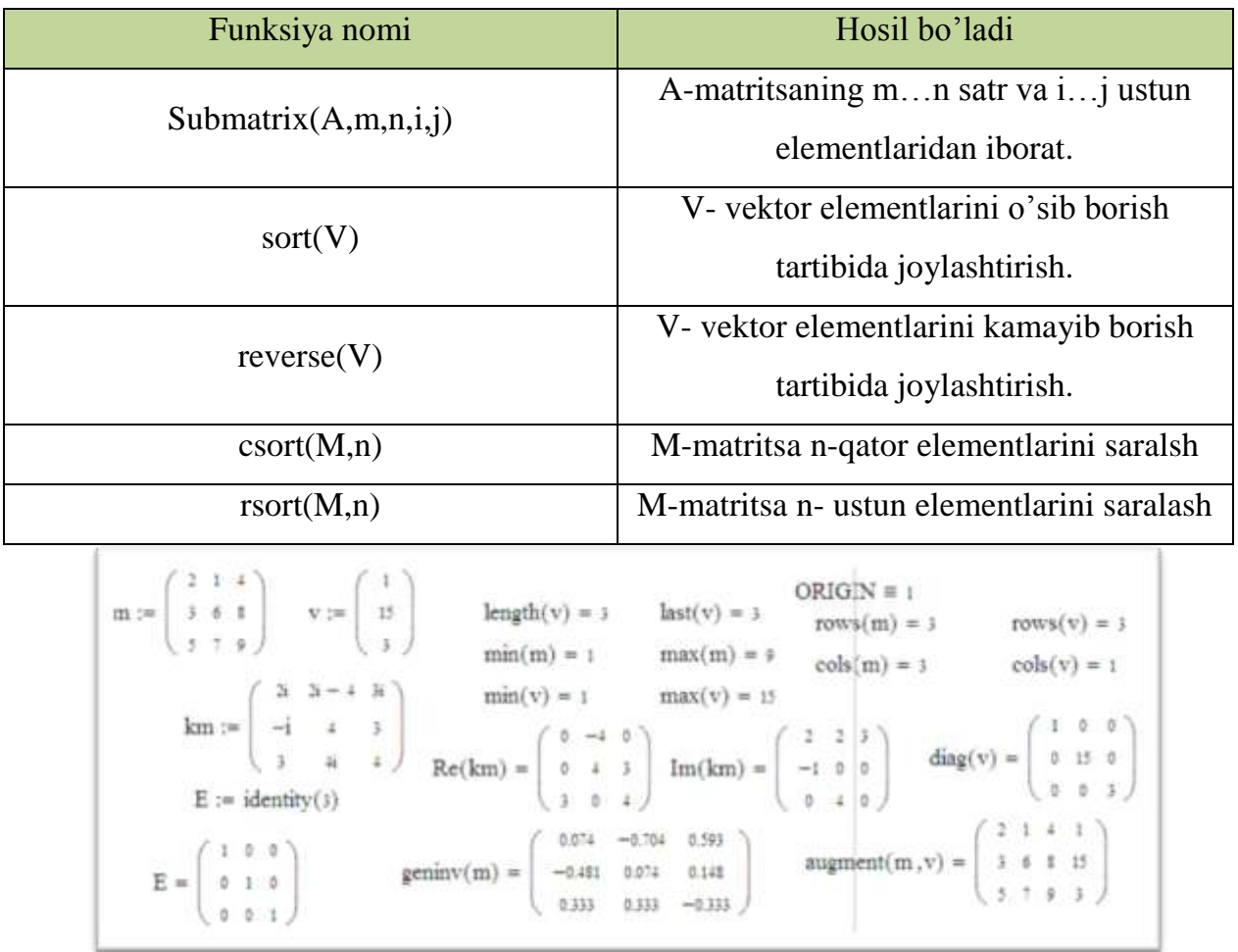

# **10.11-rasm. vektor va matritsalarning ba`zi xususiyatlarini aniqlash**

# **10.9-jadval. Vektor va matritsalar bilan ishlash uchun funksiyalar ro`yxati**

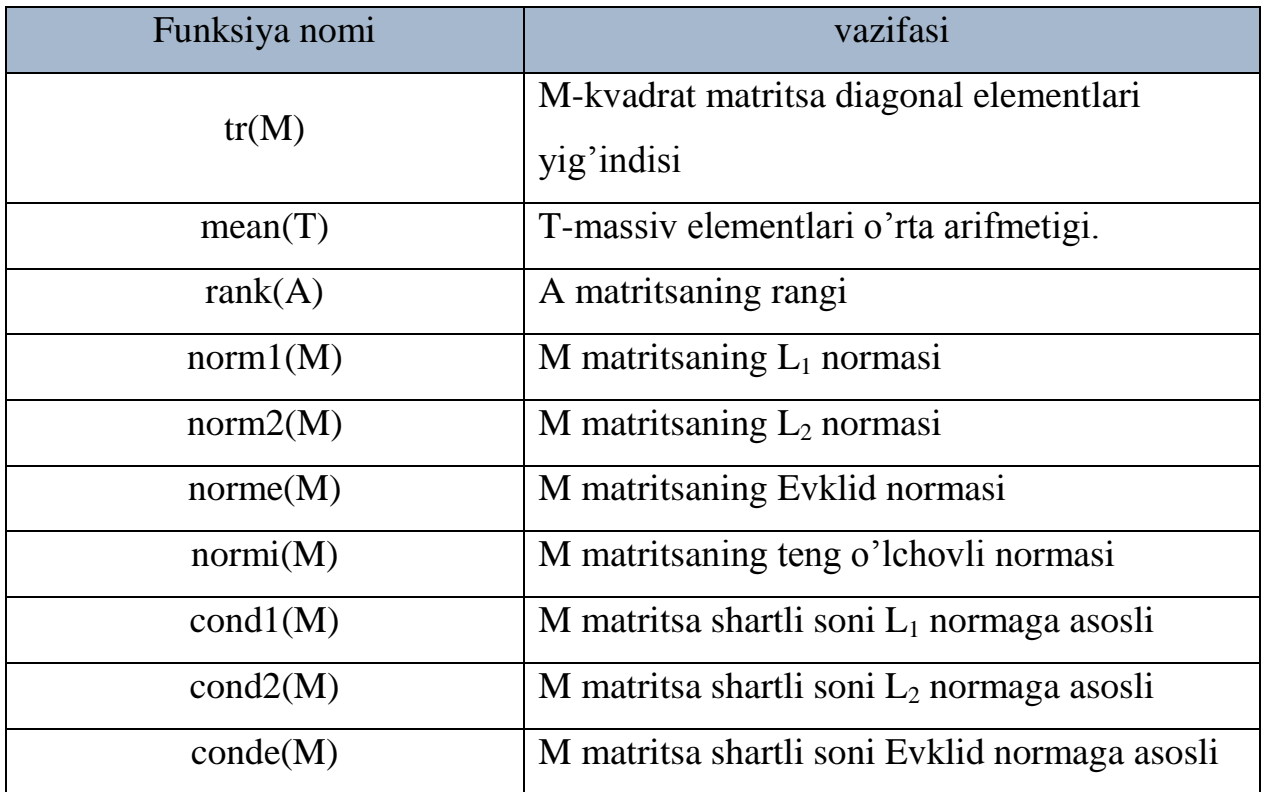

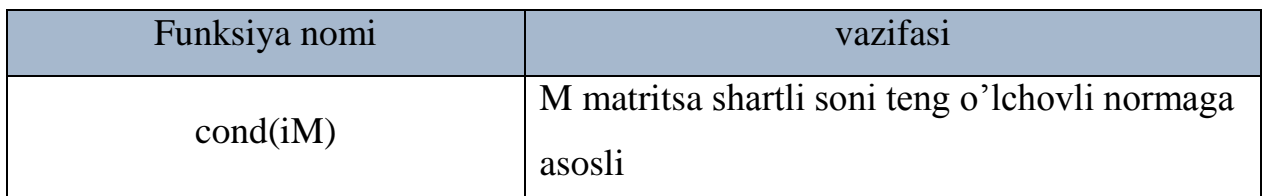

Vektor va matritsalarda o`zgaruvchi va funksiyalardan ham foydalanish mumkin.

$$
f(x) := \begin{pmatrix} x & cos(x) & sin(x) \\ x^2 & x+3 & \sqrt[3]{x} \\ \sqrt{x+2} & ln(x) & e^x \end{pmatrix}
$$

$$
f(2) = \begin{pmatrix} 2 & -0.416 & 0.909 \\ 4 & 5 & 1.26 \\ 2 & 0.693 & 7.389 \end{pmatrix}
$$

$$
\begin{pmatrix} a \\ b \\ c \end{pmatrix} := \begin{pmatrix} 2 \\ 3 \\ 7 \end{pmatrix}
$$

$$
a = 2
$$

$$
b = 3
$$

$$
b = 3
$$

$$
a = 2
$$

$$
b = 4
$$

## **10.12-rasm. O`zgaruvchi va funksiyalar.**

Umuman olganda Mathcadda vektor va matritsalar ustida ixtiyoriy amallarni bajarish mumkin. Mathcadda chiziqli va chiziqsiz tenglamalar sistemalarini yechishda Mathcaddan foydalanish oson va qulay.

# *Mustahkamlash uchun savollar.*

- 1. Local o`zgaruvchi nima ?
- 2. Global o`zgaruvchining imkoniyatlari haqida nimalarni bilasiz?
- 3. Funksiya qanday e`lon qilinadi ?
- 4. Funksiya qiymatlarini hisoblashda misollar keltiring ?
- 5. Vektor qanday aniqlanadi ?
- 6. Teskari matritsani aniqlash usulini ayting.
- 7. Insert matrix muloqot oynasi qanday vazifalarni amalga oshiradi ?
- 8. ORIGIN≡1 nimani anglatadi ?
- 9. Vektor va matritsalar bilan ishlovchi funksiyalarga misol keltiring?
- 10.Matritsada o`zgaruvchi va funksiyalardan foydalanish mumkinmi ?

# **10.5. Grafik yaratish**

 *Muhim so`zlar: grafik, dekart, polyar, 3D, sohali, konturli, 3D point, vektorli grafiklar, funksiya,FRAME, animatsiya, video, bmp, PRN.*

 *Bilib olasiz: grafiklarni dekart, polyar, 3D, sohali, konturli, 3D point, vektorli koordinatalarda yaratish va tahrirlashlar, funksiyalarning FRAME yordamida animatsiya va videolarni yaratish, bmp, PRN tipli rasmlarni qayta ishlash va raqamli rasmlarni hosil qilishni.*

Mathcadda grafik chizish uchun [Math]->[Graph] asboblar panelidan foydalaniladi.

**10.10-jadval. Grafik turlari**

| Nomi                | belgisi   | tugma         | vazifasi                   |
|---------------------|-----------|---------------|----------------------------|
| X-Y Plot            | $\approx$ | $[Shift]+[2]$ | Dekart koordinatasi        |
| Polar Plot          | ⊕         | $[Ctrl]+[7]$  | Polyar koordinata          |
| 3D Bar              | Ш         |               | 3 o'lchovli diagramma      |
| <b>Surface Plot</b> | Дg        | $[Ctrl]+[2]$  | Sohali grafik              |
| <b>Contour Plot</b> | 0         | $[Ctrl]+[5]$  | Kontur grafik              |
| 3D Scatter Plot     | ÷         |               | 3 o'lchovli nuqtali grafik |
| Vektor Field        | Бă.       |               | Vektorli grafik            |

Mathcadda dekart koordinatada grafik chizishga bir misol bilan keltiramiz. Faraz qilamiz [-10,10] oraliqda f(x) funksiyaning grafigini chizish talab etilgan bo`lsin. Buning uchun i o`zgaruvchiga -10 dan 10 gacha qiymat beramiz, f(x) funksiyaga biror funksiya (masalan, cos(x)) ni yozamiz. So`ng [Shift]+[2] tugmasini bosib, dekart

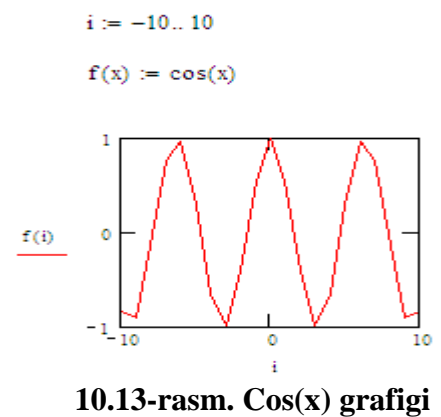

koordinatani hosil qilamiz. X o`qida I o`zgaruvchini, Y o`qiga f(i) yozuvini kiritamiz va funksiyaning grafigi hosil bo`ladi.

Mathcadda bitta dekart koordinataga bir nechta funksiyaning grafigini ham chizish mumkin. Faraz qilaylik [a,b] oraliqda f(x), g(x) funksiyalarning grafigi n ta tugun nuqta orqali chizish talab qilingan bo`lsin. Buning uchun a ga quyi chegarani (a=-5), b ga yuqori chegarani (b=100) o`zlashtiramiz.  $F(x)$  va g(x) funksiyalarni kiritamiz va x ning qiymatlarini aniqlaymiz. X ning qiymatlarini aniqlash uchun

[a,b] oraliqni n bo`lakka bo`lamiz va uni h bilan belgilaymiz  $(x_i=a+h^*i)$ . Bunga I ning qiymatlari 0 dan n gacha o`zgaradi. So`ng [Math]  $\rightarrow$ [Graph] asboblar panelidan [x-y plot] ni tanlaymiz va x o`qiga x<sub>i</sub> yozuvini kiritamiz, y o`qiga f(x), g(x) funksiyalarni kiritamiz.

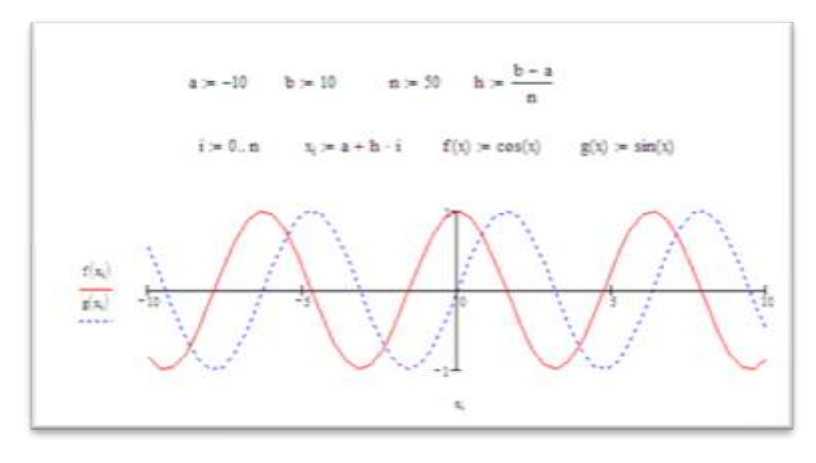

**10.14-rasm. Cos(x) va sin(x) grafigi**

Mathcadda tenglamalar sistemasining yechimlarini grafik ko`rinishda topish uchun ham qulaydir. Quyidagicha tenglamalar sistemasi berilgan bo`lsin.

(1) 
$$
\begin{cases} \cos(x) + x^2 = 1\\ \sin(x) - 2 * x + 1 = 1 \end{cases}
$$

(1) tenglamalar sistemasining yechimi x=0 da o`rinlidir. (1) sistemasini grafiklar usuli bilan yechish uchun (1) sistemadagi birinchi tenglamani f(x), ikkinchi tenglamani g(x) ga o`zlashtiramiz va x ning qiymatlarini -10 va 10 oraliqda olamiz. Dekart koordinataga ularning grafiklarini chizamiz. Grafiklarning kesishgan nuqtasini yaqqol ko`rish uchun grafik chegaralarini o`zgartiramiz.

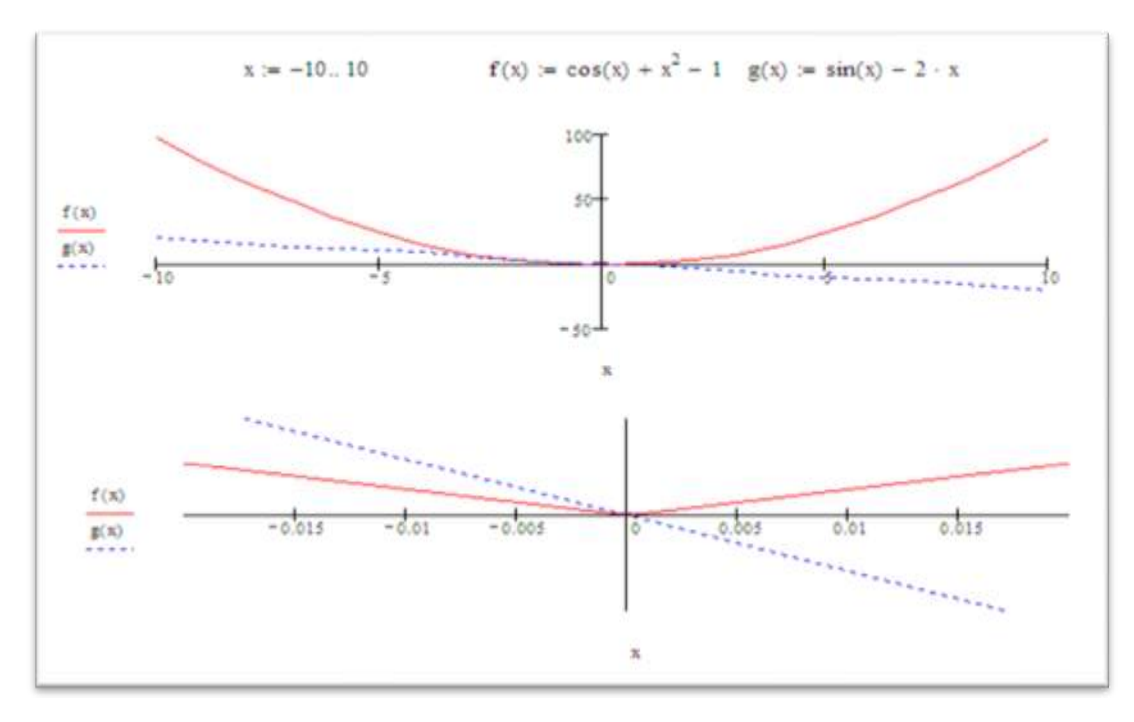

**10.15-rasm. Grafiklar ko`rinishi**

Vektorli grafiklarni chizish uchun Mathcad V o`zgaruvchisi bilan vektor aniqlaymiz. So`ng vektorning elementlarini diag(V) buyrug`i orqali matritsa ko`rinishiga o`tkazamiz va M bilan belgilaymiz. Mathcadning [Insert] bo`limidan  $[Graph] \rightarrow [Vector \ Field \ Plot] \ Buyruqlar ketma - ketligi bajariladi. Ishchi stolda$ grafik chizish uchun maydon hosil bo`ladi va unga M matritsani ko`rsatamiz. Grafikda vektor elementlarining ishorasi va qiymatiga qarab vektorli grafik hosil bo`ladi (10.15 -rasmga qarang).

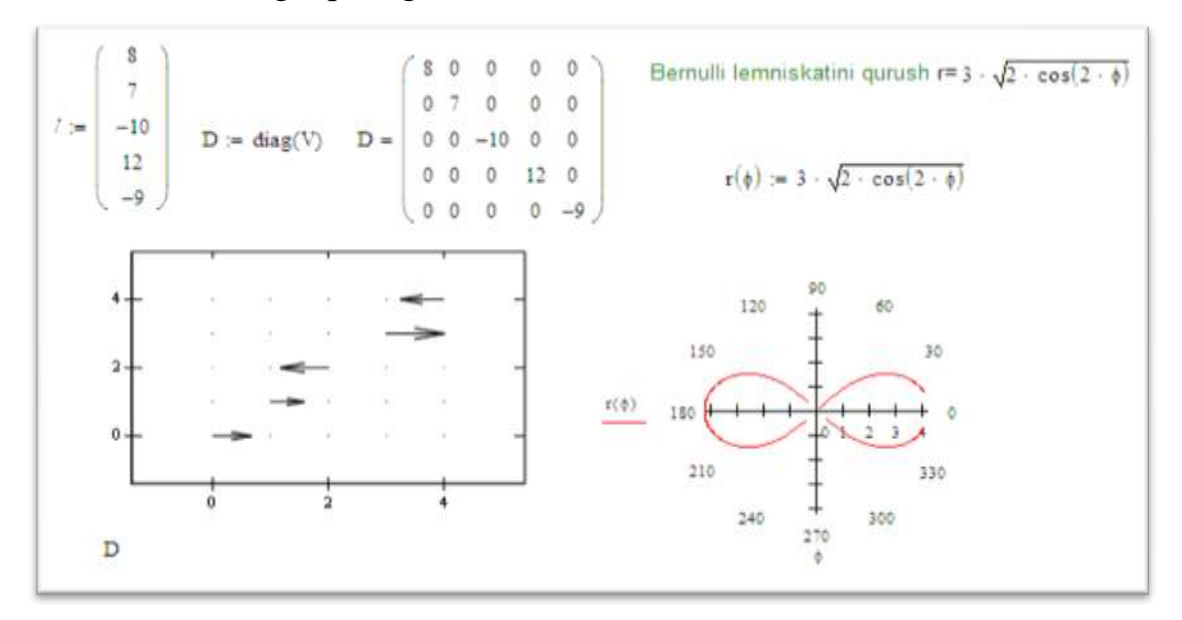

**10.16-rasm. Vektorli va Polyar koordinatalarga doir grafik.**

Polyar koordinatada grafiklarni tasvirlash uchun Bernulli lemniskati formulasini olish mumkin. Bu formulada biror – bir o`zgaruvchini parameter sifatida kiritamiz. Mathcadda [Insert] $\rightarrow$ [Graph] $\rightarrow$ [Polar Plot] Buyruqlar ketmaketligini bajarib, ekranga grafik chizish uchun maydon hosil qilinadi. So`ng shu maydonda parametr va shu parametrda bog`liq bo`lgan Bernulli lemsikatining formulasi ko`rsatiladi (10.16-rasmga qarang).

Mathcadda grafiklarning qolgan turlariga oid grafiklarni tayyorlash uchun misollar keltiramiz (10.17, 10.18, 10.19-rasmlar).

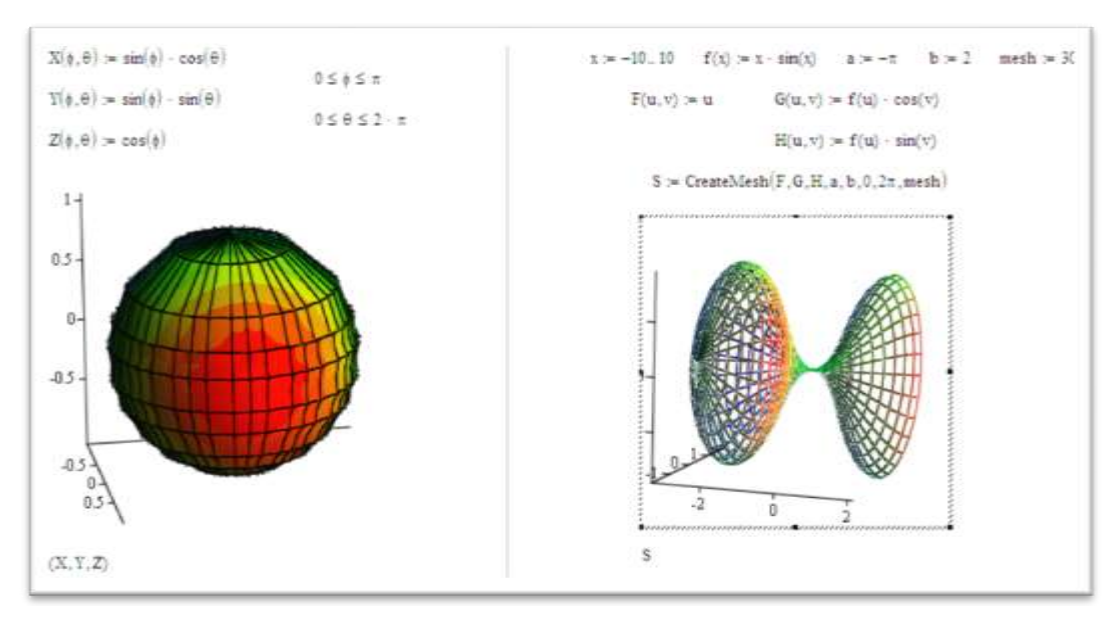

**10.17-rasm. Sohalarni chizish.**

![](_page_512_Figure_4.jpeg)

**10.18-rasm. Diagramma, sohali, kontur grafiklar.**

![](_page_513_Figure_0.jpeg)

**10.19-rasm. Nuqtali, sohali grafiklar**

Mathcadda grafiklarni yaratishdan tashqari ularni hosil bo`lishi (shakllanishi, chizilishi) ni animatsiya orqali ham ifodalash mumkin. Buning uchun Mathcadda [FRAME] o`zgaruvchisi kiritilgan. Funksiyaning animatsiyali grafigini hosil qilish uchun unga parametr sifatida [FRAME] ni berish shart. Animatsiyaga doir funksiyaga urinma o`tkazishni olaylik (-rasmga qarang).

![](_page_513_Figure_3.jpeg)

**10.20-rasm. Mathcadda animatsiya hosil qilish**.

Buning uchun funksiyani yozamiz va uning birinchi tartibli hosilasini olamiz. A o`zgaruvchiga [FRAME] ni qiymat qilib, x o`zgaruvchiga esa 0 dan  $4\pi$ gacha qiymat qilib beramiz. So`ng urinma tenglamasini ikkinchi bir funksiya bilan belgilaymiz. Mathcad bo`limidan [Insert]  $\rightarrow$  [Garph] $\rightarrow$  [X-Y Plot] Buyruqlar ketma-ketligini tanlaymiz. Ishchi stolda x – y koordinata hosil bo`ladi.

X o`qiga uchta o`zgaruvchi x,x,a ni kiritamiz. Y o`qiga funksiya-f(x), urinma tenglamasi-y(x,a), nuqtadagi funksiya qiymati-f(a) ni kiritamiz. Grafikda funksiyadan x=0 nuqtadagi urinmani ko`rish mumkin. Animatsiya hosil qilish uchun Mathcad bo`limidan [View][Animate] Buyruqlar bajarilsa ishchi stolda [Animate] muloqot oynasi hosil bo`ladi (-rasmga qarang). Ishchi stoldan grafik jo`ylashgan maydon belgilab olinadi. [Animate] muloqot oynasiga otib, [From] ga 0 qiymat (chunki FRAME 0 dan o`zgarsin), [To] 12 qiymat (ya`ni 12 gacha o`zgarsin) va [At] ga animatsiya 1 sekundda nechta frameni o`qishini ko`rsatamiz (masalan, har bir nuqtada ko`rish uchun [1] ni kiritish kerak). So`ng muloqot oynadagi [Animate] tugmasini bosamiz va ekranga [Playback] muloqot oynasi chiqadi. Muloqot oynadan animatsiyani ko`rish uchun [Play] tugmasi bosiladi. Animatsiyani saqlash uchun esa [Animate] muloqot oynasidan [Save as] tugmasi bosiladi va animatsiya avi kengaytmali video rolik fayli ko`rinishda saqlanadi.

Mathcad tayyor rasmlar bilan ham ishlash mumkin. Buning uchun –jadvalda keltirilgan funksiyalardan foydalanamiz.

**10.11-jadval. Rasmlar bilan ishlovchi funksiyalar.**

| Nomi             | vazifasi                  |
|------------------|---------------------------|
| <b>READBMP()</b> | Rasmlarni oq-qora o`qish  |
| READRGB()        | Rasmlarni rangli o`qish   |
| <b>READPRN()</b> | Vektorli rasmlarni o`qish |
| WRITEBMP()       | Rasmlarni oq-qora yozish  |

Mathcadda rasmlar matritsa ko`rinishida sonlar bilan ifodalaniladi. Rasmlar bilan amal bajarganda matritsa va vektor funksiyalaridan foydalanamiz (10.21 rasm). Rasmlarni ishchi stolda ko`rinishi uchun [Insert] $\rightarrow$ [Picture] buyruqlar ketma-ketligi bajariladi.

![](_page_515_Figure_0.jpeg)

#### **10.21-rasm. Rasmlar bilan ishlash.**

Vektorli rasmlarga misol olish uchun dunyo xaritasidan foydalanamiz. Bu xaritanining raqamli variantlarini internetdan olish mumkin. Vektorli rasmni bir ozgaruvchiga chaqiramiz. 0-tartibli ustunni a, 1-tartibli ustunni b ga o`zlashtiramiz va Mathcad bo`limidan [Insert]  $\rightarrow$  [Garph] $\rightarrow$  [X-Y Plot] Buyruqlar ketma-ketligini tanlaymiz. Ishchi stolda  $x - y$  koordinata hosil bo`ladi, x o`qiga a o`zgaruvchini, yo`qiga b o`zgaruvchini kiritamiz va dunyo xaritasi hosil bo`ladi. Xaritani globus shakliga keltirish uchun shar shakli chizilgan (10.22-rasm) formulalardan foydalanib olamiz. Agar sharni harakatlantirish kerak bo`lsa, sichqonchadan foydalanish mumkin. Tasvirlangan shar aylanib turishni istasangiz [shift] tugmasini bosing va sichqoncha yordamida aylanish tomonini ko`rsating.

![](_page_515_Figure_3.jpeg)

**10.22-rasm. Dunyo xaritasini Mathcadda tasvirlash.**

Mathcad dasturi orqali ixtiyoriy funksiyalarning grafigini chizish, rasmlar bilan ishlash va ularni qayta ishlab, raqamli rasmlarga almashtirish imkoniyati mavjud.

# *Mustahkamlash uchun savollar.*

1. Mathcadda grafiklar qaysi asboblardan foydalanib yaratiladi ?

- 2. Bitta koordinataga ikkita va undan ortiq funksiyaning grafigini chizish mumkinmi ?
- 3. Vektorli grafikka misol keltiring ?
- 4. Polyar Plot qanday grafikalarni chizishga mo`ljallangan ?
- 5. Sohali grafikka misol keltiring ?
- 6. FRAME nima vazifani bajaradi ?
- 7. Rasmlarni rangli o`qish buyrug`ini ayting.
- 8. Yaratilgan rasmi qaysi tomondan ko`rib bo`ladi ?
- 9. Mthcadda duyno xaritasi qanday hosil qilinadi ?
- 10. U`ch o`lchovli grafikka misol keltiring ?

# **10.6. Mathcadda dasturlash**

 *Muhim so`zlar: dasturlash elementlari, for, while, do while, break, continue, return, error, rekurentlik, rekursiya.*

 *Bilib olasiz: Mathcadda dasturlash elementlari for, while, do while, break, continue, return, errorlarni ishlatish, rekurentlik va rekursiya dasturlarini yaratish.*

Mathcad fan va texnikaning ixtiyoriy masalasini yechish qulayligiga egadir. Ammo shunday masalalar, loyihalar bo`ladiki, ularni dasturlash operatorlari bilan aniqlash, hisoblashga to`g`ri keladi. Mathcadning yana bir imkoniyati bu dasturlash orqali ifodalash va hisoblashdir. Mathcadda dasturlash uchun bo`limlaridan  $[View] \rightarrow [Toobars] \rightarrow [Programming]$  buyruqlar ketma-

![](_page_516_Picture_13.jpeg)

### **10.23-rasm. Programming**

ketligi yoki [Math] asboblar panelidan  $\mathbb{Z}$ [Programming] asbobini tanlash kerak. Ekranda [Programming] muloqot oynasi chiqadi va unda dasturlash operatorlari joylashgan (10.23-rasmga qarang)

![](_page_516_Picture_167.jpeg)

![](_page_516_Picture_168.jpeg)

![](_page_517_Picture_128.jpeg)

Mathcad dasturida dasturlash uchun e`lon qilingan o`zgaruvchilar faqat dasturning ichki matniga ta`sir ko`rsatadi(-rasm, "local o`zgaruvchi"). Dasturlash operatorlar yordamida funksiyalarni oson va qulay e`lon qilish mumkin (10.24 rasm).

![](_page_517_Picture_129.jpeg)

#### **10.24-rasm. Misollar**

Matematika va sonlar nazariyasida ba`zi funksiyalarni shartlar orqali aniqlashda to`gri keladi. masalan,

(1) 
$$
abs(x) = \begin{cases} -x, & \text{agar } x < 0 \\ x & \text{qolgan hollarda} \end{cases}
$$
 (2)  $Step(x) = \begin{cases} 1, & \text{agar } x \in (0,1] \\ 0 & \text{qolgan hollarda} \end{cases}$ 

$$
(3) Ramp(x) = \begin{cases} -1, & \text{agar } x < -1 \\ x, & \text{agar } x \in [-1,1) \\ 1 & \text{qolgan hollarda} \end{cases}
$$

Berilgan uchta (1), (2) va (3) funksiyalar mathcadda aniqlash osondir. – rasmning "modulni aniqlash" -(1), "berilgan nuqtani aniqlash" -(2), "shartli

funksiyalarni aniqlash‖ –(3) larni aniqlaydi. (3) funksiyani ikki xil usul bilan aniqlangan.

Yuqoridagi misollar orqali [add line],  $[\leftarrow]$ , [if], [otherwise] dasturlash operatorlari va munosabat amallaridan foydalandik.

![](_page_518_Picture_84.jpeg)

#### **10.25-rasm. Misollar.**

Mathcadda nafaqat sonlar, balki so`zlar bilan ham ishlash mumkin. – rasmning 1- misoliga qarang. Misolda agar f(x) ning parametri sifatida ixtiyoriy son berilsa, uning toq yoki juftligini aniqlaydi. mod(a,b) funksiyasi ani b ga bo`lib, qoldiqni qaytaradi. Ceil(x) funksiya esa sonni yaxlitlaydi (ceil(1.01)=2). –rasmdagi 2-misol murakkab munosabat operatorlariga doir misol ko`rsatilgan.

Mathcad takrorlanish For operatoriga doir misollarni ko`rib chiqamiz. – rasmda keltirilgan 1 – misol diagonal elementlari 1 bo`lgan nxn o`lchovli matritsani aniqlaydi. Xuddi Identity(n) kabi. 2-misolda uch o`lchovli massiv yaratilgan. 3-misolda vektor hosil qilinmoqda. Vektorni hosil qilishda n,a,b parameterlardan foydalanilmoqda. Bu yerda n – vektor elementlarining eng yuqori chegarasi bo`lib, n gacha bo`lgan sonlar a yoki b qoldiqsiz bo`linsa vektor elementi bo`la oladi. 4- misolda M,k operatorlar parametr sifatida olingan. Bunda M matritsadan k qiymatga teng bo`lgan birinchi elementning joylashgan o`rni aniqlanadi.

![](_page_519_Figure_0.jpeg)

**10.26-rasm. Takrorlanishga doir misollar**

|          | 1-misol                |                                     | 2-misol                 | 3-misol                                        | 4-misol                     |               |
|----------|------------------------|-------------------------------------|-------------------------|------------------------------------------------|-----------------------------|---------------|
| $1(6)$ = | 100000                 | (1.1)                               | $A(5)_0 = (1)$          | $s(10,2,3)^{T} = (2 \ 3 \ 4 \ 6 \ 8 \ 9 \ 10)$ | $j = 1.5$<br>$i = 1.5$      |               |
|          | 0.1 0 0 0 0.<br>001000 | (1,2)<br>(2.2)                      | $A(5)_1 = (1 \; 1 \; )$ |                                                | $N_{i,j}$ > round $md(100)$ | $max(S) = 99$ |
|          | 000100<br>000010       | $\lambda\langle5\rangle$ =<br>(2,4) | (11)                    | $s(20,5,5)^{T}$ = (5 10 15 20)                 | $FindIndex[N,35] =$         |               |
|          | 000001                 | (4,4)<br>[4.5]                      | $A(5) =$                | $A(5)_{3} =$                                   |                             |               |

**10.27-rasm. Takrorlanishga doir misollar natijasi.**

![](_page_519_Picture_73.jpeg)

## **10.28-rasm. For takrorlanishga doir misollar.**

1-misol n gacha bo`lgan sonlar yig`indisini hisoblaydi. Masalan, sum(5)=15. 2 – misol vektor hosil qiladi. Vec(b,t,h) da b – vektorning birinchi elementi, tvektorning oxirgi elementi, h – vektor elementlari orasidagi farq. Prod(v) – bu vektor elementlarini ko`paytiradi. 3-misol matritsa hosil qiladi. 4 – misol fibonachi ketma – ketligini hisoblaydi.

![](_page_520_Picture_87.jpeg)

#### **10.29-rasm. For takrorlanishga doir misollar natijasi.**

Mathcadda while operatoriga doir dasturlash bilan tanishib chiqamiz. – rasmdagi 1 – misol hosil qilingan vektorning  $\varepsilon$  aniqlikdagi element indeksini va elementni qiymatini qaytaradi. 2- misol vektorning x teng bo`lgan element indeksini va elementni qiymatini qaytaradi.

![](_page_520_Figure_3.jpeg)

#### **10.30-rasm. While ga doir misollar.**

Dasturlash texnologiyasida barcha funksiyalar dasturchilar tomonidan yoziladi. Mathcadda ham bu imkoniyat mavjud. – rasmdagi 1 – misolda while takrorlanish operatori yordamida berilgan a sonidan  $\varepsilon$  aniqlikda kvadrat ildiz olish dasturi keltirilgan. 2-misolda ham a sonidan  $\varepsilon$  aniqlikda kvadrat ildiz olish dasturi keltirilgan bo`lib, unda if – shart operatori va break o`tish operatorlaridan foydalanilgan. 3- misolda faktarial while va break operatorlari yordamida amalga oshirilgan.

![](_page_521_Figure_0.jpeg)

## **10.31-rasm. While, break operatorlariga doir misollar.**

Mathcad dasturida ham Rekursiv dasturlarni tuzish mumkin. –rasmda rekursiv dasturlashdan foydalanib, faktorial va fibonachi ketma-ketliklari hisoblash dasturlari keltirilgan.

![](_page_521_Figure_3.jpeg)

## **10.32-rasm. Rekursiv dasturlashga oid misollar.**

Mathcadda continue va return operatorlariga doir misollar keltiramiz ( rasm). Rasmdagi 1- misol continue operatoriga bagishlangan bo`lib, berilgan n gacha sonlardan faqat toqlarining yig`indisini hisoblaydi. Misolda agar k 2 ga qoldiqsiz bo`linsa, pastdagi s $\leftarrow$ s+k amali bajarilmaydi va continue operatori ish jarayonini for operatoriga uzatadi. 2-misol return operatori yordamida bajarilgan bo`lib, unda parametr sifatida kiritilgan a sonining necha xonaligini aniqlab beradi. Bu misol ikki variantda tuzilgan.

![](_page_521_Figure_6.jpeg)

### **10.33-rasm. Continue va return operatorlariga doir misollar.**

Matematika va sonlar nazariyasida aniqlab bo`lmaydigan hisoblashlarga duch kelamiz. Masalan, 1/0 holat. Mathcadda dasturlash jarayonida bunday xatoliklarni boshqarish imkoniyati bor. –rasmda 2 ta misol keltirib o`tilgan. 1misolda e`lon qilingan f(x) ni x=0 da hisoblab bo`lmaydi. Mathcadda uni boshqarib bo`ladi. F(x) ni e`lon qilishda on error funksiyasidan foydalanilgan bo`lib, ya`ni 1/x xato bo`lganda 0 ni qiymat qilib qaytarish olingan. 2-misol 1 misoldan farqli bo`lib F(x) ning xato qiymatida Mathcad xato ko`rsatadi va xato funksiya tanlanganda xatoda ko`rsatilgan so`zni chiqaradi.

![](_page_522_Figure_1.jpeg)

## **10.34-rasm. Hisoblashdagi xatolikni aniqlash.**

Mathcad dasturida dasturlash uchun barcha qulayliklar mavjud. Tuzilgan dasturlarning algoritmi bilan bir xil bo`lishi ham mumkin. Mathcadda dasturlash uchun atigi 10 ta dasturlash operatorlarini bilish talab etiladi.

## *Mustahkamlash uchun savollar.*

- 1. Mathcadda dasturlash elementlari qaysi asboblar panelida joylashgan ?
- 2. Add line nima vazifani bajaradi ?
- 3. Dasturlash orqali funksiya qanday aniqlanadi ?
- 4. Satrlar bilan ishlashga misol keltiring ?
- 5. Mathcaddagi takrorlash operatorlarini ayting.
- 6. Massiv elementlar yig`indisini hisoblash dasturini tuzing?
- 7. Rekursiv dasturlashga misol keltiring ?
- 8. Tarmoqlanish dasturiga biror misol keltiring ?
- 9. B a va b sonlari orasidagi umumiy bo'luvchilari ro'yxatini topadigan dastur tuzing?
- 10.Berilgan sondagi toq raqamlari sonini topadigan dastur tuzing.

### **10.7. Maple dasturi**

 *Muhim so`zlar: kompyuterli matematika, Maple, variant, interfeys, matematik amallar, oddiy hisoblashlar, xotira, funksiya, operator.*

 *Bilib olasiz: kompyuterli matematikaning yana bir dasturi Maple dasturi va uning variantlarini, Maple interfeysi, Mapleda matematik amallar, oddiy hisoblashlar, Maple xotira bilan ishlash, funksiyalarni e`lon qlish, Maplening ba`zi bir operatorlarini.*

Kompyuter matematikasi sohasi bo`yicha dunyodagi lider bu Waterloo Maple Inc (Kanada) kompaniyasi bo`lib hisoblanadi. Bu kompaniyaning ishlab chiqaradigan mahsuloti Maple matematik dastur bolib hisoblanadi. Malpe – matematik oynali dasturi qisqa vaqt ichida keng qamrovli hisoblashlarni bajarish imkoniyatiga ega. 1984 yildan boshlab Waterloo Maole Inc kompaniyasi Maple dasturlarini sotuvga chiqara boshlagan.

Maple dasturida ishlash qulay bo`lib, asosan matematik masalalar va geometrik fazolar bilan ishlashga mo`ljallangan 3000 ta amallari bor. Mathcad 2000 dasturida esa atigi 300 ta amallar bor.

| Maple 15              | <b>Maple 11:</b>    | Maple 6:           | Maple $4.3$ :      |  |
|-----------------------|---------------------|--------------------|--------------------|--|
| 13 aprel 2011 yil     | 21 fevral, 2007 yil | 6 dekabr, 1999 yil | mart 1989 yil      |  |
| Maple 14              | <b>Maple 10:</b>    | Maple V R5:        | Maple $4.2$ :      |  |
| $29$ aprel $2010$ yil | 10 may, 2005 yil    | 1 noyabr, 1997 yil | dekabr 1987 yil    |  |
| Maple 13              | Maple $9.5$ :       | <b>Maple V R4:</b> | Maple $4.1$ :      |  |
| 24 aprel 2009 yil     | 15 aprel, 2004 yil  | yanvar 1996 yil    | may 1987 yil       |  |
| Maple 12              | <b>Maple 9:</b>     | Maple V R3:        | Maple $4.0$ :      |  |
| 13 may 2008 yil       | 30 iyun, 2003 yil   | 15 mart, 1994 yil  | aprel 1986 yil     |  |
| <b>Maple 11.02</b>    | <b>Maple 8:</b>     | <b>Maple V R2:</b> | Maple $3.3$ :      |  |
| 10 noyabr 2007 yil    | 16 aprel, 2002 yil  | noyabr 1992 yil    | mart 1985 yil      |  |
| <b>Maple 11.01</b>    | Maple 7:            | <b>Maple V:</b>    | Maple $3.2$ :      |  |
| 6 iyul, 2007 yil      | 1 iyul, 2001 yil    | avgust 1990 yil    | aprel 1984 yil     |  |
| Maple $3.1$ :         | Maple $3.0$ :       | Maple $2.2$ :      | <b>Maple 2.15:</b> |  |
| oktyabr 1983 yil      | may 1983 yil        | dekabr 1982 yil    | avgust 1982 yil    |  |
| Maple $2.1$ :         | Maple $2.0$ :       | Maple $1.1$ :      | Maple $1.0$ :      |  |

**10.13-jadval. Maple dasturning variantlari va ishlab chiqarilgan sanasi**

![](_page_524_Picture_89.jpeg)

Maple dasturining oynasi barcha amaliy dasturlarning oynasi kabidir.

![](_page_524_Picture_90.jpeg)

**10.35-rasm. Maple8 dasturining oynasi.**

Maple dasturining to'rt qismdan iborat:

- Sarlavha satri. Bu qatorda fayl nomi, sistemali tugmachalar joylashgan;
- Menyu. Menyu bo`limlari 8 ta bo`lib, ular Maple dasturida ishlashni osonlashtiradi.
- Asboblar paneli. Foydalanuvchi uchun muhim va ko`p foydalaniladigan buyruqlar uchun yorliqlar joylashtirilgan.
- Ishchi stol yoki Maple hujjati (Worksheet). Mapleda yaratildan hujjat kengaytmasi \*.mws bo`lib hisoblanadi.

Maple hujjatida ma`lumotlar "Kirish - chiqish" texnikasiga asoslangan bo`lib, hisoblash uchun formula kiritiladi va natija chiqadi. Mapleda amallar bo`lim – bo`lim asosida shakllantiriladi va kvadrat qavs bilan chegaralanadi (10.35-rasm). Buyruqlar [>] operatoridan so`ng kiritiladi va natija ishchi stolning o`rtasidan hosil bo`ladi. Har bir buyruqdan so`ng [;] belgisini qo`yish shartdir. Mapleda hisoblashni amalga oshirish uchun [Enter] tugmasi yoki asboblar panelidan [!] belgisini bosish kerak. Masalan,

```
\begin{bmatrix} >1+3; \\ >25*6-4; \\ >\sin(Pi); \end{bmatrix}\overline{4}146
                                                                                                                                                                                                        \mathbf 0
```
Mapleda kichik xotira mavjud bo`lib, unda oxirgi hisoblash niatijasini [%] belgisida, oxirgisidan bitta oldingisini [%%] belgida va undan ham bitta oldingisini [%%%] belgisida saqlaydi. Masalan,

```
> 8+88+888;150
      x<sup>y</sup> daraja Mapleda quyidagicha kiritiladi:
> x \gammax^{\mathcal{Y}}sondan kvadrat ildiz olish esa [sqrt(x)] operatori orqali aniqlanadi:
> sqrt(9);
                                                            \overline{3}Agar daraja (m/n) ko`rinishda bo`lsa, [()] lar yordamida kiritiladi:
                                                         \frac{1}{27}
```
Mapleda kiritilgan sonli ifodalar [evalf(a,n)] funksiyasi bilan hisoblanadi. Bu erda a- hisoblanish lozim bo`lgan ifoda, n- shart bo`lmagan parametr bo`lib, u kiritilmaganda qiymati n=10 bo`ladi. n- sonni haqiqiy qismini aniqlash uchun ishlatiladi.

 $>$  evalf  $(1/3)$  $\Bigl[ > \mathtt{evalf}\left(1/3\,,3\right) \,;$ 0.3333333333 0.333

Mapleda o`nli logarifmlardan to`g`ridan - to`gri, ya`ni ln(x) ko`rinishda foydalanish mumkin.

![](_page_526_Picture_99.jpeg)

Masala. Hisoblang.

$$
\sqrt{25^{\frac{1}{\log_6 5}} + 36^{\frac{1}{\log_7 6}}}
$$

Bu hisoblash uchun [>] operatorining yonida klaviatura yordamida yoziladi va [;] qo`yilib, [Enter] tugmasi bosiladi. Maple uning standart matematik yozuvda chiqaradi, Hisoblash uchun esa evalf() funksiyasidan foydalanamiz.

> 
$$
((25^(1/\log[6](5)))+(36^(1/\log[7](6))))^(1/2)
$$
;  
\n
$$
\sqrt{\frac{\left(\frac{h(6)}{h(5)}\right)}{25}+\frac{\left(\frac{h(7)}{h(6)}\right)}{h(6)}}}
$$
\n> evalf(\*) ;  
\n9.219544465

Mapleda Matematik funksiyalani kiritishda qiynalsangiz, uning menyularidan foydalanish mumkin. Buning uchun [View]  $\rightarrow$  [Palettes]  $\rightarrow$ [Expression Palette] ketma-ketlik orqali [Expression] muloqot oynasi chiqariladi va ixtiyoriy matematik funksiya va amallarni joylashtirish mumkin. Turli matematik belgilar va grek harflarini yozish uchun [View]  $\rightarrow$  [Palettes]  $\rightarrow$ [Symbol Palette] Buyruqlar ketma-ketligidan foydalaniladi.

![](_page_526_Picture_100.jpeg)

![](_page_526_Picture_101.jpeg)

#### **10.36 -rasm. Expression 10.37-rasm. symbol**

Expression oynasidan foydalanib hisoblashga doir misol keltiramiz.  $\cos(\pi)$ +sin( $\pi$ )<sup>2</sup> ni hisoblash talab etilsin. Buning uchun [a+b] tugmasini bosamiz va ekranda [%?+%?] hosil bo`ladi. Birinchi [%?] kelib [cos] tugmasini bosamiz. Ikkinchi  $[% ?]$  kelib,  $[a^b]$ ] tugmani bosamiz va umumiy korinish

[cos(%?)+(%?^%?)] ko`rinishni oladi. Ikkinchi [%?] kelib, sin tugmasi bosiladi va [%?] larining mos qiymatlari kiritiladi.

```
[> cos (%?) + (sin (%?) ^%?) ; ko`rinishda yoziladi va %? o`rniga kerakli qiymatlar kiritiladi.
 > cos(Pi) + (sin(Pi)^2);-1
```
 $Qo'shimcha izohlarni kiritish uchun [insert] \rightarrow [text] Buyruqlar voki$ [Ctrl]+[t] tugmachalari bosiladi.

Mapleda qiymatlarni aniqlash uchun o`zlashtirish amali mavjud. Uning yozilishi [:]+[=] ko`rinishida aniqlanadi. O`zlashtirish amali bilan ko`proq funksiyalar aniqlanadi. Masalan, f:=<analitik ko`rinish>. Bunda Maple funksiyaning analitik ko`rinishini aniqlaydi. Funksiya qiymatini hisoblash uchun subs(x=a,f), ya`ni x=a da f ning qiymatini hisoblash degani.

```
\left[\right. > \text{ subs } (\text{x=2}, \text{f}) ;f=x^2
```
Bundan tashqari Mapleda funksiyani [->] operatori yordamida ham ifodalash mumkin. [->] qo`yish uchun [-] va [>] tugmalaridan foydalanamiz.

```
\begin{bmatrix} & & \\ & \searrow & \mathbf{f(2)} \end{bmatrix}f=x\rightarrow x^2
```
Mapleda qiymatni o`zlashtirib, tezda hisoblashni bajarish imkoniyati ham bor uning uchun [:] operatoridan foydalanamiz. O`zgaruvchilarning qiymatlarini yo`qotish uchun [restart :] dan foydalanish maqsadga muvofiq.

![](_page_527_Picture_77.jpeg)

Bulardan tashqari Mapleda funksiyalarni dasturlashdagi procediralar orqali

```
ham ifodalash mumkin. Buning uchun Proc() operatoridan foydalanamiz.<br>
\begin{bmatrix} \n\geq y := \text{proc}(x) & x^2 + 2*x - 1 & \text{end} \\ \n\geq y := \text{proc}(x) & x^2 + 2*x - 1 & \text{end proc} \n\end{bmatrix}> y(1);\overline{2}
```
Funksiyalarni aniqlashda shartlardan foydalanilgan bo`lsa, Mapleda bundan funksiyalarni if shart operatoridan foydalanib beriladi.

If ning qisqa yozilishi:

if  $\langle$ Shart $>$  then  $\langle$ amal $>$  fi;

if ning to`liq yozilish:

if <shart> then <amal1> else <amal2>;

if ning 3 xil yozilishi:

if(<shart>,<amal1>,<amal2>);

Quyidagi funksiyani aniqlash talab etilgan bo`lsin.

 $f = \begin{cases} x^2, & \text{agar } \leq 0 \\ 2x, & \text{agar } 0 < x \leq 1 \\ 1, & \text{agar } x > 1 \end{cases}$ 

Bu funksiyani Maple dasturida yozish uchun [piecewise()] operatoridan foydalanish mumkin.

```
f:=piecewise(x<0,x^2,x<=1,2*x,x>1,1-
                                                     f := \begin{cases} x^2 & x < 0 \\ 2x & x \le 1 \end{cases}
```
Hisoblash uchun if shart operatorining 3- variantidan foydalanish mumkin.

```
if (x<-0, x^2, 'if' (x<-1, 2*x, 1-x));f := \text{if}(x \le 0, x^2, \text{if}(x \le 1, 2x, 1-x))<br>
\begin{cases}\n\text{subs } (\textbf{x}=0.2, \textbf{f}) ;\\
\text{iv } \text{if}(0.2 \le 0, 0.04, \text{if}(0.2 \le 1, 0.4, 0.8))\n\end{cases}0.4
```
Birinchi bo`limda f funksiya aniqlanadi, ikkinchi bo`limda  $x=0.2$  qiymatga moslab aniqlash va uchinchi bo`limda x=0.2 dagi f funksiya qiymatini hisoblash.

Mapleda elementar matematikaning barcha amallarini yuqorida keltirilgan operator va amallar yordamida ifodalash va hisoblash mumkin.

# *Mustahkamlash uchun savollar.*

- 1. Maple qanday dastur ?
- 2. Maple variantlarini sanab bering.
- 3. Maple interfeysining tuzilishi qanday ?
- 4. Mapleda oddiy matematik amallar qanday bajariladi ?
- 5. Oxirgi qiymatga qanday murojaat qilamiz ?
- 6. Mapleda hisoblash qaysi operator bilan amalga oshiriladi ?
- 7. Expression nima vazifani bajaradi ?
- 8. %? Amali nimani bildiradi ?
- 9. Mapleda funksiya qanday e`lon qilinadi ?
- *10.*Proc() nima vazifani bajaradi ?

# **10.8. Algebraik akslantirish va tenglamalarni yechish**

 *Muhim so`zlar: algebraik akslantirish, soddalashtirish, umumiy maxraj, ko`paytuvchilarga ajratish, o`xshash hadlarni birlashtirish, darajalarni birlashtirish, tenglama, tengsizlik.*

 *Bilib olasiz: algebraik akslantirishlarni,berilgan amallarni soddalashtirish, umumiy maxrajga keltirish, ko`paytuvchilarga ajratish, o`xshash hadlarni birlashtirish, darajalarni birlashtirishlarni, tenglama va tengsizliklarni yechishni*

Algebraik akslantirish. Maple dasturida algebraik akslantirishlarni bajarish uchun quyudagi operatorlardan foydalanamiz.

### **10.14-jadval. Algebraik ifodalar**

![](_page_529_Picture_160.jpeg)

![](_page_530_Picture_84.jpeg)

Bu maxsus operatorlarda algebraik ifodaning o`zi yoki uning indentifikatori va parametri kiritiladi. Agar operatordan foydalanishda qiynalsangiz operatorni tanlab, [F1] tugmani bosing.

**Simplify** operatoriga misol:

 $> f := (a^{3}-b^{3})/(a-b)$ ;  $f = \frac{a^3 - b^3}{a - b}$  $>$  simplify(f);  $a^2 + b a + b^2$ <br> $a^2 + b a + b^2$ |<br>|> simplify((a^3-b^3)/(a-b));<br>|

**expand** operatoriga misol:

$$
\begin{bmatrix}\n> f := (a-b) * (a^2 + a^2 + b + b^2) ; \\
\Rightarrow \text{ expand}(f) ; \\
> g := \text{expand}((a-b) * (a^2 + b^2 + b^2)) ; \\
\Rightarrow g := a^3 - b^3\n\end{bmatrix}
$$

**factor** operatoriga misol:

 $>$  factor(g);

$$
(a-b)(a^2+b\,a+b^2)
$$

**normal** operatoriga misol:

![](_page_531_Figure_0.jpeg)

Maple dasturida bu operatorlardan foydalanishning ikkichi usuli ham. Unda maple dasturida birinchi bo`lib matematik ifodalar yoziladi va amal matematik korinishda ishchi maydonda hosil bo`ladi. Shu ko`rinishni tanlab, sichqonchaning o`ng tugmasini bosamiz va local menyu chiqadi. Undan kerakli operatorni tanlaymiz. Masalan, ifodani soddalashtiring.

$$
\left(\frac{(5x)^3-(7y)^3}{(5x)^2-(7y)^2}+\frac{1}{(5x)^{-1}+(7y)^{-1}}\right)(5x+7y)^{-1}+\frac{x^2-14x+24}{x-2}
$$

Soddalashtirishni amalga oshirish uchun matematik ifoda yoziladi. Uning matematik ko`rinishini tanlab, sichqonchaning o`ng tugmasi bosiladi. Lokal menyudan [simplify] buyrug`i tanlanadi.

>  $((5*x)^3 - (7*y)^3) / ((5*x)^2 - (7*y)^2) + 1 / ((5*x)^3 - 1) + (7*y)^3 - (-1)) * (5*x + 7*y)^3$  $(-1) + (x^2 - 14*x - 24) / (x - 2)$ :  $\frac{125x^3 - 343y^3}{25x^2 - 49y^2} + \frac{1}{\frac{1}{5x} + \frac{1}{7y}} + \frac{x^2 - 14x - 24}{x^2 - 14y^2}$ simplify(((125\*x^3-343\*y^3)/(25\*x^2-49\*y^2)+1/(1/5/x+1/7/y))/(5\*x+7\*y)+(x^  $2-14*x-24$  /  $(x-2)$  );  $R = \frac{x^2 - 13x - 26}{x - 2}$ 

Soddalashtirishga doir yana bir misol. Bunda belgilab olish usulidan foydalanamiz.

$$
\frac{\sqrt{x}+1}{x\sqrt{x}+x+\sqrt{x}}:\frac{1}{x^2-\sqrt{x}}
$$

Buning uchun matematik ifodani f ga o`zlashtiramiz.

 $f := ((sqrt(x) + 1) / (x * sqrt(x) + x + sqrt(x))) / (1 / (x^2 - sqrt(x)))$ ;  $f = \frac{(\sqrt{x} + 1)(x^2 - \sqrt{x})}{\frac{3}{2}}$ 

f funksiyaga almashtirish kiritamiz va subs() operatoriga ko`rsatamiz.

> g:=subs(sqrt(x)=a, x^2=a^4, x^(3/2)=a^3, x=a^2, f);

$$
g := \frac{(a+1)(a^4 - a)}{a^3 + a^2 + a}
$$

Hosil bo`lgan matematik ifodani soddalashtiramiz.

$$
> R19 := simplify(g);
$$

$$
R19:=a^2-1
$$

Demak javob x-1 ekan.

Yuqoridagi soddalashtirishni bitta bo`limda ham bajarish mumkin.

```
> f:=((sqrt(x)+1)/(x*sqrt(x)+x+sqrt(x)))/(1/(x^2-sqrt(x))):subs(sqrt(x)=a,x^
  2=a^4, x^*(3/2) = a^3, x=a^2, f: simplify (%);
                                      a^2-1
```
Algebraik tenglamalar. Algebraik tenglamalarni yechish uchun Maple dasturida solve operatoridan foydalanamiz. Solve operatorining umumiy yozilishi quyidagicha:

solve(tenglama yoki tengsizlik, parametr)

Faqat tenglama (tengsizlik) da bitta parametr bo`lishi yoki bolmasligi mumkin. Masalan, tenglamani yeching.

 $x^2 + 2*x - 1 = 0$ 

Bu tenglamani yechish uchun, uni Mapleda kiritamiz.

 $\sum x^2 - 2 \cdot x + 1 = 0;$  $x^2-2x+1=0$ 

Solve operatoridan foydalanib, uning yechimini topamiz.  $\Big\{\geq \text{ solve}(\text{)}\; ;$ 

 $1.1$ 

Bitta bolimda ham ushbu tenglamani yechimini topish mumkin. > solve  $(x^2 - 2*x + 1 = 0)$  ;  $1, 1$ 

Parametrli tenglamalarni yechishga doir misollar ko`ramiz. Masalan, tenglamaning yechimini aniqlang.

$$
\frac{b}{x-a} + \frac{a}{x-b} = 2
$$

Tenglamani Mapleda yozamiz va solve operatoriga x ni topishni ko`rsatamiz.

 $\begin{cases}\n> (b/(x-a)) + (a/(x-b)) = 2; \\
> \text{solve}(x, x);\n\end{cases}$  $\frac{b}{x-a} + \frac{a}{x-b} = 2$  $b + a_1 \frac{b}{2} + \frac{a}{2}$ 

Mapleda tenglamalar sistemasini yechshga bir misol ko`raylik. Masalan, tenglamalar sistemasining yechimini toping.

$$
\begin{cases} x^2y + xy^2 = 6, \\ xy + x + y = 5. \end{cases}
$$

Maplega ifodani kiritamiz va solve ga ikkita parametr ko`rsatiladi.

```
\left[ \ \right\} solve \left( \left\{ x^2 \right\} x + x^2 \right\}^2 = 6, x^2 + x^2 + y^2 = 5, \left\{ x, y \right\} \right)
```
 $\{y=1, x=2\}, \{y=2, x=1\}, \{y=RootOf(\_Z^2-2\_Z+3), x=-RootOf(\_Z^2-2\_Z+3)+2\}$ 

Tenglamalar sistemasining yechimi {  $y=1$ va x=2} hamda { $y=2$  va x=1} ekanligini ko`rish mumkin. RootOr bu haqiqiy yechim emas. Shuning uchun uni inobatga olmaymiz.

Trigonometrik tenglamani yechishga doir bir misol. Tenglamani yeching.

```
sin(x)+cos(x)=1
```
Mapleda yechish

```
sin(x) + cos(x) = 1;\begin{bmatrix} \text{ } & & \\ \text{ } & & \\ \text{ }sin(x) + cos(x) = 1\frac{\pi}{\sqrt{2}} 0
```
Tengsizlikni yechishga doir misol:

```
> abs ((3*x+1)/(x-3)) <3;
                                                                            \left|\frac{3x+1}{x-3}\right| < 3[ > \text{solve}(*, x) ;RealRange\left(-\infty, \text{Open}\left(\frac{4}{2}\right)\right)
```
Berilgan tengsizlikni qanoatlantiruvchi bular x=2da topilsin

$$
\frac{x^3 - x^2}{b^2 x^2 + x + 2} \le \frac{x^2 - 3}{b^2 x + b - 1}
$$

Mapleda quyidagicha yechiladi.

```
> (x^3-x^2)/(b^2*x^2+x+2) < (x^2-3)/(b^2*x+b-1);
                                     \frac{x^3 - x^2}{b^2 x^2 + x + 2} \le \frac{x^2 - 3}{b^2 x + b - 1}> subs(x=2, }) ;<br>
> isolve(),b);
                                       \frac{4}{4b^2+4} \le \frac{1}{2b^2+b-1}{b=-2}, {b=1}
```
Maple dasturining yordamida ixtiyoriy oddiy, trigonometrik, logarifimik, kompleks, ko`rsatkichli tenglama va tengsizliklar yechish mumkindir.

# *Mustahkamlash uchun savollar.*

- 1. Simplify operatorining vazifasi nima ?
- 2. Mapleda berilgan amalda qavslarni ochish uchun qaysi operatordan foydalanamiz ?
- 3. Factor operatori qanday amalni bajaradi ?
- 4. Combine operatori qanday amalni bajaradi ?
- 5. Sub() operatori qanday amalni bajaradi ?
- 6. Funksiya qanday aniqlanadi ?
- 7. Mapleda kvadrat tenglamani yechib ko`rsating ?
- 8. Tenglamalar sistemasini yechib mapleda yechib bo`ladimi ?
- 9. Solve nima vazifani bajaradi ?

10.Mapleda tengsizlikni yechishga misol keltiring ?

## **10.9. Grafiklarni chizish**

 *Muhim so`zlar: grafik, Plot, Plot3D, dekart koordinata, uch o`lcovli koordinata, funksiya, vektor.*

 *Bilib olasiz: Mapledagrafiklar yaratish, Plot va Plot3D operatorlari, dekart koordinata va uch o`lcovli koordinatalarda funksiya va vektorlarni grafigini chizish va tahrirlash.*

Maple dasturida geometrik shakl va figuralarni chizishning ko`p variantlari bor. Hozir asosan funksiyalarning grafiklarini tayyorlash va tahrirlash bilan shug`ullanamiz. Cos(x) funksiyaning grafik ko`rinish esingizdan chiqqan bo`lsa, tezda Maple dasturiga kiring va quyidagi ketma-ketlikni bajaring.

- 1. Qatorga cos(x); ni yozing;
- 2. Maydonda cos(x) hosil bo`ladi va uni tanlab, sichqonchaning o`ng tugmasini bosing;
- 3. Local menyudan [Plots]->[2-D Plot] ni tanlang va cos(x)ning grafigi tayyor.

![](_page_536_Figure_0.jpeg)

Local menyu yordamida yaratilgan grafiklar smart-qulaylik deb yuritiladi. Grafikning o`zi esa smart-grafik deb aytiladi. Bu qulaylik yordamida grafiklarni tayyorlashning kamchliklari mavjuddir. Grafikdagi Live yozuvi grafikda sozlash va grafik chizishni davom ettirishni bildiradi. Buni ko`rish uchun shu grafikda yana bir funksiyaning grafigini chizish talab qilingan bo`lsin. Masalan, sin(x) funksiya grafigi.

Bu ishni amalga oshirish uchun buyruqlar qatoriga sin(x) ni yozamiz va ekranda  $sin(x)$  hosil bo`ladi.  $sin(x)$  ni sichqoncha bilan tanlab, qo`yvormasdan grafik ustida olib kelib, qo`yvoramiz va natijani ko`ramiz. Agar jarayon to`g`ri bajarilgan bo`lsa grafikda cos(x), sin(x) funksiyalarning grafiklari hosil bo`ladi.

Funksiyalarni grafik maydonga olib o`tishda [Ctrl] foydalanish qulaydir. Agar grafikdan ikkinchi bir funksiyaning grafigini olib tashlash kerak bo`lsa, grafik maydonda kelib, grafik chiziqlari tanlanadi. Sichqonchani qo`yvormasdan chetga tortiladi.

![](_page_536_Figure_4.jpeg)

Odatda grafiklarni chizishda **plot()** operatoridan foydalaniladi. Plot operatorining umumiy ko`rinish quyidagicha:

*Plot(funksiya, gorizontal o`q qiymatlari, vertikal o`q qiymatlari, chiziq rangi, chiziq qalinligi);*

Gorizontal o`q qiymatlari odatda x=xmin…xmax ko`rinishida. Vertical o`q qiymatlari y=ymin…ymax ko`rinishda. Agar ikkita o`q bo`yicha qiymatlar ketmaket kiritilsa x=xmin…xmax, ymin…ymax ko`rinishida beriladi. Grafik rangi color so`zi bilan aniqlanadi. Maple dasturida 25 xil rang bor (green, red, blue, grey, …). Grafik rangi color=red kabi aniqlanadi. Grafik chiziqlarining qalinligi thickness so`zi bilan aniqlanadi. Maple dasturida 15 ta chiziq turlari bor. Grafikda chiziq turi thickness = 2 ko`rinishda aniqlanadi. Grafik rangi va chiziq qalinligini grafik chizishda berish shart emas. Masalan,

![](_page_537_Figure_3.jpeg)

Grafik chizilgandan so`ng uni tanlasak, to`rt tomoni chegaralanadi va shu chegaralar yordamida grafikni kichiklashtirish va kattalashtirish mumkin. Agar grafikning rangini va chiziqni o`zgartirmoqchi bo`lsangiz, formuladan o`zgartirib, [Enter] tugmasini bosish kerak.

Yana bir grafik tayyorlashga misol.  $y = x^2 + |5 * |x| - 6$  funksiya grafigini tayyorlang.

## > **plot(x^2+abs(5\*abs(x)-6),x=-2.5..2.5,y=-1..10);**

Funksiya grafigi 10.38–rasmda tasvirlangan.

Bir koordinatalar sistemasida ikkita funksiyaning grafigini chizish talab qilingan bo`lsin. Bunda plot operatorida funksiyalar ketma-ket kvadrat qavs ichida [,] bilan beriladi. Boshqa parametrlar ham xuddi shunday.

> **plot([x^2,x+1],x=-3..3,-1..3,color=[blue,green]);**

Funksiya grafigi 10.39 –rasmda tasvirlangan.

![](_page_538_Figure_1.jpeg)

**Masala.**  $3 * |x| \leq y \leq 2 * |x| + 2$  tengsizlik bilan (x, y) koordinatalari aniqlangan shaklni tayyorlang.

Berilgan tengsizlikni ikki funksiyaga bo`lib olamiz va grafiklarini chizamiz. >  $plot([3*abs(x), 2*abs(x)+2], x=-2..2, thickness=2);$ 

![](_page_538_Figure_4.jpeg)

**Masala.** Faraz qilamiz x va y ning qiymatlari jadval ko`rinishda berilgan bo`lsin va uning grafigini tayyorlash talab etilsin.

![](_page_538_Picture_113.jpeg)

Bu masalani Mapleda x,y vektorlar e`lon qilinadi.

$$
[\texttt{> x:=vector([2,3,4,5,6,7,8,9]);} \quad x := [2,3,4,5,6,7,8,9] \quad x := [2,3,4,5,6,7,8,9] \quad x := [2,4,6,8,10,12,10,8] \quad y := [2,4,6,8,10,12,10,8]
$$

> plot( $[x[i], y[i], i=1..8], x=2..10,0..13, title="G r a f i k$ ", style=point, symbol=box) ; Grafik  $12<sup>2</sup>$  $\alpha$  $10<sup>1</sup>$ **Contract Contract**  $\blacksquare$  $\bar{\mathbf{u}}$ 8  $\bar{\mathbf{u}}$ 6  $\blacksquare$  $\blacksquare$  $\ddot{\phantom{a}}$  $\overline{2}$  $\mathbf{0}^+$ 3  $\overline{6}$  $\overline{\mathbf{5}}$ Ť  $\overline{\mathbf{8}}$ ģ 70 4

**Masala**. Grafigi chizish talab etilgan funksiya quyidagicha aniqlangan bo`lsin.

$$
f = \begin{cases} x^2, & \text{agar} \le 0 \\ 2x, & \text{agar } 0 < x \le 1 \\ 1 - x, & \text{agar } x > 1 \end{cases}
$$

Buning grafigini chizish uchun mapleda quyidagicha ishlar amalga oshiriladi.

![](_page_539_Figure_5.jpeg)
Maple dasturida ikki o`lchovli grafiklarni tayyorlash bilan tanishib chiqdik. Maple dasturida uch o`lchovli grafiklarni ham tayyorlash mumkin. Xuddi ikki o`lchovlida ilk tayyorlangan grafikdek uch o`lchovli grafikni tayyorlash mumkin. Masalan,  $z = x^2 - y^2$  funksiyani olsak.

1. Maple dasturga kirib, Buyruqlar qatoriga x^2-y^2 ni kiritamiz.

2. Hosil bo`lgan formulani sichqoncha bilan tanlab, o`ng tugmasini bosamiz.

3. local menyudan [plots]->[3-D plot] tanlanadi va ekranda grafik tayyor.

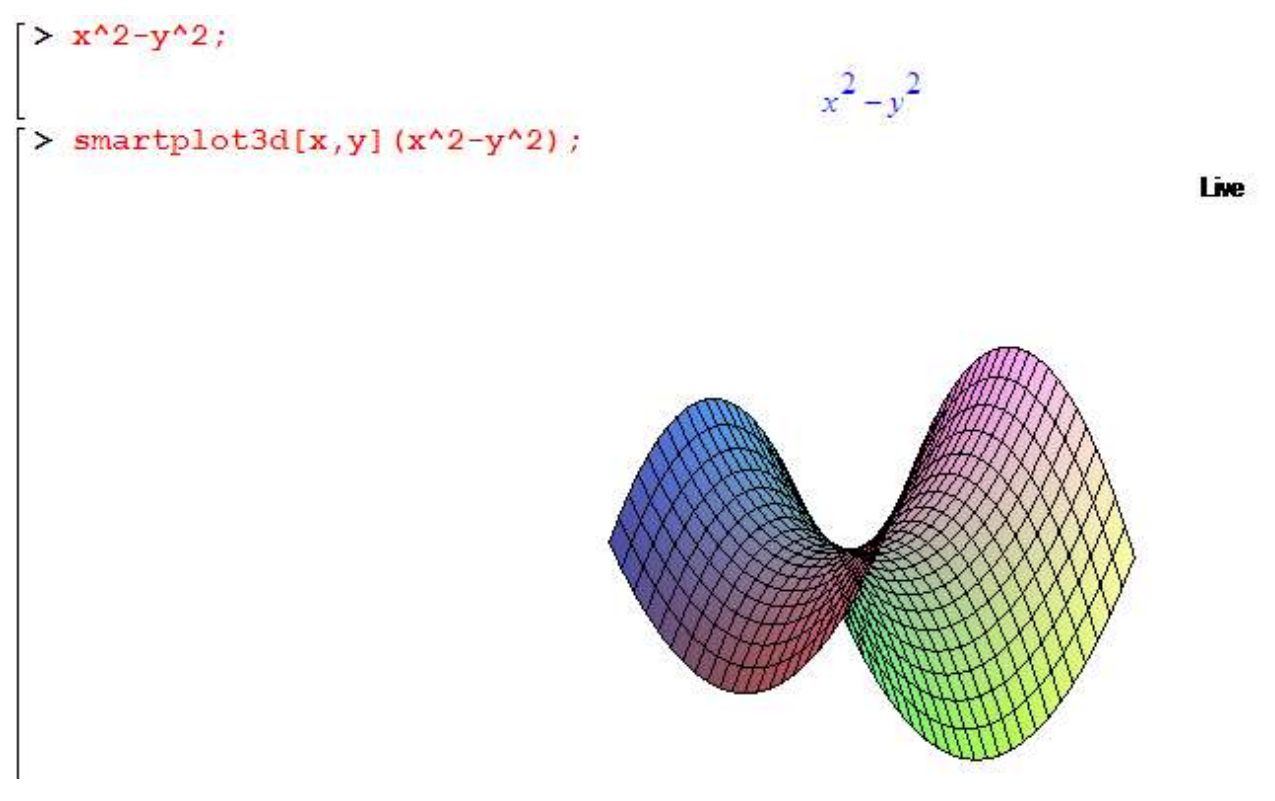

Bu grafik smart –grafik deb yuritiladi. Grafikka o`zgartirishlar kiritish uchun grafik tanlanadi va sichqonchaning o`ng tugmasi bosilib kerakli xususiyatlar o`rnatiladi.

Odatda Maple dasturida uch o`lchovli grafiklar Plot3d() operatori bilan chiziladi. Masalan,  $x = \cosh(u) * \cos(v)$ ,  $y = \cosh(u) * \sin(v)$ ,  $z = u$  ning grafigini chizish talab qilingan bo`lsin.

> plot3d([cosh(u)\*cos(v),cosh(u)\*sin(v),u],u=-2..2,v=0..2\*Pi);

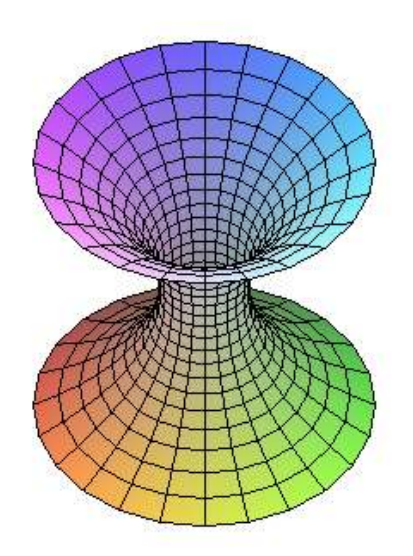

Maple dasturida ikkita uch o`lchovli grafikni ham tayyorlash mumkin. Xuddi ikki o`lchovli grafikdek amalga oshiriladi.

Masalan,  $z=1+y+x$ ,  $z=2*cos(x)*sin(y)$  larning grafigini tayyorlash talab qilingan bo`lsin.

> plot3d({1+x+y,2\*cos(x)\*sin(y)}, x=0..Pi, y=0..Pi);

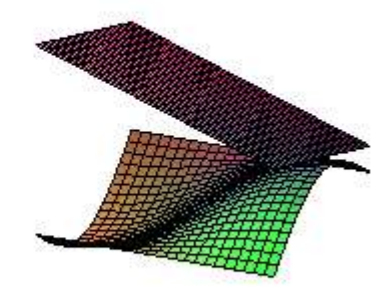

Maple dasturida plot3d ning imkoniyatlari juda ko`pdir. Ular haqida ma`lumot olish uchun Maple help tizimdan ko`rish mumkin.

## *Mustahkamlash uchun savollar.*

- 1. Grafiklarni yaratish imkoniyati maple tizimida qanday ?
- 2. Amartplot nima vazifani bajaradi ?
- 3. Bitta koordinatada ikki funksiyaning grafigi qanday chiziladi ?
- 4. Mapleda tengsizliklarning grafigini qanday chiziladi ?
- 5. Plot nima vazifani bajaradi ?
- 6. Mapleda vektor qanday e`lon qilinadi ?
- 7. Shartli funksiya grafigini chizish usulini ayting.
- 8. Plot3d nima vazifani bajaradi ?
- 9. Sharning grafigini yasang?

10.Bir maydonda ikkita sohaning grafigini yasashga doir misol keltiring ?

#### **Foydalanilgan adabiyotlar**

<span id="page-543-0"></span>1. Ўзбекистон Республикаси «Кадрлар тайѐрлаш Миллий дастури» // Баркамол авлод – Ўзбекистон тарраққиѐтининг пойдевори. –Т.: «Шарқ» нашриѐт – матбаа концерни, 1997. – Б. 31-61.

2. Каримов И.А. Баркамол авлод орзуси // Нашр учун масъул: Т. Рисқиев. – Т.: «Шарқ» нашриѐт-матбаа концерни, 1999. -184 б.

3. Каримов И. А. Юксак маънавият – енгилмас куч. –Т.: Маънавият, 2008. - 176 б.

4. Ўзбекистон узлуксиз таълимининг Давлат таълим стандартлари Олий таълимнинг Давлат таълим стандарти: 5130100 – Математика таълим йўналиши бўйича бакалаврларнинг тайѐргарлик даражаси ва зарурий билимлар мазмунига қўйиладиган талаблар. Расмий нашр.

5. Абрамов С.А., Гнезделова, Капустина Е.Н., и др. Задачи по программированию. - М.: Наука, 1988.

6. Абрамов С.А., Капустина Е.Н. и др. Задачи по программированию. - М.: Наука, 1988.

7. Алексеев А.П. Информатика. 2001. М., СОЛОН-Р, 2001, 364 с.

8. Арипов М.М. Internet ва электрон почта асослари. –Т.: Университет, 2000. -132 б.

9. Ахмедов А.Б., Тайлоқов Н.И. Информатика. Академик лицейлар ва касбҳунар коллежлари учун дарслик. -Т.: Ўзбекистон, 2001.-272 б.

10. Страуструп. Б. Язык программирования С++. Специальное издание.- М.:ООО «Бином-Пресс», 2006.-1104 с.

11. Бегимқулов У.Ш. Педагогик таълимда замонавий ахборот технологияларини жорий этишнинг назарий асослари. Монография. –Т.: Фан, 2007. -160 б.

12. Брябрин В.М. Программное обеспечение персональных ЭВМ. –М.: Наука.,1989.-272с.

13. Вирт Н. Алгоритмы + структуры данных = программа.-М.:Мир,1985.- 405с.

544

14. Говорухин В., Цибулин В. Компьютер в математическом исследовании. Maple, Matlab, Latex и др. Учебный курс. Питер. 2001. – 624 с.

15. Джордейн Р. Справочник программиста персональных компьютеров типа IBM PС, XT и AT. -М.: Финансы и статистика, 1992.-544с.

16. Информатика. Базовой курс. Учебник для Вузов., Санк-Петербург, 2001. под редакцией С.В.Симоновича.

17. Нортон П. Программно-аппаратная организация IBM PC.- М.:Мир,1991.-327с.

18. Павловская Т.С. Щупак Ю.С. С/С++. Структурное программирование. Практикум.-СПб.: Питер,2002-240с

19. Павловская Т.С. Щупак Ю.С. С++. Объектно-ориентированное программирование. Практикум.- СПб.: Питер,2005-265с

20. Подбельский В.В. Язык СИ++.- М.; Финансы и статистика- 2003 562с.

21. Романчик В.С., Люлькин А.Е. Программирование в C++ BUILDER. Учебное пособие. Мн.: БГУ, 2007. –126 с.

22. Фигурнов В.Э. IBM PC для пользователя. М.: Финансы и статистика. Юнити. 1997.

23. Юлдашев У.Ю., Боқиев Р.Р., Зокирова Ф.М. Информатика. –Т.: Ғ.Ғулом номидаги нашриѐт-матбаа ижодий уйи, 2002. - 237 б.

24. Abduqodirov A.A., Hayitov A.G'., Shodiyev R.R. Axborot texnologiyalari //Akademik litsey va kasb-hunar kollejlari uchun darslik. -Т.:O'qituvchi, 2003.  $-152$  b.

25. Axmedov A.B., Tayloqov N.I. Informatika. Akademik litsey va kasb hunar kollejlari uchun darslik.-T.:O`zbekiston, 2001. 2 – nashri. – 272 b.

26. Mo`minov B.B. Microsoft Excel bo`yicha amaliy mashg`ulotlar va ularni bajarish tartibi. Uslubiy qo`llanma. – Buxoro: Ziyo Rizograf, 2008. – 72 b.

27. Mo`minov B.B. Microsoft Excel dasturi bo`yicha laboratoriya ishlar to`plami. Uslubiy qo`llanma. – Buxoro: Ziyo Rizograf, 2008. – 92 b.

28. Mo`minov B.B. Pedagogik dasturiy ta'minot yaratish texnologiyasi. Monografiya. –Buxoro, Buxoro nariyoti, 2010. -168 b.

29. Mo`minov B.B., Kamalova N.I. FLASH TEXNОLОGIYASI & ACTIONSCRIPT**.** Uslubiy qo`llanma. – Buxoro: Ziyo Rizograf, 2010. – 64 b.

30. Xaldjigitov A.A., Madraximov Sh.F., Adamboev U.E .Informatika va programmalsh. O'quv qo'llanma. O'zMU, 2005 yil, 145 bet.

31. Yo`ldoshov U.Y., Boqiyev R.R., Zokirova F.M. Informatika o`qitish metodikasi. O`rta maxsus, kasb-hunar ta`lim muassasalari uchun qo`llanma. –T.: Talqin, 2005. – 160 b.

## **Foydalanilgan internet manbalar**

<span id="page-545-0"></span>32. <http://aut.researchgateway.ac.nz/index.jsp> Auckland University of Technology digital library

33. [http://dastur.uz](http://dastur.uz/) Kompyuter Dasturlari va Kompyuterda Dasturlashga oid Forum, Habar va Yangiliklar

34. [http://google.com](http://google.com/) Google qidiruv tizimi

35. [http://informatika.sch880.ru](http://informatika.sch880.ru/) Основы логики

36. <http://lex.uz/> O`zbekiston Respublikasi qonun hujjatlari ma`lumotlari milliy bazasi

37. <http://ru.wikipedia.org/wiki> Википедия — свободная энциклопедия

38. [http://uza.uz](http://uza.uz/) O`zbekiton milliy axborot agentligi

39. [http://winedt.com](http://winedt.com/) winedt rasmiy portali

40. [http://www.aci.uz](http://www.aci.uz/) O`zbekiston aloqa va axborotlashtirish agentligi

41. [http://www.cplusplus.com](http://www.cplusplus.com/) cplusplus.com

42. [http://www.edu.uz](http://www.edu.uz/) O`zbekiston Respublikasi Oliy va O`rta maxsus ta`lim vazirligi

43. [http://www.exponenta.ru](http://www.exponenta.ru/) Образовательный математический сайт Exponenta.ru

44. [http://www.intuit.ru](http://www.intuit.ru/) Интернет-Университет Информационных Технологий

45. [http://ziyonet.uz](http://ziyonet.uz/get_file.php?file=znuz_729_20100511201304.rar) Oliy va O`rta maxsus ta`lim vazirligi huzuridagi axborot ta`lim portali

## **MUNDARIJA**

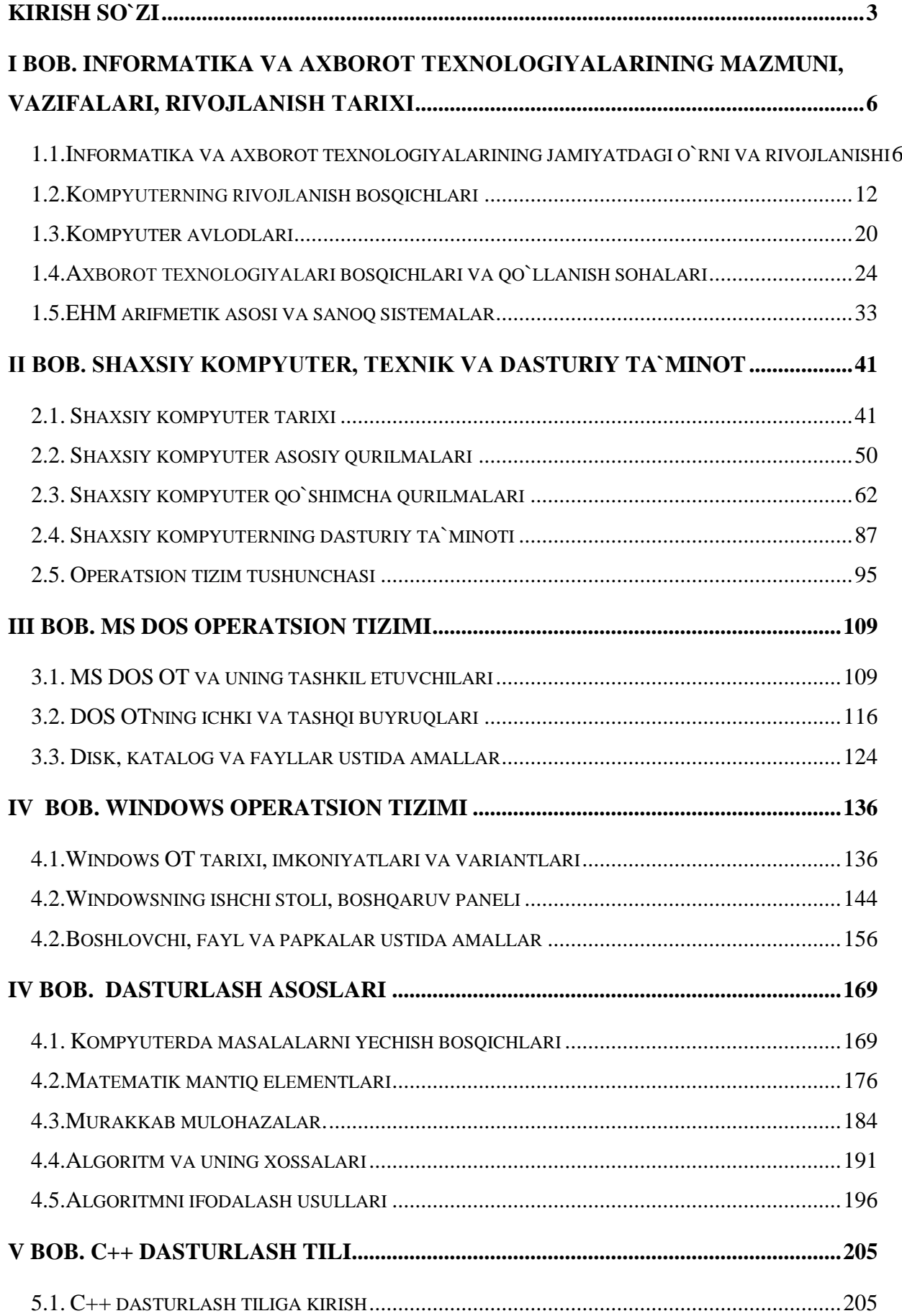

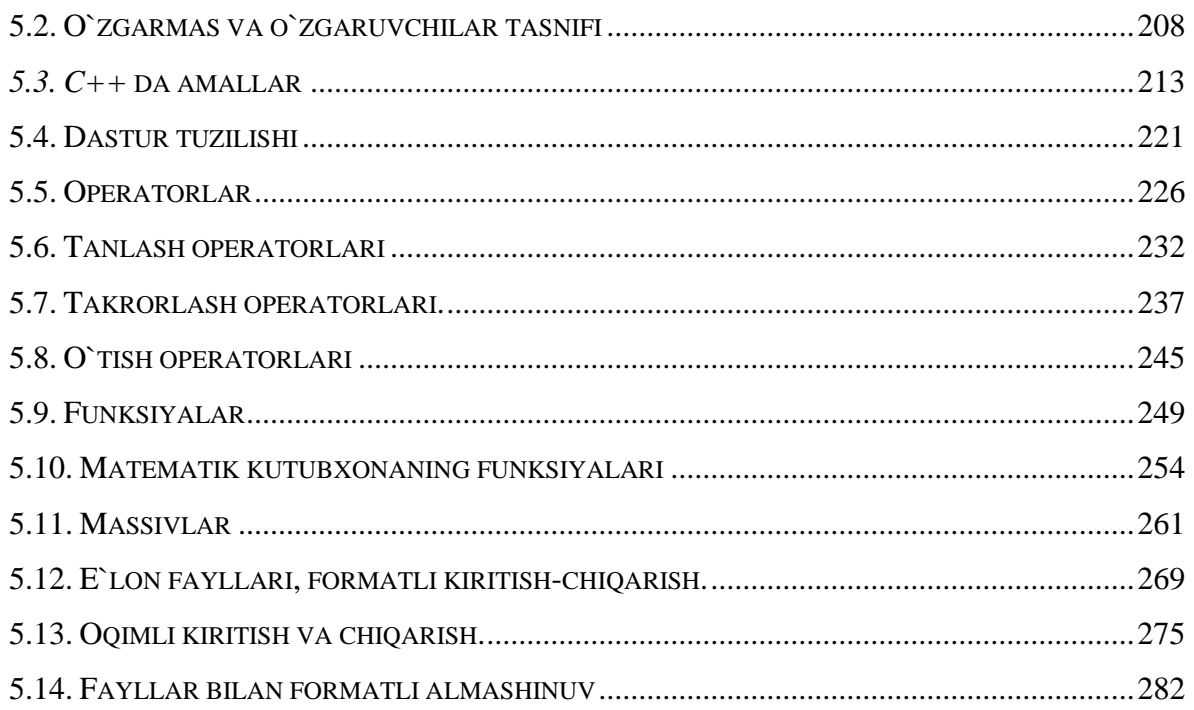

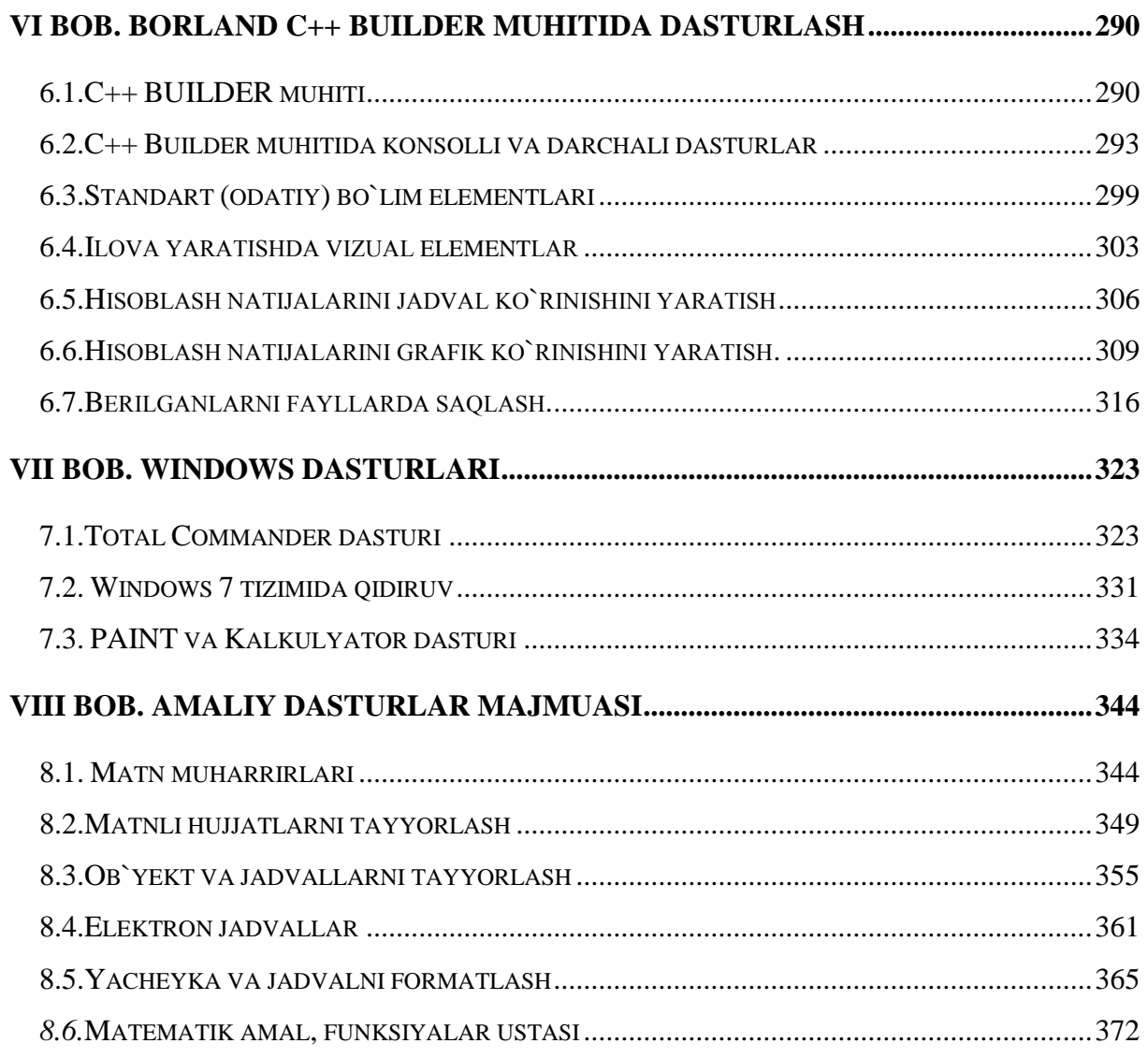

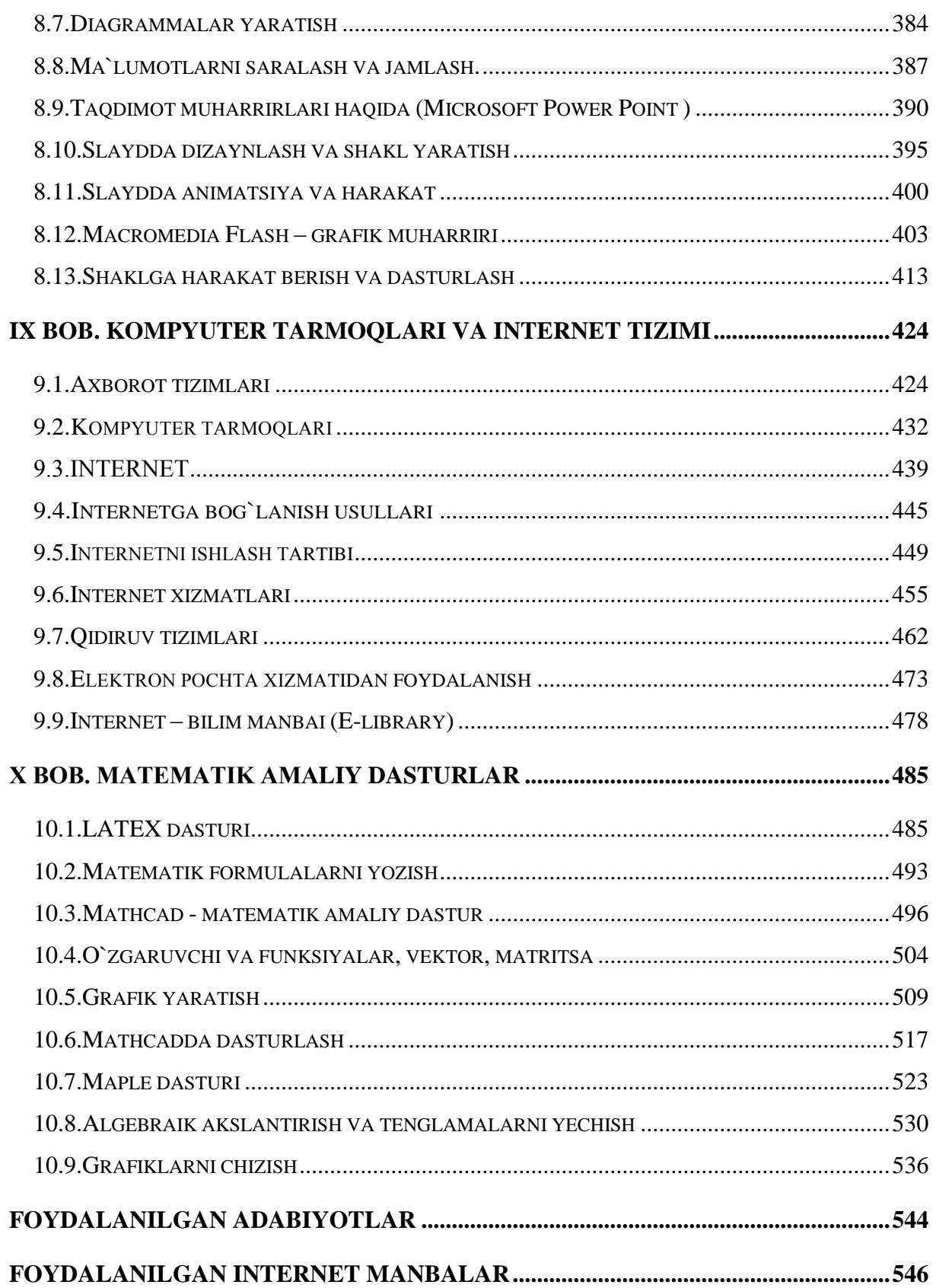

**УДК 373.167.1:002**

*Учебная литература УДК 002:001.4; 002(03); 002(075) ВАК 05.25.00; 05.13.17; +13.00.02 Преподавание информатики УДК 002:372.8 ВАК 05.25.00; 05.13.17; 13.00.02*

 **Mo`minov B. B.** Informatika. O`quv qo`llanma. –Buxoro,  $2012 - h$ .

## **MO`MINOV Bahodir Boltaeyich**

**e-mail: [Mbbahodir@mail.ru,](mailto:Mbbahodir@mail.ru) [Mbbahodir@rambler.ru](mailto:Mbbahodir@rambler.ru) web-**sayt: [www.Mbbahodir.ucoz.ru](http://www.mbbahodir.ucoz.ru/)

# I N F O R M A T I K A

## **O`QUV QO`LLANMA**

O`zbek tilida

Muharrir: Abduqodirov Abduqahhor Tеxnik muharrir: Musahhix:

Tеrishga bеrildi --/--/---- y. Bosishga ruhsat etildi --/--/---- y. Bichim –x--. Shartli bosma tabog'i \_\_\_\_. Nashr bosma tabog'i 12,1. Adadi 1000 nusxada. Bahosi shartnoma asosida. Buyurtma № ---